# Cellular IoT eMTC and NB-IoT R&S®SMW-K115/-K143/-K146/- K175/-K69 User Manual

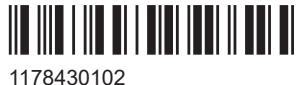

Version 19

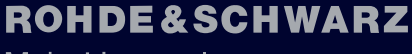

Make ideas real

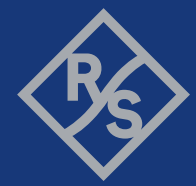

This document describes the following software options:

- R&S®SMW-K69, LTE closed-loop BS test (1413.4480.xx)
- R&S®SMW-K115, Cellular IoT eMTC and NB-IoT Rel. 13 (1414.2723.xx)
- R&S®SMW-K143, Cellular IoT eMTC and NB-IoT Rel. 14 (1414.6064.xx)
- R&S<sup>®</sup>SMW-K146, Cellular IoT eMTC and NB-IoT Rel. 15/16/17 (1414.6564.xx)
- R&S<sup>®</sup>SMW-K175, U-plane data generation (1413.3261.xx)

This manual describes firmware version FW 5.30.047.xx and later of the R&S®SMW200A.

© 2023 Rohde & Schwarz Muehldorfstr. 15, 81671 Muenchen, Germany Phone: +49 89 41 29 - 0 Email: [info@rohde-schwarz.com](mailto:info@rohde-schwarz.com) Internet: [www.rohde-schwarz.com](http://www.rohde-schwarz.com) Subject to change – data without tolerance limits is not binding. R&S® is a registered trademark of Rohde & Schwarz GmbH & Co. KG. All other trademarks are the properties of their respective owners.

1178.4301.02 | Version 19 | Cellular IoT eMTC and NB-IoT

The following abbreviations are used throughout this manual: R&S®SMW200A is abbreviated as R&S SMW, R&S®WinIQSIM2 is abbreviated as R&S WinIQSIM2; the license types 02/03/07/11/13/16/12 are abbreviated as xx.

## **Contents**

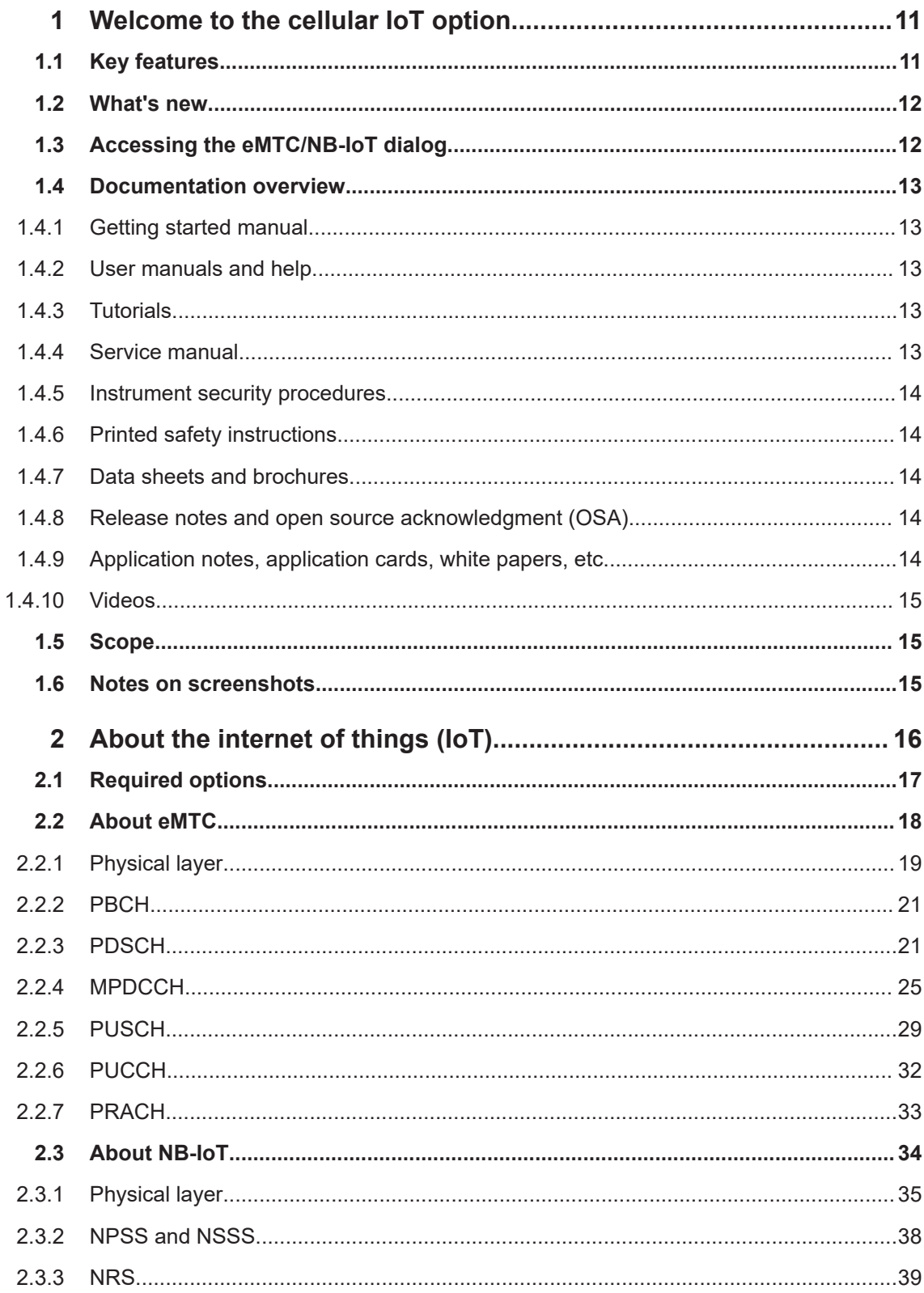

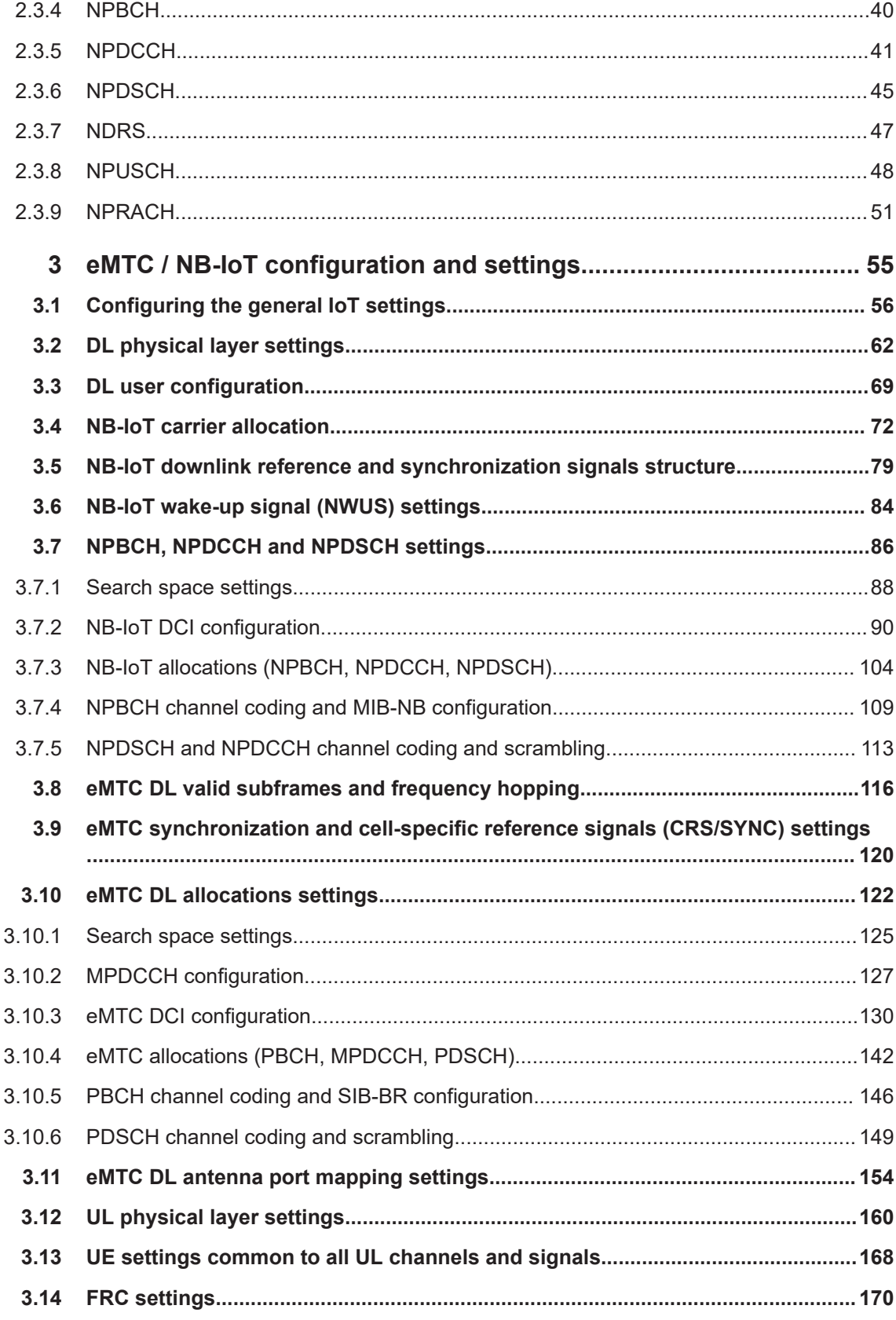

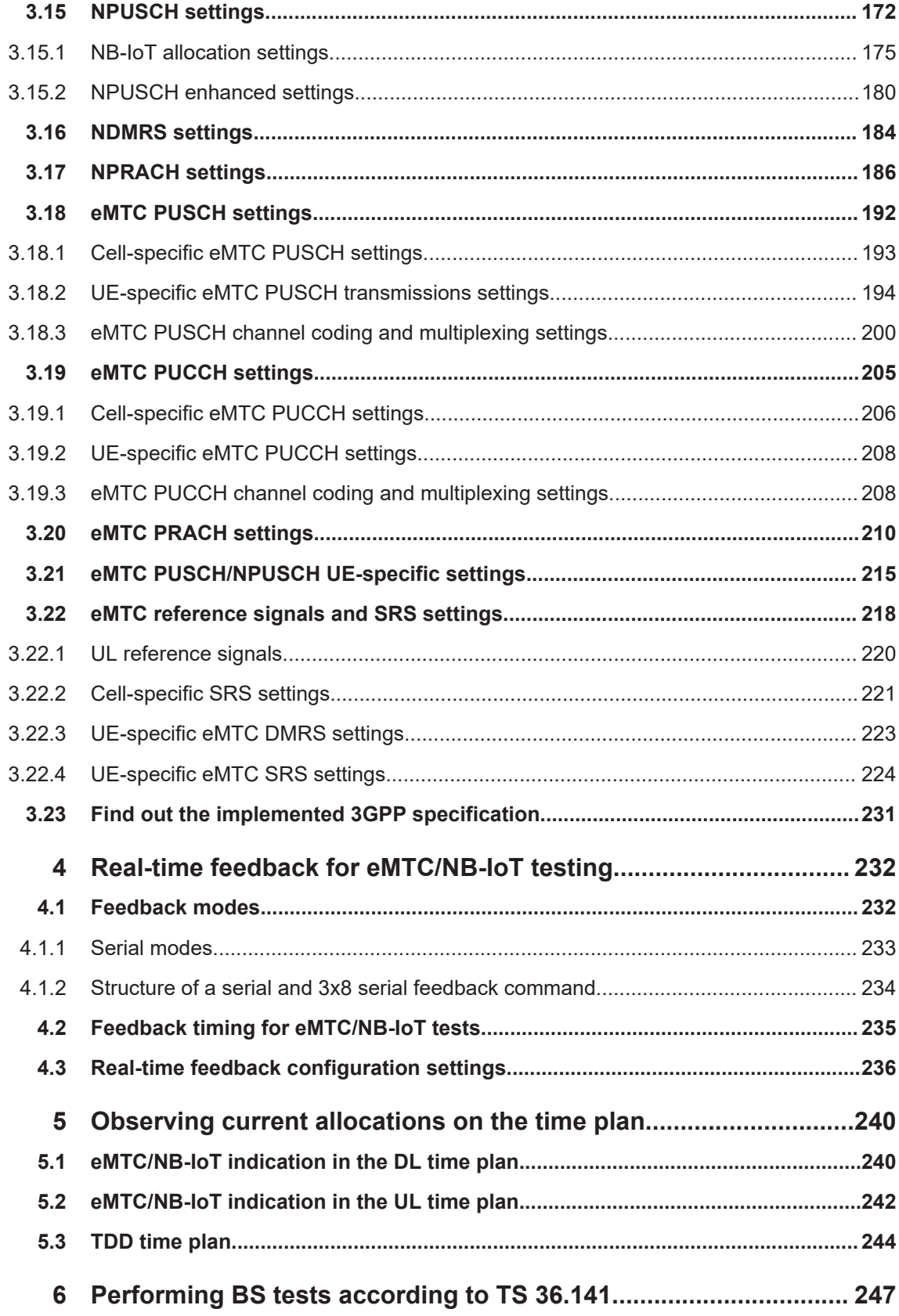

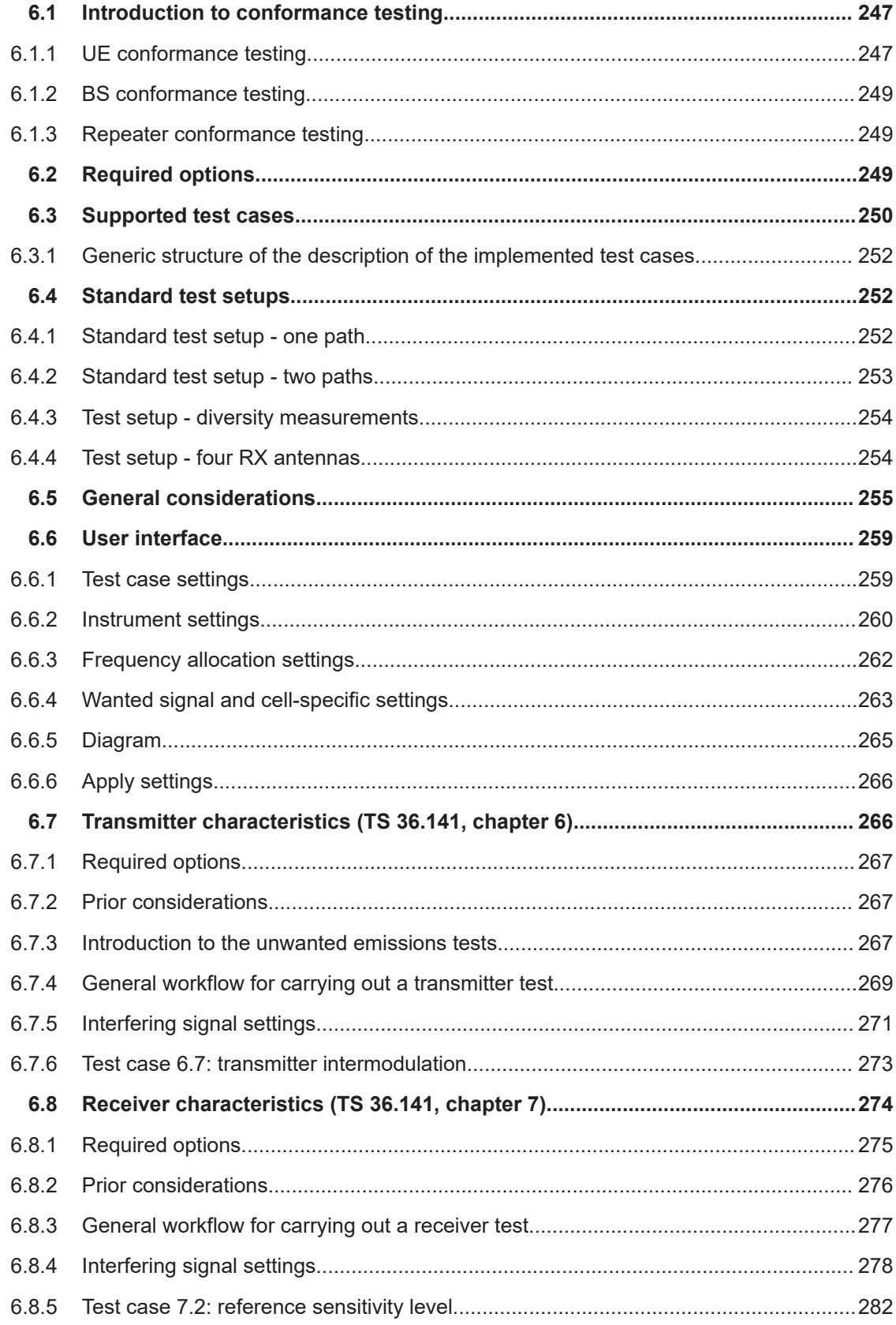

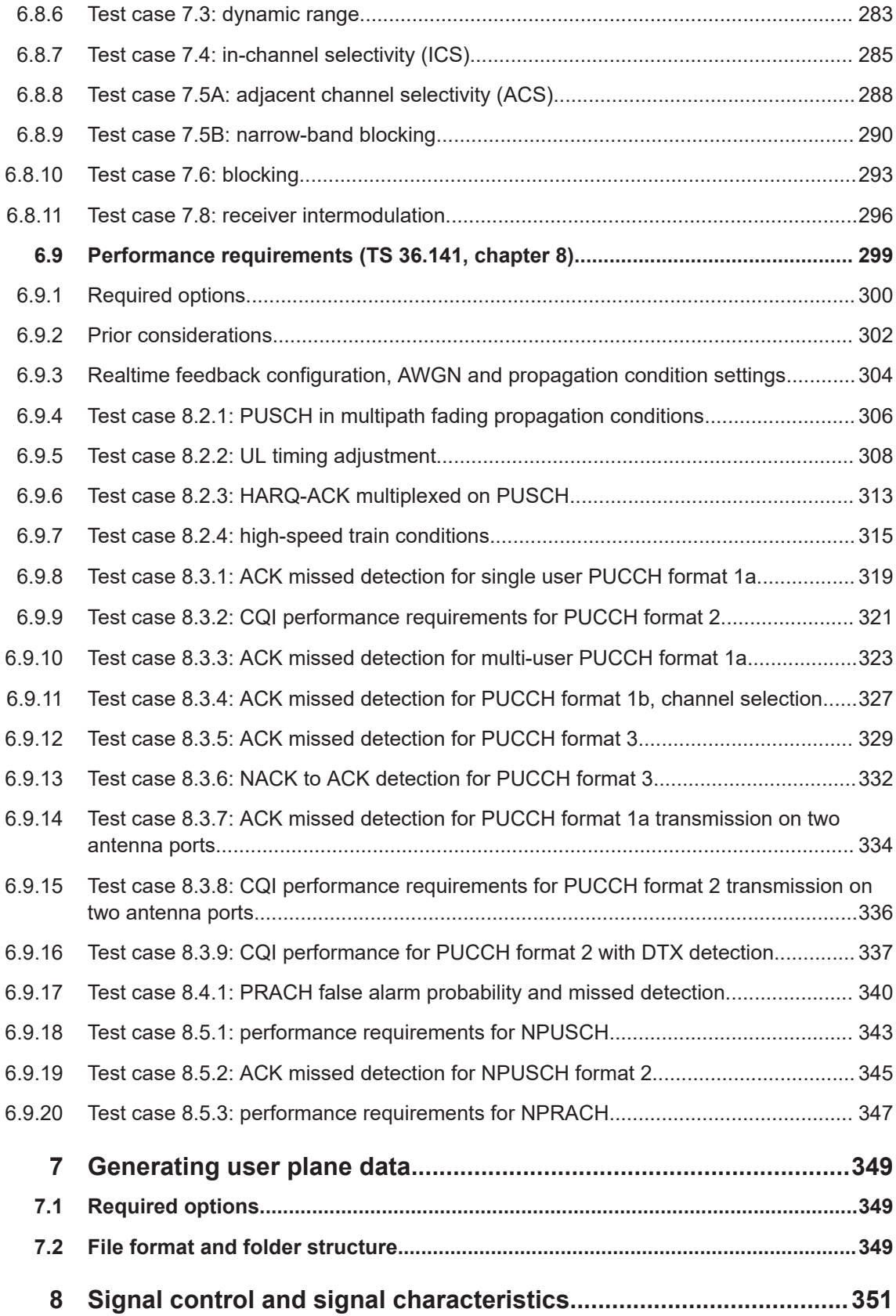

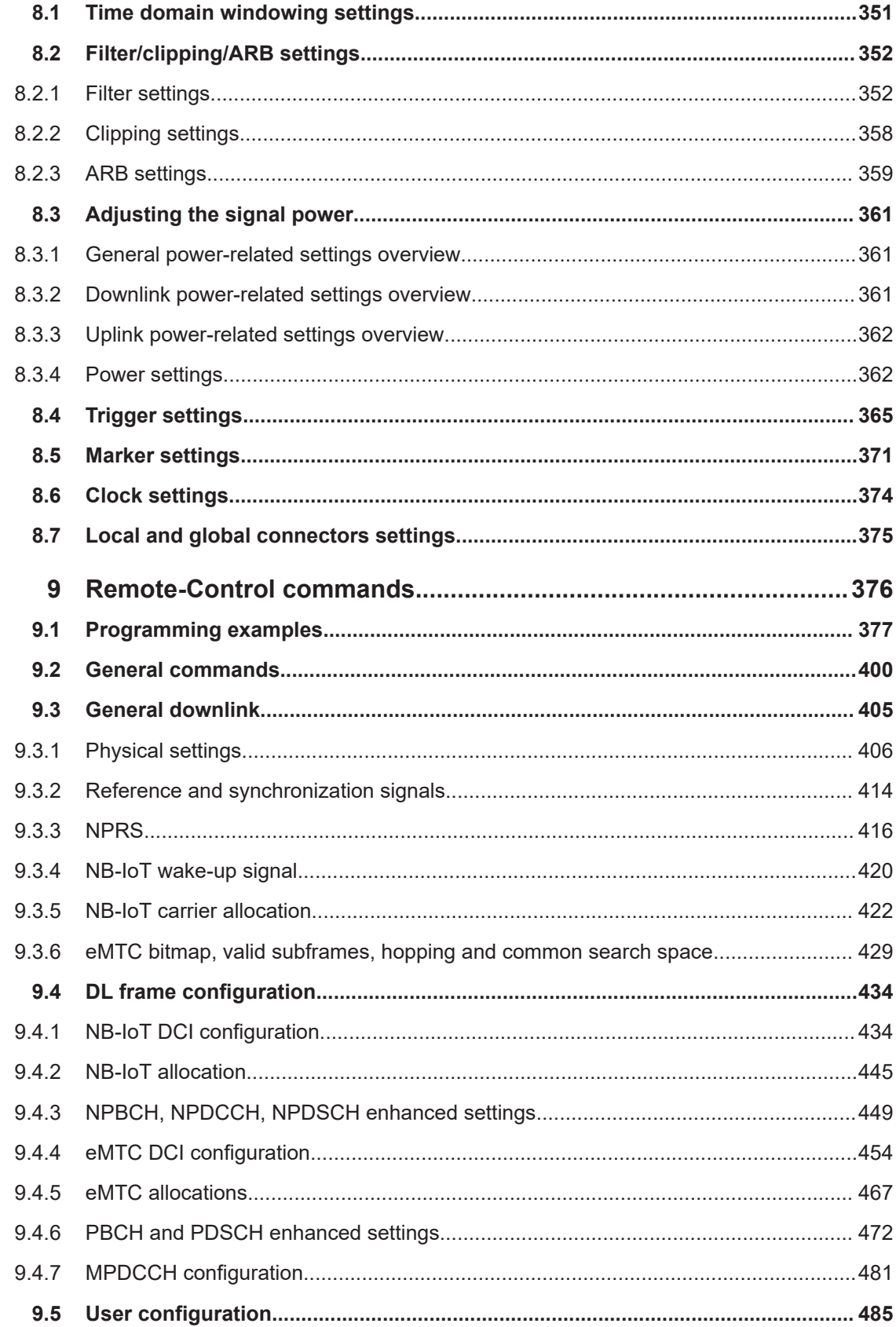

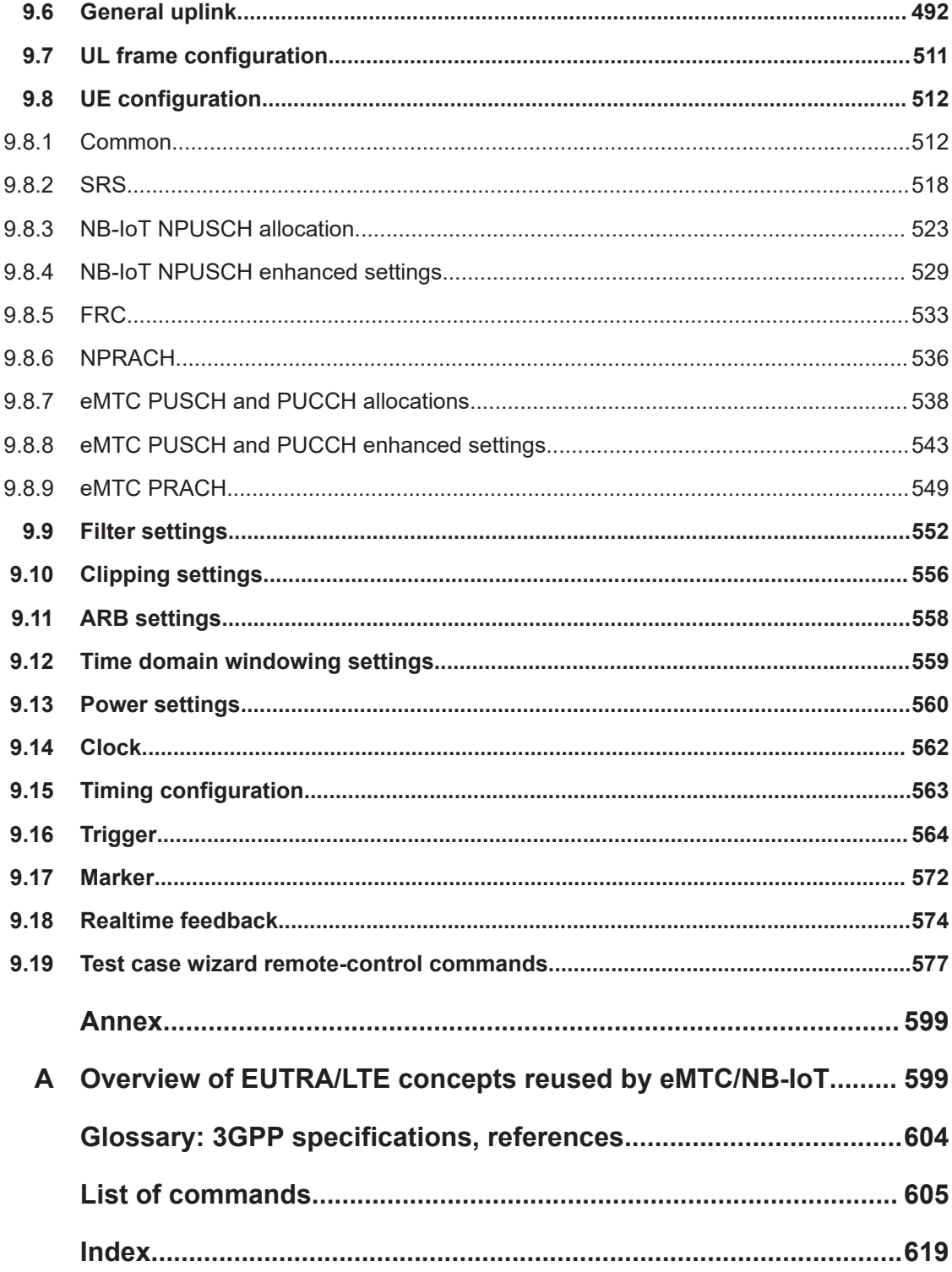

## <span id="page-10-0"></span>1 Welcome to the cellular IoT option

The R&S SMW-K115/143/-K146 are a firmware application that adds functionality to generate signals in accordance with the 3GPP specifications.

## **1.1 Key features**

If option R&S SMW-K143 is installed, the **eMTC** and **NB-IoT** features are in line with 3GPP Release 15. The following official 3GPP specifications are implemented:

- 3GPP TS 36.211, version 15.6.0
- 3GPP TS 36.212, version 15.6.0
- 3GPP TS 36.213, version 15.6.0

## **The R&S SMW-K115 key features**

The R&S SMW simulates eMTC and NB-IoT at the physical channel level. The following is an overview of provided functions:

- Supports uplink eMTC and NB-IoT configuration and downlink NB-IoT configuration
- Supports IoT standalone configuration and mixed configuration with LTE
- Supports NB-IoT in-band and guard band opiating modes, incl. suppression of LTE channels in in-band operating
- Intuitive user interface with graphical display of time plan
- Support of coverage enhancement CE modes A and B and CE levels 0 to 3
- Support of the new NB channels and synchronization signals (NPSS, NSSS and DL reference signal derived from NCell ID)
- Support of PBCH (including SIB type 1), PDSCH and the new eMTC channel MPDCCH
- DCI-based configuration of NPDCCH/NPDSCH and MPDCCH/PDSCH
- Channel coding and scrambling for NPDCCH, NPDSCH and NPBCH (including SIB type 1)
- Supports NPUSCH with channel coding and scrambling
- **NPRACH** configuration
- Manual NPUSCH scheduling
- Support of all specified modulation schemes

## **The R&S SMW-K143 key features**

This option extends the R&S SMW-K115 with 3GPP Rel. 14 features:

- Supports uplink eMTC wideband operation, incl. configuration of the retuning symbols
- Supports downlink eMTC wideband operation
- Support of eMTC SRS configuration
- <span id="page-11-0"></span>DCI format N0 and N1 extended to support the Rel. 14 fields
- Support of extended transport block sizes and PUCCH/PUSCH repetitions.

## **The R&S SMW-K146 key features**

This option extends the R&S SMW-K115 with 3GPP Rel. 15/16/17 features:

- Supports uplink NB-IoT operation in TDD mode, incl. NPUSCH
- Supports NPUSCH modulation up to 16QAM
- Supports FDD NPRACH formats
- Supports NB-IoT wake up signal
- Supports early data transmission in uplink
- Supports scheduling request in uplink for NPUSCH format 2

This user manual contains a description of the functionality that the application provides, including remote control operation.

All functions not discussed in this manual are the same as in the base unit and are described in the R&S SMW user manual. The latest version is available at:

[www.rohde-schwarz.com/manual/SMW200A](https://www.rohde-schwarz.com/manual/smw200a)

## **Installation**

You can find detailed installation instructions in the delivery of the option or in the R&S SMW service manual.

## **1.2 What's new**

This manual describes firmware version FW 5.30.047.xx and later of the R&S®SMW200A.

Compared to the previous version 5.20.43, the cellular IoT eMTC and NB-IoT firmware applications provide the following new features and changes:

- Support of 16QAM with NPUSCH for NB-IoT, see ["Modulation"](#page-176-0) on page 177
- Time-based trigger added, see ["Time Based Trigger"](#page-366-0) on page 367

## **1.3 Accessing the eMTC/NB-IoT dialog**

### **To open the dialog with eMTC/NB-IoT settings**

- 1. In the block diagram of the R&S SMW, select "Baseband > EUTRA/LTE/IoT".
- 2. In the "General" tab, select **"Mode > eMTC/NB-IoT or LTE/eMTC/NB-IoT"**

A dialog box opens that display the provided general settings.

<span id="page-12-0"></span>The signal generation is not started immediately. To start signal generation with the default settings, select "State > On".

## **1.4 Documentation overview**

This section provides an overview of the R&S SMW user documentation. Unless specified otherwise, you find the documents at:

[www.rohde-schwarz.com/manual/smw200a](http://www.rohde-schwarz.com/manual/smw200a)

## **1.4.1 Getting started manual**

Introduces the R&S SMW and describes how to set up and start working with the product. Includes basic operations, typical measurement examples, and general information, e.g. safety instructions, etc. A printed version is delivered with the instrument.

## **1.4.2 User manuals and help**

Separate manuals for the base unit and the software options are provided for download:

Base unit manual

Contains the description of all instrument modes and functions. It also provides an introduction to remote control, a complete description of the remote control commands with programming examples, and information on maintenance, instrument interfaces and error messages. Includes the contents of the getting started manual.

Software option manual Contains the description of the specific functions of an option. Basic information on operating the R&S SMW is not included.

The contents of the user manuals are available as help in the R&S SMW. The help offers quick, context-sensitive access to the complete information for the base unit and the software options.

All user manuals are also available for download or for immediate display on the Internet.

## **1.4.3 Tutorials**

The R&S SMW provides interactive examples and demonstrations on operating the instrument in form of tutorials. A set of tutorials is available directly on the instrument.

## **1.4.4 Service manual**

Describes the performance test for checking compliance with rated specifications, firmware update, troubleshooting, adjustments, installing options and maintenance.

<span id="page-13-0"></span>The service manual is available for registered users on the global Rohde & Schwarz information system (GLORIS):

<https://gloris.rohde-schwarz.com>

## **1.4.5 Instrument security procedures**

Deals with security issues when working with the R&S SMW in secure areas. It is available for download on the internet.

## **1.4.6 Printed safety instructions**

Provides safety information in many languages. The printed document is delivered with the product.

## **1.4.7 Data sheets and brochures**

The data sheet contains the technical specifications of the R&S SMW. It also lists the options and their order numbers and optional accessories.

The brochure provides an overview of the instrument and deals with the specific characteristics.

See [www.rohde-schwarz.com/brochure-datasheet/smw200a](http://www.rohde-schwarz.com/brochure-datasheet/smw200a)

## **1.4.8 Release notes and open source acknowledgment (OSA)**

The release notes list new features, improvements and known issues of the current firmware version, and describe the firmware installation.

The software makes use of several valuable open source software packages. An opensource acknowledgment document provides verbatim license texts of the used open source software.

See [www.rohde-schwarz.com/firmware/smw200a](http://www.rohde-schwarz.com/firmware/smw200a)

## **1.4.9 Application notes, application cards, white papers, etc.**

These documents deal with special applications or background information on particular topics.

See [www.rohde-schwarz.com/application/smw200a](http://www.rohde-schwarz.com/application/smw200a) and [www.rohde-schwarz.com/](http://www.rohde-schwarz.com/manual/smw200a) [manual/smw200a](http://www.rohde-schwarz.com/manual/smw200a)

## <span id="page-14-0"></span>**1.4.10 Videos**

Find various videos on Rohde & Schwarz products and test and measurement topics on YouTube:<https://www.youtube.com/@RohdeundSchwarz>

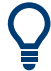

On the menu bar, search for your product to find related videos.

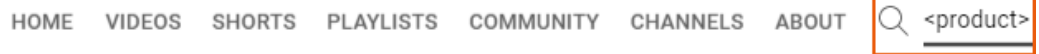

*Figure 1-1: Product search on YouTube*

## **1.5 Scope**

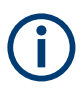

Tasks (in manual or remote operation) that are also performed in the base unit in the same way are not described here.

In particular, it includes:

- Managing settings and data lists, like saving and loading settings, creating and accessing data lists, or accessing files in a particular directory.
- Information on regular trigger, marker and clock signals and filter settings, if appropriate.
- General instrument configuration, such as checking the system configuration, configuring networks and remote operation
- Using the common status registers

For a description of such tasks, see the R&S SMW user manual.

## **1.6 Notes on screenshots**

When describing the functions of the product, we use sample screenshots. These screenshots are meant to illustrate as many as possible of the provided functions and possible interdependencies between parameters. The shown values may not represent realistic usage scenarios.

The screenshots usually show a fully equipped product, that is: with all options installed. Thus, some functions shown in the screenshots may not be available in your particular product configuration.

## <span id="page-15-0"></span>2 About the internet of things (IoT)

The introduction of mobile communications extended the variety and the requirements on the way machines communicate with each other. The machine communication is known as machine type communication (MTC), the machine to machine communication (M2M) or the Internet of things (IoT).

#### **Related 3GPP specifications**

Because LTE was primarily optimized for the mobile broadband market, the specifications had to be extended to cover possible MTC solution. The following specifications specify IoT related features:

● 3GPP **LTE Rel. 12 (MTC)**

First MTC specification, based on the existing LTE standard. Introduces new type CAT0 devices

- 3GPP **LTE Rel. 13 (eMTC or LTE-M)** Further development of MTC to eMTC (enhanced MTC). Introduces new type CAT-M<sub>1</sub> devices.
- 3GPP **LTE Rel. 13 (NB-IoT)** First dedicated IoT specification, regarded as new radio access technology. Introduces new type CAT-NB1 devices.
- 3GPP **LTE Rel. 14 (eMTC and NB-IoT)** Introduces eMTC widebands and new types CAT-M2 and CAT-NB2 devices.
- 3GPP **LTE Rel. 15 (NB-IoT)** Introduces NB-IoT TDD mode in UL, FDD NPRACH formats, early data transmission, NB-IoT wake up signal and scheduling request in uplink for NPUSCH F2.
- 3GPP **GERAN (EC-GSM)** Extension in the GSM standard

## **Overview of the main characteristics**

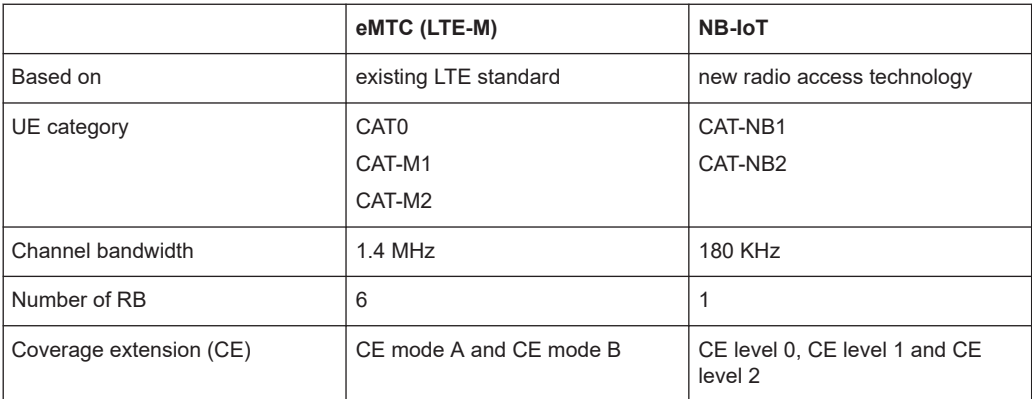

## **LTE features not supported by eMTC or NB-IoT**

Consider the following differences between eMTC and LTE/LTE-A.

• eMTC does not support:

- <span id="page-16-0"></span>– Spatial multiplexing
- Simultaneous PUCCH/PUSCH
- Higher-order modulation schemes
- CSI feedback
- Transmission modes 3, 4, 8 and 10
- PUCCH format 3, 4 and 5
- ACK/NACK bundling multiplexing in TDD
- eMTC supports:
	- 2 HARQ processes
	- Contiguous resource allocations for UL and DL
- Among other, NB-IoT does not support:
	- Carrier aggregation
	- Home eNB, closed subscriber group (CSG)
	- Relaying
	- Dual connectivity
	- MBMS/eMBMS

## **Scope of this description**

This section gives a brief description of the LTE Rel. 13 and somer Rel. 14 features that are related to the eMTC and NB-IoT technology. The following section list the subset of features that are covered by the software option R&S SMW-K115/-K143:

- [Chapter 2.2, "About eMTC", on page 18](#page-17-0)
- [Chapter 2.3, "About NB-IoT", on page 34](#page-33-0)

For an insight description of the NB-IoT features, refer to:

- White Paper [1MA266](#page-603-0) "Narrowband Internet of Things"
- Application Note [1MA296](#page-603-0) "Narrowband Internet of Things Measurements"

## **2.1 Required options**

The basic equipment layout for generating eMTC/NB-IoT signals includes the options:

- Standard or wideband Baseband Generator (R&S SMW-B10/-B9)
- Baseband Main Module (R&S SMW-B13) or Wideband baseband main module (R&S SMW-B13XT)
- Option cellular IoT release 13 (R&S SMW-K115)
- Optional, option cellular IoT release 14 (R&S SMW-K143)
- Optional, option cellular IoT releases 15/16/17 (R&S SMW-K146)
- Frequency option (e.g. R&S SMW-B1003)
- Optional, option logfile generation (R&S SMW-K81)
- Optional, option LTE closed loop BS test (R&S SMW-K69)

<span id="page-17-0"></span>You can generate signals via play-back of waveform files at the signal generator. To create the waveform file using R&S WinIQSIM2, you do not need a specific option.

To play back the waveform file at the signal generator, you have two options:

- Install the R&S WinIQSIM2 option of the digital standard, e.g. R&S SMW-K255 for playing LTE waveforms
- If supported, install the real-time option of the digital standard, e.g. R&S SMW-K55 for playing LTE waveforms

For more information, see data sheet.

## **2.2 About eMTC**

### **Short summary**

eMTC is an extension of the LTE standard.

eMTC main characteristics are:

- Channel bandwidth splitting into narrowbands Min channel bandwidth is a narrowband with 1.4 MHz or 6 RBs. 16 narrowbands can be allocated within the 20 MHz channel bandwidth.
- Four non-overlapping consequent narrowbands can be grouped into wideband with 5 MHz carrier bandwidth or 24 RBs
- Two coverage extension (CE) modes: CEModeA and CEModeB

## **Coverage extension modes**

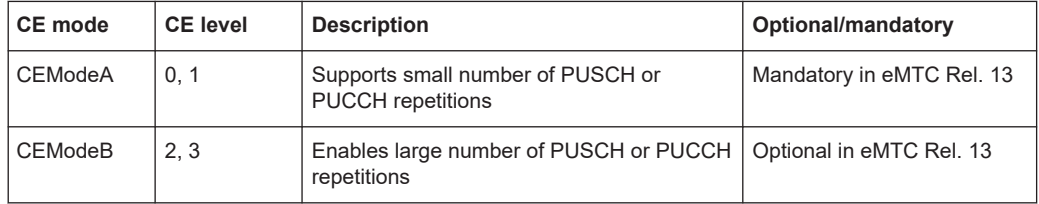

#### **Overview of the physical signals and channels**

Because eMTC is an extension of the LTE standard, it reuses the LTE concept, including reference signals and channels. eMTC, however, does not support MIMO and MBFSN.

eMTC uses the following signals and channels:

- UL reference signals: SRS, DMRS
- DL physical channels: PDSCH, PBCH, PDCCH, and the new MPDCCH (MTC physical downlink control channel)
- UL physical channels: PUSCH (modulation QPSK, 16QAM, 64QAM), PUCCH, PRACH

<span id="page-18-0"></span>See:

- [Chapter 2.2.5, "PUSCH", on page 29](#page-28-0)
- [Chapter 2.2.6, "PUCCH", on page 32](#page-31-0)
- [Chapter 2.2.7, "PRACH", on page 33](#page-32-0)

#### **Guard period for narrowband and wideband retunning**

According to [TS 36.211](#page-603-0), an eMTC transmission cannot switch the used narrowband/ wideband immediately but it needs time to **retune** to the new frequency. This retuning time is referred as guard time and is defined as number of unused symbols depending on the channel type and the link direction. In any of the combinations, two symbols are left unused, see the illustrations in Table 2-1.

*Table 2-1: Symbols used as guard period for retuning*

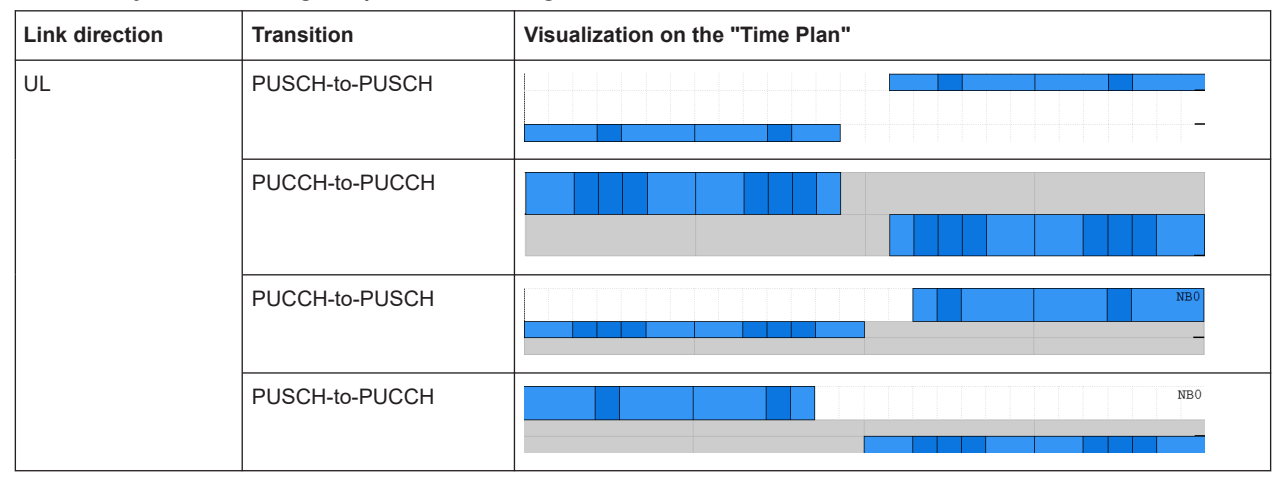

#### **Related settings**

● ["Retuning Symbols"](#page-166-0) on page 167

## **2.2.1 Physical layer**

#### **Narrowbands**

In eMTC, a narrowband is defined as a set of six non-overlapping consecutive physical resource blocks in the frequency domain. The number of narrowbands  $N_{NR}$  is calculated as follows:

 $N_{NB}$  = N<sub>RB</sub> / 6, where N<sub>RB</sub> is the number of the available resource blocks.

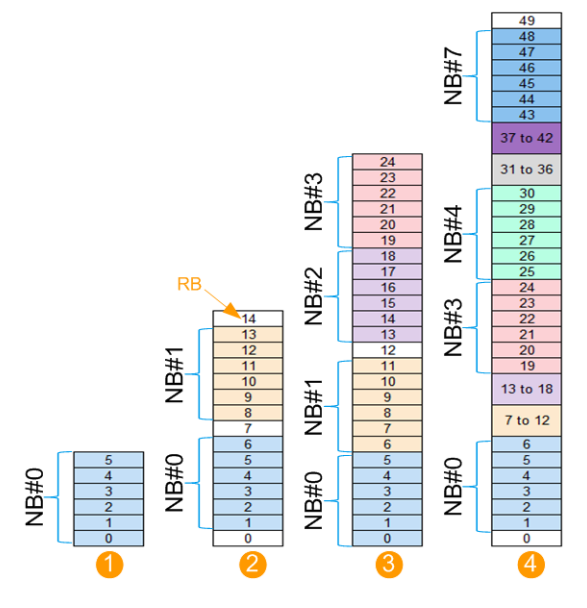

*Figure 2-1: eMTC narrowbands*

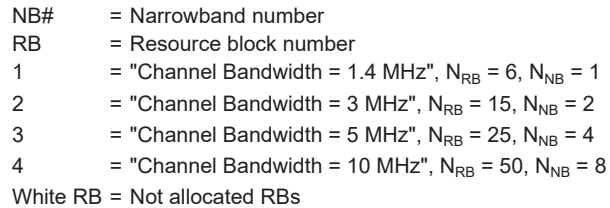

eMTC transmission is always subframe-wise. That is, the smallest resource that can be allocated is 1 RB and one subframe.

#### **Related settings**

- [Chapter 3.8, "eMTC DL valid subframes and frequency hopping", on page 116](#page-115-0)
- ["Number of eMTC Narrowbands"](#page-162-0) on page 163
- ["Valid Subframes"](#page-166-0) on page 167

### **Widebands**

Four non-overlapping consequent narrowbands can be grouped into wideband with 5 MHz carrier bandwidth or 24 RBs. If the number of narrowband  $N_{NB} \ge 4$ , the number of widebands  $N_{WB}$  is calculated as follows:

 $N_{WB}$  = N<sub>NB</sub> / 4, where N<sub>RB</sub> is the number of the available resource blocks.

If the number of narrowband  $N_{NB}$  < 4, all available resource blocks are allocated to the same wideband.

## **Related settings**

- ["Wideband Config"](#page-163-0) on page 164
- ["Number of eMTC Widebands"](#page-162-0) on page 163

## <span id="page-20-0"></span>**2.2.2 PBCH**

eMTC reuses the PBCH structure of LTE and is hence backward compatible. The PBCH in eMTC supports merely additional repetitions for enhanced frequency tracking. A further difference is the PBCH content (i.e. MIB), that is extended with a information regarding the scheduling of the SIB1-BR paging message.

If enabled, PBCH is repeated in subframe#0 and one additional subframe in all subframes in every 40ms cycle. The additional subframe is subframe#9 for FDD or subframe#5 for TDD.

PBCH repetition is not supported if the occupied bandwidth is 1.4 MHz.

## **Related settings**

● [Chapter 3.10.5, "PBCH channel coding and SIB-BR configuration", on page 146](#page-145-0)

## **2.2.3 PDSCH**

A block of  $N_{\text{acc}}$  subframes is scrambled with the PDSCH scrambling sequence. The scrambling sequence is function of the  $N_{\text{Cell}}$ ID and the  $N_{\text{PDSCH.}abs}$ .

Where:

- $\bullet$  N<sub>PDSCH,abs</sub> is the number of consecutive subframes that the PDSCH transmission spans, including the invalid subframes.
- Invalid are subframes in that the PDSCH transmission is postponed.

According to [TS 36.211](#page-603-0),  $N_{\text{acc}}$  depends on the CE mode and the frame type as listed in Table 2-2.

| <b>CE</b> mode | <b>CE level</b> | Frame type 1 | Frame type 2 |
|----------------|-----------------|--------------|--------------|
| l CEModeA      | 0.              |              |              |
| <b>CEModeB</b> | 2, 3            |              | 10           |

*Table 2-2: Nacc depending on the CE level and frame type*

For example on the  $N_{PDCH,abs}$  calculation, see Example"Calculation of  $N_{PUSCH,abs}$ " [on page 29](#page-28-0).  $N_{PDSCH.abs}$  is calculated similar to  $N_{PUSCH.abs}$ .

## **PDSCH start subframe**

The PDSCH transmission starts two valid subframes after the end of the last repetition of the scheduling MPDCCH, see [Figure 2-4.](#page-26-0)

#### **Repetition of PDSCH not carrying SIB1-BR**

The PDSCH repetition is defined as combination of cell-specific higher-level parameters pdsch-maxNumRepetitionCEmodeA/pdsch-maxNumRepetitionCEmodeB and the UE-specific parameter PDSCH repetition number. The latter is part of the DCI formats 6-1A/B or 6-2.

<span id="page-21-0"></span>[TS 36.211](#page-603-0) specifies the PDSCH repetition levels for all three DCI format. Table 2-3 show an example of the DCI format 6-1A case.

| Higher-level parameter<br>pdsch-maxNumRepetitionCEmodeA<br>(cell-specific) | <b>PDSCH Repetition Number n1 to n4</b><br>(UE-specific) |
|----------------------------------------------------------------------------|----------------------------------------------------------|
| Not configured                                                             | 1, 2, 4, 8                                               |
| 16                                                                         | 1, 4, 8, 16                                              |
| 32                                                                         | 1, 4, 16, 32                                             |

*Table 2-3: PDSCH repetition levels, defined with DCI format 6-1A [TS 36.211]*

For information on the PDSCH repetitions, if PDSCH carries SIB1-BR, see ["System](#page-22-0) [information MIB"](#page-22-0) on page 23.

## **PDSCH hopping**

PDSCH hopping is the process where the PDSCH changes the occupied narrowband on a per subframe basis. The occupied physical resource blocks (PRB) within the narrowband are maintained, merely changed is the narrowband.

Two hopping rules are defined depending on whether the PDSCH carries or not system information SIB1-BR:

#### ● PDSCH **not carrying SIB1-BR**

Information on the PRB within a narrowband on that the PDSCH is mapped in the first subframe is transmitted by the DCI.

The hopping pattern is defined as a function of the absolute subframe number  $i_0$ and the cell-specific higher-layer parameters  $\mathsf{N_{NB}}^\mathsf{ch,DL}, \, \mathsf{N_{NB,hop}}^\mathsf{ch,DL}$  and  $\mathsf{f_{NB,hop}}^\mathsf{DL},$ where:

- $\,$  N $_{\rm NB}$ <sup>ch,DL</sup> is the number of consecutive subframes during which MPDCCH or PDSCH stays at the same narrowband before hopping to another narrowband
- $\,$  N<sub>NB,hop</sub>c<sup>h,DL</sup> is the number of narrowbands over which MPDCCH or PDSCH hops
- $\left. \rule{0pt}{13pt}\right.$  f<sub>NB,hop</sub> <sup>DL</sup> is the hopping offset, i.e. number of narrowbands between two consecutive MPDCCH or PDSCH hops

See [Example"PDSCH not carrying SIB1-BR hopping"](#page-23-0) on page 24.

#### ● PDSCH **carrying SIB1-BR**

PDSCH transmission is repeated periodically, every 8 radio frames. If  $n_{\rm f}$  is the system frame number (SFN), a period starts at frames for that  $n_f$ mod $8 = 0$ .

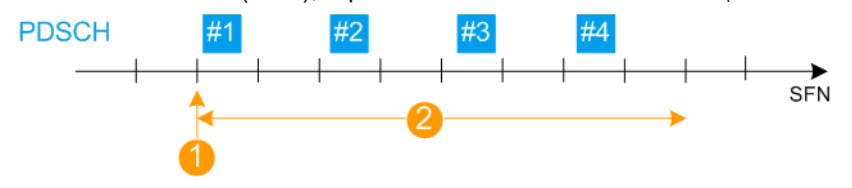

*Figure 2-2: PDSCH carrying SIB1-BR transmission (Channel Bandwidth = 10 MHz)*

<span id="page-22-0"></span>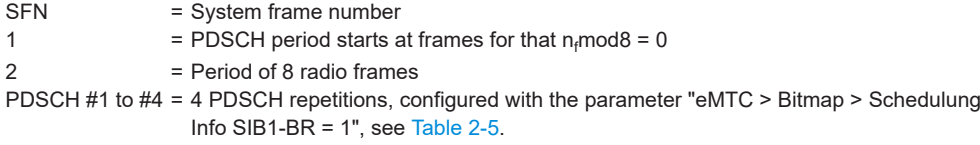

Within each period, the PDSCH is repeated N $_{\sf{PDSCH}}^{\sf{SIB1-BR}}$  times, where the set of used frames and subframes  $n_{sf}$  depends on the channel bandwidth, the cell ID  $\mathsf{N}_{\mathsf{ID}}$ <sup>cell</sup> and the frame structure type, see Table 2-4.

| Channel<br>bandwidth        | $N_{\tiny \textrm{PDSCH}}^{\quad \textrm{SIB1bis}}$ | $N_{ID}$ <sup>cell</sup> mod 2 | <b>Frame</b><br>structure 1 | Frame<br>structure 1 | Frame<br>structure 2 | Frame<br>structure 2 |
|-----------------------------|-----------------------------------------------------|--------------------------------|-----------------------------|----------------------|----------------------|----------------------|
|                             |                                                     |                                | $n_f$ mod 2                 | $n_{\rm sf}$         | $n_f$ mod 2          | $n_{\rm sf}$         |
| $N_{RB}^{DL} \leq 15$       | $\overline{4}$                                      | $\mathbf 0$                    | $\Omega$                    | $\overline{4}$       | 1                    | 5                    |
|                             | $\overline{4}$                                      | 1                              | 1                           | $\overline{4}$       | $\mathbf{1}$         | 5                    |
| $N_{RB}$ <sup>DL</sup> > 15 | $\overline{4}$                                      | $\Omega$                       | $\Omega$                    | $\overline{4}$       | $\mathbf 1$          | 5                    |
|                             | $\overline{4}$                                      | $\mathbf{1}$                   | $\mathbf{1}$                | $\overline{4}$       | $\overline{1}$       | $\mathbf 0$          |
|                             | 8                                                   | $\Omega$                       | 0, 1                        | $\overline{4}$       | 0, 1                 | 5                    |
|                             | 8                                                   | $\mathbf{1}$                   | 0, 1                        | 9                    | 0, 1                 | $\Omega$             |
|                             | 16                                                  | $\mathbf 0$                    | 0, 1                        | 4, 9                 | 0, 1                 | 0, 5                 |
|                             | 16                                                  | $\mathbf{1}$                   | 0, 1                        | 0, 9                 | 0, 1                 | 0, 5                 |

*Table 2-4: Set of frames and subframes nsf for SIB1-BR [TS 36.211]*

## **System information MIB**

PDSCH carries the system information SIB1-BR

(SystemInformationBlockType1-BR). The PDSCH allocation that carries the SIB1-BR block comprises of six contiguous localized RB within a narrowband and is repeated as defined with the parameter schedulingInfoSIB1-BR-r13.

See:

- Table 2-5
- [Figure 2-2](#page-21-0)

## *Table 2-5: Number of repetitions for PDSCH carrying SIB1-BR [TS 36.213]*

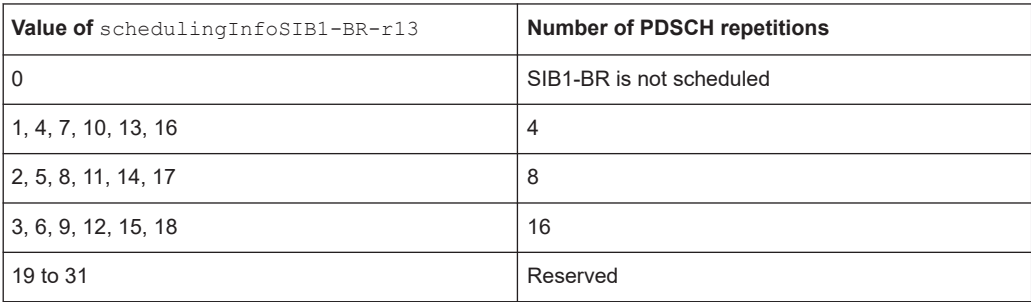

## <span id="page-23-0"></span>**Example: PDSCH not carrying SIB1-BR hopping**

Configure for example:

- "User 1 > 3GPP Release = eMTC CE: A"
- "Channel Bandwidth = 10 MHz" or "Number of Narrowbands = 8".
- "eMTC > Narrowband > Number of Narrowbands for Hopping  $N_{NB,hop}$ ch,DL = 4"
- "eMTC > Narrowband > Hopping Offset  $f_{NB,hop}^{DL} = 2^m$
- "eMTC > Narrowband > Hopping Interval for CE Mode A  $N_{NB}^{ch,DL} = 4"$
- "eMTC > Bitmap > Bitmap Subframes =  $10"$  and "SF#0 to SF#9 =  $On"$ .
- "eMTC > Search Space > Max. Repetition of PDSCH for CE Mode A = 32"
- "eMTC > DCI Configuration > User 1 > DCI format 6-1A > Config > PDSCH Frequency Hopping > On", "Repetition Number = 2" and "Ressource Block Assigment  $= 32$ ".

Hence, the n3 value from [Table 2-3](#page-21-0) is used and "Repetitions of PDSCH = 16". In this configuration, the first used narrowband is NB#1.

- $\bullet$  "eMTC > Allocations > PDSCH > Num. Abs. SF N $_{\text{PDSCH.abs}}$  = 16", i.e. one PDSCH transmission last 16 subframes
- "eMTC > Allocations > PDSCH > Start Subframe = 3"

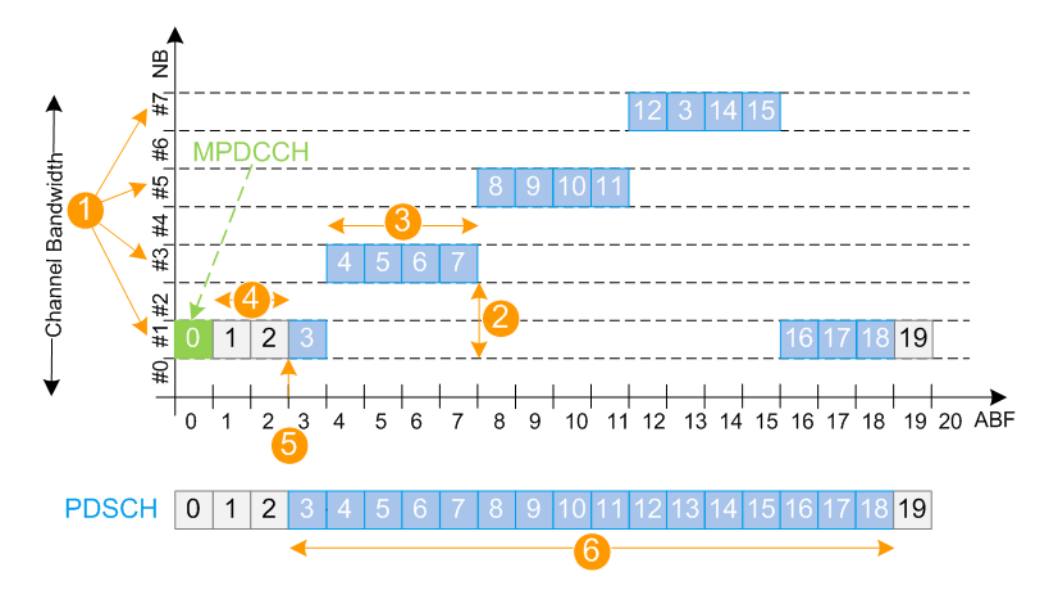

*Figure 2-3: Example of PDSCH hopping*

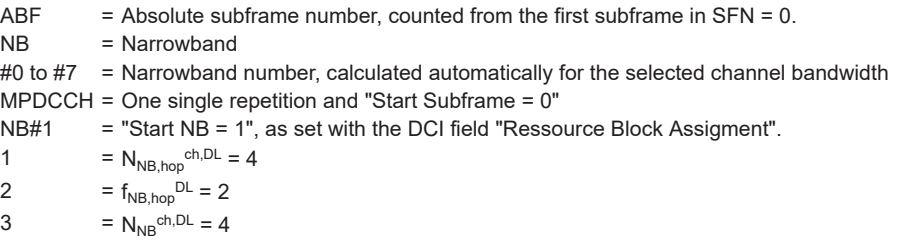

- <span id="page-24-0"></span>4 = PDSCH always starts 2 subframes after the last repetition of the MPDCCH the shared channel is scheduled
- 5 = "PDSCH Start Subframe = 3" i.e. 2 subframes after the MPDCCH transmission

6 =  $N_{\text{PDSCH,abs}} = 16$ 

## **Related settings**

- ["Narrowbands"](#page-118-0) on page 119
- ["Max. Repetitions of PDSCH for CE Mode A/B"](#page-126-0) on page 127
- ["DCI Format 6-1A/6-1B"](#page-134-0) on page 135
- [Chapter 3.10.6, "PDSCH channel coding and scrambling", on page 149](#page-148-0)
- [Chapter 3.10.4, "eMTC allocations \(PBCH, MPDCCH, PDSCH\)", on page 142](#page-141-0)

## **2.2.4 MPDCCH**

The eMTC physical downlink shared channel MPDCCH in eMTC is similar to the LTE EPDCCH in terms of structure and purpose. In both cases, this control channel carries scheduling assignments. It is transmitted in an MPDCCH set, mapped to group of resource elements called ECCEs (enhanced control channel elements) and it can use localized or distributed transmission scheme. EPDCCH is user-specific but MPDCCH also includes common search spaces (Type1 and Type2).

Other than in LTE, in eMTC the MPDCCH set consists of 2, 4, or 6 physical resource block (PRB) pairs. There is also the additional MPDCCH format 5, see Table 2-6.

| <b>MPDCCH</b> format | <b>Case A</b>  | <b>Case B</b>     |
|----------------------|----------------|-------------------|
| 0                    | $\overline{2}$ |                   |
|                      | 4              | ◠                 |
| 2                    | 8              | 4                 |
| 3                    | 16             | 8                 |
| 4                    | $32*$          | $16*$             |
| 5                    | 24             | $12 \overline{ }$ |

Table 2-6: MPDCCH formats and number of ECCEs for one MPDCCH N<sup>MPDCCH</sup><sub>ECCE</sub> [TS 36.211]

\*) MPDCCH format 4 is supported if distributed transmission is used.

The MPDCCH is transmitted over N $_{\rm rep}$ <sup>MPDCCH</sup> consecutive valid downlink subframes and spans  $N_{MPDACH,abs}$  consecutive subframes, including the invalid subframes where the transmission is postponed.

## **MPDCCH hopping**

If frequency hopping is enabled, the narrowband for the MPDCCH transmission (NBstart) in the first subframe is given by higher-layer; it can be different per MPDCCH set. The hopping pattern is defined as a function of the absolute subframe number  $i<sub>0</sub>$ and the cell-specific higher-layer parameters  $\mathsf{N_{NB}}^{\mathsf{ch,DL}}$ 

```
(interval-DLHoppingConfigCommon), N<sub>NB,hop</sub>ch,DL
(mpdcch-pdsch-HoppingNB-r13) and f_{NB,hop}<sup>DL</sup>
(mpdcch-pdsch-HoppingOffset-r13), where N_{NB,hop}<sup>ch,DL</sup> = 2 or 4 narrowbands.
```
See [Example"PDSCH not carrying SIB1-BR hopping"](#page-23-0) on page 24.

## **Search spaces**

eMTC UE monitors the following MPDCCH search spaces:

- Type 0 common search space, if configured with CE Mode A
- Type 1 common search space, used for paging
- Type 2 common search space, used for random access (RA)
- UE-specific search space

The search space defines the MPDCCH candidates that the UE has to monitor. The UE is expected to decode only the control information on an MPDCCH that is transmitted over ECCEs within the search space the UE monitors.

## **MPDCCH starting subframe**

The MPDCCH starting subframe depends on the used search space and is calculated similar to the NPDCCH starting subframe, see ["Calculating the NPDCCH starting sub](#page-41-0)frame" [on page 42](#page-41-0).

#### **MPDCCH repetition number**

The number of times the MPDCCH is repeated  $\mathsf{N}_{\mathsf{rep}}$ <sup>MPDCCH</sup> is defined as a function of the  $R_{max}$  value and the repetition level r1 to r4, where:

- $R_{\text{max}}$  gives the maximum number of MPDCCH repetitions and is defiend per search space, see Table 2-8 and [Table 2-9](#page-26-0).
- Repetition level is set by the DCI field "Subframe Repetition Number" of the corresponding DCI format, see Table 2-7.

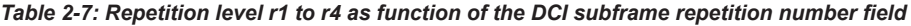

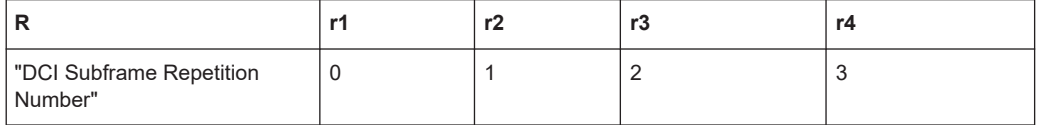

*Table 2-8: MPDCCH repetition number for Search Space = UE-specific or Type 0/Type 2 Common*

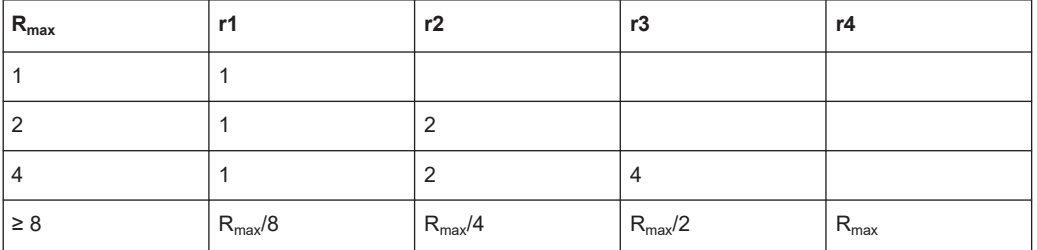

| $R_{\text{max}}$ | r1             | r2             | r3             | r4  |
|------------------|----------------|----------------|----------------|-----|
| 1                | 1              |                |                |     |
| 2                | 1              | $\overline{2}$ |                |     |
| 4                | 1              | $\overline{2}$ | $\overline{4}$ |     |
| 8                | 1              | $\overline{2}$ | $\overline{4}$ | 8   |
| 16               | 1              | 4              | $\,8\,$        | 16  |
| 32               | 1              | 4              | 16             | 32  |
| 64               | $\overline{2}$ | 8              | 32             | 64  |
| 128              | $\overline{2}$ | 16             | 64             | 128 |
| 256              | $\overline{2}$ | 16             | 64             | 256 |

<span id="page-26-0"></span>*Table 2-9: MPDCCH repetition number for Search Space = Type 1 Common*

#### **Example: MPDCCH repetitions (UE-specific search space)**

Configure for example:

- "eMTC > Bitmap > Bitmap Subframes =  $10"$  and "SF#0 to SF#9 =  $On"$ .
- "eMTC > Search Space > Max. Repetition of MPDCCH Rmax (Type 2 Common) = 4".
- "User Configuration > User 1 > 3GPP Release = eMTC CE: A".
- "User Configuration > User 1 > MPDCCH Config:": "Max. Repetition of MPDCCH Rmax (User-Specific search space) = 4", "MPDCCH Hopping > On" and "Search Space Start Subframe = 1".
- "eMTC > DCI Configuration > User 1 > DCI format 6-1A > Search Space = UE-Specific" and "DCI format 6-1A > Config > DCI Subframe Repetition Number = 2". Hence the r3 value from [Table 2-8](#page-25-0) is used and "MPDCCH Repetitions = 4".
- "eMTC > Allocations > MPDCCH > Start Subframe = 1"

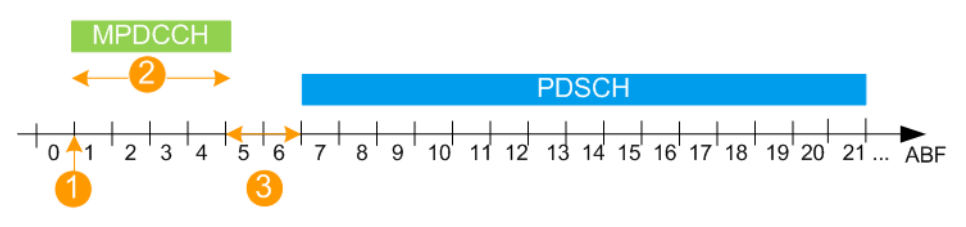

*Figure 2-4: Example of MPDCCH repetitions and PDSCH cross-scheduling (UE-specific search space)*

- 1 = MPDCCH start subframe
- 2 = MPDCCH Repetitions
- 3 = PDSCH always starts 2 subframes after the last repetition of the MPDCCH the shared channel is scheduled

### **DCI formats, decoding and content**

[Table 2-10](#page-27-0) gives an overview of the defined DCI formats.

<span id="page-27-0"></span>*Table 2-10: DCI formats*

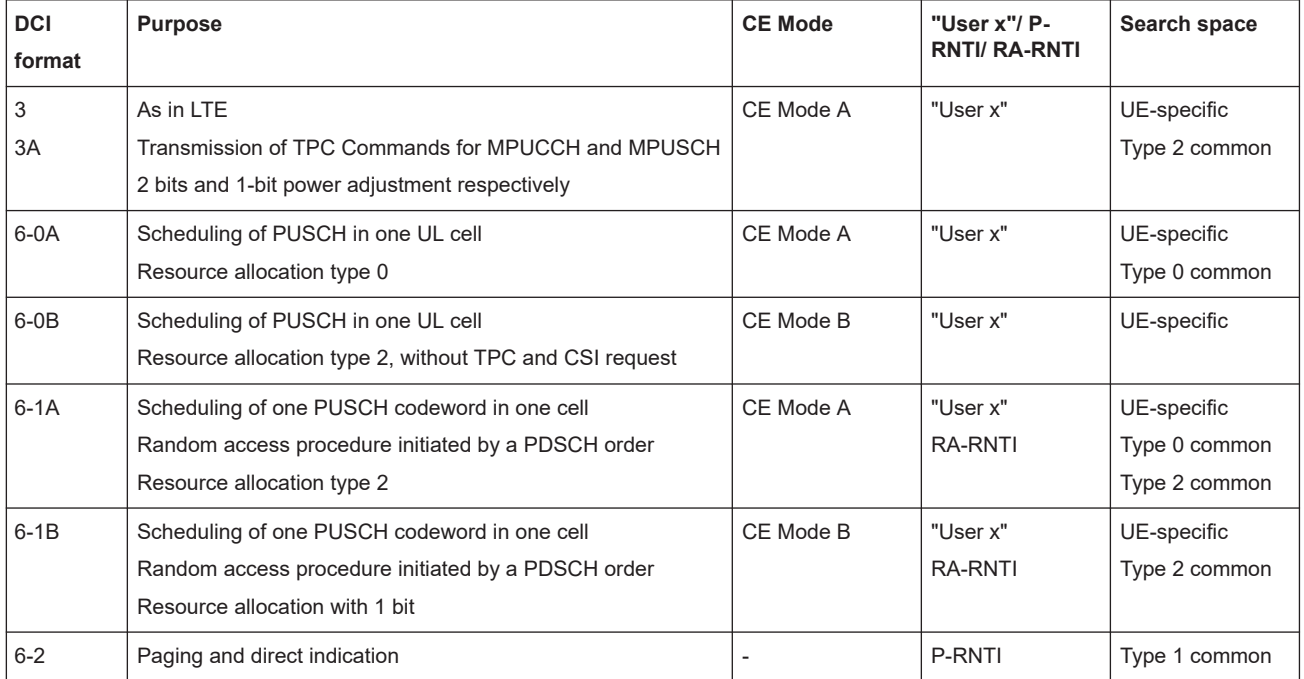

## Table 2-11 gives the DCI formats **decoding** for MPDCCH and PDSCH.

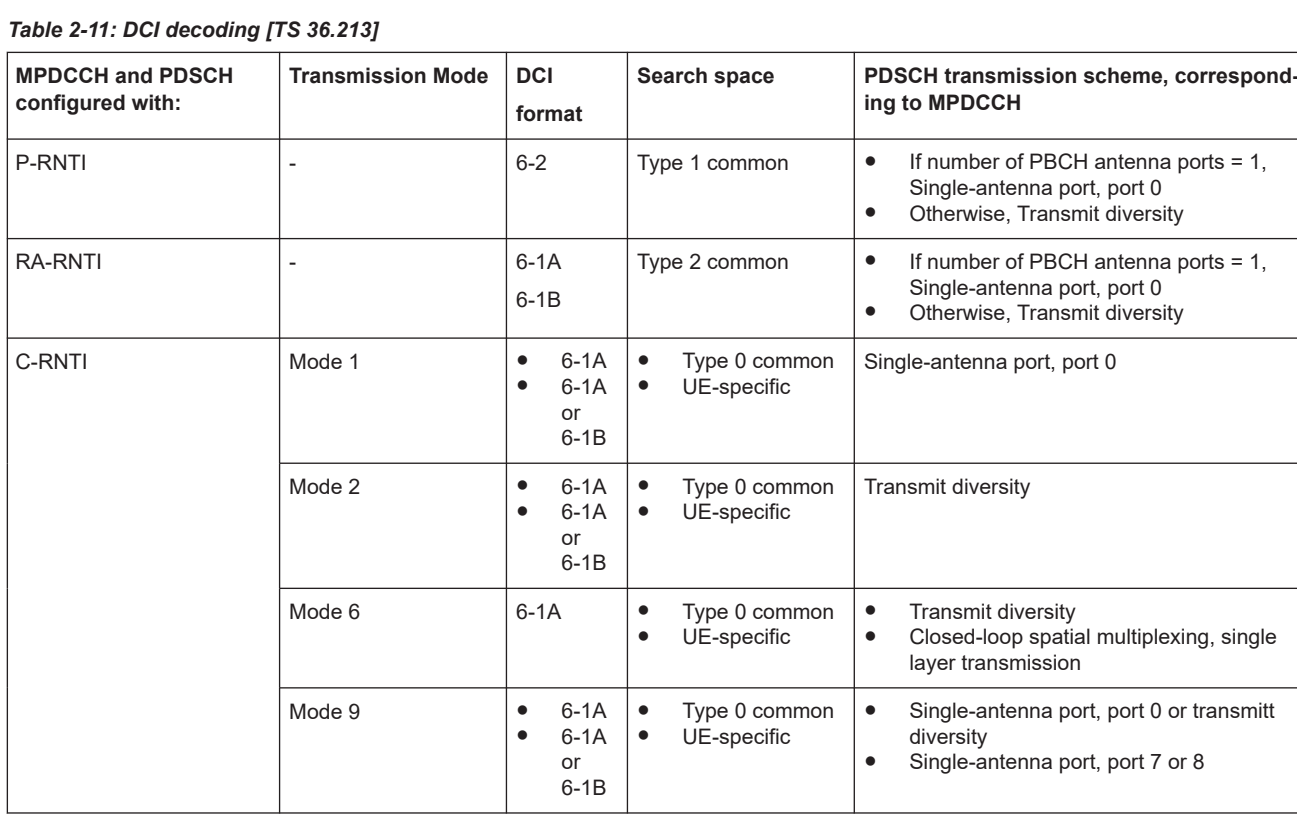

## <span id="page-28-0"></span>**Related settings**

- [Chapter 3.10.1, "Search space settings", on page 125](#page-124-0)
- [Chapter 3.10.3, "eMTC DCI configuration", on page 130](#page-129-0)
- [Chapter 3.10.4, "eMTC allocations \(PBCH, MPDCCH, PDSCH\)", on page 142](#page-141-0)

## **2.2.5 PUSCH**

A block of  $N_{\text{acc}}$  subframes is scrambled with the PUSCH scrambling sequence. The scrambling sequence is function of the  $N_{\text{Cell}}$ ID and the  $N_{\text{PUSCH.}abs}$ .

Where:

- N<sub>PUSCH,abs</sub> is the number of consecutive subframes that the PUSCH transmission spans, including the invalid subframes.
- Invalid are subframes in that the PUSCH transmission is postponed.

According to [TS 36.211](#page-603-0),  $N_{acc}$  depends on the CE mode and the frame type as listed in Table 2-12.

*Table 2-12: Nacc depending on the CE level and frame type*

| CE mode        | <b>CE level</b> | Frame type 1 | Frame type 2 |
|----------------|-----------------|--------------|--------------|
| <b>CEModeA</b> | `О.             |              |              |
| <b>CEModeB</b> | 2, 3            |              | b            |

## **Example: Calculation of N**<sub>PUSCH,abs</sub>

If:

 $ValidSF = 0, 2, 3, 4, 5$ 

 $n_{\text{invalidsF}} = 1$ 

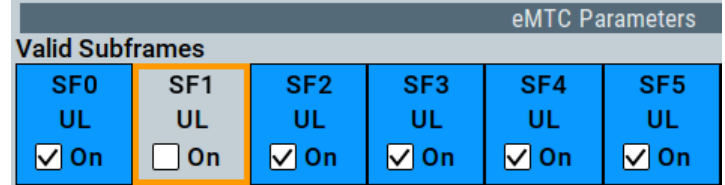

*Figure 2-5: Valid subframes configuration ("General UL Settings > Cell > eMTC Parameters")*

- StartSF =  $0$
- $n_{\text{Rep}}^{\text{PUSCH}} = 4$

Then  $N_{\text{PUSCH.}abs} = 4 + 1 = 5$ 

|  | Modulation Enhanced Start<br>Content Format |                      |  | n Enhanced Start Repeti- No. Absolute Start No. RB Offset Power |  |       |
|--|---------------------------------------------|----------------------|--|-----------------------------------------------------------------|--|-------|
|  | PUSCH OPSK                                  | $\mid$ Config $\mid$ |  |                                                                 |  | 0.000 |

*Figure 2-6: No. absolute subframes ("UL Frame Configuration > UE x > eMTC Allocation")*

## <span id="page-29-0"></span>**PUSCH frequency hopping**

PUSCH can utilize frequency hopping.

- If hopping is disabled, the PUSCH repetitions are located in the same resource block at the same narrowband.
- If hopping is enabled, then PUSCH is transmitted in a given NB for a selected number of consecutive subframes  $(N_{\text{PUSCH,abs}})$

The frequency-hopping pattern is calculated depending on the following:

- Absolute subframe number (ASF) of the first UL subframe in that the PSUCH is scheduled
- The cell-specific higher-level parameter  $f_{NB, hop}$  that defines the hopping offset between the current and the subsequent narrowband
- $-$  The cell-specific higher-level parameter  $N_{NB,ch}$  that set the number of subframes the hopping pattern remains in the same narrowband
- $-$  Number of absolute subframes N<sub>PUSCH,abs</sub>

## **Example: PUSCH hopping**

Configure, for example, the following settings:

- "ARB > Sequence Length = 10 Frames"
- In the "General UL Settings" dialog:
	- "Cell > eMTC Parameters > Valid Subframes > SF x UL > On" (all UL subframes)
	- "PUSCH Narrowband Hopping > On" and "Hopping Offset =  $2"$  ( $f_{NB,hoo} = 2$ )

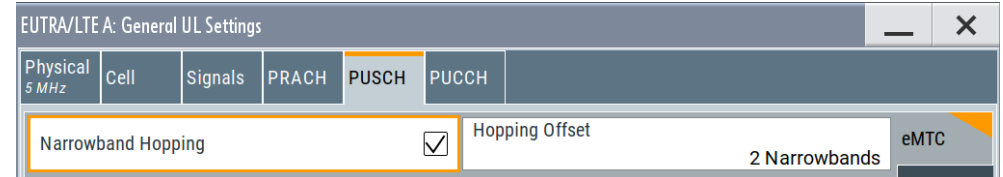

- "UL Frame Configuration > UE 1 > 3GPP Release > eMTC" and "UE 1 > State > On"
- In the "UE 1 > User Configuration > eMTC Allocation" dialog, configure one PUSCH transmission:
	- "Narrowband Hopping Interval =  $4"$  (N<sub>NB,ch</sub> = 4)
	- "Start Subframe = 61" ("Frame = 60", "Subframe = 1"), "Repetitions = 16", "Start Narrowband = 1"

The calculated number of absolute subframes is  $N_{PUSCH,abs} = 16$ 

| <b>EUTRA/LTE: User Equipment Configuration (UE1)</b> |                 |                                            |                 |                                 |                                  |                                                |            |                       |                            |                                |  |  |
|------------------------------------------------------|-----------------|--------------------------------------------|-----------------|---------------------------------|----------------------------------|------------------------------------------------|------------|-----------------------|----------------------------|--------------------------------|--|--|
|                                                      |                 | Common PUCCH                               | <b>PUSCH</b>    | <b>IDMRS</b>                    | <b>eMTC</b><br><b>Allocation</b> |                                                |            |                       |                            |                                |  |  |
| <b>CE Level</b><br>0,1                               |                 |                                            |                 |                                 |                                  |                                                |            | Number of Narrowbands |                            | $\circ$<br>8                   |  |  |
|                                                      |                 | Narrowband Hopping Interval                |                 | $\blacktriangleright$ Subframes |                                  |                                                |            |                       |                            | <b>Number of Transmissions</b> |  |  |
|                                                      | <b>C</b> ontent | <b>Modulation Enhanced Start</b><br>Format | <b>Settings</b> | Subframe tions                  |                                  | Repeti- No. Absolute Start<br><b>Subframes</b> | Narrowband | No. RB                | Offset Power<br><b>VRB</b> | /dB                            |  |  |
|                                                      | <b>PUSCH</b>    | <b>QPSK</b>                                | Config          | 61                              | 16                               | 16                                             |            | 5                     | $\mathbf{0}$               | 0.000                          |  |  |
|                                                      |                 |                                            |                 | 3                               | 4                                | 5                                              |            |                       |                            |                                |  |  |

2, 3, 4, 5, 6, 7 = The effect on the settings is illustrated on Figure 2-7

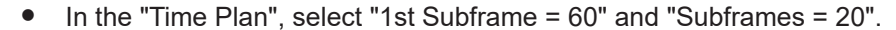

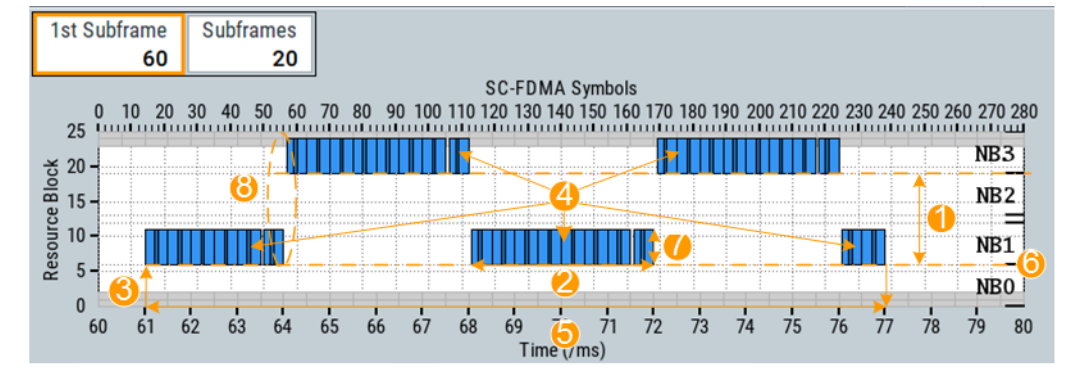

*Figure 2-7: PUSCH hopping: understanding the displayed information*

- 1 =  $f_{NB, hop}$  = 2 (the offset between the start of two subsequent narrowbands is 2)
- $2 = N_{NB,ch} = 4$  (PUSCH remains in the same narrowband for four subframes)
- $3 =$  StartSF = 61 (start subframe number)
- 4 =  $n_{\mathsf{Rep}}^{\mathsf{PUSCH}}$  = 16 (PUSCH is repeated a total number of 16 times)
- $5 = N_{\text{PUSCH,abs}} = 16$  (number of absolute subframes)
- $6 =$  Start narrowband = NB1
- 7 = Number of RB per narrowband
- 6 = Guard period for retuning, see Figure 2-7
- To observe the unused slots at each narrowband hop at greater detail, select "1st Subframe = 61" and "Subframes = 7".

<span id="page-31-0"></span>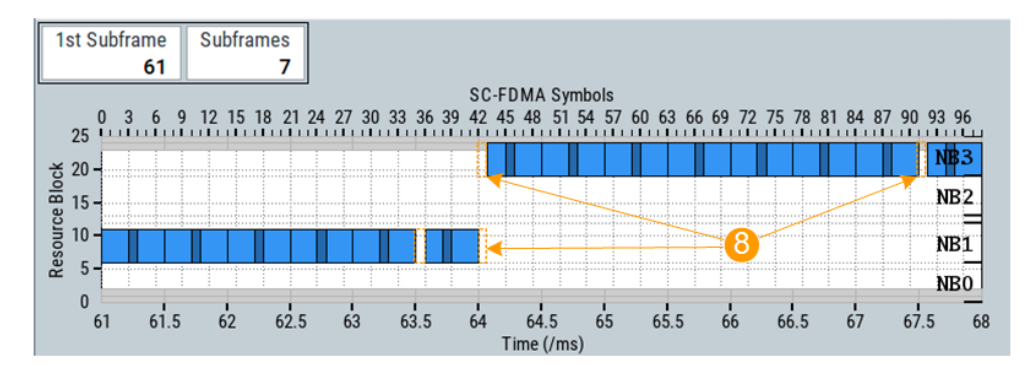

## *Figure 2-8: Narrowband hop with PUSCH-to-PUSCH transition*

8 = The last and the first symbols are unused at each narrowband hop in a PUSCH-to-PUSCH transition (see also ["Guard period for narrowband and wideband retunning"](#page-18-0) on page 19)

## **2.2.6 PUCCH**

PUCCH can be transmitted once or repeated defined number of times. It is transmitted during defined number of consecutive subframes and is postponed during the invalid subframes.

PUCCH allocation in terms of resource blocks is calculated depending on the:

- Absolute subframe number (ASF) of the first UL subframe in that the PSUCH is scheduled
- $\bullet$  The cell-specific higher-level parameter  $N_{NB,ch}$  that set the number of subframes the hopping pattern remains in the same narrowband.
- Number of absolute subframes N<sub>PUCCH,abs</sub>

For more information on the  $N_{NB,ch}$ ,  $N_{PUCCH,abs}$  and the term invalid subframes, see [Chapter 2.2.5, "PUSCH", on page 29](#page-28-0).

## **Example: PUCCH configuration**

This example extends the configuration used in [Example"PUSCH hopping"](#page-29-0) [on page 30](#page-29-0).

In the "General UL Settings > PUCCH" dialog, select "Number of RBs used for PUCCH = 4" and "Delta Shift = 1".

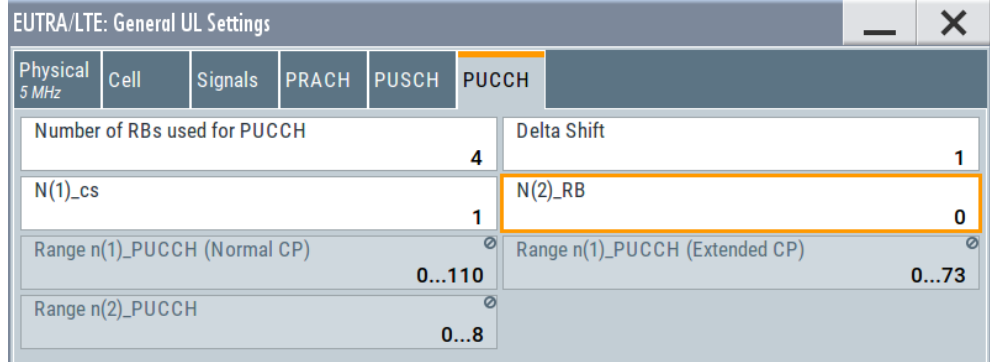

<span id="page-32-0"></span>In the "UE 1 > User Configuration > eMTC Allocation" dialog, add one PUCCH transmission with "Repetitions = 8" (n<sub>Rep</sub> <sup>PUCCH</sup> = 8) The start subframe is set automatically.

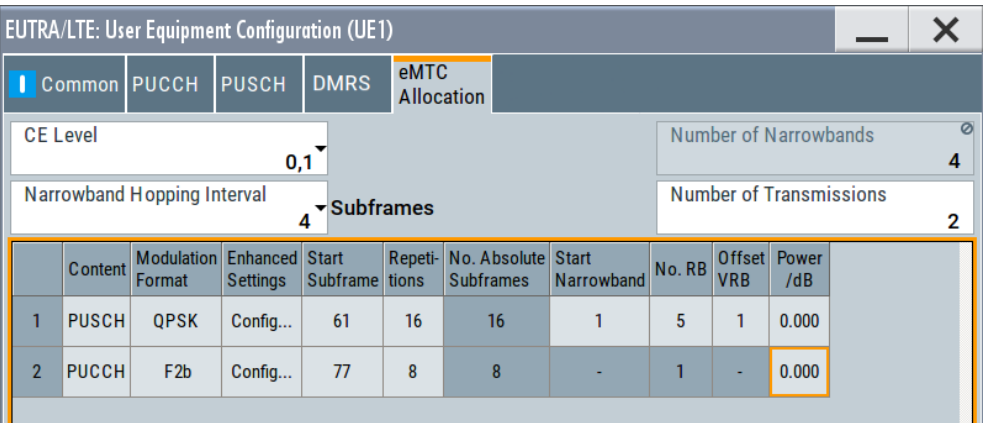

## Observe the "Time Plan".

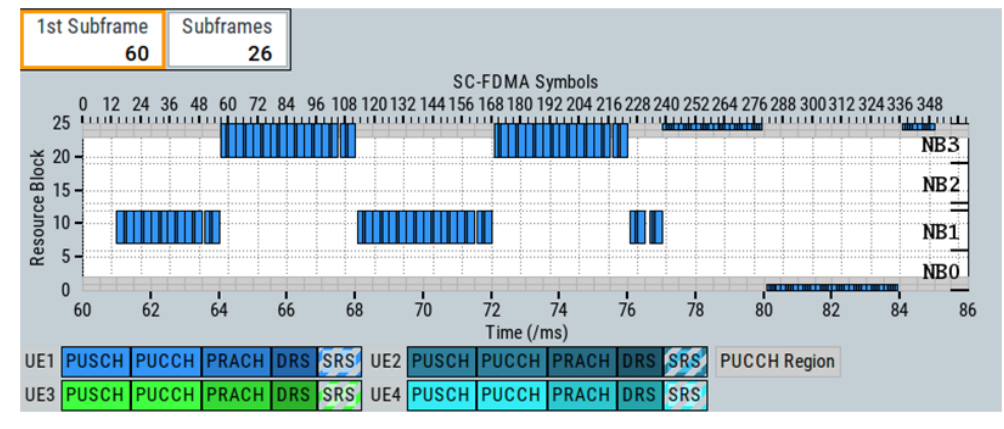

#### *Figure 2-9: PUCCH hopping: understanding the displayed information*

- 1 = "PUCCH Region = 4 RBs" (two RBs at each channel bandwidth end)
- $2 = N_{NB,ch} = 4$  (PUCCH remains in the same RB four subframes)
- 3 = StartSF = 77 (start subframe number)
- 4 = n<sub>Rep</sub> <sup>pucch</sup> = 8 (PUCCH is repeated eight times)
- $5 = N_{PUCCH,abs} = 8$  (number of absolute subframes)

## **2.2.7 PRACH**

As in LTE, eMTC PRACH configuration comprises cell-specific and UE-specific parameters. Different than in LTE that defines one single PRACH configuration, in eMTC there are four eMTC PRACH configurations, one per CE level.

The following cell-specific parameters define the eMTC PRACH configurations:

- PRACH hopping offset f<sub>PRB,hop</sub>PRACH (prach-HoppingOffset) in terms of RBs and common for all PRACH allocations
- One PRACH configuration per CE level, configured with:
- <span id="page-33-0"></span>- PRACH configuration index (prach ConfigurationIndex) that selects the predefined PRACH distribution pattern
- $\,$  PRACH frequency offset (n<sub>PRBoffset</sub>  $^{\sf RA}$ ) (prach\_Frequency0ffset) in terms of RBs that shift the PRACH allocation in the frequency domain The physical RBs used for the PRACH allocation (n<sub>PRBoffset</sub><sup>RA</sup>) depend also on the system frame number (SFN). If frequency hopping is used for frame type 2, also on the UL/DL configuration.
- PRACH frequency hopping (prach\_HoppingConfig)
- − Number of PRACH repetitions per attempt (N<sub>rep</sub><sup>PRACH</sup>) (numRepetitionPerPreambleAttempt) See Table 2-13
- − Optionally, PRACH starting subframe periodicity N<sub>start</sub><sup>PRACH</sup> (prach\_StartingSubframe)

| <b>PRACH configuration</b><br>index |                |                     |                 |
|-------------------------------------|----------------|---------------------|-----------------|
| (Frame type 1)                      | (Frame type 2) | <b>PRACH format</b> | $N_{rep}$ PRACH |
| 0 to 15                             | 0 to 19        | $\mathbf 0$         | $\geq 1$        |
| 16 to 31                            | 20 to 29       |                     | $\geq 1$        |
| 32 to 47                            | 30 to 39       | $\overline{2}$      | $\geq 1$        |
| 48 to 63                            | 40 to 47       | 3                   | $\geq 1$        |
|                                     | 48 to 57       | 4                   |                 |

*Table 2-13: Number of PRACH repetitions per attempt depending on the PRACH format*

A UE can start up to 40 preamble attempts, where each subsequent of them has to use a PRACH configuration that corresponds to a higher CE level. The frequency allocation of each preamble is retrieved from the cell-specific PRACH configuration of the selected CE level. UEs can merely postpone the preamble in time by defining the first subframe it appears. Preamble attempts do not overlap; any subsequent preamble attempt starts after the previous one is completed.

Each preamble occupies 6 consecutive resource blocks. Preambles are generated from Zadoff-Chu sequences.

## **2.3 About NB-IoT**

## **Short summary**

NB-IoT addresses the low-cost requirement of the IoT market. It does not support complex LTE features like carrier aggregation.

NB-IoT is new air interface with the following main characteristics:

180kHz carrier bandwidth (or 200 KHz channel bandwidth) in both uplink and downlink.

This bandwidth corresponds to one resource block in LTE transmission

- <span id="page-34-0"></span>Three different operating modes, see ["Operating modes"](#page-35-0) on page 36
- Three kinds of coverage extension (CE) levels: CE level 0, CE level 1 and CE level 2

Where the CE level 2 indicates the worst coverage situation

- UE that support NB-IoT are tagged with the category CAT-NB1
- NB-IoT is defined for FDD and half duplexing mode

#### **Overview of the physical signals and channels**

Defined are:

- DL narrowband primary and secondary synchronization signals (NPSS and NSSS) See [Chapter 2.3.2, "NPSS and NSSS", on page 38.](#page-37-0)
- DL narrowband reference signals (NRS) See [Chapter 2.3.3, "NRS", on page 39](#page-38-0)
- DL physical channels:

NPBSCH (narrowband physical broadcast channel), NPDSCH (narrowband physical downlink shared channel), NPDCCH (narrowband physical downlink control channel)

See:

- [Chapter 2.3.4, "NPBCH", on page 40](#page-39-0)
- [Chapter 2.3.6, "NPDSCH", on page 45](#page-44-0)
- [Chapter 2.3.5, "NPDCCH", on page 41](#page-40-0)
- UL narrowband demodulation reference signals (NDRS) See [Chapter 2.3.7, "NDRS", on page 47](#page-46-0).
- UL physical channels:

NPUSCH (narrowband physical uplink shared channel), NPRACH (narrowband physical uplink random access channel)

See:

- [Chapter 2.3.8, "NPUSCH", on page 48](#page-47-0)
- [Chapter 2.3.9, "NPRACH", on page 51](#page-50-0)

## **2.3.1 Physical layer**

NB-IoT reuses the LTE resource grid:

- The time domain structure of LTE is reused. There are 7 OFDM symbols within a slot, as it is in the normal CP case.
- Per OFDM DL symbol, there are 12 subcarriers spaced at 15 KHz and hence occupying 180 kHz bandwidth.
- In UL, the eNB decides which of the two allowed subcarrier spacings to apply (see [Table 2-14](#page-35-0))

For the spacing of 3.75 KHz, for instance, there are 48 subcarriers available within a resource block of 180 kHz.

One subcarrier in one OFDM symbol is referred as a resource element.

| <b>Subcarrier spacing</b> | $N_{SC}$ <sup>DL</sup> | $N_{SC}$ <sup>UL</sup> | Slot duration, ms |
|---------------------------|------------------------|------------------------|-------------------|
| $\Delta f = 3.75$ KHz     |                        | 48                     |                   |
| $\Delta f = 15$ KHz       | 12                     | 12                     | 0.5               |

<span id="page-35-0"></span>*Table 2-14: Number of subcarriers in downlink N<sub>SC</sub><sup>DL</sup> and uplink N<sub>SC</sub><sup>UL</sup>* 

In DL, NB-IoT supports transmission over up to two antenna ports (AP2000 and AP2001), where the same transmission scheme applies for all DL physical channels

#### **Operating modes**

Figure 2-10 illustrates the three different NB-IoT operating modes.

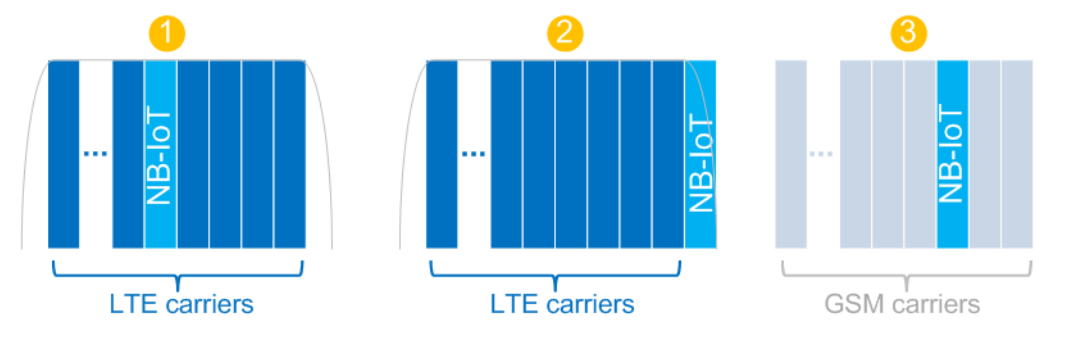

#### *Figure 2-10: NB-IoT operating modes*

- 1 = In-band operation by reusing free LTE resource blocks (supported in LTE bandwidths larger than 200 kHz)\*
- 2 = Guard band operation by using the spectrum between neighboring LTE carriers (unused LTE guard band resource blocks)
- 3 = Standalone operation in free GSM spectrum
- $*$  = In-band operation in DL is not supported in the 1.4 MHz bandwidth

## **NCell ID NNcell ID**

NB-IoT maintains the concept of up to 504 physical cell IDs (PCI). It is refereed as NCell ID or N<sup>Ncell</sup><sub>ID</sub>.

Regarding the PCI, the specification defines two modes:

● **In-band operation with same PCI (NNCell ID = PCI)**

Where N<sup>NCell</sup>l is the NB-IoT cell ID and PCI is the physical cell ID of the LTE cell. In this mode, NB-IoT and LTE share the same PCI and use the same number of CRS and NRS ports:

There can be a maximum number of two CRS ports, because the number of narrowband reference signals  $N<sub>NRS</sub> \leq 2$ .

(see [NRS\)](#page-38-0)

● In-band different PCI operation (N<sup>NCell</sup><sub>ID</sub> ≠ PCI)

The LTE cell and the NB-IoT cell operate in the same band but have a different PCI.

The number of CRS ports could be different than the  $N<sub>NRS</sub>$
# <span id="page-36-0"></span>**Examples**

# **Example: Configuring an NB-IoT allocation in standalone operating mode**

Standalone NB-IoT operation is the default and the only one possible mode when the channel bandwidth is set to 200 kHz.

In DL:

- Select "General DL Settings > Physical > Channel Bandwidth = 200 kHz".
- Select "NB-IoT Carrier Allocation". The parameter "Mode = Standalone" confirms that in the selected channel bandwidth, only NB-IoT standalone operation in possible.

In UL:

- Select "General UL Settings > Physical > Channel Bandwidth = 200 kHz".
- Select "UL Frame Configuration > UEx > 3GPP Release = NB-IoT".
- Select "UEx > User Equipment Configuration > NB-IoT Allocation". The parameter "Mode = Standalone" confirms that in the selected channel bandwidth, only NB-IoT standalone operation is possible.

# **Example: Enabling an NB-IoT UL in-band operation**

An NB-IoT in-band or guard-band operation requires channel bandwidth wider than 200 kHz, 1.4 MHz or wider for UL (and 3MHz or wider for DL). The following example shows you how to allocate the NB-IoT transmission around the DC carrier.

1. Select a channel bandwidth wider than 200 kHz and containing even number of resource blocks.

For example "General UL Settings > Physical > Channel Bandwidth = 3 MHz".

The 3 MHz channel bandwidth consists of 15 resource blocks.

- 2. Select "UL Frame Configuration > UEx > 3GPP Release = NB-IoT".
- 3. Select "UEx > User Equipment Configuration > NB-IoT Allocation".
- 4. Select "Mode = In-band".
- 5. Select "Resource Block Index = 7".
- 6. Observe the "Time Plan". Use the "View Mode > Channel BW".

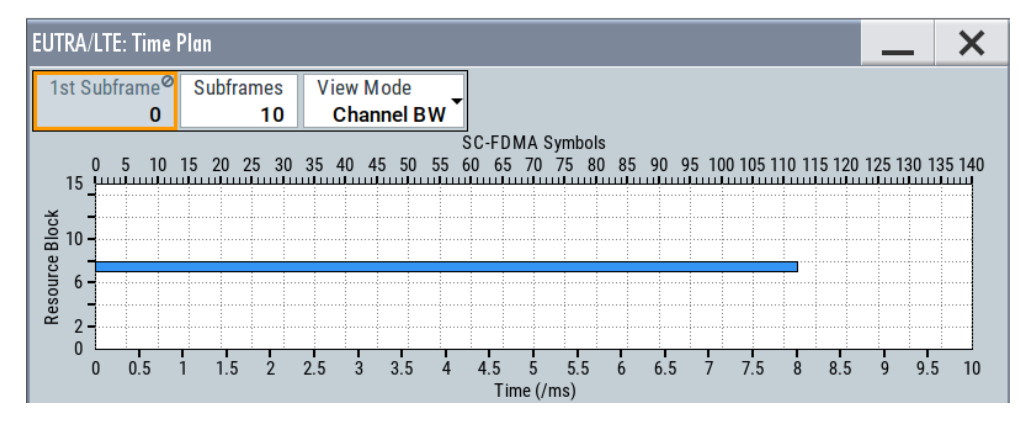

7. To shift the default NPUSCH allocation within the resource block, select "NB-IoT Allocation > NPUSCH#1 > Subcarrier Indication = 6".

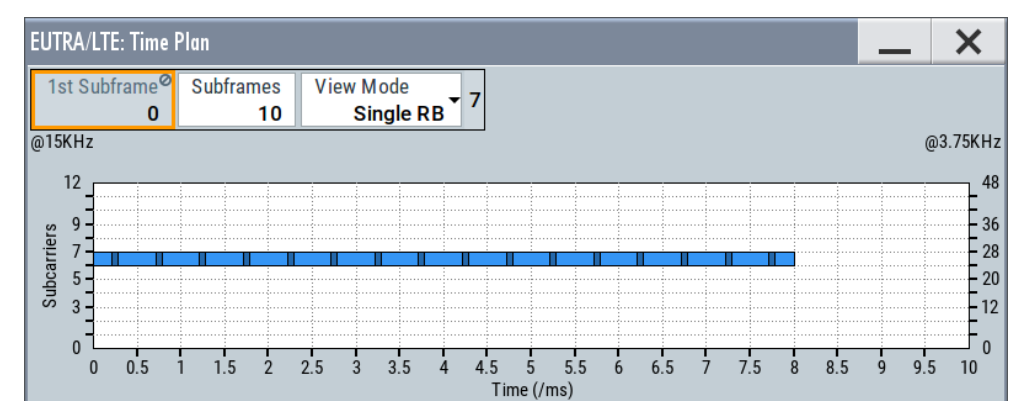

8. In the "Time Plan", set the "View Mode = Single RB".

# **Example: Enabling mixed LTE and NB-IoT configuration**

Extend the configuration in [Example"Enabling an NB-IoT UL in-band operation"](#page-36-0) [on page 37](#page-36-0) with the following:

- Select "General > LTE/IoT Standard > LTE/eMTC/NB-IoT".
- In the "UL Frame Configuration > General" dialog, enable second UE with "3GPP Release = LTE/LTE-A".
- In the "UL Frame Configuration > Subframe" dialog, enable at least the PUSCH allocation of the LTE UE.
- Set for example:
	- "PUCCH/PUSCH > State > On"
	- "PUSCH > Set 1 No. RB = 12" to allocate the entire channel bandwidth
- Observe the time plan in both view modes.

# **2.3.2 NPSS and NSSS**

As in the LTE, the DL primary and secondary synchronization signals (NPSS and NSSS) are used for cell search, time and frequency synchronization, and obtaining the cell ID.

The carrier on which the UE detects the NPSS/NSSS/NPBCH/SIB-NB is referred as **anchor carrier**.

The NPSS and NSSS have the following transmission patterns:

- NPSS is transmitted in the sixth subframe (SF#5) of every frame. It spans 11 subcarriers and uses one fixed 11-bit log Zhadof-Chu sequence.
- NSSS is transmitted in the tenth subframe (SF#9) in the even-numbered frames, that fulfill the following condition:

 $n_f$  mod 2 = 0, where  $n_f$  is the frame number.

NSSS spans 12 subcarriers and is generated form a 131-bit length Zhadof-Chu sequence, that is scrambled and cyclically shifted also with the NCell ID, see ["NCell ID N](#page-35-0)<sup>Ncell</sup>l " on page 36.

No other signals can be scheduled during the subframes NPSS or NSSS are transmitted.

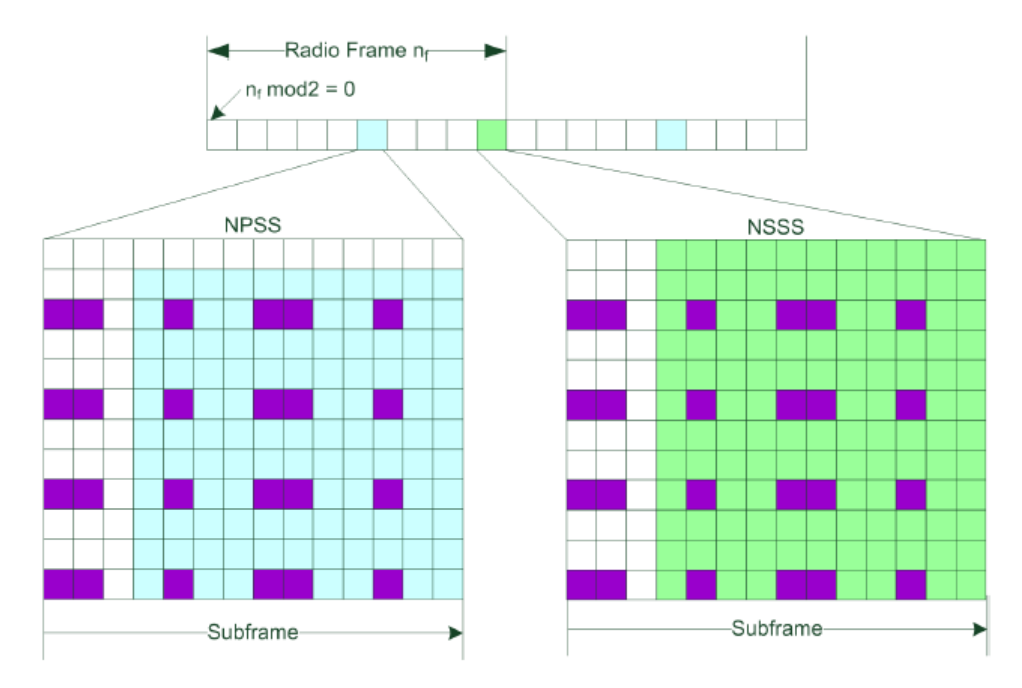

*Figure 2-11: NPSS and NSSS allocation with 4 antenna port LTE CRS transmission\* [1MA266]*

- Blue = NPSS
- Green = NSSS
- White = First three OFDM symbols are reserved for the LTE PDCCH and hence omitted by NB-IoT
- Violet = LTE CRS; in in-band mode, all possible LTE CRS resource elements are omitted by NB-IoT
	- = NRS is not transmitted in the NPSS and NSSS subframes

# **2.3.3 NRS**

- NRS is transmitted in the last two OFDM symbols of each slot, if these slots are not used for NPSS or NSSS.
- Can be transmitted on one or two antenna ports (AP2000/AP2001), depending on the transmission scheme.
- NRS is mapped on a similar way as the RS in LTE, see [Figure 2-12](#page-39-0).
- NRS is cyclically shifted by the NCell ID

<span id="page-39-0"></span>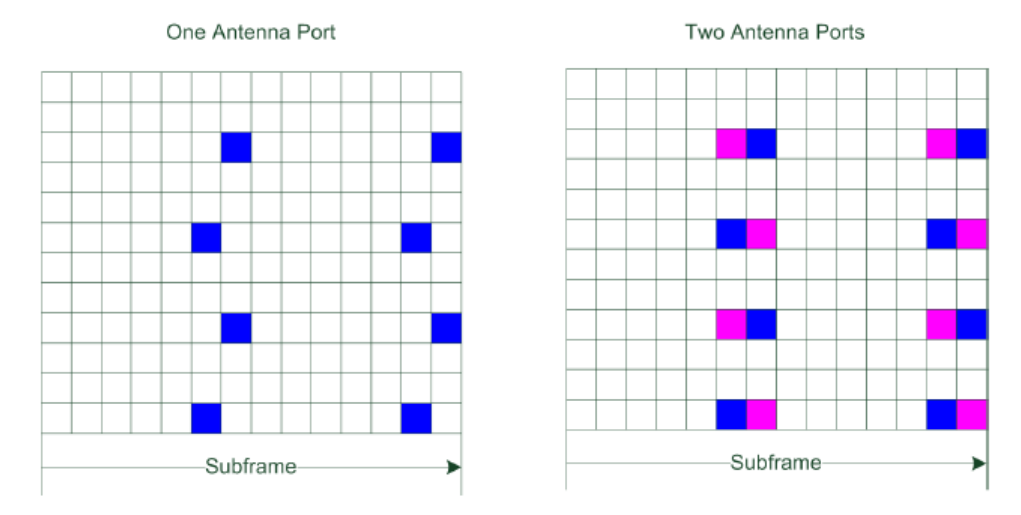

*Figure 2-12: NRS mapping to the resource elements (one and two antenna ports) [1MA266]*

With this structure, there is no overlap between the NRS and the LTE CRS.

The NRS position depends on the duplexing mode; in TDD mode, it depends on the special subframe configuration. Observe the timeplan for current allocation.

# **2.3.4 NPBCH**

The narrowband physical broadcast channel (NPBCH) is QPSK modulated and carries narrowband master information block MIB-NB information.

# **MIB-NB**

MIB-NB is scrambled with the  $N^{\text{Ncell}}_{\text{ID}}$ . It contains 34 bits and is transmitted over 64 frames. The MIB-NB is split into 8 blocks, where each block is transmitted on the first subframe (SF#0) in a frame and is repeated in the subsequent 7 frames.

MIB-NB carries important information and among other, it indicates the starting frame of SIB1-NB and repetitions, see "SIB1-NB" [on page 46](#page-45-0).

[Figure 2-13](#page-40-0) shows the subframe structure of the NPBCH.

<span id="page-40-0"></span>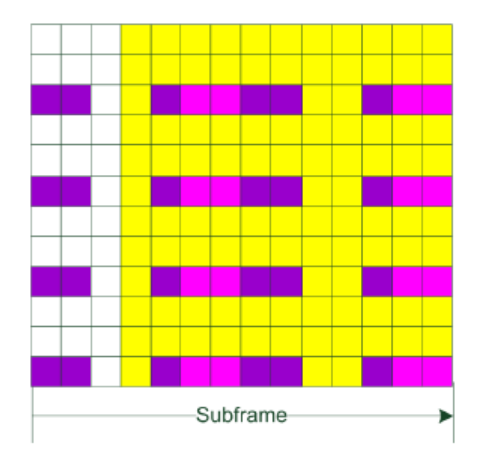

*Figure 2-13: NPBCH mapping on the resource elements in SF#0 [1MA266]*

Yellow = NPBCH resource elements = 100, excluding the LTE CRS and NRS symbols and the symbols in the PDCCH region

```
Violet = LTE \,CRS
```
Magenta = NRS

White = First three OFDM symbols are reserved for the LTE PDCCH

# **2.3.5 NPDCCH**

The narrowband physical downlink control channel (NPDCCH) controls the data transfer between UE and eNB. It indicates the UE for that the NPDSCH carries data, the data allocation and the number of times it is repeated. NPDCCH is QPSK modulated.

NPDCCH is transmitted on an aggregation of one or two consecutive narrowband control channel elements (NCCE), distinguished by their NCCE index. Each NCCE is defined as a set of 6 subcarriers and occupies two slots. NPDCCH can occupy one or two NCCEs, where the first case is referred to as NPCCH format 0 and the later as NPDCCH format 1.

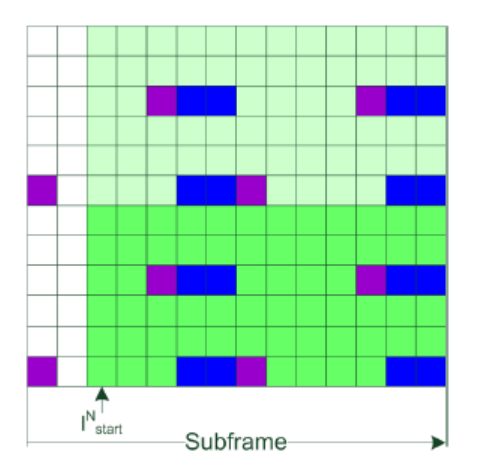

*Figure 2-14: NPDCCH mapping [1MA266]*

```
Green = NPDCCH resource elements (NCCE#0 and NCCE#1), excluding the LTE CRS and NRS sym-
         bols and the symbols in the PDCCH region
Violet = LTE \,CRSBlue = NRSWhite = OFDM symbols are reserved for the LTE PDCCH
Start Symbol
```
# **Search spaces**

NPDCCH is grouped into three search spaces:

- Type 1 common search space, used for paging
- Type 2 common search space, used for random access
- UE-specific search space

The search space defines the NPDCCH candidates that the UE has to monitor. The UE can decode only the control information on an NPDCCH that is transmitted over NCCEs within the search space the UE monitors.

An NPDCCH search space is defined at aggregation level (L) and as a set of NPDCCH candidates. Each candidate is repeated R times over consecutive NB-IoT downlink subframes, where:

- SFs used for the transmission of system messages are omitted.
- The starting subframe is calculated to fulfill the conditions listed in "Calculating the NPDCCH starting subframe" on page 42.
- The aggregation level  $L = \{0, 1\}$  defines the number of NCCEs allocated for the NPDCCH (see also [Figure 2-14](#page-40-0))
- The repetition R is selected per search space type from:
	- [Table 2-15](#page-42-0) and
	- [Table 2-16](#page-42-0)

#### **Calculating the NPDCCH starting subframe**

Possible values are calculated automatically to fulfill the:

- Validity of the subframes, see ["Valid Subframes"](#page-76-0) on page 77
- Configured NB-IoT allocations, see [Chapter 3.7, "NPBCH, NPDCCH and NPDSCH](#page-85-0) [settings", on page 86](#page-85-0)
- NPDCCH condition, per search space type, as defined in :
	- Type 1 common Determined form locations of NB-IoT paging opportunity subframe
	- Type 2 common and UE-Specific  $(10n_f + floor(n_s/2))$ modT = alpha<sub>offset</sub>.T T =  $G.R<sub>max</sub> ≥ 4$

Where:

- $n_f$  is the system frame number SFN
- $-$  n<sub>s</sub> is the slot number
- G is search space start subframe
- $-$  R<sub>Max</sub> is max number of NPDCCH repetitions

<span id="page-42-0"></span> $-$  alpha<sub>offset</sub> is the search space offset

G,  $R_{\text{Max}}$  and alpha<sub>offset</sub> are search space-specific value, set with the following settings:

- UE-Specific, see ["UE-Specific Search Space"](#page-89-0) on page 90
- Type 2 common, see ["Common Search Space"](#page-88-0) on page 89

*Table 2-15: Type 1 common search space NPDCCH candidates [TS 36.213]*

| $R_{\text{Max}}$     |              |                |                |     | ${\sf R}$ |     |      |      | <b>NCCE indices of monitored</b><br><b>NPDCCH</b> candidates $L = 2$ |  |  |  |  |  |
|----------------------|--------------|----------------|----------------|-----|-----------|-----|------|------|----------------------------------------------------------------------|--|--|--|--|--|
| "Repetitions of DCI" | 000          | 001<br>010     |                | 011 | 100       | 101 | 110  | 111  |                                                                      |  |  |  |  |  |
| $\mathbf{1}$         | 1            |                |                |     |           |     |      |      | ${0,1}$                                                              |  |  |  |  |  |
| $\overline{2}$       | $\mathbf{1}$ | 2              |                |     |           |     |      |      | ${0, 1}$                                                             |  |  |  |  |  |
| 4                    | $\mathbf{1}$ | $\sqrt{2}$     | $\overline{4}$ |     |           |     |      |      | ${0, 1}$                                                             |  |  |  |  |  |
| 8                    | $\mathbf{1}$ | 2              | $\overline{4}$ | 8   |           |     |      |      | ${0, 1}$                                                             |  |  |  |  |  |
| 16                   | $\mathbf{1}$ | $\overline{2}$ | $\overline{4}$ | 8   | 16        |     |      |      | ${0, 1}$                                                             |  |  |  |  |  |
| 32                   | $\mathbf{1}$ | 2              | $\overline{4}$ | 8   | 16        | 32  |      |      | ${0, 1}$                                                             |  |  |  |  |  |
| 64                   | $\mathbf{1}$ | 2              | $\overline{4}$ | 8   | 16        | 32  | 64   |      | ${0, 1}$                                                             |  |  |  |  |  |
| 128                  | $\mathbf{1}$ | 2              | $\overline{4}$ | 8   | 16        | 32  | 64   | 128  | ${0, 1}$                                                             |  |  |  |  |  |
| 256                  | $\mathbf{1}$ | $\overline{4}$ | 8              | 16  | 32        | 64  | 128  | 256  | ${0, 1}$                                                             |  |  |  |  |  |
| 512                  | $\mathbf{1}$ | $\overline{4}$ | 16             | 32  | 64        | 128 | 256  | 512  | ${0, 1}$                                                             |  |  |  |  |  |
| 1024                 | $\mathbf{1}$ | 8              | 32             | 64  | 128       | 256 | 512  | 1024 | ${0, 1}$                                                             |  |  |  |  |  |
| 2048                 | $\mathbf{1}$ | 8              | 64             | 128 | 256       | 512 | 1024 | 2048 | ${0, 1}$                                                             |  |  |  |  |  |

### *Table 2-16: UE-specific and Type 2 common search space NPDCCH candidates*

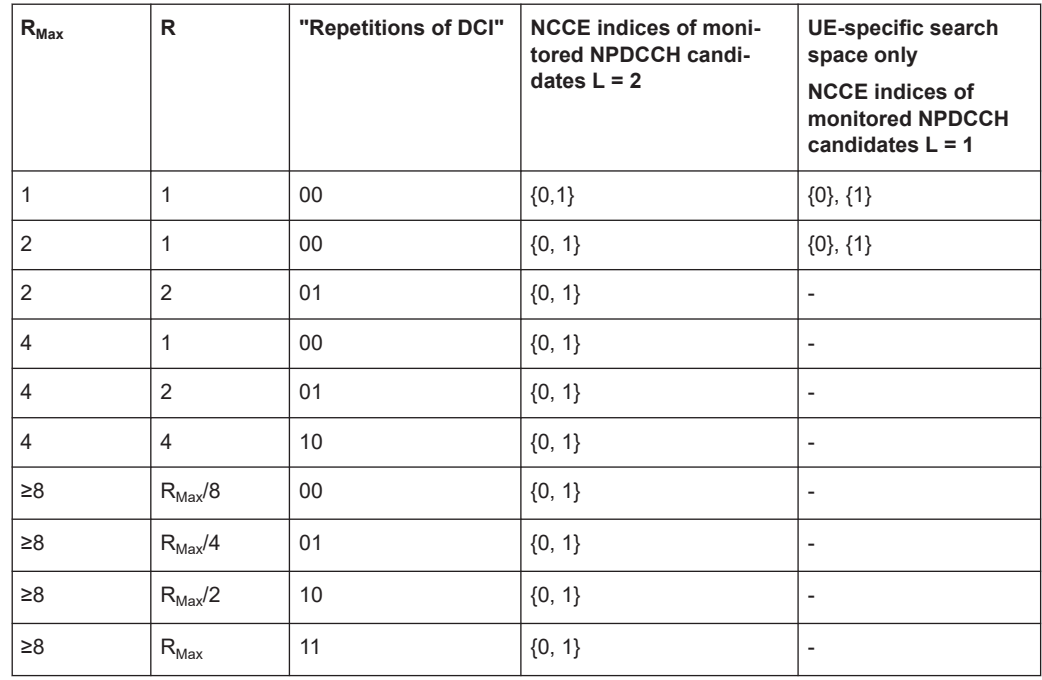

# <span id="page-43-0"></span>**DCI formats, decoding and content**

Table 2-17 gives an overview of the defined DCI formats.

*Table 2-17: DCI formats*

| DCI for-<br>mat | Size,<br><b>bits</b> | <b>Purpose</b>                                                                                              | User / RNTI                | Search space                 |
|-----------------|----------------------|----------------------------------------------------------------------------------------------------|----------------------------|------------------------------|
| N <sub>0</sub>  | 23                   | Scheduling of NPUSCH in one UL cell                                                                         | User x (C-RNTI)            | UE-specific<br>Type 2 common |
| N <sub>1</sub>  | 23                   | Scheduling of one NPUSCH codeword in<br>one cell<br>Random access procedure initiated by<br>an NPUSCH order | User x (C-RNTI)<br>RA-RNTI | UE-specific<br>Type 2 common |
| N <sub>2</sub>  | 15                   | Paging and direct indication                                                                                | P-RNTI                     | Type 1 common                |

The DCI formats decoding is as follows:

- Scrambling with P-RNTI: DCI format N2
- Scrambling with RA-RNTI: DCI format N1
- Scrambling with C-RNTI: evaluated is the first bit called flag for format N0/format N1 differentiation:
	- $-$  First bit = 0: N0
	- $-$  First bit = 1: N1

Among other, the DCIs carry information on scheduling delay I<sub>Delay</sub>, where scheduling delay is the time between the NPDCCH end and the NPDSCH or NPUSCH start.

When signaled over DCI format N0 and N1:

- $\bullet$  I<sub>Delay</sub> NPDSCH  $\geq 5$  SFs
- $\bullet$  I<sub>Delay</sub> NPUSCH  $\geq 8$  SFs

In DCI format N2,  $I_{Delay}$ <sup>NPDSCH</sup> = 5 SFs

# **Example: NPDCCH candidates calculation**

- Current frame  $n_f = 16$  and subframe = 0 (16, 0)
- $\bullet$  R<sub>Max</sub> = 4
- $\bullet$  G = 4
- $q_{\text{offset}} = 1/8$
- $T = G^*R_{\text{Max}} = 16$
- $(10n_f + \lfloor n_s/2 \rfloor) \text{mod } T = \text{a}_{offset}$ . T = 2

The following starting subframes fullfill the condition:

- For R = 1: (16, 2), (16, 3), (16, 4) and (16, 6)
- For R = 2: (16, 2), (16, 4)
- For R = 4:  $(16, 2)$

# <span id="page-44-0"></span>**Example: NPDCCH scheduling based on DCI format N1**

- "Search Space = UE-specific"
	- $-$  R<sub>max</sub> = 4
	- $G = 1.5$
	- $-\alpha_{\text{offset}} = 1/8$
- "Repetitions of DCI Subframes =  $2"$  and therefore R = 4

NPDCCH "Start Subframe = 2" (See also [Example"NPDCCH candidates calculation"](#page-43-0) on page 44)

NPDCCH is transmitted in four subframes, where the first subframe is subframe 2.

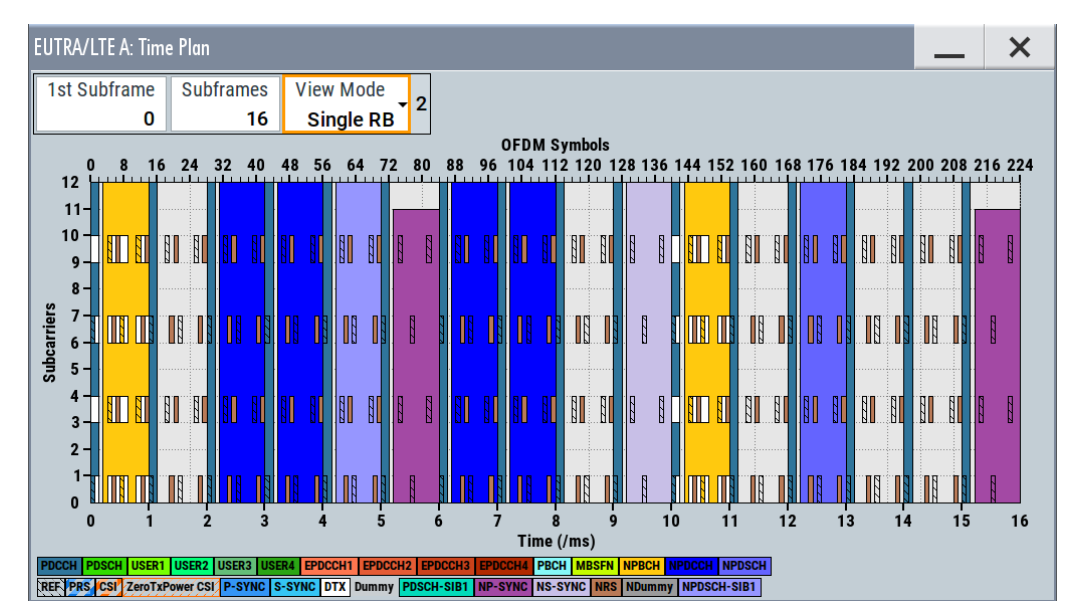

Figure 2-15 shows this configuration as observed on the "Timeplan".

*Figure 2-15: NPDCCH scheduling based on DCI format N1*

NPDCCH is not allocated in subframe#4 because this subframe is reserved for the SIB1-NB transmission over NPDSCH.

For details, observe the NB-IoT allocation information in [NB-IoT Allocation](#page-103-0) dialog.

# **2.3.6 NPDSCH**

The narrowband physical downlink shared channel (NPDSCH) transmits signal information other than MIB. The channel is QPSK modulated, has the same structure as the NPDCCH (see [Figure 2-14](#page-40-0)) and the same conditions apply for the  $I_{NDPSCHStart}$ .

NPDSCH is mapped to  $\mathsf{N}_{\mathsf{SF}}^{\mathsf{NPDSCH}}$  number of subframes, where each mapped subframe is repeated N<sub>Rep</sub>NPD<sup>SCH</sup> times. One NPDSCH transmission lasts  $\mathsf{N}_{\mathsf{SF}}^{\mathsf{NPDSCH}}$ \* $\mathsf{N}_{\mathsf{Rep}}^{\mathsf{NPDSCH}}$  subframes. <code>NPDSCH</code> transmission starts at least 5 subframes after the NPDCCH and can be additionally delayed by number of subframes  $k_0$ , where  $\mathsf{k}_0$  is referred as scheduling delay. The maximum transport block size TBS is 680 bits.

# <span id="page-45-0"></span>**SIB1-NB**

NPDSCH carries the system information SIB1-NB. The message is repeated 4, 8 or 16 times, has a period of 256 frames and predefined TBS of up to 680 bits. It is transmitted on subframe SF#4 of every second frame in a number of consecutive frames, depending on the selected repetition interval.

SIB1-NB can be modified at each modification period of 4096 frames, where the modification is indicated in DCI format N2.

#### **NPDSCH scheduling**

Scheduling and TBS depend on whether the NPDSCH carries SIB1-NB message or not:

No SIB1-NB

The N<sub>SF</sub>, N<sub>Rep</sub> and k<sub>0</sub> values are defined with the "Resource Assignment I<sub>SF</sub>", "Repetition Number  $I_{\text{Rep}}$ " and "Scheduling Delay  $I_{\text{Delay}}$ " fields in the DCI format. See [Table 3-6](#page-97-0), [Table 3-7](#page-98-0) and [Table 3-5](#page-97-0) for the corresponding mapping.

- SIB<sub>1-NB</sub>
	- $\,$  NPDSCH number of repetitions N $_{\rm Rep}$ <sup>NPDSCH</sup> is set with the schedulingInfoSIB1 parameter of MIB-NB.
	- The starting frame in that the SIB1-NB (i.e. NDPSCH) is transmitted is defined as function of the  $\mathsf{N}_{\mathsf{Rep}}$ <sup>NPDSCH</sup> and the NCell ID  $\mathsf{N}_{\mathsf{ID}}^{\mathsf{Cell}}$ .

# **Example: NPDSCH scheduling based on DCI format N1**

This example extends the configuration described in [Example"NPDCCH scheduling](#page-44-0) [based on DCI format N1"](#page-44-0) on page 45.

- "Search Space = UE-specific" with  $R_{\text{max}} = 4$
- DCI format N1 configuration:
	- $-$  I<sub>SF</sub><sup>NPDSCH</sup> = 2 therefore N<sub>SF</sub> = 3
	- $-$  I<sub>Rep</sub> N<sup>PDSCH</sup> = 2 therefore N<sub>Rep</sub> = 4
	- $-$  I<sub>Delay</sub> = 2 therefore  $k_0 = 8$

NPDSCH is transmitted over N<sub>SF</sub><sup>NPDSCH</sup>\*N<sub>Rep</sub><sup>NPDSCH</sup> = 12 consecutive subframes, where the first NPDSCH subframe is  $5 + 8 = 13$  subframes after the NPDCCH transmission.

[Figure 2-16](#page-46-0) shows this configuration as observed on the "Timeplan".

<span id="page-46-0"></span>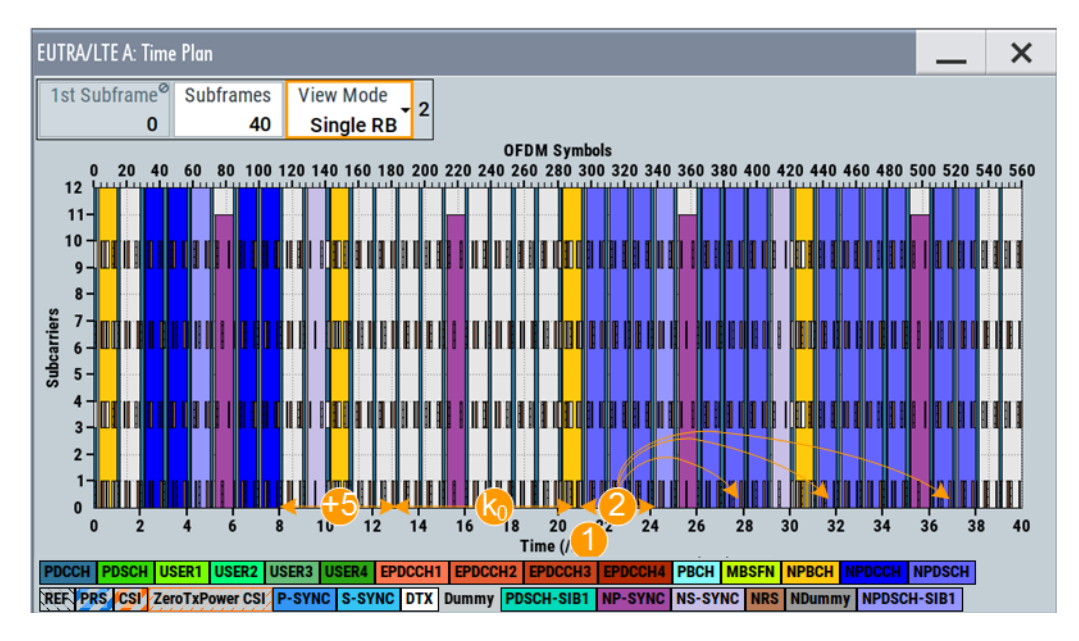

*Figure 2-16: NPDSCH scheduling based on DCI format N1*

+5 = NPDSCH starts at least five subframes after NPDCCH

- $k_0$  = Eight subframes additional delay (because  $I_{\text{Delay}}$  = 2)
- 1 = NPDSCH start subframe = 21 ( $5 + 8 = 13$  SFs after NPDCCH); SF#20 is used for NPSS

2 = NPDSCH is transmitted over three consecutive subframes, that in turn are repeated four times

In TDD duplexing mode, NPDSCH is transmitted in the downlink or in the DwPTS symbols. Observe the timeplan for current allocation.

# **2.3.7 NDRS**

The narrowband demodulation reference signals (NDRS) are transmitted in the resources units containing data transmission. NDRS uses the same modulation as the associated data. All transmissions use a single antenna port, because MIMO is not defined for the UL direction.

The NDRS allocation, both as slot assignment and duration, depends on the used NPUSCH format and subcarrier spacing, see Table 2-18.

*Table 2-18: NDRS duration and symbol assignment depending on the NPUSCH format and subcarrier spacing [TS 36.211]*

| mat            | <b>NPUSCH for-   NDRS duration</b><br>(symbol per slot) | <b>Symbol assignment</b><br>for subcarrier spac-<br>ing<br>$\Delta f = 3.75$ KHz | Symbol assignment<br>for subcarrier spac-<br>ing<br>$\Delta f = 15$ KHz | Number of sub-<br>carriers                |
|----------------|---------------------------------------------------------|----------------------------------------------------------------------------------|-------------------------------------------------------------------------|-------------------------------------------|
| F <sub>1</sub> |                                                         | $\overline{4}$                                                                   | 3                                                                       | $1$ (@3.75kHz)<br>1, 3, 6, 12<br>(Q15kHz) |
| F <sub>2</sub> | 3                                                       | 0, 1, 2                                                                          | 2, 3, 4                                                                 |                                           |

<span id="page-47-0"></span>The NDRS is generated form a base sequence that is frequency shifted by a phase factor. If NDRS is transmitted with NPUSCH format F2, the NDRS is spread with the sequence known from LTE PUCCH formats 1, 1 and 1b.

# **2.3.8 NPUSCH**

Other that in LTE, the NPUSCH carries the UL data, including UL control information (UCI). There is no channel like the LTE PUCCH channel defined in NB-IoT .

# **Resource units (RU)**

In NB-IoT , the resource units (RU) are used to describe the mapping of the NPUSCH to resource element.

# **NPUSCH formats**

[TS 36.211](#page-603-0) specifies two NPUSCH formats, each transporting the following information:

- F1: UL channel data over UL-SCH
- F2: UL control information UCI, restricted to acknowledgment of a DL transmission

For overview information of the NPUSCH formats and the number of used UL carriers per resource unit (RU), see Table 2-19.

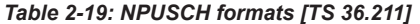

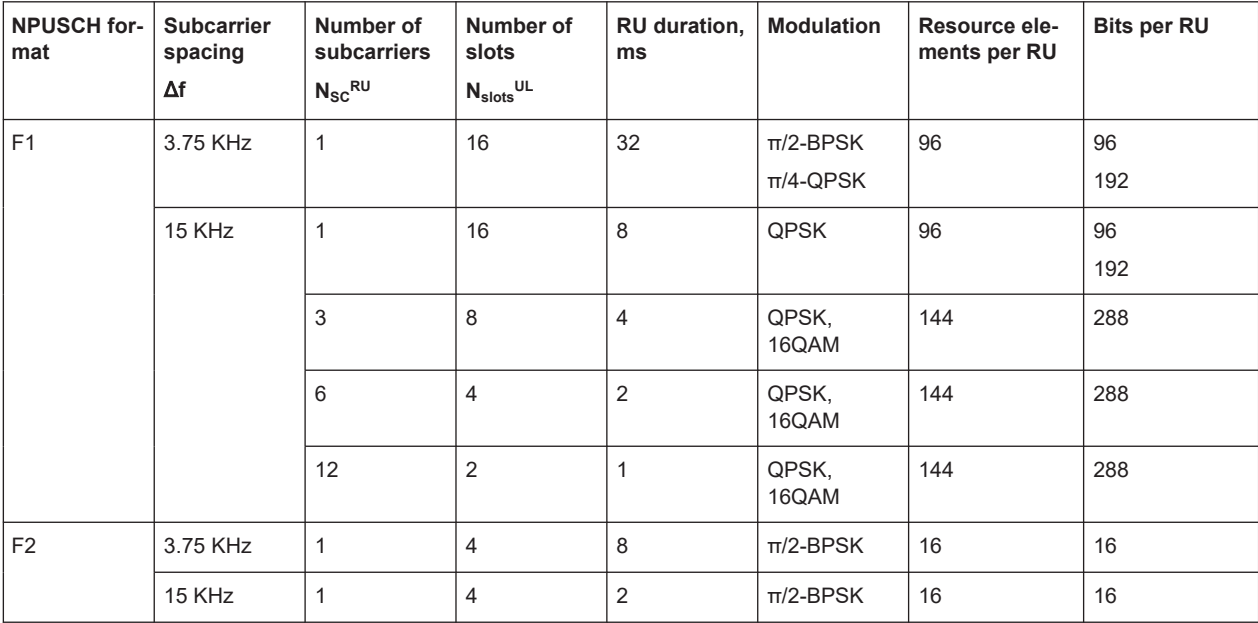

In the time domain, the NPUSCH transmission is defined as NPUSCH format, number of RU (N<sub>RU</sub>), number of repetitions (N<sub>rep</sub><sup>NPUSCH</sup>), and scheduling delay. An NPUSCH allocation is then N<sub>rep</sub><sup>NPUSCH</sup>N<sub>RU</sub>N<sub>slots</sub><sup>UL</sup> long. After the transmission of 256 ms, the NPUSCH transmission is postponed for 40 ms, see [Table 2-20.](#page-48-0)

<span id="page-48-0"></span>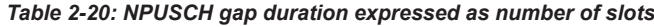

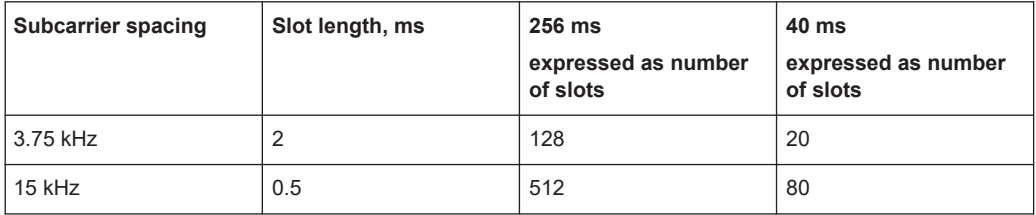

The RU size is not constant ([Table 2-19](#page-47-0)). It is signaled with the DCI format N0, that carries also information on the NPUSCH start time, number of NPUSCH repetitions  $\rm{N_{Rep}}^{\rm{PUSCH}}$  and subcarrier indication field (I<sub>SC</sub>).

See:

- ["DCI formats, decoding and content"](#page-43-0) on page 44
- ["DCI Format N0"](#page-93-0) on page 94

# **Physical dimension of the NPUSCH allocation**

[Table 2-19](#page-47-0) lists also the resource elements and the resulting physical bits per RU, depending on the modulation. This information is required for the calculation of the total physical bits per NPUSCH allocation.

The following applies:

• Resource elements per RU = Resource elements per slot per subcarrier \*  $N_{\text{slots}}^{UL}$  \*  $\mathsf{N}_{\mathsf{SC}}^{\mathsf{RU}}$ 

Where:

- $-$  For F1: Resource elements per slot per subcarrier = 6
- For F2: Resource elements per slot per subcarrier = 4
- Number of bits per RU = {Resource elements per RU (for BPSK); 2  $*$  Resource elements per RU (for QPSK)}
- Total number of physical bits per NPUSCH allocation =  $N_{\text{RU}}^*$  Number of bits per RU

Where  $N_{\text{RU}}$  is set with the parameter "NB-IoT Allocation > Allocation# > Resource Units" and displayed with the parameter "Enchanced Settings > Config > Number of RU".

# **Example: NPUSCH configuration**

The following is a simple example, intended to explain the parameters interdependency. It does not represent a meaningful configuration.

- 1. Select "Channel Bandwidth = 3 MHz".
- 2. Configure two UEs with the following settings:

| NB-IoT<br>Common   O FRC   NPUSCH   NDRS<br>Allocation |                             |                   |                             |           |           |          |                      |                                                                |                                     |    | Common   O FRC   NPUSCH   NDRS |                                        |                             |                   | NB-IoT<br>Allocation |             |              |       |  |                                                                        |   |                          |            |
|--------------------------------------------------------|-----------------------------|-------------------|-----------------------------|-----------|-----------|----------|----------------------|----------------------------------------------------------------|-------------------------------------|----|--------------------------------|----------------------------------------|-----------------------------|-------------------|----------------------|-------------|--------------|-------|--|------------------------------------------------------------------------|---|--------------------------|------------|
| <b>Subcarrier Spacing</b><br>3.75 kHz                  |                             |                   |                             |           |           |          |                      |                                                                | <b>Subcarrier Spacing</b><br>15 kHz |    |                                |                                        |                             |                   |                      |             |              |       |  |                                                                        |   |                          |            |
|                                                        | <b>Resource Block Index</b> |                   |                             |           |           |          |                      | ∆ f to DC/MHz                                                  |                                     |    |                                |                                        | <b>Resource Block Index</b> |                   |                      |             |              |       |  | $\Delta f$ to DC/MHz                                                   |   |                          |            |
|                                                        |                             |                   |                             |           |           |          |                      |                                                                |                                     |    | $-3.5100 MHz$                  | $-3.5100 MHz$                          |                             |                   |                      |             |              |       |  |                                                                        |   |                          |            |
| Mode                                                   |                             |                   |                             |           |           |          |                      | <b>Number of Transmissions</b>                                 |                                     |    |                                | <b>Number of Transmissions</b><br>Mode |                             |                   |                      |             |              |       |  |                                                                        |   |                          |            |
|                                                        |                             |                   |                             |           | $In-B$    |          |                      |                                                                |                                     |    |                                |                                        |                             |                   |                      |             | $n - r$      |       |  |                                                                        |   |                          |            |
|                                                        | Format                      | NPUSCH Modulation | Enhanced<br><b>Settings</b> |           | Slot      |          | Res.<br><b>Units</b> | Subcarr, Indication or No.<br><b>ACK/NACK Res. Field Subc.</b> |                                     |    | Power<br>/dB                   |                                        | Format                      | NPUSCH Modulation | Enhanced<br>Settings | Subfr. Slot | <b>Start</b> | tions |  | subcarr. Indication or www.of Slots<br>Units ACK/NACK Res. Field Subc. |   | $ S$ basement<br>Subcar. | Pow<br>/dB |
|                                                        | F1                          | n/4-QPSK Config   |                             | $\bullet$ | $\bullet$ |          |                      | 10 <sup>1</sup>                                                | 16                                  | 10 | 0.000                          |                                        | F <sub>1</sub>              | QPSK              | Config               | $\Omega$    | $\mathbf{0}$ |       |  | 17                                                                     | 6 |                          | 0.000      |
|                                                        | F <sub>2</sub>              | π/2-BPSK Config   |                             | 32        | 16        | <b>n</b> |                      | $\theta$                                                       |                                     | 38 | 0.000                          |                                        | F <sub>2</sub>              | $\pi/2-BPSK$      | Config               | 12          | 24           |       |  | $\theta$                                                               |   |                          | 0.000      |

*Figure 2-17: Example: NB-IoT allocations of two UEs with carrier spacing of 3.75 kHz and 15 kHz in the same resource block (Resource Block Index = 5)*

- $1 = \text{UE1: } \Delta f = 3.75 \text{ kHz}$ , two NPUSCH transmissions with F1 and F2, "Resource Block Index = 5"
- 2 = UE2: Δf = 15 kHz, two NPUSCH transmissions with F1 and F2, "Resource Block Index = 5"
- 3a, 3b = "Start Subframe" offsets the allocation start in the time domain
- 4a, 4b = Repetitions (different values per NPUSCH format and UE)
- 5 = Number of resource units (for NPUSCH F2 RU = 1; for NPUSCH F1 variable)
- 6  $=$  "Number of Subcarriers" (for NPUSCH F2 N<sub>SC</sub><sup>RU</sup> = 1; for NPUSCH F1 N<sub>SC</sub><sup>RU</sup> depends on the "Subcarrier Indication"
- 7a, 7b = NPUSCH duration as number of slots (calculated)
- 8a, 8b = "Starting Subcarrier" offsets the allocation in the frequency domain
- 3. Use the "Adjust Length" function to set the "ARB Sequence Length = 4 Frames"
- 4. Observe the NPUSCH and NDRS allocations in the "Time Plan":
	- a) Display subframes in the range "1st Subframe = 0" and "Subframes = 40".
	- b) Select "View Mode = Single RB".
	- c) Select "RB = Resource Block Index = 5".

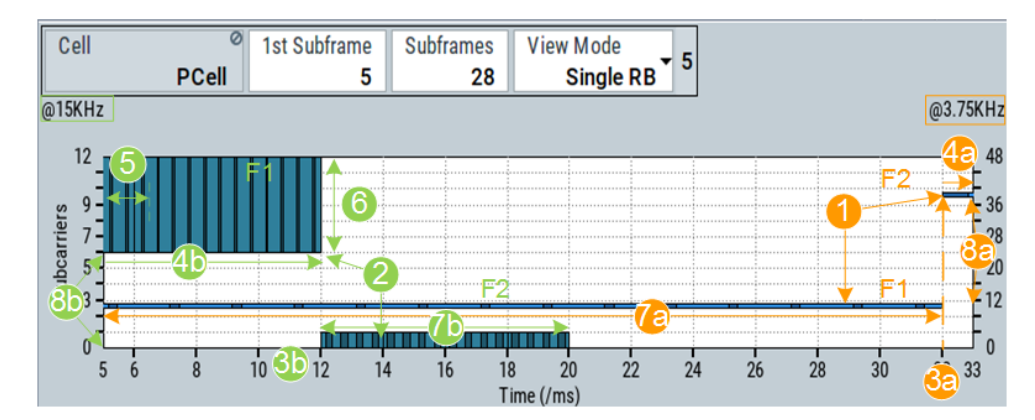

#### *Figure 2-18: Time plan: understanding the displayed information*

- 1 = NPUSCH transmissions of UE1
- 2 = NPUSCH transmissions of UE2
- 3a = NPUSCH F2 transmission of UE1 with "Start Subframe = 32"
- 3b = NPUSCH F2 transmission of UE2 with "Start Subframe = 12"
- 4a, 4b = UE1 NPUSCH F2 and UE2 NPUSCH F1 with "Repetitions = 2" (the repetitions are not shown completely)
- $5 =$  Resource unit RU = 3 (all other transmissions use RU = 1)
- 6 = NPUSCH F1 with  $N_{\rm SC}^{\rm RU}$  = 6; all other use  $N_{\rm SC}^{\rm RU}$  = 1
- 7a, 7b = NPUSCH F1 allocations of UE1 an UE2, both are 16 slots long; compare the time duration
- $7a$  = UE1 NPUSCH F1 duration = 16 slots\*1 repetition\*Slot duration = 16\*2 ms = 32 ms
- $7b$  = UE2 NPUSCH F2 duration = 4 slots\*4 repetitions\*Slot duration = 16\*0.5 ms = 8 ms
- 8a = "Starting Subcarrier = 10 and 38" (observe subcarrier numbering at the right y-axis ("@3.75kHz")
- 8b = "Starting Subcarrier = 6 and 0" (observe subcarrier numbering at the left y-axis ("@15kHz")

# **2.3.9 NPRACH**

The NPRACH channel is used during the random access procedure. One random access channel spans one subcarrier within a symbol group.

# **Symbol group**

The term symbol group describes the set of subcarriers reserved for the narrowband random access preamble. A symbol group comprises of a cyclic prefix and five identical symbols. Four consecutive symbol groups that are repeated defined number of times (N<sub>rep</sub><sup>NPRACH</sup>) build a preamble.

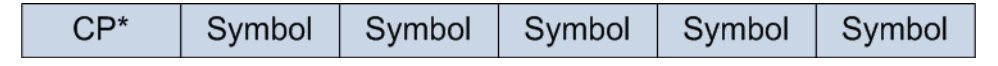

# *Figure 2-19: Random access symbol group*

 $CP = C$ yclic prefix (variable length)

Symbol = Sequence of five identical symbols

# **NPRACH configuration**

The NPRACH configuration NPRACH-ConfigSIB-NB- $r13$  is signaled by higher levels with the SIB2-NB.

NPRACH is configured per coverage level and is based on the following parameters:

- NPRACH configuration index: indicates the coverage level
- NPRACH preamble format: two formats with different cyclic prefix length, where the second is four times longer than the first one.
- N<sub>periodicity</sub> NPRACH resource periodicity (mprach-periodicity-r13)

```
● NPRACH starting time
   (nprach-StartTime-r13)
```
- N<sub>rep</sub><sup>NPRACH</sup>: number of NPRACH repetitions per preamble attempt (maxNumPreambleAttemptCE-r13)
- Number of NPRACH subcarriers  $N_{\rm sc}^{\rm NPRACH}$ (nprach-NumSubcarrierres-r13)
- N<sub>scoffset</sub><sup>NPRACH</sup>: frequency location of the first NPRACH subcarrier (nprach-SubcarrierrOffset-r13)

# **NPRACH allocation**

Depending on the preamble format, the symbol group duration is as follows:

● Preamble format 0: 1.4 ms

Preamble format 1: 1.6 ms

The signaled parameters are sufficient to calculate the location of the first symbol group. Locations of the subsequent symbol groups are frequency hopped (shifted) versions of the first one. Their location is derived according to a predefined algorithm, that assures that hopping patterns do not overlap. The frequency hopping is applied within 12 subcarriers ( $N_{SC}^{RA}$  = 12).

The location of the first symbol group is given by the NPRACH starting time and the parameter  $n_{\text{start}}$ , calculated from the subcarrier index  $n_{\text{int}}$ . The subcarrier index is the resource block index for the 3.75 KHz subcarrier spacing case.

The frequency allocation of the group is calculated as follows:

- $n_{sc}^{RA}(i) = n_{start} + \tilde{n}_{SC}^{RA}(i)$ Where:
	- *nstart = Nscoffset NPRACH+ [nint/Nsc RA].NSC RA*
	- *ñSC RA(0) = nintmodNsc RA*
	- $\tilde{n}_{SC}^{RA}(i) = f(\tilde{n}_{SC}^{RA}(i-1)); k_h)$ Where  $\mathsf{k}_\mathsf{h}$  = { +1, -1, +6, -6} is a hopping index that describes the frequency hopping pattern. For details, see [TS 36.211.](#page-603-0)

### **Example: NPRACH configuration**

The following is an example on the NPRACH allocation calculation.

- 1. Select "UL General Settings > PRACH" and configure:
	- NPRACH "Preamble Format = 0"
	- NPRACH "Starting Time = 8 ms"
	- "NPRACH Configuration = 0" with:
		- $-$  N<sub>rep</sub> NPRACH = 2
		- $N_{\rm sc}^{\text{NPRACH}} = 24$
		- $-$  N<sub>scoffset</sub> NPRACH = 2
	- $\bullet$  N<sub>SC</sub>RA = 12

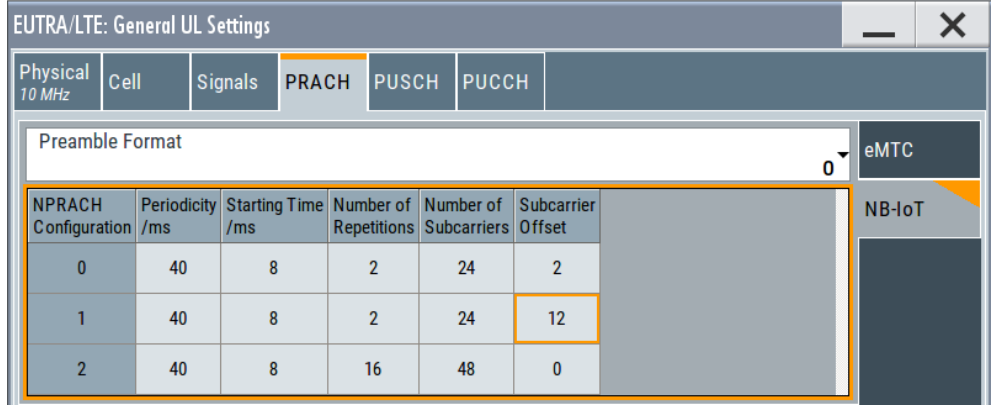

2. Select "UL Frame Configuration > UE1 > 3GPP Release = NB-IoT".

- 3. Select "UE1 Settings > Common > Mode = PRACH".
- 4. In the "NPRACH" dialog, select  $n_{int} = 13$ .

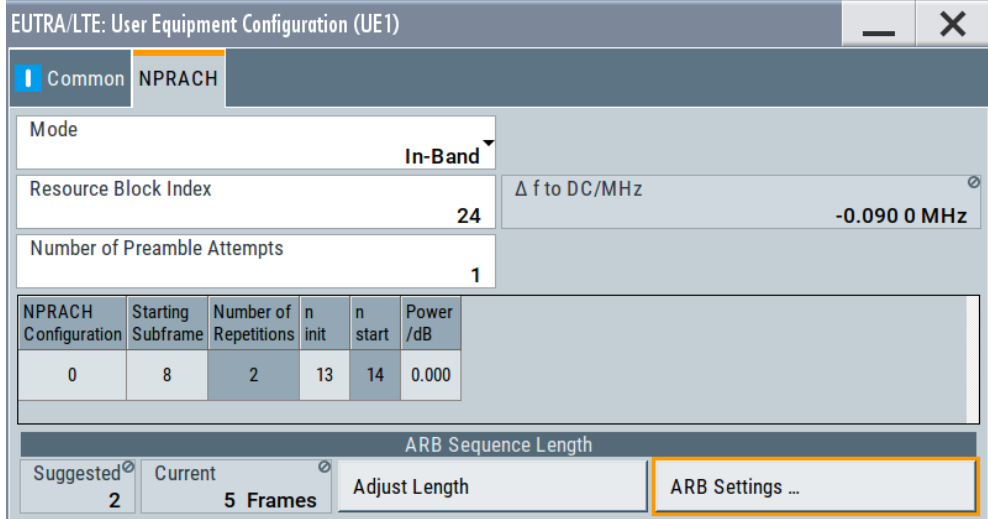

5. Open the "UL Frame Configuration > Time Plan".

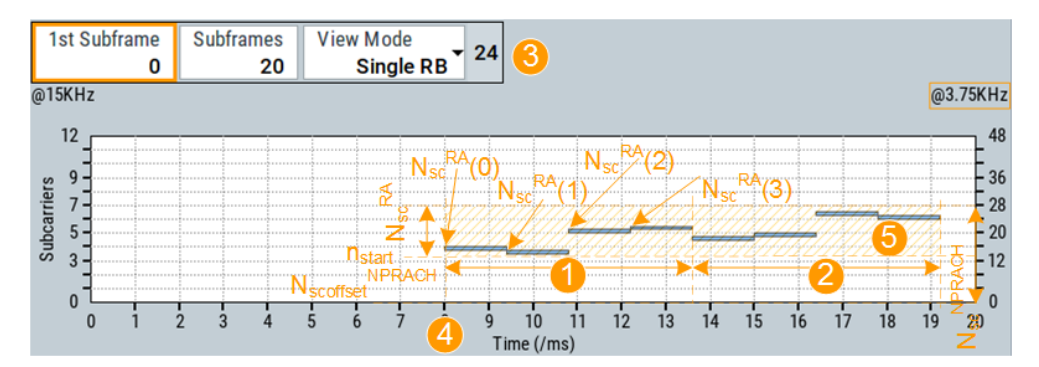

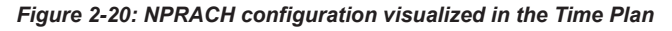

- $1 = First repetition$
- 2 = Second repetition
- 3 = "Time Plan > View Mode = Single RB", "RB# = 24" (zooms in the NPRACH allocation)
- $4 =$ Starting time = 8 ms
- 5  $=$  NPRACH transmission area: spans N<sub>SC</sub><sup>RA</sup> = 12 subcarriers starting from start subcarrier  $n_{\text{start}}$  = 14 (observe the subcarrier numbering on the right y-axis"@3.75kHz")

 $N_{\text{scoffset}}^{\text{NPRACH}} = 2$  $N_{\rm sc}^{\rm NPRACH}$  = 24

The NPRACH configuration calculation in the first repetition is as follows:

- $\bullet$  First symbol group ( $i = 0$ ):
	- $\tilde{n}_{\rm sc}^{\rm RA}(0) = 13 \text{ mod } 12 = 1$
	- $n_{start} = 2 + [13/12] \cdot 12 = 2 + 12 = 14$
	- $-$  n<sub>sc</sub>RA(0) = 14 + 1 = 15
- Second symbol group  $(i = 1)$ :  $-$  ñ<sub>sc</sub><sup>RA</sup>(1) = 1 - k<sub>h</sub> = 1 - 1 = 0 (for details, see [TS 36.211](#page-603-0))
- $-$  n<sub>sc</sub><sup>RA</sup>(1) = 14 + 0 = 14
- $\bullet$  Third symbol group ( $i = 2$ ):  $\tilde{n}_{sc}^{RA}(2) = 0 + 6 = 0$ 
	- $-$  n<sub>sc</sub><sup>RA</sup>(2) = 14 + 6 = 20
- $\bullet$  Fourth symbol group ( $i = 3$ ):
	- $-$  ñ<sub>sc</sub><sup>RA</sup>(3) = 6 + 1 = 7
	- $-$  n<sub>sc</sub><sup>RA</sup>(3) = 14 + 7 = 21

Set the "UL General Settings > PRACH > Preamble Format = 1" and observe the changed symbol length in the "Time Plan".

# 3 eMTC / NB-IoT configuration and settings

Access:

- 1. Select "Baseband > EUTRA/LTE/IoT".
- 2. Select "General" > **"Mode > eMTC/NB-IoT"**.

There provided settings are grouped into several dialogs depending whether they are cell-specific (that is common to all UEs in a cell) or user-specific:

- The underlying physical and cell-specific settings are grouped in the "General Settings" dialogs.
- The user-specific DL settings are split among the dialogs "DL Frame Configuration > General > User Configuration", "DL Frame Configuration > NB-IoT DCI Configuration" and "NB-IoT Allocations"
- The user-specific UL settings are grouped in the "UL Frame Configuration > UEx > User Equipment Configuration" dialog.
- The configuration of one Dl or UL channel often requires that you configure settings in several dialogs.
- Finally, there are also dialogs providing general functions for signal shaping and triggering, or storing your configuration.

The following sections list and explain the configuration and settings provided for and per channel. The description does not always follow the menu navigation but rather shows you the settings needed for the configuration of a particular channel.

The remote commands required to define these settings are described in [Chapter 9,](#page-375-0) ["Remote-Control commands", on page 376.](#page-375-0)

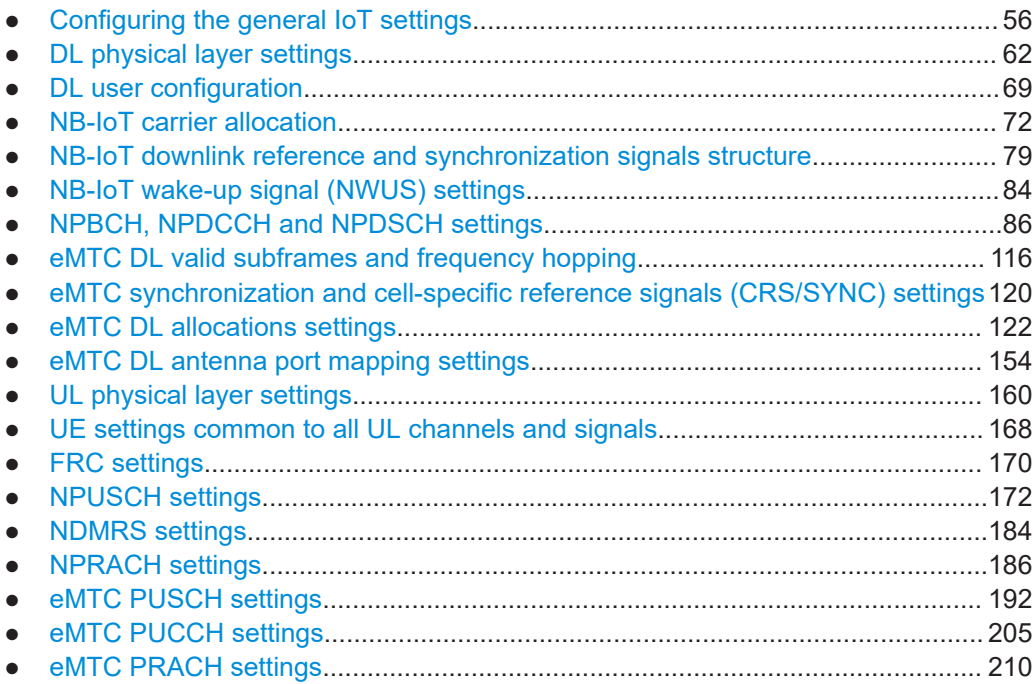

<span id="page-55-0"></span>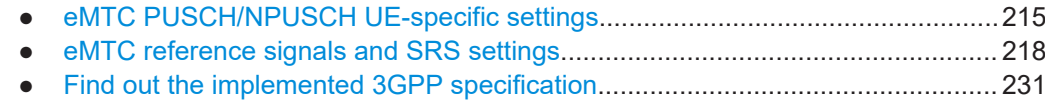

# **3.1 Configuring the general IoT settings**

This section shows you how to access and configure general settings, like selecting the duplexing mode and the link direction. It also explains how to access the user equipment settings or configure other settings that are common for the different channels or signal processing.

Access:

1. Select "General" > **"Mode > eMTC/NB-IoT"**.

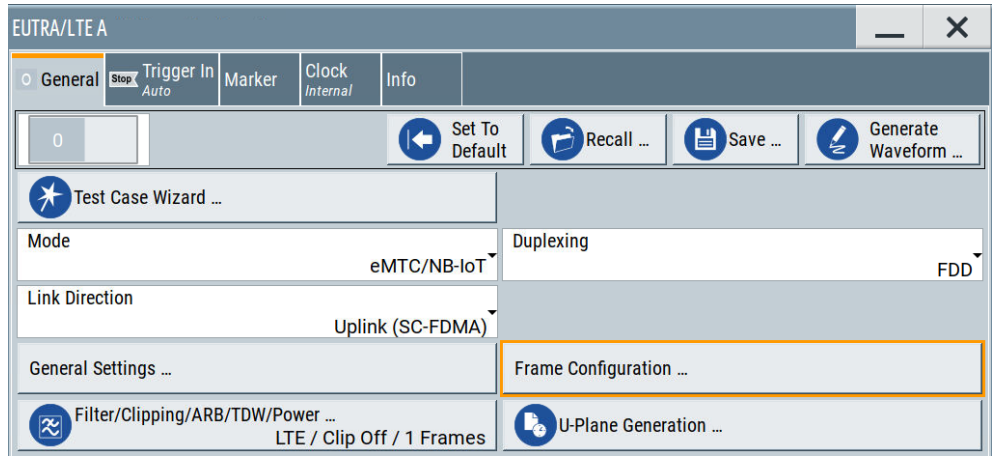

2. Set the **"Duplexing"** and the **"Link Direction"**.

# 3. **To access the physical and cell-related DL settings**:

- a) Select "Link Direction > Downlink"
- b) Select "General Settings"

For description, see [Chapter 3.2, "DL physical layer settings", on page 62.](#page-61-0)

- 4. **To access the DL user-specific settings**:
	- a) Select "Link Direction > Downlink"
	- b) Select "Frame Configuration > General".
	- c) To access and configure the allocation of the NB-IoT DL channels, **select the "NB-IoT DCI Config" and "NB-IoT Allocation"**.

For description, see [Chapter 3.7, "NPBCH, NPDCCH and NPDSCH settings",](#page-85-0) [on page 86](#page-85-0).

- 5. **To access the physical and cell-related UL settings**:
	- a) Select "Link Direction > Uplink"
	- b) Select "General Settings"

For description, see [Chapter 3.12, "UL physical layer settings", on page 160](#page-159-0).

- 6. **To access the UL UE-specific settings**:
	- a) Select "Link Direction > Uplink"
	- b) Select "Frame Configuration > General".

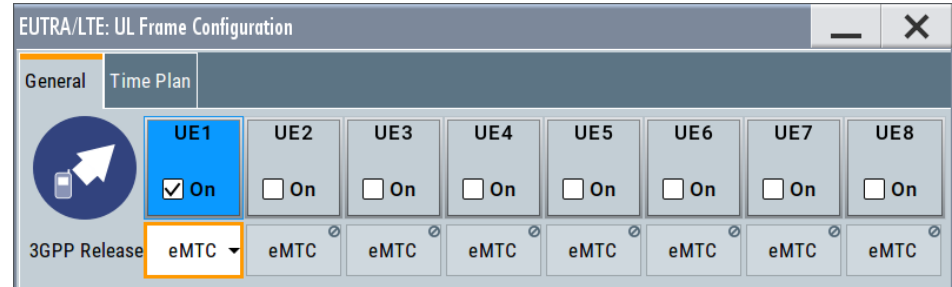

c) To access the settings of the individual UEs, **click the "UE x" block**.

You can enable up to 4 UEs, where each UE can work in a different mode, as set with the parameter [3GPP Release](#page-60-0).

# **Settings:**

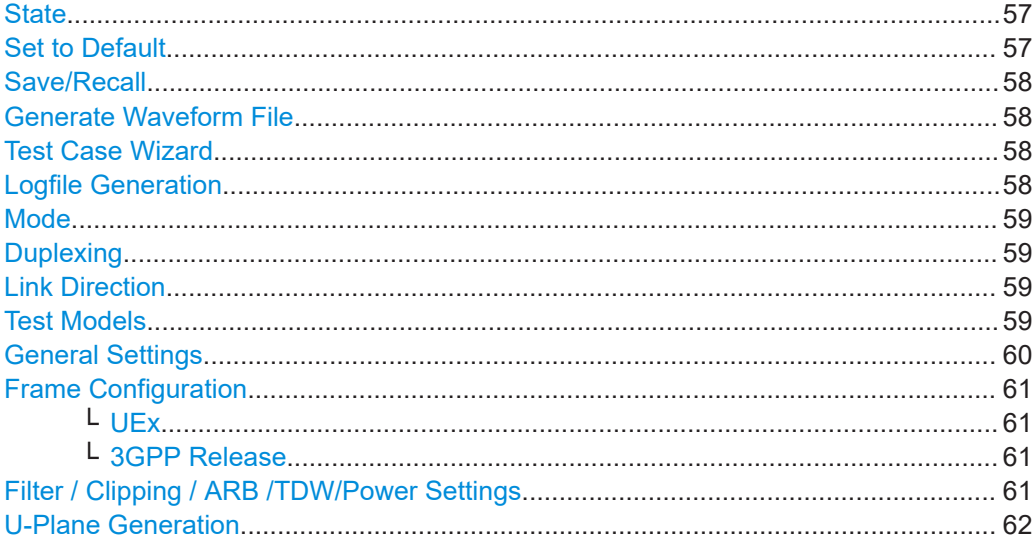

# **State**

Activates the standard and deactivates all the other digital standards and digital modulation modes in the same path.

Remote command:

[:SOURce<hw>]: BB: EUTRa: STATe on page 401

# **Set to Default**

Calls the default settings. The values of the main parameters are listed in the following table.

<span id="page-57-0"></span>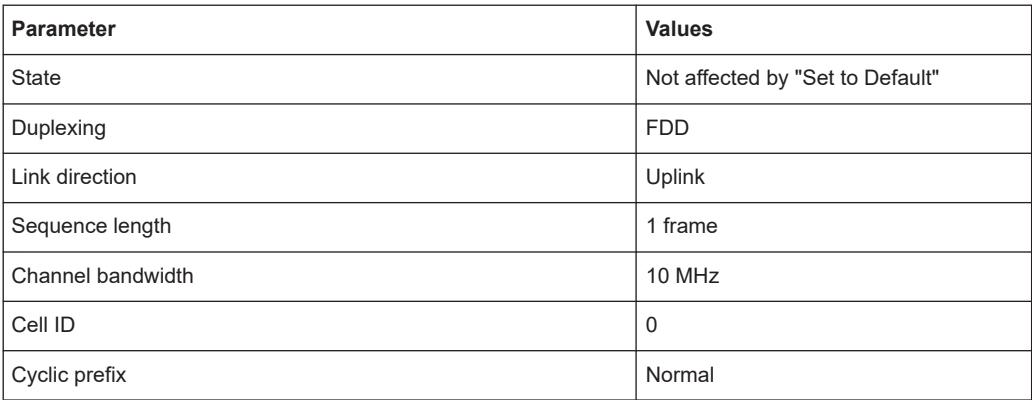

#### Remote command:

[\[:SOURce<hw>\]:BB:EUTRa:PRESet](#page-401-0) on page 402

#### **Save/Recall**

Accesses the "Save/Recall" dialog, i.e. the standard instrument function for storing and recalling the complete dialog-related settings in a file. The provided navigation possibilities in the dialog are self-explanatory.

The filename and the directory it is stored in are user-definable; the file extension is however predefined.

See also, chapter "File and Data Management" in the R&S SMW user manual.

# Remote command:

[\[:SOURce<hw>\]:BB:EUTRa:SETTing:CATalog](#page-401-0) on page 402

[\[:SOURce<hw>\]:BB:EUTRa:SETTing:LOAD](#page-402-0) on page 403

[\[:SOURce<hw>\]:BB:EUTRa:SETTing:STORe](#page-402-0) on page 403

[\[:SOURce<hw>\]:BB:EUTRa:SETTing:DEL](#page-402-0) on page 403

### **Generate Waveform File**

With enabled signal generation, triggers the instrument to save the current settings of an arbitrary waveform signal in a waveform file with predefined extension  $*$ . wv. You can define the filename and the directory, in that you want to save the file.

Using the ARB modulation source, you can play back waveform files and/or process the file to generate multi-carrier or multi-segment signals.

Remote command:

[:SOURce<hw>]: BB: EUTRa: WAVeform: CREate on page 403

### **Test Case Wizard**

Accesses the "Test Case Wizard" dialog, see [Chapter 6, "Performing BS tests accord](#page-246-0)ing to TS [36.141", on page 247.](#page-246-0)

#### **Logfile Generation**

Option: R&S SMW-K81

Accesses the logfiles generation settings.

For description, see R&S SMW LTE/5G Logfile Generation user manual.

# <span id="page-58-0"></span>**Mode**

In instruments equipped with options R&S SMW-K55 and R&S SMW-K115, selects the standard to that the displayed settings belong.

If the instrument is equipped with one of these two options, the corresponding mode is selected automatically but the parameter "Mode" is not displayed.

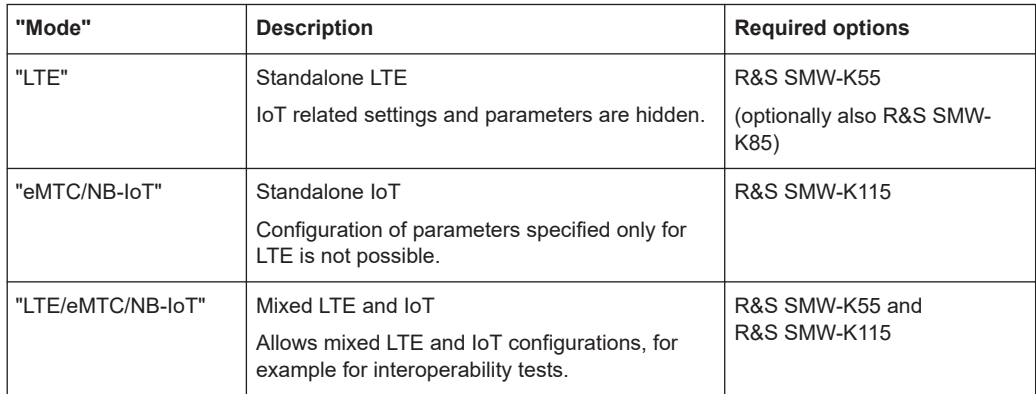

### Remote command:

[:SOURce<hw>]: BB: EUTRa: STDMode on page 402

### **Duplexing**

Selects the duplexing mode.

Remote command: [\[:SOURce<hw>\]:BB:EUTRa:DUPLexing](#page-400-0) on page 401

#### **Link Direction**

Selects the transmission direction.

"Downlink (OFDMA)"

The transmission direction selected is base station to user equipment. The signal corresponds to that of a base station.

"Uplink (SC-FDMA)"

The transmission direction selected is user equipment to base station. The signal corresponds to that of a user equipment (UE).

# Remote command:

[\[:SOURce<hw>\]:BB:EUTRa:LINK](#page-400-0) on page 401

# **Test Models**

Accesses a dialog for selecting of:

One of the NB-IoT Test Models (N-TM) defined in [TS 36.141](#page-603-0).

<span id="page-59-0"></span>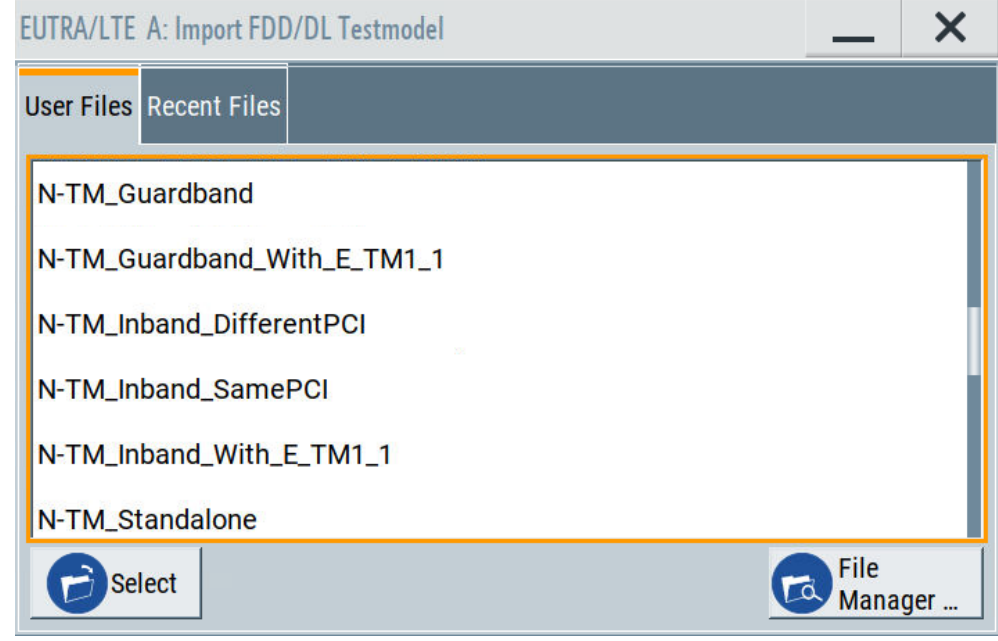

# Self-defined test setups

Use "Recent Files" button to display the files last used.

"File Manager" button opens the dialog to load or save configuration files. See also the section File and Data Management in the R&S SMW user manual.

The data content of the physical channels and signals is defined in the 3GPP specification. Each test model is defined for six different channel bandwidths: 1.4 MHz, 3 MHz, 5 MHz, 10 MHz, 15 MHz and 20 MHz. The test models are defined for specific test purpose.

The NB-IoT DL test models (N-TM) are predefined configurations of settings for NB-IoT tests. Supported are the following N-TMs:

- NB-IoT guard band operation
- NB-IoT guard band operation in combination with LTE E-TM1.1 carriers
- NB-IoT in-band operation, where NB-IoT and LTE use different PCIs
- NB-IoT in-band operation, where NB-IoT and LTE share the same PCI
- NB-IoT in-band operation in combination with LTE E-TM1.1 carriers
- NB-IoT standalone operation

According to [TS 36.141,](#page-603-0) all test models use the following parameters:

- Single antenna port
- Duration of 10 subframes or 10 ms
- Normal cyclic prefix
- The ration of synchronization signal EPRE and NRS EPRE is 0 dB
- **NPDCCH** format 1

Remote command:

[\[:SOURce<hw>\]:BB:EUTRa:SETTing:TMOD:DL](#page-403-0) on page 404

# **General Settings**

Accesses the "General DL/UL Settings" dialog.

See:

● [Chapter 3.2, "DL physical layer settings", on page 62](#page-61-0)

- <span id="page-60-0"></span>● [Chapter 3.4, "NB-IoT carrier allocation", on page 72](#page-71-0)
- [Chapter 3.8, "eMTC DL valid subframes and frequency hopping", on page 116](#page-115-0) and [Chapter 3.9, "eMTC synchronization and cell-specific reference signals \(CRS/](#page-119-0) [SYNC\) settings", on page 120](#page-119-0)
- [Chapter 3.11, "eMTC DL antenna port mapping settings", on page 154](#page-153-0)
- [Chapter 3.12, "UL physical layer settings", on page 160](#page-159-0)

# **Frame Configuration**

Accesses the "Frame Configuration" dialog.

See:

- [Chapter 3.3, "DL user configuration", on page 69](#page-68-0)
- [Chapter 3.7, "NPBCH, NPDCCH and NPDSCH settings", on page 86](#page-85-0)
- [Chapter 3.10, "eMTC DL allocations settings", on page 122](#page-121-0)
- [Chapter 3.15.1, "NB-IoT allocation settings", on page 175](#page-174-0)
- [Chapter 3.18, "eMTC PUSCH settings", on page 192](#page-191-0), [Chapter 3.19, "eMTC PUCCH settings", on page 205](#page-204-0) and [Chapter 3.20, "eMTC PRACH settings", on page 210](#page-209-0)

#### **UEx ← Frame Configuration**

Accesses the "User Equipment" dialog for configuring the UE-related settings.

The checkbox activates or deactivates the UE.

Disabling the UE deactivates its allocations: the reference signal, PUSCH (or PUCCH) allocations, and PRACH are not transmitted.

# **3GPP Release ← Frame Configuration**

Sets the 3GPP release version supported by the UE.

Generally, each UE can work in one of the modes: LTE, LTE-A, eMTC or NB-IoT. The available values depend on the installed options and the value of the parameter [Mode.](#page-58-0)

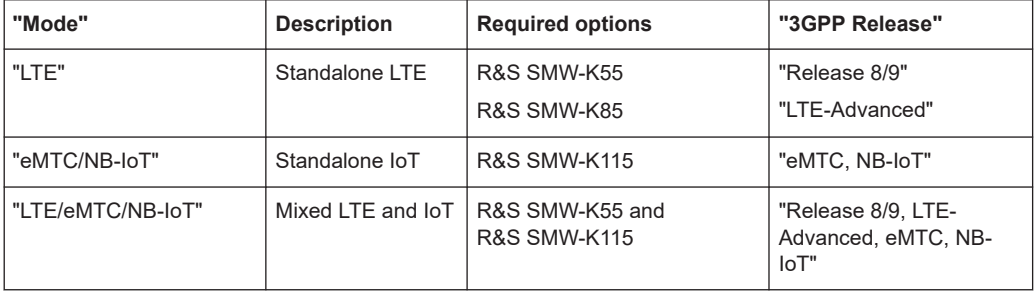

Several further settings are enabled only for LTE-A or IoT UEs.

In MIMO configurations, the "3GPP Release" is set automatically to LTE-Advanced.

Remote command:

[:SOURce<hw>]: BB: EUTRa: UL: UE<st>: RELease on page 513

# **Filter / Clipping / ARB /TDW/Power Settings**

Accesses the dialog for setting baseband filtering, clipping, and the sequence length of the arbitrary waveform component.

See [Chapter 8, "Signal control and signal characteristics", on page 351](#page-350-0).

# <span id="page-61-0"></span>**U-Plane Generation**

Option: R&S SMW-K175

Opens a dialog to turn user plane data generation according to the O-RAN standard on and off.

The selected mode (Baseband > EUTRA/LTE > General > Mode) specifies the type of data to be generated: LTE, NB-IoT, or both.

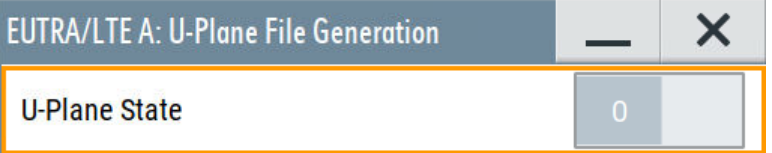

For the supported O-RAN test models, see ["Test Models"](#page-58-0) on page 59

For more information, see [Chapter 7, "Generating user plane data", on page 349.](#page-348-0)

Remote command:

[\[:SOURce<hw>\]:BB:EUTRa:UPLane:STATe](#page-404-0) on page 405

# **3.2 DL physical layer settings**

# Access:

- 1. In the "General" dialog, select "Mode > eMTC/NB-IoT".
- 2. Select "Link Direction > Downlink".
- 3. Select "Duplexing > FDD".
- 4. Select "General Settings > Physical".

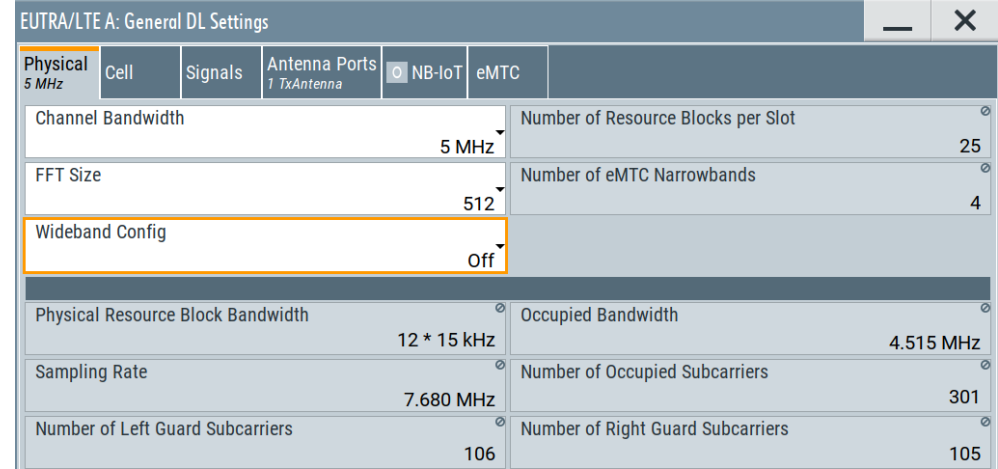

5. Select "General Settings > Cell".

DL physical layer settings

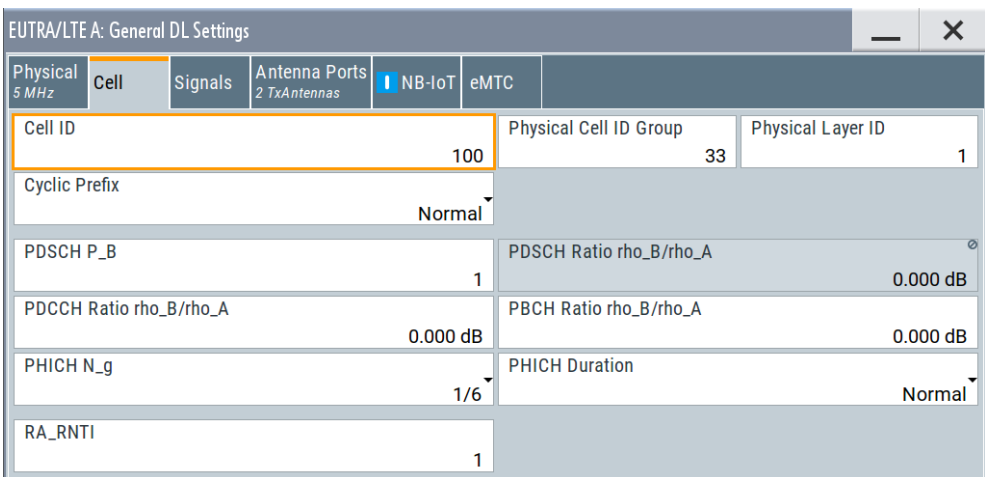

- 6. To set the number of antenna ports:
	- a) Select "General DL Settings > Antenna Ports".
	- b) To enable Tx diversity, set **"NB-IoT MIMO Configuration = 2 Tx Antennas"**.
	- c) To define the antenna port used by the NB-IoT channels and signals, select "AP2000" or "AP2001".

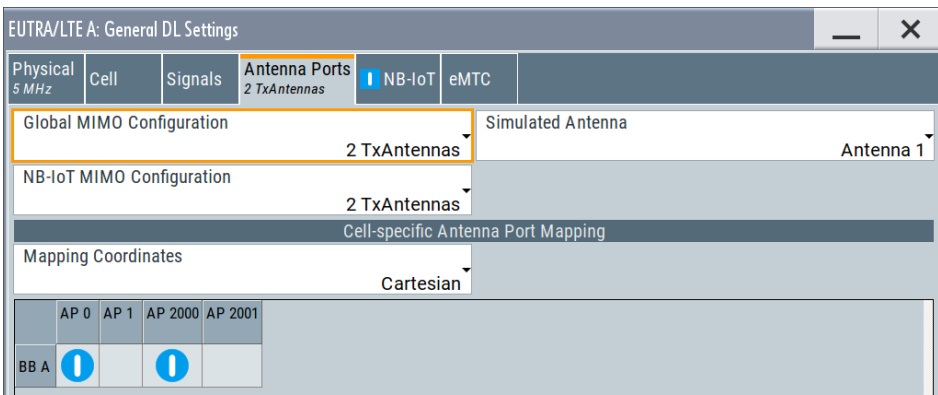

7. Use the "Time Plan" to visualize the narrowbands allocation.

Both IoT approaches eMTC and NB-IoT are designed as extension to the LTE standard. Therefore, their physical settings are extension to the LTE physical settings, too.

There are merely the additional antenna ports dedicated to the NB-IoT channels and signals and the definition of the NB-IoT carriers and the eMTC transmission in terms of valid subframes and frequency hopping settings.

This section described the underlying physical settings, that are common for the simulated cell. For description of the NB-IoT and eMTC specific settings and signals, and for description of the antenna port mapping, see:

- [Chapter 3.9, "eMTC synchronization and cell-specific reference signals \(CRS/](#page-119-0) [SYNC\) settings", on page 120](#page-119-0) and [Chapter 3.5, "NB-IoT downlink reference and synchronization signals struc](#page-78-0)[ture", on page 79](#page-78-0)
- [Chapter 3.4, "NB-IoT carrier allocation", on page 72](#page-71-0)
- [Chapter 3.8, "eMTC DL valid subframes and frequency hopping", on page 116](#page-115-0)

DL physical layer settings

● [Chapter 3.11, "eMTC DL antenna port mapping settings", on page 154](#page-153-0)

#### **Settings:**

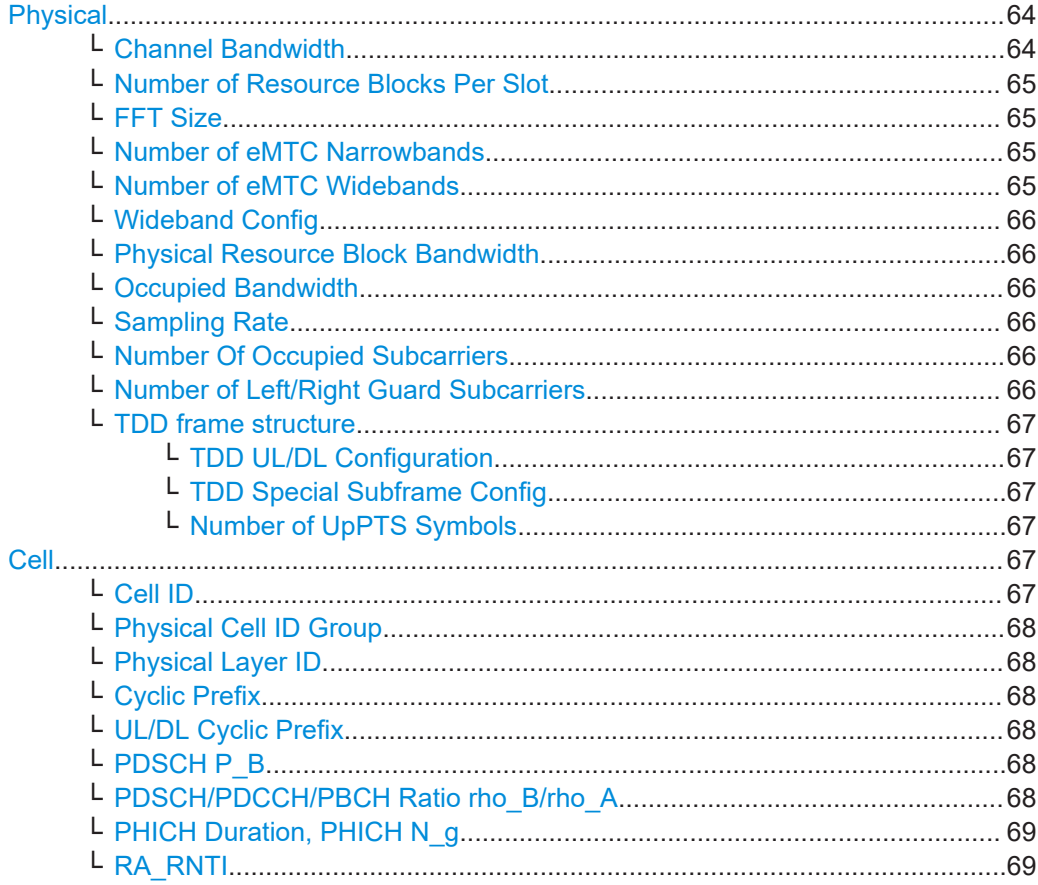

#### **Physical**

Settings:

#### **Channel Bandwidth ← Physical**

Sets the channel bandwidth of the EUTRA/LTE system.

The 3GPP specification defines bandwidth agonistic layer 1 where the channel bandwidth is determined by specifying the desired number of resource blocks. However, the current EUTRA standardization focuses on six bandwidths.

● "1.4 MHz, 3 MHz, 5 MHz, 10 MHz, 15 MHz, 20 MHz"

Select a predefined channel bandwidth.

The parameter "Number of Resource Blocks Per Slot" is internally calculated for the selected "Channel Bandwidth" and "Physical Resource Block Bandwidth". The sampling rate, occupied bandwidth and FFT size are therefore determined by the parameter "Number of Resource Blocks Per Slot". If necessary, adjust the "FFT Size".

See also [Table A-1](#page-598-0) for an overview of the cross-reference between the parameters. If "Mode > eMTC/NB-IoT or LTE/eMTC/NB-IoT" is selected, the "1.4 MHz" bandwidth is supported by LTE and eMTC; the NB-IoT-specific settings are not available for configuration.

<span id="page-64-0"></span>● "200 kHz"

Option: R&S SMW-K115

This channel bandwidth is **dedicated to NB-IoT**. It is available, if "Mode > eMTC/NB-IoT or LTE/eMTC/NB-IoT" is selected.

If channel bandwidth of 200 kHz is used, the LTE or eMTC-specific settings are not available for configuration. Available is only one NB-IoT carrier which works in standalone mode [\(Mode](#page-74-0) = "Standalone").

#### Remote command:

[\[:SOURce<hw>\]:BB:EUTRa:DL:BW](#page-405-0) on page 406

#### **Number of Resource Blocks Per Slot ← Physical**

Indicates the number of used resource blocks for the selected "Channel Bandwidth".

See also [Table A-1](#page-598-0).

Remote command: [\[:SOURce<hw>\]:BB:EUTRa:DL:NORB](#page-409-0) on page 410

# **FFT Size ← Physical**

Sets the FFT (Fast Fourier Transformation) size.

You can change the FFT size for all bandwidth definitions if the following conditions are met:

For a specific bandwidth, all FFT sizes are applicable as long as the size is greater than the number of occupied subcarriers.

By default, the smallest available FFT size is selected.

To decrease the number of unused guard subcarriers and the resulting sampling rate, for channel bandwidth of 15 MHz an FFT size of 1536 is provided, too.

Remote command:

[\[:SOURce<hw>\]:BB:EUTRa:DL:FFT](#page-409-0) on page 410

#### **Number of eMTC Narrowbands ← Physical**

This parameter is **dedicated to eMTC** and available if "Mode > eMTC/NB-IoT or LTE/ eMTC/NB-IoT" is selected.

It indicates amount of eMTC narrowbands  $N_{RB}^{DL}$  available within the selected channel bandwidth.

The value is calculated as follows:

"Number of Narrowbands" = "Number of Resource Blocks" / 6

For more information, see ["Narrowbands"](#page-18-0) on page 19.

Remote command:

[\[:SOURce<hw>\]:BB:EUTRa:DL:EMTC:NNBands?](#page-406-0) on page 407

# **Number of eMTC Widebands ← Physical**

Option: R&S SMW-K143

This parameter is **dedicated to eMTC** and available if "Mode > eMTC/NB-IoT or LTE/ eMTC/NB-IoT" and [Wideband Config](#page-65-0) > "5 MHz/20 MHz" is selected.

It indicates the number of eMTC widebands  $N_{WR}$  available within the selected channel bandwidth.

DL physical layer settings

<span id="page-65-0"></span>The value is calculated as follows:

"Number of Widebands" = "Channel Bandwidth" / Wideband Config

For more information, see ["Widebands"](#page-19-0) on page 20.

Remote command: [\[:SOURce<hw>\]:BB:EUTRa:DL:EMTC:NWBands?](#page-406-0) on page 407

# **Wideband Config ← Physical** Option: R&S SMW-K143

This parameter is **dedicated to eMTC** and available if "Mode > eMTC/NB-IoT or LTE/ eMTC/NB-IoT" is selected.

If enabled, the available channel bandwidth is split into eMTC widebands with the selected bandwidth. The resulting number of widebands is indicated by the parameter [Number of eMTC Widebands.](#page-64-0)

For more information, see ["Widebands"](#page-19-0) on page 20.

Remote command: [\[:SOURce<hw>\]:BB:EUTRa:DL:EMTC:WBCFg](#page-406-0) on page 407

#### **Physical Resource Block Bandwidth ← Physical**

Displays the bandwidth of one physical resource block.

Remote command: n.a.

#### **Occupied Bandwidth ← Physical**

Displays the occupied bandwidth, calculated from the parameter "Number of Resource Blocks Per Slot".

Remote command: [\[:SOURce<hw>\]:BB:EUTRa:DL:OCCBandwidth?](#page-410-0) on page 411

#### **Sampling Rate ← Physical**

Displays the sampling rate, calculated from the parameter "Number of Resource Blocks Per Slot".

Remote command: [\[:SOURce<hw>\]:BB:EUTRa:DL:SRATe?](#page-409-0) on page 410

#### **Number Of Occupied Subcarriers ← Physical**

Displays the number of occupied subcarriers, calculated from the parameter "Number of Resource Blocks Per Slot".

Remote command: [\[:SOURce<hw>\]:BB:EUTRa:DL:OCCSubcarriers?](#page-410-0) on page 411

#### **Number of Left/Right Guard Subcarriers ← Physical**

Displays the number of left/right guard subcarriers, calculated from the parameter "Number of Resource Blocks Per Slot".

# Remote command:

[:SOURce<hw>]: BB: EUTRa: UL: LGS? on page 497 [:SOURce<hw>]: BB: EUTRa: UL: RGS? on page 497

#### <span id="page-66-0"></span>**TDD frame structure ← Physical**

Access: select "Duplexing > TDD".

# **TDD UL/DL Configuration ← TDD frame structure ← Physical**

Sets the UL/DL configuration number and defines which subframe is used for downlink respectively uplink, and where the special subframes are located.

Remote command:

[\[:SOURce<hw>\]:BB:EUTRa:TDD:UDConf](#page-404-0) on page 405

# **TDD Special Subframe Config ← TDD frame structure ← Physical**

Sets the special subframe configuration number and together with the parameter "Cyclic Prefix" defines the lengths of the DwPTS, the guard period (GP) and the UpPTS.

The DwPTS length selected with this parameter determines the maximum number of the OFDM symbols available for PDSCH in the special subframe.

The UpPTS length selected with this parameter determines the maximum number of the SC-FDMA symbols available for SRS in the special subframe.

Remote command: [\[:SOURce<hw>\]:BB:EUTRa:TDD:SPSConf](#page-403-0) on page 404

#### **Number of UpPTS Symbols ← TDD frame structure ← Physical**

Option: R&S SMW-K143 (if "Mode = eMTC/NB-IoT")

For TDD Special Subframe Config = 10, sets the number of UpPTS symbols.

In all other configurations, the number of UpPTS symbols is set automatically depending on:

- "TDD UL/DL Configuration" on page 67
- "TDD Special Subframe Config" on page 67.

Remote command:

[:SOURce<hw>]: BB: EUTRa: TDD: UPTS on page 405

**Cell**

Settings:

# **Cell ID ← Cell**

Sets the cell identity.

There are 504 unique physical layer cell identities (Cell ID), grouped into 168 unique physical cell identity groups that contain three unique identities each. The Cell ID is calculated as following:

# Cell ID = 3[\\*Physical Cell ID Group](#page-67-0) + [Physical Layer ID](#page-67-0)

There is a cross-reference between the values of these three parameters and changing of one of them results in adjustment in the values of the others.

The Cell ID determinates:

- The downlink reference signal pseudo-random sequence
- The frequency shifts of the reference signal
- The S-SYNC sequence
- The pseudo-random sequence used for scrambling

<span id="page-67-0"></span>Remote command:

[\[:SOURce<hw>\]:BB:EUTRa:DL\[:PLCI\]:CID](#page-411-0) on page 412

# **Physical Cell ID Group ← Cell**

Sets the physical cell identity group.

To configure these identities within a cell ID group, set the parameter Physical Layer ID.

Remote command: [\[:SOURce<hw>\]:BB:EUTRa:DL\[:PLCI\]:CIDGroup](#page-411-0) on page 412

#### **Physical Layer ID ← Cell**

Sets the identity of the physical layer within the selected physical cell identity group, set with parameter Physical Cell ID Group .

The physical layer ID determinates the Zadoff-Chu orthogonal sequence carried by the PSS (P-SYNC) and used for cell search.

Remote command: [\[:SOURce<hw>\]:BB:EUTRa:DL\[:PLCI\]:PLID](#page-411-0) on page 412

#### **Cyclic Prefix ← Cell**

Sets the cyclic prefix length for all **LTE** allocations.

The number of the symbols is set automatically.

"Normal" A slot contains 7 symbols.

"Extended" A slot contains 6 symbols. NB-IoT allocations cannot be activated.

Remote command:

[\[:SOURce<hw>\]:BB:EUTRa:DL:CPC](#page-412-0) on page 413

#### **UL/DL Cyclic Prefix ← Cell**

In "Duplexing > TDD", determines the cyclic prefix for the appropriate opposite direction.

Remote command: [\[:SOURce<hw>\]:BB:EUTRa:UL:DLCPc](#page-498-0) on page 499

# **PDSCH P\_B ← Cell**

Defines the cell-specific ratio rho\_B/rho\_A according to [TS 36.213](#page-603-0) (Table 5.2-1).

Remote command: [\[:SOURce<hw>\]:BB:EUTRa:DL:PDSCh:PB](#page-412-0) on page 413

# **PDSCH/PDCCH/PBCH Ratio rho\_B/rho\_A ← Cell**

Displays or sets the transmit energy ratio among the resource elements allocated for PDSCH/PDCCH/PBCH in the OFDM symbols containing reference signal (P\_B) and such not containing one (P A).

The PDSCH value is calculated form the parameter PDSCH  $\overline{P}$  B. It also depends on the number of configured antennas.

### <span id="page-68-0"></span>Remote command:

```
[:SOURce<hw>]:BB:EUTRa:DL:PDSCh:RATBa on page 413
[:SOURce<hw>]:BB:EUTRa:DL:PDCCh:RATBa on page 413
[:SOURce<hw>]:BB:EUTRa:DL:PBCH:RATBa on page 413
```
**PHICH Duration, PHICH N\_g ← Cell**

(not supported in this firmware version)

### **RA\_RNTI ← Cell**

Sets the random-access response identity RA-RNTI for the users.

See [UE\\_ID/n\\_RNTI.](#page-130-0)

Remote command: [\[:SOURce<hw>\]:BB:EUTRa:DL:CSETtings:RARNti](#page-412-0) on page 413

# **3.3 DL user configuration**

Access:

- 1. Select "General > Link Direction > Downlink".
- 2. Select "Frame Configuration > General > User Configuration > UEx" > **"3GPP Release = NB-IoT"**.

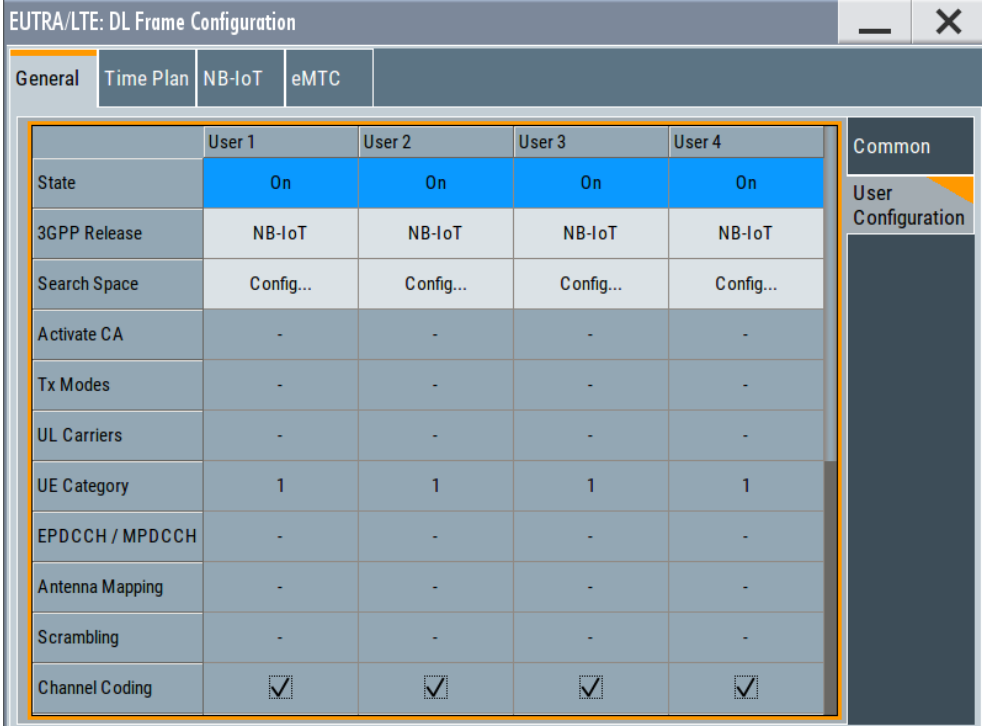

The respective "UE Category" is set automatically.

- 3. For NB-IoT UEs, select "User Configuration > UEx > Search Space > Config".
- 4. Set the "User Configuration > UEx > UE ID".

This UE ID is used for the generation of the scrambling sequence for the IoT allocations, for which the "Data Source = User x".

5. Set the "User Configuration > UEx > Data Source".

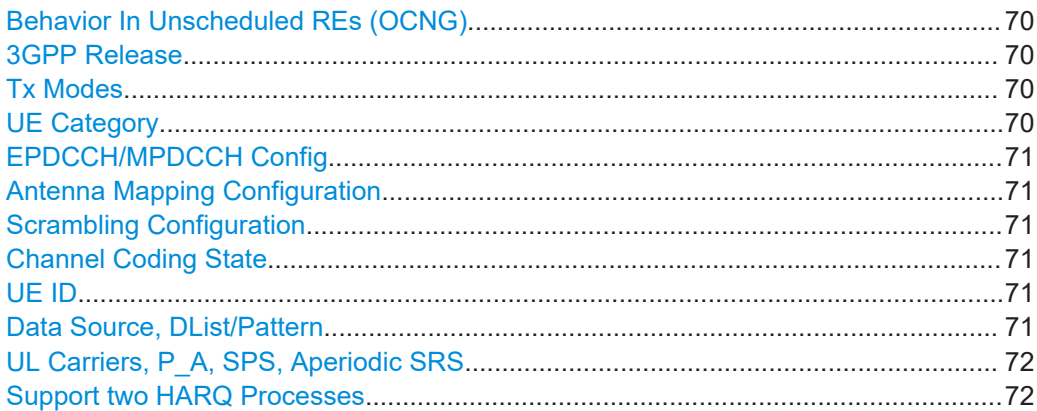

# **Behavior In Unscheduled REs (OCNG)**

Unscheduled resource elements are filled with DTX.

Remote command:

[\[:SOURce<hw>\]:BB:EUTRa:DL:BUR](#page-489-0) on page 490

# **3GPP Release**

Sets the 3GPP release version the UE supports.

Remote command: [\[:SOURce<hw>\]:BB:EUTRa:DL:USER<ch>:RELease](#page-485-0) on page 486

### **Tx Modes**

For "UE > 3GPP Release = eMTC CE Mode A/B", sets the transmission mode of the user as defined in [TS 36.213](#page-603-0).

The eMTC UEs support a subset of the LTE Tx modes. Tx modes are used in and for a specified configuration, depending on the number of used Tx antennas. The resulting precoding and the used transmission schemes are configured automatically, see [Table 2-11](#page-27-0).

Remote command: [\[:SOURce<hw>\]:BB:EUTRa:DL:USER<ch>:TXM](#page-487-0) on page 488

# **UE Category**

Sets the UE category.

Remote command:

[\[:SOURce<hw>\]:BB:EUTRa:DL:USER<ch>:UEC](#page-487-0) on page 488

#### <span id="page-70-0"></span>**EPDCCH/MPDCCH Config**

For "UE > 3GPP Release = eMTC CE Mode A/B", opens the "MPDCCH Configuration" dialog.

See [Chapter 3.10.2, "MPDCCH configuration", on page 127.](#page-126-0)

#### **Antenna Mapping Configuration**

For "UE > 3GPP Release = eMTC CE Mode A/B", opens the "Antenna Port Mapping" dialog.

See ["User-Specific Antenna Port Mapping"](#page-158-0) on page 159.

#### **Scrambling Configuration**

For "UE > 3GPP Release = eMTC > CE Mode A/B", opens the "Scrambling Configuration" dialog.

You can change the scrambling state. Further parameters are not supported. Remote command:

[\[:SOURce<hw>\]:BB:EUTRa:DL:EMTC:ALLoc<ch0>:SCRambling:STATe](#page-477-0) [on page 478](#page-477-0)

# **Channel Coding State**

Sets channel coding for all allocations belonging to the selected user.

Remote command:

[\[:SOURce<hw>\]:BB:EUTRa:DL:USER<ch>:CCODing:STATe](#page-488-0) on page 489

# **UE ID**

Sets the user equipment ID.

Remote command: [\[:SOURce<hw>\]:BB:EUTRa:DL:USER<ch>:UEID](#page-487-0) on page 488

# **Data Source, DList/Pattern**

Selects the data source for the selected user.

The following standard data sources are available:

- "All 0, All 1" An internally generated sequence containing 0 data or 1 data. ● "PNxx"
	- An internally generated pseudo-random noise sequence.
- "Pattern"

An internally generated sequence according to a bit pattern. Use the "Pattern" box to define the bit pattern.

● "Data List/Select DList"

A binary data from a data list, internally or externally generated. Select "Select DList" to access the standard "Select List" dialog.

- Select the "Select Data List > navigate to the list file \*.dm\_iqd > Select" to select an existing data list.
- Use the "New" and "Edit" functions to create internally new data list or to edit an existing one.
- Use the standard "File Manager" function to transfer external data lists to the instrument.

<span id="page-71-0"></span>See also:

- Section "Modulation Data" in the R&S SMW user manual.
- Section "File and Data Management" in the R&S SMW user manual.
- Section "Data List Editor" in the R&S SMW user manual

# Remote command:

```
[:SOURce<hw>]:BB:EUTRa:DL:USER<ch>:DATA on page 489
[:SOURce<hw>]:BB:EUTRa:DL:USER<ch>:DSELect on page 489
[:SOURce<hw>]:BB:EUTRa:DL:USER<ch>:PATTern on page 490
```
# **UL Carriers, P\_A, SPS, Aperiodic SRS**

Option: R&S SMW-K55

Access to LTE-specific settings.

# **Support two HARQ Processes**

Indicates if a NB-IoT UE is capable of understanding the HARQ process bit.

- Option: R&S SMW-K115 The parameter is disabled and cannot be changed.
- Option: R&S SMW-K143

Enables the UE to support the HARQ process bit. To set the HARQ process number bit (twoHARQ-Processes), use the DCI parameter "DL Frame Configuration > NB-IoT > DCI table > DCI Format = 0 > User = User x > Content > Config > HARQ Process Number", see["DCI Format N0"](#page-93-0) [on page 94](#page-93-0).

Remote command:

[\[:SOURce<hw>\]:BB:EUTRa:DL:USER<ch>:STHP:STATe](#page-486-0) on page 487

# **3.4 NB-IoT carrier allocation**

Access:

- 1. Select "General > Link Direction > Downlink (OFDMA)".
- 2. Select "General > Duplexing > FDD".
- 3. Select "General DL Settings > NB-IoT".

With these settings, you configure the **anchor carrier** used by all NB-IoT channels.
NB-IoT carrier allocation

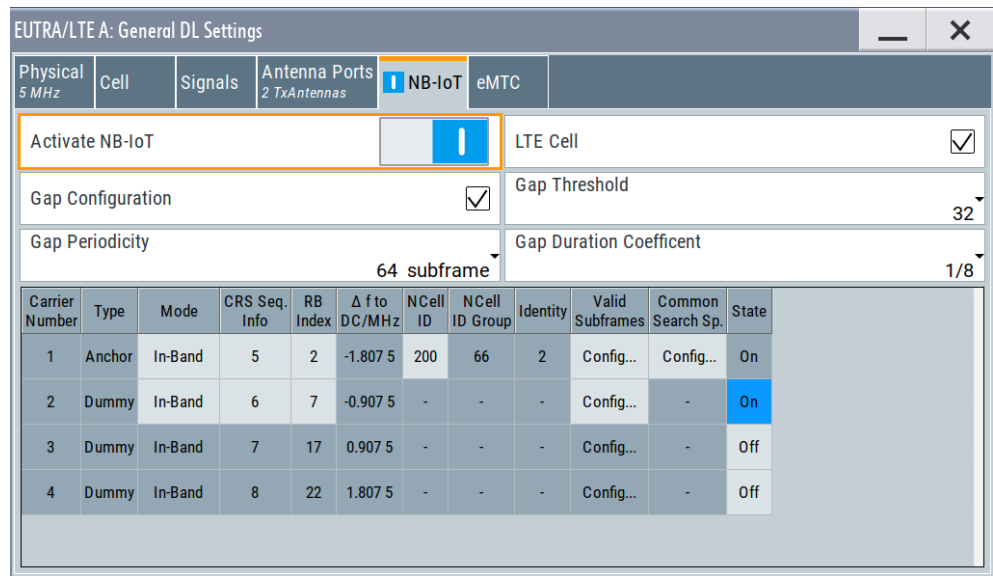

- 4. Define the anchor carrier in terms of operating mode, allocated resource block, used NB-IoT cell ID and valid subframes.
- 5. To configure the subframes that are enabled for NB-IoT transmission:
	- a) Select "Valid Subframes > Config"
	- b) For in-band operation, select, for example "Bitmap Subframes = 40"
	- c) Select a subframe (SF) to enable it for NB-IoT transmission.

Suframes in that the NPBCH, NPSS or NSSS are transmitted can not be used for other NB-IoT DL channels.

NB-IoT transmission is postponed during invalid subframes.

- 6. Set the "State = On" to enable each of the up to 3 **secondary carriers**.
- 7. Set **"Activate NB-IoT = On"** to activate the configuration.
- 8. To observe the NB-IoT carrier allocations, open the "Time Plan".

In standalone and in-band modes, the "Time Plan" indicates the anchor carrier. In in-band mode, activated secondary carriers and the LTE synchronization signals PSS/SSS are also indicated.

9. To observe the anchor carrier in greater detail, set "View Mode = Single RB". See for example [Figure 5-1.](#page-240-0)

### **Settings:**

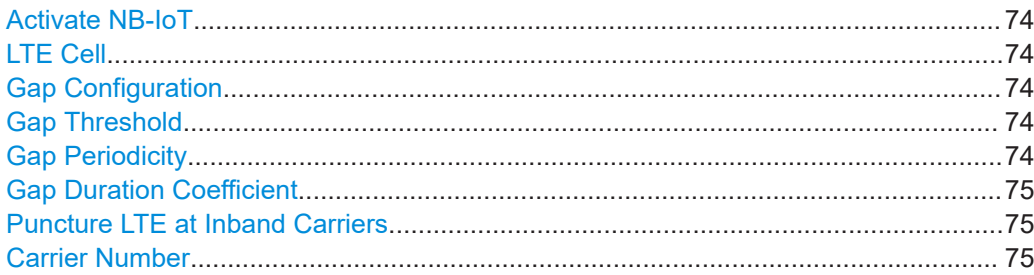

NB-IoT carrier allocation

<span id="page-73-0"></span>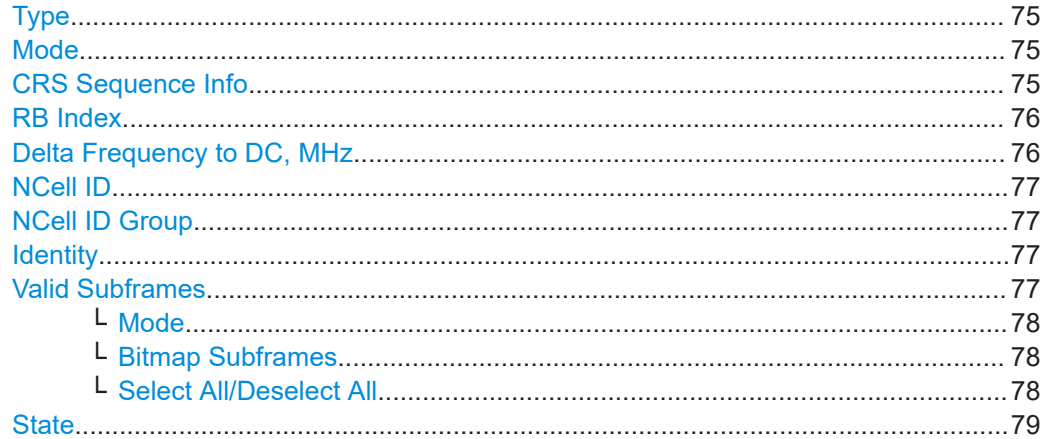

### **Activate NB-IoT**

For "Physical > Channel Bandwidth ≥ 3 MHz", enables the NB-IoT anchor carrier and generally the NB-IoT channels.

If disabled, all downlink NB-IoT allocations are deactivated.

Option: R&S SMW-K146

To enable NB-IoT in TDD mode, select [TDD UL/DL Configuration](#page-66-0) = "1 to 5"

### Remote command:

[\[:SOURce<hw>\]:BB:EUTRa:DL:CARRier<ch>:NIOT:STATe](#page-428-0) on page 429

# **LTE Cell**

In "General DL Settings > NB-IoT > Mode > In-Band" operation, defines how the LTE channels are handled.

If enabled, all LTE channels are deactivated. However, LTE reference signals are still transmitted.

Remote command:

[\[:SOURce<hw>\]:BB:EUTRa:DL:NIOT:LTECell:STATe](#page-422-0) on page 423

#### **Gap Configuration**

If activated, a gap between the NPDCCH and NPDSCH with the specified duration is applied.

The gap (DL-GapConfig) is applied to all NPDCCH and NPDSCH transmission but BCCH, as defined in [TS 36.331.](#page-603-0)

# Remote command: [\[:SOURce<hw>\]:BB:EUTRa:DL:NIOT:GAP:CONFig:STATe](#page-423-0) on page 424

### **Gap Threshold**

If Gap Configuration > "On", sets the gap threshold, as defined in [TS 36.331.](#page-603-0)

### Remote command:

[\[:SOURce<hw>\]:BB:EUTRa:DL:NIOT:GAP:THReshold](#page-423-0) on page 424

### **Gap Periodicity**

If Gap Configuration > "On", sets the number of subframes after that the configured gap is repeated.

<span id="page-74-0"></span>Remote command:

[\[:SOURce<hw>\]:BB:EUTRa:DL:NIOT:GAP:PERiodicity](#page-423-0) on page 424

### **Gap Duration Coefficient**

If [Gap Configuration](#page-73-0) > "On", sets the gap duration coefficient, as defined in [TS 36.331](#page-603-0).

Remote command: [\[:SOURce<hw>\]:BB:EUTRa:DL:NIOT:GAP:DURation:COEFficent](#page-423-0) on page 424

# **Puncture LTE at Inband Carriers**

In mixed LTE and IoT mode ("LTE > Mode > LTE/eMTC/NB-IoT") and in in-band or guard band operation ("General DL Settings > NB-IoT > Mode > In-Band/Guard Band"), punctures the LTE signal at the NB-IoT carriers.

Remote command:

[\[:SOURce<hw>\]:BB:EUTRa:DL:NIOT:PUNCture](#page-422-0) on page 423

#### **Carrier Number**

Indicates the NB-IoT carrier.

Remote command: n.a.

#### **Type**

The first carrier is the anchor carrier.

Anchor carrier is the carrier where the UE assumes that NPSS/NSSS, NPBCH and SIB1-NB are transmitted.

In in-band and guard band operation, you can enable and configure up to 3 secondary carriers. The secondary carriers are filled in with dummy data.

DL NB-IoT carriers span one resource block. To observe their allocation, use the "Time Plan" with "View Mode = Single RB".

Remote command:

n.a.

# **Mode**

Selects the operating mode, see [Figure 2-10.](#page-35-0)

See also [Example"Configuring an NB-IoT allocation in standalone operating mode"](#page-36-0) [on page 37](#page-36-0).

"Standalone" Available if "Physical > Channel Bandwidth = 200 kHz".

"In-band/ Available if "Physical > Channel Bandwidth ≥ 3MHz".

Guardband"

Remote command:

[\[:SOURce<hw>\]:BB:EUTRa:DL:CARRier<ch>:NIOT:MODE](#page-423-0) on page 424

### **CRS Sequence Info**

For "Mode > In-Band/Guardband", sets the eutra-CRS-SequenceInfo parameter of the MIB-NB message.

It indicates the carrier containing NPSS/NSSS/NPBCH, where the value gives the LTE RB index.

<span id="page-75-0"></span>The parameters [CRS Sequence Info](#page-74-0) and RB Index are interdependent. Their values are calculated automatically according to [TS 36.213.](#page-603-0)

# **Example: CRS sequence info and RB index values for 5MHz channel bandwidth**

The following applies for example for "Physical > Channel Bandwitth = 5 MHz".

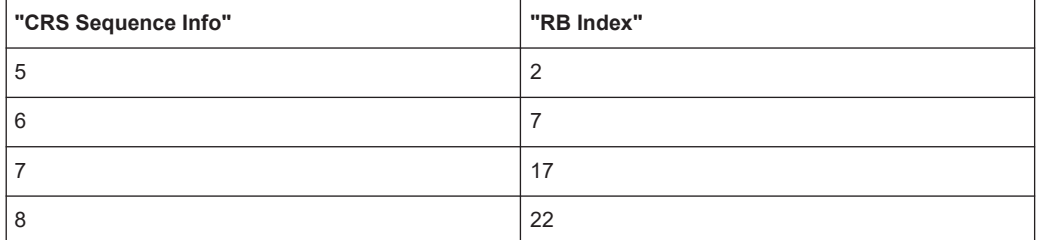

## Remote command:

[\[:SOURce<hw>\]:BB:EUTRa:DL:CARRier<ch>:NIOT:CRSSeq](#page-424-0) on page 425

# **RB Index**

Sets the resource block number in that the NB-IoT transmissions are allocated.

The available resource blocks depend on the used "Channel Bandwidth" (or "Number of Available Resource Blocks") and the operating "Mode".

|            | Operation mode   Resource block allocation | Value range                             |  |  |
|------------|--------------------------------------------|-----------------------------------------|--|--|
| In-band    | Within the "Channel Bandwidth"             | See Table 3-2                           |  |  |
| Guard band | Left quard band                            | $\leq 0$                                |  |  |
|            | Right guard band                           | > "Number of Available Resource Blocks" |  |  |

*Table 3-1: Resource block index value ranges*

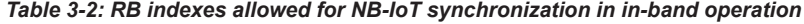

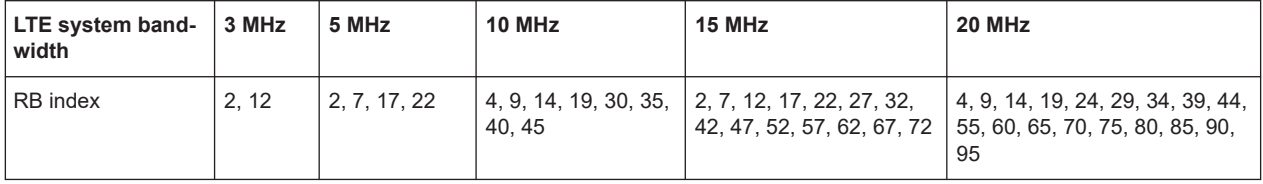

The parameters [CRS Sequence Info](#page-74-0) and RB Index are interdependent. Their values are calculated automatically according to [TS 36.213.](#page-603-0)

### Remote command:

[\[:SOURce<hw>\]:BB:EUTRa:DL:CARRier<ch>:NIOT:RBIDx](#page-424-0) on page 425 [\[:SOURce<hw>\]:BB:EUTRa:DL:CARRier<ch>:NIOT:GBRBidx](#page-426-0) on page 427

#### **Delta Frequency to DC, MHz**

In "Mode > In-band/Guard Band", indicates the delta frequency with that the NB-IoT carrier is offset form the LTE center frequency.

The value depends on "RB Index" and in in-band mode and per default in the guardband mode it is calculated as follows:

<span id="page-76-0"></span>"Delta Frequency to DC" =  $\Delta f_{\rm NB\text{-}I0T}^{\rm *}$ ("RB Index"\* $\rm N_{SC}^{\rm RB}$  - floor( $\rm N_{RB}^{\rm BL*}N_{SC}^{\rm RB/2})$  +  $\rm N_{SC}^{\rm RB/2})$ ± 7500

Where:

- $\Delta f_{\text{NR-LOT}}$  = 15 kHz is the NB-IoT subcarrier spacing
- $\bullet$  N<sub>RB</sub><sup>DL</sup> is the "Number of Resource Blocks per Slot"
- $N_{SC}^{RB}$  = 12 is the number of subcarrier per RB
- $± 7500$  is a frequency shift of half subcarrier bandwidth to avoid the center frequency

Thus, the possible values for the center frequencies of the NB-IoT channels are at 180 kHz offset to each other. In guard band mode, the you can change this spacing and set different "Delta Frequency to DC". If the set value does not correspond to a valid RB index, than the "RB Index = User".

According to the specification, the center frequencies of the NB-IoT channels in guard band mode must satisfy the following conditions:

- The first allocated NB-IoT RB must be orthogonal to the LTE RBs, whereas the following NB-IoT can be at 180 kHz or 15 kHz offset.
- The center frequencies of the NB-IoT carriers must satisfy the EARFCN conditions and hence be an integer multiple of 100 kHz; a raster of ±2.5 kHz and ±7.5 kHz is allowed, too.

### Remote command:

[\[:SOURce<hw>\]:BB:EUTRa:DL:CARRier<ch>:NIOT:DFReq](#page-424-0) on page 425

# **NCell ID**

Sets the narrowband physical cell identifier, N<sup>NCell</sup><sub>ID</sub>.

Defined are 504 unique physical layer cell identities (NCell ID), where the NSSS carries the N<sup>NCell</sup>l value.

Remote command:

[\[:SOURce<hw>\]:BB:EUTRa:DL:CARRier<ch>:NIOT:CELL](#page-424-0) on page 425

### **NCell ID Group**

Indicates the physical cell identity group.

Remote command:

[\[:SOURce<hw>\]:BB:EUTRa:DL:CARRier<ch>:NIOT:CIDGroup](#page-425-0) on page 426

#### **Identity**

Indicates the identity of the physical layer within the "NCell ID Group".

Remote command:

[\[:SOURce<hw>\]:BB:EUTRa:DL:NIOT:ID?](#page-425-0) on page 426

## **Valid Subframes**

Sets the subframes bitmap carried by SIB1-NB  $(dovnlinkBitmap-r13)$  and defines the valid subframes (SF) that can be used for NB-IoT transmission.

If an SF is set to invalid or it contains NPSS, NSSS, NPBCH, or SIB1-NB, the NB-IoT transmission is postponed during this SF.

The selected subframes influence the scheduling of the NB-IoT transmissions.

NB-IoT carrier allocation

<span id="page-77-0"></span>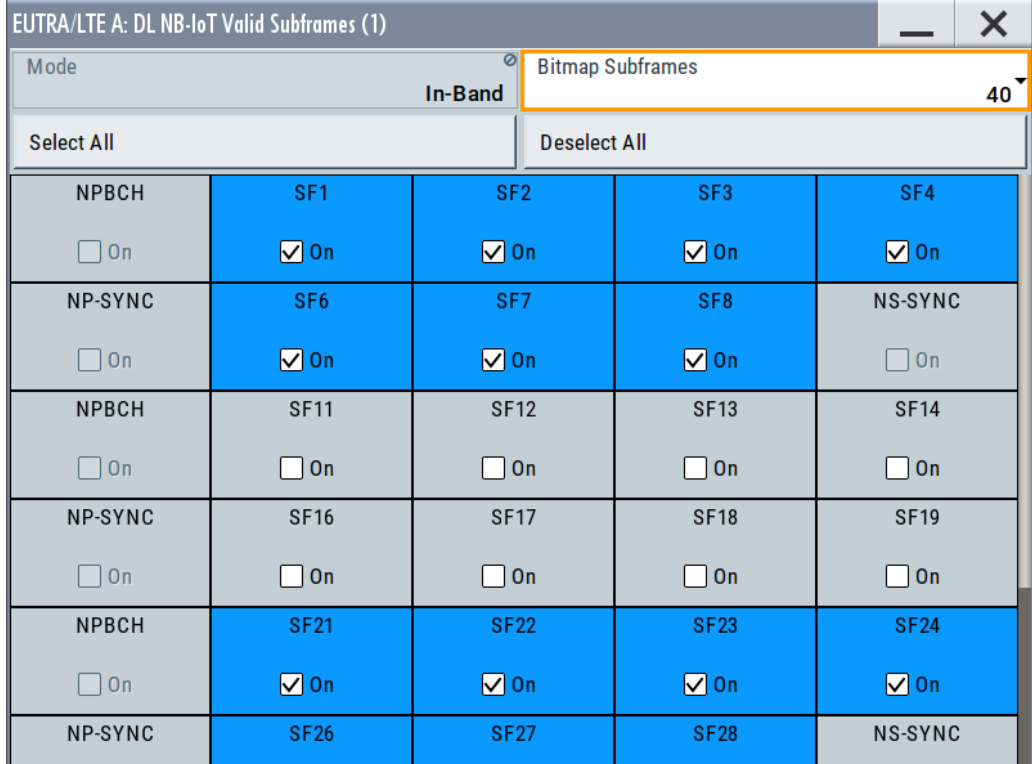

According to [TS 36.213,](#page-603-0) the valid SF in the secondary carriers

(DL-CarrierConfigDedicated-NB-r13) can be defined in one of the following ways:

- No bitmap defined means that all DL subframes are valid
- To apply the bitmap of the anchor carrier
- To define an explicit bitmap configuration per secondary carrier.

In this implementation, the valid subframes in the secondary carriers are set individually.

#### Remote command:

[\[:SOURce<hw>\]:BB:EUTRa:DL:CARRier<ch>:NIOT:NVSF](#page-425-0) on page 426 [\[:SOURce<hw>\]:BB:EUTRa:DL:CARRier<ch>:NIOT:SF<st0>:VALSf](#page-426-0) [on page 427](#page-426-0)

## **Mode ← Valid Subframes**

Indicates the operation mode of the selected carrier.

## **Bitmap Subframes ← Valid Subframes**

Sets the valid subframes configuration over 10ms or 40ms

(subframePattern10-r13, subframePattern40-r13), where 40ms configuration is available in the in-band mode.

Remote command:

[\[:SOURce<hw>\]:BB:EUTRa:DL:CARRier<ch>:NIOT:NVSF](#page-425-0) on page 426

# **Select All/Deselect All ← Valid Subframes**

Sets all SFs to valid or invalid SFs.

### <span id="page-78-0"></span>Remote command:

```
[:SOURce<hw>]:BB:EUTRa:DL:CARRier<ch>:NIOT:SFALl on page 427
[:SOURce<hw>]:BB:EUTRa:DL:CARRier<ch>:NIOT:SFNN on page 427
```
# **State**

Enables secondary NB-IoT carrier. Remote command: [\[:SOURce<hw>\]:BB:EUTRa:DL:CARRier<ch>:NIOT:STATe](#page-428-0) on page 429

# **3.5 NB-IoT downlink reference and synchronization signals structure**

#### Access:

- 1. Select "General > Link Direction > Downlink (OFDMA)".
- 2. To enable and set the antennas used for the NPSS/NSSS transmission and to set the **power of the NRS and the synchronization signals**, select:
	- a) "General DL Settings > Physical > Channel Bandwidth ≥ 3 MHz"
	- b) "General DL Settings > Signals > NRS/N-SYNC".

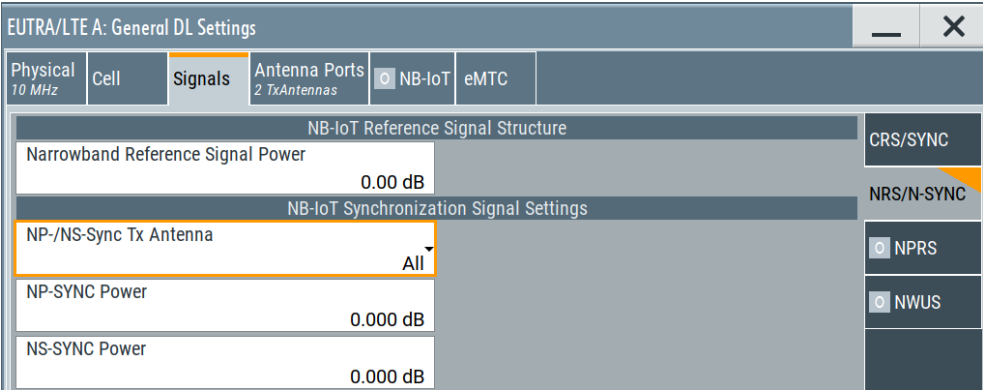

For an overview of the power-related settings, refer to [Chapter 8.3, "Adjusting the](#page-360-0) [signal power", on page 361](#page-360-0).

- 3. To set the **antenna port** used for the NRS transmission:
	- a) Select "General DL Settings > Antenna Ports".
	- b) To enable Tx diversity, set "NB-IoT MIMO Configuration = 2 Tx Antennas".

NB-IoT downlink reference and synchronization signals structure

c) To define the antenna port used for the NRS transmission, select "AP2000" or "AP2001".

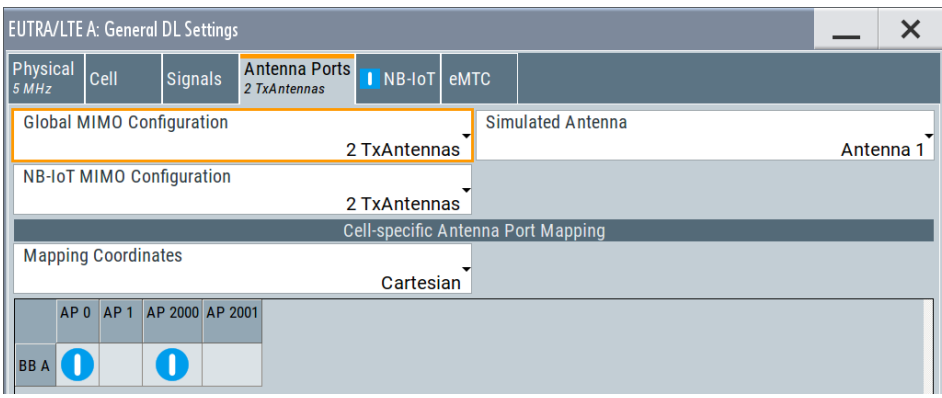

- 4. To configure the narrowband positioning reference signals (**NPRS**):
	- a) Select "General DL Settings > Signals > NPRS".
	- b) Select "NPRS State > On".

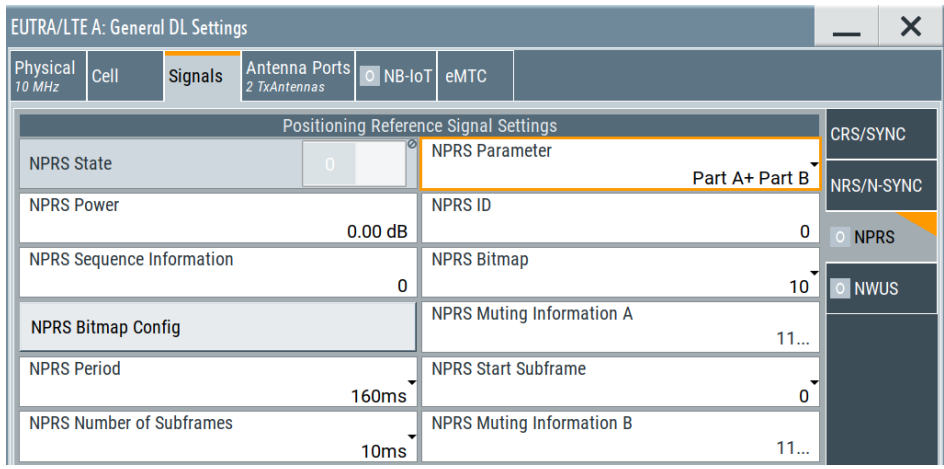

c) Configure the NPRS occasions, for example set "NPRS Bitmap = 10". Select "NPRS Parameter = Part A". Select "NPRS Bitmap Config" and enbable the NPRS transmission in every second SF.

Select "NPRS Muting Information A = 1010".

- d) Extend the number of generates frames to 40, select "LTE > General > Filter/ Clipping/ARB/TDW/Power > ARB > Sequence Length = 40 Frames".
- e) To observe the NPRS allocations on the time plan, select "Frame Configuration > Time Plan > View Mode = Single RB" and select "Subframes = 40".

# **Cellular IoT eMTC and NB-IoT eMTC / NB-IoT configuration and settings**

### NB-IoT downlink reference and synchronization signals structure

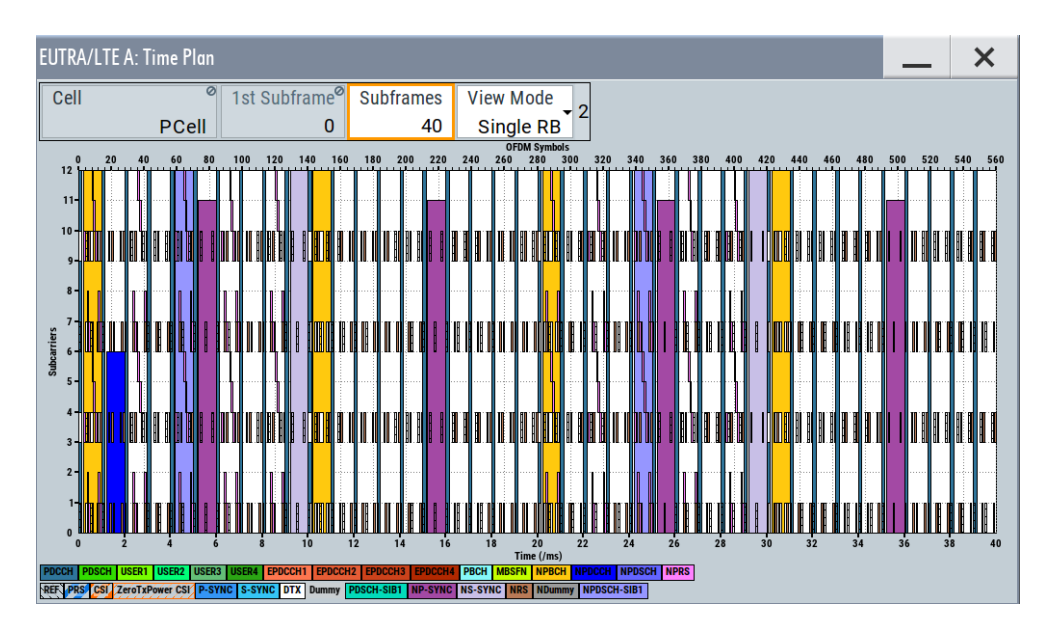

The time plan confirms that in unmutted frames (Frame#1 and Frame#3) the NPRS is transmitted every second SF. The NPRS is not transmitted in Frame#2 and Frame#4 at all, as set with the parameter "NPRS Muting Information A".

# **Settings:**

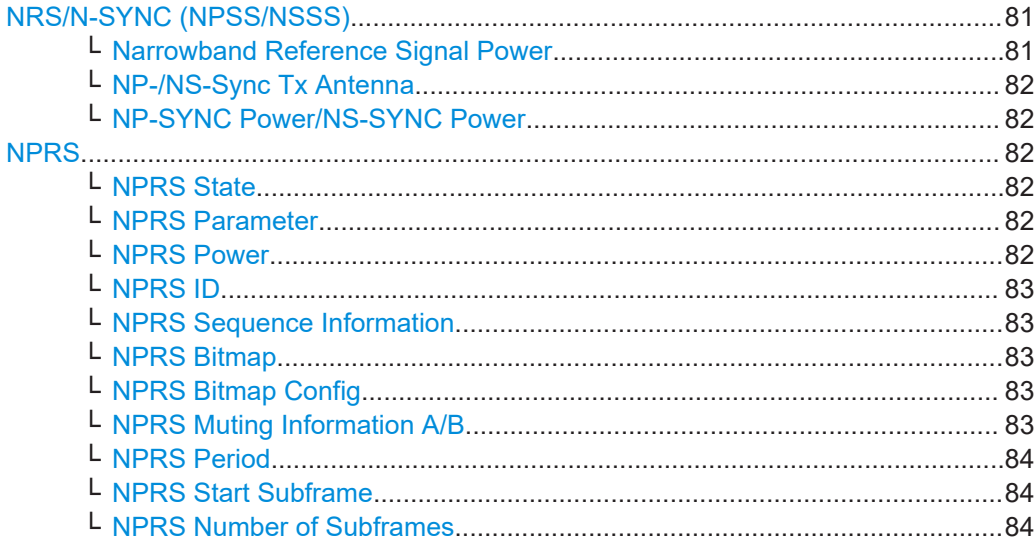

# **NRS/N-SYNC (NPSS/NSSS)**

Access: "General DL Settings > Physical > Channel Bandwidth ≥ 3 MHz" and "Signals > NRS/N-SYNC".

Comprises the NB-IoT Signals NRS and NPSS/NSSS settings.

# **Narrowband Reference Signal Power ← NRS/N-SYNC (NPSS/NSSS)**

Sets the power of the narrowband reference signal (NRS).

Remote command: [\[:SOURce<hw>\]:BB:EUTRa:DL:REFSig:NIOT:POWer](#page-413-0) on page 414 <span id="page-81-0"></span>**Cellular IoT eMTC and NB-IoT eMTC / NB-IoT configuration and settings**

# **NP-/NS-Sync Tx Antenna ← NRS/N-SYNC (NPSS/NSSS)**

Defines on which antenna port the NPSS/NSSS are transmitted.

The available values depend on the number of configured antennas, see [NB-IoT MIMO](#page-157-0) [Configuration.](#page-157-0)

Remote command:

[\[:SOURce<hw>\]:BB:EUTRa:DL:SYNC:NIOT:TXANtenna](#page-413-0) on page 414

### **NP-SYNC Power/NS-SYNC Power ← NRS/N-SYNC (NPSS/NSSS)**

Sets the power of the NPSS/NSSS allocations.

Remote command:

```
[:SOURce<hw>]:BB:EUTRa:DL:SYNC:NIOT:NPPWr on page 415
[:SOURce<hw>]:BB:EUTRa:DL:SYNC:NIOT:NSPWr on page 415
```
#### **NPRS**

Access: "General DL Settings > Physical > Channel Bandwidth ≥ 3 MHz" and "Signals > NPRS".

Comprises the settings for configuring the content of the PRS-Info-NB message, as defined in [TS 36.355.](#page-603-0) This message contains information related to the configuration of the NB-IoT narrowband positioning reference signals (NPRS) in a cell.

### **NPRS State ← NPRS**

Enables using the narrowband positioning reference signals (NPRS).

Remote command:

[\[:SOURce<hw>\]:BB:EUTRa:DL:NIOT:NPRS:STATe](#page-416-0) on page 417

### **NPRS Parameter ← NPRS**

Defines which type of NPRS is used.

- "Part A" Indicates a NPRS that is configured based on a bitmap of subframes, which are not NB-IoT downlink subframes.
- "Part B" Enabled if "General DL Settings > NB-IoT > Carrier Type = Anchor" and "Carrier Mode = Standalone/Guard Band". Indicates that a NPRS is configured based on a [NPRS Period](#page-83-0), subframe offset ([NPRS Start Subframe](#page-83-0)) and a number of consecutive NPRS DL subframes per position occasion ([NPRS Number of Sub](#page-83-0)[frames](#page-83-0)).
- "Part A+B" A subframe contains NPRS if both conditions for part A and Part B are fulfilled.

Remote command:

[\[:SOURce<hw>\]:BB:EUTRa:DL:NIOT:NPRS:CONF](#page-416-0) on page 417

### **NPRS Power ← NPRS**

Sets the power of the narrowband positioning reference signal (NPRS).

Remote command:

[\[:SOURce<hw>\]:BB:EUTRa:DL:NIOT:NPRS:POW](#page-416-0) on page 417

# <span id="page-82-0"></span>**NPRS ID ← NPRS**

Sets the NPRS-ID used for the generation of the NPRS instead of using the physical cell ID (PCI).

Remote command: [\[:SOURce<hw>\]:BB:EUTRa:DL:NIOT:NPRS:ID](#page-416-0) on page 417

### **NPRS Sequence Information ← NPRS**

Sets the parameter nprsSequenceInfo that specifies the index of the physical ressource block (PRB) containing the NPRS.

Remote command:

[\[:SOURce<hw>\]:BB:EUTRa:DL:NIOT:NPRS:SEIN](#page-417-0) on page 418

### **NPRS Bitmap ← NPRS**

Sets if the NPRS subframe Part A configuration lasts 10 ms or 40 ms (subframePattern10, subframePattern40).

Remote command:

[\[:SOURce<hw>\]:BB:EUTRa:DL:NIOT:NPRS:BMP:CONF](#page-417-0) on page 418

### **NPRS Bitmap Config ← NPRS**

Opens a configuration dialog and sets the NPRS bitmap.

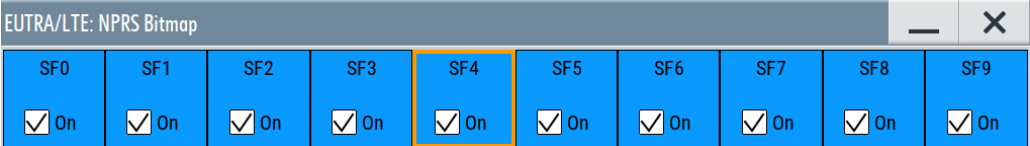

The dialog indicates whether a subframe (SF) is used for NPRS transmission. If an SF is disabled, it does not contain NPRS; such subframes are indicated with value '0' in the bitmap.

The selected subframes influence the scheduling of the NPRS transmissions.

Remote command:

[\[:SOURce<hw>\]:BB:EUTRa:DL:NIOT:NPRS:BMP:VALSubframes<ch>](#page-417-0) [on page 418](#page-417-0)

### **NPRS Muting Information A/B ← NPRS**

Sets the nprs-MutingInfoA/nprs-MutingInfoB parameter, required if muting is used for the NPRS part A (and Part B) configurations.

"NPRS MutingInfo B" is displayed if ["NPRS Parameter"](#page-81-0) on page 82 = "Part B" or "Part  $A + B$ ".

The nprs-MutingInfo field is a periodically repeating bit sequence with a length of 2, 4, 8 or 16 NPRS position occurrences, where:

"1" indicates that the NPRS is transmitted in the corresponding occasion; a "0" indicates a muted NPRS.

For Type A configuration, a NPRS position occasion comprises one radio frame (10 subframes). The muting sequence is applied to all subframes that follow the nprs-MutingInfoA message.

NB-IoT wake-up signal (NWUS) settings

### <span id="page-83-0"></span>Remote command:

```
[:SOURce<hw>]:BB:EUTRa:DL:NIOT:NPRS:MTIA on page 419
[:SOURce<hw>]:BB:EUTRa:DL:NIOT:NPRS:MTIB on page 419
```
### **NPRS Period ← NPRS**

For NPRS Part B configuration, sets the parameter nprs-Period, that defines the NPRS occasion period  $T_{NPRS}$ .

Remote command: [\[:SOURce<hw>\]:BB:EUTRa:DL:NIOT:NPRS:PERiod](#page-418-0) on page 419

#### **NPRS Start Subframe ← NPRS**

For NPRS Part B configuration, sets the parameter nprs-startSF, that defines the subframe offset a<sub>NPRS</sub>.

Remote command: [\[:SOURce<hw>\]:BB:EUTRa:DL:NIOT:NPRS:STSFrame](#page-418-0) on page 419

# **NPRS Number of Subframes ← NPRS**

For NPRS Part B configuration, sets the parameter nprs-NumSF, that defines the number of consecutive DL subframes  $N<sub>NPRS</sub>$  within one NPRS positioning occasion.

If  $N<sub>NPRS</sub> > T<sub>NPRS</sub>$ , the UE should that NPRS is not transmitted in the cell.

```
Remote command: 
[:SOURce<hw>]:BB:EUTRa:DL:NIOT:NPRS:SFNM on page 420
```
# **3.6 NB-IoT wake-up signal (NWUS) settings**

Access:

- 1. Select "General > Link Direction > Downlink".
- 2. Select "General DL Settings > Signals > NWUS".

| <b>EUTRA/LTE A: General DL Settings</b>                    |                                                |                             |         |                 |
|------------------------------------------------------------|------------------------------------------------|-----------------------------|---------|-----------------|
| Physical<br><b>Cell</b><br><b>Signals</b><br><b>10 MHz</b> | Antenna Ports     NB-IoT   eMTC<br>1 TxAntenna |                             |         |                 |
| Wake Up Reference Signal Settings                          |                                                |                             |         | <b>CRS/SYNC</b> |
| <b>NWUS State</b>                                          |                                                | <b>NWUS Power</b>           |         |                 |
|                                                            |                                                |                             | 0.00 dB | NRS/N-SYNC      |
| <b>NWUS Max Duration</b>                                   |                                                | <b>NWUS Start Subframe</b>  |         |                 |
|                                                            |                                                |                             |         | <b>NPRS</b>     |
| <b>NWUS Time Offset</b>                                    |                                                | <b>NWUS Actual Duration</b> |         |                 |
|                                                            | 40MS                                           |                             |         | <b>NWUS</b>     |
| <b>Paging Start Subframe</b>                               | a                                              |                             |         |                 |
|                                                            |                                                |                             |         |                 |

Option: R&S SMW-K146

NB-IoT wake-up signal (NWUS) settings

### **Settings:**

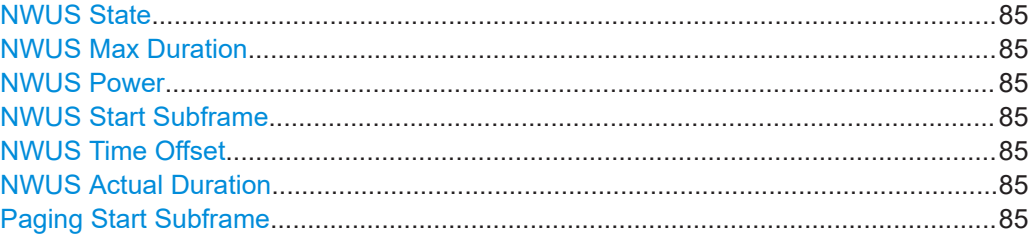

#### **NWUS State**

Enables the NB-IoT wake up signal. If enabled, the wake-up signal (WUS) configuration is provided in system information.

WUS events are displayed in logging data.

Remote command:

[\[:SOURce<hw>\]:BB:EUTRa:DL:NIOT:WUS:STATe](#page-421-0) on page 422

### **NWUS Max Duration**

Sets the maximum WUS duration, expressed as a ratio of  $R_{\text{max}}$ .

Remote command: [\[:SOURce<hw>\]:BB:EUTRa:DL:NIOT:WUS:MAXDuration](#page-419-0) on page 420

### **NWUS Power**

Sets the transmit power of NB-IoT wake up signal

Remote command: [\[:SOURce<hw>\]:BB:EUTRa:DL:NIOT:WUS:POW](#page-420-0) on page 421

#### **NWUS Start Subframe**

Specifies the first subframe for paging associated with a WUS transmission.

#### Remote command:

[\[:SOURce<hw>\]:BB:EUTRa:DL:NIOT:WUS:SF](#page-420-0) on page 421

# **NWUS Time Offset**

Sets the offset from the end of the configured maximum WUS duration to the associated paging occasion.

Remote command:

[\[:SOURce<hw>\]:BB:EUTRa:DL:NIOT:WUS:TO](#page-421-0) on page 422

# **NWUS Actual Duration**

Sets the duration of WUS in subframes.

Remote command: [\[:SOURce<hw>\]:BB:EUTRa:DL:NIOT:WUS:ACD](#page-419-0) on page 420

# **Paging Start Subframe**

Queries the first paging occasion in subframes associated with WUS.

Remote command:

[\[:SOURce<hw>\]:BB:EUTRa:DL:NIOT:WUS:PSF?](#page-420-0) on page 421

# Access:

- 1. Select "General > Link Direction > Downlink".
- 2. To configure the **common and UE-specific search spaces**:
	- a) Select "General DL Settings > NB-IoT Carrier Allocation > Common Search Space".

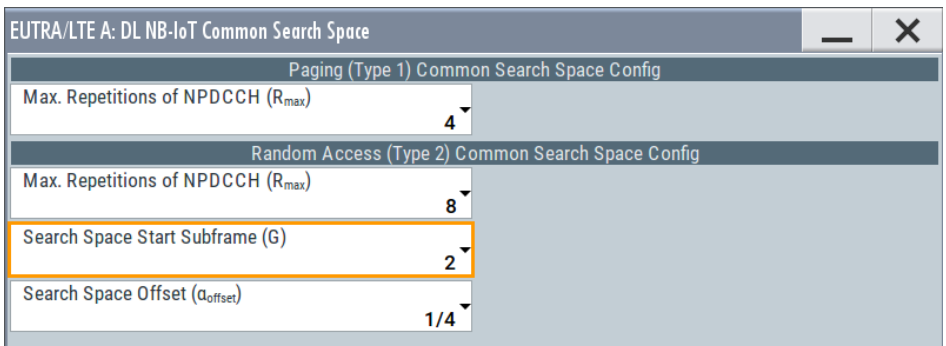

b) Select "Frame Configuration > General > User Configuration > UEx > Search Space > Config".

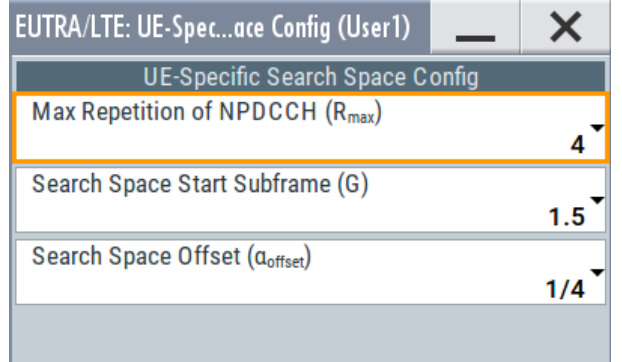

- 3. Enable at least one NB-IoT UE, i.e. select "Frame Configuration > General > User > User 3" > **"3GPP Release = NB-IoT"**.
- 4. To adjust the **DCI content** for example to configure the **NPDSCH and NPDCCH scheduling**:
	- a) Select "Frame Configuration > NB-IoT > DCI Configuration".
	- b) Select "Number of DCI Allocations = 1".

c) Configure the DCI allocations, for example the DCI of one of the NB-IoT UEs: "User > User 3", "DCI Format = N1", "Search Space = UE-Specific".

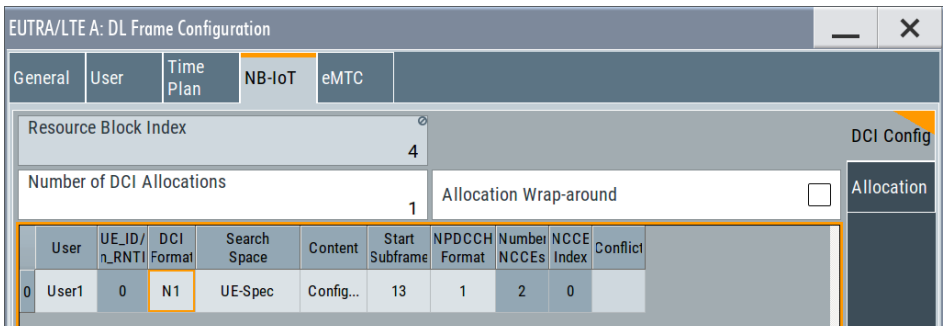

- d) Select "Content > Config".
- e) In the "DCI Format Configuration" dialog, set "Repetitions of DCI Subframe = 2",  $I_{SF}$ <sup>NPDSCH</sup> = 2,  $I_{Rep}$ <sup>NPDSCH</sup> = 2 and  $I_{Delay}$  = 2
- f) Observe the information on the resulting configuration: "Repetitions of NPDCCH  $(R) = 4$ ", "Repetitions of NPDSCH  $(N_{\text{Rep}}) = 4$ ", "Number of NPDSCH Subframes  $(N_{SF}) = 4"$
- g) In the "NB-IoT > DCI Configuration" dialog, set a "Start Subframe".
- 5. To display the automatically configured **NPBCH, NPDCCH and NPDSCH allocations in the anchor carrier** according to the current DCI configuration:

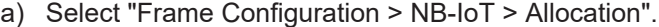

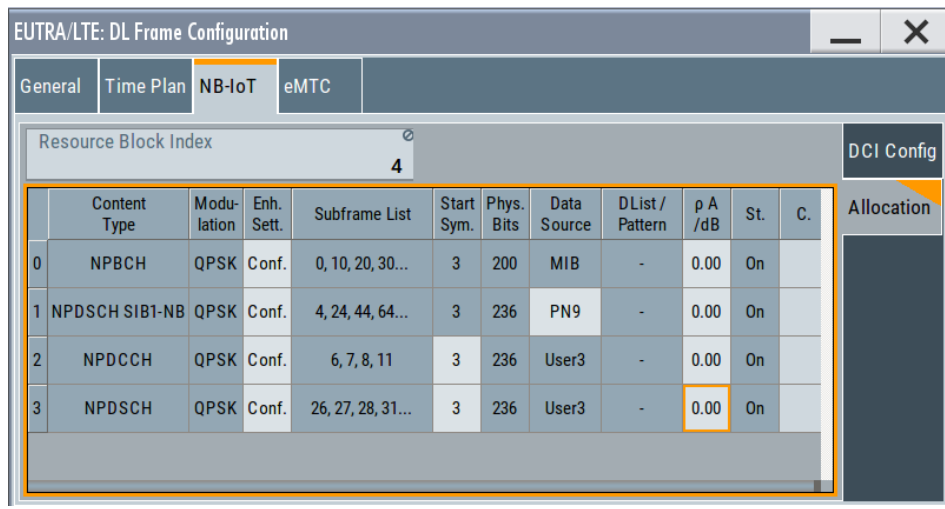

- b) For the NPDCCH and NPDSCH allocations, observe the subframes displayed in the "Subframe List".
- 6. Observe the NB-IoT channels and signals on the "Time Plan".

See the example on [Figure 2-16](#page-46-0). The time plan confirms the NPDCCH start subframe and the subframes in that NPDCCH is transmitted.

It also confirms the that the NPDSCH allocation starts with the defined sheduling delay after the NPDCCH allocation and spans the configured number of subframes.

7. To change information in the **MIB-NB**, like for example the **SIB1-NB scheduling**, select "NPBCH > Enchanced Settings > Config".

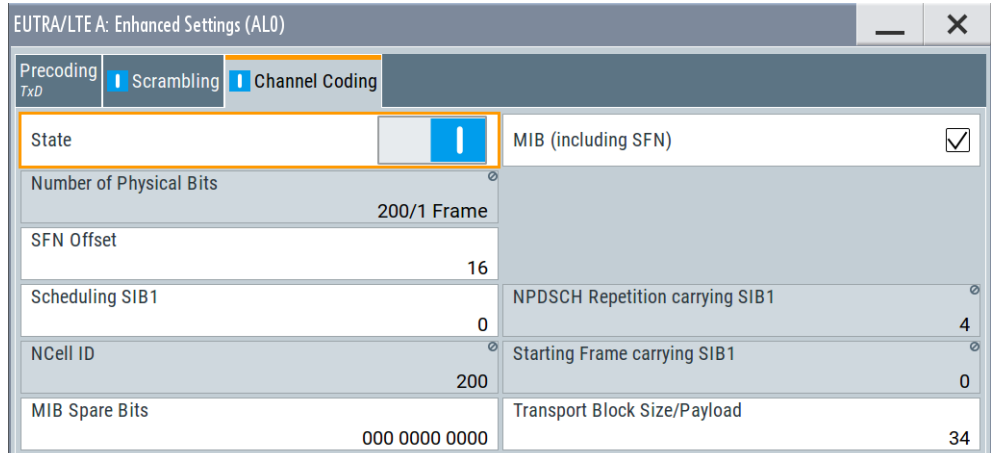

See [Chapter 3.7.4, "NPBCH channel coding and MIB-NB configuration",](#page-108-0) [on page 109](#page-108-0).

# **Settings:**

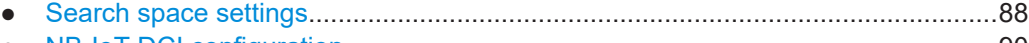

- [NB-IoT DCI configuration........................................................................................90](#page-89-0) ● [NB-IoT allocations \(NPBCH, NPDCCH, NPDSCH\).............................................. 104](#page-103-0)
- [NPBCH channel coding and MIB-NB configuration.............................................. 109](#page-108-0)
- [NPDSCH and NPDCCH channel coding and scrambling..................................... 113](#page-112-0)

# **3.7.1 Search space settings**

# Access:

- 1. Select "General > Link Direction > Downlink".
- 2. Select "General DL Settings > NB-IoT Carrier Allocation > Common Search Space".
- 3. Select "Frame Configuration > General > User Configuration > UEx > Search Space > Config"

# **Settings:**

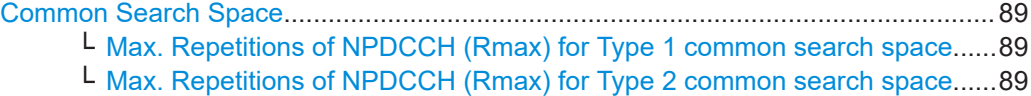

- └ [Search Space Start Subframe \(G\)..................................................................89](#page-88-0)
- User Manual 1178.4301.02 ─ 19 **88**

<span id="page-88-0"></span>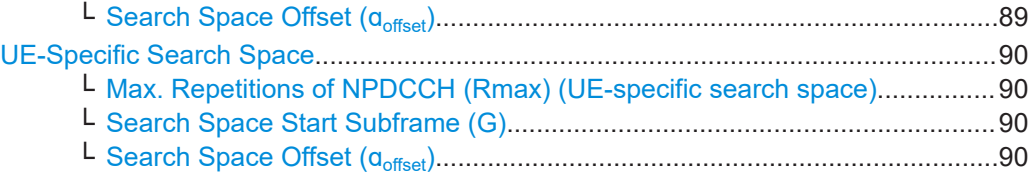

### **Common Search Space**

Configures the Type 1 (paging) and Type 2 (random access) common search space.

The common search space defines the NPDCCH candidates that the UE has to monitor, see ["Search spaces"](#page-41-0) on page 42.

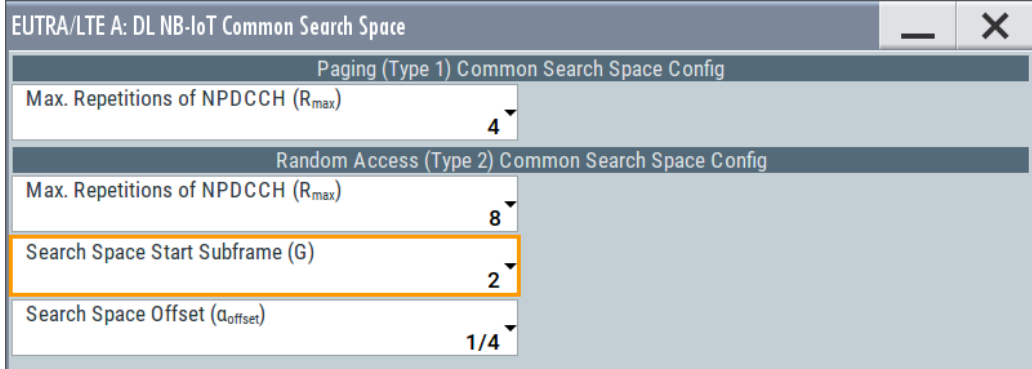

# **Max. Repetitions of NPDCCH (Rmax) for Type 1 common search space ← Common Search Space**

Sets the maximum number NPDCCH is repeated  $R_{\text{Max}}$ 

(npdcch-NumRepetitionPaging-r13).

### Remote command:

[\[:SOURce<hw>\]:BB:EUTRa:DL:NIOT:PAG:RMAX](#page-427-0) on page 428

# **Max. Repetitions of NPDCCH (Rmax) for Type 2 common search space ← Common Search Space**

Sets the maximum number NPDCCH is repeated  $R_{\text{Max}}$ 

(npdcch-NumRepetitions-RA-r13).

Remote command:

[:SOURce<hw>]: BB: EUTRa: DL: NIOT: RAND: RMAX on page 428

# **Search Space Start Subframe (G) ← Common Search Space**

Sets the start SF for the random access common search space (npdcch-StartSF-CSS-RA-r13).

The following applies:

 $G^*R_{\text{Max}} \geq 4$ 

Remote command: [\[:SOURce<hw>\]:BB:EUTRa:DL:NIOT:RAND:STSFrame](#page-428-0) on page 429

# **Search Space Offset (ɑoffset) ← Common Search Space**

Shifts the search space start (npdcch-Offset-RA-r13).

#### <span id="page-89-0"></span>Remote command:

[\[:SOURce<hw>\]:BB:EUTRa:DL:NIOT:RAND:SSOFfset](#page-427-0) on page 428

# **UE-Specific Search Space**

Configures the user-specific search space.

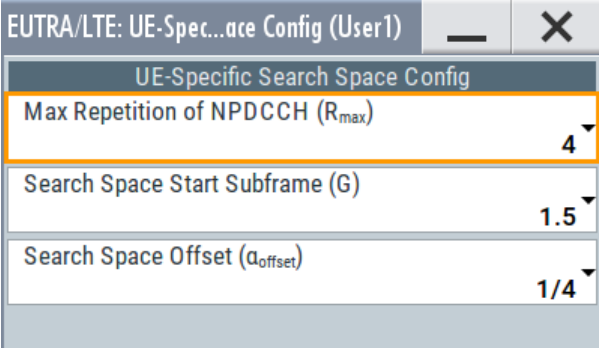

# **Max. Repetitions of NPDCCH (Rmax) (UE-specific search space) ← UE-Specific Search Space**

Sets the maximum number NPDCCH is repeated  $R_{\text{Max}}$ 

(npdcch-NumRepetitions-r13).

Remote command: [\[:SOURce<hw>\]:BB:EUTRa:DL:USER<ch>:NIOT:RMAX](#page-486-0) on page 487

## **Search Space Start Subframe (G) ← UE-Specific Search Space**

Sets the start SF for the random access common search space (npdcch-StartSF-USS-r13).

The following applies:

 $G^*R_{\text{Max}} \geq 4$ 

Remote command: [\[:SOURce<hw>\]:BB:EUTRa:DL:USER<ch>:NIOT:STSFrame](#page-486-0) on page 487

# **Search Space Offset (ɑoffset) ← UE-Specific Search Space**

Shifts the search space start (npdcch-Offset-USS-r13).

Remote command:

[\[:SOURce<hw>\]:BB:EUTRa:DL:USER<ch>:NIOT:SSOFfset](#page-487-0) on page 488

# **3.7.2 NB-IoT DCI configuration**

Access:

- 1. Select "General > Link Direction > Downlink".
- 2. Enable at least one NB-IoT UE, i.e. select "Frame Configuration > General > User > User 3" > **"3GPP Release = NB-IoT"**.

3. Select "Frame Configuration > NB-IoT > DCI Configuration".

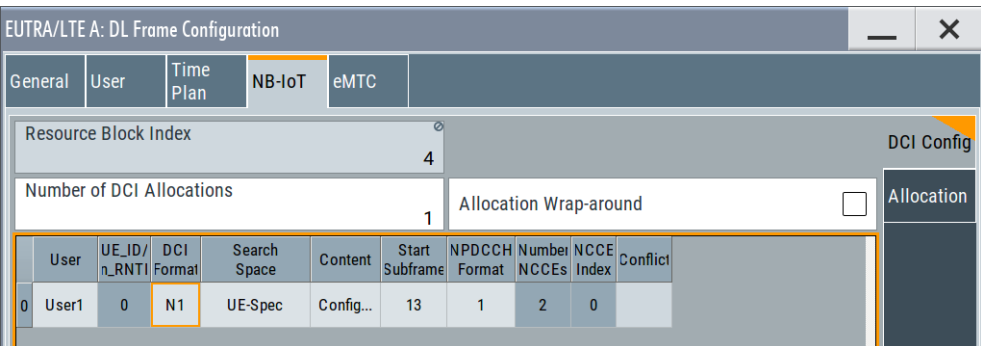

- 4. Select "Number of DCI Allocations = 1".
- 5. Configure the DCI allocations, e.g. select "User > User 3" and select "Start Subframe  $= 6"$
- 6. For each DCI, select "Content > Config".

# **Settings:**

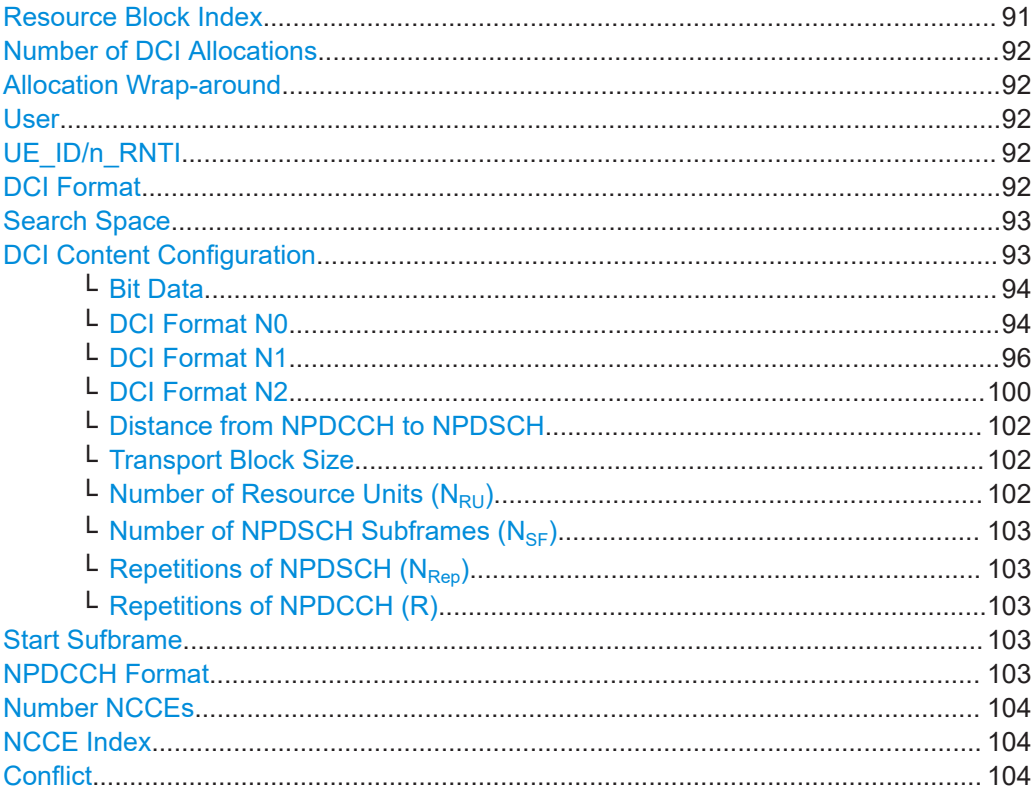

# **Resource Block Index**

Indicates the resource block number of the anchor NB-IoT carrier.

The value is set with the parameter RB Index.

# <span id="page-91-0"></span>**Number of DCI Allocations**

Sets up to 100 configurable DCIs.

There is one table row per DCI in the DCI table.

The default "Number of DCI Allocations" value depends on the availability of NB-IoT users:

- 0: if all "User" are set to eMTC. Changing the value to "Number of DCI Allocations = 1", enables you to configure P-RNTI or RA-RNTI DCIs.
- 1: if there is at least one "User" with "3GPP Release = NB-IoT".

Set "Number of DCI Allocations = 0" to disable the DCI-based NB-IoT configuration.

Remote command:

[\[:SOURce<hw>\]:BB:EUTRa:DL:NIOT:DCI:NALLoc](#page-434-0) on page 435

# **Allocation Wrap-around**

An NPDCCH can schedule a NPDSCH outside of the selected "ARB Sequence Length".

Enable this parameter to ensure a consistent signal, where the NPDSCH allocations are relocated at the beginning of the ARB sequence.

[\[:SOURce<hw>\]:BB:EUTRa:DL:NIOT:DCI:AWARound](#page-434-0) on page 435

### **User**

Selects the user the DCI is dedicated to. The available DCI formats depend on the value of this parameter.

Other than in LTE, there is no NPDCCH indication of the system information (SI-RNTI).

"User x" Selects one of the four users with "3GPP Release = NB-IoT", as configured in the "Frame Configuration > General > User" dialog.

### "P-RNTI/RA-RNTI"

A group of users is selected.

Remote command:

[\[:SOURce<hw>\]:BB:EUTRa:DL:NIOT:DCI:ALLoc<ch0>:USER](#page-434-0) on page 435

# **UE\_ID/n\_RNTI**

Displays the UE\_ID of the "User x" or the n\_RNTI for the selected DCI.

The UE ID is set with the parameter "Frame Configuration > General > User Configuration > User x" > [UE ID/n\\_RNTI.](#page-168-0)

### Remote command:

[\[:SOURce<hw>\]:BB:EUTRa:DL:NIOT:DCI:ALLoc<ch0>:UEID?](#page-435-0) on page 436

# **DCI Format**

Sets the DCI format for the selected allocation.

The downlink control information (DCI) is a message used to control the physical layer resource allocation in the UL and DL direction. It carries scheduling information and uplink power control commands.

Depending on the DCI message usage, they are categorized into three different formats: N0, N1 and N2.

# <span id="page-92-0"></span>See ["DCI formats, decoding and content"](#page-43-0) on page 44.

To configure the parameters per DCI format, select "Content > Config".

Remote command:

[\[:SOURce<hw>\]:BB:EUTRa:DL:NIOT:DCI:ALLoc<ch0>:FMT](#page-435-0) on page 436

### **Search Space**

Defines the search space for the selected DCI.

The search space defines the NPDCCH candidates that the UE has to monitor. The UE can decode only the control information on an NPDCCH that is transmitted over NCCEs within the search space the UE monitors.

Table 3-3 lists different scheduling situations and the required configuration of "Search Space" and [DCI Format](#page-91-0).

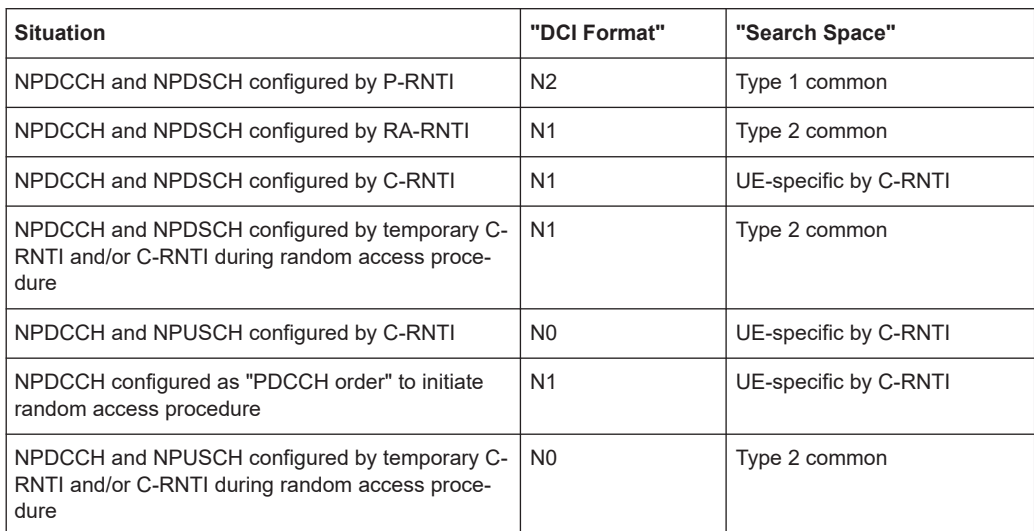

*Table 3-3: Scheduling situation*

"UE-spec" Non-common DCIs are mapped to the UE-specific search space. Each UE has multiple UE-specific search spaces, determined as a function of the UE ID and the subframe.

# "Type 1 Common/Type 2 Common"

The DCI is mapped to the common search space, where Type 1 common search space is used for paging and Type 2 for random access. A common search space is used to address all or a group of UEs.

### Remote command:

[\[:SOURce<hw>\]:BB:EUTRa:DL:NIOT:DCI:ALLoc<ch0>:SSP](#page-435-0) on page 436

# **DCI Content Configuration**

Configure the parameters per DCI format.

The fields defined in the DCI format are mapped to the information bits according to the 3GPP specification.

The resulting "Bit Data",  $N_{SF}$ ,  $N_{Rep}$  and R values are displayed.

# <span id="page-93-0"></span>**Bit Data ← DCI Content Configuration**

Displays the resulting bit data as selected with the DCI format parameters.

The first bit in DCI formats N0 and N1 is used as flag to distinguish between the two formats. It is set as follows:

- DCI format N0: First bit = 0
- DCI format N1: First bit = 1

Mapping of the information bits is according to [TS 36.212](#page-603-0).

See also ["DCI formats, decoding and content"](#page-43-0) on page 44.

Remote command:

[\[:SOURce<hw>\]:BB:EUTRa:DL:NIOT:DCI:ALLoc<ch0>:BITS?](#page-437-0) on page 438

# **DCI Format N0 ← DCI Content Configuration**

The DCI format N0 is 23-bits long and used for scheduling of NPUSCH in one UL cell.

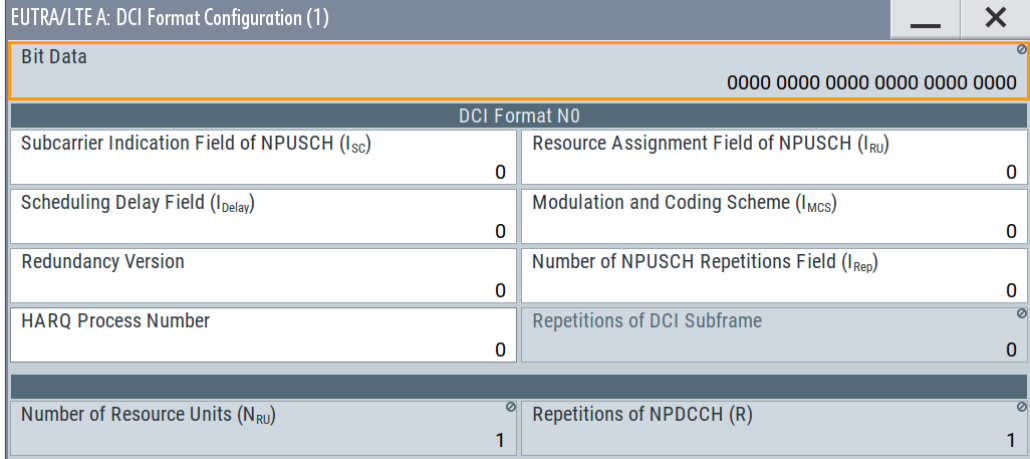

DCI format N0 and transmits the following information.

"Subcarrier Identification Field of NPUSCH  $(I<sub>SC</sub>)$ "

6 bits

Define the starting frequency and resource unit of the NPUSCH allocation, see [Table 3-23.](#page-178-0)

Remote command:

[\[:SOURce<hw>\]:BB:EUTRa:DL:NIOT:DCI:ALLoc<ch0>:SCINd](#page-442-0) [on page 443](#page-442-0)

# "Resource Assignment Field of NPUSCH (I<sub>RU</sub>)"

3 bits

The resulting number of resource units for NPUSCH  $N_{\text{RU}}^{\text{NPUSCH}}$  is indicated by the parameter Number of Resource Units  $(N_{\text{RU}})$ .

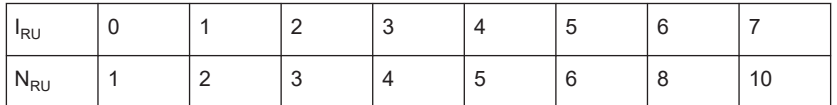

See also "Number of Resource Units  $N_{RU}$ " on page 178.

### Remote command:

[\[:SOURce<hw>\]:BB:EUTRa:DL:NIOT:DCI:ALLoc<ch0>:IRU](#page-437-0) [on page 438](#page-437-0)

"Scheduling Delay Field (I<sub>Delay</sub>)"

#### 2 bits

Determines the number of DL subframes with that the NPDSCH is delayed after the NPDCCH transmission.

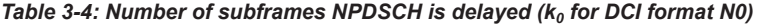

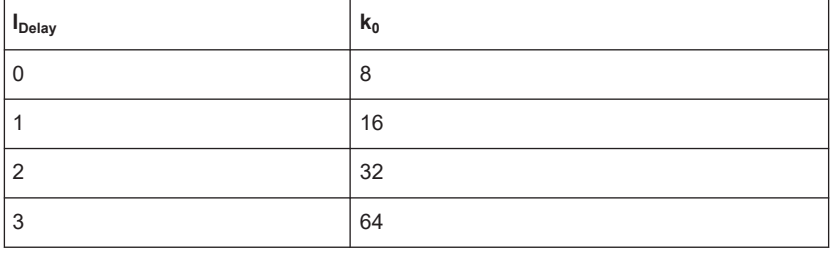

See also [Chapter 2.3.6, "NPDSCH", on page 45.](#page-44-0)

### Remote command:

[\[:SOURce<hw>\]:BB:EUTRa:DL:NIOT:DCI:ALLoc<ch0>:](#page-438-0)

IDELay [on page 439](#page-438-0)

"Modulation and Coding Scheme  $(I_{\text{MSC}})$ "

# 4 bits

Define the modulation order  $Q_m$  and the transport block index  $I_{TBS}$ . The TBS is set automatically for  $Q_m = 2$  according to [TS 36.213](#page-603-0).

#### Remote command:

[\[:SOURce<hw>\]:BB:EUTRa:DL:NIOT:DCI:ALLoc<ch0>:](#page-438-0) MCSCheme [on page 439](#page-438-0)

"Redundancy Version"

```
1 bit
```
Sets if the transmission start with RV0 or RV2.

### Remote command:

[\[:SOURce<hw>\]:BB:EUTRa:DL:NIOT:DCI:ALLoc<ch0>:](#page-442-0) RVERsion [on page 443](#page-442-0)

<span id="page-95-0"></span>"Number of NPUSCH Repetition Fields (I<sub>Rep</sub>)"

3 bits

Gives number of times NPUSCH is repeated  $N_{\text{Rep}}^{\text{NPUSCH}}$ .

#### Remote command:

[\[:SOURce<hw>\]:BB:EUTRa:DL:NIOT:DCI:ALLoc<ch0>:](#page-441-0) [NPUSch:IREP](#page-441-0) on page 442

"New Data Indicator"

1 bit As in ITF

Remote command:

[\[:SOURce<hw>\]:BB:EUTRa:DL:NIOT:DCI:ALLoc<ch0>:NDINd](#page-441-0) [on page 442](#page-441-0)

"Repetitions of DCI Subframes"

2 bits

Used to configure the NPDCCH mapping, see [Table 2-16.](#page-42-0) The resulting number of repetitions  $N_{\text{ReonPDCCH}}$  (R) is indicated by the parameter [Repetitions of NPDCCH \(R\).](#page-102-0)

### Remote command:

[\[:SOURce<hw>\]:BB:EUTRa:DL:NIOT:DCI:ALLoc<ch0>:SFRPt](#page-443-0) [on page 444](#page-443-0)

# "HARQ Process Number"

1 bit

Sets the HARQ process number, if "DL Frame Configuration > User" > [Support two HARQ Processes](#page-71-0) = "On"

### Remote command:

[\[:SOURce<hw>\]:BB:EUTRa:DL:NIOT:DCI:ALLoc<ch0>:](#page-441-0) HPNMber [on page 442](#page-441-0)

# **DCI Format N1 ← DCI Content Configuration**

The DCI format N1 is used for scheduling of one NPUSCH codeword in one cell and random access procedure initiated by an NPUSCH order.

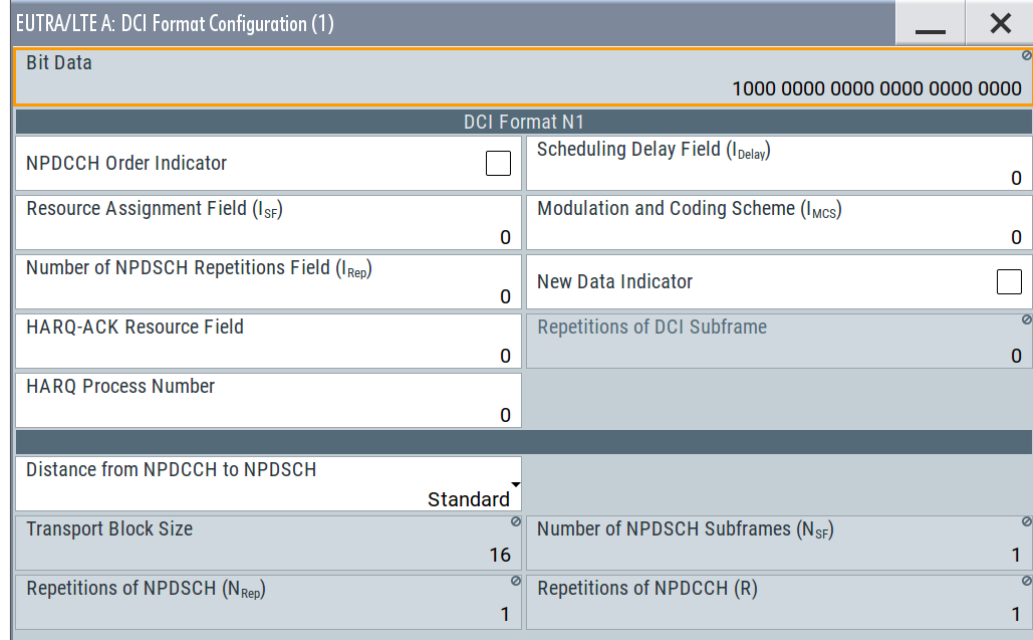

DCI format N1 is 23-bits long and transmits the following information.

## "NPDCCH Order Indicator"

1 bit

- 0: indicates scheduling one NPDSCH codeword in one cell
- 1: indicates random access procedure initiated by an NPDCCH order

The remaining bits are set to 1.

Remote command:

[\[:SOURce<hw>\]:BB:EUTRa:DL:NIOT:DCI:ALLoc<ch0>:](#page-438-0)

# [NPDCch:OIND](#page-438-0) on page 439

"Starting Number of NPRACH Repetitions (I<sub>Rep</sub>)"

#### 2 bits

Used if "NPDCCH Order Indicator = 1" and DCI format N1 CRC is scrambled with C-RNTI

Defines the number of NPRACH repetitions  $N_{\text{Rep}}$  following a PDCCH order.

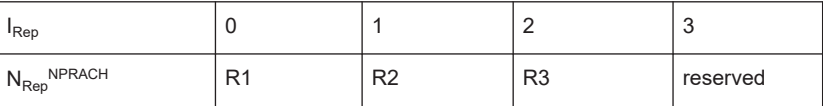

Where R1 < R2 < R3 and  $N_{\text{Rep}}$  = {1, 2, 4, 8, 16, 32, 64, 128}, see ["Number of Repetitions"](#page-188-0) on page 189.

# Remote command:

[\[:SOURce<hw>\]:BB:EUTRa:DL:NIOT:DCI:ALLoc<ch0>:](#page-440-0) [NPRach:SNUMber](#page-440-0) on page 441

# <span id="page-97-0"></span>"Subcarrier Indication Field of NPRACH (I<sub>SC</sub>)"

6 bits

Used if "NPDCCH Order Indicator = 1" and DCI format N1 CRC is scrambled with C-RNTI

Indicates the subcarrier allocated for NPRACH.

# Remote command:

[\[:SOURce<hw>\]:BB:EUTRa:DL:NIOT:DCI:ALLoc<ch0>:](#page-440-0) [NPRach:SCINd](#page-440-0) on page 441

# "Scheduling Delay Field (I<sub>Delav</sub>)"

#### 2 bits

Determines the number of DL subframes with that the NPDSCH is delayed after the NPDCCH transmission. This delay is added to the minimum delay of 5 subframes.

*Table 3-5: Number of subframes NPDSCH is delayed (k<sup>0</sup> for DCI format N1 depending on Rmax)*

| $I_{Delay}$    | $R_{\rm max}$ < 128 | $R_{\text{max}}$ > 128 |
|----------------|---------------------|------------------------|
| $\mathbf 0$    | 0                   | 0                      |
|                | $\overline{4}$      | 1                      |
| $\overline{2}$ | 8                   | 32                     |
| 3              | 12                  | 64                     |
| $\overline{4}$ | 16                  | 128                    |
| 5              | 32                  | 256                    |
| 6              | 64                  | 512                    |
| 7              | 128                 | 1024                   |

See also [Chapter 2.3.6, "NPDSCH", on page 45.](#page-44-0)

# Remote command:

[\[:SOURce<hw>\]:BB:EUTRa:DL:NIOT:DCI:ALLoc<ch0>:](#page-438-0) IDELay [on page 439](#page-438-0)

## "Resource Assignment Field  $(I_{SF})$ "

3 bits

Defines the number of subframes of NPDSCH  $(N_{SF}^{NPDSCH})$ . The resulting value is indicated by the parameter [Number of NPDSCH](#page-102-0) Subframes  $(N_{SE})$ .

*Table 3-6: Number of subframes NSF NPDSCH for NPDSCH*

| <sup>1</sup> SF                              |  | s. | <b>Mark</b> |    |
|----------------------------------------------|--|----|-------------|----|
| $\mathsf{N}_{\mathsf{SF}}^{\mathsf{NPDSCH}}$ |  |    |             | 10 |

Remote command:

[\[:SOURce<hw>\]:BB:EUTRa:DL:NIOT:DCI:ALLoc<ch0>:](#page-439-0) [NPDSch:ISF](#page-439-0) on page 440

<span id="page-98-0"></span>"Modulation and Coding Scheme (I<sub>MSC</sub>)"

4 bits

Define the modulation order  $Q_m$  and the transport block index  $I_{TBS}$ . The TBS is set automatically for  $Q_m = 2$  according to [TS 36.213](#page-603-0).

Remote command:

[\[:SOURce<hw>\]:BB:EUTRa:DL:NIOT:DCI:ALLoc<ch0>:](#page-438-0) MCSCheme [on page 439](#page-438-0)

"Number of NPDSCH Repetition Fields (I<sub>Rep</sub>)"

4 bits

Defines the number of times NPDSCH is repeated  $N_{\mathsf{Rep}}^{\mathsf{NPDSCH}}$ . The resulting value is indicated by the parameter [Repetitions of NPDSCH](#page-102-0)  $(N_{\text{Ren}})$  $(N_{\text{Ren}})$ .

*Table 3-7: Number of repetitions NRep NPDSCH for NPDSCH*

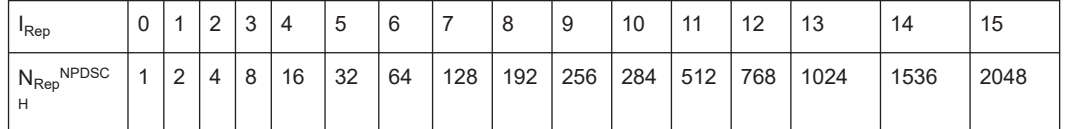

Remote command:

[\[:SOURce<hw>\]:BB:EUTRa:DL:NIOT:DCI:ALLoc<ch0>:](#page-439-0)

[NPDSch:IREP](#page-439-0) on page 440

"New Data Indicator"

1 bit; as in LTE.

Field is reserved, if DCI format N1 CRC is scrambled with RA-RNTI.

Remote command:

[\[:SOURce<hw>\]:BB:EUTRa:DL:NIOT:DCI:ALLoc<ch0>:NDINd](#page-441-0) [on page 442](#page-441-0)

# "HARQ-ACK Resource Field"

4 bits

Field is reserved, if DCI format N1 CRC is scrambled with RA-RNTI. Defines the subcarrier and the subframe number  $(n+k_0-1)$  used by the NPUSCH that carries the ACK/NACK acknowledgment of the NPDSCH reception.

Where:

- n is the end subframe of the NPDSCH
- $\bullet$  k<sub>0</sub> is the delay selected depending on the "HARQ-ACK Resource Field" value and the UL subcarrier spacing

Remote command:

[\[:SOURce<hw>\]:BB:EUTRa:DL:NIOT:DCI:ALLoc<ch0>:HACK](#page-437-0) [on page 438](#page-437-0)

# <span id="page-99-0"></span>"Repetitions of DCI Subframes"

2 bits

Used to configure the NPDCCH mapping, see [Table 2-16.](#page-42-0)

The resulting number of repetitions  $N_{\mathsf{RepNPDCCH}}(R)$  is indicated by the parameter [Repetitions of NPDCCH \(R\).](#page-102-0)

# Remote command:

[\[:SOURce<hw>\]:BB:EUTRa:DL:NIOT:DCI:ALLoc<ch0>:SFRPt](#page-443-0) [on page 444](#page-443-0)

# "HARQ Process Number"

1 bit

Can be set if at least 2 HARQ processes are configured.

### Remote command:

[\[:SOURce<hw>\]:BB:EUTRa:DL:NIOT:DCI:ALLoc<ch0>:](#page-441-0) HPNMber [on page 442](#page-441-0)

# "Transport Block Size"

Indicates the TBS, calculated for the selected "Modulation and Coding Scheme  $(I_{\text{MSC}})$ " and "Resource Assignment Field  $(I_{\text{SF}})$ ". The TBS is set automatically for  $Q_m = 2$  according to [TS 36.213](#page-603-0).

Remote command:

[\[:SOURce<hw>\]:BB:EUTRa:DL:NIOT:DCI:ALLoc<ch0>:TBSZ?](#page-443-0) [on page 444](#page-443-0)

# **DCI Format N2 ← DCI Content Configuration**

The DCI format N2 is used for paging and direct indication. It is available for "User = P-RNTI".

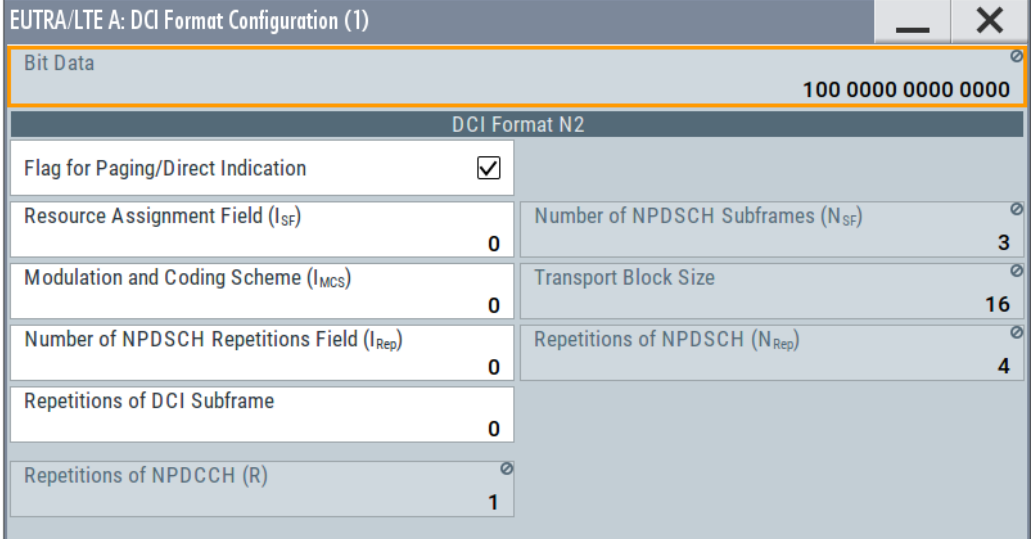

DCI format N2 is 15-bits long and transmits the following information.

# "Flag for Paging/Direct Indication"

1 bit

- 1: Paging
- 0: Direct indication

8 bits that provide direct indication of system information update and other fields;

Direct indication information is transmitted on NPDCCH using P-RNTI but without an associated paging message.

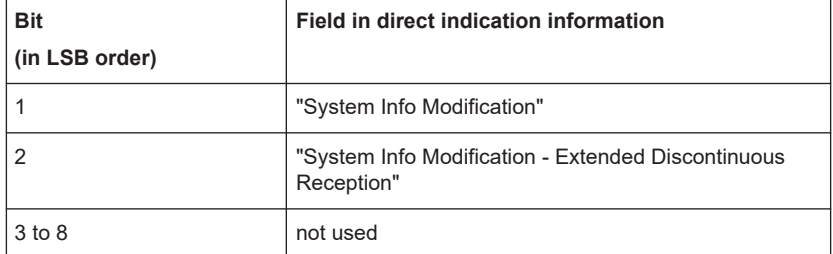

# Remote command:

[\[:SOURce<hw>\]:BB:EUTRa:DL:NIOT:DCI:ALLoc<ch0>:PAG](#page-442-0) [on page 443](#page-442-0)

# "System Info Modification - Extended Discontinuous Reception"

1 bit (systemInfoModification-eDRX)

Used if "Flag for Paging/Direct Indication = 1" and DCI format N2 CRC is scrambled with P-RNTI

#### Remote command:

[\[:SOURce<hw>\]:BB:EUTRa:DL:NIOT:DCI:ALLoc<ch0>:SIME](#page-443-0) [on page 444](#page-443-0)

### "System Info Modification"

1 bit (systemInfoModification)

Used if "Flag for Paging/Direct Indication = 1" and DCI format N2 CRC is scrambled with P-RNTI

#### Remote command:

[\[:SOURce<hw>\]:BB:EUTRa:DL:NIOT:DCI:ALLoc<ch0>:SINF](#page-443-0) [on page 444](#page-443-0)

### "Resource Assignment Field  $(I_{SF})$ "

3 bits

Defines the number of subframes of NPDSCH, see [Table 3-6.](#page-97-0)

#### Remote command:

[\[:SOURce<hw>\]:BB:EUTRa:DL:NIOT:DCI:ALLoc<ch0>:](#page-439-0) [NPDSch:ISF](#page-439-0) on page 440

### "Modulation and Coding Scheme  $(I_{MSC})$ "

4 bits

Define the modulation order  $Q_m$  and the transport block index  $I_{\text{TSS}}$ . The TBS is set automatically for  $Q_m = 2$  according to [TS 36.213](#page-603-0).

### Remote command:

[\[:SOURce<hw>\]:BB:EUTRa:DL:NIOT:DCI:ALLoc<ch0>:](#page-438-0) MCSCheme [on page 439](#page-438-0)

<span id="page-101-0"></span>"Number of NPDSCH Repetition Fields (I<sub>Rep</sub>)"

4 bits

Defines the number of times NPDSCH is repeated  $N_{\text{Ren}}$ , see [Table 3-7](#page-98-0).

Remote command:

[\[:SOURce<hw>\]:BB:EUTRa:DL:NIOT:DCI:ALLoc<ch0>:](#page-439-0)

[NPDSch:IREP](#page-439-0) on page 440

"Repetitions of DCI Subframes"

2 bits

Used to configure the NPDCCH mapping, see [Table 2-15.](#page-42-0) The resulting number of repetitions  $N_{\text{RepNPDCCH}}(R)$  is indicated by the parameter [Repetitions of NPDCCH \(R\).](#page-102-0)

Remote command:

[\[:SOURce<hw>\]:BB:EUTRa:DL:NIOT:DCI:ALLoc<ch0>:SFRPt](#page-443-0) [on page 444](#page-443-0)

# **Distance from NPDCCH to NPDSCH ← DCI Content Configuration**

For "DCI Format = N1", sets how the distance between the NPDCCH to NPDSCH is determined.

"Standard" NPDSCH starts at least five subframes after NPDCCH, i.e. there is a gap of 4 subframes between both channels. "Minimum" In subframes without synchronization signals, PBCH or SIB transmissions, NPDSCH starts in the first valid subframe right after the NPDCCH. "Zero" Disables the NPDSCH SIB1-NR and NPUCCH transmissions. The NPDSCH is transmitted immediately after the NPDCCH. Use this value to increase the number of NPDSCH allocations. To observe the allocated subframes, select "DL frame Configuration > NB-IoT > Allocation" > [Suframe List](#page-105-0).

Remote command:

[\[:SOURce<hw>\]:BB:EUTRa:DL:NIOT:DCI:ALLoc<ch0>:DIST](#page-444-0) on page 445

# **Transport Block Size ← DCI Content Configuration**

Indicates the TBS, calculated for the selected "Modulation and Coding Scheme  $(I_{\text{MSC}})^n$ and "Resource Assignment Field  $(I_{SF})$ ".

The TBS is set automatically for  $Q_m = 2$  according to [TS 36.213.](#page-603-0)

Remote command:

[\[:SOURce<hw>\]:BB:EUTRa:DL:NIOT:DCI:ALLoc<ch0>:TBSZ?](#page-443-0) on page 444

# **Number of Resource Units (NRU) ← DCI Content Configuration**

Displays the resulting number of NPUSCH resource units  $N_{RU}$ <sup>NPUSCH</sup>, retrieved from the selected "Resource Assignment Field of NPUSCH (I<sub>RU</sub>)".

Remote command:

[\[:SOURce<hw>\]:BB:EUTRa:DL:NIOT:DCI:ALLoc<ch0>:NRUNits?](#page-441-0) on page 442

# <span id="page-102-0"></span>**Number of NPDSCH Subframes (N<sub>SF</sub>) ← DCI Content Configuration**

Displays the resulting number of NPDSCH subframes  $(N_{SF})$ , see [Table 3-6.](#page-97-0)

Remote command:

[\[:SOURce<hw>\]:BB:EUTRa:DL:NIOT:DCI:ALLoc<ch0>:NPDSch:NSF?](#page-440-0) [on page 441](#page-440-0)

# **Repetitions of NPDSCH (NRep) ← DCI Content Configuration**

Displays the resulting number of NPDSCH repetitions  $(N_{\text{Ren}})$ , see [Table 3-7.](#page-98-0)

Remote command:

[\[:SOURce<hw>\]:BB:EUTRa:DL:NIOT:DCI:ALLoc<ch0>:NPDSch:NREP?](#page-439-0) [on page 440](#page-439-0)

## **Repetitions of NPDCCH (R) ← DCI Content Configuration**

Displays the resulting number of NPDCCH repetitions (R), depending on:

- ["Search Space"](#page-92-0) on page 93
- R<sub>max</sub>, set per search space in the dialogs [Common Search Space](#page-88-0) and [UE-Specific](#page-89-0) [Search Space](#page-89-0)
- "Repetitions of DCI Subframes" DCI field of corresponding DCI format.

#### See:

- [Table 2-15](#page-42-0)
- **[Table 2-16](#page-42-0)**

Remote command:

[\[:SOURce<hw>\]:BB:EUTRa:DL:NIOT:DCI:ALLoc<ch0>:NPDCch:REP?](#page-438-0) [on page 439](#page-438-0)

#### **Start Sufbrame**

Sets the next valid starting subframe for the particular NPDCCH, see ["Calculating the](#page-41-0) [NPDCCH starting subframe"](#page-41-0) on page 42.

### Remote command:

[\[:SOURce<hw>\]:BB:EUTRa:DL:NIOT:DCI:ALLoc<ch0>:STSFrame](#page-436-0) on page 437

### **NPDCCH Format**

Sets the NPDCCH format.

# *Table 3-8: NPDCCH formats*

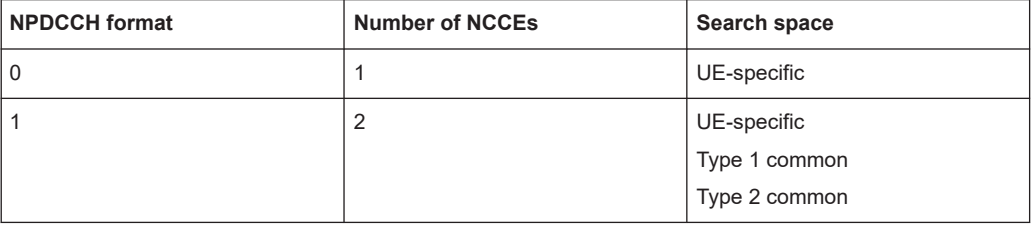

Remote command:

[\[:SOURce<hw>\]:BB:EUTRa:DL:NIOT:DCI:ALLoc<ch0>:NPDCch:FMT](#page-436-0) [on page 437](#page-436-0)

# <span id="page-103-0"></span>**Number NCCEs**

NPDCCH is transmitted on an aggregation of one or two consecutive narrowband control channel elements (NCCE), see [Figure 2-14.](#page-40-0)

The value is calculated from the selected "NPDCCH Format" and "NCCE Index", see [Table 3-8.](#page-102-0)

Remote command:

[\[:SOURce<hw>\]:BB:EUTRa:DL:NIOT:DCI:ALLoc<ch0>:CCES?](#page-436-0) on page 437

## **NCCE Index**

For UE-specific search space, sets the NCCE start index.

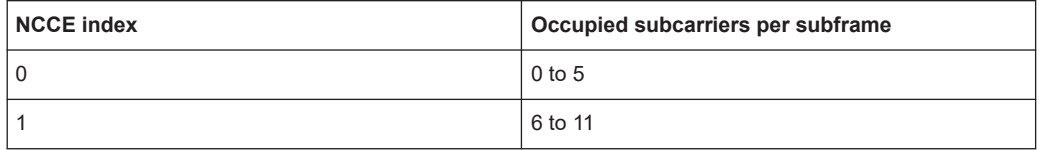

See also [Figure 2-14](#page-40-0).

### Remote command:

[\[:SOURce<hw>\]:BB:EUTRa:DL:NIOT:DCI:ALLoc<ch0>:IDCCe](#page-436-0) on page 437

### **Conflict**

Indicates a conflict between two DCI formats, for example if they have the same NCCE index and start subframe.

Remote command:

[\[:SOURce<hw>\]:BB:EUTRa:DL:NIOT:DCI:ALLoc<ch0>:CONFlict?](#page-437-0) [on page 438](#page-437-0)

# **3.7.3 NB-IoT allocations (NPBCH, NPDCCH, NPDSCH)**

Access:

- 1. Select "General > Link Direction > Downlink".
- 2. Select "Frame Configuration > General > NB-IoT Allocation".
- 3. Select "ρ A" to boost the power of a particular allocation.

The dialog displays the NB-IoT allocations in the **anchor carrier**.

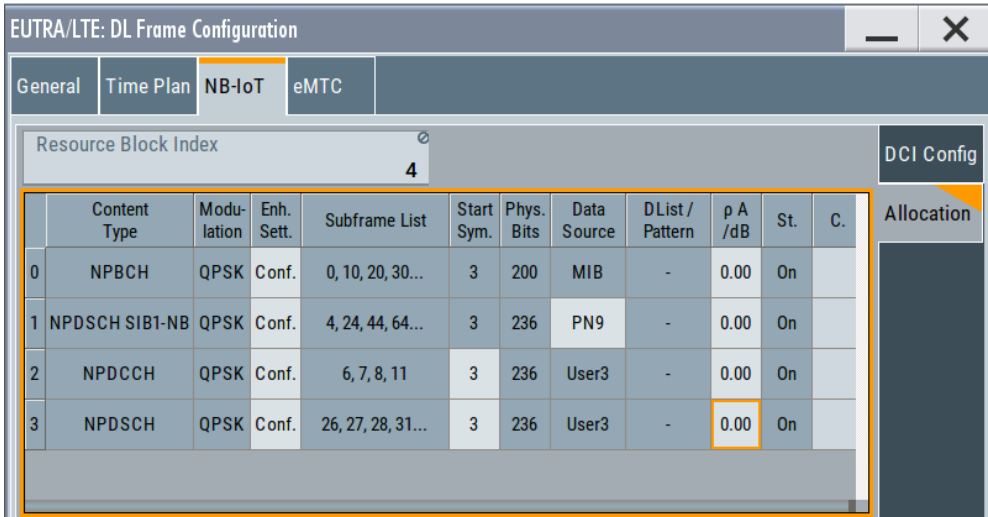

The NPBCH allocation and the SIB1-NB transmissions are configured automatically, but can be changed. See [Chapter 3.7.4, "NPBCH channel coding and MIB-](#page-108-0)[NB configuration", on page 109](#page-108-0).

The NPDSCH and NPDCCH allocations are configured according to the current DCI configuration, see [Chapter 3.7.2, "NB-IoT DCI configuration", on page 90.](#page-89-0)

# **Settings:**

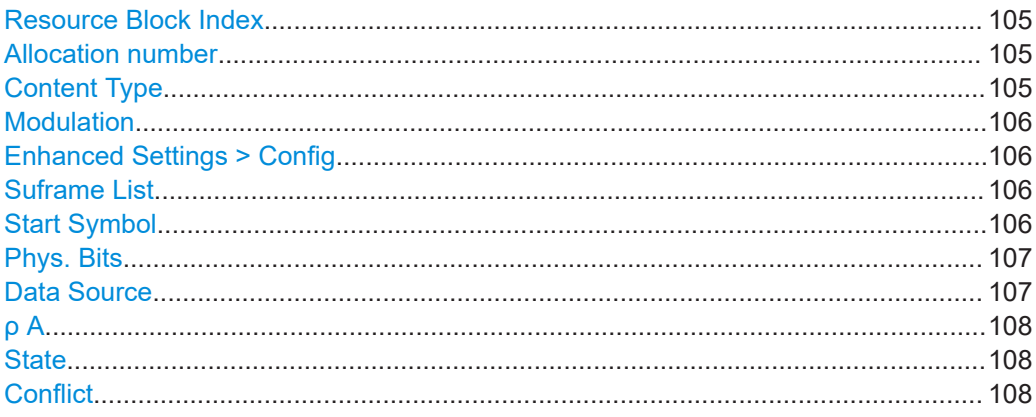

# **Resource Block Index**

Indicates the resource block number of the anchor NB-IoT carrier. The value is set with the parameter [RB Index.](#page-75-0)

# **Allocation number**

Consecutive number of the allocation.

Remote command: [\[:SOURce<hw>\]:BB:EUTRa:DL:NIOT:NALLoc?](#page-444-0) on page 445

**Content Type**

Indicates the channel type.

<span id="page-105-0"></span>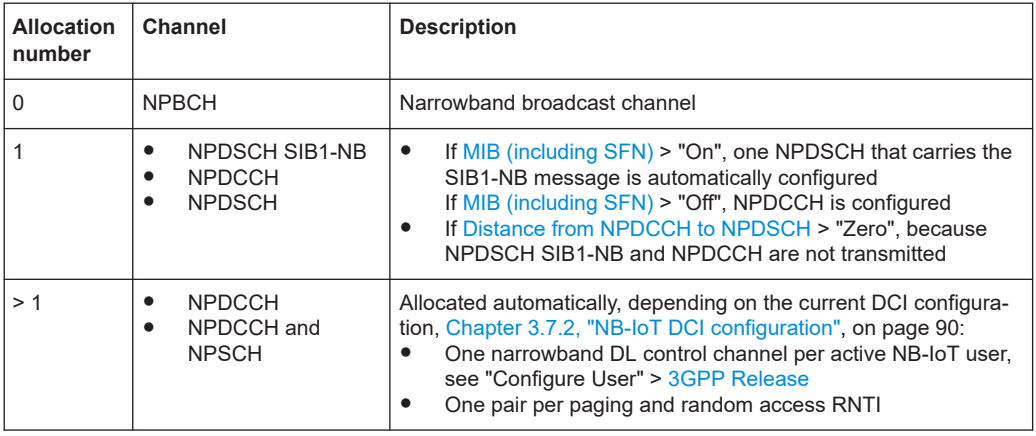

# Remote command:

[\[:SOURce<hw>\]:BB:EUTRa:DL:NIOT:ALLoc<ch0>:CONType?](#page-445-0) on page 446

# **Modulation**

All DL NB-IoT channels are QPSK modulated.

Remote command:

[\[:SOURce<hw>\]:BB:EUTRa:DL:NIOT:ALLoc<ch0>:MODulation?](#page-445-0) on page 446

# **Enhanced Settings > Config**

Accesses the precoding, scrambling and channel coding settings of the selected channel, see:

- [Chapter 3.7.4, "NPBCH channel coding and MIB-NB configuration", on page 109](#page-108-0)
- [Chapter 3.7.5, "NPDSCH and NPDCCH channel coding and scrambling",](#page-112-0) [on page 113](#page-112-0)

# **Suframe List**

Indicates the subframes in that the channel is allocated.

The subframes are calculated depending on the duplexing mode, the channel type, the number of repetitions and the valid subframes, see ["Valid Subframes"](#page-76-0) on page 77.

Remote command:

[\[:SOURce<hw>\]:BB:EUTRa:DL:NIOT:ALLoc<ch0>:SFList?](#page-445-0) on page 446

### **Start Symbol**

Indicates the first symbol  $(I<sub>Start</sub>)$  in a subframe where NB-IoT channels can be allocated.

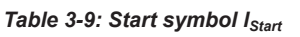

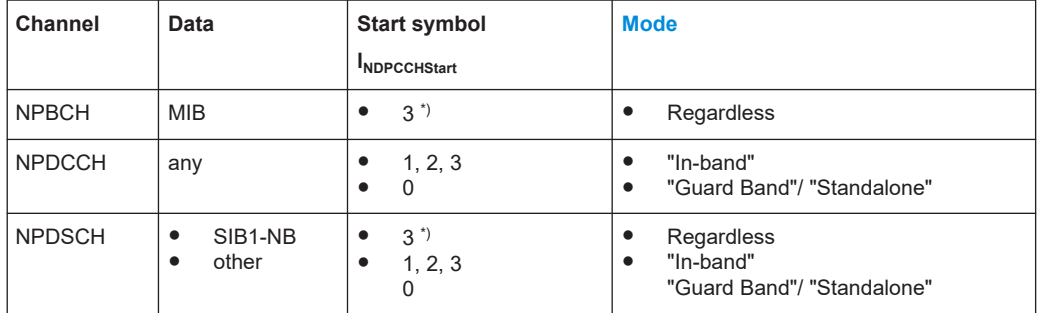

<span id="page-106-0"></span>\*) To avoid collisions with control information in the LTE system, NPBCH and NPDSCH carrying SIB-NB are allocated after the LTE PDCCH control region.

Remote command:

[\[:SOURce<hw>\]:BB:EUTRa:DL:NIOT:ALLoc<ch0>:STSYmbol](#page-445-0) on page 446

### **Phys. Bits**

Displays the allocation size in bits  $(N_{\text{PhvsBits}})$ .

For QPSK modulation, the allocated number of bits is calculated as follows:

Number of Physical Bits = 2\*Number of RE per PRB or

 $N_{\text{Phv}sBits} = 2^*N_{\text{RE}}$ 

Where:

- $N_{RF}$  are number of available resource elements RE per resource blocks PRB after the "Start Symbol" and excluding reference RE reserved for LTE CRS and NRS.
- **•** For NPDSCH,  $N_{RE}$  is  $N_{RE}$ <sup>NPDSCH</sup> is selected form Table 3-10.
- For NPDCCH format 0 with one NCCE,  $N_{RE}$  is  $2*N_{RE}^{NPDCCH,0} = N_{RE}^{NPDSCH}$
- For NPDCCH format 1 with two NCCEs),  $N_{RE}$  is  $N_{RE}^{NPDCCH,1} = N_{RE}^{NPDSCH}$

### *Table 3-10: Number of available resource elements RE per resource blocks PRB (N<sub>RF</sub>) after the Start Symbol lNDPCCHStart*

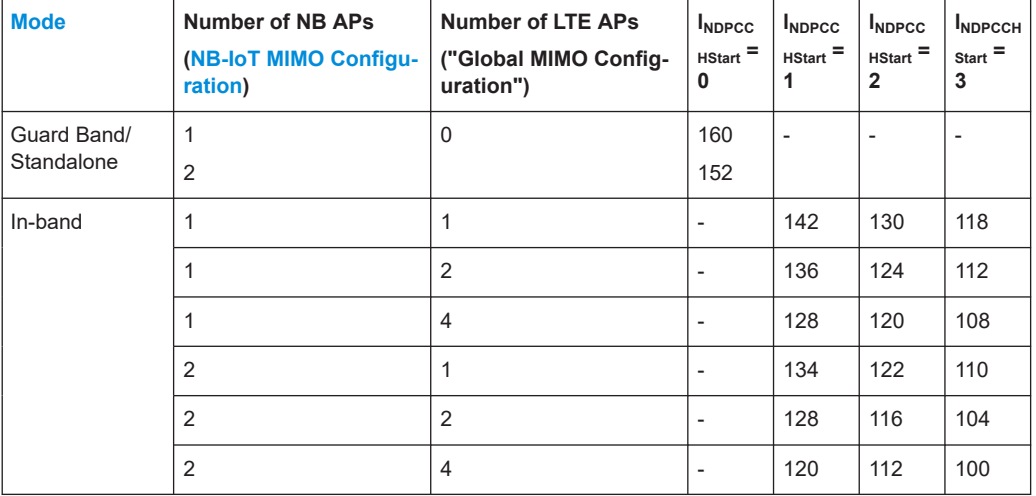

NPBCH carries 200 bits per frame.

Remote command:

[\[:SOURce<hw>\]:BB:EUTRa:DL:NIOT:ALLoc<ch0>:PHYSbits?](#page-446-0) on page 447

## **Data Source**

Indicates the data source depending on the "Content Type".

The data source can be changed in the following cases:

- For NPDSCH allocations that are configured for "NB-IoT DCI Config  $>$  User = P-RNTI or RA-RNTI"
- If "NPBCH > Enhanced Settings > Config > Channel Coding = Off"
- For the NPDSCH SIB1-NB allocation Use this function to load data lists as source for the SIB messages.

<span id="page-107-0"></span>The following standard data sources are available:

● "All 0, All 1"

An internally generated sequence containing 0 data or 1 data.

- "PNxx"
- An internally generated pseudo-random noise sequence.
- "Pattern"

An internally generated sequence according to a bit pattern. Use the "Pattern" box to define the bit pattern.

● "Data List/Select DList"

A binary data from a data list, internally or externally generated.

Select "Select DList" to access the standard "Select List" dialog.

- Select the "Select Data List > navigate to the list file \*.dm\_iqd > Select" to select an existing data list.
- Use the "New" and "Edit" functions to create internally new data list or to edit an existing one.
- Use the standard "File Manager" function to transfer external data lists to the instrument.

See also:

- Section "Modulation Data" in the R&S SMW user manual.
- Section "File and Data Management" in the R&S SMW user manual.
- Section "Data List Editor" in the R&S SMW user manual

Remote command:

```
[:SOURce<hw>]:BB:EUTRa:DL:NIOT:ALLoc<ch0>:DATA on page 447
[:SOURce<hw>]:BB:EUTRa:DL:NIOT:ALLoc<ch0>:DSELect on page 448
[:SOURce<hw>]:BB:EUTRa:DL:NIOT:ALLoc<ch0>:PATTern on page 448
```
# **ρ A**

Sets the power  $P_{NPBCH}$ ,  $P_{NPDACH}$  or  $P_{NPDSCH}$  ( $\rho$  A) of the selected allocation.

Remote command:

[\[:SOURce<hw>\]:BB:EUTRa:DL:NIOT:ALLoc<ch0>:POWer](#page-446-0) on page 447

### **State**

Indicates that the allocation is active.

Remote command:

[\[:SOURce<hw>\]:BB:EUTRa:DL:NIOT:ALLoc<ch0>:STATe?](#page-447-0) on page 448

### **Conflict**

Indicates a conflict between allocations.

If conflict occurs, change used NCCE index and the change starting subframe.

### Remote command:

[\[:SOURce<hw>\]:BB:EUTRa:DL:NIOT:ALLoc<ch0>:CONFlict?](#page-448-0) on page 449
# **3.7.4 NPBCH channel coding and MIB-NB configuration**

# Access:

- 1. Select "General > Link Direction > Downlink".
- 2. Select "Frame Configuration > NB-IoT Allocation".
- 3. Select "NPBCH > Enchanced Settings > Config".

NPBCH can be generated in one of the following modes:

- Without channel coding, if "Channel Coding > State > Off" Dummy data or user-defined data lists are used.
- Channel coding with arbitrary transport block content If channel coding is activated ("Channel Coding > State > On") and parameter "MIB (including SFN) > Off"
- Channel coding with real data (MIB-NB) including SFN If channel coding and "MIB (including SFN)" are activated This mode is required for the generation of SIB1-NB message.

# **Settings:**

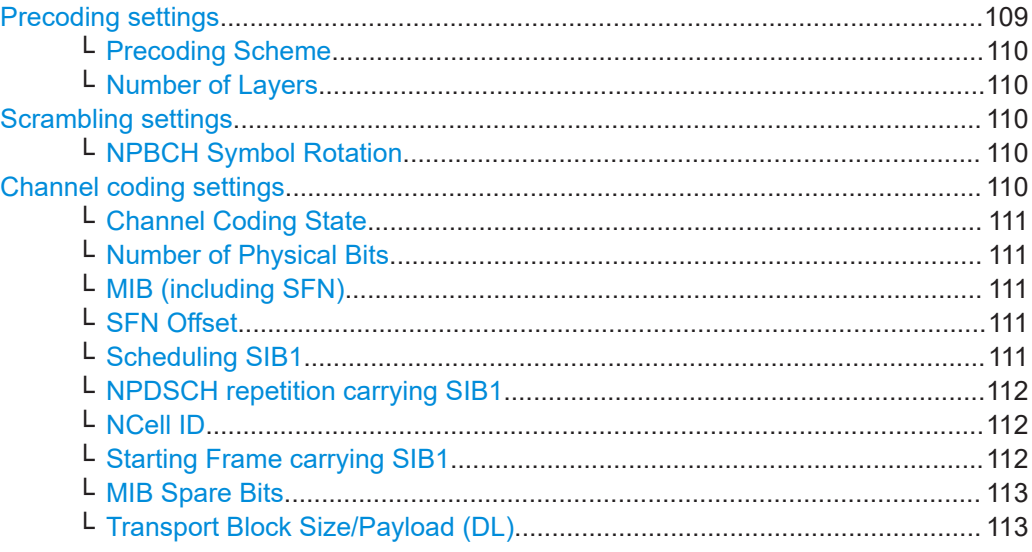

# **Precoding settings**

Access: select "Frame Configuration > NB-IoT Allocation > NPBCH > Enchanced Settings > Config > Precoding".

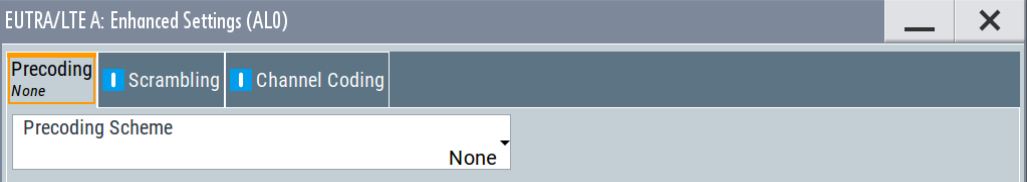

# <span id="page-109-0"></span>**Precoding Scheme ← Precoding settings**

Selects the precoding scheme.

"None" Disables precoding.

"Tx Diversity"

If [NB-IoT MIMO Configuration](#page-157-0) = "2 Tx Antennas", select precoding for transmit diversity.

Remote command:

[\[:SOURce<hw>\]:BB:EUTRa:DL:NIOT:ALLoc<ch0>:PRECoding:SCHeme](#page-448-0) [on page 449](#page-448-0)

# **Number of Layers ← Precoding settings**

Displays the number of layers for the selected allocation.

Remote command:

[\[:SOURce<hw>\]:BB:EUTRa:DL:NIOT:ALLoc<ch0>:PRECoding:NOLayers?](#page-449-0) [on page 450](#page-449-0)

### **Scrambling settings**

Access: select "Frame Configuration > NB-IoT Allocation > NPBCH > Enchanced Settings > Config > Scrambling".

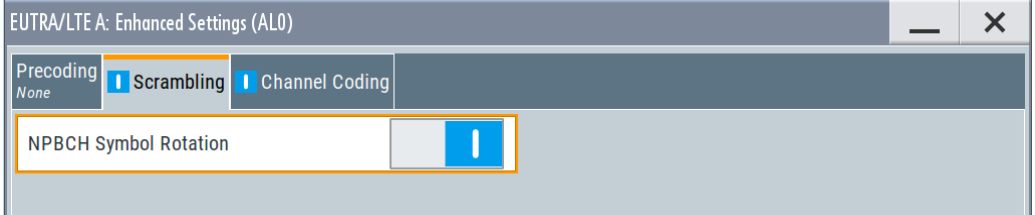

# **NPBCH Symbol Rotation ← Scrambling settings**

Enables NPBCH scrambling with symbol rotation, as specified in LTE Rel. 13.

Remote command:

[\[:SOURce<hw>\]:BB:EUTRa:DL:NIOT:ALLoc<ch0>:SCRambling:SROT](#page-449-0) [on page 450](#page-449-0)

# **Channel coding settings**

Access: select "Frame Configuration > NB-IoT Allocation > NPBCH > Enchanced Settings > Config > Channel Coding".

<span id="page-110-0"></span>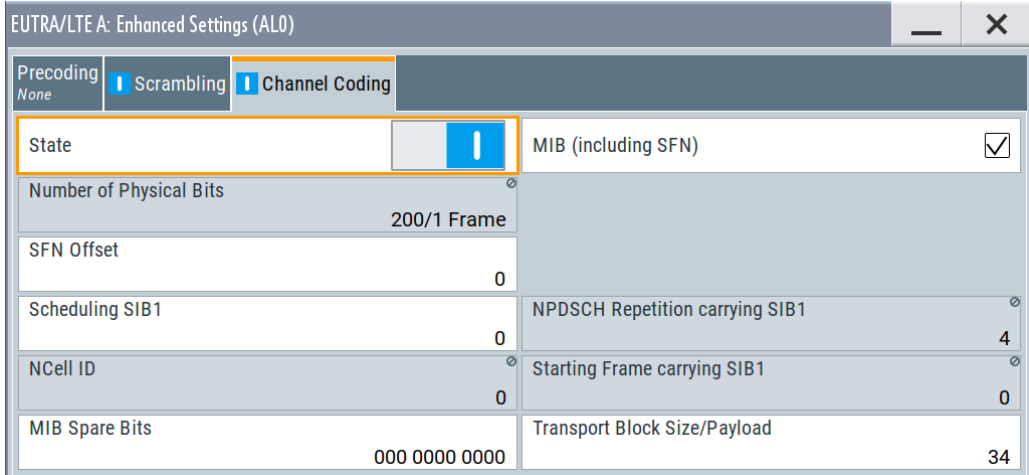

# **Channel Coding State ← Channel coding settings**

Enables channel coding.

### Remote command:

[\[:SOURce<hw>\]:BB:EUTRa:DL:NIOT:ALLoc<ch0>:CCODing:STATe](#page-450-0) [on page 451](#page-450-0)

### **Number of Physical Bits ← Channel coding settings**

Indicates the calculated number of physical bits; resembles the information displayed with parameter [Phys. Bits.](#page-106-0)

Remote command: [\[:SOURce<hw>\]:BB:EUTRa:DL:NIOT:ALLoc<ch0>:PHYSbits?](#page-446-0) on page 447

# **MIB (including SFN) ← Channel coding settings**

Enables transmission of real MIB (master information block) data. The SFN (system frame number) is included as well.

Remote command: [\[:SOURce<hw>\]:BB:EUTRa:DL:NIOT:CCODing:MIB](#page-451-0) on page 452

### **SFN Offset ← Channel coding settings**

By default, the counting of the SFN (system frame number) starts with 0. This parameter sets a different start SFN value.

Remote command:

[\[:SOURce<hw>\]:BB:EUTRa:DL:NIOT:CCODing:SOFFset](#page-453-0) on page 454

### **Scheduling SIB1 ← Channel coding settings**

Sets the parameter schedulingInfoSIB1 that defines the NPDSCH number of rep-etitions N<sub>Rep</sub><sup>NPDSCH</sup>, see [NPDSCH repetition carrying SIB1](#page-111-0).

# <span id="page-111-0"></span>**Cellular IoT eMTC and NB-IoT eMTC / NB-IoT configuration and settings**

NPBCH, NPDCCH and NPDSCH settings

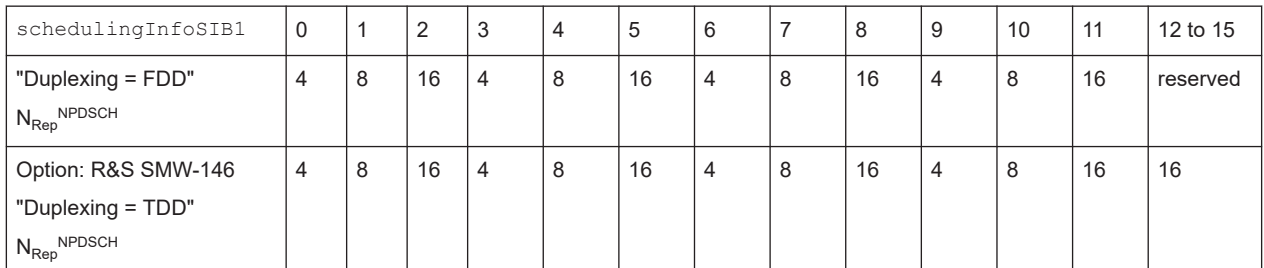

#### *Table 3-11: Number of repetitions N<sub>Rep</sub><sup>NPDSCH</sup> for NPDSCH carrying SIB1-NB*

Remote command:

[\[:SOURce<hw>\]:BB:EUTRa:DL:NIOT:CCODing:SIB](#page-452-0) on page 453

### **NPDSCH repetition carrying SIB1 ← Channel coding settings**

Indicates the number of NPDSCH repetitions, if this NPDSCH carries SIB1-NB (see Table 3-11).

Remote command:

[\[:SOURce<hw>\]:BB:EUTRa:DL:NIOT:CCODing:RSIB?](#page-452-0) on page 453

# **NCell ID ← Channel coding settings**

Indicates the [NCell ID](#page-76-0)  $N_{ID}^{Cell}$ , as selected with the parameter NCell ID.

Remote command:

[\[:SOURce<hw>\]:BB:EUTRa:DL:NIOT:CCODing:NCID?](#page-452-0) on page 453

### **Starting Frame carrying SIB1 ← Channel coding settings**

Indicates the first frame in that the NPDSCH transmission carrying SIB1-NB is allocated.

The value is calculated for the selected NPDSCH repetition carrying SIB1 and NCell ID.

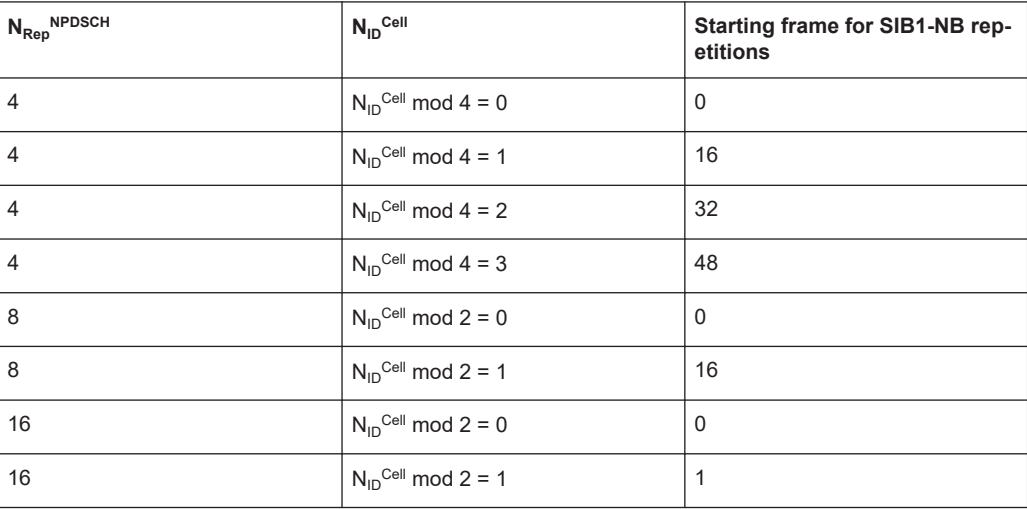

### Remote command:

[\[:SOURce<hw>\]:BB:EUTRa:DL:NIOT:CCODing:STFSib1?](#page-453-0) on page 454

<span id="page-112-0"></span>**MIB Spare Bits ← Channel coding settings** Sets the 11 spare bits in the NPBCH transmission. Remote command:

[\[:SOURce<hw>\]:BB:EUTRa:DL:NIOT:CCODing:MSPare](#page-452-0) on page 453

**Transport Block Size/Payload (DL) ← Channel coding settings** Displays the size of the transport block/payload in bits.

For NPBCH, the transport block size is always 34 bits.

Remote command:

[\[:SOURce<hw>\]:BB:EUTRa:DL:NIOT:ALLoc<ch0>:CCODing:TBSize?](#page-451-0) [on page 452](#page-451-0)

# **3.7.5 NPDSCH and NPDCCH channel coding and scrambling**

Access:

- 1. Select "General > Link Direction > Downlink".
- 2. Select "Frame Configuration > NB-IoT Allocation".
- 3. Select "NPDSCH/NPDCCH > Enchanced Settings > Config".

Access settings of "Precoding", "Scrambling" and "Channel Coding".

### **Settings:**

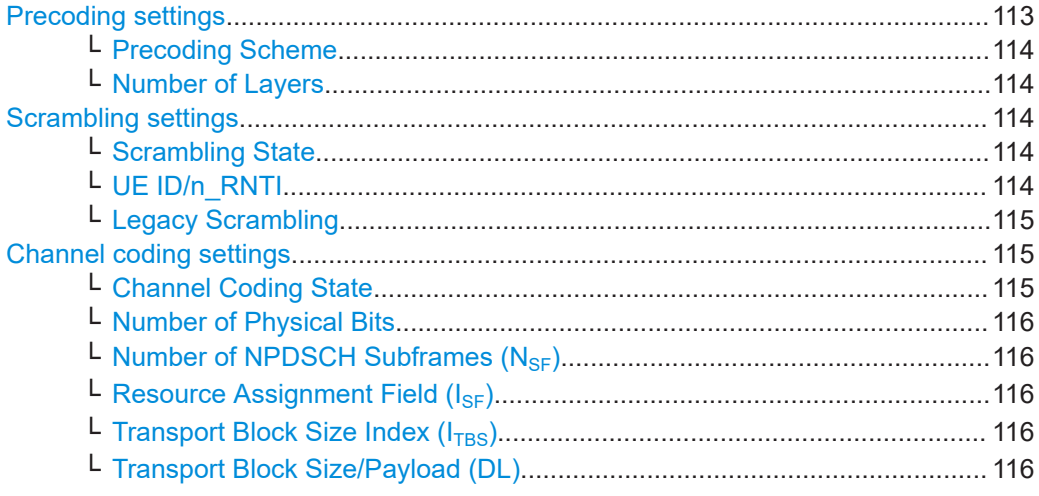

# **Precoding settings**

Access: select "Frame Configuration > NB-IoT Allocation > NPDSCH > Enchanced Settings > Config > Precoding".

<span id="page-113-0"></span>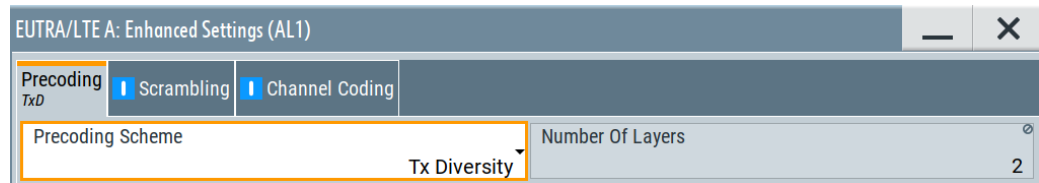

# **Precoding Scheme ← Precoding settings**

Selects the precoding scheme.

"None" Disables precoding.

"Tx Diversity"

If [NB-IoT MIMO Configuration](#page-157-0) = "2 Tx Antennas", select precoding for transmit diversity.

Remote command:

[\[:SOURce<hw>\]:BB:EUTRa:DL:NIOT:ALLoc<ch0>:PRECoding:SCHeme](#page-448-0) [on page 449](#page-448-0)

# **Number of Layers ← Precoding settings**

Displays the number of layers for the selected allocation.

# Remote command:

[\[:SOURce<hw>\]:BB:EUTRa:DL:NIOT:ALLoc<ch0>:PRECoding:NOLayers?](#page-449-0) [on page 450](#page-449-0)

# **Scrambling settings**

Access: select "Frame Configuration > NB-IoT Allocation > NPDSCH > Enchanced Settings > Config > Scrambling".

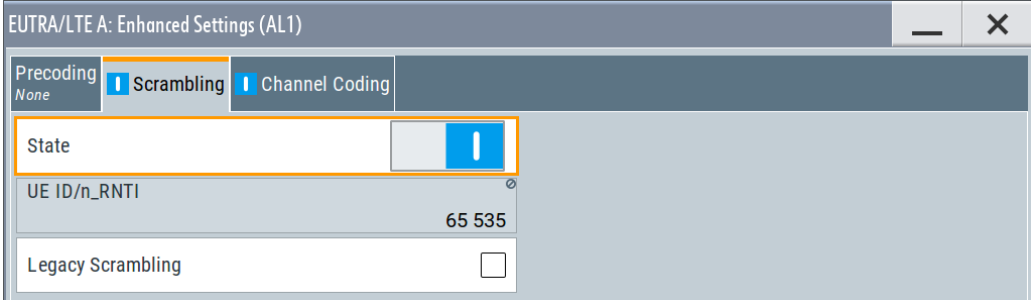

# **Scrambling State ← Scrambling settings**

Enables scrambling.

### Remote command:

[\[:SOURce<hw>\]:BB:EUTRa:DL:NIOT:ALLoc<ch0>:SCRambling:STATe](#page-449-0) [on page 450](#page-449-0)

# **UE ID/n\_RNTI ← Scrambling settings**

Indicates the user equipment identifier (n\_RNTI) or UE ID of the user to which the NPDSCH transmission is intended. The displayed "UE ID/n\_RNTI" value is used to calculate the scrambling sequence.

### <span id="page-114-0"></span>Remote command:

[\[:SOURce<hw>\]:BB:EUTRa:DL:NIOT:ALLoc<ch0>:SCRambling:UEID?](#page-449-0) [on page 450](#page-449-0)

# **Legacy Scrambling ← Scrambling settings** Option: R&S SMW-K143

If disabled, scrambling according to LTE Rel. 14 is applied.

Remote command:

[\[:SOURce<hw>\]:BB:EUTRa:DL:NIOT:ALLoc<ch0>:SCRambling:LEGacy:](#page-450-0) STATe [on page 451](#page-450-0)

# **Channel coding settings**

Access: select "Frame Configuration > NB-IoT Allocation > NPDSCH > Enchanced Settings > Config > Channel Coding".

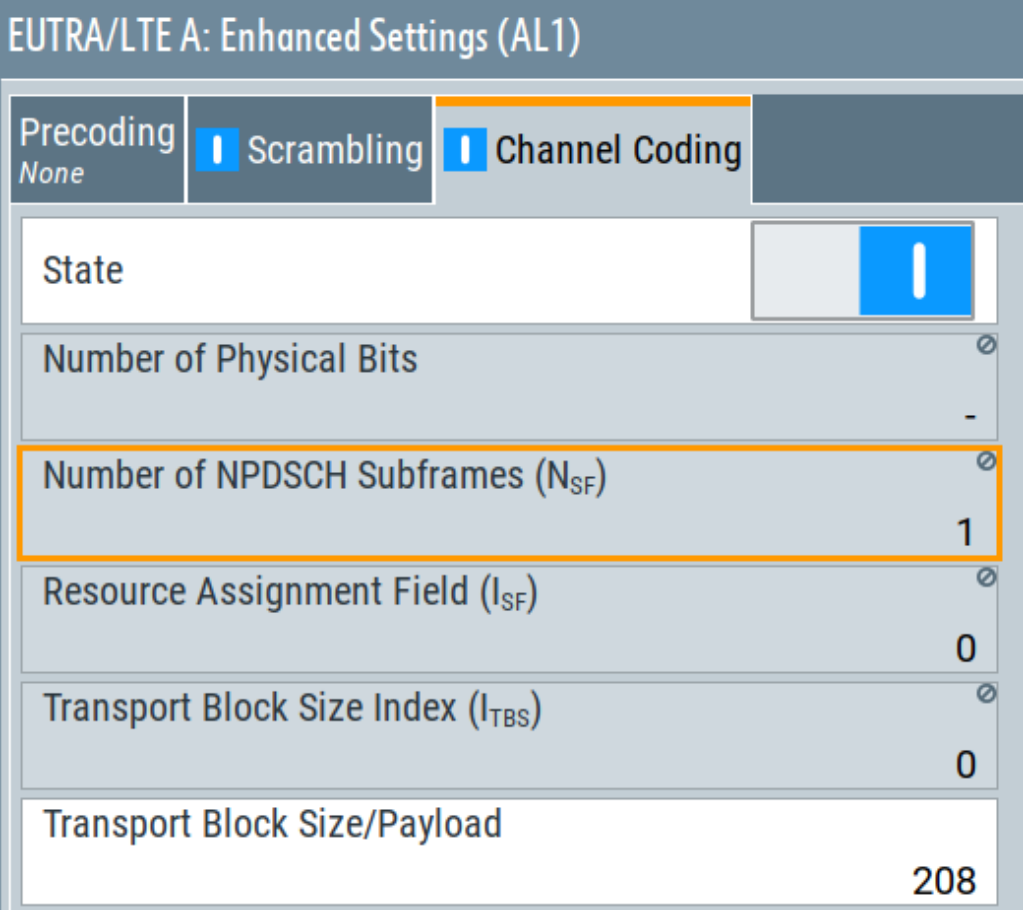

# **Channel Coding State ← Channel coding settings** Enables channel coding.

Remote command: [\[:SOURce<hw>\]:BB:EUTRa:DL:NIOT:ALLoc<ch0>:CCODing:STATe](#page-450-0) [on page 451](#page-450-0)

eMTC DL valid subframes and frequency hopping

# <span id="page-115-0"></span>**Number of Physical Bits ← Channel coding settings**

Indicates the calculated number of physical bits; resembles the information displayed with parameter [Phys. Bits.](#page-106-0)

Remote command:

[\[:SOURce<hw>\]:BB:EUTRa:DL:NIOT:ALLoc<ch0>:PHYSbits?](#page-446-0) on page 447

# Number of NPDSCH Subframes (N<sub>SF</sub>) ← Channel coding settings

Indicates the value calculated from the current DCI configuration.

See:

- ["NPDSCH scheduling"](#page-45-0) on page 46
- E.g. ["DCI Format N1"](#page-95-0) on page 96

Remote command:

[\[:SOURce<hw>\]:BB:EUTRa:DL:NIOT:ALLoc<ch0>:CCODing:NSF?](#page-451-0) on page 452

### **Resource Assignment Field (ISF) ← Channel coding settings**

Indicates the value calculated from the current DCI configuration.

See:

- ["NPDSCH scheduling"](#page-45-0) on page 46
- E.g. ["DCI Format N1"](#page-95-0) on page 96

Remote command:

[\[:SOURce<hw>\]:BB:EUTRa:DL:NIOT:ALLoc<ch0>:CCODing:ISF?](#page-450-0) on page 451

**Transport Block Size Index (I<sub>TBS</sub>) ← Channel coding settings** 

Sets the transport block size index.

Remote command: [\[:SOURce<hw>\]:BB:EUTRa:DL:NIOT:ALLoc<ch0>:CCODing:TBSI](#page-451-0) on page 452

# **Transport Block Size/Payload (DL) ← Channel coding settings**

Displays the size of the transport block/payload in bits for the current Transport Block Size Index  $(I<sub>TBS</sub>)$ .

Remote command: [\[:SOURce<hw>\]:BB:EUTRa:DL:NIOT:ALLoc<ch0>:CCODing:TBSize?](#page-451-0) [on page 452](#page-451-0)

# **3.8 eMTC DL valid subframes and frequency hopping**

Access:

- 1. Select "General > Link Direction > Downlink".
- 2. Select "General > Duplexing > FDD".
- 3. Select "General DL Settings > eMTC > Bitmap".

eMTC DL valid subframes and frequency hopping

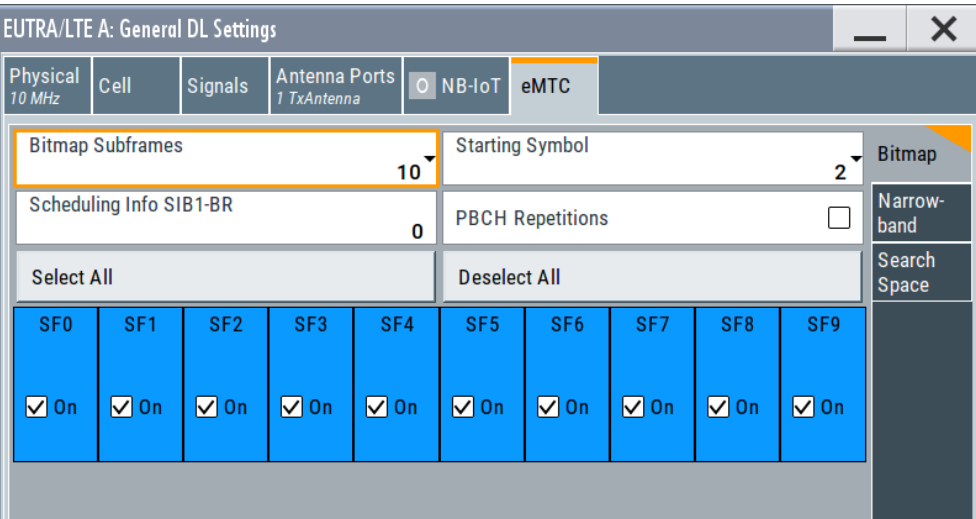

- 4. To configure subframe allocation for eMTC transmission, select:
	- a) "Bitmap Subframes = e.g. 10"
	- b) A subframe (SF) to enable it for eMTC transmission.

eMTC transmission is postponed during invalid subframes.

5. To define the cell-specific frequency-hopping patterns of PDSCH and MPDCCH, select "eMTC > Narrowbands".

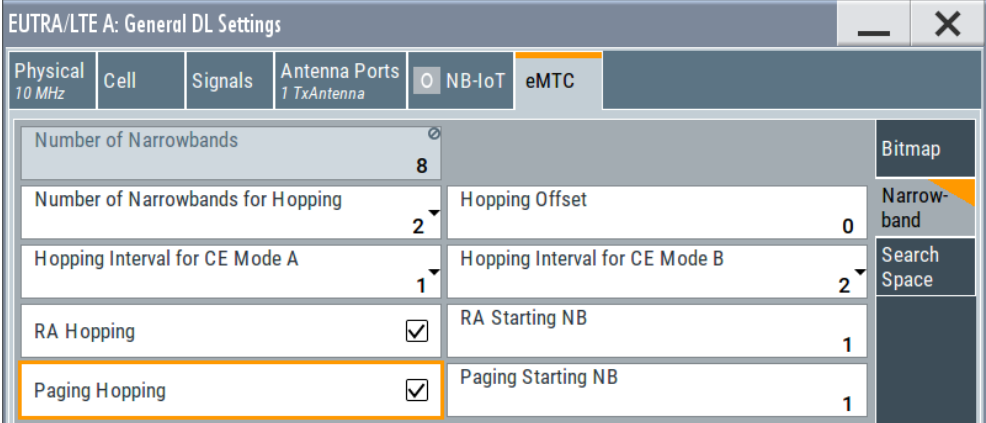

For description of the common search space settings, see [Chapter 3.10.1, "Search](#page-124-0) [space settings", on page 125](#page-124-0).

# **Settings:**

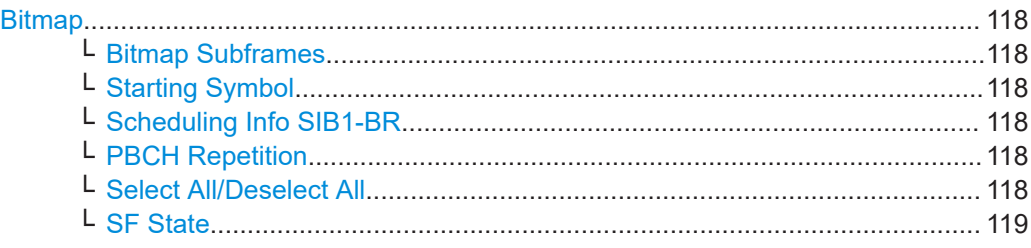

eMTC DL valid subframes and frequency hopping

<span id="page-117-0"></span>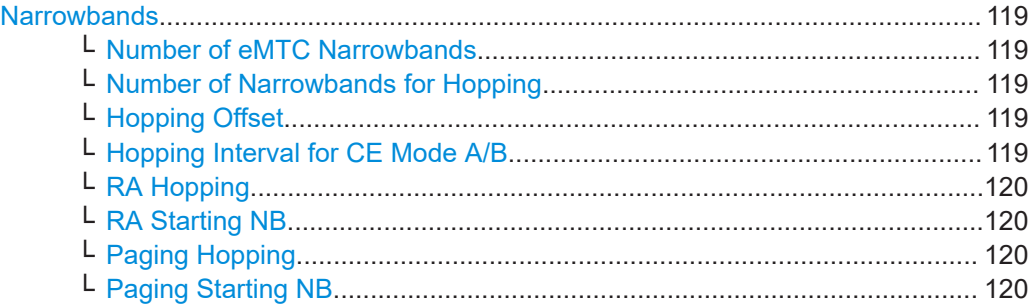

### **Bitmap**

Comprises general eMTC configuration settings. These settings include defining the valid subframes (SF) that can be used for eMTC transmission, reserving several symbols for the LTE control region, enabling PBCH repetition.

### **Bitmap Subframes ← Bitmap**

Sets the valid subframes configuration over 10ms or 40ms (subframePattern10-r13, subframePattern40-r13).

The selected subframes influence the scheduling of the eMTC transmissions.

#### Remote command:

[\[:SOURce<hw>\]:BB:EUTRa:DL:EMTC:BMP:SUBFrames](#page-429-0) on page 430

### **Starting Symbol ← Bitmap**

Defines the first symbol within a frame that can be used for eMTC. The parameter is used to protect the LTE control region.

The LTE control region length and thus the eMTC start symbol depends on the channel bandwidth:

- For "Channel Bandwidth ≥ 3MHz": 1, 2 or 3 symbols
- For "Channel Bandwidth =  $1.4$  MHz": 2, 3 or 4 symbols

#### Remote command:

[:SOURce<hw>]: BB: EUTRa: DL: EMTC: BMP: STARt on page 430

### **Scheduling Info SIB1-BR ← Bitmap**

Sets the higher-level parameter schedulingInfoSIB1-BR-r13 and defines the number of times the PDSCH allocation carrying the SIB1-BR is repeated, see [Table 2-5.](#page-22-0)

### Remote command:

[\[:SOURce<hw>\]:BB:EUTRa:DL:EMTC:BMP:SIBBr](#page-429-0) on page 430

### **PBCH Repetition ← Bitmap**

For "Channel Bandwidth ≥ 3MHz", configures the cell for PBCH repetition.

If enabled, the PBCH is repeated as defined in [TS 36.211](#page-603-0).

Remote command:

[\[:SOURce<hw>\]:BB:EUTRa:DL:EMTC:BMP:PBCHrep](#page-429-0) on page 430

### **Select All/Deselect All ← Bitmap**

Sets all SFs as valid or invalid.

<span id="page-118-0"></span>Remote command:

[\[:SOURce<hw>\]:BB:EUTRa:DL:EMTC:BMP:SELectlall|DESelectall](#page-430-0) [on page 431](#page-430-0)

**SF State ← Bitmap**

Sets an SF as valid or invalid.

If TDD duplexing is used, the UL subframes cannot be used for eMTC transmission.

Remote command:

[\[:SOURce<hw>\]:BB:EUTRa:DL:EMTC:BMP:VALSubframes<ch>](#page-430-0) on page 431

### **Narrowbands**

Comprises settings for frequency-hopping configuration.

# **Number of eMTC Narrowbands ← Narrowbands** This parameter is **dedicated to eMTC**.

It indicates the number of eMTC narrowbands  $\mathsf{N}_{\mathsf{RB}}{}^{\mathsf{DL}}$  available within the selected channel bandwidth.

The value is calculated as follows:

"Number of Narrowbands" = "Number of Resource Blocks" / 6

For more information, see ["Narrowbands"](#page-18-0) on page 19.

Remote command: [\[:SOURce<hw>\]:BB:EUTRa:DL:EMTC:NB:NNBands?](#page-430-0) on page 431

# **Number of Narrowbands for Hopping ← Narrowbands**

Set the parameter  $\text{mpdech-pdsch-HoppingNB-r13 (N_{NB,hop}}^{ch,DL})$  and defines the number of narrowbands (2 or 4) over which MPDCCH or PDSCH hops.

See also ["PDSCH hopping"](#page-21-0) on page 22.

Remote command: [\[:SOURce<hw>\]:BB:EUTRa:DL:EMTC:NB:HOPPing](#page-430-0) on page 431

# **Hopping Offset ← Narrowbands**

Set the parameter  $\text{mpdech-pdsch-HoppingOffset-}r13$   $(\mathsf{f}_{\mathsf{NB,hop}}{}^{\mathsf{DL}})$  and defines the number of narrowbands between two consecutive MPDCCH or PDSCH hops.

See also ["PDSCH hopping"](#page-21-0) on page 22.

Remote command:

[\[:SOURce<hw>\]:BB:EUTRa:DL:EMTC:NB:HOFFset](#page-431-0) on page 432

# **Hopping Interval for CE Mode A/B ← Narrowbands**

 $S$ et the parameter  $\texttt{interval-DLHoppingConfigCommon}$   $(N_{NB}^{ch,DL})$  and defines the number of consecutive subframes during which MPDCCH or PDSCH stays at the same narrowband before hopping to another narrowband.

<span id="page-119-0"></span>**Cellular IoT eMTC and NB-IoT eMTC / NB-IoT configuration and settings**

eMTC synchronization and cell-specific reference signals (CRS/SYNC) settings

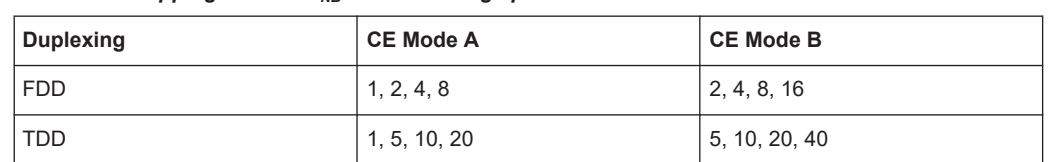

Table 3-12: Hopping interval N<sub>NB</sub><sup>ch,DL</sup> value range per CE Mode

See also ["PDSCH hopping"](#page-21-0) on page 22.

### Remote command:

[\[:SOURce<hw>\]:BB:EUTRa:DL:EMTC:NB:IVLA](#page-431-0) on page 432 [\[:SOURce<hw>\]:BB:EUTRa:DL:EMTC:NB:IVLB](#page-431-0) on page 432

# **RA Hopping ← Narrowbands**

Enables hopping for the random access.

Remote command: [\[:SOURce<hw>\]:BB:EUTRa:DL:EMTC:NB:RHOPpping](#page-431-0) on page 432

### **RA Starting NB ← Narrowbands**

If "RA Hopping > On", sets the first used narrowband.

Remote command: [\[:SOURce<hw>\]:BB:EUTRa:DL:EMTC:NB:RSTNb](#page-431-0) on page 432

### **Paging Hopping ← Narrowbands**

Enables paging hopping.

Remote command: [\[:SOURce<hw>\]:BB:EUTRa:DL:EMTC:NB:PHOPping](#page-431-0) on page 432

### **Paging Starting NB ← Narrowbands**

If "Paging Hopping > On", sets the first used narrowband.

# Remote command:

[\[:SOURce<hw>\]:BB:EUTRa:DL:EMTC:NB:PSTNb](#page-431-0) on page 432

# **3.9 eMTC synchronization and cell-specific reference signals (CRS/SYNC) settings**

Access:

1. Select "General > Link Direction > Downlink".

eMTC synchronization and cell-specific reference signals (CRS/SYNC) settings

2. Select "General DL Settings > Signals > CRS/SYNC".

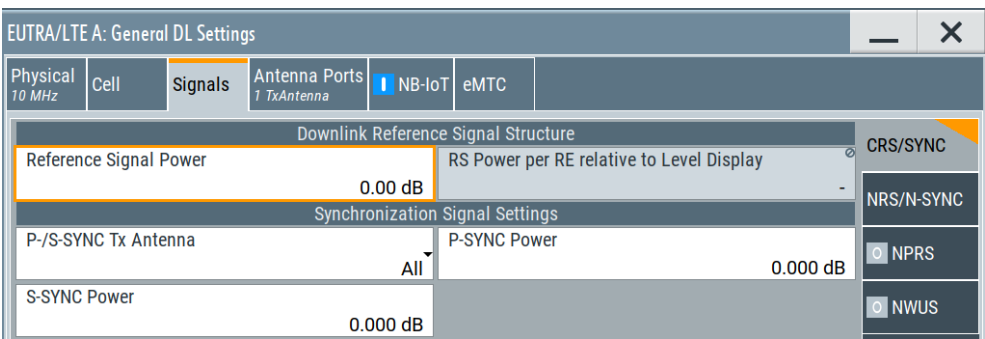

eMTC reuses the legacy signals, known from LTE: PSS/SSS (primary and secondary synchronization signals), CRS (cell-specific reference signal) and DMRS (demodulation reference signal).

For an overview of the power-related settings, refer to [Chapter 8.3, "Adjusting the](#page-360-0) [signal power", on page 361](#page-360-0).

# **Settings:**

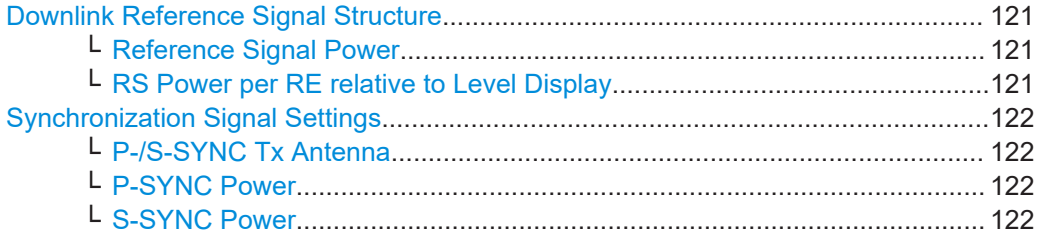

### **Downlink Reference Signal Structure**

Comprises the downlink reference signal settings, like the power of the reference signals.

For an overview of the provided power settings and detailed information on how to adjust them, refer to [Chapter 8.3, "Adjusting the signal power", on page 361.](#page-360-0)

### **Reference Signal Power ← Downlink Reference Signal Structure**

Sets the power of the reference signal (PRS relative).

Remote command:

[\[:SOURce<hw>\]:BB:EUTRa:DL:REFSig:POWer](#page-414-0) on page 415

# **RS Power per RE relative to Level Display ← Downlink Reference Signal Structure**

If "EUTRA/LTE > State = On", displays the power of the reference signal (RS) per resource element (RE) relative to the power value, displayed in the status bar ("Level").

If a MIMO configuration is enabled, the value of this parameter is equal for all antennas; this applies also for the antenna configured in the path B.

Remote command:

[\[:SOURce<hw>\]:BB:EUTRa:DL:REFSig:EPRE?](#page-414-0) on page 415

### <span id="page-121-0"></span>**Synchronization Signal Settings**

In the "Synchronization Signal Settings" section, the power of the P-SYNC/S-SYNC is set.

# **P-/S-SYNC Tx Antenna ← Synchronization Signal Settings**

Defines on which antenna port the P-/S-SYNC is transmitted.

The available values depend on the number of configured antennas.

Remote command: [\[:SOURce<hw>\]:BB:EUTRa:DL:SYNC:TXANtenna](#page-414-0) on page 415

### **P-SYNC Power ← Synchronization Signal Settings**

Sets the power of the P-SYNC allocations.

Remote command: [\[:SOURce<hw>\]:BB:EUTRa:DL:SYNC:PPOWer](#page-415-0) on page 416

### **S-SYNC Power ← Synchronization Signal Settings**

Sets the power of the S-SYNC allocations.

Remote command: [\[:SOURce<hw>\]:BB:EUTRa:DL:SYNC:SPOWer](#page-415-0) on page 416

# **3.10 eMTC DL allocations settings**

# Access:

- 1. Select "General > Link Direction > Downlink".
- 2. To configure the **common search space**, select "General DL Settings > eMTC > Search Space".

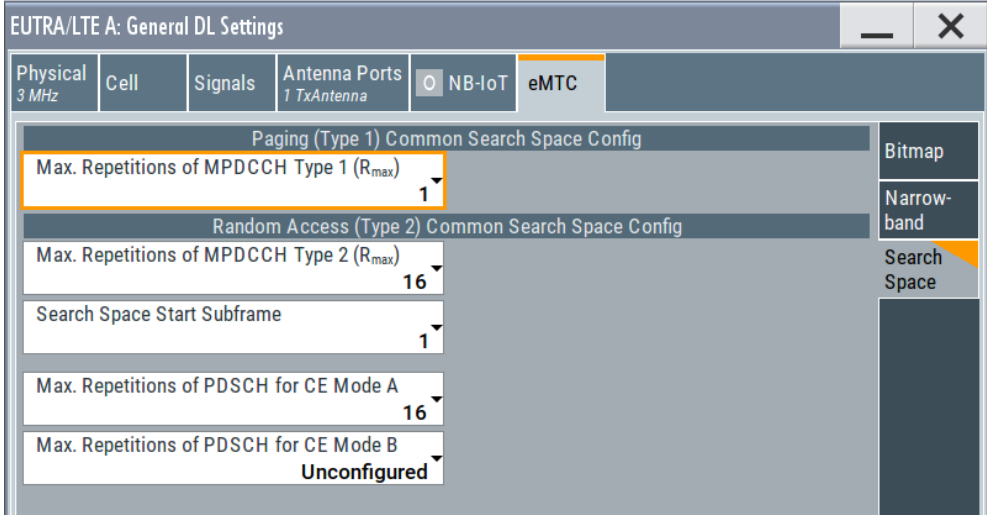

- 3. Enable at least one eMTC UE, i.e. select "Frame Configuration > General > User > User 1" > **"3GPP Release = eMTC CE: A/B"**.
- 4. To configure the **UE-specific search space** for MPDCCH:
	- a) Select "MPDCCH Config".
	- b) Select "Max. Repetition MPDCCH (Rmax) = 8".
	- c) Select "Search Space Start Subframe = 1".
- 5. To adjust the **DCI content** for example to configure the **PDSCH and MPDCCH scheduling**:
	- a) Select "Frame Configuration > eMTC > DCI Configuration".
	- b) Select "Number of DCI Allocations = 1".
	- c) Configure the DCI allocations, e.g. select "User > User 1", "DCI Format = 6-1A", "Search Space = UE-Specific".

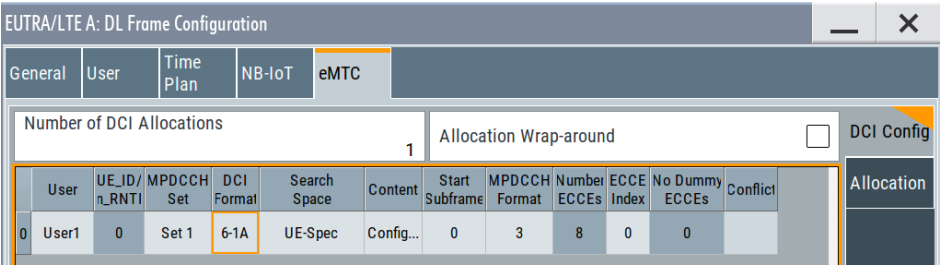

d) Select "Content > Config".

In the "DCI Format Configuration" dialog, set "Repetition number = 2", "PDSCH Frequency Hopping = On", "DCI Subframe Repetition Number = 2". Observe the information on the resulting configuration:

"Repetitions of MPDCCH = 4", "Repetitions of PDSCH = 8", "PDSCH Hopping  $=$  On".

- e) In the "eMTC > DCI Configuration" dialog, set "Start Subframe = 0" and "MPDCCH Format = 3".
- 6. To display the automatically configured **MPDCCH and PDSCH allocations** according to the current DCI configuration, select "Frame Configuration > eMTC > Allocation".

Optional, set also "LTE > DL General Settings > eMTC > Bitmap > Scheduling Info SIB1-BR = 1".

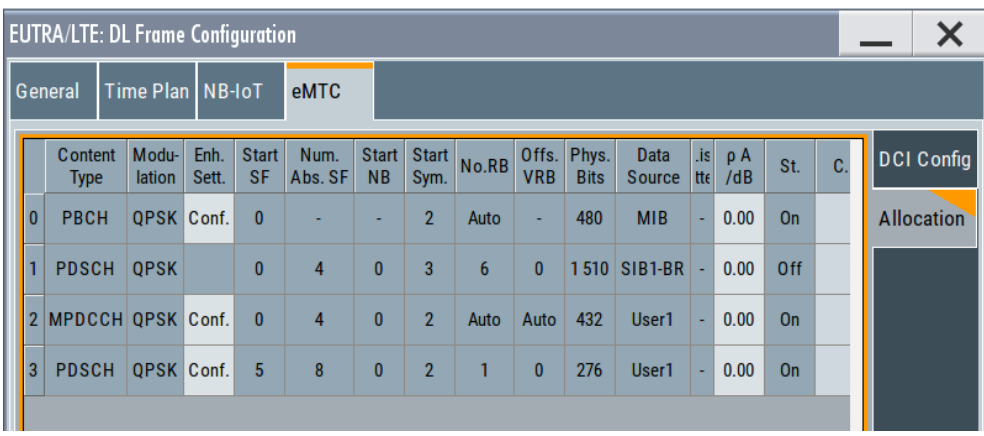

7. Observe the NB-IoT channels and signals on the "Time Plan".

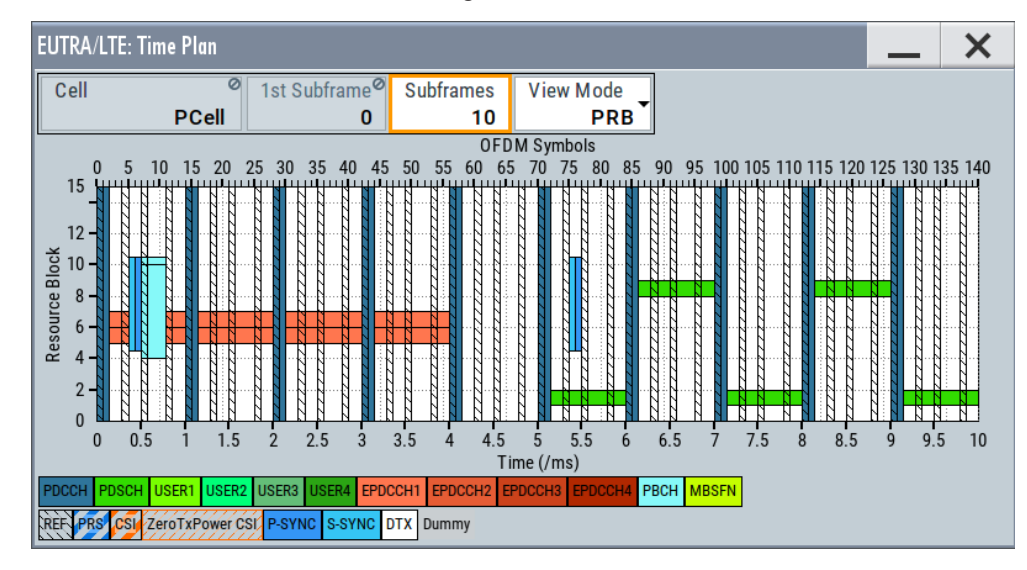

The time plan confirms the MPDCCH start subframe and the subframes in that MPDCCH is transmitted.

8. To change information in the **MIB**, like for example the **SIB1-BR scheduling** and thus activating the PDSCH carrying SIB1-BR, select "PBCH > Enhanced Settings > Config".

<span id="page-124-0"></span>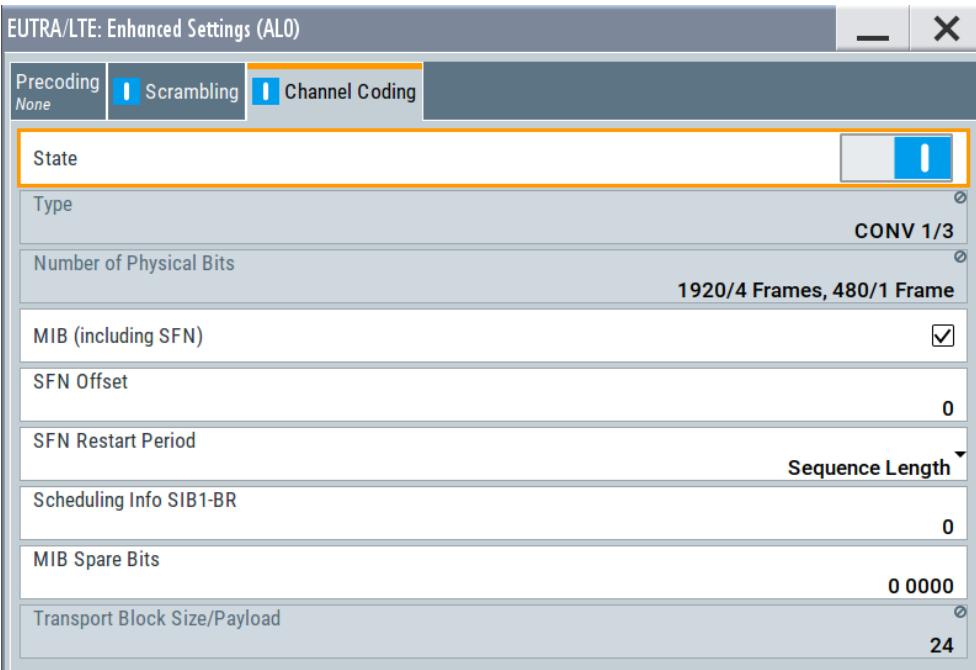

See [Chapter 3.10.5, "PBCH channel coding and SIB-BR configuration",](#page-145-0) [on page 146](#page-145-0).

# **Settings:**

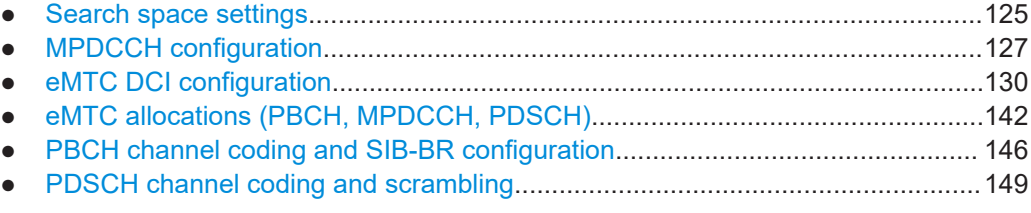

# **3.10.1 Search space settings**

Access:

- 1. Select "General > Link Direction > Downlink".
- 2. Select "General DL Settings > eMTC > Search Space".
- 3. Select "Frame Configuration > General > User > UEx > Search Space > Config".

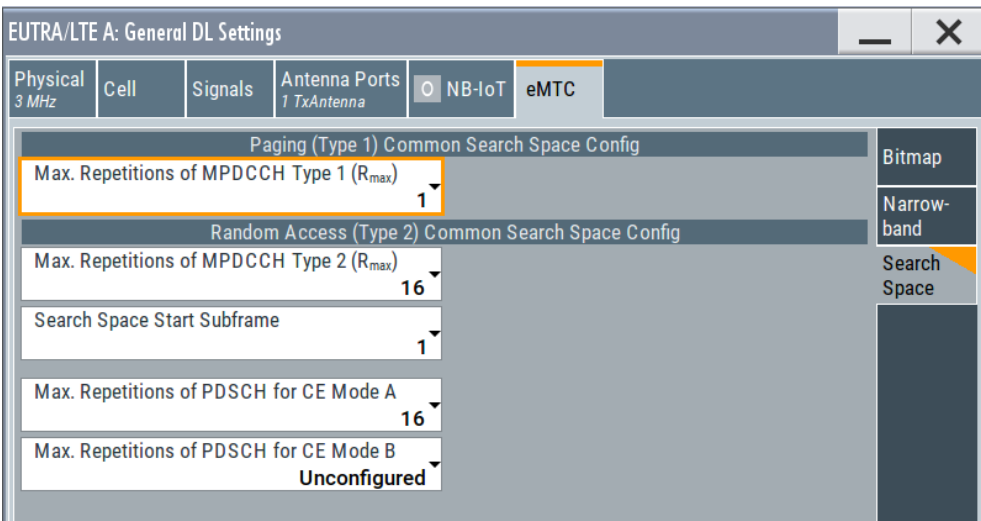

### **Settings:**

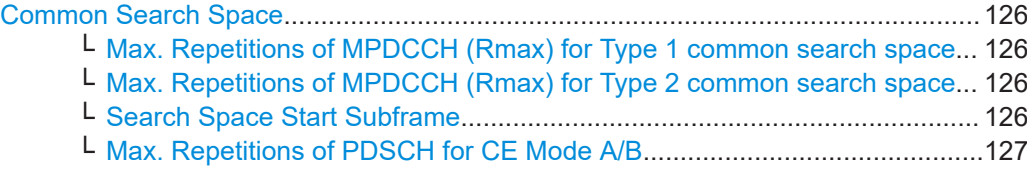

# **Common Search Space**

Configures the Type 1 (paging) and Type 2 (random access) common search space.

The common search space defines the MPDCCH candidates that the UE has to monitor.

# **Max. Repetitions of MPDCCH (Rmax) for Type 1 common search space ← Common Search Space**

Sets the maximum number MPDCCH is repeated  $R_{\text{max}}$ (mpdcch-NumRepetitionPaging-r13).

Remote command:

[\[:SOURce<hw>\]:BB:EUTRa:DL:EMTC:SSP:MPD1](#page-432-0) on page 433

# **Max. Repetitions of MPDCCH (Rmax) for Type 2 common search space ← Common Search Space**

Sets the maximum number MPDCCH is repeated  $R_{\text{Max}}$ 

(mpdcch-NumRepetitions-RA).

Remote command: [\[:SOURce<hw>\]:BB:EUTRa:DL:EMTC:SSP:MPD2](#page-432-0) on page 433

# **Search Space Start Subframe ← Common Search Space**

Sets the start SF for the random access common search space (mpdcch-StartSF-CSS-RA).

### Remote command:

[\[:SOURce<hw>\]:BB:EUTRa:DL:EMTC:SSP:STSF](#page-432-0) on page 433

# <span id="page-126-0"></span>**Max. Repetitions of PDSCH for CE Mode A/B ← Common Search Space**

Sets the cell-specific higher-layer parameter pdsch-maxNumRepetitionCEmodeA/ pdsch-maxNumRepetitionCEmodeB that defines the PDSCH subframe assignment, if the MPDCCH with DCI format 6-1A/6-1B/6-2 is detected.

- DCI format 6-1A: pdsch-maxNumRepetitionCEmodeA = {Unconfigured, 16, 32}
- DCI format 6-1B/6-2: pdsch-maxNumRepetitionCEmodeB = {Unconfigured, 192, 256, ..., 2048}

These parameters together with the DCI field PDSCH repetition number define the PDSCH repetitions, see ["Repetition of PDSCH not carrying SIB1-BR"](#page-20-0) on page 21.

# Remote command:

[:SOURce<hw>]: BB: EUTRa: DL: EMTC: SSP: PDSA on page 433 [\[:SOURce<hw>\]:BB:EUTRa:DL:EMTC:SSP:PDSB](#page-433-0) on page 434

# **3.10.2 MPDCCH configuration**

### Access:

- 1. Select "Frame Configuration > General > User".
- 2. Select "User > 3GPP Release = eMTC CE: A/B > MPDCCH > Config".

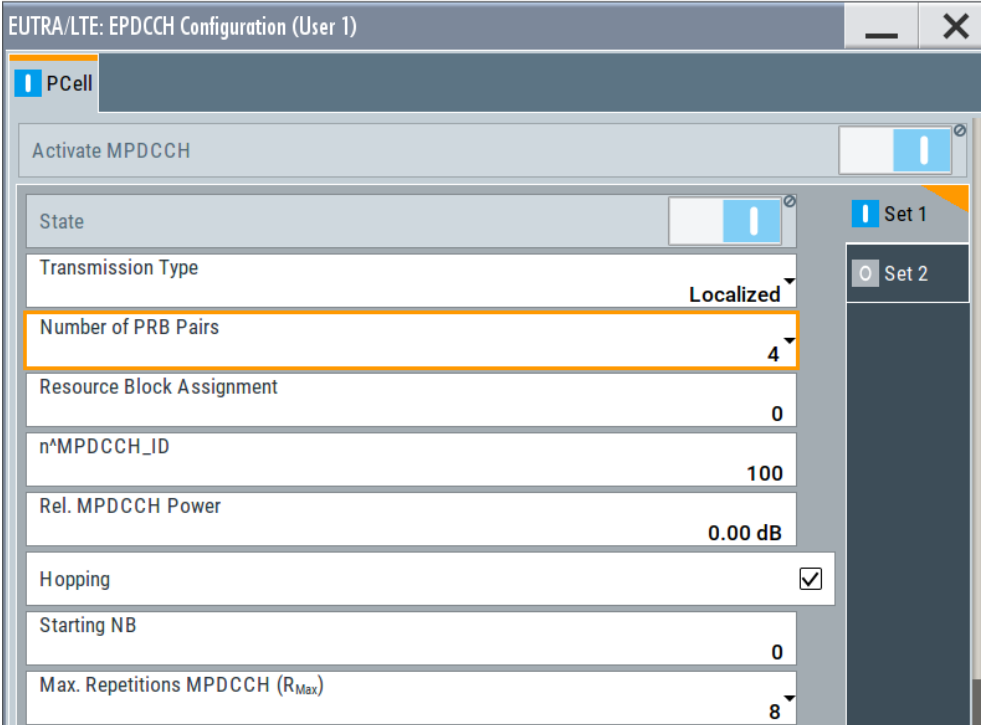

- 3. To activate the secon state, select "Set 2 > State > On".
- 4. Select "Frame Configuration > eMTC > Allocation" to observe the MPDCCH allocation.

5. Configure the *cell-specific antenna port mapping* and *user-specific antenna port mapping* for the MPDCCH transmission. See ["To access the antenna port mapping settings"](#page-153-0) on page 154.

# **Settings:**

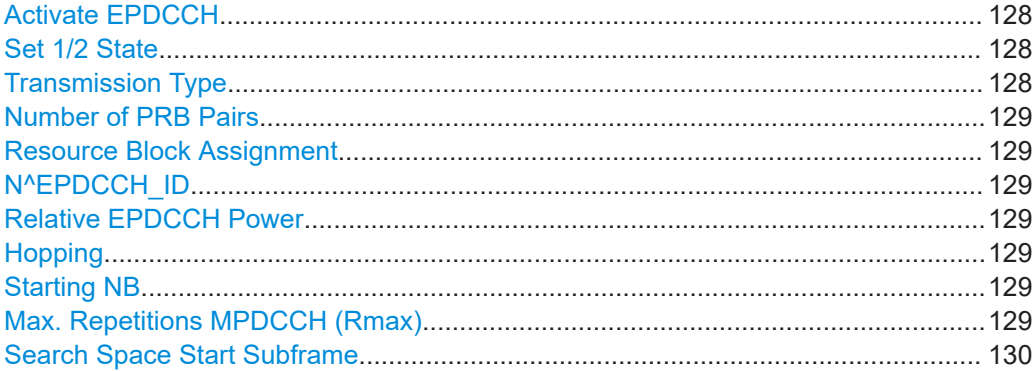

### **Activate EPDCCH**

Option: R&S SMW-K115

The EPDCCH and EPDCCH set 1 are always active.

Remote command:

[\[:SOURce<hw>\]:BB:EUTRa:DL:USER<ch>:EPDCch:CELL<st0>:STATe](#page-481-0) [on page 482](#page-481-0)

# **Set 1/2 State**

Option: R&S SMW-K115

The EPDCCH and EPDCCH set 1 are always active.

### Remote command:

[\[:SOURce<hw>\]:BB:EUTRa:DL:USER<ch>:EPDCch:CELL<st0>:SET<dir>:](#page-481-0) STATe [on page 482](#page-481-0)

# **Transmission Type**

Select whether localized or distributed EPDCCH transmission is used.

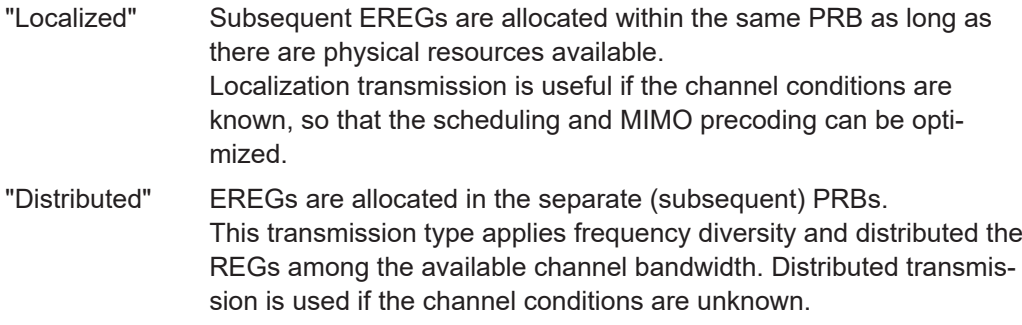

# Remote command:

[\[:SOURce<hw>\]:BB:EUTRa:DL:USER<ch>:EPDCch:CELL<st0>:SET<dir>:](#page-481-0) TTYP [on page 482](#page-481-0)

# <span id="page-128-0"></span>**Number of PRB Pairs**

Sets the number of physical resource block (PRB) pairs.

Per PRB pair, there are 16 enhanced resource element groups (EREG), that are numbered from 0 to 15.

Remote command:

[\[:SOURce<hw>\]:BB:EUTRa:DL:USER<ch>:EPDCch:CELL<st0>:SET<dir>:](#page-482-0) PRBS [on page 483](#page-482-0)

### **Resource Block Assignment**

Shifts the EPDCCH allocations in the frequency domain and defines the resource blocks used for the EPDCCH transmission.

The EPDCCH PRBs are distributed among the available resource blocks according to [TS 36.213.](#page-603-0)

Remote command:

[\[:SOURce<hw>\]:BB:EUTRa:DL:USER<ch>:EPDCch:CELL<st0>:SET<dir>:RBA](#page-482-0) [on page 483](#page-482-0)

### **N^EPDCCH\_ID**

Unlike the PDCCH that is a cell-specific control channel, the EPDCCH is a user-specific control channel.

This parameter sets the user-specific identifier n<sup>EPDCCH</sup>ID,m used to initialize the DMRS scrambling sequences of the EPDCCH sets.

Remote command:

[\[:SOURce<hw>\]:BB:EUTRa:DL:USER<ch>:EPDCch:CELL<st0>:SET<dir>:NID](#page-482-0) [on page 483](#page-482-0)

### **Relative EPDCCH Power**

Sets the power of the EPDCCH allocations.

Remote command:

[\[:SOURce<hw>\]:BB:EUTRa:DL:USER<ch>:EPDCch:CELL<st0>:SET<dir>:](#page-483-0) POWer [on page 484](#page-483-0)

### **Hopping**

Enables MPDCCH hopping.

### Remote command:

[\[:SOURce<hw>\]:BB:EUTRa:DL:USER<ch>:EPDCch:CELL<st0>:SET<dir>:](#page-483-0) HOPPing [on page 484](#page-483-0)

# **Starting NB**

Sets the first narrowbands in which MPDCCH is allocated.

### Remote command:

[\[:SOURce<hw>\]:BB:EUTRa:DL:USER<ch>:EPDCch:CELL<st0>:SET<dir>:](#page-484-0) STNB [on page 485](#page-484-0)

#### **Max. Repetitions MPDCCH (Rmax)**

Sets the maximum number the MPDCCH is repeated.

<span id="page-129-0"></span>The actual number of repetitions is calculated as function ofhte repetition level, as described in ["MPDCCH repetition number"](#page-25-0) on page 26.

Remote command:

[\[:SOURce<hw>\]:BB:EUTRa:DL:USER<ch>:EPDCch:CELL<st0>:SET<dir>:](#page-484-0) REPMpdcch [on page 485](#page-484-0)

### **Search Space Start Subframe**

Sets the first subframe of the search space.

Remote command:

[\[:SOURce<hw>\]:BB:EUTRa:DL:USER<ch>:EPDCch:CELL<st0>:SET<dir>:](#page-484-0) STSF [on page 485](#page-484-0)

# **3.10.3 eMTC DCI configuration**

Access:

- 1. Select "General > Link Direction > Downlink".
- 2. Enable at least one eMTC UE, i.e. select "Frame Configuration > General > User > User 1" > **"3GPP Release = eMTC CE: A/B"**.
- 3. Select "Frame Configuration > General > eMTC > DCI Configuration".
- 4. Select "Number of DCI Allocations = 1".
- 5. Configure the DCI allocations, e.g. select "User > User 1", "DCI Format = 6-1A" and "Start Subframe = 0".

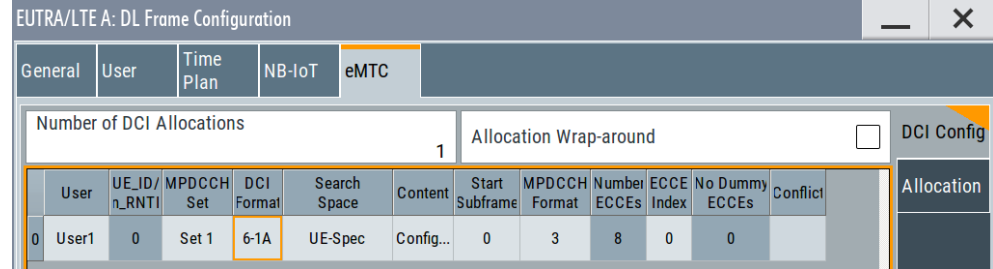

6. For each DCI, select "Content > Config".

# **Settings:**

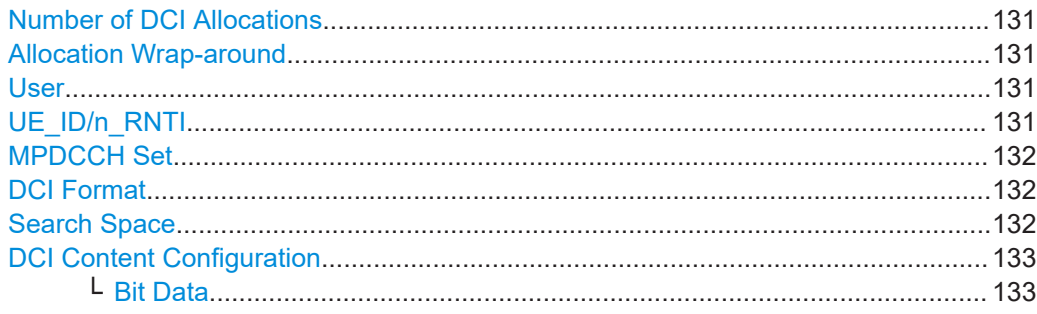

<span id="page-130-0"></span>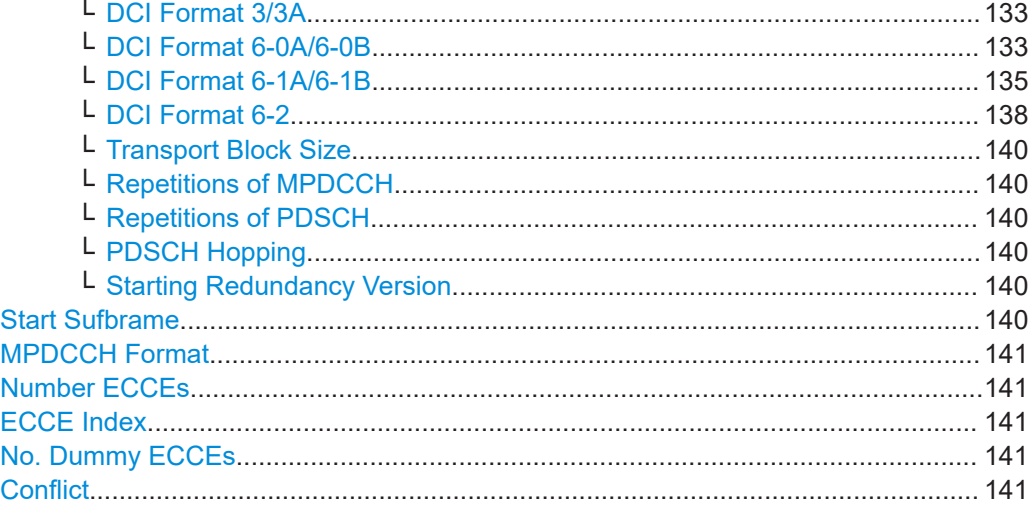

### **Number of DCI Allocations**

Sets up to 100 configurable DCIs.

There is one table row per DCI in the DCI table.

The default "Number of DCI Allocations" value depends on the availability of eMTC UEs:

- 0: if all "User" are set to NB-IoT. Changing the value to "Number of DCI Allocations = 1", enables you to configure P-RNTI or RA-RNTI DCIs.
- 1: if there is at least one "User" with "3GPP Release = eMTC CE: A/B".

Set "Number of DCI Allocations = 0" to disable the DCI-based eMTC configuration.

### Remote command:

[\[:SOURce<hw>\]:BB:EUTRa:DL:EMTC:DCI:NALLoc](#page-454-0) on page 455

# **Allocation Wrap-around**

An MPDCCH can schedule a PDSCH outside of the selected "ARB Sequence Length". Enable this parameter to ensure a consistent signal, where the PDSCH allocations are relocated at the beginning of the ARB sequence.

[\[:SOURce<hw>\]:BB:EUTRa:DL:EMTC:DCI:AWARound](#page-454-0) on page 455

### **User**

Selects the user the DCI is dedicated to. The available DCI formats depend on the value of this parameter.

"User x" Selects one of the four users with "3GPP Release = eMTC CE: A/B", as configured in the "Frame Configuration > General > User" dialog.

"P-RNTI/RA-RNTI"

A group of users is selected.

Remote command:

[\[:SOURce<hw>\]:BB:EUTRa:DL:EMTC:DCI:ALLoc<ch0>:USER](#page-455-0) on page 456

### **UE\_ID/n\_RNTI**

Displays the UE\_ID of the "User x" or the n\_RNTI for the selected DCI.

<span id="page-131-0"></span>The UE ID is set with the parameter "Frame Configuration  $>$  General  $>$  User  $>$  User x" > [UE ID/n\\_RNTI](#page-168-0)

Remote command:

[\[:SOURce<hw>\]:BB:EUTRa:DL:EMTC:DCI:ALLoc<ch0>:UEID?](#page-455-0) on page 456

### **MPDCCH Set**

Selects the MPDCCH set by which the DCI is carried.

To enable the second set for "User = User x":

- Select "Frame Configuration > General > User > User x > EPDCCH/MPDCCH > Config"
- Set "Set 2 > State > On".

Remote command:

[\[:SOURce<hw>\]:BB:EUTRa:DL:EMTC:DCI:ALLoc<ch0>:MPDCchset](#page-455-0) [on page 456](#page-455-0)

# **DCI Format**

Sets the DCI format for the selected allocation.

The downlink control information (DCI) is a message used to control the physical layer resource allocation in the UL and DL direction. It carries scheduling information and uplink power control commands.

Depending on the DCI message usage, they are categorized into the following formats: 3/3A, 6-0A/6-0B, 6-1A/6-1B, 6-2.

See [Table 2-10.](#page-27-0)

To configure the parameters per DCI format, select "Content > Config".

Remote command:

[\[:SOURce<hw>\]:BB:EUTRa:DL:EMTC:DCI:ALLoc<ch0>:FMT](#page-455-0) on page 456

### **Search Space**

Defines the search space for the selected DCI.

The search space defines the MPDCCH candidates that the UE has to monitor. The UE can decode only the control information on an MPDCCH that is transmitted over ECCEs within the search space the UE monitors.

"UE-spec" Non-common DCIs are mapped to the UE-specific search space. Each UE has multiple UE-specific search spaces, determined as a function of its UE ID.

"Type 0 Common/Type 1 Common/Type 2 Common"

- The DCI is mapped to the common search space, where:
- Type 1 common search space is used for paging
- Type 2 for random access
- Type 0 common search space is available for "User  $x > 3GPP$ Release = eMTC CE-Mode A".

A common search space is used to address all or a group of UEs.

Remote command:

[\[:SOURce<hw>\]:BB:EUTRa:DL:EMTC:DCI:ALLoc<ch0>:SSP](#page-456-0) on page 457

# <span id="page-132-0"></span>**DCI Content Configuration**

Configure the parameters per DCI format.

The fields defined in the DCI format are mapped to the information bits according to the 3GPP specification.

The resulting [Transport Block Size, Repetitions of MPDCCH](#page-139-0), [Repetitions of PDSCH,](#page-139-0) [PDSCH Hopping](#page-139-0) and [Starting Redundancy Version](#page-139-0) values are displayed.

# **Bit Data ← DCI Content Configuration**

Displays the resulting bit data as selected with the DCI format parameters.

The first bit in DCI formats pairs 6-0A and 6-1A, and 6-0B and 6-1B is used as flag to distinguish between the two formats in a pair. It is set as follows:

- DCI format  $6$ -0A/6-0B: First bit = 0
- DCI format  $6-1A/6-1B$ : First bit = 1

Mapping of the information bits is according to [TS 36.212](#page-603-0).

Remote command:

[\[:SOURce<hw>\]:BB:EUTRa:DL:EMTC:DCI:ALLoc<ch0>:BITS?](#page-457-0) on page 458

### **DCI Format 3/3A ← DCI Content Configuration**

The DCI Format 3/3A is used for the transmission of TPC Commands for MPUCCH and PUSCH with 2-bit and a single bit power adjustment respectively.

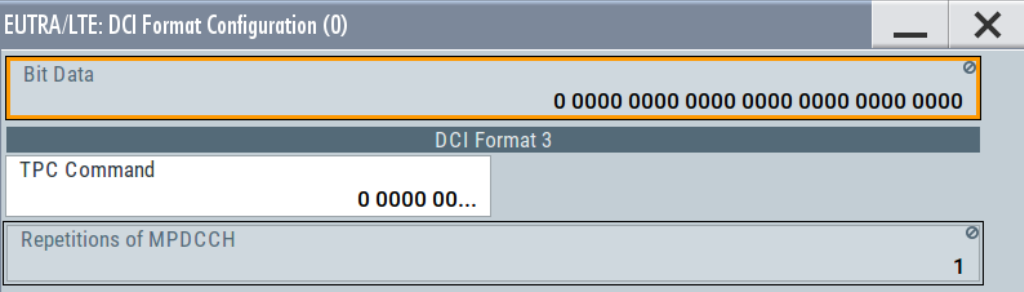

The "TPC Command" is set as a bit pattern.

Remote command:

[\[:SOURce<hw>\]:BB:EUTRa:DL:EMTC:DCI:ALLoc<ch0>:TCMD](#page-459-0) on page 460

### **DCI Format 6-0A/6-0B ← DCI Content Configuration**

The DCI formats 6-0A and 6-0B are used for scheduling of PUSCH in one UL cell, where the formats are used in CE Mode A and CE Mode B respectively.

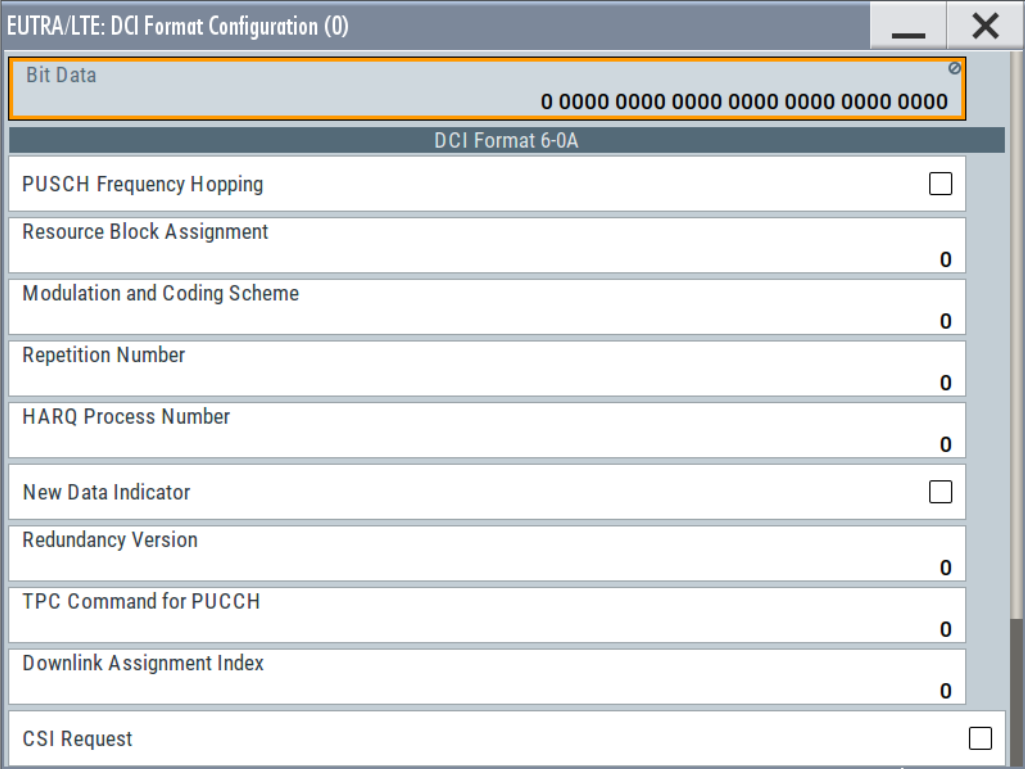

DCI format 6-0A and 6-0B transmit the information listed in Table 3-13.

Among other, these DCIs carry information on:

● "PUSCH Frequency Hopping": sets the hopping dynamically on a per transmission basis.

This filed has higher priority as the cell-specific hopping configuration, see [Chap](#page-192-0)[ter 3.18.1, "Cell-specific eMTC PUSCH settings", on page 193](#page-192-0).

- "Repetition Number": sets the PUSCH repetition level ( $n_1$  to  $n_4$  or  $n_8$  in DCI formats 6-0A and 6-0B)
- "DCI Subframe Repetition Number": sets the MPDCCH repetition level ( $r_1$  to  $r_4$ ), see ["MPDCCH repetition number"](#page-25-0) on page 26.

*Table 3-13: DCI format 6-0A and 6-0B control information fields*

| <b>Control Information</b><br><b>Field</b> | <b>SCPI command</b>                                                                                                    | <b>Dependencies</b>                                     |
|--------------------------------------------|----------------------------------------------------------------------------------------------------|---------------------------------------------------------|
| "PUSCH Frequency<br>Hopping"               | $[:\texttt{SOURce}\langle hw \rangle]:\texttt{BB:EUTRA:DL:EMTC:DCI:ALLoc}\langle ch0 \rangle:\texttt{PFRHopp}$<br>on page 461 | DCI Format 6-0A                                         |
| "Resource Block<br>Assignment"             | [:SOURce <hw>]:BB:EUTRa:DL:EMTC:DCI:ALLoc<ch0>:RBA<br/>on page 461</ch0></hw>                                                 | See Table 3-14.                                         |
| "Modulation and Coding<br>Scheme"          | [:SOURce <hw>]:BB:EUTRa:DL:EMTC:DCI:ALLoc<ch0>:MCS<br/>on page 461</ch0></hw>                                                 |                                                         |
| "Repetition Number"                        | [:SOURce <hw>]:BB:EUTRa:DL:EMTC:DCI:ALLoc<ch0>:NREP<br/>on page 462</ch0></hw>                                                | "DCI Format 6-0A": 0 to<br>3<br>"DCI Format 6-0B": 0 to |

<span id="page-134-0"></span>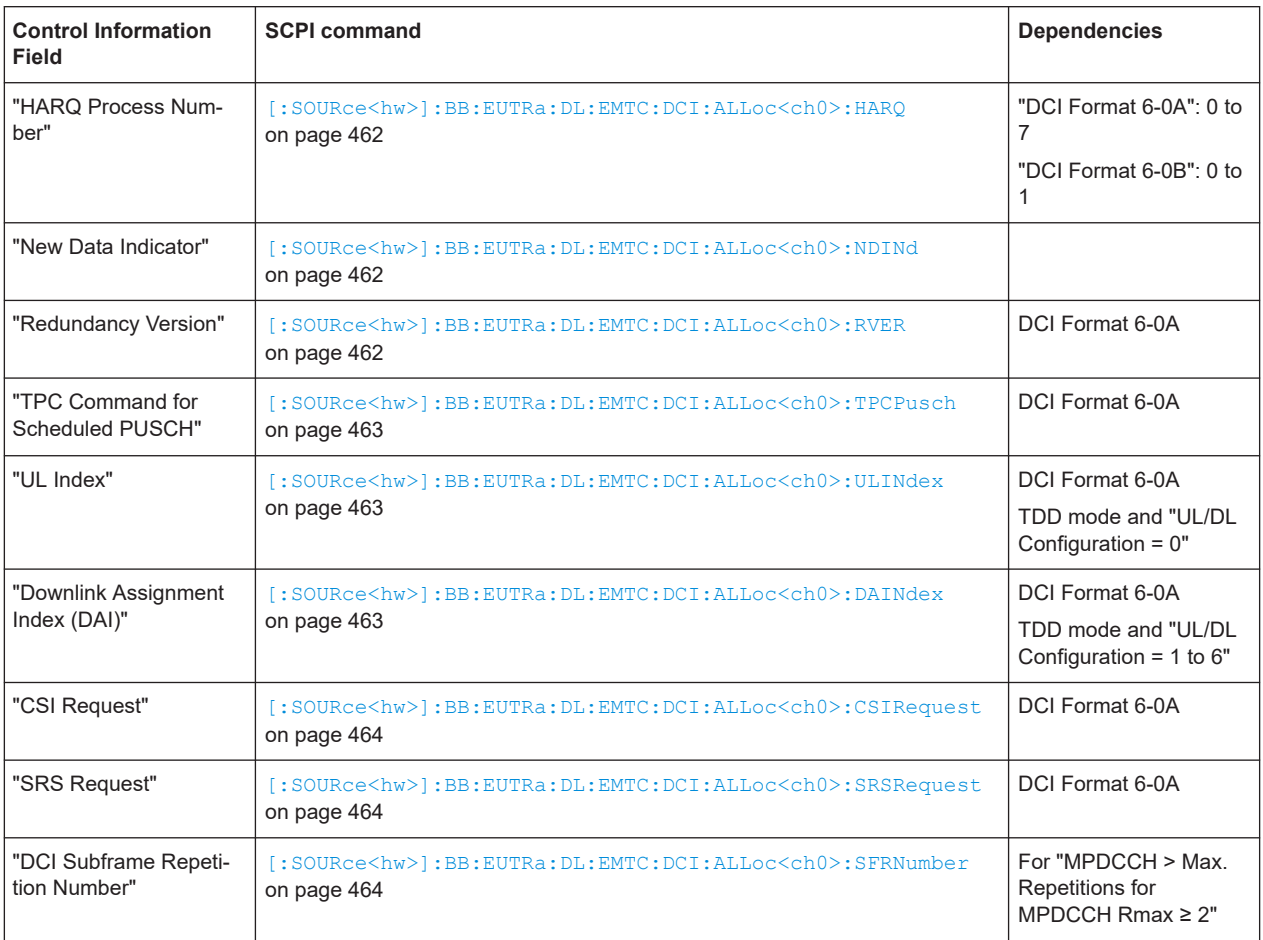

### *Table 3-14: Control information field Resource Block Assignment value range*

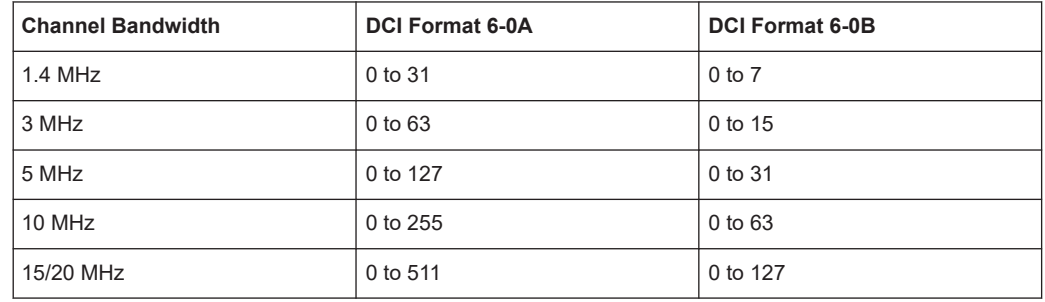

In certain cases defined in [TS 36.212,](#page-603-0) zeros are appended to the DCI format 6-0B until its payload size is equal to the size of DCI format 6-0A.

# **DCI Format 6-1A/6-1B ← DCI Content Configuration**

DCI formats 6-1A and 6-1B are used for the compact scheduling of one PDSCH codeword in one cell and random access procedure initiated by a PDCCH order. The two formats are used in CE Mode A and CE Mode B respectively.

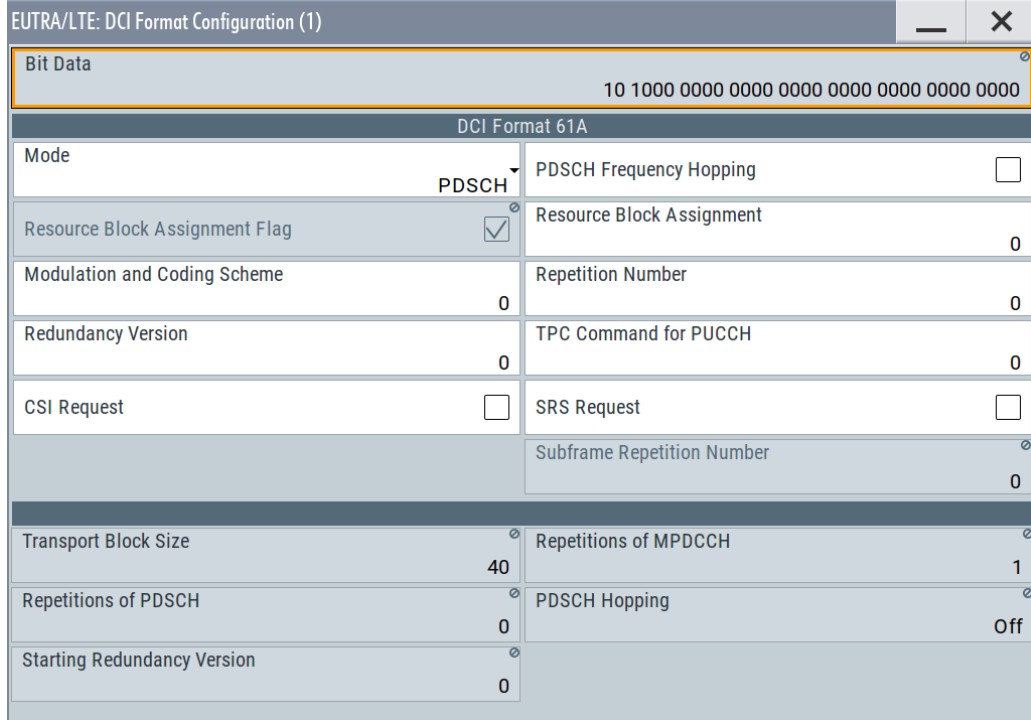

DCI format 6-1A and 6-1B transmit the information listed in Table 3-15 and [Table 3-16](#page-137-0), for PDSCH or PRACH mode respectively.

In certain cases defined in [TS 36.212,](#page-603-0) zeros are appended to:

- DCI format 6-1A until its payload size is equal to the size of DCI format 6-0A
- DCI format 6-1B until its payload size is equal to the size of DCI format 6-0B.

Among other, these DCIs carry information on:

● "PDSCH Frequency Hopping": sets the hopping dynamically on a per transmission basis.

This filed has higher priority as the cell-specific hopping configuration.

- "Repetition Number": sets the PDSCH repetition level ( $n_1$  to  $n_4$  or  $n_8$  in DCI formats 6-0A and 6-0B), see ["Repetition of PDSCH not carrying SIB1-BR"](#page-20-0) on page 21.
- "DCI Subframe Repetition Number": sets the MPDCCH repetition level ( $r_1$  to  $r_4$ ), see ["MPDCCH repetition number"](#page-25-0) on page 26.
- "Resource Block Assignment": defines the PDSCH [Start NB](#page-143-0) and [No. RB](#page-143-0) *Table 3-15: Control information fields in Mode = PDSCH*

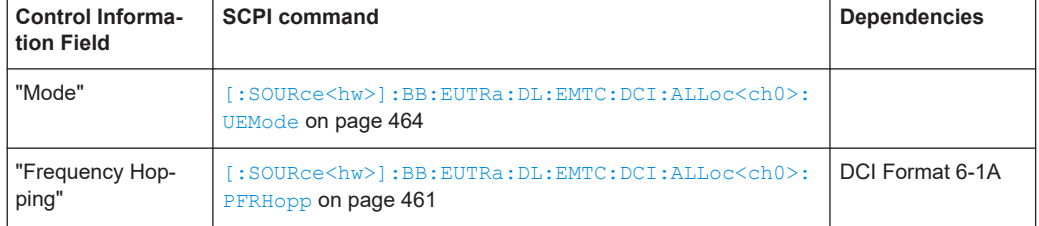

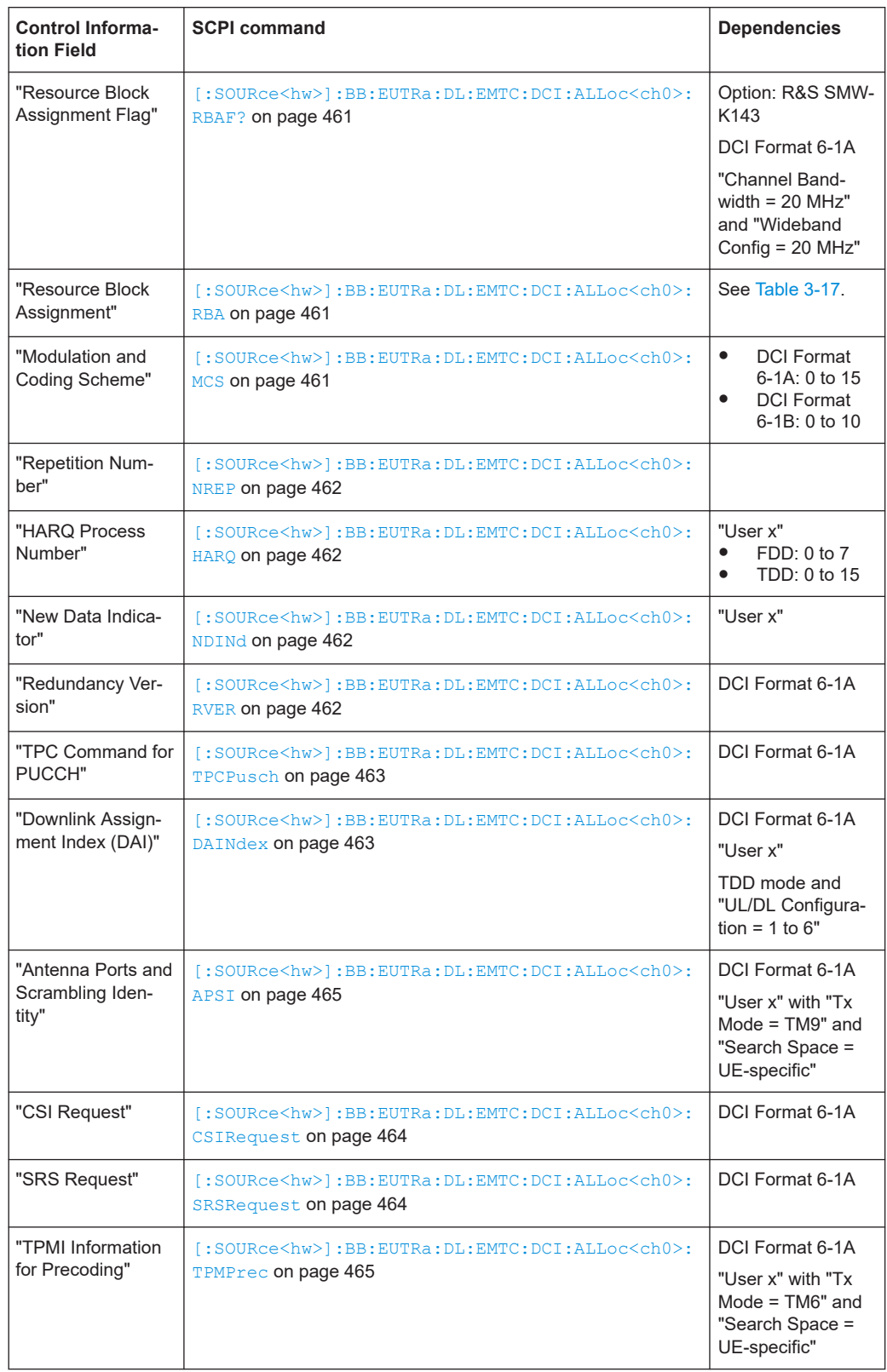

<span id="page-137-0"></span>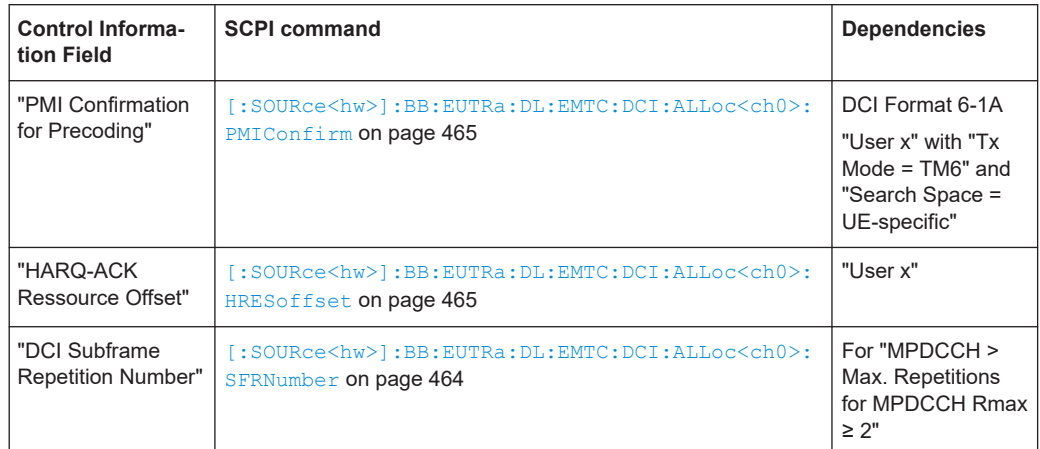

#### *Table 3-16: Control information fields in Mode = PRACH*

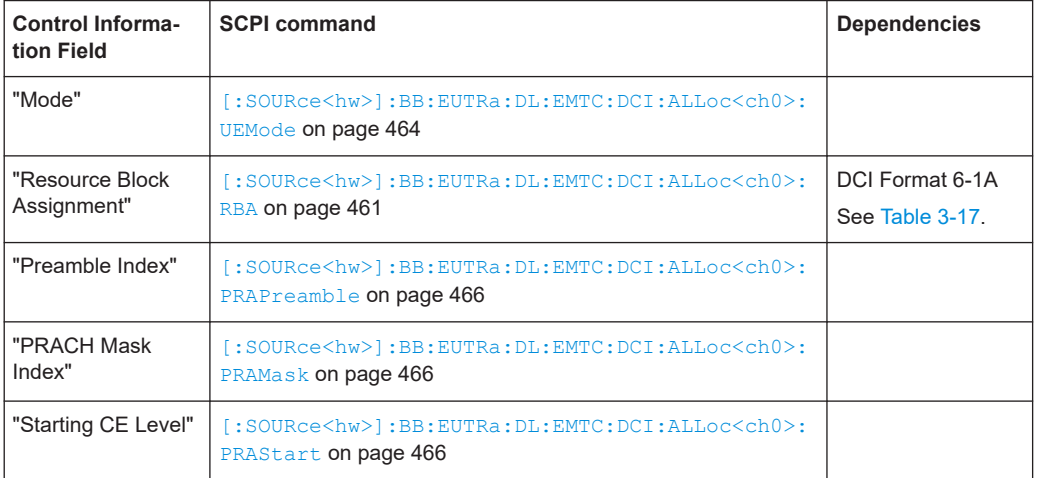

### *Table 3-17: Control information field Resource Block Assignment value range*

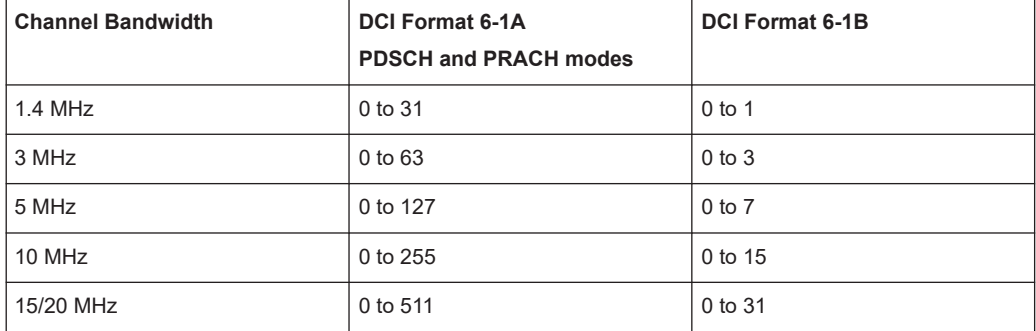

# **DCI Format 6-2 ← DCI Content Configuration**

The DCI format 6-2 is used for paging and direct indication. It is available for "User = P-RNTI".

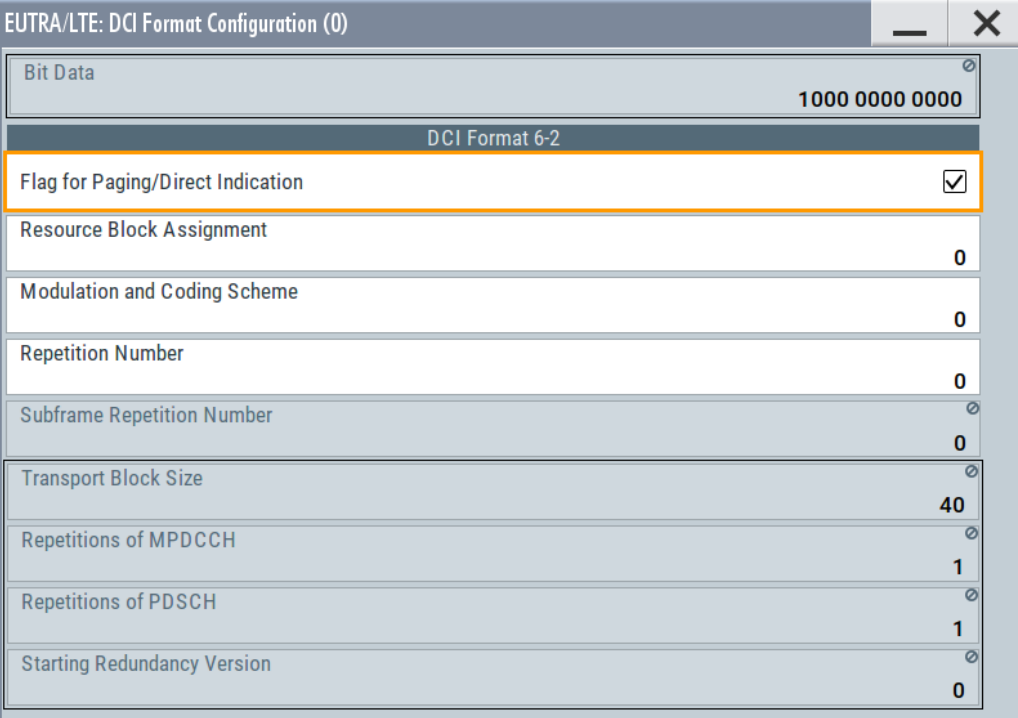

# DCI format 6-2 transmits the following information.

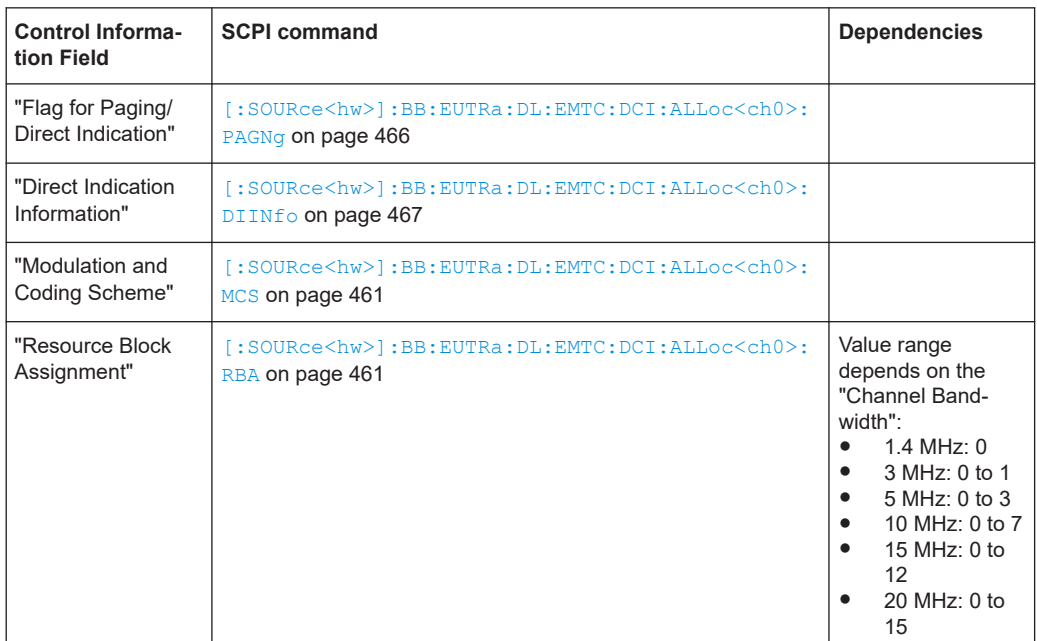

<span id="page-139-0"></span>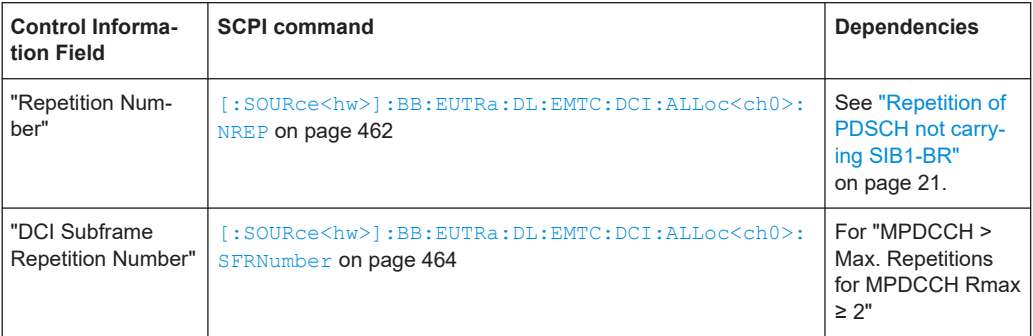

### **Transport Block Size ← DCI Content Configuration**

Indicates the TBS, calculated for the selected "Modulation and Coding Scheme" and "Resource Assignment Field".

Remote command:

[\[:SOURce<hw>\]:BB:EUTRa:DL:EMTC:DCI:ALLoc<ch0>:TBS?](#page-458-0) on page 459

# **Repetitions of MPDCCH ← DCI Content Configuration**

Displays the resulting number of MPDCCH repetitions, calculated for the selected "DCI Subframe Repetition Number".

See ["MPDCCH repetition number"](#page-25-0) on page 26.

Remote command:

[\[:SOURce<hw>\]:BB:EUTRa:DL:EMTC:DCI:ALLoc<ch0>:REPMpdcch?](#page-458-0) [on page 459](#page-458-0)

### **Repetitions of PDSCH ← DCI Content Configuration**

Displays the resulting number of PDSCH repetitions, calculated from the selected "Repetition Number".

See ["Repetition of PDSCH not carrying SIB1-BR"](#page-20-0) on page 21.

Remote command:

[\[:SOURce<hw>\]:BB:EUTRa:DL:EMTC:DCI:ALLoc<ch0>:REPPdsch?](#page-459-0) [on page 460](#page-459-0)

### **PDSCH Hopping ← DCI Content Configuration**

Indicates if PDSCH hopping is enabled or not, as set with the DCI form 6-1A/B field "PDSCH Frequency Hopping".

Remote command:

[\[:SOURce<hw>\]:BB:EUTRa:DL:EMTC:DCI:ALLoc<ch0>:PDSHopping?](#page-459-0) [on page 460](#page-459-0)

# **Starting Redundancy Version ← DCI Content Configuration**

Indicates the starting RV, calculated from the value of the "Redundancy Version" field.

Remote command:

[\[:SOURce<hw>\]:BB:EUTRa:DL:EMTC:DCI:ALLoc<ch0>:STRV?](#page-459-0) on page 460

#### **Start Sufbrame**

Sets the next valid starting subframe for the particular MPDCCH.

<span id="page-140-0"></span>Remote command:

[\[:SOURce<hw>\]:BB:EUTRa:DL:EMTC:DCI:ALLoc<ch0>:STSFrame](#page-456-0) on page 457

# **MPDCCH Format**

Selects one of the five MPDCCH formats, where the available values depend on the "Search Space":

- "Search Space =  $UE\text{-}spec$ ": MPDCCH formats 0 to 5
- "Search Space = Type 0 common": MPDCCH formats 2, 3 and 5
- "Search Space = Type 1 common": MPDCCH format 5
- "Search Space = Type 2 common": MPDCCH formats 2, 3 and 5

MPDCCH format defines the "Number ECCEs", see [Table 2-6.](#page-24-0)

Remote command:

[\[:SOURce<hw>\]:BB:EUTRa:DL:EMTC:DCI:ALLoc<ch0>:PDCCh](#page-456-0) on page 457

### **Number ECCEs**

MPDCCH is transmitted on an aggregation of one or two consecutive control channel elements (ECCE).

The value is selected automatically, depending on the selected MPDCCH format, see [Table 2-6.](#page-24-0)

#### Remote command:

[\[:SOURce<hw>\]:BB:EUTRa:DL:EMTC:DCI:ALLoc<ch0>:CCES?](#page-457-0) on page 458

### **ECCE Index**

For UE-specific search space, sets the ECCE start index.

The available ECCEs depend on the selected MPDCCH Format.

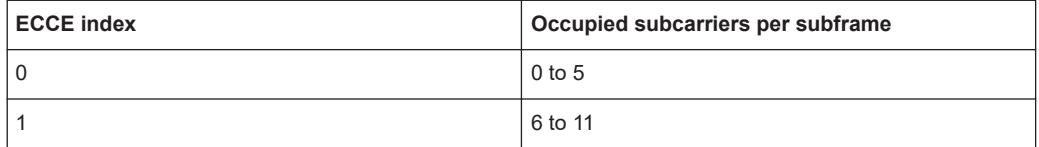

See also [Figure 2-14](#page-40-0).

### Remote command:

[\[:SOURce<hw>\]:BB:EUTRa:DL:EMTC:DCI:ALLoc<ch0>:IDCCe](#page-457-0) on page 458

### **No. Dummy ECCEs**

Indicates the number of dummy ECCEs that are appended to the corresponding MPDCCH.

Remote command: [\[:SOURce<hw>\]:BB:EUTRa:DL:EMTC:DCI:ALLoc<ch0>:NDCCes?](#page-457-0) on page 458

### **Conflict**

Indicates a conflict between two DCI formats, for example if they have the same ECCE index and start subframe.

### Remote command:

[\[:SOURce<hw>\]:BB:EUTRa:DL:EMTC:DCI:ALLoc<ch0>:CONFlict?](#page-458-0) [on page 459](#page-458-0)

# <span id="page-141-0"></span>**3.10.4 eMTC allocations (PBCH, MPDCCH, PDSCH)**

# Access:

- 1. Select "General > Link Direction > Downlink".
- 2. Select "Frame Configuration > General > eMTC > Allocation".
- 3. Select "ρ A" to boost the power of a particular allocation.

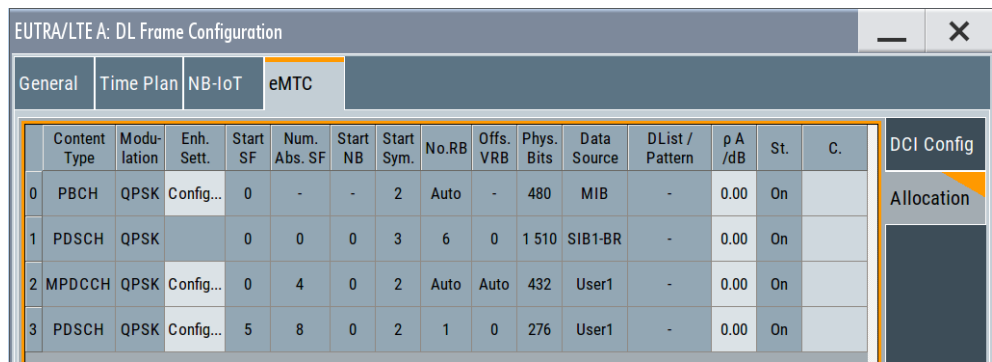

The PBCH allocation and the SIB1-BR transmissions are configured automatically, but the PBCH allocation can be changed.

The PDSCH and MPDCCH allocations are configured according to the current DCI configuration, see [Chapter 3.10.3, "eMTC DCI configuration", on page 130](#page-129-0). Merely some of the PDSCH precoding settings can be adjusted and scrambling and channel coding disabled.

# **Settings:**

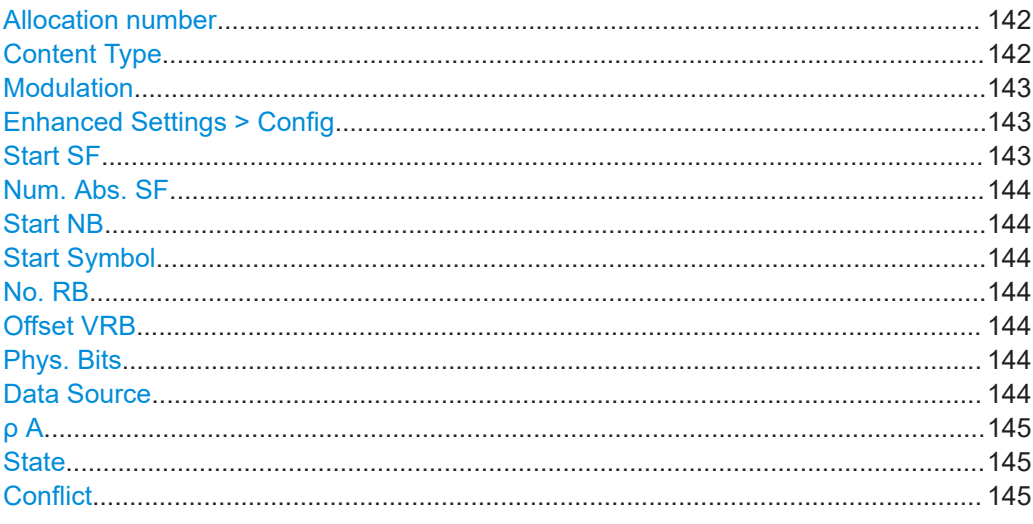

# **Allocation number**

Consecutive number of the allocation.

### **Content Type**

Indicates the channel type.

<span id="page-142-0"></span>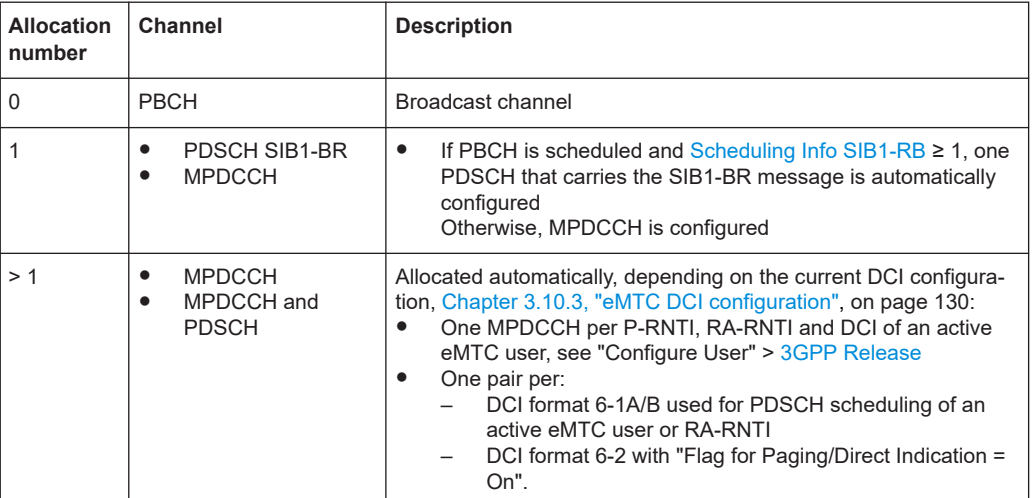

### Remote command:

[\[:SOURce<hw>\]:BB:EUTRa:DL:EMTC:ALLoc<ch0>:CONType?](#page-466-0) on page 467

### **Modulation**

Indicates the modulation per channel.

eMTC allocations are QPSK modulated, but the PDSCH allocations not carrying SIB1- BR can also use 16QAM. The modulation scheme in the latter case is defined by the DCI filed "Modulation and Coding Scheme".

### Remote command:

[\[:SOURce<hw>\]:BB:EUTRa:DL:EMTC:ALLoc<ch0>:MODulation?](#page-467-0) on page 468

### **Enhanced Settings > Config**

Accesses the precoding, scrambling and channel coding settings of the selected channel, see [Chapter 3.10.6, "PDSCH channel coding and scrambling", on page 149.](#page-148-0)

To configure the MPDCCH settings, select "Frame Configuration > General > User > User x > 3GPP Release = CE Mode A/B > EPDCCH/MPDCCH > Config".

# **Start SF**

Indicates the first subframe where the channel can be allocated.

PBCH and PDSCH carrying SIB1-BR always start in the first subframe.

The start subframe of a PDSCH allocation associated with an MPDCCH transmission is calculated as follows:

Start SF $_{\text{PDSCH}}$  = Start SF $_{\text{MPDCCH}}$  + N<sub>abs</sub><sup>MPDCCH</sup> + 2

Where N $_{\rm abs}$  <sup>MPDCCH</sup> depends on the N $_{\rm rep}$ <sup>MPDCCH</sup> and the valid eMTC DL subframes, see:

- ["Repetitions of MPDCCH"](#page-139-0) on page 140
- "SF State" [on page 119](#page-118-0)

Remote command:

[\[:SOURce<hw>\]:BB:EUTRa:DL:EMTC:ALLoc<ch0>:STSFrame?](#page-467-0) on page 468

# <span id="page-143-0"></span>**Num. Abs. SF**

Indicates the number of absolute subframes, i.e. number of subframes the allocation spans.

Remote command:

[\[:SOURce<hw>\]:BB:EUTRa:DL:EMTC:ALLoc<ch0>:ABSFrames?](#page-467-0) on page 468

# **Start NB**

Indicates the first narrowband where the channel can be allocated.

- For MPDCCH, the value resembles the one set with the parameter "User > MPDCCH Config" > [Starting NB](#page-128-0)
- For PDSCH not carrying SIB1-BR, the value is determined by the DCI field "3GPP Release = CE Mode A".
- The scheduling and hopping pattern of the PDSCH carrying SIB1-BR incl. all related parameter is performed automatically, as defined in [TS 36.211.](#page-603-0)

Remote command:

[\[:SOURce<hw>\]:BB:EUTRa:DL:EMTC:ALLoc<ch0>:STNB?](#page-468-0) on page 469

# **Start Symbol**

Indicates the first symbol where the channel can be allocated.

The PDSCH carrying SIB1-BR starts always at symbol#3. The start symbol for all other allocations resembles the value set with "General Settings > eMTC > Bitmap" > [Start](#page-117-0)[ing Symbol.](#page-117-0)

Remote command:

[\[:SOURce<hw>\]:BB:EUTRa:DL:EMTC:ALLoc<ch0>:STSYmbol?](#page-468-0) on page 469

### **No. RB**

Indicates used number of resource blocks and thus the allocation's bandwidth.

For PDSCH not carrying SIB1-BR, the value is determined by the DCI field "3GPP Release = CE Mode A".

Remote command:

[\[:SOURce<hw>\]:BB:EUTRa:DL:EMTC:ALLoc<ch0>:NORB?](#page-468-0) on page 469

# **Offset VRB**

Values different than 0 indicate resource block shift within the narrowbands.

Remote command:

[\[:SOURce<hw>\]:BB:EUTRa:DL:EMTC:ALLoc<ch0>:OVRB?](#page-468-0) on page 469

# **Phys. Bits**

Displays the allocation size in bits. The value is calculated similar to the physical bits value in NB-IoT, see "Phys. Bits" [on page 107.](#page-106-0)

Remote command: [\[:SOURce<hw>\]:BB:EUTRa:DL:EMTC:ALLoc<ch0>:PHYSbits?](#page-469-0) on page 470

# **Data Source**

Indicates the data source depending on the "Content Type".
The data source is configurable for:

- PBCH with "PBCH > Config > Channel Coding > MIB (including SFN) = Off"
- **PDSCH SIB1-BR allocation**
- PDSCH allocations that are configured for "eMTC > DCI Config > User = P-RNTI or RA-RNTI"

The following standard data sources are available:

- "All 0, All 1"
	- An internally generated sequence containing 0 data or 1 data.
- "PNxx" An internally generated pseudo-random noise sequence.
- "Pattern"

An internally generated sequence according to a bit pattern.

Use the "Pattern" box to define the bit pattern.

● "Data List/Select DList"

A binary data from a data list, internally or externally generated.

Select "Select DList" to access the standard "Select List" dialog.

- Select the "Select Data List > navigate to the list file \*.dm\_iqd > Select" to select an existing data list.
- Use the "New" and "Edit" functions to create internally new data list or to edit an existing one.
- Use the standard "File Manager" function to transfer external data lists to the instrument.

See also:

- Section "Modulation Data" in the R&S SMW user manual.
- Section "File and Data Management" in the R&S SMW user manual.
- Section "Data List Editor" in the R&S SMW user manual

#### Remote command:

```
[:SOURce<hw>]:BB:EUTRa:DL:EMTC:ALLoc<ch0>:DATA on page 470
[:SOURce<hw>]:BB:EUTRa:DL:EMTC:ALLoc<ch0>:DSELect on page 470
[:SOURce<hw>]:BB:EUTRa:DL:EMTC:ALLoc<ch0>:PATTern on page 471
```
# **ρ A**

Sets the power  $P_{MPDACH}$  or  $P_{PDSCH}$  ( $\rho$  A) of the selected allocation.

Remote command:

[\[:SOURce<hw>\]:BB:EUTRa:DL:EMTC:ALLoc<ch0>:POWer](#page-470-0) on page 471

# **State**

Indicates that the allocation is active.

Remote command:

[\[:SOURce<hw>\]:BB:EUTRa:DL:EMTC:ALLoc<ch0>:STATe?](#page-470-0) on page 471

# **Conflict**

Indicates a conflict between allocations.

Remote command:

[\[:SOURce<hw>\]:BB:EUTRa:DL:EMTC:ALLoc<ch0>:CONFlict?](#page-471-0) on page 472

# **3.10.5 PBCH channel coding and SIB-BR configuration**

## Access:

- 1. Select "General > Link Direction > Downlink".
- 2. Select "Frame Configuration > eMTC > Allocation".
- 3. Select "PBCH > Enchanced Settings > Config".

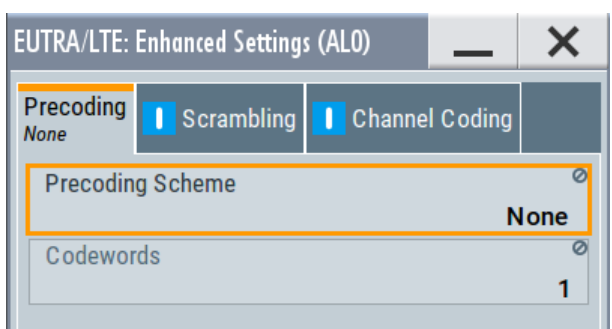

PBCH can be generated in one of the following modes:

- Without channel coding, if "Channel Coding > State > Off" Dummy data or user-defined data lists are used.
- Channel coding with arbitrary transport block content If channel coding is activated ("Channel Coding > State > On") and parameter "MIB (including SFN) > Off"
- Channel coding with real data (MIB) including SFN If channel coding and "MIB (including SFN)" are activated This mode is required for the generation of SIB1-BR message.

# **Settings:**

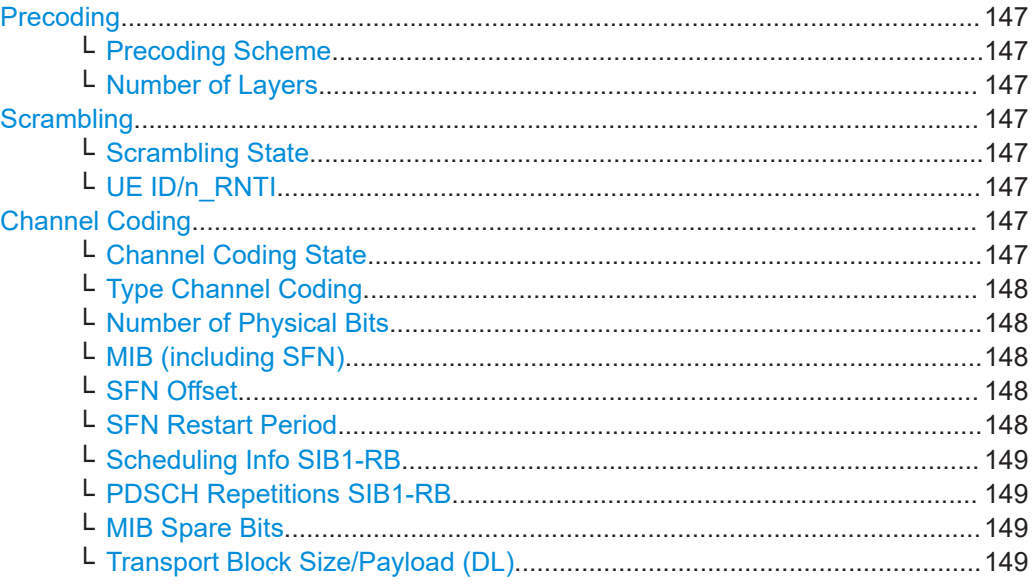

## <span id="page-146-0"></span>**Precoding**

Comprises the precoding settings.

Most of the parameters are set automatically, depending on the selected:

- [Tx Mode] of the corresponding UE ("Frame Configuration  $>$  UEx  $>$  Tx Mode")
- Number of Tx antennas ("General DL Settings > Antenna Ports > Global MIMO Configuration"

See also [Table 2-11](#page-27-0).

## **Precoding Scheme ← Precoding**

Selects the precoding scheme.

"None" Disables precoding.

"Tx Diversity"

If "Global MIMO Configuration ≥ 2 Tx Antennas", select precoding for transmit diversity.

Remote command:

[\[:SOURce<hw>\]:BB:EUTRa:DL:EMTC:ALLoc<ch0>:PRECoding:SCHeme](#page-472-0) [on page 473](#page-472-0)

### **Number of Layers ← Precoding**

Displays the number of layers for the selected allocation.

Remote command:

[\[:SOURce<hw>\]:BB:EUTRa:DL:EMTC:ALLoc<ch0>:PRECoding:NOLayers?](#page-472-0) [on page 473](#page-472-0)

#### **Scrambling**

Comprises the scrambling settings.

# **Scrambling State ← Scrambling**

Enables scrambling.

Remote command:

[\[:SOURce<hw>\]:BB:EUTRa:DL:EMTC:ALLoc<ch0>:SCRambling:STATe](#page-477-0) [on page 478](#page-477-0)

## **UE ID/n\_RNTI ← Scrambling**

Indicates the user equipment identifier (n\_RNTI) or UE ID of the user to which the PDSCH transmission is intended. The displayed "UE ID/n\_RNTI" value is used to calculate the scrambling sequence.

Remote command:

[\[:SOURce<hw>\]:BB:EUTRa:DL:EMTC:ALLoc<ch0>:SCRambling:UEID?](#page-477-0) [on page 478](#page-477-0)

## **Channel Coding**

Comprises the channel coding settings. Channel coding state is configurable. All other settings are configured automatically.

#### **Channel Coding State ← Channel Coding**

Enables channel coding.

#### <span id="page-147-0"></span>Remote command:

[\[:SOURce<hw>\]:BB:EUTRa:DL:EMTC:ALLoc<ch0>:CCODing:STATe](#page-477-0) [on page 478](#page-477-0)

## **Type Channel Coding ← Channel Coding**

Displays the used channel coding scheme and channel coding rate.

PBCH uses always tail biting convolution coding with code rate 1/3; PDSCH uses always turbo code with code rate 1/3.

Remote command: n.a.

#### **Number of Physical Bits ← Channel Coding**

Indicates the calculated number of physical bits; resembles the information displayed with parameter [Phys. Bits.](#page-143-0)

Remote command: [\[:SOURce<hw>\]:BB:EUTRa:DL:EMTC:ALLoc<ch0>:PHYSbits?](#page-469-0) on page 470

#### **MIB (including SFN) ← Channel Coding**

Enables transmission of real MIB (master information block) data. The SFN (system frame number) is included as well.

Remote command:

[\[:SOURce<hw>\]:BB:EUTRa:DL:EMTC:ALLoc<ch0>:CCODing:MIB](#page-478-0) on page 479

## **SFN Offset ← Channel Coding**

By default, the counting of the SFN (system frame number) starts with 0. This parameter sets a different start SFN value.

#### Remote command:

[\[:SOURce<hw>\]:BB:EUTRa:DL:EMTC:ALLoc<ch0>:CCODing:SOFFset](#page-479-0) [on page 480](#page-479-0)

## **SFN Restart Period ← Channel Coding**

Determines the time span after which the SFN (system frame number) restarts.

"Sequence Length"

The SFN restart period is equal to the ARB sequence length.

"3GPP (1024 Frames)"

The PBCH including SFN is calculated independently from the other channels. The SFN restarts after 1024 frames and the generation process is fully 3GPP compliant, but the calculation can take long time.

**Tip:** Use the "3GPP (1024 Frames)" mode only if 3GPP compliant SFN period is required.

This mode is disabled if a baseband generates more than one carrier. Depending on the configured "System Configuration > Mode > Advanced", this parameter is not available in all baseband blocks.

#### Remote command:

[\[:SOURce<hw>\]:BB:EUTRa:DL:EMTC:ALLoc<ch0>:CCODing:SRPeriod](#page-480-0) [on page 481](#page-480-0)

## <span id="page-148-0"></span>**Scheduling Info SIB1-RB ← Channel Coding**

Sets the parameter schedulingInfoSIB1-RB that defines the PDSCH number of repetitions  ${\sf N_{Rep}}^{\sf PDSCH.}$  the resulting value is indicated with <code>PDSCH</code> Repetitions <code>SIB1-</code> RB.

The parameter works like the setting "General DL > eMTC > Bitmap" > [Scheduling Info](#page-117-0) [SIB1-BR](#page-117-0).

For "Scheduling Info SIB1-RB = 0" there is no PDSCH carrying SIB1-BR scheduled and hence no such allocation in the eMTC allocation table.

Remote command:

[\[:SOURce<hw>\]:BB:EUTRa:DL:EMTC:ALLoc<ch0>:CCODing:SIB](#page-478-0) on page 479

# **PDSCH Repetitions SIB1-RB ← Channel Coding**

Indicates the number of PDSCH repetitions  $N_{\text{Rep}}^{\text{PDSCH}}$ , as defined with the parameter Scheduling Info SIB1-RB.

Remote command:

[\[:SOURce<hw>\]:BB:EUTRa:DL:EMTC:ALLoc<ch0>:CCODing:RSIB?](#page-479-0) [on page 480](#page-479-0)

## **MIB Spare Bits ← Channel Coding**

Sets the 5 spare bits in the PBCH transmission.

Remote command:

[\[:SOURce<hw>\]:BB:EUTRa:DL:EMTC:ALLoc<ch0>:CCODing:MSPare](#page-479-0) [on page 480](#page-479-0)

## **Transport Block Size/Payload (DL) ← Channel Coding**

Displays the size of the transport block/payload in bits.

Remote command:

[\[:SOURce<hw>\]:BB:EUTRa:DL:EMTC:ALLoc<ch0>:CCODing:TBSize?](#page-477-0) [on page 478](#page-477-0)

# **3.10.6 PDSCH channel coding and scrambling**

### Access:

- 1. Select "General > Link Direction > Downlink".
- 2. Select "Frame Configuration > General > eMTC > Allocation".
- 3. Select "PDSCH > Enchanced Settings > Config".

The displayed settings depends on the:

- Number of Tx antennas ("General DL Settings > Antenna Ports > Global MIMO Configuration")
- "Tx Mode" of the corresponding UE.

See also [Table 2-11](#page-27-0).

eMTC DL allocations settings

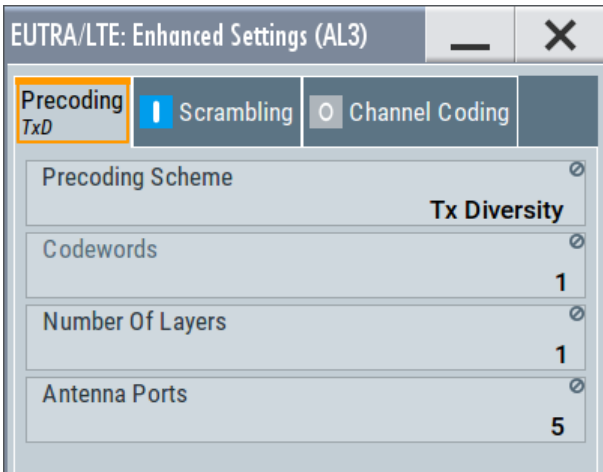

## **Settings:**

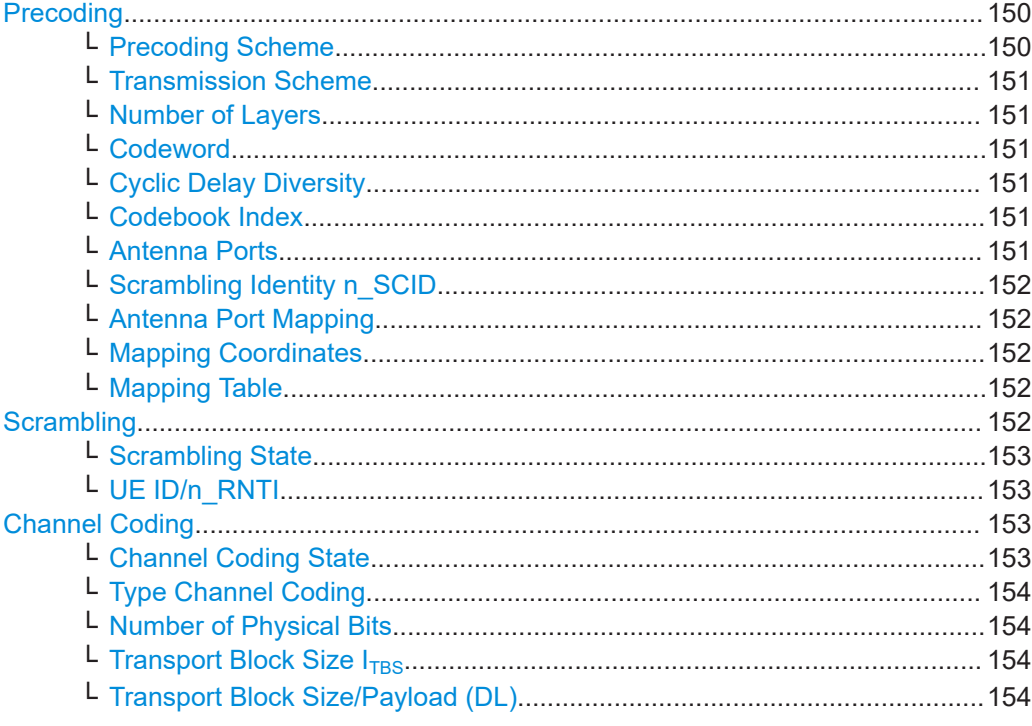

# Precoding

 $\bullet$ 

Comprises the precoding settings.

Most of the parameters are set automatically, depending on the selected:

- "Tx Mode" of the corresponding UE ("Frame Configuration > UEx > Tx Mode")
- Number of Tx antennas ("General DL Settings > Antenna Ports > Global MIMO  $\bullet$ Configuration"

See also Table 2-11.

#### Precoding Scheme ← Precoding

Indicates the precoding scheme.

<span id="page-150-0"></span>"None" Precoding is disabled.

"Spatial Multiplexing/Tx Diversity/Beamforming (UE-spec.RS)"

For "General DL Settings > Antenna Ports > Global MIMO Configuration ≥ 2 Tx Antennas", indicates that precoding for spatial multiplexing, beamforming or transmit diversity is performed according to [TS](#page-603-0) [36.211.](#page-603-0)

Remote command:

[\[:SOURce<hw>\]:BB:EUTRa:DL:EMTC:ALLoc<ch0>:PRECoding:SCHeme](#page-472-0) [on page 473](#page-472-0)

#### **Transmission Scheme ← Precoding**

For "Precoding Scheme = Beamforming (UE-spec.RS)", indicates the used transmission scheme.

See [Table 2-11.](#page-27-0)

Remote command:

[\[:SOURce<hw>\]:BB:EUTRa:DL:EMTC:ALLoc<ch0>:PRECoding:TRSCheme?](#page-473-0) [on page 474](#page-473-0)

## **Number of Layers ← Precoding**

Displays the number of layers for the selected allocation.

See also [Table 2-11](#page-27-0).

Remote command:

[\[:SOURce<hw>\]:BB:EUTRa:DL:EMTC:ALLoc<ch0>:PRECoding:NOLayers?](#page-472-0) [on page 473](#page-472-0)

#### **Codeword ← Precoding**

Displays the number of the codeword and the total number of codewords used for the selected allocation.

#### Remote command:

[\[:SOURce<hw>\]:BB:EUTRa:DL:EMTC:ALLoc<ch0>:CODWords?](#page-472-0) on page 473

#### **Cyclic Delay Diversity ← Precoding**

If "Precoding Scheme = Spatial Multiplexing", sets the CDD for the selected allocation.

#### Remote command:

[\[:SOURce<hw>\]:BB:EUTRa:DL:EMTC:ALLoc<ch0>:PRECoding:CCD](#page-473-0) [on page 474](#page-473-0)

#### **Codebook Index ← Precoding**

If "Precoding Scheme = Spatial Multiplexing/Beamforming (UE-spec.RS)", sets the codebook index for the selected allocation.

#### Remote command:

[\[:SOURce<hw>\]:BB:EUTRa:DL:EMTC:ALLoc<ch0>:PRECoding:CBINdex](#page-473-0) [on page 474](#page-473-0)

#### **Antenna Ports ← Precoding**

For "Precoding Scheme = Beamforming (UE-spec.RS)", indicates the antenna ports for the current "Transmission Scheme".

<span id="page-151-0"></span>The value is selected from the Tx Mode of the corresponding UE and the number of Tx antennas ("General DL Settings > Antenna Ports > Global MIMO Configuration").

See [Table 2-11.](#page-27-0)

Remote command:

[\[:SOURce<hw>\]:BB:EUTRa:DL:EMTC:ALLoc<ch0>:PRECoding:AP?](#page-474-0) [on page 475](#page-474-0)

## **Scrambling Identity n\_SCID ← Precoding**

For "Precoding Scheme = Beamforming (UE-spec.RS)", indicates the scrambling identity (as of [TS 36.211](#page-603-0)).

Remote command:

[\[:SOURce<hw>\]:BB:EUTRa:DL:EMTC:ALLoc<ch0>:PRECoding:SCID?](#page-475-0) [on page 476](#page-475-0)

#### **Antenna Port Mapping ← Precoding**

For "Precoding Scheme = Beamforming (UE-spec.RS)", indicates the way that the logical antenna ports are mapped to the physical TX antennas.

Remote command:

[\[:SOURce<hw>\]:BB:EUTRa:DL:EMTC:ALLoc<ch0>:PRECoding:APM?](#page-475-0) [on page 476](#page-475-0)

#### **Mapping Coordinates ← Precoding**

For "Precoding Scheme = Beamforming (UE-spec.RS)", switches between the "Cartesian" and "Cylindrical" coordinates representation.

Remote command:

[\[:SOURce<hw>\]:BB:EUTRa:DL:EMTC:ALLoc<ch0>:PRECoding:DAFormat](#page-475-0) [on page 476](#page-475-0)

#### **Mapping Table ← Precoding**

Defines the mapping of the antenna ports (AP) to the physical antennas

Remote command:

[\[:SOURce<hw>\]:BB:EUTRa:DL:EMTC:ALLoc<ch0>:PRECoding:AP<dir0>:](#page-475-0) [BB<st0>:REAL?](#page-475-0) on page 476

[\[:SOURce<hw>\]:BB:EUTRa:DL:EMTC:ALLoc<ch0>:PRECoding:AP<dir0>:](#page-476-0) [BB<st0>:IMAGinary?](#page-476-0) on page 477

## **Scrambling**

Comprises the scrambling settings.

<span id="page-152-0"></span>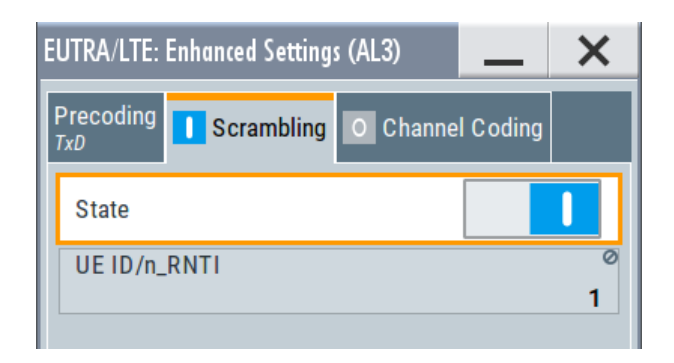

## **Scrambling State ← Scrambling** Enables scrambling.

Remote command:

[\[:SOURce<hw>\]:BB:EUTRa:DL:EMTC:ALLoc<ch0>:SCRambling:STATe](#page-477-0) [on page 478](#page-477-0)

## **UE ID/n\_RNTI ← Scrambling**

Indicates the user equipment identifier (n\_RNTI) or UE ID of the user to which the PDSCH transmission is intended. The displayed "UE ID/n\_RNTI" value is used to calculate the scrambling sequence.

Remote command:

[\[:SOURce<hw>\]:BB:EUTRa:DL:EMTC:ALLoc<ch0>:SCRambling:UEID?](#page-477-0) [on page 478](#page-477-0)

## **Channel Coding**

Comprises the channel coding settings. Channel coding state is configurable. All other settings are configured automatically.

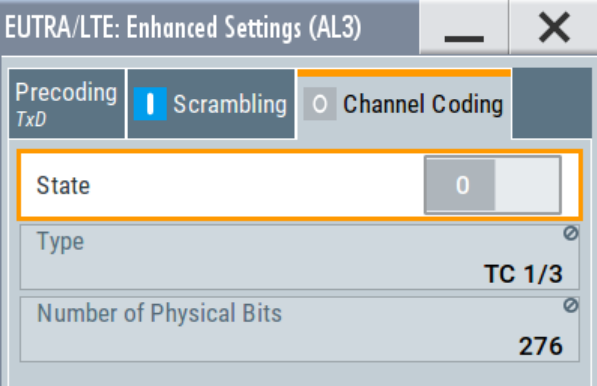

**Channel Coding State ← Channel Coding** Enables channel coding.

Remote command:

[\[:SOURce<hw>\]:BB:EUTRa:DL:EMTC:ALLoc<ch0>:CCODing:STATe](#page-477-0) [on page 478](#page-477-0)

eMTC DL antenna port mapping settings

## <span id="page-153-0"></span>**Type Channel Coding ← Channel Coding**

Displays the used channel coding scheme and channel coding rate.

PBCH uses always tail biting convolution coding with code rate 1/3; PDSCH uses always turbo code with code rate 1/3.

Remote command: n.a.

## **Number of Physical Bits ← Channel Coding**

Indicates the calculated number of physical bits; resembles the information displayed with parameter [Phys. Bits.](#page-143-0)

Remote command: [\[:SOURce<hw>\]:BB:EUTRa:DL:EMTC:ALLoc<ch0>:PHYSbits?](#page-469-0) on page 470

## **Transport Block Size I<sub>TBS</sub> ← Channel Coding**

Displays the resulting transport block size index.

Remote command: [\[:SOURce<hw>\]:BB:EUTRa:DL:EMTC:ALLoc<ch0>:CCODing:TBSI](#page-478-0) on page 479

#### **Transport Block Size/Payload (DL) ← Channel Coding**

Displays the size of the transport block/payload in bits, calculated from the selected "Resource Assignment Field" and "Modulation and Coding Scheme".

Remote command:

[\[:SOURce<hw>\]:BB:EUTRa:DL:EMTC:ALLoc<ch0>:CCODing:TBSize?](#page-477-0) [on page 478](#page-477-0)

# **3.11 eMTC DL antenna port mapping settings**

The 3GPP standard defines the different antenna ports for transmission in different transmission modes (TM, also "TxMode"), see ["DCI formats, decoding and content"](#page-26-0) [on page 27](#page-26-0).

The settings necessary to configure and to enable the transmission modes are distributed among different dialogs, depending on their type (cell-specific, user-specific, etc.). The related antenna port mapping settings are distributed in these dialogs, too.

#### **To access the antenna port mapping settings**

- 1. Select "General > Link Direction > Downlink".
- 2. To configure the *cell-specific antenna port mapping*, select "General DL Settings > Antenna Ports".
- 3. To enable Tx diversity, select MIMO configuration with more than one antenna:
	- a) Set, for example, "Global MIMO Configuration = 2 Tx Antennas".
	- b) For NB IoT, set **"NB-IoT MIMO Configuration = 2 Tx Antennas"**.

eMTC DL antenna port mapping settings

c) To define the antenna port used by the NB-IoT channels and signals, select "AP2000" or "AP2001".

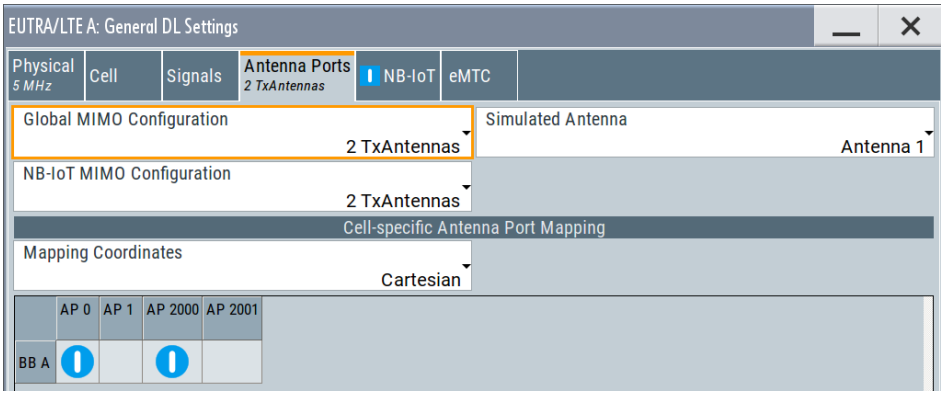

4. To configure the *user-specific antenna port mapping* in **eMTC**:

- a) Configure the PDSCH belonging to a particular **eMTC** user, for example a User 1:
	- Select "Frame Configuration > General > User > User 1 > 3GPP Release = eMTC CE: A" See [Table 2-11.](#page-27-0)
	- Select Tx mode that supports Tx diversity, for example "User 1 > Tx Mode = e.g. Mode 9".
	- Configure a DCI that schedules PDSCH. For example, set "Frame Configuration > eMTC > DCI Configuration > User  $1 >$  DCI Format = 6-1A".
	- $\bullet$  For "Tx Mode = Mode 9", the antenna port mapping is defined by a DCI field.
		- Select "DCI > Config > Antenna Port(s) and Scrambling Identity = e.g. 1".
	- Select "Frame Configuration > eMTC > Allocations > Alloc = PDSCH > Enhanced Settings > Config".

Observe the configuration in "Precoding > Precoding Scheme".

Precoding scheme and for TM9 also antenna ports and scrambling identity are set automatically depending on the Tx mode and the DCI configuration.

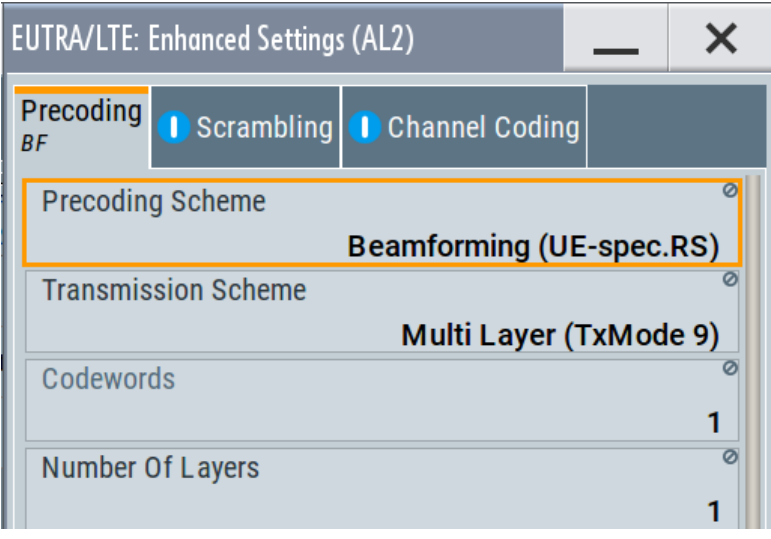

For description of the settings, see [Chapter 3.10.6, "PDSCH channel coding](#page-148-0) [and scrambling", on page 149.](#page-148-0)

<span id="page-156-0"></span>b) Select "Frame Configuration > General > User > Antenna Mapping > Config".

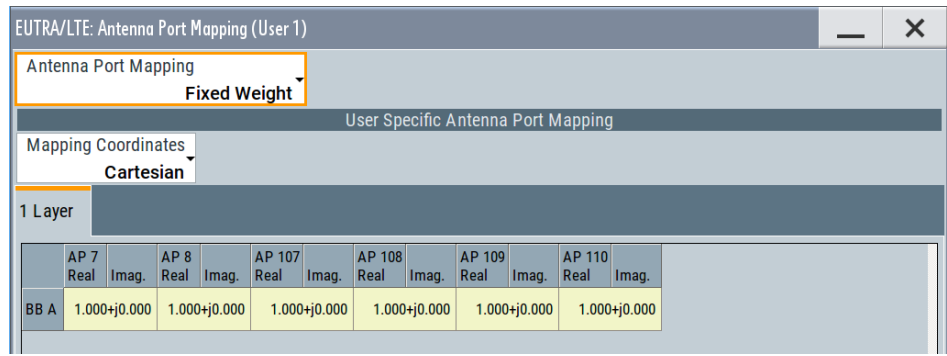

These dialogs comprise the settings necessary to configure the mapping of the logical antenna ports to the physical TX antennas (Basebands). The number of physical antennas is set with the parameter "General DL Settings" > [Global MIMO Con](#page-157-0)[figuration.](#page-157-0)

The dialogs consist of two parts, a mapping table and a selection about the way the antenna mapping is performed. The yellow matrix elements in the mapping table indicate the default antenna port to physical antenna (TX antenna/baseband) mapping.

## **Mapping methods**

The antenna mapping can be performed according to one of the following three methods:

"Codebook"

The used precoding weights are according to the [TS 36.211.](#page-603-0) The selected element is defined by the selected codebook index and the number of layers.

- "Random codebook" The precoding weights are selected randomly from the tables defined for the codebook method.
- "Fixed weight"

A fixed precoding weight can be defined which is used for all allocations of the particular "User" throughout the frame.

Depending on the selected mapping method, the mapping table is invisible ("Random codebook"), read-only ("Codebook") or full configurable ("Fixed weight").

## **Mapping table**

The mapping table is a matrix with number of rows equal to the number of physical Tx antennas and number of columns equal of the number of antenna ports (AP). The available antenna ports depend on the current configuration.

- Antenna Ports AP0, AP1, AP2 and AP3 are always mapped to the four Tx antennas "BB A", "BB B", "BB C" and "BB D".
- Option: R&S SMW-K115 Antenna Ports AP7 or AP8 are used for the transmission of eMTC PDSCH Antenna Ports AP107 to AP110 are reserved for MPDCCH

eMTC DL antenna port mapping settings

<span id="page-157-0"></span>Antenna Ports AP2000 and AP2001 are reserved for the NB-IoT reference signal **NRS** 

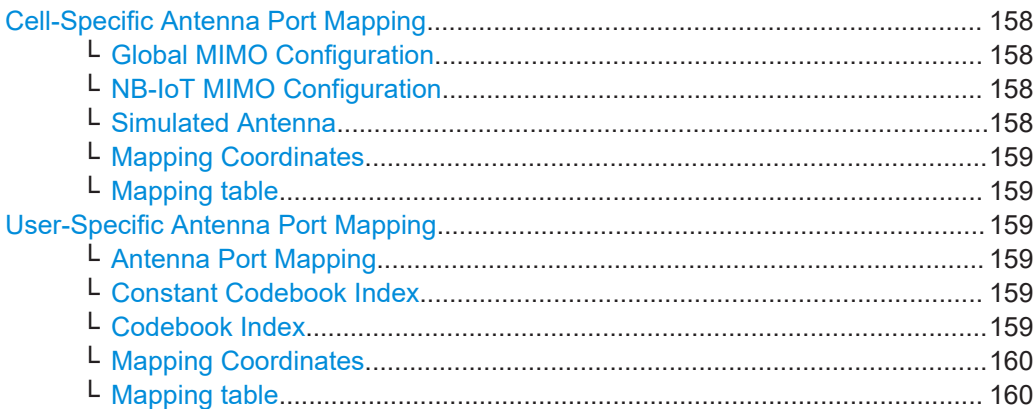

## **Cell-Specific Antenna Port Mapping**

Comprises settings for mapping the logical antenna ports to the available physical Tx antennas (basebands).

## **Global MIMO Configuration ← Cell-Specific Antenna Port Mapping**

For "Channel Bandwidth ≥ 1.4 MHz", sets the number of transmit antennas of the simulated LTE system. The downlink reference signals structure is set accordingly.

- "1 TxAntenna" Single antenna port transmission.
- "2 TxAntennas/4 TxAntennas"

Multiple antenna transmissions. The transmission mode, transmit diversity or spatial multiplexing, is set per **LTE allocation** with the parameter "Precoding Scheme".

"SISO + BF" This mode combines the 1 transmit antenna single input single output (SISO) transmission with beamforming (BF).

Remote command:

[\[:SOURce<hw>\]:BB:EUTRa:DL:MIMO:CONFiguration](#page-406-0) on page 407

#### **NB-IoT MIMO Configuration ← Cell-Specific Antenna Port Mapping**

For "Channel Bandwidth = 200 kHz or ≥ 3 MHz", sets the number of transmit antennas used for the simulated NB-IoT system.

The NRS structure is set automatically.

To use Tx diversity:

- Select "NB-IoT MIMO Configuration = 2 Tx Antennas"
- In the mapping table, define the antenna port: select AP2000 or AP20001

Remote command:

[\[:SOURce<hw>\]:BB:EUTRa:DL:MIMO:NIOT:CONFig](#page-422-0) on page 423

## **Simulated Antenna ← Cell-Specific Antenna Port Mapping**

In "System Configuration > Fading/Baseband Configuration > Mode > Standard", defines which antenna is simulated in the current baseband.

The DL reference signals structure is set accordingly.

#### <span id="page-158-0"></span>Remote command:

[\[:SOURce<hw>\]:BB:EUTRa:DL:MIMO:ANTenna](#page-407-0) on page 408

#### **Mapping Coordinates ← Cell-Specific Antenna Port Mapping**

Switches representation between the "Cartesian (Real/Imag)" and "Cylindrical (Magn./ Phase)" coordinates.

Remote command:

[\[:SOURce<hw>\]:BB:EUTRa:DL:MIMO:APM:MAPCoordinates](#page-407-0) on page 408

## **Mapping table ← Cell-Specific Antenna Port Mapping**

Defines the mapping of the antenna ports (AP) to the physical antennas.

The mapping table is a matrix with number of rows equal to the number of physical Tx antennas and number of columns equal of the number of antenna ports (AP). The available antenna ports depend on the current configuration.

The default mapping is selected to fit the current configuration but it can be changed afterwards.

## Remote command:

[\[:SOURce<hw>\]:BB:EUTRa:DL:MIMO:APM:CS:CELL:BB<st0>](#page-409-0) on page 410 [\[:SOURce<hw>\]:BB:EUTRa:DL:MIMO:APM:CS:AP<dir0>:ROW<st0>:REAL](#page-407-0) [on page 408](#page-407-0)

[\[:SOURce<hw>\]:BB:EUTRa:DL:MIMO:APM:CS:AP<dir0>:ROW<st0>:](#page-408-0) IMAGinary [on page 409](#page-408-0)

## **User-Specific Antenna Port Mapping**

Comprises the settings for defining the mapping of the logical APs to the available physical TX antennas.

#### **Antenna Port Mapping ← User-Specific Antenna Port Mapping**

Defines the antenna port mapping method, see [Mapping Methods](#page-153-0).

Remote command:

[\[:SOURce<hw>\]:BB:EUTRa:DL:USER<ch>:APM:MODE](#page-489-0) on page 490

#### **Constant Codebook Index ← User-Specific Antenna Port Mapping**

For "Antenna Port Mapping > Codebook", defines whether the codebook index is set globally or per channel.

- "On" Set the codebook index with the parameters Codebook Index. The values are constant and are used for all allocations of the particular user.
- "Off" Set the codebook index with the parameters "eMTC > Allocations > PDSCH > Enhanced Settings > Config" > [Codebook Index](#page-150-0).

## Remote command:

[\[:SOURce<hw>\]:BB:EUTRa:DL:USER<ch>:APM:CBCI](#page-489-0) on page 490

#### **Codebook Index ← User-Specific Antenna Port Mapping**

For "Antenna Port Mapping > Codebook" and "Constant Codebook Index > On", sets the codebook index for codebook mapping method.

UL physical layer settings

<span id="page-159-0"></span>The codebook index values are constant and used for any PDSCH transmission of the particular eMTC user.

Remote command:

[\[:SOURce<hw>\]:BB:EUTRa:DL:USER<ch>:APM:CBINdex\[<dir>\]](#page-490-0) on page 491

#### **Mapping Coordinates ← User-Specific Antenna Port Mapping**

Switches between the "Cartesian (Real/Imag)" and "Cylindrical (Magn./Phase)" coordinates representation.

Remote command: [\[:SOURce<hw>\]:BB:EUTRa:DL:USER<ch>:APM:MAPCoordinates](#page-490-0) on page 491

#### **Mapping table ← User-Specific Antenna Port Mapping**

Defines the mapping of the antenna ports (AP) to the physical antennas, see ["Mapping](#page-156-0) table" [on page 157](#page-156-0).

#### Remote command:

[\[:SOURce<hw>\]:BB:EUTRa:DL:USER<ch>:APM\[:LAYer<user>\]:AP<dir0>:](#page-490-0) [BB<st0>:REAL](#page-490-0) on page 491 [\[:SOURce<hw>\]:BB:EUTRa:DL:USER<ch>:APM\[:LAYer<user>\]:AP<dir0>:](#page-491-0) [BB<st0>:IMAGinary](#page-491-0) on page 492

# **3.12 UL physical layer settings**

## Access:

- 1. In the "General" dialog, select "Mode > eMTC/NB-IoT".
- 2. Select "Link Direction > Uplink (SC-FDMA)".
- 3. Select "General Settings > Physical".

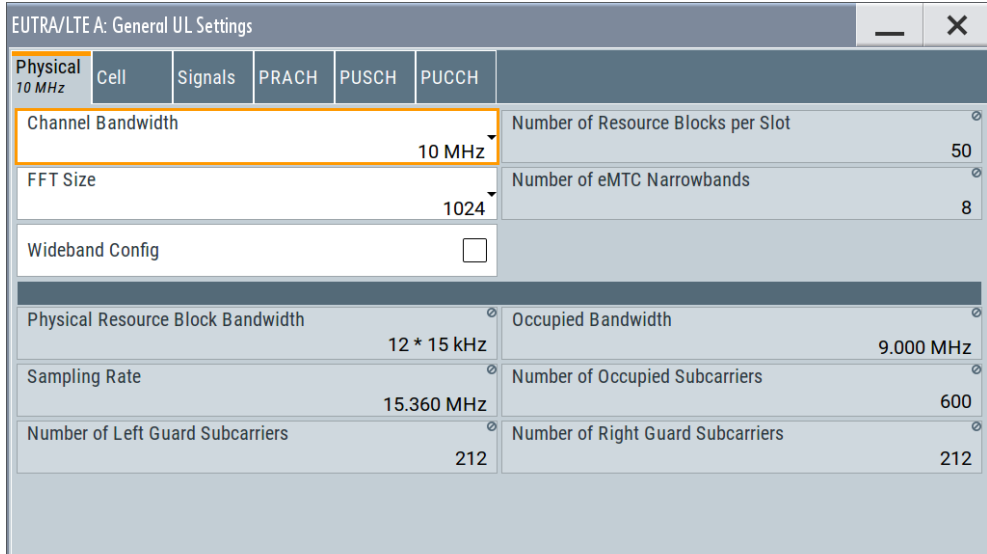

UL physical layer settings

4. Select "General Settings > Cell".

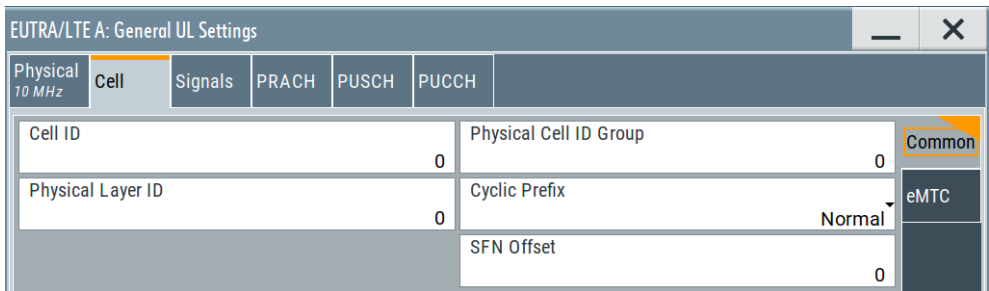

5. Select "Cell > eMTC".

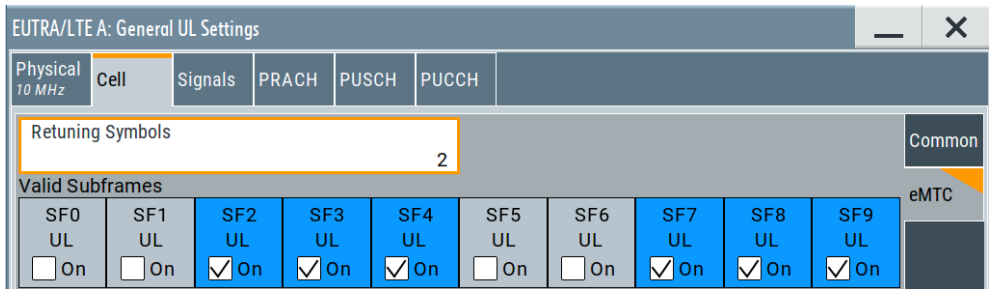

- 6. To enable NB-IoT transmission:
	- a) Select "Duplexing > TDD".
	- b) Select "General UL Settings > Physical > TDD UL/DL Configuration = 1 to 5".
	- c) Select "Cell > NB-IoT".

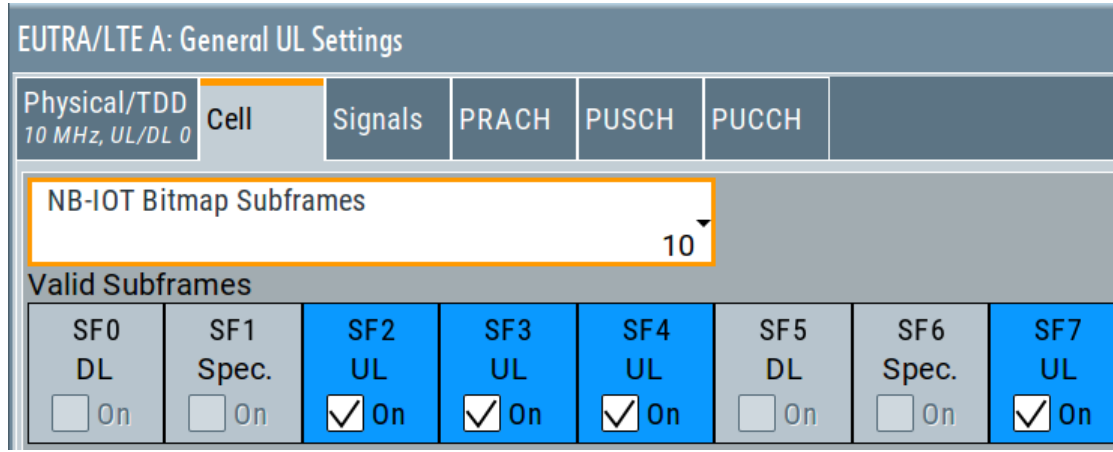

7. Use the "Time Plan" to visualize the narrowbands allocation.

Both IoT approaches eMTC and NB-IoT are designed as extension to the LTE standard. Therefore, their physical settings are extension to the LTE physical settings, too.

There are merely the additional eMTC-specific parameters "Number of eMTC Narrowbands/Widebands", "Wideband Config" and the per cell definition of UL subframes allowed for eMTC allocations ("Valid Subframes").

## **Settings:**

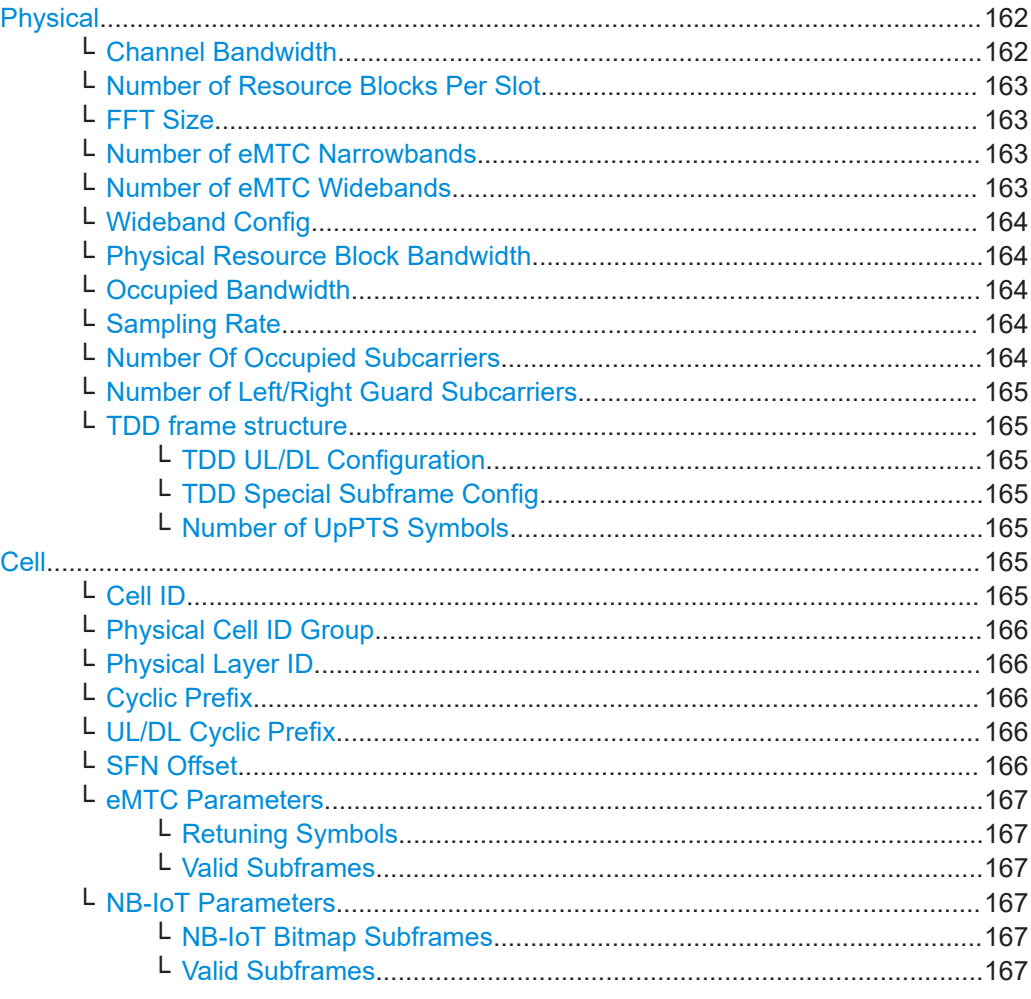

**Physical**

Settings:

## **Channel Bandwidth ← Physical**

Sets the channel bandwidth of the EUTRA/LTE system.

The 3GPP specification defines bandwidth agonistic layer 1 where the channel bandwidth is determined by specifying the desired number of resource blocks. However, the current EUTRA standardization focuses on six bandwidths.

● "1.4 MHz, 3 MHz, 5 MHz, 10 MHz, 15 MHz, 20 MHz" Select a predefined channel bandwidth.

The parameter "Number of Resource Blocks Per Slot" is internally calculated for the selected "Channel Bandwidth" and "Physical Resource Block Bandwidth". The sampling rate, occupied bandwidth and FFT size are therefore determined by the parameter "Number of Resource Blocks Per Slot". If necessary, adjust the "FFT Size".

See also [Table A-1](#page-598-0) for an overview of the cross-reference between the parameters.

<span id="page-162-0"></span>If "Mode > eMTC/NB-IoT or LTE/eMTC/NB-IoT" is selected, the "1.4 MHz" bandwidth is supported by LTE and eMTC; the NB-IoT-specific settings are not available for configuration.

● "200 kHz"

Option: R&S SMW-K115

This channel bandwidth is **dedicated to NB-IoT**. It is available, if "Mode > eMTC/NB-IoT or LTE/eMTC/NB-IoT" is selected.

If channel bandwidth of 200 kHz is used, the LTE or eMTC-specific settings are not available for configuration. Available is only one NB-IoT carrier which works in standalone mode [\(Mode](#page-74-0) = "Standalone").

## Remote command:

[:SOURce<hw>]: BB: EUTRa: UL: BW on page 493

## **Number of Resource Blocks Per Slot ← Physical**

Indicates the number of used resource blocks for the selected "Channel Bandwidth".

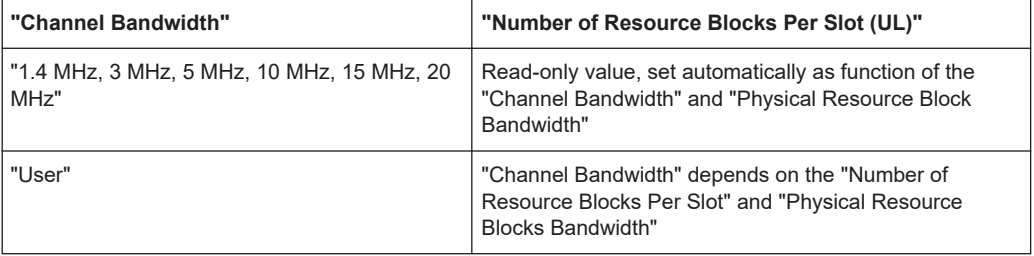

See also [Table A-1](#page-598-0).

Remote command:

[:SOURce<hw>]: BB: EUTRa: UL: NORB on page 495

#### **FFT Size ← Physical**

Sets the FFT (Fast Fourier Transformation) size. The available values depend on the selected "Number of Resource Blocks Per Slot".

Remote command: [:SOURce<hw>]: BB: EUTRa: UL: FFT on page 496

## **Number of eMTC Narrowbands ← Physical**

This parameter is **dedicated to eMTC** and available if "Mode > eMTC/NB-IoT or LTE/ eMTC/NB-IoT" is selected.

It indicates the number of eMTC narrowbands  $N_{NR}$  available within the selected channel bandwidth.

The value is calculated as follows:

"Number of Narrowbands" = "Number of Resource Blocks" / 6

For more information, see ["Narrowbands"](#page-18-0) on page 19.

Remote command:

[\[:SOURce<hw>\]:BB:EUTRa:UL:EMTC:NNBands?](#page-493-0) on page 494

**Number of eMTC Widebands ← Physical**

Option: R&S SMW-K143

<span id="page-163-0"></span>This parameter is **dedicated to eMTC** and available if "Mode > eMTC/NB-IoT or LTE/ eMTC/NB-IoT" and Wideband Config > "On" is selected.

It indicates the number of eMTC widebands  $N_{WB}$  available within the selected channel bandwidth.

The value is calculated as follows:

"Number of Widebands" = [Number of eMTC Narrowbands](#page-162-0) / 4

For more information, see ["Widebands"](#page-19-0) on page 20.

Remote command: [\[:SOURce<hw>\]:BB:EUTRa:UL:EMTC:NWBands?](#page-493-0) on page 494

# **Wideband Config ← Physical**

Option: R&S SMW-K143

This parameter is **dedicated to eMTC** and available if "Mode > eMTC/NB-IoT or LTE/ eMTC/NB-IoT" is selected.

If enabled, the available channel bandwidth is split into eMTC widebands, where the resulting number of widebands is indicated by the parameter ["Number of eMTC Wide](#page-162-0)bands" [on page 163.](#page-162-0)

For more information, see ["Widebands"](#page-19-0) on page 20.

Remote command: [\[:SOURce<hw>\]:BB:EUTRa:UL:EMTC:WBCFg](#page-493-0) on page 494

## **Physical Resource Block Bandwidth ← Physical**

Displays the bandwidth of one physical resource block.

Remote command: n.a.

#### **Occupied Bandwidth ← Physical**

Displays the occupied bandwidth, calculated from the parameter "Number of Resource Blocks Per Slot".

Remote command:

[\[:SOURce<hw>\]:BB:EUTRa:UL:OCCBandwidth?](#page-495-0) on page 496

#### **Sampling Rate ← Physical**

Displays the sampling rate, calculated from the parameter "Number of Resource Blocks Per Slot".

Remote command: [\[:SOURce<hw>\]:BB:EUTRa:UL:SRATe?](#page-495-0) on page 496

## **Number Of Occupied Subcarriers ← Physical**

Displays the number of occupied subcarriers, calculated from the parameter "Number of Resource Blocks Per Slot".

Remote command:

[\[:SOURce<hw>\]:BB:EUTRa:UL:OCCSubcarriers?](#page-496-0) on page 497

#### <span id="page-164-0"></span>**Number of Left/Right Guard Subcarriers ← Physical**

Displays the number of left/right guard subcarriers, calculated from the parameter "Number of Resource Blocks Per Slot".

Remote command:

[\[:SOURce<hw>\]:BB:EUTRa:UL:LGS?](#page-496-0) on page 497 [\[:SOURce<hw>\]:BB:EUTRa:UL:RGS?](#page-496-0) on page 497

#### **TDD frame structure ← Physical**

Access: Select "Duplexing > TDD".

#### **TDD UL/DL Configuration ← TDD frame structure ← Physical**

Sets the UL/DL configuration number and defines which subframe is used for downlink respectively uplink, and where the special subframes are located.

Remote command:

[\[:SOURce<hw>\]:BB:EUTRa:TDD:UDConf](#page-404-0) on page 405

#### **TDD Special Subframe Config ← TDD frame structure ← Physical**

Sets the special subframe configuration number and together with the parameter "Cyclic Prefix" defines the lengths of the DwPTS, the guard period (GP) and the UpPTS.

The DwPTS length selected with this parameter determines the maximum number of the OFDM symbols available for PDSCH in the special subframe.

The UpPTS length selected with this parameter determines the maximum number of the SC-FDMA symbols available for SRS in the special subframe.

Remote command:

[\[:SOURce<hw>\]:BB:EUTRa:TDD:SPSConf](#page-403-0) on page 404

## **Number of UpPTS Symbols ← TDD frame structure ← Physical** Option: R&S SMW-K143 (if "Mode = eMTC/NB-IoT")

For [TDD Special Subframe Config](#page-66-0) = 10, sets the number of UpPTS symbols.

In all other configurations, the number of UpPTS symbols is set automatically depending on:

- ["TDD UL/DL Configuration"](#page-66-0) on page 67
- ["TDD Special Subframe Config"](#page-66-0) on page 67.

Remote command:

[\[:SOURce<hw>\]:BB:EUTRa:TDD:UPTS](#page-404-0) on page 405

## **Cell**

Settings:

# **Cell ID ← Cell**

Sets the cell identity.

There are 504 unique physical layer cell identities (cell ID), grouped into 168 unique physical cell identity groups that contain three unique identities each. The cell ID is calculated as following:

Cell ID = 3[\\*Physical Cell ID Group](#page-165-0) + [Physical Layer ID](#page-165-0)

<span id="page-165-0"></span>There is a cross-reference between the values of these three parameters and changing of one of them results in adjustment in the values of the others.

The cell ID determinates:

- The reference signal grouping hopping pattern
- The reference signal sequence hopping
- The PUSCH demodulation reference signal pseudo-random sequence
- The cyclic shifts and scrambling sequences for all PUCCH formats
- The pseudo-random sequence used for scrambling

#### Remote command:

[\[:SOURce<hw>\]:BB:EUTRa:UL\[:PLCI\]:CID](#page-497-0) on page 498

#### **Physical Cell ID Group ← Cell**

Sets the ID of the physical cell identity group.

To configure these identities, set the parameter Physical Layer ID.

The physical layer cell identities determine the sequence shift pattern used for PUCCH.

Remote command:

[\[:SOURce<hw>\]:BB:EUTRa:UL\[:PLCI\]:CIDGroup](#page-497-0) on page 498

#### **Physical Layer ID ← Cell**

Sets the identity of the physical layer within the selected physical cell identity group, set with parameter Physical Cell ID Group.

Remote command:

[\[:SOURce<hw>\]:BB:EUTRa:UL\[:PLCI\]:PLID](#page-497-0) on page 498

#### **Cyclic Prefix ← Cell**

Sets the cyclic prefix length for all **LTE** allocations.

The number of the symbols is set automatically.

"Normal" A slot contains 7 symbols.

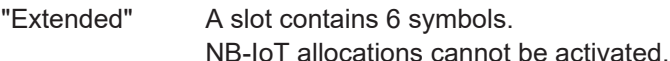

Remote command:

[\[:SOURce<hw>\]:BB:EUTRa:UL:CPC](#page-497-0) on page 498

#### **UL/DL Cyclic Prefix ← Cell**

In "Duplexing > TDD", determines the cyclic prefix for the appropriate opposite direction.

Remote command: [\[:SOURce<hw>\]:BB:EUTRa:UL:DLCPc](#page-498-0) on page 499

## **SFN Offset ← Cell**

By default, the counting of the SFN (system frame number) starts with 0. Use this parameter to set a different start SFN value, e.g. to skip a defined number of frames.

#### Remote command:

[\[:SOURce<hw>\]:BB:EUTRa:UL:SOFFset](#page-498-0) on page 499

## <span id="page-166-0"></span>**eMTC Parameters ← Cell**

Comprises cell-specific parameters, dedicated to eMTC.

## **Retuning Symbols ← eMTC Parameters ← Cell**

Option: R&S SMW-K143

This parameter is **dedicated to eMTC** and available if "Mode > eMTC/NB-IoT or LTE/ eMTC/NB-IoT" is selected.

It sets the number of symbols used for the transmission between the eMTC narrowbands or widebands.

For details, see ["Guard period for narrowband and wideband retunning"](#page-18-0) on page 19.

Remote command: [\[:SOURce<hw>\]:BB:EUTRa:UL:EMTC:RSYMbol](#page-494-0) on page 495

### **Valid Subframes ← eMTC Parameters ← Cell**

This parameter is **dedicated to eMTC** and available if "Mode > eMTC/NB-IoT or LTE/ eMTC/NB-IoT" is selected.

It indicates that a subframe (SF) is used for eMTC transmission. If an SF is set to invalid, the eMTC transmission is postponed during this SF.

The selected subframes influence the scheduling of the eMTC transmissions (see [Start](#page-196-0) [Subframe\)](#page-196-0).

Remote command: [\[:SOURce<hw>\]:BB:EUTRa:UL:EMTC:VALid:SUBFrame<dir>](#page-494-0) on page 495

#### **NB-IoT Parameters ← Cell**

Option: R&S SMW-K146

Access: select "Duplexing = TDD" and "General UL Settings > Cell > NB-IoT".

Comprises cell-specific parameters, dedicated to NB-IoT in TDD mode.

## **NB-IoT Bitmap Subframes ← NB-IoT Parameters ← Cell**

Sets the valid subframes configuration over 10ms or 40ms.

The selected subframes influence the scheduling of the NB-IoT transmissions.

Remote command:

[\[:SOURce<hw>\]:BB:EUTRa:UL:NIOT:SUBConfig](#page-494-0) on page 495

## **Valid Subframes ← NB-IoT Parameters ← Cell**

This parameter is **dedicated to NB-IoT** and available if "Mode > eMTC/NB-IoT or LTE/ eMTC/NB-IoT" is selected.

It indicates that a subframe (SF) is used for Nb-IoT transmission. If an SF is set to invalid, the NB-IoT transmission is postponed during this SF.

The selected subframes influence the scheduling of the NB-IoT transmissions.

Remote command:

[\[:SOURce<hw>\]:BB:EUTRa:UL:NIOT:VALid:SUBFrame<dir>](#page-494-0) on page 495

UE settings common to all UL channels and signals

# **3.13 UE settings common to all UL channels and signals**

#### Access:

- 1. Select "General > Link Direction > Uplink (SC-FDMA)".
- 2. Select "Frame Configuration > UEx".

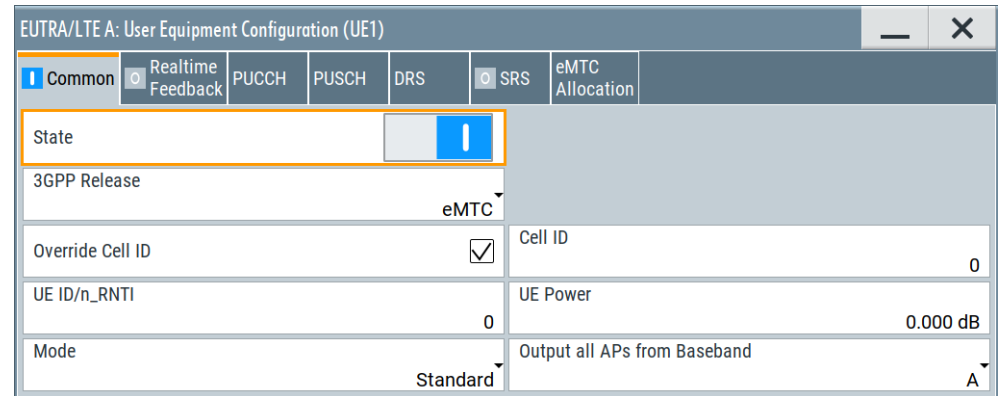

You can configure up to four scheduled user equipments (UE) and freely distribute them over the time.

In this dialog you set the **general settings of a UE**, like the 3GPP it is compliant to or its power.

## **Settings:**

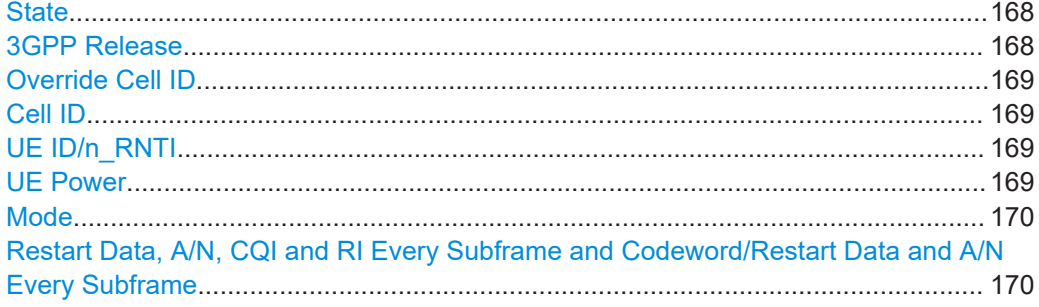

#### **State**

Activates or deactivates the user equipment.

Disabling the UE deactivates its allocations: the reference signal, PUSCH (or PUCCH) allocations, and PRACH are not transmitted.

Remote command: [\[:SOURce<hw>\]:BB:EUTRa:UL:UE<st>:STATe](#page-511-0) on page 512

## **3GPP Release**

Sets the 3GPP release version supported by the UE.

Generally, each UE can work in one of the modes: LTE, LTE-A, eMTC or NB-IoT. The available values depend on the installed options and the value of the parameter [Mode.](#page-58-0)

#### UE settings common to all UL channels and signals

<span id="page-168-0"></span>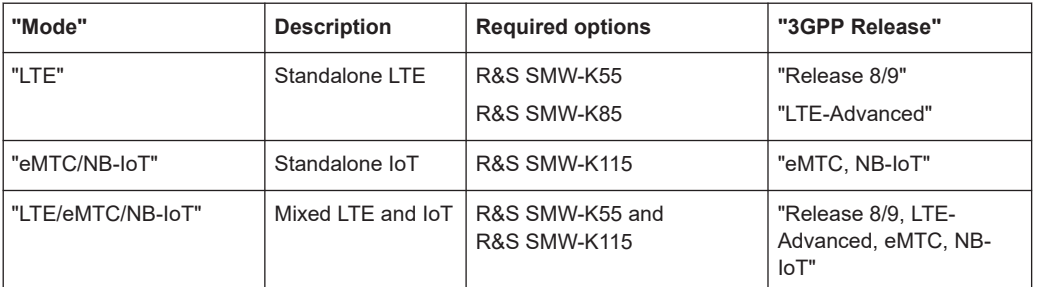

Several further settings are enabled only for LTE-A or IoT UEs.

In MIMO configurations, the "3GPP Release" is set automatically to LTE-Advanced. Remote command:

[\[:SOURce<hw>\]:BB:EUTRa:UL:UE<st>:RELease](#page-512-0) on page 513

#### **Override Cell ID**

If carrier aggregation is disabled, you can enable this parameter and set an userdefined cell ID for the selected user.

This cell ID value is used in the signal calculation for the particular UE instead of the common cell ID, set with the parameter "General UL Settings > Cell" > [Cell ID.](#page-164-0)

#### Remote command:

[\[:SOURce<hw>\]:BB:EUTRa:UL:UE<st>:OCID:STATe](#page-485-0) on page 486

#### **Cell ID**

If "Override Cell ID" on page 169 > "On", with this parameter you set an user-defined cell ID for the selected user.

This cell ID value is used in the signal calculation of UE instead of the common cell ID, set with the parameter "General UL Settings > Cell" > [Cell ID](#page-164-0).

Remote command:

[\[:SOURce<hw>\]:BB:EUTRa:UL:UE<st>:CID](#page-485-0) on page 486

## **UE ID/n\_RNTI**

Sets the radio network temporary identifier (RNTI) of the UE.

Remote command:

[\[:SOURce<hw>\]:BB:EUTRa:UL:UE<st>:ID](#page-512-0) on page 513

## **UE Power**

Sets the power level of the selected UE ( $P_{UE}$ ).

The  $P_{\text{UE}}$  determines the power levels of the reference signals (DMRS and SRS) and of the allocations, PUSCH ( $P_{PUSCH}$ ) and PUCCH ( $P_{PUCCH}$ ). Use the  $P_{UE}$  for global adjustment of the transmit power of the UEs.

Further power-related parameters:

- [Power, dB:](#page-198-0) varies the PUSCH and PUCCH power per eMTC transmission Power,  $dB$ : varies the NPUSCH ( $P_{NPUSCH}$ ) power per NB-IoT transmission
- [DMRS Power Offset](#page-222-0) (P<sub>DMRS offset</sub>): boosts the reference signals DMRS per UE.

<span id="page-169-0"></span>Remote command: [\[:SOURce<hw>\]:BB:EUTRa:UL:UE<st>:POWer](#page-512-0) on page 513

## **Mode**

Selects whether the user equipment is in standard or in PRACH mode. See:

- [Chapter 3.20, "eMTC PRACH settings", on page 210](#page-209-0)
- [Chapter 3.17, "NPRACH settings", on page 186](#page-185-0)

Remote command: [\[:SOURce<hw>\]:BB:EUTRa:UL:UE<st>:MODE](#page-512-0) on page 513

## **Restart Data, A/N, CQI and RI Every Subframe and Codeword/Restart Data and A/N Every Subframe**

If activated, the indicated values are restarted at the specified intervals.

This parameter is always enabled, if real-time feedback is active.

Remote command:

[\[:SOURce<hw>\]:BB:EUTRa:UL:UE<st>:DACRestart](#page-513-0) on page 514

# **3.14 FRC settings**

Access:

- 1. Select "General > UL Frame Configuration > UE x > 3GPP Release = NB-IoT".
- 2. Select "UE x > FRC".

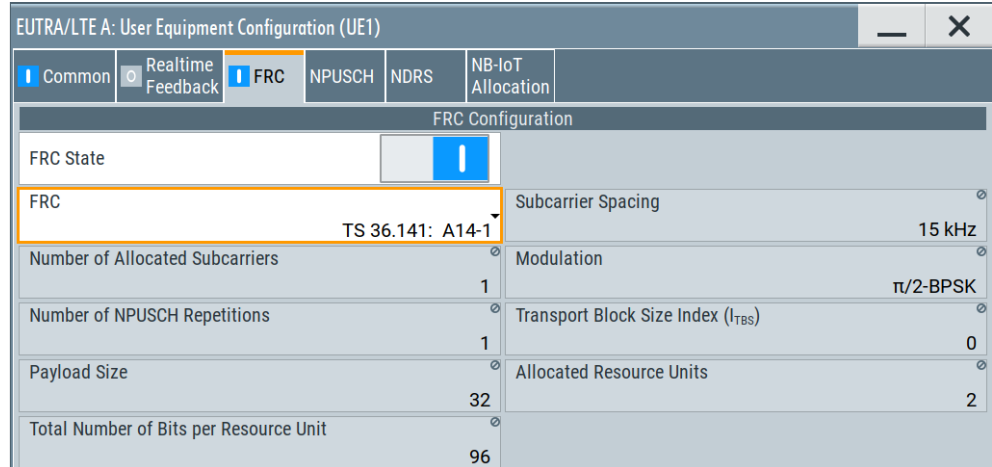

This dialog provides a quick configuration of the predefined fixed reference channels (FRC) according to:

- [TS 36.141,](#page-603-0) Annex A "Reference measurement channels"
- [TS 36.521,](#page-603-0) Annex A "Measurement channels".

If "FRC" is enabled, several parameters are predefined and their values are displayed as read-only values.

#### <span id="page-170-0"></span>**Settings:**

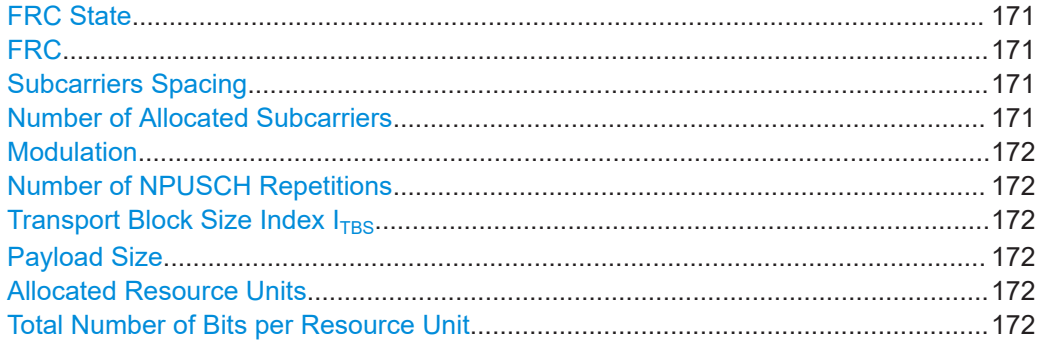

#### **FRC State**

Enables FRC configuration.

If "FRC" is enabled, several parameters are predefined and their values are displayed as read-only values. To reconfigure any of these parameters, disable the FRC configuration.

Remote command: [\[:SOURce<hw>\]:BB:EUTRa:UL:UE<st>:NIOT:FRC:STATe](#page-532-0) on page 533

## **FRC**

Selects a predefined fixed reference channel according to [TS 36.141](#page-603-0) or to [TS 36.521](#page-603-0).

3GPP specifies the FRCs for a specific channel bandwidth (i.e. number of resource blocks). Depending on the current configuration, some FRCs are not listed.

*Table 3-18: Supported FRCs from 3GPP TS 36.141*

| <b>FRC</b>     | <b>Description</b>                                                 |  |
|----------------|--------------------------------------------------------------------|--|
| A14-1 to A14-4 | FRC for NB-IOT reference sensitivity $(\pi/2$ BPSK, R=1/3)         |  |
| A15-1 to A15-2 | FRC for NB-IoT dynamic range $(\pi/4 \text{ QPSK}, \text{ R=2/3})$ |  |
| A16-1 to A16-5 | FRC for NB-IoT NPUSCH format 1                                     |  |

#### *Table 3-19: Supported FRCs from 3GPP TS 36.521-1*

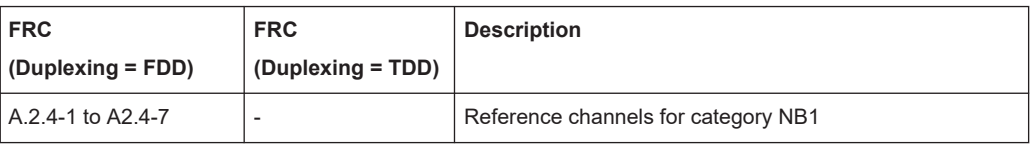

#### Remote command:

[\[:SOURce<hw>\]:BB:EUTRa:UL:UE<st>:NIOT:FRC:TYPE](#page-532-0) on page 533

## **Subcarriers Spacing**

Displays the subcarrier spacing.

Remote command:

[\[:SOURce<hw>\]:BB:EUTRa:UL:UE<st>:NIOT:FRC:SCSPacing?](#page-534-0) on page 535

## **Number of Allocated Subcarriers**

Displays the number of the allocated subcarriers.

<span id="page-171-0"></span>Remote command:

[\[:SOURce<hw>\]:BB:EUTRa:UL:UE<st>:NIOT:FRC:NOSCarriers?](#page-533-0) on page 534

## **Modulation**

Displays the modulation for the selected FRC.

Remote command:

[\[:SOURce<hw>\]:BB:EUTRa:UL:UE<st>:NIOT:FRC:MODulation?](#page-533-0) on page 534

## **Number of NPUSCH Repetitions**

Displays the number of NPUSCH repetitions.

Remote command: [\[:SOURce<hw>\]:BB:EUTRa:UL:UE<st>:NIOT:FRC:NNPRep](#page-533-0) on page 534

## **Transport Block Size Index I<sub>TBS</sub>**

Displays the transport block size index  $I<sub>TBS</sub>$ .

Remote command: [\[:SOURce<hw>\]:BB:EUTRa:UL:UE<st>:NIOT:FRC:TBSSindex?](#page-534-0) on page 535

#### **Payload Size**

Displays the payload size for the selected FRC.

Remote command:

[\[:SOURce<hw>\]:BB:EUTRa:UL:UE<st>:NIOT:FRC:PASize?](#page-534-0) on page 535

## **Allocated Resource Units**

Displays the total number of physical bits available for the NPUSCH allocation per resource unit.

Remote command: [\[:SOURce<hw>\]:BB:EUTRa:UL:UE<st>:NIOT:FRC:ALResunits?](#page-532-0) on page 533

## **Total Number of Bits per Resource Unit**

Displays the total number of physical bits available for the NPUSCH allocation per resource unit.

Remote command:

[\[:SOURce<hw>\]:BB:EUTRa:UL:UE<st>:NIOT:FRC:BPResunit?](#page-533-0) on page 534

# **3.15 NPUSCH settings**

Access:

- 1. Select "General > UL Frame Configuration > UE x > 3GPP Release = NB-IoT".
- 2. Select "UE x > NPUSCH".

NPUSCH settings

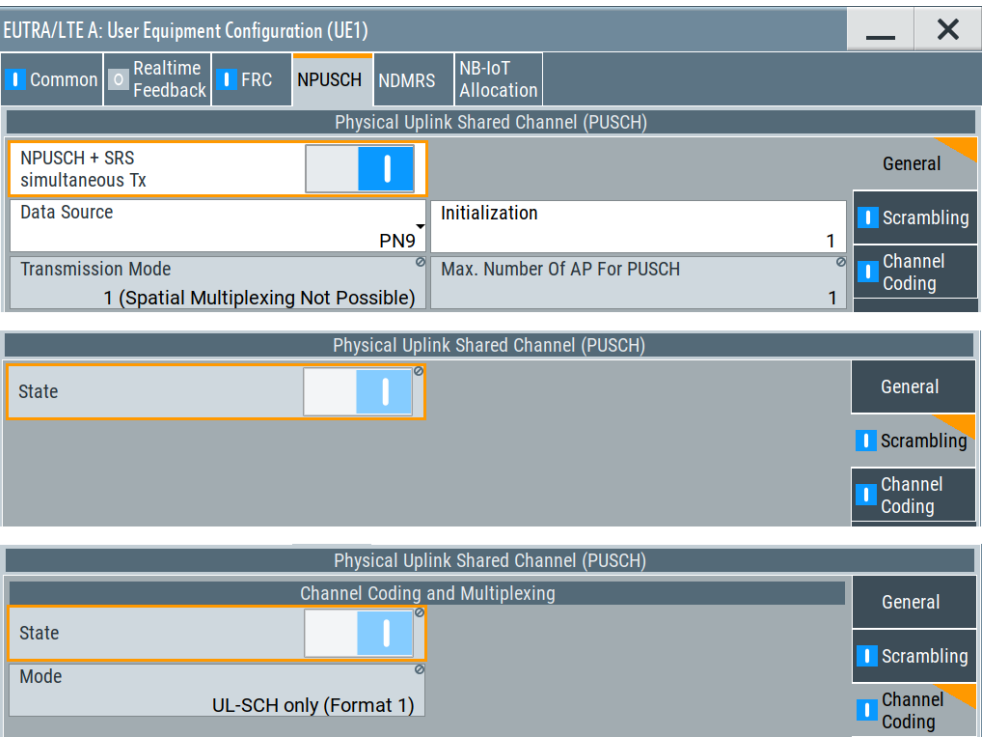

The provided settings are the same as for LTE, expect that NB-IoT does not support MIMO.

Hence, the "Transmission Mode = TM 1" and "Max. Number of AP for PUSCH = 1". You can enable NPUSCH scrambling and channel coding and multiplexing, where the multiplexing mode is selected automatically, depending on the NPUSCH format. (See ["NPUSCH formats"](#page-47-0) on page 48).

3. To configure the **NPUSCH transmission per UE**, select "Frame Configuration > UE x > NB-IoT Allocation"

Other than in LTE, in NB-IoT the NB-IoT allocations (NPUSCH and NDMRS) are configured per UE.

NPUSCH settings

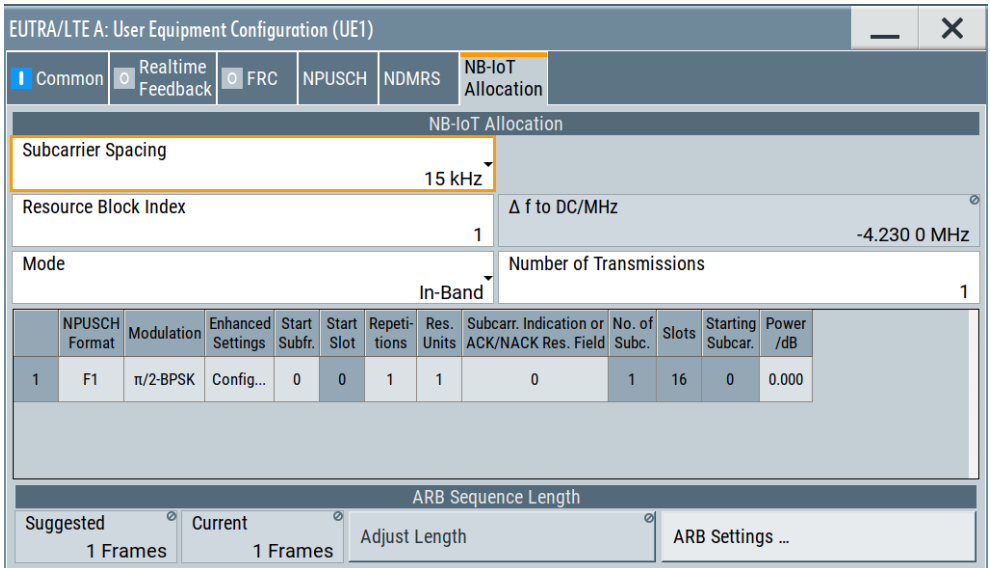

The NB-IoT allocation is individual per UE, in terms of subcarrier spacing, operating mode and used resource block. There can be up to 10 NPUSCH transmissions per UE, each of them using different NPUSCH format and occupying different resources in the time and in the frequency domain.

- 4. In the "NB-IoT Allocation" table, select "Transmission # > Enhanced Settings > Config" to configure the channel coding and multiplexing of an NB-IoT allocation. See [Chapter 3.15.2, "NPUSCH enhanced settings", on page 180](#page-179-0).
- 5. To observe the NPUSCH allocations, select "EUTRA/LTE > Frame Configuration > Time Plan".

To zoom in and display a particular resource block, select "View Mode = Single RB".

Select the resource block index used in the "NB-IoT Allocation" dialog.

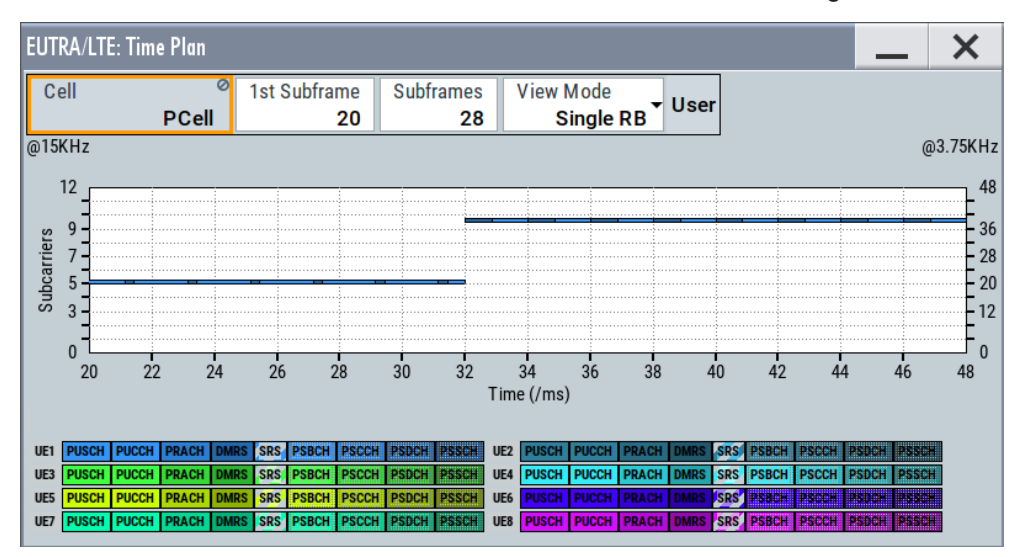

# Settings:

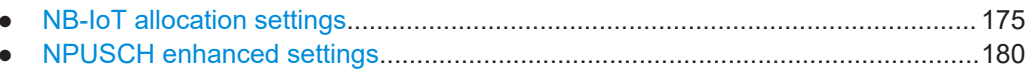

# 3.15.1 NB-IoT allocation settings

Access: see Chapter 3.15, "NPUSCH settings", on page 172.

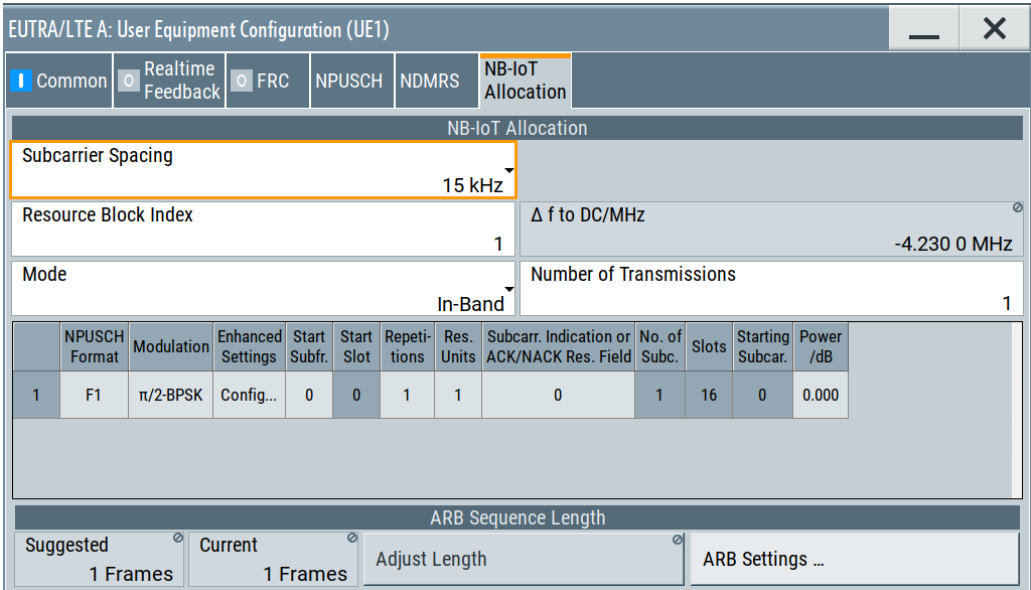

# Settings:

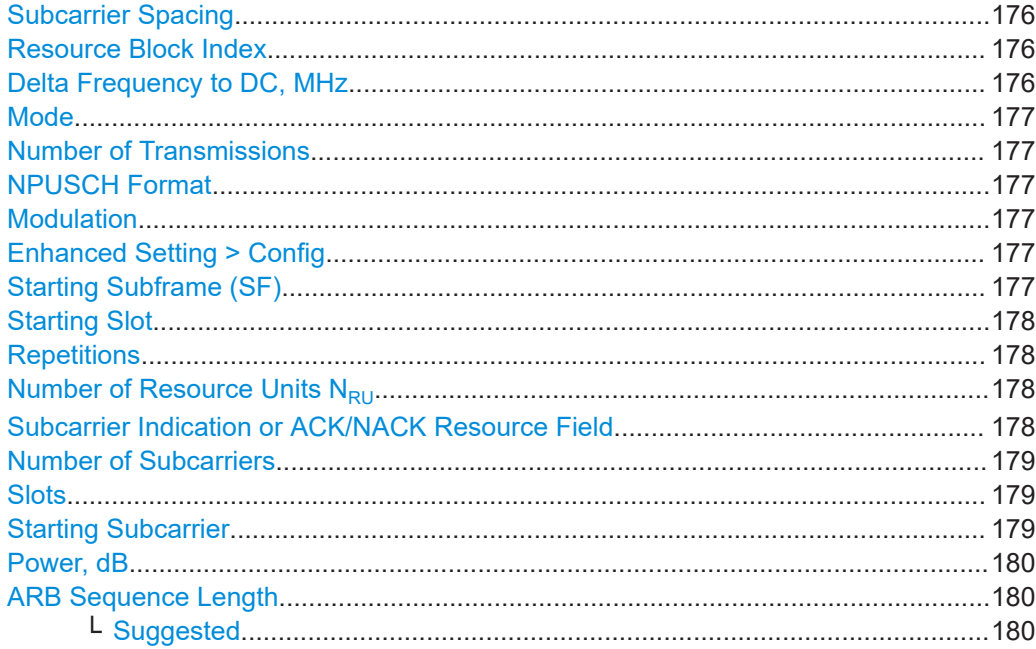

<span id="page-175-0"></span>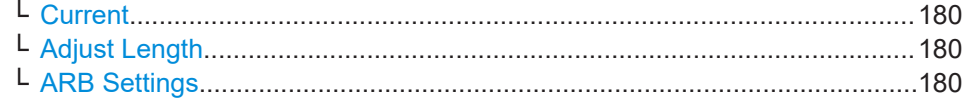

#### **Subcarrier Spacing**

Sets the subcarrier spacing Δf per UE.

See also [Table 2-14.](#page-35-0)

Remote command:

[\[:SOURce<hw>\]:BB:EUTRa:UL:UE<st>:NIOT:SCSPacing](#page-523-0) on page 524

#### **Resource Block Index**

Sets the resource block number in that the NB-IoT transmissions are allocated.

The available resource blocks depend on the used "Channel Bandwidth" (or "Number of Available Resource Blocks") and the operating "Mode".

|            | Operation mode   Resource block allocation | Value range                                |  |  |
|------------|--------------------------------------------|--------------------------------------------|--|--|
| In-band    | Within the "Channel Bandwidth"             | 0 to "Number of Available Resource Blocks" |  |  |
| Guard band | Left quard band                            | $\leq 0$                                   |  |  |
|            | Right guard band                           | > "Number of Available Resource Blocks"    |  |  |

*Table 3-20: Resource block index value ranges*

#### Remote command:

[\[:SOURce<hw>\]:BB:EUTRa:UL:UE<st>:NIOT:RBINdex](#page-523-0) on page 524

#### **Delta Frequency to DC, MHz**

In "Mode > In-band/Guardband", indicates the delta frequency with that the NB-IoT carrier is offset form the LTE center frequency.

The value depends on "Resource Block Index" and in in-band mode and per default in the guardband mode it is calculated as follows:

"Delta Frequency" =  $\Delta f_{\rm NB\text{-}I0T}$ \*("RB Index"\* ${\rm N_{SC}}^{\rm RB}$  - floor( ${\rm N_{RB}}^{\rm UL*} {\rm N_{SC}}^{\rm RB/2})$  +  ${\rm N_{SC}}^{\rm RB/2})$ 

#### Where:

- $\Delta f_{\text{NR-IoT}}$  = "Subcarrier Spacing" = 15 kHz or 3.75 kHz is the NB-IoT subcarrier spacing
- $\bullet$  N<sub>RB</sub>UL is the "Number of Resource Blocks per Slot"
- $N_{SC}^{RB}$  = 12 is the number of subcarriers per RB

Thus, the possible values for the center frequencies of the NB-IoT channels are at 180 kHz offset to each other. In guard band mode, the you can change this spacing and set different "Delta Frequency to DC". If the set value does not correspond to a valid RB index, than the "RB Index = User".

According to the specification, the center frequencies of the NB-IoT channels in guard band mode must satisfy the following conditions:

- The first allocated NB-IoT RB must be orthogonal to the LTE RBs, whereas the following NB-IoT can be at 180 kHz or 15 kHz offset.
- The center frequencies of the NB-IoT carriers must satisfy the EARFCN conditions and hence be an integer multiple of 100 kHz; a raster of ±2.5 kHz and ±7.5 kHz is allowed, too.

<span id="page-176-0"></span>Remote command:

[\[:SOURce<hw>\]:BB:EUTRa:UL:UE<st>:NIOT:DFReq](#page-524-0) on page 525

## **Mode**

Selects the operating mode, see [Figure 2-10.](#page-35-0)

Remote command:

[\[:SOURce<hw>\]:BB:EUTRa:UL:UE<st>:NIOT:MODE](#page-524-0) on page 525

## **Number of Transmissions**

Enables up to 20 individual NPUSCH transmissions, where each transmission is configured in a separate row in the NPUSCH allocation table.

Remote command:

[\[:SOURce<hw>\]:BB:EUTRa:UL:UE<st>:NIOT:NTRansmiss](#page-524-0) on page 525

#### **NPUSCH Format**

Sets the NPUSCH transmission format.

See ["NPUSCH formats"](#page-47-0) on page 48.

Remote command: [\[:SOURce<hw>\]:BB:EUTRa:UL:UE<st>:NIOT:TRANs<ch>:FORMat](#page-524-0) on page 525

#### **Modulation**

Selects the modulation scheme for the NPUSCH transmission.

The available modulation schemes depend on the NPUSCH format, see [Table 2-19](#page-47-0).

Remote command:

[\[:SOURce<hw>\]:BB:EUTRa:UL:UE<st>:NIOT:TRANs<ch>:MODulation](#page-525-0) [on page 526](#page-525-0)

## **Enhanced Setting > Config**

Access dialogs with further channel coding and multiplexing settings.

The displayed settings depend on the selected NPUSCH format, see [Chapter 3.15.2,](#page-179-0) ["NPUSCH enhanced settings", on page 180](#page-179-0)

# **Starting Subframe (SF)**

Sets the first subframe in that the NPUSCH transmission occurs and defines the NPUSCH position in the time domain.

Per default, each subsequent NPUSCH transmission of the same UE is allocated in the first possible SF following the end of the previous transmission. The following applies:

 $StartSF_{NPUSCH,i+1} = StartSF_{NPUSCH,i} + (N_{Rep}^{NPUSCH,i} * N_{RU}^{NPUSCH,i} * N_{slot}^{RW}) + 1$ 

Use the "Time Plan" to observe the NPUSCH allocation.

## Remote command:

[\[:SOURce<hw>\]:BB:EUTRa:UL:UE<st>:NIOT:TRANs<ch>:STSFrame](#page-525-0) [on page 526](#page-525-0)

## <span id="page-177-0"></span>**Starting Slot**

Indicates the starting slot of the first subframe in that the NPUSCH transmission occurs.

Remote command:

[\[:SOURce<hw>\]:BB:EUTRa:UL:UE<st>:NIOT:TRANs<ch>:STSLot?](#page-527-0) [on page 528](#page-527-0)

#### **Repetitions**

Sets how many times an NPUSCH transmission is repeated (N $_{\mathsf{Rep}}$ <sup>NPUSCH</sup>).

 $N_{\text{Rep}}^{\text{NPUSCH}} = \{1, 2, 4, 8, 16, 32, 64, 128\}$ 

The value is set automatically, if an [FRC](#page-170-0) is used.

Remote command:

[\[:SOURce<hw>\]:BB:EUTRa:UL:UE<st>:NIOT:TRANs<ch>:REPetitions](#page-525-0) [on page 526](#page-525-0)

## **Number of Resource Units N<sub>RU</sub>**

Sets the number of allocated resource units  $(N_{\text{RU}}^{\text{NPUSCH}})$ :

- For "NPUSCH Format = F1",  $N_{\text{RU}}^{\text{NPUSCH}} = \{1, 2, 3, 4, 5, 6, 8, 10\}$
- For "NPUSCH Format = F2",  $N_{\text{RU}}^{\text{NPUSCH}} = 1$

Remote command:

```
[:SOURce<hw>]:BB:EUTRa:UL:UE<st>:NIOT:TRANs<ch>:NRUNits
on page 526
```
## **Subcarrier Indication or ACK/NACK Resource Field**

Sets the parameter that defines the NPUSCH position in the frequency domain, see Table 3-21.

*Table 3-21: Parameters (without FRC) as function of NPUSCH format and subcarrier spacing*

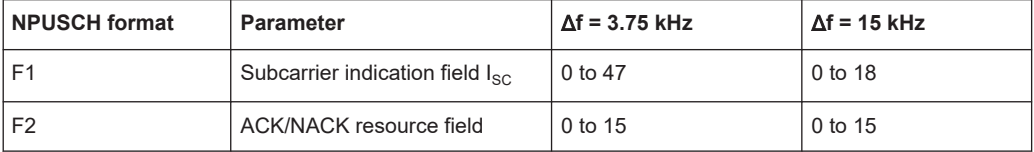

If a fixed reference channel (FRC) for NB-IoT is enabled, the values of subcarrier indication field depend on the selected FRC as follows. (See also [Chapter 3.14, "FRC set](#page-169-0)[tings", on page 170](#page-169-0)).

*Table 3-22: Subcarrier indication field*  $I_{\text{SC}}$  *values for FPC* 

| <b>IFRC</b> | $A14-1$ | $A14-2$ | $A14-3$ | A14-4   | A <sub>15-1</sub> | A <sub>15-2</sub> |
|-------------|---------|---------|---------|---------|-------------------|-------------------|
| $I_{SC}$    | 0 to 11 | 0 to 47 | 0 to 11 | 0 to 47 | 0 to 11           | 0 to 47           |

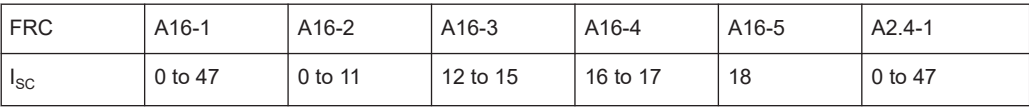

<span id="page-178-0"></span>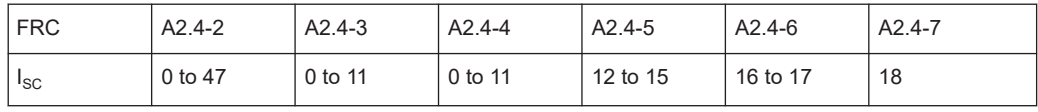

Remote command:

[\[:SOURce<hw>\]:BB:EUTRa:UL:UE<st>:NIOT:TRANs<ch>:SIRF](#page-526-0) on page 527

#### **Number of Subcarriers**

Display the allocated number of subcarriers ( $N_{SC}^{RU}$ ).

- For "NPUSCH Format = F2" and for "NPUSCH Format = F1" with Δf = 3.75 kHz,  $n_{SC}$  = 1
- For "NPUSCH Format = F1" with  $\Delta f = 15$  kHz, n<sub>SC</sub> is calculated from the [Subcarrier](#page-177-0) [Indication Field](#page-177-0) I<sub>SC</sub>.

See Table 3-23

| Subcarrier indication field | Set of allocated subcarriers               |
|-----------------------------|--------------------------------------------|
| $I_{\rm sc}$                | $n_{\rm sc}$                               |
| 0 to 11                     | $I_{SC}$                                   |
| 12                          | ${0, 1, 2}$                                |
| 13                          | ${3, 4, 5}$                                |
| 14                          | ${6, 7, 8}$                                |
| 15                          | ${9, 10, 11}$                              |
| 16                          | ${0, 1, 2, 3, 4, 5}$                       |
| 17                          | ${6, 7, 8, 9, 10, 11}$                     |
| 18                          | $\{0, 1, 2, 3, 4, 5, 6, 7, 8, 9, 10, 11\}$ |
| 19 to 63                    | reserved                                   |

*Table 3-23: Number of subcarriers (N<sub>SC</sub><sup>RU</sup>) [TS 36.211]* 

## Remote command:

[\[:SOURce<hw>\]:BB:EUTRa:UL:UE<st>:NIOT:TRANs<ch>:NSCarriers?](#page-526-0) [on page 527](#page-526-0)

#### **Slots**

Indicates the allocated number of slots per RU  $N_{slot}^{RU}$ .

See [Table 2-19.](#page-47-0)

#### Remote command:

[\[:SOURce<hw>\]:BB:EUTRa:UL:UE<st>:NIOT:TRANs<ch>:NSLTs?](#page-526-0) on page 527

## **Starting Subcarrier**

Indicates the subcarrier number of the first subcarrier in the NPUSCH transmission. The value is calculated automatically for the allocated "Number of Subcarriers" and according to Table 3-23.

#### <span id="page-179-0"></span>Remote command:

[\[:SOURce<hw>\]:BB:EUTRa:UL:UE<st>:NIOT:TRANs<ch>:STSCarrier?](#page-526-0) [on page 527](#page-526-0)

#### **Power, dB**

Sets the power of the NPUSCH transmission  $P_{NPIISCH}$  relative to the UE power.

Remote command:

[\[:SOURce<hw>\]:BB:EUTRa:UL:UE<st>:NIOT:TRANs<ch>:POWer](#page-527-0) on page 528

## **ARB Sequence Length**

Comprises setting for automatic adjustment of the ARB sequence length.

## **Suggested ← ARB Sequence Length**

- NB-IoT allocations: Indicates the ARB sequence length that is required for the selected NPUSCH transmissions.
- eMTC allocations: Number of frames required for the one complete transmission.

The value is calculated as the sum of the Start\_SF and  $n_{abs, SF}$ .

Use the "Adjust Length" function to apply the suggested value.

## Remote command:

[\[:SOURce<hw>\]:BB:EUTRa:UL:UE<st>:NIOT:ARB:SUGGested?](#page-527-0) on page 528 [\[:SOURce<hw>\]:BB:EUTRa:UL:UE<st>:EMTC:ARB:SUGGested?](#page-542-0) on page 543

#### **Current ← ARB Sequence Length**

Indicates the current ARB sequence length.

## **Adjust Length ← ARB Sequence Length**

Sets the ARB sequence length to the suggested value.

#### **ARB Settings ← ARB Sequence Length**

Opens the ARB dialog.

# **3.15.2 NPUSCH enhanced settings**

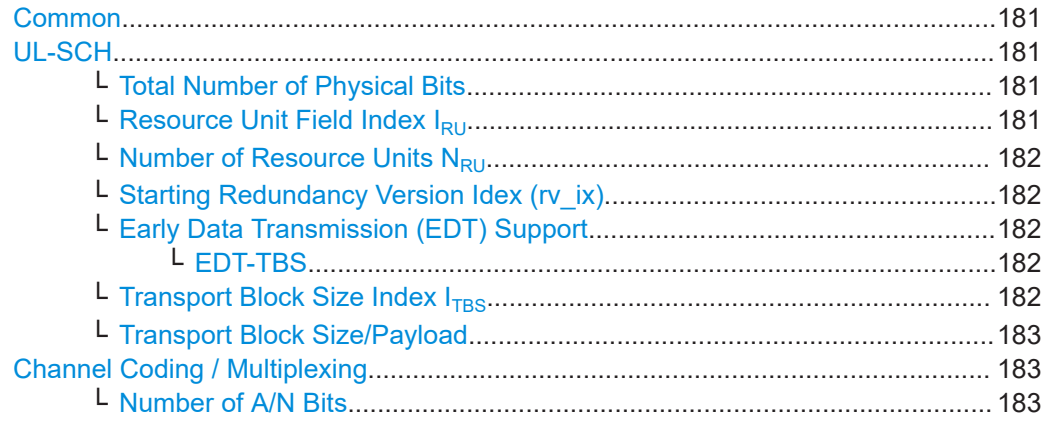
NPUSCH settings

<span id="page-180-0"></span>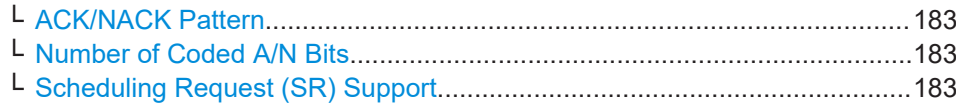

### **Common**

The "Common" settings dialog indicates the type of the selected channel and allows you to set the NPUSCH format, see ["NPUSCH Format"](#page-176-0) on page 177.

## **UL-SCH**

For "NPUSCH Format = F1", the "UL-SCH" dialog comprises settings concerning the transport block size.

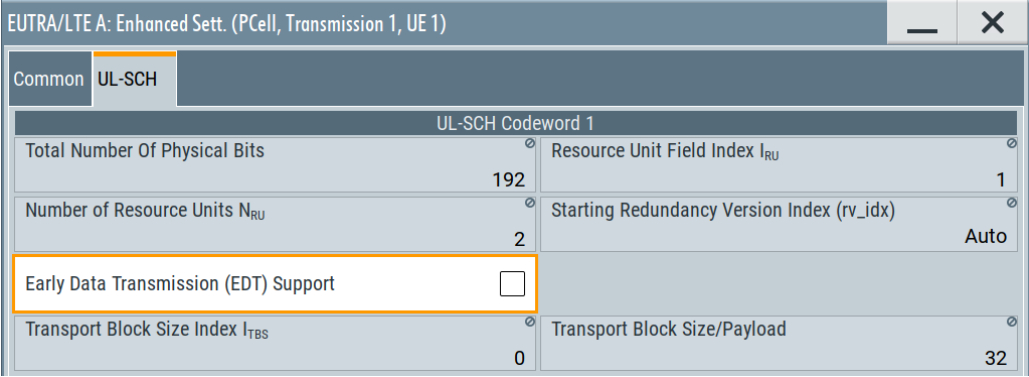

# **Total Number of Physical Bits ← UL-SCH**

Indicates the number of physical bits of the selected NPUSCH transmission.

The value is calculated as described in ["Physical dimension of the NPUSCH allocation"](#page-48-0) [on page 49](#page-48-0).

Remote command:

[\[:SOURce<hw>\]:BB:EUTRa:UL:UE<st>:NIOT:TRANs<ch>:PUSCh:PHYSbits?](#page-530-0) [on page 531](#page-530-0)

# **Resource Unit Field Index I<sub>RU</sub>** ← UL-SCH

Indicates the resource unit (RU) field index  $I_{RU}$  selected depending on the used [Num](#page-177-0)[ber of RU](#page-177-0) N<sub>RU</sub>NPUSCH, see Table 3-24.

*Table 3-24: RU field index [TS 36.213]*

| $I_{RU}$       | $N_{RU}$ NPUSCH |
|----------------|-----------------|
| ი              |                 |
|                | $\overline{2}$  |
| $\overline{2}$ | 3               |
| 3              | $\overline{4}$  |
| 4              | 5               |
| 5              | 6               |
| 6              | 8               |
|                | 10              |

NPUSCH settings

### <span id="page-181-0"></span>Remote command:

[\[:SOURce<hw>\]:BB:EUTRa:UL:UE<st>:NIOT:TRANs<ch>:PUSCh:RUINdex?](#page-530-0) [on page 531](#page-530-0)

### **Number of Resource Units N<sub>RU</sub>** ← UL-SCH

Sets the number of allocated resource units  $(N_{\text{RU}}^{\text{NPUSCH}})$ :

- For "NPUSCH Format = F1",  $N_{\text{RU}}^{\text{NPUSCH}} = \{1, 2, 3, 4, 5, 6, 8, 10\}$
- For "NPUSCH Format = F2",  $N_{\text{RU}}^{\text{NPUSCH}} = 1$

Remote command:

[\[:SOURce<hw>\]:BB:EUTRa:UL:UE<st>:NIOT:TRANs<ch>:NRUNits](#page-525-0) [on page 526](#page-525-0)

**Starting Redundancy Version Idex (rv\_ix) ← UL-SCH** Sets the starting redundancy version index.

Remote command:

[\[:SOURce<hw>\]:BB:EUTRa:UL:UE<st>:NIOT:TRANs<ch>:PUSCh:RVINdex](#page-531-0) [on page 532](#page-531-0)

# **Early Data Transmission (EDT) Support ← UL-SCH**

Enables or disables early data transmission.

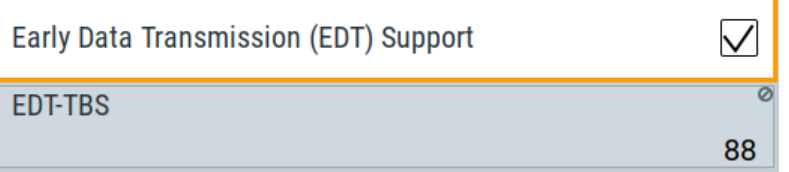

### Remote command:

[\[:SOURce<hw>\]:BB:EUTRa:UL:UE<st>:NIOT:TRANs<ch>:PUSCh:ESUPport](#page-529-0) [on page 530](#page-529-0)

**EDT-TBS ← Early Data Transmission (EDT) Support ← UL-SCH** Sets the transport block size for early data transmission in UL.

Remote command:

[\[:SOURce<hw>\]:BB:EUTRa:UL:UE<st>:NIOT:TRANs<ch>:PUSCh:ETBS](#page-530-0) [on page 531](#page-530-0)

[\[:SOURce<hw>\]:BB:EUTRa:UL:UE<st>:NIOT:TRANs<ch>:PUSCh:ETRSize](#page-530-0) [on page 531](#page-530-0)

### **Transport Block Size Index I<sub>TBS</sub> ← UL-SCH**

Sets the transport block size index  $I_{TBS}$ .

The value is used to retrieve the [Transport Block Size/Payload](#page-182-0).

Remote command:

[\[:SOURce<hw>\]:BB:EUTRa:UL:UE<st>:NIOT:TRANs<ch>:PUSCh:TBINdex](#page-531-0) [on page 532](#page-531-0)

# <span id="page-182-0"></span>**Transport Block Size/Payload ← UL-SCH**

Indicates the transport block size.

The value is retrieved form the selected  $I_{RU}$  (Resource Unit Field Index  $I_{RU}$ ) and  $I_{TBS}$ (Transport Block Size Index  $I<sub>TBS</sub>$ ), as defined in [TS 36.211](#page-603-0).

Remote command:

[\[:SOURce<hw>\]:BB:EUTRa:UL:UE<st>:NIOT:TRANs<ch>:PUSCh:TBSize?](#page-531-0) [on page 532](#page-531-0)

### **Channel Coding / Multiplexing**

For "NPUSCH Format = F2", the "Channel Coding / Multiplexing" dialog displays the predefined ACK/NACK configuration.

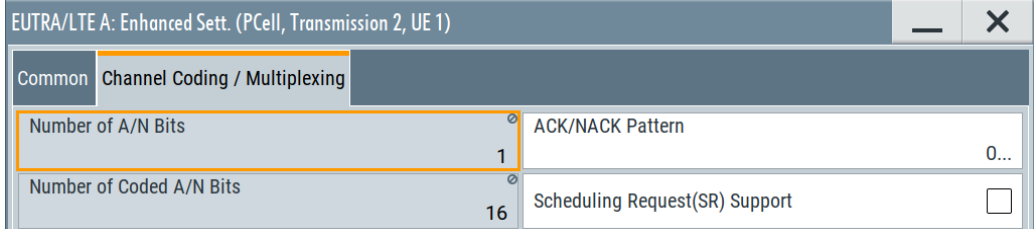

# **Number of A/N Bits ← Channel Coding / Multiplexing**

NPUSCH format F2 uses 1 ACK/NACK bit.

Remote command:

[\[:SOURce<hw>\]:BB:EUTRa:UL:UE<st>:NIOT:TRANs<ch>:HARQ:BITS?](#page-528-0) [on page 529](#page-528-0)

# **ACK/NACK Pattern ← Channel Coding / Multiplexing**

Set the ACK/ANCK pattern as a sequence of 0 and 1.

# Remote command:

[\[:SOURce<hw>\]:BB:EUTRa:UL:UE<st>:NIOT:TRANs<ch>:HARQ:PATTern](#page-529-0) [on page 530](#page-529-0)

# **Number of Coded A/N Bits ← Channel Coding / Multiplexing**

For NPUSCH format F2, the number of coded bits is 16.

#### Remote command:

[\[:SOURce<hw>\]:BB:EUTRa:UL:UE<st>:NIOT:TRANs<ch>:HARQ:CBITs?](#page-528-0) [on page 529](#page-528-0)

# **Scheduling Request (SR) Support ← Channel Coding / Multiplexing** Option: R&S SMW-K146

If enabled, the SR symbols are multiplied with the  $C_{SR}$  sequence. The multilication is perfomed block-wise and according to [TS 36.211](#page-603-0).

Enabled "Scheduling Request (SR) Support" corresponds transmission of the sr-WithHRAQ-ACK-Config field in the ScheduligRequenst Config-NB information element, according to [TS 36.213.](#page-603-0)

### Remote command:

```
[:SOURce<hw>]:BB:EUTRa:UL:UE<st>:NIOT:TRANs<ch>:HARQ:SR
on page 530
```
# **3.16 NDMRS settings**

Access:

1. Select "General > General UL Settings > Signals".

The NDMRS settings are grouped in the "NB-IoT DMRS" section.

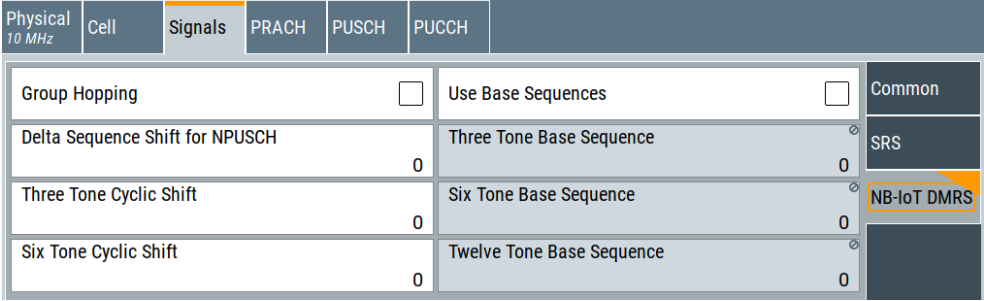

- 2. To configure the NDMRS setting per UE, select "EUTRA/LTE > Frame Configuration > General > UE1".
- 3. Select "User Equipment Configuration > NDMRS".

You can boost the NDMRS signal compared to the NPUSCH allocation and disable the NPUSCH group hopping for a particular UE.

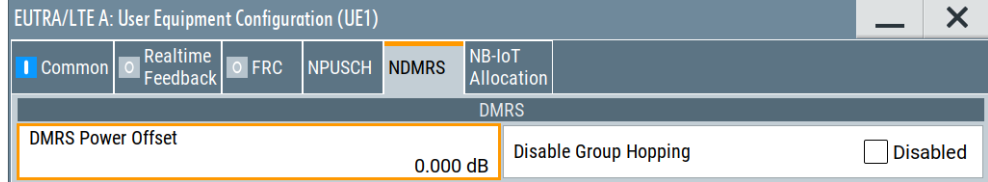

The NDMRS allocation, both as slot assignment and duration, depends on the NPUSCH allocation of the particular UE. In particular, it depends on the NPUSCH format per allocation and the subcarrier spacing.

- To configure the NPUSCH allocation, select "User Equipment Configuration > NB-IoT Allocation".
- To observe the NDMRS allocation, including duration and slot assignment, select "EUTRA/LTE > Frame Configuration > Time Plan". Select "View Mode = Single RB" and select the resource block index used in the "NB-IoT Allocation" dialog.

For example, see [Example"NPUSCH configuration"](#page-48-0) on page 49.

### **NDMRS settings:**

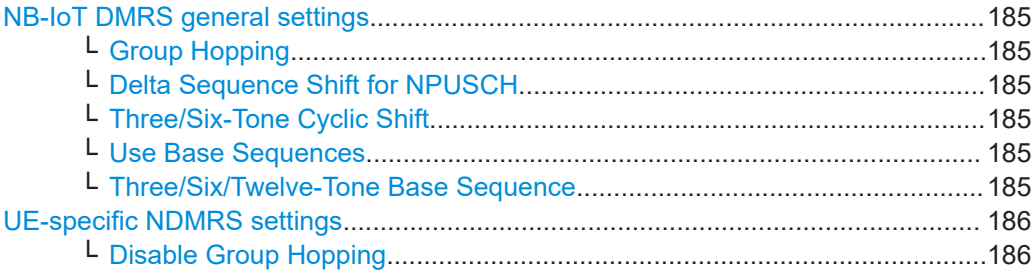

### **NB-IoT DMRS general settings**

The following are the NDRM settings, common to all UEs. They are related to NDMRS generation and hopping.

# **Group Hopping ← NB-IoT DMRS general settings**

Enables group hopping (groupHoppingEnabled) for the uplink demodulation reference signal (DMRS).

Remote command: [\[:SOURce<hw>\]:BB:EUTRa:UL:REFSig:DRS:GHOPping](#page-501-0) on page 502

### **Delta Sequence Shift for NPUSCH ← NB-IoT DMRS general settings**

Sets the delta sequence shift ɑ for NPUSCH required for the calculation of the group hopping pattern.

Remote command:

[\[:SOURce<hw>\]:BB:EUTRa:UL:REFSig:DRS:DSEQshift](#page-501-0) on page 502

# **Three/Six-Tone Cyclic Shift ← NB-IoT DMRS general settings**

Sets the higher layer parameters threeTone-CyclicShift and sixTone-CyclicShift.

In combination with the base sequence, these parameters define the sequence with which the demodulation reference signal (NDMRS) is transmitted.

### Remote command:

[\[:SOURce<hw>\]:BB:EUTRa:UL:REFSig:DRS:TTCShift](#page-502-0) on page 503 [\[:SOURce<hw>\]:BB:EUTRa:UL:REFSig:DRS:STCShift](#page-502-0) on page 503

### **Use Base Sequences ← NB-IoT DMRS general settings**

Enables using base sequences for the generation of the NB-IoT DMRS sequence hopping pattern.

Remote command: [\[:SOURce<hw>\]:BB:EUTRa:UL:REFSig:DRS:USEBase](#page-502-0) on page 503

# **Three/Six/Twelve-Tone Base Sequence ← NB-IoT DMRS general settings**

Sets the higher layer parameters threeTone-BaseSequence,

sixTone-BaseSequence, and twelveTone-BaseSequence. They define the base sequence with which the demodulation reference signal (NDMRS) is transmitted.

Each of the three sequences is used in case the signal is modulated onto three, six or 12 carriers.

## <span id="page-185-0"></span>Remote command:

[\[:SOURce<hw>\]:BB:EUTRa:UL:REFSig:DRS:TTBSequence](#page-502-0) on page 503 [\[:SOURce<hw>\]:BB:EUTRa:UL:REFSig:DRS:STBSequence](#page-503-0) on page 504 [\[:SOURce<hw>\]:BB:EUTRa:UL:REFSig:DRS:TWBSequence](#page-503-0) on page 504

## **UE-specific NDMRS settings**

With the provided settings, you can boost the NDMRS signal compared to the NPUSCH allocation or disable the NPUSCH group hopping for the particular UE.

### **Disable Group Hopping ← UE-specific NDMRS settings**

NDMRS group hopping is not applied for the selected UE.

This parameter works like sending the higher-level parameter groupHoppingDisabled.

### Remote command:

[\[:SOURce<hw>\]:BB:EUTRa:UL:UE<st>:NIOT:GHDisable](#page-523-0) on page 524

# **3.17 NPRACH settings**

Access:

- 1. In the "General" dialog, select "Mode > eMTC/NB-IoT".
- 2. Select "Link Direction > Uplink (SC-FDMA)".
- 3. Select "General > General UL Settings > PRACH > NB-IoT".

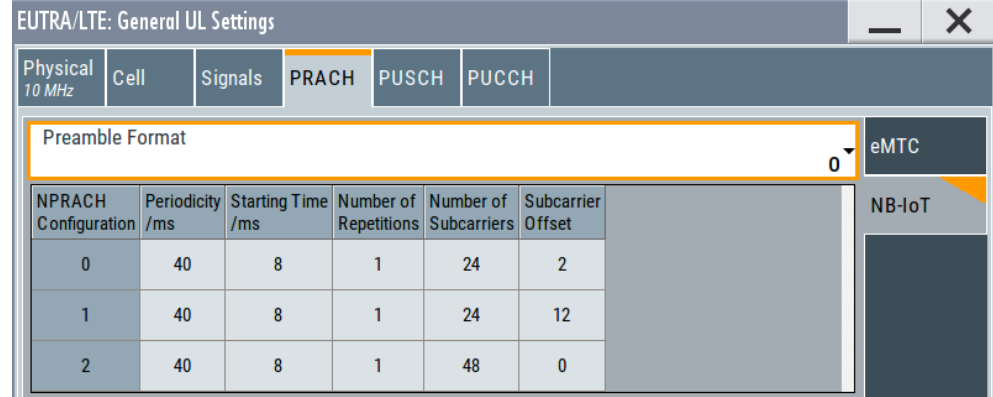

With the provided settings, you can configure three NPRACH configurations for the different coverage levels.

For description of the related settings, see ["NB-IoT NPRACH configurations"](#page-187-0) [on page 188](#page-187-0).

- 4. To allocate the NPRACH for a specific UE, use the following parameters:
	- a) Select "UL Frame Configuration > UE1 > 3GPP Release = NB-IoT".
	- b) Select "UE1 > Settings > Common > Mode = PRACH".
	- c) Select "NPRACH".

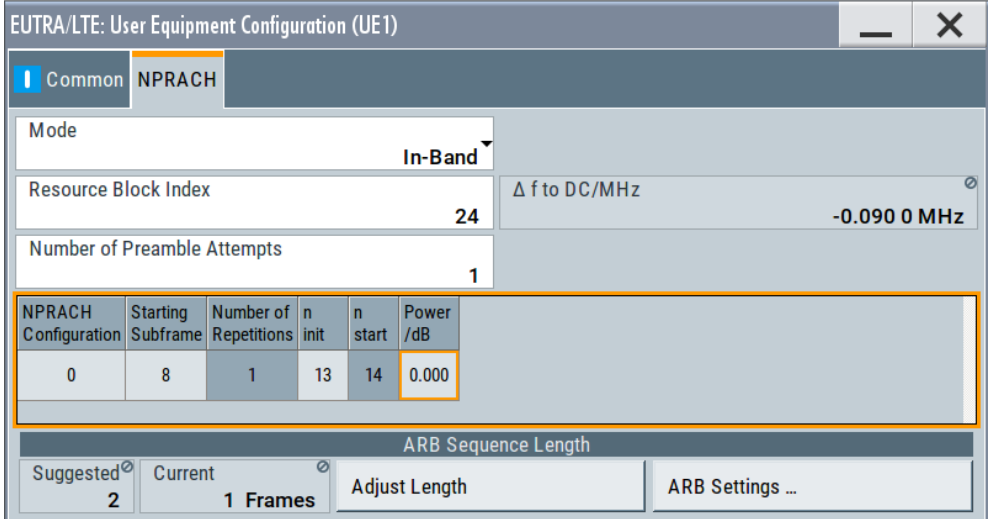

You can change the number of preamble attempts, select one of the three NPRACH configurations and set the parameter  $n_{int}$  to define the start of the first symbol group.

For description of the related settings, see ["NB-IoT NPRACH allocation per UE"](#page-188-0) [on page 189](#page-188-0).

- 5. If necessary, use the "Adjust Length" function to enable larger number of frames automatically so that the NPRACH frequency hopping pattern is completed.
- 6. Open the "Time Plan" to visualize the NPRACH allocation:
	- a) Select "UL Frame Configuration > Time Plan".
	- b) Select "View Mode > Single RB".
	- c) Select the resource block index as configured in the "NPRACH" dialog. For example, select "RB = 24".
	- d) Configure the subframes to be displayed, for example "1st Subframe = 0" and "Subframes = 20".

The "Time Plan" shows the NPRACH. For example, see [Figure 2-20.](#page-52-0)

### **NPRACH settings:**

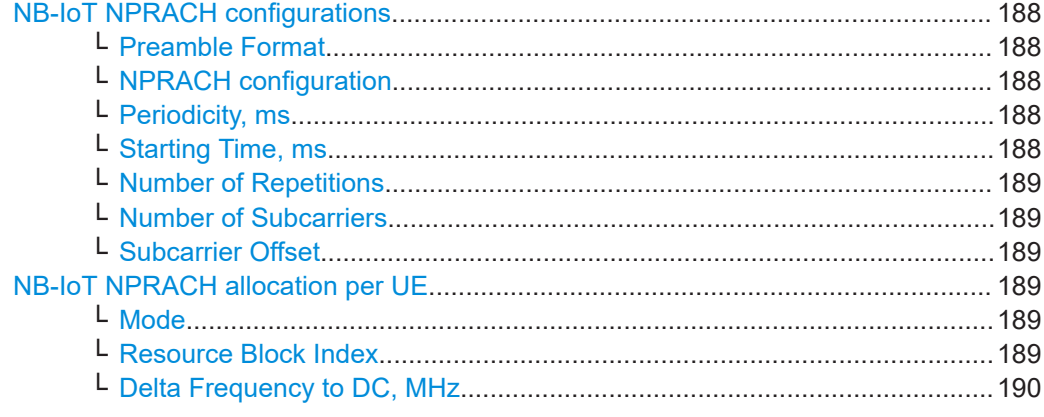

<span id="page-187-0"></span>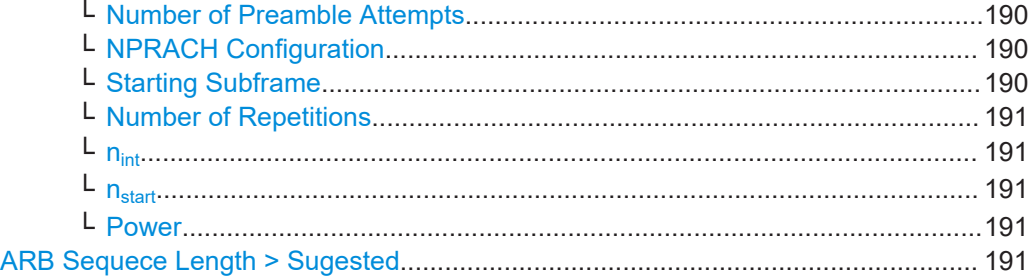

### **NB-IoT NPRACH configurations**

Use the provided settings to configure three NPRACH configurations for the different coverage levels (CE).

See also:

- ["NPRACH configuration"](#page-50-0) on page 51
- **[Example"NPRACH configuration"](#page-51-0) on page 52**

The following parameters are specified in [TS 36.211](#page-603-0) as part of the SIB2-NB message:

### **Preamble Format ← NB-IoT NPRACH configurations**

Select the preamble format.

The preamble formats use different cyclic prefix length, which results in different symbol group lengths.

Option: R&S SMW-K146

- To enable format 2, select "Duplexing = FDD"
- To enable formats 0-A and 1-A, select "Duplexing = TDD" and "TDD UL/DL Configuration  $= 1$  to 5".

To observe the influence of this parameter, use the "Time Plan".

See also [Figure 2-20](#page-52-0).

Remote command: [\[:SOURce<hw>\]:BB:EUTRa:UL:PRACh:NIOT:PFMT](#page-503-0) on page 504

### **NPRACH configuration ← NB-IoT NPRACH configurations**

Displays the NPRACH configuration number.

There are three NPRACH configurations, one per CE level. Each configuration is described with its time and frequency allocation and periodicity of occupancy.

## **Periodicity, ms ← NB-IoT NPRACH configurations**

Sets the parameter  $N_{periodicity}$ <sup>NPRACH</sup> (mprach-periodicity).

It defines how often the NPRACH is scheduled. Available are periodicities between 40 ms and 2.56 s

Remote command: [\[:SOURce<hw>\]:BB:EUTRa:UL:PRACh:NIOT:CFG<ch0>:PERD](#page-504-0) on page 505

# **Starting Time, ms ← NB-IoT NPRACH configurations**

Define the start time of the specific NPRACH configuration (nprach-StartTime).

See [Figure 2-20](#page-52-0).

### <span id="page-188-0"></span>Remote command:

[\[:SOURce<hw>\]:BB:EUTRa:UL:PRACh:NIOT:CFG<ch0>:STTM](#page-504-0) on page 505

### **Number of Repetitions ← NB-IoT NPRACH configurations**

Indicates the number of NPRACH repetitions per preamble attempt  $N_{\text{rep}}^{\text{NPRACH}}$ (maxNumPreambleAttemptCE-r13).

See [Figure 2-20](#page-52-0).

Remote command: [\[:SOURce<hw>\]:BB:EUTRa:UL:PRACh:NIOT:CFG<ch0>:REP](#page-504-0) on page 505

# **Number of Subcarriers ← NB-IoT NPRACH configurations**

Sets the number of NPRACH subcarriers  $N_{sc}$ <sup>NPRACH</sup> (nprach-NumSubcarrierres).

See [Figure 2-20](#page-52-0).

Remote command: [\[:SOURce<hw>\]:BB:EUTRa:UL:PRACh:NIOT:CFG<ch0>:SUBC](#page-504-0) on page 505

## **Subcarrier Offset ← NB-IoT NPRACH configurations**

Sets the parameter N<sub>scoffset</sub><sup>NPRACH</sup> (nprach-SubcarrierrOffset) and defines the frequency location of the first NPRACH subcarrier.

See [Figure 2-20](#page-52-0).

Remote command: [\[:SOURce<hw>\]:BB:EUTRa:UL:PRACh:NIOT:CFG<ch0>:SCOF](#page-505-0) on page 506

### **NB-IoT NPRACH allocation per UE**

Use this setting to can change the NPRACH allocation per UE, for example:

- The number of preamble attempts
- To select one of the three NPRACH configurations
- $\bullet$  To set the parameter  $n_{int}$  to define the start of the first symbol group.

See also:

- ["NPRACH configuration"](#page-50-0) on page 51
- **[Example"NPRACH configuration"](#page-51-0) on page 52**

### **Mode ← NB-IoT NPRACH allocation per UE**

Selects the operating mode, see [Figure 2-10.](#page-35-0)

Remote command: [\[:SOURce<hw>\]:BB:EUTRa:UL:UE<st>:PRACh:NIOT:MOD](#page-535-0) on page 536

### **Resource Block Index ← NB-IoT NPRACH allocation per UE**

Defines the resource block in that the NPRACH is allocated.

The number of resource blocks depends on the selected "Channel Bandwidth" and is indicated with the parameter "UL General Settings > Physical > Number of Resource Blocks per Slot".

Remote command:

[\[:SOURce<hw>\]:BB:EUTRa:UL:UE<st>:PRACh:NIOT:RBID](#page-535-0) on page 536

# <span id="page-189-0"></span>**Delta Frequency to DC, MHz ← NB-IoT NPRACH allocation per UE**

In "Mode > In-band/Guardband", indicates the delta frequency with that the NB-IoT carrier is offset form the LTE center frequency.

The value depends on "Resource Block Index" and in in-band mode and per default in the guardband mode it is calculated as follows:

"Delta Frequency" =  $\Delta f_{\rm NB\text{-}I0T}$ \*("RB Index"\* ${\rm N_{SC}}^{\rm RB}$  - floor( ${\rm N_{RB}}^{\rm UL\star}{\rm N_{SC}}^{\rm RB/2})$  +  ${\rm N_{SC}}^{\rm RB/2})$ 

Where:

- $\Delta f_{NB-10T}$  = "Subcarrier Spacing" = 15 kHz or 3.75 kHz is the NB-IoT subcarrier spacing
- $\bullet$  N<sub>RB</sub>UL is the "Number of Resource Blocks per Slot"
- $N_{SC}^{RB}$  = 12 is the number of subcarriers per RB

Thus, the possible values for the center frequencies of the NB-IoT channels are at 180 kHz offset to each other. In guard band mode, the you can change this spacing and set different "Delta Frequency to DC". If the set value does not correspond to a valid RB index, than the "RB Index = User".

According to the specification, the center frequencies of the NB-IoT channels in guard band mode must satisfy the following conditions:

- The first allocated NB-IoT RB must be orthogonal to the LTE RBs, whereas the following NB-IoT can be at 180 kHz or 15 kHz offset.
- The center frequencies of the NB-IoT carriers must satisfy the EARFCN conditions and hence be an integer multiple of 100 kHz; a raster of ±2.5 kHz and ±7.5 kHz is allowed, too.

Remote command:

[\[:SOURce<hw>\]:BB:EUTRa:UL:UE<st>:PRACh:NIOT:DFReq](#page-537-0) on page 538

### **Number of Preamble Attempts ← NB-IoT NPRACH allocation per UE**

Sets the parameter N<sub>rep</sub> NPRACH (maxNumPreambleAttemptCE-r13) to define how many times a preamble is repeated.

Each attempt can use different NPRACH configuration and different NPRACH time and frequency allocation.

Remote command:

[\[:SOURce<hw>\]:BB:EUTRa:UL:UE<st>:PRACh:NIOT:PRATtempts](#page-535-0) on page 536

### **NPRACH Configuration ← NB-IoT NPRACH allocation per UE**

For each preamble attempt, selects one of the NPRACH configurations configured in the [NB-IoT NPRACH configurations](#page-187-0) dialog.

Any subsequent preamble attempt must use an equal or bigger NPRACH configuration number as the previous one.

Remote command:

[\[:SOURce<hw>\]:BB:EUTRa:UL:UE<st>:PRACh:ATT<ch0>:NIOT:CONFig](#page-536-0) [on page 537](#page-536-0)

### **Starting Subframe ← NB-IoT NPRACH allocation per UE**

For each preamble attempt, select the subframe (SF) number the first NPRACH symbol group appears for the first time.

See [Figure 2-20](#page-52-0).

NPRACH settings

<span id="page-190-0"></span>The available subframes depend on the selected [NPRACH Configuration](#page-189-0) in the current and the previous preamble attempts.

Remote command:

[\[:SOURce<hw>\]:BB:EUTRa:UL:UE<st>:PRACh:ATT<ch0>:NIOT:SFSTart](#page-536-0) [on page 537](#page-536-0)

# **Number of Repetitions ← NB-IoT NPRACH allocation per UE**

Indicates the number of NPRACH repetitions per preamble attempt  $\mathsf{N_{rep}}^{\mathsf{PPRACH}}$ (maxNumPreambleAttemptCE-r13).

See [Figure 2-20](#page-52-0).

Remote command:

[\[:SOURce<hw>\]:BB:EUTRa:UL:PRACh:NIOT:CFG<ch0>:REP](#page-504-0) on page 505

### **nint ← NB-IoT NPRACH allocation per UE**

For each preamble attempt, sets the subcarrier index  $n_{int}$ , see ["NPRACH allocation"](#page-50-0) [on page 51](#page-50-0).

The available subcarriers depend on the number of subcarriers in the selected "NPRACH Configuration", see ["Number of Subcarriers"](#page-188-0) on page 189.

Remote command:

[\[:SOURce<hw>\]:BB:EUTRa:UL:UE<st>:PRACh:ATT<ch0>:NIOT:INIT](#page-536-0) [on page 537](#page-536-0)

## **nstart ← NB-IoT NPRACH allocation per UE**

Indicates the value  $n_{start}$ , calculated as function of the selected  $n_{int}$ .

To observe the influence of this parameter, use the "Time Plan".

See [Figure 2-20](#page-52-0).

See ["NPRACH allocation"](#page-50-0) on page 51 for details on the calculation and information on all related parameters.

Remote command:

[\[:SOURce<hw>\]:BB:EUTRa:UL:UE<st>:PRACh:ATT<ch0>:NIOT:STRT?](#page-536-0) [on page 537](#page-536-0)

#### **Power ← NB-IoT NPRACH allocation per UE**

Sets the preamble attempt power relative to the UE power.

Remote command:

[\[:SOURce<hw>\]:BB:EUTRa:UL:UE<st>:PRACh:ATT<ch0>:NIOT:POWer](#page-537-0) [on page 538](#page-537-0)

#### **ARB Sequece Length > Sugested**

Indicates the ARB sequence length that is required for the NPRACH configuration.

Use the "Adjust Length" function to apply the suggested value.

Remote command:

[\[:SOURce<hw>\]:BB:EUTRa:UL:UE<st>:PRACh:NIOT:ARB:SUGGested?](#page-537-0) [on page 538](#page-537-0)

# <span id="page-191-0"></span>Access:

1. Select "General > General UL Settings > PUSCH > eMTC Parameters".

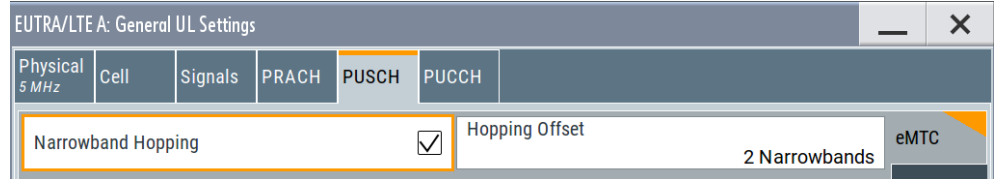

The dialog displays general PUSCH configuration parameters.

To access the UE-specific PUSCH settings, follow the following instructions.

- 2. Select "Frame Configuration > UE x > 3GPP Release" = **"eMTC"**.
- 3. To access the settings of the individual UE, click the "UE x" block.
- 4. Select "UE x > PUSCH".

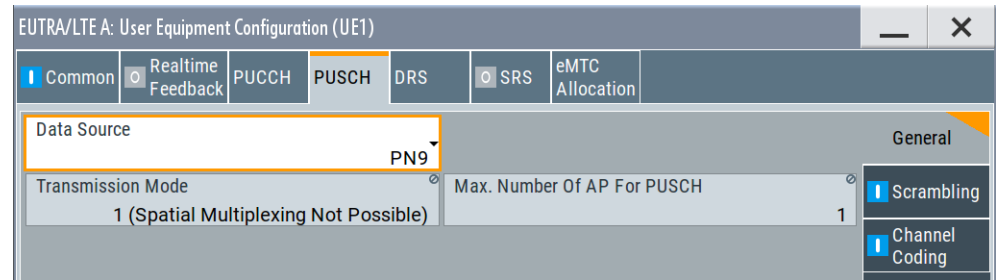

You can enable PUSCH scrambling and channel coding and multiplexing.

The provided settings are the same as for LTE, expect that eMTC UEs do not support MIMO and the rank indication (RI) concept.

The "Transmission Mode = TM 1" and "Max. Number of AP for PUSCH = 1" are fixed.

5. To configure the **PUSCH transmission per UE**, select "Frame Configuration > UE x > eMTC Allocation".

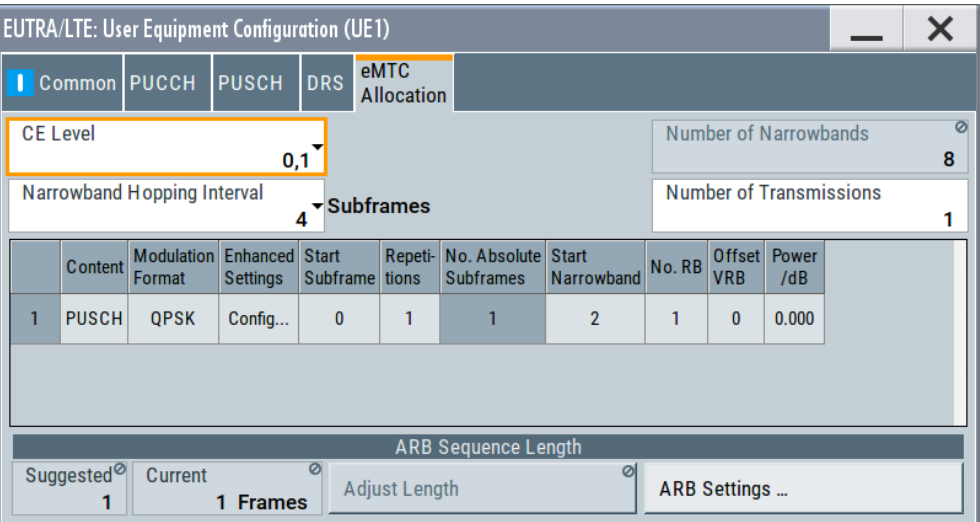

The eMTC allocation is individual per UE, in terms of used CE level, frequency hopping and number of transmissions.

There can be up to 20 PUSCH or PUCCH transmissions per UE, each of them using different format and occupying different resources in the time and in the frequency domain.

6. In the "eMTC Allocation" table, select "Transmission # > Content = PUSCH > Enhanced Settings > Config" to configure the channel coding and multiplexing of an eMTC allocation. See [Chapter 3.18.3, "eMTC PUSCH channel coding and multiplexing settings",](#page-199-0)

[on page 200](#page-199-0).

7. To observe the PUSCH allocations, select "EUTRA/LTE > Frame Configuration > Time Plan".

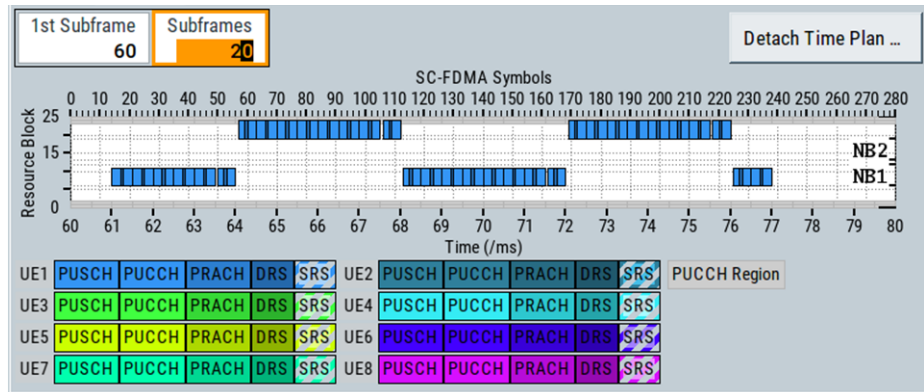

# **3.18.1 Cell-specific eMTC PUSCH settings**

Access: see [Chapter 3.18, "eMTC PUSCH settings", on page 192.](#page-191-0)

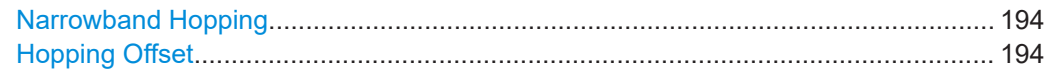

### <span id="page-193-0"></span>**Narrowband Hopping**

Enables narrowband hopping so that PUSCH allocations can change the used narrowband.

PUSCH hopping pattern is individual per UE. The number of subframes the PUSCH allocation remains in the same NB is defined with the UE-specific parameter [Narrow](#page-194-0)[band Hopping Interval](#page-194-0).

If hopping is disabled, the PUSCH repetitions are located in the same resource block at the same narrowband.

### Remote command:

[\[:SOURce<hw>\]:BB:EUTRa:UL:PUSCh:NHOPping](#page-507-0) on page 508

# **Hopping Offset**

If "Narrowband Hopping > On", sets the value of the cell-specific higher-level parameter f<sub>hop</sub><sup>NB</sup> required to calculate the PUSCH frequency hopping pattern. The hopping offset is difference in narrowbands between the narrowband number of the current and the subsequent narrowband.

The max possible hopping offset depends on the number of available narrowbands (see [Number of eMTC Narrowbands\)](#page-162-0).

Use the "Time Plan" to visualize the PUSCH allocation.

For example, see [Example"PUSCH hopping"](#page-29-0) on page 30.

Remote command:

[:SOURce<hw>]: BB: EUTRa: UL: PUSCh: NHOFfset on page 508

# **3.18.2 UE-specific eMTC PUSCH transmissions settings**

Access: see [Chapter 3.18, "eMTC PUSCH settings", on page 192.](#page-191-0)

The eMTC allocation configuration is individual per UE and is defined **per coverage extension level CE**. eMTC allocation is composed of up to 20 PUCCH or PUSCH transmissions, each one described in a row in the eMTC allocation table.

### **Settings:**

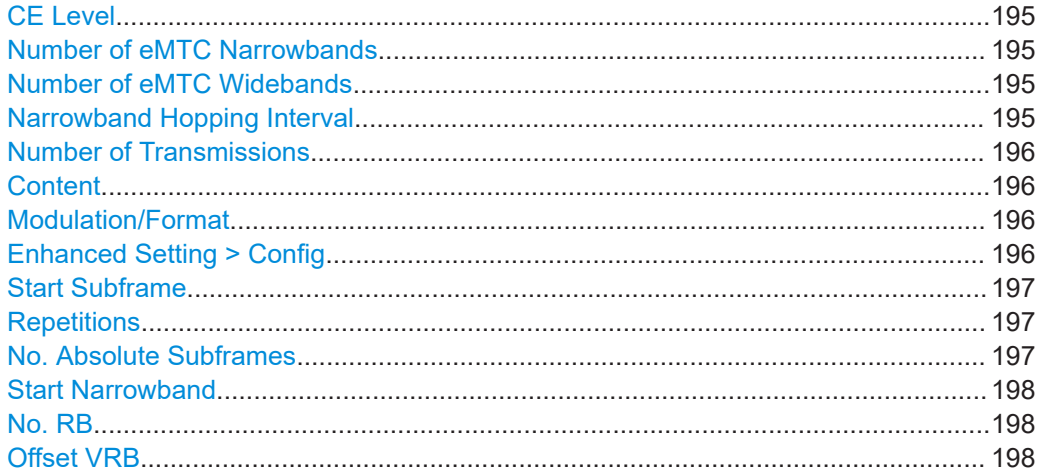

<span id="page-194-0"></span>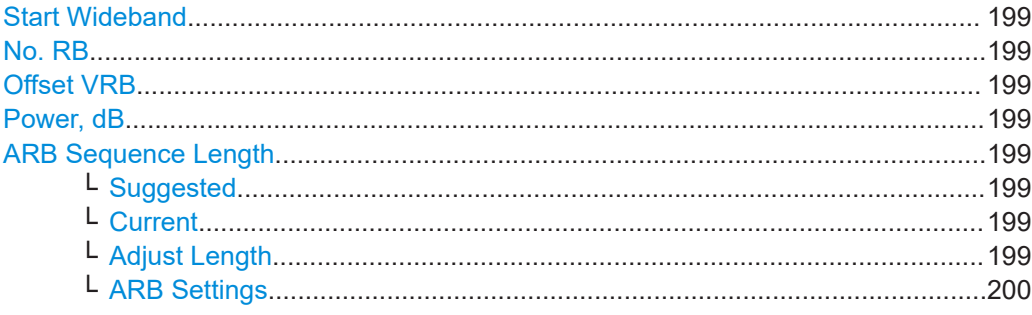

### **CE Level**

Sets the coverage extension level (CE).

3GPP defines two CE modes for eMTC, CEModeA and CEModeB:

- "CE Level = 0, 1" corresponds to CEModeA This mode uses small number of PUSCH or PUCCH repetitions.
- "CE Level = 2, 3" corresponds to CEModeB This mode enables large number of PUSCH or PUCCH repetitions.

Remote command:

[\[:SOURce<hw>\]:BB:EUTRa:UL:UE<st>:EMTC:CELevel](#page-538-0) on page 539

# **Number of eMTC Narrowbands**

This parameter is **dedicated to eMTC** and available if "Mode > eMTC/NB-IoT or LTE/ eMTC/NB-IoT" is selected.

It indicates the number of eMTC narrowbands  $N_{NR}$  available within the selected channel bandwidth.

The value is calculated as follows:

"Number of Narrowbands" = "Number of Resource Blocks" / 6

For more information, see ["Narrowbands"](#page-18-0) on page 19.

Remote command:

[\[:SOURce<hw>\]:BB:EUTRa:UL:EMTC:NNBands?](#page-493-0) on page 494

# **Number of eMTC Widebands**

Option: R&S SMW-K143

This parameter is **dedicated to eMTC** and available if "Mode > eMTC/NB-IoT or LTE/ eMTC/NB-IoT" and [Wideband Config](#page-163-0) > "On" is selected.

It indicates the number of eMTC widebands  $N_{WB}$  available within the selected channel bandwidth.

The value is calculated as follows:

"Number of Widebands" = [Number of eMTC Narrowbands](#page-162-0) / 4

For more information, see ["Widebands"](#page-19-0) on page 20.

Remote command:

[\[:SOURce<hw>\]:BB:EUTRa:UL:EMTC:NWBands?](#page-493-0) on page 494

#### **Narrowband Hopping Interval**

Sets the higher-level parameter  $N_{ch}^{NB}$ .

<span id="page-195-0"></span>It defines the number of consecutive subframes the hopping pattern remains in the same narrowband.

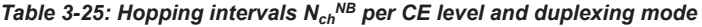

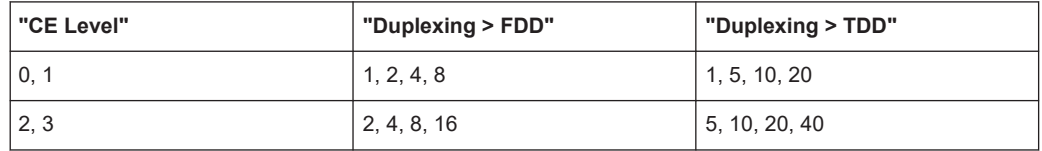

Remote command:

[\[:SOURce<hw>\]:BB:EUTRa:UL:UE<st>:EMTC:HOPP](#page-538-0) on page 539

# **Number of Transmissions**

Enables up to 20 individual PUSCH and PUCCH transmissions, where each transmission is configured in a separate row in the eMTC allocation table.

Use the "Time Plan" to visualize the eMTC allocation.

Remote command:

[\[:SOURce<hw>\]:BB:EUTRa:UL:UE<st>:EMTC:NTRansmiss](#page-538-0) on page 539

### **Content**

Selects the channel type and defines whether PUSCH or PUCCH is transmitted.

Remote command:

[\[:SOURce<hw>\]:BB:EUTRa:UL:UE<st>:EMTC:TRANs<ch>:CONTent](#page-539-0) [on page 540](#page-539-0)

# **Modulation/Format**

For PUSCH transmission, this parameter sets the used modulation scheme (QPSK, 16QAM or 64QAM).

For PUCCH transmission, this parameter sets the PUCCH format.

*Table 3-26: PUCCH formats depending on the CE mode and duplexing mode*

| l "CE Level" | "Duplexing > FDD"  | "Duplexing > TDD"    |
|--------------|--------------------|----------------------|
| 0, 1         | ' 1, 1a, 2, 2a, 2b | 1, 1a, 1b, 2, 2a, 2b |
| 2, 3         | 1. 1a              | 1. 1a                |

Remote command:

[\[:SOURce<hw>\]:BB:EUTRa:UL:UE<st>:EMTC:TRANs<ch>:MODulation](#page-539-0) [on page 540](#page-539-0)

[\[:SOURce<hw>\]:BB:EUTRa:UL:UE<st>:EMTC:TRANs<ch>:FORMat](#page-539-0) on page 540

# **Enhanced Setting > Config**

Access dialogs with further channel coding and multiplexing settings.

The displayed settings depend on the transmission content, see:

- Chapter 3.18.3, "eMTC PUSCH channel coding and multiplexing settings". [on page 200](#page-199-0)
- [Chapter 3.19.3, "eMTC PUCCH channel coding and multiplexing settings",](#page-207-0) [on page 208](#page-207-0)

# <span id="page-196-0"></span>**Start Subframe**

Sets the subframe number in that the PUSCH/PUCCH allocation is scheduled for the first time.

The following applies for each subsequent allocation:

Start\_SF<sub>PUSCH,i+1</sub> = Start\_SF<sub>PUSCH,i</sub> + n<sub>Rep</sub><sup>PUSCH</sup> + n<sub>invalid\_SF</sub> + 1

Where:

- $n<sub>invalidSF</sub>$  is the number of SF that is set as not valid for eMTC in the "General UL Settings" dialog (see ["Valid Subframes"](#page-166-0) on page 167).
- $\bullet$  n<sub>Rep</sub> PUSCH is set with the parameter Repetitions.

# **Example:**

- Allocation#1 PSUCH with Start\_SF = 0,  $n_{\mathsf{Rep}}^{\mathsf{PUSCH}}$  = 8 and  $n_{\mathsf{invalid\_SF}}$  = 2
- The first possible "Start Subframe" for allocation#2 Start  $SF = 0 + 8 + 2 + 1 = 11$

**Note:** If more than one UE are configured, the UEs have to use different "Start Subframe".

Otherwise, a conflict is indicated in the "UL Frame Configuration > Subframe > Allocation Table" dialog.

Remote command: [\[:SOURce<hw>\]:BB:EUTRa:UL:UE<st>:EMTC:TRANs<ch>:STSFrame](#page-539-0) [on page 540](#page-539-0)

# **Repetitions**

Sets how many times a transmission is repeated.

*Table 3-27: Possible number of repetitions (nRep PUSCH and nRep PUCCH) depending on the CE mode and the channel type*

| "CE Level" | <b>PUSCH</b>                                                           | <b>PUCCH</b>                                    |
|------------|------------------------------------------------------------------------|-------------------------------------------------|
| 0, 1       | 1, 2, 4, 8, 16, 32<br>Option: R&S SMW-K143<br>12, 24                   | 1, 2, 4, 8                                      |
| 2, 3       | 1, 4, 8, 16, 32, 64, 128, 192, 256, 384, 512, 768,<br>1024, 1536, 2048 | 4, 8, 16, 32<br>Option: R&S SMW-K143<br>64, 128 |

# Remote command:

[\[:SOURce<hw>\]:BB:EUTRa:UL:UE<st>:EMTC:TRANs<ch>:REPetitions](#page-540-0) [on page 541](#page-540-0)

### **No. Absolute Subframes**

Number of absolute subframes  $(n_{abs, SF})$  is calculated as follows:

 $n_{\text{abs\_SF}} = n_{\text{Rep}}^{\text{PUSCH}} + n_{\text{invalid\_SF}}$ 

<span id="page-197-0"></span>Where:

- $n<sub>invalidSF</sub>$  is the number of SF that is set as not valid for eMTC in the "General UL Settings" dialog (see ["Valid Subframes"](#page-166-0) on page 167).
- $n_{\text{Rep}}^{\text{PUSCH}}$  is set with the parameter [Repetitions](#page-196-0).

Remote command:

[\[:SOURce<hw>\]:BB:EUTRa:UL:UE<st>:EMTC:TRANs<ch>:ASFRrame?](#page-540-0) [on page 541](#page-540-0)

## **Start Narrowband**

Sets the first NB used for the PSUCH/PUCCH transmission.

Remote command:

[\[:SOURce<hw>\]:BB:EUTRa:UL:UE<st>:EMTC:TRANs<ch>:STNBand](#page-540-0) [on page 541](#page-540-0)

# **No. RB**

Sets the number of used resource blocks (RB) within one narrowband.

According to [TS 36.211](#page-603-0), a UE can allocate between one RB and the whole narrowband, where:

- For CEModeA UE, the used number of RBs is configurable value between 1 and 6 RBs
- For CEModeB UE, the allocations are predefined, see Table 3-28.

*Table 3-28: Resource blocks allocation for UE configured in CEModeB [TS 36.213]*

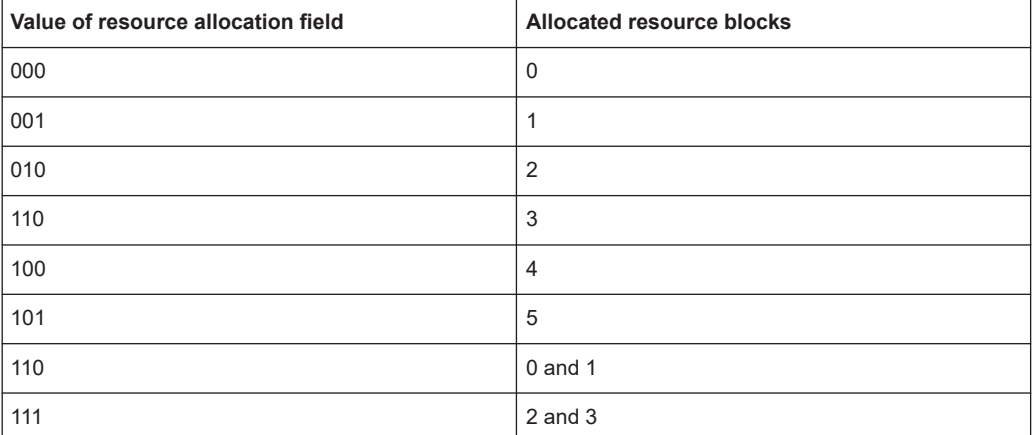

## Remote command:

[\[:SOURce<hw>\]:BB:EUTRa:UL:UE<st>:EMTC:TRANs<ch>:NRBLocks](#page-540-0) [on page 541](#page-540-0)

# **Offset VRB**

For allocations that span less than 6 RB, this parameter shifts the selected No. RB within the NB.

Remote command:

[\[:SOURce<hw>\]:BB:EUTRa:UL:UE<st>:EMTC:TRANs<ch>:RBOFfset](#page-541-0) [on page 542](#page-541-0)

# <span id="page-198-0"></span>**Start Wideband**

Option: R&S SMW-K143

Sets the first wideband used for the PSUCH/PUCCH transmission.

#### Remote command:

[\[:SOURce<hw>\]:BB:EUTRa:UL:UE<st>:EMTC:TRANs<ch>:STWBand](#page-541-0) [on page 542](#page-541-0)

# **No. RB**

Option: R&S SMW-K143

Sets the number of used resource blocks (RB) within one wideband.

Remote command:

[\[:SOURce<hw>\]:BB:EUTRa:UL:UE<st>:EMTC:TRANs<ch>:WRBLocks](#page-541-0) [on page 542](#page-541-0)

# **Offset VRB**

Option: R&S SMW-K143

Shifts the selected No. RB within the wideband.

Remote command:

[\[:SOURce<hw>\]:BB:EUTRa:UL:UE<st>:EMTC:TRANs<ch>:WBRBoffset](#page-541-0) [on page 542](#page-541-0)

### **Power, dB**

Sets the power of the eMTC PUSCH and PUCCH transmission ( $P_{\text{PISCH}}$  or  $P_{\text{PICCH}}$ ).

Remote command: [\[:SOURce<hw>\]:BB:EUTRa:UL:UE<st>:EMTC:TRANs<ch>:POWer](#page-542-0) on page 543

### **ARB Sequence Length**

Comprises setting for automatic adjustment of the ARB sequence length.

# **Suggested ← ARB Sequence Length**

- NB-IoT allocations: Indicates the ARB sequence length that is required for the selected NPUSCH transmissions.
- eMTC allocations: Number of frames required for the one complete transmission. The value is calculated as the sum of the Start SF and  $n_{abs,SE}$ .

Use the "Adjust Length" function to apply the suggested value.

Remote command:

```
[:SOURce<hw>]:BB:EUTRa:UL:UE<st>:NIOT:ARB:SUGGested? on page 528
[:SOURce<hw>]:BB:EUTRa:UL:UE<st>:EMTC:ARB:SUGGested? on page 543
```
# **Current ← ARB Sequence Length**

Indicates the current ARB sequence length.

#### **Adjust Length ← ARB Sequence Length**

Sets the ARB sequence length to the suggested value.

<span id="page-199-0"></span>**ARB Settings ← ARB Sequence Length** Opens the ARB dialog.

# **3.18.3 eMTC PUSCH channel coding and multiplexing settings**

Access: see [Chapter 3.18, "eMTC PUSCH settings", on page 192.](#page-191-0)

In this dialog you can:

- Set the cyclic shift used by the demodulation reference signal (DMRS)
- Adjust the parameters for channel coding of the control information (HARQ and CQI)
- Configure the multiplexing of the control information with the data transmission over the uplink shared channel (UL-SCH)

The eMTC PUSCH configuration reuses the LTE concept, expect:

- In eMTC, PUSCH frequency hopping is configured in a different way.
- eMTC does not support rank indication (RI)
- eMTC uses different parameter "Starting Redundancy Version Index (rv\_idx)".

# **Settings:**

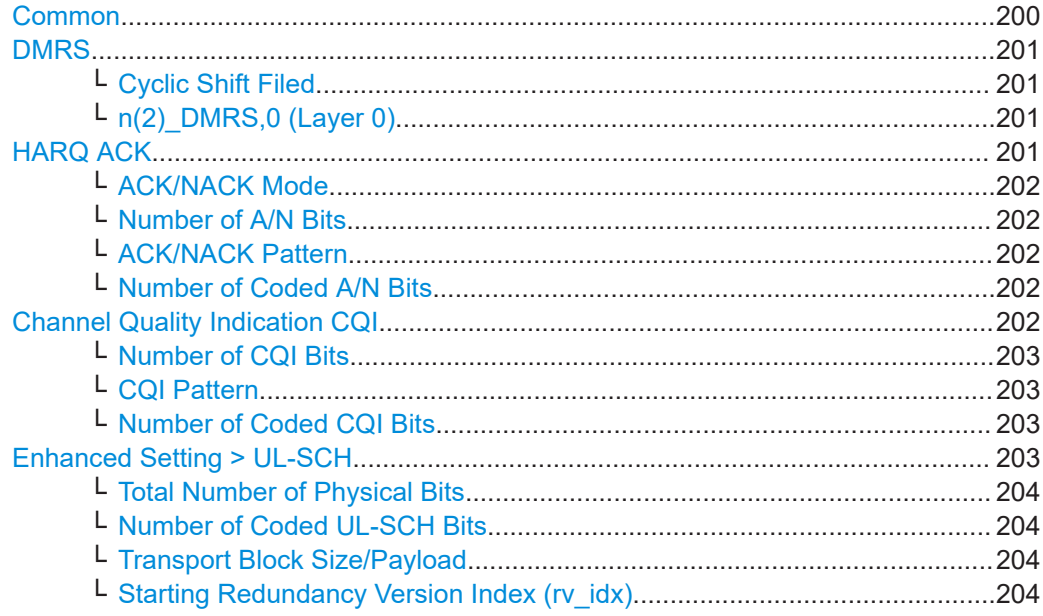

# **Common**

The "Common" dialog indicates the type of the selected channel.

# <span id="page-200-0"></span>**DMRS**

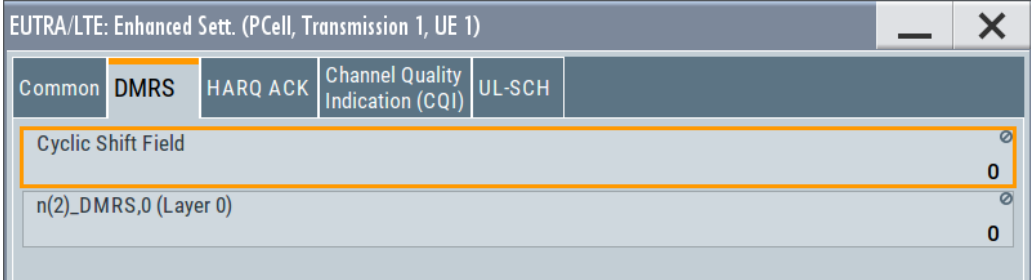

The provided settings are identical to the LTE demodulation reference signal (DMRS) settings.

### **Cyclic Shift Filed ← DMRS**

Sets the cyclic shift field in the uplink-related DCI formats.

Cyclic shifts are used to separate the DMRS signals of different users in the time domain.

## Remote command:

[\[:SOURce<hw>\]:BB:EUTRa:UL:UE<st>:EMTC:TRANs<ch>:DRS:CYCShift?](#page-543-0) [on page 544](#page-543-0)

# **n(2)\_DMRS,0 (Layer 0) ← DMRS**

Displays the part of the demodulation reference signal (DMRS) index  $\mathsf{n}^{(2)}{}_{\mathsf{DMRS},\,0}$  for layer 0.

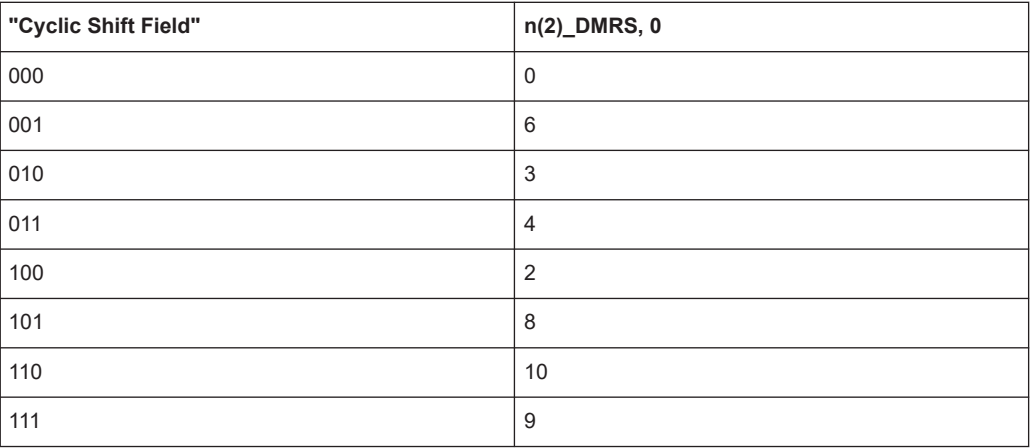

The DMRS index is part of the uplink scheduling assignment and valid for one UE in the subframe. This index applies when multiple shifts within a cell are used and is used by the calculation of the DMRS sequence.

# Remote command:

[\[:SOURce<hw>\]:BB:EUTRa:UL:UE<st>:EMTC:TRANs<ch>:NDMRs?](#page-543-0) on page 544

# **HARQ ACK**

Access: "UEx > PUSCH > Channel Coding and Multiplexing > State > On" and "Mode = UCI only/UCI + UL-SCH".

<span id="page-201-0"></span>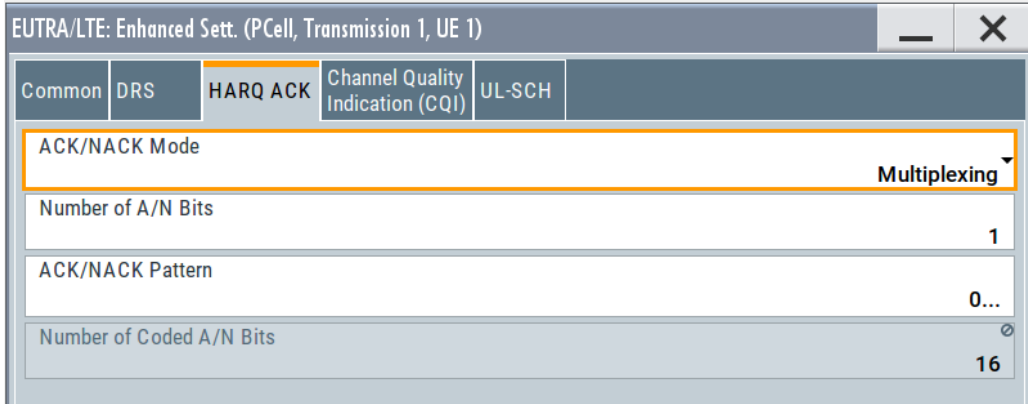

The provided settings are identical to the LTE HARQ ACK settings.

# **ACK/NACK Mode ← HARQ ACK**

Sets the ACK/NACK mode.

Remote command:

[\[:SOURce<hw>\]:BB:EUTRa:UL:UE<st>:EMTC:TRANs<ch>:HARQ:MODE](#page-544-0) [on page 545](#page-544-0)

# **Number of A/N Bits ← HARQ ACK**

Sets the number of ACK/NACK bits.

Remote command: [\[:SOURce<hw>\]:BB:EUTRa:UL:UE<st>:EMTC:TRANs<ch>:HARQ:BITS](#page-546-0) [on page 547](#page-546-0)

# **ACK/NACK Pattern ← HARQ ACK**

Sets the ACK/NACK bit pattern.

A "1" indicates an ACK, a "0" - a NACK.

Remote command:

[\[:SOURce<hw>\]:BB:EUTRa:UL:UE<st>:EMTC:TRANs<ch>:HARQ:PATTern](#page-546-0) [on page 547](#page-546-0)

### **Number of Coded A/N Bits ← HARQ ACK**

Displays the number of coded ACK/NACK bits.

Remote command:

[\[:SOURce<hw>\]:BB:EUTRa:UL:UE<st>:EMTC:TRANs<ch>:HARQ:CBITs?](#page-546-0) [on page 547](#page-546-0)

# **Channel Quality Indication CQI**

Access:

- "UEx > PUSCH > Channel Coding and Multiplexing > State > On"
- "Mode = UCI only/UCI + UL-SCH".

<span id="page-202-0"></span>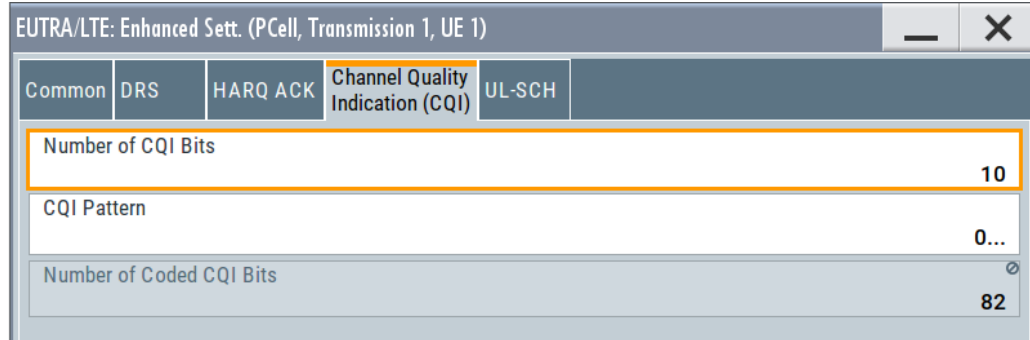

The provided settings are identical to the LTE CQI settings.

# **Number of CQI Bits ← Channel Quality Indication CQI** Sets the number of CQI bits before channel coding.

Remote command:

[\[:SOURce<hw>\]:BB:EUTRa:UL:UE<st>:EMTC:TRANs<ch>:PUSCh:CQI:BITS](#page-543-0) [on page 544](#page-543-0)

# **CQI Pattern ← Channel Quality Indication CQI**

Sets the CQI pattern for the PUSCH.

Remote command: [\[:SOURce<hw>\]:BB:EUTRa:UL:UE<st>:EMTC:TRANs<ch>:PUSCh:CQI:](#page-544-0) PATTern [on page 545](#page-544-0)

**Number of Coded CQI Bits ← Channel Quality Indication CQI** Displays the number of coded CQI bits.

Remote command:

[\[:SOURce<hw>\]:BB:EUTRa:UL:UE<st>:EMTC:TRANs<ch>:PUSCh:CQI:CBITs?](#page-544-0) [on page 545](#page-544-0)

# **Enhanced Setting > UL-SCH**

Access:

- "UEx > PUSCH > Channel Coding and Multiplexing > State > On"
- "Mode = UL-SCH only/UCI + UL-SCH".

The eMTC PUSCH configuration reuses the LTE concept.

<span id="page-203-0"></span>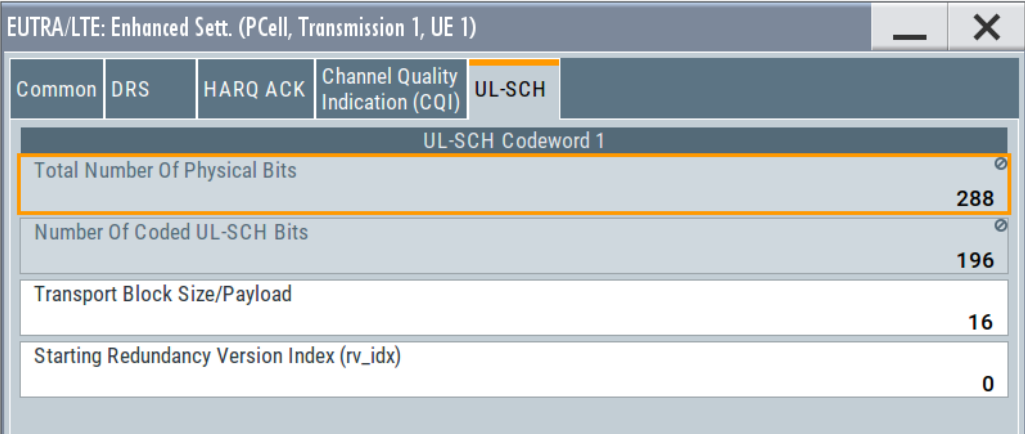

The same settings and interdependency apply expect the used "Starting Redundancy Version Index (rv\_idx)".

# **Total Number of Physical Bits ← Enhanced Setting > UL-SCH**

Displays the size of the eMTC allocation in bits.

Remote command:

[\[:SOURce<hw>\]:BB:EUTRa:UL:UE<st>:EMTC:TRANs<ch>:PHYSbits?](#page-546-0) [on page 547](#page-546-0)

# **Number of Coded UL-SCH Bits ← Enhanced Setting > UL-SCH**

Displays the number of physical bits used for UL-SCH transmission.

Remote command:

[\[:SOURce<hw>\]:BB:EUTRa:UL:UE<st>:EMTC:TRANs<ch>:ULSCh:BITS?](#page-544-0) [on page 545](#page-544-0)

# **Transport Block Size/Payload ← Enhanced Setting > UL-SCH**

Sets the size of the transport block.

## Remote command:

[\[:SOURce<hw>\]:BB:EUTRa:UL:UE<st>:EMTC:TRANs<ch>:CCODing:TBSize](#page-545-0) [on page 546](#page-545-0)

**Starting Redundancy Version Index (rv\_idx) ← Enhanced Setting > UL-SCH** Sets the redundancy version index.

### Remote command:

[\[:SOURce<hw>\]:BB:EUTRa:UL:UE<st>:EMTC:TRANs<ch>:CCODing:RVINdex](#page-547-0) [on page 548](#page-547-0)

# <span id="page-204-0"></span>**3.19 eMTC PUCCH settings**

# Access:

1. Select "General > General UL Settings > PUCCH" to access the **cell-specific PUCCH** settings.

eMTC reuses the LTE PUCCH configuration.

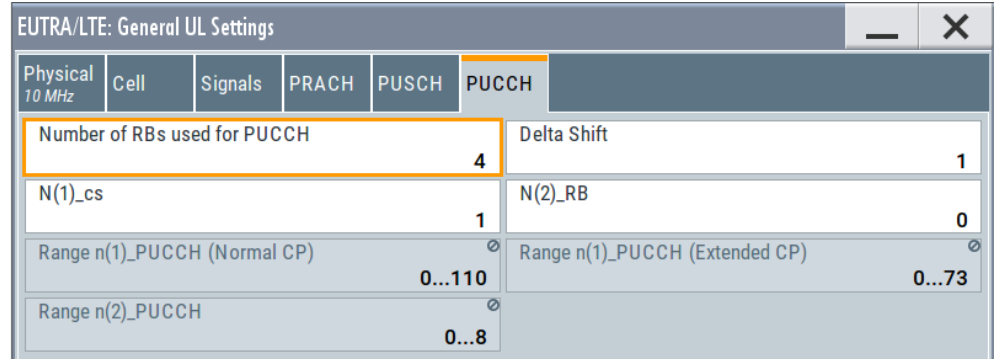

To access the **UE-specific PUCCH settings**, follow the following instructions.

- 2. Select "Frame Configuration > UE" > **"3GPP Release = eMTC"**.
- 3. Select "UE x > PUCCH".

eMTC reuses the UE-specific PUCCH configuration, except that eMTC UEs do not support MIMO and PUCCH format 3.

Hence "Number of AP for PUCCH Formats = 1".

4. To configure the **PUCCH transmission per UE**, select "Frame Configuration > UE x" > **"eMTC Allocation"**.

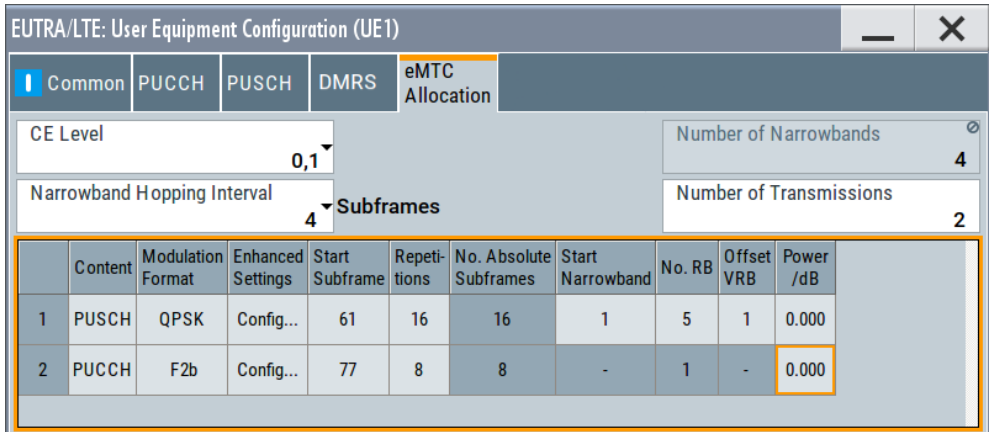

The eMTC allocation is individual per UE, in terms of used CE level, frequency hopping and number of transmissions. There can be up to 10 PUSCH or PUCCH transmissions per UE, each of them using different format and occupying different resources in the time and in the frequency domain.

For settings description, see [Chapter 3.18.2, "UE-specific eMTC PUSCH transmis](#page-193-0)[sions settings", on page 194.](#page-193-0)

5. In the "eMTC Allocation" table, select "Transmission # > Content = PUCCH > Enhanced Settings > Config" to configure the **channel coding and multiplexing of an eMTC allocation**.

See [Chapter 3.19.3, "eMTC PUCCH channel coding and multiplexing settings",](#page-207-0) [on page 208](#page-207-0).

6. To observe the PUCCH allocations, select "EUTRA/LTE > Frame Configuration > Time Plan".

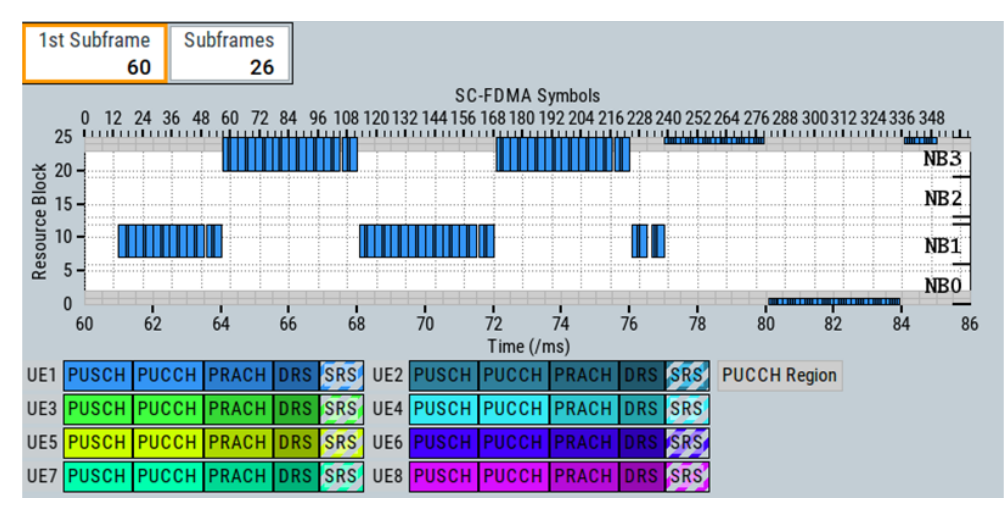

# **3.19.1 Cell-specific eMTC PUCCH settings**

Access: see [Chapter 3.19, "eMTC PUCCH settings", on page 205.](#page-204-0)

# **Settings:**

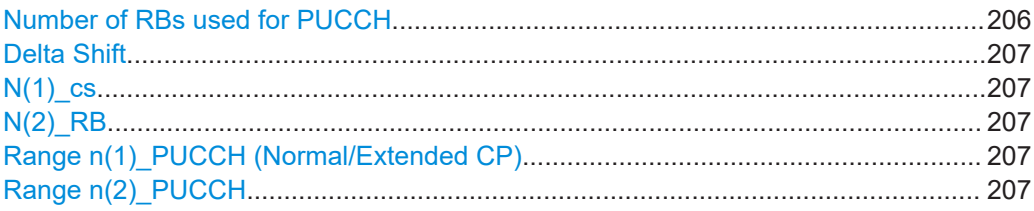

# **Number of RBs used for PUCCH**

Sets the PUCCH region in terms of reserved resource blocks, at the edges of the channel bandwidth (see [Figure A-3](#page-600-0)).

The PUCCH region is displayed on the time plan.

Remote command:

[\[:SOURce<hw>\]:BB:EUTRa:UL:PUCCh:NORB](#page-507-0) on page 508

# <span id="page-206-0"></span>**Delta Shift**

Sets the delta shift parameter, i.e. the cyclic shift difference between two adjacent PUCCH resource indices with the same orthogonal cover sequence (OC).

The delta shift determinates the number of available sequences in a resource block that can be used for PUCCH formats 1/1a/1b (see also [Table A-3\)](#page-601-0).

Remote command:

[\[:SOURce<hw>\]:BB:EUTRa:UL:PUCCh:DESHift](#page-508-0) on page 509

### **N(1)\_cs**

Sets the number of cyclic shifts used for PUCCH format 1/1a/1b in a resource block used for a combination of the formats 1/1a/1b and 2/2a/2b.

Only one resource block per slot can support a combination of the PUCCH formats 1/1a/1b and 2/2a/2b.

The number of cyclic shifts available for PUCCH format  $2/2a/2b$  N(2) cs in a block with combination of PUCCH formats is calculated as follows:

 $N(2)$  cs = 12 -  $N(1)$  cs -2

Remote command: [\[:SOURce<hw>\]:BB:EUTRa:UL:PUCCh:N1CS](#page-508-0) on page 509

### **N(2)\_RB**

Sets bandwidth in terms of resource blocks that are reserved for PUCCH formats 2/2a/2b transmission in each subframe.

There can be only one resource block per slot that supports a combination of the PUCCH formats 1/1a/1b and 2/2a/2b. Hence, the number of RBs per slot available for PUCCH format 1/1a/1b is determinate by "N(2)\_RB".

Remote command:

[\[:SOURce<hw>\]:BB:EUTRa:UL:PUCCh:N2RB](#page-508-0) on page 509

## **Range n(1)\_PUCCH (Normal/Extended CP)**

Displays the range of the possible PUCCH format 1/1a/1b transmissions from different UEs in one subframe and per cyclic prefix.

Insufficient ranges are displayed as '-'.

The parameter "Range n(1)\_PUCCH (Normal CP)" determines the value range of the index "n\_PUCCH" for PUCCH format 1/1a/1b.

#### Remote command:

```
[:SOURce<hw>]:BB:EUTRa:UL:PUCCh:N1NMax? on page 509
[:SOURce<hw>]:BB:EUTRa:UL:PUCCh:N1EMax? on page 510
```
### **Range n(2)\_PUCCH**

Displays the range of possible number of PUCCH format 2/2a/2b transmissions from different UEs in one subframe.

Insufficient ranges are displayed as '-'.

Remote command:

[\[:SOURce<hw>\]:BB:EUTRa:UL:PUCCh:N2Max?](#page-509-0) on page 510

# <span id="page-207-0"></span>**3.19.2 UE-specific eMTC PUCCH settings**

Access: see [Chapter 3.19, "eMTC PUCCH settings", on page 205.](#page-204-0)

**Number of Antenna Ports for PUCCH per PUCCH Format** eMTC UEs ("3GPP Release = eMTC") support transmission with one antenna port. Remote command: [\[:SOURce<hw>\]:BB:EUTRa:UL:UE<st>:PUCCh:F1Naport](#page-516-0) on page 517

[\[:SOURce<hw>\]:BB:EUTRa:UL:UE<st>:PUCCh:F2Naport](#page-516-0) on page 517

# **3.19.3 eMTC PUCCH channel coding and multiplexing settings**

Access: see [Chapter 3.19, "eMTC PUCCH settings", on page 205.](#page-204-0)

The eMTC PUCCH configuration reuses the LTE concept.

# **Settings:**

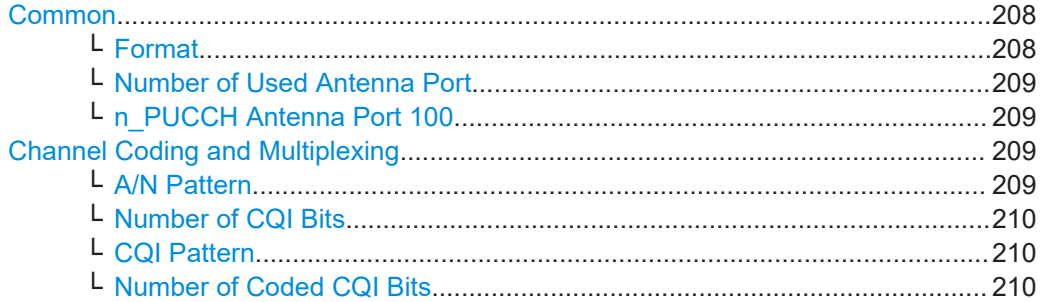

# **Common**

The "Common" settings dialog indicates the type and format of the selected channel.

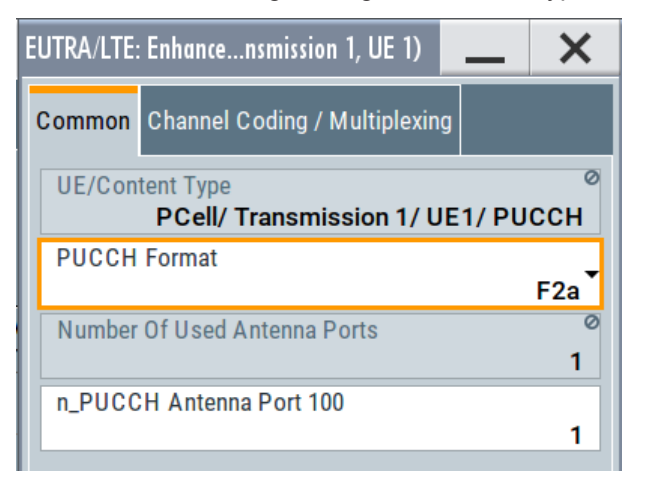

The "UE/Content" indication resembles related information from the "eMTC Allocation" table.

# **Format ← Common**

For PUCCH transmission, this parameter sets the PUCCH format.

<span id="page-208-0"></span>*Table 3-29: PUCCH formats depending on the CE mode and duplexing mode*

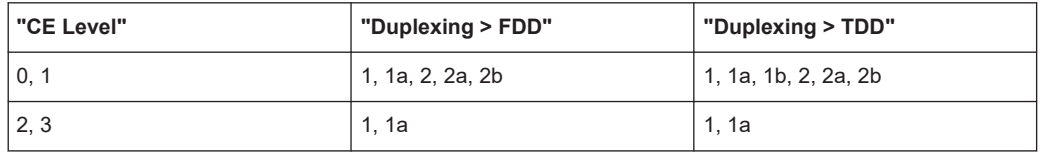

## Remote command:

[\[:SOURce<hw>\]:BB:EUTRa:UL:UE<st>:EMTC:TRANs<ch>:FORMat](#page-539-0) on page 540

# **Number of Used Antenna Port ← Common** Indicates that one antenna port is used.

Remote command:

[\[:SOURce<hw>\]:BB:EUTRa:UL:UE<st>:EMTC:TRANs<ch>:NAPused?](#page-545-0) [on page 546](#page-545-0)

# **n\_PUCCH Antenna Port 100 ← Common**

Sets the PUCCH resource index.

# Remote command: [\[:SOURce<hw>\]:BB:EUTRa:UL:UE<st>:EMTC:TRANs<ch>:NPUCch](#page-545-0) on page 546

### **Channel Coding and Multiplexing**

Access: "UEx > eMTC Allocation > PUCCH > Format = F2b".

The provided settings are identical to the LTE settings.

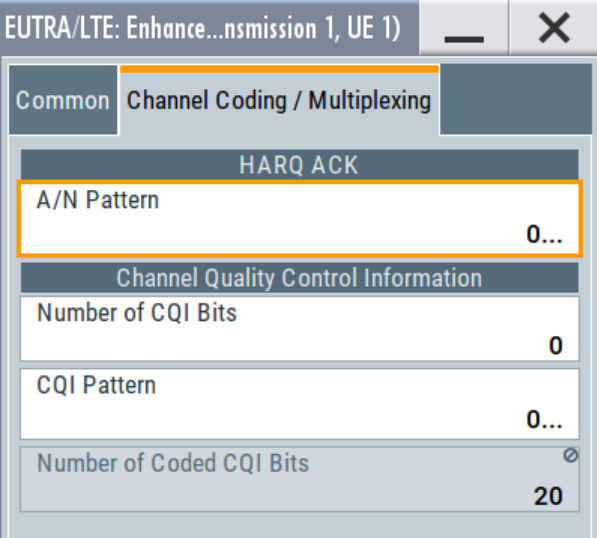

**A/N Pattern ← Channel Coding and Multiplexing** Sets the PUCCH ACK/NACK pattern.

A "1" indicates an ACK, a "0" - a NACK.

Remote command:

[\[:SOURce<hw>\]:BB:EUTRa:UL:UE<st>:EMTC:TRANs<ch>:PUCCh:HARQ:](#page-547-0) PATTern [on page 548](#page-547-0)

<span id="page-209-0"></span>**Number of CQI Bits ← Channel Coding and Multiplexing** Sets the number of CQI bits before channel coding.

Remote command:

[\[:SOURce<hw>\]:BB:EUTRa:UL:UE<st>:EMTC:TRANs<ch>:PUCCh:CQI:BITS](#page-547-0) [on page 548](#page-547-0)

**CQI Pattern ← Channel Coding and Multiplexing** Sets the CQI pattern for the PUCCH.

Remote command: [\[:SOURce<hw>\]:BB:EUTRa:UL:UE<st>:EMTC:TRANs<ch>:PUCCh:CQI:](#page-548-0) PATTern [on page 549](#page-548-0)

**Number of Coded CQI Bits ← Channel Coding and Multiplexing** Displays the number of coded CQI bits.

The number of coded CQI bits for PUCCH is always 20.

Remote command:

[\[:SOURce<hw>\]:BB:EUTRa:UL:UE<st>:EMTC:TRANs<ch>:PUCCh:CQI:CBITs?](#page-548-0) [on page 549](#page-548-0)

# **3.20 eMTC PRACH settings**

#### Access:

- 1. Select "General > General UL Settings > PRACH".
- 2. Select the "eMTC" side tab.

The dialog comprises the parameters to define the PRACH per coverage extension level (CE level).

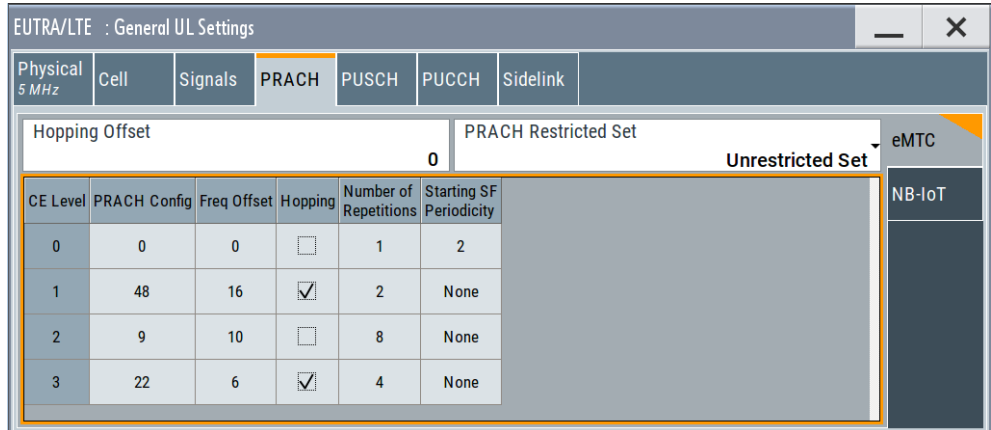

The group of LTE parameters has no effect on the eMTC PRACH configuration.

- 3. To allocate the NPRACH for a specific UE, use the following parameters:
	- a) Select "UL Frame Configuration > UE1 > 3GPP Release = eMTC".
- b) Select "UE1 > Settings > Common > Mode = PRACH".
- c) Select "PRACH".

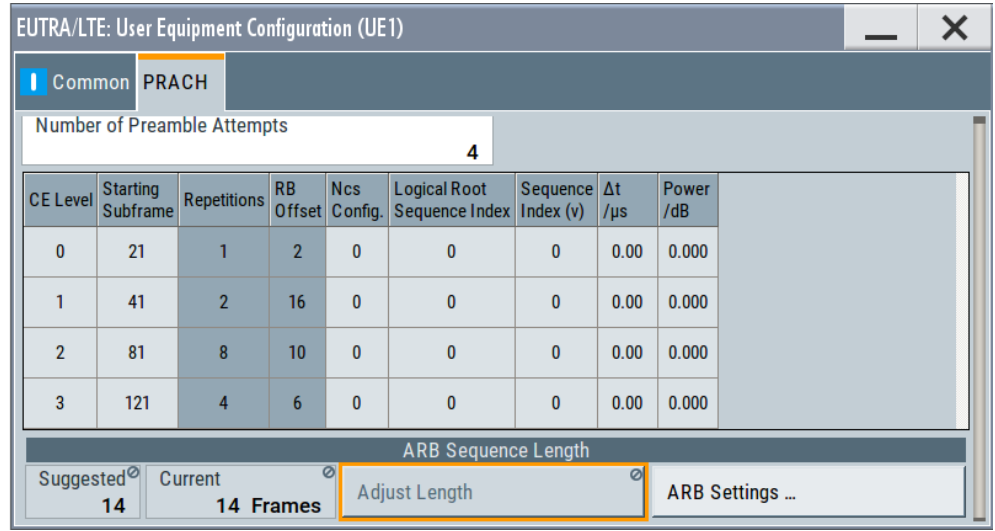

You can change the number of preamble attempts, select one of the PRACH configurations per attempt and PRACH allocation.

For description of the related settings, see ["eMTC PRACH allocation per UE"](#page-212-0) [on page 213](#page-212-0).

- 4. If necessary, use the "Adjust Length" function to enable larger number of frames automatically so that the PRACH frequency hopping pattern is completed.
- 5. Open the "Time Plan" to visualize the PRACH allocation:
	- a) Select "UL Frame Configuration > Time Plan".
	- b) Configure the subframes to be displayed. For example "1st Subframe = 80" and "Subframes = 30".

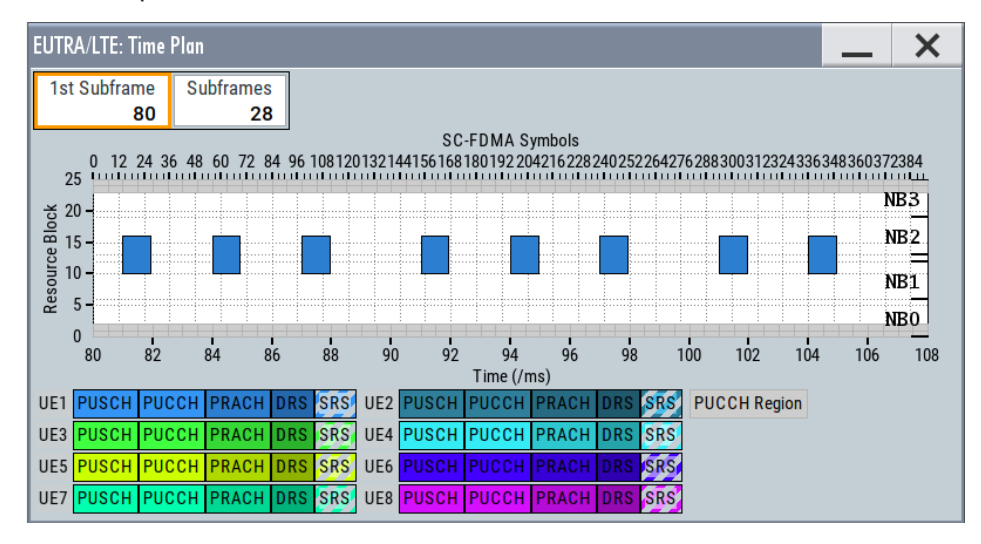

*Figure 3-1: PRACH configuration visualization in the "Time Plan" ("PRACH Configuration = 9", "Repetitions = 8"; PRACH bandwidth = 6 RB)*

### <span id="page-211-0"></span>**PRACH settings:**

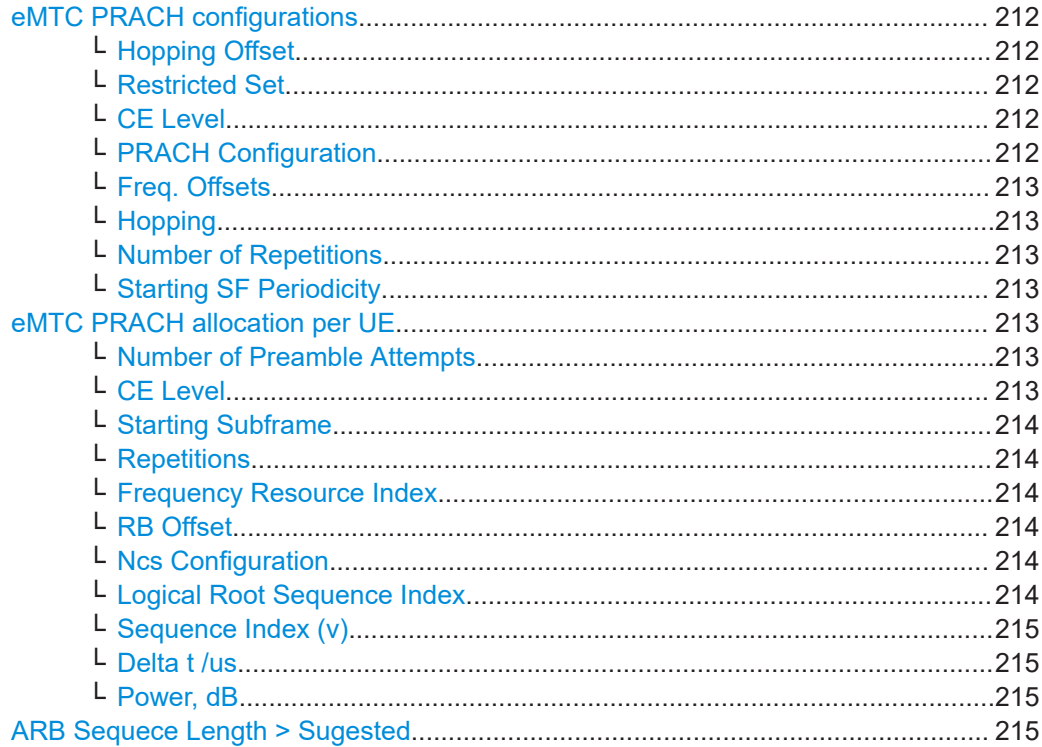

### **eMTC PRACH configurations**

Use the provided settings to configure three PRACH configurations for the different coverage levels (CE).

### **Hopping Offset ← eMTC PRACH configurations**

Sets a PRACH hopping offset as number of resource blocks (RB).

# Remote command: [\[:SOURce<hw>\]:BB:EUTRa:UL:PRACh:EMTC:HOFF](#page-505-0) on page 506

### **Restricted Set ← eMTC PRACH configurations**

Set the higher-layer parameter  $High-speed - flag$  and defines whether unrestricted set or one of the restricted sets ("Type A" or "Type B") is used.

The value influences the PRACH generation out of the Zadoff-Chu sequence.

### Remote command:

[\[:SOURce<hw>\]:BB:EUTRa:UL:PRACh:EMTC:RSET](#page-505-0) on page 506

### **CE Level ← eMTC PRACH configurations**

Indicates the CE level.

## **PRACH Configuration ← eMTC PRACH configurations**

Selects one of the predefined 64 PRACH configurations.

# Remote command:

[\[:SOURce<hw>\]:BB:EUTRa:UL:PRACh:EMTC:CELV<ch0>:CONFig](#page-506-0) on page 507

# <span id="page-212-0"></span>**Freq. Offsets ← eMTC PRACH configurations**

Shifts the PRACH allocation in the frequency domain in terms of resource blocks (RB). Remote command:

[\[:SOURce<hw>\]:BB:EUTRa:UL:PRACh:EMTC:CELV<ch0>:FOFFset](#page-506-0) on page 507

### **Hopping ← eMTC PRACH configurations**

Enables frequency hopping per CE level and PRACH configuration.

Remote command: [\[:SOURce<hw>\]:BB:EUTRa:UL:PRACh:EMTC:CELV<ch0>:HOPPing](#page-506-0) on page 507

#### **Number of Repetitions ← eMTC PRACH configurations**

Defines how many times a PRACH is repeated.

According to [TS 36.211](#page-603-0), PRACH can be repeated N $_{\rm rep}$ <sup>PRACH</sup> = 1, 2, 4, 8, 16, 32, 64 or 128 times.

If "Hopping > On", the repetitions use different frequency allocations.

Remote command:

[\[:SOURce<hw>\]:BB:EUTRa:UL:PRACh:EMTC:CELV<ch0>:REPetit](#page-506-0) on page 507

# **Starting SF Periodicity ← eMTC PRACH configurations**

Sets the higher-layer parameter  $N_{start}^{PRACH}$ :

"2, 4, 8, 16, 32, 64, 128 or 256"

Indicates the periodicity of the starting subframes in terms of subframes that are allowed for PRACH transmission. The following applies: "Starting SF Periodicity" ≥ Number of Repetitions.

"None"  $\hbox{The periodicity of the allowed starting subframes is $N_{\sf rep}$}^{\sf PRACT}$ , as set with the parameter Number of Repetitions.

## Remote command:

[\[:SOURce<hw>\]:BB:EUTRa:UL:PRACh:EMTC:CELV<ch0>:SSFPeriod](#page-507-0) [on page 508](#page-507-0)

# **eMTC PRACH allocation per UE**

Comprises the UE-specific PRACH configuration.

Use this setting to can change the PRACH allocation per UE, for example:

- The number of preamble attempts
- To select starting subframe and configure PRACH allocations.

### **Number of Preamble Attempts ← eMTC PRACH allocation per UE**

Each preamble attempt is defined in a row in the PRACH table.

Remote command:

[\[:SOURce<hw>\]:BB:EUTRa:UL:UE<st>:PRACh:EMTC:PRATtempts](#page-548-0) on page 549

### **CE Level ← eMTC PRACH allocation per UE**

Selects the CE level. Several PRACH settings are set as configured in the common PRACH setting for the particular CE level, see ["eMTC PRACH configurations"](#page-211-0) [on page 212](#page-211-0).

<span id="page-213-0"></span>Each subsequent preamble attempt (i.e. subsequent row in the PRACH table) has to use a higher CE level.

Remote command:

[\[:SOURce<hw>\]:BB:EUTRa:UL:UE<st>:PRACh:ATT<ch0>:EMTC:CELV](#page-549-0) [on page 550](#page-549-0)

# **Starting Subframe ← eMTC PRACH allocation per UE**

The value is calculated automatically, based on the CE level and the CE level and the CE level used by the previous preamble attempt.

Remote command:

[\[:SOURce<hw>\]:BB:EUTRa:UL:UE<st>:PRACh:ATT<ch0>:EMTC:SFSTart](#page-549-0) [on page 550](#page-549-0)

# **Repetitions ← eMTC PRACH allocation per UE**

Displays the values set in the general PRACH settings dialog for the selected CE level, see [Number of Repetitions.](#page-212-0)

### **Frequency Resource Index ← eMTC PRACH allocation per UE**

For "Duplexing > TDD", sets the frequency resource index  $f_{RA}$  for the selected subframe.

Remote command:

[\[:SOURce<hw>\]:BB:EUTRa:UL:UE<st>:PRACh:ATT<ch0>:EMTC:FRINdex](#page-549-0) [on page 550](#page-549-0)

# **RB Offset ← eMTC PRACH allocation per UE**

Indicates the starting RB. The value is calculated form the parameter [Freq. Offsets.](#page-212-0)

#### **Ncs Configuration ← eMTC PRACH allocation per UE**

Sets the Ncs configuration and determines the Ncs value for the preamble attempt according to [TS 36.211](#page-603-0).

# *Table 3-30: Value range Ncs configuration*

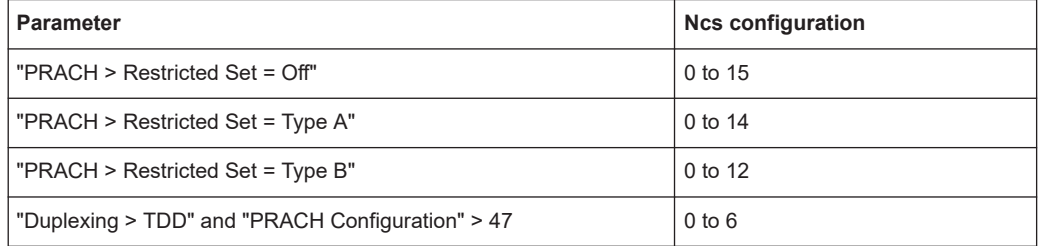

### Remote command:

[\[:SOURce<hw>\]:BB:EUTRa:UL:UE<st>:PRACh:ATT<ch0>:EMTC:NCSConf](#page-550-0) [on page 551](#page-550-0)

**Logical Root Sequence Index ← eMTC PRACH allocation per UE** Sets the logical root sequence index.

eMTC PUSCH/NPUSCH UE-specific settings

<span id="page-214-0"></span>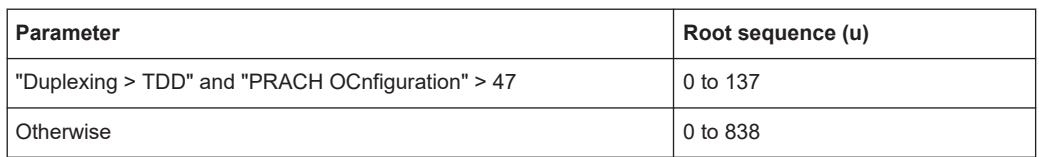

### Remote command:

[\[:SOURce<hw>\]:BB:EUTRa:UL:UE<st>:PRACh:ATT<ch0>:EMTC:RSEQuence](#page-550-0) [on page 551](#page-550-0)

**Sequence Index (v) ← eMTC PRACH allocation per UE** Sets the sequence index **v**.

Remote command:

[\[:SOURce<hw>\]:BB:EUTRa:UL:UE<st>:PRACh:ATT<ch0>:EMTC:SINDex](#page-550-0) [on page 551](#page-550-0)

# **Delta t /us ← eMTC PRACH allocation per UE**

Sets the parameter Delta\_t in us.

Any Δt value different than 0 shifts the preamble in the time domain.

Remote command: [\[:SOURce<hw>\]:BB:EUTRa:UL:UE<st>:PRACh:ATT<ch0>:EMTC:DT](#page-550-0) [on page 551](#page-550-0)

# **Power, dB ← eMTC PRACH allocation per UE**

Sets the preamble attempt power relative to the UE power.

### Remote command:

[\[:SOURce<hw>\]:BB:EUTRa:UL:UE<st>:PRACh:ATT<ch0>:EMTC:POWer](#page-551-0) [on page 552](#page-551-0)

### **ARB Sequece Length > Sugested**

Indicates the ARB sequence length that is required for the current PRACH configuration.

Use the "Adjust Length" function to apply the suggested value.

Remote command:

[\[:SOURce<hw>\]:BB:EUTRa:UL:UE<st>:PRACh:EMTC:ARB:SUGGested?](#page-551-0) [on page 552](#page-551-0)

# **3.21 eMTC PUSCH/NPUSCH UE-specific settings**

# Access:

- 1. Select "General > UL Frame Configuration > UE x > 3GPP Release > eMTC/NB-IoT".
- 2. Select "UE x > PUSCH/NPUSCH".

eMTC PUSCH/NPUSCH UE-specific settings

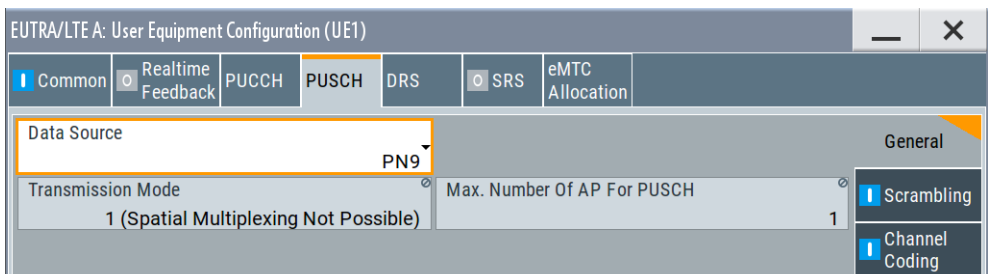

# **Settings:**

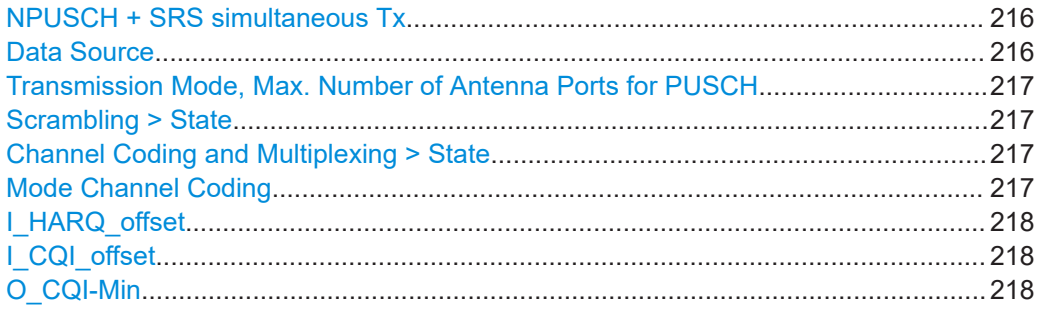

### **NPUSCH + SRS simultaneous Tx**

For "UEx > 3GPP Release = NB-IoT", enables simultaneous transmission of NPUSCH and SRS.

Remote command:

[\[:SOURce<hw>\]:BB:EUTRa:UL:UE<st>:NIOT:NPSSim](#page-528-0) on page 529

# **Data Source**

Selects the data source for the PUSCH allocation.

The following standard data sources are available:

- "All 0, All 1"
	- An internally generated sequence containing 0 data or 1 data.
- "PNxx" An internally generated pseudo-random noise sequence.
- "Pattern" An internally generated sequence according to a bit pattern. Use the "Pattern" box to define the bit pattern.
- "Data List/Select DList"

A binary data from a data list, internally or externally generated. Select "Select DList" to access the standard "Select List" dialog.

- Select the "Select Data List > navigate to the list file \*.dm\_iqd > Select" to select an existing data list.
- Use the "New" and "Edit" functions to create internally new data list or to edit an existing one.
- Use the standard "File Manager" function to transfer external data lists to the instrument.

See also:

- Section "Modulation Data" in the R&S SMW user manual.
- Section "File and Data Management" in the R&S SMW user manual.
Section "Data List Editor" in the R&S SMW user manual

Remote command:

[\[:SOURce<hw>\]:BB:EUTRa:UL:UE<st>\[:CELL<ccidx>\]:PUSCh:DATA](#page-513-0) [on page 514](#page-513-0)

[\[:SOURce<hw>\]:BB:EUTRa:UL:UE<st>\[:CELL<ccidx>\]:PUSCh:PATTern](#page-513-0) [on page 514](#page-513-0)

[\[:SOURce<hw>\]:BB:EUTRa:UL:UE<st>\[:CELL<ccidx>\]:PUSCh:DSELect](#page-514-0) [on page 515](#page-514-0)

#### **Transmission Mode, Max. Number of Antenna Ports for PUSCH** eMTC/NB-IoT UEs do not support MIMO.

They use "Transmission Mode = 1 (Spatial Multiplexing not Possible)" and one antenna port for PUSCH.

Remote command:

[\[:SOURce<hw>\]:BB:EUTRa:UL:UE<st>\[:CELL<ccidx>\]:PUSCh:TXMode](#page-514-0) [on page 515](#page-514-0)

[\[:SOURce<hw>\]:BB:EUTRa:UL:UE<st>\[:CELL<ccidx>\]:PUSCh:NAPort](#page-514-0) [on page 515](#page-514-0)

#### **Scrambling > State**

Enables scrambling for all PUSCH allocations of the corresponding UE.

Remote command:

[\[:SOURce<hw>\]:BB:EUTRa:UL:UE<st>\[:CELL<ccidx>\]:PUSCh:SCRambling:](#page-514-0) STATe [on page 515](#page-514-0)

### **Channel Coding and Multiplexing > State**

Enables channel coding and multiplexing of data and control information for all PUSCH allocations of the corresponding UE.

If this parameter is disabled, the content retrieved from the PUSCH data source is forwarded to the scrambler without any coding processing.

To set further parameters for the encoding of control information, use the following settings:

- "UEx > eMTC Allocation > Content = PUSCH > Enhanced Settings > Config"
- "UEx > NB-IoT Allocation > Enhanced Settings > Config"

Remote command:

[\[:SOURce<hw>\]:BB:EUTRa:UL:UE<st>\[:CELL<ccidx>\]:PUSCh:CCODing:](#page-515-0) STATe [on page 516](#page-515-0)

### **Mode Channel Coding**

Defines the information transmitted on the PUSCH/NPUSCH.

"UCI+UL-SCH" Control information and data are multiplexed into the PUSCH.

"UL-SCH" Only data is transmitted on PUSCH(NPUSCH.

"UCI only" Only uplink control information is transmitted on PUSCH.

#### Remote command:

[\[:SOURce<hw>\]:BB:EUTRa:UL:UE<st>\[:CELL<ccidx>\]:PUSCh:CCODing:](#page-515-0) MODE [on page 516](#page-515-0)

#### **I\_HARQ\_offset**

Sets the HARQ-ACK offset index for control information MCS offset determination according to [TS 36.213.](#page-603-0)

Remote command:

[\[:SOURce<hw>\]:BB:EUTRa:UL:UE<st>\[:CELL<ccidx>\]:PUSCh:CCODing:](#page-516-0) [IHARqoffset](#page-516-0) on page 517

#### **I\_CQI\_offset**

Sets the CQI offset index for control information MCS offset determination according to [TS 36.213.](#page-603-0)

Remote command:

[\[:SOURce<hw>\]:BB:EUTRa:UL:UE<st>\[:CELL<ccidx>\]:PUSCh:CCODing:](#page-515-0) [ICQioffset](#page-515-0) on page 516

#### **O\_CQI-Min**

(Enabled in "UCI only" transmission)

Sets the parameter O-CQI-Min, where O\_CQI-Min is the number of CQI bits including CRC bits assuming rank equal to 1.

#### Remote command:

[\[:SOURce<hw>\]:BB:EUTRa:UL:UE<st>\[:CELL<ccidx>\]:PUSCh:CCODing:](#page-516-0) OCQimin [on page 517](#page-516-0)

# **3.22 eMTC reference signals and SRS settings**

#### Access:

- 1. To access the **cell-specific reference signals and SRS settings**:
	- a) Select "General UL Settings > Signals > Common".

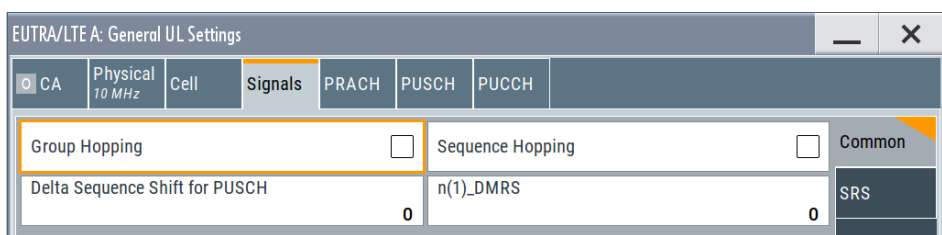

b) Select "Signals > SRS".

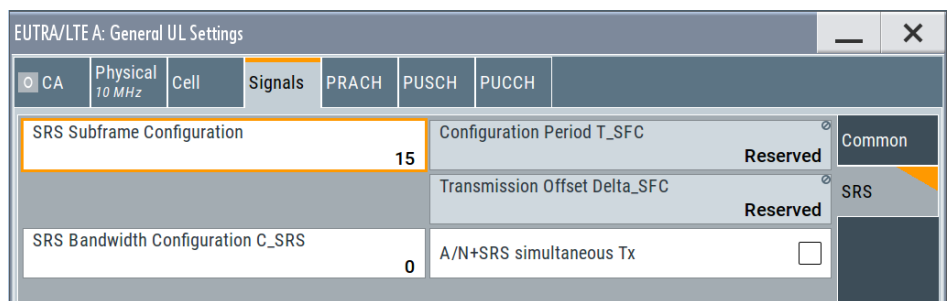

This dialog comprises the settings needed for configuring the uplink reference signals and the SRS structure.

- 2. To access the **user-specific DMRS settings**:
	- a) Select "UL Frame Configuration > General > UEx > 3GPP Release > eMTC".
	- b) Select "UEx > UE Configuration > DMRS".

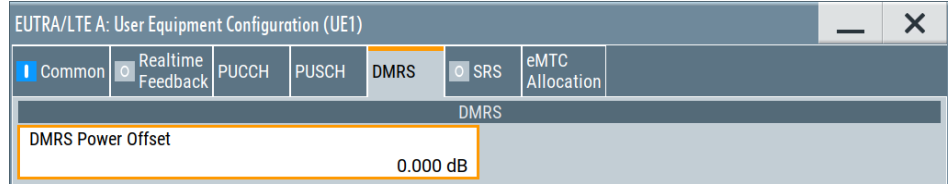

3. Likewise, to access the **user-specific SRS settings**, select "SRS".

The dialog consists of 6 subtabs, one for the "trigger type 0" SRS and 5 for the SRS sets.

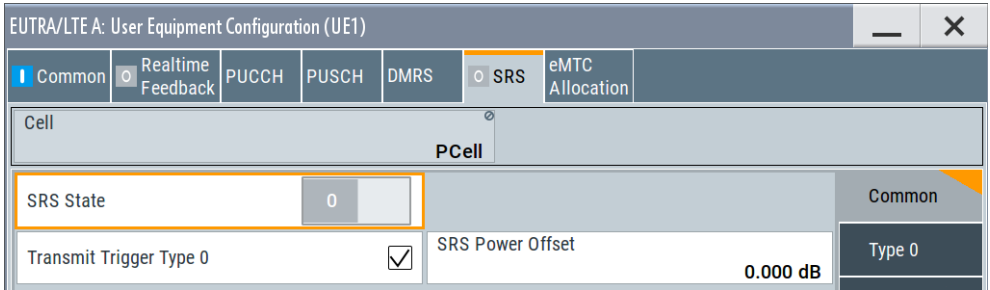

# <span id="page-219-0"></span>**Cellular IoT eMTC and NB-IoT eMTC / NB-IoT configuration and settings**

#### eMTC reference signals and SRS settings

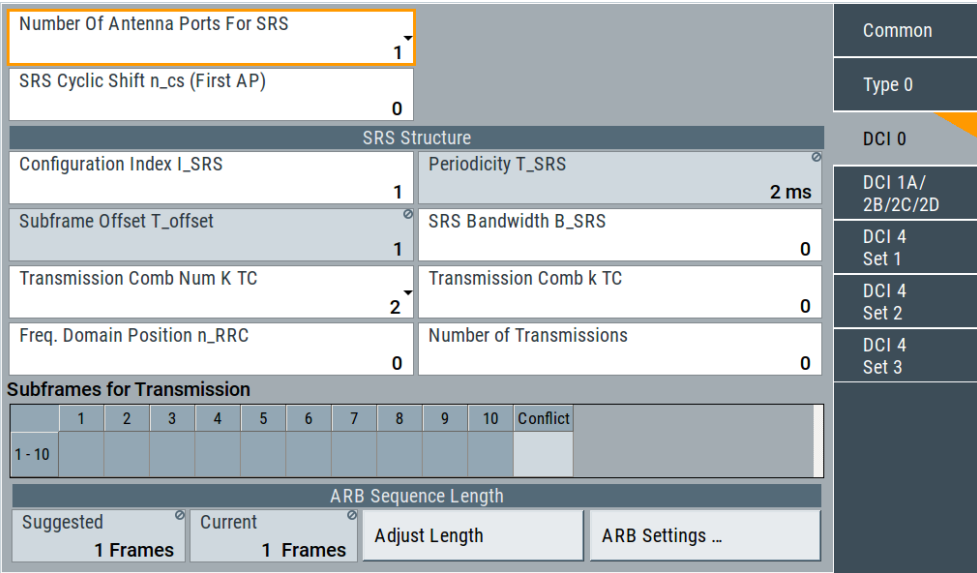

- UL reference signals............................................................................................. 220
- [Cell-specific SRS settings.....................................................................................221](#page-220-0)
- [UE-specific eMTC DMRS settings........................................................................ 223](#page-222-0)
- [UE-specific eMTC SRS settings........................................................................... 224](#page-223-0)

# **3.22.1 UL reference signals**

#### Access:

- 1. Select "LTE > Link Direction > Uplink".
- 2. Select "General Settings > Signals > Common".

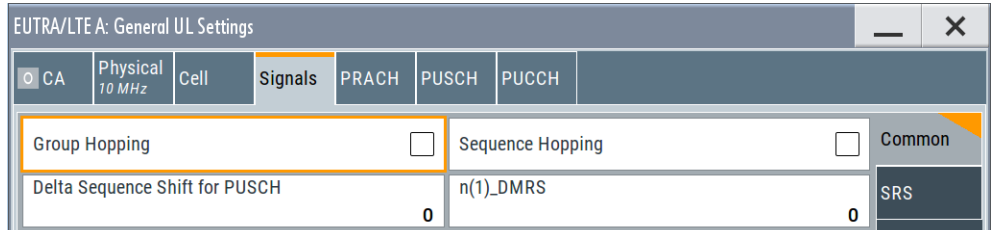

### **Settings:**

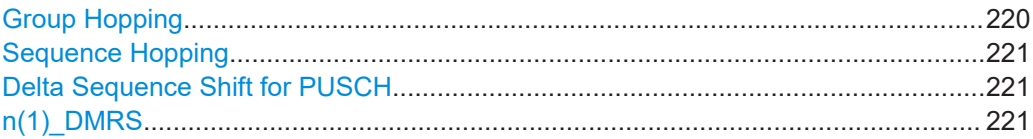

### **Group Hopping**

Enables/disables group hopping for the uplink reference signals demodulation reference signal (DMRS) and sounding reference signal (SRS).

<span id="page-220-0"></span>17 different hopping patterns and 30 different sequence shift patterns are used for group hopping.

PUSCH and PUCCH use **the same group hopping pattern** that is calculated if the "Group Hopping" is enabled. The group hopping pattern is generated by a pseudo-random sequence generator. The sequence shift patterns are derived as follows:

- **PUCCH** From the physical layer cell ID set as a combination of the parameters [Physical](#page-165-0) [Cell ID Group](#page-165-0) and [Physical Layer ID](#page-165-0).
- PUSCH By the parameter Delta Sequence Shift for PUSCH.

Remote command:

[\[:SOURce<hw>\]:BB:EUTRa:UL:REFSig:GRPHopping](#page-498-0) on page 499

#### **Sequence Hopping**

Enables/disables sequence hopping for the uplink reference signals demodulation reference signal (DMRS) and sounding reference signal (SRS).

If sequence hopping and [Group Hopping](#page-219-0) are be activated simultaneously, only group hopping is applied as defined in [TS 36.211.](#page-603-0)

The sequence hopping is generated by a pseudo-random sequence generator.

Remote command: [\[:SOURce<hw>\]:BB:EUTRa:UL:REFSig:SEQHopping](#page-499-0) on page 500

#### **Delta Sequence Shift for PUSCH**

Sets the delta sequence shift for PUSCH needed for the calculation of the group hopping pattern.

Remote command:

[\[:SOURce<hw>\]:BB:EUTRa:UL:REFSig:DSSHift](#page-499-0) on page 500

#### **n(1)\_DMRS**

Sets the part of the demodulation reference signal (DMRS) index which is broadcasted and therefore valid for the whole cell. This index applies when multiple shifts within a cell are used. It is used for the calculation of the DMRS sequence.

Remote command:

[\[:SOURce<hw>\]:BB:EUTRa:UL:REFSig:DMRS](#page-499-0) on page 500

## **3.22.2 Cell-specific SRS settings**

The cell-specific parameters in this section determine the structure of the sounding reference signal (SRS) according to the [TS 36.211.](#page-603-0)

Access:

1. Select "LTE > Link Direction > Uplink".

2. Select "General Settings > Signals > SRS"

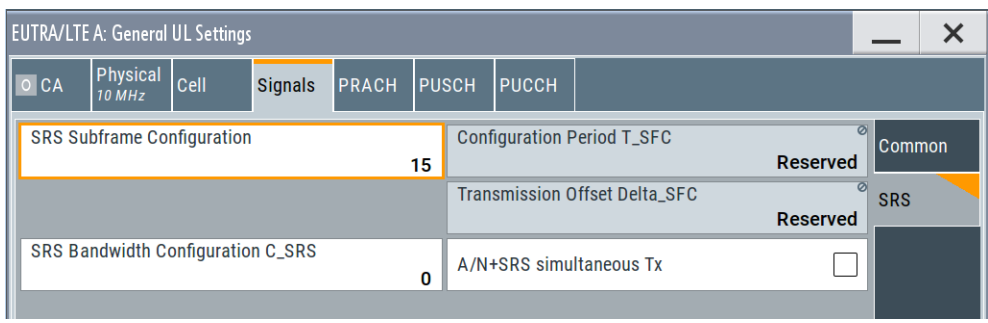

To configure the UE-specific parameters, necessary for the complete definition of the SRS structure and SRS mapping, use the settings in the "UEx > User Equipment > SRS" dialog.

#### **Settings:**

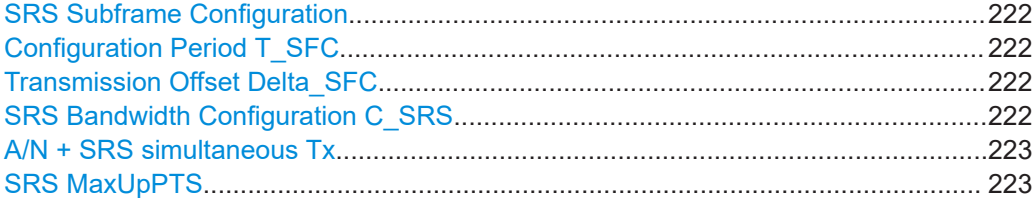

#### **SRS Subframe Configuration**

Sets the cell-specific parameter SRS subframe configuration.

This parameter can also influence the shortening of PUCCH/PUSCH transmissions, regardless whether the UEs are configured to send an SRS in the subframe or not.

#### Remote command:

[\[:SOURce<hw>\]:BB:EUTRa:UL:REFSig:SRS:SUConfiguration](#page-499-0) on page 500

#### **Configuration Period T\_SFC**

Displays the value for the cell-specific parameter configuration period  $T_{SFC}$  in subframes, depending on the selected "SRS Subframe Configuration" and the "Duplexing" mode.

Remote command:

[\[:SOURce<hw>\]:BB:EUTRa:UL:REFSig:SRS:TSFC?](#page-500-0) on page 501

#### **Transmission Offset Delta\_SFC**

Displays the value for the cell-specific parameter transmission offset Delta<sub>SFC</sub> in subframes, depending on the selected "SRS Subframe Configuration" and the "Duplexing" mode.

Remote command: [\[:SOURce<hw>\]:BB:EUTRa:UL:REFSig:SRS:DSFC?](#page-500-0) on page 501

#### **SRS Bandwidth Configuration C\_SRS**

Sets the cell-specific parameter SRS bandwidth configuration  $(C_{SRS})$ .

<span id="page-222-0"></span>Remote command:

[\[:SOURce<hw>\]:BB:EUTRa:UL:REFSig:SRS:CSRS](#page-500-0) on page 501

#### **A/N + SRS simultaneous Tx**

Enables/disables simultaneous transmission of SRS (sounding reference signal) and ACK/NACK messages, i.e. transmission of SRS and PUCCH in the same subframe.

Simultaneous transmission of SRS and PUCCH is allowed only for PUCCH formats 1, 1a, 1b and 3, since CQI reports are never simultaneously transmitted with SRS.

If this parameter is disabled, the SRS is not transmitted in the corresponding subframe. Remote command:

[\[:SOURce<hw>\]:BB:EUTRa:UL:REFSig:SRS:ANSTx](#page-501-0) on page 502

#### **SRS MaxUpPTS**

In TDD duplexing mode, enables the cell-specific parameter srsMaxUpPts.

If enabled, an SRS is transmitted in the frequency area of the UpPTS field that does not overlap with the frequency resources reserved for a possible PRACH preamble format 4 transmission.

This is done by reconfiguring the number of SRS resource blocks in the special subframes, which would otherwise be determined by C\_SRS and B\_SRS.

Remote command:

[\[:SOURce<hw>\]:BB:EUTRa:UL:REFSig:SRS:MUPTs](#page-501-0) on page 502

# **3.22.3 UE-specific eMTC DMRS settings**

#### Access:

- 1. In the "EUTRA/LTE > General" dialog, select "Mode > eMTC/NB-IoT".
- 2. Select "Link Direction > Uplink (SC-FDMA)".
- 3. Select "Frame Configuration > General > UEx > 3GPP Release > eMTC".
- 4. Select "UEx > UE Configuration > DMRS".

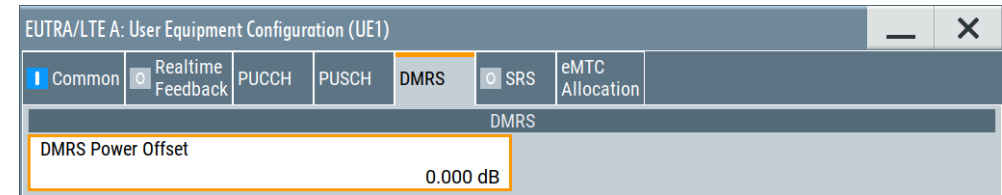

#### **DMRS Power Offset**

Sets the power offset of the DMRS relative to the power level of the PUSCH or PUCCH allocation of the corresponding subframe.

The selected DMRS power offset ( $P_{DMRS\;Offset}$ ) applies for all subframes.

Depending on the allocation of the subframe, the effective power level of the DMRS is calculated as following:

<span id="page-223-0"></span>P<sub>DMRS</sub>=P<sub>UE</sub>+P<sub>PUSCH/PUCCH</sub>+P<sub>DMRS</sub> Offset

The PUSCH and PUCCH power levels ( $P_{PUSCH}$  and  $P_{PUCCH}$ ) can vary per subframe.

For global adjustment of the transmit power of the corresponding UE, use the parame-ter [UE Power](#page-168-0)  $(P_{UE})$ .

Remote command:

```
[:SOURce<hw>]:BB:EUTRa:UL:UE<st>[:CELL<ccidx>]:REFSig:DRS:
POWoffset on page 518
```
# **3.22.4 UE-specific eMTC SRS settings**

#### Access:

- 1. In the "EUTRA/LTE > General" dialog, select "Mode > eMTC/NB-IoT".
- 2. Select "Link Direction > Uplink (SC-FDMA)".
- 3. Select "Frame Configuration > General > UEx > 3GPP Release > eMTC".
- 4. Select "UEx > UE Configuration > SRS".

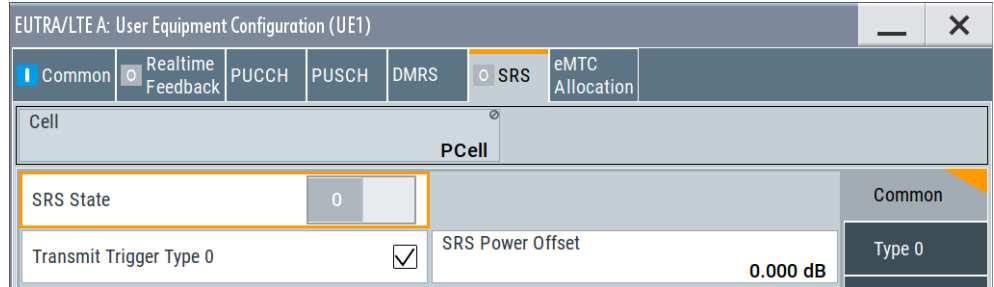

In the "SRS Structure" section, you can configure the **UE-specific SRS signal parameters** according to [TS 36.213](#page-603-0) and [TS 36.211](#page-603-0).

The **cell-specific parameters**, necessary for the complete definition of the SRS structure and SRS mapping, are configurable in the "General UL Settings" dialog (see [Chapter 3.22.2, "Cell-specific SRS settings", on page 221](#page-220-0)).

#### **Settings:**

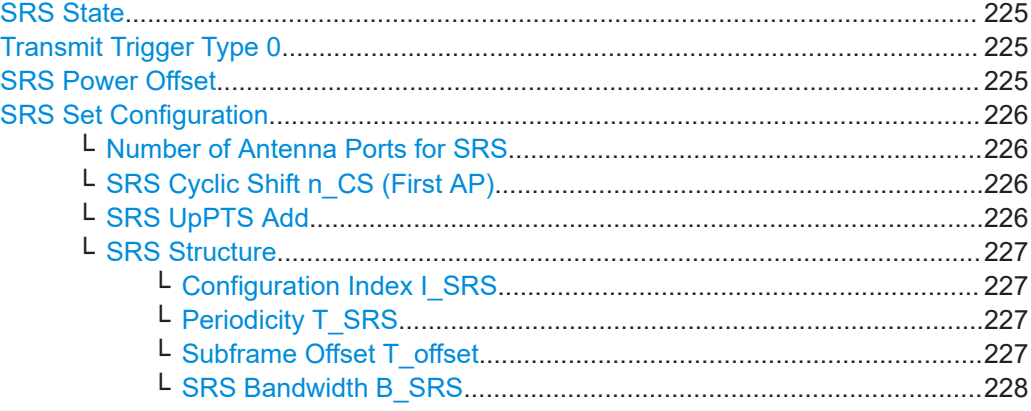

<span id="page-224-0"></span>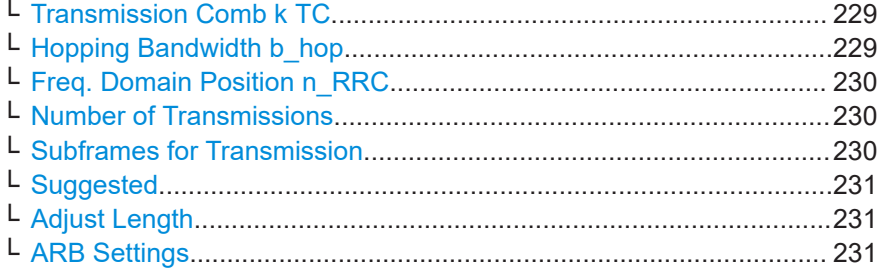

### **SRS State**

Enables/disables sending of SRS for the corresponding UE.

In the symbols reserved for SRS transmission, PUSCH is not transmitted.

Remote command:

[\[:SOURce<hw>\]:BB:EUTRa:UL:UE<st>\[:CELL<ccidx>\]:REFSig:SRS:STATe](#page-517-0) [on page 518](#page-517-0)

#### **Transmit Trigger Type 0**

The 3GPP specification defines two types of SRS transmission:

● **Periodic SRS**

SRS occurs at regular time intervals.

Periodic SRS is referred as "trigger type 0" SRS. It is known form LTE Rel. 8

● **Aperiodic SRS**

The aperiodic SRS transmission is a single (one-shot) transmission.

Aperiodic SRS is referred as "trigger type 1" SRS. It is introduced by LTE Rel. 10.

"On" Trigger type 0 is used.

The SRS is configured by higher levels.

To configure the SRS structure, use the settings in the "Type 0" dialog .

"Off" Trigger type 1 is used.

The SRS is triggered by the PDCCH DCI content, in particular by the DCI format 0/4/1A/2B/2C/2D (DCI formats 2B/2C for TDD only). To configure the SRS structure, use the dedicated settings in the "DCI 0/1A/2B/2C/2D/4 Set 1 to 3" dialogs.

#### Remote command:

[\[:SOURce<hw>\]:BB:EUTRa:UL:UE<st>\[:CELL<ccidx>\]:REFSig:SRS:TT0](#page-518-0) [on page 519](#page-518-0)

#### **SRS Power Offset**

Sets the power offset of the SRS relative to the power of the corresponding UE.

The selected SRS power offset applies for all subframes.

The effective power level of the SRS is calculated as follows:

 $P_{SRS} = P_{UE} + P_{SRS}$  Offset

For global adjustment of the transmit power of the corresponding UE, use the parame-ter [UE Power](#page-168-0)  $(P_{\text{UE}})$ .

#### <span id="page-225-0"></span>Remote command:

[\[:SOURce<hw>\]:BB:EUTRa:UL:UE<st>\[:CELL<ccidx>\]:REFSig:SRS:](#page-518-0) POWoffset [on page 519](#page-518-0)

#### **SRS Set Configuration**

For LTE-Advanced/eMTC UEs, the aperiodic SRS is triggered by the "SRS Request" flag in one of the DCI formats 0/1A/4/2B/2C/2D:

- Triggering aperiodic SRS by using DCI format 0 requires one dedicated SRS set of parameters ("DCI 0")
- The triggering by using DCI formats 1A/2A/2B/2C uses a common SRS set ("DCI 1A/2B/2C/2D")
- For the triggering by DCI format 4, the specification defines 3 SRS sets ("DCI 4 Set 1", "DCI 4 Set 2" and "DCI 4 Set 3")

#### **Number of Antenna Ports for SRS ← SRS Set Configuration**

For [3GPP Release](#page-60-0) = "LTE-Advanced/eMTC" UEs, sets the number of antenna ports used for every SRS transmission.

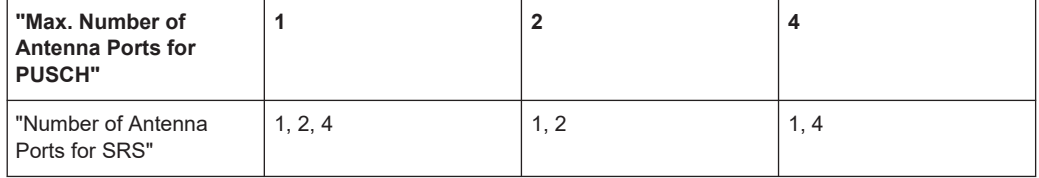

#### Remote command:

[\[:SOURce<hw>\]:BB:EUTRa:UL:UE<st>\[:CELL<ccidx>\]:REFSig:](#page-519-0) [SRS\[<srsidx>\]:NAPort](#page-519-0) on page 520

#### **SRS Cyclic Shift n\_CS (First AP) ← SRS Set Configuration**

Sets the cyclic shift n\_CS used for the generation of the sounding reference signal CAZAC sequence for the first port. The n\_cs for the other ports are calculated automatically; they have a fixed relation to the first one.

The different shifts of the same Zadoff-Chu sequence are orthogonal to each other. Thus, you can apply different SRS cyclic shifts to schedule different users to transmit simultaneously their sounding reference signal.

Remote command:

```
[:SOURce<hw>]:BB:EUTRa:UL:UE<st>[:CELL<ccidx>]:REFSig:
SRS[<srsidx>]:CYCShift on page 520
```
#### **SRS UpPTS Add ← SRS Set Configuration**

In TDD mode, sets the higher layer parameter  $srs$ -UpPtsAdd, as specified in [TS](#page-603-0) [36.211](#page-603-0).

This parameter defines the number of additional SC-FDMA symbols in UpPTS and thus determines the total length of GP and UpPTS.

Remote command:

```
[:SOURce<hw>]:BB:EUTRa:UL:UE<st>[:CELL<ccidx>]:REFSig:
SRS[<srsidx>]:UPPTsadd on page 523
```
#### <span id="page-226-0"></span>**SRS Structure ← SRS Set Configuration**

Use the following parameters to define the SRS structure:

# **Configuration Index I\_SRS ← SRS Structure ← SRS Set Configuration**

Sets the UE-specific parameter SRS configuration index  $I_{SRS}$ .

Depending on the selected "Duplexing Mode", this parameter determines the parameters SRS Periodicity T SRS and SRS Subframe Offset T\_offset as defined in the [TS](#page-603-0) [36.213,](#page-603-0) table 8.2-1 (FDD) and 8.2-2 (TDD) respectively.

Remote command:

```
[:SOURce<hw>]:BB:EUTRa:UL:UE<st>[:CELL<ccidx>]:REFSig:
SRS[<srsidx>]:ISRS on page 520
```
#### **Periodicity T\_SRS ← SRS Structure ← SRS Set Configuration**

Displays the UE-specific parameter SRS periodicity  $T_{SRS}$ , i.e. displays the interval of milliseconds after which the SRS is transmitted. The displayed value depends on the selected SRS Configuration Index I\_SRS and "Duplexing Mode" as defined in the [TS](#page-603-0) [36.213,](#page-603-0) table 8.2-1 (FDD) and 8.2-2 (TDD) respectively.

Adjust the SRS configuration index to enable more frequent SRS transmission like each 2 ms or an infrequently SRS transmission like each 320 ms for instance.

For TDD duplexing mode, a T\_SRS of 2 ms means that SRS is transmitted two times in 5 ms.

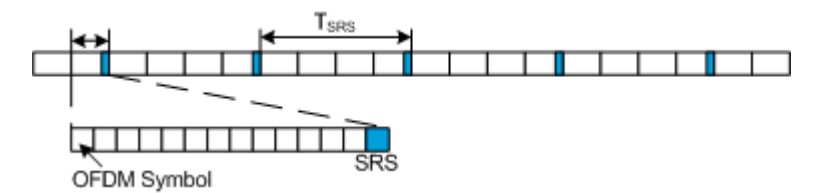

#### **Example:**

"Configuration Index =  $0$ ", i.e. "Periodicity T\_SRS = 2 ms" and "Subframe Offset T\_off $set = 0"$ 

"SRS State > On"

"Duplexing > FDD"

The default values of all other SRS parameters are left unchanged.

The SRS is transmitted every 2 ms and occupies the entire channel bandwidth, i.e. frequency hopping is not enabled.

#### Remote command:

[\[:SOURce<hw>\]:BB:EUTRa:UL:UE<st>\[:CELL<ccidx>\]:REFSig:](#page-519-0) [SRS\[<srsidx>\]:TSRS?](#page-519-0) on page 520

#### **Subframe Offset T\_offset ← SRS Structure ← SRS Set Configuration**

Displays the UE-specific parameter SRS subframe offset  $T_{offset}$ , depending on the selected SRS Configuration Index | SRS and "Duplexing Mode" as defined in the [TS](#page-603-0) [36.213,](#page-603-0) table 8.2-1 (FDD) and 8.2-2 (TDD).

<span id="page-227-0"></span>An SRS subframe offset shifts the SRS pattern. While SRS periodicity T\_SRS remains constant, the SRS transmission is delayed with period of time equal to the SRS subframe offset T\_offset.

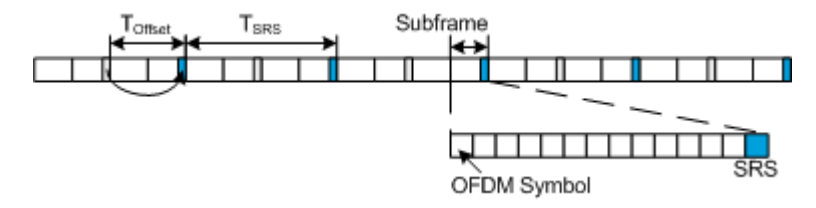

#### **Example:**

- "Configuration Index = 1", i.e. "Periodicity  $T\_SRS = 2$  ms" and "Subframe Offset T offset =  $1"$
- "SRS State > On"
- "Duplexing > FDD"

The default values of all other SRS parameters are left unchanged.

The SRS is transmitted every 2 ms and occupies the entire channel bandwidth, i.e. frequency hopping is not enabled. Compared to the SRS transmission with  $T_{offset} = 0$ , the SRS transmission is delayed with 1 ms.

For TDD duplexing mode, a T\_offset of 0 or 5 means that SRS is transmitted in the second last symbol of the special subframe (in the UpPTS part). For this case, adjust the parameter [TDD Special Subframe Config](#page-66-0) so that an UpPTS field length of two symbols is assured.

For TDD duplexing mode with T\_SRS value of 2 ms, two T\_offset values are displayed, corresponding to the two SRS transmissions per 5 ms. For example, the values 0, 1 mean that two SRS transmissions occur, both in the special subframe. One of them is in the second last symbol and the other one, in the last symbol of the subframe.

Remote command:

```
[:SOURce<hw>]:BB:EUTRa:UL:UE<st>[:CELL<ccidx>]:REFSiq:
SRS[<srsidx>]:TOFFset? on page 521
```
#### **SRS Bandwidth B\_SRS ← SRS Structure ← SRS Set Configuration**

Sets the bandwidth covered by a single SRS transmission. That is the UE-specific parameter SRS bandwidth  $B_{SRS}$ , as defined in the [TS 36.211](#page-603-0), chapter 5.5.3.2.

The SRS can span the entire frequency bandwidth or use frequency hopping where several narrowband SRSs cover the same total bandwidth.

There are 4 SRS bandwidths defined in the standard. The most narrow SRS bandwidth (B\_SRS = 3) spans 4 resource blocks and is available for all channel bandwidths. The other 3 values of the parameter B\_SRS define more wideband SRS bandwidths, available depending on the channel bandwidth.

<span id="page-228-0"></span>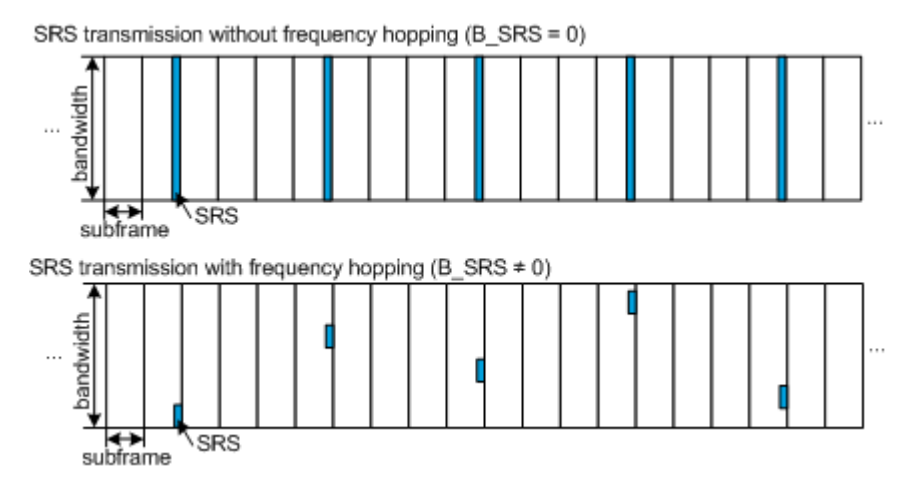

The SRS transmission bandwidth is determined also by the "SRS Bandwidth Configuration  $C_{SRS}$ ".

#### **Example:**

"SRS State > On"

"Duplexing > FDD"

The default values of all other SRS parameters are left unchanged.

For "B\_SRS = 0", the SC-FDMA time plan shows a wideband SRS without frequency hopping.

Changing the SRS bandwidth to "B\_SRS = 3" results in the most narrowband SRS transmission with SRS bandwidth of 4 RBs and enabled frequency hopping.

#### Remote command:

```
[:SOURce<hw>]:BB:EUTRa:UL:UE<st>[:CELL<ccidx>]:REFSig:
SRS[<srsidx>]:BSRS on page 521
```
#### **Transmission Comb k TC ← SRS Structure ← SRS Set Configuration**

Sets the UE-specific parameter transmission comb parameter  $k_{TC}$ , as defined in the [TS](#page-603-0) [36.211](#page-603-0), chapter 5.5.3.2.

The SRS is transmitted on alternating subcarriers, where with  $k_{TC} = 1$  every odd and with  $k_{TC}$  = 0 every even subcarrier is used.

#### Remote command:

```
[:SOURce<hw>]:BB:EUTRa:UL:UE<st>[:CELL<ccidx>]:REFSig:
SRS[<srsidx>]:TRComb on page 522
```
### **Hopping Bandwidth b\_hop ← SRS Structure ← SRS Set Configuration** (for trigger type 0 SRS ("Type 0"))

Sets the UE-specific parameter frequency hopping bandwidth  $b_{\text{hoo}}$ , as defined in the [TS 36.211,](#page-603-0) chapter 5.5.3.2.

SRS frequency hopping is enabled, if  $b_{\text{HOP}} < B_{\text{SRS}}$ . Hopping bandwidth is the frequency band in that the SRS hops.

#### <span id="page-229-0"></span>Remote command:

[\[:SOURce<hw>\]:BB:EUTRa:UL:UE<st>\[:CELL<ccidx>\]:REFSig:SRS:BHOP](#page-521-0) [on page 522](#page-521-0)

**Freq. Domain Position n\_RRC ← SRS Structure ← SRS Set Configuration** Sets the UE-specific parameter  $f_{\text{rq} \text{DomainPosition}}$  n<sub>RRC</sub>, as defined in the [TS](#page-603-0) [36.211](#page-603-0), chapter 5.5.3.2.

This parameter determines the starting physical resource block of the SRS transmission.

Remote command:

```
[:SOURce<hw>]:BB:EUTRa:UL:UE<st>[:CELL<ccidx>]:REFSig:
SRS[<srsidx>]:NRRC on page 522
```
**Number of Transmissions ← SRS Structure ← SRS Set Configuration** Sets the number of SRS transmissions.

That is, the number of cells in the table Subframes for Transmission.

Remote command:

[\[:SOURce<hw>\]:BB:EUTRa:UL:UE<st>\[:CELL<ccidx>\]:REFSig:](#page-521-0) [SRS\[<srsidx>\]:NTRans](#page-521-0) on page 522

#### **Subframes for Transmission ← SRS Structure ← SRS Set Configuration**

Sets the subframes in that the SRS is transmitted. The values correspond to the values of the SRS parameter Configuration Index I SRS.

A conflict is indicated in the following situations:

- The subframe number is already used in the SRS set
- The subframe number is used in another SRS set of the same UE

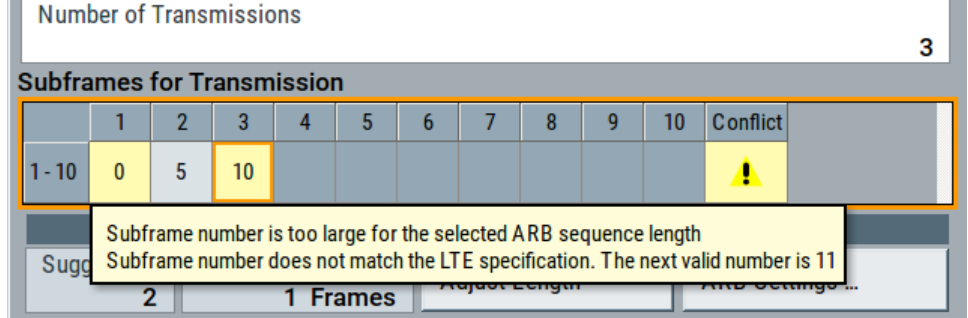

*Figure 3-2: Example of conflict indication: DCI 4 Set 2 and DCI 1A/2B/2C/2D SRS sets use configuration index (subframe number) = 2*

The subframe number is outside the current ARB sequence length.

**Note:** If there is conflict, observe the tooltip.

Change the subframe index or select [Adjust Length](#page-230-0) to set the "ARB Sequence Length" to the proposed value.

Remote command:

[\[:SOURce<hw>\]:BB:EUTRa:UL:UE<st>\[:CELL<ccidx>\]:REFSig:](#page-522-0) [SRS\[<srsidx>\]:SUBF<subfidx>](#page-522-0) on page 523

<span id="page-230-0"></span>**Cellular IoT eMTC and NB-IoT eMTC / NB-IoT configuration and settings**

Find out the implemented 3GPP specification

### **Suggested ← SRS Structure ← SRS Set Configuration**

Indicates the suggest ARB sequence length as number of frames.

Select "Adjust Length" to set the ARB sequence length to the proposed value.

### **Adjust Length ← SRS Structure ← SRS Set Configuration**

Set the ARB sequence length to the proposed value.

This function is active, if an SRS transmission is configured in subframe number that is outside of the frames in the current "ARB Sequence Length".

#### **ARB Settings ← SRS Structure ← SRS Set Configuration**

Access the "ARB" dialog and displays the "ARB Sequence Length" value.

See [Chapter 8.2.3, "ARB settings", on page 359](#page-358-0).

# **3.23 Find out the implemented 3GPP specification**

The Info dialog displays the currently supported version of the 3GPP standard.

Access:

► Select "EUTRA/LTE > Info".

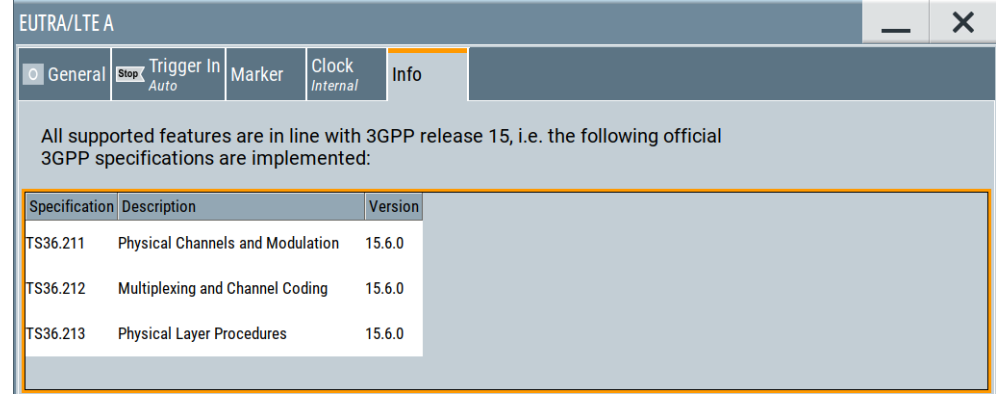

The default settings and parameters provided are oriented towards the specifications of the version displayed.

Remote command:

[\[:SOURce\]:BB:EUTRa:VERSion?](#page-403-0) on page 404

# <span id="page-231-0"></span>4 Real-time feedback for eMTC/NB-IoT testing

Some test scenarios, like for example the performance test cases specified in [TS](#page-603-0) [36.141,](#page-603-0) require a feedback line. With R&S SMW equipped with the following options, you can perform closed loop performance tests with feedback.

#### **Required options**

Option:

- R&S SMW-K69
- **R&S SMW-K115**
- Further options, like R&S SMW-K62 or R&S SMW-B14/-K71/-K72/-K73/-K74

#### **Real-time feedback principle in the context of eMTC/NB-IoT testing**

The real-time feedback functionality in the eMTC/NB-IoT case is similar to the one for the LTE/LTE-A testing. Consider, however, the following differences:

Redundancy version (RV) signaling In the eMTC/NB-IoT case, there are no HARQ messages transmitted over the feedback line. The DUT merely sends feedback signal carrying the **redundancy version (RV)** to be applied for the subsequent PUSCH bundle or NPUSCH F1 transmission.

Within a PUSCH bundle, the redundancy versions are determined automatically, according to [TS 36.213.](#page-603-0)

- Asynchronous HARQ Signaling only the RV is necessary, because the eMTC/NB-IoT relays on an **asynchronous HARQ**.
- Feedback timing

In eMTC/NB-IoT, the feedback timing reference point is derived from the uplink transmission.

If your test situation requires it, you can set an [Additional User Delay](#page-237-0) and back shift feedback timing.

See [Chapter 4.2, "Feedback timing for eMTC/NB-IoT tests", on page 235](#page-234-0).

For details on the realtime feedback functionality in LTE/LTE-A, see the R&S SMW EUTRA/LTE user manual

# **4.1 Feedback modes**

Some test setups, like for example the performance verification tests, require a feedback line from the DUT (base station) to the signal source.

#### **Input connectors**

The R&S SMW expects the feedback signal at one of the input connectors:

- <span id="page-232-0"></span>Option: R&S SMW-B10
	- $-$  "T/M 3"
	- "T/M 6"
- Option: R&S SMW-B9
	- "T/M 2"
	- "T/M 4"

#### **How to route and enable feedback signal**

The R&S SMW uses a flexible signal-to-connector mapping concept. In the default instrument state, the local "T/M x" connector is not configured as inputs of the feedback and the baseband feedback signal.

- 1. Select "Feedback > Connector" = "Local".
- 2. If R&S SMW-B10 is available, configure the connectors as follows:
	- a) "Local Connectors > Connector > T/M 3 > Direction > Input".
	- b) "Local Connectors > Connector > T/M 3 > Signal > Feedback".
- 3. If R&S SMW-B9 is available, configure the connectors as follows:
	- a) "Local Connectors > Connector > T/M 2 > Direction > Input".
	- b) "Local Connectors > Connector > T/M 2 > Signal > Feedback".
- 4. Connect the feedback line to the configured connector.

# **4.1.1 Serial modes**

The serial line uses a serial protocol that is similar but not identical to the RS232.

It carries information in form of serial commands that are transmitted as a sequence of 1-bit long symbols. Symbols are interpreted as 1, if the signal voltage level exceeds a certain threshold, or as 0, if the voltage level is below this threshold.

The input impedance of the input connectors for the feedback line and the low/high threshold voltage are configurable parameters. Use the [Local and global connectors](#page-374-0) [settings](#page-374-0) dialog and adjust the parameters "Threshold Clock/Trigger Input" and "Impedance Clock/Trigger Input" as required.

#### **Symbol rate**

The serial feedback commands can be transmitted with a symbol rate of 115.2 kbps, 1.6 Mbps or 1.92 Mbps.

#### See ["Serial Rate"](#page-237-0) on page 238.

The R&S SMW starts the sampling process at middle of the start bit. It then samples the subsequent received bits according to the selected sampling rate. Deviations between the selected sampling rate and the actual sampling rate are tolerated, if the used sampling point for each of the bits is within the stable bit duration.

#### **Structure**

Serial commands consist of *16 data bits (D0 to D15)*. These commands can be transmitted in **serial** or **serial 3x8** modes. Serial commands start with one low-level start bit and ends with one high-level stop bit. Between two consecutive commands (or packets) or before the first command, the line has to be held on high level (idle). Parity bit are not used. The least significant bit (LSB) is transmitted first.

idle SB D0 D1 D2 D3 D4 D5 D6 D7 D8 D9 D10 D11 D12 D13 D14 D15 EB dle

*Figure 4-1: Structure of a serial command (Serial mode)*

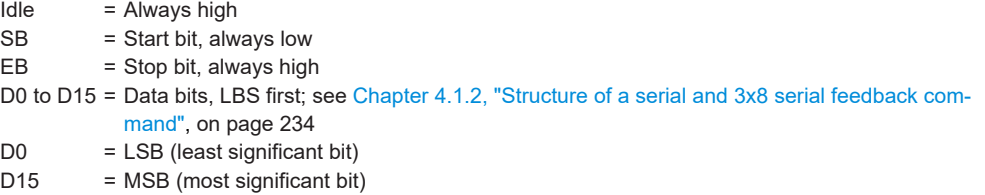

In the serial 3x8 mode, a command does not consist of one singular serial packet, but is distributed over *three serial packets*, see Figure 4-2.

### idle SBLLLLLD0D1D2D3EB idle SBD4D5D6HD7D8D9D10EB idle SBD11D12D13HD14D15unused EB idle

*Figure 4-2: Structure of one feedback command in Serial 3x8 mode*

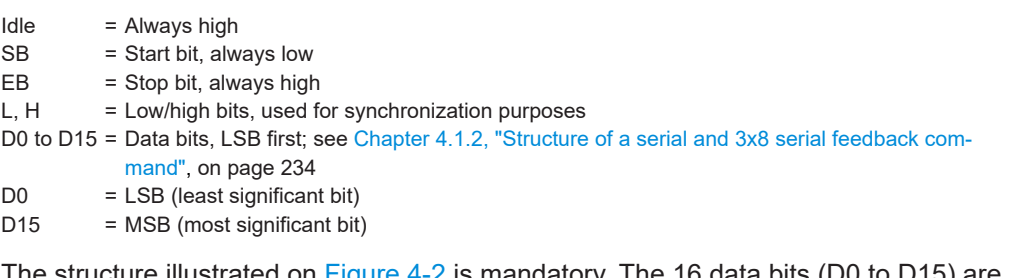

The structure illustrated on Figure 4-2 is mandatory. The 16 data bits (D0 to D15) are distributed among the three 8-bits long packets. The remaining serial bits must comply with the specified low or high levels for synchronization purposes.

# **4.1.2 Structure of a serial and 3x8 serial feedback command**

Table 4-1 shows the structure and the meaning of the 16 data bits (D0 to D15) in a feedback command; the LSB is D0, the MSB - D15.

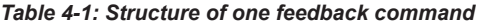

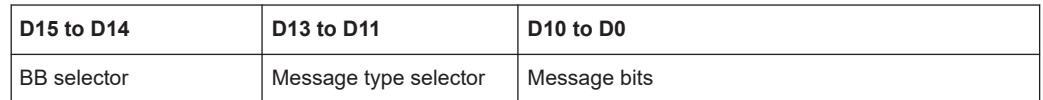

#### **Meaning of the bits for UE1 > 3GPP Release = eMTC/NB-IoT**

The **BB selector** (D15 to D14) determines for which of the baseband blocks the feedback command is for.

<span id="page-234-0"></span>The R&S SMW can be equipped with up to two baseband blocks, where each baseband block can simulate one UE with closed loop feedback. The BB selector takes value in the range from 0 to 3 and can be arbitrarily assigned to each baseband block. Each baseband processes only the feedback commands that are labeled with its BB selector. To set the BB selector per baseband, use the parameter [Baseband Selector](#page-237-0).

You can send (i.e. multiplex) different feedback commands to different baseband blocks over the same shared feedback line. To provide the feedback signal to all related basebands, use a T-connector to split the feedback line form the DUT and feed the signals to the corresponding T/M connectors simultaneously. Alternatively, several baseband blocks that use the same BB selector can share the feedback commands, even if these baseband blocks are in different instruments connected to the same feedback line.

The **Message type selector** (D13 to D11) determines the message type and the command that is signaled.

The message type selector is always **1**.

- **Message bits** (D10 to D0) have the following meaning:
	- D10 to D2: reserved
	- D1 to D0: Requested **starting redundancy version**, where the value range is as follows:

"UE1 > 3GPP Release = eMTC": 0 to 3 "UE1 > 3GPP Release =  $NB$ - $10T$ " $0$  or 2

The specified starting redundancy version corresponds to the parameter *rv\_idx* defined in [TS 36.213,](#page-603-0) not to the counter *rv*, as it is signaled in a DCI6-0A or DCI N0.

For example, for eMTC transmission with enabled repetitions and message bits set to 0, the RV = 0 is used in the first repetition.  $RV = 2$ , 3, 1 are used for the subsequent repetitions, as defined in [TS 36.213.](#page-603-0)

# **4.2 Feedback timing for eMTC/NB-IoT tests**

Depending on the time a serial feedback command arrives at the instrument, it is associated with a specific PUSCH bundle or NPUSCH format 1 transmission. The received starting redundancy version is then applied for this PUSCH or NPUSCH F1 transmission, see Figure 4-3.

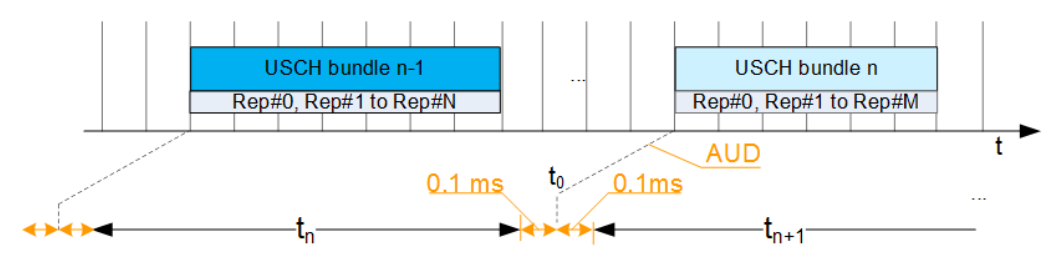

*Figure 4-3: Feedback timing for PUSCH and NPUSCH F1 transmissions*

Real-time feedback configuration settings

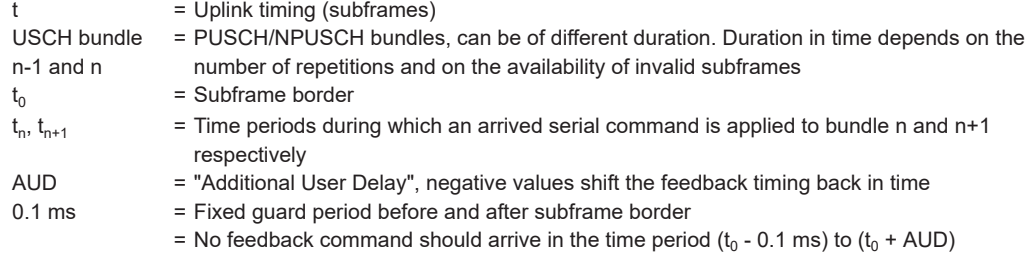

As shown on [Figure 4-3](#page-234-0), the UL feedback timing  $\mathrm{t}_0$  depends on the UL transmission. You can, however, use the parameter "Additional User Delay" to shift the feedback timing, if it is required in your particular test situation. The starting point of the time period corresponds to the moment  $t_0$  + AUD.

The R&S SMW expects and uses one feedback command per PUSCH or NPUSCH F1 bundle. The following applies, if there is a deviation:

- If no feedback command is received, a starting  $RV = 0$  is assumed.
- If more than one feedback commands are received for a bundle, the last one is evaluated and the starting RV signaled by its message bits is applied.

# **4.3 Real-time feedback configuration settings**

Option: R&S SMW-K69

See also ["Required options"](#page-231-0) on page 232.

#### **Interdependencies**

- The real-time feedback configuration is enabled only for UE1
- With enabled real-time feedback for  $UE1$ :
	- UE2, UE3 and UE4 are disabled
	- "Starting Redundancy Version" for the PUSCH/NPUSCH F1 transmission is set to "Auto".

#### Access:

- 1. Select "System Configuration > Fading/Baseband Configuration > Mode > Standard"
- 2. Select "General > Link Direction > Uplink"
- 3. Select "Frame Configuration > General > Select User Equipment" > **"UE1"**
- 4. Select "Realtime Feedback"

Real-time feedback configuration settings

5. To enable the real-time feedback, set the "Realtime Feedback Mode" to a value different than "Off".

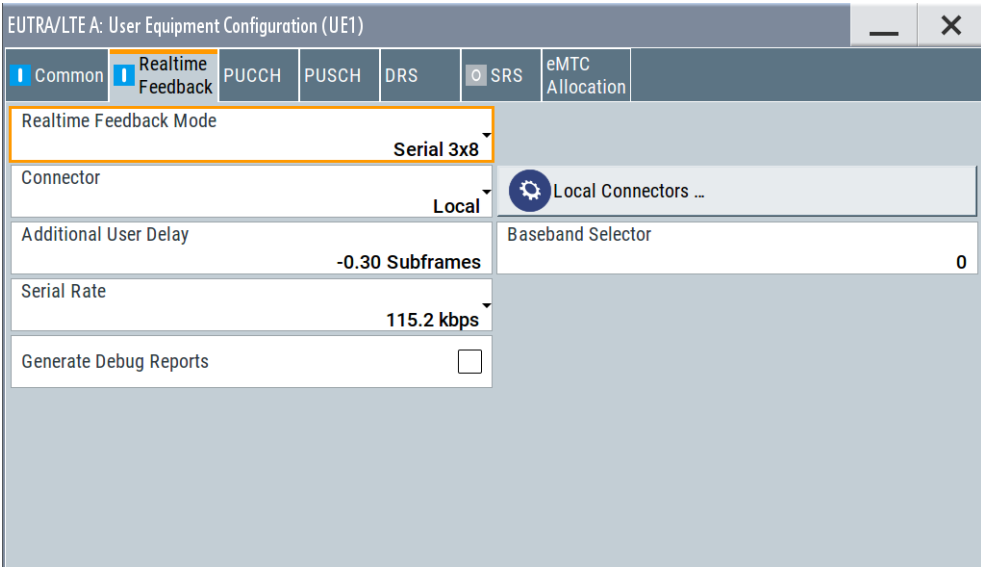

You can enable realtime feedback once per baseband block.

If realtime feedback is active for UE1, than UE2, UE3 and UE4 are disabled. The parameter "Starting Redundancy Version" for the PUSCH/NPUSCH F1 transmission is set to "Auto".

For background information, see [Chapter 4, "Real-time feedback for eMTC/NB-IoT](#page-231-0) [testing", on page 232.](#page-231-0)

The remote commands required to define these settings are described in [Chapter 9.18,](#page-573-0) ["Realtime feedback", on page 574](#page-573-0).

### **Settings:**

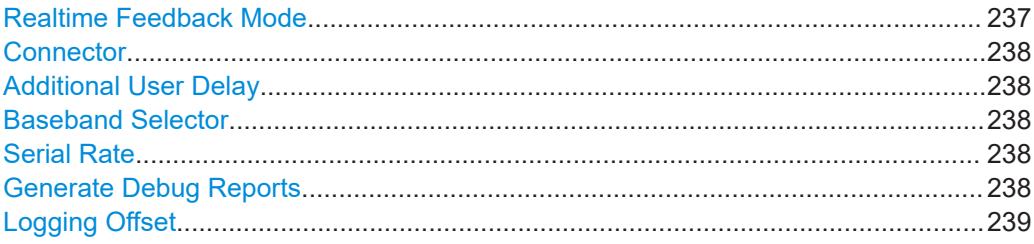

#### **Realtime Feedback Mode**

Enables real-time feedback and determines the mode of the feedback line.

"Off" Real-time feedback is disabled.

"Serial/Serial 3x8"

The feedback is implemented by a serial protocol.

In "Serial 3x8" mode, a serial command consists of three serial packets.

See [Chapter 4.1.1, "Serial modes", on page 233](#page-232-0).

Real-time feedback configuration settings

<span id="page-237-0"></span>Remote command:

[\[:SOURce<hw>\]:BB:EUTRa:UL:RTFB:MODE](#page-574-0) on page 575

#### **Connector**

Determines the feedback line connector, [Chapter 4.1, "Feedback modes",](#page-231-0) [on page 232](#page-231-0).

Remote command:

[\[:SOURce<hw>\]:BB:EUTRa:UL:RTFB:CONNector](#page-574-0) on page 575

#### **Additional User Delay**

Determines the point in time when the feedback can be sent to the instrument.

See also:

● [Chapter 4.2, "Feedback timing for eMTC/NB-IoT tests", on page 235](#page-234-0)

Remote command:

[\[:SOURce<hw>\]:BB:EUTRa:UL:RTFB:ADUDelay](#page-575-0) on page 576

#### **Baseband Selector**

In "Serial/Serial 3x8" mode, this parameter is required for multiplexing serial commands for different baseband units to one feedback line.

Configuring different baseband selectors for the different basebands enables you to send different feedback commands to two basebands even if they share a common feedback line (i.e. the same physical cable). A baseband receives only the feedback commands that contain the same baseband selector as configured in its dialog (with the parameter "Baseband Selector"). A baseband ignores all feedback commands with different baseband selectors.

Remote command:

[\[:SOURce<hw>\]:BB:EUTRa:UL:RTFB:BBSelector](#page-575-0) on page 576

#### **Serial Rate**

Determines the bit rate of the serial transmission. Possible rates are 115.2 kbps, 1.6 Mbps and 1.92 Mbps.

Remote command:

[\[:SOURce<hw>\]:BB:EUTRa:UL:RTFB:SERate](#page-575-0) on page 576

#### **Generate Debug Reports**

Enables the R&S SMW to create and store debug reports, i.e. log files with detailed information on the real-time feedback.

The instrument generates two types of reports:

- **Transmission report** 
	- This file contains information about what is *sent* (e.g. redundancy versions,) during the first 100 subframes after triggering and elapsing the [Logging Offset.](#page-238-0)
	- File is created after the 100 subframes are sent.
	- Default filename and location

```
/var/user/
```
EUtraRealtimeUplinkFeedback\_TransmissionReport\_BBA\_BBSel0.txt

Reception report

- <span id="page-238-0"></span>– This file contains information about the first 100 *received* feedback commands, like serial value or binary value.
- File is created after 100 commands are successfully received.
- Default filename and location /var/user/ EUtraRealtimeUplinkFeedback\_ReceptionReport\_BBA\_BBSel0.txt

Use these debug files for troubleshooting of complex real-time feedback tests.

Remote command:

[\[:SOURce<hw>\]:BB:EUTRa:UL:RTFB:GENReports](#page-576-0) on page 577

#### **Logging Offset**

Per default, the generation of the debug report files starts with receiving a trigger event. To delay the start time and log other 100 subframes, enable a "Logging Offset".

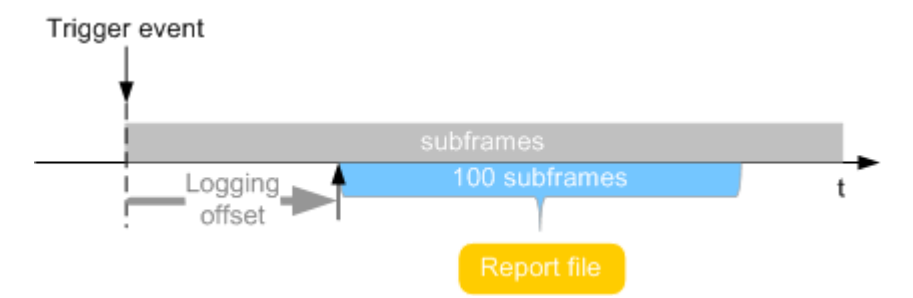

#### Remote command:

[\[:SOURce<hw>\]:BB:EUTRa:UL:RTFB:LOFFset](#page-576-0) on page 577

# 5 Observing current allocations on the time plan

You can observe the current allocations on the time plan. There are dedicated uplink and downlink time plans and, if TDD duplexing mode is used, the time plan also visualizes the special subframes.

The time plan shows active channels and signals, the allocations of the active UEs and indicates the cell it applies for if a carrier aggregation is used. Per default, the time plan shows the allocation per used channel bandwidth and one subframe but you can extend the displayed time region to up to 40 subframes. You can also scroll over all available subframes and open the time plan in a separate window.

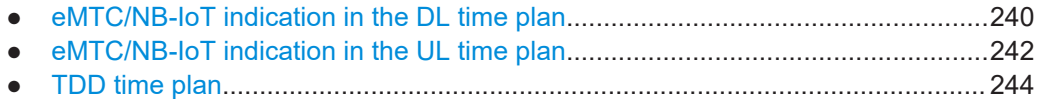

# **5.1 eMTC/NB-IoT indication in the DL time plan**

Access:

- 1. In the "General" dialog, select "Mode > LTE/eMTC/NB-IoT".
- 2. Select **"Link Direction > Downlink"**.
- 3. In the "General DL Settings > NB-IoT Carriers" dialog, for the anchor carrier set "Mode = In-Band"
- 4. Select "Frame Configuration > Time Plan".

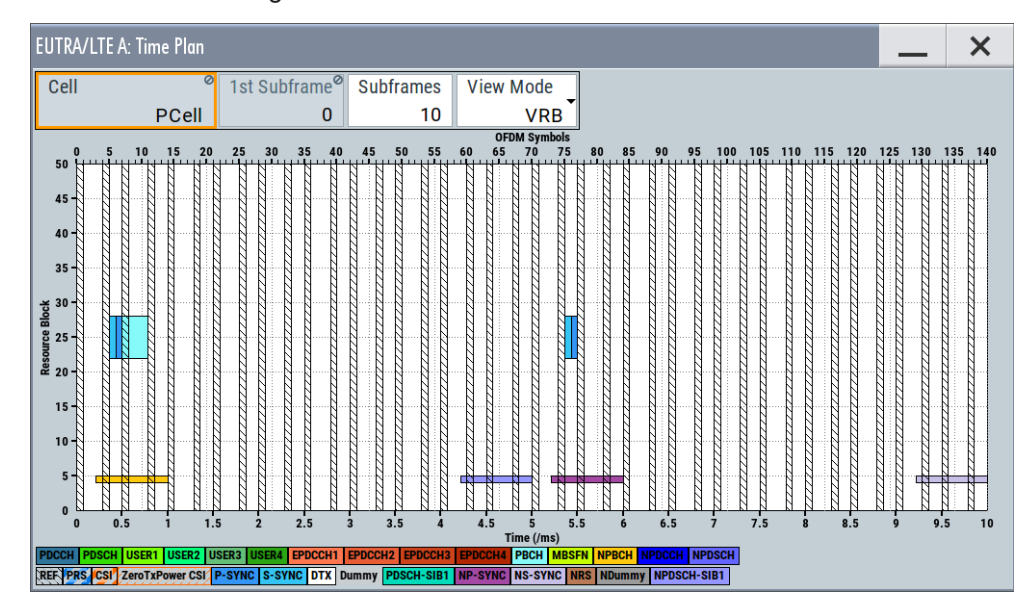

- 5. To display the NB-IoT allocations in greater detail:
	- a) Select "View Mode > Single RB".
	- b) Select the RB number in that the anchor carrier is allocated, for example "RB = 2".

This dialog shows the downlink time plan.

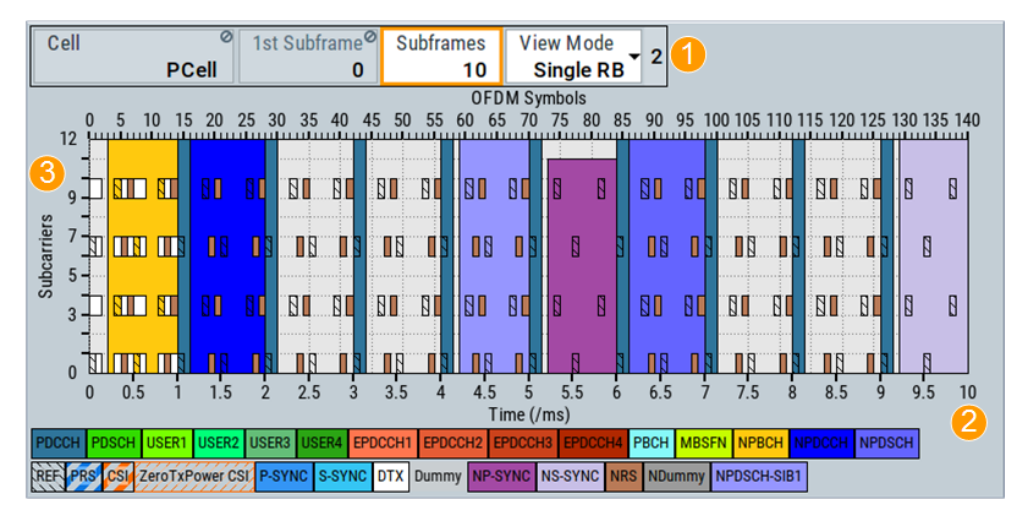

*Figure 5-1: Time Plan: understanding the displayed information*

1 = "View Mode > Single RB"

2 (x-axis) = Shows the allocations in the time domain

3 (y-axis) = Shows the allocations in the frequency domain, expressed in the smallest allocation granularity

Note that the y-axis indicates the frequency allocation in terms of **number of subcarriers**.

Allocations are calculated as configured in the "DL Frame Configuration > NB-IoT Allocations" dialog.

With the default settings as in this example, displayed are only the NPBCH and the NPSS/NSSS; other downlink channels are not configured.

#### **Settings:**

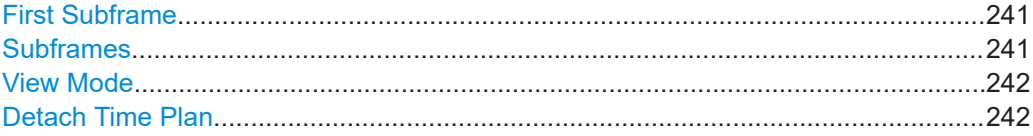

### **First Subframe**

Selects the first subframe to be displayed.

Remote command: n.a.

#### **Subframes**

Selects the number of subframes to be displayed.

<span id="page-241-0"></span>Remote command:

n.a.

### **View Mode**

Determines how the allocations are displayed.

If at least one NB-IoT UE is enabled, you use this parameter to zoom in and out in the frequency domain.

"PRB/VRB" The "Time Plan" displays the entire channel bandwidth. It shows the allocated virtual resource blocks (VRBs) or the physical resource blocks (PRBs). In this granularity, an in-band or guard band NB-IoT allocation is indicated as one resource block; NRS are not visible. This mode is not available in standalone NB-IoT operation. "Single RB" The "Time Plan" displays the allocation of the anchor carrier (one single RB) as selected in the RB index field. The NRS, NPSS/NSSS and the downlink channels are shown in greater detail. Note that the y-axis indicates the frequency allocation in terms of number of subcarriers. Remote command:

n.a.

### **Detach Time Plan**

Enlarges the time plan display.

# **5.2 eMTC/NB-IoT indication in the UL time plan**

Access:

- 1. In the "General" dialog, select "Mode > LTE/eMTC/NB-IoT".
- 2. Select **"Link Direction > Uplink (SC-FDMA)"**.
- 3. Select "Frame Configuration > Time Plan".
- 4. Select "View Mode > Channel BW".

This dialog shows the uplink time plan.

#### eMTC/NB-IoT indication in the UL time plan

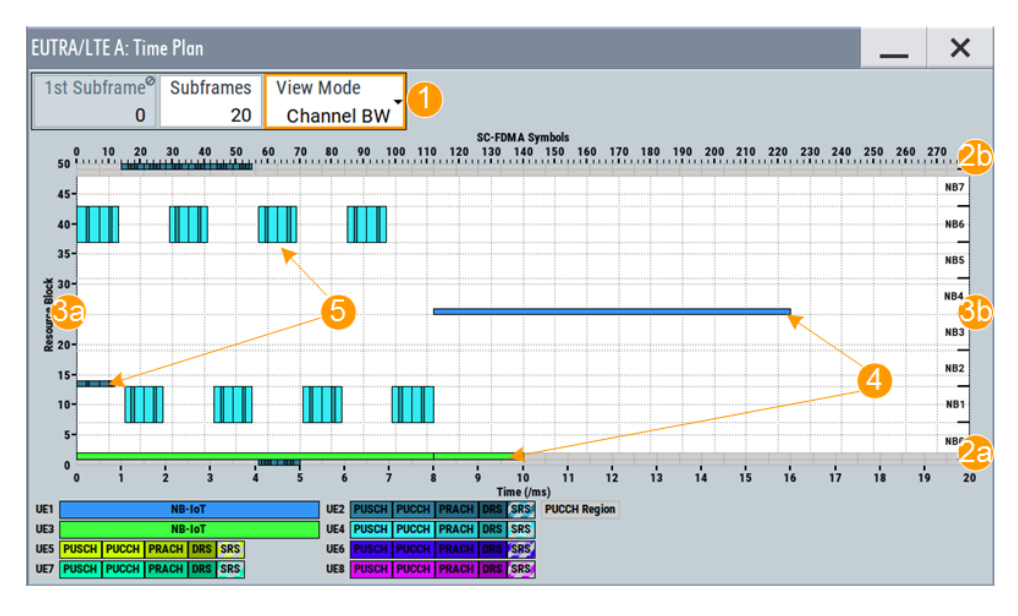

*Figure 5-2: Time Plan: understanding the displayed information*

1 = "View Mode > Channel BW"

- x-axis = Shows the allocations in the time domain
- 2a, 2b = Time, expressed in the time units and as number of SC-FDMA symbols
- y-axis = Shows the allocations in the frequency domain, expressed in the smallest allocation granularity 3a, 3b = Frequency, expressed as number of resource blocks (RB) for the LTE and eMTC UEs and nar
	- rowband (NB) for the NB-IoT UEs
- 4 = NB-IoT allocations of UE1 and UE3
- 5 = eMTC allocations of UE2

Allocations are calculated as configured in the "User Equipment" dialog.

- 5. To display the NB-IoT allocations in greater detail:
	- a) Select "View Mode > Single RB".
	- b) Select the number of RB, for example "RB = 1" or "RB = 24".

See for example the time plan on [Figure 2-20](#page-52-0).

Note that the y-axis indicates the frequency allocation in terms of number of subcarriers. The left and the right y-axis shows the subcarrier numbering depending on the subcarrier spacing ("@15kHz" and "@3.75kHz").

#### **Settings:**

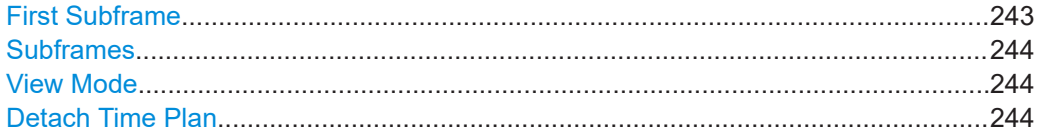

### **First Subframe**

Selects the first subframe to be displayed.

Remote command: n.a.

## <span id="page-243-0"></span>**Subframes**

Selects the number of subframes to be displayed.

Remote command: n.a.

# **View Mode**

If at least one NB-IoT UE is enabled, you use this parameter to zoom in and out in the frequency domain.

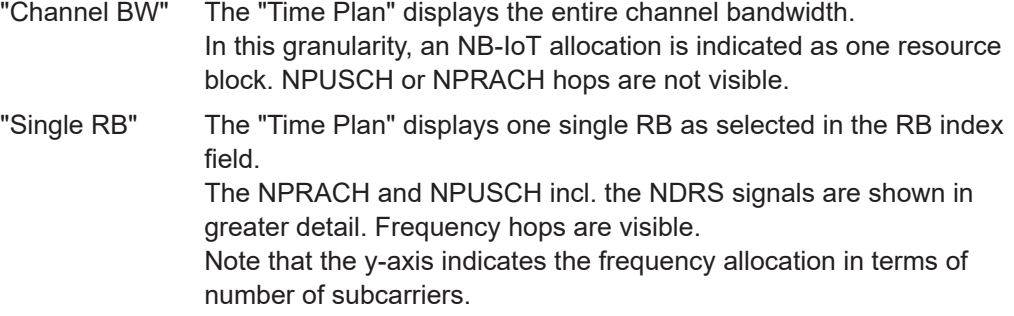

The left and the right y-axis shows the subcarrier numbering depending on the subcarrier spacing:

- "@15kHz", one RB consists of 12 subcarrieres.
- "@3.75kHz", there are 48 subcarriers.

#### **Detach Time Plan**

Enlarges the time plan display.

# **5.3 TDD time plan**

Access:

1. Select "General > Duplexing > TDD".

- **EUTRA/LTE A: DL Frame Configuration**  $\boldsymbol{\mathsf{x}}$ Time User  $|$ eMTC General NB-IoT Plan Cell 1st Subframe<sup>®</sup> **Subframes View Mode** Detach Time Plan. PCell  $\mathbf 0$  $10$ **VRB**  $20 \qquad 25$  $30$   $35$   $40$  $45 - 50$  $55$ 60 90 95 100 105 110 115 120 125 130 135 140 <u>ຍິ</u><br>ຂ່າເ  $\overline{a}$ 7. ι.  $\cdot$ **F** PBCH <mark>I</mark> ISER2 |USER3 |USER4 |EPDCCH1 |EPDCC<br>ver CSI<mark>/ P-SYNC |</mark> S-SYNC |DTX | Dummy PDCCH PDSCH USER1 L **SIB1** GP Reserv red for UL
- 2. Select "Frame Configuration > Time Plan"

The x-axis shows allocation in the time domain. The y-axis shows the resource blocks as smallest allocation granularity in the frequency domain.

The frame structure depends on the selected "DL/UL Configuration" and the "Configuration of Special Subframe".

### **First Subframe**

Selects the first subframe to be displayed.

Remote command: n.a.

#### **Subframes**

Selects the number of subframes to be displayed.

Remote command:

n.a.

#### **View Mode**

Determines how the allocations are displayed.

If at least one NB-IoT UE is enabled, you use this parameter to zoom in and out in the frequency domain.

"PRB/VRB" The "Time Plan" displays the entire channel bandwidth. It shows the allocated virtual resource blocks (VRBs) or the physical resource blocks (PRBs).

> In this granularity, an in-band or guard band NB-IoT allocation is indicated as one resource block; NRS are not visible. This mode is not available in standalone NB-IoT operation.

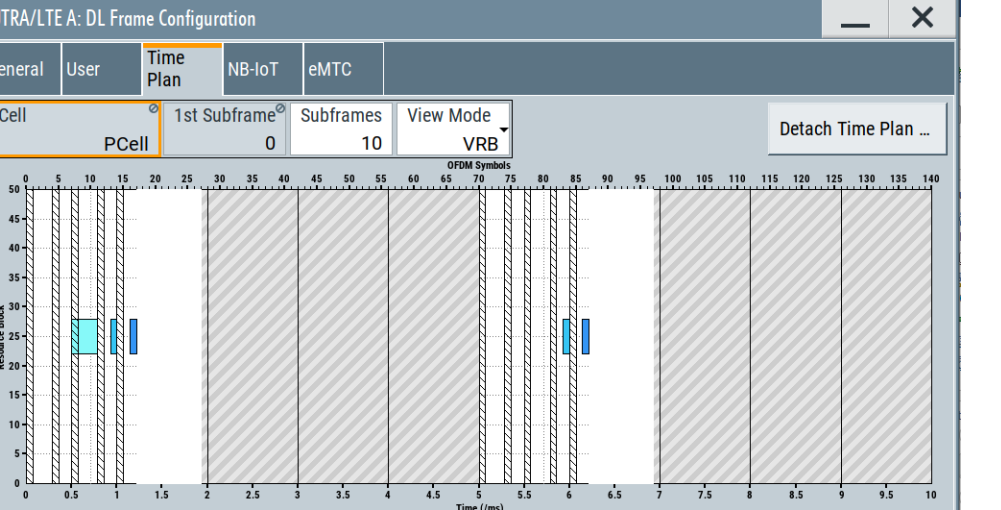

"Single RB" The "Time Plan" displays the allocation of the anchor carrier (one single RB) as selected in the RB index field. The NRS, NPSS/NSSS and the downlink channels are shown in greater detail. Note that the y-axis indicates the frequency allocation in terms of number of subcarriers.

Remote command:

n.a.

### **Detach Time Plan**

Enlarges the time plan display.

# 6 Performing BS tests according to TS 36.141

The "Test Case Wizard" supports tests on base stations in conformance with the 3GPP specification for Base Station conformance testing. It offers a selection of predefined settings according to Test Cases in [TS 36.141.](#page-603-0) For an overview of the test cases covered by the test case wizard, refer to [Chapter 6.3, "Supported test cases",](#page-249-0) [on page 250](#page-249-0).

With the "Test Case Wizard", it is possible to create highly complex test scenarios with just a few keystrokes.

The "Test Case Wizard" has effect on frequency and level settings, link direction, filter, trigger, baseband clock source, marker settings and base station or user equipment configuration.

The "Test Case Wizard" also effects:

- **AWGN**
- Co-located modulation signals
- **Fading profiles**
- CW interferers.

The "Test Case Wizard" presets the instrument for tests according to the test specification. If it is required, you can change the predefined settings by varying the corresponding parameter in the EUTRA dialogs.

The test setups and the hardcopies in this description assume a fully equipped R&S SMW.

# **6.1 Introduction to conformance testing**

The main purpose of the conformance testing is to ensure that the base station (BS) and the user equipment (UE) are fulfilling a defined level of minimum performance.

The 3GPP organization defines three groups of conformance testing for the UE: Radio Frequency (RF), Radio Resource Management (RRM) and Signaling. There is only one group conformance testing for the BS, the RF conformance tests.

This chapter is intended to give an overview of the 3GPP test specifications dealing with the conformance tests. Only a brief description is provided.

# **6.1.1 UE conformance testing**

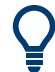

The UE conformance tests are not in the scope of this description.

#### **UE RF FDD/TDD Conformance Test Specifications**

The UE RF conformance tests are based on the core specification TS 36.101 and are defined in the [TS 36.521](#page-603-0). The following list gives an overview of the related specifications:

- TS 36.124 "ElectroMagnetic Compatibility (EMC) requirements for mobile terminals and ancillary equipment"
- [TS 36.521-](#page-603-0)1 "User Equipment (UE) conformance specification; Radio transmission and reception; Part 1: Conformance testing"

Overview of the test cases:

- Subclause 6: UE RF transmitter test cases Transmit power, Output power dynamics, Transmit signal quality, Output RF spectrum emissions and Transmit intermodulation
- Subclause 7: UE RF receiver test cases Diversity characteristics, Reference sensitivity power level, Maximum input level, Adjacent Channel Selectivity (ACS), In-band blocking, Out-of-band blocking, Narrow band blocking, Spurious response, Intermodulation characteristics, Spurious emissions
- Subclause 8: UE RF FDD/TDD performance test cases Demodulation of PDSCH (Cell-Specific Reference Symbols), Demodulation of PDSCH (User-Specific Reference Symbols), Demodulation of PDCCH/ PCFICH, Demodulation of PHICH, Demodulation of PBCH
- [TS 36.521-](#page-603-0)2 "User Equipment (UE) conformance specification; Radio transmission and reception; Part 2: Implementation Conformance Statement (ICS)"
- [TS 36.521-](#page-603-0)3 "User Equipment (UE) conformance specification; Radio transmission and reception; Part 3: Radio Resource Management (RRM) conformance testing"

#### **UE RRM Conformance Test Specifications**

The following specifications deal with UE RRM conformance testing:

- TS 36.133 "Requirements for support of radio resource management"
- [TS 36.521-](#page-603-0)3 "User Equipment (UE) conformance specification; Part 3: Test suites"

#### **UE Signaling Conformance Test Specifications**

The UE signaling conformance tests are defined in the TS 36.523.

- TS 36.523-1 "User Equipment (UE) conformance specification; Part 1: Protocol conformance specification"
- TS 36.523-2 "User Equipment (UE) conformance specification; Part 2: Implementation Conformance Statement (ICS) pro-forma specification"
- TS 36.523-3 "User Equipment (UE) conformance specification; Part 3: Test suites"

# **6.1.2 BS conformance testing**

#### **BS RF FDD/TDD Conformance Test Specifications**

The BS RF conformance tests are based on the core specification TS 36.101 and are defined in the [TS 36.141](#page-603-0)

- TS 36.113 "Base Station (BS) and repeater ElectroMagnetic Compatibility (EMC)"
- [TS 36.141](#page-603-0) "Base Station (BS) conformance testing" The BS RF Conformance Tests are described in [Chapter 6.3, "Supported test](#page-249-0) [cases", on page 250](#page-249-0).

## **6.1.3 Repeater conformance testing**

The repeater conformance tests are based on the core specification TS 36.106 and defined in the TS 36.143 "FDD repeater conformance testing".

# **6.2 Required options**

The basic equipment layout for preforming test with the aid of "Test Case Wizard" is the same as for the EUTRA/LTE signal generation. It includes the options:

- Standard or wideband Baseband Generator (R&S SMW-B10/-B9)
- Baseband Main Module (R&S SMW-B13) or Wideband baseband main module (R&S SMW-B13XT)
- Digital Standard EUTRA/LTE (R&S SMW-K55)
- Frequency option (e.g. R&S SMW-B1003)

Some of the tests require further options. You find a list of the required option at the beginning of each section that describes a group of test cases.

The following equipment and options are required to support **all test cases**:

- 2x option Baseband Generator (R&S SMW-B10)
- 1x option Baseband Main Module (R&S SMW-B13T)
- 1x option Frequency (e.g. R&S SMW-B1003)
- 1x option Frequency (e.g. R&S SMW-B2003)
- 4x option Fading Simulator (R&S SMW-B14/B15)
- 1x option Fading Simulator Extension (R&S SMW-K71)
- 1x option MIMO Fading and Routing (R&S SMW-K74)
- 2 option Additive White Gaussian Noise AWGN (R&S SMW-K62)
- 2x option Digital Standard EUTRA/LTE (R&S SMW-K55)
- 2x option Digital Standard EUTRA/LTE Release 10, LTE-Advanced (R&S SMW-K85)
- 1x option LTE closed loop BS Test (R&S SMW-K69)

<span id="page-249-0"></span>

Test cases where the signal generator hardware and/or software equipment is not sufficient are shown in grey color but are not selectable.

RF power and frequency limitations of the hardware equipment restrict the setting ranges.

# **6.3 Supported test cases**

The BS RF conformance tests defined in the [TS 36.141](#page-603-0) are divided into three main parts, the RF transmitter characteristics, the RF receiver characteristics and the RF performance requirements.

The "Test Case Wizard" supports the test cases listed in the tables below.

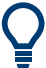

Only the test cases that require a signal generator are implemented in the "Test Case Wizard".

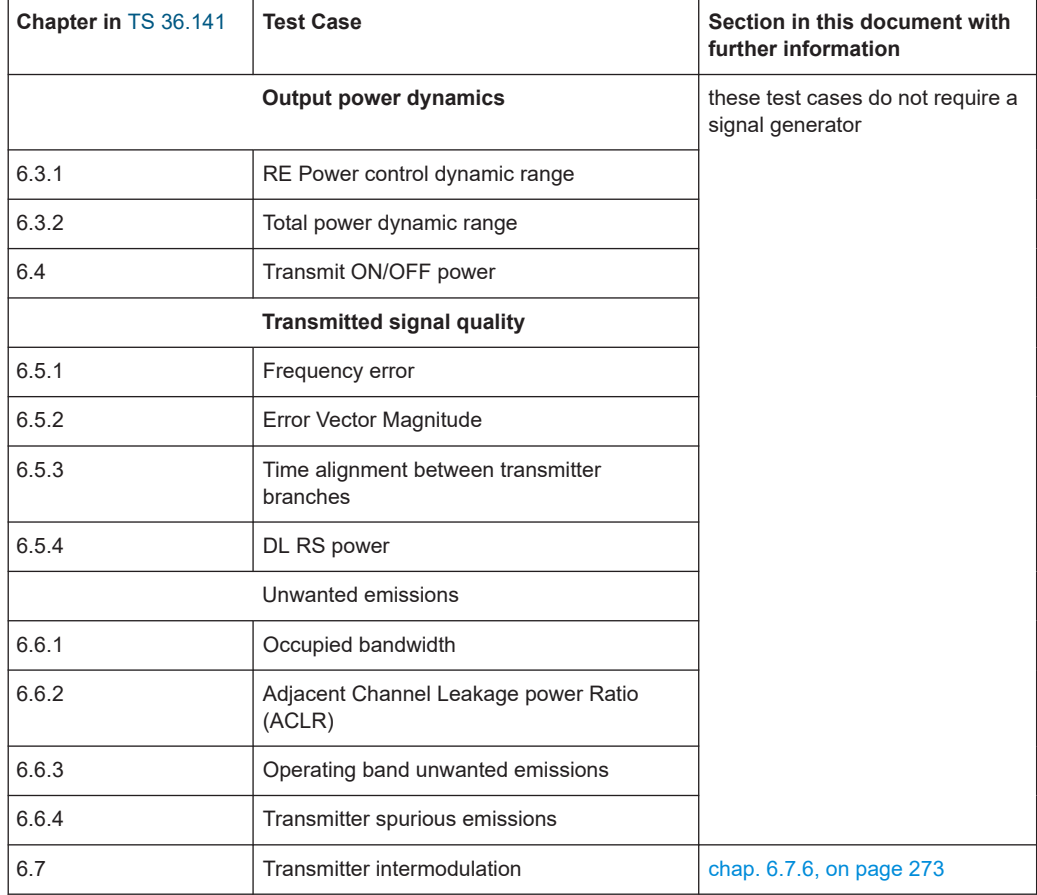

*Table 6-1: Transmitter Tests*

Supported test cases

#### *Table 6-2: Receiver Characteristics*

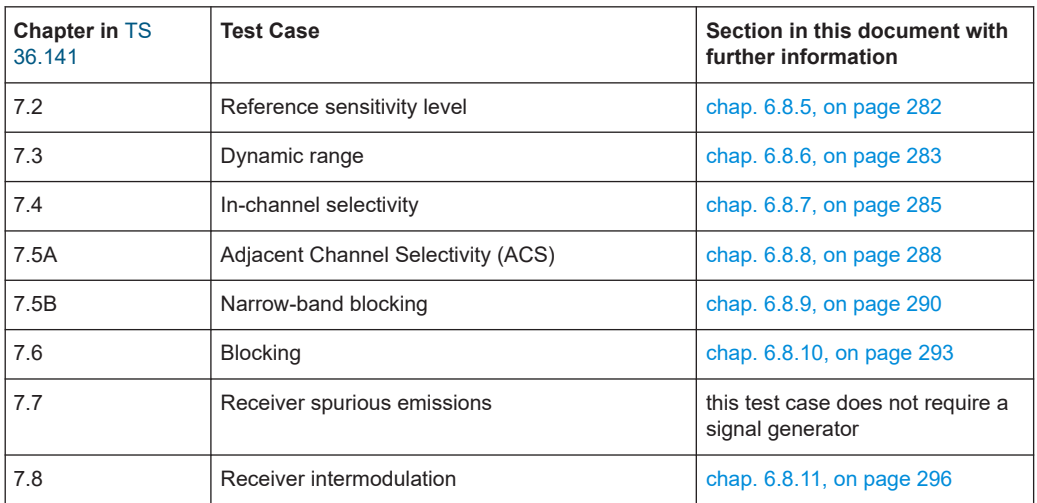

#### *Table 6-3: Performance Requirement*

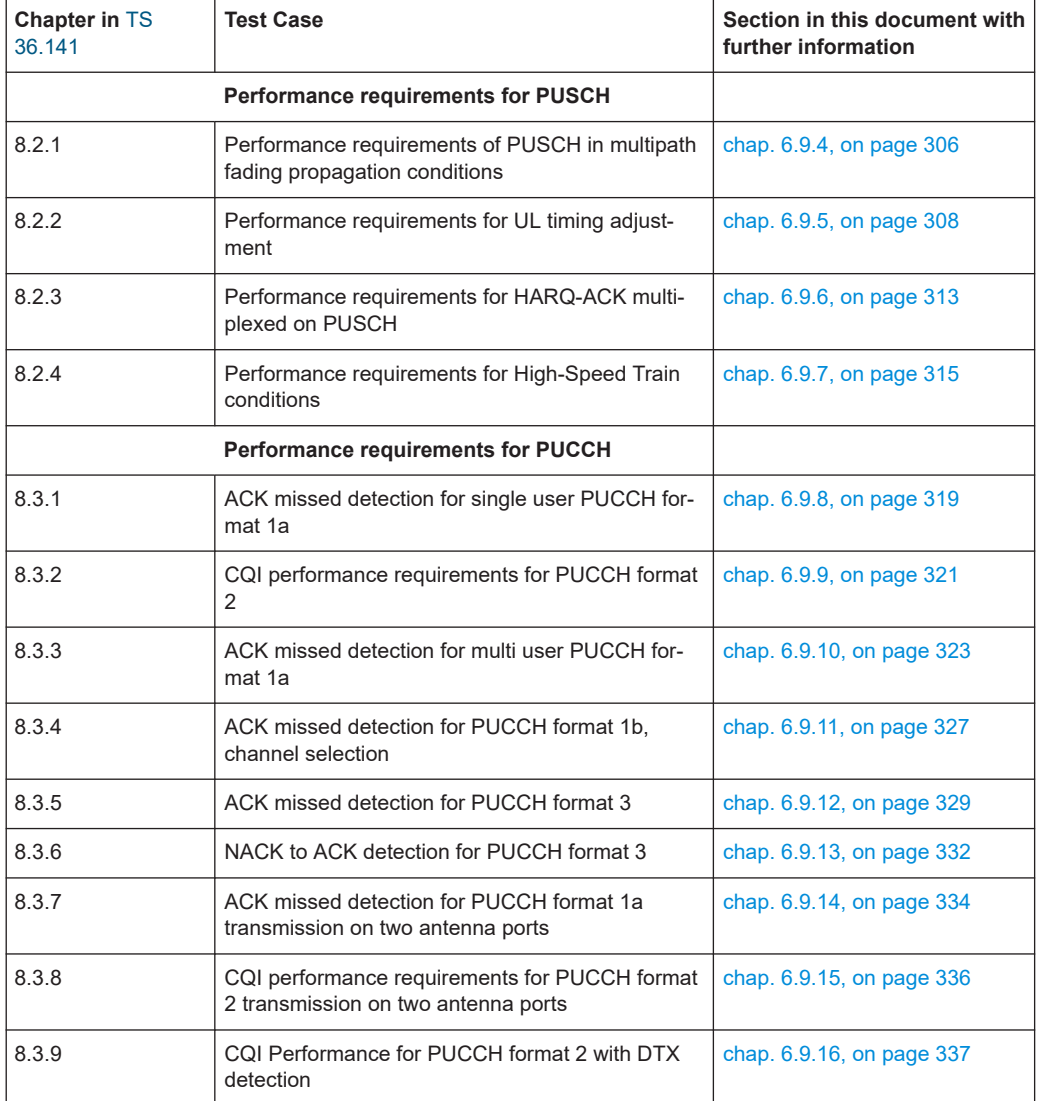

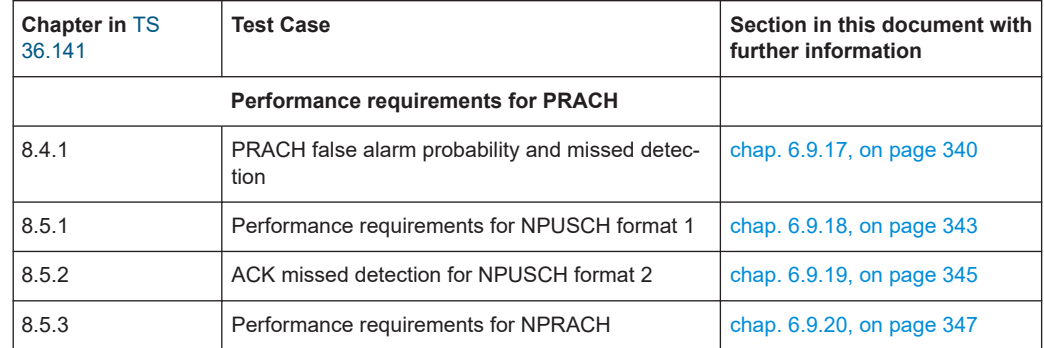

# **6.3.1 Generic structure of the description of the implemented test cases**

The description of the test cases in this document follows a common structure.

- Test Case Number and Test Case Name
- Short Description and Test Purpose Some of the definitions are directly taken from the 3GPP test specification.
- Prerequisites, required hardware and software options
- Test setup
- Description of test case-specific parameters

# **6.4 Standard test setups**

The tests can be performed using the standard test setup according to [TS 36.141](#page-603-0). Test setups beside the three standard test setups described below are specified at the individual description of the corresponding test case.

# **6.4.1 Standard test setup - one path**

In case of two-path instruments signal routing to path A is assumed for the graph below. RF port A outputs the wanted signal (with or without fading and/or interference) and is connected to the Rx port of the base station. The signal generator will start signal generation at the first received eNB frame trigger.
Standard test setups

<span id="page-252-0"></span>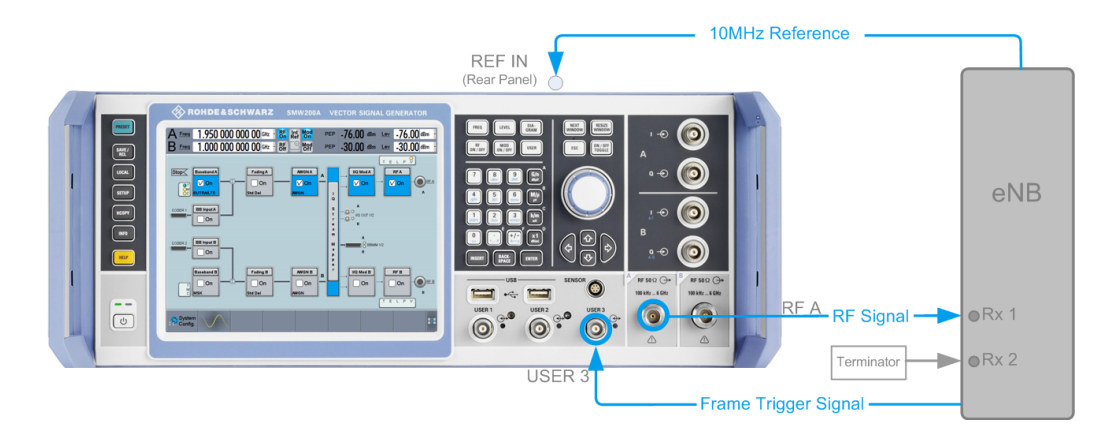

*Figure 6-1: One Path Standard Test Setup (Example of R&S SMW simulating the test case 7.3 "Dynamic Range")*

For two-path instruments it is also possible to route baseband signal A to RF output B and connect RF output B to the Rx port of the base station.

### **6.4.2 Standard test setup - two paths**

For two-paths measurements, the test cases always require option Second RF path (R&S SMW-B20x), an option Baseband Main Module (R&S SMW-B13T) and at least one option to generate the interfering signal in addition to the basic configuration. The signal routing is fixed.

The signal generator outputs the reference measurement channel signal, i.e. the wanted signal at output RF A and the interfering signal(s) at output RF B. After combining the two (three) signals the sum signal is fed into the base station Rx port. The signal generator will start signal generation at the first received eNB frame trigger.

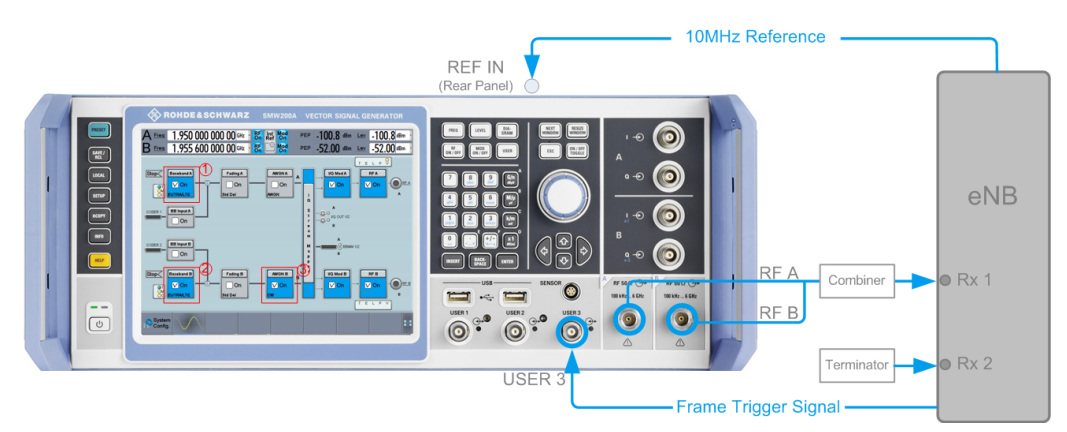

*Figure 6-2: Two Paths Standard Test Setup (Example of R&S SMW simulating test case 7.8 "Receiver Intermodulation")*

- 1 = Baseband A generates the wanted signal
- 2 = Baseband B generates the EUTRA/LTE interfering signal
- 3 = AWGN B generates the CW interfering signal

### **6.4.3 Test setup - diversity measurements**

For diversity measurements, the test cases always require at least option Second RF path (R&S SMW-B20x) and an option Baseband Main Module (R&S SMW-B13T) in addition to the basic configuration. The signal routing is fixed.

RF output A and RF output B transmit the corrupted reference measurement channel signal (wanted signal) and are connected to the Rx ports of the base station for diversity reception. The signal generator will start signal generation at the first received eNB frame trigger.

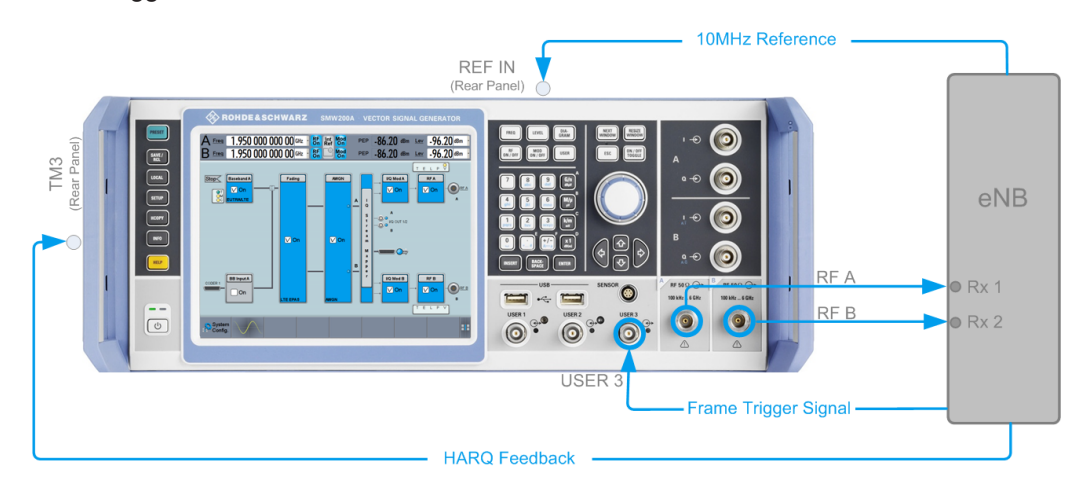

*Figure 6-3: Test Setup for Diversity Measurements (Example of R&S SMW simulating test case 8.2.1 "PUSCH in Multipath Fading Propagation Conditions" with two Rx antennas)*

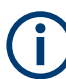

As signal routing takes place at the output of the baseband block, the interference settings of the two paths are identical for diversity measurements.

### **6.4.4 Test setup - four RX antennas**

Test setup with four RX antennas require additional instrument(s) that act as external RF outputs for the R&S SMW, for example:

- two R&S SGS100A connected to the analog [I/Q OUT 1/2] connectors of the instrument
- two R&S SMBV100A connected to the digital I/Q interfaces [BBMM 1/2 OUT] of the instrument
- one two-path signal generator, e.g. a R&S SMU200A or a second R&S SMW

The external instruments have to be equipped with the suitable frequency options. The signal routing is fixed.

RF output A and RF output B transmit the corrupted reference measurement channel signal (wanted signal) and are connected to the Rx ports of the base station for diversity reception. The signal generator will start signal generation at the first received eNB frame trigger.

<span id="page-254-0"></span>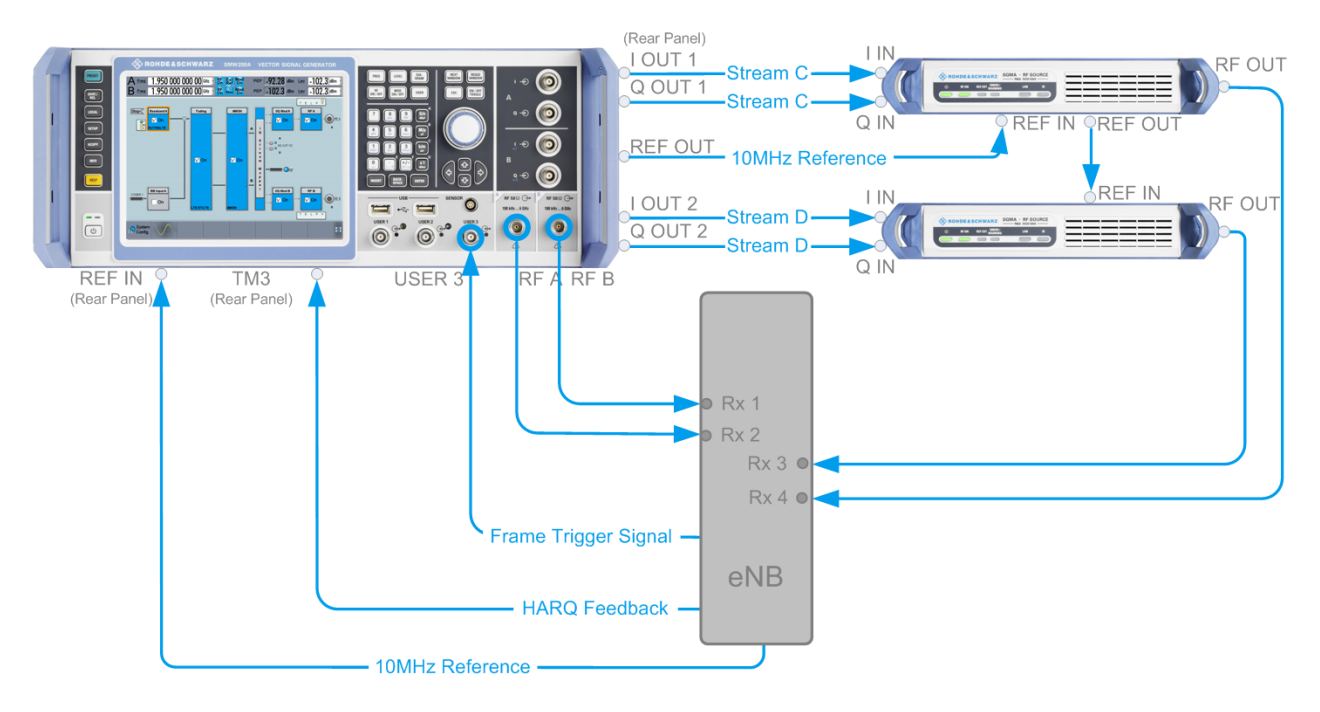

*Figure 6-4: Test Setup for tests with four Rx antennas (Example of R&S SMW and 2xR&S SGS simulating test case 8.2.1 "PUSCH in Multipath Fading Propagation Conditions")*

grey connectors = rear panel connectors blue connectors = front panel connectors

As signal routing takes place at the output of the baseband block, the interference settings of the two paths are identical for diversity measurements.

# **6.5 General considerations**

This section lists some common topics for all BS RF conformance tests. Considerations specific to one conformance test part, are described at the corresponding section.

### **Test Frequencies**

EUTRA/LTE is designed to operate in the operating bands defined in Table 6-4. The table shows the start and the stop frequencies of both uplink and downlink frequency bands according to [TS 36.141.](#page-603-0)

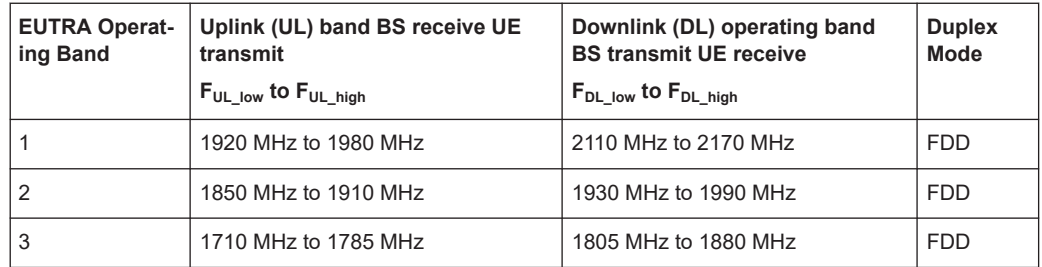

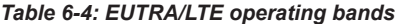

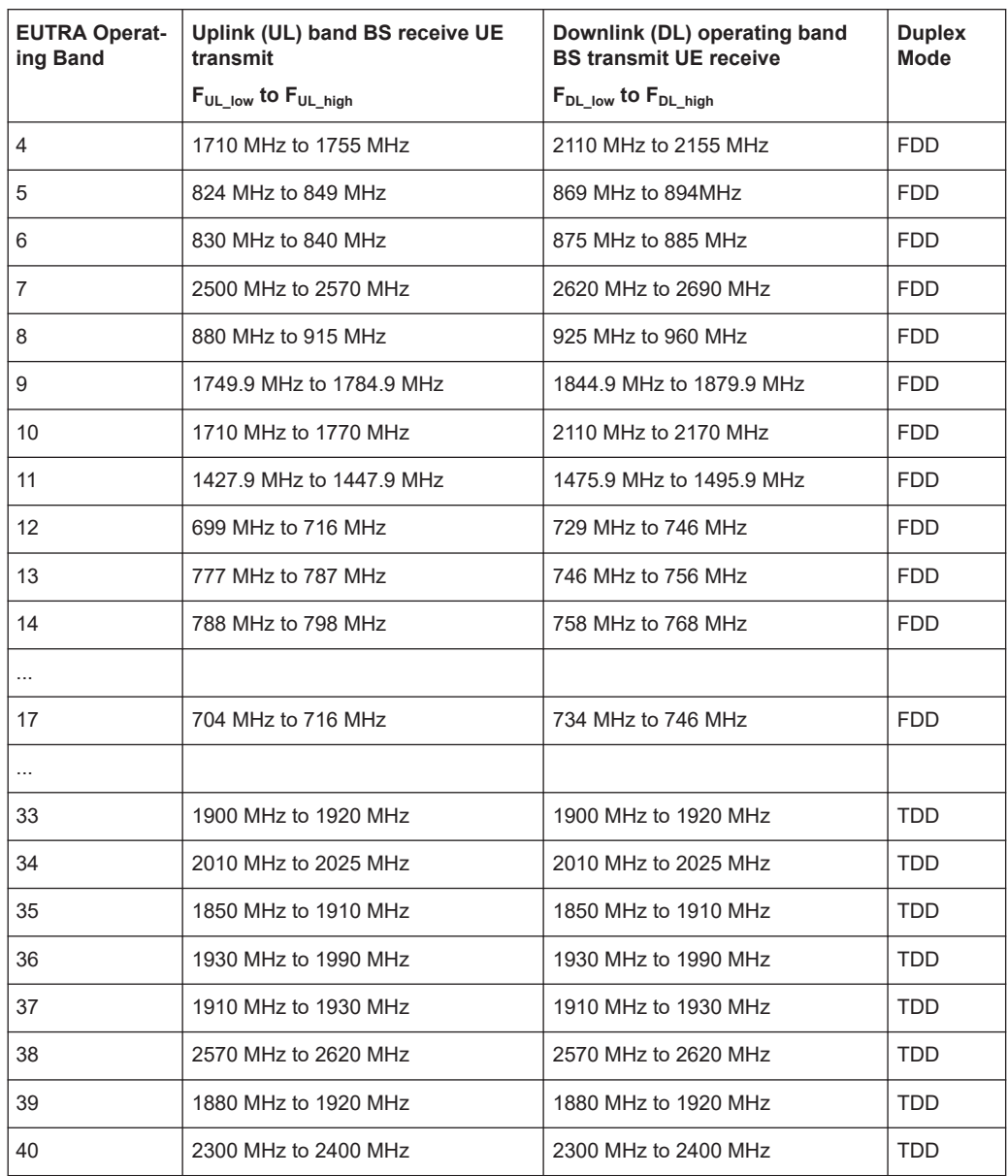

The measurements that have to be performed according to [TS 36.141](#page-603-0) for verifying a proper operation of systems apply to appropriate frequencies in the bottom, middle and top of the operating frequency band of the base station (BS). These frequencies are denoted as RF channels B (bottom), M (middle) and T (top).

### **Reference Frequency**

When building up the measurement setups according to [TS 36.141](#page-603-0) it might be useful that all the instruments share a common reference clock. When you feed an external clock, the RF module configuration should be switched to external reference frequency.

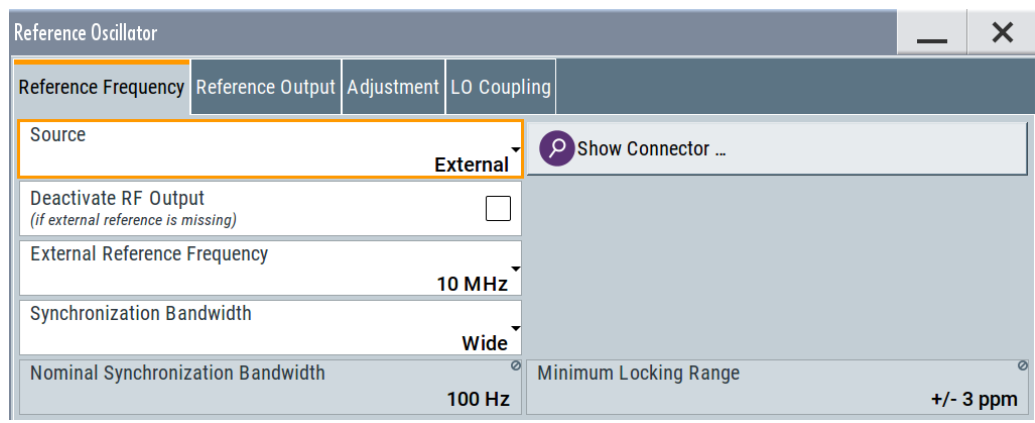

In the external reference mode an external signal with selectable frequency and defined level must be input at the REF IN connector. This signal is output at the REF OUT connector. The reference frequency setting is effective for both paths. For achieving very good reference sources of high spectral purity a wideband setting is provided.

### **Baseband Clock**

The clock source is automatically switched to internal when the test case settings are activated.

### **Improvement of signal quality**

Improvement of signal quality is possible via several settings:

- In the "I/Q Mod > I/Q Settings > General" dialog, select a "Baseband Gain = 2 dB" to improve the ACLR performance
- In the "RF > RF Level > Automatic Level Control Settings" dialog, select "State > Off (Sample&Hold)".

This is recommended for multi-transmitter measurements if in CW mode the signal/ intermodulation ratio is to be improved.

With setting "Auto", the level control is automatically adapted to the operating conditions, it may cause increased intermodulation, however.

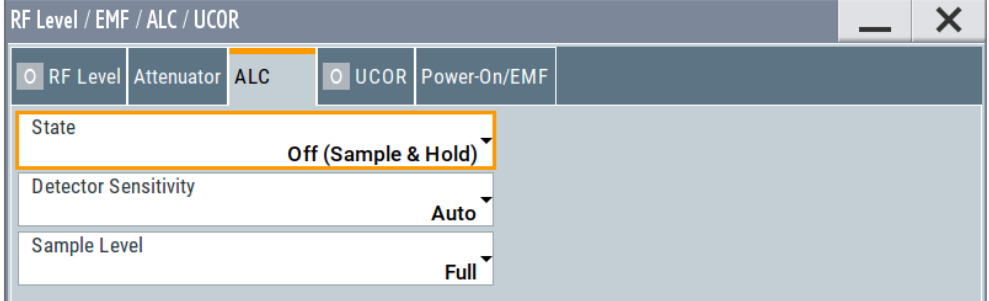

To consider the frequency response of the test setup, select "RF > User Correction" and crate a list of correction values.

<span id="page-257-0"></span>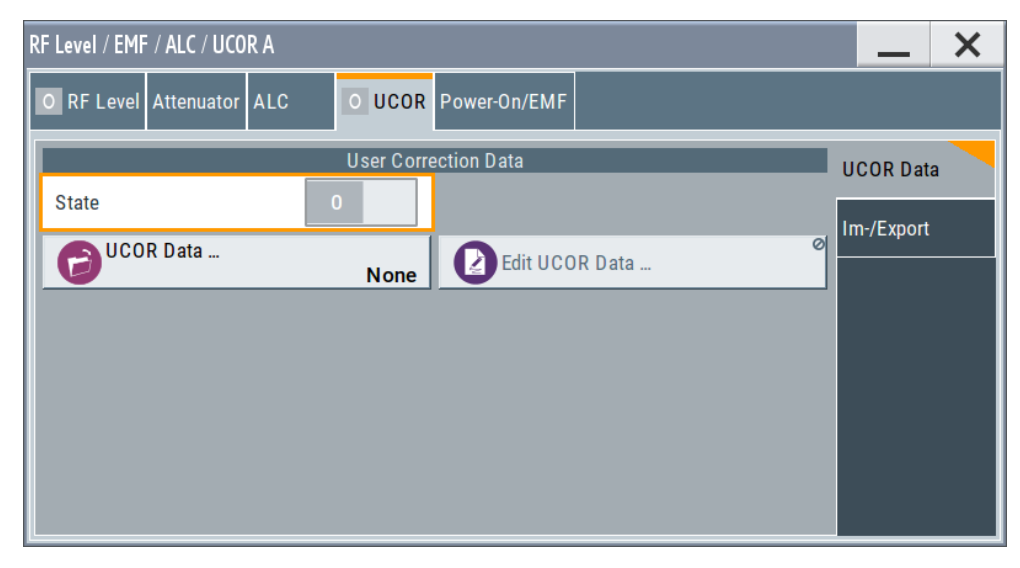

● To compensate cable loss and additionally inserted attenuator, adjust the RF level ("Status Bar > Level").

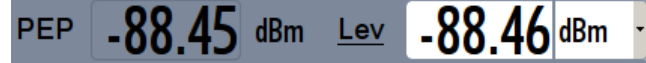

### **Virtual Resource Block (VRB) Offset**

In this implementation, the RBs are allocated by default at the left edge of the spectrum. However, some test cases do not require allocation of the entire bandwidth or RB allocation at a specific part of the bandwidth. Adjust the additional parameter "Offset VRB" to define the position of the RBs.

### **Example: Offset VRB**

"Channel Bandwidth" = 10 MHz, i.e. 50 RBs

"Allocated Resource Blocks" = 25

"Offset VRB" = 10

The RBs are offset by 10 RBs and allocated RBs start at position 11.

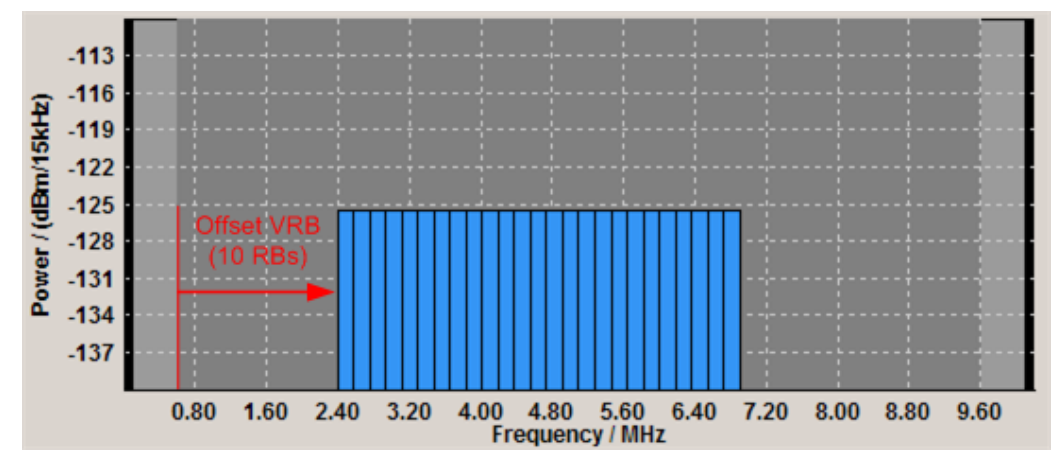

# <span id="page-258-0"></span>**6.6 User interface**

Access:

► Select "Baseband Block > EUTRA/LTE > Test Case Wizard".

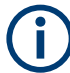

There is only one "Test Case Wizard" in the instrument, i.e. the same dialog can be accessed via each of the baseband blocks.

The "Test Case Wizard" dialog is divided into several tabs: the "Test Case" tab for selecting the test case, the "TMR" tab for settings regarding routing, trigger and marker configuration, one or more tabs with corresponding names comprising the additional parameters like the configuration of the wanted and interfering signals, AWGN and fading settings and the "Apply" button.

The graph indicates the interference scenario defined by power level and frequency offset. A permanent display shows a graph of the currently selected test case.

### **6.6.1 Test case settings**

Access:

- 1. Select "Baseband Block > EUTRA/LTE > Test Case Wizard".
- 2. Select "Test Case".

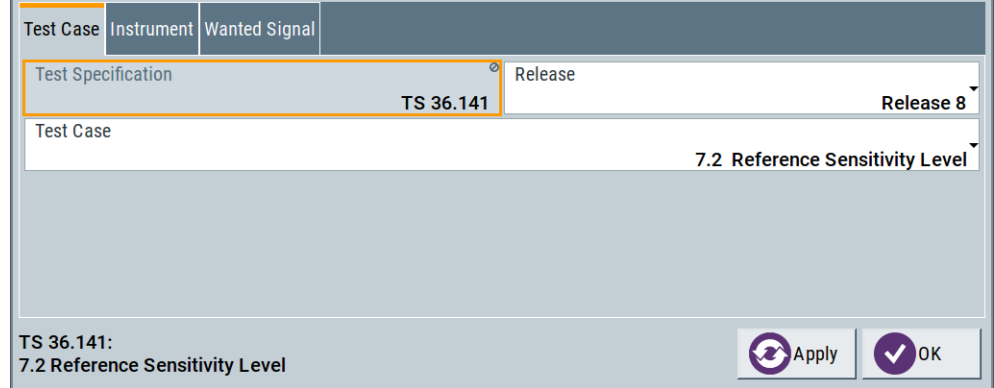

This dialog comprises the settings for selecting the test case, the 3GPP test specification and release as well as other general settings.

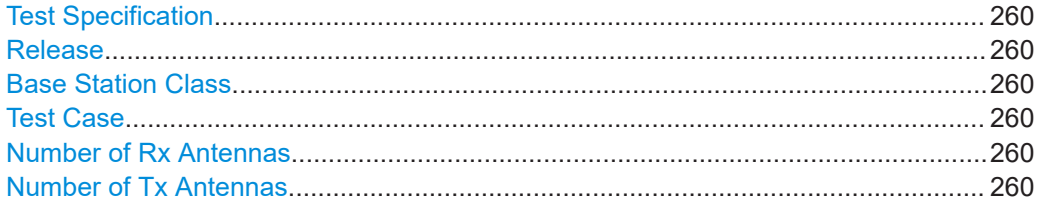

User interface

### <span id="page-259-0"></span>**Test Specification**

Selects the 3GPP test specification used as a guide line for the test cases.

Remote command:

[\[:SOURce<hw>\]:BB:EUTRa:TCW:GS:SPEC](#page-579-0) on page 580

#### **Release**

Displays the 3GPP test specification release version used as a guide line for the test cases.

Remote command: [\[:SOURce<hw>\]:BB:EUTRa:TCW:GS:RELease](#page-579-0) on page 580

### **Base Station Class**

Determines whether the test is to be performed for a local area, home area, medium range or a wide area base station. The different base station classes are specified for different output power [\("Power Level"](#page-264-0) on page 265).

Remote command:

[\[:SOURce<hw>\]:BB:EUTRa:TCW:GS:BSCLass](#page-581-0) on page 582

### **Test Case**

Selects the test case.

**Note:** Not all test case are available for all instruments. The enabled test cases depend on the instrument's hardware (e.g. instrument equipped with one or two paths, etc) and/or the installed SW options (e.g. Fading Simulator, etc.).

See [Chapter 6.3, "Supported test cases", on page 250](#page-249-0) for an overview of the available test cases.

Remote command: [\[:SOURce<hw>\]:BB:EUTRa:TCW:TC](#page-589-0) on page 590

#### **Number of Rx Antennas**

For performance requirement tests, determines the number of the Rx antennas.

Remote command: [\[:SOURce<hw>\]:BB:EUTRa:TCW:GS:RXANtennas](#page-582-0) on page 583

### **Number of Tx Antennas**

For performance requirement tests, determines the number of the Tx antennas.

#### Remote command:

[:SOURce<hw>]: BB: EUTRa: TCW: GS: TXANtennas on page 583

## **6.6.2 Instrument settings**

Access:

1. Select "Baseband Block > EUTRA/LTE > Test Case Wizard".

2. Select "Instrument".

The "Instrument" dialog comprises instrument-related settings, like trigger and marker settings or routing related settings.

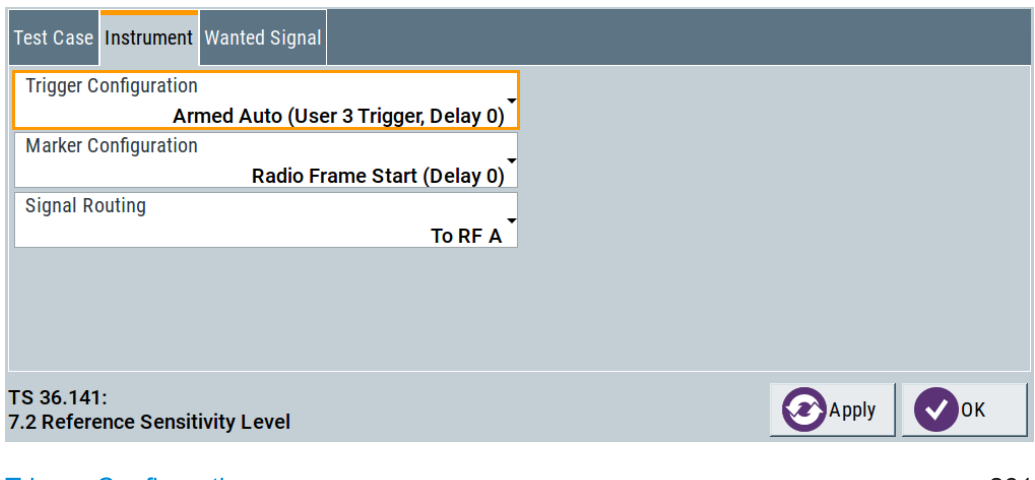

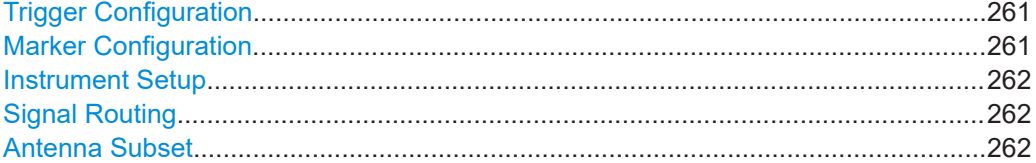

### **Trigger Configuration**

Selects the trigger configuration. The trigger is used to synchronize the signal generator to the other equipment.

"Armed Auto (User 3 Trigger, Delay 0)"

The trigger settings are customized for the selected test case. The following settings apply:

- "Trigger Mode > Armed Auto"
- "Trigger Source > External Global Trigger 1"
- "Global Connector Settings > User 3 > Direction > Input" and "User 3 > Signal > Global Trigger 1"
- "Trigger Delay = 0" Thus, the base station frame timing is able to synchronize the signal generator by a periodic trigger.
- "Unchanged" The current trigger settings of the signal generator are retained unchanged.

Remote command:

[\[:SOURce<hw>\]:BB:EUTRa:TCW:GS:TRIGgerconfig](#page-582-0) on page 583

### **Marker Configuration**

Selects the marker configuration. The marker can be used to synchronize the measuring equipment to the signal generator.

<span id="page-261-0"></span>"Radio Frame Start (Delay 0)"

The marker settings are customized for the selected test case. The following settings apply:

- "Marker Mode 1/2/3 > Radio Frame Start"
- "Global Connector Settings > User 1/2 > Direction > Output" and "User 1/2 > Signal > Baseband A Marker 1/2" "Local Connector Settings > T/M 2/3 > Direction > Output" and "T/M 2/3 > Signal > Marker A 1/2" Marker signals Marker 1 and Marker 2 are output at the local T/M 2/3 and global USER1/2 connectors
- "Marker Delay = 0"
- "Unchanged" The current marker settings of the signal generator are retained unchanged.

### Remote command:

[\[:SOURce<hw>\]:BB:EUTRa:TCW:GS:MARKerconfig](#page-581-0) on page 582

#### **Instrument Setup**

(two-path instruments only)

Determines whether only one or both paths are used.

Remote command:

[\[:SOURce<hw>\]:BB:EUTRa:TCW:GS:INSTsetup](#page-580-0) on page 581

### **Signal Routing**

Selects the signal routing for baseband A signal which in most test cases represents the wanted signal.

"To RF A"

The baseband signal is routed to RF output A.

"To RF B"

The baseband signal is routed to RF output B. **Tip:** Some transmitter tests like test case 7.2 require separate measurements on both Rx port. Use this feature to route the same baseband signal to the second RF output and perform the measurements.

Remote command:

[\[:SOURce<hw>\]:BB:EUTRa:TCW:GS:SIGRout](#page-582-0) on page 583

#### **Antenna Subset**

In test setups with more than two Rx antennas, determines the signal of which antenna couple ("Antenna 1 and 2" or "Antenna 3 and 4") or of all antennas is generated by the instrument.

#### Remote command:

[\[:SOURce<hw>\]:BB:EUTRa:TCW:GS:ANTSubset](#page-580-0) on page 581

### **6.6.3 Frequency allocation settings**

Determines the frequency position of the wanted and the interfering signal.

<span id="page-262-0"></span>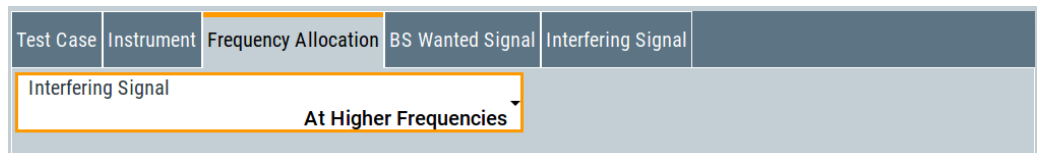

### **Frequency Allocation of the Interfering signal**

Determines the frequency position of the wanted and the interfering signal.

### **Example: Wanted and interfering signal within the same channel**

"Test Case" = 7.4 "In Channel Selectivity"

"Channel Bandwidth" = 1.4 MHz

The parameter "Frequency Allocation" determines the position of the allocated RBs within the channel. Allocation in the lower or higher frequencies is possible.

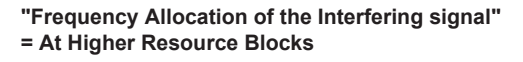

**"Frequency Allocation of the Interfering signal" = At Lower Resource Blocks**

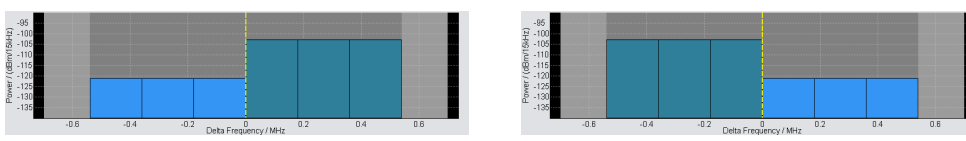

### **Example: Interfering signal in the adjacent channel**

"Test Case" = 7.5A "Adjacent Channel Selectivity"

"Channel Bandwidth" = 1.4 MHz

The parameter "Frequency Allocation" determines the position of the wanted signal compared to the interfering signal. Allocation in the lower or higher frequencies is possible, i.e. the position of the allocated bandwidth of the wanted and the interfering signal can be mirrored.

**"Frequency Allocation of the Interfering signal" = At Higher Resource Blocks**

**"Frequency Allocation of the Interfering signal" = At Lower Resource Blocks**

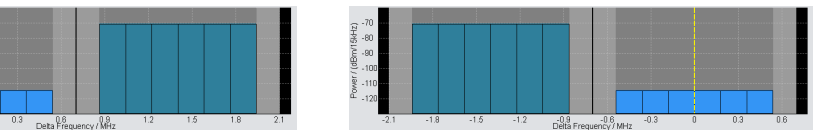

#### Remote command:

[\[:SOURce<hw>\]:BB:EUTRa:TCW:FA:FRALlocation](#page-579-0) on page 580 [\[:SOURce<hw>\]:BB:EUTRa:TCW:FA:RBALlocation](#page-579-0) on page 580

### **6.6.4 Wanted signal and cell-specific settings**

The following settings are available for almost all transmitter and receiver characteristics and performance requirements tests. Specific parameters are listed together with the description of the corresponding test case.

For the in-channel test cases 7.4, 8.2.2 and 8.3.3, the cell-specific settings apply also for the interfering signal, respectively for the signal of the stationary UE.

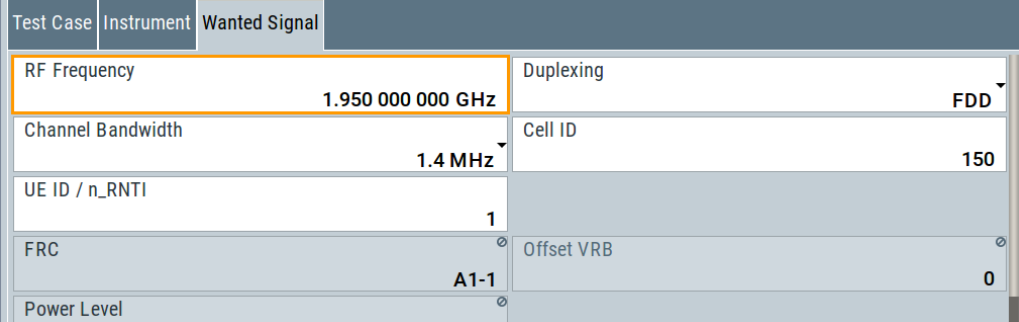

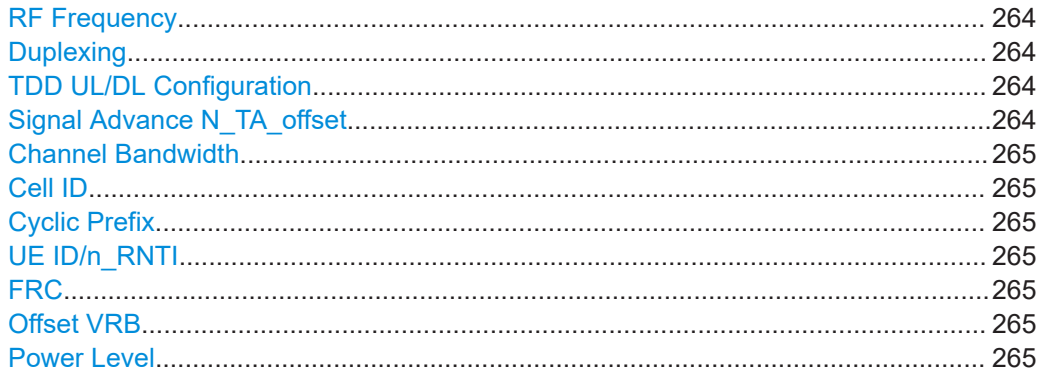

### **RF Frequency**

Sets the RF frequency of the wanted signal.

Remote command: [\[:SOURce<hw>\]:BB:EUTRa:TCW:WS:RFFRequency](#page-595-0) on page 596

### **Duplexing**

Selects whether TDD or FDD duplexing mode is used.

Remote command: [\[:SOURce<hw>\]:BB:EUTRa:TCW:WS:DUPLex](#page-592-0) on page 593

#### **TDD UL/DL Configuration**

For TDD mode, selects the UL/DL Configuration number (see also ["TDD UL/DL Con](#page-66-0)figuration" [on page 67\)](#page-66-0).

Remote command: [\[:SOURce<hw>\]:BB:EUTRa:TCW:WS:TDDConfig](#page-595-0) on page 596

#### **Signal Advance N\_TA\_offset**

Sets the parameter  $N_{\text{Toffset}}$ .

See also ["Signal Advance N\\_TA\\_offset"](#page-370-0) on page 371.

Remote command: [\[:SOURce<hw>\]:BB:EUTRa:TCW:WS:NTAOffset](#page-593-0) on page 594

User interface

## <span id="page-264-0"></span>**Channel Bandwidth**

Selects the channel bandwidth.

Remote command: [\[:SOURce<hw>\]:BB:EUTRa:TCW:WS:CHBW](#page-591-0) on page 592

# **Cell ID**

Sets the Cell ID.

Remote command: [\[:SOURce<hw>\]:BB:EUTRa:TCW:WS:CLID](#page-591-0) on page 592

### **Cyclic Prefix**

Selects normal or extended cyclic prefix.

Remote command: [\[:SOURce<hw>\]:BB:EUTRa:TCW:WS:CYCPrefix](#page-591-0) on page 592

## **UE ID/n\_RNTI**

Sets the UE ID/n\_RNTI.

Remote command: [\[:SOURce<hw>\]:BB:EUTRa:TCW:WS:UEID](#page-596-0) on page 597

### **FRC**

Displays the fixed reference channel used. Remote command: [\[:SOURce<hw>\]:BB:EUTRa:TCW:WS:FRC](#page-592-0) on page 593

### **Offset VRB**

Sets the number of RB the allocated RB(s) are shifted with (see also [Example"Offset](#page-257-0) VRB" [on page 258\)](#page-257-0).

### Remote command:

[\[:SOURce<hw>\]:BB:EUTRa:TCW:WS:OVRB](#page-594-0) on page 595

### **Power Level**

Displays the power level, depending on the selected test case.

### Remote command:

[\[:SOURce<hw>\]:BB:EUTRa:TCW:WS:PLEVel?](#page-594-0) on page 595

### **6.6.5 Diagram**

The graph displays the interference scenario defined by power level and frequency offset of the currently selected test case.

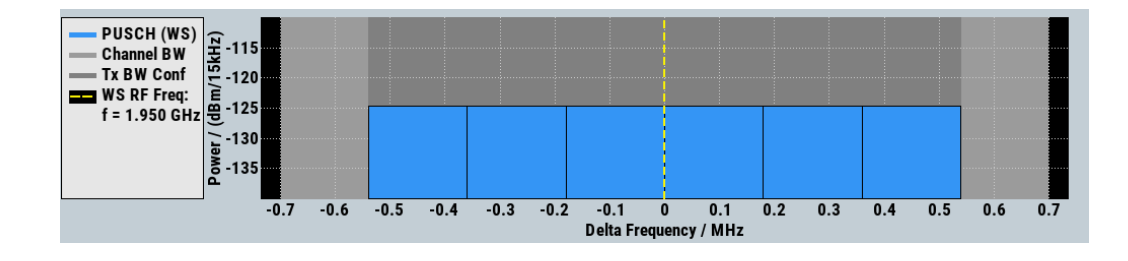

### **6.6.6 Apply settings**

The "Apply" trigger a selective preset of the signal generator prior to presetting the setting according to the selected test case. Further modification of the generator settings is still possible. Signal generation starts with the first trigger event.

Use "Ok" to apply the settings and close the dialog.

#### **Apply Settings**

Activates the current settings of the test case wizard.

**Note:** The settings of the selected test case becomes active only after selecting "Apply Settings".

Initialization of the signal generator with the test case settings is performed by a partial selective reset that includes only the baseband, fading and AWGN module and the RF frequency and RF level settings. Other settings of the signal generator are not altered.

Before triggering the signal generator the user still can change these other settings. This is particularly useful when compensating for cable loss and additionally inserted attenuators by adjusting the RF power level offset is required.

Signal generation is started at the first trigger received by the generator. The RF output is not activated /deactivated by the test case wizard. Activate the "RF > State > On" at the beginning of the measurement.

**Note:** For safety reasons the RF is not active unless the button "RF ON" has been selected.

**Note:** The settings in the dialogs "EUTRA/LTE > Trigger/Marker/Clock" and in the "Global/Local Connector Settings" are not affected by the selective preset, if the parameter "Trigger/Marker Configuration" is set to "Unchanged".

Remote command:

[\[:SOURce<hw>\]:BB:EUTRa:TCW:APPLysettings](#page-578-0) on page 579

# **6.7 Transmitter characteristics (TS 36.141, chapter 6)**

The transmitter characteristics comprise the maximum output power, output power dynamics, transmitted signal quality, unwanted emissions and transmitter intermodulations. The "Test Case Wizard" supports the generation of signals in accordance with the transmitter intermodulations test case. A brief description about the unwanted emission tests is also provided (see [Chapter 6.7.3, "Introduction to the unwanted emis](#page-266-0)[sions tests", on page 267](#page-266-0)).

### <span id="page-266-0"></span>**6.7.1 Required options**

Table 6-5 lists the required options for performing the test cases according to [TS](#page-603-0) [36.141,](#page-603-0) Chapter 6.

#### *Table 6-5: Required options*

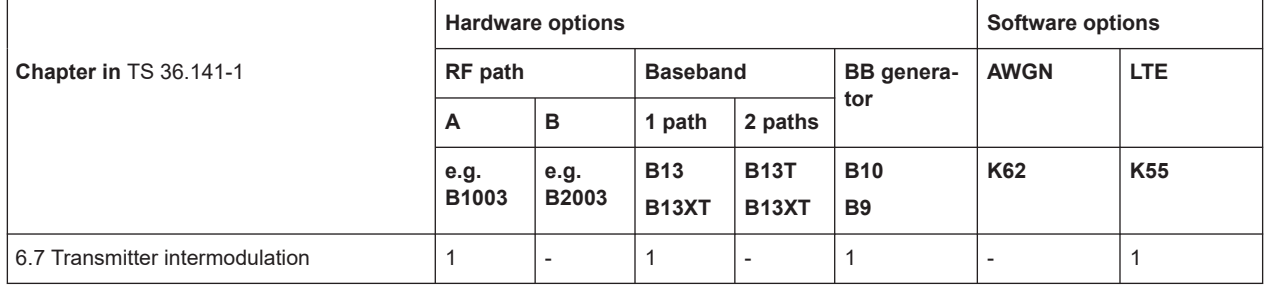

### **6.7.2 Prior considerations**

### **Test Models**

3GPP specifies EUTRA test models (E-TM) for testing the transmitter characteristic. For an overview, see ["Test Models"](#page-58-0) on page 59.

### **Channels**

According to the [TS 36.141,](#page-603-0) the channels to test are located in the bottom (B), middle (M) and the top (T) of the supported frequency range of the base station. See [Table 6-4](#page-254-0) for an overview of the supported frequency operating bands.

### **Filter Settings**

The 3GPP EUTRA/LTE specifications do not define a standardized transmit filter neither for the UE nor for the base station. Therefore, when a test case is activated, a filter type EUTRA/LTE with "Best ACP Optimization" is automatically selected.

### **Test Setup**

Transmitter tests require a separate measuring equipment, e.g. the Vector Signal Analyzer R&S FSV.

### **6.7.3 Introduction to the unwanted emissions tests**

The unwanted emissions from the transmitter are divided into two main groups, the out-of-band (OOB) emissions and the spurious emissions. The out-of-band emissions are emissions on frequencies close to the frequency of the wanted signal. Spurious emissions are emissions caused by unwanted transmitter effects, like harmonics, parasitic emissions, intermodulation products and frequency conversion products.

● ACLR

<span id="page-267-0"></span>The Adjacent Channel Leakage power Ratio (ACLR) is defined as the ratio between the power transmitted in the channel bandwidth of the wanted signal to the power of the unwanted emissions transmitted on the adjacent channel. The corresponding receiver requirement is the Adjacent Channel Selectivity (ACS), described in [Chapter 6.8.8, "Test case 7.5A: adjacent channel selectivity \(ACS\)",](#page-287-0) [on page 288](#page-287-0).

The test specification defines ACLR requirements for LTE and UTRA receivers. Different setting applies for paired and unpaired spectrum (see Table 6-6 and Table 6-7).

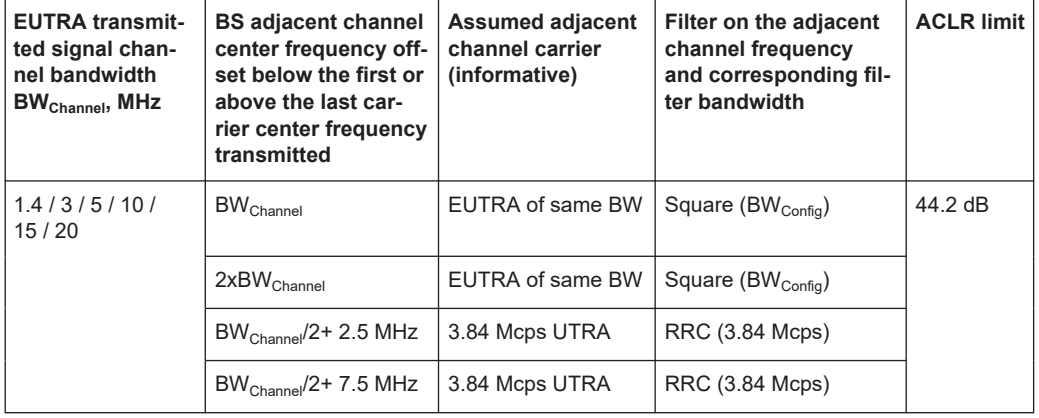

#### *Table 6-6: Base Station ACLR in paired spectrum*

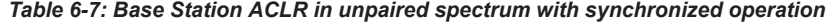

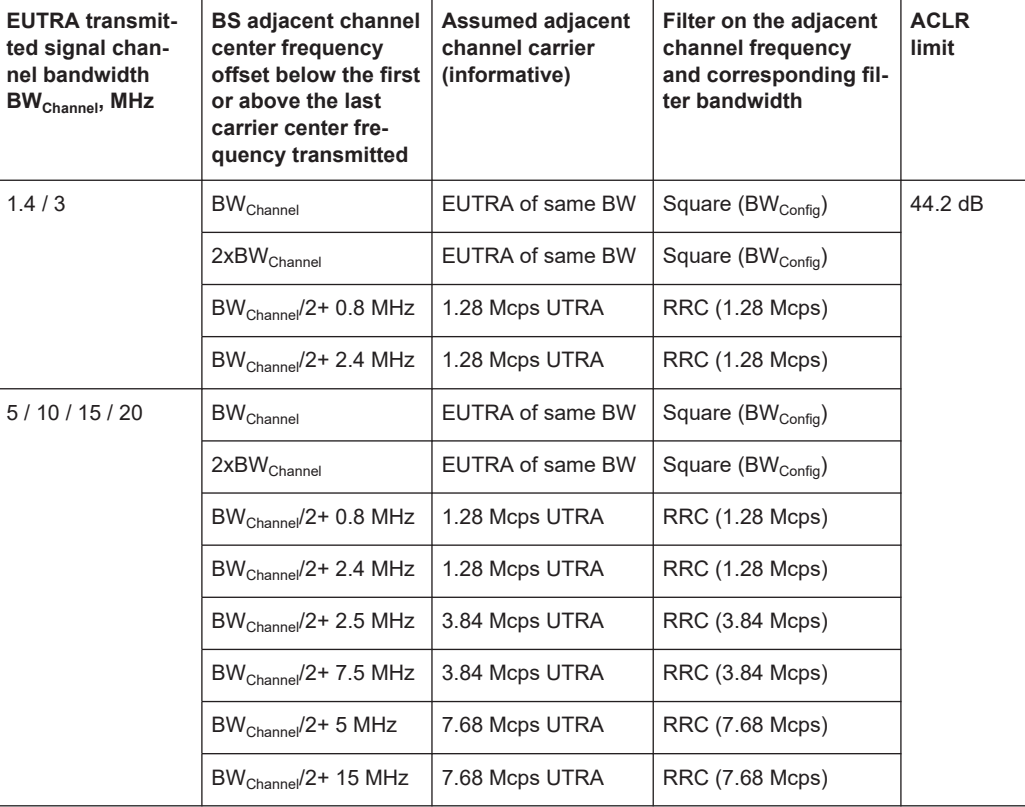

<span id="page-268-0"></span>**Operating Band Unwanted Emissions** 

The 3GPP specification introduces the term operating band unwanted emissions instead of the spectrum mask. The operating band unwanted emissions requirements are defined from 10 MHz below the lowest frequency of the downlink [operat](#page-254-0)[ing band](#page-254-0) up to 10 MHz above the highest frequency of the operating band.

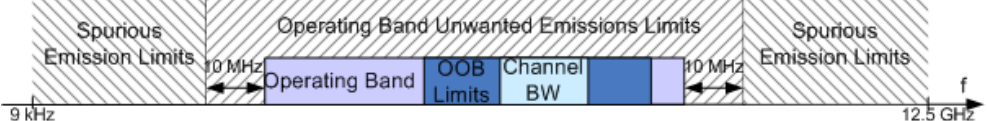

*Figure 6-5: Transmitter tests frequency limits*

The operating band unwanted emissions require a 100 kHz measurement bandwidth.

**Spurious Emissions** 

The transmitter spurious emissions limits apply from 9 kHz to 12.5 GHz, excluding the frequency range defined for the operating band unwanted emissions (see Figure 6-5).

Refer to Table 6-8 for an overview of the general settings for the measurements. Additional requirements may apply for co-existence with other systems and/or colocation with other base stations. For detailed requirements, refer to the [TS 36.141](#page-603-0).

#### *Table 6-8: Spurious emissions*

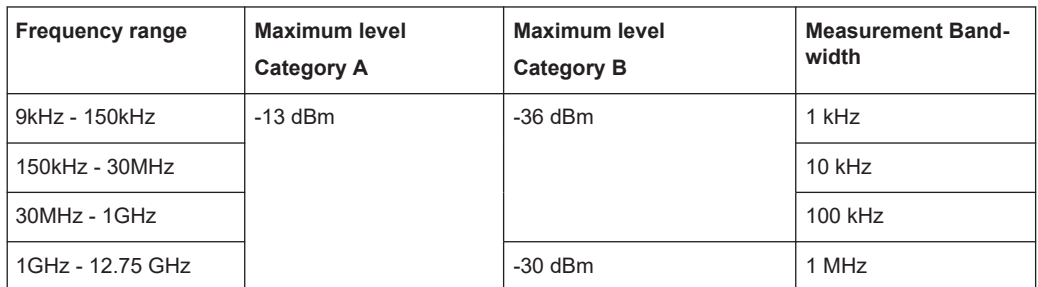

### **6.7.4 General workflow for carrying out a transmitter test**

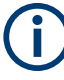

The following describes the general workflow, only the basic steps are listed. For detailed description about working with the analyzer and the base station, refer to the corresponding description.

The basic test setup is illustrated on [Figure 6-6.](#page-269-0)

<span id="page-269-0"></span>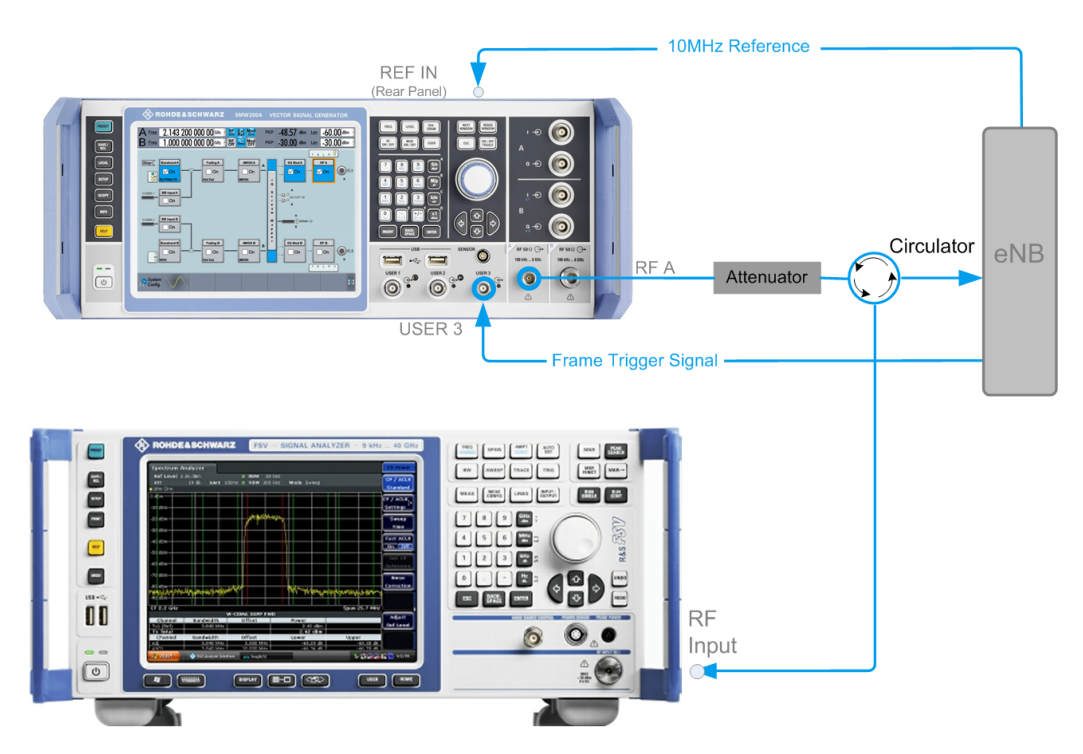

*Figure 6-6: Test setup for Test case 6.7: Transmitter Intermodulation*

- 1. Set the base station to the basic state and configure it for the selected test case.
	- a) Initialize the base station,
	- b) Set the base station to test model E-TM1.1,
	- c) Set maximum transmit power,
	- d) Set the frequency.
- 2. Set the signal generator to the basic state
	- a) Preset the signal generator unless some settings (e.g. in terms of I/Q and RF blocks) have to be kept.
- 3. Set the analyzer to the basic state
- 4. Set the test case wizard
	- a) Select "Baseband Block > EUTRA/LTE > Test Case Wizard"
	- b) Select "Test Case 6.7: Transmitter Intermodulation". The parameters are preset according to [TS 36.141](#page-603-0)
	- c) Adjust the settings of the wanted signal (RF level and Channel Bandwidth).
	- d) Enter the test frequency (e.g. M). It must be the same as the base station has been set to.
	- e) Enter the Interfering Signal parameters.
	- f) Activate the settings with the "Apply Settings" button. The signal generator is now ready to start signal generation
- 5. Set the analyzer to the measurement frequency and perform further necessary settings.

Refer to the description of the analyzer for further information.

- <span id="page-270-0"></span>6. In the signal generator, switch on the RF output.
- 7. Start the measurement
	- a) Send a start trigger impulse from the base station to the signal generator and to the analyzer.

The signal generator outputs the test model interfering signal; Measurement procedures are started.

8. Calculate the result

The analyzer calculates the out-of-band emission and the spurious emission.

### **6.7.5 Interfering signal settings**

The following settings are common for the transmitter tests that require interfering signal (IS). Specific parameters are listed together with the description of the corresponding test case.

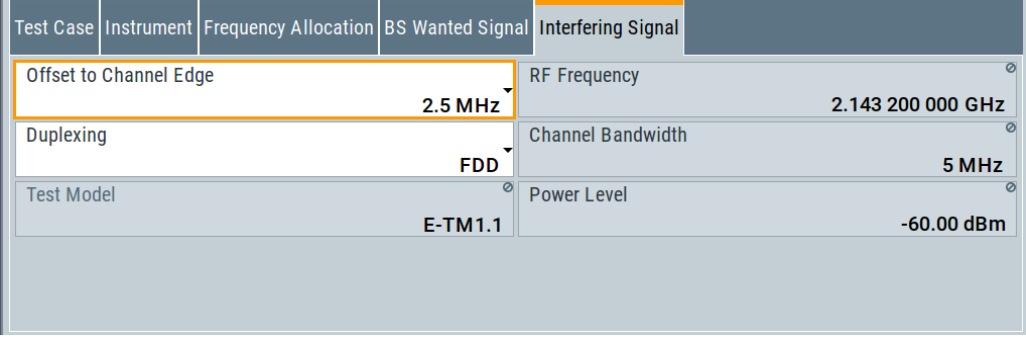

The interfering signal is an E-TM1.1 signal with 5 MHz channel bandwidth and center frequency relative to the carrier frequency of the wanted signal.

### **Offset to Channel Edge**

Defines the offset of the interfering signal center frequency relative to edge of the wanted channel bandwidth. This parameter determines the carrier frequency of the interfering signal (see RF Frequency).

Remote command:

[\[:SOURce<hw>\]:BB:EUTRa:TCW:IS:OCEDge](#page-585-0) on page 586

#### **RF Frequency**

Displays the RF Frequency of the interfering signal, determined by the RF Frequency of the wanted signal and the selected Offset to Channel Edge.

The RF Frequency<sub>interfering signal</sub> is calculated as follows:

- For "Frequency Allocation > Interfering Signal > At Higher Frequencies" "RF Frequency<sub>interfering signal</sub>" = "RF Frequency<sub>wanted signal</sub>" + Delta
- For "Frequency Allocation > Interfering Signal > At Lower Frequencies" "RF Frequency<sub>interfering signal</sub>" = "RF Frequency<sub>wanted signal</sub>" - Delta

Where for both cases **Delta** is calculated as follows:

Delta = "BW $_{\text{wanted signal}}$ "/2 + Offset $_{\text{interfering signal}}$ 

### **Example: Calculation of RF Frequency in Test Case 6.7**

"BW $_{\text{wanted signal}}$ " = 1.4 MHz

"RF Frequency<sub>wanted signal</sub>" = 1 950 MHz

Offset $_{interfering signal}$  = 7.5 MHz

Delta =  $1.4/2 + 7.5 = 8.2$  MHz

For "Frequency Allocation > Interfering Signal > At Higher Frequencies": "RF Frequency $_{interfering signal}$ " = 1 950 + 8.2 = 1 958.2 GHz

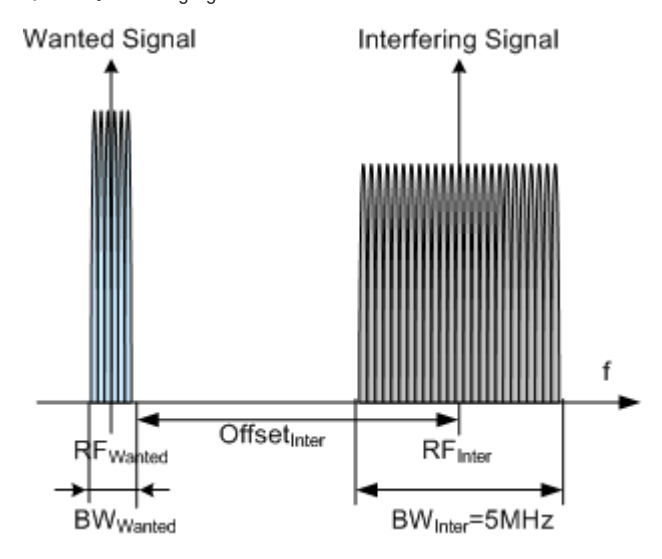

*Figure 6-7: Example: Offset to Channel Edge (Channel Bandwidth = 1.4 MHz)*

### Remote command:

[\[:SOURce<hw>\]:BB:EUTRa:TCW:IS:RFFRequency](#page-586-0) on page 587

#### **Channel Bandwidth**

Displays the channel bandwidth of the interfering signal.

Remote command:

[\[:SOURce<hw>\]:BB:EUTRa:TCW:IS:CHBW?](#page-583-0) on page 584 [\[:SOURce<hw>\]:BB:EUTRa:TCW:IS2:CHBW?](#page-583-0) on page 584

### **Duplexing**

Selects whether TDD or FDD duplexing mode is used.

Remote command:

```
[:SOURce<hw>]:BB:EUTRa:TCW:IS:DUPLex on page 585
[:SOURce<hw>]:BB:EUTRa:TCW:IS2:DUPLex on page 585
```
### **Test Model**

Displays the test model. The interfering signal is generated according to E-TM1.1 test model.

Remote command: [\[:SOURce<hw>\]:BB:EUTRa:TCW:IS:TMODel?](#page-586-0) on page 587

### **Power Level/Power Level P-CPICH**

Displays the power level of the interfering signal.

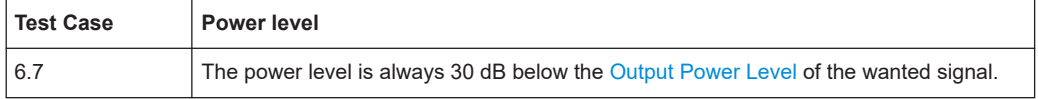

Remote command:

[\[:SOURce<hw>\]:BB:EUTRa:TCW:IS:PLEVel?](#page-585-0) on page 586

### **6.7.6 Test case 6.7: transmitter intermodulation**

### **Test Purpose**

The test purpose is to verify the ability of the BS transmitter to restrict the generation of intermodulation products in its nonlinear elements caused by presence of the own wanted signal and an interfering signal reaching the transmitter via the antenna [\(TS](#page-603-0) [36.141\)](#page-603-0).

### **Required Options**

See [Chapter 6.7.1, "Required options", on page 267.](#page-266-0)

#### **Test Setup**

See [Figure 6-6.](#page-269-0)

The [RF] output of the signal generator is connected to the analyzer via a circulator and external attenuator. The Tx signal of the base station is connected to the RF input of the analyzer via a circulator.

### **Short Description**

The transmitter intermodulation test is intended to verify the ability of the BS transmitter to restrict the generation of intermodulation products in its nonlinear elements caused by presence of wanted signal and an interfering signal reaching the transmitter via the antenna.

The BS transmits signals in accordance with E-TM1.1 at maximum power and with channel bandwidth BW $_{\text{Channel}}$  corresponding to the maximum bandwidth supported by the base station. The interfering signal is an E-TM1.1 signal with 5 MHz channel bandwidth. The interfering signal power shall be 30 dB lower than the power of the wanted signal at the frequency offsets of ±2.5 MHz, ±7.5 MHz and ±12.5 MHz.

The transmit intermodulation level shall not exceed the out-of-band emission requirements and transmitter spurious emissions requirements for all third and fifth order intermodulation products which appear in the frequency ranges defined in [Table 6-6](#page-267-0), [Table 6-7](#page-267-0) and [Table 6-8.](#page-268-0) For detailed information about the operating band unwanted emissions, refer to section 6.6.3.5 in [TS 36.141](#page-603-0).

The test shall be done on three channels (B, M and T).

6.7 Transmitter Intermodulation

### <span id="page-273-0"></span>**User Interface**

**Test Case** 

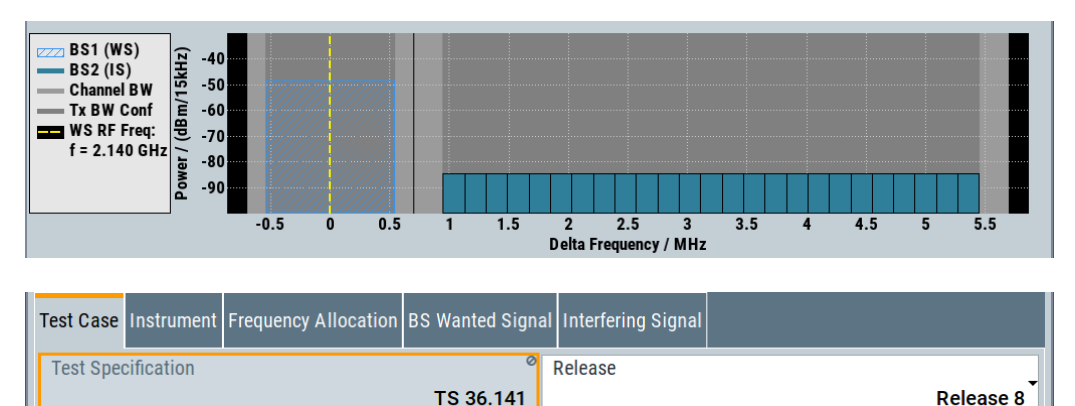

The settings of the interfering signal are described in [Chapter 6.7.5, "Interfering signal](#page-270-0) [settings", on page 271.](#page-270-0)

### **Base Station Wanted Signal**

The common settings of the wanted signal are described in [Chapter 6.6.4, "Wanted](#page-262-0) [signal and cell-specific settings", on page 263](#page-262-0).

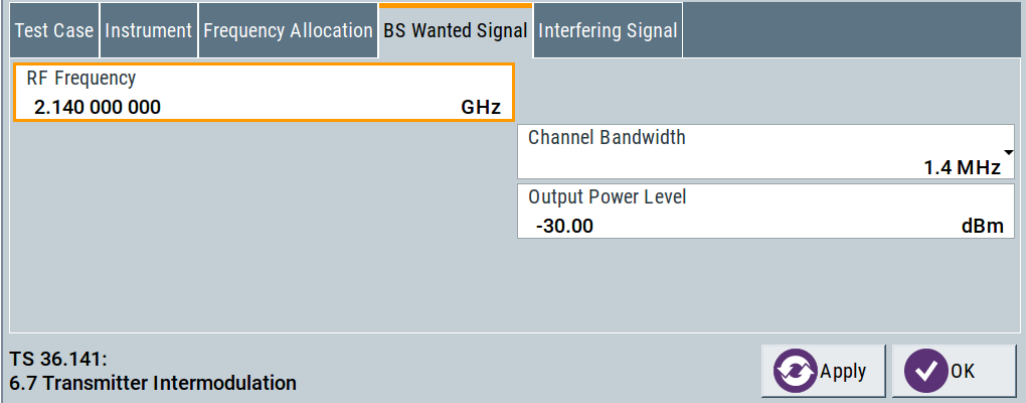

### **Output Power Level ← Base Station Wanted Signal**

Sets the output power level of the wanted signal. The power level of the interfering signal is always 30 dB lower than this level.

Remote command:

[\[:SOURce<hw>\]:BB:EUTRa:TCW:WS:OUPLevel](#page-593-0) on page 594

# **6.8 Receiver characteristics (TS 36.141, chapter 7)**

Most of the receiver tests can be performed with the signal generator only, i.e. without additional measurement equipment.

<span id="page-274-0"></span>The receiver requirements are divided into the following main categories, intended to

- Prove the receiver's ability to receive the wanted signal:
	- [Chapter 6.8.5, "Test case 7.2: reference sensitivity level", on page 282](#page-281-0)
	- [Chapter 6.8.6, "Test case 7.3: dynamic range", on page 283](#page-282-0)
- Prove how susceptible the receiver is to different types of interfering signals:
	- [Chapter 6.8.7, "Test case 7.4: in-channel selectivity \(ICS\)", on page 285](#page-284-0)
	- [Chapter 6.8.8, "Test case 7.5A: adjacent channel selectivity \(ACS\)",](#page-287-0) [on page 288](#page-287-0)
	- [Chapter 6.8.9, "Test case 7.5B: narrow-band blocking", on page 290](#page-289-0)
	- [Chapter 6.8.10, "Test case 7.6: blocking", on page 293](#page-292-0)
	- [Chapter 6.8.11, "Test case 7.8: receiver intermodulation", on page 296](#page-295-0)

The several test cases shell cover a wide range of scenarios with different types of impairments on the wanted signal, that occur depending on the frequency offset between the wanted and the interfering signal.

### **6.8.1 Required options**

Table 6-9 lists the required options for performing the test cases according to [TS](#page-603-0) [36.141,](#page-603-0) Chapter 7.

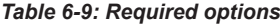

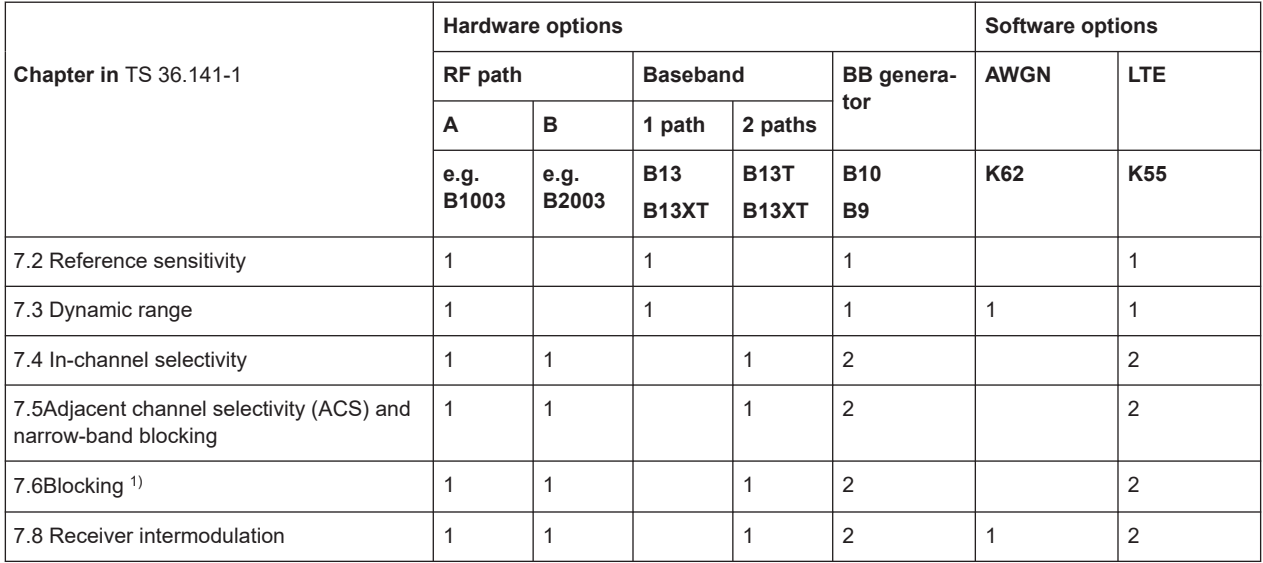

<sup>1)</sup> An additional R&S®SGS100A required for CW signal

2) No signal generator required

The following equipment and options are required, if **receiver characteristics tests** should be supported:

- 2x option Baseband Generator (R&S SMW-B10/B9)
- 1x option Baseband Main Module (R&S SMW-B13T/-B13XT)
- <span id="page-275-0"></span>1x option Frequency (e.g. R&S SMW-B1003)
- 1x option Frequency (e.g. R&S SMW-B2003)
- 1x option Additive White Gaussian Noise AWGN (R&S SMW-K62)
- 2x option Digital Standard EUTRA/LTE (R&S SMW-K55)
- For CW blocking interferer tests:
	- 1x R&S SMW-B0120 or
	- 1x R&S®SGS100A

# **6.8.2 Prior considerations**

### **Fixed Reference Channels (FRC)**

The receiver tests use fixed reference channels (FRC) as defined in [TS 36.141,](#page-603-0) Annex A "Reference Measurement channels".

The following FRCs are defined for the receiver tests:

- FRC A1: A1-1 to A1-5 (QPSK)
- FRC A2: A2-1 to A2-3 (16QAM)

### **Channels**

According to the [TS 36.141,](#page-603-0) the channels to test are located in the bottom (B), middle (M) and the top (T) of the supported frequency range of the base station. See [Table 6-4](#page-254-0) for an overview of the supported frequency operating bands.

### **Channel Bandwidth of the LTE Interfering Signal**

For all test cases using an interfering LTE signal, the bandwidth of the interfering signal shall be the same as the wanted signal, but at the most 5 MHz.

### **Reference Sensitivity Power Level PREFSENS**

P<sub>REFSENS</sub> depends on the channel bandwidth and the base station class as specified in TS 36.104, subclause 7.2.1. The Table 6-10 gives an overview of the resulting power levels for the wanted signal per test case.

| Channel<br>Bandwidth,<br><b>MHz</b> | <b>Base Station</b><br><b>Class</b> | Reference sensi-<br>tivity power level,<br>$P_{REFSENS}$ , dBm | <b>ACS Test</b><br>Case<br><b>Wanted signal</b><br>mean power,<br>dBm | Narrow-band Blocking/<br><b>Blocking/Receiver Intermo-</b><br>dulation Test Case<br>Wanted signal mean power,<br>dBm |
|-------------------------------------|-------------------------------------|----------------------------------------------------------------|-----------------------------------------------------------------------|----------------------------------------------------------------------------------------------------|
| 1.4                                 | Wide Area BS                        | $-106.8$                                                       | $-95.8$                                                               | $-100.8$                                                                                                    |
|                                     | Local Area BS /<br>Home Area BS     | $-98.8$                                                        | $-87.8$                                                               | $-92.8$                                                                                                    |
|                                     | Medium Range<br><b>BS</b>           | $-101.8$                                                       | $-90.8$                                                               | $-95.8$                                                                                                    |

*Table 6-10: BS reference sensitivity levels*

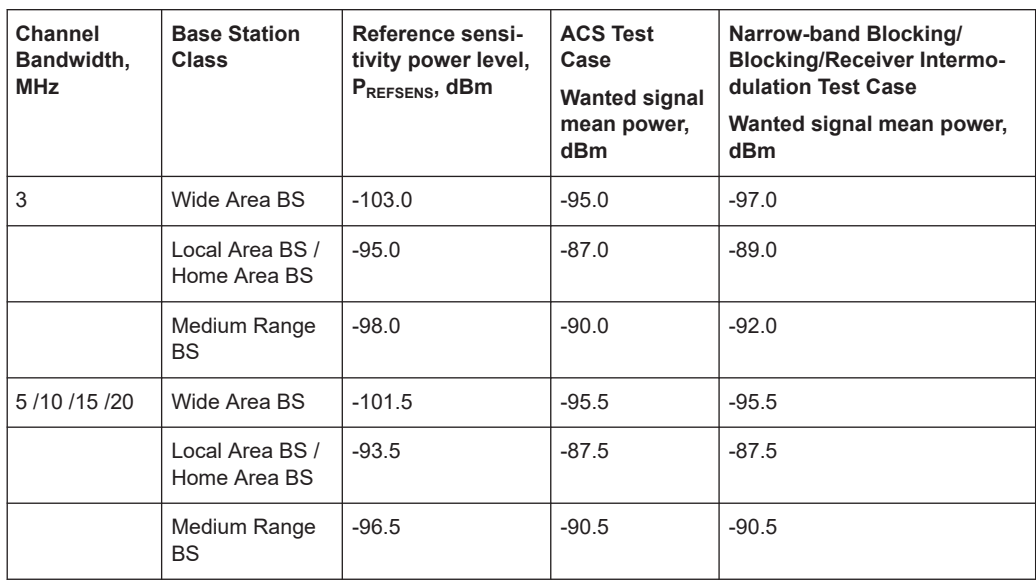

### **Power Settings**

The "Level Reference" parameter in the "Filter/Clipping/Power Settings" dialog is automatically set to "Frame RMS Power" for FDD Duplexing Mode and to "UL Part of Frame RMS Power" for TDD Duplexing Mode.

### **Filter Settings**

The 3GPP EUTRA/LTE specifications do not define a standardized transmit filter neither for the UE nor for the base station. Therefore, when a test case is activated, a filter type EUTRA/LTE with "Best EVM Optimization" is automatically selected.

Exceptions are the following test cases where a "Best ACP Optimization" filter is applied for shaping the interfering signal:

- [Test case 7.5A: adjacent channel selectivity \(ACS\)](#page-287-0)
- [Test case 7.5B: narrow-band blocking](#page-289-0)

### **6.8.3 General workflow for carrying out a receiver test**

The following instruction lists the general steps for performing a BS conformance test with the help of "Test Case Wizard". Specific requirements are described together with the individual test case.

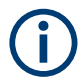

For detailed description about the configuration of the base station, refer to the corresponding description.

1. Connect the instrument and the DUT according to the corresponding test case setup.

See also [Chapter 6.4, "Standard test setups", on page 252.](#page-251-0)

- <span id="page-277-0"></span>2. Set the base station to the basic state
	- a) Initialize the base station
	- b) Set the frequency
	- c) Set the base station to receive the Fixed Reference Channel (for most receiver test cases)
- 3. Preset the signal generator to ensure a defined instrument state.
- 4. Configure the test case wizard
	- a) Select "Baseband Block > EUTRA/LTE > Test Case Wizard".
	- b) Select a test case, e.g. "TS 36.141: 7.3 Dynamic Range".
	- c) Enter additional required parameters, e.g. power class of base station.
	- d) Enter the test frequency, e.g. M.
		- It must be the same as the base station has been set to.
	- e) Select "Apply Settings" to activate the settings.

The signal generator is now ready to start signal generation

- 5. Switch on RF output
- 6. If required, make additional settings (e.g. in the "I/Q Mod" or "RF" block) or change test case settings.
- 7. Start the measurement

a) Send a start trigger impulse from the base station to the signal generator.

The signal generator will start signal generation.

8. Calculate the result

The base station internally calculates the BER, BLER or Pd depending on the test case. This value is compared to the required value.

### **6.8.4 Interfering signal settings**

The following settings are available for almost all receiver tests, requiring an interfering signal (IS). Specific parameters are listed together with the description of the corresponding test case.

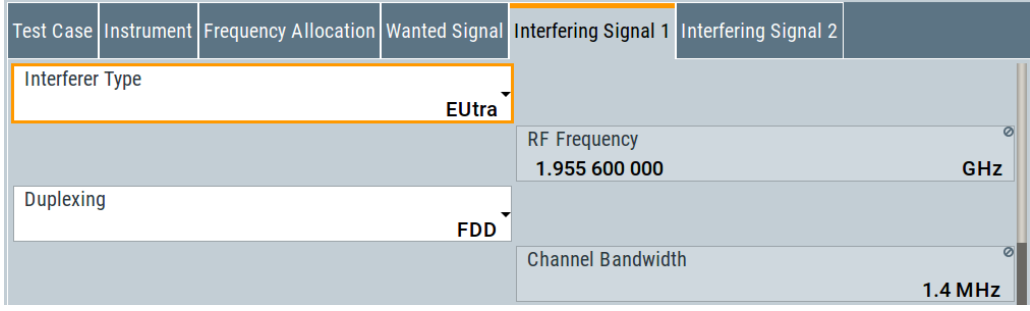

### **Interferer Type**

(enabled for Blocking and Receiver Intermodulation tests)

<span id="page-278-0"></span>Selects the type of the interfering signal:

- For **Blocking** tests, the interfering signal can be an in-band EUTRA/LTE signal or out-of-band CW signal.
- For **Receiver Intermodulation** tests, the first interfering signal can be an EUTRA/LTE signal or narrow-band EUTRA signal. The second interfering signal is always a CW signal.

Remote command:

[\[:SOURce<hw>\]:BB:EUTRa:TCW:IS:IFTYpe](#page-584-0) on page 585

#### **RF Frequency**

Display the center frequency of the interfering signal.

The center frequency is calculated as follows:

- For "Frequency Allocation > Interfering Signal > At Higher Frequencies" "RF Frequency<sub>interfering signal</sub>" = "RF Frequency<sub>wanted signal</sub>" + Delta
- For "Frequency Allocation > Interfering Signal > At Lower Frequencies" "RF Frequency<sub>interfering signal</sub>" = "RF Frequency<sub>wanted signal</sub>" - Delta

Where for both cases Delta is calculated as follows:

Delta = "Channel Bandwidth<sub>wanted signal</sub>"/2 + Offset<sub>interfering signal</sub>

See also ["RF Frequency"](#page-270-0) on page 271.

### **Example:**

"Channel Bandwidth $_{\text{wanted signal}}$ " = 5 MHz

"RF Frequency $_{\text{wanted signal}}$ " = 1 950 MHz

Offset<sub>interfering signal</sub> = 2.5025 MHz

(see [Table 6-13](#page-287-0))

Delta =  $5/2$  + 2.5025 = 5.0025 MHz

For "Frequency Allocation > Interfering Signal > At Higher Frequencies": "RF Frequency $_{interfering\ signal}$ " = 1 950 + 5.0025 = 1 955.0025 MHz

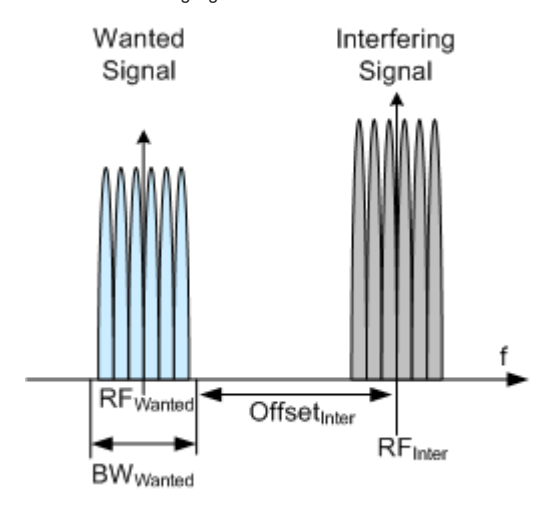

*Figure 6-8: Example: Adjacent Channel Selectivity (ACS), Channel BW = 1.4 MHz*

Remote command:

[\[:SOURce<hw>\]:BB:EUTRa:TCW:IS:RFFRequency](#page-586-0) on page 587

### **Duplexing**

Selects whether TDD or FDD duplexing mode is used.

Remote command:

[\[:SOURce<hw>\]:BB:EUTRa:TCW:IS:DUPLex](#page-584-0) on page 585

### **TDD UL/DL Configuration**

For TDD mode, selects the UL/DL Configuration number.

Remote command: [\[:SOURce<hw>\]:BB:EUTRa:TCW:IS:TDDConfig](#page-586-0) on page 587

### **Signal Advance N\_TA\_offset**

Sets the parameter  $N_{\text{Toffset}}$ .

Remote command: [\[:SOURce<hw>\]:BB:EUTRa:TCW:IS:NTAOffset](#page-585-0) on page 586

### **Channel Bandwidth**

Displays the channel bandwidth of the interfering signal. The interfering signal has the same bandwidth as the wanted signal, but at the most 5 MHz.

Remote command: [\[:SOURce<hw>\]:BB:EUTRa:TCW:IS:CHBW?](#page-583-0) on page 584

### **Cell ID**

Sets the Cell ID for the interfering signal.

Remote command: [\[:SOURce<hw>\]:BB:EUTRa:TCW:IS:CLID](#page-583-0) on page 584

### **UE ID/n\_RNTI**

Sets the UE ID/n\_RNTI for the interfering signal.

Remote command: [\[:SOURce<hw>\]:BB:EUTRa:TCW:IS:UEID](#page-587-0) on page 588

### **Number of Resource Blocks**

The number of RBs used by the LTE interfering signal is set automatically:

- For ACS and In-channel Selectivity measurements, the number of RBs depends on the selected channel bandwidth for the wanted signal. The bandwidth of the interfering signal is equal to the bandwidth allocated for the wanted signal, but at the most 5 MHz.
- For **Narrow-band Blocking** tests, the interfering signal is a single resource block LTE signal.

Remote command:

[\[:SOURce<hw>\]:BB:EUTRa:TCW:IS:NRBLock?](#page-584-0) **on page 585** 

### **Offset VRB**

(Test Case 7.4 and 7.5 only)

The position of the RBs allocated by the LTE interfering signal is determined automatically, depending on the selected "Channel Bandwidth" and the RBs allocation of the wanted signal.

- For **in-channel testing**, the parameter "Offset VRB" is used to allocate the wanted and the interfering signal around the center frequency (see also [Figure 6-9](#page-285-0)).
- For **ACS testing**, the "Offset VRB" is fixed to 0.
- For **narrow band blocking testing**, the "Offset VRB" is set in the way, that depending on the "Frequency Allocation" of the interfering signal, the narrow-band LTE interfering signal is allocated at the most left or the most right subcarrier in the allocated channel bandwidth

Remote command:

[\[:SOURce<hw>\]:BB:EUTRa:TCW:IS:OVRB?](#page-585-0) on page 586

#### **Frequency Shift m**

(Test Case 7.5 only)

By default, the narrow-band LTE interfering signal is allocated at the most left (interfering signal at higher frequencies)/ most right (interfering signal at lower frequencies) subcarrier in the allocated channel bandwidth. However, the position of the interfering signal can be set by means of the parameter "Frequency Shift m", i.e. the allocated RB can be offset to a different center frequency (see [Figure 6-10](#page-290-0)).

The parameter Interfering RB Center Frequency displays the center frequency of the resource block the interfering signal is currently allocated on.

The value range of the parameter depends on the selected "Channel Bandwidth", as defined in [Table 6-14](#page-290-0).

### Remote command:

[\[:SOURce<hw>\]:BB:EUTRa:TCW:IS:FRSHift](#page-584-0) on page 585

### **Interfering RB Center Frequency**

(for Narrow-band Block tests only)

Displays the center frequency of the single resource block interfering signal (see also [Figure 6-10\)](#page-290-0).

Remote command:

[\[:SOURce<hw>\]:BB:EUTRa:TCW:IS:RBCFrequency](#page-585-0) on page 586

### **Power Level**

The power level of the interfering LTE signal is set automatically depending on the selected channel bandwidth.

#### Remote command:

[\[:SOURce<hw>\]:BB:EUTRa:TCW:IS:PLEVel?](#page-585-0) on page 586

### <span id="page-281-0"></span>**6.8.5 Test case 7.2: reference sensitivity level**

### **Test Purpose**

To verify that at the BS Reference sensitivity level the throughput requirement shall be met for a specified reference measurement channel ([TS 36.141](#page-603-0)).

### **Required Options**

See [Chapter 6.8.1, "Required options", on page 275](#page-274-0).

### **Test Setup**

See [Chapter 6.4.1, "Standard test setup - one path", on page 252](#page-251-0)

#### **Short Description**

The reference sensitivity level measurement is a test case that aims to verify the Noise Figure of the receivers. The test case uses FRCs with QPSK modulation.

The test shall be done on three channels (B, M and T). The selected "Channel Bandwidth" determines the used FRC and the "Wanted Signal Power Level". For channels larger than 5 MHz not all RBs are allocated; to adjust the position of the allocated RBs within the selected channel bandwidth, use the parameter "Offset VRB".

For the parameter in the [Table 6-10](#page-275-0) the throughput measured shall be equal or greater than 95%.

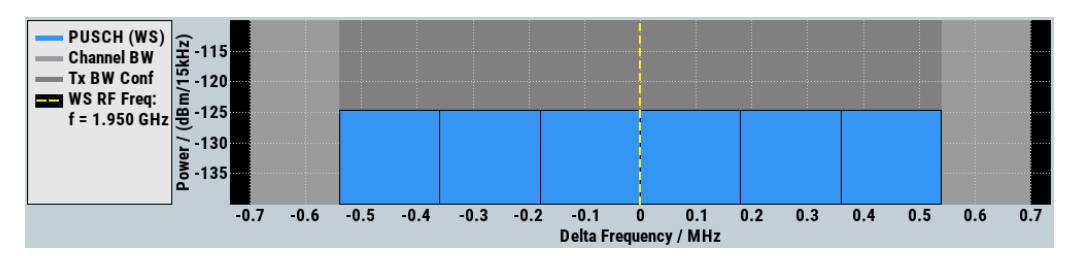

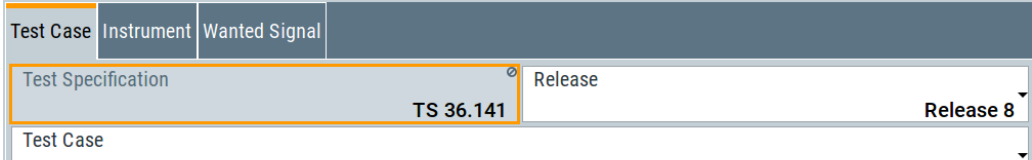

7.2 Reference Sensitivity Level

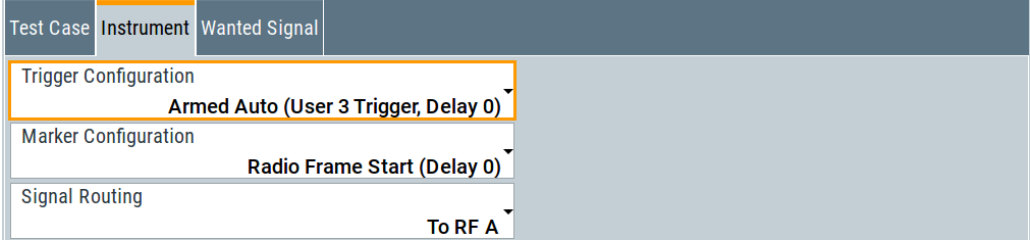

<span id="page-282-0"></span>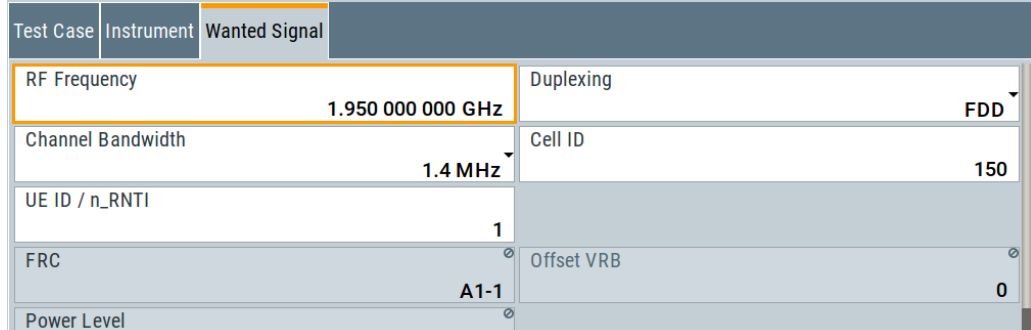

The general and instrument related settings are described in [Test case settings](#page-258-0) and [Instrument settings](#page-259-0)

The settings of the wanted signal are described in [Chapter 6.6.4, "Wanted signal and](#page-262-0) [cell-specific settings", on page 263](#page-262-0).

### **6.8.6 Test case 7.3: dynamic range**

#### **Test Purpose**

To verify that at the BS receiver dynamic range, the relative throughput shall fulfil the specified limit ([TS 36.141\)](#page-603-0).

### **Required Options**

See [Chapter 6.8.1, "Required options", on page 275](#page-274-0).

#### **Test Setup**

See [Chapter 6.4.1, "Standard test setup - one path", on page 252](#page-251-0)

#### **Short Description**

The dynamic range test case aims to stress the receiver and measure its capability to demodulate the useful signal even in the presence of a heavy interfering signal inside the received channel bandwidth. The test case uses FRCs with 16QAM modulation. The throughput measurements are performed for different level of the wanted and the interfering AWGN signals.

The test shall be done on three channels (B, M and T). The selected "Channel Bandwidth" determines the used FRC and the "Wanted Signal Power Level". For channels larger than 5 MHz not all RBs are allocated; to adjust the position of the allocated RBs within the selected channel bandwidth, use the parameter "Offset VRB".

For the parameter in the [Table 6-11](#page-283-0) the throughput shall be equal or greater than 95%.

### <span id="page-283-0"></span>**Cellular IoT eMTC and NB-IoT Performing BS tests according to TS 36.141**

Receiver characteristics (TS 36.141, chapter 7)

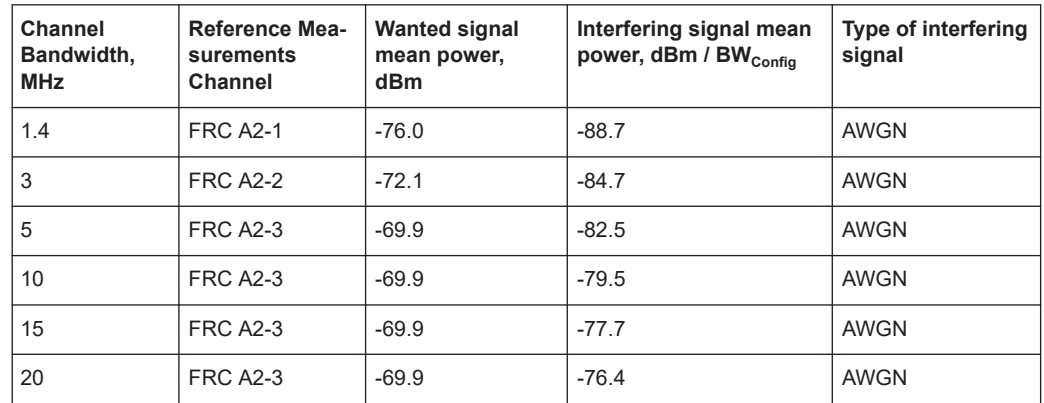

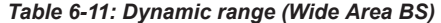

For the parameters of the other base station classes (Local Area BS, Home BS and Medium Range BS), refer to [TS 36.141.](#page-603-0)

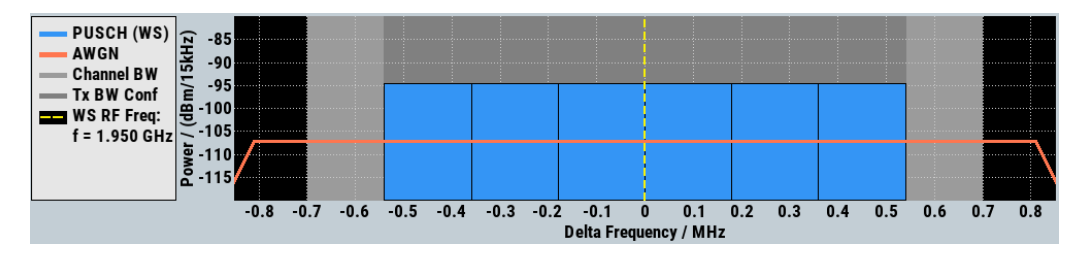

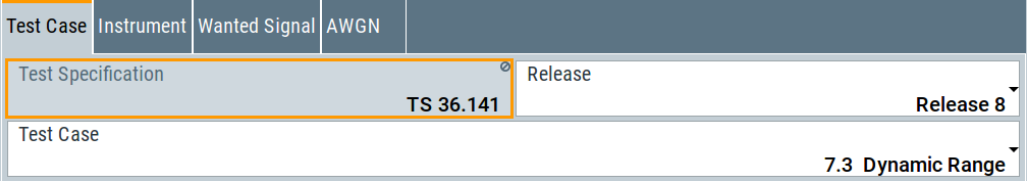

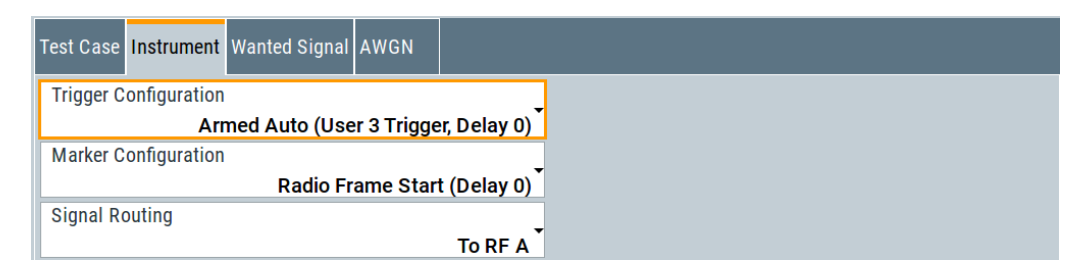

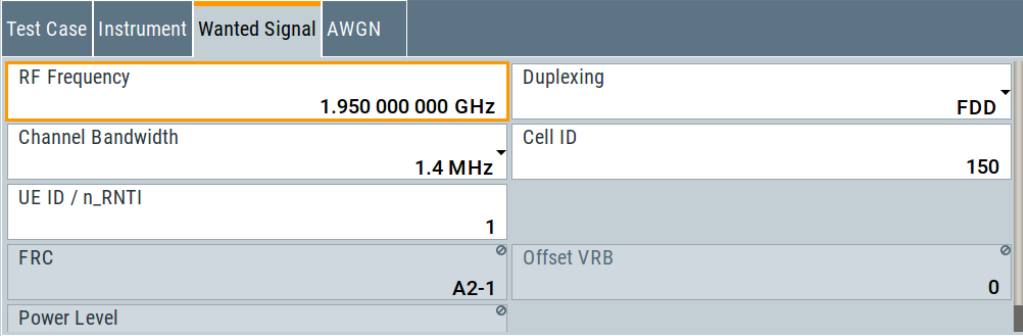

<span id="page-284-0"></span>The general and instrument related settings are described in [Test case settings](#page-258-0) and [Instrument settings](#page-259-0)

The settings of the wanted signal are described in [Chapter 6.6.4, "Wanted signal and](#page-262-0) [cell-specific settings", on page 263](#page-262-0).

### **AWGN Configuration**

Comprises the settings of the interfering signal.

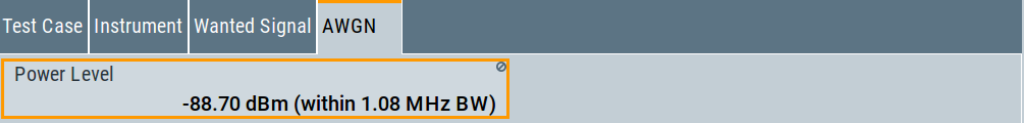

### **Power Level ← AWGN Configuration**

Displays the power level of the AWGN signal. The value is set automatically according to [Table 6-11](#page-283-0) and depending on the selected [Channel Bandwidth.](#page-264-0)

Remote command: [\[:SOURce<hw>\]:BB:EUTRa:TCW:AWGN:PLEVel?](#page-579-0) on page 580

### **6.8.7 Test case 7.4: in-channel selectivity (ICS)**

#### **Test Purpose**

The purpose of this test is to verify the BS receiver ability to suppress the IQ leakage ([TS 36.141\)](#page-603-0).

#### **Required Options**

See [Chapter 6.8.1, "Required options", on page 275](#page-274-0).

### **Test Setup**

See [Chapter 6.4.1, "Standard test setup - one path", on page 252.](#page-251-0)

For two paths measurements, see [Chapter 6.4.2, "Standard test setup - two paths",](#page-252-0) [on page 253](#page-252-0)

### **Short Description**

In-channel selectivity (ICS) is a measure of the receiver ability to receive a "weak" wanted signal at its assigned Resource Block locations in the presence of a "strong" interfering signal. The interfering signal shall be an EUTRA/LTE signal with the same bandwidth as the wanted signal, but at the most 5 MHz. The wanted and the interfering signal are allocated around the center frequency (see Figure  $6-9$ ); to swap the position of the wanted and interfering signal, use the parameter "Frequency Allocation".

<span id="page-285-0"></span>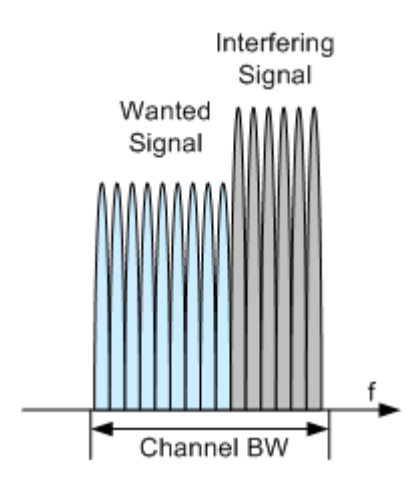

*Figure 6-9: Example: In-channel selectivity (ICS), Channel BW = 3 MHz, Frequency Allocation = Lower Frequency*

In a one-path instrument, the wanted and the interfering LTE signals are both generated using the same path. The interfering signal is simulated as an additional user equipment (UE). The level difference between the wanted and the interfering signals is handled in the baseband. As the interferer level is higher, it is used as a reference; the level of the wanted signal is set relatively lower to the interferer.

The test shall be done on three channels (B, M and T). The selected "Channel Bandwidth" determines the used FRC and the "Wanted Signal Power Level". For channels larger than 5 MHz not all RBs are allocated; to adjust the position of the allocated RBs within the selected channel bandwidth, use the parameter "Offset VRB".

For the parameter in the Table 6-12 the throughput shall be equal or greater than 95%.

| <b>Channel</b><br>Bandwidth,<br><b>MHz</b> | <b>Reference Mea-</b><br>surements<br><b>Channel</b> | <b>Wanted signal</b><br>mean power, dBm | Interfering signal<br>mean power, dBm /<br>$BW_{Config}$ | Type of interfering sig-<br>nal             |
|--------------------------------------------|------------------------------------------------------|-----------------------------------------|----------------------------------------------------------|---------------------------------------------|
| 1.4                                        | <b>FRC A1-4</b>                                      | $-105.5$                                | $-87$                                                    | 1.4 MHz EUTRA signal,<br>3 RBs              |
| 3                                          | <b>FRC A1-5</b>                                      | $-100.7$                                | $-84$                                                    | 3 MHz EUTRA signal, 6<br><b>RBs</b>         |
| 5                                          | <b>FRC A1-2</b>                                      | $-98.6$                                 | $-81$                                                    | 5 MHz EUTRA signal, 10<br><b>RBs</b>        |
| 10                                         | <b>FRC A1-3</b>                                      | $-97.1$                                 | $-77$                                                    | 10 MHz EUTRA signal,<br>25 RBs              |
| 15                                         | <b>FRC A1-3</b>                                      | $-97.1$                                 | $-77$                                                    | 15 MHz EUTRA signal,<br>25 RBs <sup>*</sup> |
| 20                                         | <b>FRC A1-3</b>                                      | $-97.1$                                 | -77                                                      | 20 MHz EUTRA signal,<br>25 RBs <sup>*</sup> |

*Table 6-12: In-channel selectivity (Wide Area BS)*

\*) Wanted and interfering signal are placed adjacently around the carrier frequency

For the parameters of the other base station classes (Local Area BS, Home BS and Medium Range BS), refer to [TS 36.141.](#page-603-0)

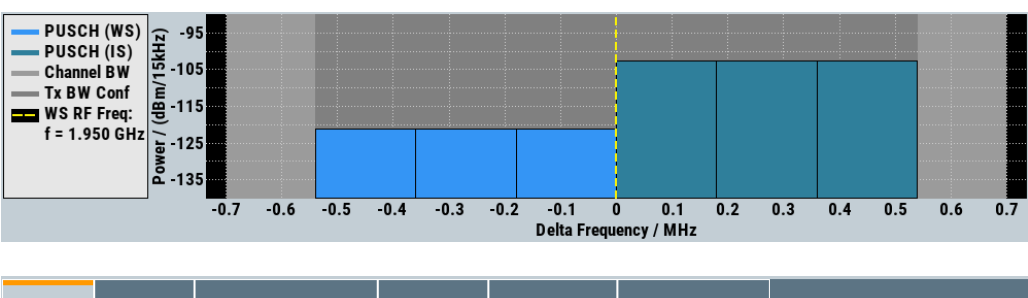

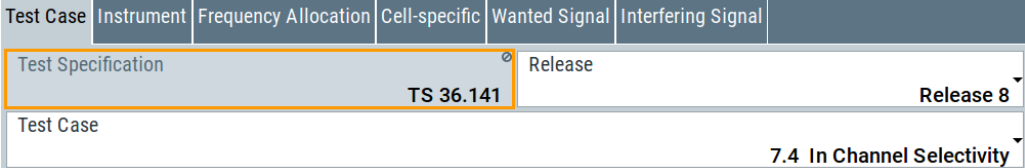

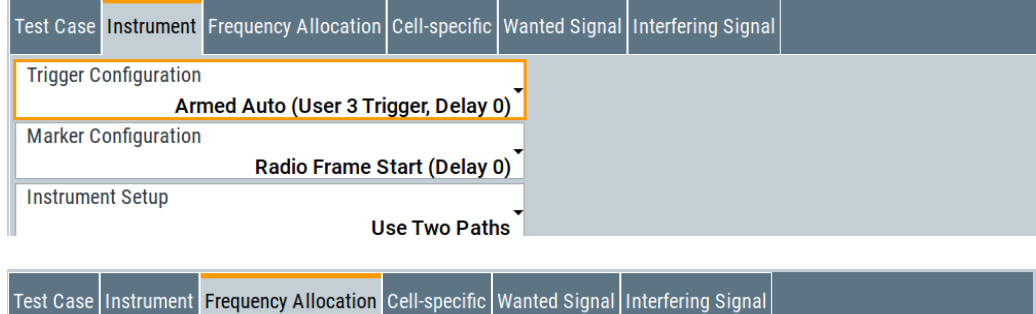

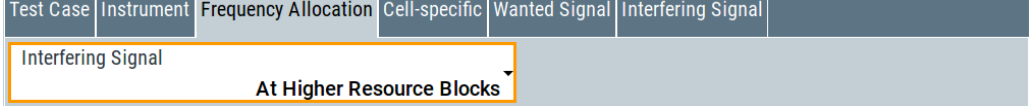

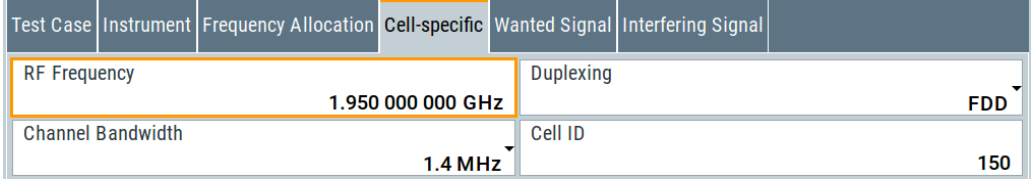

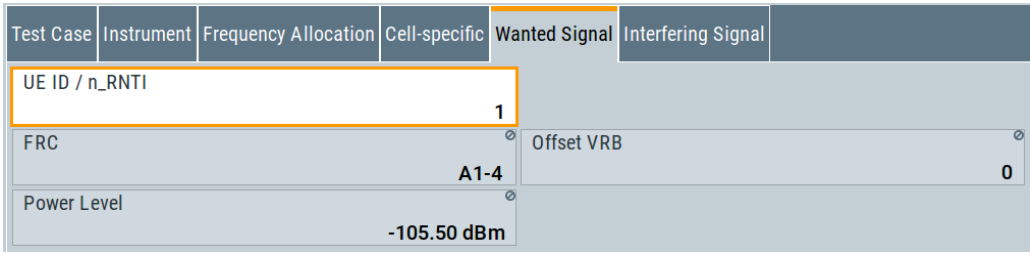

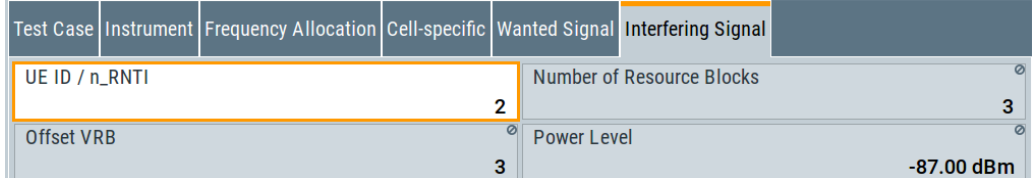

The general and instrument related settings are described in [Test case settings](#page-258-0) and [Instrument settings](#page-259-0)

<span id="page-287-0"></span>The cell-specific settings and the settings of the wanted signal are described in [Chap](#page-262-0)[ter 6.6.4, "Wanted signal and cell-specific settings", on page 263](#page-262-0).

Refer to [Chapter 6.8.4, "Interfering signal settings", on page 278](#page-277-0) for description of the corresponding settings.

### **6.8.8 Test case 7.5A: adjacent channel selectivity (ACS)**

### **Test Purpose**

To verify the ability of the BS receiver filter to suppress interfering signals in the channels adjacent to the wanted channel [\(TS 36.141](#page-603-0)).

### **Required Options**

See [Chapter 6.8.1, "Required options", on page 275.](#page-274-0)

#### **Test Setup**

See [Chapter 6.4.2, "Standard test setup - two paths", on page 253](#page-252-0)

### **Short Description**

The Adjacent Channel Selectivity (ACS) is a test case intended to verifies that a BS receiver is able to demodulate a "weak" useful signal being superimposed by a "strong" interfering signal in the adjacent channel.

The wanted signal is a reference measurement channel FRC A1. The interfering signal shall be an EUTRA/LTE signal with the same bandwidth as the wanted signal, but at the most 5 MHz and a specified center frequency offset (see [Figure 6-8](#page-278-0)). The test shall be done on three channels (B, M and T).

For the parameter in the Table 6-13 the throughput shall be equal or greater than 95%.

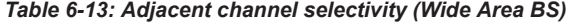

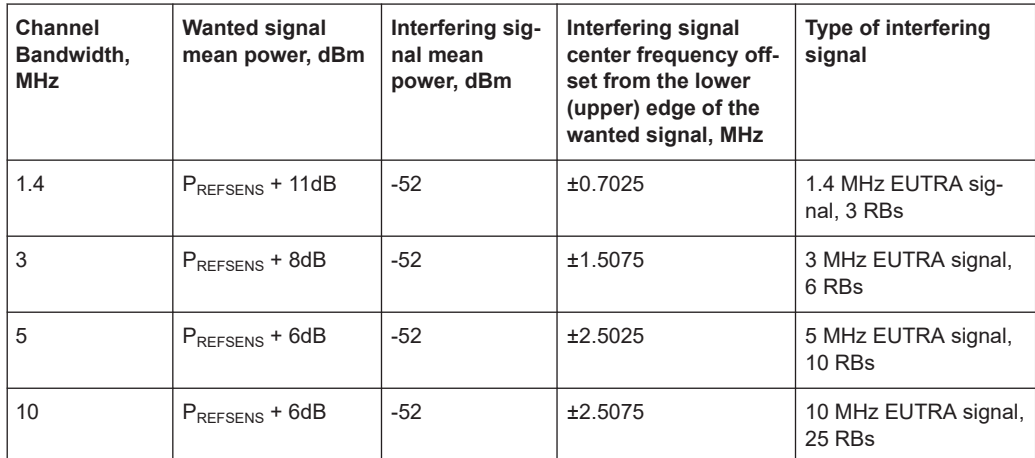
Receiver characteristics (TS 36.141, chapter 7)

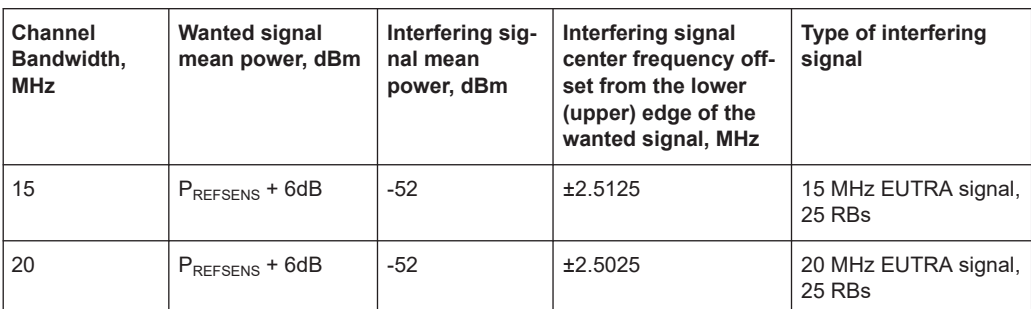

P<sub>REFSENS</sub> depends on the channel bandwidth and the base station class as specified in TS 36.104, subclause 7.2.1 (see [Table 6-10\)](#page-275-0).

For the parameters of the other base station classes (Local Area BS, Home BS and Medium Range BS), refer to [TS 36.141.](#page-603-0)

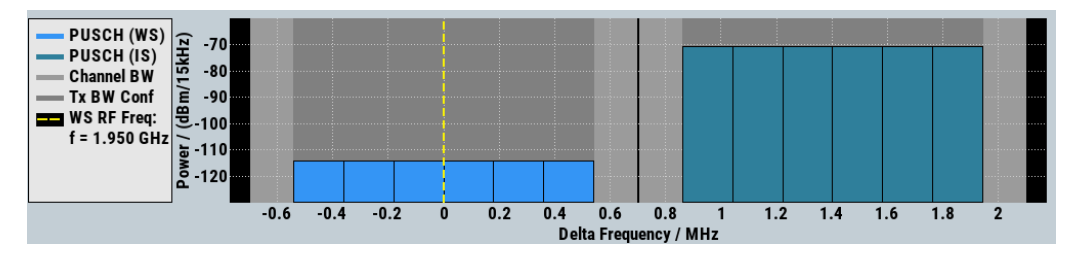

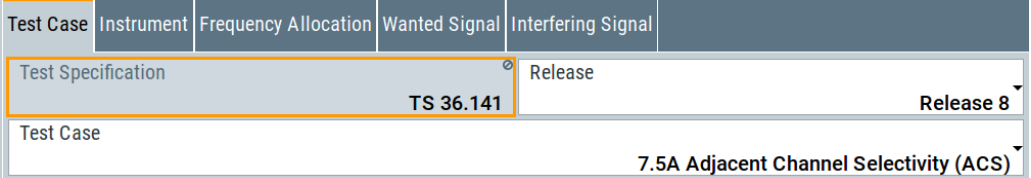

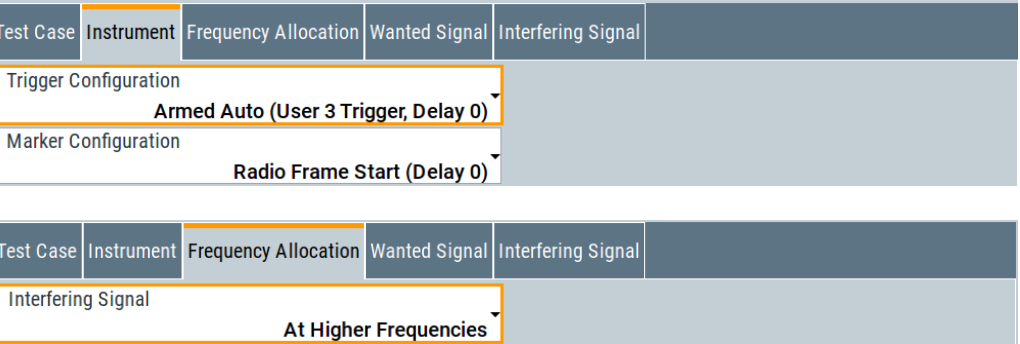

Receiver characteristics (TS 36.141, chapter 7)

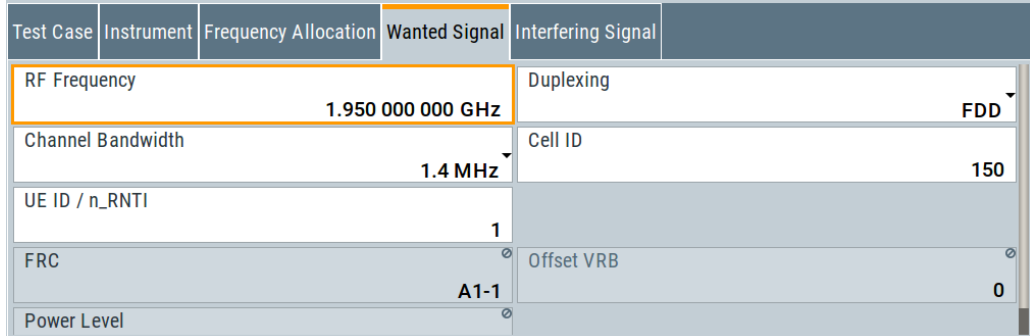

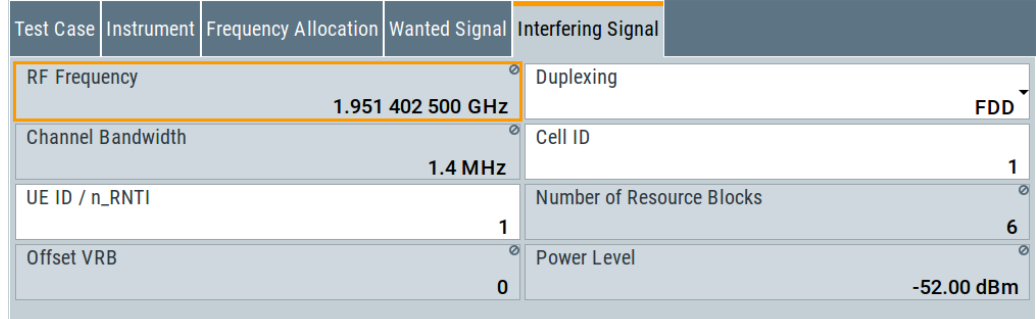

The general and instrument related settings are described in [Test case settings](#page-258-0) and [Instrument settings](#page-259-0)

The settings of the wanted signal are described in [Chapter 6.6.4, "Wanted signal and](#page-262-0) [cell-specific settings", on page 263](#page-262-0).

Refer to [Chapter 6.8.4, "Interfering signal settings", on page 278](#page-277-0) for description of the corresponding settings.

# **6.8.9 Test case 7.5B: narrow-band blocking**

### **Test Purpose**

To verify the ability of the BS receiver filter to suppress interfering signals in the channels adjacent to the wanted channel [\(TS 36.141](#page-603-0)).

## **Required Options**

See [Chapter 6.8.1, "Required options", on page 275](#page-274-0).

#### **Test Setup**

See [Chapter 6.4.2, "Standard test setup - two paths", on page 253](#page-252-0)

#### **Short Description**

The Narrow-band Blocking is a test case intended to verifies that a BS receiver is able to demodulate a "weak" useful signal being superimposed by a "strong" narrow-band interfering signal in the adjacent channel. The wanted signal is a reference measure-

Receiver characteristics (TS 36.141, chapter 7)

ment channel FRC A1. The interfering signal is a single resource block EUTRA/LTE signal in a channel with the same bandwidth as the wanted signal, but at the most 5 MHz. The interfering signal is located at a specified center frequency offset and the adjacently to the lower (upper) channel edge of the wanted signal (see Figure 6-10).

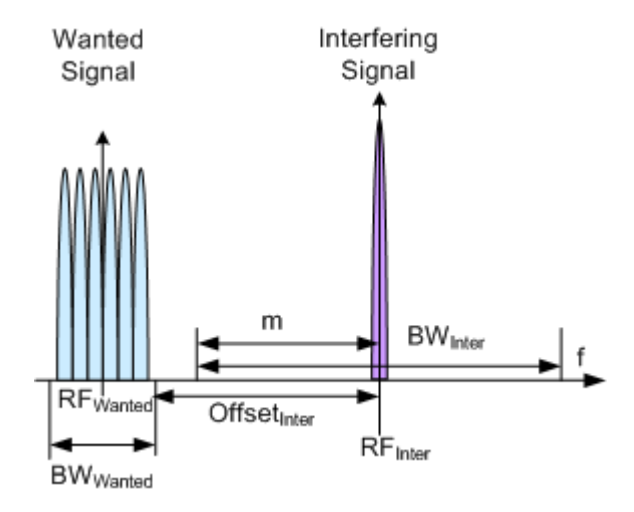

*Figure 6-10: Example: Narrow-band Blocking*

The test shall be done on three channels (B, M and T).

For the parameter in the Table 6-14 the throughput shall be equal or greater than 95%.

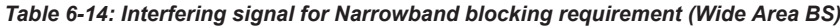

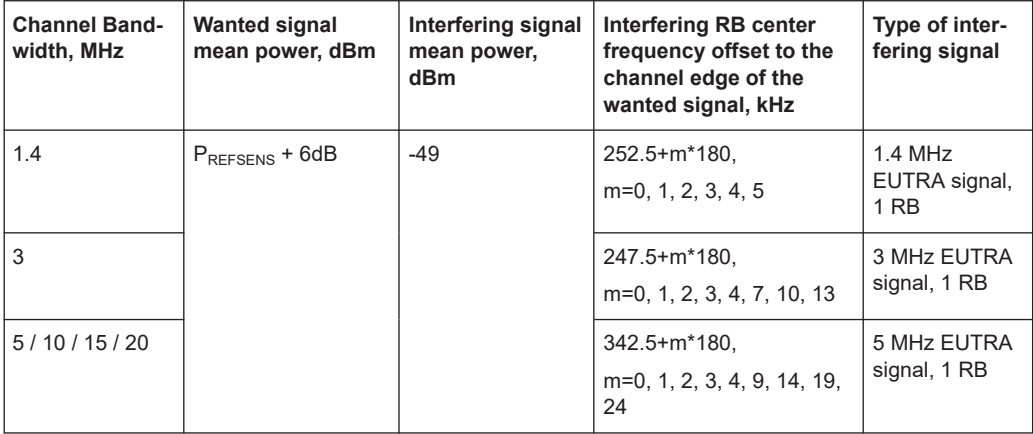

P<sub>REFSENS</sub> depends on the channel bandwidth as specified in TS 36.104, subclause 7.2.1 (see [Table 6-10](#page-275-0)).

For the parameters of the other base station classes (Local Area BS, Home BS and Medium Range BS), refer to [TS 36.141.](#page-603-0)

Receiver characteristics (TS 36.141, chapter 7)

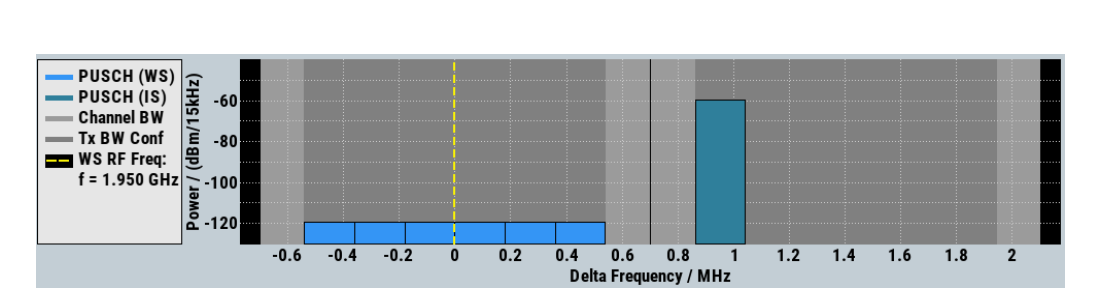

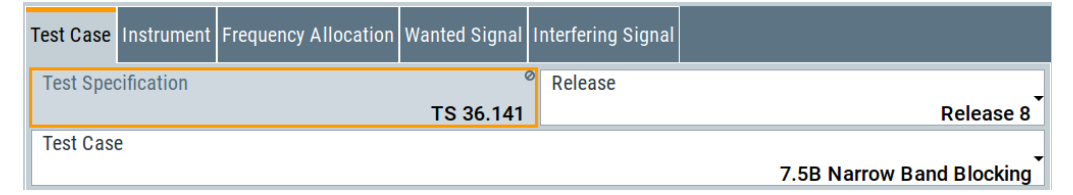

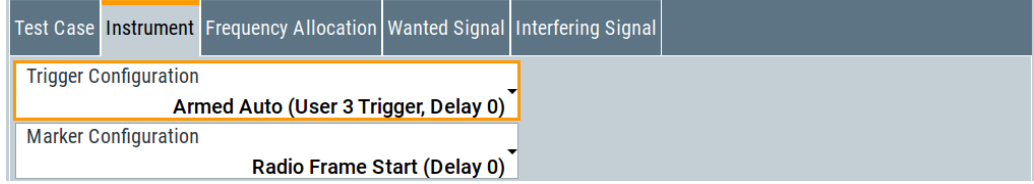

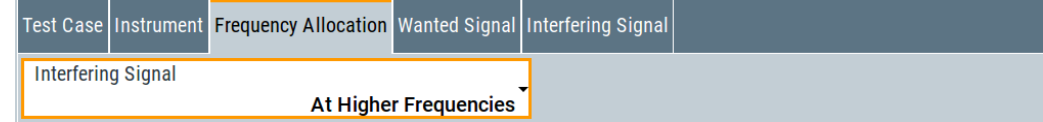

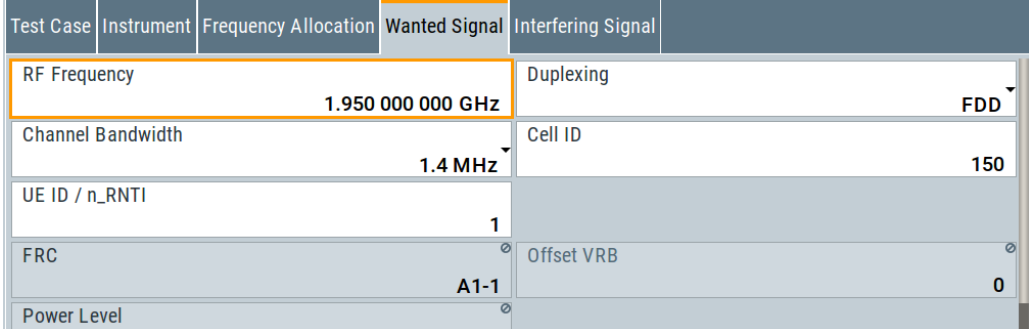

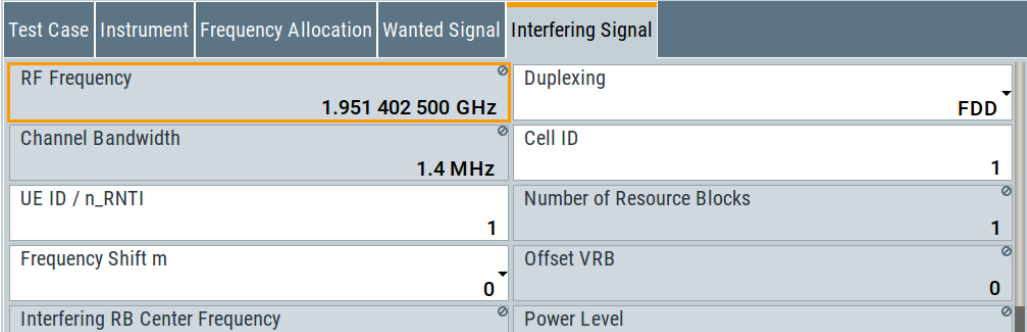

The general and instrument related settings are described in [Test case settings](#page-258-0) and [Instrument settings](#page-259-0)

The settings of the wanted signal are described in [Chapter 6.6.4, "Wanted signal and](#page-262-0) [cell-specific settings", on page 263](#page-262-0).

Refer to [Chapter 6.8.4, "Interfering signal settings", on page 278](#page-277-0) for description of the corresponding settings.

# **6.8.10 Test case 7.6: blocking**

#### **Test Purpose**

The test stresses the ability of the BS receiver to withstand high-level interference from unwanted signals at specified frequency offsets without undue degradation of its sensitivity ([TS 36.141\)](#page-603-0).

#### **Required Options**

See [Chapter 6.8.1, "Required options", on page 275.](#page-274-0)

# **Test Setup**

The blocking test using a EUTRA/LTE interfering signal can be performed with one instrument, see [Chapter 6.4.2, "Standard test setup - two paths", on page 253](#page-252-0). This setup can also be used for the CW interfering signal case but only for the CW signals with up to 3 GHz or 6 GHz carrier, depending on the installed option. For tests with CW with frequency greater than 6 GHz a second signal generator is necessary, like R&S SMF for instance.

### **Short Description**

The blocking characteristics is a test case that verifies the ability of the receiver to demodulate a wanted signal in the presence of a strong interfering signal. The test is split into two scenarios:

- Test of in-band blocking, performed with an LTE interfering signal inside the operating band (see [Table 6-4\)](#page-254-0), but not adjacent to the wanted signal.
- Test of out-of-band blocking, performed with a CW interfering signal with 1 MHz up to 12.750 GHz.

There is an additional (optional) blocking requirement for co-location with other base station.

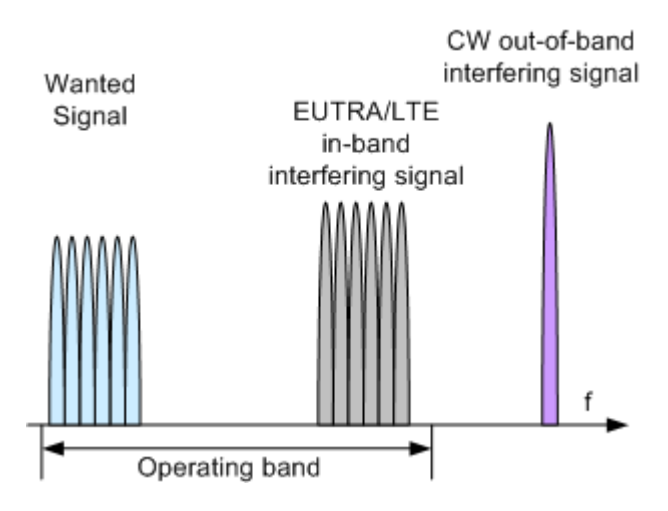

*Figure 6-11: Example: Blocking*

The test shall be done on one channel (M).

For the parameter in the Table 6-15 the throughput shall be equal or greater than 95%.

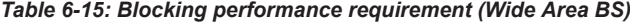

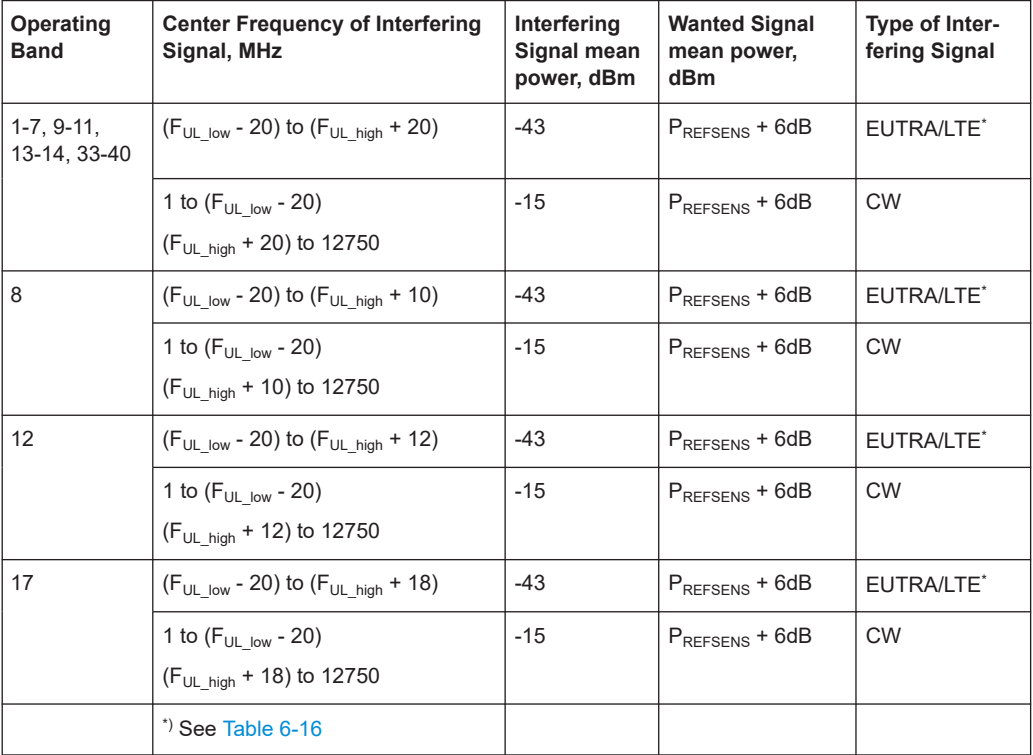

Receiver characteristics (TS 36.141, chapter 7)

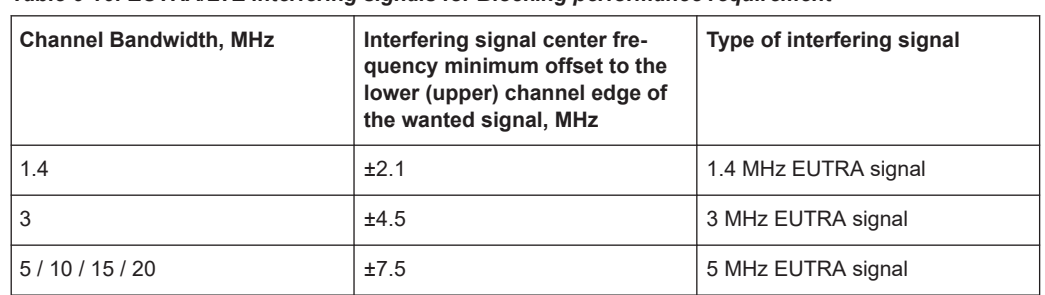

<span id="page-294-0"></span>*Table 6-16: EUTRA/LTE interfering signals for Blocking performance requirement*

P<sub>REFSENS</sub> depends on the channel bandwidth as specified in TS 36.104, subclause 7.2.1 (see [Table 6-10](#page-275-0)).

For the parameters of the other base station classes (Local Area BS, Home BS and Medium Range BS), refer to [TS 36.141.](#page-603-0)

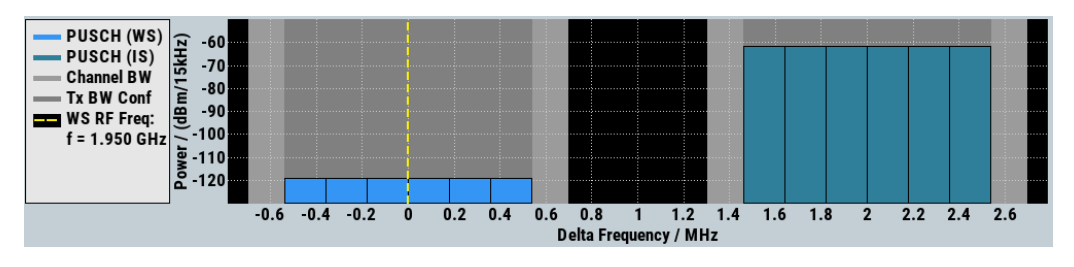

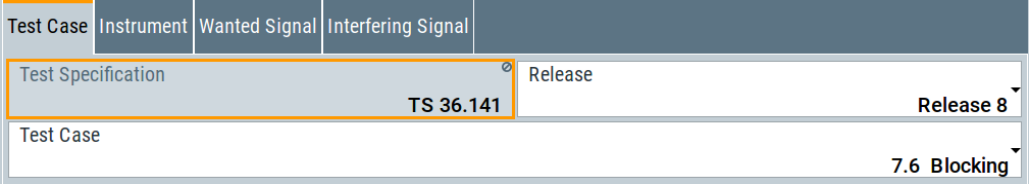

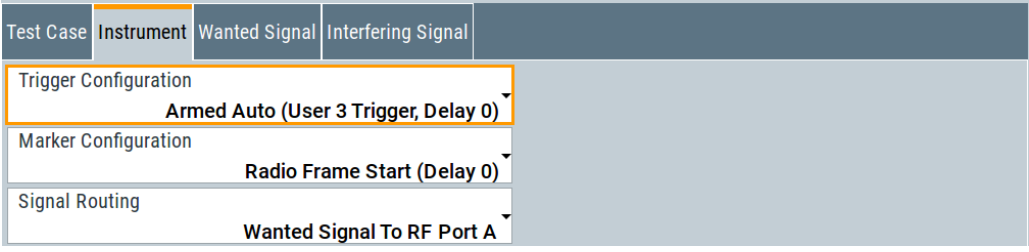

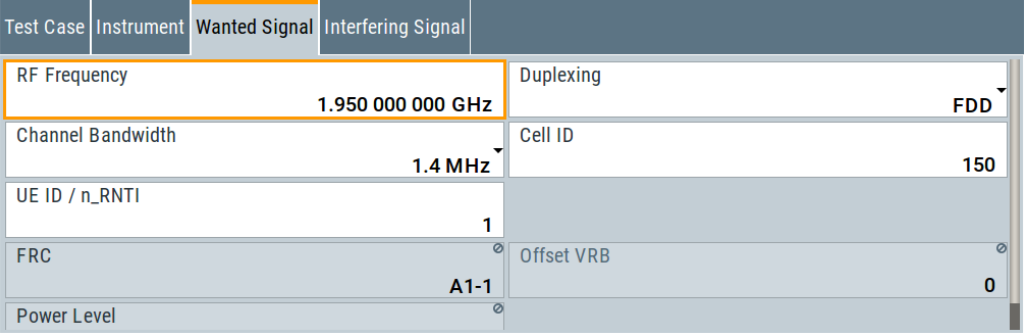

The general and instrument related settings are described in [Test case settings](#page-258-0) and [Instrument settings](#page-259-0)

The settings of the wanted signal are described in [Chapter 6.6.4, "Wanted signal and](#page-262-0) [cell-specific settings", on page 263](#page-262-0).

#### **Interfering Signal**

The common settings of the interfering signal are described in [Chapter 6.8.4, "Interfer](#page-277-0)[ing signal settings", on page 278.](#page-277-0)

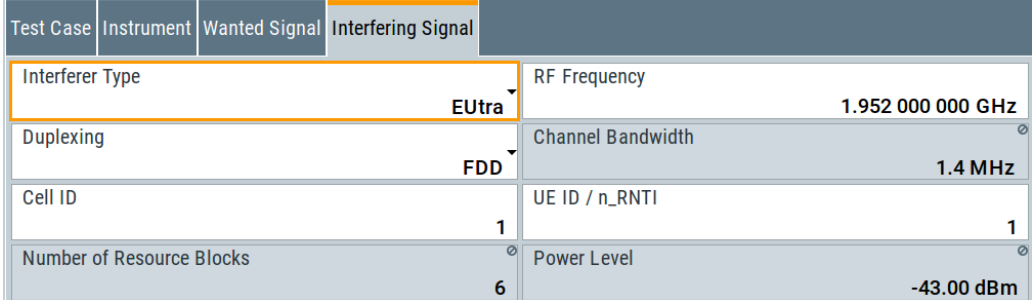

#### **Test Requirement**

For CW interfering signal, selects whether the standard out-of-band blocking requirements test is performed or the optional blocking scenario, when the BS is co-located with another BS in a different operating band.

Remote command:

[\[:SOURce<hw>\]:BB:EUTRa:TCW:IS:TREQuire](#page-586-0) on page 587

# **6.8.11 Test case 7.8: receiver intermodulation**

#### **Test Purpose**

The test purpose is to verify the ability of the BS receiver to inhibit the generation of intermodulation products in its non-linear elements caused by the presence of two high-level interfering signals at frequencies with a specific relationship to the frequency of the wanted signal [\(TS 36.141\)](#page-603-0).

#### **Required Options**

See [Chapter 6.8.1, "Required options", on page 275.](#page-274-0)

#### **Test Setup**

See [Chapter 6.4.2, "Standard test setup - two paths", on page 253.](#page-252-0)

### **Short Description**

The receiver intermodulation test is a test scenario with two interfering signals, one CW and one EUTRA/LTE signal. The center frequency of the interfering signals is selected so that the third and higher order mixing products falls inside of the band of the wanted signal. There is also a second narrow-band intermodulation scenario defined, where

Receiver characteristics (TS 36.141, chapter 7)

the EUTRA/LTE interfering signal is a narrow-band signal with single resource block allocation and the CW interfering signal is placed very close to the wanted one.

The test shall be done on three channels (B, M and T).

For the parameter in the Table 6-17 and Table 6-18 the throughput shall be equal or greater than 95%.

| <b>Channel Band-</b><br>width, MHz | <b>Wanted signal</b><br>mean power, dBm | <b>Interfering signal</b><br>mean power, dBm | Interfering signal<br>center frequency<br>offset from the<br>channel edge of<br>the wanted signal,<br><b>MHz</b> | <b>Type of interfering</b><br>signal |
|------------------------------------|-----------------------------------------|----------------------------------------------|----------------------------------------------------------------------------------------------------|--------------------------------------|
| 1.4                                | $P_{RFFSENS}$ + 6dB                     | $-52$                                        | 2.1                                                                                                    | <b>CW</b>                            |
|                                    | $P_{REFSENS}$ + 6dB                     | $-52$                                        | 4.9                                                                                                    | 1.4 MHz EUTRA<br>signal              |
| 3                                  | $P_{RFFSENS}$ + 6dB                     | $-52$                                        | 4.5                                                                                                    | <b>CW</b>                            |
|                                    | $P_{REFSENS}$ + 6dB                     | $-52$                                        | 10.5                                                                                                    | 3 MHz EUTRA sig-<br>nal              |
| 5                                  | $P_{RFFSENS}$ + 6dB                     | $-52$                                        | 7.5                                                                                                    | <b>CW</b>                            |
|                                    | $P_{REESENS}$ + 6dB                     | $-52$                                        | 17.5                                                                                                    | 5 MHz EUTRA sig-<br>nal              |
| 10                                 | $P_{REFSENS}$ + 6dB                     | $-52$                                        | 7.5                                                                                                    | <b>CW</b>                            |
|                                    | $P_{RFFSENS}$ + 6dB                     | $-52$                                        | 17.7                                                                                                    | 5 MHz EUTRA sig-<br>nal              |
| 15                                 | $P_{REFSENS}$ + 6dB                     | $-52$                                        | 7.5                                                                                                    | <b>CW</b>                            |
|                                    | $P_{RFFSENS}$ + 6dB                     | $-52$                                        | 18                                                                                                    | 5 MHz EUTRA sig-<br>nal              |
| 20                                 | $P_{REFSENS}$ + 6dB                     | $-52$                                        | 7.5                                                                                                    | <b>CW</b>                            |

*Table 6-17: Intermodulation performance requirement (Wide Area BS)*

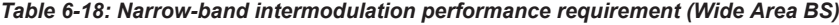

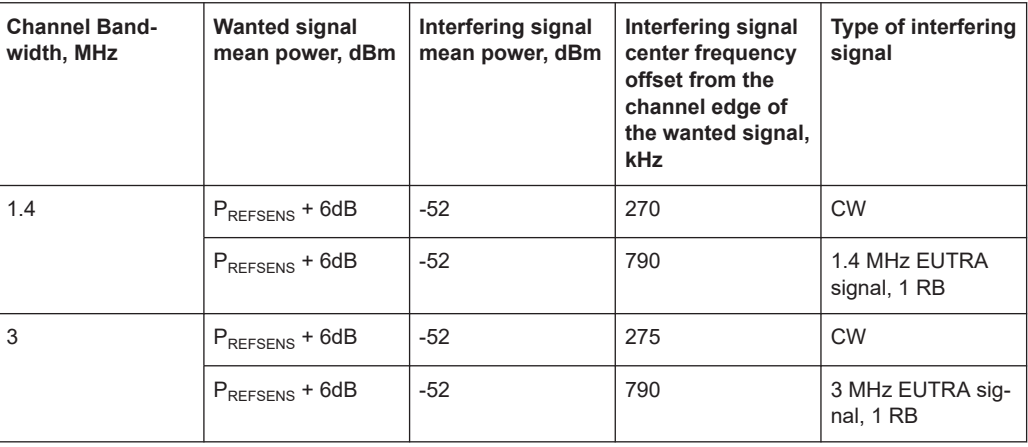

 $P_{REFSENS}$  + 6dB  $\Big|$  -52 18.2 5 MHz EUTRA sig-

nal

Receiver characteristics (TS 36.141, chapter 7)

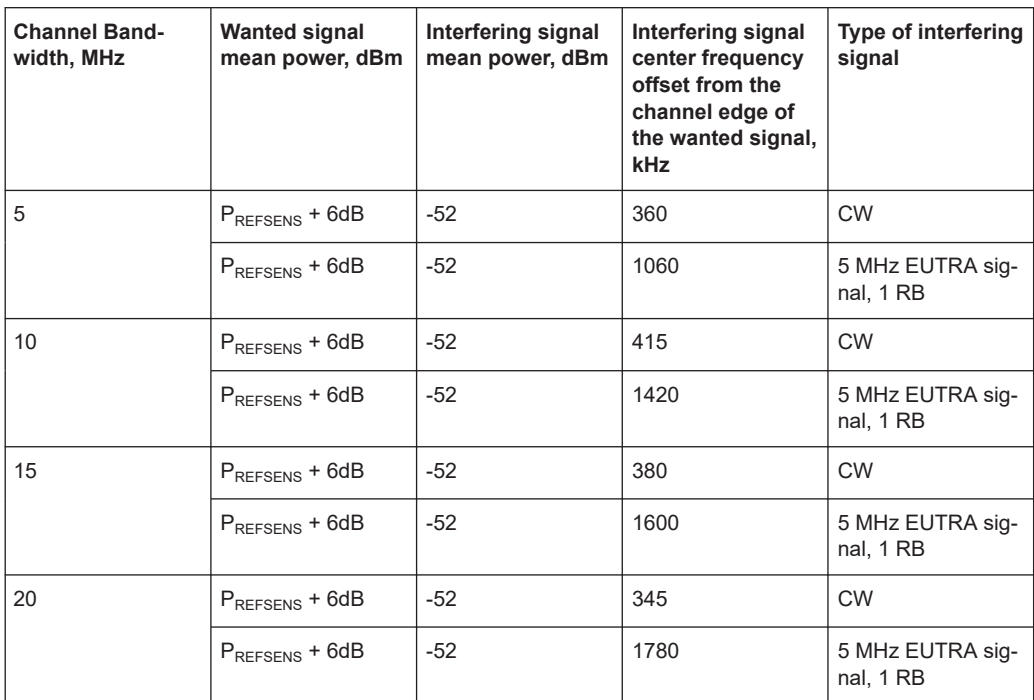

P<sub>REFSENS</sub> depends on the channel bandwidth as specified in TS 36.104, subclause 7.2.1 (see [Table 6-10](#page-275-0)).

For the parameters of the other base station classes (Local Area BS, Home BS and Medium Range BS), refer to [TS 36.141.](#page-603-0)

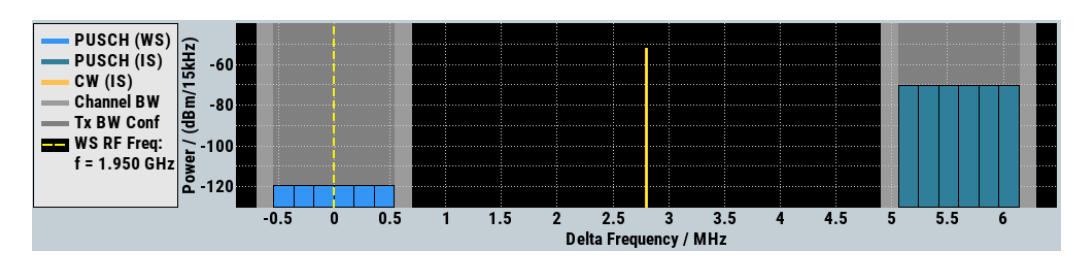

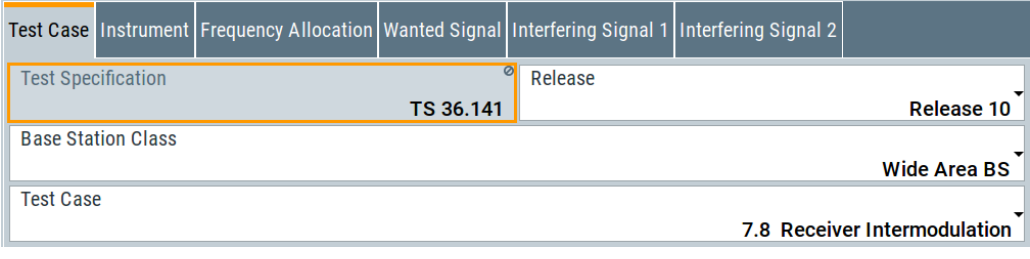

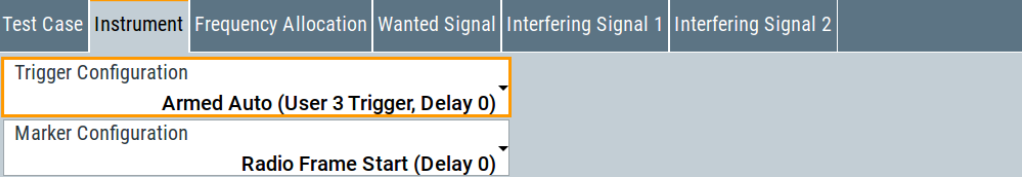

Performance requirements (TS 36.141, chapter 8)

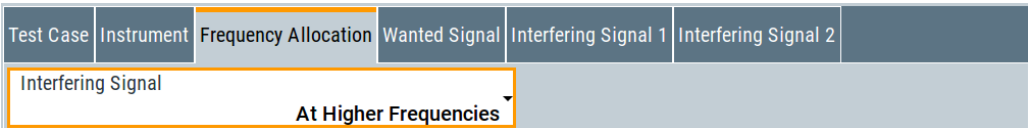

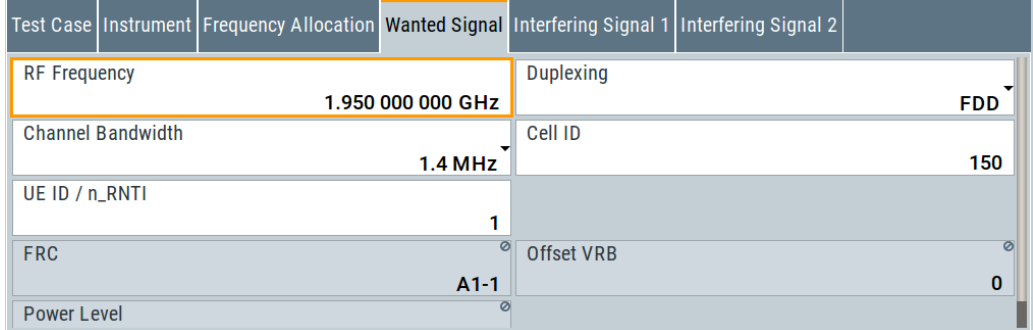

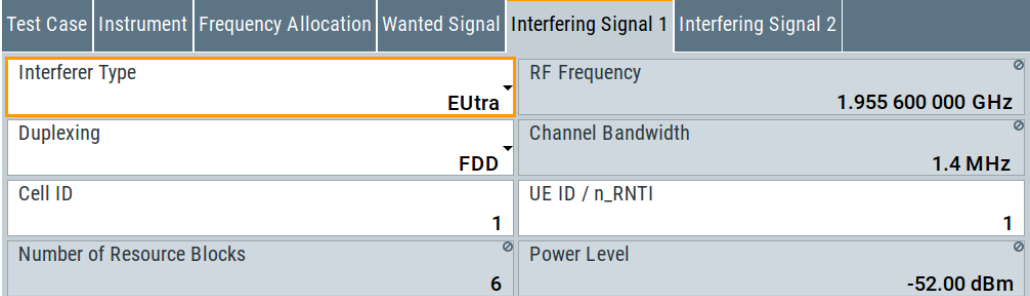

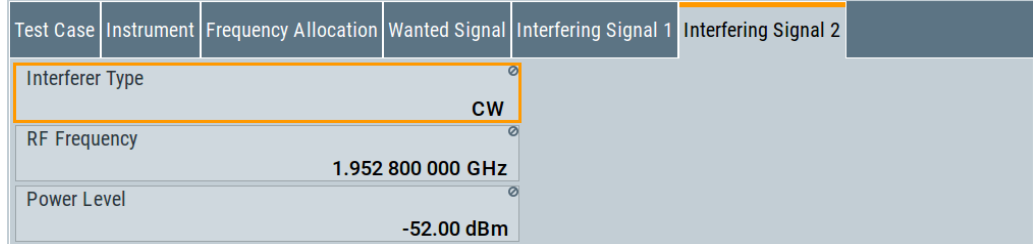

The general and instrument related settings are described in [Test case settings](#page-258-0) and [Instrument settings](#page-259-0)

The settings of the wanted signal are described in [Chapter 6.6.4, "Wanted signal and](#page-262-0) [cell-specific settings", on page 263](#page-262-0).

Refer to [Chapter 6.8.4, "Interfering signal settings", on page 278](#page-277-0) for description of the corresponding settings.

# **6.9 Performance requirements (TS 36.141, chapter 8)**

The BS RF performance requirements are divided into three main groups:

● Performance requirements for PUSCH:

- <span id="page-299-0"></span>– [Chapter 6.9.4, "Test case 8.2.1: PUSCH in multipath fading propagation condi](#page-305-0)[tions", on page 306](#page-305-0)
- [Chapter 6.9.5, "Test case 8.2.2: UL timing adjustment", on page 308](#page-307-0)
- [Chapter 6.9.6, "Test case 8.2.3: HARQ-ACK multiplexed on PUSCH",](#page-312-0) [on page 313](#page-312-0)
- [Chapter 6.9.7, "Test case 8.2.4: high-speed train conditions", on page 315](#page-314-0)
- [Chapter 6.9.18, "Test case 8.5.1: performance requirements for NPUSCH",](#page-342-0) [on page 343](#page-342-0)
- [Chapter 6.9.19, "Test case 8.5.2: ACK missed detection for NPUSCH format](#page-344-0) [2", on page 345](#page-344-0)
- Performance requirements for PUCCH:
	- [Chapter 6.9.8, "Test case 8.3.1: ACK missed detection for single user PUCCH](#page-318-0) format [1a", on page 319](#page-318-0)
	- [Chapter 6.9.9, "Test case 8.3.2: CQI performance requirements for PUCCH for](#page-320-0)mat [2", on page 321](#page-320-0)
	- [Chapter 6.9.10, "Test case 8.3.3: ACK missed detection for multi-user PUCCH](#page-322-0) format [1a", on page 323](#page-322-0)
	- [Chapter 6.9.11, "Test case 8.3.4: ACK missed detection for PUCCH format 1b,](#page-326-0) [channel selection", on page 327](#page-326-0)
	- [Chapter 6.9.12, "Test case 8.3.5: ACK missed detection for PUCCH format 3",](#page-328-0) [on page 329](#page-328-0)
	- [Chapter 6.9.13, "Test case 8.3.6: NACK to ACK detection for PUCCH format](#page-331-0) [3", on page 332](#page-331-0)
	- [Chapter 6.9.14, "Test case 8.3.7: ACK missed detection for PUCCH format 1a](#page-333-0) [transmission on two antenna ports", on page 334](#page-333-0)
	- [Chapter 6.9.15, "Test case 8.3.8: CQI performance requirements for PUCCH](#page-335-0) [format 2 transmission on two antenna ports", on page 336](#page-335-0)
	- [Chapter 6.9.16, "Test case 8.3.9: CQI performance for PUCCH format 2 with](#page-336-0) [DTX detection", on page 337](#page-336-0)
- Performance requirements for PRACH:
	- [Chapter 6.9.17, "Test case 8.4.1: PRACH false alarm probability and missed](#page-339-0) [detection", on page 340](#page-339-0)
	- [Chapter 6.9.20, "Test case 8.5.3: performance requirements for NPRACH",](#page-346-0) [on page 347](#page-346-0)

# **6.9.1 Required options**

The table on [Figure 6-12](#page-300-0) lists the required options for performing test cases according to [TS 36.141,](#page-603-0) Chapter 8.

<span id="page-300-0"></span>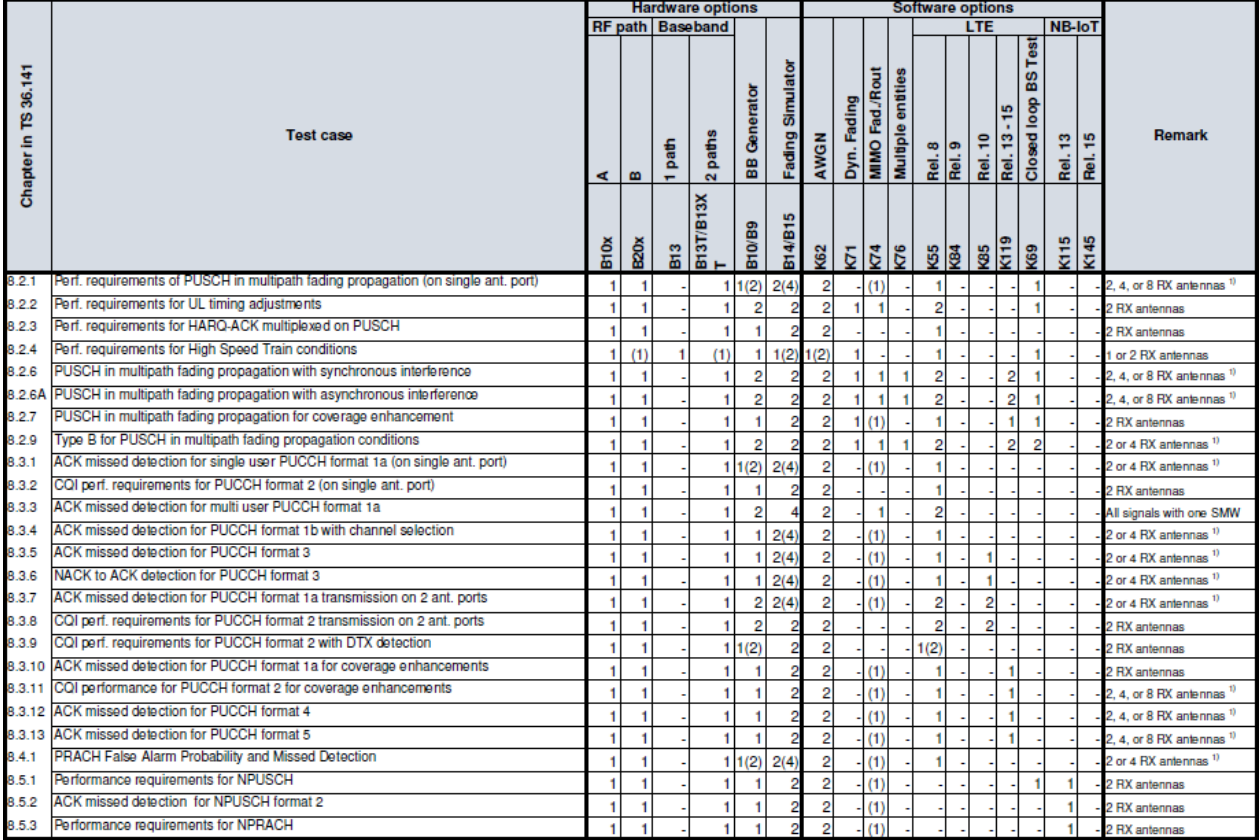

*Figure 6-12: Performance requirements testing with R&S SMW: Required options*

1) = Tests cases with more than 2 RX require additional RF upconverters. For example, 2xR&S®SGS100A or up to 6xR&S®SGT100A + 2xR&S SMW-K18

The following equipment and options are required to support **all performance requirements tests**:

- 2x option Baseband Generator (R&S SMW-B10)
- 1x option Baseband Main Module (R&S SMW-B13T)
- 1x option Frequency (e.g. R&S SMW-B1003)
- 1x option Frequency (e.g. R&S SMW-B2003)
- 4x option Fading Simulator (R&S SMW-B14)
- 1x option Fading Simulator Extension (R&S SMW-K71)
- 1x option MIMO Fading and Routing (R&S SMW-K74)
- 2 option Additive White Gaussian Noise AWGN (R&S SMW-K62)
- 2x option Digital Standard EUTRA/LTE (R&S SMW-K55)
- 2x option Digital Standard EUTRA/LTE Release 10 (LTE-Advanced) (R&S SMW-K85)
- 1x option LTE closed loop BS Test (R&S SMW-K69)
- For tests cases with more than 2 RX:
	- 2xR&S®SGS100A or

– Up to 6xR&S®SGT100A + 2xR&S SMW-K18

# <span id="page-301-0"></span>**6.9.2 Prior considerations**

# **Fixed Reference Channels (FRC)**

The receiver tests use fixed reference channels (FRC) as defined in [TS 36.141,](#page-603-0) Annex A "Reference Measurement Channels".

The following FRCs are defined for the performance tests:

- FRC A3: A3-1 to A3-7 (QPSK)
- FRC A4: A4-1 to A4-8 (16QAM)
- FRC A5: A5-1 to A5-7 (64QAM)
- FRC A7: A7-1 to A7-6 (16QAM for UL timing adjustment)
- FRC A8: A8-1 to A8-6 (QPSK for UL timing adjustment)

### **Channels**

According to [TS 36.141,](#page-603-0) the channels to test are located in the bottom (B), middle (M) and the top (T) of the supported frequency range of the BS. See [Table 6-4](#page-254-0) for an overview of the supported frequency operating bands.

### **Power Settings**

The "Level Reference" parameter in the "Filter/Clipping/Power Settings" dialog is automatically set to "UL Part of Frame RMS Power".

#### **Filter Settings**

The 3GPP EUTRA/LTE specifications do not define a standardized transmit filter for both, the UE and the base station. Therefore, when a test case is activated, a filter type EUTRA/LTE with "Best EVM Optimization" is automatically selected.

#### **AWGN Power Level**

The performance requirements tests are performed for a given SNR. The AWGN power level is set per channel bandwidth and test case, according to Table 6-19.

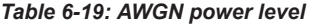

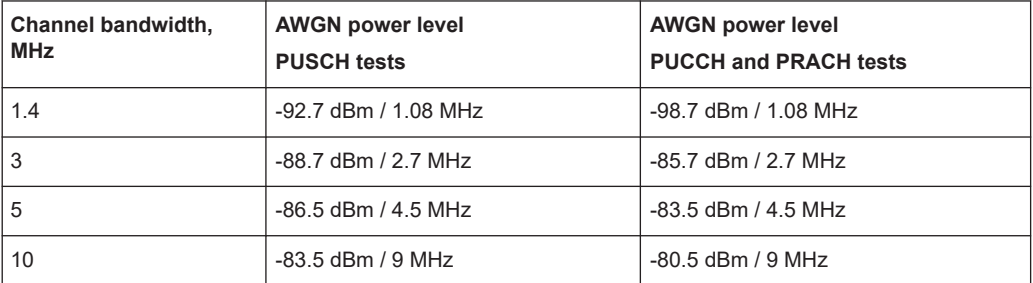

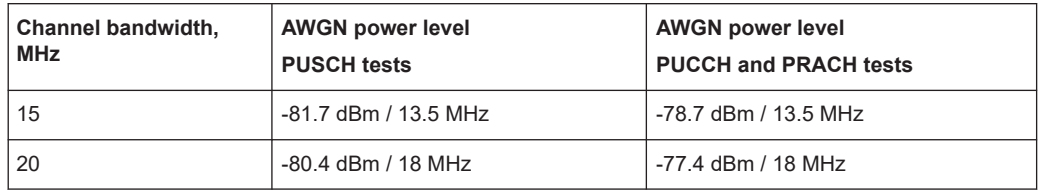

### **SNR Correction Factor**

The SNR correction factor is applied for **FRCs with not fully allocated RBs** and is calculated as follows:

SNR<sub>CorrectionFactor</sub>= 10\*log<sub>10</sub>(#Allocated RBs/#Possible RBs), dB

*Table 6-20: SNR Correction Factor*

| Channel<br>Band-<br>width,<br><b>MHz</b> | <b>#Possible RBs</b> | SNR <sub>CorrectionFactor</sub> , dB<br>For FRC A3-1, A4-1,<br>A4-2 and A5-1 with 1<br>allocated RB | SNR <sub>CorrectionFactor</sub> , dB<br><b>PRACH Burst Format 0</b><br>to $3$ | SNR <sub>CorrectionFactor</sub> , dB<br><b>PRACH Burst For-</b><br>mat 4 |  |
|------------------------------------------|----------------------|----------------------------------------------------------------------------------------------------|-------------------------------------------------------------------------------|--------------------------------------------------------------------------|--|
| 1.4                                      | 6                    | $-7.78$                                                                                             | $-0.13$                                                                       | $-0.15$                                                                  |  |
| 3                                        | 15                   | $-11.76$                                                                                            | $-4.11$                                                                       | $-4.13$                                                                  |  |
| 5                                        | 25                   | $-13.98$                                                                                            | $-6.33$                                                                       | $-6.35$                                                                  |  |
| 10                                       | 50                   | $-16.99$                                                                                            | $-9.34$                                                                       | $-9.36$                                                                  |  |
| 15                                       | 75                   | $-18.75$                                                                                            | $-11.10$                                                                      | $-11.13$                                                                 |  |
| 20                                       | 100                  | $-20.00$                                                                                            | $-12.34$                                                                      | $-12.37$                                                                 |  |

The wanted signal power level is calculated according to the following formula:

Power Level<sub>WantedSignal</sub> = Power Level<sub>AWGN</sub> + SNR + SNR<sub>CorrectionFactor</sub>

### **Example: Test Case 8.2.1**

"Channel Bandwidth" = 1.4 MHz "Number of Rx Antennas" = 2 "Cyclic Prefix" = Normal "Propagation Conditions" = EVA 5Hz "FRC" = A3-1 "Fraction of maximum throughput" = 30% According to [Table 6-22](#page-305-0) the SNR = -2.1 dB According to Table 6-20 the  $SNR_{\text{CorrectionFactor}} = -7.78 \text{ dB}$ According to [Table 6-19](#page-301-0) the Power Level<sub>AWGN</sub> = -92.7 dBm Power Level<sub>WantedSignal</sub> = Power Level<sub>AWGN</sub> + SNR + SNR<sub>CorrectionFactor</sub> = -92.7 - 2.1 - 7.78  $= -102.6$  dB

# <span id="page-303-0"></span>**HARQ-Feedback**

Some of the performance requirements test cases require a feedback signal from the base station. The R&S SMW equipped with the option R&S SMW-K69 is able to perform HARQ retransmissions and/or timing shifts according to the 3GPP specification.

# **6.9.3 Realtime feedback configuration, AWGN and propagation condition settings**

#### **Realtime Feedback Configuration**

Comprises the settings of the realtime feedback message and the feedback line.

### **Realtime Feedback Mode ← Realtime Feedback Configuration** Determines the feedback mode.

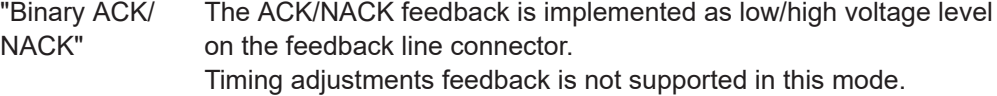

"Serial/Serial 3x8"

ACK/NACK feedback and timing adjustments feedback are implemented by a serial protocol. In "Serial 3x8" mode, a serail command consists of three serial packets.

See [Chapter 4.1.1, "Serial modes", on page 233](#page-232-0).

#### Remote command:

[:SOURce<hw>]: BB: EUTRa: TCW: RTF: MODE on page 590

#### **Connector ← Realtime Feedback Configuration**

Determines the feedback line connector.

"Global (User 6)"

The following settings apply:

- "EUTRA/LTE > User Equipment > Realtime Feedback > Connector > Global"
- "Global Connector Settings > User 6 > Direction > Input" and "User 6 > Signal > Feedback"

"Local (TM3)"

The following settings apply:

- "EUTRA/LTE > User Equipment > Realtime Feedback > Connector > Local"
- "Local Connector Settings > T/M 3 > Direction > Input" and "T/M 3 > Signal > Feedback"

### Remote command:

[\[:SOURce<hw>\]:BB:EUTRa:TCW:RTF:CONNector](#page-588-0) on page 589

### **Additional User Delay ← Realtime Feedback Configuration**

Determines the point in time when the feedback can be sent to the instrument.

<span id="page-304-0"></span>Remote command:

[\[:SOURce<hw>\]:BB:EUTRa:TCW:RTF:AUSDelay](#page-588-0) on page 589

#### **Baseband Selector ← Realtime Feedback Configuration**

("Serial" and "Serial 3x8" mode only)

This parameter is required for multiplexing serial commands for different baseband units to one feedback line. If the selector n is configured for a specific baseband unit, the baseband unit listens only to serial commands containing the selector n.

Remote command: [\[:SOURce<hw>\]:BB:EUTRa:TCW:RTF:BBSelector](#page-588-0) on page 589

#### **Serial Rate ← Realtime Feedback Configuration**

(Serial and Serial 3x8 mode only)

Determines the bit rate of the serial transmission. Possible rates are 115.2 kbps, 1.6 Mbps and 1.92 Mbps.

Remote command: [\[:SOURce<hw>\]:BB:EUTRa:TCW:RTF:SERRate](#page-589-0) on page 590

#### **ACK Definition ← Realtime Feedback Configuration**

("Binary ACK/NACK" mode only)

Determines whether a high or a low binary level on the feedback line connector represents an ACK.

Remote command:

[\[:SOURce<hw>\]:BB:EUTRa:TCW:RTF:ACKDefinition](#page-587-0) on page 588

#### **AWGN Configuration**

Comprises the settings of the AWGN signal.

#### **Power Level ← AWGN Configuration**

Displays the AWGN power level. The value is determined according to [Table 6-19](#page-301-0) by the selected channel bandwidth.

Remote command: [\[:SOURce<hw>\]:BB:EUTRa:TCW:AWGN:PLEVel?](#page-579-0) on page 580

#### **Propagation Conditions**

Selects a predefined multipath fading propagation conditions. The settings of the fading simulator are adjusted according to the corresponding channel model as defined in [TS 36.141,](#page-603-0) Annex B.

Remote command: [\[:SOURce<hw>\]:BB:EUTRa:TCW:WS:PROCondition](#page-595-0) on page 596

# <span id="page-305-0"></span>**6.9.4 Test case 8.2.1: PUSCH in multipath fading propagation conditions**

### **Test Purpose**

The test verifies the receiver's ability to achieve throughput under multipath fading propagation conditions for a given SNR ([TS 36.141\)](#page-603-0).

### **Required Options**

See [Chapter 6.9.1, "Required options", on page 300.](#page-299-0)

# **Test Setup**

The test setup for PUSCH tests with two Rx antennas is performed according to [Chap](#page-253-0)[ter 6.4.3, "Test setup - diversity measurements", on page 254.](#page-253-0)

The test setup with four Rx antennas requires additional instruments, see [Chap](#page-253-0)[ter 6.4.4, "Test setup - four RX antennas", on page 254](#page-253-0) (HARQ feedback line is not required).

#### **Short Description**

The performance requirement of PUSCH is determined by a minimum required throughput for a given SNR. The throughput is measured by the base station under test and is expressed as a fraction of maximum throughput for the FRC. HARQ retransmissions are assumed.

The characteristics of the wanted signal are adjusted according to the pre-defined FRC and the test parameter given in Table 6-21.

*Table 6-21: Test parameters for testing PUSCH*

| <b>Parameter</b>                     | Value                                |
|--------------------------------------|--------------------------------------|
| Maximum number of HARQ transmissions | 4                                    |
| RV sequence                          | $\vert 0, 2, 3, 1, 0, 2, 3, 1 \vert$ |
| Uplink-downlink allocation for TDD   | Configuration 1 (2:2)                |

The Table 6-22 shows an example of the test requirements (channel bandwidth 1.4 MHz). Similar requirements exist for the different FRCs, channel bandwidths and antenna configurations. Refer to [TS 36.141](#page-603-0) for a detailed description of all test requirements.

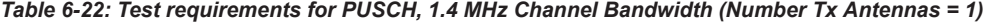

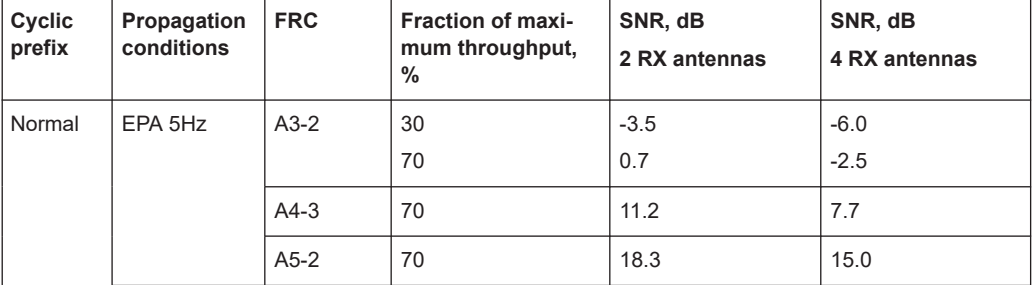

Performance requirements (TS 36.141, chapter 8)

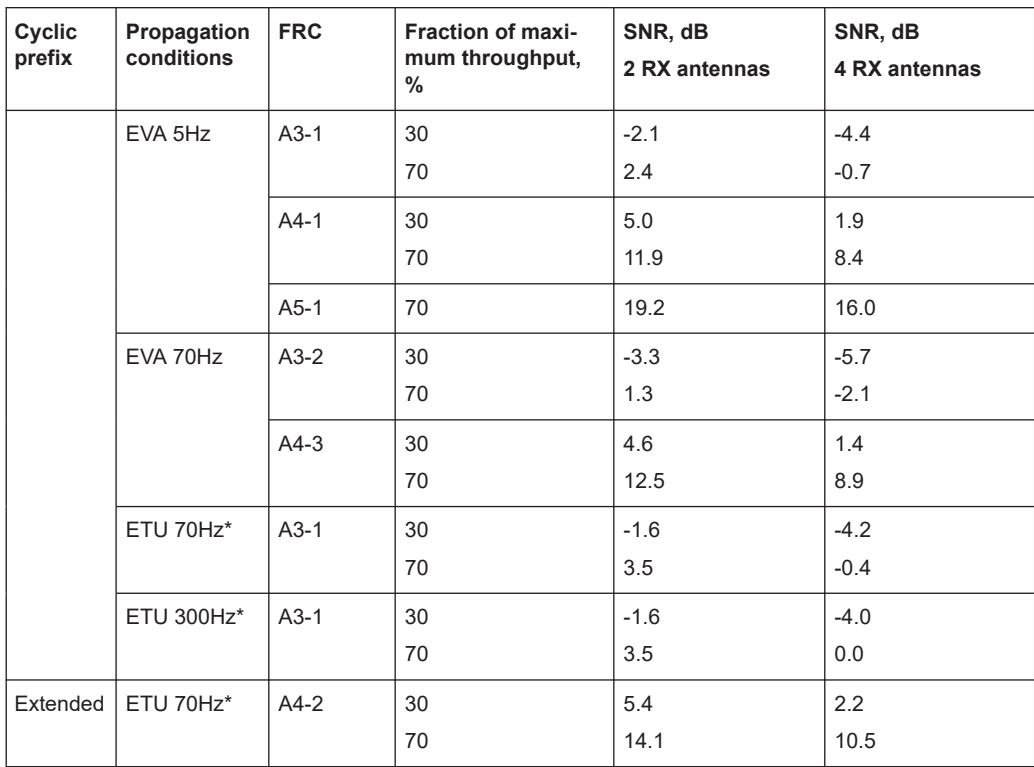

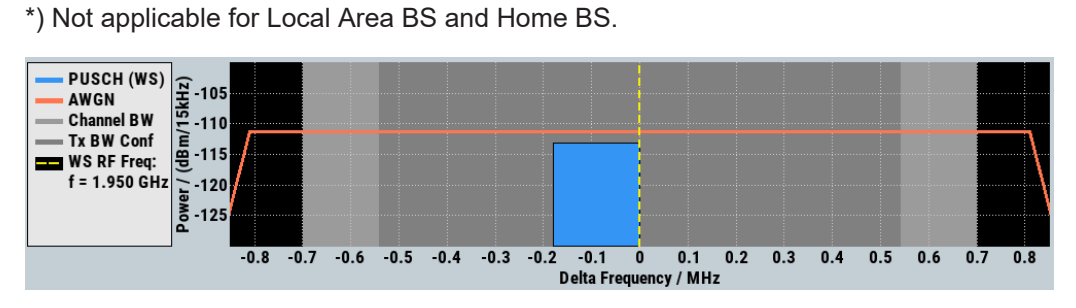

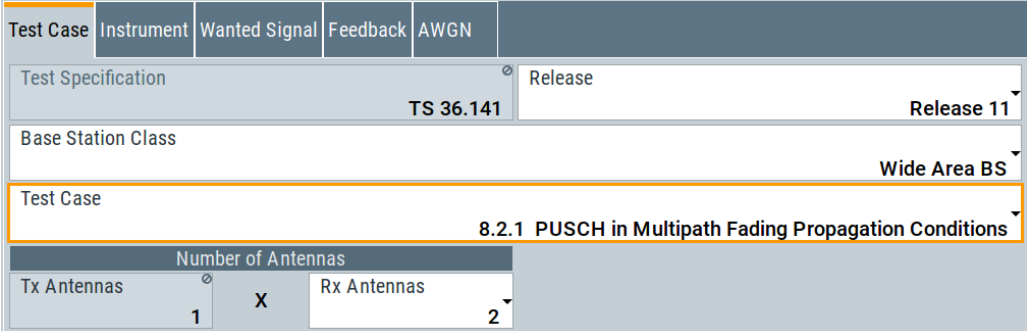

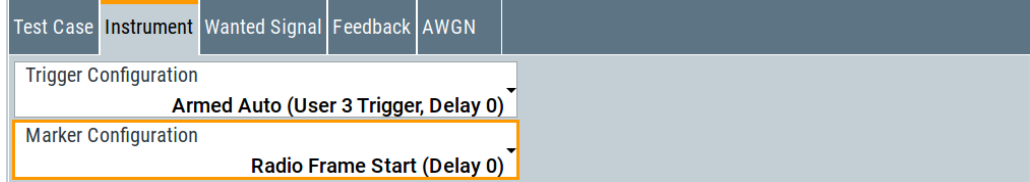

Performance requirements (TS 36.141, chapter 8)

<span id="page-307-0"></span>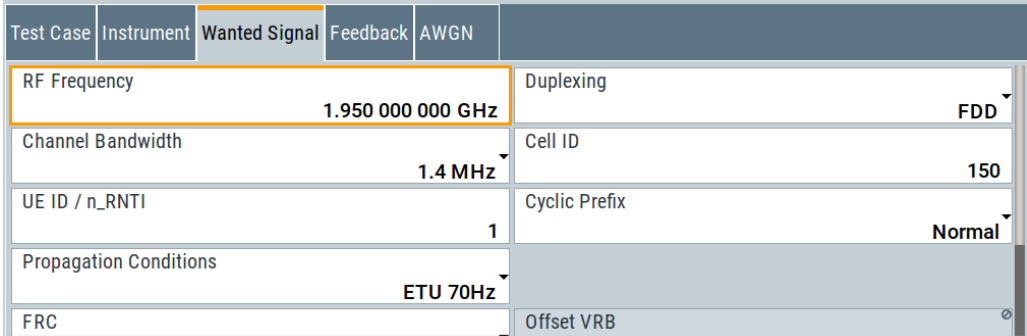

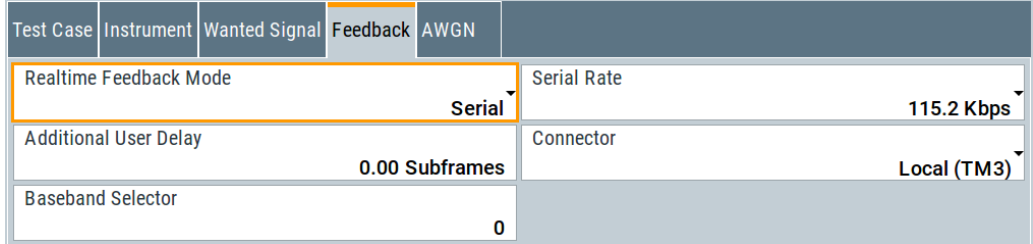

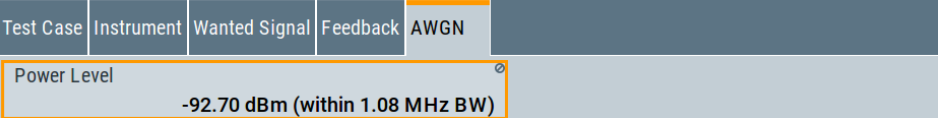

The general and instrument related settings are described in [Test case settings](#page-258-0) and [Instrument settings](#page-259-0)

The settings of the wanted signal are described in [Chapter 6.6.4, "Wanted signal and](#page-262-0) [cell-specific settings", on page 263](#page-262-0).

For description of the propagation conditions settings, the AWGN configuration, and the realtime feedback configuration refer to [Chapter 6.9.3, "Realtime feedback configu](#page-303-0)[ration, AWGN and propagation condition settings", on page 304.](#page-303-0)

#### **Fraction of Max. Throughput**

Selects the fraction of maximum throughput.

Remote command: [\[:SOURce<hw>\]:BB:EUTRa:TCW:WS:FMTHroughput](#page-592-0) on page 593

# **6.9.5 Test case 8.2.2: UL timing adjustment**

### **Test Purpose**

The test verifes the receiver's ability to achieve throughput measured for the moving UE at given SNR under moving propagation conditions ([TS 36.141](#page-603-0)).

## **Required Options**

See [Chapter 6.9.1, "Required options", on page 300.](#page-299-0)

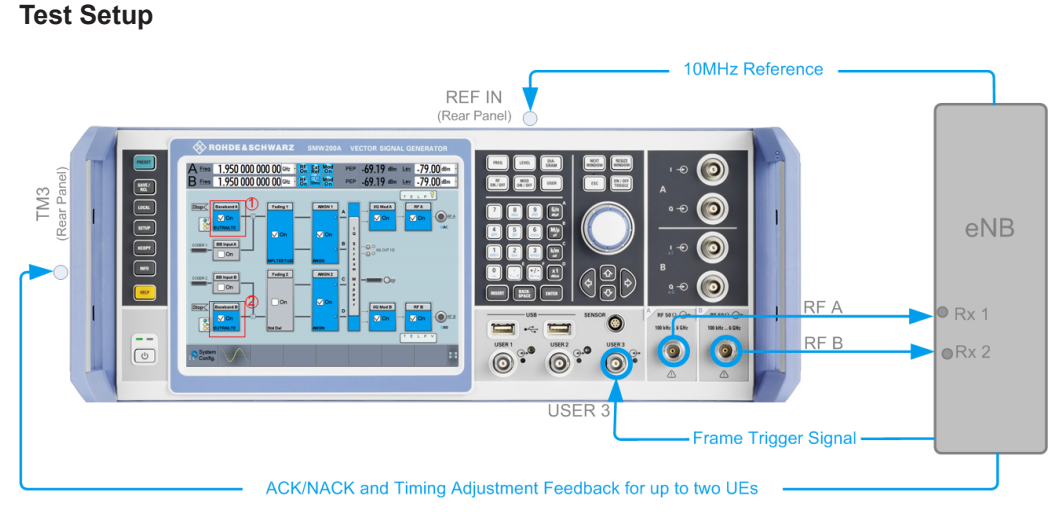

*Figure 6-13: Test Setup for test case 8.2.2 "UL Timing Adjustment"*

1 = Baseband A generates the signal of the moving UE

2 = Baseband B generates the signal of the stationary UE

# **Short Description**

For the UL timing adjustment test, the signal generator generated the signal of two user equipment (UEs). Path A generates the signal of a moving UE and path B the signal of the stationary one. The throughput is measured by the base station under test.

The performance requirement of PUSCH is expressed as 70% of maximum throughput for the FRC measured for the moving UE at given SNR (see [Table 6-24\)](#page-309-0). HARQ retransmissions are assumed. The transmission of the sounding reference signal SRS is optional (see ["Transmit SRS"](#page-311-0) on page 312).

Two moving propagation scenarios are defined; tests with scenario 2 are optional. For detailed description of the moving propagation conditions, refer to the description user manual "Fading Simulator".

The characteristics of the wanted signal (transmitted by moving UE) are adjusted according to the pre-defined FRC and the test parameter given in Table 6-23.

| <b>Parameter</b>                     | Value                                |
|--------------------------------------|--------------------------------------|
| Maximum number of HARQ transmissions | 4                                    |
| RV sequence                          | $\vert 0, 2, 3, 1, 0, 2, 3, 1 \vert$ |
| Uplink-downlink allocation for TDD   | Configuration 1 (2:2)                |

*Table 6-23: Test parameters for testing UL timing adjustment*

<span id="page-309-0"></span>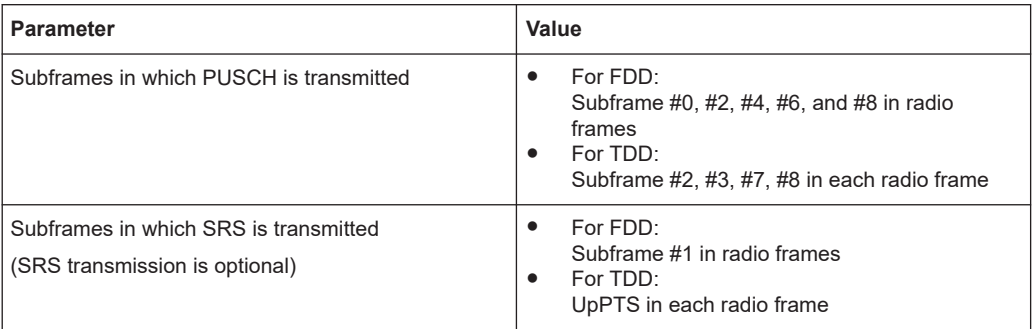

The Table 6-24 shows the test requirements. The test is performed with two Rx antennas and a normal cyclic prefix.

| <b>Channel Bandwidth, MHz</b> | Moving propagation condi-<br>tions | <b>FRC</b> | SNR, dB |
|-------------------------------|------------------------------------|------------|---------|
| 1.4                           | Scenario 1                         | $A7-1$     | 13.7    |
|                               | Scenario 2                         | $A8-1$     | $-1.6$  |
| 3                             | Scenario 1                         | $A7-2$     | 14.0    |
|                               | Scenario 2                         | $A8-2$     | $-1.2$  |
| 5                             | Scenario 1                         | $A7-3$     | 13.8    |
|                               | Scenario 2                         | $A8-3$     | $-1.3$  |
| 10                            | Scenario 1                         | $A7-4$     | 14.4    |
|                               | Scenario 2                         | $A8-4$     | $-1.5$  |
| 15                            | Scenario 1                         | $A7-5$     | 14.6    |
|                               | Scenario 2                         | $A8-5$     | $-1.5$  |
| 20                            | Scenario 1                         | A7-6       | 14.5    |
|                               | Scenario 2                         | $A8-6$     | $-1.5$  |

*Table 6-24: Test requirements for UL timing adjustment (two Rx antennas and normal cyclic prefix)*

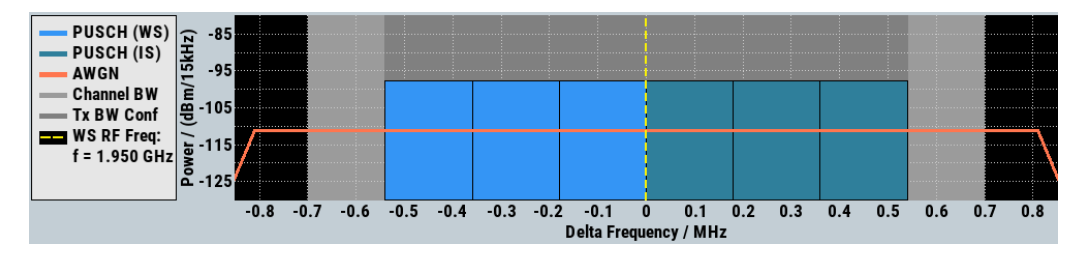

Performance requirements (TS 36.141, chapter 8)

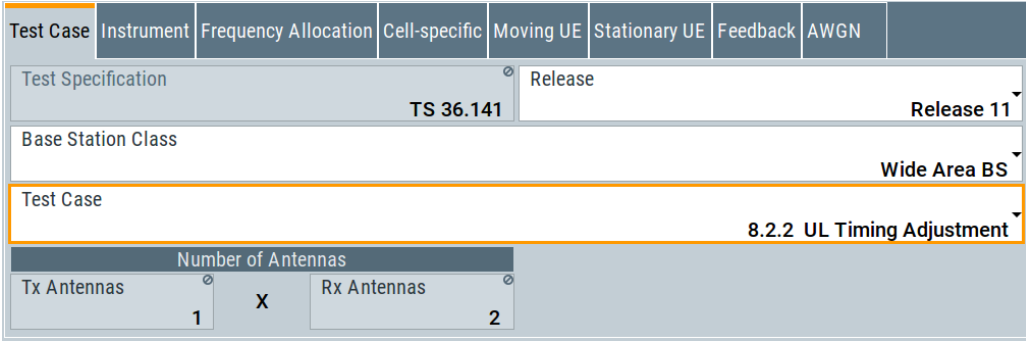

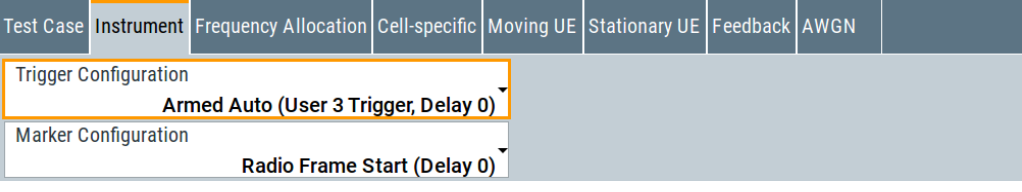

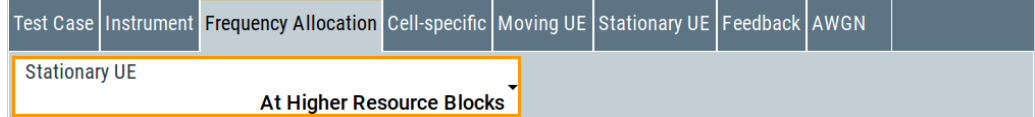

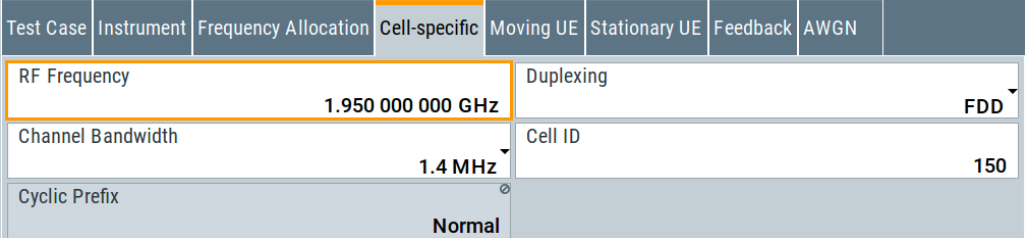

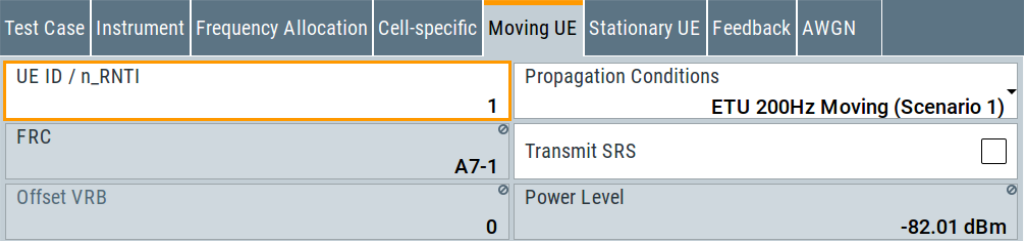

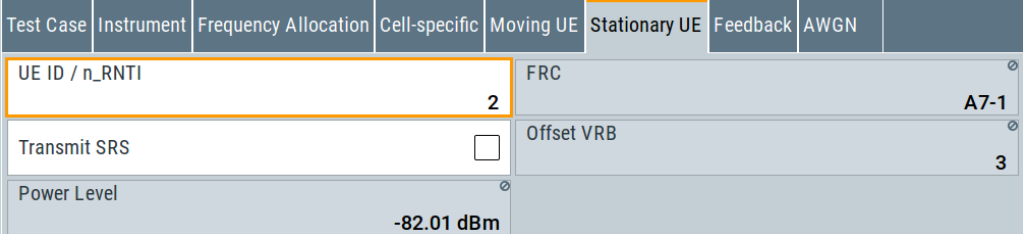

<span id="page-311-0"></span>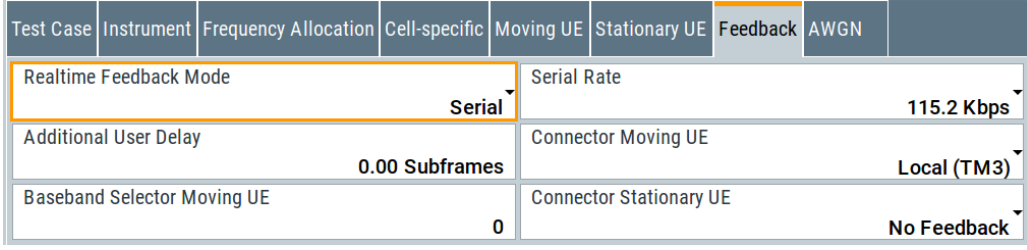

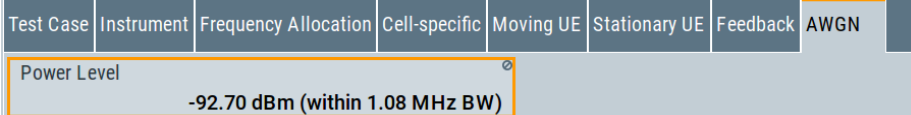

The general and instrument related settings are described in [Test case settings](#page-258-0) and [Instrument settings](#page-259-0)

The cell-specific settings and the settings of the moving UE are described in [Chap](#page-262-0)[ter 6.6.4, "Wanted signal and cell-specific settings", on page 263](#page-262-0).

For description of the propagation conditions settings, the AWGN configuration, and the realtime feedback configuration refer to [Chapter 6.9.3, "Realtime feedback configu](#page-303-0)[ration, AWGN and propagation condition settings", on page 304.](#page-303-0)

### **UE ID/n\_RNTI**

Sets the UE ID/n\_RNTI.

Remote command:

[\[:SOURce<hw>\]:BB:EUTRa:TCW:MUE:UEID](#page-596-0) on page 597 [\[:SOURce<hw>\]:BB:EUTRa:TCW:SUE:UEID](#page-596-0) on page 597

#### **Transmit SRS**

Enables/disables the transmission of the SRS.

The SRS transmission is optional for this test case.

Remote command:

[\[:SOURce<hw>\]:BB:EUTRa:TCW:MUE:TSRS](#page-587-0) on page 588 [\[:SOURce<hw>\]:BB:EUTRa:TCW:SUE:TSRS](#page-587-0) on page 588

#### **Offset VRB**

Displays the number of RB with that the allocated RB are shifted.

#### Remote command:

[\[:SOURce<hw>\]:BB:EUTRa:TCW:MUE:OVRB](#page-594-0) on page 595 [\[:SOURce<hw>\]:BB:EUTRa:TCW:SUE:OVRB](#page-594-0) on page 595

#### **Connector Moving UE/Stationary UE**

Determines the feedback line connector.

<span id="page-312-0"></span>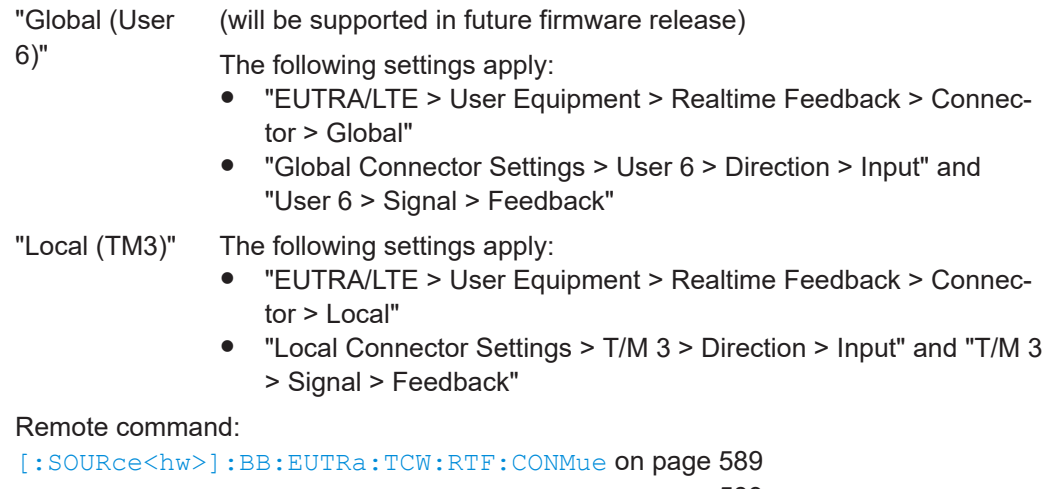

[\[:SOURce<hw>\]:BB:EUTRa:TCW:RTF:CONSue](#page-588-0) on page 589

#### **Baseband Selector Moving UE**

("Serial" and "Serial 3x8" mode only)

This parameter is required for multiplexing serial commands for different baseband units to one feedback line. If the selector n is configured in the GUI for a specific baseband unit, the baseband unit listens only to serial commands containing the selector n.

Remote command:

[:SOURce<hw>]: BB: EUTRa: TCW: RTF: BBSMue on page 589 [\[:SOURce<hw>\]:BB:EUTRa:TCW:RTF:BBSSue](#page-588-0) on page 589

# **6.9.6 Test case 8.2.3: HARQ-ACK multiplexed on PUSCH**

# **Test Purpose**

The test verifies the receiver's ability to detect HARQ-ACK information multiplexed on PUSCH under multipath fading propagation conditions for a given SNR ([TS 36.141](#page-603-0)).

### **Required Options**

See [Chapter 6.9.1, "Required options", on page 300.](#page-299-0)

## **Test Setup**

See [Chapter 6.4.3, "Test setup - diversity measurements", on page 254](#page-253-0) (HARQ feedback line is not required).

### **Short Description**

The performance requirement of HARQ-ACK multiplexed on PUSCH is determined by the two parameters: probability of false detection of the ACK and the probability of detection of ACK. The performance is measured by the required SNR at probability of detection equal to 0.99. The probability of false detection of the ACK shall be 0.01 or less.

The Table 6-25 shows the test requirements. The tests are performed with two Rx antennas, normal cyclic prefix and propagation condition ETU70.

*Table 6-25: Test requirements for HARQ-ACK multiplexed on PUSCH (two Rx antennas, normal cyclic prefix and propagation condition ETU70)*

| Channel Bandwidth,<br><b>MHz</b> | <b>FRC</b> | <b>Index HARQ Offset</b> | SNR, dB |
|----------------------------------|------------|--------------------------|---------|
| 1.4                              | $A3-1$     | 8                        | 7.2     |
|                                  | $A4-3$     | 5                        | 14.4    |
| $\mathsf 3$                      | $A3-1$     | 8                        | 7.2     |
|                                  | $A4-4$     | 5                        | 13.5    |
| 5                                | $A3-1$     | 8                        | 7.1     |
|                                  | $A4-5$     | 5                        | 13.1    |
| 10                               | $A3-1$     | 8                        | 7.2     |
|                                  | $A4-6$     | 5                        | 12.9    |
| 15                               | $A3-1$     | 8                        | 7.3     |
|                                  | $A4-7$     | 5                        | 12.7    |
| 20                               | $A3-1$     | 8                        | 7.1     |
|                                  | $A4-8$     | 5                        | 12.6    |

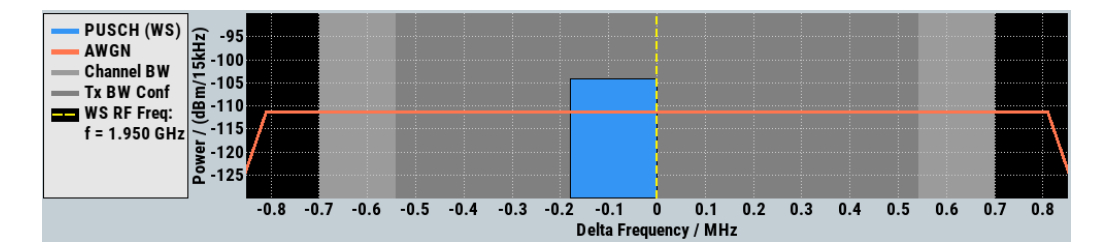

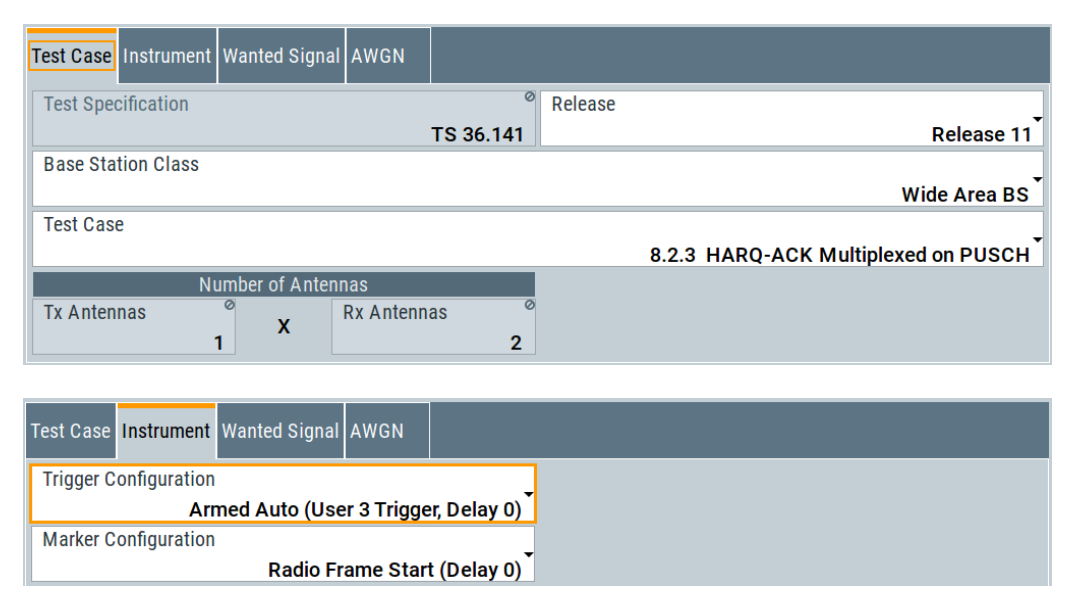

<span id="page-314-0"></span>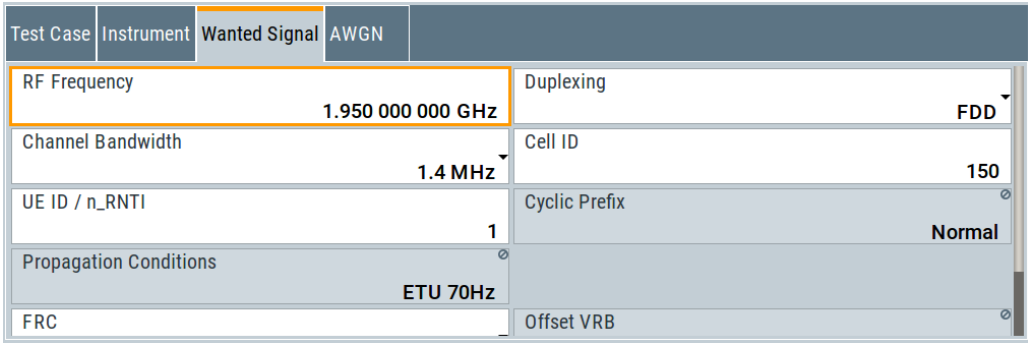

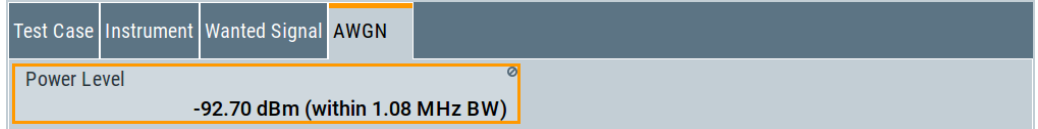

The general and instrument related settings are described in [Test case settings](#page-258-0) and [Instrument settings](#page-259-0)

The settings of the wanted signal are described in [Chapter 6.6.4, "Wanted signal and](#page-262-0) [cell-specific settings", on page 263](#page-262-0).

For description of the propagation conditions settings and the AWGN configuration, refer to ["Propagation Conditions"](#page-304-0) on page 305 and ["AWGN Configuration"](#page-304-0) [on page 305](#page-304-0).

# **6.9.7 Test case 8.2.4: high-speed train conditions**

#### **Test Purpose**

The test verifies the receiver's ability to achieve throughput under High-Speed Train conditions for a given SNR ([TS 36.141](#page-603-0)).

### **Required Options**

See [Chapter 6.9.1, "Required options", on page 300.](#page-299-0)

#### **Test Setup**

See [Chapter 6.4.3, "Test setup - diversity measurements", on page 254](#page-253-0) and [Chap](#page-251-0)[ter 6.4.1, "Standard test setup - one path", on page 252](#page-251-0) (additionally, a feedback line is required).

#### **Short Description**

The performance requirement is determined by a minimum throughput for a given SNR. The requirement throughput is expressed as 30% and 70% of the maximum throughput for the FRC (see [Table 6-26](#page-315-0)). HARQ retransmission is assumed. The tests are performed with one or two Rx antennas, normal cyclic prefix and propagation condition HST.

<span id="page-315-0"></span>The test is optional.

The characteristics of the wanted signal are adjusted according to the pre-defined FRC and the test parameter given in Table 6-27.

*Table 6-26: Test parameters for High-Speed Train conditions*

| <b>Parameter</b>                                                                                                    | Value                                                                                                    |
|----------------------------------------------------------------------------------------------------|----------------------------------------------------------------------------------------------------|
| Maximum number of HARQ transmissions                                                                                                    | 4                                                                                                    |
| RV sequence                                                                                                    | 0, 2, 3, 1, 0, 2, 3, 1                                                                                                    |
| Uplink-downlink allocation for TDD                                                                                                    | Configuration 1 (2:2)                                                                                                    |
| Subframes in which PUSCH is transmitted                                                                                                    | For FDD:<br>Subframe #0 and #8 in radio frames for which<br>SFN mod $4 = 0$<br>Subframe #6 in radio frames for which SFN<br>$\bullet$<br>$mod 4 = 1$<br>Subframe #4 in radio frames for which SFN<br>٠<br>$mod 4 = 2$<br>Subframe #2 in radio frames for which SFN<br>$mod 4 = 3$<br>For TDD:<br>Subframe #2 in each radio frames |
| Subframes in which PUCCH is transmitted *                                                                                                    | For FDD:<br>Subframe #5 in radio frames<br>For TDD:<br>Subframe #3 in each radio frame                                                                                                    |
| *) The configuration of PUCCH (format 2) is optional;<br>The SNR values per antenna are set to [-4.5 dB and<br>-1.5 dB] for Scenario 1 and 3. |                                                                                                    |

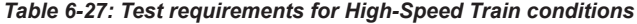

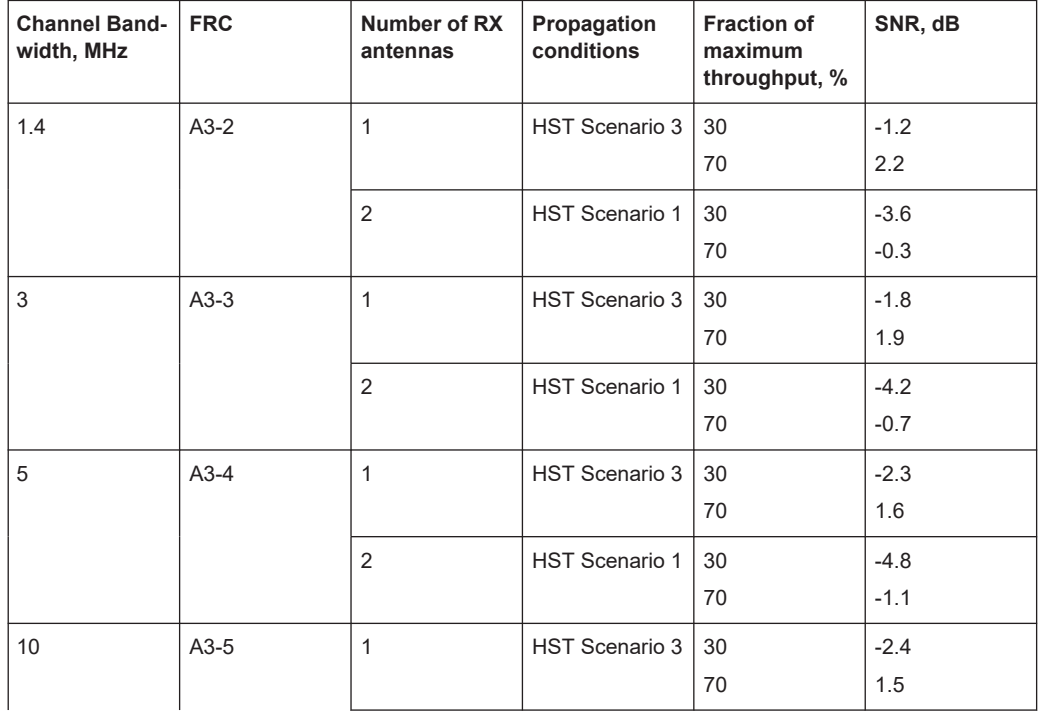

Performance requirements (TS 36.141, chapter 8)

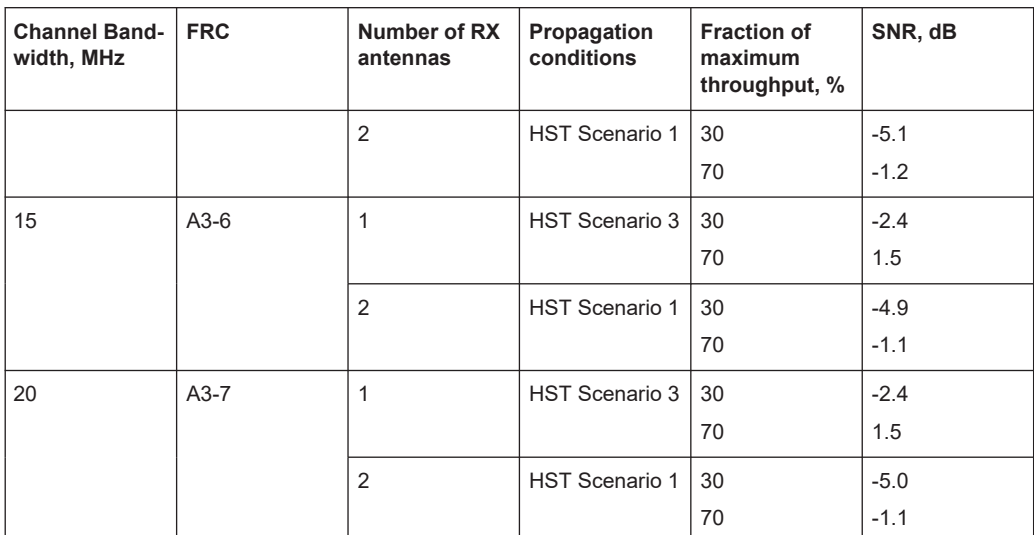

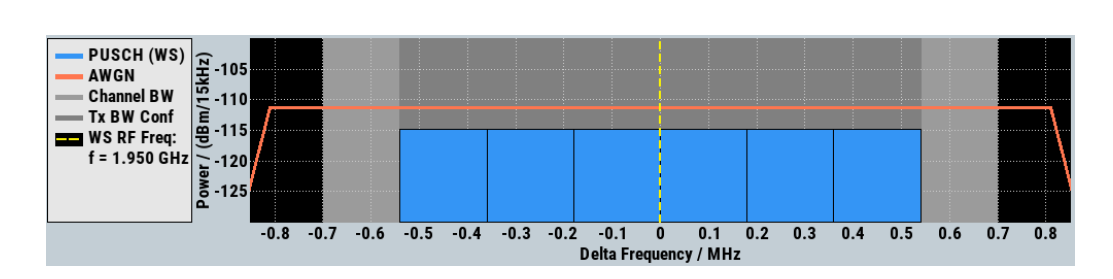

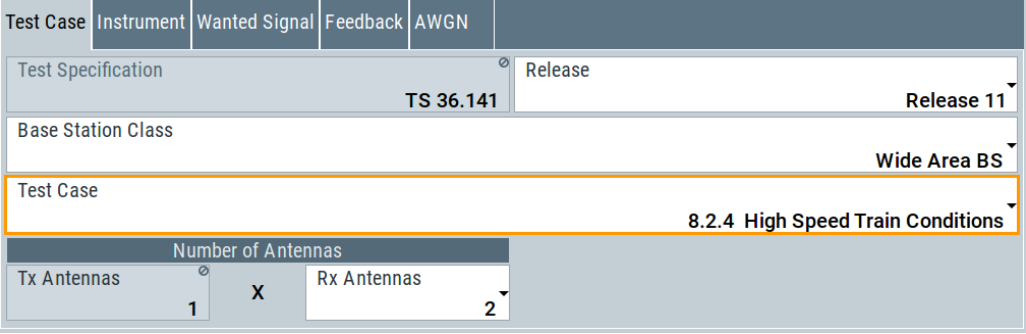

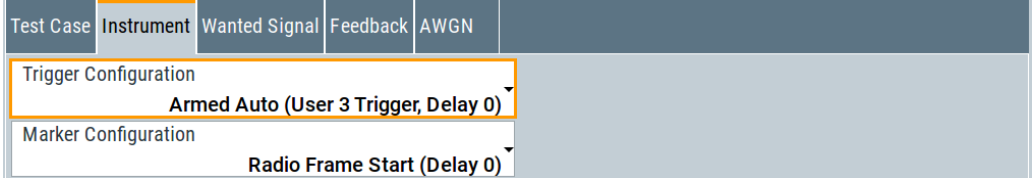

Performance requirements (TS 36.141, chapter 8)

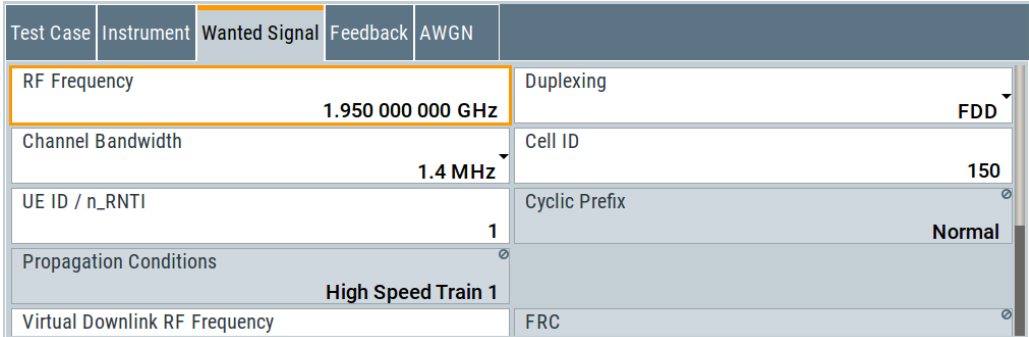

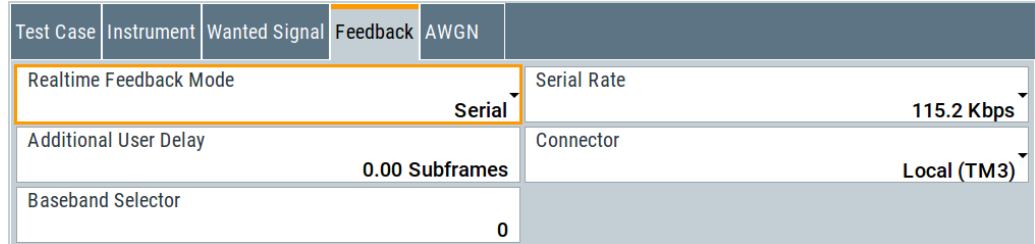

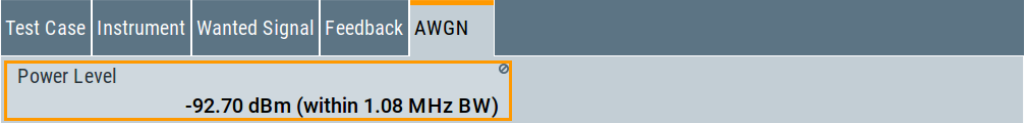

The general and instrument related settings are described in [Test case settings](#page-258-0) and [Instrument settings](#page-259-0)

The settings of the wanted signal are described in [Chapter 6.6.4, "Wanted signal and](#page-262-0) [cell-specific settings", on page 263](#page-262-0).

For description of the propagation conditions settings, the AWGN configuration, and the realtime feedback configuration refer to [Chapter 6.9.3, "Realtime feedback configu](#page-303-0)[ration, AWGN and propagation condition settings", on page 304.](#page-303-0)

#### **Virtual Downlink RF Frequency**

In *high-speed train BS tests*, the DL signal itself already contains a Doppler shift. The UE synchronizes on this shifted DL frequency. The simulated UL signal contains a Doppler shift, too.

The resulting Doppler shift is then based *on both*, the UL and the DL frequency.

This parameter "Virtual Downlink RF Frequency" defines the downlink frequency  $F_{\text{DL}}$ .

For HST BS tests, enter the  $F_{DL}$  as defined in the specification. The value is used by the calculation of the UL Doppler shift.

The uplink RF frequency  $F_{UL}$  is set with the parameter [RF Frequency.](#page-263-0)

For more information on the Doppler shift calculation and the high-speed train conditions:

See user manual R&S®SMW-B14/-K71/-K72/-K73/-K74/-K75/-K820/-K821/-K822/- K823 Fading Simulation.

<span id="page-318-0"></span>Remote command: [\[:SOURce<hw>\]:BB:EUTRa:TCW:WS:VDRFrequency](#page-596-0) on page 597

#### **Additionally Configure PUCCH**

Enables the optional transmission of PUCCH format 2.

The settings are configured according to [Table 6-27](#page-315-0); the PUCCH Power Level is calculated automatically.

Remote command: [\[:SOURce<hw>\]:BB:EUTRa:TCW:WS:ACPucch](#page-589-0) on page 590

#### **Power Level (PUSCH)**

Displays the resulting PUSCH power level.

Remote command: [\[:SOURce<hw>\]:BB:EUTRa:TCW:WS:PLPS?](#page-594-0) on page 595

### **PUCCH Power Level**

(enabled for activated optional transmission of PUCCH format 2)

Displays the resulting PUCCH power level.

Remote command: [\[:SOURce<hw>\]:BB:EUTRa:TCW:WS:PLPC?](#page-594-0) on page 595

# **6.9.8 Test case 8.3.1: ACK missed detection for single user PUCCH format 1a**

#### **Test Purpose**

The test shall verify the receiver's ability to detect ACK under multipath fading propagation conditions for a given SNR ([TS 36.141](#page-603-0)).

### **Required Options**

See [Chapter 6.9.1, "Required options", on page 300](#page-299-0).

### **Test Setup**

The test setup with two Rx antennas is performed according to the standard setup, see [Chapter 6.4.3, "Test setup - diversity measurements", on page 254](#page-253-0) (HARQ feedback line is not required).

The test setup with four Rx antennas requires additional instruments, see [Chap](#page-253-0)[ter 6.4.4, "Test setup - four RX antennas", on page 254](#page-253-0) (HARQ feedback line is not required).

#### **Short Description**

The performance requirement of single user PUCCH for ACK missed detection is determined by the two parameters: probability of false detection of the ACK and the probability of detection of ACK. The performance is measured by the required SNR at

probability of detection equal to 0.99. The probability of false detection of the ACK shall be 0.01 or less.

The Table 6-28 shows the test requirements for two and four Rx antennas.

*Table 6-28: Required SNR for single user PUCCH format 1a demodulation tests*

| <b>Number</b><br>of RX<br>antennas | Cyclic<br><b>Prefix</b> | Propaga-<br>tion Con-<br>ditions | $BW=1.4$<br><b>MHz</b> | BW=3MH<br>z | BW=5MH<br>z | <b>BW=10M</b><br><b>Hz</b> | <b>BW=15M</b><br>Hz | <b>BW=20M</b><br>Hz |
|------------------------------------|-------------------------|----------------------------------|------------------------|-------------|-------------|----------------------------|---------------------|---------------------|
| 2                                  | Normal                  | EPA <sub>5</sub>                 | $-1.9$                 | $-3.3$      | $-4.2$      | $-4.8$                     | $-4.7$              | $-4.5$              |
|                                    |                         | EVA <sub>5</sub>                 | $-3.9$                 | $-4.5$      | $-4.5$      | $-4.4$                     | $-4.5$              | $-4.5$              |
|                                    |                         | <b>EVA 70</b>                    | $-4.3$                 | $-4.6$      | $-4.6$      | $-4.5$                     | $-4.6$              | $-4.5$              |
|                                    |                         | <b>ETU 300</b>                   | $-4.4$                 | $-4.5$      | $-4.3$      | $-4.4$                     | $-4.6$              | $-4.6$              |
|                                    | Extended                | <b>ETU 70</b>                    | $-3.6$                 | $-3.7$      | $-3.5$      | $-3.7$                     | $-3.6$              | $-3.7$              |
| $\overline{4}$                     | Normal                  | EPA <sub>5</sub>                 | $-7.3$                 | $-7.8$      | $-8.1$      | $-8.3$                     | $-8.3$              | $-8.4$              |
|                                    |                         | EVA <sub>5</sub>                 | $-8.2$                 | $-8.5$      | $-8.5$      | $-8.2$                     | $-8.3$              | $-8.3$              |
|                                    |                         | <b>EVA 70</b>                    | $-8.3$                 | $-8.4$      | $-8.4$      | $-8.2$                     | $-8.4$              | $-8.2$              |
|                                    |                         | <b>ETU 300</b>                   | $-8.1$                 | $-8.3$      | $-8.1$      | $-8.1$                     | $-8.3$              | $-8.2$              |
|                                    | Extended                | ETU <sub>70</sub>                | $-7.3$                 | $-7.5$      | $-7.3$      | $-7.5$                     | $-7.4$              | $-7.4$              |

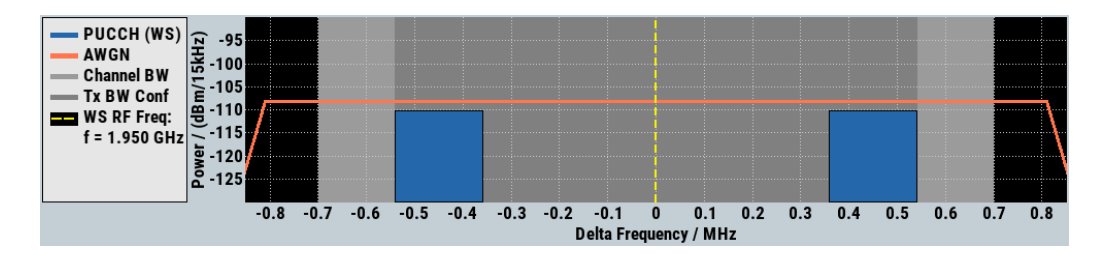

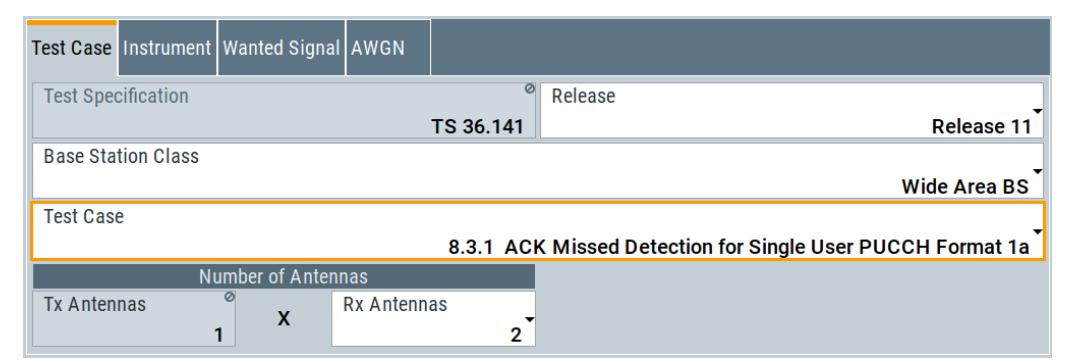

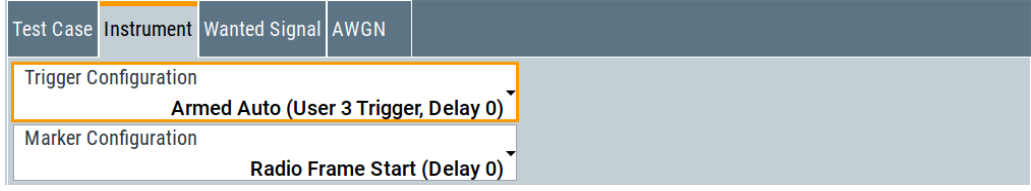

<span id="page-320-0"></span>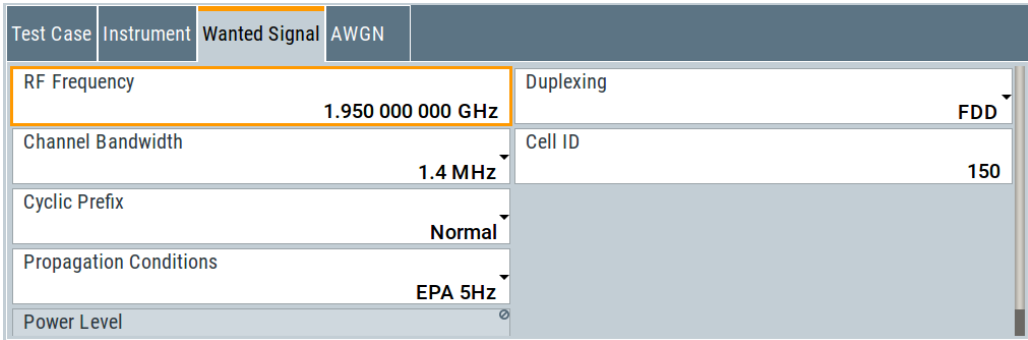

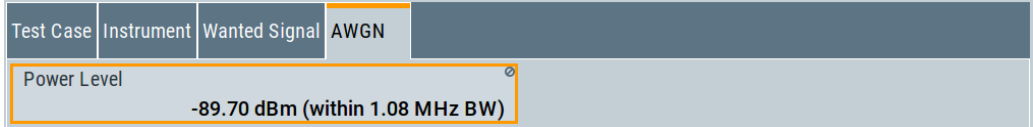

The general and instrument related settings are described in [Test case settings](#page-258-0) and [Instrument settings](#page-259-0)

The settings of the wanted signal are described in [Chapter 6.6.4, "Wanted signal and](#page-262-0) [cell-specific settings", on page 263](#page-262-0).

For description of the propagation conditions settings and the AWGN configuration, refer to ["Propagation Conditions"](#page-304-0) on page 305 and ["AWGN Configuration"](#page-304-0) [on page 305](#page-304-0).

# **6.9.9 Test case 8.3.2: CQI performance requirements for PUCCH format 2**

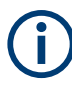

# **Renamed Test Case**

In [TS 36.141](#page-603-0) versions prior to version 8.9.0 this test case was called "CQI missed detection for PUCCH format 2".

# **Test Purpose**

The test verifies the receiver's ability to detect CQI under multipath fading propagation conditions for a given SNR ([TS 36.141](#page-603-0)).

#### **Required Options**

See [Chapter 6.9.1, "Required options", on page 300](#page-299-0).

### **Test Setup**

See [Chapter 6.4.3, "Test setup - diversity measurements", on page 254](#page-253-0) (HARQ feedback line is not required).

## **Short Description**

The performance requirement of PUCCH for CQI is determined by the BLER probability of detection of CQI. The performance is measured by the required SNR at BLER equal to 1%.

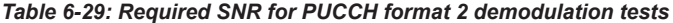

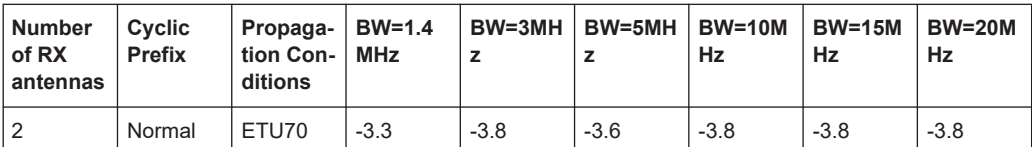

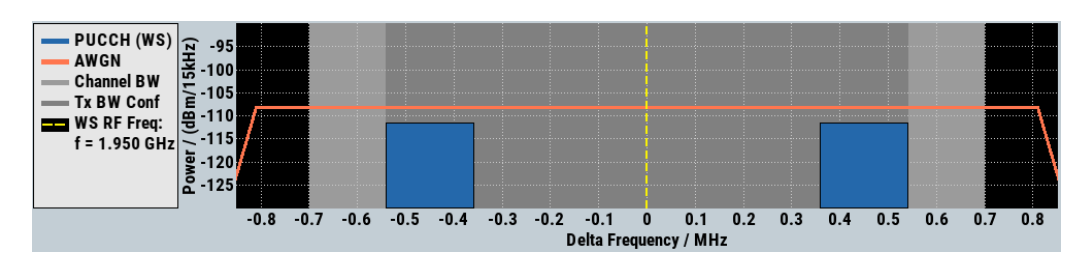

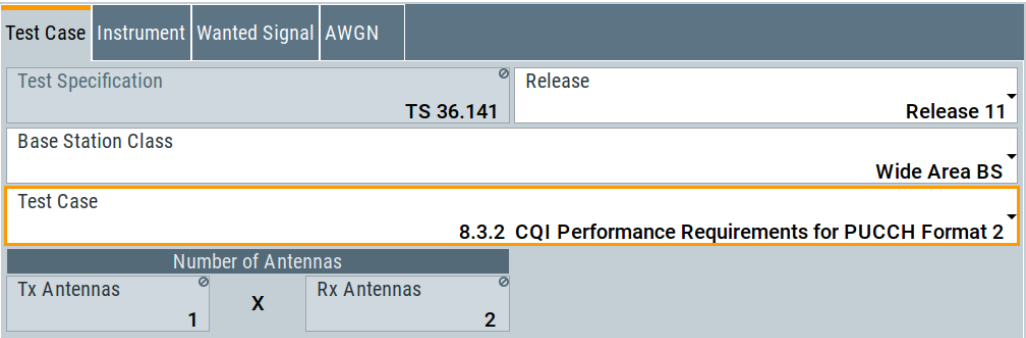

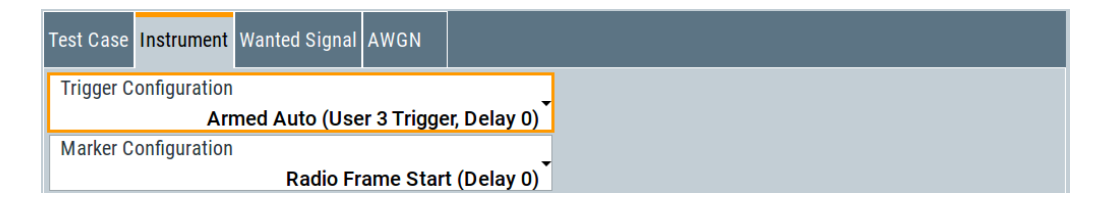

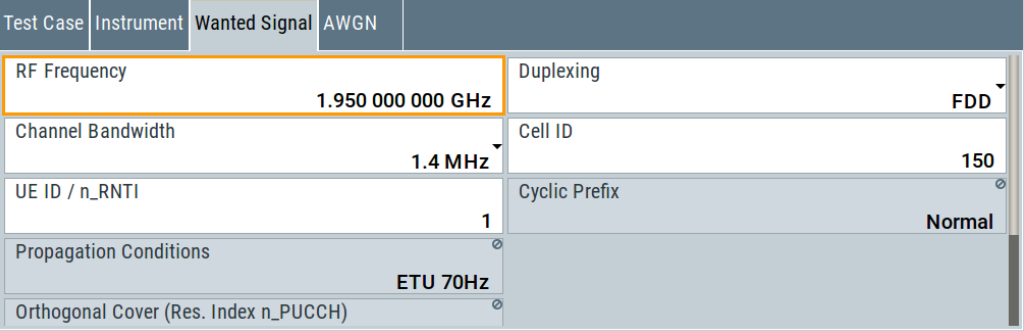

<span id="page-322-0"></span>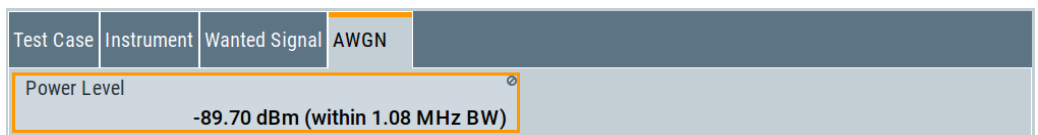

The general and instrument related settings are described in [Test case settings](#page-258-0) and [Instrument settings](#page-259-0)

The settings of the wanted signal are described in [Chapter 6.6.4, "Wanted signal and](#page-262-0) [cell-specific settings", on page 263](#page-262-0).

For description of the propagation conditions settings and the AWGN configuration, refer to ["Propagation Conditions"](#page-304-0) on page 305 and ["AWGN Configuration"](#page-304-0) [on page 305](#page-304-0).

# **6.9.10 Test case 8.3.3: ACK missed detection for multi-user PUCCH format 1a**

## **Test Purpose**

The test verifies the receiver's ability to detect ACK on the wanted signal at presence of three interfering signals under multipath fading propagation conditions for a given SNR ([TS 36.141\)](#page-603-0).

#### **Required Options**

See [Chapter 6.9.1, "Required options", on page 300](#page-299-0).

#### **Test Setup**

The test setup requires a two-path instrument, synchronized via a reference frequency (see Figure 6-14). The base station provides its frame trigger signal to the signal generators.

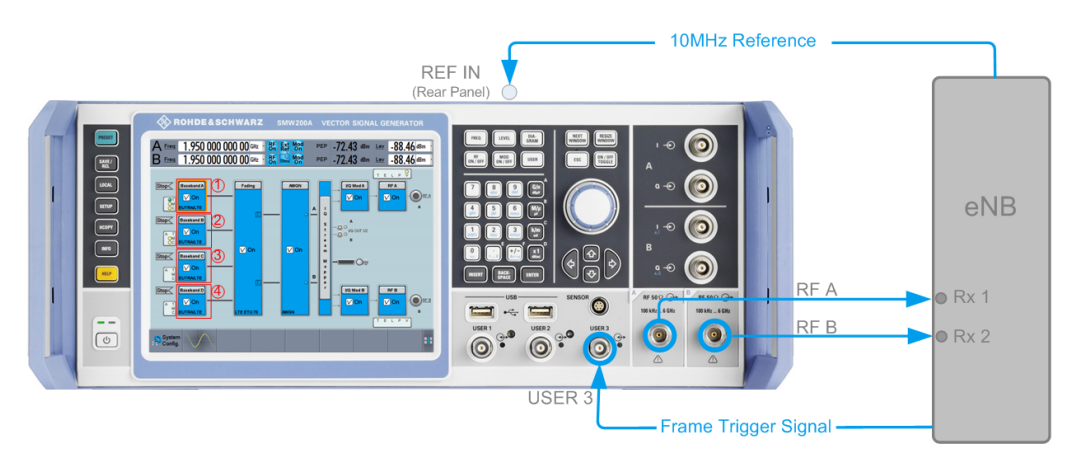

*Figure 6-14: Test Setup for test case 8.3.3 "ACK missed detection for multi-user PUCCH format 1a"*

- 1 = Baseband A generates the wanted UE signal
- 2 = Baseband B generates the interferer 1 signal
- 3 = Baseband C generates the interferer 2 signal
- 4 = Baseband D generates the interferer 3 signal

### **Short Description**

The performance is measured on the wanted signal by the required SNR at probability of detection equal to or greater than 0.99. The probability of false detection of the ACK shall be 0.01 or less. The statistics are kept by the base station under test.

Multi-user PUCCH test is performed only for 2 Rx antennas, Normal CP and for ETU70 propagation conditions (see Table 6-30). ACK/NAK repetitions are disabled for PUCCH transmission.

*Table 6-30: Required SNR for multi-user PUCCH demodulation tests*

| <b>Number</b><br>of RX<br>antennas | Cyclic<br><b>Prefix</b> | Propaga-<br>tion Con-<br>ditions | Chan.<br><b>BW</b><br>$1.4$ MHz | Chan.<br><b>BW</b><br>3MHz | Chan.<br><b>BW</b><br>5MHz | Chan.<br><b>BW</b><br>10MHz | Chan.<br><b>BW</b><br>15MHz | Chan.<br><b>BW</b><br>20MHz |
|------------------------------------|-------------------------|----------------------------------|---------------------------------|----------------------------|----------------------------|-----------------------------|-----------------------------|-----------------------------|
|                                    | Normal                  | ETU70                            | $-3.5$                          | $-3.8$                     | $-3.8$                     | $-4.0$                      | $-4.0$                      | $-3.8$                      |

In multi-user PUCCH test, four signals are configured: one wanted signal and three interferers, which are transmitted via separate fading paths using relative power settings as defined in Table 6-31.

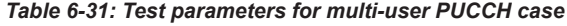

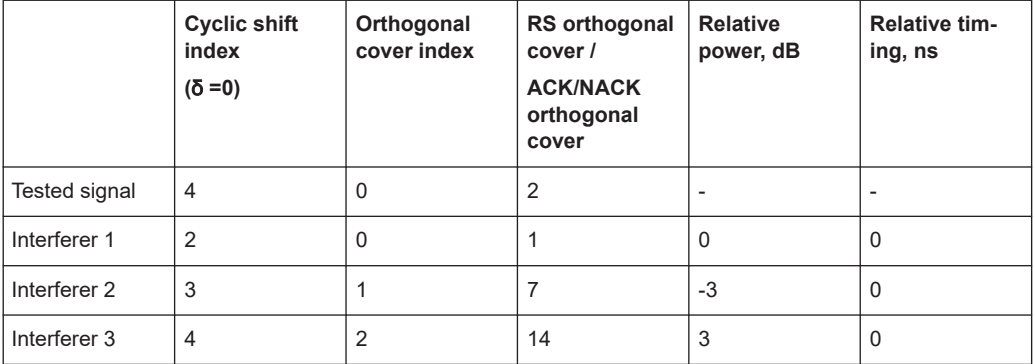

Presented resource index mapping for orthogonal cover and cyclic shift indices are for the first slot of the subframe. All above listed signals are transmitted on the same PUCCH resources, with different PUCCH channel indices as defined in Table 6-31.

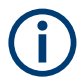

In the multi-user PUCCH test, the Test Case Wizard also sets the "Number of Cyclic Shifts" for the mixed format resource block  $(N_ccs'(1))$  to 0 and the cyclic shift increment (Delta\_shift^PUCCH) to 2, as specified in [TS 36.141.](#page-603-0)
Performance requirements (TS 36.141, chapter 8)

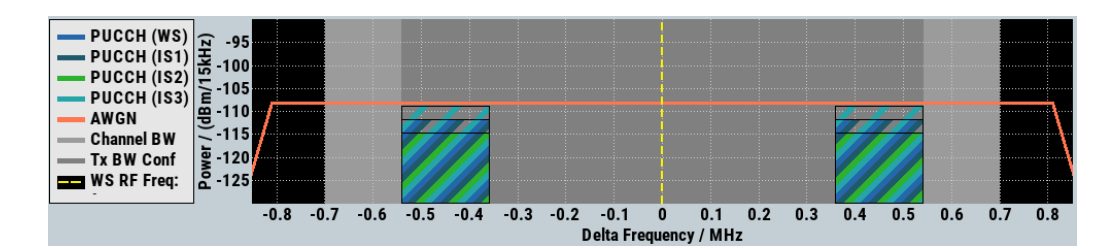

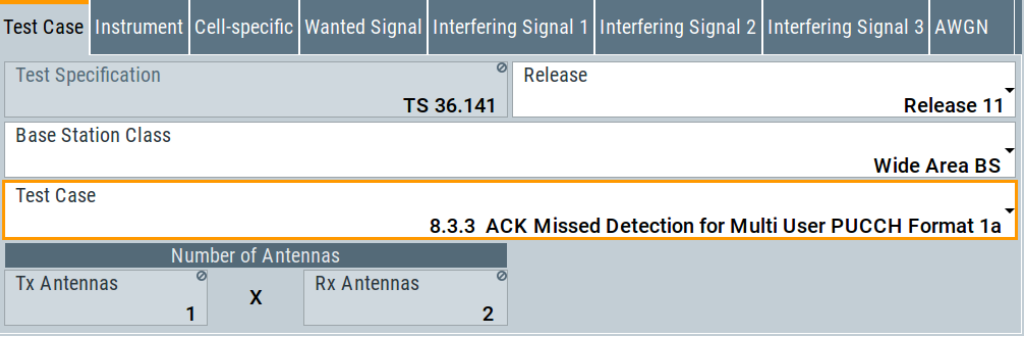

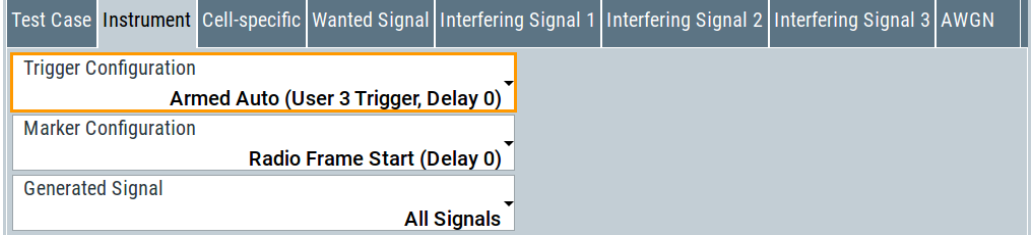

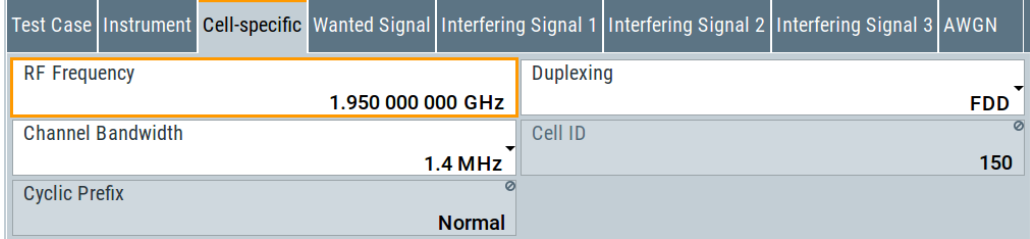

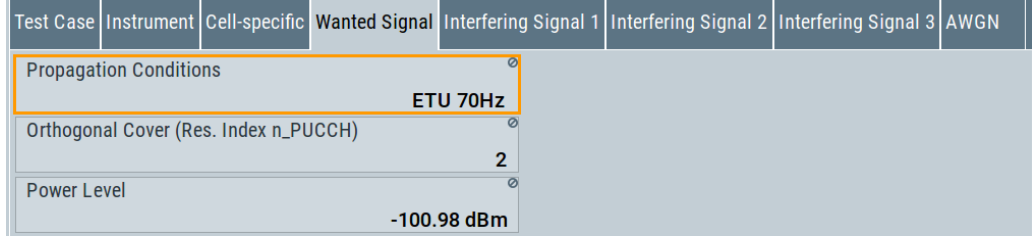

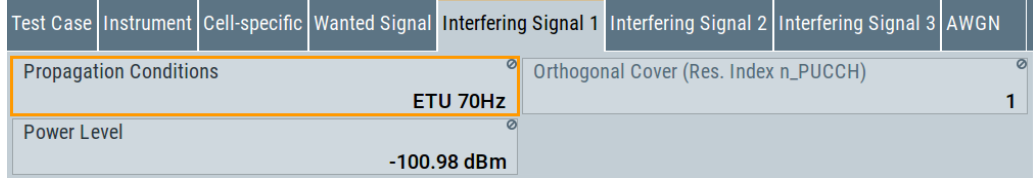

#### Performance requirements (TS 36.141, chapter 8)

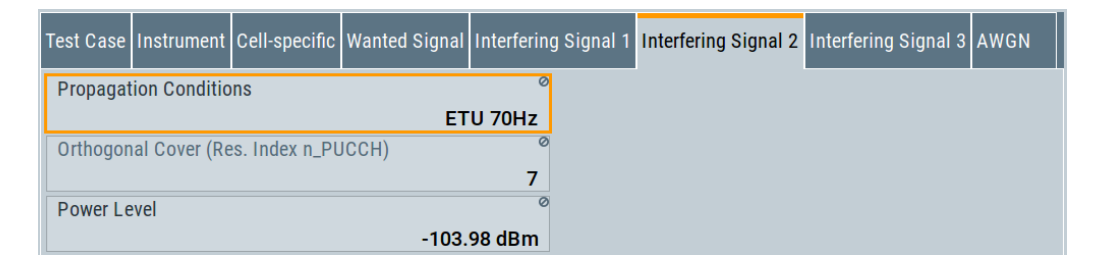

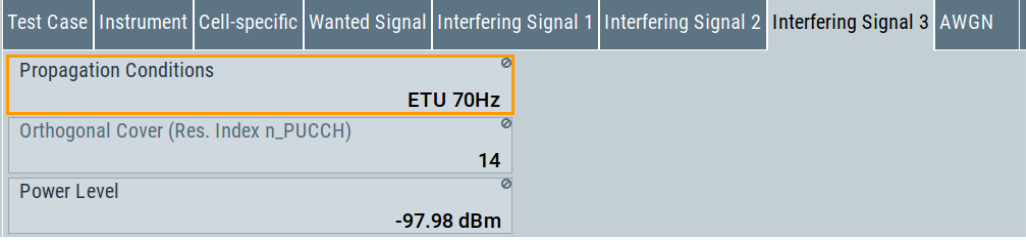

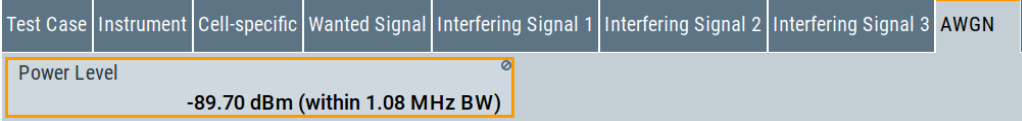

The general and instrument related settings are described in [Test case settings](#page-258-0) and [Instrument settings](#page-259-0)

The common settings of the wanted signal are described in [Chapter 6.6.4, "Wanted](#page-262-0) [signal and cell-specific settings", on page 263](#page-262-0).

For description of the propagation conditions settings and the AWGN configuration, refer to ["Propagation Conditions"](#page-304-0) on page 305 and ["AWGN Configuration"](#page-304-0) [on page 305](#page-304-0).

In the instrument, the power level of the interferer 3 is used as a reference, i.e. the power level of the wanted signal and the interferer 1 is 3 dB lower and the power level of the interferer 2 is 6 dB lower than the reference.

## **Generated Signal**

Determines which signals are generated by the instrument. The R&S SMW can generate all required signals out of one box.

In test setup with two instruments, the first R&S SMW should generate the "Wanted Signal, Interferer 1 and AWGN" signal and the second R&S SMW, the signal of "Interferers 2 and 3".

Remote command: [\[:SOURce<hw>\]:BB:EUTRa:TCW:GS:GENSignals](#page-580-0) on page 581

## **Propagation Conditions**

Displays the propagation conditions of the interfering signal.

## Remote command:

[\[:SOURce<hw>\]:BB:EUTRa:TCW:IS:PRCOndition?](#page-594-0) on page 595 [\[:SOURce<hw>\]:BB:EUTRa:TCW:IS2:PRCOndition?](#page-594-0) on page 595 [\[:SOURce<hw>\]:BB:EUTRa:TCW:IS3:PRCOndition?](#page-595-0) on page 596

## **Orthogonal Cover (Res. Index n\_PUCCH) / Orthogonal Cover (Res. Index n\_PUCCH) Port 0/1**

Displays the used resource index n\_PUCCH.

The value is set automatically according to the RS orthogonal cover in [Table 6-31](#page-323-0).

In test case 8.3.9, the number of ports is set with the selected [Number of Tx Antennas.](#page-259-0)

## Remote command:

[\[:SOURce<hw>\]:BB:EUTRa:TCW:WS:ORTCover?](#page-593-0) on page 594 [\[:SOURce<hw>\]:BB:EUTRa:TCW:IS:ORTCover?](#page-593-0) on page 594

[\[:SOURce<hw>\]:BB:EUTRa:TCW:IS2:ORTCover?](#page-593-0) on page 594

[\[:SOURce<hw>\]:BB:EUTRa:TCW:IS3:ORTCover?](#page-593-0) on page 594

```
[:SOURce<hw>]:BB:EUTRa:TCW:WS:ORTCover[:PORT<ch0>]? on page 594
```
#### **Interferer Type**

Displays the type of the interfering signal. Remote command:

[\[:SOURce<hw>\]:BB:EUTRa:TCW:IS2:IFTYpe?](#page-584-0) on page 585

## **RF Frequency**

Displays the center frequency of interfering signal.

Remote command: [\[:SOURce<hw>\]:BB:EUTRa:TCW:IS2:RFFRequency](#page-586-0) on page 587

## **Power Level**

Displays the power level of the interfering signals.

#### Remote command:

[\[:SOURce<hw>\]:BB:EUTRa:TCW:IS2:PLEVel?](#page-585-0) on page 586 [\[:SOURce<hw>\]:BB:EUTRa:TCW:IS3:PLEVel?](#page-585-0) on page 586

## **6.9.11 Test case 8.3.4: ACK missed detection for PUCCH format 1b, channel selection**

## **Test Purpose**

The test verifies the receiver's ability to detect ACK bits under multipath fading propagation conditions for a given SNR ([TS 36.141](#page-603-0)).

## **Required Options**

See [Chapter 6.9.1, "Required options", on page 300](#page-299-0).

## **Test Setup**

The test setup with two Rx antennas is performed according to the standard setup, see [Chapter 6.4.3, "Test setup - diversity measurements", on page 254](#page-253-0) (HARQ feedback line is not required).

The test setup with four Rx antennas requires additional instruments, see [Chap](#page-253-0)[ter 6.4.4, "Test setup - four RX antennas", on page 254](#page-253-0) (HARQ feedback line is not required).

This test case is applicable to all BS.

The instrument generates a signal with 4 encoded ACK/NACK bits per subframe (AAAA).

## **Short Description**

The performance requirement of PUCCH format 1b with Channel Selection for ACK missed detection is determined by:

- The probability of false detection of the ACK
- The probability of detection of ACK

The performance is measured on the wanted signal by the required SNR at probability of detection equal to 0.99. The fraction of false detection of the ACK shall be 0.01 or less. The statistics are kept by the base station under test.

*Table 6-32: Required SNR for PUCCH format 1b with channel Selection demodulation tests (Number of Tx antennas = 1)*

| Number of<br>RX anten-<br>nas | <b>Cyclic Pre-</b><br>fix | Propagation<br><b>Conditions</b> | <b>BW=1.4MHz</b><br>BW=3MHz<br>BW=5MHz | BW=10MHz | BW=15MHz | BW=20MHz |
|-------------------------------|---------------------------|----------------------------------|----------------------------------------|----------|----------|----------|
| $\overline{2}$                | Normal                    | EPA 5 Low                        |                                        | $-3.9$   | $-4.0$   | $-4.0$   |
|                               | Normal                    | EVA 70 Low                       | $\overline{\phantom{0}}$               | $-3.7$   | $-3.9$   | $-3.9$   |
| $\overline{4}$                | Normal                    | EPA 5 Low                        | $\overline{\phantom{0}}$               | $-7.8$   | $-7.9$   | $-8.0$   |
|                               | Normal                    | EVA 70 Low                       | -                                      | $-7.7$   | $-7.9$   | $-7.9$   |

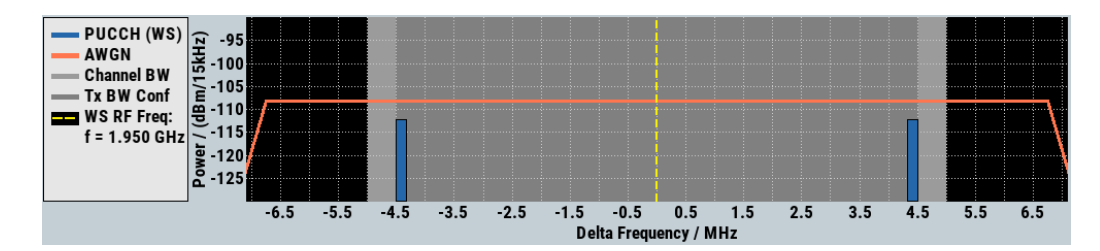

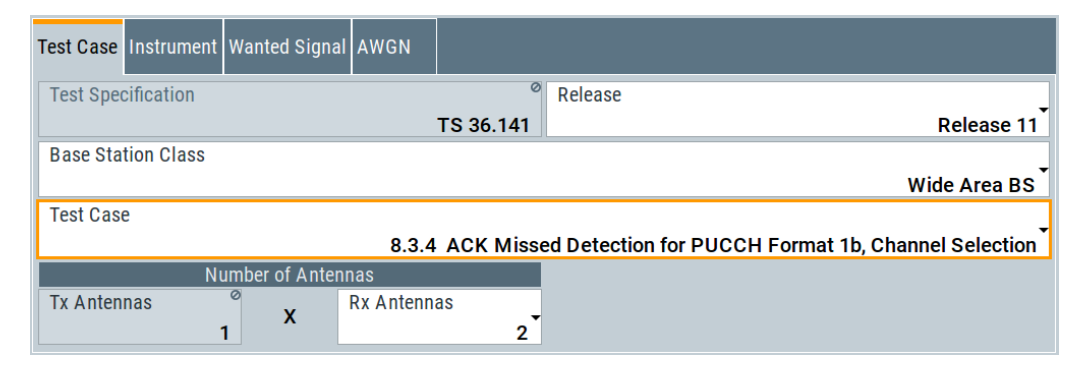

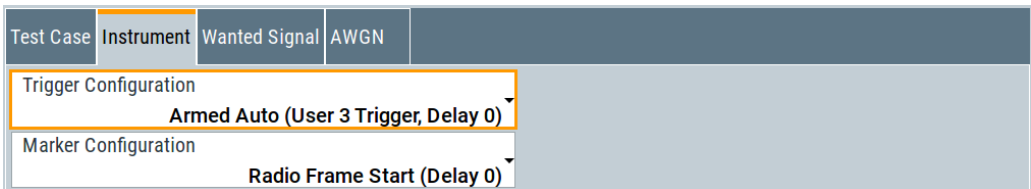

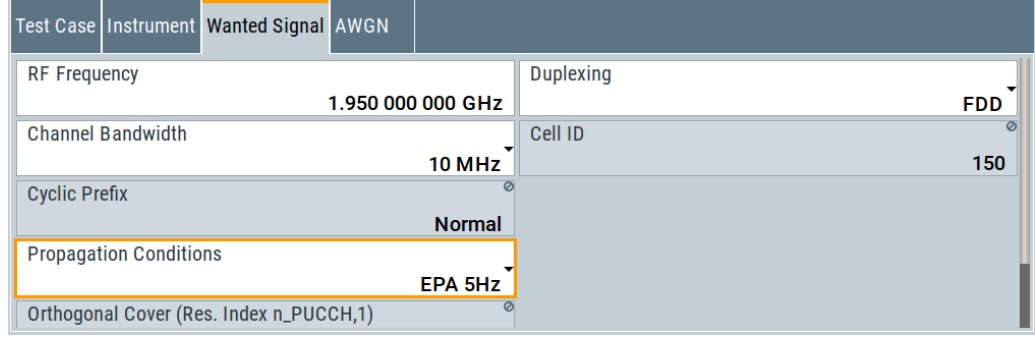

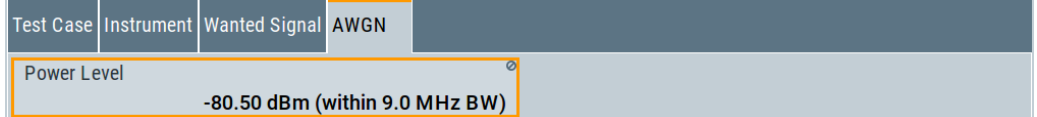

The general and instrument related settings are described in [Test case settings](#page-258-0) and [Instrument settings](#page-259-0)

The common settings of the wanted signal are described in [Chapter 6.6.4, "Wanted](#page-262-0) [signal and cell-specific settings", on page 263](#page-262-0).

For description of the propagation conditions settings and the AWGN configuration, refer to ["Propagation Conditions"](#page-304-0) on page 305 and ["AWGN Configuration"](#page-304-0) [on page 305](#page-304-0).

## **6.9.12 Test case 8.3.5: ACK missed detection for PUCCH format 3**

## **Test Purpose**

The test verifies the receiver's ability to detect ACK bits under codeword's from applicable codebook being randomly selected, multipath fading propagation conditions for a given SNR [\(TS 36.141](#page-603-0)).

#### **Required Options**

See [Chapter 6.9.1, "Required options", on page 300.](#page-299-0)

## **Test Setup**

The test setup with two Rx antennas is performed according to the standard setup, see [Chapter 6.4.3, "Test setup - diversity measurements", on page 254](#page-253-0) (HARQ feedback line is not required).

The test setup with four Rx antennas requires additional instruments, see [Chap](#page-253-0)[ter 6.4.4, "Test setup - four RX antennas", on page 254](#page-253-0) (HARQ feedback line is not required).

This test case is applicable to all BS.

The instrument generates the required signal with 4 or 16 encoded ACK/NACK bits (AN bits) per subframe, as defined with the parameter [Number of ACK/NACK bits.](#page-331-0)

ACK/NACK repetition is disabled for PUCCH transmission. Random codewords selection is assumed.

## **Short Description**

The performance requirement of PUCCH format 3 for ACK missed detection is determined by:

- The probability of false detection of the ACK
- The probability of detection of ACK

The performance is measured on the wanted signal by the required SNR at probability of detection equal to 0.99. The fraction of false detection of the ACK shall be 0.01 or less. The statistics are kept by the base station under test.

*Table 6-33: Required SNR for PUCCH format 3 demodulation tests, 4AN bits (Number of Tx antennas = 1)*

| Number of<br>RX anten-<br>nas | <b>Cyclic Pre-</b><br>fix | Propagation<br><b>Conditions</b> | <b>BW=1.4MHz</b><br>BW=3MHz<br>BW=5MHz | BW=10MHz | $BW=15MHz$ | BW=20MHz |
|-------------------------------|---------------------------|----------------------------------|----------------------------------------|----------|------------|----------|
| 2                             | Normal                    | EPA 5 Low                        | $\overline{\phantom{0}}$               | $-3.1$   | $-3.2$     | $-3.2$   |
|                               | Normal                    | EVA 70 Low                       | ٠                                      | $-2.9$   | $-3.0$     | $-3.1$   |
| 4                             | Normal                    | EPA 5 Low                        | $\overline{\phantom{0}}$               | $-6.7$   | $-6.8$     | $-6.9$   |
|                               | Normal                    | EVA 70 Low                       | $\blacksquare$                         | $-6.6$   | $-6.7$     | $-6.7$   |

*Table 6-34: Required SNR for PUCCH format 3 demodulation tests, 16AN bits (Number of Tx antennas = 1)*

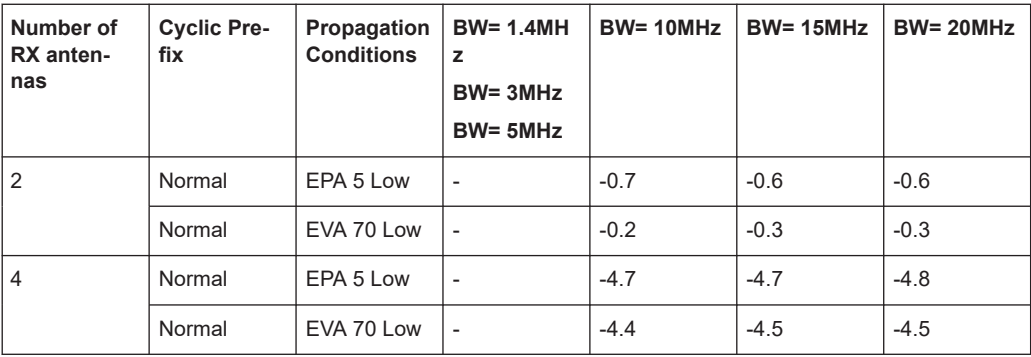

Performance requirements (TS 36.141, chapter 8)

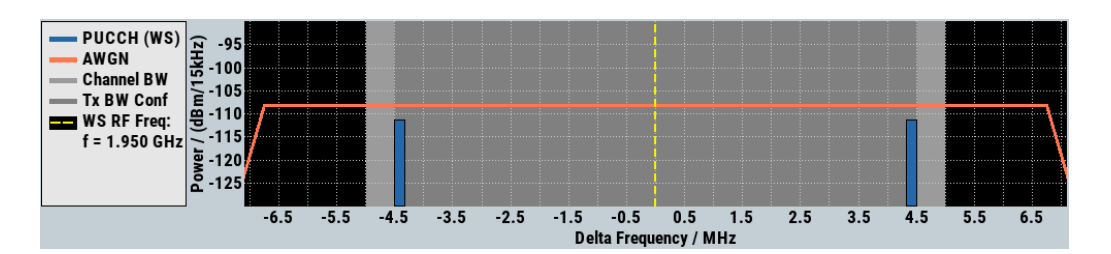

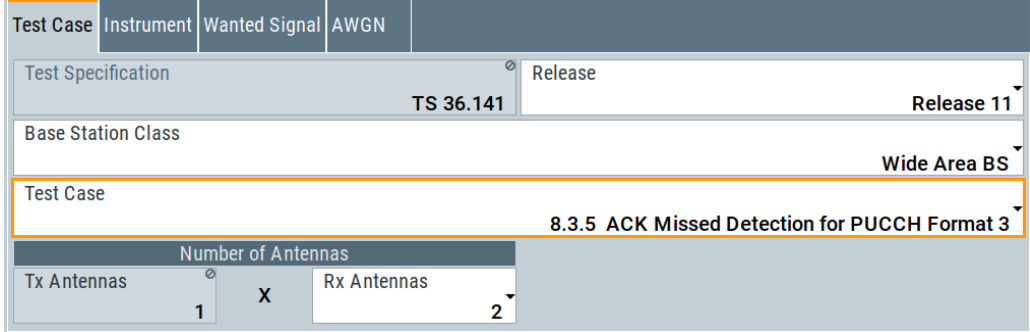

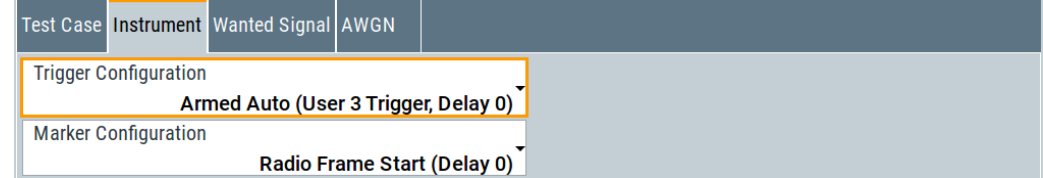

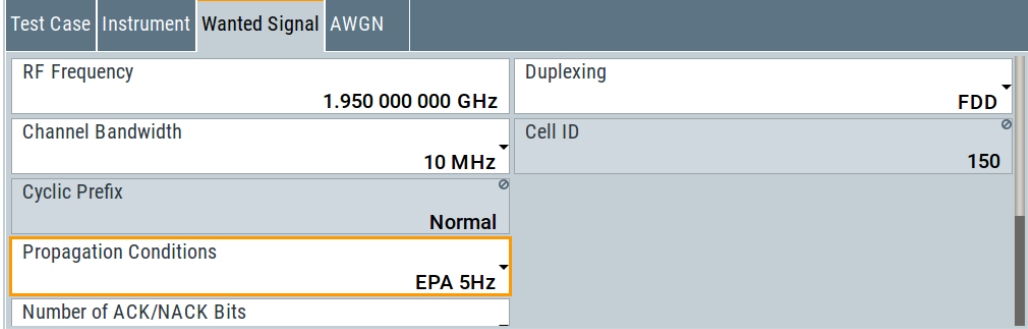

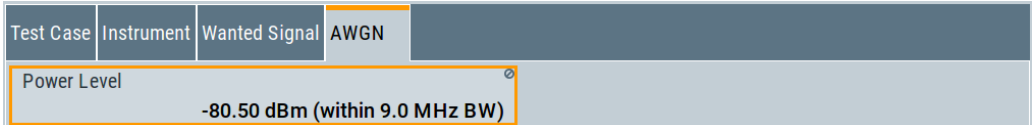

The general and instrument related settings are described in [Test case settings](#page-258-0) and [Instrument settings](#page-259-0)

The common settings of the wanted signal are described in [Chapter 6.6.4, "Wanted](#page-262-0) [signal and cell-specific settings", on page 263](#page-262-0).

For description of the propagation conditions settings and the AWGN configuration, refer to ["Propagation Conditions"](#page-304-0) on page 305 and ["AWGN Configuration"](#page-304-0) [on page 305](#page-304-0).

## <span id="page-331-0"></span>**Number of ACK/NACK bits**

Determines the number of encoded AN bits per subframe.

"4" Applicable for TDD and FDD (see [Duplexing](#page-263-0))

"16" Applicable for TDD

Remote command:

[\[:SOURce<hw>\]:BB:EUTRa:TCW:WS:ANBits](#page-590-0) on page 591

#### **ACK/NACK + SR Pattern**

Displays the used ACK/NACK + SR pattern, depending on the selected Number of ACK/NACK bits.

Remote command: [\[:SOURce<hw>\]:BB:EUTRa:TCW:WS:ANPattern?](#page-590-0) on page 591

## **6.9.13 Test case 8.3.6: NACK to ACK detection for PUCCH format 3**

## **Test Purpose**

The test verifies the receiver's ability not to falsely detect NACK bits, transmitted in codeword randomly selected from applicable codebook, as ACK bits under multipath fading propagation conditions for a given SNR ([TS 36.141\)](#page-603-0).

## **Required Options**

See [Chapter 6.9.1, "Required options", on page 300](#page-299-0).

#### **Test Setup**

The test setup with two Rx antennas is performed according to the standard setup, see [Chapter 6.4.3, "Test setup - diversity measurements", on page 254](#page-253-0) (HARQ feedback line is not required).

The test setup with four Rx antennas requires additional instruments, see [Chap](#page-253-0)[ter 6.4.4, "Test setup - four RX antennas", on page 254](#page-253-0) (HARQ feedback line is not required).

This test case is applicable to all BS.

The instrument generates the required signal with 16 encoded ACK/NACK bits (AN bits) per subframe.

ACK/NACK repetition is disabled for PUCCH transmission. Random codewords selection is assumed.

#### **Short Description**

The performance requirement of PUCCH format 3 for NACK to ACK detection is determined by:

- The probability of false detection of the ACK
- The probability of detection of ACK

The performance is measured on the wanted signal by the required SNR at probability of detection equal to 0.99. The fraction of false detection of the ACK shall be 0.01 or less. The statistics are kept by the base station under test.

*Table 6-35: Required SNR for PUCCH format 3 demodulation tests, 16AN bits (Number of Tx antennas = 1)*

| Number of<br>RX anten-<br>nas | <b>Cyclic Pre-</b><br>fix | Propagation<br><b>Conditions</b> | <b>BW=1.4MHz</b><br>BW=3MHz<br>BW=5MHz | BW=10MHz | BW=15MHz | BW=20MHz |
|-------------------------------|---------------------------|----------------------------------|----------------------------------------|----------|----------|----------|
| $\overline{2}$                | Normal                    | EPA 5 Low                        |                                        | 2.0      | 2.2      | $-2.1$   |
|                               | Normal                    | EVA 70 Low                       |                                        | 2.7      | 2.5      | $-2.5$   |
| $\overline{4}$                | Normal                    | EPA 5 Low                        |                                        | $-2.5$   | $-2.7$   | $-2.9$   |
|                               | Normal                    | EVA 70 Low                       |                                        | $-2.3$   | $-2.5$   | $-2.6$   |

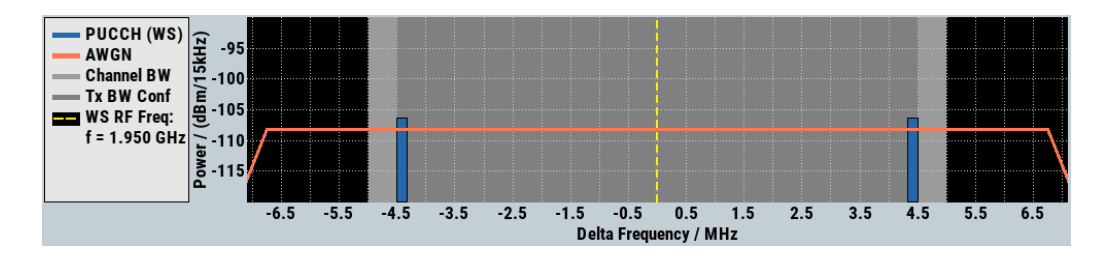

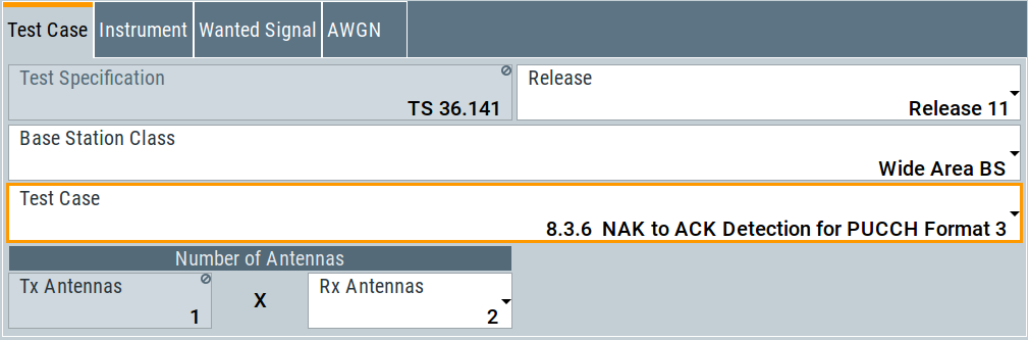

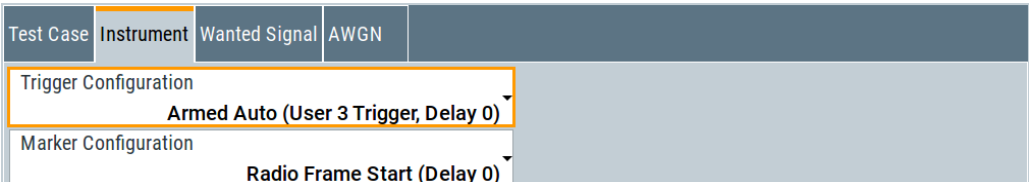

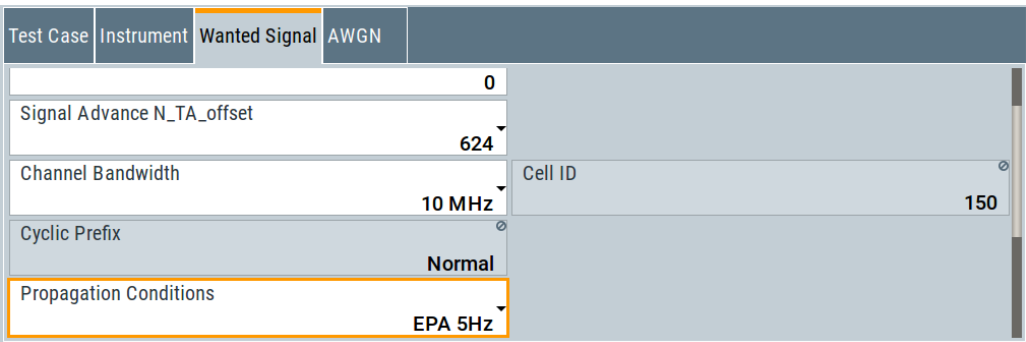

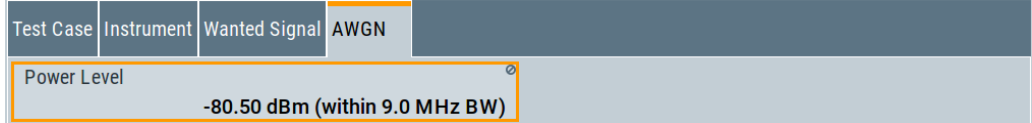

The general and instrument related settings are described in [Test case settings](#page-258-0) and [Instrument settings](#page-259-0)

The common settings of the wanted signal are described in [Chapter 6.6.4, "Wanted](#page-262-0) [signal and cell-specific settings", on page 263](#page-262-0).

For description of the propagation conditions settings and the AWGN configuration, refer to ["Propagation Conditions"](#page-304-0) on page 305 and ["AWGN Configuration"](#page-304-0) [on page 305](#page-304-0).

## **6.9.14 Test case 8.3.7: ACK missed detection for PUCCH format 1a transmission on two antenna ports**

## **Test Purpose**

The test verifies the receiver's ability to detect ACK on the wanted signal at presence of three interfering signals under multipath fading propagation conditions for a given SNR ([TS 36.141\)](#page-603-0).

## **Required Options**

See [Chapter 6.9.1, "Required options", on page 300.](#page-299-0)

#### **Test Setup**

The test setup requires a two-path instrument, synchronized via a reference frequency (see [Figure 6-14\)](#page-322-0). The base station provides its frame trigger signal to the signal generators.

## **Short Description**

The performance is measured on the wanted signal by the required SNR at probability of detection equal to or greater than 0.99. The probability of false detection of the ACK shall be 0.01 or less. The statistics are kept by the base station under test.

Multi-user PUCCH test is performed for 2 and 4 Rx antennas and Normal CP (see [Table 6-30](#page-323-0)). ACK/NAK repetitions are disabled for PUCCH transmission.

*Table 6-36: Required SNR for multi-user PUCCH demodulation tests*

| <b>Number</b><br>of RX<br>antennas | Cyclic<br>Prefix | Propaga-<br>tion Con-<br>ditions | Chan.<br><b>BW</b><br>$1.4$ MHz | Chan.<br><b>BW</b><br>3MHz | Chan.<br><b>BW</b><br>5MHz | Chan.<br><b>BW</b><br>10MHz | Chan.<br><b>BW</b><br>15MHz | Chan.<br><b>BW</b><br>20MHz |
|------------------------------------|------------------|----------------------------------|---------------------------------|----------------------------|----------------------------|-----------------------------|-----------------------------|-----------------------------|
| 2                                  | Normal           | EPA <sub>5</sub>                 | $-3.8$                          | $-4.1$                     | $-5.6$                     | $-5.7$                      | $-5.7$                      | $-5.9$                      |
|                                    |                  | ETU70                            | $-5.0$                          | $-5.1$                     | $-5.6$                     | $-5.1$                      | $-5.6$                      | $-5.6$                      |
| $\overline{4}$                     | Normal           | EPA <sub>5</sub>                 | $-7.7$                          | $-7.7$                     | $-8.5$                     | $-8.7$                      | $-8.7$                      | $-8.7$                      |
|                                    |                  | ETU70                            | $-8.2$                          | $-8.4$                     | $-8.5$                     | $-8.5$                      | $-8.6$                      | $-8.7$                      |

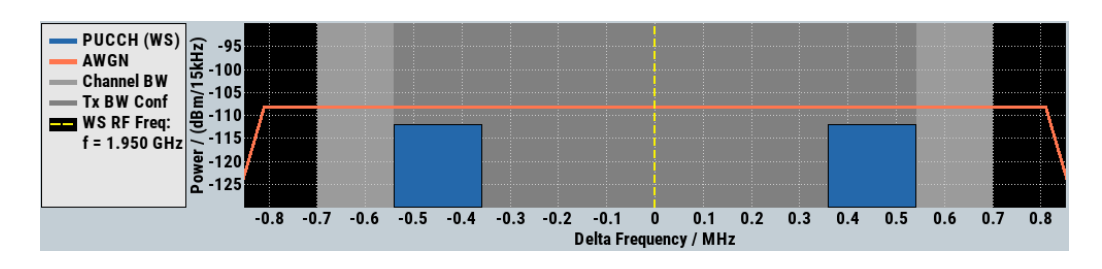

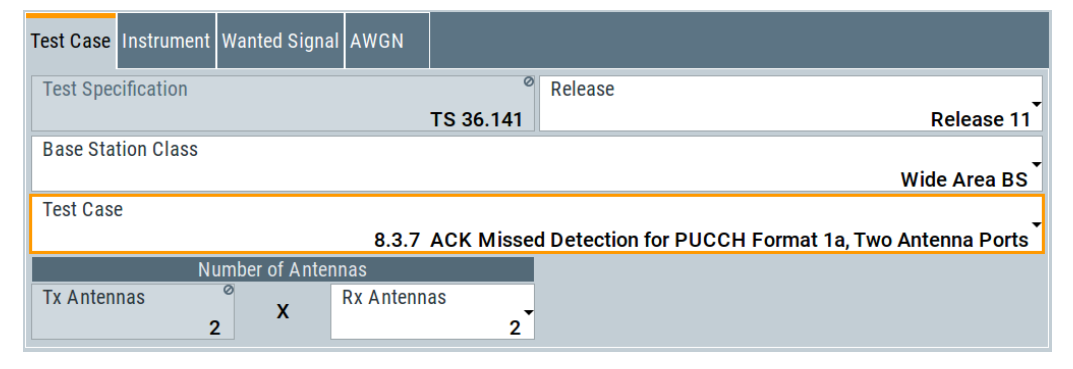

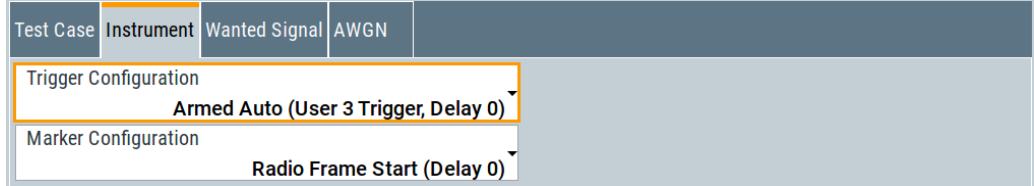

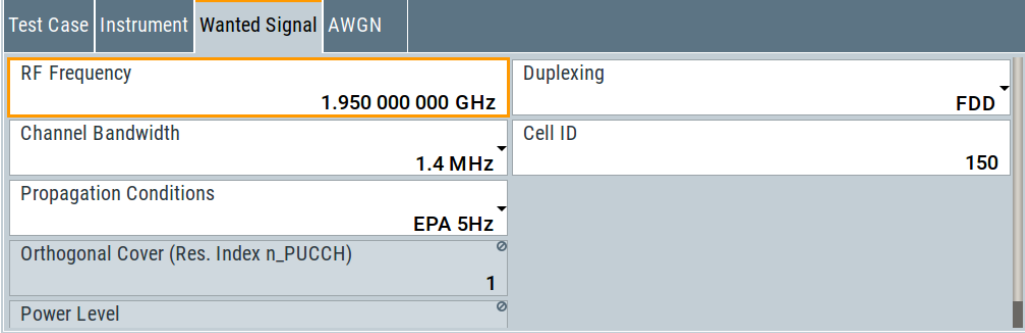

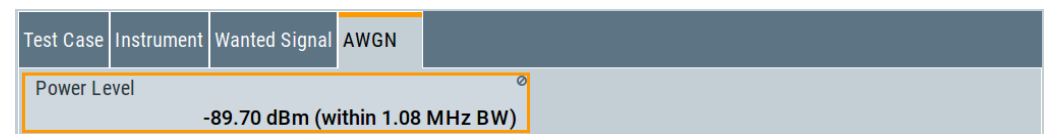

## **6.9.15 Test case 8.3.8: CQI performance requirements for PUCCH format 2 transmission on two antenna ports**

## **Test Purpose**

The test verifies the receiver's ability to detect CQI under multipath fading propagation conditions for a given SNR ([TS 36.141](#page-603-0)).

## **Required Options**

See [Chapter 6.9.1, "Required options", on page 300.](#page-299-0)

## **Test Setup**

See [Chapter 6.4.3, "Test setup - diversity measurements", on page 254](#page-253-0) (HARQ feedback line is not required).

## **Short Description**

The performance requirement of PUCCH format 2 for CQI is determined by the block error probability (BLER) of CQI. The performance is measured by the required SNR at BLER equal to 1%.

*Table 6-37: Required SNR for PUCCH format 2 demodulation tests*

| nas | Number of   Number of<br>TX anten-   RX antennas   Prefix | Cyclic | $ $ Propa-<br>$ $ gation<br>Condi-<br>tions | $BW=1.$ BW=3<br>4MHz | <b>MHz</b> | $BW=5$<br><b>MHz</b> | $BW=10$<br><b>MHz</b> | BW=15<br><b>MHz</b> | <b>BW=20</b><br><b>MHz</b> |
|-----|-----------------------------------------------------------|--------|---------------------------------------------|----------------------|------------|----------------------|-----------------------|---------------------|----------------------------|
| 2   | -2                                                        | Normal | EVA 5<br>Low                                | $-4.9$               | $-4.8$     | $-5.1$               | $-5.0$                | $-5.1$              | $-5.1$                     |

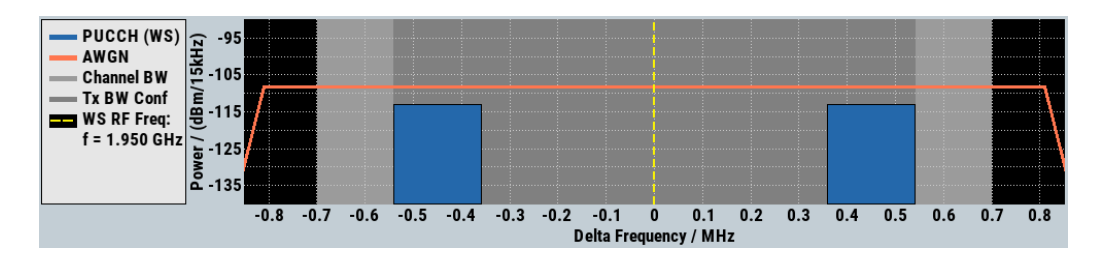

Performance requirements (TS 36.141, chapter 8)

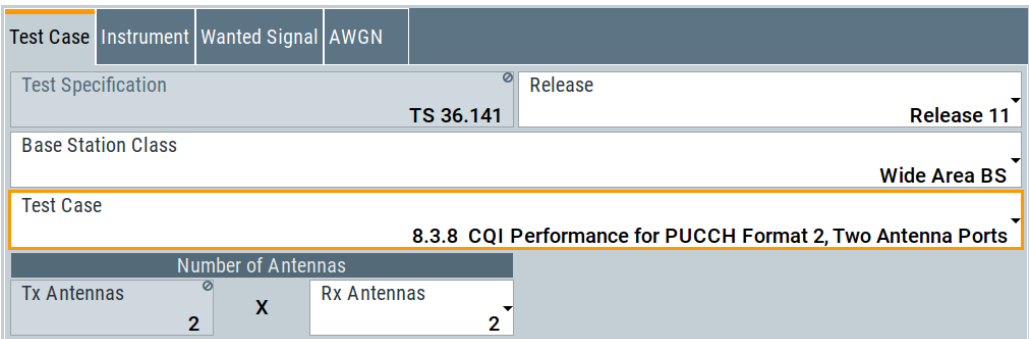

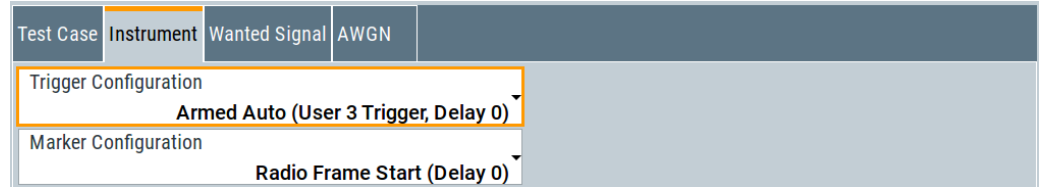

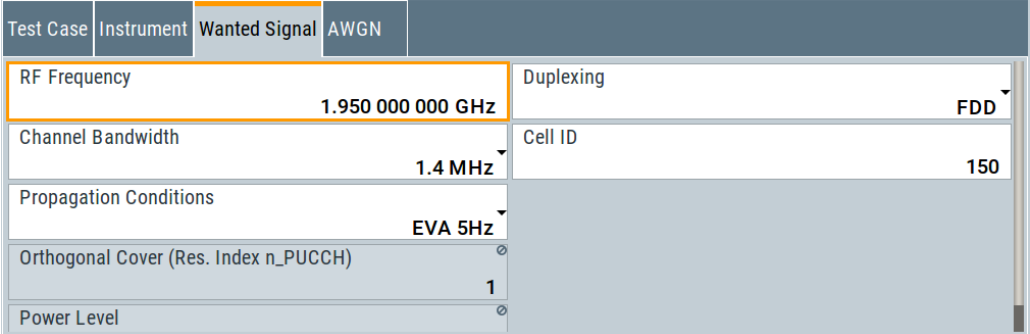

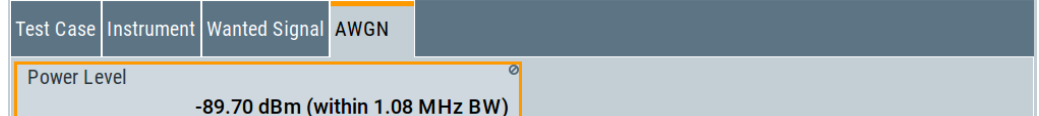

## **6.9.16 Test case 8.3.9: CQI performance for PUCCH format 2 with DTX detection**

## **Test Purpose**

The test verifies the receiver's ability to detect CQI under multipath fading propagation conditions for a given SNR ([TS 36.141](#page-603-0)).

## **Required Options**

See [Chapter 6.9.1, "Required options", on page 300.](#page-299-0)

## **Test Setup**

The test setup is performed according to the standard setup, see [Chapter 6.4.3, "Test](#page-253-0) [setup - diversity measurements", on page 254](#page-253-0) (HARQ feedback line is not required).

This test case is optional and applicable to a BS supporting PUCCH format 2 with DTX.

## **Short Description**

The performance requirement of PUCCH format 2 for CQI detection is determined by the block error probability (BLER) of CQI.

The performance is measured on the wanted signal by the required SNR at BLER of 1%.

*Table 6-38: Required SNR for PUCCH format 2 demodulation tests with DTX detection (Number of Rx antennas = 2)*

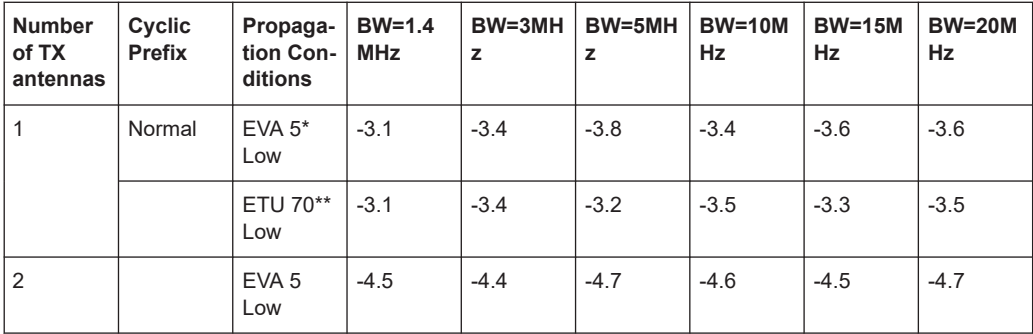

\*) Not applicable for Wide Area BS and Medium Range BS

\*\*) Not applicable for Local Area BS and Home BS

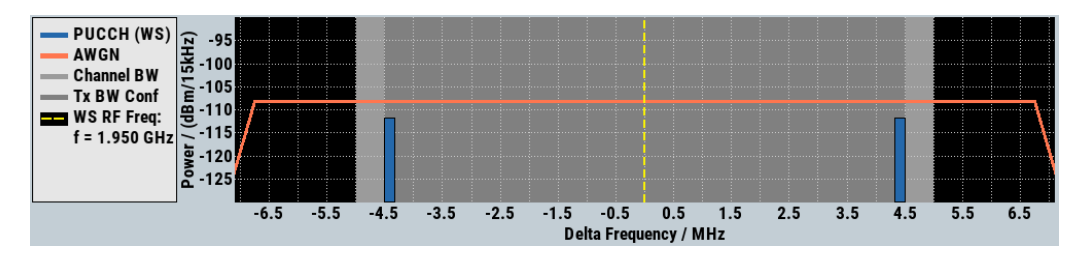

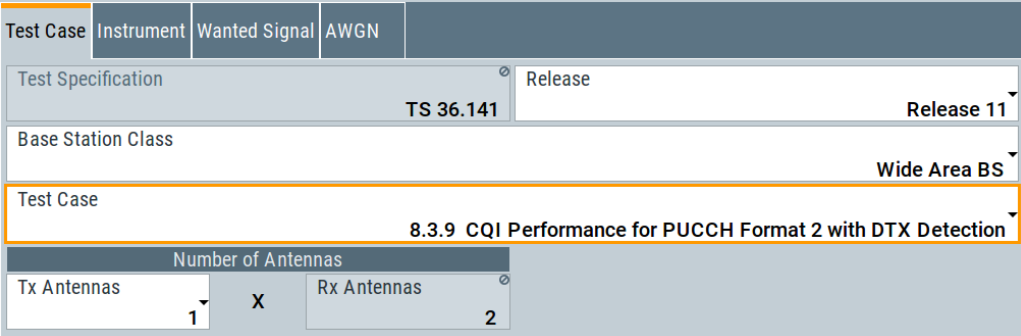

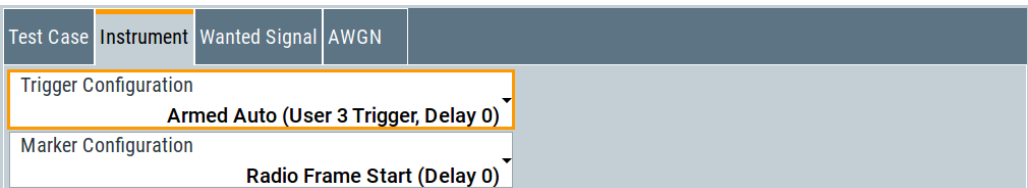

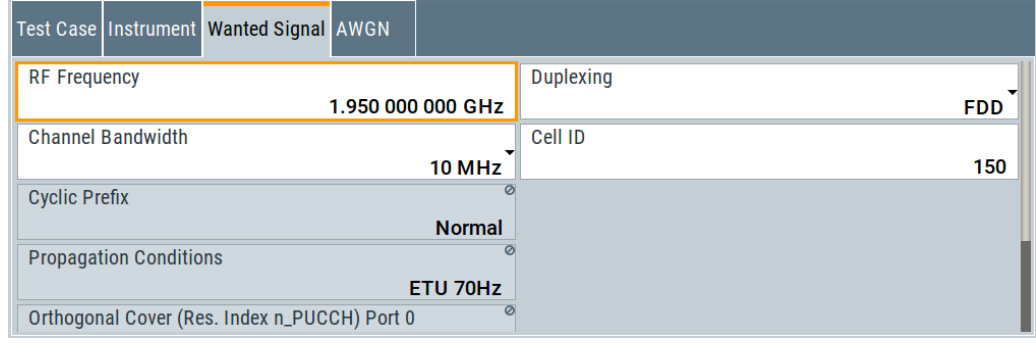

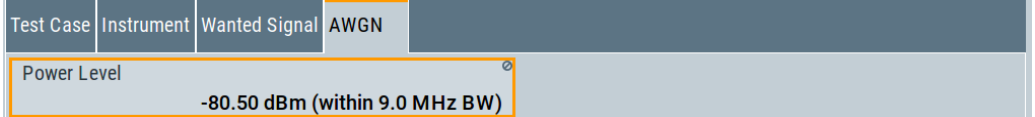

The general and instrument related settings are described in [Test case settings](#page-258-0) and [Instrument settings](#page-259-0)

The common settings of the wanted signal are described in [Chapter 6.6.4, "Wanted](#page-262-0) [signal and cell-specific settings", on page 263](#page-262-0).

For description of the propagation conditions settings and the AWGN configuration, refer to ["Propagation Conditions"](#page-304-0) on page 305 and ["AWGN Configuration"](#page-304-0) [on page 305](#page-304-0).

## **Orthogonal Cover (Res. Index n\_PUCCH) Port 0/1**

Displays the used resource index n\_PUCCH for port 0 and port 1 respectively.

The number of ports is set with the selected [Number of Tx Antennas](#page-259-0).

Remote command:

[\[:SOURce<hw>\]:BB:EUTRa:TCW:WS:ORTCover\[:PORT<ch0>\]?](#page-593-0) on page 594

## **CQI Pattern Port 0/1 (bin)**

Sets the CQI pattern per enabled port.

The number of ports is set with the selected [Number of Tx Antennas](#page-259-0).

Remote command:

[\[:SOURce<hw>\]:BB:EUTRa:TCW:WS:CQIPattern:PORT<ch0>](#page-591-0) on page 592

## <span id="page-339-0"></span>**6.9.17 Test case 8.4.1: PRACH false alarm probability and missed detection**

#### **Test Purpose**

The test verifies the receiver's ability to detect PRACH preamble under multipath fading propagation conditions for a given SNR ([TS 36.141\)](#page-603-0)

## **Required Options**

See [Chapter 6.9.1, "Required options", on page 300](#page-299-0).

#### **Test Setup**

The test setup with two Rx antennas is performed according to the standard setup, see [Chapter 6.4.3, "Test setup - diversity measurements", on page 254](#page-253-0) (HARQ feedback line is not required).

The test setup with four Rx antennas requires additional instruments, see [Chap](#page-253-0)[ter 6.4.4, "Test setup - four RX antennas", on page 254](#page-253-0) (HARQ feedback line is not required).

## **Short Description**

The performance is measured by the total probability of false detection of the preamble (Pfa) and the probability of detection of preamble (Pd). For the SNRs defined in Table 6-39 and Table 6-40, the Pd shall be 99% or greater, Pfa shall be 0.1% or less. The statistics are kept by the base station under test. Ten preambles have to be transmitted.

The normal mode test is applicable to all BS. The high-speed mode test is applicable to high-speed BS.

| Number of<br>RX anten-<br>nas | Propaga-<br>tion condi-<br>tions | Frequency<br>offset, Hz | <b>Burst for-</b><br>mat 0 | <b>Burst for-</b><br>mat 1 | <b>Burst for-</b><br>mat 2 | <b>Burst for-</b><br>mat 3 | <b>Burst for-</b><br>mat 4 |  |  |
|-------------------------------|----------------------------------|-------------------------|----------------------------|----------------------------|----------------------------|----------------------------|----------------------------|--|--|
| 2                             | AWGN                             | $\Omega$                | $-13.9$                    | $-13.9$                    | $-16.1$                    | $-16.2$                    | $-6.9$                     |  |  |
|                               | <b>ETU 70</b>                    | 270                     | $-7.4$                     | $-7.2$                     | $-9.4$                     | $-9.5$                     | 0.5                        |  |  |
| $\overline{4}$                | AWGN                             | $\Omega$                | $-16.6$                    | $-16.4$                    | $-18.7$                    | $-18.5$                    | $-9.5$                     |  |  |
|                               | <b>ETU 70</b>                    | 270                     | $-11.5$                    | $-11.1$                    | $-13.5$                    | $-13.3$                    | $-4.5$                     |  |  |

*Table 6-39: PRACH missed detection test requirements for Normal Mode; the SNR [dB] is given per burst format*

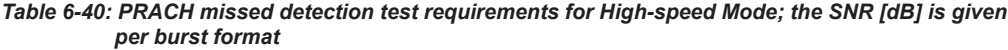

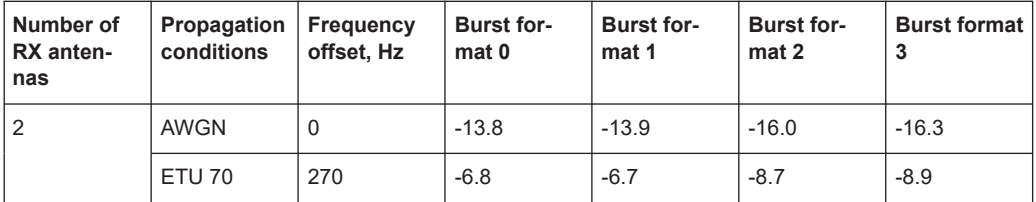

Performance requirements (TS 36.141, chapter 8)

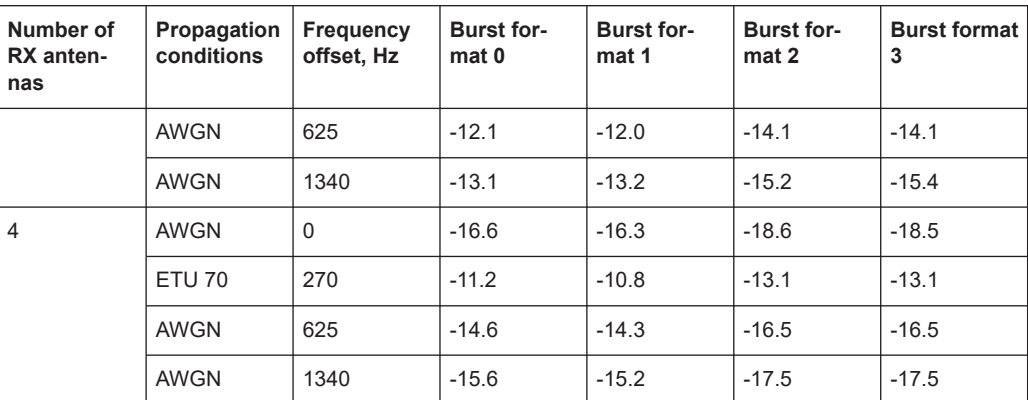

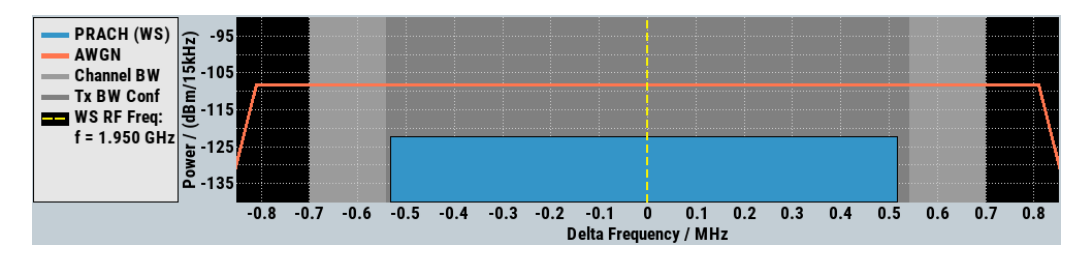

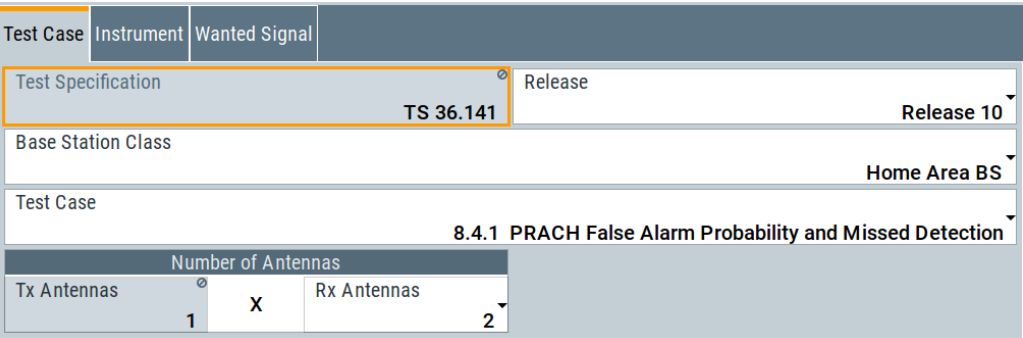

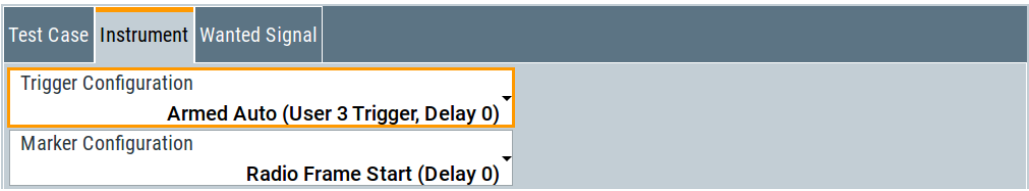

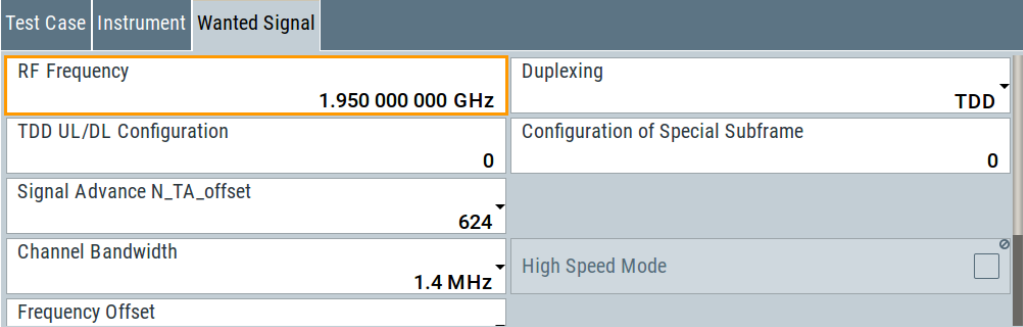

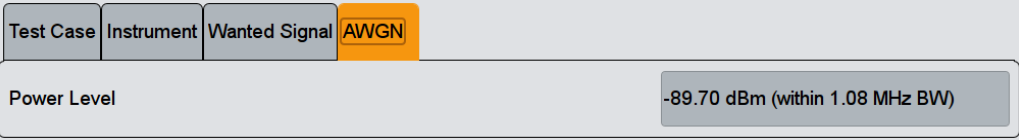

The general and instrument related settings are described in [Test case settings](#page-258-0) and [Instrument settings](#page-259-0)

The common settings of the wanted signal are described in [Chapter 6.6.4, "Wanted](#page-262-0) [signal and cell-specific settings", on page 263](#page-262-0).

For description of the propagation conditions settings and the AWGN configuration, refer to ["Propagation Conditions"](#page-304-0) on page 305 and ["AWGN Configuration"](#page-304-0) [on page 305](#page-304-0).

#### **Mode**

Determines the measurements type, Pfa or Pd, the signal is generated for.

In "Detection Rate (Pd)" and "Alternating Pd and Pfa" mode, the generated sequence is repeated cyclically. The first preamble is offset with start offset determined by [Timing](#page-342-0) [Offset Base Value](#page-342-0). From preamble to preamble, the timing offset ("Delta t") of the preambles increases by 0.1 us.

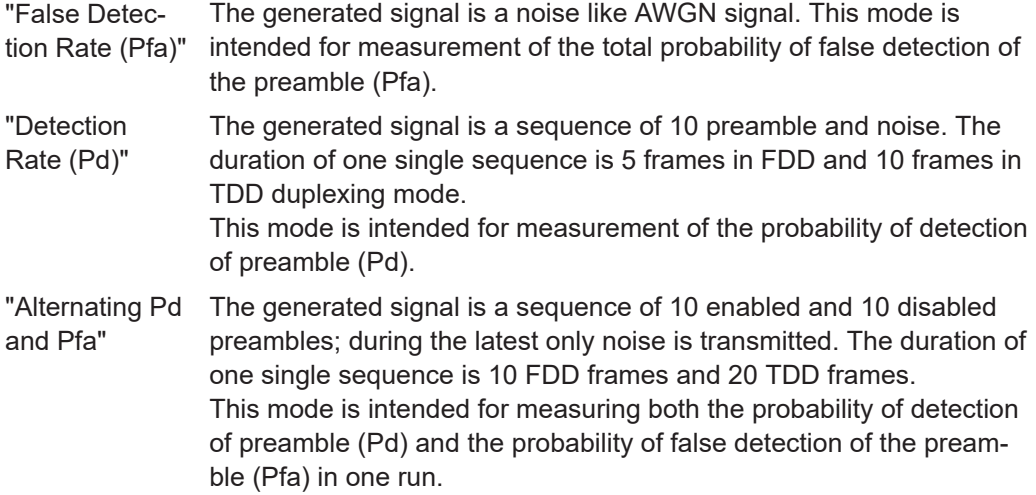

#### Remote command:

[\[:SOURce<hw>\]:BB:EUTRa:TCW:GS:MODE](#page-581-0) on page 582

## **Configuration of Special Subframe**

(enabled for TDD duplexing mode only)

Sets the Special Subframe Configuration number.

#### Remote command:

[\[:SOURce<hw>\]:BB:EUTRa:TCW:WS:SPSFrame](#page-595-0) on page 596

## **High Speed Mode**

Enables a high-speed mode (restricted preamble set) or the normal mode (unrestricted preamble set).

<span id="page-342-0"></span>Remote command:

[\[:SOURce<hw>\]:BB:EUTRa:TCW:WS:HSMode](#page-593-0) on page 594

#### **Frequency Offset**

Sets the frequency offset, as defined in [Table 6-39](#page-339-0) and [Table 6-40.](#page-339-0)

Remote command: [\[:SOURce<hw>\]:BB:EUTRa:TCW:WS:FROFfset](#page-592-0) on page 593

## **Burst Format**

Sets the burst format.

Burst format 4 is enabled only for TDD duplexing mode, special subframe configurations 5 to 8 and disabled high-speed mode.

Remote command:

[\[:SOURce<hw>\]:BB:EUTRa:TCW:WS:BFORmat](#page-590-0) on page 591

#### **Timing Offset Base Value**

The timing offset base value is set to 50% of the Ncs. This value determines the start timing offset of the first preamble. From preamble to preamble, the timing offset ("Delta t") of the preambles increases by 0.1 us. This sequence of timing offsets is restarted after 10 preambles.

Remote command: [\[:SOURce<hw>\]:BB:EUTRa:TCW:WS:TIOBase?](#page-595-0) **on page 596** 

## **6.9.18 Test case 8.5.1: performance requirements for NPUSCH**

## **Test Purpose**

The test verifies the receiver's ability to achieve the throughput under multipath fading propagation conditions for a given SNR ([TS 36.141](#page-603-0) Performance requirements for NPUSCH format 1).

## **Required Options**

See [Chapter 6.9.1, "Required options", on page 300.](#page-299-0)

### **Test Setup**

The test setup for NPUSCH tests with two Rx antennas is performed according to [Chapter 6.4.3, "Test setup - diversity measurements", on page 254.](#page-253-0)

The test setup with four Rx antennas requires additional instruments, see [Chap](#page-253-0)[ter 6.4.4, "Test setup - four RX antennas", on page 254](#page-253-0).

## **Short Description**

The performance requirement of NPUSCH format 1 is determined by a minimum required throughput for a given SNR. The required throughput is expressed as a fraction of maximum throughput for the FRCs listed in Annex A of [TS 36.141](#page-603-0). The performance requirements assume HARQ retransmissions.

Performance requirements (TS 36.141, chapter 8)

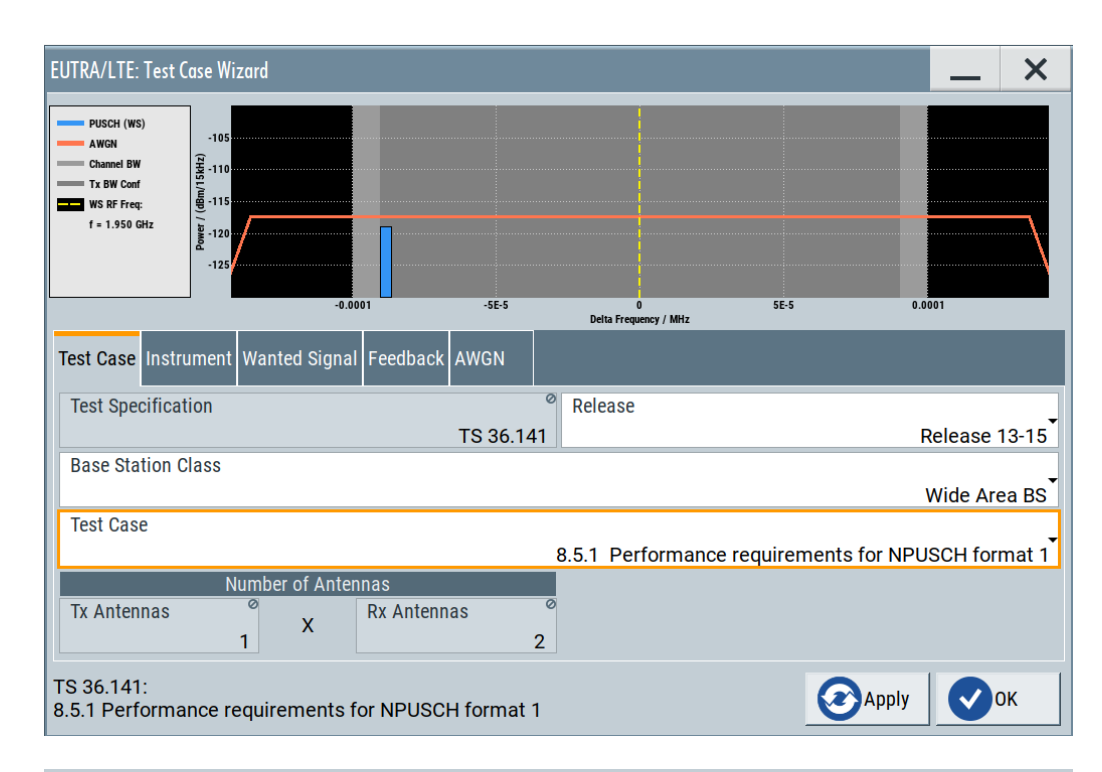

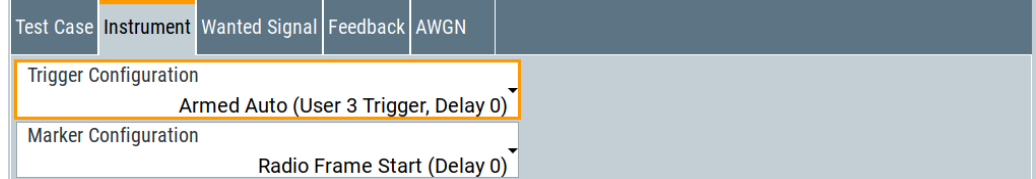

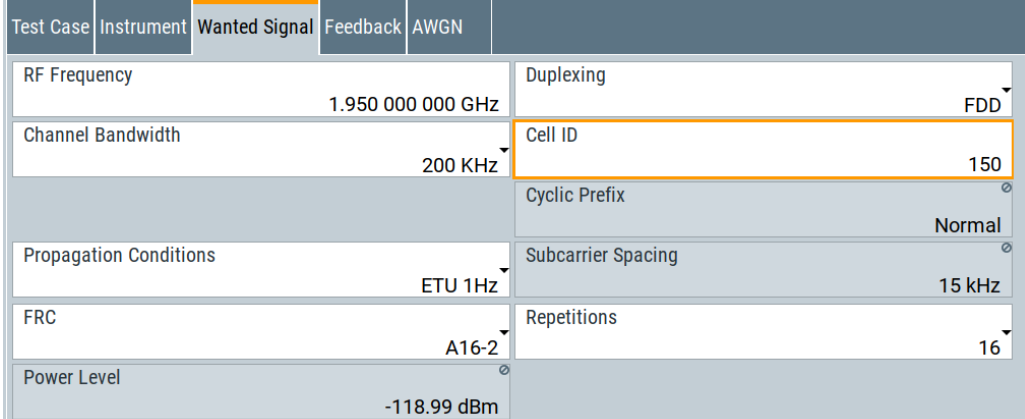

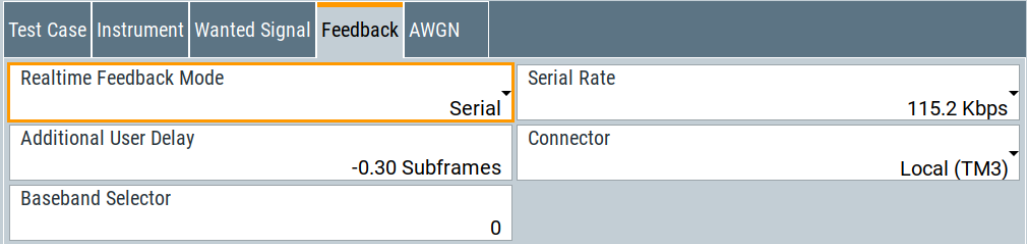

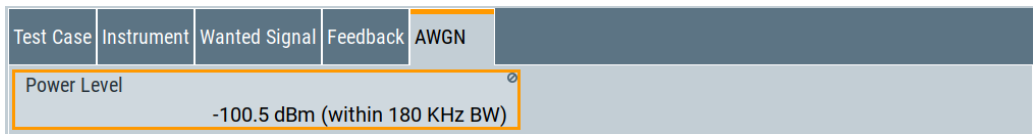

## **FRC**

Sets the FRC of NPUSCH wanted signal.

Remote command: [\[:SOURce<hw>\]:BB:EUTRa:TCW:WS:NIOT:FRC](#page-596-0) on page 597

#### **Subcarrier Spacing**

Sets the subcarier spacing of NB-IoT wanted signal.

Remote command: [\[:SOURce<hw>\]:BB:EUTRa:TCW:WS:SCSPacing](#page-597-0) on page 598

## **6.9.19 Test case 8.5.2: ACK missed detection for NPUSCH format 2**

## **Test Purpose**

The test verifies the receiver's ability to detect ACK under multipath fading propagation conditions for a given SNR ([TS 36.141](#page-603-0) ACK missed detection for NPUSCH format 2).

#### **Required Options**

See [Chapter 6.9.1, "Required options", on page 300.](#page-299-0)

## **Test Setup**

The test setup for NPUSCH tests with two Rx antennas is performed according to [Chapter 6.4.3, "Test setup - diversity measurements", on page 254.](#page-253-0)

The test setup with four Rx antennas requires additional instruments, see [Chap](#page-253-0)[ter 6.4.4, "Test setup - four RX antennas", on page 254](#page-253-0) (HARQ feedback line is not required).

## **Short Description**

The performance requirement of NPUSCH format 2 for ACK missed detection is determined by the two parameters: probability of false detection of the ACK and the probability of detection of ACK. The performance is measured by the required SNR at probability of detection equal to 0.99. The probability of false detection of the ACK must be 0.01 or less.

Performance requirements (TS 36.141, chapter 8)

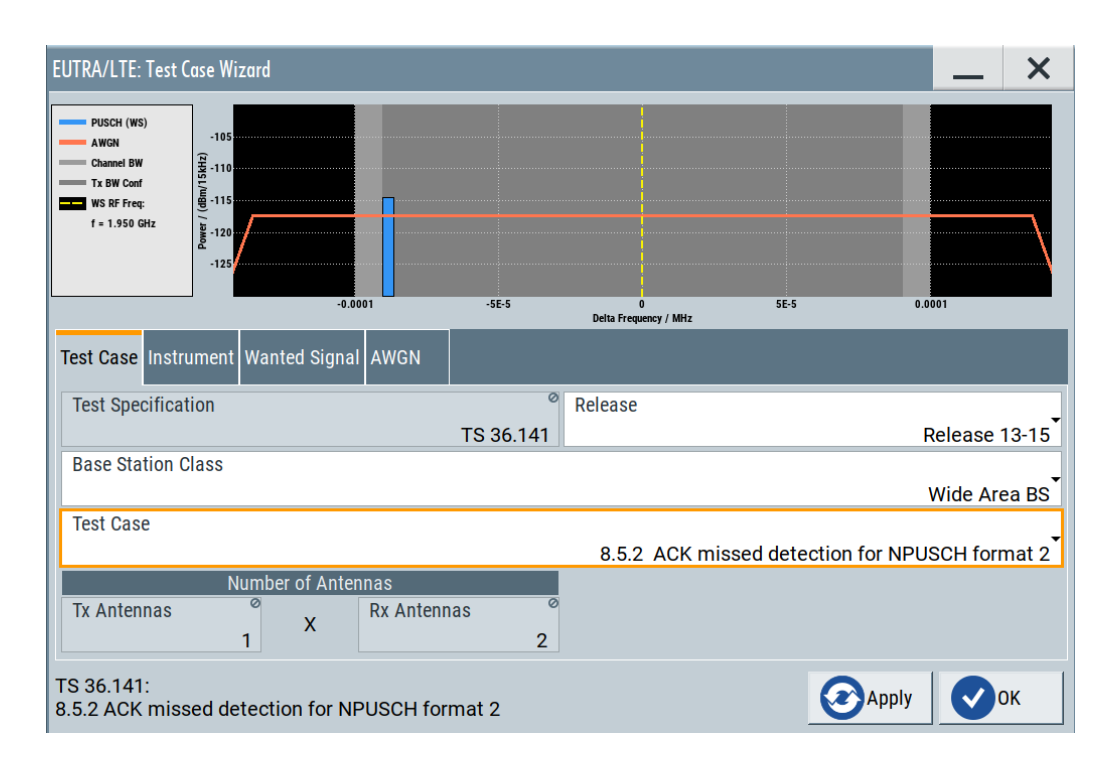

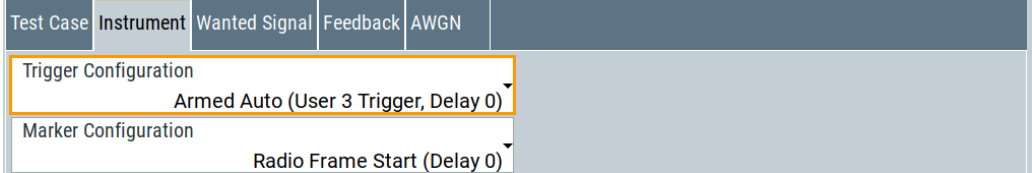

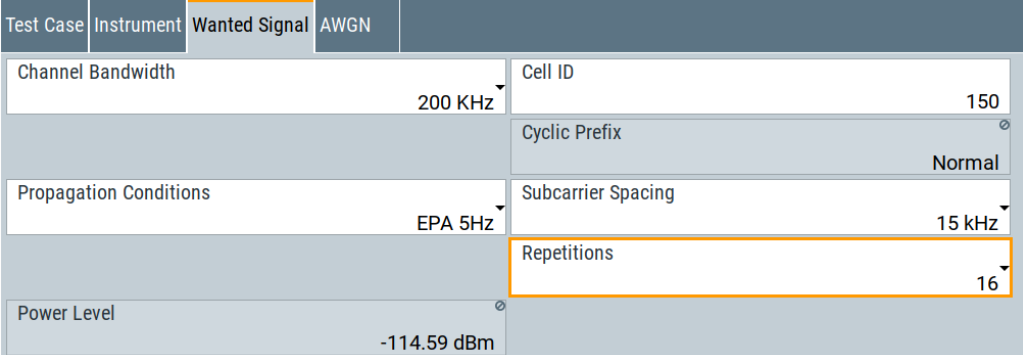

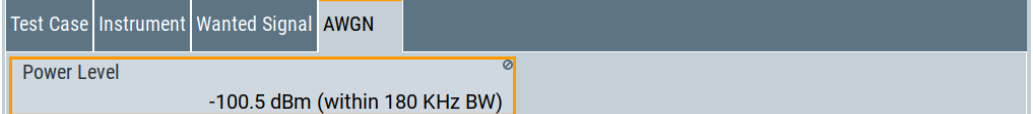

## **Subcarrier Spacing**

Sets the subcarier spacing of NB-IoT wanted signal.

#### Remote command:

[\[:SOURce<hw>\]:BB:EUTRa:TCW:WS:SCSPacing](#page-597-0) on page 598

## **6.9.20 Test case 8.5.3: performance requirements for NPRACH**

## **Test Purpose**

The test verifies the receiver's ability to detect NPRACH preamble under multipath fading propagation conditions for a given SNR ([TS 36.141](#page-603-0) Performance requirements for NPRACH)

## **Required Options**

See [Chapter 6.9.1, "Required options", on page 300.](#page-299-0)

#### **Test Setup**

The test setup with two Rx antennas is performed according to the standard setup, see [Chapter 6.4.3, "Test setup - diversity measurements", on page 254.](#page-253-0)

The test setup with four Rx antennas requires additional instruments, see [Chap](#page-253-0)[ter 6.4.4, "Test setup - four RX antennas", on page 254](#page-253-0).

## **Short Description**

The performance requirement of NPRACH for preamble detection is determined by two parameters: the total probability of false detection of the preamble (Pfa) and the probability of detection of the preamble (Pd). The performance is measured for the required SNR at following probabilities:

- Pd must be 99% or larger
- Pfa must be 0.1% or smaller

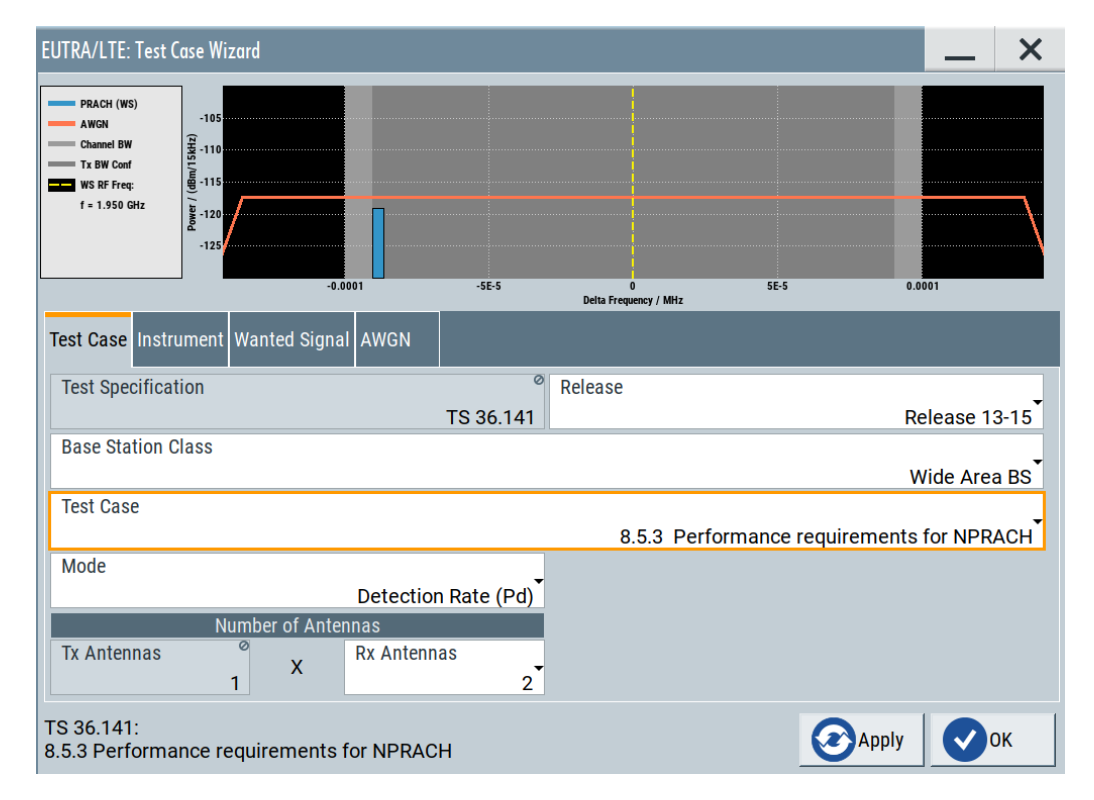

Performance requirements (TS 36.141, chapter 8)

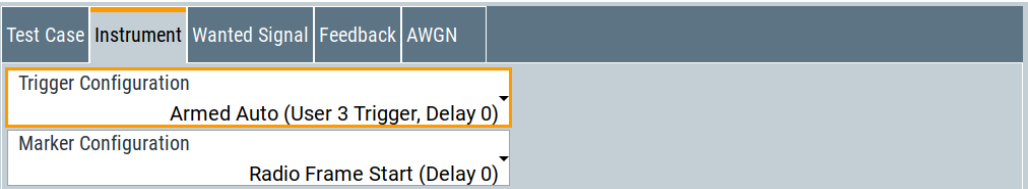

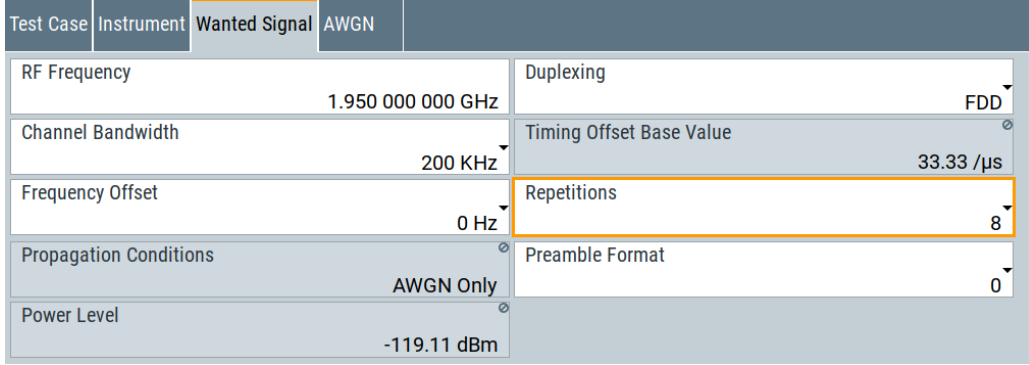

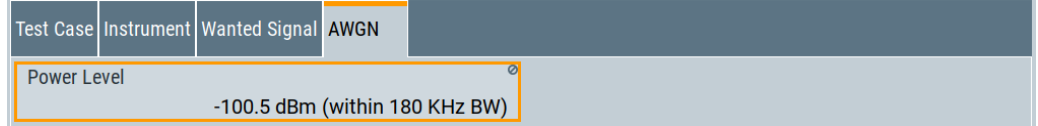

## **Preamble Format**

Selects the preamble format of the wanted signal according to tables 8.5.3.5-1 (FDD) or 8.5.3.5-2 (TDD) of [TS 36.141.](#page-603-0)

Remote command:

[\[:SOURce<hw>\]:BB:EUTRa:TCW:WS:PFMT](#page-596-0) on page 597

# 7 Generating user plane data

If equipped with the option R&S SMW-K175, your R&S SMW can generate and export user plane (U-plane) data based on the O-RAN specifications.

The O-RAN alliance defines a standardized data format for 3GPP signals. Data is exported into a set of .json files which contains the raw frequency domain I/Q-samples.

The . json files can be parsed into a file format that you use for postprocessing.

For detailed information about the specifications, refer to the documents of the O-RAN alliance.

## **Access to U-plane data generation**

You can activate U-plane data generation in the "General Settings" dialog. For details, see ["U-Plane Generation"](#page-61-0) on page 62.

To select one of the predefined configurations via O-RAN test models, refer to ["Test](#page-58-0) Models" [on page 59](#page-58-0)

Note that U-plane data generation slows down the calculation speed of the instrument. Therefore, turn on U-plane data generation only if necessary.

## **7.1 Required options**

The generation of U-plane data requires:

- Standard or wideband baseband generator (R&S SMW-B10/-B9)
- Baseband main module (R&S SMW-B13) or wideband baseband main module (R&S SMW-B13XT)
- Digital standard NB-IoT release 15/16/17 (R&S SMW-K146)
- Option U-plane data generation (R&S SMW-K175)

# **7.2 File format and folder structure**

When exporting the user plane, the R&S SMW stores the data in the \user\U-Plane\ directory on its harddisk. A U-plane dataset itself consists of a set of subdirectories.

```
\Output_0
 \Carrier_0
 \Carrier_1
  \Carrier_N
\Output_1
  ...
\Output_N
```
Every folder contains a set of n.json files (SF  $\langle xx \rangle$ .json), where n= 10  $^*$ No\_of\_rf\_frames. The number of values in the file depends on the number of symbols. This number depends on the number of FFT samples:

number of I/Q values = number of symbols \* FFT samples

- I/Q values within a symbol are separated by a comma
- The end of a symbol is indicated by a new line character  $(\nabla n)$ Example:

```
0+0j,0+0j,0+0j,0+0j,0+0j,0+0j,0+0j,0+0j,0+0j,0+0j,0+0j,0+0j,
0+0j,0+0j\n
```
Note that the R&S SMW always generates a complete set of data, even for symbols that are not allocated. Those I/Q data have the value 0 ("0+0j"), while the I/Q data for symbols that are allocated have the actual real and imaginary values (e.g. "-0.707106781+0.707106781j").

Time domain windowing settings

# 8 Signal control and signal characteristics

This section lists settings provided for improving the signal and spectrum characteristics of the generated signal, defining the signal power and the signal generation start.

It covers the following topics:

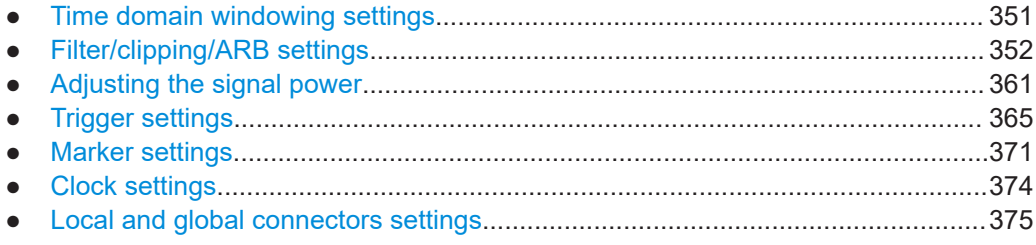

# **8.1 Time domain windowing settings**

Access:

► Select "Filter/Clipping/ARB/TDW/Power > Time Domain Windowing".

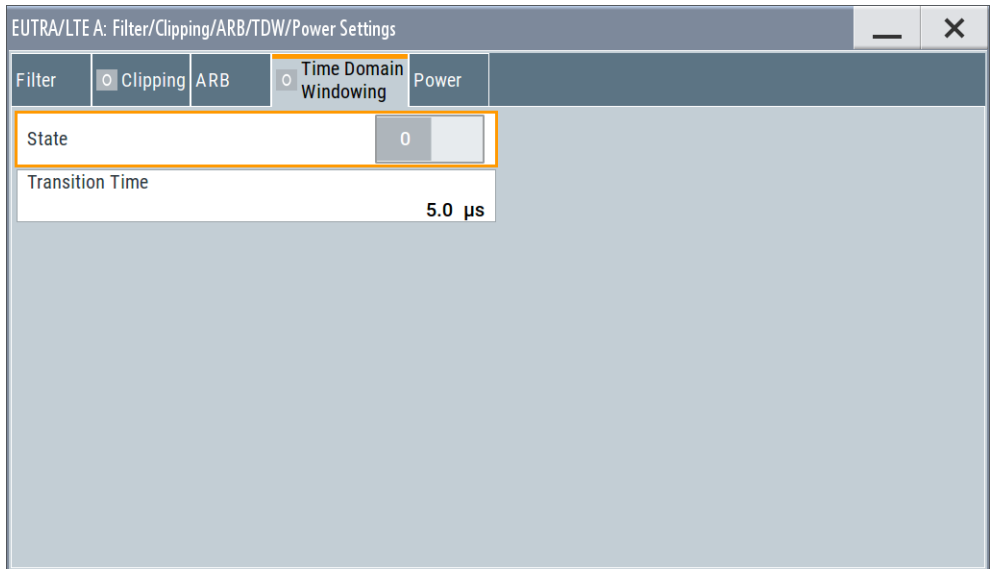

This dialog comprises the settings required for configuring the time domain windowing.

## **Settings:**

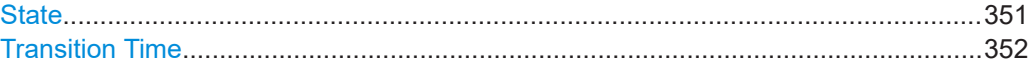

## **State**

Activates/deactivates the time domain windowing.

<span id="page-351-0"></span>Time domain windowing is a method that influences the spectral characteristics of the signal. The method removes the spikes caused by the OFDM; it does not replace oversampling and subsequent signal filtering.

Time domain windowing is not stipulated by the 3GPP standard.

Remote command:

[\[:SOURce<hw>\]:BB:EUTRa:TDW:STATe](#page-558-0) on page 559

## **Transition Time**

Sets the transition time when time domain windowing is active.

The transition time defines the overlap range of two OFDM symbols. At a setting of 1 us and if sample rate = 15.36 MHz, 15 samples overlap.

Remote command:

[\[:SOURce<hw>\]:BB:EUTRa:TDW:TRTime](#page-559-0) on page 560

# **8.2 Filter/clipping/ARB settings**

Access:

► Select "EUTRA/LTE > General > Filter/Clipping/ARB/TDW/Power Settings".

The dialog comprises the settings, for enabling time domain windowing and clipping, and adjusting the filter and power settings.

## **8.2.1 Filter settings**

Access:

► Select "Filter/Clipping/ARB/TDW/Power > Filter".

Filter/clipping/ARB settings

<span id="page-352-0"></span>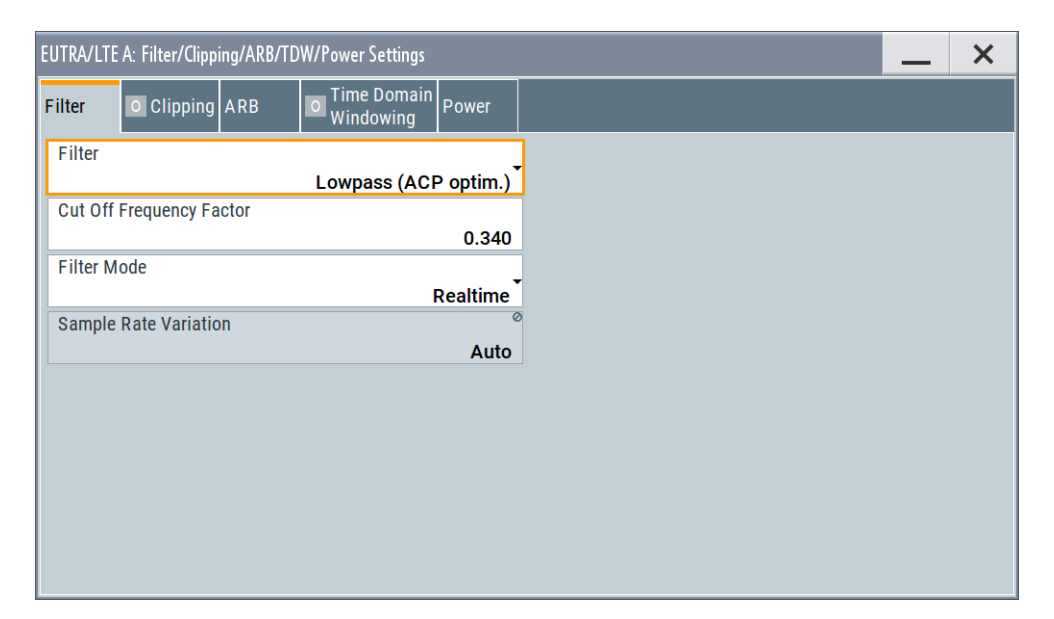

This dialog comprises the settings required for configuring the baseband filter.

Provided are the following settings for configuring the baseband filter:

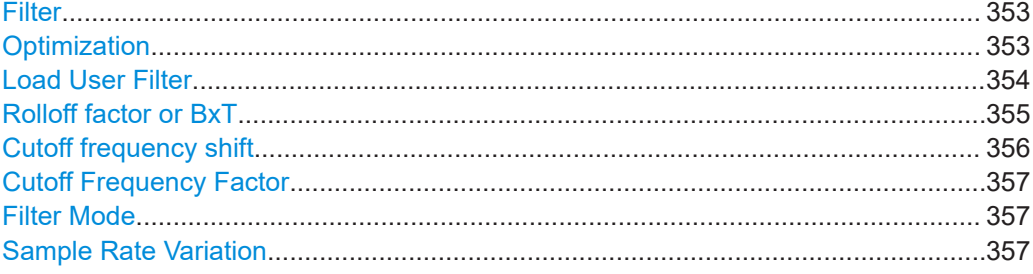

## **Filter**

Sets the baseband filter.

Remote command: [\[:SOURce<hw>\]:BB:EUTRa:FILTer:TYPE](#page-552-0) on page 553

#### **Optimization**

Selects one of the provided EUTRA/LTE filters.

Each filter is designed for different application field and optimized for a particular performance. Depending on the filter implementation, these filters require different calculation time. The applied upsampling factor also influences the size of the calculated output waveform file.

Waveforms can be calculated in the following ways:

- With the "Generate Waveform File" function
- With the signal generation software R&S WinIQSIM2

The following table outlines the difference between the provided EUTRA/LTE filters by comparing their major specifications.

<span id="page-353-0"></span>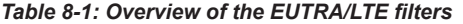

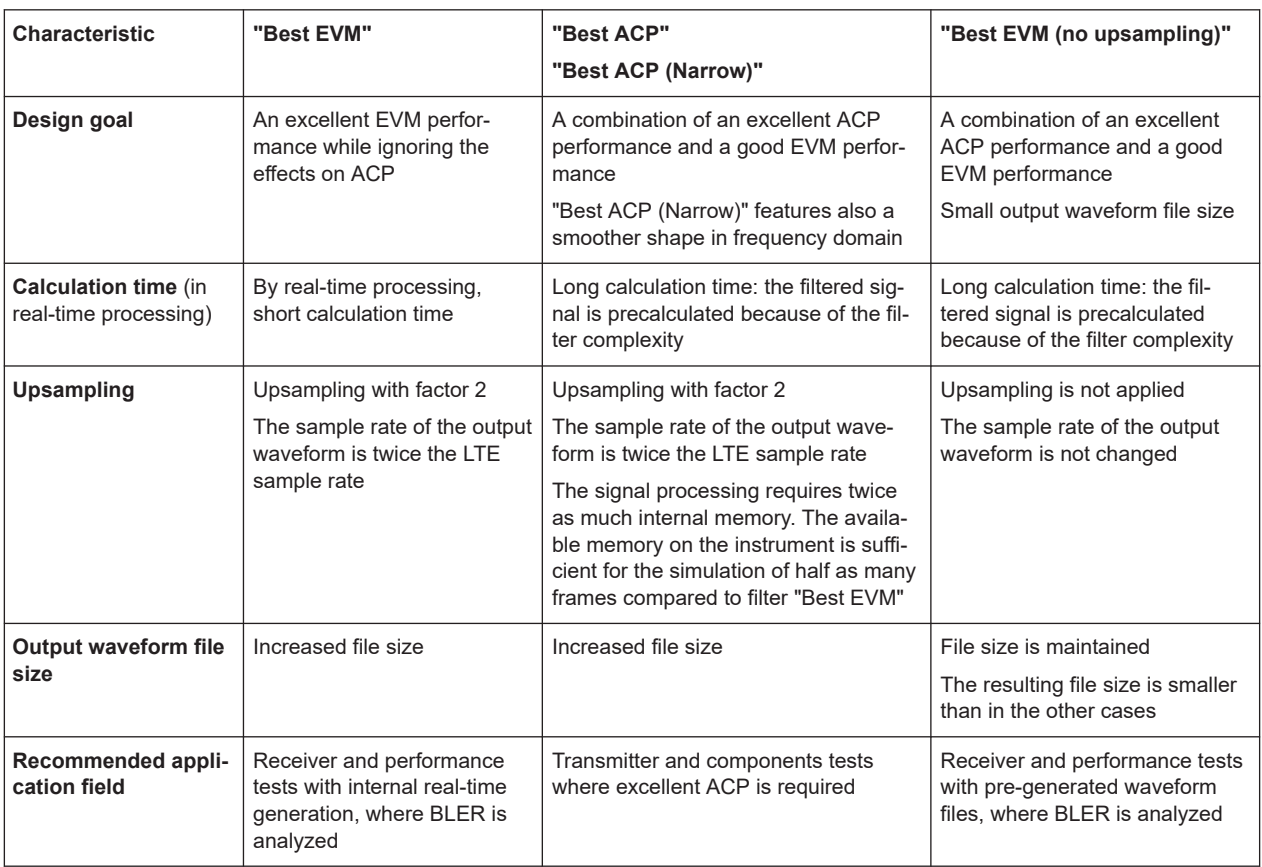

In specific configurations, an internal ("Auto") filter is applied automatically. This filter is designed for best possible optimization in configurations, like the carrier aggregation with carriers that span different bandwidths.

#### Remote command:

[\[:SOURce<hw>\]:BB:EUTRa:FILTer:PARameter:LTE:OPTimization](#page-553-0) [on page 554](#page-553-0)

[\[:SOURce<hw>\]:BB:EUTRa:FILTer:AUTO?](#page-554-0) on page 555

#### **Load User Filter**

If [Filter](#page-352-0) > "User" is selected, it opens the standard dialog "Select List File User Filter" for loading a user-defined filter file.

User filters are used as offline filters. The following types are supported:

- Files with predefined file format and extensions VAF For information, refer to the description "Introduction to "filtwiz" Filter Editor" on the Rohde & Schwarz web page.
- ASCII files with simple format and file extension DAT These files describe filters as a sequence of normalized filter coefficients. Each coefficient is defined as a pair of I and Q samples. The I and Q components alternate at each file line. The I and Q values vary between - 1 and + 1. A user filter can contain up to 2560 coefficients.

The user filter must be real-valued. For both I and Q components of the coefficients, only real coefficients different than 0 are allowed.

<span id="page-354-0"></span>You can create user filter files for example with MATLAB, see Example"Script that generates user filter file" on page 355.

## **Example: Script that generates user filter file**

This MATLAB script creates a user filter file that fits the LTE default settings: "Channel Bandwidth = 10 MHz", "Number of Resource Blocks = 50", "FFT Size = 1024".

```
n_fft = 1048; %10MHz 
n_scs = 50*12; %50RBs*12 subcarriers per RB
trans region = 0.02 \times n fft/2; %in %, controls steepness of filter slopes,
relative to nyquist frequency
%cutoff frequencies
f = [n \text{scs}/2 \text{ n} \text{scs}/2+trans\text{region}};%ripples in dB
rp = 0.01; %passband
rs = 80; %stopband
dev = [(10^(rp/20)-1)/(10^(rp/20)+1) 10^(-rs/20)];
%estimate filter order
[n, f_0, a_0, w] = f_1[1, f_1, a_1, a_2, a_2, a_3]%generate filter coefficients
b = \text{firpm}(n, \text{fo}, ao, w);fvtool(b); %displays filter response
%write filter out into .dat filter coefficient file
coeffs out = zeros(2*length(b),1);
coeffs out(1:2:end) = real(b);
coeffs_out(2:2:end) = imag(b);dlmwrite(['smw_user_filter_' num2str(n) 'coeffs_' num2str(n_scs)
'scs ' num2str(n fft) 'fft.dat'], coeffs out);
```
## Remote command:

[\[:SOURce<hw>\]:BB:EUTRa:FILTer:PARameter:USER](#page-554-0) on page 555

#### **Rolloff factor or BxT**

Sets the filter parameter.

The rolloff factor affects the steepness of the filter slopes. A "Rolloff Factor = 0" results in the steepest slopes; values near to 1 make the slopes more flat.

<span id="page-355-0"></span>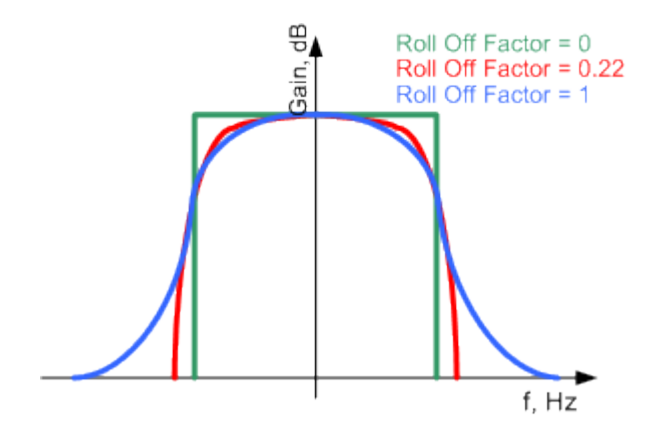

*Figure 8-1: Example of the frequency response of a filter with different rolloff factors*

For the default cosine filter, a rolloff factor of 0.10 is used.

#### Remote command:

```
[:SOURce<hw>]:BB:EUTRa:FILTer:PARameter:COSine on page 553
[:SOURce<hw>]:BB:EUTRa:FILTer:PARameter:RCOSine on page 553
[:SOURce<hw>]:BB:EUTRa:FILTer:PARameter:PGAuss on page 553
[:SOURce<hw>]:BB:EUTRa:FILTer:PARameter:GAUSs on page 553
[:SOURce<hw>]:BB:EUTRa:FILTer:PARameter:SPHase on page 553
[:SOURce<hw>]:BB:EUTRa:FILTer:PARameter:APCO25 on page 553
[:SOURce<hw>]:BB:EUTRa:FILTer:PARameter:LTE:ROFactor on page 555
```
## **Cutoff frequency shift**

(available for filter parameter cosine and EUTRA/LTE with EVM optimization only)

The cutoff frequency is a filter characteristic that defines the frequency at the 3 dB down point. The "Cut Off Frequency Shift" affects this frequency in the way that the filter flanks are "moved" and the transition band increases by "Cut Off Frequency Shift"\*"Sample Rate".

- A "Cut Off Frequency Shift"  $= -1$  results in a very narrow-band filter
- Increasing the value up to 1 makes the filter more broad-band
- By "Cut Off Frequency Shift" = 0, the -3 dB point is at the frequency determined by the half of the selected "Sample Rate".

**Tip:** Use this parameter to adjust the cutoff frequency and reach spectrum mask requirements.

<span id="page-356-0"></span>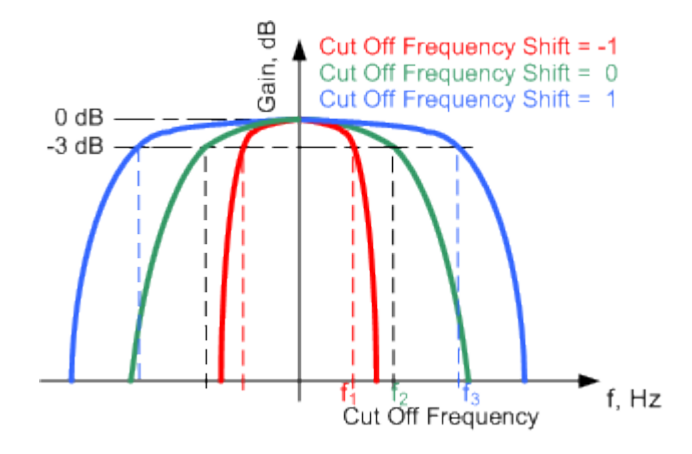

*Figure 8-2: Example of the frequency response of a filter with different cutoff frequency shift*

## **Example:**

"Channel Bandwidth" = 10 MHz

"Sample Rate" = 15.36 MHz

"Cutoff frequency shift" = 0

Frequency at 3 dB down point =  $+/$ - 7.68 MHz

## Remote command:

[\[:SOURce<hw>\]:BB:EUTRa:FILTer:PARameter:COSine:COFS](#page-553-0) on page 554 [\[:SOURce<hw>\]:BB:EUTRa:FILTer:PARameter:LTE:COFS](#page-553-0) on page 554

## **Cutoff Frequency Factor**

(available for filter parameter lowpass and EUTRA/LTE with ACP optimization only) Sets the value for the cutoff frequency factor.

The cutoff frequency of the filter can be adjusted to reach spectrum mask requirements.

## Remote command:

```
[:SOURce<hw>]:BB:EUTRa:FILTer:PARameter:LPASs on page 553
[:SOURce<hw>]:BB:EUTRa:FILTer:PARameter:LTE:COFFactor on page 554
[:SOURce<hw>]:BB:EUTRa:FILTer:PARameter:LPASSEVM on page 553
```
## **Filter Mode**

Selects an offline or real-time filter mode.

Remote command: [\[:SOURce<hw>\]:BB:EUTRa:FILTer:MODE](#page-552-0) on page 553

## **Sample Rate Variation**

Sets the sample rate of the signal. A variation of this parameter affects the ARB clock rate; all other signal parameters remain unchanged.

The value of this parameter is set according to the current physical settings, like the channel bandwidth.

#### Remote command:

[\[:SOURce<hw>\]:BB:EUTRa:SRATe:VARiation](#page-555-0) on page 556

## **8.2.2 Clipping settings**

## Access:

► Select "Filter/Clipping/ARB/TDW/Power > Clipping".

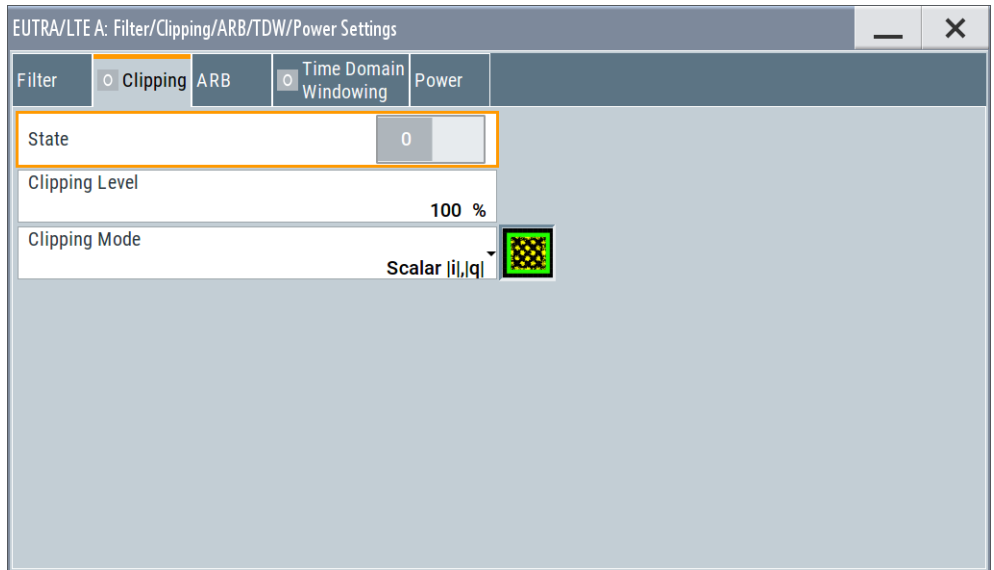

This dialog comprises the settings required for configuring the clipping.

## **Settings:**

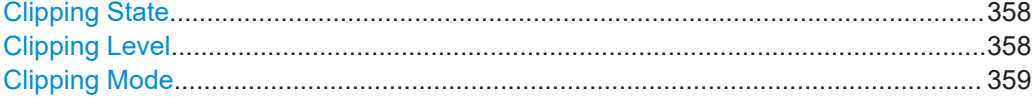

## **Clipping State**

Switches baseband clipping on and off.

Baseband clipping is a simple and effective way of reducing the crest factor of the signal. Since clipping is done before to filtering, the procedure does not influence the spectrum. The EVM however increases.

Remote command:

[\[:SOURce<hw>\]:BB:EUTRa:CLIPping:STATe](#page-556-0) on page 557

## **Clipping Level**

Sets the limit for clipping.

This value indicates at what point the signal is clipped. It is specified as a percentage, relative to the highest level. 100% indicates that clipping does not take place.

<span id="page-358-0"></span>Remote command:

[\[:SOURce<hw>\]:BB:EUTRa:CLIPping:LEVel](#page-555-0) on page 556

## **Clipping Mode**

Selects the clipping method. The dialog displays a graphical illustration on how this two methods work.

- $\bullet$  "Vector | i + jq |" The limit is related to the amplitude  $|i + q|$ . The I and Q components are mapped together, the angle is retained.
- $\bullet$  "Scalar | i | , | q |"

The limit is related to the absolute maximum of all the I and Q values  $|i| + |q|$ . The I and Q components are mapped separately, the angle changes.

Selects the clipping method. A graphic illustrates how the two methods work.

```
Remote command:
```
[\[:SOURce<hw>\]:BB:EUTRa:CLIPping:MODE](#page-556-0) on page 557

## **8.2.3 ARB settings**

Access:

► Select "Filter/Clipping/ARB/TDW/Power > ARB".

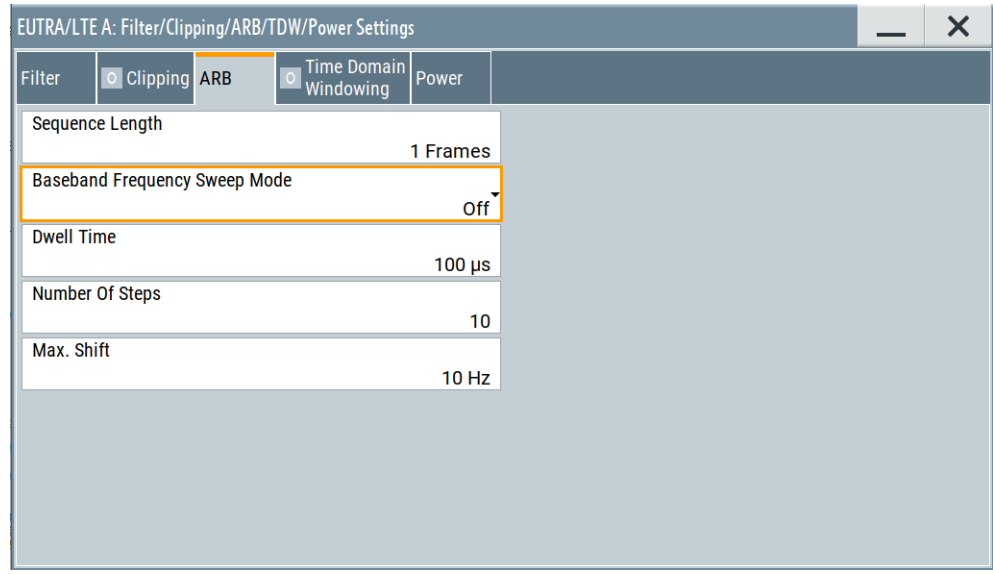

This dialog comprises the settings required for configuring the arbitrary waveform. Frequency sweep can be configured also.

## **Settings:**

## **(Current) Sequence Length**

Sets the sequence length of the signal.

- The sequence length is set per default in number of frames. One frame corresponds to 10 ms. The signal is calculated in advance and output in the arbitrary waveform generator. The maximum number of frames is calculated as follows: Max. no. of frames = ARB waveform memory size/("Sampling Rate" x 10 ms).
- You can also select unit subframes. Note that for the sequence length in number of subframes is not supported in combination with the following features:
	- eMTC / NB-IoT
	- LAA (frame structure type 3)
	- "SFN Restart Period" = *3GPP (1024 Frames)*
	- Time domain windowing
	- "Power Reference" different from *Frame RMS Power*, *UL Part of Frame RMS Power*, and *DL Part of Frame RMS Power*

Remote command:

[\[:SOURce<hw>\]:BB:EUTRa:SLENgth](#page-557-0) on page 558 [\[:SOURce<hw>\]:BB:EUTRa:SUSLen](#page-557-0) on page 558

#### **Baseband Frequency Sweep Mode**

Disables or enables the frequency sweep.

For NB-IoT signals, the frequency sweep is configured as shown in the following figure.

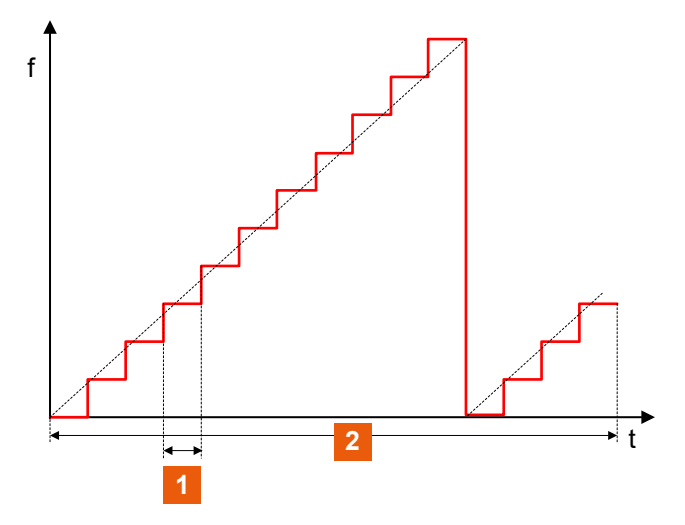

*Figure 8-3: Sweep signal sawtooth shape*

2 = Sequence length

The frequency sweep can be enabled in one of the two modes:

- Before filter: The shift is calculated in the waveform.
- After filter: The shift is added after the signal filtering.

See also [Chapter 8.2.1, "Filter settings", on page 352.](#page-351-0)

#### Remote command:

[\[:SOURce<hw>\]:BB:EUTRa:BBFS:MODE](#page-558-0) on page 559

## **Dwell Time**

Sets the dwell time for each frequency step of the sweep.

 $1 =$  Dwell time
<span id="page-360-0"></span>Remote command: [\[:SOURce<hw>\]:BB:EUTRa:BBFS:DTIMe](#page-557-0) on page 558

#### **Number of Steps**

Sets the number of iterations for increasing the frequency using the step of 0.1171875 Hz (90/768 ms).

Remote command: [\[:SOURce<hw>\]:BB:EUTRa:BBFS:STEPs](#page-558-0) on page 559

#### **Max. Shift**

Sets the maximal total frequency sweep (summary for all steps).

Remote command:

[\[:SOURce<hw>\]:BB:EUTRa:BBFS:MAXShift](#page-558-0) on page 559

## **8.3 Adjusting the signal power**

The R&S SMW equipped with option EUTRA/LTE (R&S SMW-K55) provides several possibilities to adjust the power level of the generated LTE signal. It also provides settings to adjust the relations between the power levels of the channels and signals in the LTE signal itself.

#### **8.3.1 General power-related settings overview**

The general power settings are as follows:

Output level  $(P_{out})$  of the instrument To adjust the value, select "Status bar > Level".

#### **8.3.2 Downlink power-related settings overview**

In downlink direction, the value displayed in the "Level" display defines the RMS level of the output signal calculated upon several frames.

- FDD duplexing mode The displayed RMS and the PEP values are valid for the whole frame.
- TDD duplexing mode

The calculation is based only on the downlink parts of the frame, i.e. the DL subframes and the DwPTS.

(See also parameter [Power Reference](#page-362-0)).

Additionally to the general power settings, the following settings are influencing the power of the output signal in downlink direction:

- [NRS/N-SYNC \(NPSS/NSSS\)](#page-80-0)
- [NPBCH, NPDCCH and NPDSCH settings](#page-85-0)

All DL power configurations are set relative to each other. The absolute power level of one resource element during one subframe depends on the configuration during the remaining subframes.

### **8.3.3 Uplink power-related settings overview**

Additionally to the general power settings listed in [General power-related settings over](#page-360-0)[view](#page-360-0), the following settings are influencing the power of the output signal in uplink direction:

- Power reference
- Power factors for PUSCH/PUCCH/PRACH/SRS
- DRMS Power Offset (available for PUSCH and PUCCH)
- **UE Power**

While generating an uplink signal, the power displayed in the "Level" display defines the current RMS level at the output. The RMS and PEP values however are calculated based upon different parts of the signal, depending on the value of the parameter [Power Reference](#page-362-0)

"Power Reference" = "UE Burst RMS Power" (UL FDD and UL TDD) The displayed "Level" and "PEP" values are measured only for a certain burst of a single UE. See the description of the parameter [Power Reference](#page-362-0) for description of the decision algorithm and how the reference bursts are selected.

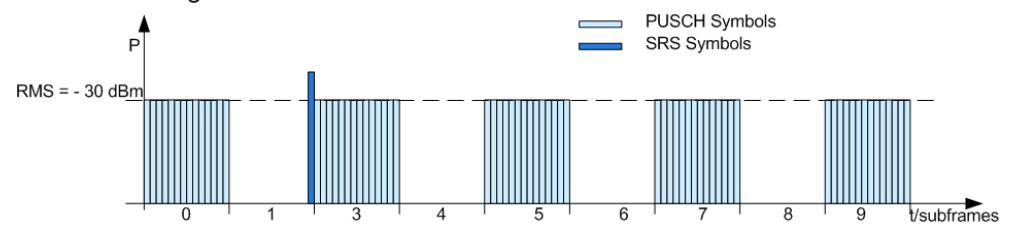

Use this mode to simplify the configuration of the SNR required for the test cases defined in [TS 36.141,](#page-603-0) in case the PUSCH is not transmitted in every subframe.

#### **8.3.4 Power settings**

Access:

► Select "Filter/Clipping/ARB/TDW/Power > Power".

Adjusting the signal power

<span id="page-362-0"></span>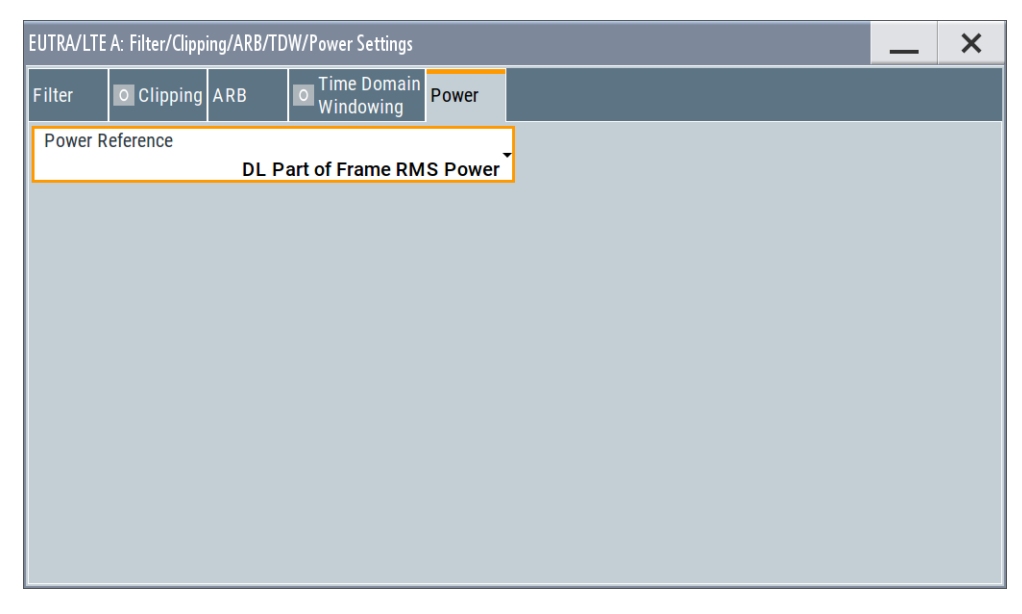

This dialog comprises the settings required for configuring the global power level of the generated LTE signal.

#### **Settings:**

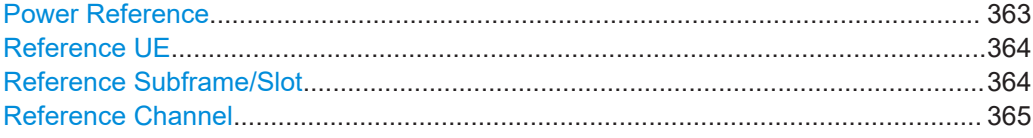

#### **Power Reference**

Defines the reference the "Level" display in the status bar is referring to.

#### "Frame RMS Power"

The displayed RMS and PEP are measured during the whole frame. All frames are considered, not only the first one.

#### "DL Part of Frame RMS Power"

The displayed RMS and PEP are measured during the DL part of the frame (all DL subframes and the DwPTS). All frames are considered, not only the first one.

#### <span id="page-363-0"></span>"UE Burst RMS Power"

The displayed RMS and PEP are measured during an automatically selected **reference time span**, that is selected according to the following algorithm:

- For the first active UE, find the first active subframe. In case of eMTC/NB-IoT, find the first transmission of the first active UE. Omit invalid subframes.
- Find the first PUSCH, PUCCH or both. Exclude the DMRS.
- In PRACH mode, find the first PRACH preamble.
- If there is no active subframe, use the SRS.

The signal portion (subframe or slot number), the channel and the first active UE used as reference are displayed with the parameters Reference Subframe/Slot, [Reference Channel,](#page-364-0) and Reference UE. If at least one UL eMTC or NB-IoT UE is active, "UE Burst RMS Power" is the default level reference.

#### "NPBCH Symbols Power"

Option: R&S SMW-K115 Enabled in standalone NB-IoT operation (Downlink FDD mode, "Channel Bandwidth = 200 kHz" and "Activate NB-IoT = On") The displayed RMS and PEP are measured during the NPBCH symbols 3, 9 and 11.

#### Remote command:

[\[:SOURce<hw>\]:BB:EUTRa:POWC:LEVReference](#page-559-0) on page 560

#### **Reference UE**

If [Power Reference](#page-362-0) = "UL Burst RMS Power", indicates the **first active UE** used as reference of the RMS and PEP measurement.

If several UEs are active during the measurement time, the displayed RMS and PEP values apply **to all UEs** that are active during the reference measurement time.

#### **Example:**

Standard SISO configuration, standard signal routing, no additional baseband gain:

- Two active UEs with "UE1 > UE Power = 0 dB" and "UE2 > UE Power = 0 dB". UE1 and UE2 have active allocations in subframe  $= 0$
- "Power Reference = UL Burst RMS Power"
- Reference time indicated as "Reference UE = UE1" and "Reference Subframe = 0"
- RMS value "Status bar > Level = -30 dBm"

Because during the reference subframe both UEs are active, the power of each UE during this subframe is -33 dBm. The indication "Reference UE = UE1" is merely information on the reference time span.

#### Remote command:

[:SOURce<hw>]: BB: EUTRa: POWC: RUE? on page 561

#### **Reference Subframe/Slot**

If [Power Reference](#page-362-0) = "UL Burst RMS Power", displays the signal portion (subframe or slot) to that the measured RMS and PEP are referring.

<span id="page-364-0"></span>Remote command: [\[:SOURce<hw>\]:BB:EUTRa:POWC:REFSubframe?](#page-560-0) on page 561

#### **Reference Channel**

If [Power Reference](#page-362-0) = "UL Burst RMS Power", displays the channel type the measured RMS and PEP are referring to.

Remote command: [\[:SOURce<hw>\]:BB:EUTRa:POWC:REFChannel](#page-560-0) on page 561

## **8.4 Trigger settings**

Access:

► Select "Baseband > EUTRA/LTE > Trigger In"

This dialog provides access to the settings necessary to select and configure the trigger, like trigger source, mode, trigger delay, trigger suppression, and to arm or trigger an internal trigger manually. The current signal generation status is displayed in the header of the tab together with information on the enabled trigger mode. As in the "Marker" and "Clock" tabs, this tab provides also access to the settings of the related connectors.

This section focuses on the available settings.

For information on how these settings affect the signal, refer to section "Basics on ..." in the R&S SMW user manual.

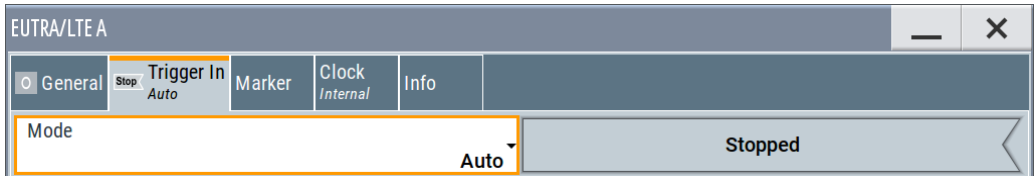

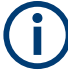

The provided trigger signals are not dedicated to a particular connector. Trigger signals can be mapped to one or more USER x or T/M connectors.

Use the [Local and global connectors settings](#page-374-0) to configure the signal mapping, the polarity, the trigger threshold and the input impedance of the input connectors.

To route and enable a trigger signal, proceed as follows:

- Define the signal source and the effect of a trigger event. Select "Trigger In" > "Mode" and "Trigger In" > "Source".
- Define the connector where the selected signal is provided. Use the "Global Connectors" settings.

#### **Settings:**

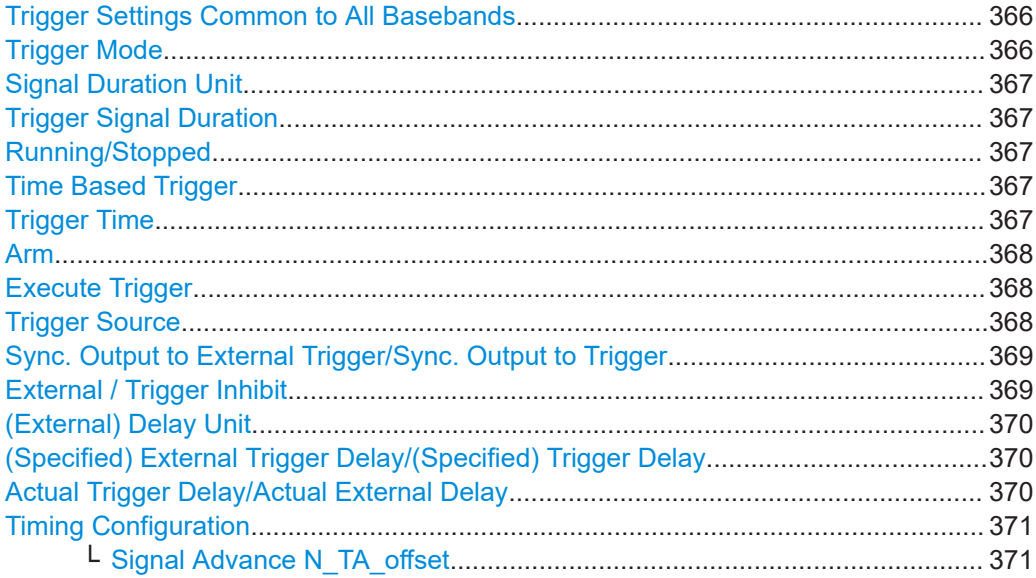

#### **Trigger Settings Common to All Basebands**

To enable simultaneous signal generation in all basebands, the R&S SMW couples the trigger settings in the available basebands in any instrument's configuration involving signal routing with signal addition. For example, in MIMO configuration, routing and summing of basebands or of streams.

The icon  $\sim$  indicates that common trigger settings are applied.

You can access and configure the common trigger source and trigger mode settings in any of the basebands. An arm or a restart trigger event applies to all basebands, too. You can still apply different delay to each of the triggers individually.

#### **Trigger Mode**

Selects trigger mode, i.e. determines the effect of a trigger event on the signal generation.

For more information, refer to chapter "Basics" in the R&S SMW user manual.

"Auto"

The signal is generated continuously.

"Retrigger"

The signal is generated continuously. A trigger event (internal or external) causes a restart.

"Armed Auto"

The signal is generated only when a trigger event occurs. Then the signal is generated continuously.

An "Arm" stops the signal generation. A subsequent trigger event (internal or external) causes a restart.

● "Armed Retrigger"

The signal is generated only when a trigger event occurs. Then the signal is generated continuously. Every subsequent trigger event causes a restart.

An "Arm" stops signal generation. A subsequent trigger event (internal or external) causes a restart.

<span id="page-366-0"></span>"Single"

The signal is generated only when a trigger event occurs. Then the signal is generated once to the length specified at "Signal Duration".

Every subsequent trigger event (internal or external) causes a restart.

#### Remote command:

[\[:SOURce<hw>\]:BB:EUTRa\[:TRIGger\]:SEQuence](#page-564-0) on page 565

#### **Signal Duration Unit**

Defines the unit for describing the length of the signal sequence to be output in the "Single" trigger mode.

Remote command:

[\[:SOURce<hw>\]:BB:EUTRa:TRIGger:SLUNit](#page-567-0) on page 568

#### **Trigger Signal Duration**

Requires trigger "Mode" > "Single".

Enters the length of the trigger signal sequence.

Use this parameter, for example, for the following applications:

- To output the trigger signal partly.
- To output a predefined sequence of the trigger signal.

#### Remote command:

[\[:SOURce<hw>\]:BB:EUTRa:TRIGger:SLENgth](#page-568-0) on page 569

#### **Running/Stopped**

With enabled modulation, displays the status of signal generation for all trigger modes.

- "Running" The signal is generated; a trigger was (internally or externally) initiated in triggered mode.
- "Stopped" The signal is not generated and the instrument waits for a trigger event.

Remote command:

[\[:SOURce<hw>\]:BB:EUTRa:TRIGger:RMODe?](#page-567-0) on page 568

#### **Time Based Trigger**

Requires trigger "Mode" > "Armed Auto"/"Single".

Activates time-based triggering with a fixed time reference.

The R&S SMW triggers signal generation when its operating system time ("Current Time") matches a specified time trigger ("Trigger Time"). As trigger source, you can use an internal trigger or an external global trigger.

How to: Chapter "Time-based triggering" in the R&S SMW user manual.

Remote command:

[\[:SOURce<hw>\]:BB:EUTRa:TRIGger:TIME\[:STATe\]](#page-569-0) on page 570

#### **Trigger Time**

Requires trigger "Mode" > "Armed Auto"/"Single".

Sets date and time for a time-based trigger signal.

<span id="page-367-0"></span>Set a trigger time that is later than the "Current Time". The current time is the operating system time of the R&S SMW. If you set an earlier trigger time than the current time, time-based triggering is not possible.

How to: Chapter "Time-based triggering" in the R&S SMW user manual.

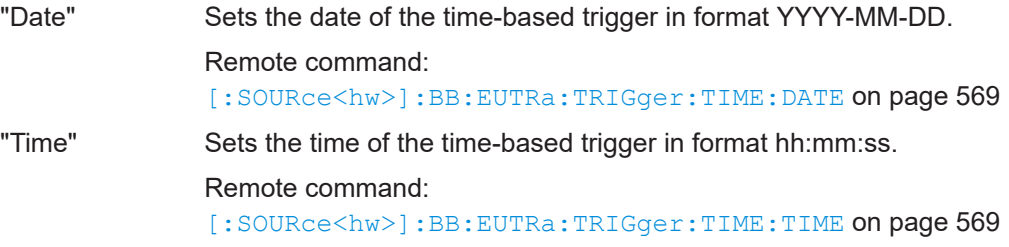

#### **Arm**

Stops the signal generation until subsequent trigger event occurs.

Remote command:

[\[:SOURce<hw>\]:BB:EUTRa:TRIGger:ARM:EXECute](#page-565-0) on page 566

#### **Execute Trigger**

For internal trigger source, executes trigger manually.

Remote command:

[\[:SOURce<hw>\]:BB:EUTRa:TRIGger:EXECute](#page-565-0) on page 566

#### **Trigger Source**

The following sources of the trigger signal are available:

● "Internal"

The trigger event is executed manually by the "Execute Trigger".

- "Internal (Baseband A/B)" The trigger event is provided by the trigger signal from the other basebands. If common trigger settings are applied, this trigger source is disabled.
- "External Global Trigger" The trigger event is the active edge of an external trigger signal provided and configured at the USER x connectors.
- "External Local Trigger" The trigger event is the active edge of an external trigger signal provided and configured at the local T/M/C connector. With coupled trigger settings, the signal has to be provided at the T/M/C1/2/3 connectors.
- "External Local Clock"

The trigger event is the active edge of an external local clock signal provided and configured at the local T/M/C connector.

With coupled trigger settings, the signal has to be provided at the T/M/C1 connector.

"Baseband Sync In"

Option: R&S SMW-B9

In primary-secondary instrument mode, secondary instruments are triggered by the active edge of the synchronization signal.

"External Local Clock/Trigger" require R&S SMW-B10.

#### <span id="page-368-0"></span>Remote command:

[\[:SOURce<hw>\]:BB:EUTRa:TRIGger:SOURce](#page-564-0) on page 565

#### **Sync. Output to External Trigger/Sync. Output to Trigger**

Enables signal output synchronous to the trigger event.

● "On"

Corresponds to the default state of this parameter.

The signal calculation starts simultaneously with the trigger event. Because of the processing time of the instrument, the first samples are cut off and no signal is output. After elapsing of the internal processing time, the output signal is synchronous to the trigger event.

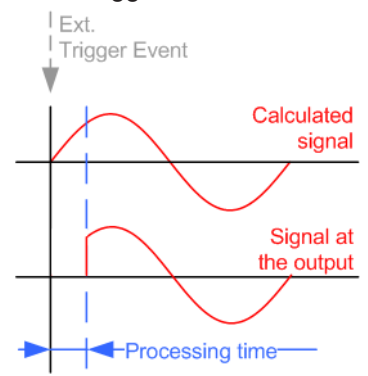

"Off

The signal output begins after elapsing of the processing time. Signal output starts with sample 0. The complete signal is output.

This mode is recommended for triggering of short signal sequences. Short sequences are sequences with signal duration comparable with the processing time of the instrument.

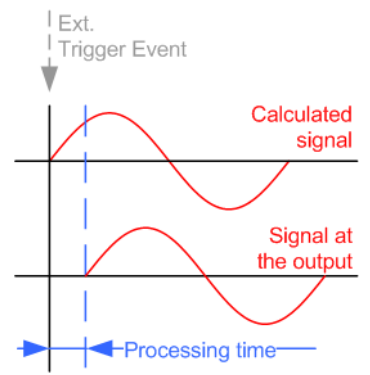

In primary-secondary instrument mode, this setting ensures that once achieved, synchronization is not lost if the baseband signal sampling rate changes.

#### Remote command:

[\[:SOURce<hw>\]:BB:EUTRa:TRIGger:EXTernal:SYNChronize:OUTPut](#page-565-0) [on page 566](#page-565-0)

#### **External / Trigger Inhibit**

Applies for external trigger signal or trigger signal from the other path.

<span id="page-369-0"></span>Sets the duration with that any following trigger event is suppressed. In "Retrigger" mode, for example, a new trigger event does not cause a restart of the signal generation until the specified inhibit duration does not expire.

For more information, see chapter "Basics" in the R&S SMW user manual.

Remote command:

```
[:SOURce<hw>]:BB:EUTRa:TRIGger[:EXTernal]:INHibit on page 571
[:SOURce<hw>]:BB:EUTRa:TRIGger:OBASeband:INHibit on page 567
```
#### **(External) Delay Unit**

Determine whatever the trigger delay is expressed in samples or directly defined as a time period (seconds).

To specify the delay, use the parameter (Specified) External Trigger Delay/(Specified) Trigger Delay.

The parameter Actual Trigger Delay/Actual External Delay displays the delay converted in time.

Remote command:

[\[:SOURce<hw>\]:BB:EUTRa:TRIGger:DELay:UNIT](#page-565-0) on page 566

#### **(Specified) External Trigger Delay/(Specified) Trigger Delay**

The name of the parameter and the units the delay is expressed in, changes depending on the parameter (External) Delay Unit.

Delays the trigger event of the signal from:

- The external trigger source
- The other path
- The other basebands (internal trigger), if common trigger settings are used.

Use this setting to:

- Synchronize the instrument with the device under test (DUT) or other external devices
- Postpone the signal generation start in the basebands compared to each other
- Compensate delays and align the signal generation start in multi-instrument setup

For more information, see chapter "Basics on ..." in the R&S SMW user manual.

The parameter Actual Trigger Delay/Actual External Delay displays the delay converted in time.

Remote command:

```
[:SOURce<hw>]:BB:EUTRa:TRIGger[:EXTernal]:DELay on page 570
```

```
[:SOURce<hw>]:BB:EUTRa:TRIGger:EXTernal:TDELay on page 571
```

```
[:SOURce<hw>]:BB:EUTRa:TRIGger:OBASeband:DELay on page 567
```

```
[:SOURce<hw>]:BB:EUTRa:TRIGger:OBASeband:TDELay on page 568
```
#### **Actual Trigger Delay/Actual External Delay**

Indicates the resulting external trigger delay in "Time" unit.

Remote command:

```
[:SOURce<hw>]:BB:EUTRa:TRIGger:EXTernal:RDELay? on page 571
[:SOURce<hw>]:BB:EUTRa:TRIGger:OBASeband:RDELay? on page 567
```
#### <span id="page-370-0"></span>**Timing Configuration**

Comprises settings related to the timing configuration.

#### **Signal Advance N\_TA\_offset ← Timing Configuration**

Sets the parameter  $N_{TA \text{ offset}}$  as defined in the [TS 36.211.](#page-603-0)

The parameter is available in "Uplink" direction and enabled "TDD" mode.

The [TS 36.211](#page-603-0) defines the signal advance parameter depending on the duplexing mode and specifies the following values:

- For FDD mode:  $N_{TA \text{ offset}} = 0$
- For TDD mode:  $N_{TA \text{ offset}} = 624$ .

In this implementation, however, the signal advance for the TDD mode can also be set to 0.

Remote command:

[\[:SOURce<hw>\]:BB:EUTRa:TIMC:NTAoffset](#page-562-0) on page 563

## **8.5 Marker settings**

Access:

► Select "Baseband" > "EUTRA/LTE" > "Marker".

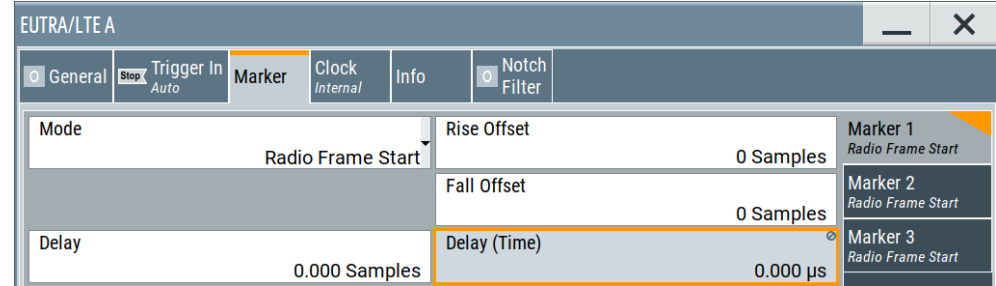

This tab provides settings to select and configure the marker output signal including marker mode and marker delay.

#### **Routing and activating a marker signal**

- 1. To define the signal shape of an individual marker signal "x", select "Marker" > "Marker x" > "Mode".
- 2. Optionally, define the connector for signal output. See [Chapter 8.7, "Local and](#page-374-0) [global connectors settings", on page 375.](#page-374-0) You can map marker signals to one or more USER x or T/M connectors.
- 3. Activate baseband signal generation. In the block diagram, set "Baseband" > "On".

The R&S SMW adds the marker signal to the baseband signal. Also, R&S SMW outputs this signal at the configured USER x connector.

#### **About marker output signals**

This section focuses on the available settings.

For information on how these settings affect the signal, refer to section "Basics on ..." in the R&S SMW user manual.

#### **Settings:**

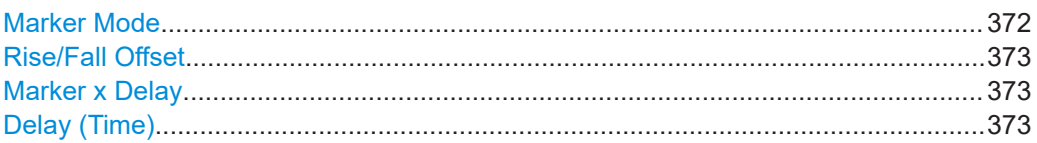

#### **Marker Mode**

Marker configuration for up to 3 markers. The settings are used to select the marker mode defining the shape and periodicity of the markers. The contents of the dialog change with the selected marker mode.

How to: ["Routing and activating a marker signal"](#page-370-0) on page 371

"Restart (ARB)"

A marker signal is generated at the start of each ARB sequence.

#### "Radio Frame Start"

A marker signal is generated at the start of each radio frame.

#### "Frame Active Part"

The marker signal is high whenever a burst is active and low during inactive signal parts.

For example, during the gaps between bursts in uplink mode or the uplink subframe in downlink TDD mode.

Feed this marker signal into a pulse modulator to decrease the carrier leakage during inactive signal parts.

- "Subframe" A marker signal is generated at the start of each subframe.
- "User Period" A marker signal is generated at the beginning of every user-defined period, as set with the parameter "Period."

Remote command:

[\[:SOURce<hw>\]:BB:EUTRa:TRIGger:OUTPut<ch>:PERiod](#page-572-0) [on page 573](#page-572-0)

"ON/OFF Period"

A regular marker signal that is defined by an ON/OFF ratio. A period lasts one ON and OFF cycle.

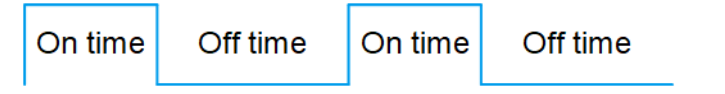

Remote command:

[\[:SOURce<hw>\]:BB:EUTRa:TRIGger:OUTPut<ch>:OFFTime](#page-572-0) [on page 573](#page-572-0)

[\[:SOURce<hw>\]:BB:EUTRa:TRIGger:OUTPut<ch>:ONTime](#page-572-0) [on page 573](#page-572-0)

<span id="page-372-0"></span>"System Frame Number (SFN) Restart"

A marker signal is generated at the start of every SFN period.

"Internally Used"

Special automatically set marker signal for the realtime feedback mode or for the "SFN Restart Period = 3GPP (1024 Frames)".

Remote command:

[\[:SOURce<hw>\]:BB:EUTRa:TRIGger:OUTPut<ch>:MODE](#page-571-0) on page 572

#### **Rise/Fall Offset**

(For marker modes Subframe, Radio Frame Start, and Restart (ARB))

Sets the value for the rise/fall offset.

The ramps of the marker signal are shifted by the specified number of a samples. Positive values delay the rising ramp; negative values - shift it back.

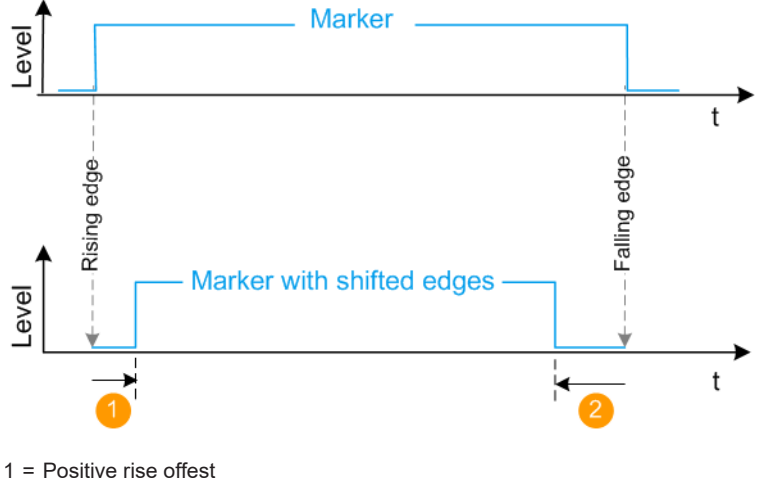

2 = Positive fall offest

#### Remote command:

[\[:SOURce<hw>\]:BB:EUTRa:TRIGger:OUTPut<ch>:ROFFset](#page-572-0) on page 573 [\[:SOURce<hw>\]:BB:EUTRa:TRIGger:OUTPut<ch>:FOFFset](#page-572-0) on page 573

#### **Marker x Delay**

Delays the marker signal at the marker output relative to the signal generation start. Variation of the parameter "Marker x" > "Delay" causes signal recalculation.

Remote command:

[\[:SOURce<hw>\]:BB:EUTRa:TRIGger:OUTPut<ch>:DELay](#page-573-0) on page 574

#### **Delay (Time)**

Shows the marker delay time in microseconds, milliseconds or seconds depending on the set marker delay.

Remote command:

[\[:SOURce<hw>\]:BB:EUTRa:TRIGger:OUTPut<ch>:DINSec?](#page-573-0) on page 574

## **8.6 Clock settings**

Access:

► Select "Baseband > EUTRA/LTE > Clock"

This tab provides access to the settings necessary to select and configure the clock signal, like the clock source and clock mode.

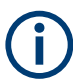

This section focuses on the available settings.

For information on how the settings affect the signal, refer to chapter "Basics" in the R&S SMW user manual.

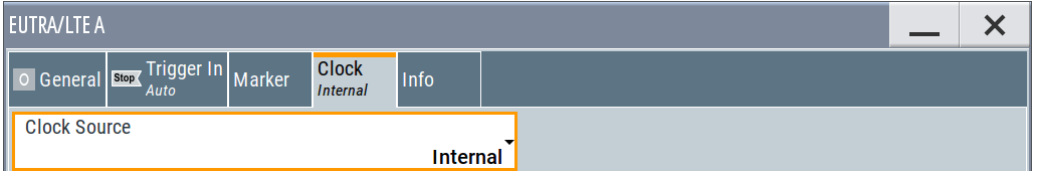

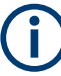

#### **Defining the clock**

The provided clock signals are not dedicated to a particular connector. They can be mapped to one or more USER x and T/M/C connectors.

Use the [Local and global connectors settings](#page-374-0) to configure the signal mapping, the polarity, the trigger threshold, and the input impedance of the input connectors.

To route and enable a trigger signal, perform the following *general steps*:

- Define the signal source, that is select the "Clock > Source".
- Define the connector where the selected signal is provided. Use the [Local and global connectors settings](#page-374-0).

#### **Settings:**

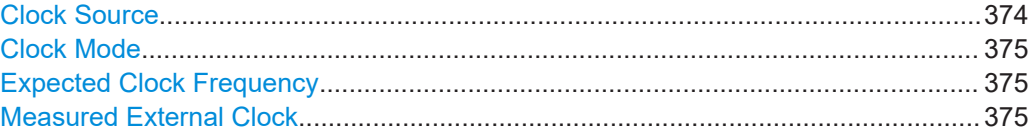

#### **Clock Source**

Selects the clock source.

● "Internal"

The instrument uses its internal clock reference.

"External Local Clock" Option: R&S SMW-B10 The instrument expects an external clock reference at the local T/M/C connector. "External Local Clock" requires R&S SMW-B10.

Local and global connectors settings

<span id="page-374-0"></span>Remote command: [\[:SOURce<hw>\]:BB:EUTRa:CLOCk:SOURce](#page-561-0) on page 562

#### **Clock Mode**

Option: R&S SMW-B10

Sets the type of externally supplied clock.

Remote command: [:SOURce<hw>]: BB: EUTRa: CLOCk: MODE on page 562

## **Expected Clock Frequency**

Option: R&S SMW-B10

If an external clock signal is used, this parameter indicates the expected clock frequency value.

Where "Expected Clock Frequency" = [Sample Rate Variation](#page-356-0)

#### **Measured External Clock**

Provided for permanent monitoring of the enabled and externally supplied clock signal.

```
Remote command: 
CLOCk:INPut:FREQuency?
```
## **8.7 Local and global connectors settings**

Accesses a dialog to configure local connectors or global connectors.

The button is available in the following dialogs or tabs:

- "Trigger / Marker / Clock" dialog that is accessible via the "TMC" block in the block diagram.
- "Trigger In", "Marker" and "Clock" tabs that are accessible via the "Baseband" block in the block diagram.

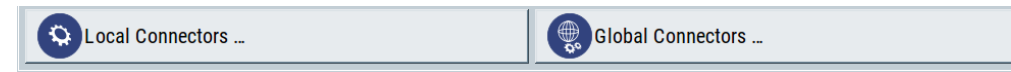

See also chapter "Local and global connectors settings" in the user manual.

# 9 Remote-Control commands

The following commands are required to generate signals with the Cellular IoT option in a remote environment. We assume that the R&S SMW has already been set up for remote operation in a network as described in the R&S SMW documentation. A knowledge about the remote control operation and the SCPI command syntax are assumed.

We assume that you are familiar with the commands required to generate signals with the LTE options. Commands that are the same as in the LTE options are not described here. For description, see the R&S SMW EUTRA/LTE user manual.

#### **Conventions used in SCPI command descriptions**

For a description of the conventions used in the remote command descriptions, see section "Remote Control Commands" in the R&S SMW user manual.

#### **Common suffixes**

The following common suffixes are used in remote commands:

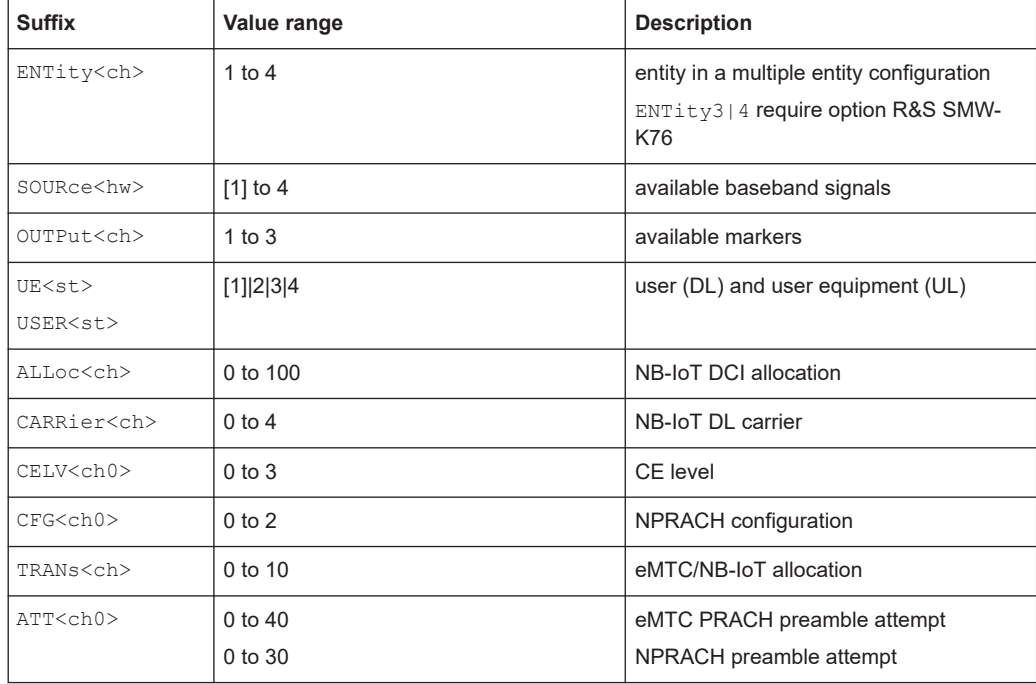

#### **Using SCPI command aliases for advanced mode with multiple entities**

You can address multiple entities configurations by using the SCPI commands starting with the keyword SOURce or the alias commands starting with the keyword ENTity. Note that the meaning of the keyword SOURce<hw> changes in the second case. For details, see section "SCPI Command Aliases for Advanced Mode with Multiple Entities" in the R&S SMW user manual.

The following commands specific to the Cellular IoT options are described here:

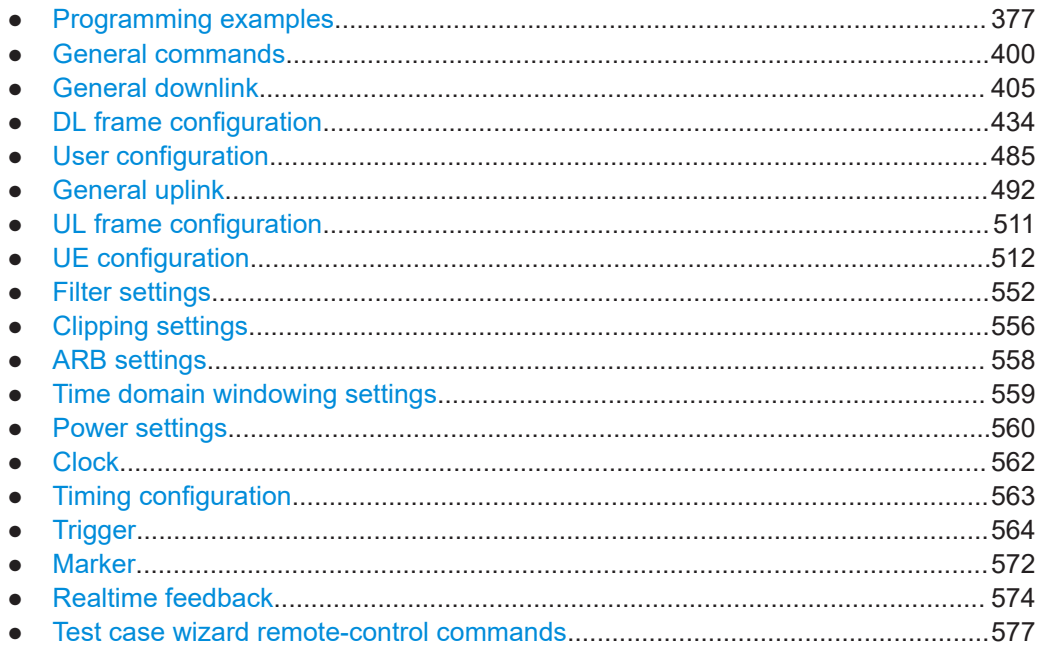

## **9.1 Programming examples**

This description provides simple programming examples. The purpose of the examples is to present **all** commands for a given task. In real applications, one would rather reduce the examples to an appropriate subset of commands.

The programming examples have been tested with a software tool which provides an environment for the development and execution of remote tests. To keep the example as simple as possible, only the "clean" SCPI syntax elements are reported. Non-executable command lines (e.g. comments) start with two // characters.

At the beginning of the most remote control program, an instrument (p)reset is recommended to set the instrument to a definite state. The commands \*RST and SYSTem:PRESet are equivalent for this purpose. \*CLS also resets the status registers and clears the output buffer.

#### **Example: NB-IoT anchor carrier in standalone mode**

```
*RST
SOURce1:BB:EUTRa:DUPLexing FDD
SOURce1:BB:EUTRa:LINK DOWN
SOURce1:BB:EUTRa:SLENgth 40
SOURce1:BB:EUTRa:DL:BW BW0_20
// Antenna ports configuration
SOURce1:BB:EUTRa:DL:MIMO:CONFiguration TX2
SOURce1:BB:EUTRa:DL:MIMO:NIOT:CONFig TX2
SOURce1:BB:EUTRa:DL:MIMO:APM:MAPCoordinates CART
```

```
SOURce1:BB:EUTRa:DL:MIMO:APM:CS:AP2000:ROW0:REAL 1
SOURce1:BB:EUTRa:DL:MIMO:ANTenna ANT1
// PCI, NPSS and NSSS configuration
SOURce1:BB:EUTRa:DL:PLCI:CID 100
SOURce1:BB:EUTRa:DL:CARRier1:NIOT:CELL 200
SOURce1:BB:EUTRa:DL:SYNC:TXANtenna ALL
SOURce1:BB:EUTRa:DL:SYNC:NIOT:TXANtenna TX2
SOURce1:BB:EUTRa:DL:SYNC:NIOT:TXANtenna ALL
SOURce1:BB:EUTRa:DL:SYNC:NIOT:NPPWr 0
SOURce1:BB:EUTRa:DL:SYNC:NIOT:NSPWr 0
// NB-IoT carrier configuration
SOURce1:BB:EUTRa:DL:CARRier1:NIOT:MODE?
// ALON
SOURce1:BB:EUTRa:DL:CARRier1:NIOT:STATe?
// 1
SOURce1:BB:EUTRa:DL:CARRier1:NIOT:NVSF?
// N10
// enable all subframes
SOURce1:BB:EUTRa:DL:CARRier1:NIOT:SFALl
SOURce1:BB:EUTRa:DL:CARRier1:NIOT:SF0:VALSf?
// 0
// reserved for NPBCH
SOURce1:BB:EUTRa:DL:CARRier1:NIOT:SF1:VALSf?
// 1
// common serach space configration
SOURce1:BB:EUTRa:DL:NIOT:PAG:RMAX R4
SOURce1:BB:EUTRa:DL:NIOT:RAND:RMAX R4
SOURce1:BB:EUTRa:DL:NIOT:RAND:STSFrame S4
SOURce1:BB:EUTRa:DL:NIOT:RAND:SSOFfset O1_8
SOURce1:BB:EUTRa:STATe 1
```
#### **Example: NB-IoT carriers in in-band mode**

```
SOURce1:BB:EUTRa:DUPLexing FDD
SOURce1:BB:EUTRa:LINK DOWN
SOURce1:BB:EUTRa:SLENgth 40
SOURce1:BB:EUTRa:DL:BW BW5_00
```
SOURce1:BB:EUTRa:DL:NIOT:LTECell:STATe 1

// SOURce1:BB:EUTRa:DL:NIOT:GAP:CONFig:STATe 1

- // SOURce1:BB:EUTRa:DL:NIOT:GAP:PERiodicity 64
- // SOURce1:BB:EUTRa:DL:NIOT:GAP:THReshold 32

```
// SOURce1:BB:EUTRa:DL:NIOT:GAP:DURation:COEFficent 1_8
```

```
// Enabling the anchor carrier and one dummy carrier
SOURce1:BB:EUTRa:DL:CARRier1:NIOT:STATe 1
SOURce1:BB:EUTRa:DL:CARRier1:NIOT:MODE INBD
```

```
SOURce1:BB:EUTRa:DL:CARRier2:NIOT:MODE INBD
SOURce1:BB:EUTRa:DL:CARRier1:NIOT:RBIDx 2
SOURce1:BB:EUTRa:DL:CARRier1:NIOT:DFReq?
// -1807500
SOURce1:BB:EUTRa:DL:CARRier2:NIOT:RBIDx 7
SOURce1:BB:EUTRa:DL:CARRier2:NIOT:DFReq?
// -907500
SOURce1:BB:EUTRa:DL:CARRier1:NIOT:CRSSeq?
// 5
SOURce1:BB:EUTRa:DL:CARRier1:NIOT:CELL 200
SOURce1:BB:EUTRa:DL:CARRier1:NIOT:CIDGroup?
// 66
SOURce1:BB:EUTRa:DL:NIOT:ID?
// 2
SOURce1:BB:EUTRa:DL:CARRier1:NIOT:NVSF N40
SOURce1:BB:EUTRa:DL:CARRier1:NIOT:SFALl 
SOURce1:BB:EUTRa:DL:CARRier2:NIOT:STATe 1
SOURce1:BB:EUTRa:DL:CARRier2:NIOT:NVSF N10
SOURce1:BB:EUTRa:DL:CARRier2:NIOT:SFALl 
SOURce1:BB:EUTRa:DL:CARRier1:NIOT:SF0:VALSf?
// 0
// reserved for NPBCH
SOURce1:BB:EUTRa:DL:CARRier1:NIOT:SF1:VALSf?
// 1
// common search space configration
SOURce1:BB:EUTRa:DL:NIOT:PAG:RMAX R4
SOURce1:BB:EUTRa:DL:NIOT:RAND:RMAX R4
SOURce1:BB:EUTRa:DL:NIOT:RAND:STSFrame S4
SOURce1:BB:EUTRa:DL:NIOT:RAND:SSOFfset O1_8
```
SOURce1:BB:EUTRa:STATe 1 SOURce1:BB:EUTRa:SETTing:STORe "/var/user/iot\_inband"

#### **Example: NPRS part A+B configuration in in-band mode**

Option: R&S SMW-K143

SOURce1:BB:EUTRa:DUPLexing FDD SOURce1:BB:EUTRa:LINK DOWN SOURce1:BB:EUTRa:SLENgth 40 SOURce1:BB:EUTRa:DL:BW **BW5\_00**

SOURce1:BB:EUTRa:DL:CARRier1:NIOT:MODE INBD SOURce1:BB:EUTRa:DL:NPRS:STATe 1 SOURce1:BB:EUTRa:DL:NPRS:CONF PA\_AB SOURce1:BB:EUTRa:DL:NPRS:POW 3 SOURce1:BB:EUTRa:DL:NPRS:ID 100 SOURce1:BB:EUTRa:DL:NPRS:SEIN 10 SOURce1:BB:EUTRa:DL:NPRS:BMP:CONF BMP\_10 SOURce1:BB:EUTRa:DL:NPRS:BMP:VALSubframes1 0 SOURce1:BB:EUTRa:DL:NPRS:BMP:VALSubframes0 1 SOURce1:BB:EUTRa:DL:NPRS:MTIA #H6,3 // for NPRS Part B configuration SOURce1:BB:EUTRa:DL:NPRS:PERD PD\_160 SOURce1:BB:EUTRa:DL:NPRS:STSF STSF0\_8 SOURce1:BB:EUTRa:DL:NPRS:SFNM SFNM\_20 SOURce1:BB:EUTRa:DL:NPRS:MTIB?

#### **Example: NB-IoT wake up signal** Option: R&S SMW-K146

SOURce1:BB:EUTRa:DL:NIOT:WUS:MAXDuration DN\_256 SOURce1:BB:EUTRa:DL:NIOT:WUS:POW -40 SOURce1:BB:EUTRa:DL:NIOT:WUS:PSF? SOURce1:BB:EUTRa:DL:NIOT:WUS:SF 0 SOURce1:BB:EUTRa:DL:NIOT:WUS:TO TO\_80 SOURce1:BB:EUTRa:DL:NIOT:WUS:ACD DN\_1 SOURce1:BB:EUTRa:DL:NIOT:WUS:STATe ON

#### **Example: NB-IoT UE configuration**

```
SOURce1:BB:EUTRa:DL:USER1:RELease NIOT
// UE-specific search space
SOURce1:BB:EUTRa:DL:USER1:NIOT:RMAX R4
SOURce1:BB:EUTRa:DL:USER1:NIOT:STSFrame S1_5
SOURce1:BB:EUTRa:DL:USER1:NIOT:SSOFfset O0
SOURce1:BB:EUTRa:DL:USER1:UEID 50
SOURce1:BB:EUTRa:DL:USER1:UEC?
// NB1
SOURce1:BB:EUTRa:DL:USER1:CCODing:STATe?
// 1
SOURce1:BB:EUTRa:DL:USER1:DATA PN9
// SOURce1:BB:EUTRa:DL:USER1:DATA DLIS
// SOURce1:BB:EUTRa:DL:USER1:DSELect "/var/user/UE1_NBIoT.dm_iqd"
```
#### **Example: DCI format N0 configuration**

DCI format N0 is used for scheduling of NPUSCH in one UL cell. If DCI format N0 is activated, one NPDCCH is configured and activated automatically.

```
SOURce1:BB:EUTRa:DL:USER1:STHP:STATe 1
SOURce1:BB:EUTRa:DL:NIOT:DCI:NALLoc 1
SOURce1:BB:EUTRa:DL:NIOT:DCI:ALLoc0:USER USER1
SOURce1:BB:EUTRa:DL:NIOT:DCI:ALLoc0:UEID?
// 50
SOURce1:BB:EUTRa:DL:NIOT:DCI:ALLoc0:FMT N0
SOURce1:BB:EUTRa:DL:NIOT:DCI:ALLoc0:SSP UE
SOURce1:BB:EUTRa:DL:NIOT:DCI:ALLoc0:STSF 0
SOURce1:BB:EUTRa:DL:NIOT:DCI:ALLoc0:STSF?
// 6
// first allowed subframe number is calculated automatically
SOURce1:BB:EUTRa:DL:NIOT:DCI:ALLoc0:NPDCch:FMT?
// 1
SOURce1:BB:EUTRa:DL:NIOT:DCI:ALLoc0:CCES?
1/2SOURce1:BB:EUTRa:DL:NIOT:DCI:ALLoc0:IDCCe?
// 0
SOURce1:BB:EUTRa:DL:NIOT:DCI:ALLoc0:SCINd 2
SOURce1:BB:EUTRa:DL:NIOT:DCI:ALLoc0:IRU 2
SOURce1:BB:EUTRa:DL:NIOT:DCI:ALLoc0:IDELay 2
SOURce1:BB:EUTRa:DL:NIOT:DCI:ALLoc0:MCSCheme 6
SOURce1:BB:EUTRa:DL:NIOT:DCI:ALLoc0:RVERsion 1
SOURce1:BB:EUTRa:DL:NIOT:DCI:ALLoc0:NDINd 0
SOURce1:BB:EUTRa:DL:NIOT:DCI:ALLoc0:NPUSch:IREP 3
SOURce1:BB:EUTRa:DL:NIOT:DCI:ALLoc0:SFRPt 2
SOURce1:BB:EUTRa:DL:NIOT:DCI:ALLoc0:HPNMber 1
SOURce1:BB:EUTRa:DL:NIOT:DCI:ALLoc0:NPDCch:REP?
// 4
SOURce1:BB:EUTRa:DL:NIOT:DCI:ALLoc0:NRUNits?
// 3
SOURce1:BB:EUTRa:DL:NIOT:DCI:ALLoc0:BITS?
// "000 0010 0101 0011 0101 1010"
// NPDCCH allocation is the third allocation
// NPBCH is always the first allocation
// NPDSCH carring SIB1-NB is the second one
SOURce1:BB:EUTRa:DL:NIOT:ALLoc2:CONType?
// NPDC
SOURce1:BB:EUTRa:DL:NIOT:ALLoc2:MODulation?
// QPSK
SOURce1:BB:EUTRa:DL:NIOT:ALLoc2:SFList?
// "6, 7, 8, 11"
SOURce1:BB:EUTRa:DL:NIOT:ALLoc2:STSYmbol SYM1
SOURce1:BB:EUTRa:DL:NIOT:ALLoc2:PHYSbits?
```
// 232

```
SOURce1:BB:EUTRa:DL:NIOT:ALLoc2:DATA?
// HSER1
SOURce1:BB:EUTRa:DL:NIOT:ALLoc2:POWer 0
SOURce1:BB:EUTRa:DL:NIOT:ALLoc2:STATe?
// 1
SOURce1:BB:EUTRa:DL:NIOT:ALLoc2:PRECoding:SCHeme TXD
SOURce1:BB:EUTRa:DL:NIOT:ALLoc2:PRECoding:NOLayers?
// 2
SOURce1:BB:EUTRa:DL:NIOT:ALLoc2:SCRambling:STATe 1
SOURce1:BB:EUTRa:DL:NIOT:ALLoc2:CCODing:STATe 1
SOURce1:BB:EUTRa:DL:NIOT:ALLoc2:CCODing:TBSize?
// 88
```
#### **Example: NPDCCH and NPDSCH DCI-based configuration (DCI format N1)**

```
SOURce1:BB:EUTRa:DL:NIOT:DCI:NALLoc 1
```

```
SOURce1:BB:EUTRa:DL:NIOT:DCI:ALLoc0:USER USER1
SOURce1:BB:EUTRa:DL:NIOT:DCI:ALLoc0:UEID?
// 50
SOURce1:BB:EUTRa:DL:NIOT:DCI:ALLoc0:FMT N1
SOURce1:BB:EUTRa:DL:NIOT:DCI:ALLoc0:SSP UE
SOURce1:BB:EUTRa:DL:NIOT:DCI:ALLoc0:STSF 6
// first allowed subframe number is calculated automatically
SOURce1:BB:EUTRa:DL:NIOT:DCI:ALLoc0:NPDCch:FMT?
// 1
SOURce1:BB:EUTRa:DL:NIOT:DCI:ALLoc0:CCES?
112SOURce1:BB:EUTRa:DL:NIOT:DCI:ALLoc0:IDCCe?
// 0
// SOURce1:BB:EUTRa:DL:NIOT:DCI:ALLoc0:NPDCch:OIND 1
// SOURce1:BB:EUTRa:DL:NIOT:DCI:ALLoc0:NPRach:SNUMber 2
// SOURce1:BB:EUTRa:DL:NIOT:DCI:ALLoc0:NPRach:SCINd 2
// SOURce1:BB:EUTRa:DL:NIOT:DCI:ALLoc0:SFRPt 2
// SOURce1:BB:EUTRa:DL:NIOT:DCI:ALLoc0:BITS?
// "111 0000 0101 1111 1111 1111"
SOURce1:BB:EUTRa:DL:NIOT:DCI:ALLoc0:NPDCch:OIND 0
SOURce1:BB:EUTRa:DL:NIOT:DCI:ALLoc0:IDELay 2
SOURce1:BB:EUTRa:DL:NIOT:DCI:ALLoc0:NPDSch:ISF 2
SOURce1:BB:EUTRa:DL:NIOT:DCI:ALLoc0:MCSCheme 4
SOURce1:BB:EUTRa:DL:NIOT:DCI:ALLoc0:NPDSch:IREP 2
SOURce1:BB:EUTRa:DL:NIOT:DCI:ALLoc0:NDINd 1
SOURce1:BB:EUTRa:DL:NIOT:DCI:ALLoc0:HACK 1
SOURce1:BB:EUTRa:DL:NIOT:DCI:ALLoc0:SFRPt 2
SOURce1:BB:EUTRa:DL:NIOT:DCI:ALLoc0:NPDSch:NREP?
// 4
SOURce1:BB:EUTRa:DL:NIOT:DCI:ALLoc0:NPDSch:NSF?
```

```
// 3
SOURce1:BB:EUTRa:DL:NIOT:DCI:ALLoc0:TBSZ?
// 208
SOURce1:BB:EUTRa:DL:NIOT:DCI:ALLoc0:BITS?
// "100 1001 0010 0001 0100 0110"
SOURce1:BB:EUTRa:DL:NIOT:NALLoc?
// 4
// NPDCCH allocation is the third allocation
// NPBCH is always the first allocation
// NPDSCH carring SIB1-NB is the second one
SOURce1:BB:EUTRa:DL:CARRier1:NIOT:RBIDx?
112SOURce1:BB:EUTRa:DL:NIOT:ALLoc2:CONType?
// NPDC
SOURce1:BB:EUTRa:DL:NIOT:ALLoc2:MODulation?
// QPSK
SOURce1:BB:EUTRa:DL:NIOT:ALLoc2:SFList?
// "6, 7, 8, 11"
SOURce1:BB:EUTRa:DL:NIOT:ALLoc2:STSYmbol SYM1
SOURce1:BB:EUTRa:DL:NIOT:ALLoc2:PHYSbits?
// 256
SOURce1:BB:EUTRa:DL:NIOT:ALLoc2:DATA?
// USER1
SOURce1:BB:EUTRa:DL:NIOT:ALLoc2:POWer 0
SOURce1:BB:EUTRa:DL:NIOT:ALLoc2:STATe?
// 1
SOURce1:BB:EUTRa:DL:NIOT:ALLoc2:CONFlict?
// 0
SOURce1:BB:EUTRa:DL:NIOT:ALLoc2:PRECoding:SCHeme TXD
SOURce1:BB:EUTRa:DL:NIOT:ALLoc2:PRECoding:NOLayers?
// 2
SOURce1:BB:EUTRa:DL:NIOT:ALLoc2:SCRambling:STATe 1
SOURce1:BB:EUTRa:DL:NIOT:ALLoc2:CCODing:STATe 1
SOURce1:BB:EUTRa:DL:NIOT:ALLoc2:CCODing:TBSize?
// 208
// NPDSCH allocation is the fourth allocation
SOURce1:BB:EUTRa:DL:NIOT:ALLoc3:CONType?
// NPDS
SOURce1:BB:EUTRa:DL:NIOT:ALLoc3:SFList?
// "26, 27, 28, 31..."
SOURce1:BB:EUTRa:DL:NIOT:ALLoc3:PHYSbits?
// 232
SOURce1:BB:EUTRa:DL:NIOT:ALLoc3:DATA?
// USER1
SOURce1:BB:EUTRa:DL:NIOT:ALLoc3:STSYmbol SYM3
SOURce1:BB:EUTRa:DL:NIOT:ALLoc3:POWer 0
SOURce1:BB:EUTRa:DL:NIOT:ALLoc3:STATe?
// 1
```

```
SOURce1:BB:EUTRa:DL:NIOT:ALLoc3:PRECoding:SCHeme NONE
SOURce1:BB:EUTRa:DL:NIOT:ALLoc3:SCRambling:STATe 1
SOURce1:BB:EUTRa:DL:NIOT:ALLoc3:SCRambling:LEGacy:STATe 0
SOURce1:BB:EUTRa:DL:NIOT:ALLoc3:SCRambling:UEID?
// 50
SOURce1:BB:EUTRa:DL:NIOT:ALLoc3:CCODing:STATe?
// 1
SOURce1:BB:EUTRa:DL:NIOT:ALLoc3:CCODing:ISF?
// 2
SOURce1:BB:EUTRa:DL:NIOT:ALLoc3:CCODing:NSF?
// 3
SOURce1:BB:EUTRa:DL:NIOT:ALLoc3:CCODing:TBSI?
// 4
SOURce1:BB:EUTRa:DL:NIOT:ALLoc3:CCODing:TBSize?
// 208
```
#### **Example: DCI format N2 configuration**

DCI format N2 is paging and direct indication. If DCI format N2 is activated, one NPDCCH is configured and activated automatically.

```
SOURce1:BB:EUTRa:DL:NIOT:DCI:NALLoc 1
SOURce1:BB:EUTRa:DL:NIOT:DCI:ALLoc0:USER PRNT
SOURce1:BB:EUTRa:DL:NIOT:DCI:ALLoc0:UEID?
// 65534
SOURce1:BB:EUTRa:DL:NIOT:DCI:ALLoc0:FMT?
// N2
SOURce1:BB:EUTRa:DL:NIOT:DCI:ALLoc0:SSP?
// T1CM
SOURce1:BB:EUTRa:DL:NIOT:DCI:ALLoc0:STSF 1
SOURce1:BB:EUTRa:DL:NIOT:DCI:ALLoc0:NPDCch:FMT?
// 1
SOURce1:BB:EUTRa:DL:NIOT:DCI:ALLoc0:CCES?
// 2
SOURce1:BB:EUTRa:DL:NIOT:DCI:ALLoc0:IDCCe?
// 0
// SOURce1:BB:EUTRa:DL:NIOT:DCI:ALLoc0:PAG 0
// SOURce1:BB:EUTRa:DL:NIOT:DCI:ALLoc0:SIME 1
// SOURce1:BB:EUTRa:DL:NIOT:DCI:ALLoc0:SINF 1
// SOURce1:BB:EUTRa:DL:NIOT:DCI:ALLoc0:SFRPt 2
SOURce1:BB:EUTRa:DL:NIOT:DCI:ALLoc0:PAG 1
SOURce1:BB:EUTRa:DL:NIOT:DCI:ALLoc0:NPDSch:ISF 2
SOURce1:BB:EUTRa:DL:NIOT:DCI:ALLoc0:MCSCheme 4
SOURce1:BB:EUTRa:DL:NIOT:DCI:ALLoc0:NPDSch:IREP 2
SOURce1:BB:EUTRa:DL:NIOT:DCI:ALLoc0:SFRPt 2
SOURce1:BB:EUTRa:DL:NIOT:DCI:ALLoc0:TBSZ?
// 208
SOURce1:BB:EUTRa:DL:NIOT:DCI:ALLoc0:NPDSch:NSF?
1/3SOURce1:BB:EUTRa:DL:NIOT:DCI:ALLoc0:NPDSch:NREP?
// 4
SOURce1:BB:EUTRa:DL:NIOT:DCI:ALLoc0:NPDCch:REP?
// 4
SOURce1:BB:EUTRa:DL:NIOT:DCI:ALLoc0:BITS?
// "101 0010 0001 0010"
```
#### **Example: NPBCH and SIB1-NB configuration**

```
SOURce1:BB:EUTRa:DL:NIOT:ALLoc0:SFList?
// "0, 10, 20, 30..."
SOURce1:BB:EUTRa:DL:NIOT:ALLoc0:STSYmbol?
// SYM3
SOURce1:BB:EUTRa:DL:NIOT:ALLoc0:PHYSbits?
// 200
// NPBCH always uses 200 bits
SOURce1:BB:EUTRa:DL:NIOT:ALLoc0:DATA?
// MIB
SOURce1:BB:EUTRa:DL:NIOT:ALLoc0:POWer 1
SOURce1:BB:EUTRa:DL:NIOT:ALLoc0:STATe?
// 1
```

```
SOURce1:BB:EUTRa:DL:NIOT:ALLoc0:PRECoding:SCHeme NONE
SOURce1:BB:EUTRa:DL:NIOT:ALLoc0:SCRambling:STATe 1
SOURce1:BB:EUTRa:DL:NIOT:ALLoc0:SCRambling:SROT 0
SOURce1:BB:EUTRa:DL:NIOT:ALLoc0:PHYSbits?
// 200
SOURce1:BB:EUTRa:DL:NIOT:CCODing:MIB 1
SOURce1:BB:EUTRa:DL:NIOT:CCODing:SOFFset 16
SOURce1:BB:EUTRa:DL:NIOT:CCODing:SIB 0
SOURce1:BB:EUTRa:DL:NIOT:CCODing:RSIB?
// 4
SOURce1:BB:EUTRa:DL:NIOT:CCODing:NCID?
// 200
// as set for the anchor carrier with the command
// SOURce1:BB:EUTRa:DL:CARRier1:NIOT:CELL
SOURce1:BB:EUTRa:DL:NIOT:CCODing:STFSib1?
// 0
SOURce1:BB:EUTRa:DL:NIOT:CCODing:MSPare #H000,11
SOURce1:BB:EUTRa:DL:NIOT:ALLoc0:CCODing:TBSize?
// 34
SOURce1:BB:EUTRa:DL:NIOT:ALLoc1:SFList?
```

```
// "4, 24, 44, 64..."SOURce1:BB:EUTRa:DL:NIOT:ALLoc1:STSYmbol?
// SYM3
SOURce1:BB:EUTRa:DL:NIOT:ALLoc1:PHYSbits?
// 208
// numer of bits used by NPDSCH carring SIB-NB
SOURce1:BB:EUTRa:DL:NIOT:ALLoc1:DATA?
// SIB1
SOURce1:BB:EUTRa:DL:NIOT:ALLoc1:STATe?
// 1
```
#### **Example: NPUSCH and NDRS configuration**

SOURce1:BB:EUTRa:STDMode IOT SOURce1:BB:EUTRa:LINK UP SOURce1:BB:EUTRa:UL:BW BW1\_40

SOURce1:BB:EUTRa:UL:UE1:STATe 1 SOURce1:BB:EUTRa:UL:UE1:RELease NIOT SOURce1:BB:EUTRa:UL:UE1:MODE **STD** SOURce1:BB:EUTRa:UL:UE1:NIOT:SCSPacing S375 SOURce1:BB:EUTRa:UL:UE1:NIOT:MODE INBD SOURce1:BB:EUTRa:UL:UE1:NIOT:RBINdex 5 SOURce1:BB:EUTRa:UL:UE1:NIOT:DFReq? // 450000 SOURce1:BB:EUTRa:UL:UE1:NIOT:NTRansmiss 2 SOURce1:BB:EUTRa:UL:UE1:NIOT:TRANs1:FORMat F1 SOURce1:BB:EUTRa:UL:UE1:NIOT:TRANs1:MODulation PI4Q SOURce1:BB:EUTRa:UL:UE1:NIOT:TRANs1:STSFrame 0 SOURce1:BB:EUTRa:UL:UE1:NIOT:TRANs1:REPetitions R1 SOURce1:BB:EUTRa:UL:UE1:NIOT:TRANs1:NRUNits RU1 SOURce1:BB:EUTRa:UL:UE1:NIOT:TRANs1:SIRF 10 SOURce1:BB:EUTRa:UL:UE1:NIOT:TRANs1:POW 0 SOURce1:BB:EUTRa:UL:UE1:NIOT:TRANs1:NSCarriers? // 1 SOURce1:BB:EUTRa:UL:UE1:NIOT:TRANs1:NSLTs? // 16 SOURce1:BB:EUTRa:UL:UE1:NIOT:TRANs1:STSCarrier? // 10 SOURce1:BB:EUTRa:UL:UE1:NIOT:TRANs1:STSLot? SOURce1:BB:EUTRa:UL:UE1:NIOT:TRANs2:FORMat F2 SOURce1:BB:EUTRa:UL:UE1:NIOT:TRANs2:MODulation PI2B SOURce1:BB:EUTRa:UL:UE1:NIOT:TRANs2:STSFrame 32 SOURce1:BB:EUTRa:UL:UE1:NIOT:TRANs2:REPetitions R2 SOURce1:BB:EUTRa:UL:UE1:NIOT:TRANs2:SIRF 0 SOURce1:BB:EUTRa:UL:UE1:NIOT:ARB:SUGGested? // 5 SOURce1:BB:EUTRa:SLENgth 5 SOURce1:BB:EUTRa:UL:UE2:STATe 1 SOURce1:BB:EUTRa:UL:UE2:MODE **STD** SOURce1:BB:EUTRa:UL:UE2:RELease NIOT

```
SOURce1:BB:EUTRa:UL:UE2:NIOT:SCSPacing S15
SOURce1:BB:EUTRa:UL:UE2:NIOT:MODE INBD
SOURce1:BB:EUTRa:UL:UE2:NIOT:RBINdex 5
SOURce1:BB:EUTRa:UL:UE2:NIOT:NTRansmiss 2
SOURce1:BB:EUTRa:UL:UE1:NIOT:TRANs1:FORMat F1
SOURce1:BB:EUTRa:UL:UE2:NIOT:TRANs1:MODulation QPSK
SOURce1:BB:EUTRa:UL:UE2:NIOT:TRANs1:REPetitions R2
SOURce1:BB:EUTRa:UL:UE2:NIOT:TRANs1:NRUNits RU3
SOURce1:BB:EUTRa:UL:UE2:NIOT:TRANs1:SIRF 17
SOURce1:BB:EUTRa:UL:UE2:NIOT:TRANs2:FORMat F2
```

```
SOURce1:BB:EUTRa:UL:UE2:NIOT:TRANs2:STSFrame 12
SOURce1:BB:EUTRa:UL:UE2:NIOT:TRANs2:REPetitions R4
SOURce1:BB:EUTRa:UL:UE2:NIOT:TRANs2:SIRF 0
SOURce1:BB:EUTRa:UL:UE1:NIOT:NPSSim 1
SOURce1:BB:EUTRa:UL:UE1:CELL0:PUSCh:DATA PN9
SOURce1:BB:EUTRa:UL:UE1:CELL0:PUSCh:SCRambling:STATe 1
SOURce1:BB:EUTRa:UL:UE1:CELL0:PUSCh:CCODing:STATe 1
SOURce1:BB:EUTRa:UL:UE1:NIOT:TRANs2:HARQ:PATTern #H1,1
SOURce1:BB:EUTRa:UL:UE1:NIOT:TRANs2:HARQ:BITS?
// 1
SOURce1:BB:EUTRa:UL:UE1:NIOT:TRANs2:HARQ:CBITs?
// 16
SOURce1:BB:EUTRa:UL:UE1:NIOT:TRANs2:HARQ:SR 0
SOURce1:BB:EUTRa:UL:UE1:NIOT:TRANs1:PUSCh:TBINdex 10
SOURce1:BB:EUTRa:UL:UE1:NIOT:TRANs1:PUSCh:RVINdex 2
SOURce1:BB:EUTRa:UL:UE1:NIOT:TRANs1:PUSCh:PHYSbits?
// 192
SOURce1:BB:EUTRa:UL:UE1:NIOT:TRANs1:PUSCh:RUINdex?
// 0
SOURce1:BB:EUTRa:UL:UE1:NIOT:TRANs1:PUSCh:TBSize?
// 144 
SOURce1:BB:EUTRa:UL:UE1:NIOT:TRANs1:PUSCh:ESUPport ON
SOURce1:BB:EUTRa:UL:UE1:NIOT:TRANs1:PUSCh:ETBS 88
SOURce1:BB:EUTRa:UL:UE1:CELL0:REFSig:DRS:POWoffset 0
SOURce1:BB:EUTRa:UL:UE1:NIOT:GHDisable 0
SOURce1:BB:EUTRa:UL:REFSig:DRS:GHOPping 1
SOURce1:BB:EUTRa:UL:REFSig:DRS:DSEQshift 1
SOURce1:BB:EUTRa:UL:REFSig:DRS:TTCShift 2
SOURce1:BB:EUTRa:UL:REFSig:DRS:STCShift 3
SOURce1:BB:EUTRa:UL:REFSig:DRS:USEBase 1
SOURce1:BB:EUTRa:UL:REFSig:DRS:TTBSequence 10
SOURce1:BB:EUTRa:UL:REFSig:DRS:STBSequence 11
```
SOURce1:BB:EUTRa:UL:REFSig:DRS:TWBSequence 20

#### **Example: NPRACH configuration**

```
SOURce1:BB:EUTRa:STDMode IOT
SOURce1:BB:EUTRa:LINK UP
SOURce1:BB:EUTRa:UL:BW BW5_00
SOURce1:BB:EUTRa:UL:PRACh:NIOT:PFMT F0
SOURce1:BB:EUTRa:UL:PRACh:NIOT:CFG0:PERD 80
SOURce1:BB:EUTRa:UL:PRACh:NIOT:CFG0:STTM 8
SOURce1:BB:EUTRa:UL:PRACh:NIOT:CFG0:REP R2
SOURce1:BB:EUTRa:UL:PRACh:NIOT:CFG0:SUBC 24
SOURce1:BB:EUTRa:UL:PRACh:NIOT:CFG0:SCOF 2
SOURce1:BB:EUTRa:UL:PRACh:NIOT:CFG1:REP R2
SOURce1:BB:EUTRa:UL:PRACh:NIOT:CFG1:SUBC 24
SOURce1:BB:EUTRa:UL:PRACh:NIOT:CFG1:SCOF 12
SOURce1:BB:EUTRa:UL:PRACh:NIOT:CFG2:REP R16
SOURce1:BB:EUTRa:UL:PRACh:NIOT:CFG2:SUBC 48
SOURce1:BB:EUTRa:UL:UE1:RELease NIOT
SOURce1:BB:EUTRa:UL:UE1:MODE PRAC
SOURce1:BB:EUTRa:UL:UE1:PRACh:NIOT:MOD INBD
SOURce1:BB:EUTRa:UL:UE1:PRACh:NIOT:RBID 24
SOURce1:BB:EUTRa:UL:UE1:PRACh:NIOT:DFReq?
// 2.16 (value in MHz)
SOURce1:BB:EUTRa:UL:UE1:PRACh:NIOT:PRATtempts 1
SOURce1:BB:EUTRa:UL:UE1:PRACh:ATT0:NIOT:CONFig 0
SOURce1:BB:EUTRa:UL:UE1:PRACh:ATT0:NIOT:SFSTart 8
SOURce1:BB:EUTRa:UL:UE1:PRACh:ATT0:NIOT:POWer 0
SOURce1:BB:EUTRa:UL:UE1:PRACh:ATT0:NIOT:INIT 13
SOURce1:BB:EUTRa:UL:UE1:PRACh:ATT0:NIOT:STRT?
// 14
SOURce1:BB:EUTRa:UL:UE1:PRACh:NIOT:ARB:SUGGested?
// 2
SOURce1:BB:EUTRa:SLENgth 2
SOURce1:BB:EUTRa:STATe 1
```
#### **Example: Using FRC**

Activate a predefined fixed reference channel.

```
SOURce1:BB:EUTRa:UL:UE1:RELease NIOT
SOURce1:BB:EUTRa:UL:UE1:NOIT:FRC:STATe 1
SOURce1:BB:EUTRa:UL:UE1:NOIT:FRC:TYPE A141
SOURce1:BB:EUTRa:UL:UE1:NOIT:FRC:SCSPacing?
// S15
SOURce1:BB:EUTRa:UL:UE1:NOIT:FRC:NOSCarriers?
// 1
SOURce1:BB:EUTRa:UL:UE1:NOIT:FRC:MODulation?
// PI2Bpsk
SOURce1:BB:EUTRa:UL:UE1:NOIT:FRC:NNPRep?
// 1
SOURce1:BB:EUTRa:UL:UE1:NOIT:FRC:TBSSindex?
// 0
```

```
Programming examples
```

```
SOURce1:BB:EUTRa:UL:UE1:NOIT:FRC:PASize?
// 32
SOURce1:BB:EUTRa:UL:UE1:NOIT:FRC:ALResunits?
// 2
SOURce1:BB:EUTRa:UL:UE1:NOIT:FRC:BPResunit?
// 96
```
#### **Example: eMTC UE configuration**

// Transmission antennas and antenna port mapping SOURce1:BB:EUTRa:DL:MIMO:CONFiguration TX2 SOURce1:BB:EUTRa:DL:MIMO:ANTenna ANT1

```
SOURce1:BB:EUTRa:STDMode IOT
SOURce1:BB:EUTRa:DL:USER1:RELease EM_A
SOURce1:BB:EUTRa:DL:USER1:UEID 10
SOURce1:BB:EUTRa:DL:USER1:UEC?
// M1
SOURce1:BB:EUTRa:DL:USER1:CELL0:TXM M6
SOURce1:BB:EUTRa:DL:USER1:CCODing:STATe?
// 1
SOURce1:BB:EUTRa:DL:USER1:SCRambling:STATe 1
SOURce1:BB:EUTRa:DL:USER1:DATA PN11
// SOURce1:BB:EUTRa:DL:USER1:DATA DLIS
// SOURce1:BB:EUTRa:DL:USER1:DSELect "/var/user/UE1_eMTC.dm_iqd"
```
#### **Example: eMTC valid subframes and hopping configuration**

SOURce1:BB:EUTRa:DUPLexing FDD SOURce1:BB:EUTRa:LINK DOWN SOURce1:BB:EUTRa:STDMode IOT SOURce1:BB:EUTRa:SLENgth 40 SOURce1:BB:EUTRa:DL:BW **BW5\_00**

```
// set cell-specific settings
SOURce1:BB:EUTRa:DL:PLCI:CID 110
SOURce1:BB:EUTRa:DL:PLCI:CIDGroup 36
SOURce1:BB:EUTRa:DL:PLCI:PLID 2
SOURce1:BB:EUTRa:DL:CPC NORM
SOURce1:BB:EUTRa:DL:PDSCh:PB 1
SOURce1:BB:EUTRa:DL:PBCH:RATBa 0
SOURce1:BB:EUTRa:DL:CSETtings:RARNti 25
SOURce1:BB:EUTRa:DL:REFSig:FPOWer 0
```

```
// PSS and SS settings
SOURce1:BB:EUTRa:DL:SYNC:TXANtenna ALL
SOURce1:BB:EUTRa:DL:SYNC:PPOWer 0
SOURce1:BB:EUTRa:DL:SYNC:SPOWer 0
```

```
// eMTC valid subframes
SOURce1:BB:EUTRa:DL:EMTC:BMP:SUBFrames 10
SOURce1:BB:EUTRa:DL:EMTC:BMP:STARt 2
SOURce1:BB:EUTRa:DL:EMTC:BMP:VALSubframes0 OFF
```

```
SOURce1:BB:EUTRa:DL:EMTC:BMP:VALSubframes1 ON
// Alternatively, select all subframe setting them as valid.
SOURce1:BB:EUTRa:DL:EMTC:BMP:SELectlall
// Deselect all subframe setting them to invalid.
SOURce1:BB:EUTRa:DL:EMTC:BMP:DESelectlall
// PBCH scheduling and hopping
SOURce1:BB:EUTRa:DL:EMTC:BMP:SIBBr 1
SOURce1:BB:EUTRa:DL:EMTC:BMP:PBCHrep 1
// PDSCH and MPDCC hopping
SOURce1:BB:EUTRa:DL:EMTC:NB:NNBands?
// 4
SOURce1:BB:EUTRa:DL:EMTC:NB:HOPPing 2
SOURce1:BB:EUTRa:DL:EMTC:NB:HOFFset 1
SOURce1:BB:EUTRa:DL:EMTC:NB:IVLA H1
SOURce1:BB:EUTRa:DL:EMTC:NB:IVLB H2
SOURce1:BB:EUTRa:DL:EMTC:NB:RHOPpping 1
SOURce1:BB:EUTRa:DL:EMTC:NB:PHOPping 1
SOURce1:BB:EUTRa:DL:EMTC:NB:RSTNb 2
SOURce1:BB:EUTRa:DL:EMTC:NB:PSTNb 2
// common search space configuration
SOURce1:BB:EUTRa:DL:EMTC:SSP:MPD1 8
SOURce1:BB:EUTRa:DL:EMTC:SSP:MPD2 16
SOURce1:BB:EUTRa:DL:EMTC:SSP:STSF S1
```
SOURce1:BB:EUTRa:DL:EMTC:SSP:PDSA 16 SOURce1:BB:EUTRa:DL:EMTC:SSP:PDSB NON

// Transmission antennas and antenna port mapping SOURce1:BB:EUTRa:DL:MIMO:CONFiguration TX2 SOURce1:BB:EUTRa:DL:MIMO:ANTenna ANT1

SOURce1:BB:EUTRa:STATe 1 SOURce1:BB:EUTRa:SETTing:STORe "/var/user/emtc\_hopping"

#### **Example: eMTC widebands configuration** Option: R&S SMW-K143

```
// UL
SOURce1:BB:EUTRa:STDMode IOT
SOURce1:BB:EUTRa:LINK UP
SOURce1:BB:EUTRa:UL:BW BW10_00
SOURce1:BB:EUTRa:UL:EMTC:WBCFg 1
SOURce1:BB:EUTRa:UL:EMTC:NWBands?
// 2
SOURce1:BB:EUTRa:UL:EMTC:VALid:SUBFrame1 1
SOURce1:BB:EUTRa:UL:EMTC:RSYMbol 2
SOURce1:BB:EUTRa:UL:UE1:RELease EMTC
SOURce1:BB:EUTRa:UL:UE1:STATe 1
```

```
SOURce1:BB:EUTRa:UL:UE1:EMTC:NTRansmiss 1
SOURce1:BB:EUTRa:UL:UE1:EMTC:TRANs1:CONTent PUSC
```

```
SOURce1:BB:EUTRa:UL:UE1:EMTC:TRANs1:MODulation QPSK
SOURce1:BB:EUTRa:UL:UE1:EMTC:TRANs1:STSFrame 0
SOURce1:BB:EUTRa:UL:UE1:EMTC:TRANs1:REPetitions R2
SOURce1:BB:EUTRa:UL:UE1:EMTC:TRANs1:STWBand 0
SOURce1:BB:EUTRa:UL:UE1:EMTC:TRANs1:WRBLocks CN6
SOURce1:BB:EUTRa:UL:UE1:EMTC:TRANs1:WBRBoffset OS0
SOURce1:BB:EUTRa:UL:UE1:EMTC:TRANs1:POW 0
```

```
// DL
```
- // SOURce1:BB:EUTRa:STDMode IOT
- // SOURce1:BB:EUTRa:LINK DOWN
- // SOURce1:BB:EUTRa:DL:BW BW10\_00
- // SOURce1:BB:EUTRa:DL:EMTC:WBCFg BW5
- // SOURce1:BB:EUTRa:DL:EMTC:NWBands?
- // 2

#### **Example: Configuring the MPDCCH sets**

```
SOURce1:BB:EUTRa:DUPLexing FDD
SOURce1:BB:EUTRa:LINK DOWN
SOURce1:BB:EUTRa:STDMode IOT
```
// enable an eMTC UE, e.g. supporting eMTC CE Mode A SOURce1:BB:EUTRa:DL:USER1:RELease **EM\_A**

```
SOURce1:BB:EUTRa:DL:USER1:EPDCch1:STATe 1
SOURce1:BB:EUTRa:DL:USER1:EPDCch1:SET1:STATe 1
SOURce1:BB:EUTRa:DL:USER1:EPDCch1:SET2:STATe 1
```

```
SOURce1:BB:EUTRa:DL:USER1:EPDCch:CELL0:SET1:TTYP LOC
SOURce1:BB:EUTRa:DL:USER1:EPDCch:CELL0:SET1:PRBS PRB2
SOURce1:BB:EUTRa:DL:USER1:EPDCch:CELL0:SET1:RBA 2
SOURce1:BB:EUTRa:DL:USER1:EPDCch:CELL0:SET1:NID 22
SOURce1:BB:EUTRa:DL:USER1:EPDCch:CELL0:SET1:POWer 0
SOURce1:BB:EUTRa:DL:USER1:EPDCch:CELL0:SET1:HOPPing 1
SOURce1:BB:EUTRa:DL:USER1:EPDCch:CELL0:SET1:STNB 1
SOURce1:BB:EUTRa:DL:USER1:EPDCch:CELL0:SET1:REPMpdcch 16
SOURce1:BB:EUTRa:DL:USER1:EPDCch:CELL0:SET1:STSF S1
```
// MPDCCH allocations are configured automatically, // depending on the eMTC DCI configuration

#### **Example: MPDCCH and PDSCH DCI-based configuration (DCI format 6-1A)**

The user UE1 is configured as described in [Example"eMTC UE configuration"](#page-389-0) [on page 390](#page-389-0).

```
SOURce1:BB:EUTRa:DL:EMTC:DCI:NALLoc 1
// DCI configuration
SOURce1:BB:EUTRa:DL:EMTC:DCI:ALLoc0:USER USER1
SOURce1:BB:EUTRa:DL:EMTC:DCI:ALLoc0:UEID?
// 10
SOURce1:BB:EUTRa:DL:EMTC:DCI:ALLoc0:MPDCchset MPD1
SOURce1:BB:EUTRa:DL:EMTC:DCI:ALLoc0:FMT F61A
SOURce1:BB:EUTRa:DL:EMTC:DCI:ALLoc0:SSP UE
SOURce1:BB:EUTRa:DL:EMTC:DCI:ALLoc0:STSFrame 0
// first allowed subframe number is calculated automatically
SOURce1:BB:EUTRa:DL:EMTC:DCI:ALLoc0:PDCCh 2
SOURce1:BB:EUTRa:DL:EMTC:DCI:ALLoc0:IDCCe 1
SOURce1:BB:EUTRa:DL:EMTC:DCI:ALLoc0:CCES?
// 4
SOURce1:BB:EUTRa:DL:EMTC:DCI:ALLoc0:NDCCes?
// 4
```

```
// UE-specific search space for MPDCCH
SOURce1:BB:EUTRa:DL:USER1:EPDCch:CELL0:SET1:HOPPing 1
SOURce1:BB:EUTRa:DL:USER1:EPDCch:CELL0:SET1:STNB 1
SOURce1:BB:EUTRa:DL:USER1:EPDCch:CELL0:SET1:REPMpdcch 16
SOURce1:BB:EUTRa:DL:USER1:EPDCch:CELL0:SET1:STSF S1
```
#### // **PDSCH configuration via DCI format 6-1A**

```
SOURce1:BB:EUTRa:DL:EMTC:DCI:ALLoc0:UEMode STD
SOURce1:BB:EUTRa:DL:EMTC:DCI:ALLoc0:PFRHopp 1
SOURce1:BB:EUTRa:DL:EMTC:DCI:ALLoc0:RBA 32
SOURce1:BB:EUTRa:DL:EMTC:DCI:ALLoc0:MCS 5
SOURce1:BB:EUTRa:DL:EMTC:DCI:ALLoc0:NREP 3
SOURce1:BB:EUTRa:DL:EMTC:DCI:ALLoc0:HARQ 2
SOURce1:BB:EUTRa:DL:EMTC:DCI:ALLoc0:NDINd 1
SOURce1:BB:EUTRa:DL:EMTC:DCI:ALLoc0:RVER 2
SOURce1:BB:EUTRa:DL:EMTC:DCI:ALLoc0:TPCPusch 1
// SOURce1:BB:EUTRa:DL:EMTC:DCI:ALLoc0:DAINdex 2
SOURce1:BB:EUTRa:DL:EMTC:DCI:ALLoc0:TPCPusch 2
SOURce1:BB:EUTRa:DL:EMTC:DCI:ALLoc0:PMIConfirm 1
SOURce1:BB:EUTRa:DL:EMTC:DCI:ALLoc0:TPMPrec 1
SOURce1:BB:EUTRa:DL:EMTC:DCI:ALLoc0:CSIRequest 1
SOURce1:BB:EUTRa:DL:EMTC:DCI:ALLoc0:SRSRequest 1
SOURce1:BB:EUTRa:DL:EMTC:DCI:ALLoc0:HRESoffset 2
SOURce1:BB:EUTRa:DL:EMTC:DCI:ALLoc0:SFRNumber 1
SOURce1:BB:EUTRa:DL:EMTC:DCI:ALLoc0:BITS?
// "011 0101 0101 0101 0110 1010 1000 0011"
SOURce1:BB:EUTRa:DL:EMTC:DCI:ALLoc0:TBS?
// 72
SOURce1:BB:EUTRa:DL:EMTC:DCI:ALLoc0:REPMpdcch?
// 4
```

```
SOURce1:BB:EUTRa:DL:EMTC:DCI:ALLoc0:REPPdsch?
// 16
SOURce1:BB:EUTRa:DL:EMTC:DCI:ALLoc0:PDSHopping?
// 1
SOURce1:BB:EUTRa:DL:EMTC:DCI:ALLoc0:STRV?
// 3
SOURce1:BB:EUTRa:DL:EMTC:NALLoc?
// 4
// MPDCCH allocation is the third allocation
// PBCH is always the first allocation
// if activated, PDSCH carring SIB1-BR is the second one
// MPDCCH allocation
SOURce1:BB:EUTRa:DL:EMTC:ALLoc2:CONType?
// MPD
SOURce1:BB:EUTRa:DL:EMTC:ALLoc2:MODulation?
// QPSK
SOURce1:BB:EUTRa:DL:EMTC:ALLoc2:STSFrame?
// 0SOURce1:BB:EUTRa:DL:EMTC:ALLoc2:ABSFrame?
// 4
SOURce1:BB:EUTRa:DL:EMTC:ALLoc2:STNB?
// 1
SOURce1:BB:EUTRa:DL:EMTC:ALLoc2:STSYmbol?
// 2
SOURce1:BB:EUTRa:DL:EMTC:ALLoc2:PHYSbits?
// 436
SOURce1:BB:EUTRa:DL:EMTC:ALLoc2:DATA?
// USER1
SOURce1:BB:EUTRa:DL:EMTC:ALLoc2:POWer 0
SOURce1:BB:EUTRa:DL:EMTC:ALLoc2:STATe?
// 1
SOURce1:BB:EUTRa:DL:EMTC:ALLoc2:CONFlict?
// 0
// PDSCH allocation not carrying SIB-BR is the fourth allocation
SOURce1:BB:EUTRa:DL:EMTC:ALLoc3:CONType?
// PDSC
SOURce1:BB:EUTRa:DL:EMTC:ALLoc3:PHYSbits?
// 264
SOURce1:BB:EUTRa:DL:EMTC:ALLoc3:DATA?
// USER1
SOURce1:BB:EUTRa:DL:EMTC:ALLoc3:ABSFrame?
// 16
SOURce1:BB:EUTRa:DL:EMTC:ALLoc3:STSFrame?
// 5
SOURce1:BB:EUTRa:DL:EMTC:ALLoc3:NORB?
// 6
SOURce1:BB:EUTRa:DL:EMTC:ALLoc3:OVRB?
// 0
```

```
SOURce1:BB:EUTRa:DL:EMTC:ALLoc3:STSYmbol?
// 2
...
SOURce1:BB:EUTRa:DL:EMTC:ALLoc3:POWer 0
SOURce1:BB:EUTRa:DL:EMTC:ALLoc3:STATe?
// 1
SOURce1:BB:EUTRa:DL:EMTC:ALLoc3:PRECoding:SCHeme?
// SPM
// because User 1 uses Tx mode TM6
SOURce1:BB:EUTRa:DL:EMTC:ALLoc3:PRECoding:NOLayers?
// 1
SOURce1:BB:EUTRa:DL:EMTC:ALLoc3:PRECoding:CCD NOCD
SOURce1:BB:EUTRa:DL:EMTC:ALLoc3:PRECoding:CBINdex 1
SOURce1:BB:EUTRa:DL:EMTC:ALLoc3:SCRambling:STATe 1
SOURce1:BB:EUTRa:DL:EMTC:ALLoc3:SCRambling:UEID?
// 10
SOURce1:BB:EUTRa:DL:EMTC:ALLoc3:CCODing:STATe 1
SOURce1:BB:EUTRa:DL:EMTC:ALLoc3:CCODing:TBSI?
// 5
SOURce1:BB:EUTRa:DL:EMTC:ALLoc3:CCODing:TBSize?
// 72
```
#### **Example: PBCH and SIB1-BR configuration**

```
// PBCH scheduling and hopping
SOURce1:BB:EUTRa:DL:EMTC:BMP:SIBBr 1
SOURce1:BB:EUTRa:DL:EMTC:BMP:PBCHrep 1
SOURce1:BB:EUTRa:DL:EMTC:DCI:NALLoc 1
SOURce1:BB:EUTRa:DL:EMTC:DCI:ALLoc0:USER USER1
SOURce1:BB:EUTRa:DL:EMTC:DCI:ALLoc0:UEID?
// 10
SOURce1:BB:EUTRa:DL:EMTC:DCI:ALLoc0:FMT F61A
SOURce1:BB:EUTRa:DL:EMTC:DCI:ALLoc0:SSP UE
SOURce1:BB:EUTRa:DL:EMTC:DCI:ALLoc0:STSFrame 0
// first allowed subframe number is calculated automatically
SOURce1:BB:EUTRa:DL:EMTC:DCI:ALLoc0:PDCCh 2
SOURce1:BB:EUTRa:DL:EMTC:DCI:ALLoc0:IDCCe 1
SOURce1:BB:EUTRa:DL:EMTC:DCI:ALLoc0:CCES?
// 2
SOURce1:BB:EUTRa:DL:EMTC:NALLoc?
// 4
// PBCH is always the first allocation
// if enabled, PDSCH carring SIB1-BR is the second one
// PBCH allocation
SOURce1:BB:EUTRa:DL:EMTC:ALLoc0:CONType?
// PBCH
```

```
SOURce1:BB:EUTRa:DL:EMTC:ALLoc0:MODulation?
// QPSK
```

```
SOURce1:BB:EUTRa:DL:EMTC:ALLoc0:STSFrame?
1/0SOURce1:BB:EUTRa:DL:EMTC:ALLoc0:STSYmbol?
// 2
SOURce1:BB:EUTRa:DL:EMTC:ALLoc0:PHYSbits?
// 480
SOURce1:BB:EUTRa:DL:EMTC:ALLoc0:DATA?
// MIB
SOURce1:BB:EUTRa:DL:EMTC:ALLoc0:POWer 0
SOURce1:BB:EUTRa:DL:EMTC:ALLoc0:STATe?
// 1
SOURce1:BB:EUTRa:DL:EMTC:ALLoc0:CONFlict?
// 0
// Transmission antennas and antenna port mapping
SOURce1:BB:EUTRa:DL:MIMO:CONFiguration TX2
SOURce1:BB:EUTRa:DL:MIMO:ANTenna ANT1
// Precoding for two Tx antennas
SOURce1:BB:EUTRa:DL:EMTC:ALLoc0:PRECoding:SCHeme TXD
SOURce1:BB:EUTRa:DL:EMTC:ALLoc0:PRECoding:NOLayers?
// 2
SOURce1:BB:EUTRa:DL:EMTC:ALLoc0:SCRambling:STATe 1
SOURce1:BB:EUTRa:DL:EMTC:ALLoc0:SCRambling:UEID?
// 10
SOURce1:BB:EUTRa:DL:EMTC:ALLoc0:CCODing:STATe 1
SOURce1:BB:EUTRa:DL:EMTC:ALLoc0:CCODing:MIB 1
SOURce1:BB:EUTRa:DL:EMTC:ALLoc0:CCODing:SOFFset 60
SOURce1:BB:EUTRa:DL:EMTC:ALLoc0:CCODing:SRPeriod PER3gpp
SOURce1:BB:EUTRa:DL:EMTC:ALLoc0:CCODing:SIB?
// 1
// resembles the value set with SOURce1:BB:EUTRa:DL:EMTC:BMP:SIBBr
SOURce1:BB:EUTRa:DL:EMTC:ALLoc0:CCODing:RSIB?
// 4
SOURce1:BB:EUTRa:DL:EMTC:ALLoc0:CCODing:MSPare #H00,5
SOURce1:BB:EUTRa:DL:EMTC:ALLoc0:CCODing:TBSize?
SOURce1:BB:EUTRa:DL:EMTC:ALLoc1:CONType?
// PSIB
SOURce1:BB:EUTRa:DL:EMTC:ALLoc1:MODulation?
// QPSK
SOURce1:BB:EUTRa:DL:EMTC:ALLoc1:STSFrame?
// 0
SOURce1:BB:EUTRa:DL:EMTC:ALLoc1:ABSFrame?
// 1
SOURce1:BB:EUTRa:DL:EMTC:ALLoc1:STNB?
// 1
SOURce1:BB:EUTRa:DL:EMTC:ALLoc1:STSYmbol?
```
```
// 3
SOURce1:BB:EUTRa:DL:EMTC:ALLoc1:NORB?
// 6
SOURce1:BB:EUTRa:DL:EMTC:ALLoc1:PHYSbits?
// 1510
SOURce1:BB:EUTRa:DL:EMTC:ALLoc1:DATA?
// SIBB
SOURce1:BB:EUTRa:DL:EMTC:ALLoc1:STATe?
// 1
SOURce1:BB:EUTRa:DL:EMTC:ALLoc1:CONFlict?
// 0
```
# **Example: DCI format 6-2 configuration**

DCI format 6-2 carries paging and direct indication. If DCI format 6-2 is used, one MPDCCH is configured and activated automatically.

```
SOURce1:BB:EUTRa:DL:EMTC:DCI:NALLoc 1
SOURce1:BB:EUTRa:DL:EMTC:DCI:ALLoc0:USER PRNT
SOURce1:BB:EUTRa:DL:EMTC:DCI:ALLoc0:UEID?
// 65534
SOURce1:BB:EUTRa:DL:EMTC:DCI:ALLoc0:FMT?
// F62
SOURce1:BB:EUTRa:DL:EMTC:DCI:ALLoc0:SSP?
// T1CM
SOURce1:BB:EUTRa:DL:EMTC:DCI:ALLoc0:STSF 0
SOURce1:BB:EUTRa:DL:EMTC:DCI:ALLoc0:PDCCh?
// 5
SOURce1:BB:EUTRa:DL:EMTC:DCI:ALLoc0:CCES?
// 10
SOURce1:BB:EUTRa:DL:EMTC:DCI:ALLoc0:IDCCe?
// 0
// SOURce1:BB:EUTRa:DL:EMTC:DCI:ALLoc0:PAGNg 0
// SOURce1:BB:EUTRa:DL:EMTC:DCI:ALLoc0:DIINfo 100
SOURce1:BB:EUTRa:DL:EMTC:DCI:ALLoc0:PAGNg 1
```

```
SOURce1:BB:EUTRa:DL:EMTC:DCI:ALLoc0:RBA 3
SOURce1:BB:EUTRa:DL:EMTC:DCI:ALLoc0:MCSCheme 3
SOURce1:BB:EUTRa:DL:EMTC:DCI:ALLoc0:NREP 3
SOURce1:BB:EUTRa:DL:EMTC:DCI:ALLoc0:BITS?
// "000 1100 0111"
```
## **Example: eMTC PUSCH configuration**

```
SOURce1:BB:EUTRa:STDMode IOT
SOURce1:BB:EUTRa:LINK UP
SOURce1:BB:EUTRa:UL:EMTC:VALid:SUBFrame1 1
SOURce1:BB:EUTRa:UL:BW BW5_00
SOURce1:BB:EUTRa:UL:EMTC:NNBands?
// 4
SOURce1:BB:EUTRa:UL:UE1:RELease EMTC
SOURce1:BB:EUTRa:UL:UE1:STATe 1
```
SOURce1:BB:EUTRa:UL:UE1:MODE **STD** SOURce1:BB:EUTRa:UL:UE1:EMTC:TRANs1:REPetitions R4 SOURce1:BB:EUTRa:UL:PUSCh:NHOPping 1 SOURce1:BB:EUTRa:UL:PUSCh:NHOFfset 2

```
SOURce1:BB:EUTRa:UL:UE1:EMTC:HOPP H4
SOURce1:BB:EUTRa:UL:UE1:EMTC:CELevel CE01
SOURce1:BB:EUTRa:UL:UE1:EMTC:NTRansmiss 1
SOURce1:BB:EUTRa:UL:UE1:EMTC:TRANs1:CONTent PUSC
SOURce1:BB:EUTRa:UL:UE1:EMTC:TRANs1:MODulation QPSK
SOURce1:BB:EUTRa:UL:UE1:EMTC:TRANs1:STSFrame 61
SOURce1:BB:EUTRa:UL:UE1:EMTC:TRANs1:REPetitions R16
SOURce1:BB:EUTRa:UL:UE1:EMTC:TRANs1:STNBand 1
SOURce1:BB:EUTRa:UL:UE1:EMTC:TRANs1:NRBLocks 5
SOURce1:BB:EUTRa:UL:UE1:EMTC:TRANs1:RBOFfset 1
SOURce1:BB:EUTRa:UL:UE1:EMTC:TRANs1:POW 0
SOURce1:BB:EUTRa:UL:UE1:EMTC:TRANs1:ASFRrame?
// 16
```

```
SOURce1:BB:EUTRa:UL:UE1:CELL0:PUSCh:DATA PN9
SOURce1:BB:EUTRa:UL:UE1:CELL0:PUSCh:SCRambling:STATe 1
SOURce1:BB:EUTRa:UL:UE1:CELL0:PUSCh:CCODing:STATe 1
SOURce1:BB:EUTRa:UL:UE1:CELL0:PUSCh:CCODing:MODE COMB
SOURce1:BB:EUTRa:UL:UE1:CELL0:PUSCh:CCODing:IHARqoffset 0
SOURce1:BB:EUTRa:UL:UE1:CELL0:PUSCh:CCODing:ICQioffset 2
SOURce1:BB:EUTRa:UL:UE1:EMTC:TRANs1:DRS:CYCShift?
// 0
```
SOURce1:BB:EUTRa:UL:UE1:EMTC:TRANs1:NDMRs?  $//<sub>0</sub>$ 

```
SOURce1:BB:EUTRa:UL:UE1:EMTC:TRANs1:HARQ:MODE MUX
SOURce1:BB:EUTRa:UL:UE1:EMTC:TRANs1:HARQ:BITS 2
SOURce1:BB:EUTRa:UL:UE1:EMTC:TRANs1:HARQ:PATTern #H2,2
SOURce1:BB:EUTRa:UL:UE1:EMTC:TRANs1:HARQ:CBITs?
// 144
```

```
SOURce1:BB:EUTRa:UL:UE1:EMTC:TRANs1:PUSCh:CQI:BITs 12
SOURce1:BB:EUTRa:UL:UE1:EMTC:TRANs1:PUSCh:CQI:PATTern #HC,4
SOURce1:BB:EUTRa:UL:UE1:EMTC:TRANs1:PUSCh:CQI:CBITs?
// 810
```
SOURce1:BB:EUTRa:UL:UE1:EMTC:TRANs1:CCODing:TBSize 16 SOURce1:BB:EUTRa:UL:UE1:EMTC:TRANs1:CCODing:RVINdex 2

```
Programming examples
```

```
SOURce1:BB:EUTRa:UL:UE1:EMTC:TRANs1:PHYSbits?
// 1440
SOURce1:BB:EUTRa:UL:UE1:EMTC:TRANs1:ULSCh:BITS?
// 584
```

```
SOURce1:BB:EUTRa:UL:UE1:EMTC:ARB:SUGGested?
SOURce1:BB:EUTRa:SLENgth 10
SOURce1:BB:EUTRa:STATe 1
```
## **Example: eMTC PUCCH configuration**

```
SOURce1:BB:EUTRa:UL:PUCCh:NORB 4
SOURce1:BB:EUTRa:UL:PUCCh:N1CS 1
SOURce1:BB:EUTRa:UL:PUCCh:DESHift 1
SOURce1:BB:EUTRa:UL:PUCCh:N2RB 0
```

```
SOURce1:BB:EUTRa:UL:UE1:MODE STD
SOURce1:BB:EUTRa:UL:UE1:EMTC:NTRansmiss 2
SOURce1:BB:EUTRa:UL:UE1:EMTC:TRANs2:CONTent PUCC
SOURce1:BB:EUTRa:UL:UE1:EMTC:TRANs2:FORMat F2B
SOURce1:BB:EUTRa:UL:UE1:EMTC:TRANs2:STSFrame 77
SOURce1:BB:EUTRa:UL:UE1:EMTC:TRANs2:REPetitions R8
SOURce1:BB:EUTRa:UL:UE1:EMTC:TRANs2:ASFRrame?
// 8
SOURce1:BB:EUTRa:UL:UE1:EMTC:TRANs2:POWer 0
SOURce1:BB:EUTRa:UL:UE1:EMTC:TRANs2:NAPused?
// 1
SOURce1:BB:EUTRa:UL:UE1:EMTC:TRANs2:NPUCch 2
SOURce1:BB:EUTRa:UL:UE1:EMTC:TRANs2:PUCCh:HARQ:PATTern #H3,2
SOURce1:BB:EUTRa:UL:UE1:EMTC:TRANs2:PUCCh:CQI:BITS 2
SOURce1:BB:EUTRa:UL:UE1:EMTC:TRANs2:PUCCh:CQI:PATTern #H1,1
SOURce1:BB:EUTRa:UL:UE1:EMTC:TRANs2:PUCCh:CQI:CBITs?
// 20
SOURce1:BB:EUTRa:SLENgth 10
```
#### **Example: eMTC PRACH configuration**

SOURce1:BB:EUTRa:UL:PRACh:EMTC:HOFF 6 SOURce1:BB:EUTRa:UL:PRACh:EMTC:RSET OFF SOURce1:BB:EUTRa:UL:PRACh:EMTC:CELV0:FOFFset 2 SOURce1:BB:EUTRa:UL:PRACh:EMTC:CELV0:SSFPeriod 2 SOURce1:BB:EUTRa:UL:PRACh:EMTC:CELV1:CONFig 48 SOURce1:BB:EUTRa:UL:PRACh:EMTC:CELV1:FOFFset 16 SOURce1:BB:EUTRa:UL:PRACh:EMTC:CELV1:HOPPing 1 SOURce1:BB:EUTRa:UL:PRACh:EMTC:CELV1:REPetit R2 SOURce1:BB:EUTRa:UL:PRACh:EMTC:CELV1:SSFPeriod NONE SOURce1:BB:EUTRa:UL:PRACh:EMTC:CELV2:CONFig 9 SOURce1:BB:EUTRa:UL:PRACh:EMTC:CELV2:FOFFset 10 SOURce1:BB:EUTRa:UL:PRACh:EMTC:CELV2:REPetit R8 SOURce1:BB:EUTRa:UL:PRACh:EMTC:CELV2:SSFPeriod NONE SOURce1:BB:EUTRa:UL:PRACh:EMTC:CELV3:CONFig 22 SOURce1:BB:EUTRa:UL:PRACh:EMTC:CELV3:FOFFset 6 SOURce1:BB:EUTRa:UL:PRACh:EMTC:CELV3:HOPPing 1 SOURce1:BB:EUTRa:UL:PRACh:EMTC:CELV3:REPetit R4 SOURce1:BB:EUTRa:UL:PRACh:EMTC:CELV3:SSFPeriod NONE

SOURce1:BB:EUTRa:UL:UE2:STATe 1 SOURce1:BB:EUTRa:UL:UE2:RELease **EMTC** SOURce1:BB:EUTRa:UL:UE2:MODE **PRAC** SOURce1:BB:EUTRa:UL:UE2:PRACh:EMTC:PRATtempts 4 SOURce1:BB:EUTRa:UL:UE2:PRACh:ATT0:EMTC:SFSTart 21 SOURce1:BB:EUTRa:UL:UE2:PRACh:ATT0:EMTC:NCSConf 0 SOURce1:BB:EUTRa:UL:UE2:PRACh:ATT0:EMTC:RSEQuence 10 SOURce1:BB:EUTRa:UL:UE2:PRACh:ATT0:EMTC:SINDex 12 SOURce1:BB:EUTRa:UL:UE2:PRACh:ATT0:EMTC:DT 0 SOURce1:BB:EUTRa:UL:UE2:PRACh:ATT0:EMTC:POWer 0 SOURce1:BB:EUTRa:UL:UE2:PRACh:ATT1:EMTC:CELV 1 SOURce1:BB:EUTRa:UL:UE2:PRACh:ATT1:EMTC:SFSTart 41 SOURce1:BB:EUTRa:UL:UE2:PRACh:ATT2:EMTC:CELV 2 SOURce1:BB:EUTRa:UL:UE2:PRACh:ATT2:EMTC:SFSTart 81 SOURce1:BB:EUTRa:UL:UE2:PRACh:ATT3:EMTC:CELV 3 SOURce1:BB:EUTRa:UL:UE2:PRACh:ATT3:EMTC:SFSTart 121

SOURce1:BB:EUTRa:UL:UE2:PRACh:EMTC:ARB:SUGGested? SOURce1:BB:EUTRa:SLENgth 14

# **9.2 General commands**

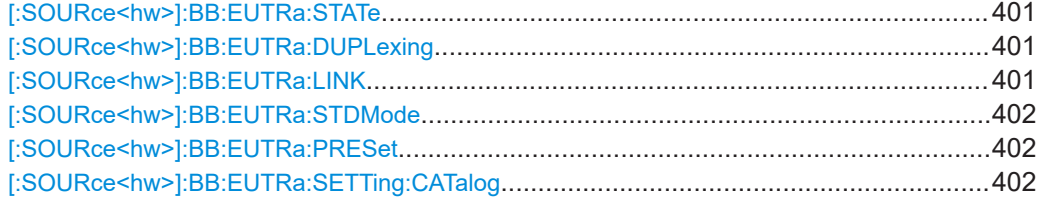

## General commands

<span id="page-400-0"></span>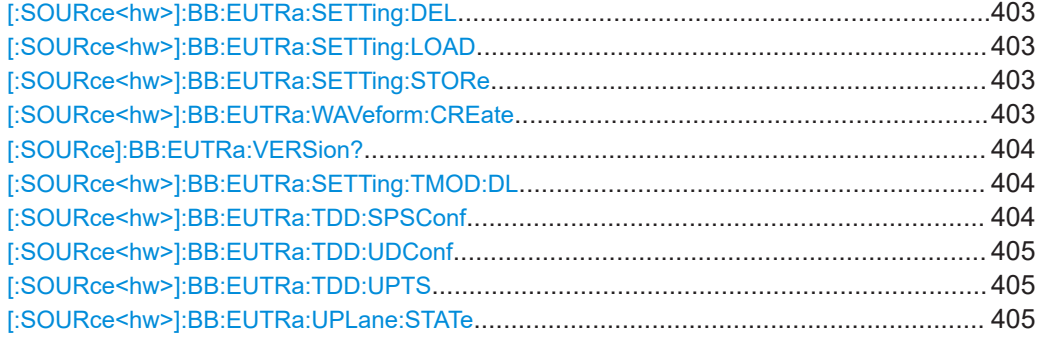

## **[:SOURce<hw>]:BB:EUTRa:STATe** <State>

Activates the standard and deactivates all the other digital standards and digital modulation modes in the same path.

## **Parameters:**

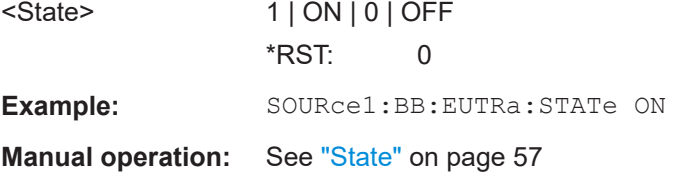

## **[:SOURce<hw>]:BB:EUTRa:DUPLexing** <Duplexing>

Sets the duplexing mode.

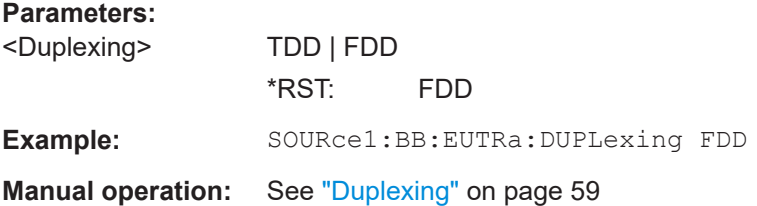

### **[:SOURce<hw>]:BB:EUTRa:LINK** <Link>

Sets the transmission direction.

#### **Parameters:**

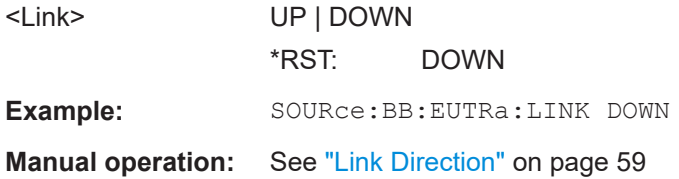

#### <span id="page-401-0"></span>**[:SOURce<hw>]:BB:EUTRa:STDMode** <StandardMode>

Sets the supported 3GPP standard.

#### **Parameters:**

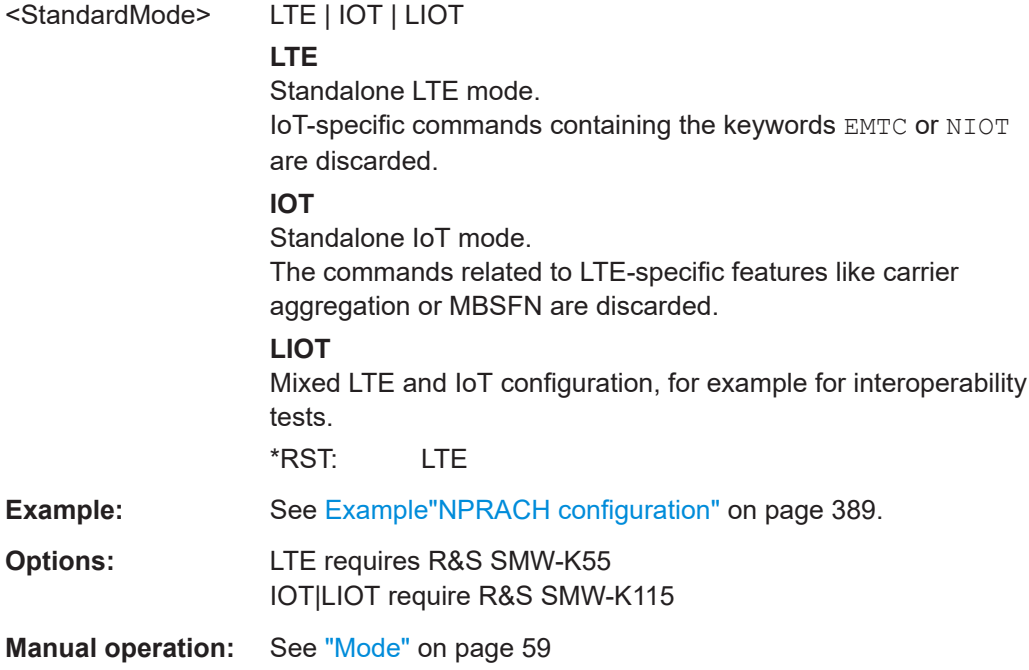

## **[:SOURce<hw>]:BB:EUTRa:PRESet**

Sets the parameters of the digital standard to their default values  $(*RST$  values specified for the commands).

Not affected is the state set with the command SOURce<hw>:BB:EUTRa:STATe.

**Example:** SOURce1:BB:EUTRa:PRESet

**Manual operation:** See ["Set to Default"](#page-56-0) on page 57

## **[:SOURce<hw>]:BB:EUTRa:SETTing:CATalog** <Catalog>

Queries the files with settings in the default directory. Listed are files with the file extension  $*$ . lte.

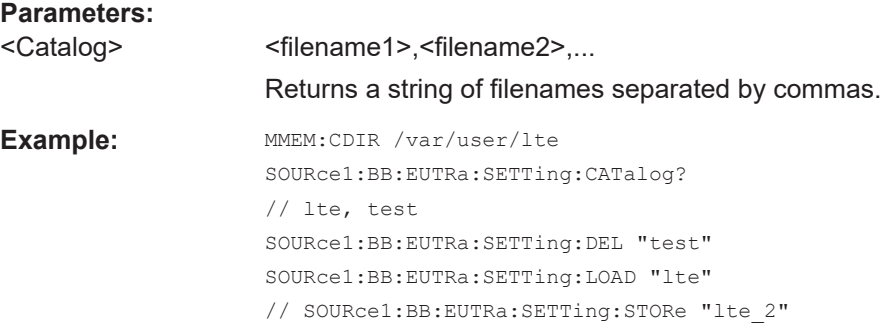

<span id="page-402-0"></span>**Manual operation:** See ["Save/Recall"](#page-57-0) on page 58

### **[:SOURce<hw>]:BB:EUTRa:SETTing:DEL** <Filename>

Deletes the selected file from the default or the specified directory. Deleted are files with extension  $*$ . Lte.

## **Setting parameters:**

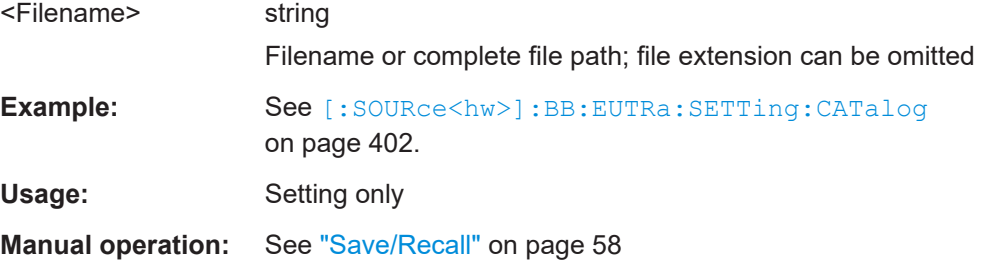

### **[:SOURce<hw>]:BB:EUTRa:SETTing:LOAD** <Filename>

Loads the selected file from the default or the specified directory. Loaded are files with extension \*.lte.

#### **Parameters:**

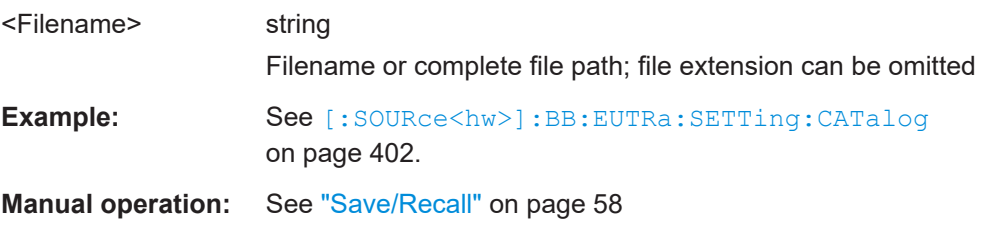

### **[:SOURce<hw>]:BB:EUTRa:SETTing:STORe** <Filename>

Stores the current settings into the selected file; the file extension  $(*.1^-)$  is assigned automatically.

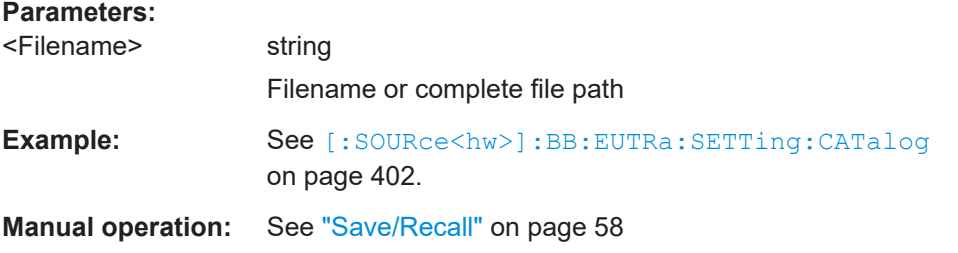

#### **[:SOURce<hw>]:BB:EUTRa:WAVeform:CREate** <Filename>

Stores the current settings as an ARB signal in a waveform file  $(*.wv)$ .

#### <span id="page-403-0"></span>**Setting parameters:**

<Filename> string Filename or complete file path; file extension is assigned automatically **Example:** MMEM:CDIR /var/user/lte SOURce1:BB:EUTRa:STATe 1 SOURce1:BB:EUTRa:WAVeform:CREate "lte\_test"

Usage: Setting only

**Manual operation:** See ["Generate Waveform File"](#page-57-0) on page 58

## **[:SOURce]:BB:EUTRa:VERSion?**

Queries the version of the 3GPP standard underlying the definitions.

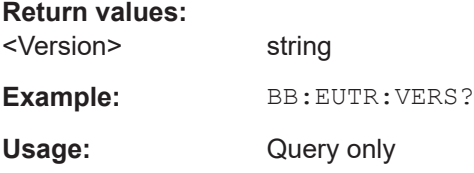

## **[:SOURce<hw>]:BB:EUTRa:SETTing:TMOD:DL** <Filename>

Selects a predefined test model as defined in [TS 36.141.](#page-603-0)

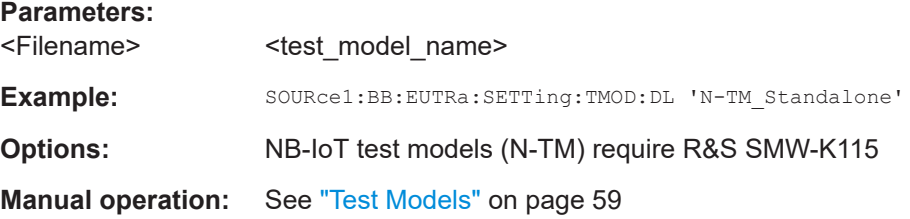

## **[:SOURce<hw>]:BB:EUTRa:TDD:SPSConf** <SpecSubfrConf>

In TDD mode, sets the special subframe configuration number.

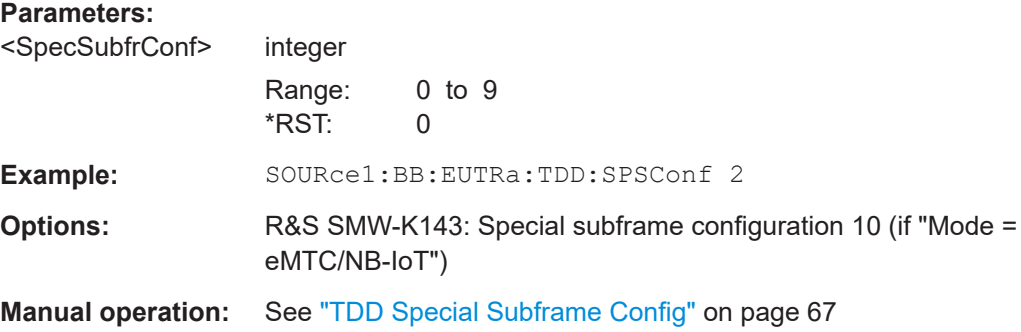

## <span id="page-404-0"></span>**[:SOURce<hw>]:BB:EUTRa:TDD:UDConf** <ULDLConf>

In TDD mode, sets the uplink/downlink configuration number.

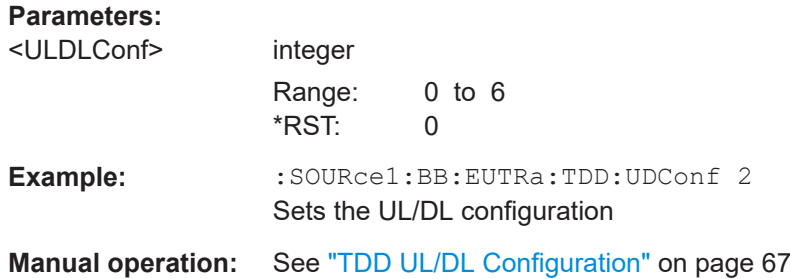

## **[:SOURce<hw>]:BB:EUTRa:TDD:UPTS** <UpPtsSymbol>

If [\[:SOURce<hw>\]:BB:EUTRa:TDD:SPSConf](#page-403-0) 10, sets the number of UpTPS symbols.

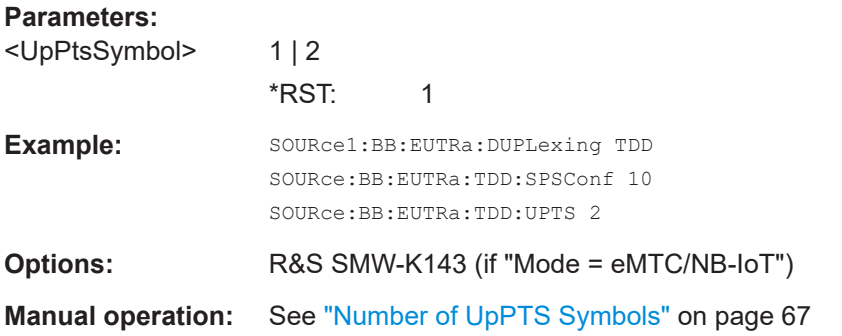

## **[:SOURce<hw>]:BB:EUTRa:UPLane:STATe** <UPlaneState>

Turns user plane data generation according to the O-RAN standard on and off.

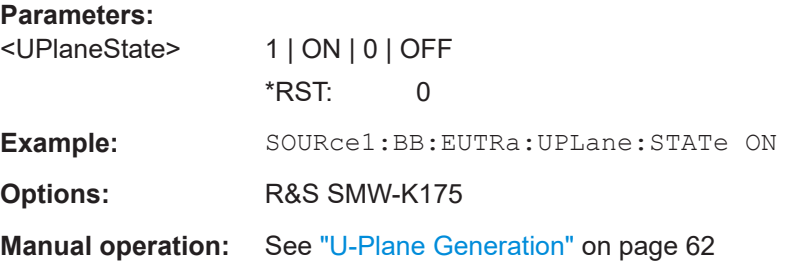

# **9.3 General downlink**

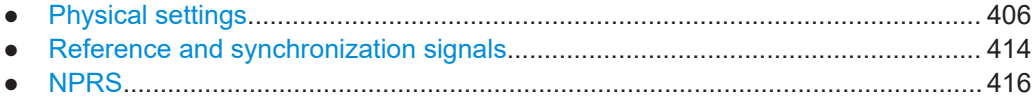

<span id="page-405-0"></span>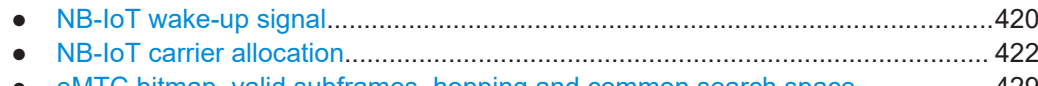

● [eMTC bitmap, valid subframes, hopping and common search space.................. 429](#page-428-0)

# **9.3.1 Physical settings**

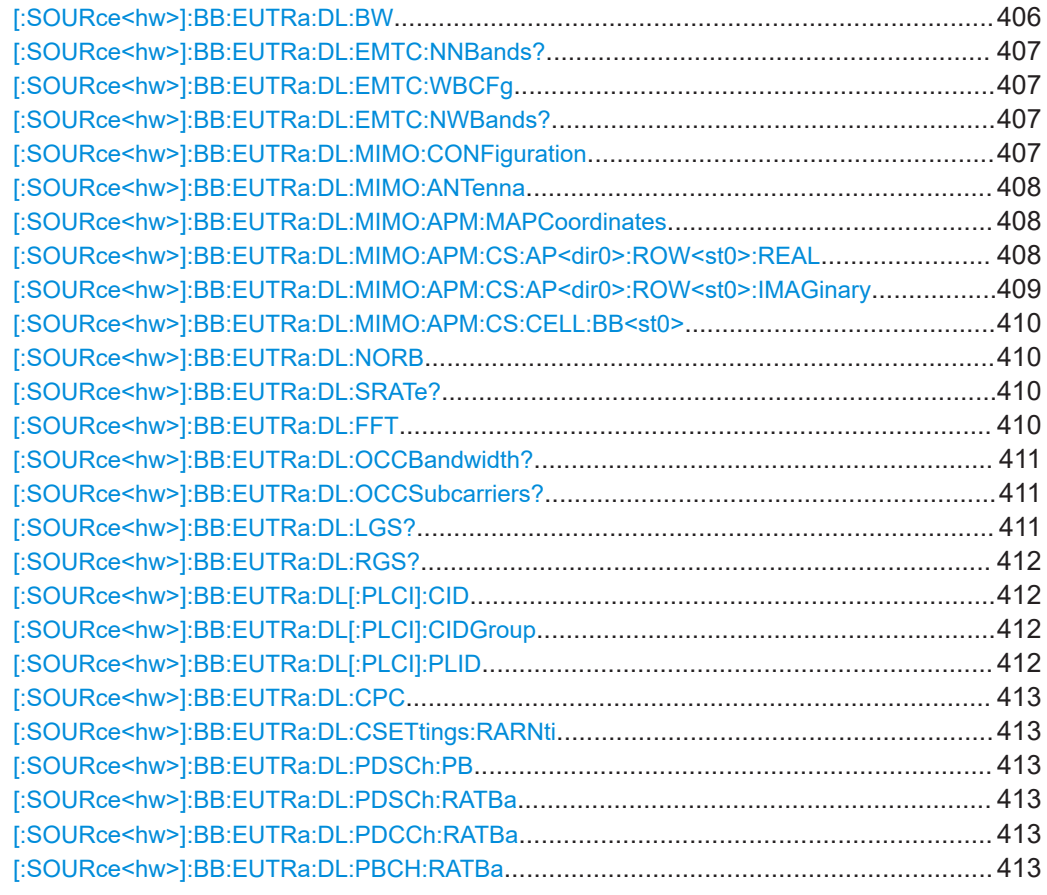

## **[:SOURce<hw>]:BB:EUTRa:DL:BW** <Bw>

Sets the DL channel bandwidth.

## **Parameters:**

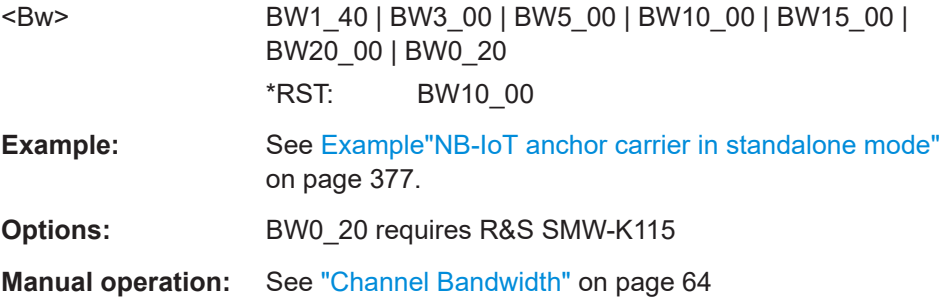

## <span id="page-406-0"></span>**[:SOURce<hw>]:BB:EUTRa:DL:EMTC:NNBands?**

Queries the number of narrowbands.

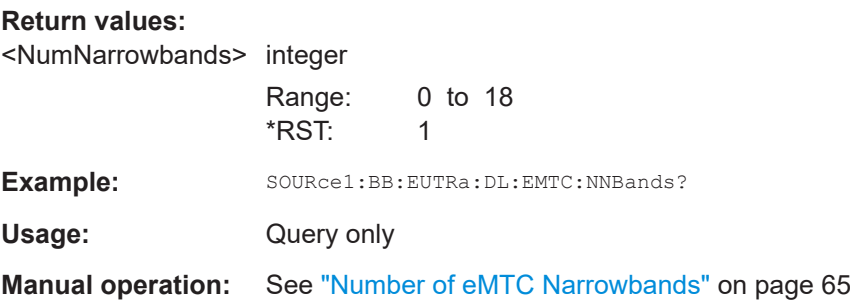

## **[:SOURce<hw>]:BB:EUTRa:DL:EMTC:WBCFg** <WideBandCfg>

If enabled, the available channel bandwidth is split into eMTC widebands with the selected bandwidth.

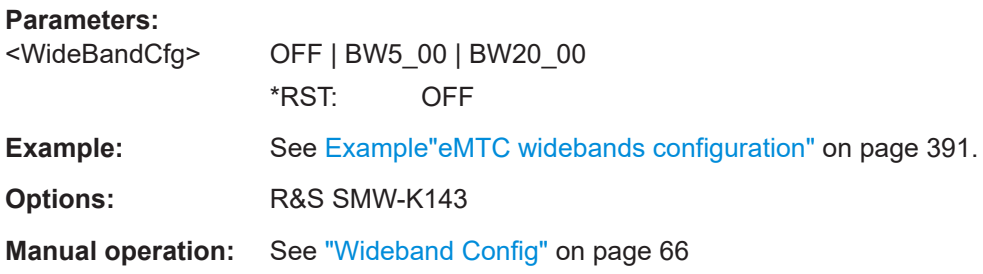

## **[:SOURce<hw>]:BB:EUTRa:DL:EMTC:NWBands?**

Queries the number of widebands.

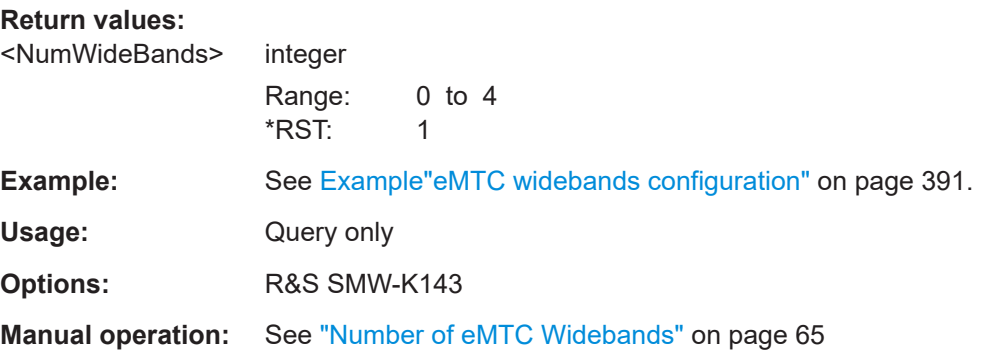

## **[:SOURce<hw>]:BB:EUTRa:DL:MIMO:CONFiguration** <Configuration>

Sets the global MIMO configuration.

**Parameters:** <Configuration> TX1 | TX2 | TX4 | SIBF \*RST: TX1

```
Example: SOURce1:BB:EUTRa:DL:MIMO:CONFiguration TX2
                   SOURce1:BB:EUTRa:DL:MIMO:ANTenna ANT1
                   SOURce1:BB:EUTRa:DL:MIMO:APM:MAPCoordinates CARTesian
                   SOURce1:BB:EUTRa:DL:MIMO:APM:CS:AP0:ROW0:REAL 1
```
**Manual operation:** See ["Global MIMO Configuration"](#page-157-0) on page 158

## **[:SOURce<hw>]:BB:EUTRa:DL:MIMO:ANTenna** <Antenna>

Sets the simulated antenna.

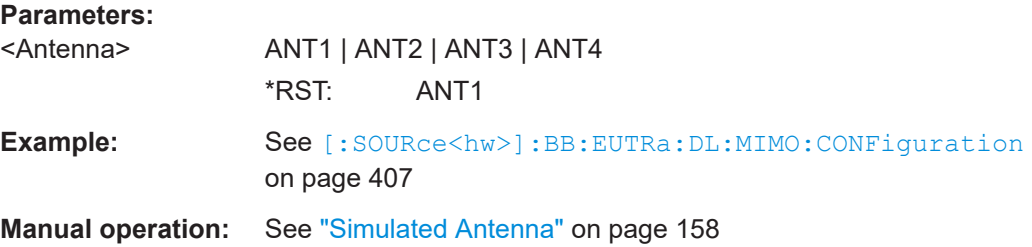

## **[:SOURce<hw>]:BB:EUTRa:DL:MIMO:APM:MAPCoordinates** <Type>

Switches between the cartesian and cylindrical coordinates representation.

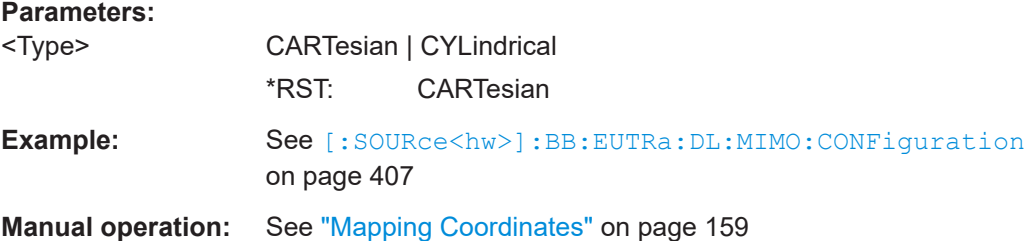

## **[:SOURce<hw>]:BB:EUTRa:DL:MIMO:APM:CS:AP<dir0>:ROW<st0>:REAL** <AntPortMapDat>

Define the mapping of the antenna ports to the physical antennas.

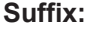

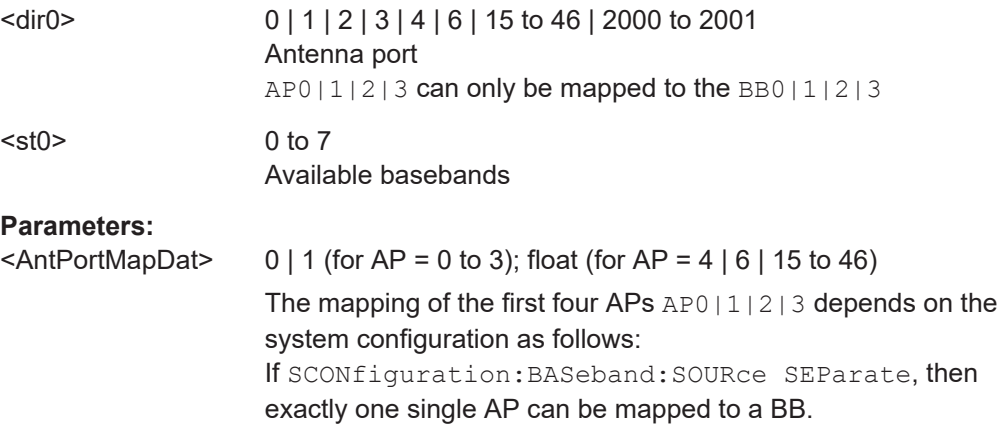

<span id="page-408-0"></span>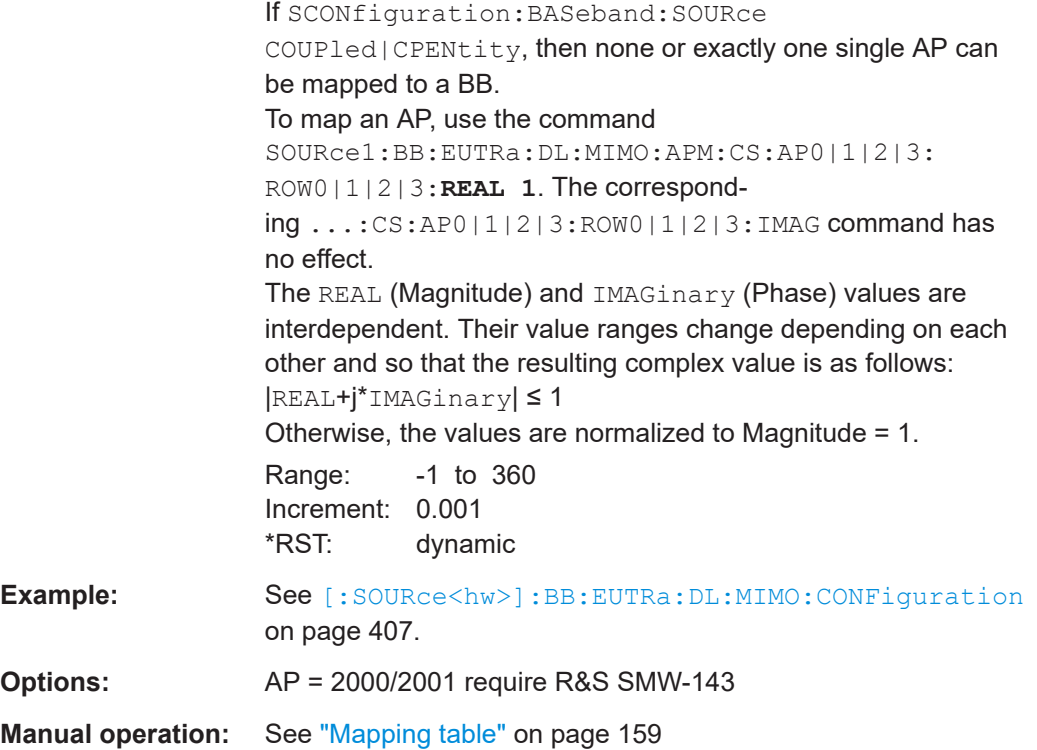

## **[:SOURce<hw>]:BB:EUTRa:DL:MIMO:APM:CS:AP<dir0>:ROW<st0>:IMAGinary** <AntPortMapDat>

Define the mapping of the antenna ports to the physical antennas.

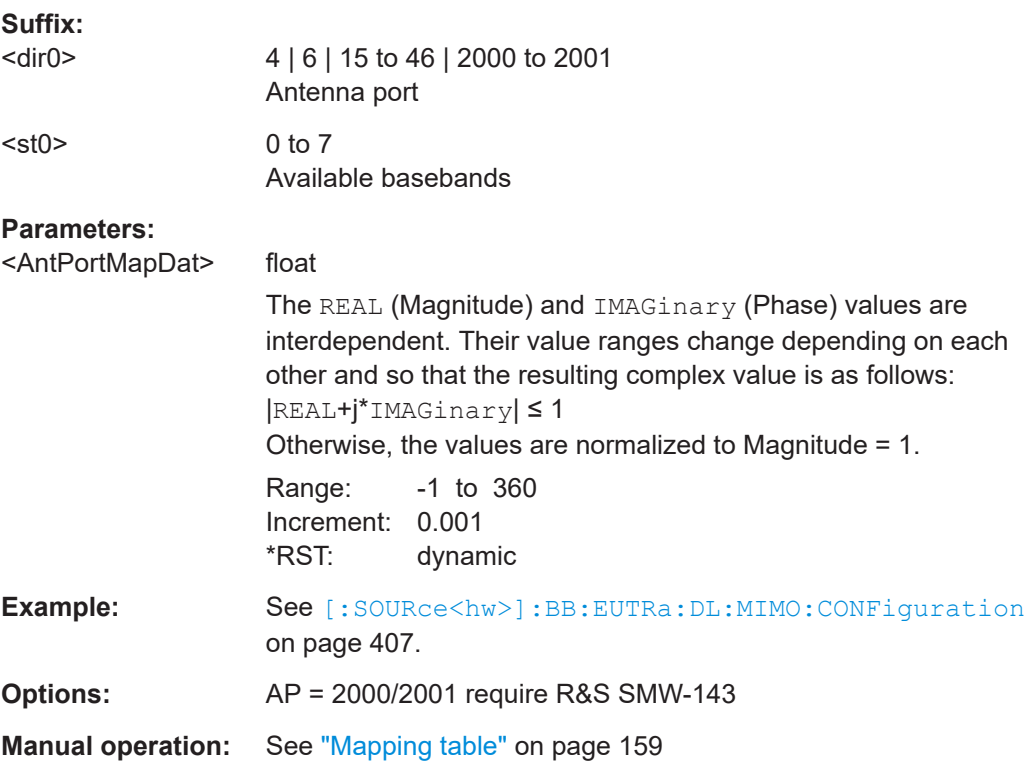

## <span id="page-409-0"></span>**[:SOURce<hw>]:BB:EUTRa:DL:MIMO:APM:CS:CELL:BB<st0>** <AntPortCCIndex>

Maps a component carrier to a baseband.

**Suffix:**   $<$ st $0$ > 0 to 7 baseband identifier, where <st0>=0 indicates BB A **Parameters:** <AntPortCCIndex> PC | SC1 | SC2 | SC3 | SC4 Component carrier \*RST: PC **Manual operation:** See ["Mapping table"](#page-158-0) on page 159

## **[:SOURce<hw>]:BB:EUTRa:DL:NORB** <Norb>

Selects the number of physical resource blocks per slot.

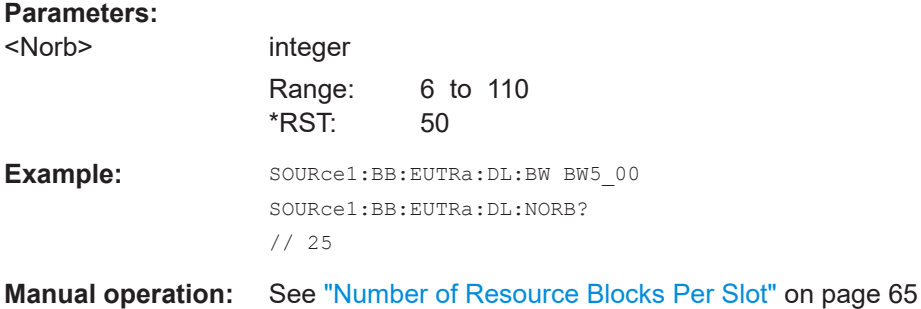

## **[:SOURce<hw>]:BB:EUTRa:DL:SRATe?**

Queries the sampling rate.

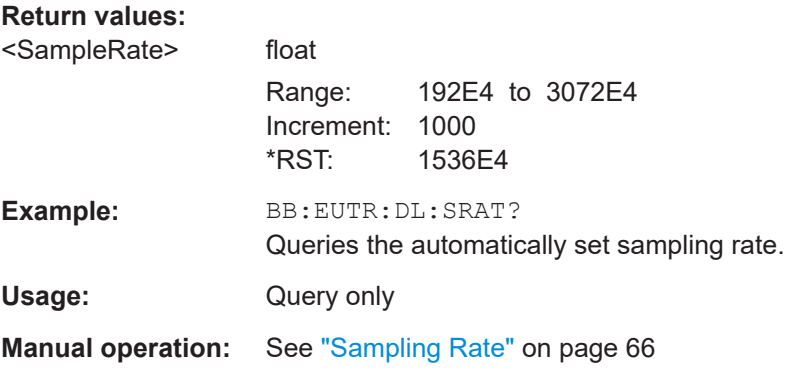

## **[:SOURce<hw>]:BB:EUTRa:DL:FFT** <Fft>

Sets the FFT size.

#### <span id="page-410-0"></span>**Parameters:**

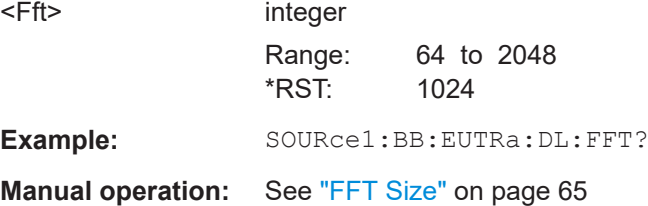

# **[:SOURce<hw>]:BB:EUTRa:DL:OCCBandwidth?**

Queries the occupied bandwidth.

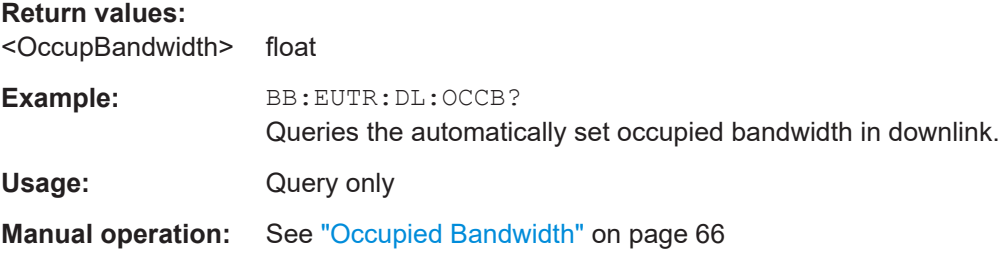

## **[:SOURce<hw>]:BB:EUTRa:DL:OCCSubcarriers?**

Queries the occupied subcarriers.

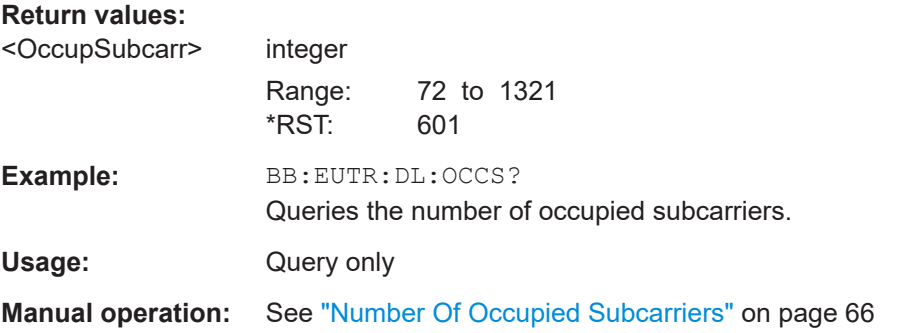

# **[:SOURce<hw>]:BB:EUTRa:DL:LGS?**

Queries the number of left guard subcarriers.

## **Return values:**

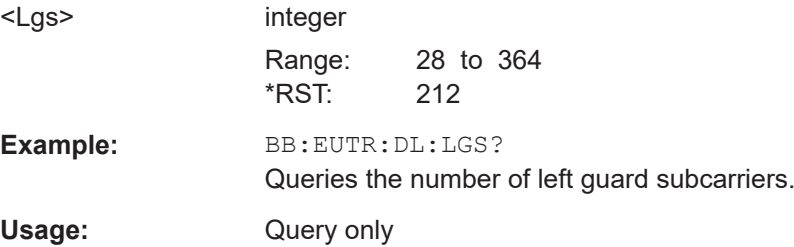

#### <span id="page-411-0"></span>**[:SOURce<hw>]:BB:EUTRa:DL:RGS?**

Queries the number of right guard subcarriers.

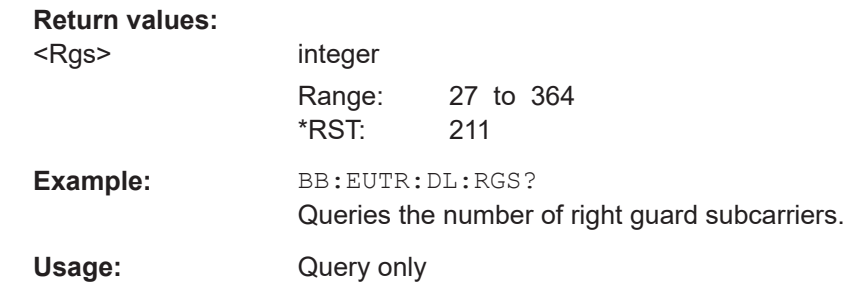

#### **[:SOURce<hw>]:BB:EUTRa:DL[:PLCI]:CID** <CellId>

Sets the cell identity.

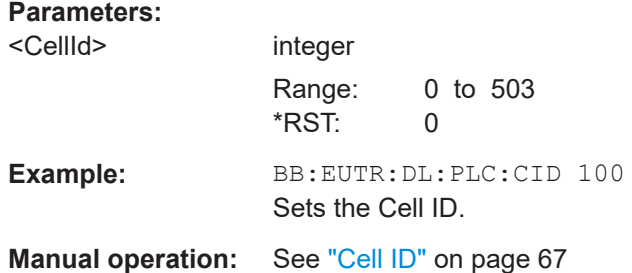

## **[:SOURce<hw>]:BB:EUTRa:DL[:PLCI]:CIDGroup** <CellIdGroup>

Sets the ID of the physical cell identity group.

# **Parameters:** <CellIdGroup> integer Range: 0 to 167 \*RST: 0 Example: BB:EUTR:DL:PLC:CIDG 100

Sets the ID of the physical cell identity group.

**Manual operation:** See ["Physical Cell ID Group"](#page-67-0) on page 68

### **[:SOURce<hw>]:BB:EUTRa:DL[:PLCI]:PLID** <PhysLayId>

Sets the identity of the physical layer within the selected physical cell identity group, set with the command [:SOURce<hw>]:BB:EUTRa:DL[:PLCI]:CIDGroup.

#### **Parameters:**

<PhysLayId> integer

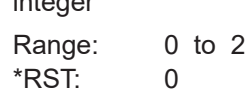

<span id="page-412-0"></span>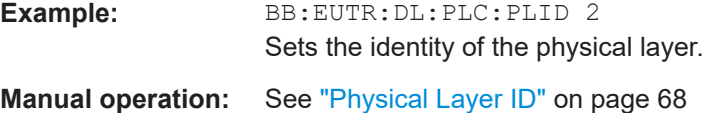

### **[:SOURce<hw>]:BB:EUTRa:DL:CPC** <CyclicPrefix>

Sets the cyclic prefix length for all LTE subframes.

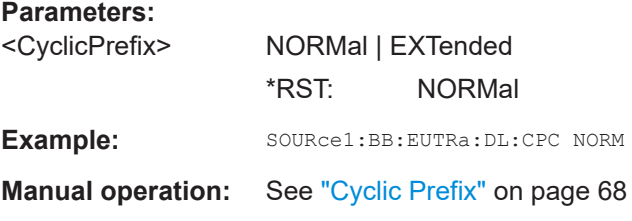

## **[:SOURce<hw>]:BB:EUTRa:DL:CSETtings:RARNti** <RaRnti>

Sets the random-access response identity RA-RNTI.

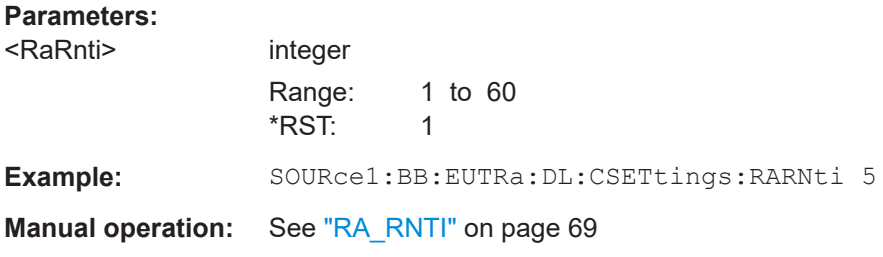

#### **[:SOURce<hw>]:BB:EUTRa:DL:PDSCh:PB** <Pb>

Sets the cell-specific ratio rho\_B/rho\_A according to [TS 36.213.](#page-603-0)

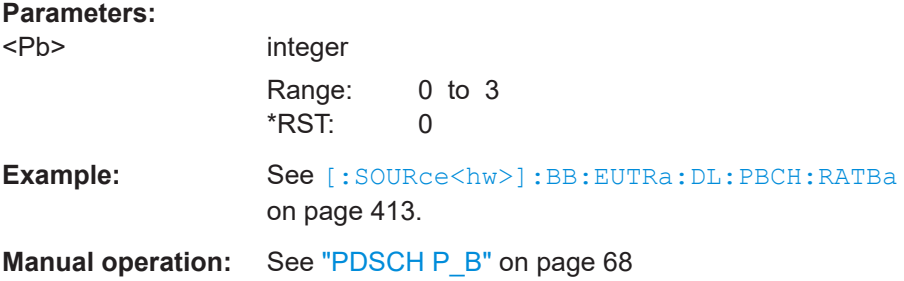

**[:SOURce<hw>]:BB:EUTRa:DL:PDSCh:RATBa** <RatioPbPa> **[:SOURce<hw>]:BB:EUTRa:DL:PDCCh:RATBa** <RatioPbBa> **[:SOURce<hw>]:BB:EUTRa:DL:PBCH:RATBa** <RatioPbPa>

Sets the transmit energy ratio among the resource elements allocated for teh channel in the OFDM symbols containing reference signal (P\_B) and such not containing one (P\_A).

<span id="page-413-0"></span>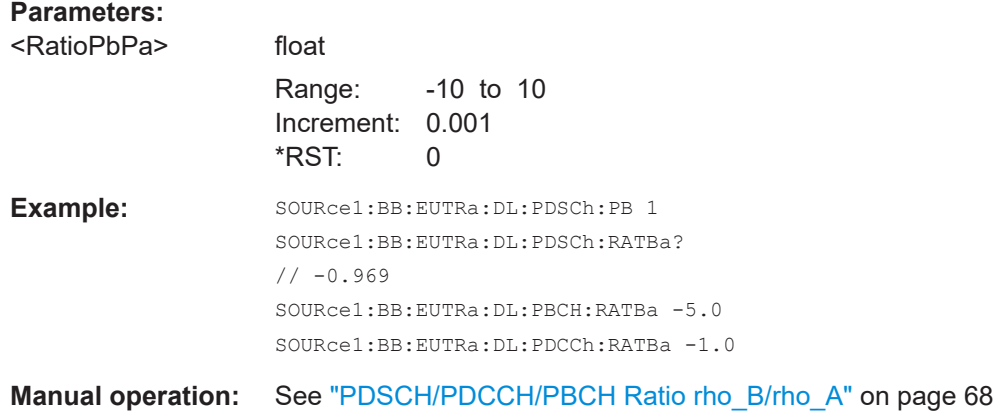

# **9.3.2 Reference and synchronization signals**

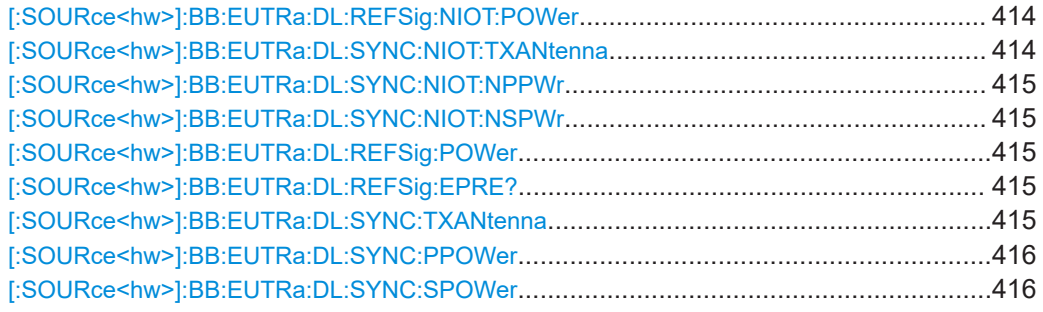

## **[:SOURce<hw>]:BB:EUTRa:DL:REFSig:NIOT:POWer** <NbRefSigSymPowe>

Sets the power of the narrowband reference signal (NRS).

## **Parameters:**

<NbRefSigSymPowe>float

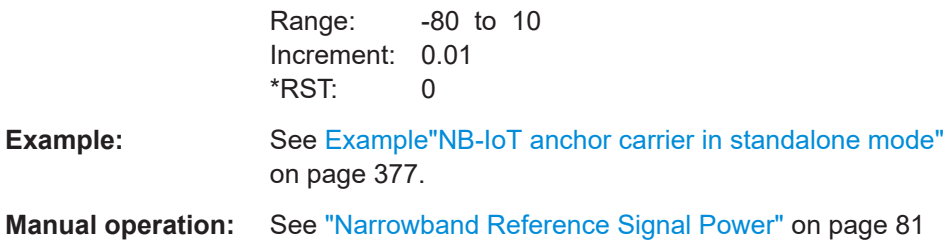

## **[:SOURce<hw>]:BB:EUTRa:DL:SYNC:NIOT:TXANtenna** <NpNsSyncTxAnt>

Defines on which antenna the NPSS/NSSS are transmitted.

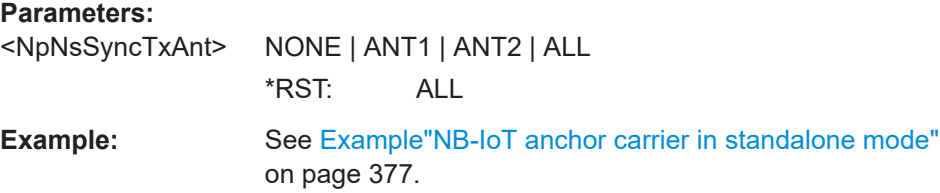

<span id="page-414-0"></span>**Manual operation:** See ["NP-/NS-Sync Tx Antenna"](#page-81-0) on page 82

**[:SOURce<hw>]:BB:EUTRa:DL:SYNC:NIOT:NPPWr** <NPSyncPower> **[:SOURce<hw>]:BB:EUTRa:DL:SYNC:NIOT:NSPWr** <NsSyncPower>

Sets the power of the NPSS/NSSS allocations.

## **Parameters:**

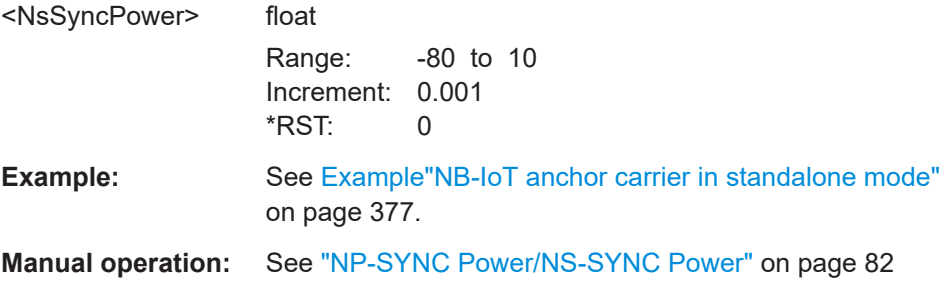

## **[:SOURce<hw>]:BB:EUTRa:DL:REFSig:POWer** <Power>

Sets the reference signal power.

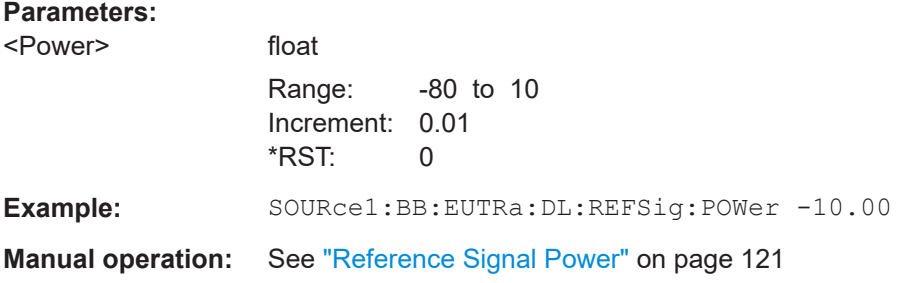

### **[:SOURce<hw>]:BB:EUTRa:DL:REFSig:EPRE?**

Queries the RS Power per RE relative to Level Display.

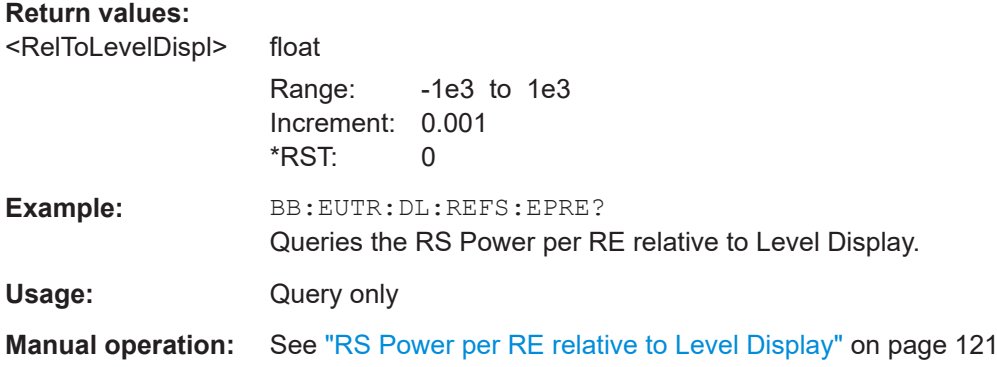

## **[:SOURce<hw>]:BB:EUTRa:DL:SYNC:TXANtenna** <TxAntenna>

Defines on which antenna port the P-/S-SYNC is transmitted.

<span id="page-415-0"></span>The available values depend on the number of configured antennas.

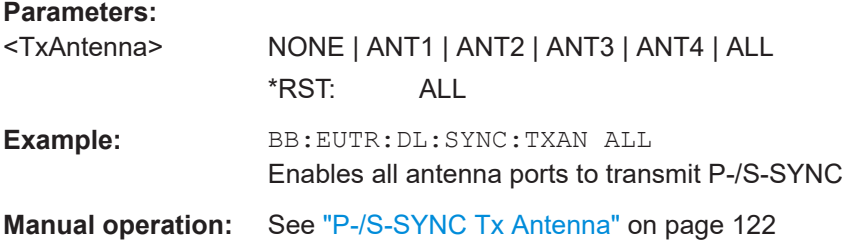

## **[:SOURce<hw>]:BB:EUTRa:DL:SYNC:PPOWer** <PPower>

Sets the power of the primary synchronization signal (P-SYNC).

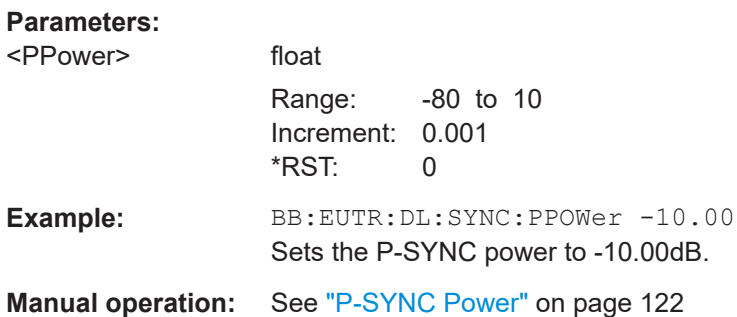

## **[:SOURce<hw>]:BB:EUTRa:DL:SYNC:SPOWer** <SPower>

Sets the power of the secondary synchronization signal (S-SYNC).

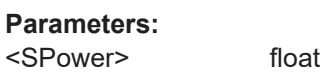

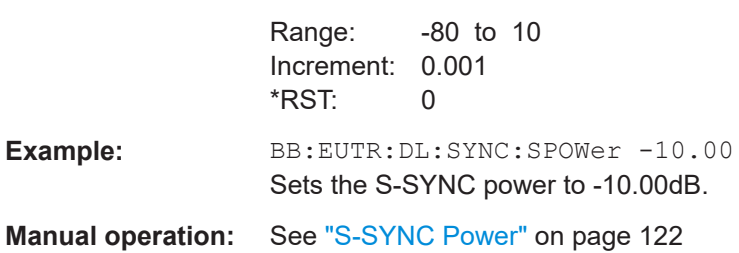

# **9.3.3 NPRS**

Option: R&S SMW-K143

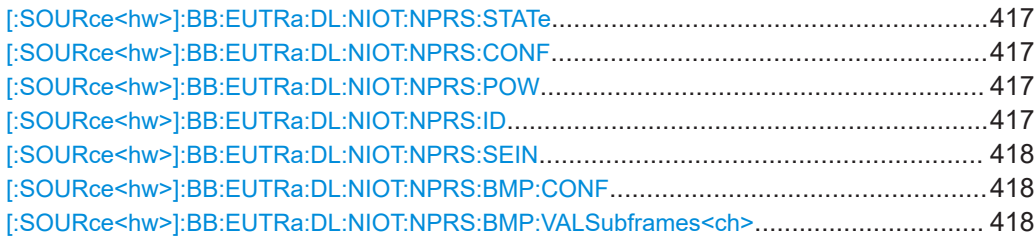

<span id="page-416-0"></span>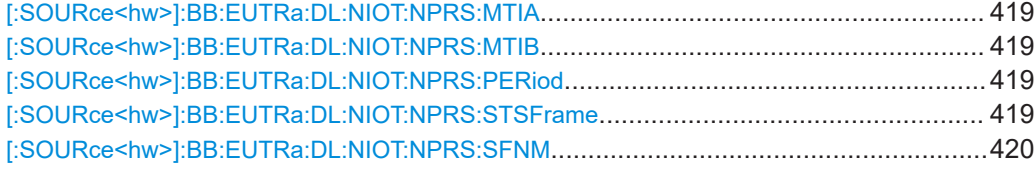

# **[:SOURce<hw>]:BB:EUTRa:DL:NIOT:NPRS:STATe** <NprsState>

Enables the NPRS transmission.

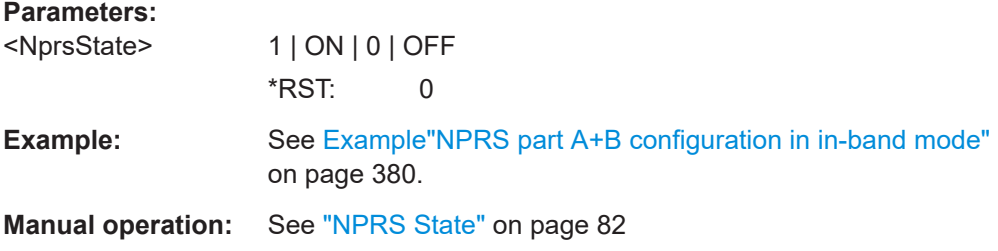

## **[:SOURce<hw>]:BB:EUTRa:DL:NIOT:NPRS:CONF** <NprsParaCfg>

Defines which type of NPRS is used.

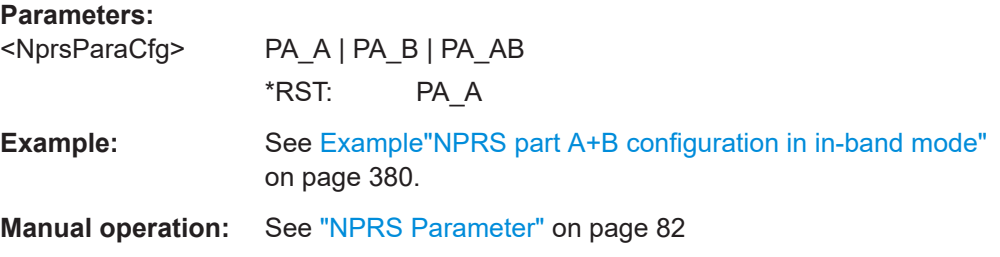

### **[:SOURce<hw>]:BB:EUTRa:DL:NIOT:NPRS:POW** <NprsPower>

Sets the power of the narrowband positioning reference signal (NPRS).

## **Parameters:**

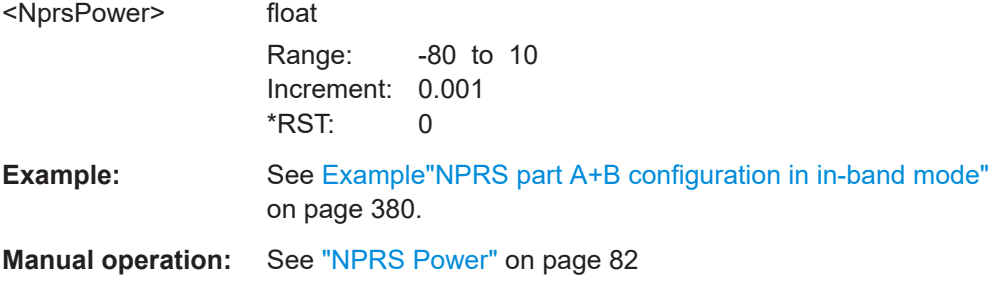

## **[:SOURce<hw>]:BB:EUTRa:DL:NIOT:NPRS:ID** <NprsId>

Sets the NPRS-ID used for the generation of the NPRS.

#### <span id="page-417-0"></span>**Parameters:**

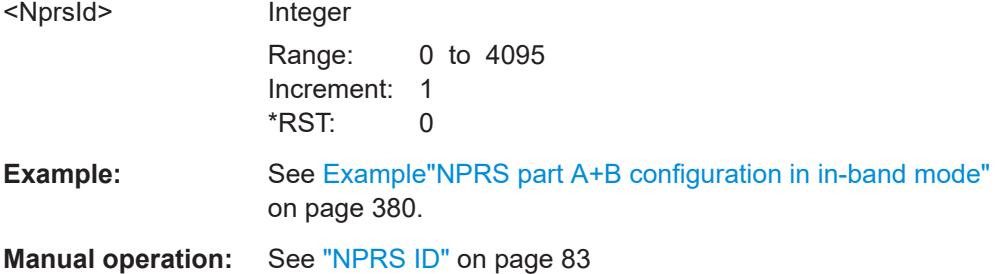

## **[:SOURce<hw>]:BB:EUTRa:DL:NIOT:NPRS:SEIN** <NprsSeqInfo>

Specifies the index of the physical ressource block (PRB) containing the NPRS.

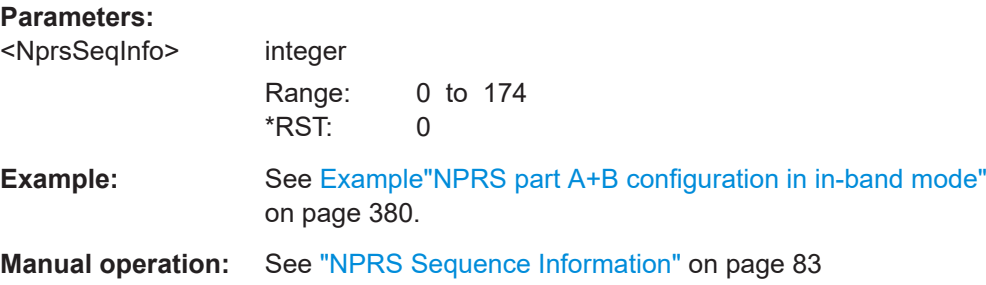

## **[:SOURce<hw>]:BB:EUTRa:DL:NIOT:NPRS:BMP:CONF** <NprsBmp>

Sets if the NPRS subframe Part A configuration lasts 10 ms or 40 ms.

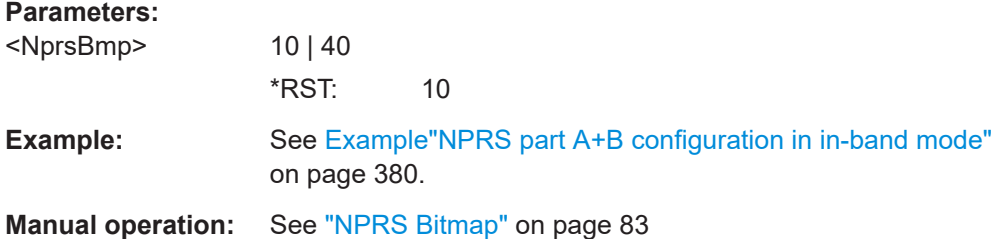

**[:SOURce<hw>]:BB:EUTRa:DL:NIOT:NPRS:BMP:VALSubframes<ch>** <NprsBmpValidSf>

Sets a subframe as valid and used for NPRS transmission.

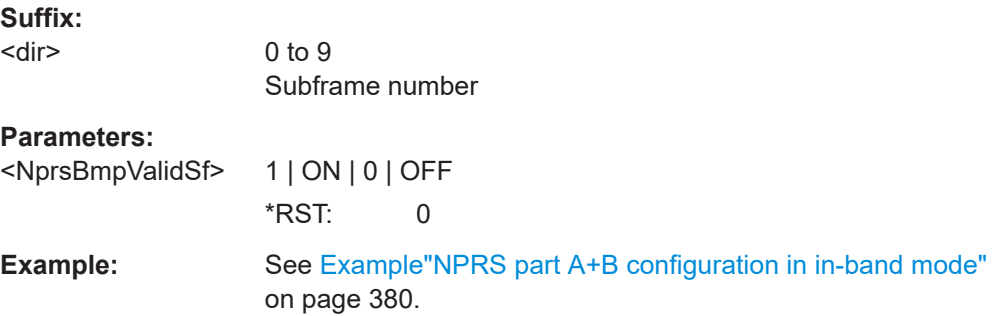

<span id="page-418-0"></span>**Manual operation:** See ["NPRS Bitmap Config"](#page-82-0) on page 83

**[:SOURce<hw>]:BB:EUTRa:DL:NIOT:NPRS:MTIA** <NprsMutingInfoA>, <BitCount> **[:SOURce<hw>]:BB:EUTRa:DL:NIOT:NPRS:MTIB** <NprsMutingInfoB>, <BitCount>

Sets the nprs-MutingInfoA/nprs-MutingInfoB parameter, required if muting is used for the NPRS part A (and Part B) configurations.

#### **Parameters:**

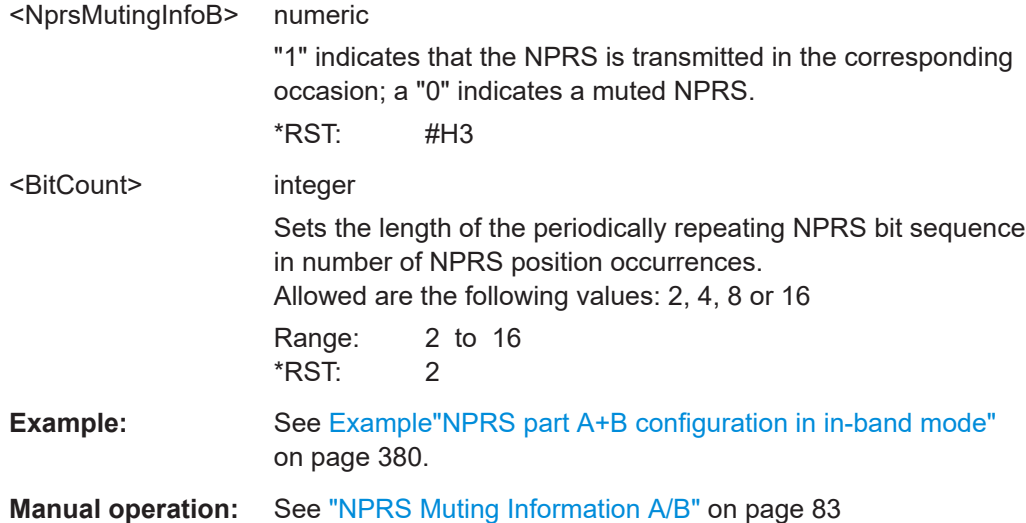

## **[:SOURce<hw>]:BB:EUTRa:DL:NIOT:NPRS:PERiod** <NprsPeriod>

For NPRS Part B configuration, sets the NPRS occasion period  $T_{NPRS}$ .

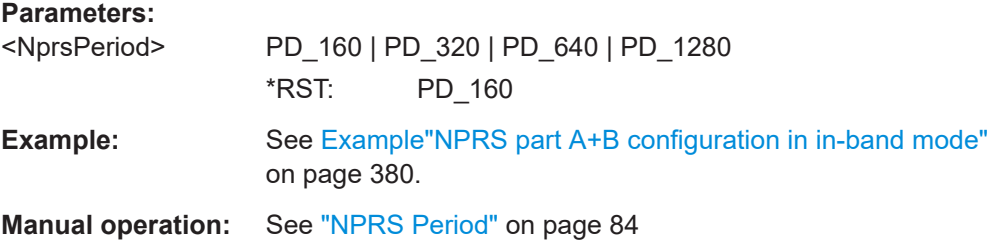

## **[:SOURce<hw>]:BB:EUTRa:DL:NIOT:NPRS:STSFrame** <NprsStartSf>

For NPRS Part B configuration, sets the subframe offset  $a<sub>NPRS</sub>$ .

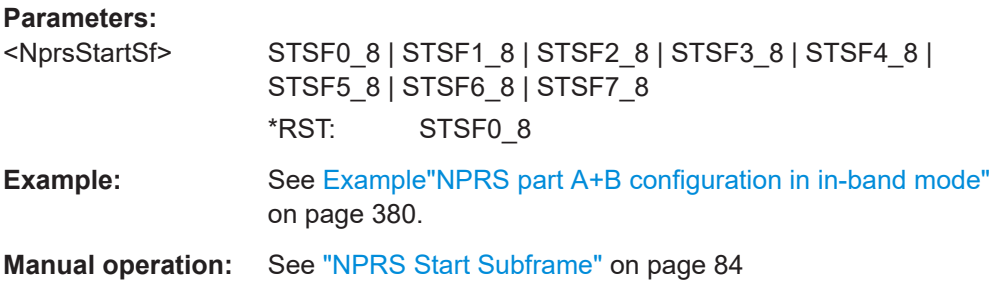

### <span id="page-419-0"></span>**[:SOURce<hw>]:BB:EUTRa:DL:NIOT:NPRS:SFNM** <NprsSfNumber>

For NPRS Part B configuration, sets the number of consecutive DL subframes  $N_{NPRS}$ within one NPRS positioning occasion.

## **Parameters:**

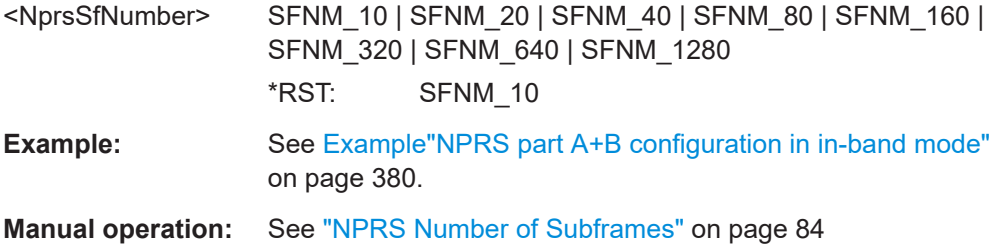

# **9.3.4 NB-IoT wake-up signal**

## Option: R&S SMW-K146

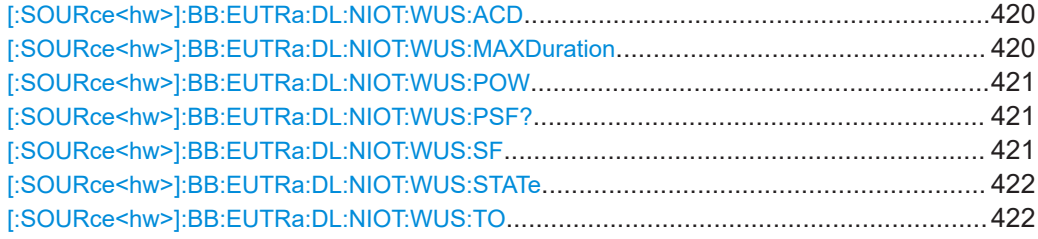

## **[:SOURce<hw>]:BB:EUTRa:DL:NIOT:WUS:ACD** <NwusActD>

Sets the duration of WUS in subframes.

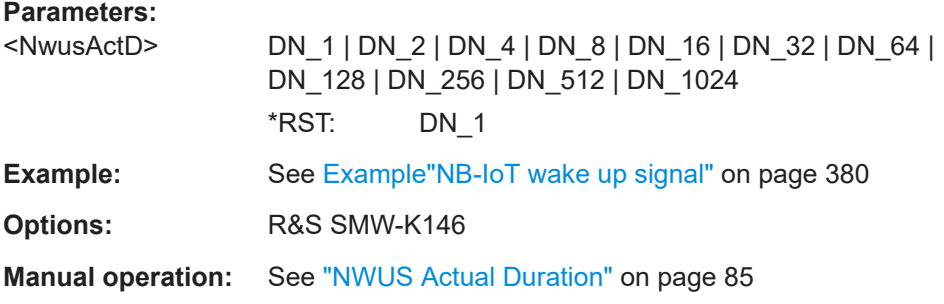

## **[:SOURce<hw>]:BB:EUTRa:DL:NIOT:WUS:MAXDuration** <NwusMaxDur>

Sets the maximum WUS duration in subframes.

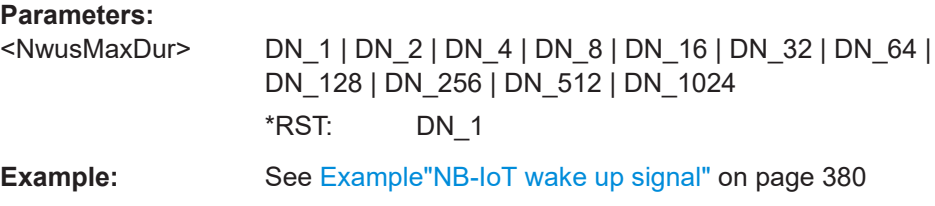

<span id="page-420-0"></span>**Options:** R&S SMW-K146

**Manual operation:** See ["NWUS Max Duration"](#page-84-0) on page 85

## **[:SOURce<hw>]:BB:EUTRa:DL:NIOT:WUS:POW** <NwusPower>

Sets the transmit power of NB-IoT wake up signal

## **Parameters:**

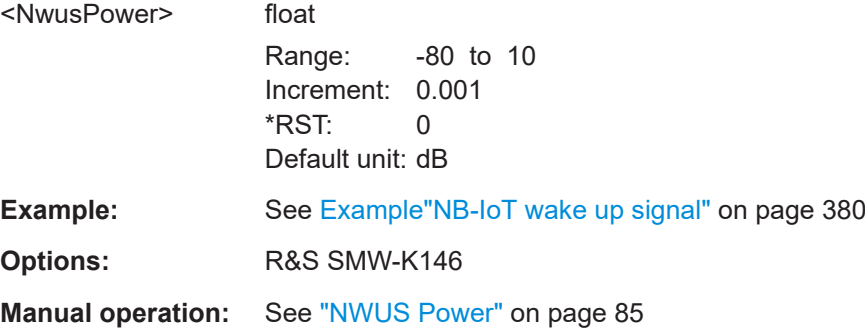

## **[:SOURce<hw>]:BB:EUTRa:DL:NIOT:WUS:PSF?**

Queries the first paging occasion in subframes associated with WUS.

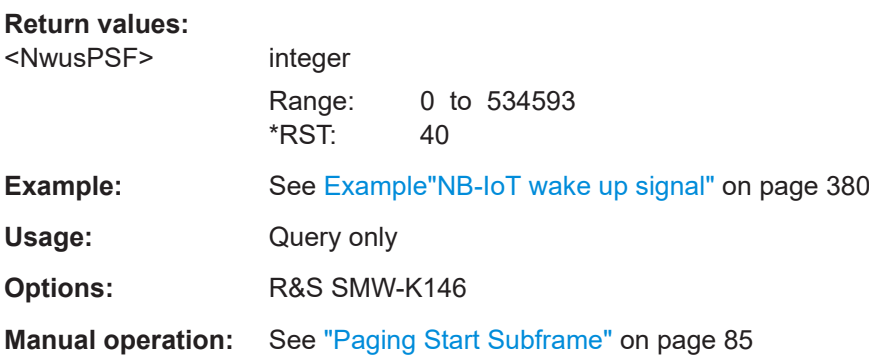

### **[:SOURce<hw>]:BB:EUTRa:DL:NIOT:WUS:SF** <NwusSF>

Specifies the first subframe for paging associated with a WUS transmission.

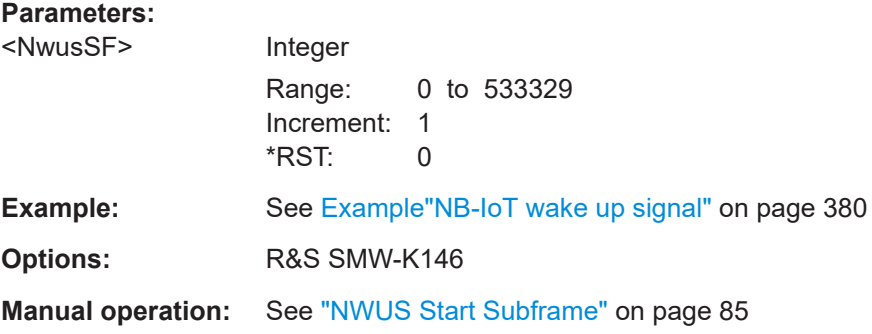

## <span id="page-421-0"></span>**[:SOURce<hw>]:BB:EUTRa:DL:NIOT:WUS:STATe** <NwusState>

Enables or disables the NB-IoT wake up signal.

**Parameters:**

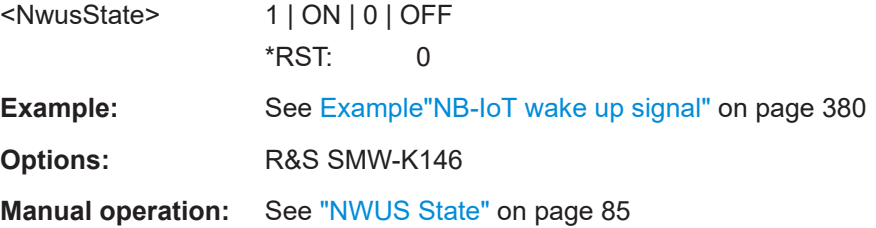

## **[:SOURce<hw>]:BB:EUTRa:DL:NIOT:WUS:TO** <NwusTO>

Sets the offset in ms from the end of the configured maximum WUS duration to the associated paging occasion.

# **Parameters:**

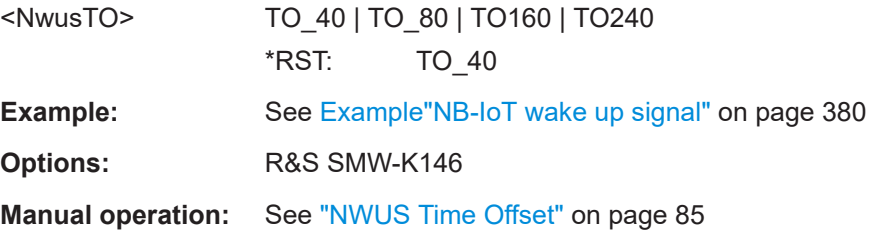

# **9.3.5 NB-IoT carrier allocation**

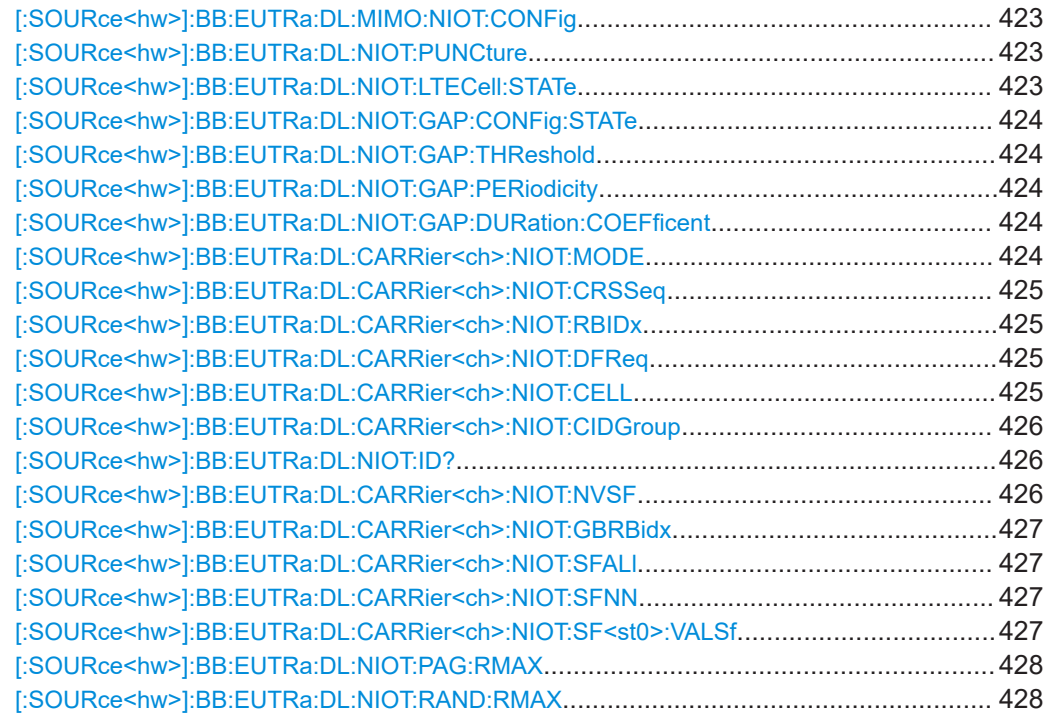

<span id="page-422-0"></span>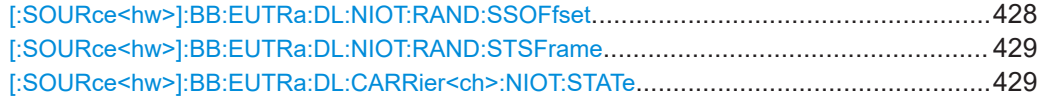

# **[:SOURce<hw>]:BB:EUTRa:DL:MIMO:NIOT:CONFig** <NbiotMimoConf>

Set the number of transmit antennas used for the simulated NB-IoT system.

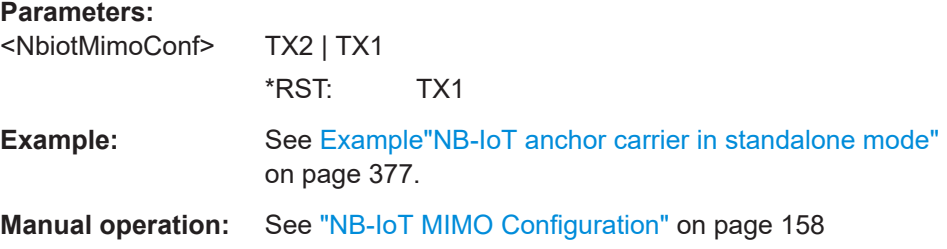

## **[:SOURce<hw>]:BB:EUTRa:DL:NIOT:PUNCture** <PunctureInband>

Punctures the LTE signal at the NB-IoT in-band or guard band carriers.

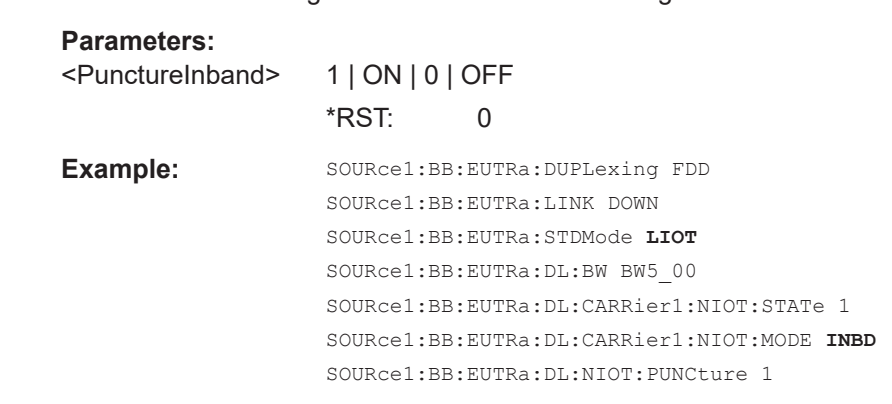

**Manual operation:** See ["Puncture LTE at Inband Carriers"](#page-74-0) on page 75

### **[:SOURce<hw>]:BB:EUTRa:DL:NIOT:LTECell:STATe** <LTECell>

In in-band mode, defines how the LTE channels are handled.

If enabled, all LTE channels are deactivated. However, LTE reference signals are still transmitted.

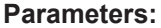

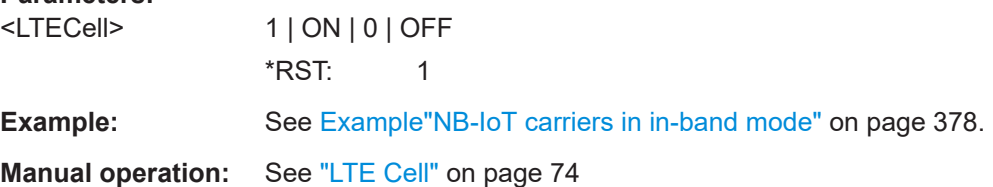

### <span id="page-423-0"></span>**[:SOURce<hw>]:BB:EUTRa:DL:NIOT:GAP:CONFig:STATe** <GapConfig>

If activated, a gap between the NPDCCH and NPDSCH with the specified duration is applied.

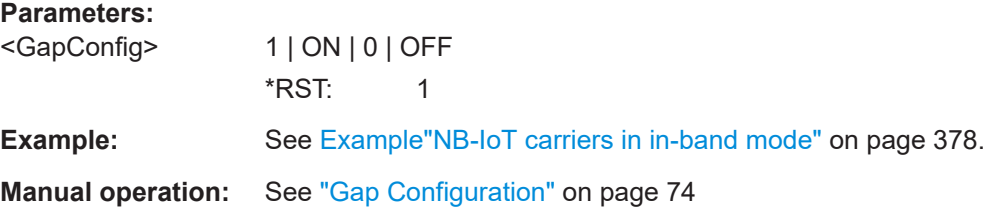

## **[:SOURce<hw>]:BB:EUTRa:DL:NIOT:GAP:THReshold** <GapThreshold>

Sets the gap threshold.

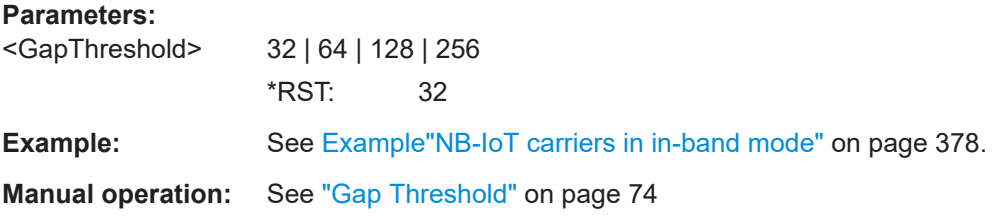

## **[:SOURce<hw>]:BB:EUTRa:DL:NIOT:GAP:PERiodicity** <GapPeriodicity>

Sets the number of subframes after that the configured gap is repeated.

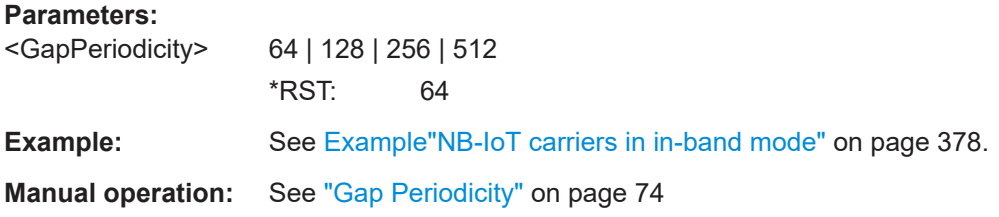

# **[:SOURce<hw>]:BB:EUTRa:DL:NIOT:GAP:DURation:COEFficent** <GapDurCoeff>

Sets the gap duration coefficient.

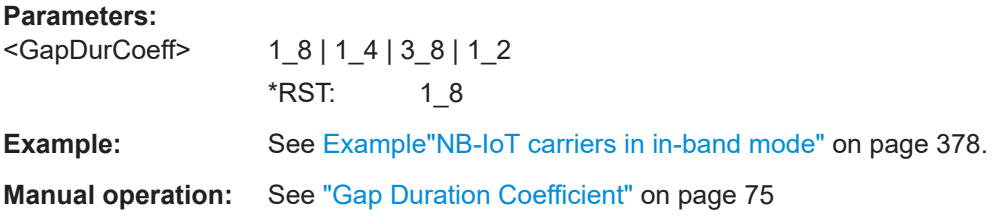

### **[:SOURce<hw>]:BB:EUTRa:DL:CARRier<ch>:NIOT:MODE** <Mode>

Sets the operating mode.

<span id="page-424-0"></span>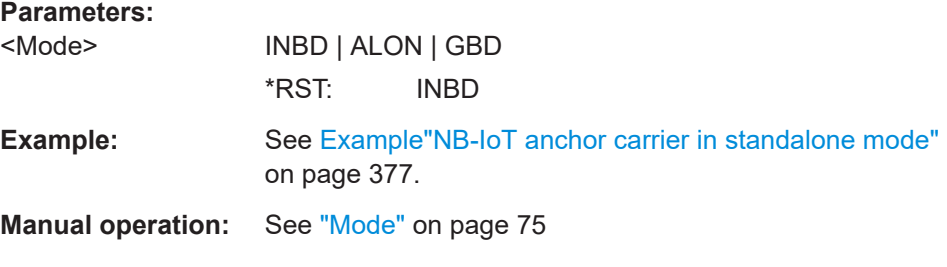

### **[:SOURce<hw>]:BB:EUTRa:DL:CARRier<ch>:NIOT:CRSSeq** <CrsSeqInfo>

Sets the CRS sequence info.

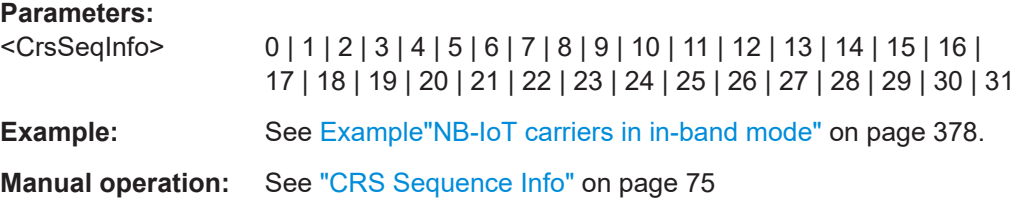

### **[:SOURce<hw>]:BB:EUTRa:DL:CARRier<ch>:NIOT:RBIDx** <RbIndex>

Sets the resource block number in that the NB-IoT transmissions are allocated.

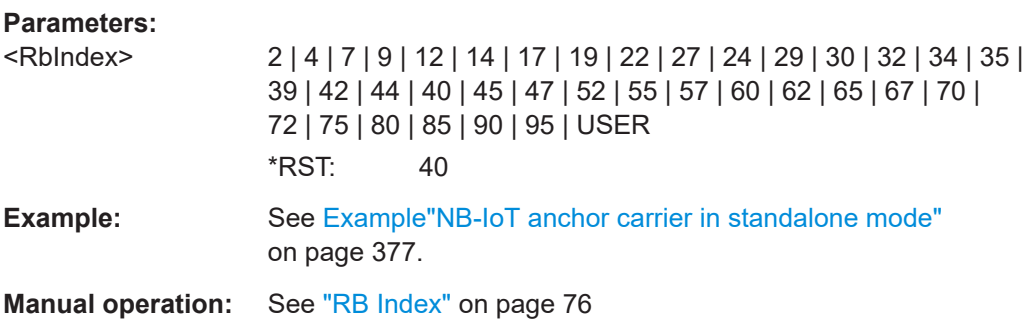

## **[:SOURce<hw>]:BB:EUTRa:DL:CARRier<ch>:NIOT:DFReq** <DeltaFreq>

Sets the frequency offset between the NB-IoT carrier and the LTE center frequency.

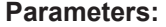

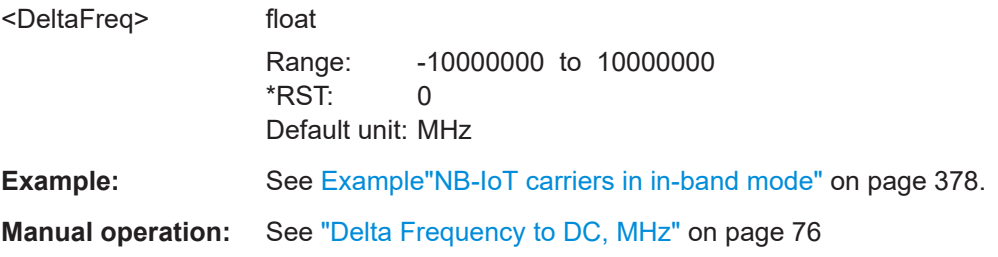

## **[:SOURce<hw>]:BB:EUTRa:DL:CARRier<ch>:NIOT:CELL** <CellID>

Sets the narrowband physical cell identifier.

## <span id="page-425-0"></span>**Parameters:**

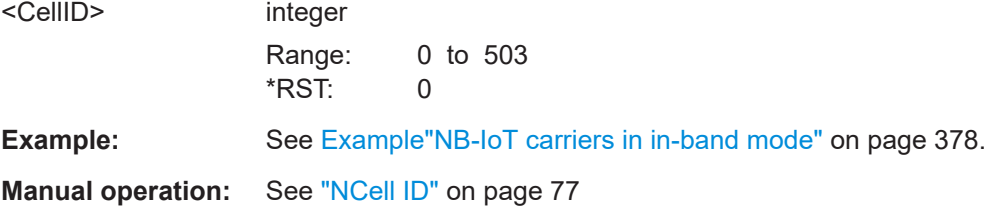

## **[:SOURce<hw>]:BB:EUTRa:DL:CARRier<ch>:NIOT:CIDGroup** <CellIdGr>

Queries the physical cell identity group.

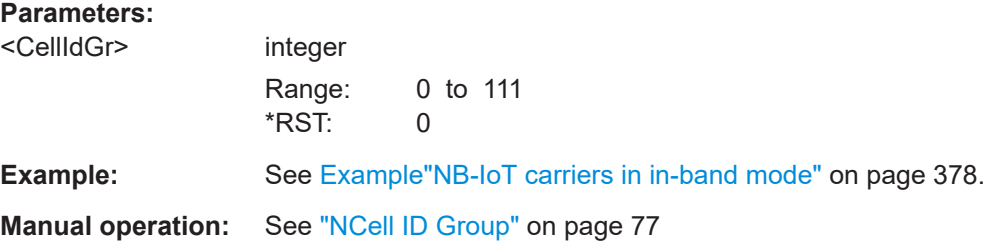

## **[:SOURce<hw>]:BB:EUTRa:DL:NIOT:ID?**

Queries the physical layer identity.

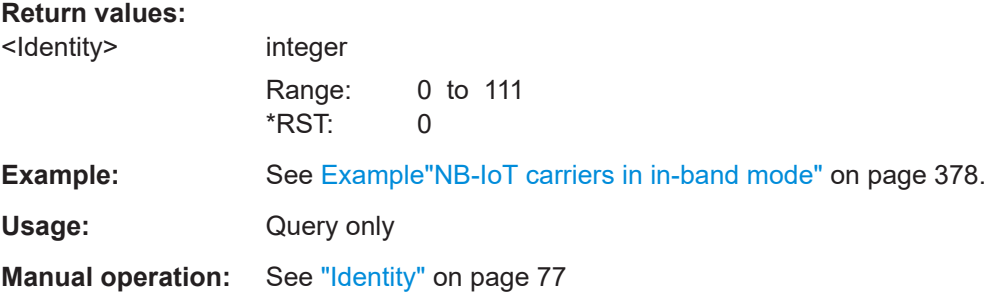

## **[:SOURce<hw>]:BB:EUTRa:DL:CARRier<ch>:NIOT:NVSF** <NoValidSubframe>

Sets the subframes bitmap.

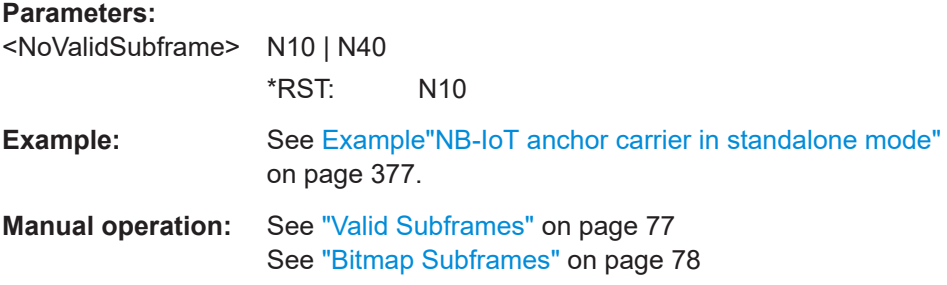

### <span id="page-426-0"></span>**[:SOURce<hw>]:BB:EUTRa:DL:CARRier<ch>:NIOT:GBRBidx** <RbIndexGB>

In guardband opration, sets the resource block number in that the NB-IoT transmissions are allocated.

#### **Parameters:**

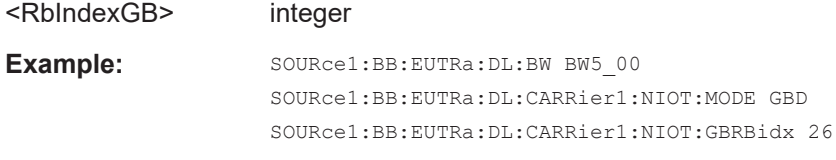

### **Manual operation:** See "RB Index" [on page 76](#page-75-0)

#### **[:SOURce<hw>]:BB:EUTRa:DL:CARRier<ch>:NIOT:SFALl**

Sets all SFs to valid.

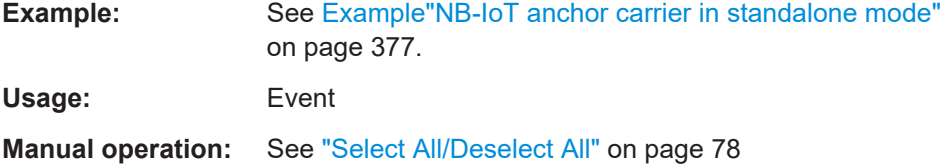

### **[:SOURce<hw>]:BB:EUTRa:DL:CARRier<ch>:NIOT:SFNN**

Sets all SFs to invalid.

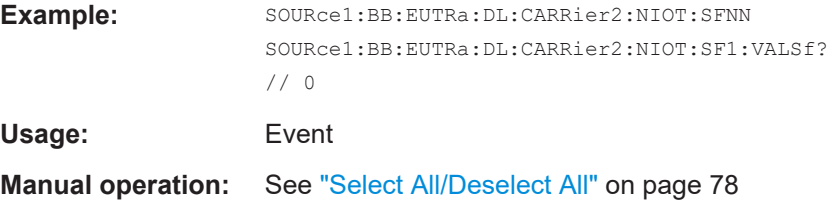

### **[:SOURce<hw>]:BB:EUTRa:DL:CARRier<ch>:NIOT:SF<st0>:VALSf** <Valid>

Sets the valid subframes.

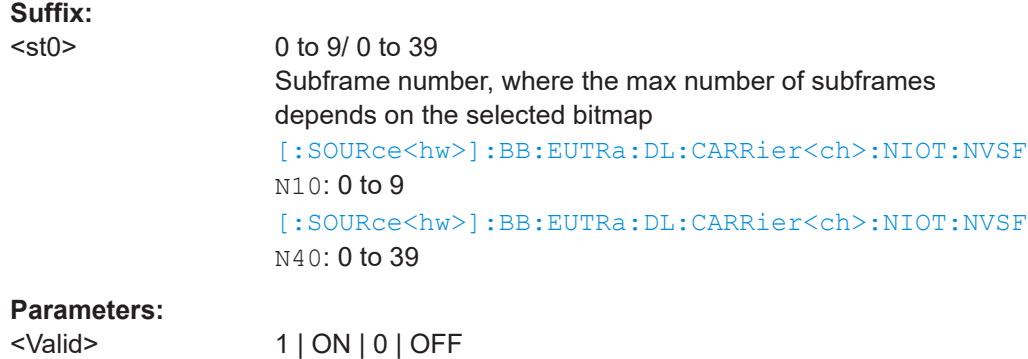

<span id="page-427-0"></span>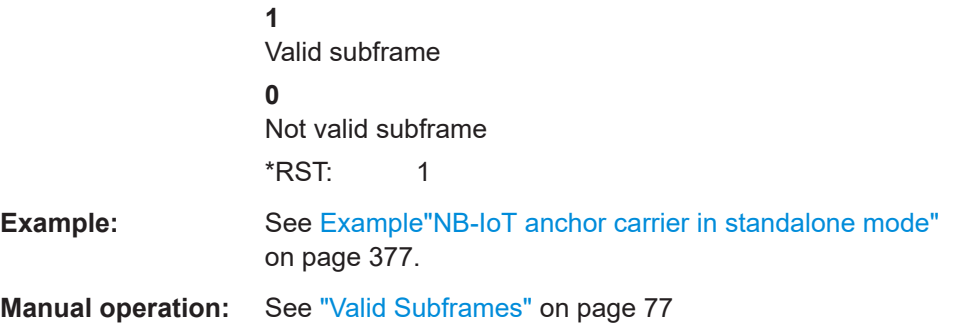

# **[:SOURce<hw>]:BB:EUTRa:DL:NIOT:PAG:RMAX** <PagingRmax>

Sets the maximum number NPDCCH is repeated  $R_{\text{Max}}$  (paging).

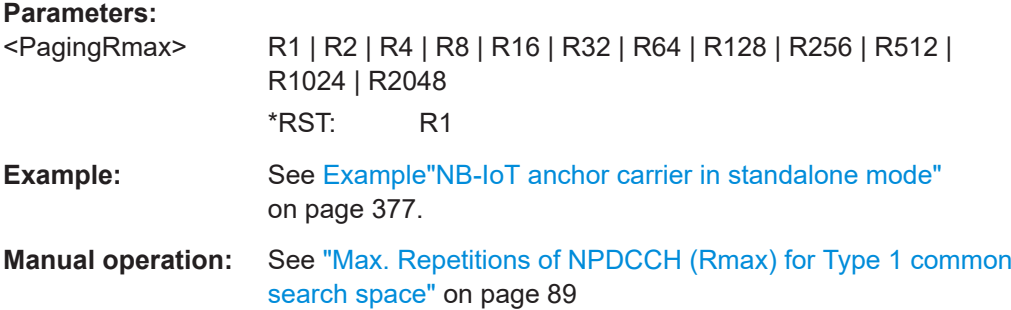

### **[:SOURce<hw>]:BB:EUTRa:DL:NIOT:RAND:RMAX** <RandomRmax>

Sets the maximum number NPDCCH is repeated  $R_{\text{Max}}$  (random access).

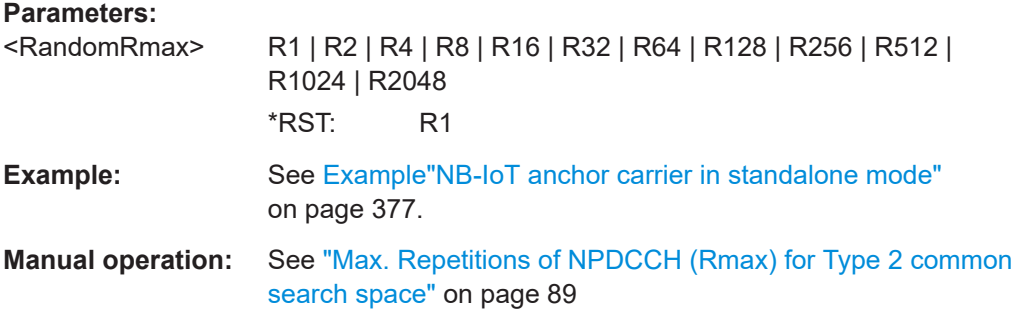

# **[:SOURce<hw>]:BB:EUTRa:DL:NIOT:RAND:SSOFfset** <RandomOffset>

Sets the serach space offset  $(a<sub>offset</sub>)$ .

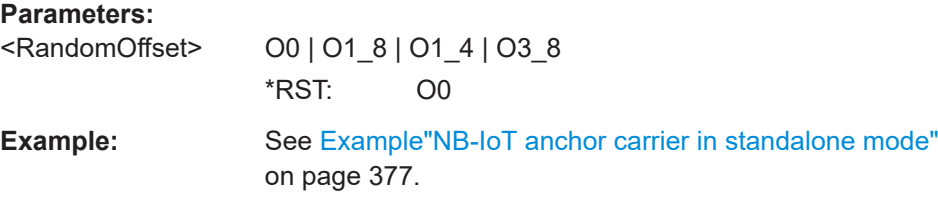

<span id="page-428-0"></span>**Manual operation:** See "Search Space Offset (a<sub>offset</sub>)" on page 89

### **[:SOURce<hw>]:BB:EUTRa:DL:NIOT:RAND:STSFrame** <StartSf>

Sets the start SF for the random access common search space.

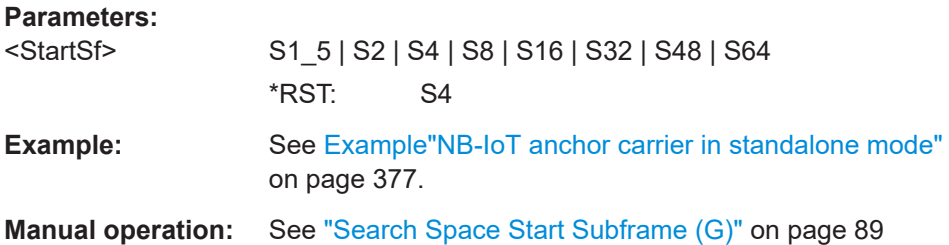

### **[:SOURce<hw>]:BB:EUTRa:DL:CARRier<ch>:NIOT:STATe** <State>

Enables the selected NB-IoT carrier.

To enable the NB-IoT configuration, enable the anchor carrier (SOURce1:BB:EUTRa:DL:CARRier**0**:NIOT:STATe **1**)

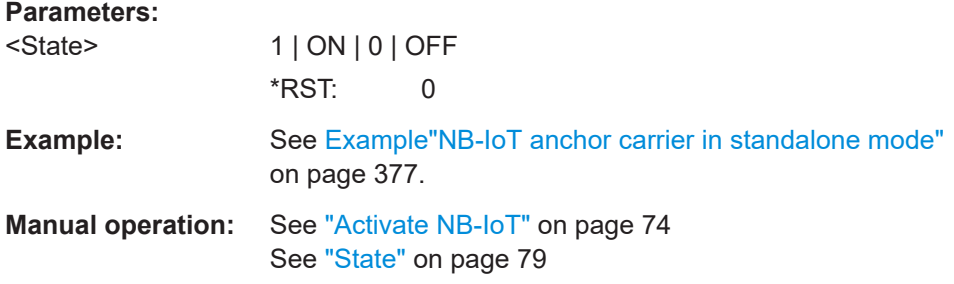

# **9.3.6 eMTC bitmap, valid subframes, hopping and common search space**

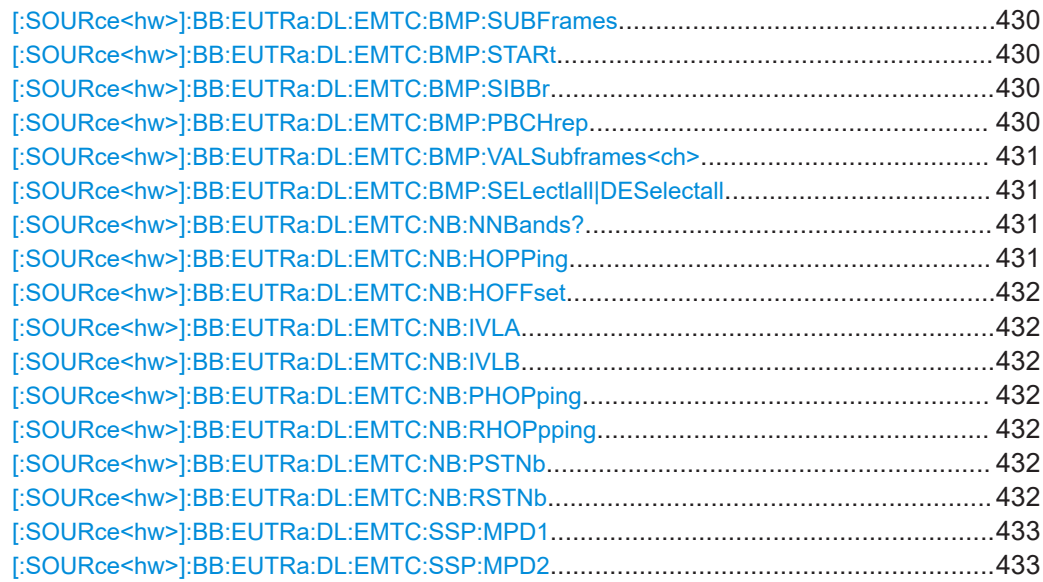

<span id="page-429-0"></span>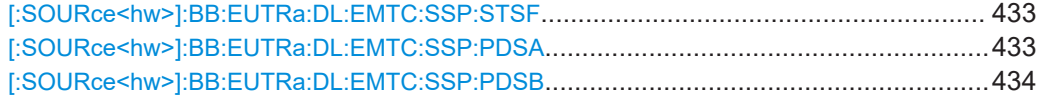

### **[:SOURce<hw>]:BB:EUTRa:DL:EMTC:BMP:SUBFrames** <BitmapSubframes>

Sets the valid subframes configuration over 10ms or 40ms.

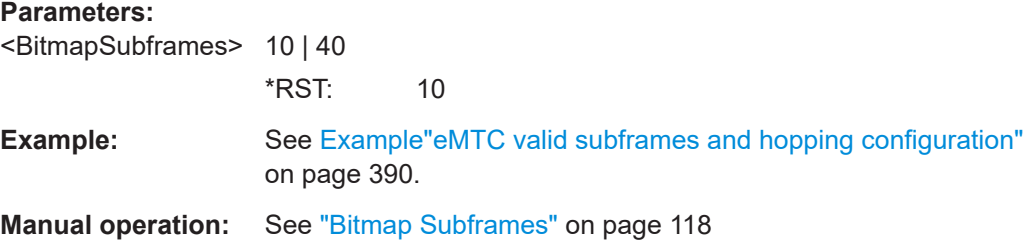

## **[:SOURce<hw>]:BB:EUTRa:DL:EMTC:BMP:STARt** <StartingSymbol>

Defines the first symbol within a frame that can be used for eMTC.

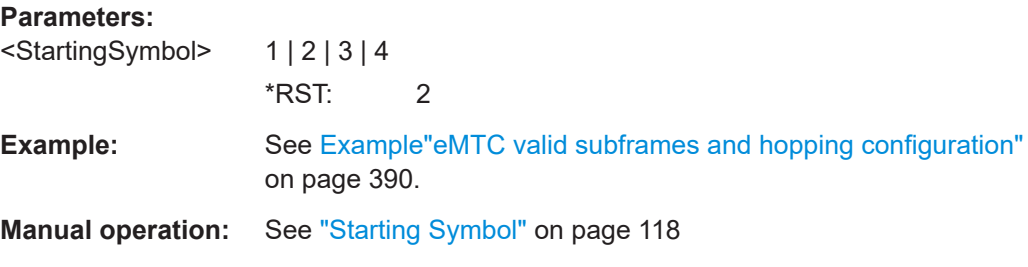

## **[:SOURce<hw>]:BB:EUTRa:DL:EMTC:BMP:SIBBr** <SchedInfoSIB1BR>

Sets the number of times the PDSCH allocation carrying the SIB1-BR is repeated.

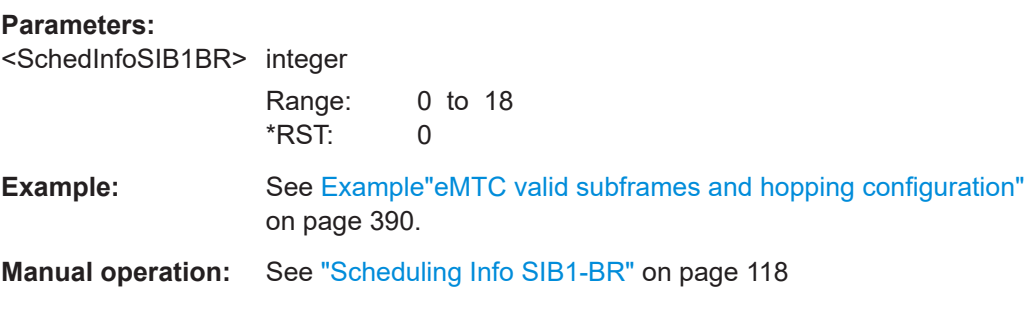

## **[:SOURce<hw>]:BB:EUTRa:DL:EMTC:BMP:PBCHrep** <PbchRepetitions>

Configures the cell for PBCH repetition.

#### **Parameters:**

<PbchRepetitions> 1 | ON | 0 | OFF \*RST: 1

<span id="page-430-0"></span>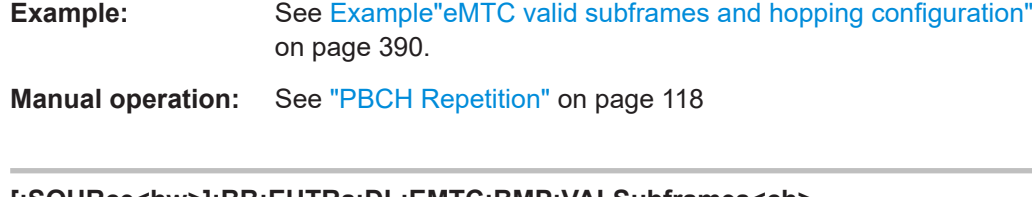

**[:SOURce<hw>]:BB:EUTRa:DL:EMTC:BMP:VALSubframes<ch>** <ValidSubFrames>

Sets a SF as valid or invalid.

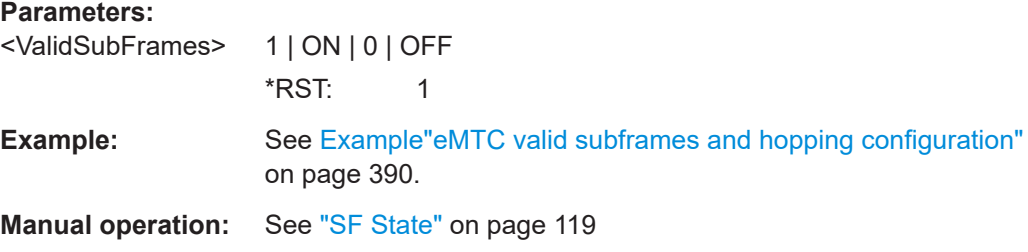

## **[:SOURce<hw>]:BB:EUTRa:DL:EMTC:BMP:SELectlall|DESelectall**

Sets all SFs as valid or invalid.

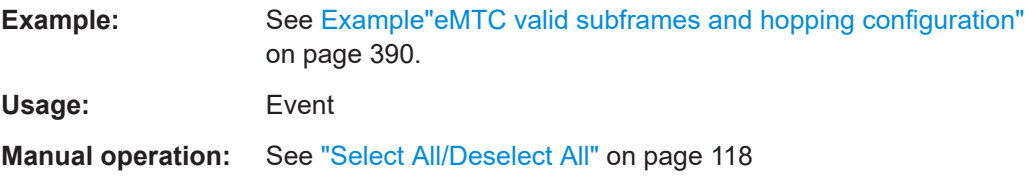

### **[:SOURce<hw>]:BB:EUTRa:DL:EMTC:NB:NNBands?**

Queries the number of narrowbands.

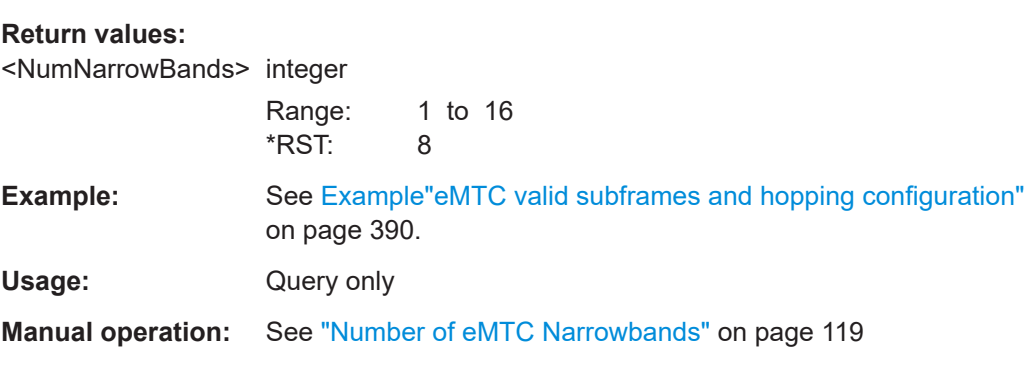

## **[:SOURce<hw>]:BB:EUTRa:DL:EMTC:NB:HOPPing** <NumNBHopping>

Sets the number of narrowbands over which MPDCCH or PDSCH hops.

**Parameters:**

<NumNBHopping> 2 | 4 \*RST: 2

<span id="page-431-0"></span>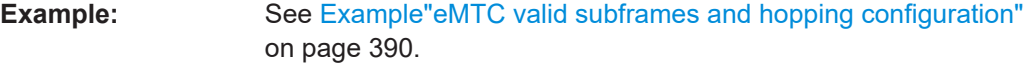

**Manual operation:** See ["Number of Narrowbands for Hopping"](#page-118-0) on page 119

## **[:SOURce<hw>]:BB:EUTRa:DL:EMTC:NB:HOFFset** <HoppingOffset>

Sets the number of narrowbands between two consecutive MPDCCH or PDSCH hops.

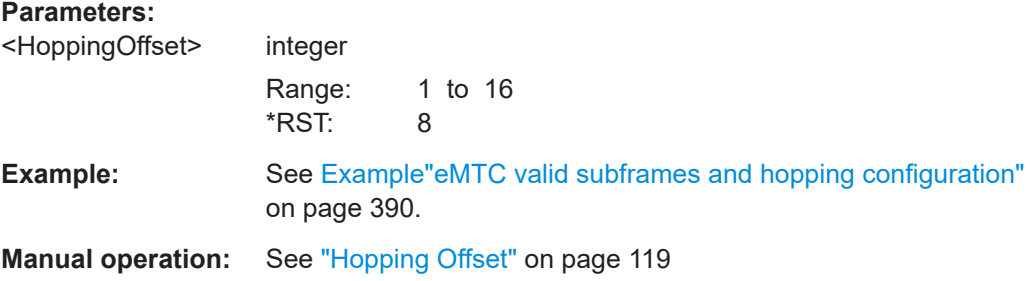

## **[:SOURce<hw>]:BB:EUTRa:DL:EMTC:NB:IVLA** <HoppingIvlA> **[:SOURce<hw>]:BB:EUTRa:DL:EMTC:NB:IVLB** <HoppingIvlB>

Sets the number of consecutive subframes during which MPDCCH or PDSCH stays at the same narrowband before hopping to another narrowband.

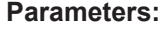

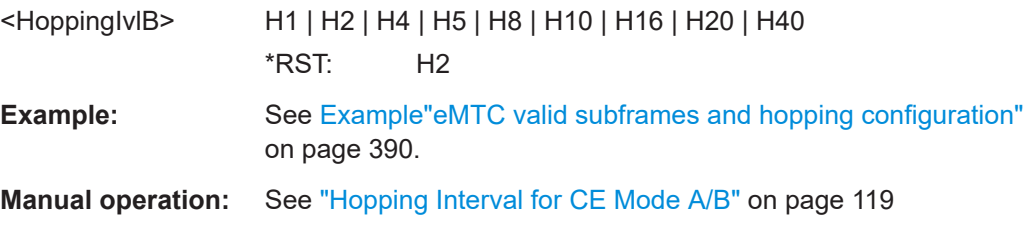

## **[:SOURce<hw>]:BB:EUTRa:DL:EMTC:NB:PHOPping** <PagingHopping> **[:SOURce<hw>]:BB:EUTRa:DL:EMTC:NB:RHOPpping** <RaHopping>

Enables hopping for the random access.

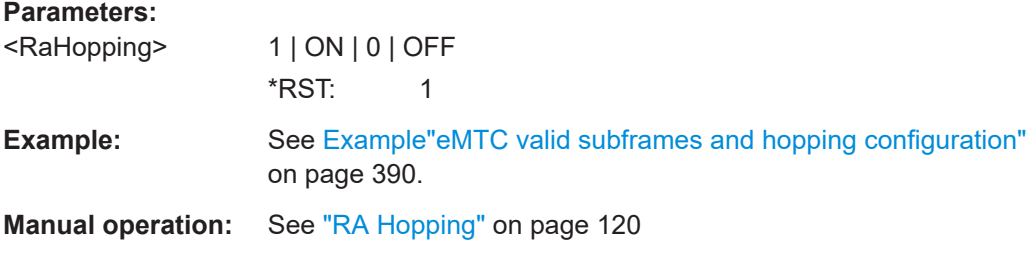

## **[:SOURce<hw>]:BB:EUTRa:DL:EMTC:NB:PSTNb** <PagingStartingN> **[:SOURce<hw>]:BB:EUTRa:DL:EMTC:NB:RSTNb** <RaStartingNB>

Sets the first used narrowband, if hoping is enabeld.
#### **Parameters:**

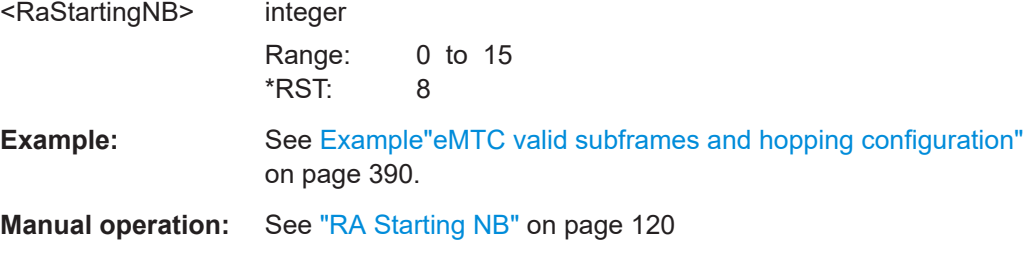

### **[:SOURce<hw>]:BB:EUTRa:DL:EMTC:SSP:MPD1** <MaxRepMPDCCH1> **[:SOURce<hw>]:BB:EUTRa:DL:EMTC:SSP:MPD2** <MaxRepMPDCCH2>

Sets the maximum number of MPDCCH repetitons for type 1 and type 2 common seach spaces.

#### **Parameters:**

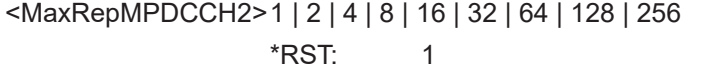

- **Example:** See [Example"eMTC valid subframes and hopping configuration"](#page-389-0) [on page 390](#page-389-0).
- **Manual operation:** See ["Max. Repetitions of MPDCCH \(Rmax\) for Type 2 common](#page-125-0) [search space"](#page-125-0) on page 126

#### **[:SOURce<hw>]:BB:EUTRa:DL:EMTC:SSP:STSF** <SpStartSf>

Sets the start SF for the random access common search space.

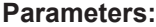

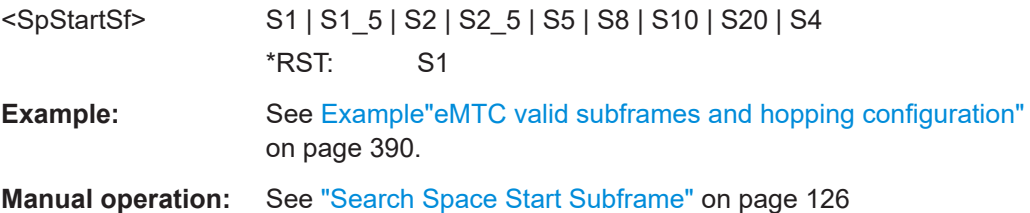

#### **[:SOURce<hw>]:BB:EUTRa:DL:EMTC:SSP:PDSA** <MaxRepPDSCHA>

[on page 390](#page-389-0).

Sets the parameter pdsch-maxNumRepetitionCEmode**A** that defines the PDSCH subframe assigment.

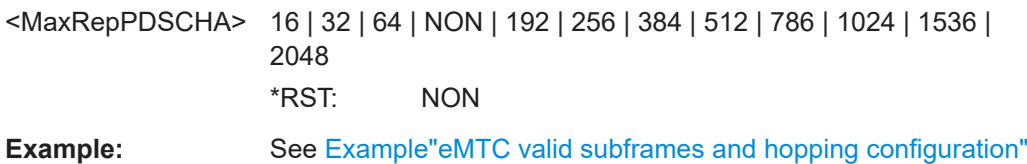

**Manual operation:** See ["Max. Repetitions of PDSCH for CE Mode A/B"](#page-126-0) [on page 127](#page-126-0)

### **[:SOURce<hw>]:BB:EUTRa:DL:EMTC:SSP:PDSB** <MaxRepPDSCHB>

Sets the parameter pdsch-maxNumRepetitionCEmode**B** that defines the PDSCH subframe assigment.

#### **Parameters:**

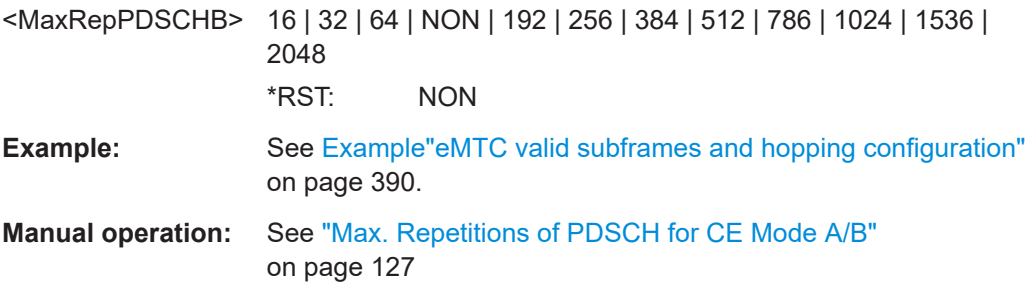

# **9.4 DL frame configuration**

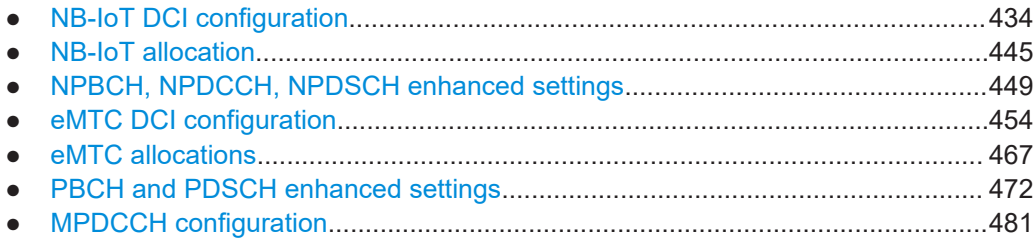

## **9.4.1 NB-IoT DCI configuration**

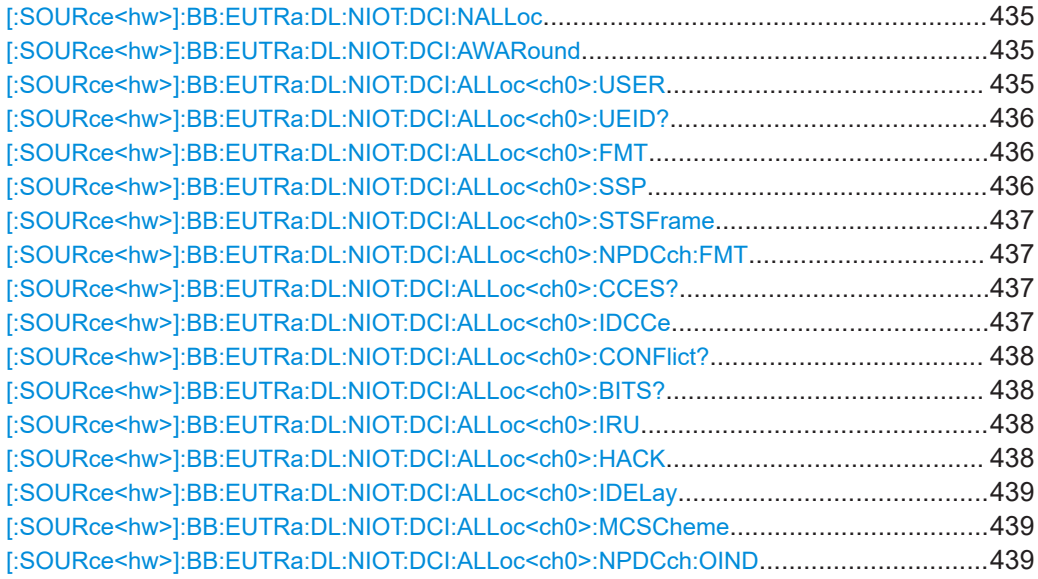

DL frame configuration

<span id="page-434-0"></span>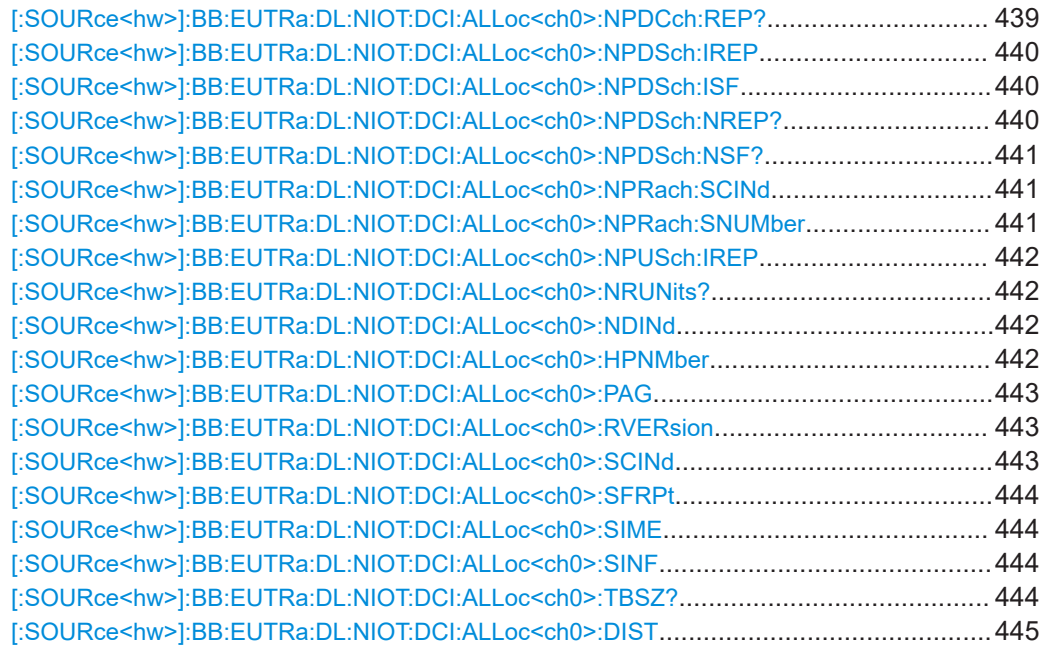

### **[:SOURce<hw>]:BB:EUTRa:DL:NIOT:DCI:NALLoc** <NoAlloc>

Sets the number of configurable DCIs.

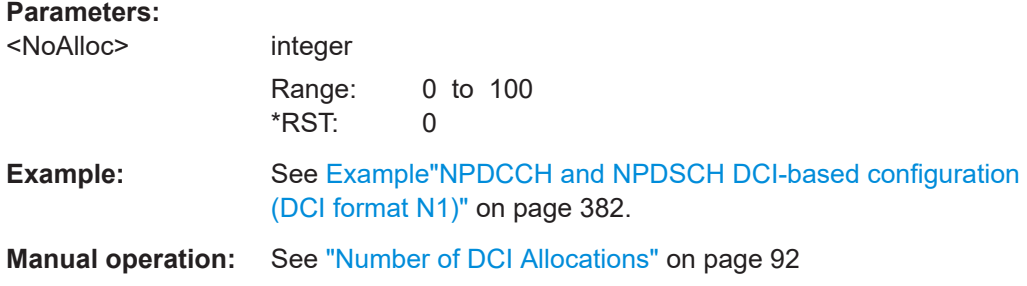

### **[:SOURce<hw>]:BB:EUTRa:DL:NIOT:DCI:AWARound** <AllocWrapAround>

If enabled, the NPDSCH allocations are relocated at the beginning of the ARB sequence to ensure a consistent signal.

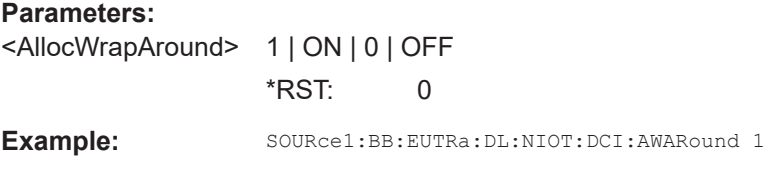

### **[:SOURce<hw>]:BB:EUTRa:DL:NIOT:DCI:ALLoc<ch0>:USER** <User>

Selects the user the DCI is dedicated to.

<span id="page-435-0"></span>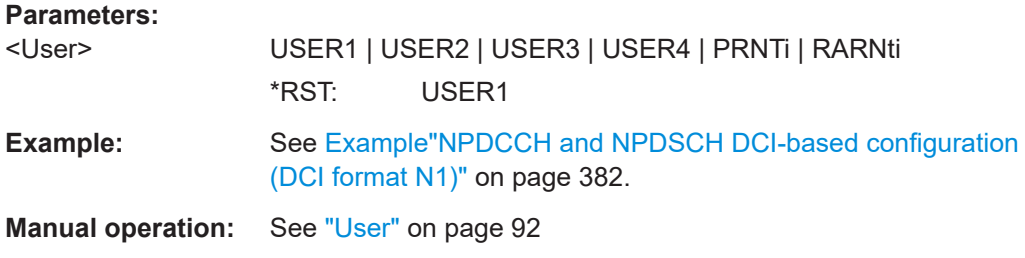

### **[:SOURce<hw>]:BB:EUTRa:DL:NIOT:DCI:ALLoc<ch0>:UEID?**

Queries the UE\_ID or the n\_RNTI for the selected DCI.

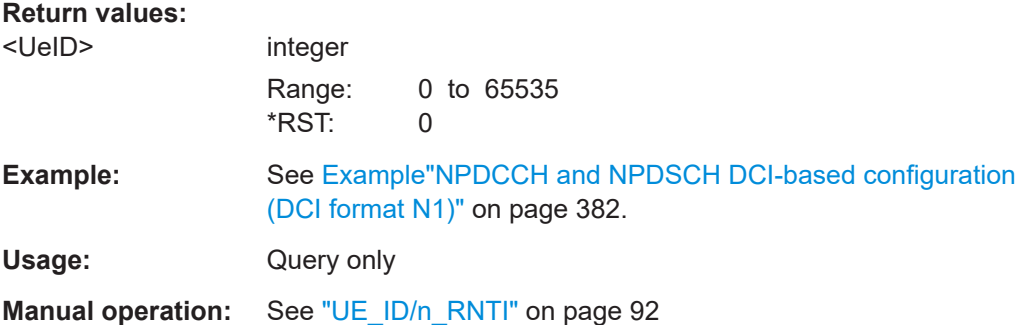

### **[:SOURce<hw>]:BB:EUTRa:DL:NIOT:DCI:ALLoc<ch0>:FMT** <Format>

Sets the DCI format for the selected allocation.

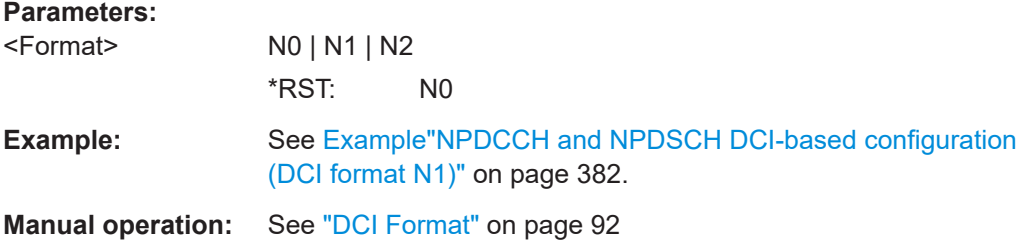

**[:SOURce<hw>]:BB:EUTRa:DL:NIOT:DCI:ALLoc<ch0>:SSP** <SearchSpace>

Sets the search space for the selected DCI.

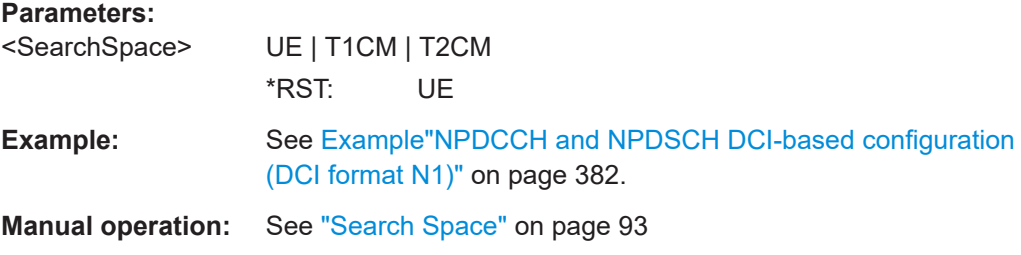

#### <span id="page-436-0"></span>**[:SOURce<hw>]:BB:EUTRa:DL:NIOT:DCI:ALLoc<ch0>:STSFrame** <StartSf>

Sets the next valid starting subframe for the selected allocation.

**Parameters:**

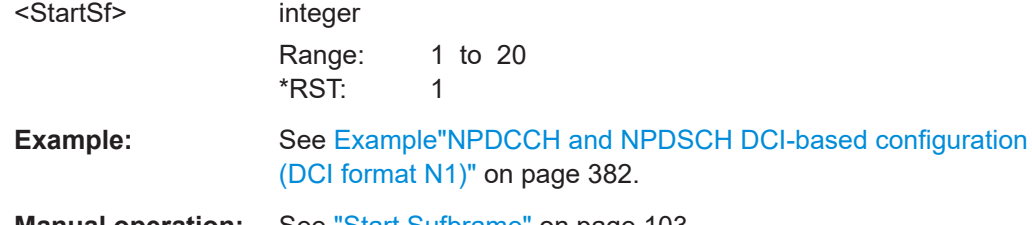

**Manual operation:** See ["Start Sufbrame"](#page-102-0) on page 103

### **[:SOURce<hw>]:BB:EUTRa:DL:NIOT:DCI:ALLoc<ch0>:NPDCch:FMT** <NPdcchFmt>

Sets the NPDCCH format.

#### **Parameters:**

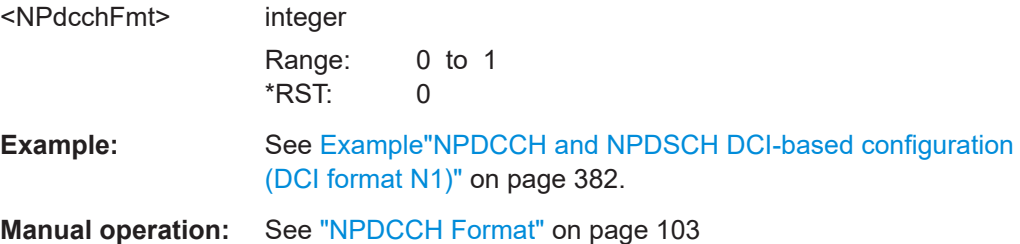

### **[:SOURce<hw>]:BB:EUTRa:DL:NIOT:DCI:ALLoc<ch0>:CCES?**

queries the number NCCEs.

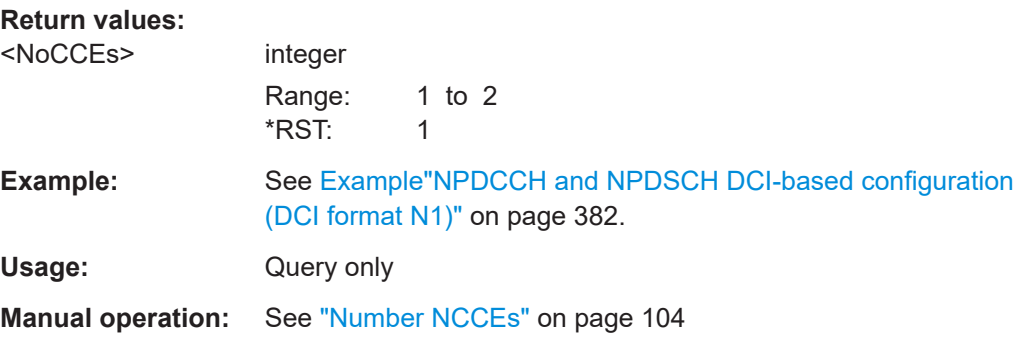

#### **[:SOURce<hw>]:BB:EUTRa:DL:NIOT:DCI:ALLoc<ch0>:IDCCe** <NcceIndex>

Sets the NCCE start index.

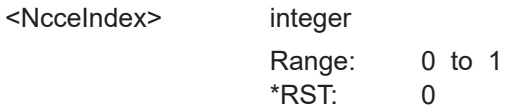

DL frame configuration

<span id="page-437-0"></span>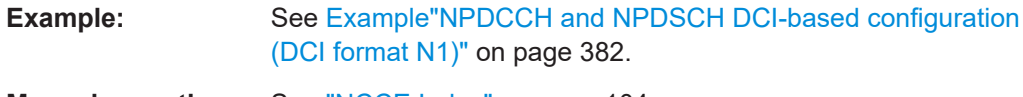

**Manual operation:** See ["NCCE Index"](#page-103-0) on page 104

### **[:SOURce<hw>]:BB:EUTRa:DL:NIOT:DCI:ALLoc<ch0>:CONFlict?**

Queries if there is a conflict between two DCI formats.

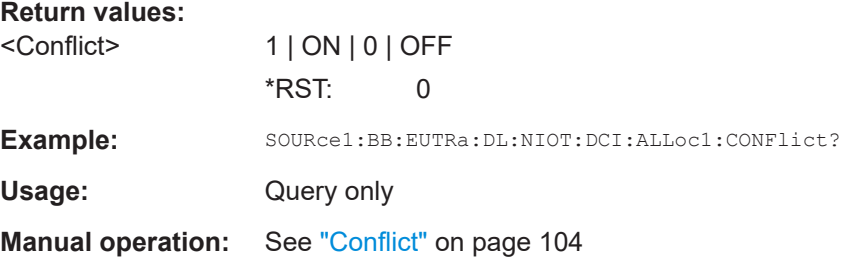

### **[:SOURce<hw>]:BB:EUTRa:DL:NIOT:DCI:ALLoc<ch0>:BITS?**

Queries the resulting bit data as selected with the DCI format parameters.

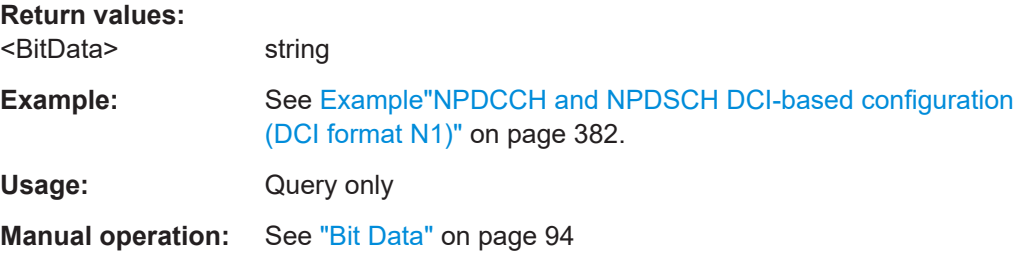

#### **[:SOURce<hw>]:BB:EUTRa:DL:NIOT:DCI:ALLoc<ch0>:IRU** <DciIRU>

Sets the DCI field resource assignment field of NPUSCH (IRU).

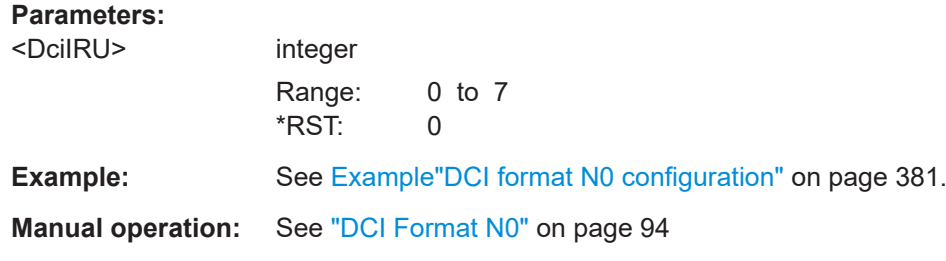

### **[:SOURce<hw>]:BB:EUTRa:DL:NIOT:DCI:ALLoc<ch0>:HACK** <HackResource>

Sets the DCI field HARQ-ACK resource field.

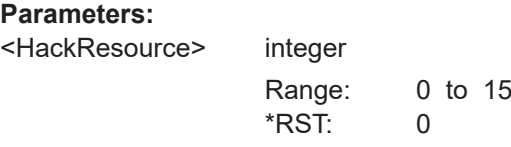

DL frame configuration

<span id="page-438-0"></span>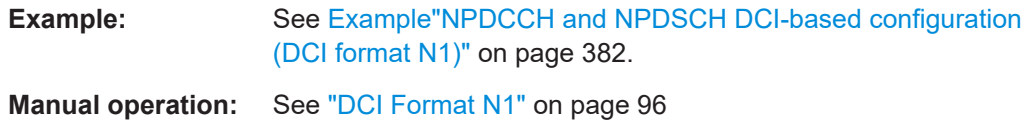

### **[:SOURce<hw>]:BB:EUTRa:DL:NIOT:DCI:ALLoc<ch0>:IDELay** <SchedDelay>

Sets the DCI field scheduling delay field  $(I<sub>Delay</sub>)$ .

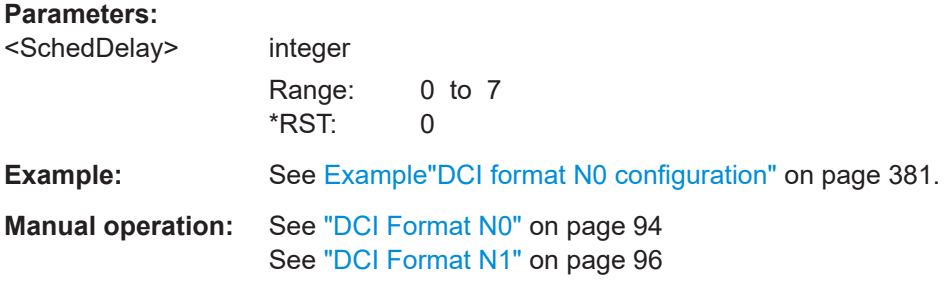

#### **[:SOURce<hw>]:BB:EUTRa:DL:NIOT:DCI:ALLoc<ch0>:MCSCheme** <Scheme>

Sets the DCI field modulation and coding scheme ( $I_{\text{MSC}}$ ).

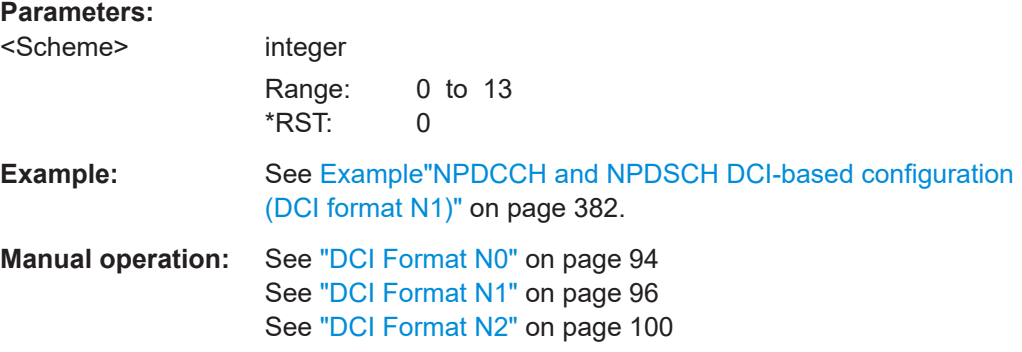

### **[:SOURce<hw>]:BB:EUTRa:DL:NIOT:DCI:ALLoc<ch0>:NPDCch:OIND** <OrderInd>

Sets the DCI field NPDCCH order indicator.

### **Parameters:**

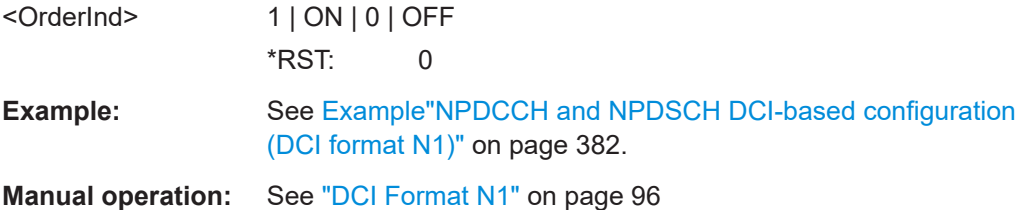

### **[:SOURce<hw>]:BB:EUTRa:DL:NIOT:DCI:ALLoc<ch0>:NPDCch:REP?**

Queries the number of repetitions of NPDCCH (R).

<span id="page-439-0"></span>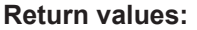

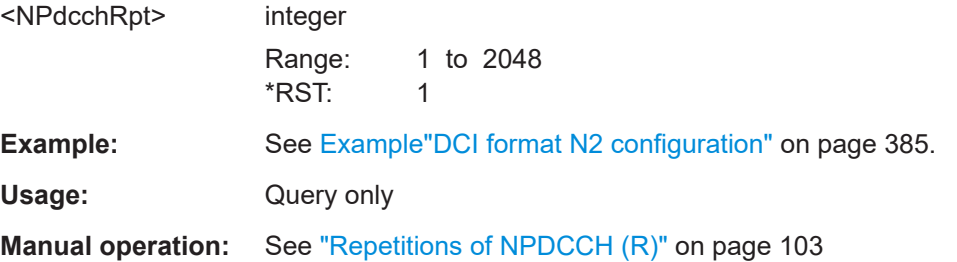

#### **[:SOURce<hw>]:BB:EUTRa:DL:NIOT:DCI:ALLoc<ch0>:NPDSch:IREP** <DciINPDSCH>

Sets the DCI field number of NPDSCH repetition fields  $(I_{\text{Rep}})$ .

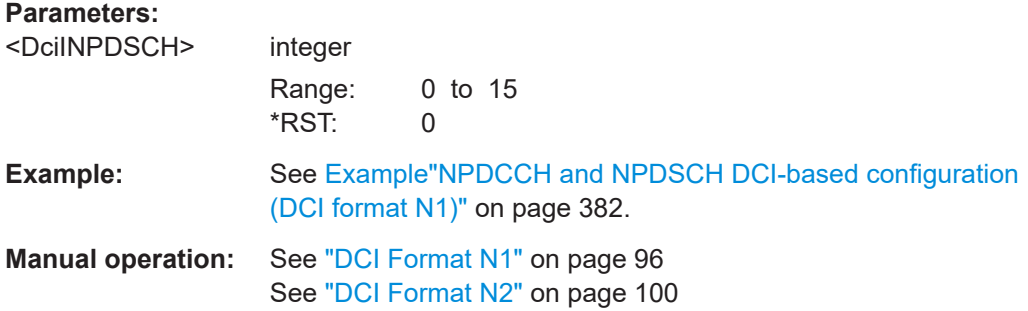

#### **[:SOURce<hw>]:BB:EUTRa:DL:NIOT:DCI:ALLoc<ch0>:NPDSch:ISF** <DciISF>

Sets the DCI feild resource assignment field  $(I_{SF})$ .

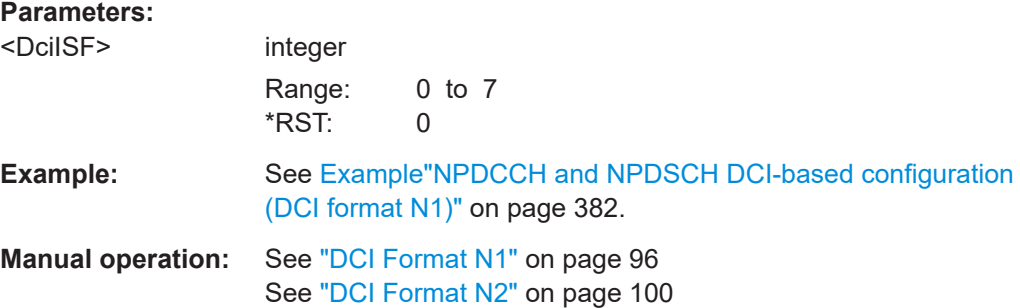

### **[:SOURce<hw>]:BB:EUTRa:DL:NIOT:DCI:ALLoc<ch0>:NPDSch:NREP?**

Queries the number of repetitions of NPDSCH (N<sub>Rep</sub>.)

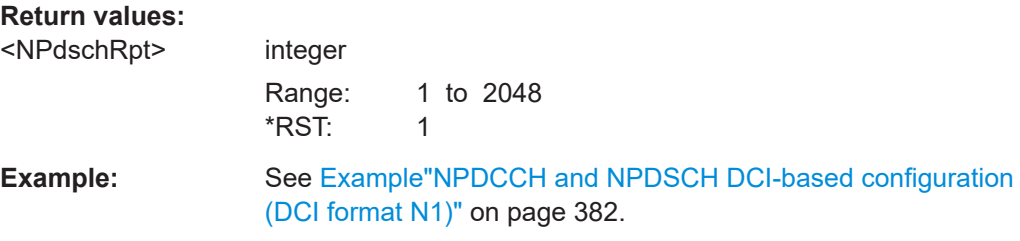

<span id="page-440-0"></span>Usage: Query only

**Manual operation:** See ["Repetitions of NPDSCH \(N](#page-102-0)<sub>Rep</sub>)" on page 103

### **[:SOURce<hw>]:BB:EUTRa:DL:NIOT:DCI:ALLoc<ch0>:NPDSch:NSF?**

queries the number of NPDSCH subframes  $(N_{SF})$ .

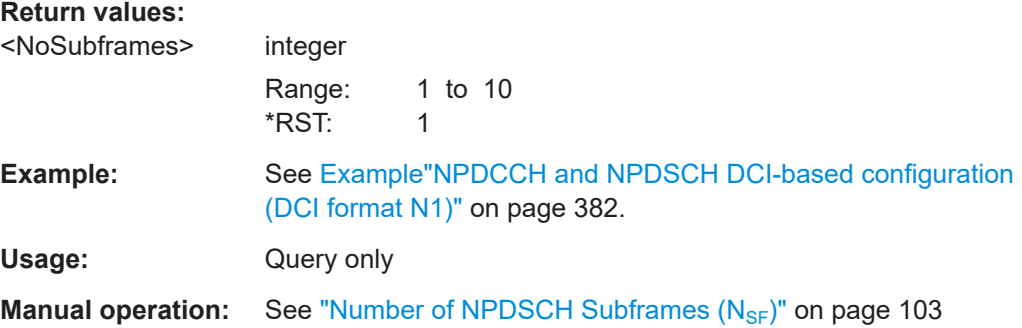

#### **[:SOURce<hw>]:BB:EUTRa:DL:NIOT:DCI:ALLoc<ch0>:NPRach:SCINd** <SubcarrierInd>

Sets the DCI field subcarrier indication field of NPRACH  $(I<sub>SC</sub>)$ .

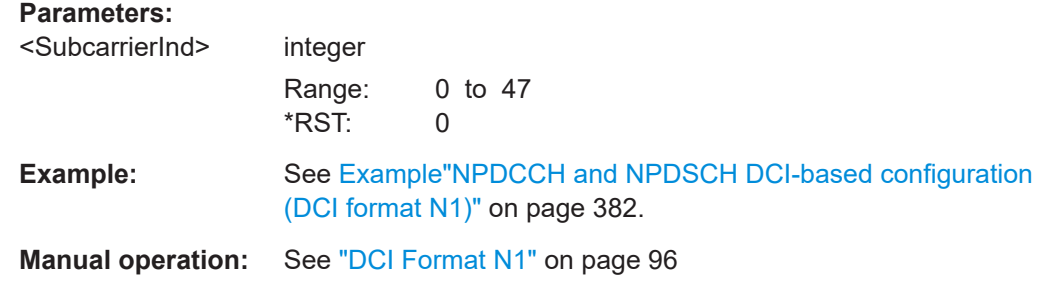

### **[:SOURce<hw>]:BB:EUTRa:DL:NIOT:DCI:ALLoc<ch0>:NPRach:SNUMber** <StartingNumber>

Sets the DCI field starting number of NPRACH repetitions  $(I_{\text{Rep}})$ .

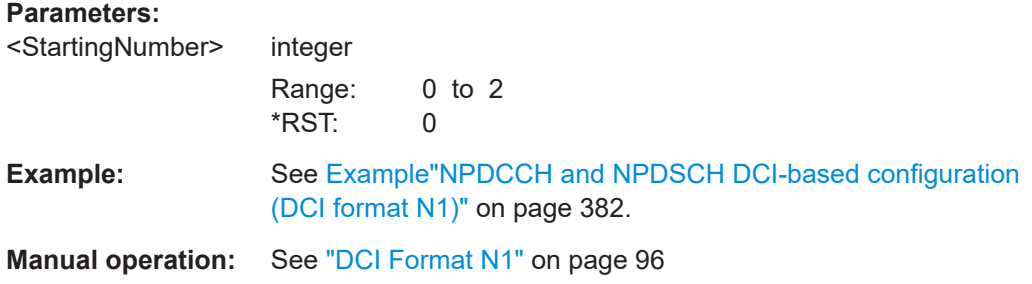

#### <span id="page-441-0"></span>**[:SOURce<hw>]:BB:EUTRa:DL:NIOT:DCI:ALLoc<ch0>:NPUSch:IREP** <DciINPUSCH>

Sets the DCI field number of NPUSCH repetition fields  $(I_{\text{Rep}})$ .

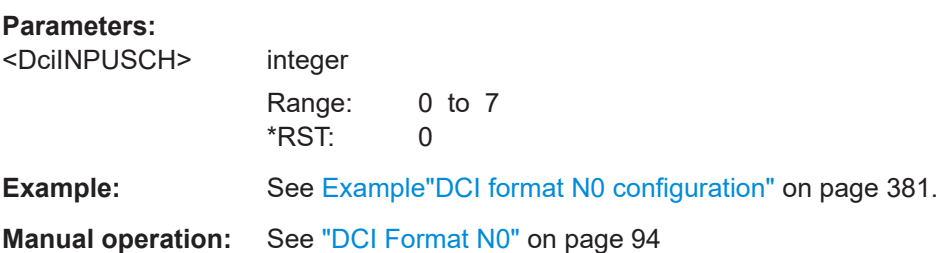

### **[:SOURce<hw>]:BB:EUTRa:DL:NIOT:DCI:ALLoc<ch0>:NRUNits?**

Queries the number of resource units  $(N_{\text{RU}})$ .

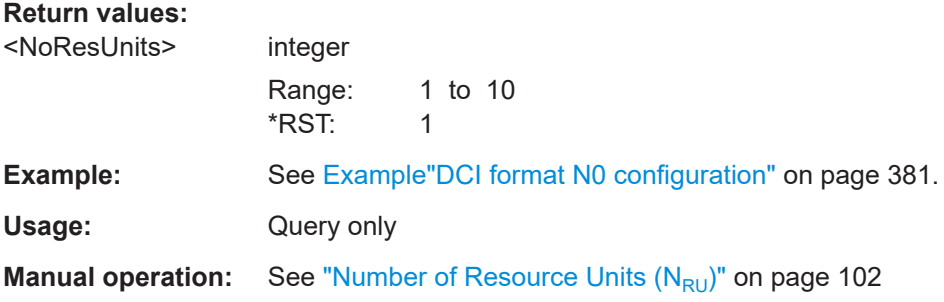

#### **[:SOURce<hw>]:BB:EUTRa:DL:NIOT:DCI:ALLoc<ch0>:NDINd** <NewDataInd>

Sets the DCI field new data indicator.

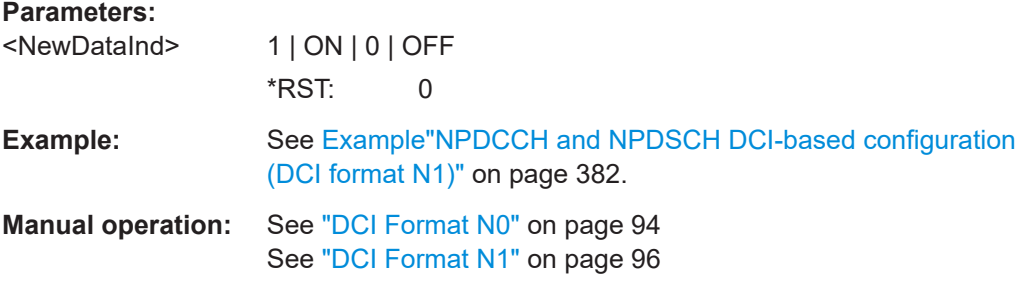

### **[:SOURce<hw>]:BB:EUTRa:DL:NIOT:DCI:ALLoc<ch0>:HPNMber** <HarqProcessNum>

Sets the HARQ processes number, for UEs for that  $[:\texttt{SOURce}\texttt{]:\texttt{BB:EUTRA:DL}:$ [USER<ch>:STHP:STATe](#page-486-0)1.

#### **Parameters:**

<HarqProcessNum> integer

Range: 0 to 1 \*RST: 0

<span id="page-442-0"></span>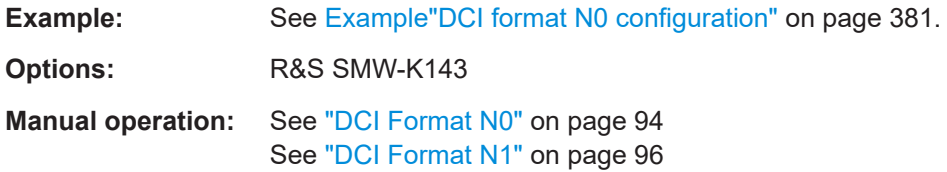

### **[:SOURce<hw>]:BB:EUTRa:DL:NIOT:DCI:ALLoc<ch0>:PAG** <Paging>

Sets the DCI field flag for paging/direct indication.

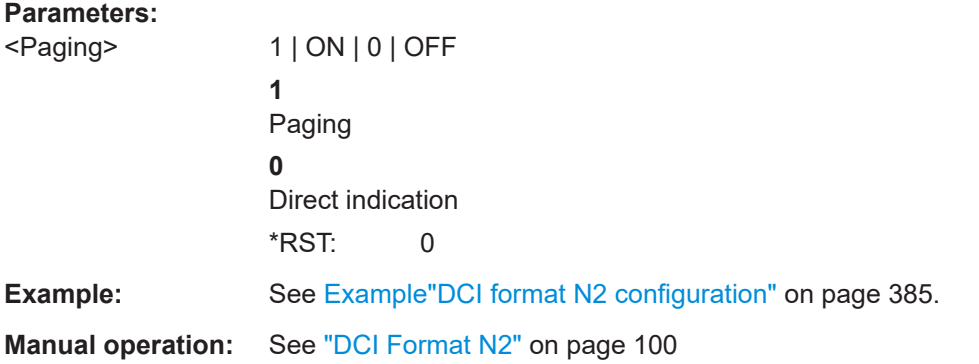

### **[:SOURce<hw>]:BB:EUTRa:DL:NIOT:DCI:ALLoc<ch0>:RVERsion**

<RedundancyVers>

Sets the DCI field redundancy version.

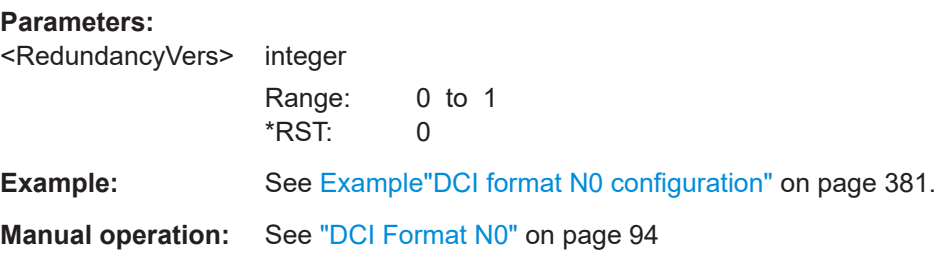

### **[:SOURce<hw>]:BB:EUTRa:DL:NIOT:DCI:ALLoc<ch0>:SCINd** <SubcarrierInd>

Sets teh DCI field subcarrier identification field of NPUSCH  $(I_{SC})$ .

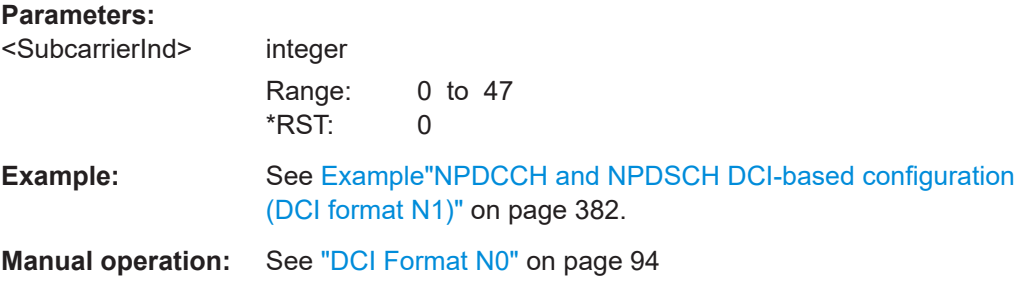

#### <span id="page-443-0"></span>**[:SOURce<hw>]:BB:EUTRa:DL:NIOT:DCI:ALLoc<ch0>:SFRPt** <SfRepetition>

Sets the DCI field repetitions of DCI subframes.

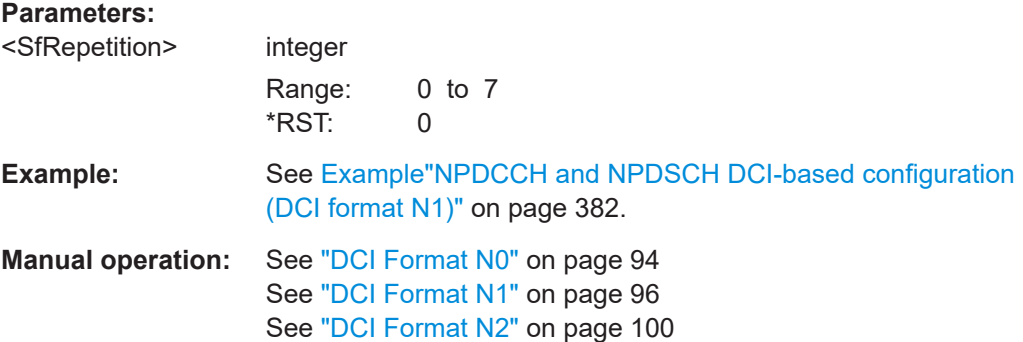

#### **[:SOURce<hw>]:BB:EUTRa:DL:NIOT:DCI:ALLoc<ch0>:SIME** <SysInfModExt>

Sets the DCI field system info modification - extended discontinuous reception.

### **Parameters:**

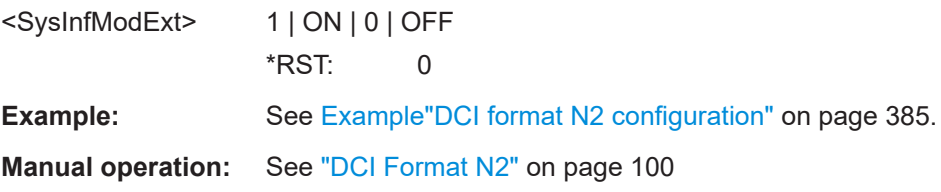

#### **[:SOURce<hw>]:BB:EUTRa:DL:NIOT:DCI:ALLoc<ch0>:SINF** <SysInfMod>

Sets the DCI field system info modification.

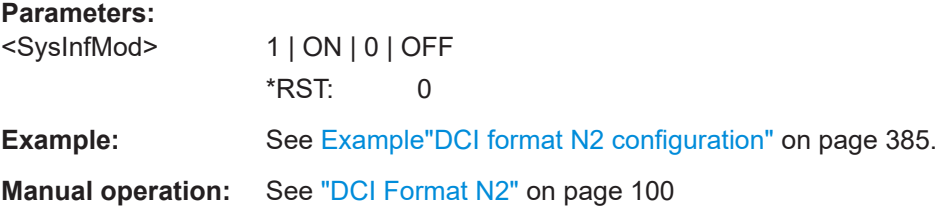

#### **[:SOURce<hw>]:BB:EUTRa:DL:NIOT:DCI:ALLoc<ch0>:TBSZ?**

Queries the transport block size.

### **Return values:**

<TransportBlockS> integer Max transport block size depends on the installed options Option:R&S SMW-K115: Max = 680 Option:R&S SMW-K143: Max = 2536 Range: 16 to max \*RST: 16

<span id="page-444-0"></span>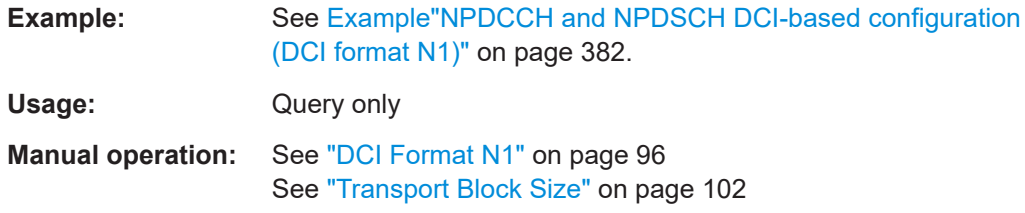

**[:SOURce<hw>]:BB:EUTRa:DL:NIOT:DCI:ALLoc<ch0>:DIST** <DistNpdcchNpdsc>

Sets how the distance between the NPDCCH to NPDSCH is determined.

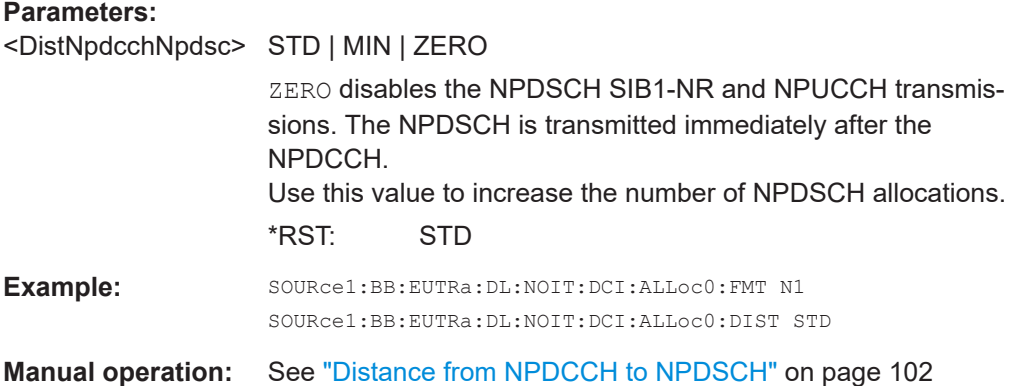

## **9.4.2 NB-IoT allocation**

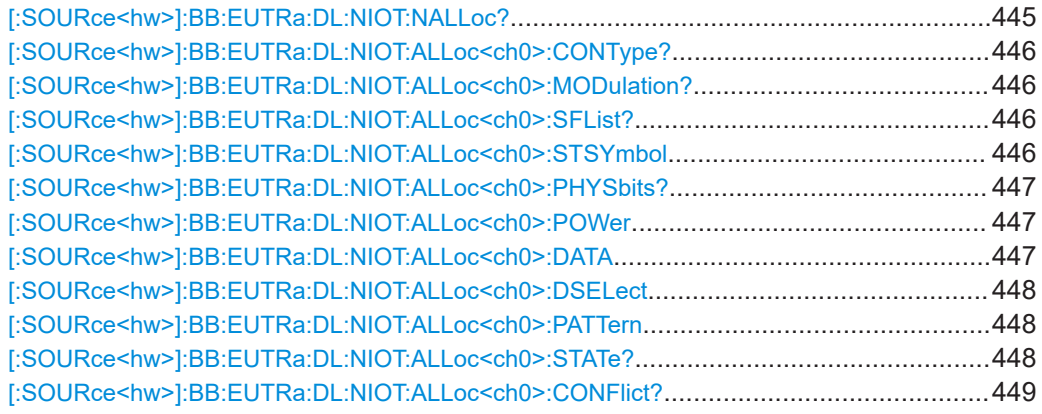

### **[:SOURce<hw>]:BB:EUTRa:DL:NIOT:NALLoc?**

Queries the number of NB-IoT allocations.

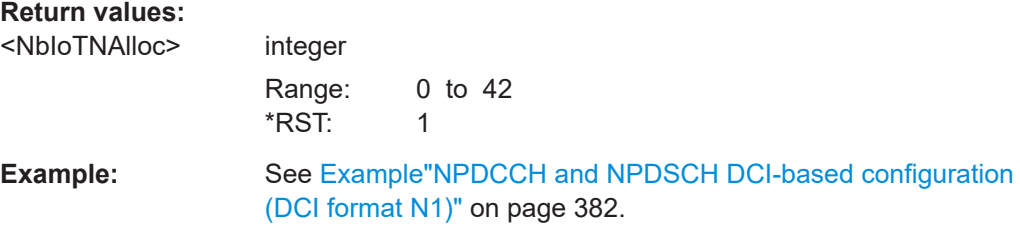

<span id="page-445-0"></span>Usage: Query only

**Manual operation:** See ["Allocation number"](#page-104-0) on page 105

#### **[:SOURce<hw>]:BB:EUTRa:DL:NIOT:ALLoc<ch0>:CONType?**

Queries the channel type.

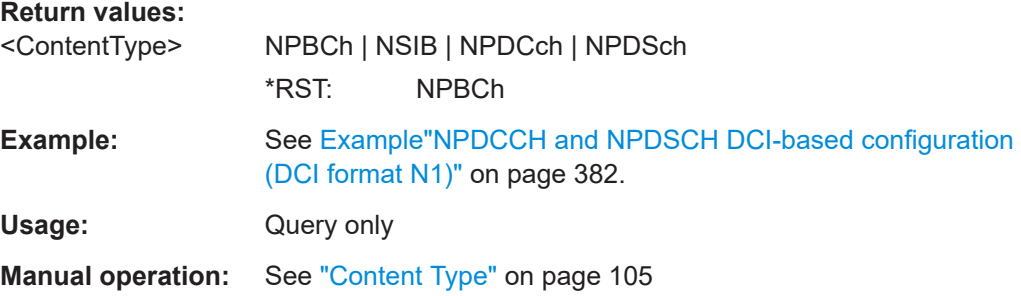

### **[:SOURce<hw>]:BB:EUTRa:DL:NIOT:ALLoc<ch0>:MODulation?**

Queries the used modulation scheme.

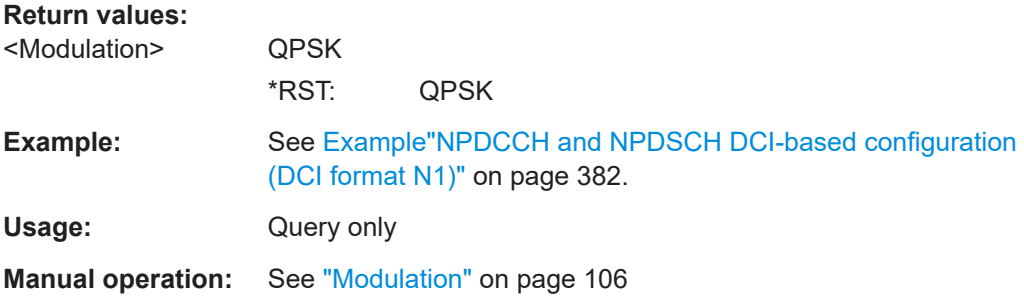

### **[:SOURce<hw>]:BB:EUTRa:DL:NIOT:ALLoc<ch0>:SFList?**

Queries the subframes in that the channel is allocated.

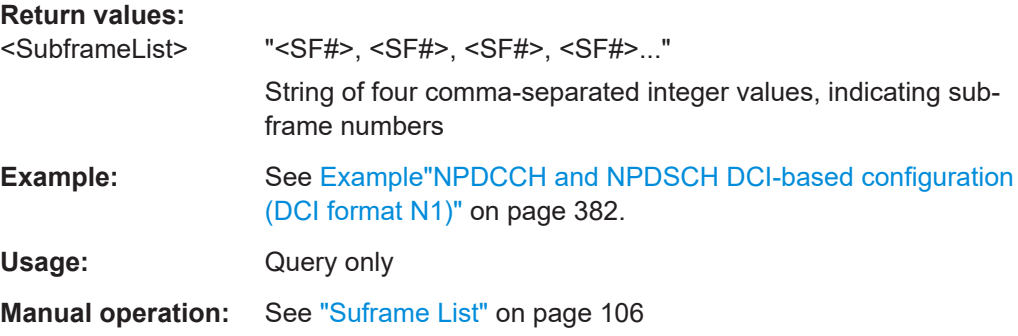

#### **[:SOURce<hw>]:BB:EUTRa:DL:NIOT:ALLoc<ch0>:STSYmbol** <StartSymbol>

Sets the first symbol in a subframe where NB-IoT channels can be allocated.

<span id="page-446-0"></span>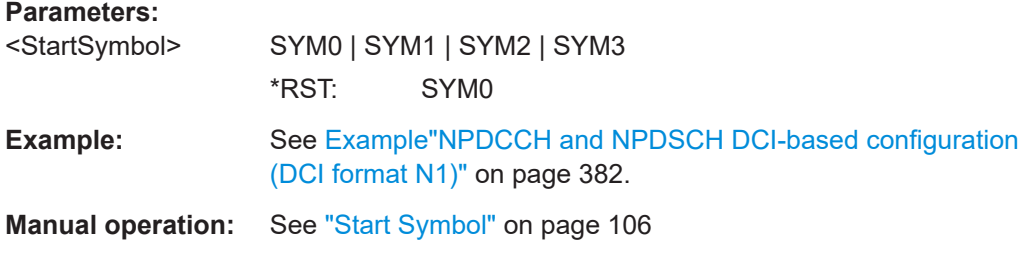

#### **[:SOURce<hw>]:BB:EUTRa:DL:NIOT:ALLoc<ch0>:PHYSbits?**

Queries the used number of physical bits.

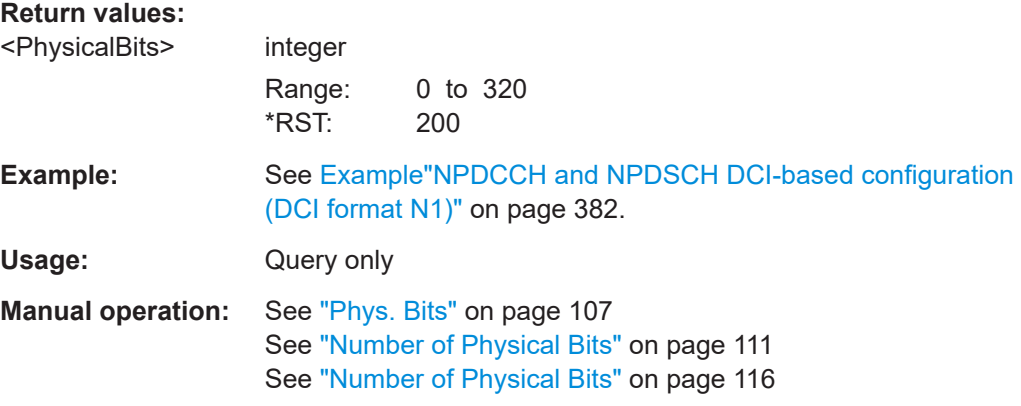

#### **[:SOURce<hw>]:BB:EUTRa:DL:NIOT:ALLoc<ch0>:POWer** <Power>

Sets the power of the selected allocation.

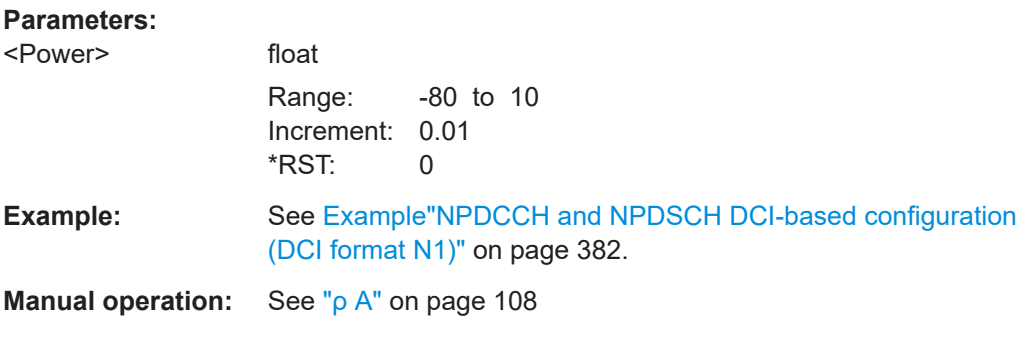

#### **[:SOURce<hw>]:BB:EUTRa:DL:NIOT:ALLoc<ch0>:DATA** <DataSource>

Queries the data source or sets the data source for NPDSCH allocations configured for P-RNTI or RA-RNTI.

### **Parameters:**

<DataSource> USER1 | USER2 | USER3 | USER4 | PN9 | PN11 | PN15 | PN16 | PN20 | PN21 | PN23 | PATTern | DLISt | ZERO | ONE | MIB | SIB1nb | PRNTi | RARNti \*RST: MIB

DL frame configuration

<span id="page-447-0"></span>**Example:** See [Example"NPDCCH and NPDSCH DCI-based configuration](#page-381-0) [\(DCI format N1\)"](#page-381-0) on page 382.

**Manual operation:** See ["Data Source"](#page-106-0) on page 107

### **[:SOURce<hw>]:BB:EUTRa:DL:NIOT:ALLoc<ch0>:DSELect** <DataList>

Selects an existing data list file from the default directory or from the specific directory.

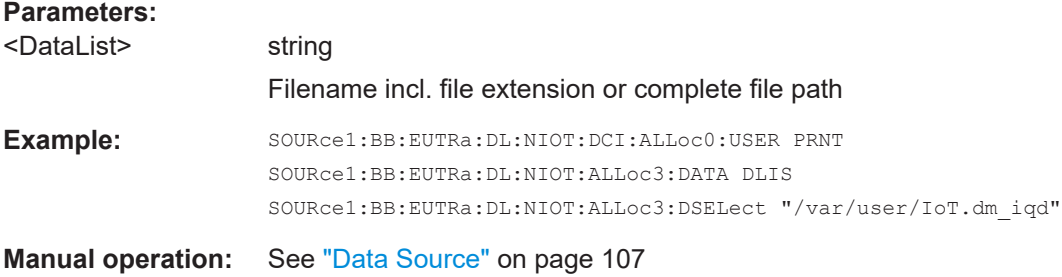

#### **[:SOURce<hw>]:BB:EUTRa:DL:NIOT:ALLoc<ch0>:PATTern** <Pattern>, <BitCount>

Sets a bit pattern as data source.

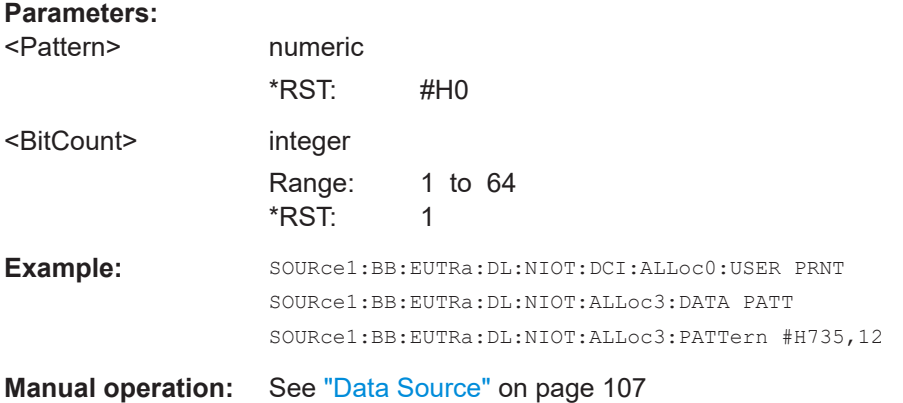

#### **[:SOURce<hw>]:BB:EUTRa:DL:NIOT:ALLoc<ch0>:STATe?**

Queries the allocation state.

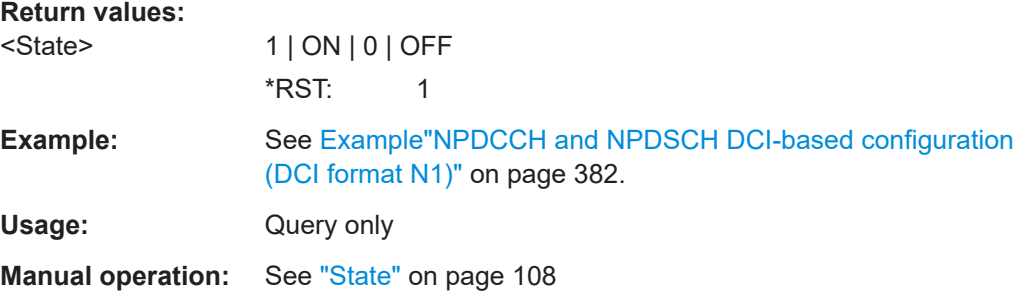

### <span id="page-448-0"></span>**[:SOURce<hw>]:BB:EUTRa:DL:NIOT:ALLoc<ch0>:CONFlict?**

Queries if there is a conflict between allocations.

**Return values:** 

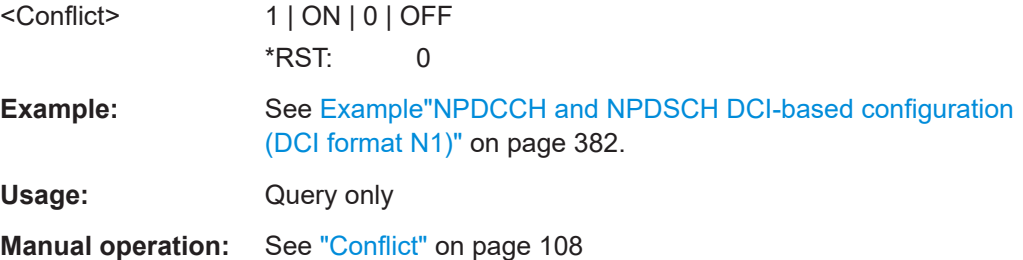

# **9.4.3 NPBCH, NPDCCH, NPDSCH enhanced settings**

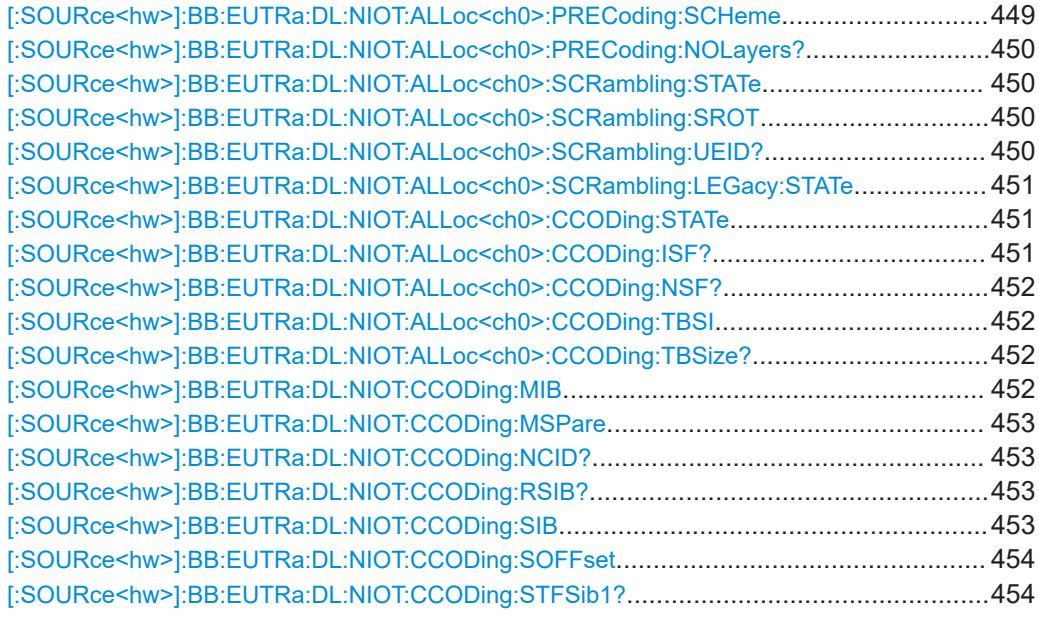

### **[:SOURce<hw>]:BB:EUTRa:DL:NIOT:ALLoc<ch0>:PRECoding:SCHeme** <PrecAntScheme>

Sets the precoding scheme.

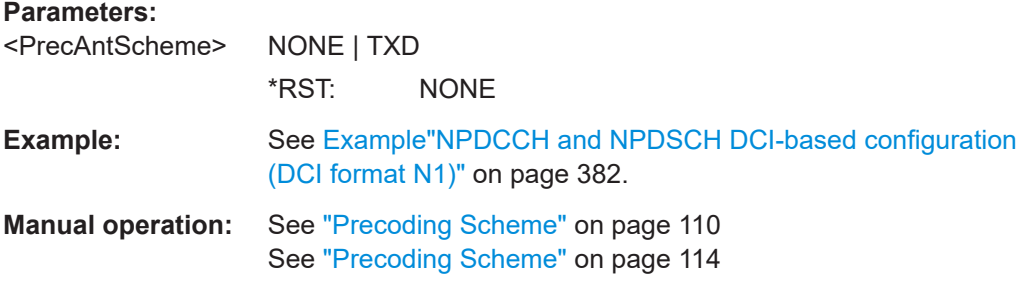

#### <span id="page-449-0"></span>**[:SOURce<hw>]:BB:EUTRa:DL:NIOT:ALLoc<ch0>:PRECoding:NOLayers?**

Queries the number of layers for the selected allocation.

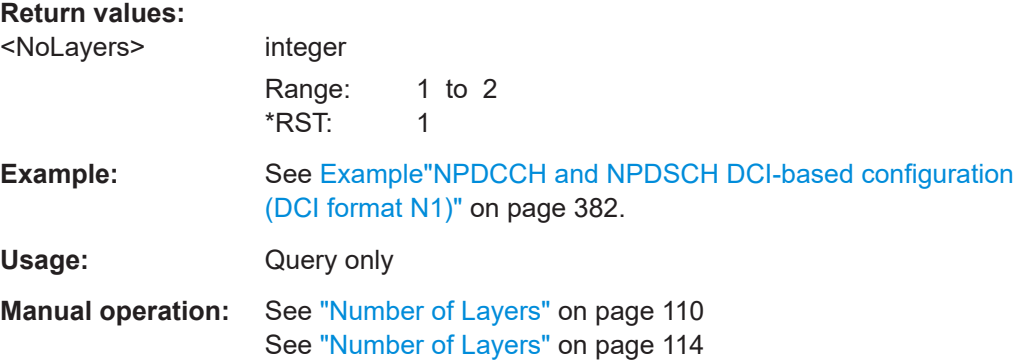

# **[:SOURce<hw>]:BB:EUTRa:DL:NIOT:ALLoc<ch0>:SCRambling:STATe**

<ScramblingState>

Enables scrambling.

#### **Parameters:**

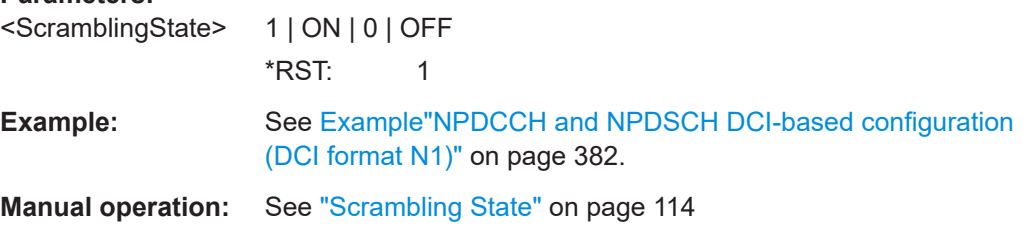

#### **[:SOURce<hw>]:BB:EUTRa:DL:NIOT:ALLoc<ch0>:SCRambling:SROT** <SymbolRotation>

Enables NPBCH scrambling with symbol rotation.

### **Parameters:**

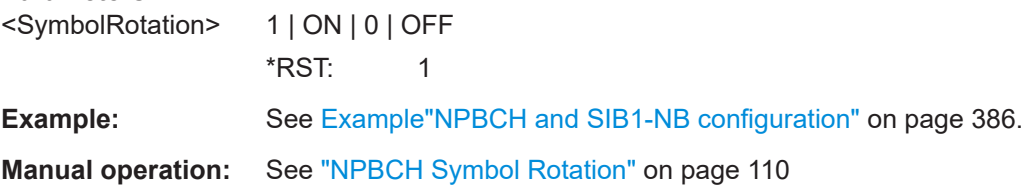

#### **[:SOURce<hw>]:BB:EUTRa:DL:NIOT:ALLoc<ch0>:SCRambling:UEID?**

Queries the user equipment identifier (n\_RNTI) or UE ID of the user to which the NPDSCH transmission is intended.

#### **Return values:**  <UEIDnRNTI>

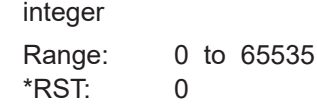

<span id="page-450-0"></span>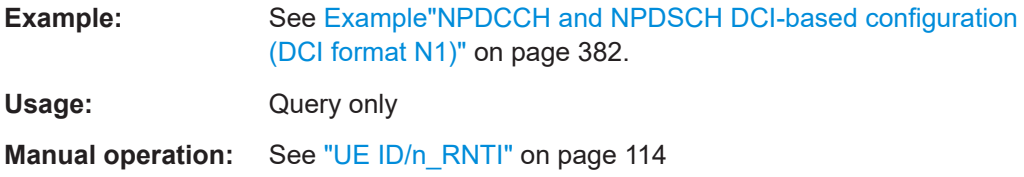

### **[:SOURce<hw>]:BB:EUTRa:DL:NIOT:ALLoc<ch0>:SCRambling:LEGacy:STATe** <ScramState>

If disabled, scrambling according to LTE Rel. 14 is applied.

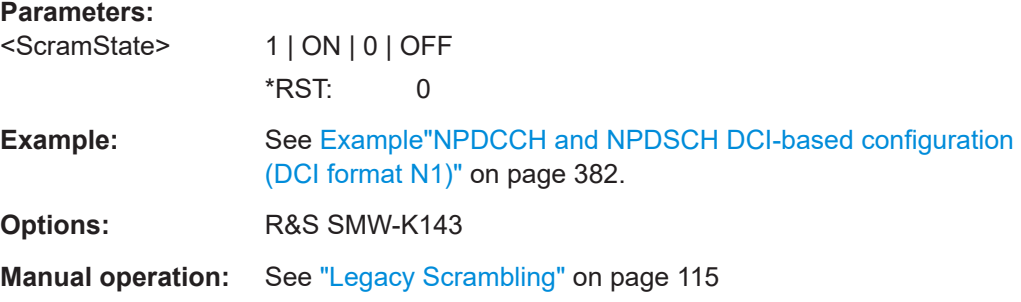

### **[:SOURce<hw>]:BB:EUTRa:DL:NIOT:ALLoc<ch0>:CCODing:STATe** <ChanCodState>

Enables channel coding.

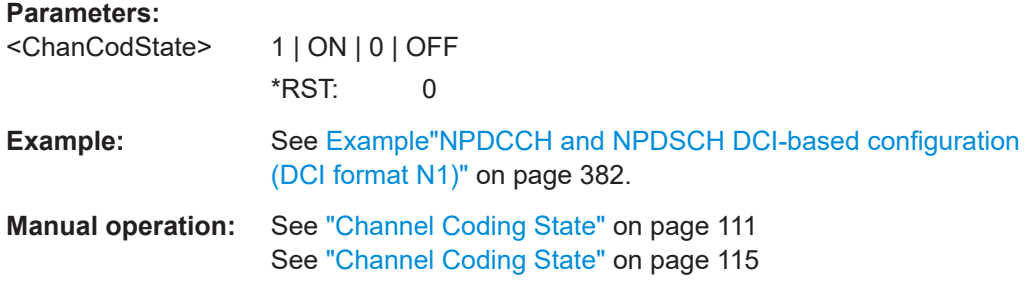

### **[:SOURce<hw>]:BB:EUTRa:DL:NIOT:ALLoc<ch0>:CCODing:ISF?**

Queries the resource assignment field  $(I_{SF})$ .

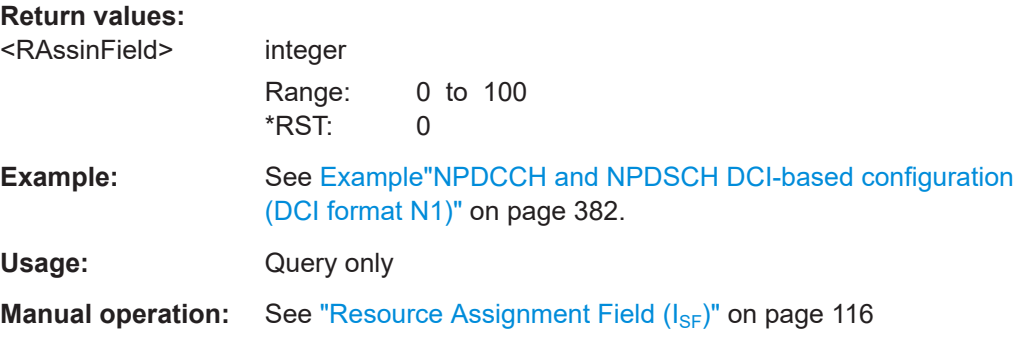

#### <span id="page-451-0"></span>**[:SOURce<hw>]:BB:EUTRa:DL:NIOT:ALLoc<ch0>:CCODing:NSF?**

Queries the number of NPDSCH subframes  $(N_{SF})$ .

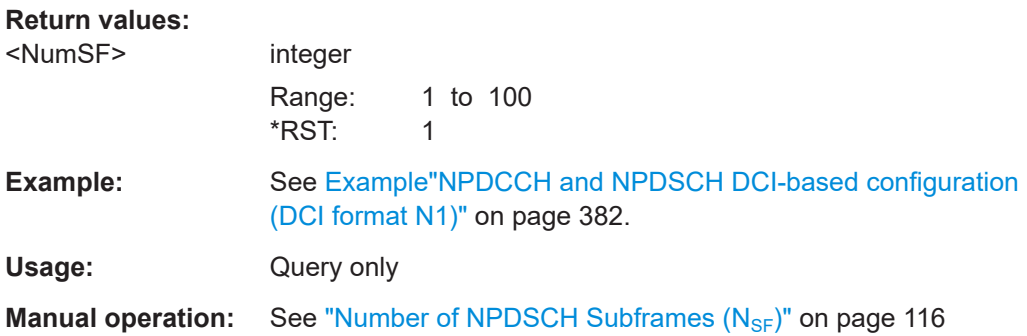

### **[:SOURce<hw>]:BB:EUTRa:DL:NIOT:ALLoc<ch0>:CCODing:TBSI** <TBSindex>

Sets the transport block size index.

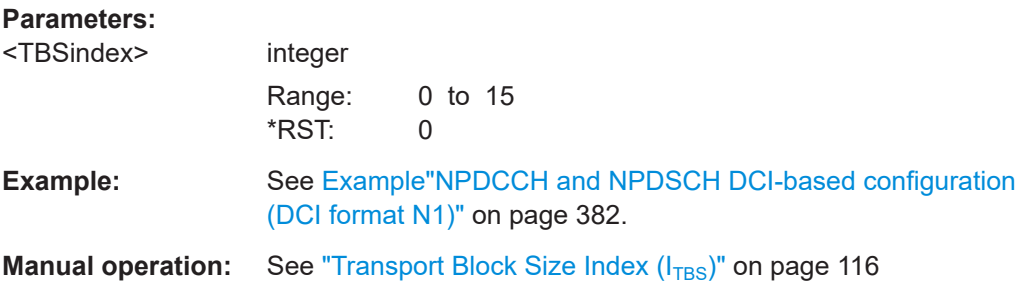

#### **[:SOURce<hw>]:BB:EUTRa:DL:NIOT:ALLoc<ch0>:CCODing:TBSize?**

Queries the size of the transport block/payload in bits.

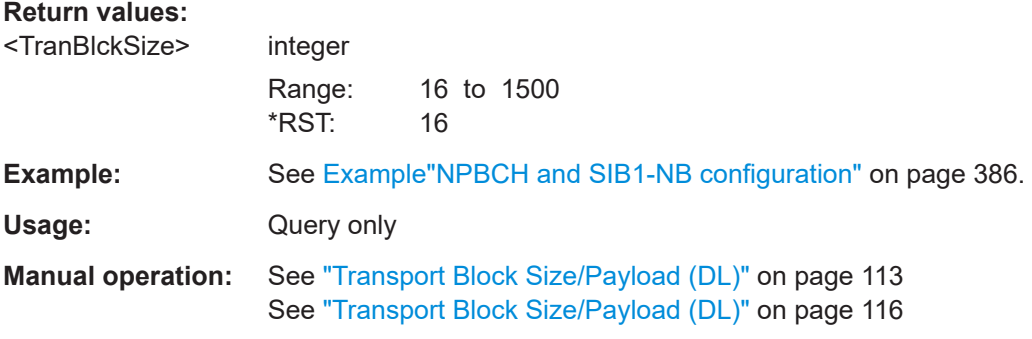

#### **[:SOURce<hw>]:BB:EUTRa:DL:NIOT:CCODing:MIB** <MibState>

Enables transmission of MIB data.

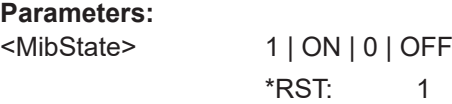

<span id="page-452-0"></span>**Example:** See [Example"NPBCH and SIB1-NB configuration"](#page-385-0) on page 386. **Manual operation:** See ["MIB \(including SFN\)"](#page-110-0) on page 111

#### **[:SOURce<hw>]:BB:EUTRa:DL:NIOT:CCODing:MSPare** <MibSpareBits>

Sets the 11 spare bits in the NPBCH transmission.

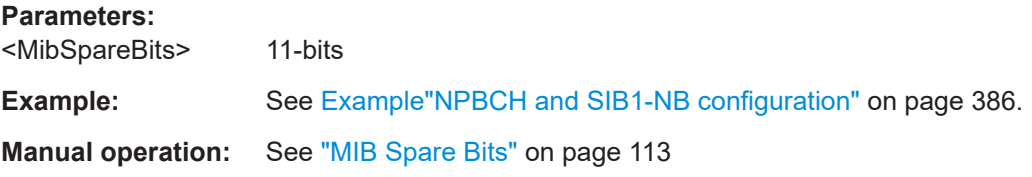

#### **[:SOURce<hw>]:BB:EUTRa:DL:NIOT:CCODing:NCID?**

Queries the NCell ID.

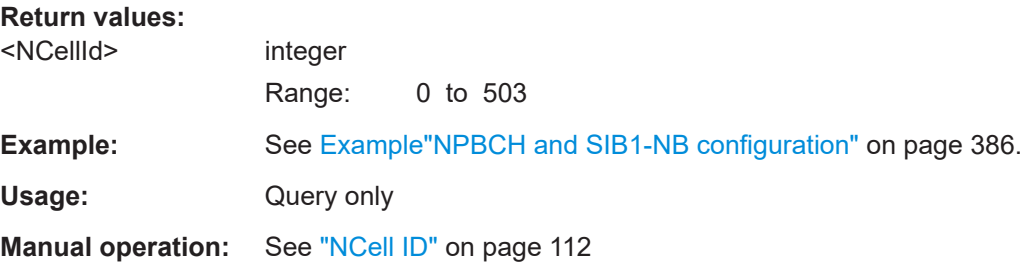

#### **[:SOURce<hw>]:BB:EUTRa:DL:NIOT:CCODing:RSIB?**

Queries the number of repetitions of the NDPSCH that carries SIB1-NB.

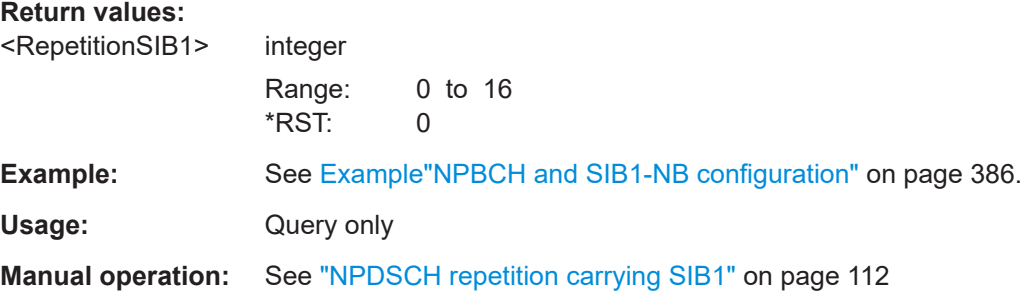

**[:SOURce<hw>]:BB:EUTRa:DL:NIOT:CCODing:SIB** <SchedulingSIB1>

Sets the parameter scheduling info SIB1.

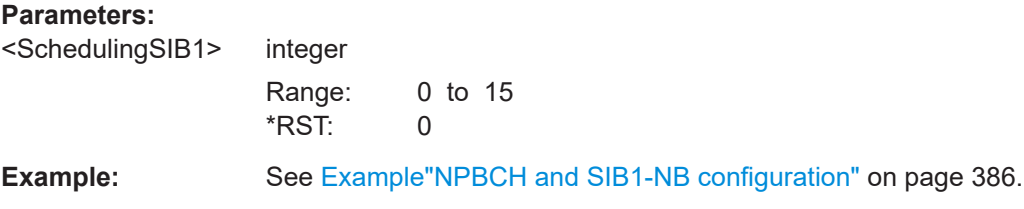

<span id="page-453-0"></span>**Manual operation:** See ["Scheduling SIB1"](#page-110-0) on page 111

**[:SOURce<hw>]:BB:EUTRa:DL:NIOT:CCODing:SOFFset** <SfnOffset>

Sets the start SFN value.

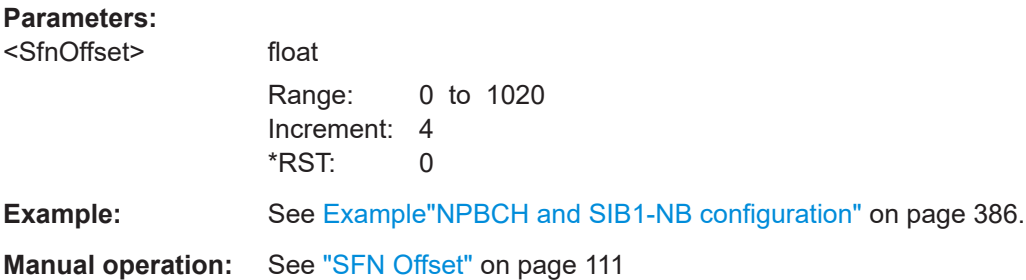

### **[:SOURce<hw>]:BB:EUTRa:DL:NIOT:CCODing:STFSib1?**

Queries the first frame in that the NPDSCH transmission carrying SIB1-NB is allocated.

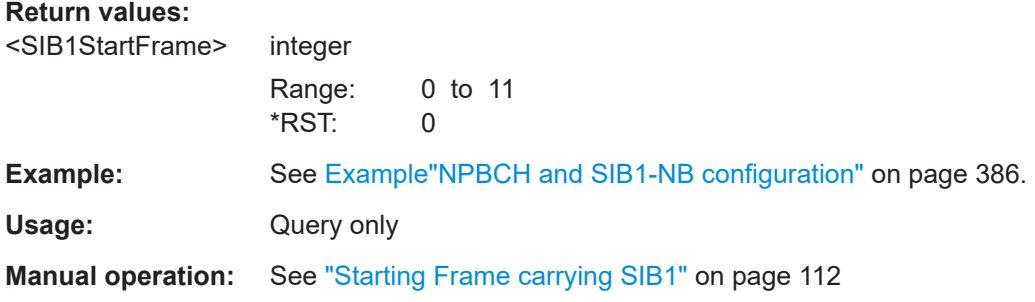

# **9.4.4 eMTC DCI configuration**

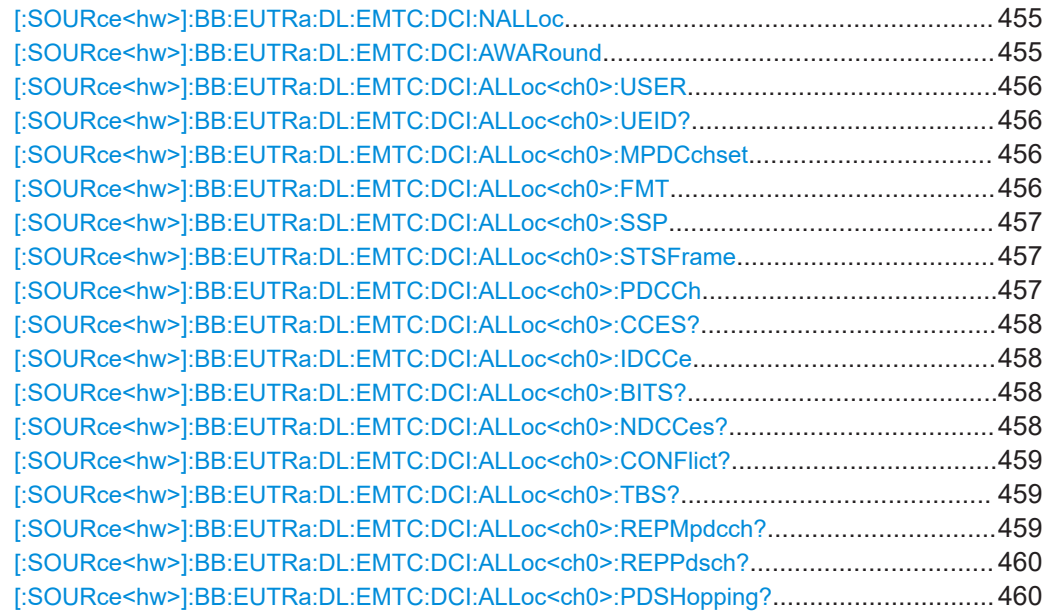

DL frame configuration

<span id="page-454-0"></span>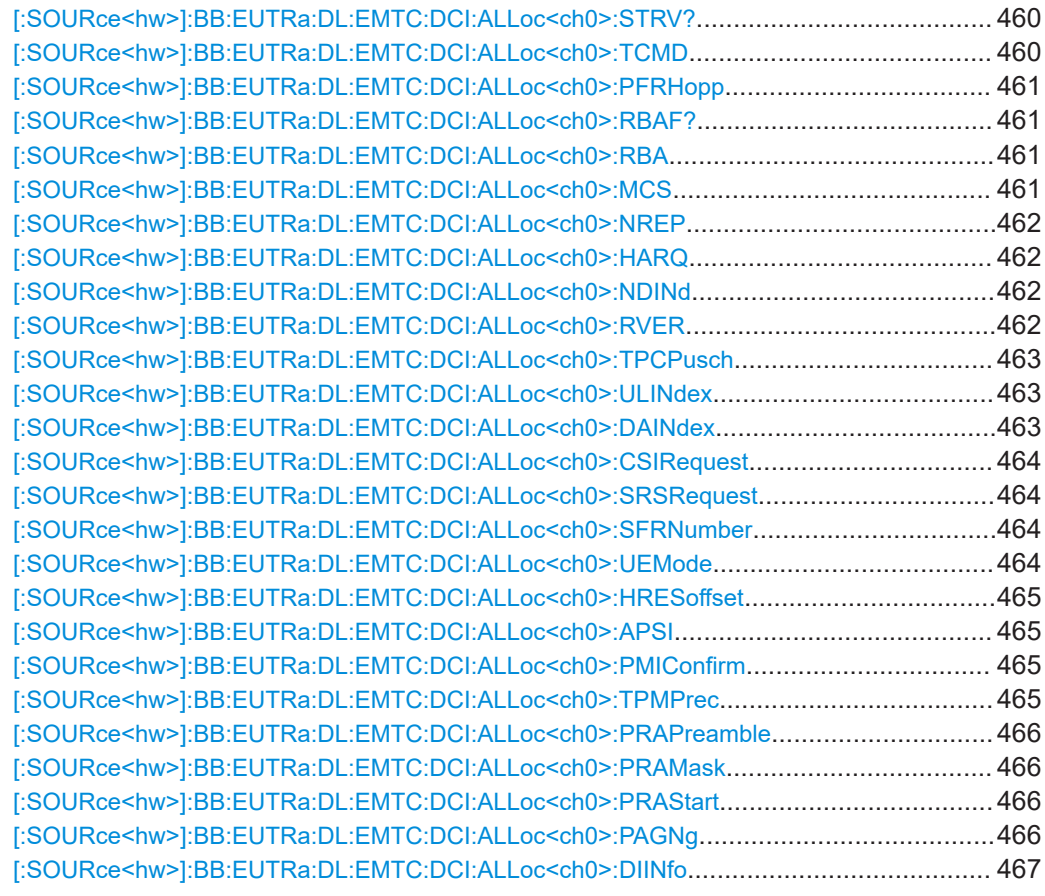

### **[:SOURce<hw>]:BB:EUTRa:DL:EMTC:DCI:NALLoc** <DciNumberAlloc>

Sets the number of configurable DCIs.

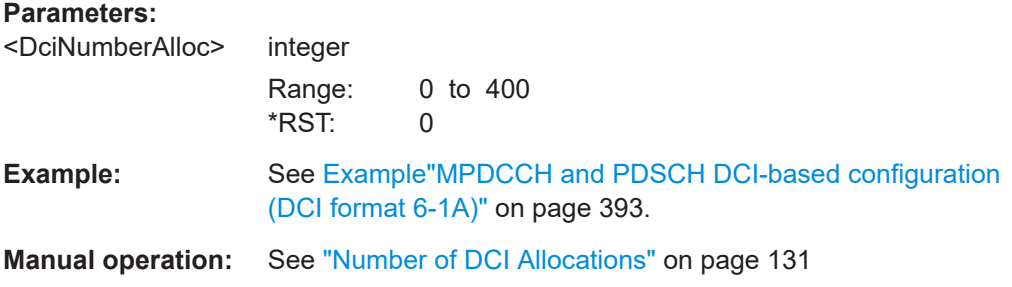

### **[:SOURce<hw>]:BB:EUTRa:DL:EMTC:DCI:AWARound** <AllocWrapAround>

If enabled, the PDSCH allocations are relocated at the beginning of the ARB sequence to ensure a consistent signal.

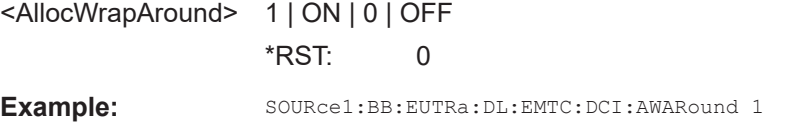

#### <span id="page-455-0"></span>**[:SOURce<hw>]:BB:EUTRa:DL:EMTC:DCI:ALLoc<ch0>:USER** <DciUser>

Selects the user the DCI is dedicated to.

#### **Parameters:**

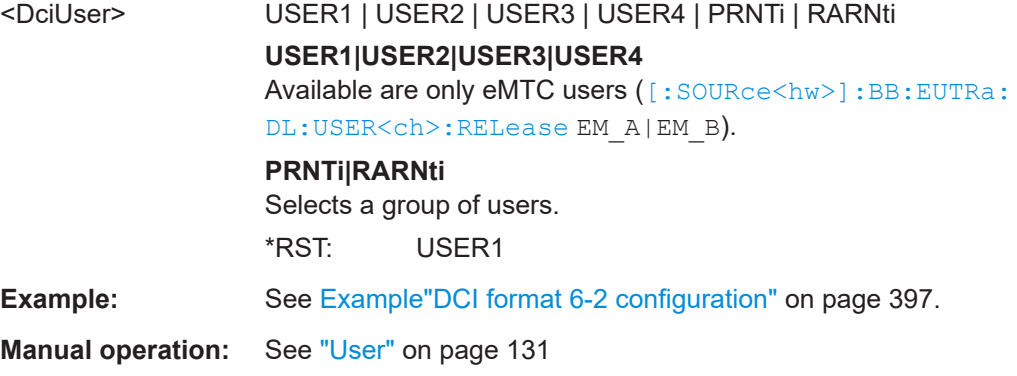

### **[:SOURce<hw>]:BB:EUTRa:DL:EMTC:DCI:ALLoc<ch0>:UEID?**

Queries the UE\_ID of the selected user or the n\_RNTI for the selected DCI.

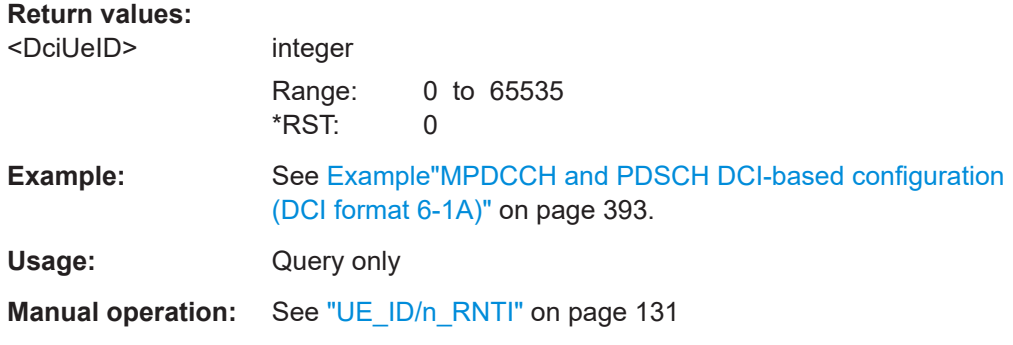

#### **[:SOURce<hw>]:BB:EUTRa:DL:EMTC:DCI:ALLoc<ch0>:MPDCchset** <DciMpdcchSet>

Selects the MPDCCH set by which the DCI is carried.

#### **Parameters:**

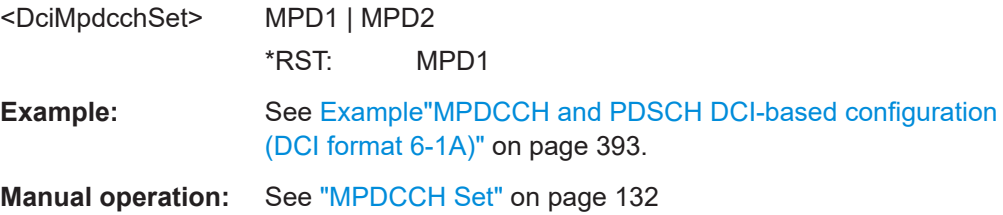

### **[:SOURce<hw>]:BB:EUTRa:DL:EMTC:DCI:ALLoc<ch0>:FMT** <DciFormat>

Sets the DCI format for the selected allocation.

<span id="page-456-0"></span>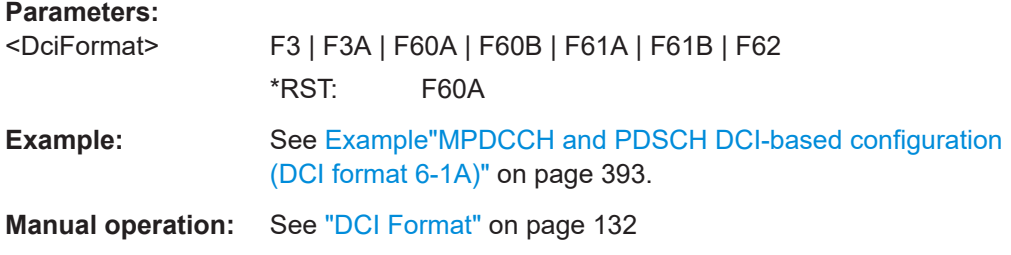

### **[:SOURce<hw>]:BB:EUTRa:DL:EMTC:DCI:ALLoc<ch0>:SSP** <DciSearchSpace>

Sets the search space for the selected DCI.

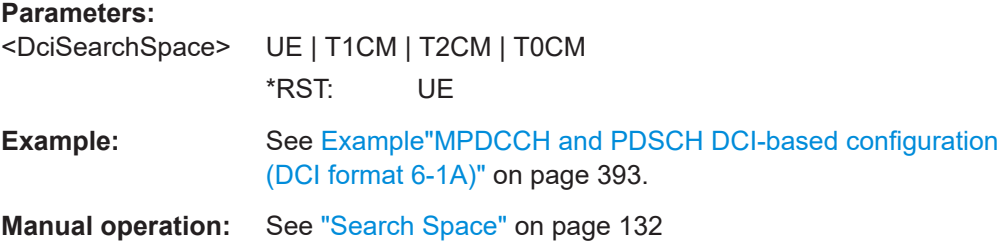

### **[:SOURce<hw>]:BB:EUTRa:DL:EMTC:DCI:ALLoc<ch0>:STSFrame** <DciStartSf>

Sets the next valid starting subframe for the particular MPDCCH.

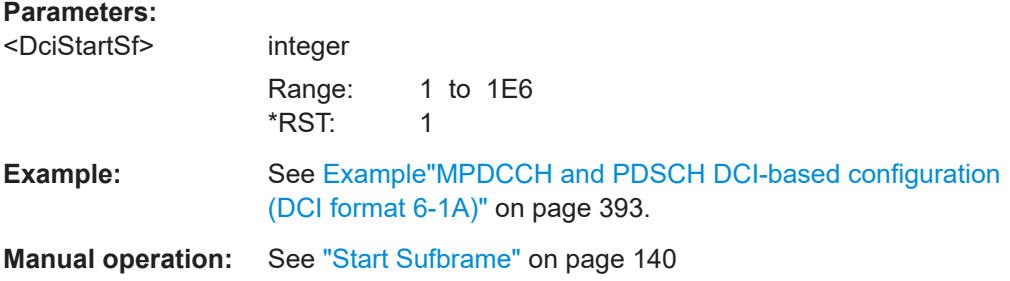

#### **[:SOURce<hw>]:BB:EUTRa:DL:EMTC:DCI:ALLoc<ch0>:PDCCh** <DciPdcchFmt>

Selects one of the five MPDCCH formats

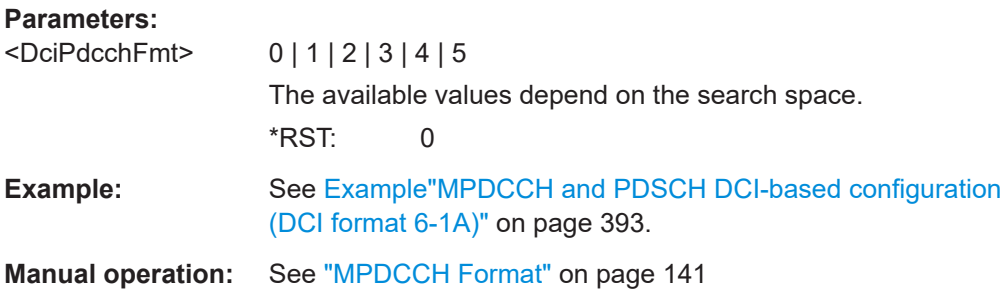

#### <span id="page-457-0"></span>**[:SOURce<hw>]:BB:EUTRa:DL:EMTC:DCI:ALLoc<ch0>:CCES?**

Queries the number of consecutive control channel elements (ECCE) on that MPDCCH is transmitted.

#### **Return values:**

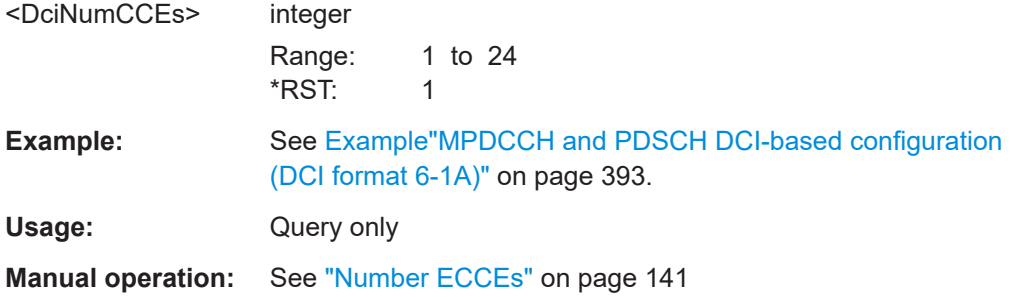

#### **[:SOURce<hw>]:BB:EUTRa:DL:EMTC:DCI:ALLoc<ch0>:IDCCe** <DciCCEIndex>

For UE-specific search space, sets the ECCE start index.

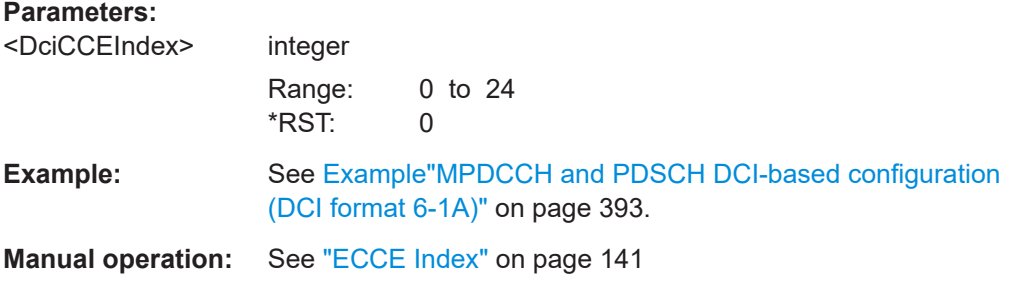

#### **[:SOURce<hw>]:BB:EUTRa:DL:EMTC:DCI:ALLoc<ch0>:BITS?**

Queries the resulting bit data as selected with the DCI format parameters.

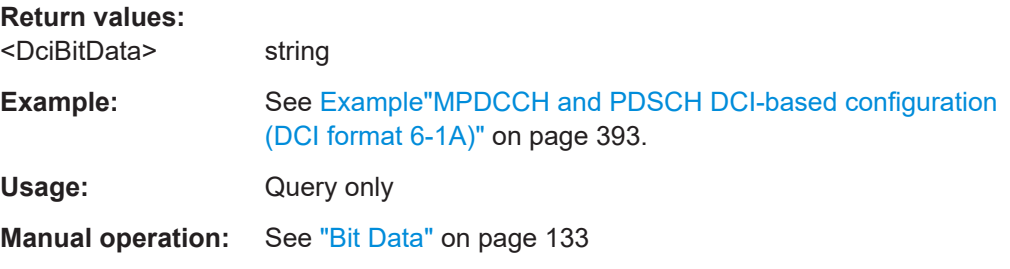

#### **[:SOURce<hw>]:BB:EUTRa:DL:EMTC:DCI:ALLoc<ch0>:NDCCes?**

Queries the number of dummy ECCEs that are appended to the corresponding MPDCCH.

#### **Return values:**

<NoDummyCCEs> integer Range: 0 to 1E5 \*RST: 25

<span id="page-458-0"></span>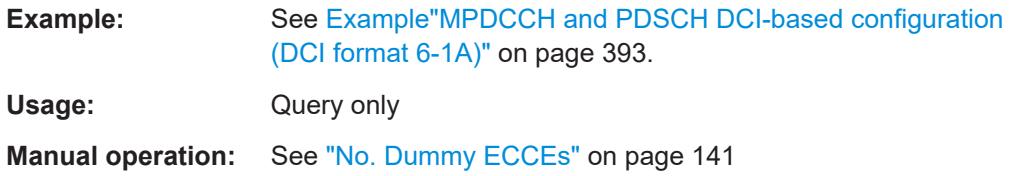

### **[:SOURce<hw>]:BB:EUTRa:DL:EMTC:DCI:ALLoc<ch0>:CONFlict?**

Queries whether a conflict between allocations occurs.

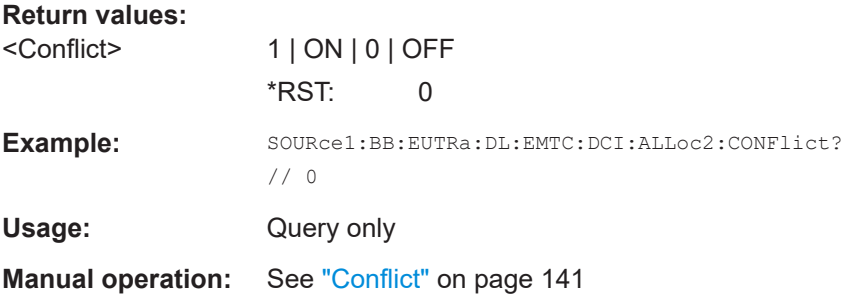

### **[:SOURce<hw>]:BB:EUTRa:DL:EMTC:DCI:ALLoc<ch0>:TBS?**

Queries the resulting transport block size.

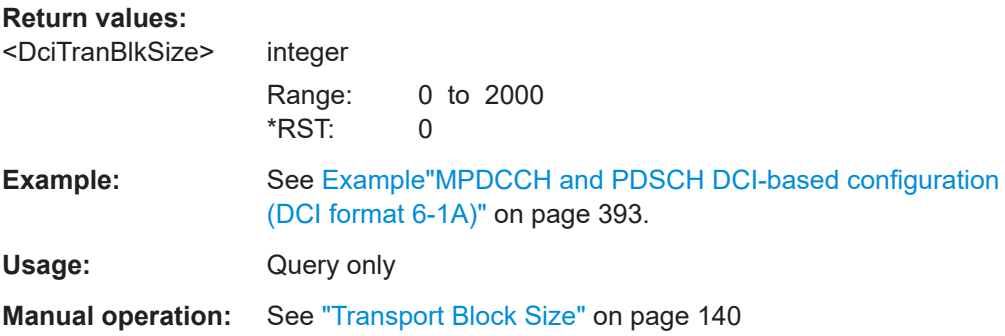

### **[:SOURce<hw>]:BB:EUTRa:DL:EMTC:DCI:ALLoc<ch0>:REPMpdcch?**

Queries the resulting number of MPDCCH repetitions.

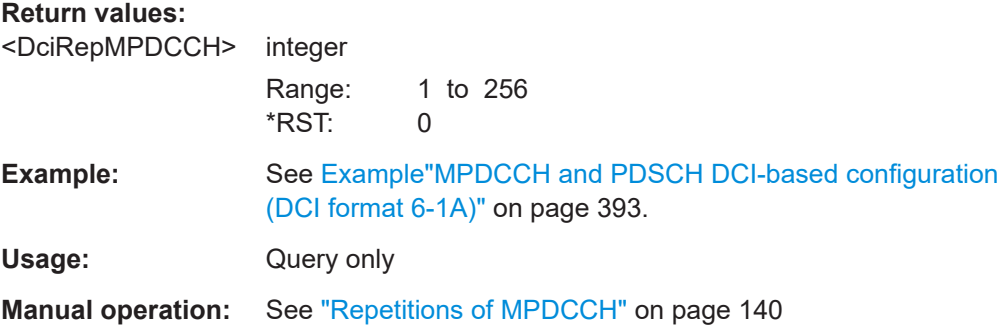

#### <span id="page-459-0"></span>**[:SOURce<hw>]:BB:EUTRa:DL:EMTC:DCI:ALLoc<ch0>:REPPdsch?**

Queries the resulting number of PDSCH repetitions.

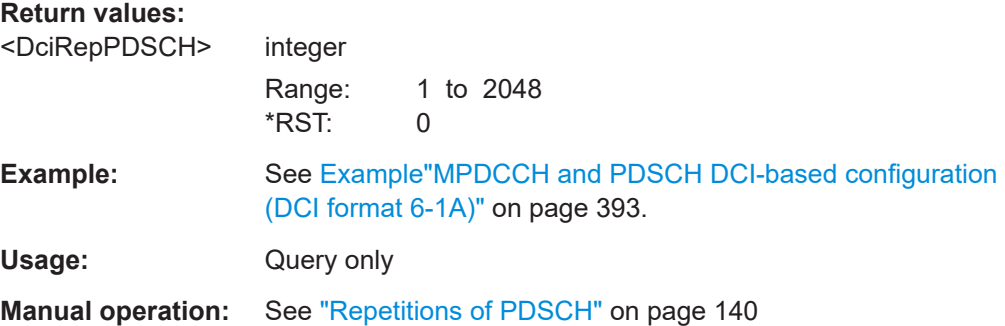

#### **[:SOURce<hw>]:BB:EUTRa:DL:EMTC:DCI:ALLoc<ch0>:PDSHopping?**

Queries if PDSCH hopping is enabled or not.

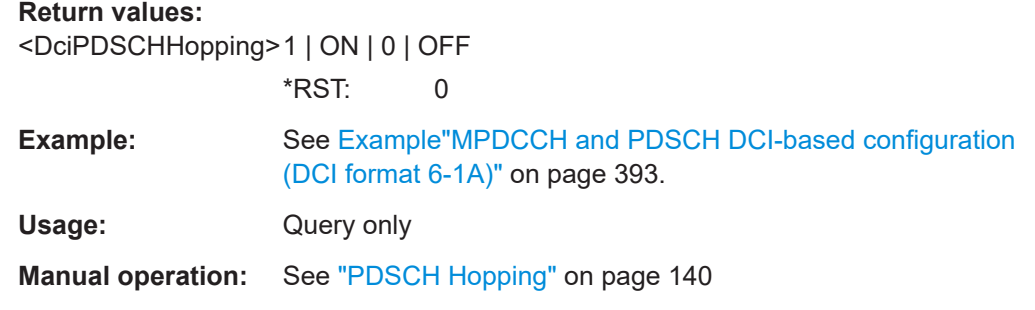

### **[:SOURce<hw>]:BB:EUTRa:DL:EMTC:DCI:ALLoc<ch0>:STRV?**

Queries the starting redundancy version (RV).

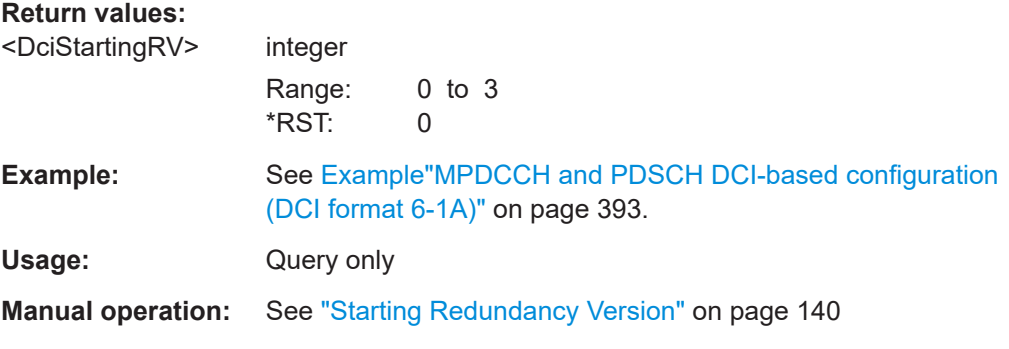

### **[:SOURce<hw>]:BB:EUTRa:DL:EMTC:DCI:ALLoc<ch0>:TCMD** <TpcCmd3>

Sets the TCP command field of the DCI format 3/3A.

#### **Parameters:**

<TpcCmd3> 64 bits

<span id="page-460-0"></span>**Example:** SOURce1:BB:EUTRa:DL:EMTC:DCI:ALLoc0:FMT F3 SOURce1:BB:EUTRa:DL:EMTC:DCI:ALLoc0:TCMD #H0,64

**Manual operation:** See ["DCI Format 3/3A"](#page-132-0) on page 133

#### **[:SOURce<hw>]:BB:EUTRa:DL:EMTC:DCI:ALLoc<ch0>:PFRHopp** <DciPuschFreqHop>

Sets the DCI format 6-0A and 6-1A filed frequency hopping flag that applies to PUSCH and PDSCH respectively.

#### **Parameters:**

<DciPuschFreqHop> 1 | ON | 0 | OFF \*RST: 0 **Example:** See [Example"MPDCCH and PDSCH DCI-based configuration](#page-392-0) [\(DCI format 6-1A\)"](#page-392-0) on page 393.

#### **[:SOURce<hw>]:BB:EUTRa:DL:EMTC:DCI:ALLoc<ch0>:RBAF?**

If  $[:SOWRec< h w>]: BB: EUTRa: DL: BW on page 406 B W20 00 and [-:$  $[:SOWRec< h w>]: BB: EUTRa: DL: BW on page 406 B W20 00 and [-:$ [SOURce<hw>\]:BB:EUTRa:DL:EMTC:WBCFg](#page-406-0) on page 407 BW20 sets the DCI format 6-1A field resource block assignment index.

#### **Return values:**

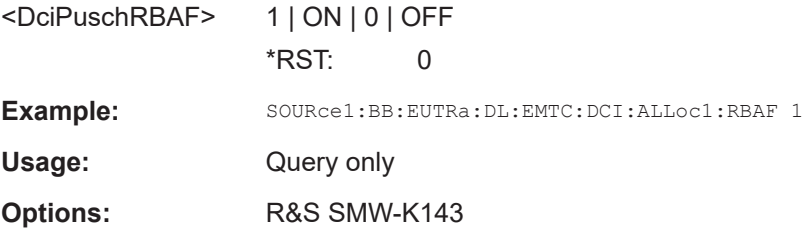

#### **[:SOURce<hw>]:BB:EUTRa:DL:EMTC:DCI:ALLoc<ch0>:RBA** <DciRBA>

Sets the DCI filed resource block assignment.

#### **Parameters:**

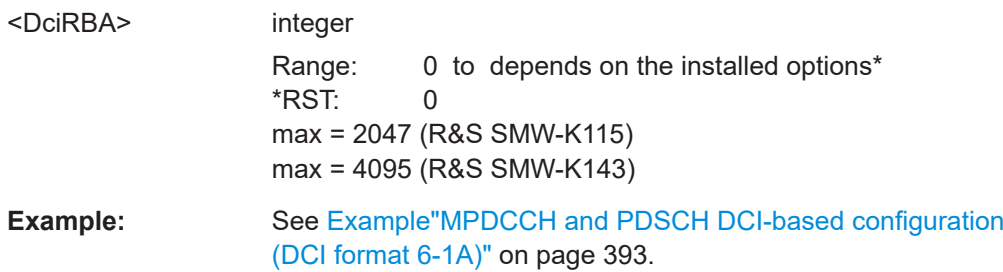

#### **[:SOURce<hw>]:BB:EUTRa:DL:EMTC:DCI:ALLoc<ch0>:MCS** <DciMCS>

Sets the DCI field modulation and coding scheme.

<span id="page-461-0"></span>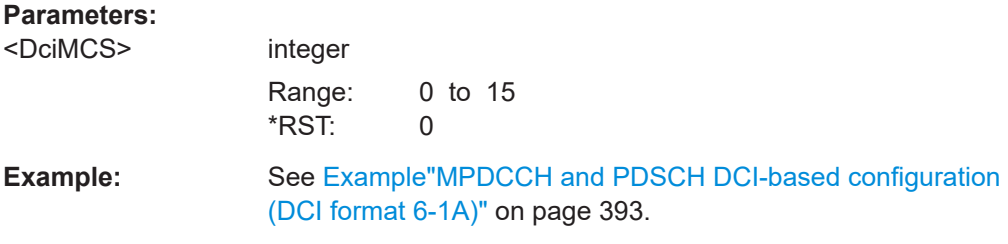

### **[:SOURce<hw>]:BB:EUTRa:DL:EMTC:DCI:ALLoc<ch0>:NREP** <DciRepNum>

Sets the DCI field repetition number.

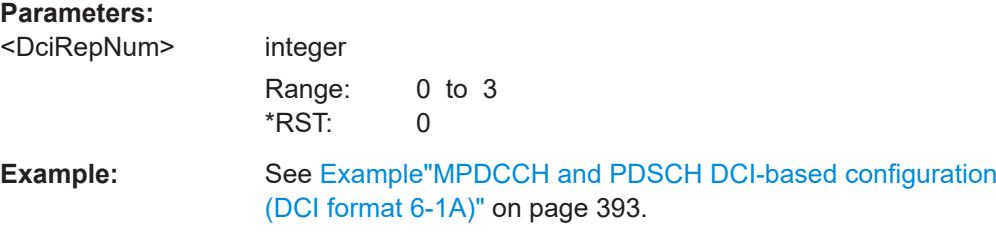

### **[:SOURce<hw>]:BB:EUTRa:DL:EMTC:DCI:ALLoc<ch0>:HARQ** <DciHarqProcNum>

Sets the DCI field HARQ process number.

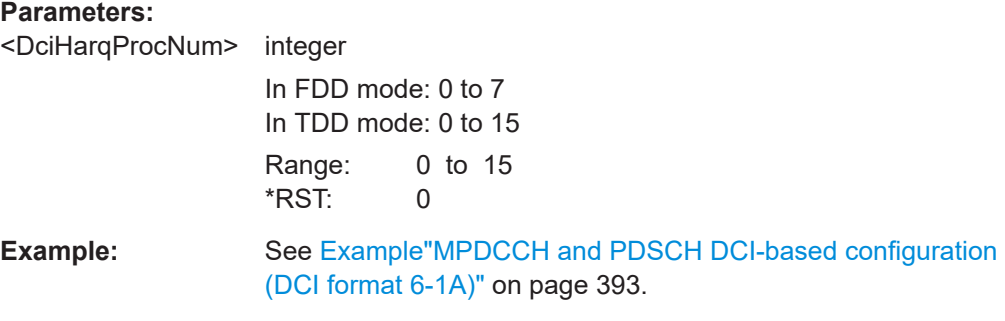

### **[:SOURce<hw>]:BB:EUTRa:DL:EMTC:DCI:ALLoc<ch0>:NDINd** <DciNewDataInd>

Sets the DCI field new data indicator.

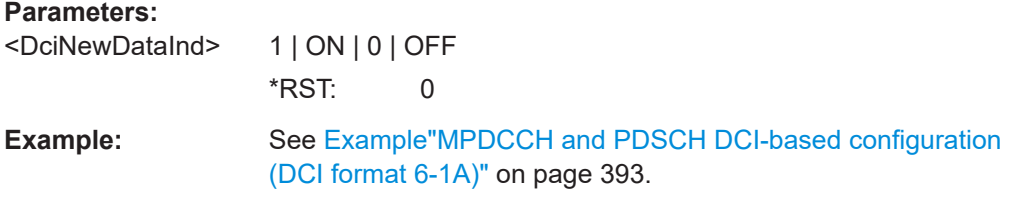

**[:SOURce<hw>]:BB:EUTRa:DL:EMTC:DCI:ALLoc<ch0>:RVER** <DciRedVersion>

Sets the DCI field redundancy version.

# <span id="page-462-0"></span>**Parameters:**

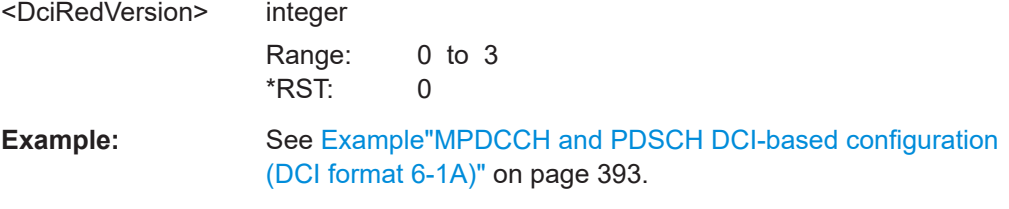

#### **[:SOURce<hw>]:BB:EUTRa:DL:EMTC:DCI:ALLoc<ch0>:TPCPusch** <DciTpcCmdPusch>

Sets the DCI field TPC command for scheduled PUSCH.

#### **Parameters:**

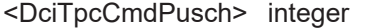

Range: 0 to 3 \*RST: 0

**Example:** See [Example"MPDCCH and PDSCH DCI-based configuration](#page-392-0) [\(DCI format 6-1A\)"](#page-392-0) on page 393.

#### **[:SOURce<hw>]:BB:EUTRa:DL:EMTC:DCI:ALLoc<ch0>:ULINdex** <DciUlIndex>

In TDD mode and if UL/DL Configuration 0 is used, sets the DCI field UL index.

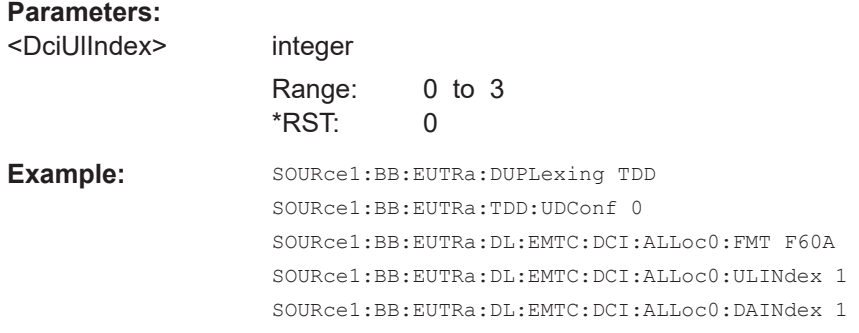

#### **[:SOURce<hw>]:BB:EUTRa:DL:EMTC:DCI:ALLoc<ch0>:DAINdex** <DLAssignIndex>

In TDD mode and if UL/DL Configuration 0 is used, sets the DCI field downlink assignment index (DAI).

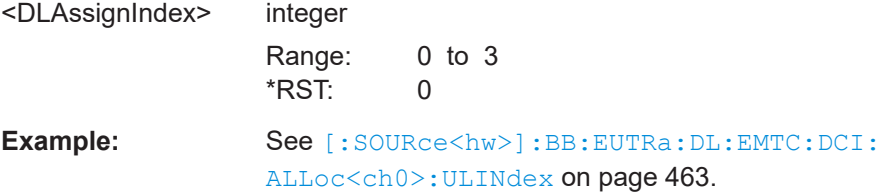

### <span id="page-463-0"></span>**[:SOURce<hw>]:BB:EUTRa:DL:EMTC:DCI:ALLoc<ch0>:CSIRequest** <DciCSIRequest>

Sets the DCI field CSI request.

#### **Parameters:**

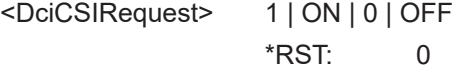

**Example:** See [Example"MPDCCH and PDSCH DCI-based configuration](#page-392-0) [\(DCI format 6-1A\)"](#page-392-0) on page 393.

### **[:SOURce<hw>]:BB:EUTRa:DL:EMTC:DCI:ALLoc<ch0>:SRSRequest** <DciSRSRequest>

Sets the DCI field SRS request.

#### **Parameters:**

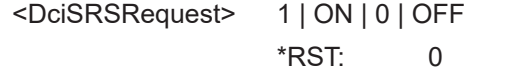

**Example:** See [Example"MPDCCH and PDSCH DCI-based configuration](#page-392-0) [\(DCI format 6-1A\)"](#page-392-0) on page 393.

#### **[:SOURce<hw>]:BB:EUTRa:DL:EMTC:DCI:ALLoc<ch0>:SFRNumber** <DciSfRepNumber>

If [\[:SOURce<hw>\]:BB:EUTRa:DL:USER<ch>:EPDCch:CELL<st0>:SET<dir>:](#page-484-0) [REPMpdcch](#page-484-0) ≥ 2, sets the DCI field DCI subframe repetition number.

### **Parameters:**

<DciSfRepNumber> integer

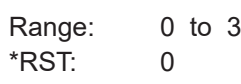

**Example:** See [Example"MPDCCH and PDSCH DCI-based configuration](#page-392-0) [\(DCI format 6-1A\)"](#page-392-0) on page 393.

#### **[:SOURce<hw>]:BB:EUTRa:DL:EMTC:DCI:ALLoc<ch0>:UEMode** <UEMode>

Sets the DCI field mode and defines if the DCI format 6-1A/B is used for PDSCH or PRACH.

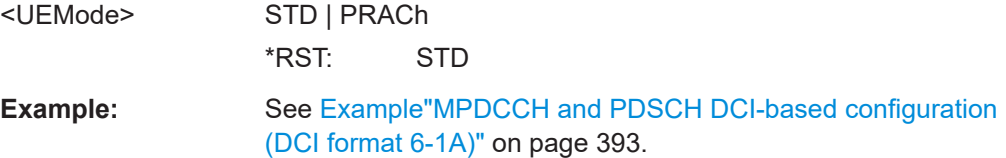

# <span id="page-464-0"></span>**[:SOURce<hw>]:BB:EUTRa:DL:EMTC:DCI:ALLoc<ch0>:HRESoffset** <DciHarqResOffs> Sets the DCI field HARQ-ACK ressource offset. **Parameters:** <DciHarqResOffs> integer Range: 0 to 3 \*RST: 0 **Example:** See [Example"MPDCCH and PDSCH DCI-based configuration](#page-392-0) [\(DCI format 6-1A\)"](#page-392-0) on page 393.

#### **[:SOURce<hw>]:BB:EUTRa:DL:EMTC:DCI:ALLoc<ch0>:APSI** <DciAPsSI>

For users working in transmission mode TM9 and if UE-specific search space is used, sets the DCI format 6-1A field antenna ports and scrambling identity.

#### **Parameters:**

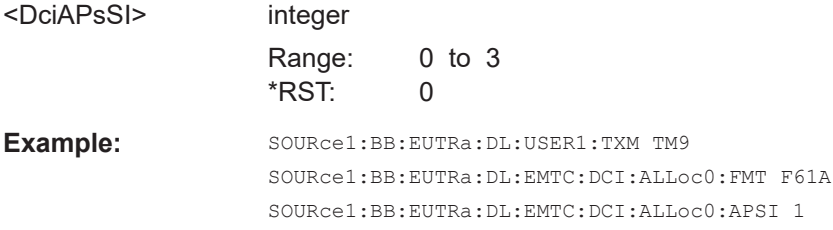

#### **[:SOURce<hw>]:BB:EUTRa:DL:EMTC:DCI:ALLoc<ch0>:PMIConfirm** <DciPmiConfirm>

Sets the DCI field PMI confirmation for precoding.

### **Parameters:**

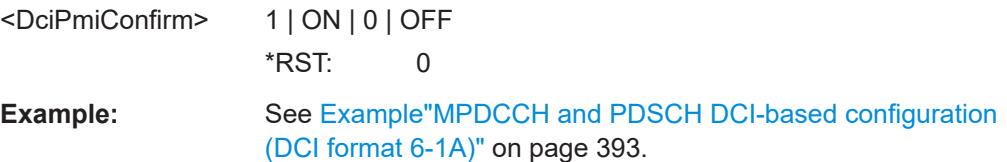

#### **[:SOURce<hw>]:BB:EUTRa:DL:EMTC:DCI:ALLoc<ch0>:TPMPrec** <DciTpmiPrec>

Sets the DCI field TPMI information for precoding.

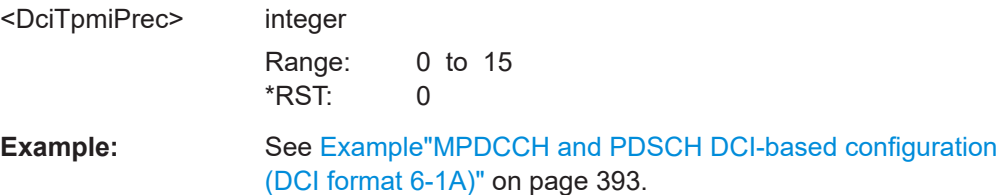

### <span id="page-465-0"></span>**[:SOURce<hw>]:BB:EUTRa:DL:EMTC:DCI:ALLoc<ch0>:PRAPreamble** <DciPrachPreambl>

Sets the DCI field preamble index.

#### **Parameters:**

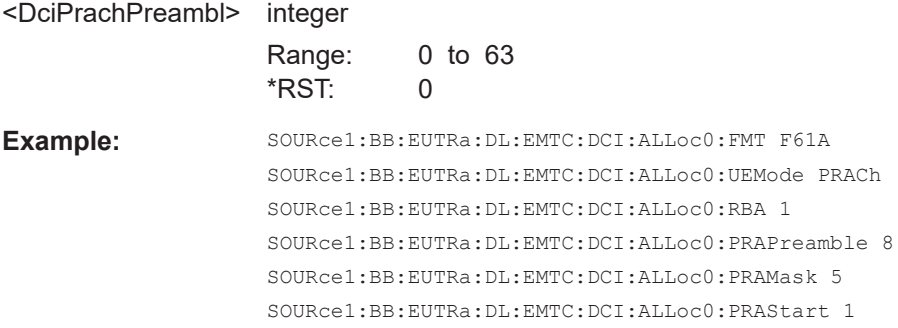

#### **[:SOURce<hw>]:BB:EUTRa:DL:EMTC:DCI:ALLoc<ch0>:PRAMask** <DciPrachMaskIdx>

Sets the DCI field PRACH mask index.

# **Parameters:** <DciPrachMaskIdx> integer Range: 0 to 15 \*RST: 0 **Example:** See [:SOURce<hw>]:BB:EUTRa:DL:EMTC:DCI: ALLoc<ch0>:PRAPreamble on page 466.

### **[:SOURce<hw>]:BB:EUTRa:DL:EMTC:DCI:ALLoc<ch0>:PRAStart** <DciPrachStartCe>

Sets the DCI field starting CE level.

#### **Parameters:**

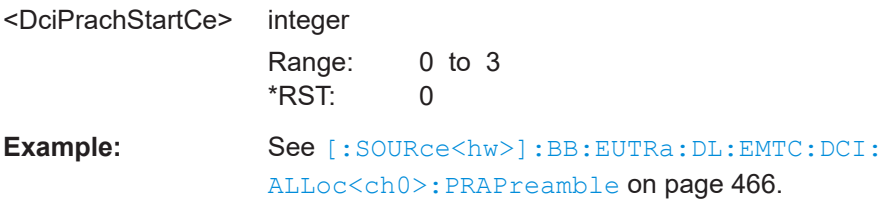

### **[:SOURce<hw>]:BB:EUTRa:DL:EMTC:DCI:ALLoc<ch0>:PAGNg** <DciPaging>

Sets the DCI bit that defines if the DCI format 6-2 is used for paging or for direct indication.

#### **Parameters:**

<DciPaging> 1 | ON | 0 | OFF \*RST: 0

<span id="page-466-0"></span>**Firmware/software:** See [Example"DCI format 6-2 configuration"](#page-396-0) on page 397.

**[:SOURce<hw>]:BB:EUTRa:DL:EMTC:DCI:ALLoc<ch0>:DIINfo** <DciDiInfo>

Sets the DCI field direct indication information.

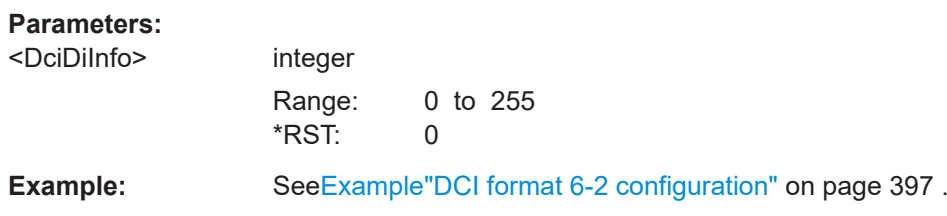

# **9.4.5 eMTC allocations**

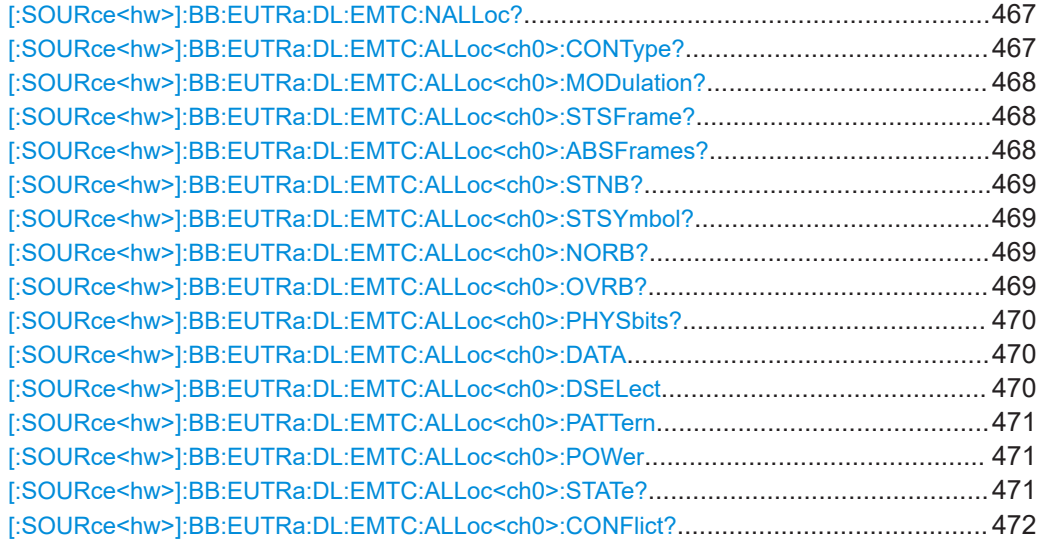

#### **[:SOURce<hw>]:BB:EUTRa:DL:EMTC:NALLoc?**

Queries the number of automatically configured allocations.

#### **Return values:**

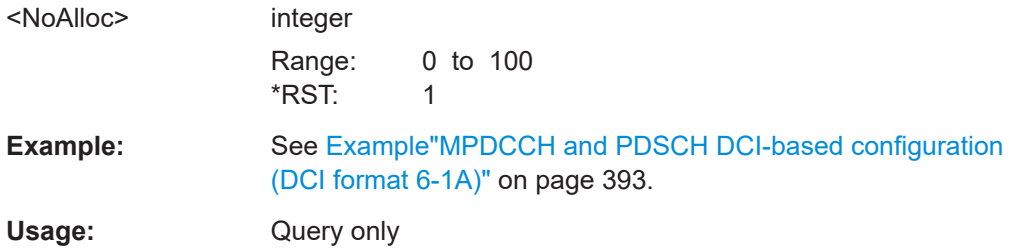

### **[:SOURce<hw>]:BB:EUTRa:DL:EMTC:ALLoc<ch0>:CONType?**

Queries the channel type.

<span id="page-467-0"></span>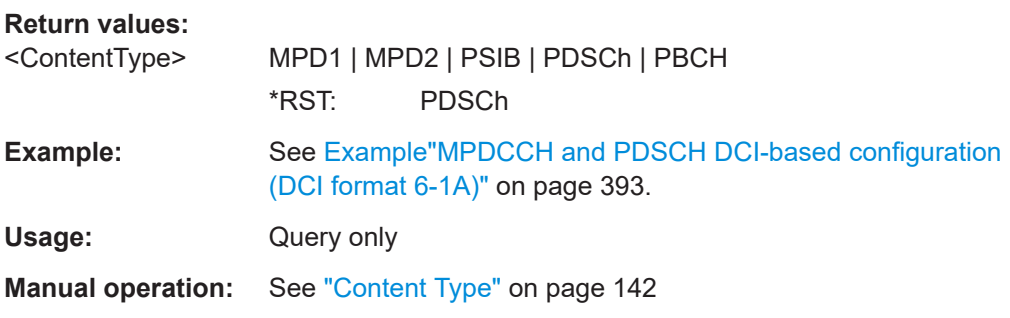

### **[:SOURce<hw>]:BB:EUTRa:DL:EMTC:ALLoc<ch0>:MODulation?**

Queries the used modulation scheme.

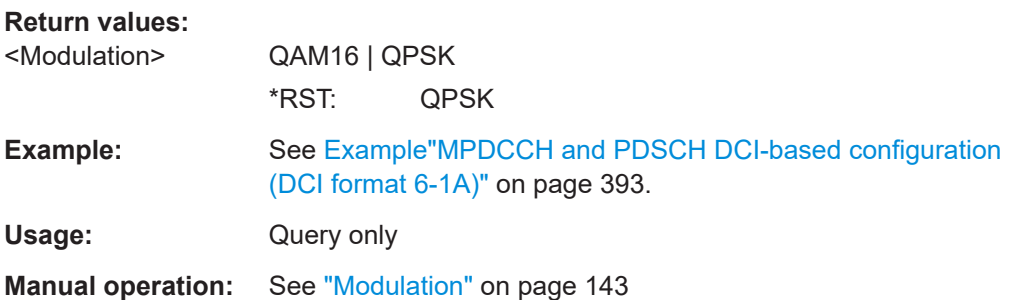

### **[:SOURce<hw>]:BB:EUTRa:DL:EMTC:ALLoc<ch0>:STSFrame?**

Queries the first subframe where the channel can be allocated.

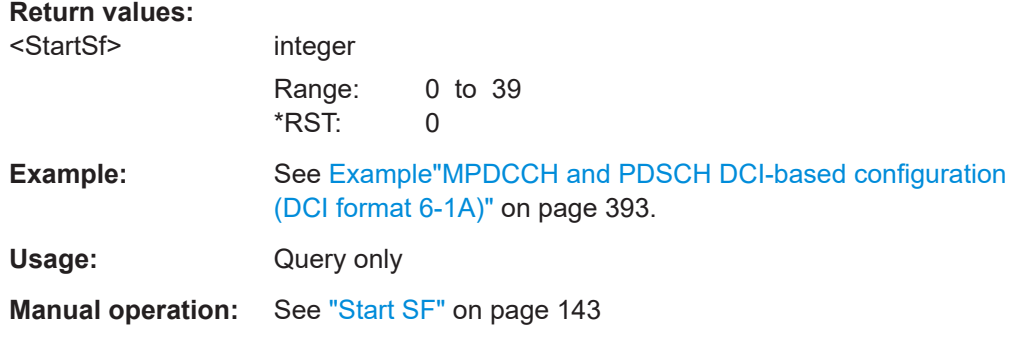

### **[:SOURce<hw>]:BB:EUTRa:DL:EMTC:ALLoc<ch0>:ABSFrames?**

Queries the number of absolute subframes.

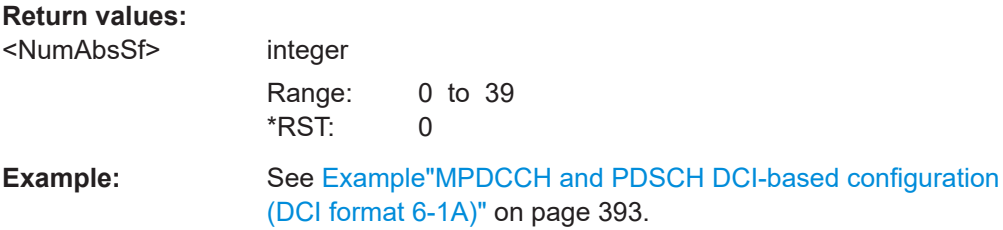
Usage: Query only

**Manual operation:** See ["Num. Abs. SF"](#page-143-0) on page 144

#### **[:SOURce<hw>]:BB:EUTRa:DL:EMTC:ALLoc<ch0>:STNB?**

Queries the first narrowband where the channel can be allocated.

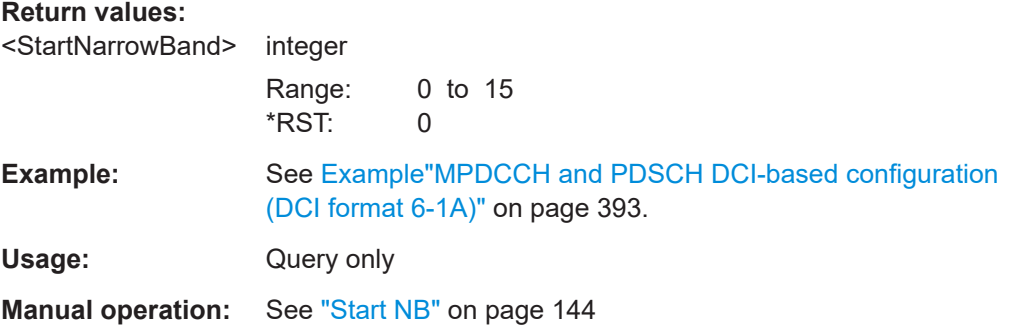

## **[:SOURce<hw>]:BB:EUTRa:DL:EMTC:ALLoc<ch0>:STSYmbol?**

Queries the first symbol where the channel can be allocated.

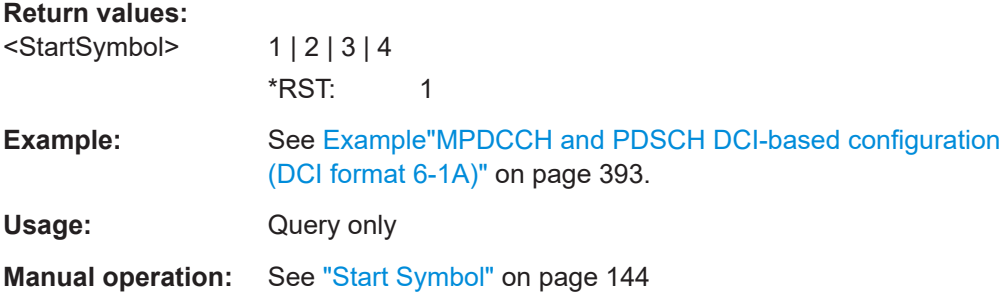

### **[:SOURce<hw>]:BB:EUTRa:DL:EMTC:ALLoc<ch0>:NORB?**

Queries the number of resource blocks the allocation spans.

#### **Return values:**

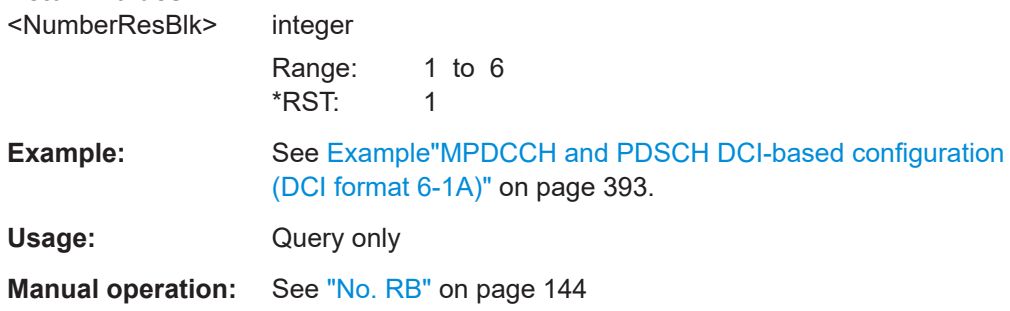

## **[:SOURce<hw>]:BB:EUTRa:DL:EMTC:ALLoc<ch0>:OVRB?**

Queries the start resource block of the selected allocation.

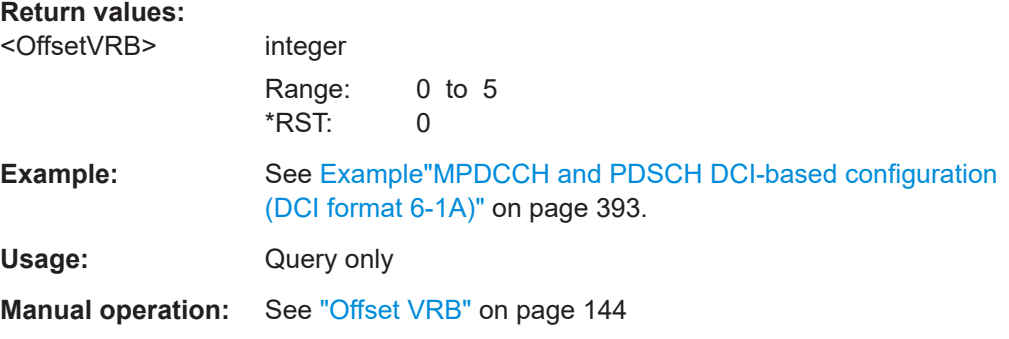

#### **[:SOURce<hw>]:BB:EUTRa:DL:EMTC:ALLoc<ch0>:PHYSbits?**

Queries the allocation size in bits.

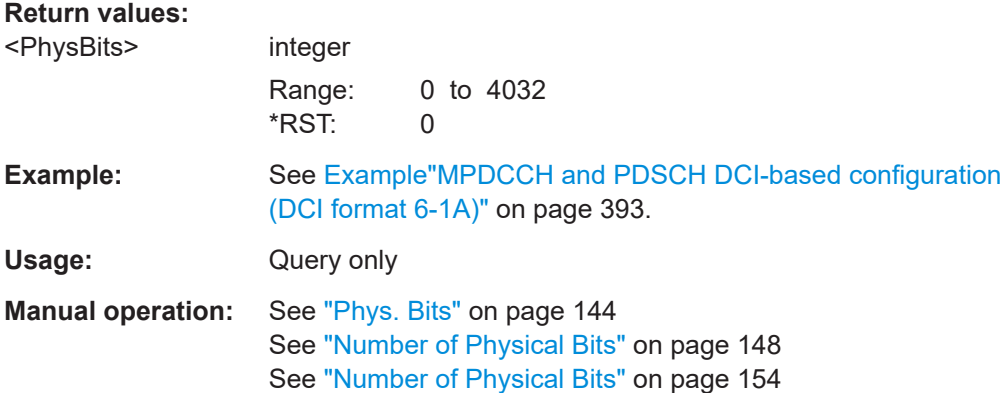

#### **[:SOURce<hw>]:BB:EUTRa:DL:EMTC:ALLoc<ch0>:DATA** <DataSource>

Queries the data source or sets the data source for the following allocations:

- PBCH if MIB is disabled
- **PDSCH SIB1-BR allocation**
- PDSCH allocations configured for P-RNTI or RA-RNTI.

#### **Parameters:**

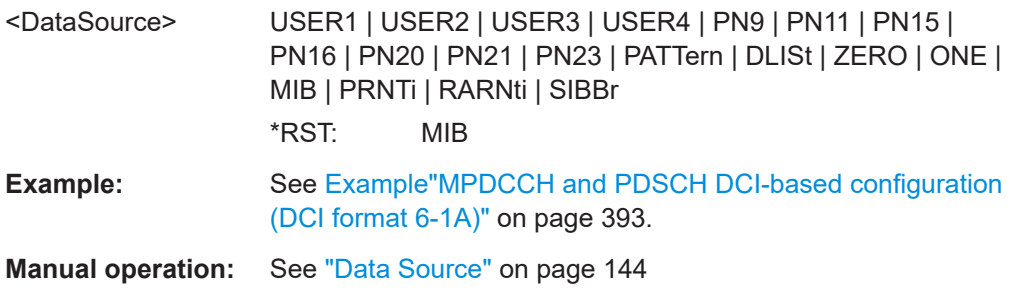

## **[:SOURce<hw>]:BB:EUTRa:DL:EMTC:ALLoc<ch0>:DSELect** <DataList>

Selects an existing data list file from the default directory or from the specific directory.

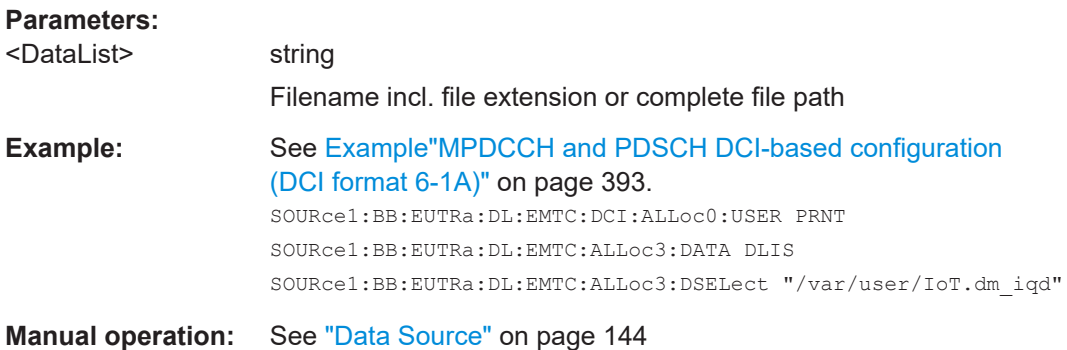

## **[:SOURce<hw>]:BB:EUTRa:DL:EMTC:ALLoc<ch0>:PATTern** <Pattern>, <BitCount>

Sets a bit pattern as data source.

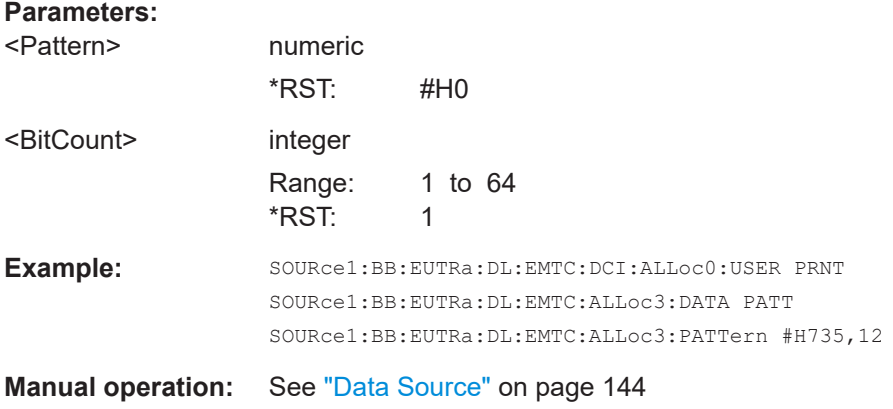

## **[:SOURce<hw>]:BB:EUTRa:DL:EMTC:ALLoc<ch0>:POWer** <Power>

Sets the power of the selected allocation.

## **Parameters:**

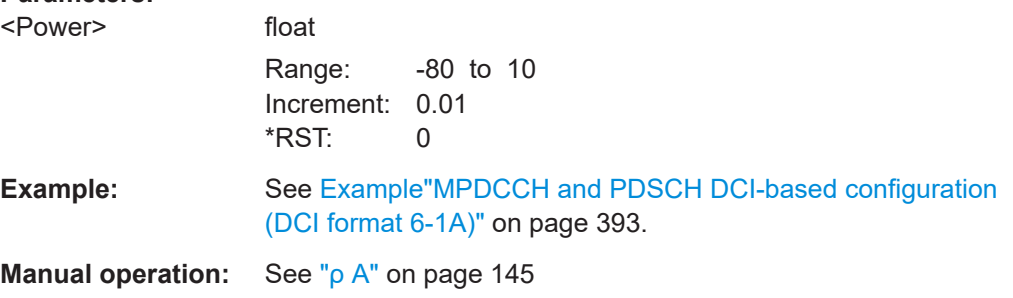

## **[:SOURce<hw>]:BB:EUTRa:DL:EMTC:ALLoc<ch0>:STATe?**

Queries whether the allocation is activated.

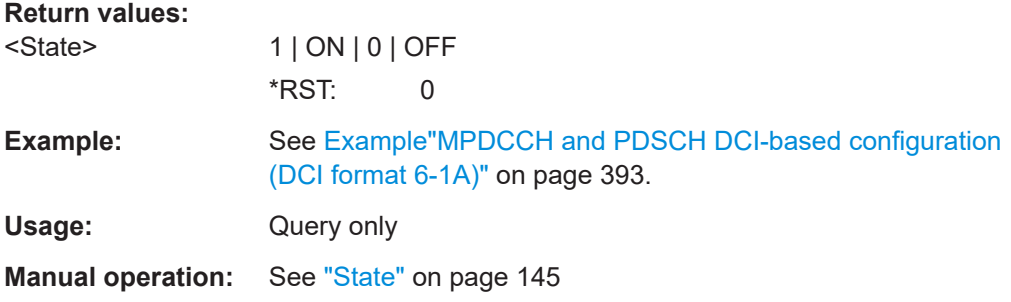

## **[:SOURce<hw>]:BB:EUTRa:DL:EMTC:ALLoc<ch0>:CONFlict?**

Queries if there is a conflict between the allocations.

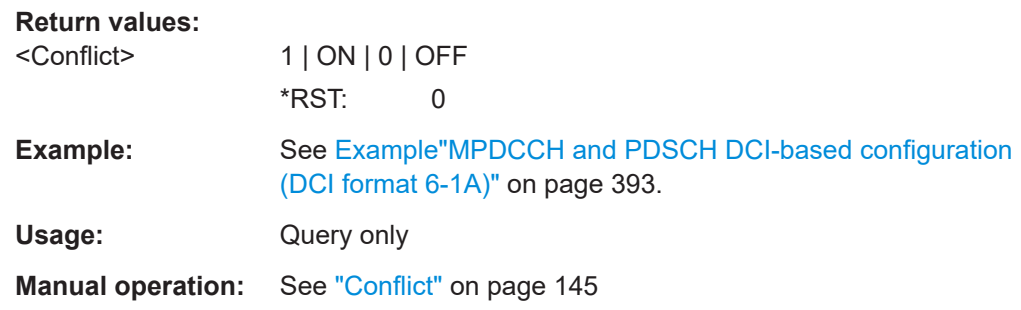

# **9.4.6 PBCH and PDSCH enhanced settings**

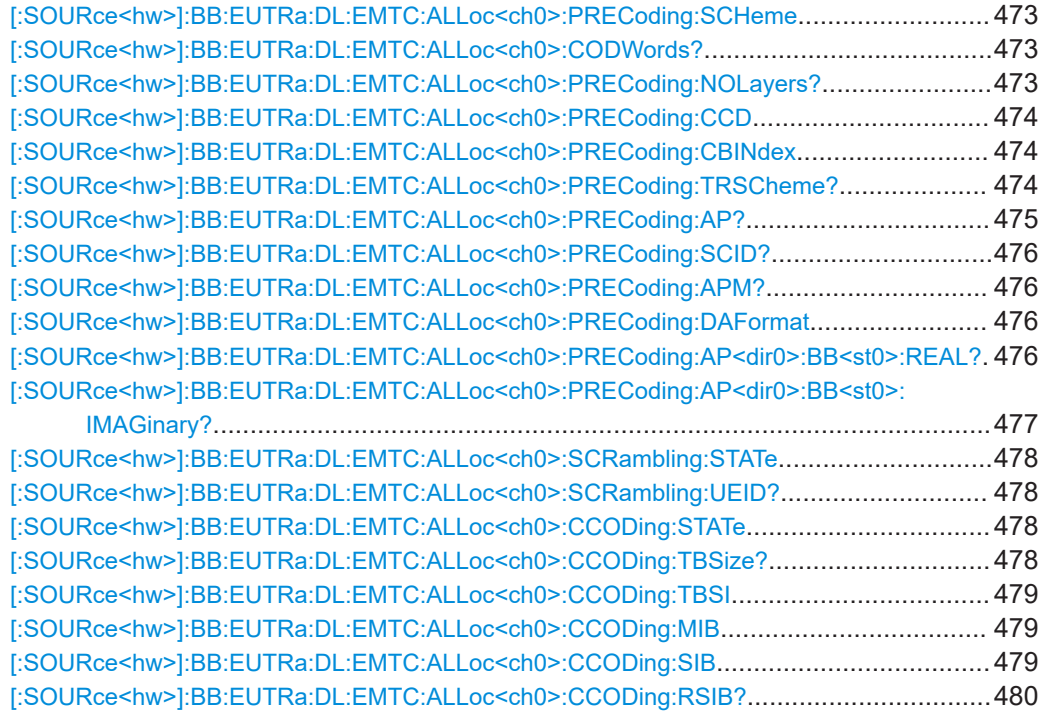

DL frame configuration

<span id="page-472-0"></span>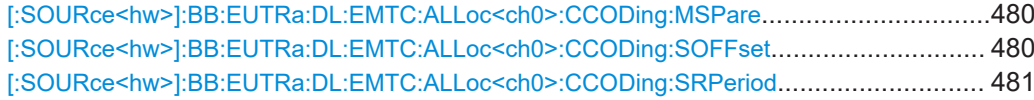

**[:SOURce<hw>]:BB:EUTRa:DL:EMTC:ALLoc<ch0>:PRECoding:SCHeme** <PrecMultAntSche>

Selects the precoding scheme.

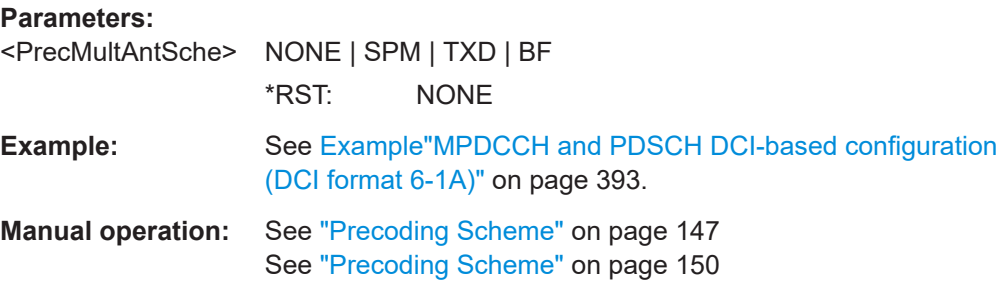

#### **[:SOURce<hw>]:BB:EUTRa:DL:EMTC:ALLoc<ch0>:CODWords?**

Queries the number of the codewords.

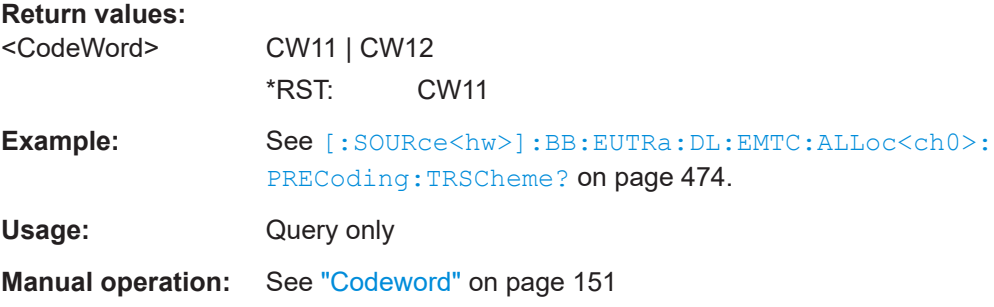

## **[:SOURce<hw>]:BB:EUTRa:DL:EMTC:ALLoc<ch0>:PRECoding:NOLayers?**

Queries the number of layers for the selected allocation.

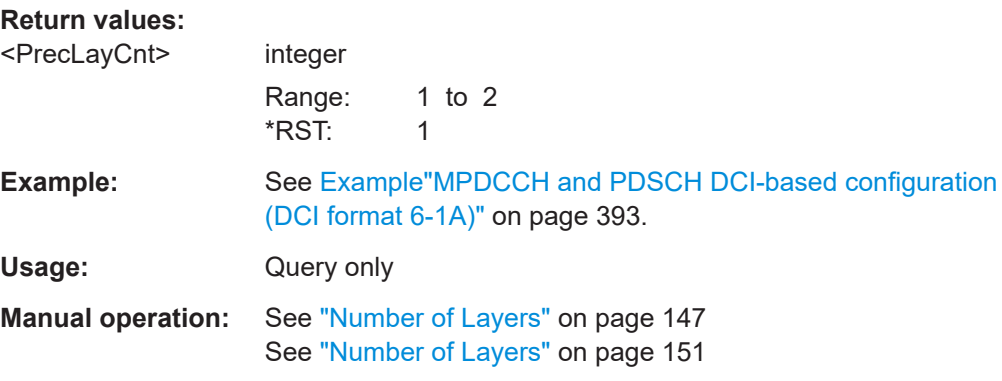

## <span id="page-473-0"></span>**[:SOURce<hw>]:BB:EUTRa:DL:EMTC:ALLoc<ch0>:PRECoding:CCD** <CycDelDiv>

Sets the cyclic delay diversity for the selected allocation.

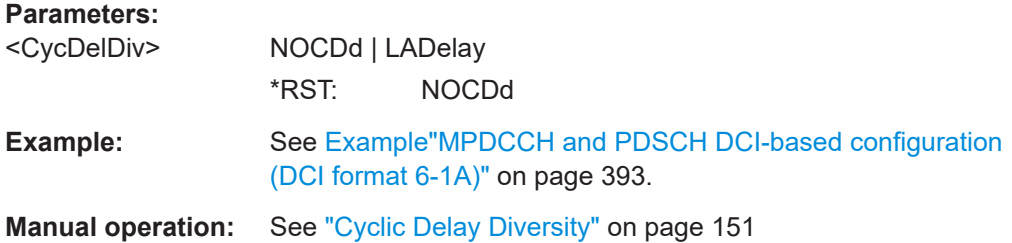

## **[:SOURce<hw>]:BB:EUTRa:DL:EMTC:ALLoc<ch0>:PRECoding:CBINdex** <PrecCodeBookIdx>

Sets the codebook index.

#### **Parameters:**

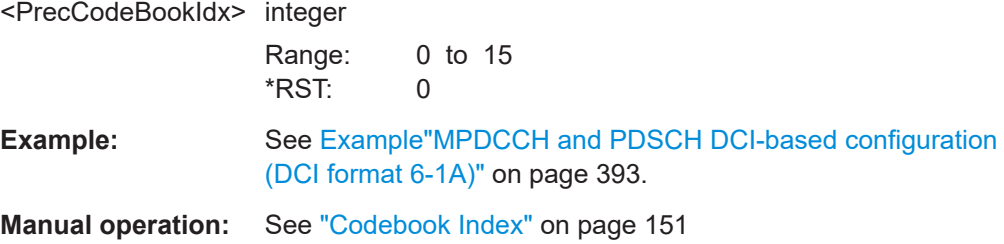

## **[:SOURce<hw>]:BB:EUTRa:DL:EMTC:ALLoc<ch0>:PRECoding:TRSCheme?**

Queries the transmsission scheme.

## **Return values:**

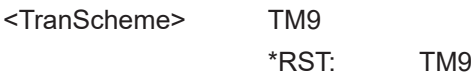

#### DL frame configuration

```
Example: // Transmission antennas and antenna port mapping
                    SOURce1:BB:EUTRa:DL:MIMO:CONFiguration TX2
                    SOURce1:BB:EUTRa:DL:MIMO:ANTenna ANT1
                    SOURce1:BB:EUTRa:STDMode IOT
                    SOURce1:BB:EUTRa:DL:USER4:RELease EM_A
                    SOURce1:BB:EUTRa:DL:USER4:UEC?
                    // M1
                    SOURce1:BB:EUTRa:DL:USER4:CELL0:TXM M9
                    SOURce1:BB:EUTRa:DL:EMTC:DCI:NALLoc 1
                    SOURce1:BB:EUTRa:DL:EMTC:DCI:ALLoc0:USER USER4
                    SOURce1:BB:EUTRa:DL:EMTC:DCI:ALLoc0:FMT F61A
                    SOURce1:BB:EUTRa:DL:EMTC:NALLoc?
                    // 4
                    // PDSCH allocation not carrying SIB-BR is the fourth allocation
                    SOURce1:BB:EUTRa:DL:EMTC:ALLoc3:CONType?
                    // PDSC
                    SOURce1:BB:EUTRa:DL:EMTC:ALLoc3:PRECoding:SCHeme?
                    // BF
                    // because User 1 uses Tx mode TM9
                    SOURce1:BB:EUTRa:DL:EMTC:ALLoc3:PRECoding:TRSCheme?
                    // TM9
                    SOURce1:BB:EUTRa:DL:EMTC:ALLoc3:CODWords?
                    SOURce1:BB:EUTRa:DL:EMTC:ALLoc3:PRECoding:NOLayers?
                    // 1
                    SOURce1:BB:EUTRa:DL:EMTC:ALLoc3:PRECoding:AP?
                    // AP7
                    SOURce1:BB:EUTRa:DL:EMTC:ALLoc3:PRECoding:SCID?
                    // 0SOURce1:BB:EUTRa:DL:EMTC:ALLoc3:PRECoding:APM?
                    // FW
Usage: Query only
Manual operation: See "Transmission Scheme" on page 151
```
#### **[:SOURce<hw>]:BB:EUTRa:DL:EMTC:ALLoc<ch0>:PRECoding:AP?**

Queries the used antenna ports.

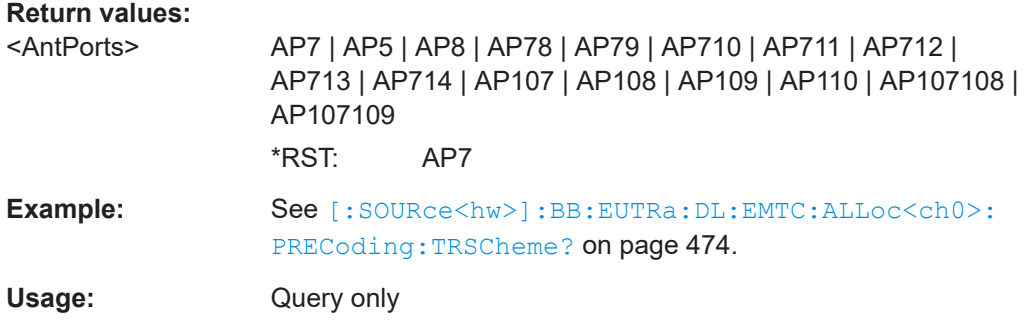

#### <span id="page-475-0"></span>**Manual operation:** See ["Antenna Ports"](#page-150-0) on page 151

#### **[:SOURce<hw>]:BB:EUTRa:DL:EMTC:ALLoc<ch0>:PRECoding:SCID?**

Queries the scrambling identity.

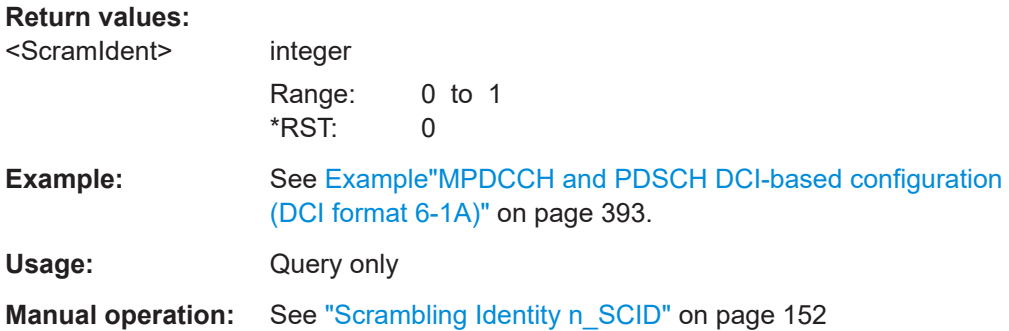

#### **[:SOURce<hw>]:BB:EUTRa:DL:EMTC:ALLoc<ch0>:PRECoding:APM?**

Queries the antenna port mapping method.

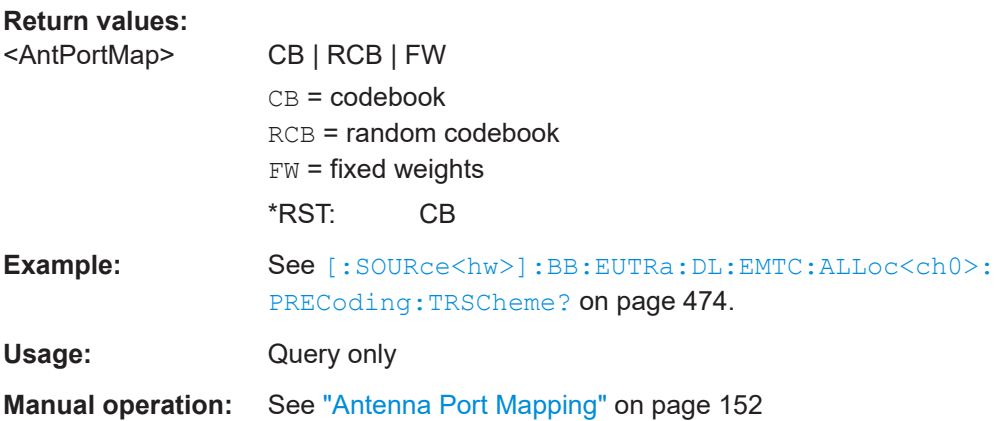

## **[:SOURce<hw>]:BB:EUTRa:DL:EMTC:ALLoc<ch0>:PRECoding:DAFormat** <CoordMapMode>

Switches between the cartesian and cylindrical coordinates representation.

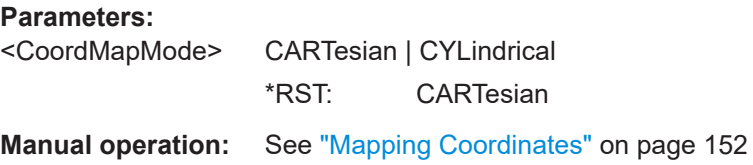

## **[:SOURce<hw>]:BB:EUTRa:DL:EMTC:ALLoc<ch0>:PRECoding:AP<dir0>: BB<st0>:REAL?**

Defines the mapping of the antenna ports to the physical antennas.

<span id="page-476-0"></span>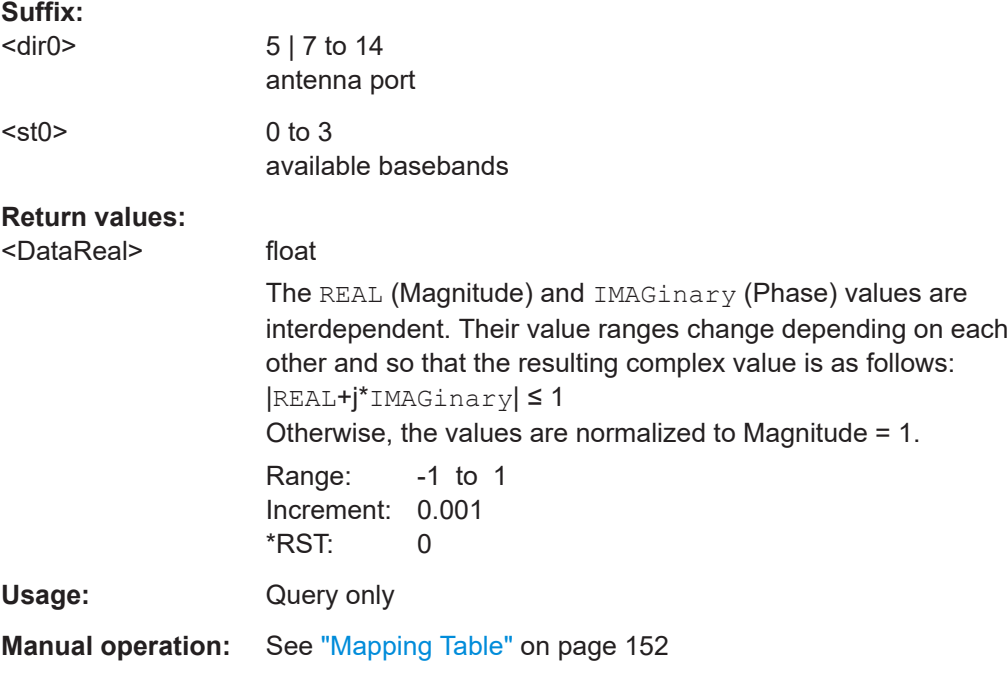

## **[:SOURce<hw>]:BB:EUTRa:DL:EMTC:ALLoc<ch0>:PRECoding:AP<dir0>: BB<st0>:IMAGinary?**

Defines the mapping of the antenna ports to the physical antennas.

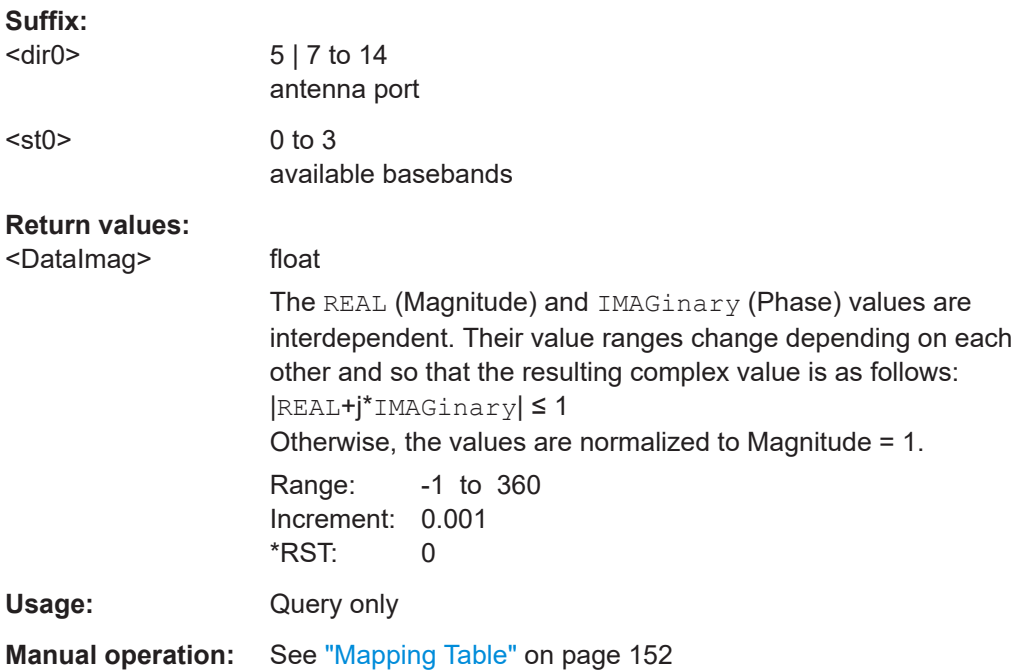

## <span id="page-477-0"></span>**[:SOURce<hw>]:BB:EUTRa:DL:EMTC:ALLoc<ch0>:SCRambling:STATe** <ScramState>

Enables scrambling.

#### **Parameters:**

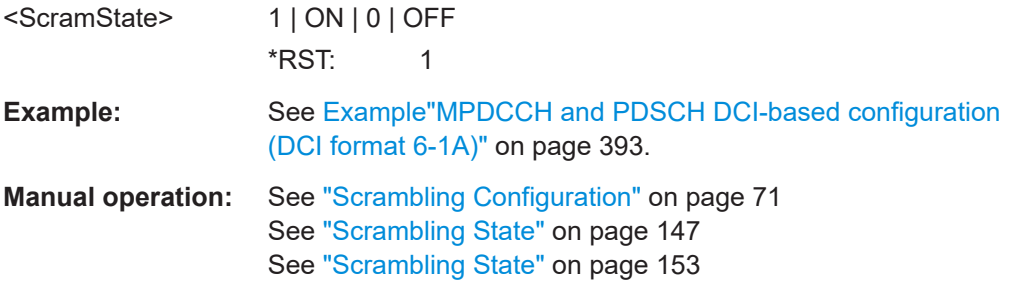

#### **[:SOURce<hw>]:BB:EUTRa:DL:EMTC:ALLoc<ch0>:SCRambling:UEID?**

Queries the user equipment identifier (n\_RNTI) or UE ID of the user to which the PDSCH transmission is intended.

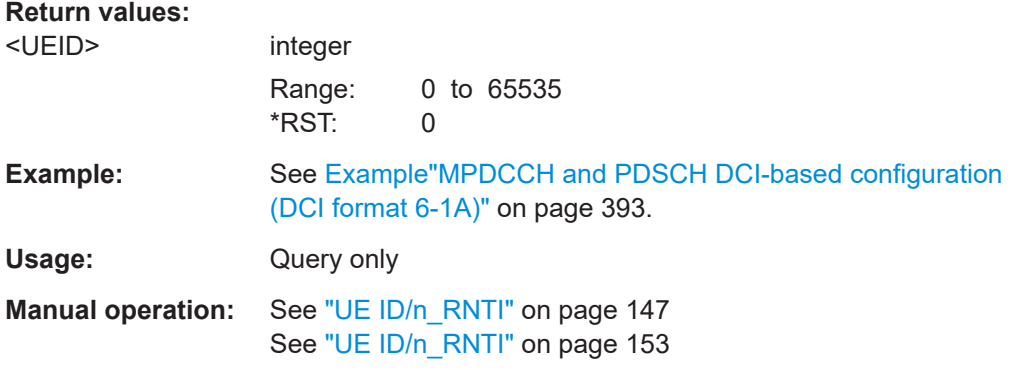

## **[:SOURce<hw>]:BB:EUTRa:DL:EMTC:ALLoc<ch0>:CCODing:STATe** <ChanCodState>

Enables channel coding.

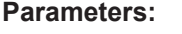

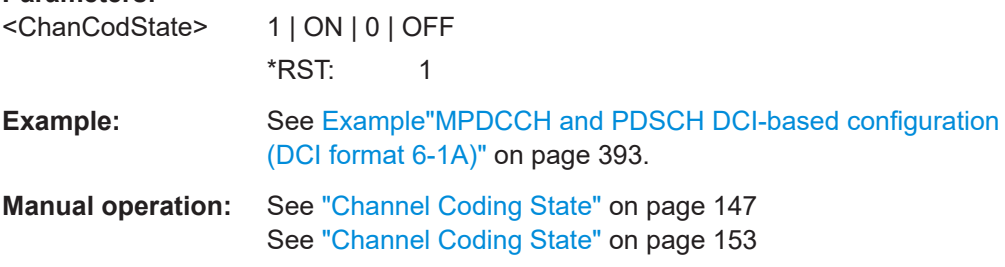

## **[:SOURce<hw>]:BB:EUTRa:DL:EMTC:ALLoc<ch0>:CCODing:TBSize?**

Queries the size of the transport block/payload in bits.

<span id="page-478-0"></span>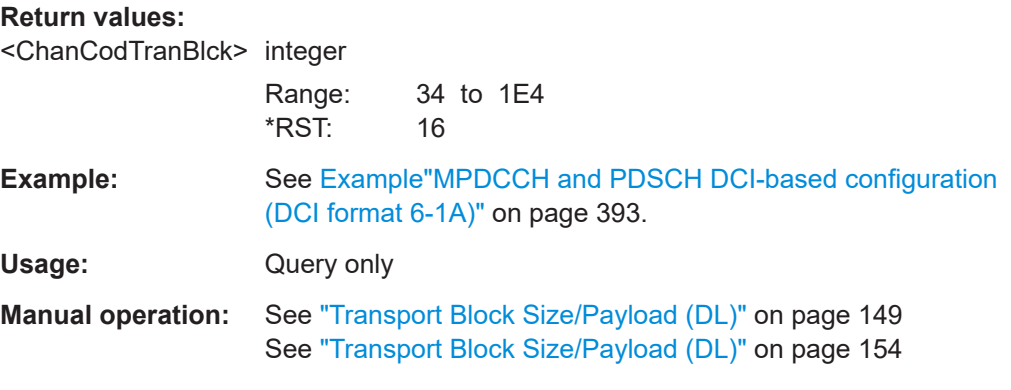

# **[:SOURce<hw>]:BB:EUTRa:DL:EMTC:ALLoc<ch0>:CCODing:TBSI**

<ChanCodTBSIndex>

Queries the resulting transport block size index.

#### **Parameters:**

<ChanCodTBSIndex>integer

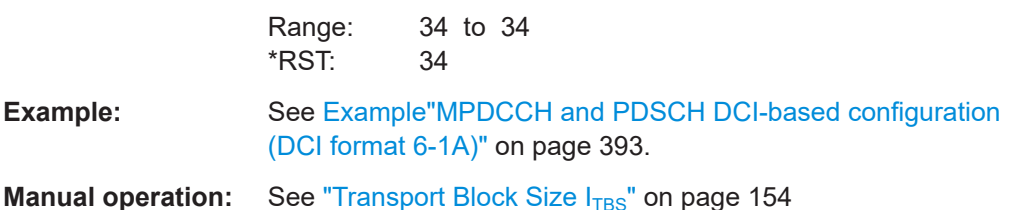

## **[:SOURce<hw>]:BB:EUTRa:DL:EMTC:ALLoc<ch0>:CCODing:MIB** <ChanCodMibState>

Enables transmission of real MIB (master information block) data.

#### **Parameters:**

<ChanCodMibState> 1 | ON | 0 | OFF \*RST: 1

**Example:** See [Example"PBCH and SIB1-BR configuration"](#page-394-0) on page 395.

**Manual operation:** See ["MIB \(including SFN\)"](#page-147-0) on page 148

## **[:SOURce<hw>]:BB:EUTRa:DL:EMTC:ALLoc<ch0>:CCODing:SIB** <SchedulingSIB1>

Sets the parameter schedulingInfoSIB1-RB and defines the PDSCH number of repetitions.

Query the resulting number of repetitions with the command [: SOURce<hw>]:BB: [EUTRa:DL:EMTC:ALLoc<ch0>:CCODing:RSIB?](#page-479-0).

## <span id="page-479-0"></span>**Parameters:**

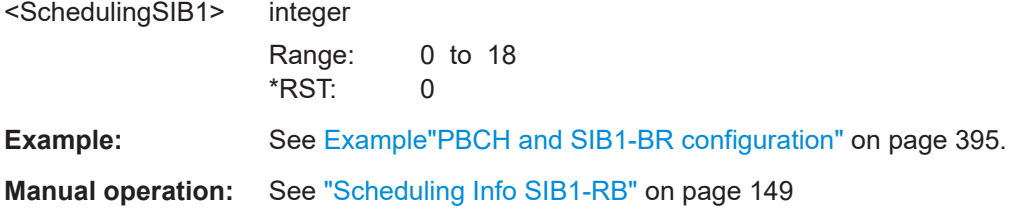

#### **[:SOURce<hw>]:BB:EUTRa:DL:EMTC:ALLoc<ch0>:CCODing:RSIB?**

Queries the number of PDSCH repetitions  $N_{\text{Rep}}^{\text{PDSCH}}$ , as defined with the command [\[:](#page-478-0) [SOURce<hw>\]:BB:EUTRa:DL:EMTC:ALLoc<ch0>:CCODing:SIB](#page-478-0).

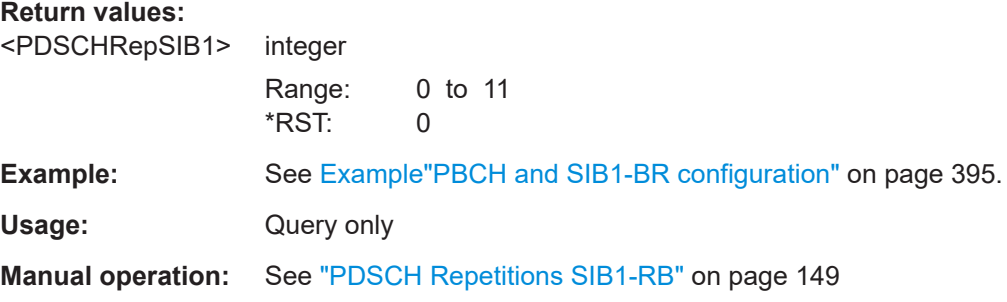

## **[:SOURce<hw>]:BB:EUTRa:DL:EMTC:ALLoc<ch0>:CCODing:MSPare** <MibSpareBits>

Sets the spare bits in the PBCH transmission.

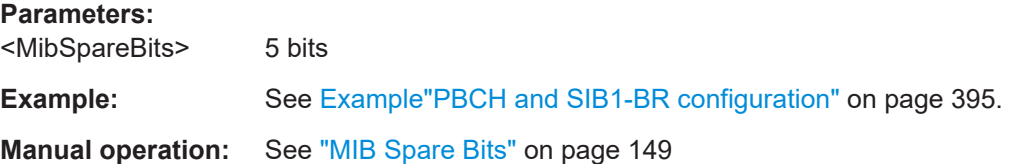

## **[:SOURce<hw>]:BB:EUTRa:DL:EMTC:ALLoc<ch0>:CCODing:SOFFset** <ChanCodSfnOffse>

Sets the start SFN value.

#### **Parameters:**

<ChanCodSfnOffse> float

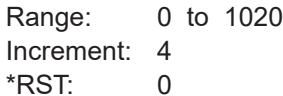

**Example:** See [Example"PBCH and SIB1-BR configuration"](#page-394-0) on page 395.

**Manual operation:** See ["SFN Offset"](#page-147-0) on page 148

#### <span id="page-480-0"></span>**[:SOURce<hw>]:BB:EUTRa:DL:EMTC:ALLoc<ch0>:CCODing:SRPeriod** <SfnRestPeriod>

Determines the time span after which the SFN (System Frame Number) restarts.

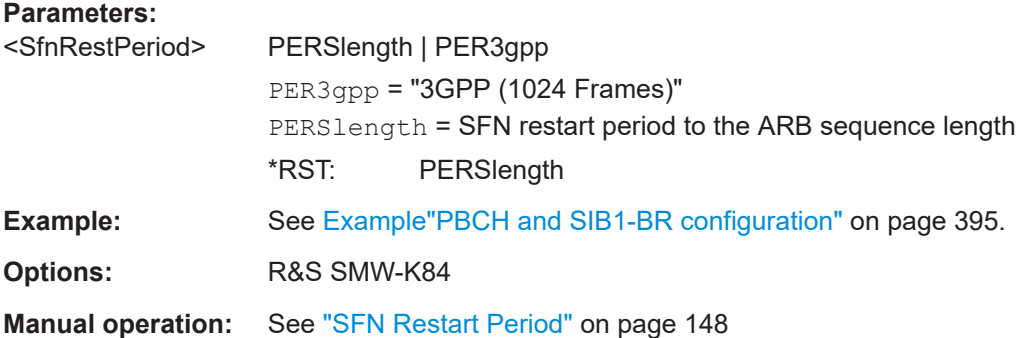

## **9.4.7 MPDCCH configuration**

## **Example: Configuring the MPDCCH sets**

SOURce1:BB:EUTRa:DUPLexing FDD SOURce1:BB:EUTRa:LINK DOWN SOURce1:BB:EUTRa:STDMode IOT

// enable an eMTC UE, e.g. supporting eMTC CE Mode A SOURce1:BB:EUTRa:DL:USER1:RELease **EM\_A**

```
SOURce1:BB:EUTRa:DL:USER1:EPDCch1:STATe 1
SOURce1:BB:EUTRa:DL:USER1:EPDCch1:SET1:STATe 1
SOURce1:BB:EUTRa:DL:USER1:EPDCch1:SET2:STATe 1
```

```
SOURce1:BB:EUTRa:DL:USER1:EPDCch:CELL0:SET1:TTYP LOC
SOURce1:BB:EUTRa:DL:USER1:EPDCch:CELL0:SET1:PRBS PRB2
SOURce1:BB:EUTRa:DL:USER1:EPDCch:CELL0:SET1:RBA 2
SOURce1:BB:EUTRa:DL:USER1:EPDCch:CELL0:SET1:NID 22
SOURce1:BB:EUTRa:DL:USER1:EPDCch:CELL0:SET1:POWer 0
SOURce1:BB:EUTRa:DL:USER1:EPDCch:CELL0:SET1:HOPPing 1
SOURce1:BB:EUTRa:DL:USER1:EPDCch:CELL0:SET1:STNB 1
SOURce1:BB:EUTRa:DL:USER1:EPDCch:CELL0:SET1:REPMpdcch 16
SOURce1:BB:EUTRa:DL:USER1:EPDCch:CELL0:SET1:STSF S1
```
// MPDCCH allocations are configured automatically, // depending on the eMTC DCI configuration

[\[:SOURce<hw>\]:BB:EUTRa:DL:USER<ch>:EPDCch:CELL<st0>:STATe](#page-481-0)............................. 482 [\[:SOURce<hw>\]:BB:EUTRa:DL:USER<ch>:EPDCch:CELL<st0>:SET<dir>:STATe](#page-481-0)...............482 [\[:SOURce<hw>\]:BB:EUTRa:DL:USER<ch>:EPDCch:CELL<st0>:SET<dir>:TTYP](#page-481-0)................482 [\[:SOURce<hw>\]:BB:EUTRa:DL:USER<ch>:EPDCch:CELL<st0>:SET<dir>:PRBS](#page-482-0)............... 483 [\[:SOURce<hw>\]:BB:EUTRa:DL:USER<ch>:EPDCch:CELL<st0>:SET<dir>:RBA](#page-482-0)................. 483

<span id="page-481-0"></span>[\[:SOURce<hw>\]:BB:EUTRa:DL:USER<ch>:EPDCch:CELL<st0>:SET<dir>:NID](#page-482-0).................. 483 [\[:SOURce<hw>\]:BB:EUTRa:DL:USER<ch>:EPDCch:CELL<st0>:SET<dir>:POWer](#page-483-0)............. 484 [\[:SOURce<hw>\]:BB:EUTRa:DL:USER<ch>:EPDCch:CELL<st0>:SET<dir>:HOPPing](#page-483-0)...........484 [\[:SOURce<hw>\]:BB:EUTRa:DL:USER<ch>:EPDCch:CELL<st0>:SET<dir>:REPMpdcch](#page-484-0)...... 485 [\[:SOURce<hw>\]:BB:EUTRa:DL:USER<ch>:EPDCch:CELL<st0>:SET<dir>:STNB](#page-484-0)............... 485 [\[:SOURce<hw>\]:BB:EUTRa:DL:USER<ch>:EPDCch:CELL<st0>:SET<dir>:STSF](#page-484-0)................485

## **[:SOURce<hw>]:BB:EUTRa:DL:USER<ch>:EPDCch:CELL<st0>:STATe** <State>

Enables the EPDCCH transmission for the select user and component carrier.

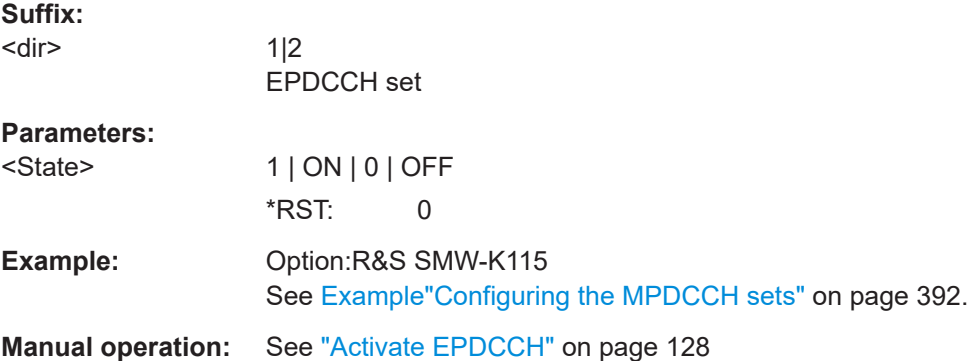

#### **[:SOURce<hw>]:BB:EUTRa:DL:USER<ch>:EPDCch:CELL<st0>:SET<dir>:STATe** <State>

Enables the EPDCCH set.

**Suffix:** 

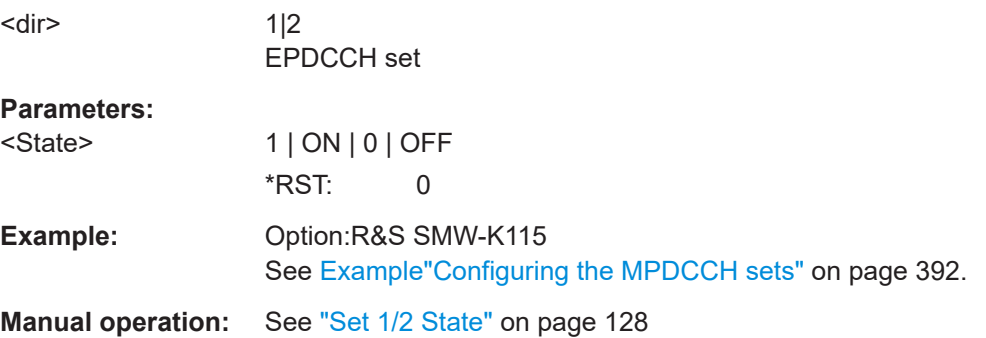

## **[:SOURce<hw>]:BB:EUTRa:DL:USER<ch>:EPDCch:CELL<st0>:SET<dir>:TTYP** <TransType>

Select the EPDCCH transmission type.

**Suffix:** 

<dir>

1|2 EPDCCH set

<span id="page-482-0"></span>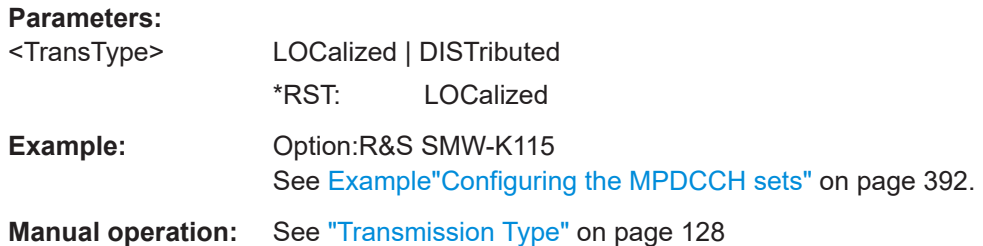

#### **[:SOURce<hw>]:BB:EUTRa:DL:USER<ch>:EPDCch:CELL<st0>:SET<dir>:PRBS** <NumPRBs>

Sets the number of used physical resource block (PRB) pairs.

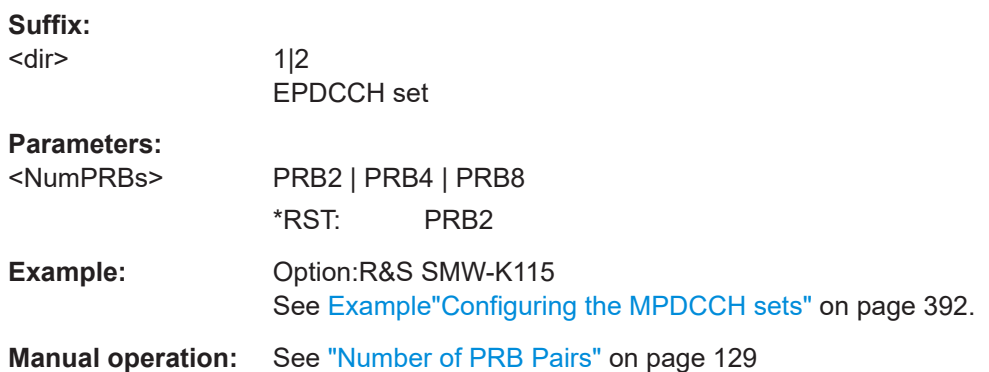

## **[:SOURce<hw>]:BB:EUTRa:DL:USER<ch>:EPDCch:CELL<st0>:SET<dir>:RBA** <RBA>

Defines the resource blocks used for the EPDCCH transmission.

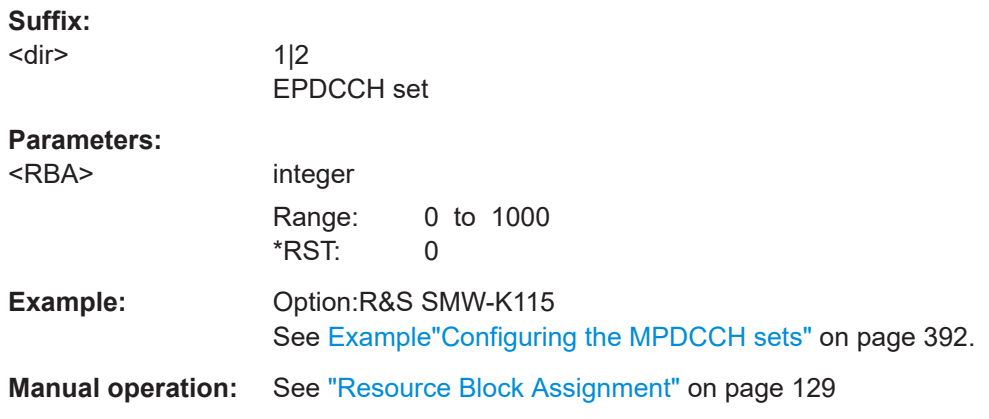

## **[:SOURce<hw>]:BB:EUTRa:DL:USER<ch>:EPDCch:CELL<st0>:SET<dir>:NID** <EpdcchId>

Sets the identifier n<sup>EPDCCH</sup> $_{\sf ID,m}$  used to calculate the UE-specific scrambling sequence.

<span id="page-483-0"></span>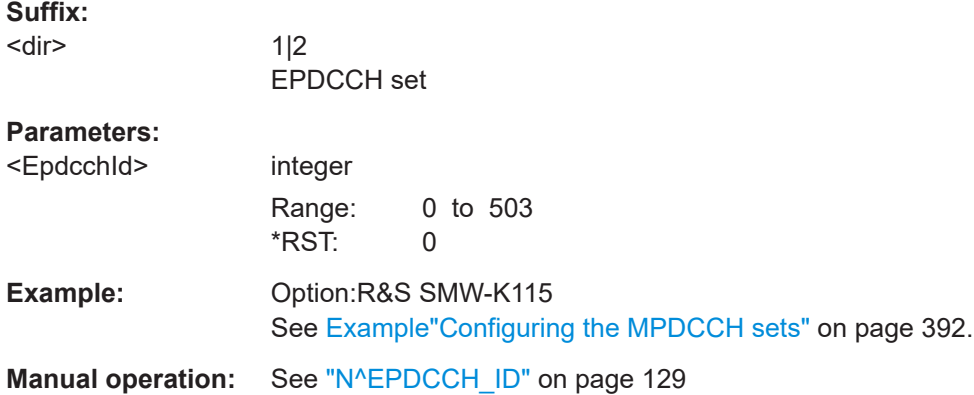

## **[:SOURce<hw>]:BB:EUTRa:DL:USER<ch>:EPDCch:CELL<st0>:SET<dir>:POWer** <RelPower>

Sets the power of the EPDCCH allocations relative to the power of the reference signals.

See [\[:SOURce<hw>\]:BB:EUTRa:DL:REFSig:POWer](#page-414-0) on page 415.

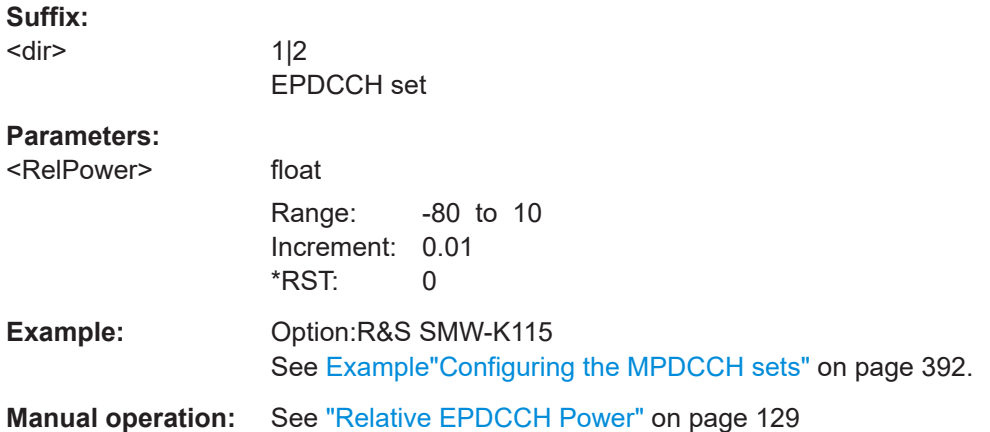

## **[:SOURce<hw>]:BB:EUTRa:DL:USER<ch>:EPDCch:CELL<st0>:SET<dir>: HOPPing <Hopping>**

Enables MPDCCH hopping.

#### **Parameters:**

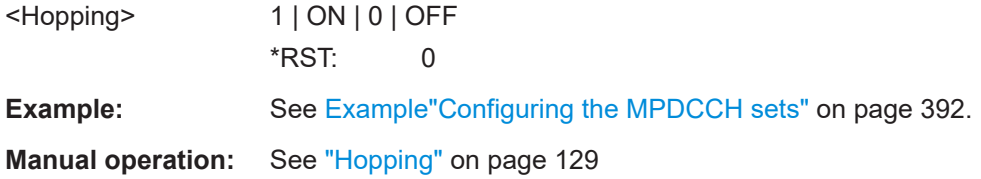

<span id="page-484-0"></span>**[:SOURce<hw>]:BB:EUTRa:DL:USER<ch>:EPDCch:CELL<st0>:SET<dir>: REPMpdcch** <MaxRepMPDCCH>

Sets the maximum number the MPDCCH is repeated.

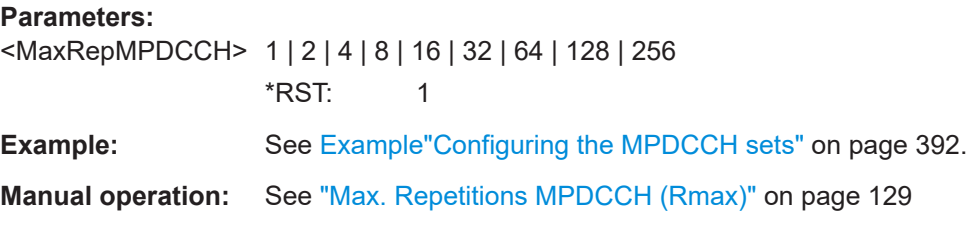

## **[:SOURce<hw>]:BB:EUTRa:DL:USER<ch>:EPDCch:CELL<st0>:SET<dir>:STNB** <StartingNB>

Sets the first narrowbands in which MPDCCH is allocated.

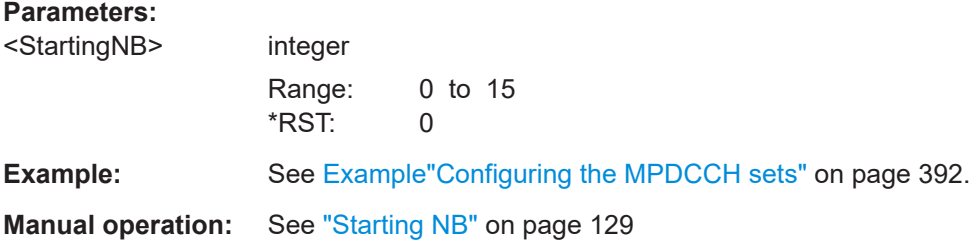

## **[:SOURce<hw>]:BB:EUTRa:DL:USER<ch>:EPDCch:CELL<st0>:SET<dir>:STSF** <SearchSpStartSf>

Sets the first subframe of the search space.

## **Parameters:**

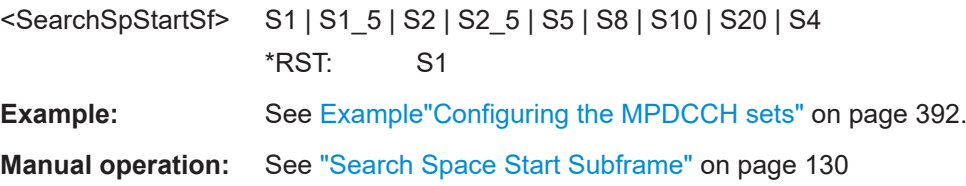

# **9.5 User configuration**

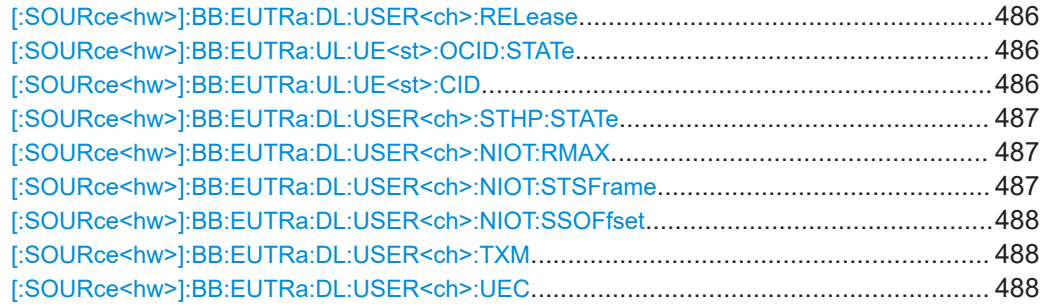

#### User configuration

<span id="page-485-0"></span>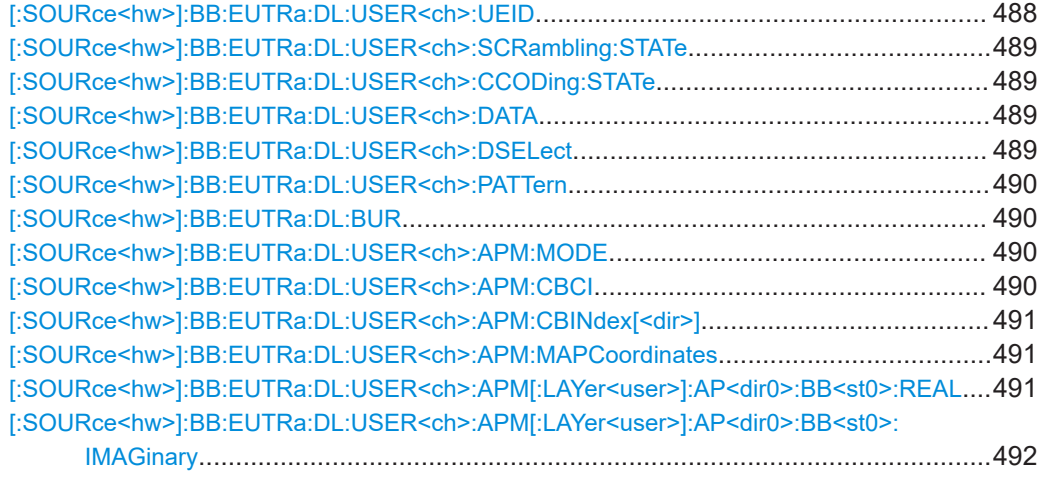

## **[:SOURce<hw>]:BB:EUTRa:DL:USER<ch>:RELease** <Release>

Sets the 3GPP release version the UE supports.

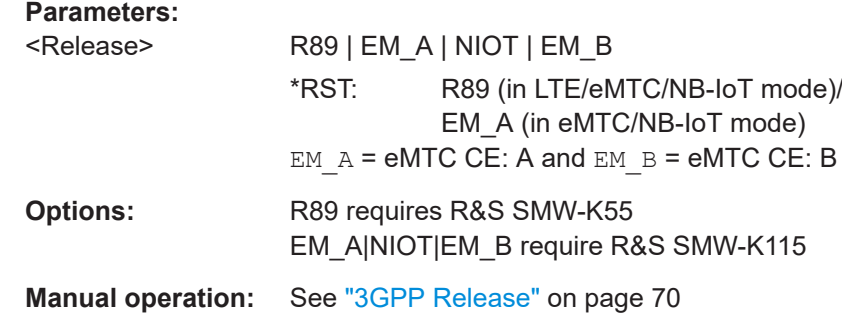

## **[:SOURce<hw>]:BB:EUTRa:UL:UE<st>:OCID:STATe** <OverrideCellID>

if enabled, you can set an user-defined cell ID for the selected user.

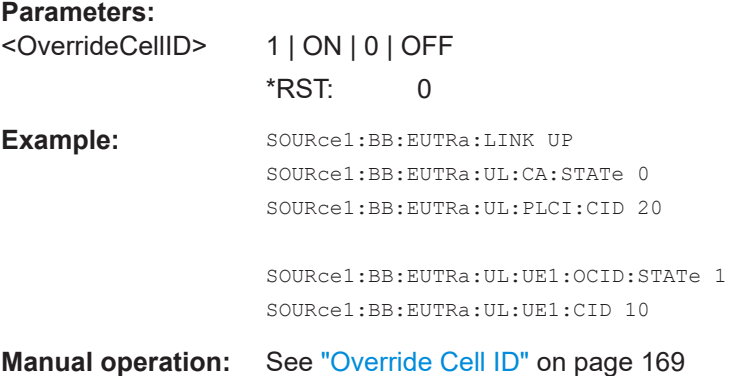

## **[:SOURce<hw>]:BB:EUTRa:UL:UE<st>:CID** <ULUECELLID>

Sets the UE-specific cell ID.

<span id="page-486-0"></span>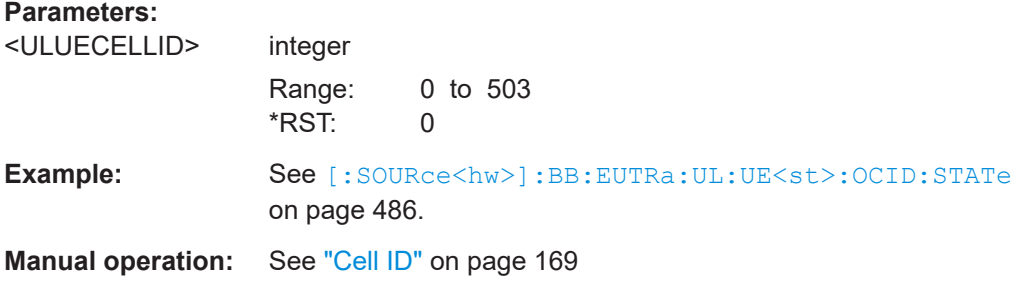

## **[:SOURce<hw>]:BB:EUTRa:DL:USER<ch>:STHP:STATe** <State>

Sets if NB-IoT UEs are capable of understanding the HARQ process bit.

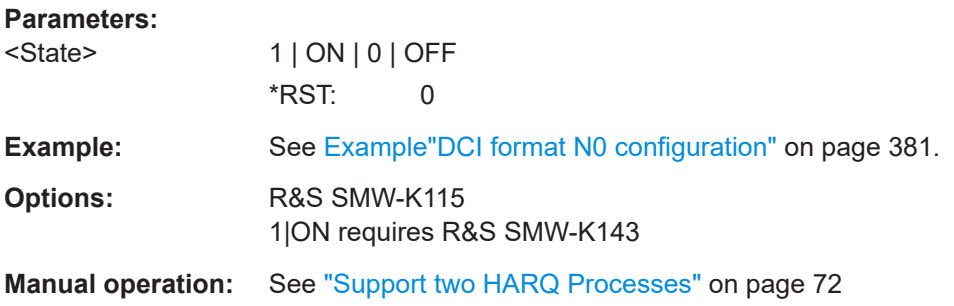

#### **[:SOURce<hw>]:BB:EUTRa:DL:USER<ch>:NIOT:RMAX** <MaxRepNPDCCH>

Sets the maximum number NPDCCH is repeated  $R_{\text{Max}}$ .

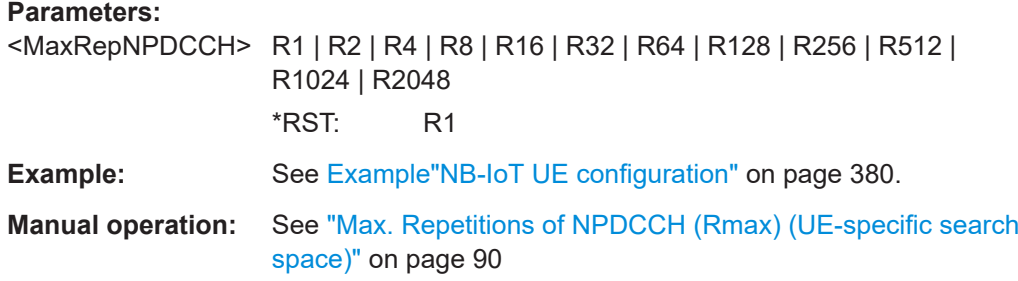

**[:SOURce<hw>]:BB:EUTRa:DL:USER<ch>:NIOT:STSFrame** <SearchSpStartSF>

Sets the serach space start subframe (G).

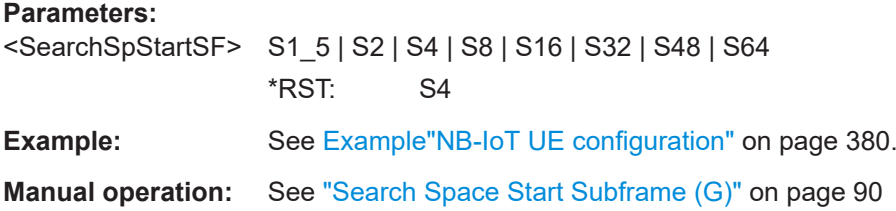

#### <span id="page-487-0"></span>**[:SOURce<hw>]:BB:EUTRa:DL:USER<ch>:NIOT:SSOFfset** <SearchSpaceOffs>

Shifts the search space start.

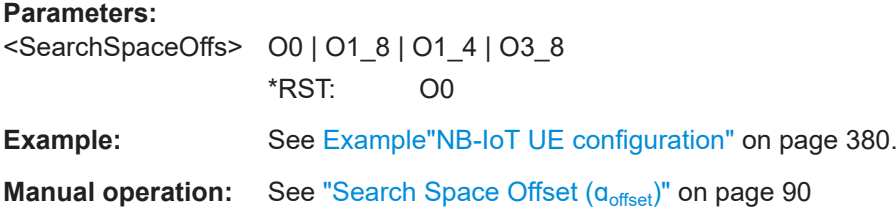

#### **[:SOURce<hw>]:BB:EUTRa:DL:USER<ch>:TXM** <TxMode>

Sets the transmission mode of the according user as defined in [TS 36.213](#page-603-0).

#### **Parameters:**

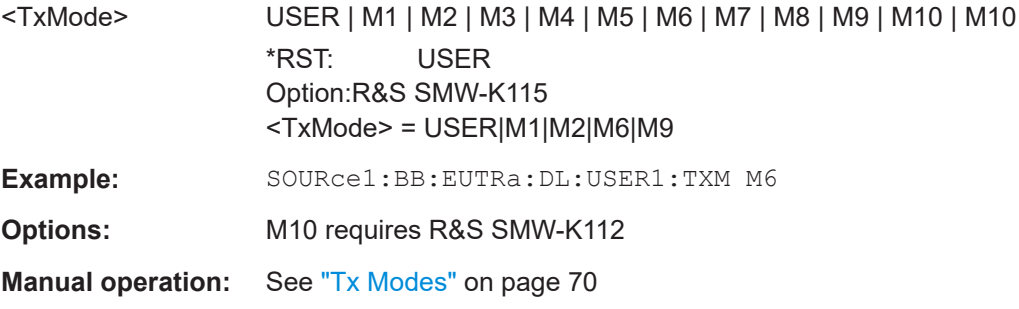

## **[:SOURce<hw>]:BB:EUTRa:DL:USER<ch>:UEC** <UECategory>

Sets the UE Category.

## **Parameters:** <UECategory> USER | M1 | NB1 | M2 | NB2 \*RST: USER

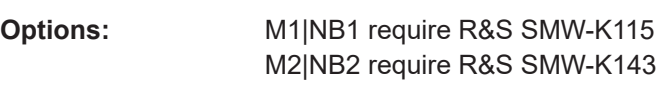

**Manual operation:** See ["UE Category"](#page-69-0) on page 70

#### **[:SOURce<hw>]:BB:EUTRa:DL:USER<ch>:UEID** <Ueid>

Sets the user equipment ID.

#### **Parameters:**

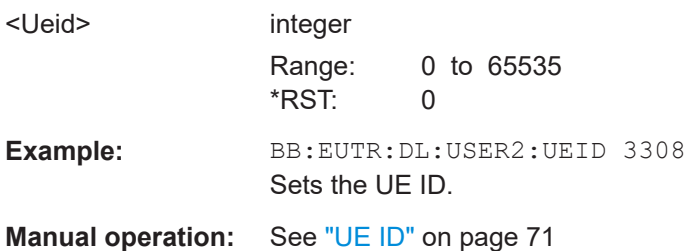

#### <span id="page-488-0"></span>**[:SOURce<hw>]:BB:EUTRa:DL:USER<ch>:SCRambling:STATe** <State>

Enables/disables scrambling for all allocations belonging to the selected user.

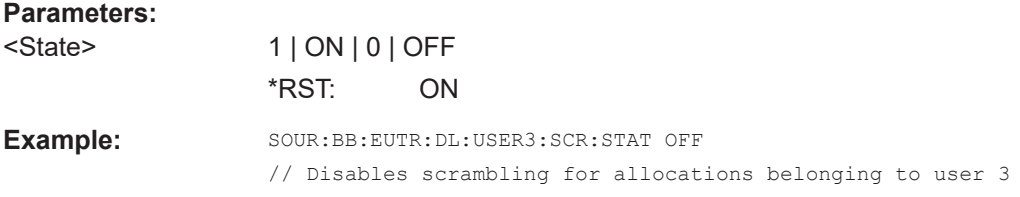

## **[:SOURce<hw>]:BB:EUTRa:DL:USER<ch>:CCODing:STATe** <State>

Sets the channel coding for all allocations belonging to the selected user.

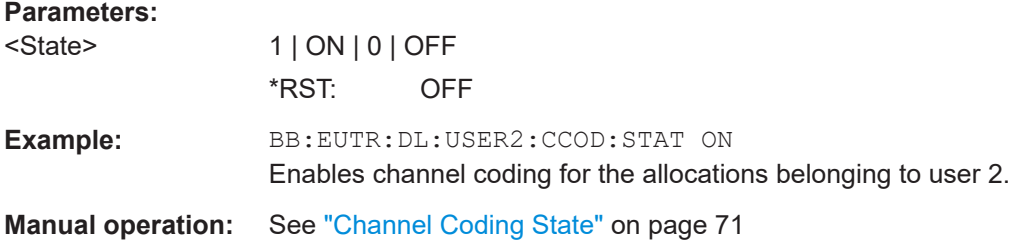

#### **[:SOURce<hw>]:BB:EUTRa:DL:USER<ch>:DATA** <Data>

Selects the data source for the selected user configuration.

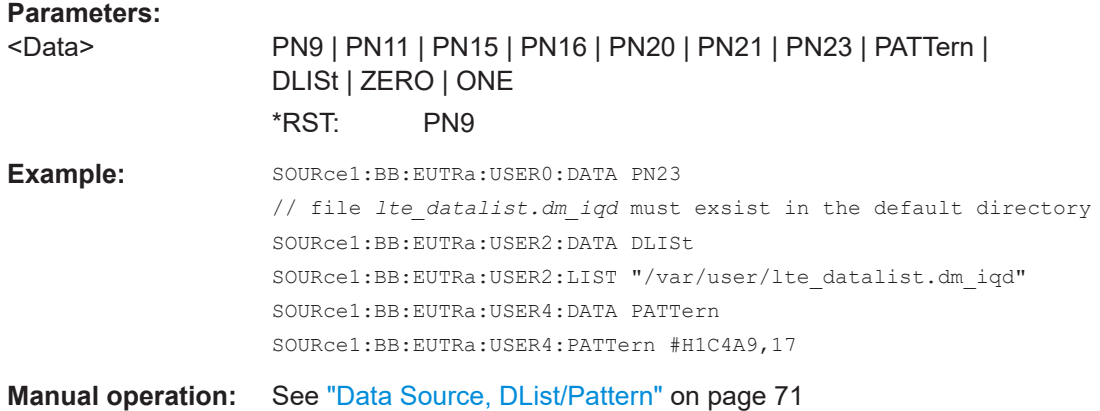

#### **[:SOURce<hw>]:BB:EUTRa:DL:USER<ch>:DSELect** <DSelect>

Selects an existing data list file from the default directory or from the specific directory.

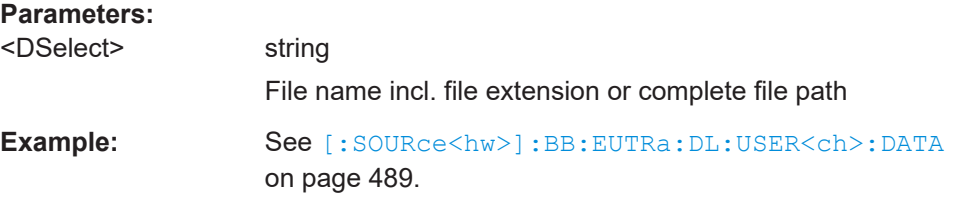

<span id="page-489-0"></span>**Manual operation:** See ["Data Source, DList/Pattern"](#page-70-0) on page 71

**[:SOURce<hw>]:BB:EUTRa:DL:USER<ch>:PATTern** <Pattern>, <BitCount>

Sets a bit pattern as data source.

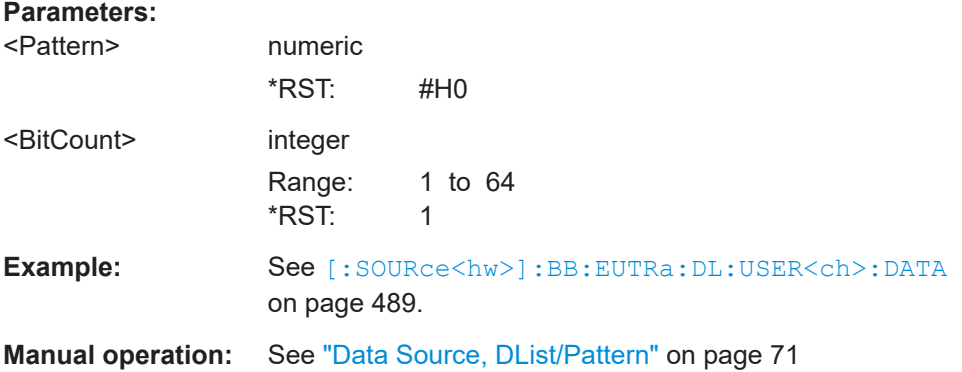

#### **[:SOURce<hw>]:BB:EUTRa:DL:BUR** <Bur>

In "Mode > eMTC/NB-IoT", unused resource elements are filled in with DTX.

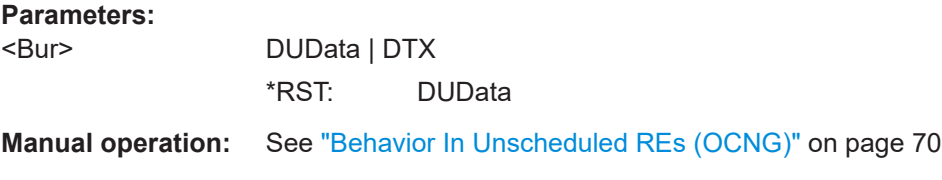

#### **[:SOURce<hw>]:BB:EUTRa:DL:USER<ch>:APM:MODE** <AntPortMap>

Defines the antenna port mapping method.

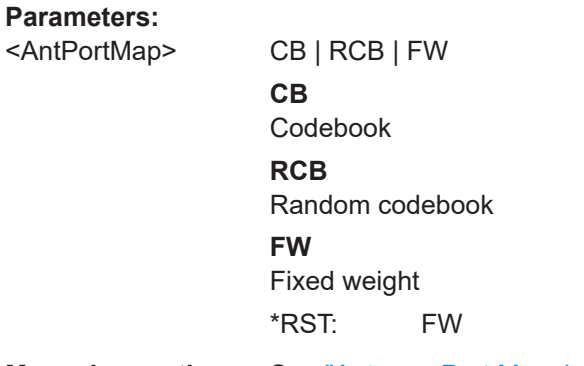

**Manual operation:** See ["Antenna Port Mapping"](#page-158-0) on page 159

**[:SOURce<hw>]:BB:EUTRa:DL:USER<ch>:APM:CBCI** <CbConstIdx>

Defines whether the codebook index is set globally or per subframe.

**Parameters:**

<CbConstIdx> 1 | ON | 0 | OFF

<span id="page-490-0"></span>**Manual operation:** See ["Constant Codebook Index"](#page-158-0) on page 159

**[:SOURce<hw>]:BB:EUTRa:DL:USER<ch>:APM:CBINdex[<dir>]** <CodeBookIndex>

Sets the codebook index for mapping mode Codebook.

## **Parameters:** <CodeBookIndex> integer Range: 0 to 15

\*RST: 0 **Manual operation:** See ["Codebook Index"](#page-158-0) on page 159

#### **[:SOURce<hw>]:BB:EUTRa:DL:USER<ch>:APM:MAPCoordinates** <MapCoord>

Switches between the Cartesian (Real/Imag.) and Cylindrical (Magn./Phase) coordinates representation.

#### **Parameters:**

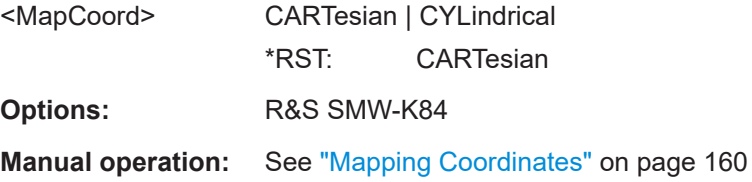

## **[:SOURce<hw>]:BB:EUTRa:DL:USER<ch>:APM[:LAYer<user>]:AP<dir0>: BB<st0>:REAL** <AntPortMapData>

Defines the mapping of the antenna ports to the physical antennas.

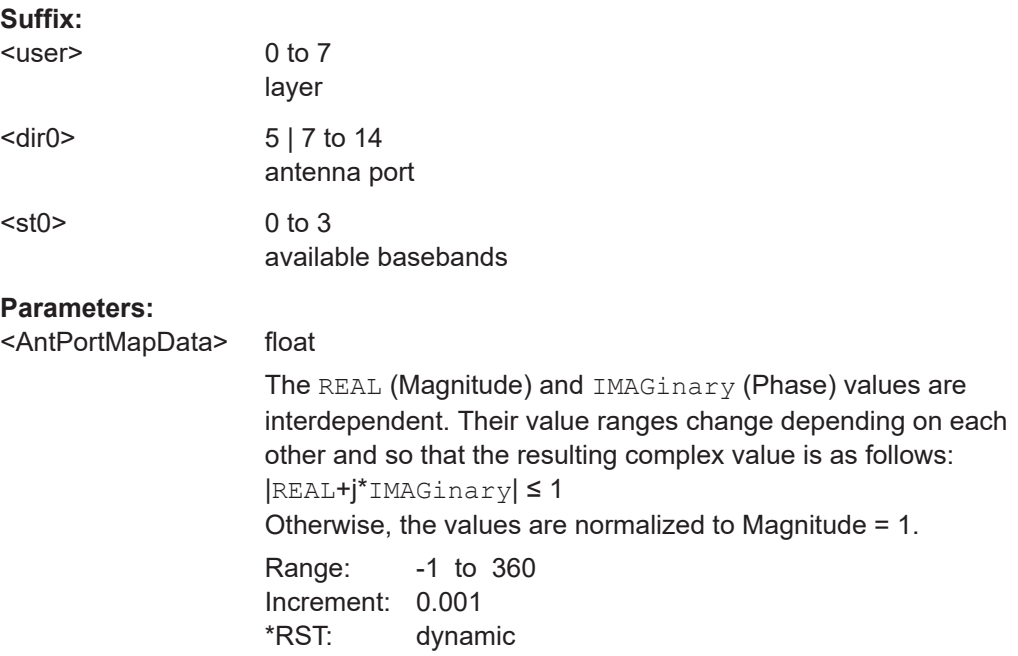

<span id="page-491-0"></span>**Manual operation:** See ["Mapping table"](#page-159-0) on page 160

**[:SOURce<hw>]:BB:EUTRa:DL:USER<ch>:APM[:LAYer<user>]:AP<dir0>: BB<st0>:IMAGinary** <AntPortMapData>

Defines the mapping of the antenna ports to the physical antennas.

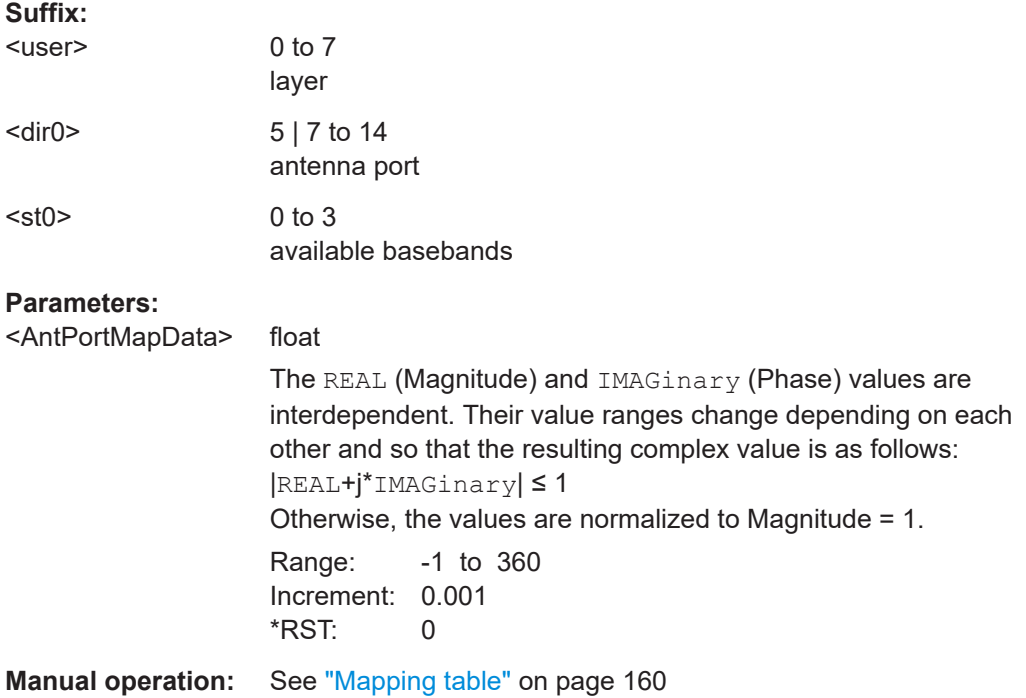

# **9.6 General uplink**

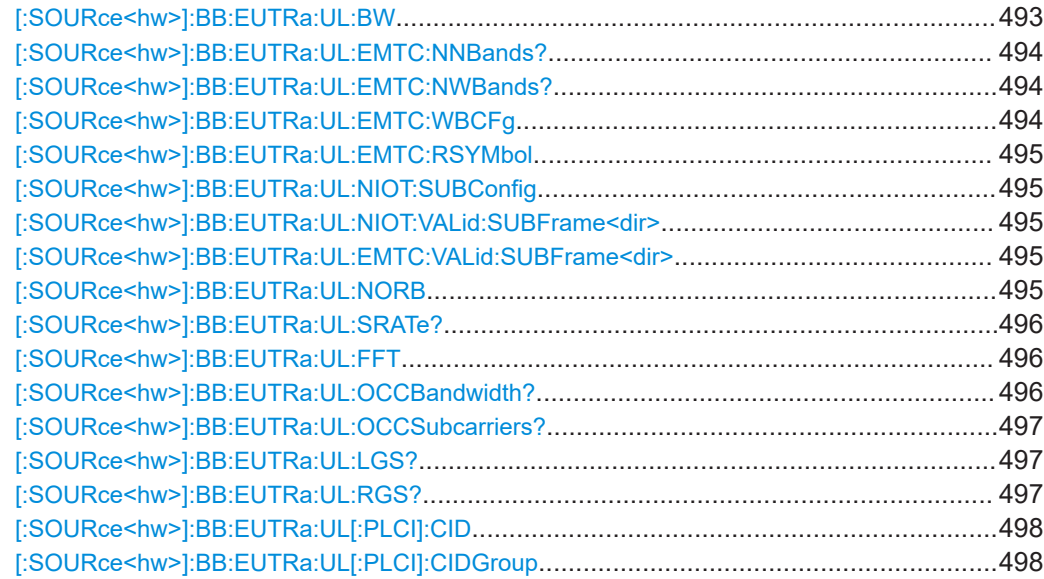

<span id="page-492-0"></span>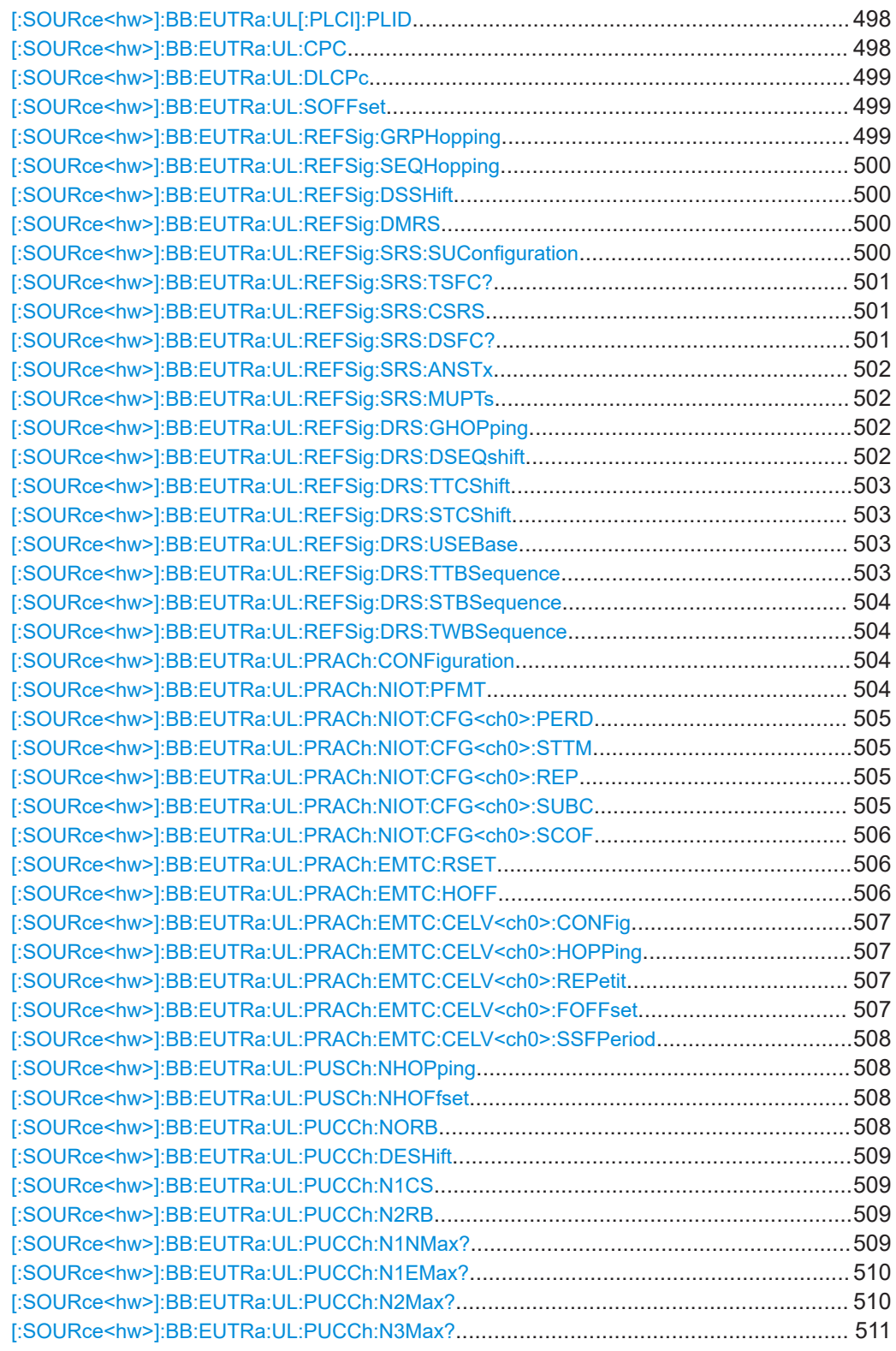

## **[:SOURce<hw>]:BB:EUTRa:UL:BW** <BandWidth>

Sets the UL channel bandwidth.

<span id="page-493-0"></span>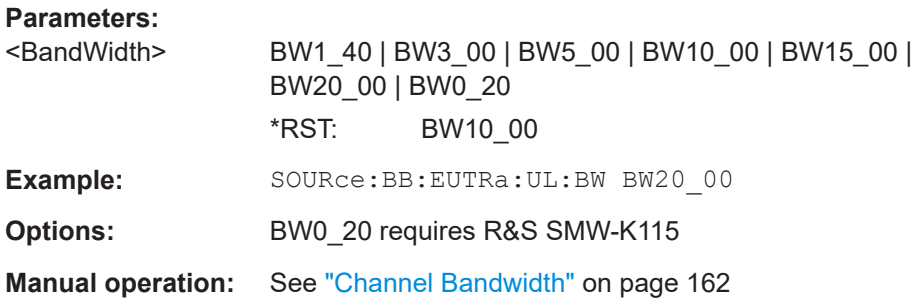

## **[:SOURce<hw>]:BB:EUTRa:UL:EMTC:NNBands?**

Queries the number of eMTC narrowbands  $N_{RB}$ <sup>UL</sup> available within the selected channel bandwidth.

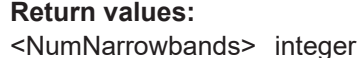

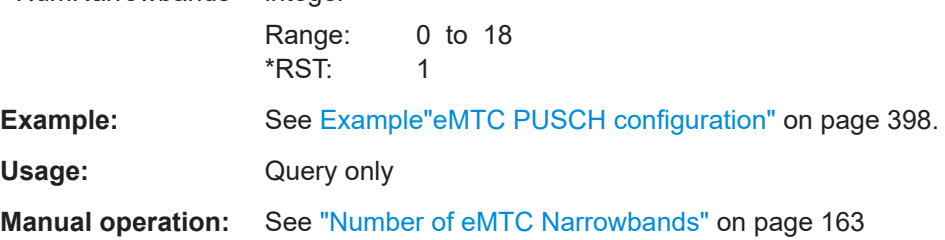

## **[:SOURce<hw>]:BB:EUTRa:UL:EMTC:NWBands?**

Queries the number of widebands.

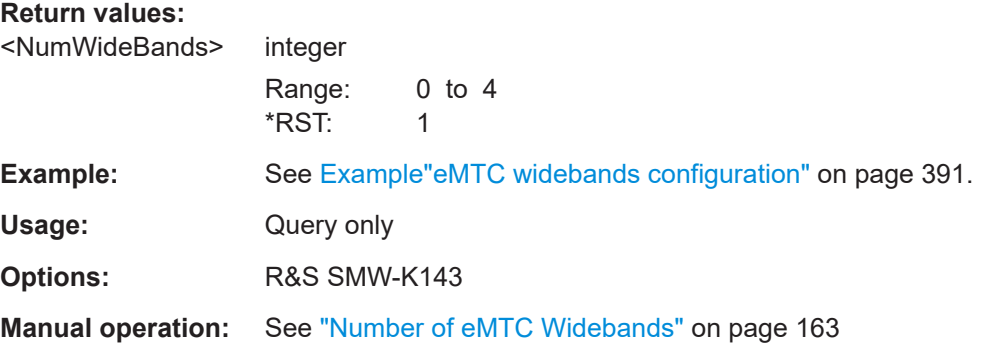

## **[:SOURce<hw>]:BB:EUTRa:UL:EMTC:WBCFg** <WBConfig>

If enabled, the available channel bandwidth is split into eMTC widebands.

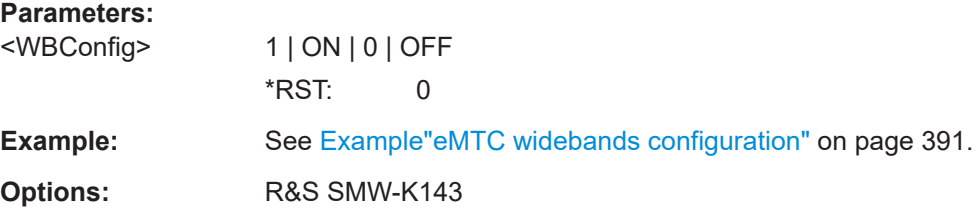

## <span id="page-494-0"></span>**Manual operation:** See ["Wideband Config"](#page-163-0) on page 164

## **[:SOURce<hw>]:BB:EUTRa:UL:EMTC:RSYMbol** <RetuningSymbol>

Sets the number of retuning symbols.

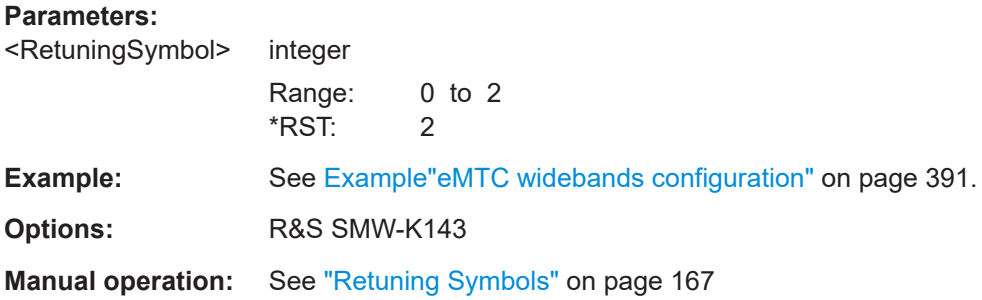

## **[:SOURce<hw>]:BB:EUTRa:UL:NIOT:SUBConfig** <SfConfig>

Sets the number of subframes in the bitmap.

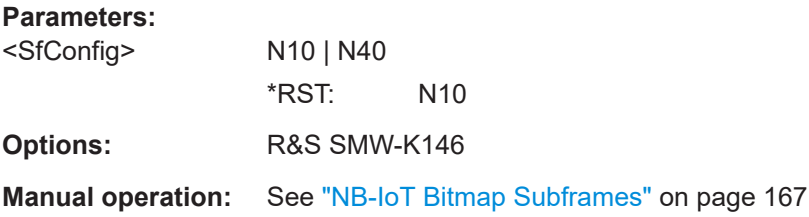

## **[:SOURce<hw>]:BB:EUTRa:UL:NIOT:VALid:SUBFrame<dir>** <ValidSubframe> **[:SOURce<hw>]:BB:EUTRa:UL:EMTC:VALid:SUBFrame<dir>** <ValidSubFrames>

Sets a subframe as valid and used for eMTC transmission.

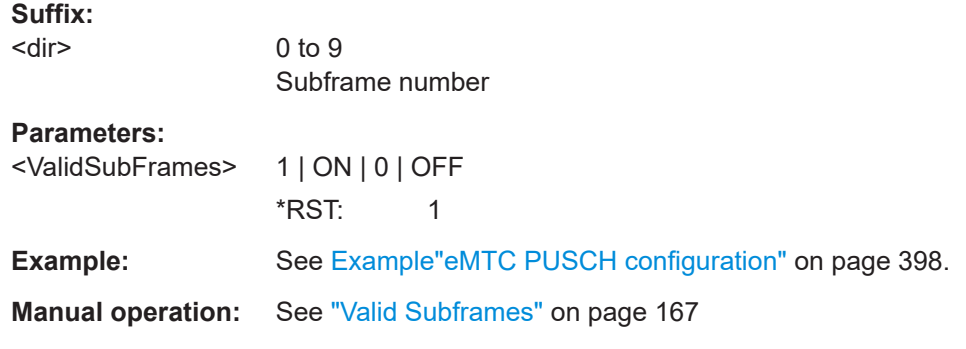

## **[:SOURce<hw>]:BB:EUTRa:UL:NORB** <NumResBlocks>

Selects the number of physical resource blocks per slot.

#### <span id="page-495-0"></span>**Parameters:**

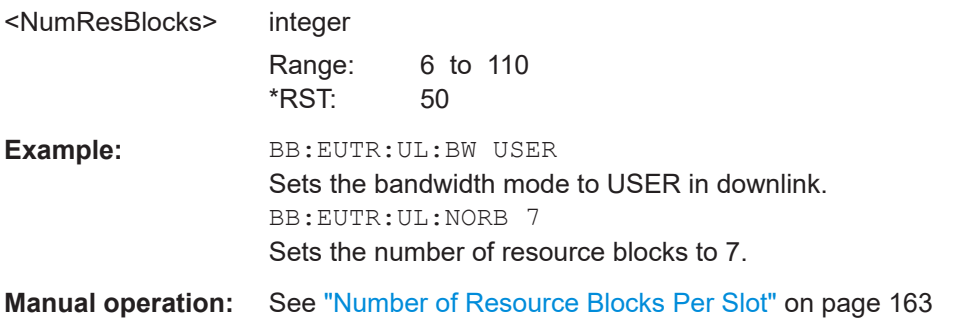

## **[:SOURce<hw>]:BB:EUTRa:UL:SRATe?**

Queries the sampling rate.

## **Return values:**

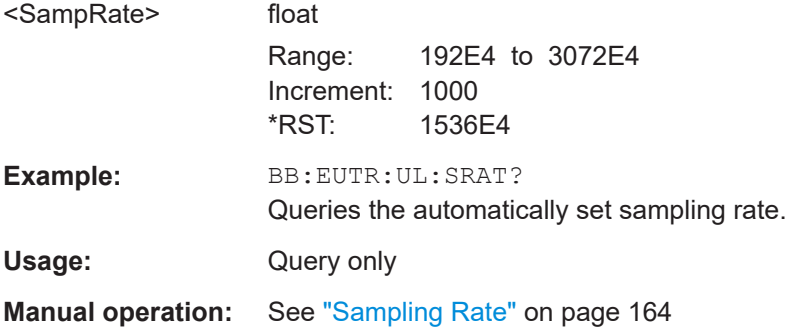

#### **[:SOURce<hw>]:BB:EUTRa:UL:FFT** <FftSize>

Sets the FFT (Fast Fourier Transformation) size. The available values depend on the selected number of resource blocks per slot.

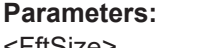

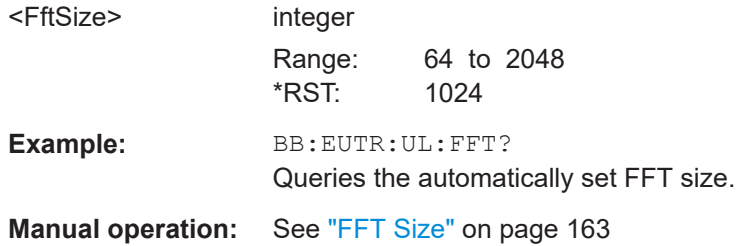

## **[:SOURce<hw>]:BB:EUTRa:UL:OCCBandwidth?**

Queries the occupied bandwidth. This value is set automatically according to the selected number of resource blocks per slot.

#### **Return values:**

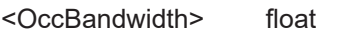

Default unit: MHz

<span id="page-496-0"></span>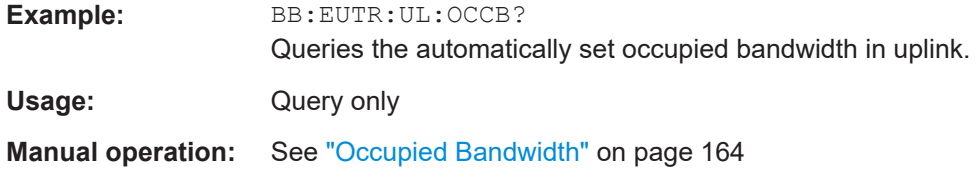

#### **[:SOURce<hw>]:BB:EUTRa:UL:OCCSubcarriers?**

Queries the occupied subcarriers. The value is set automatically according to the selected number of resource blocks per slot.

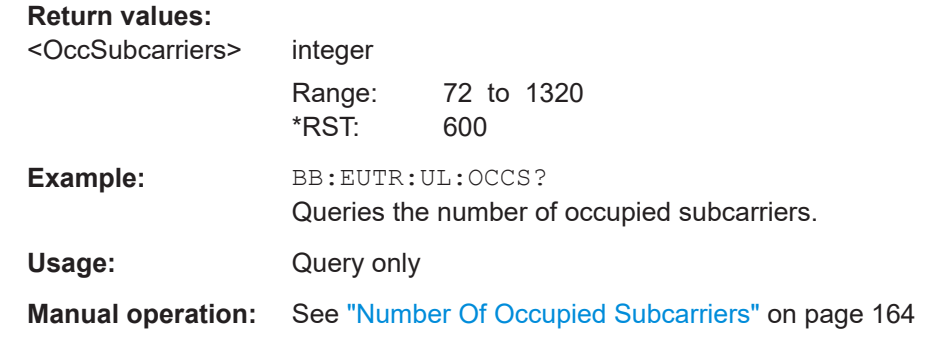

## **[:SOURce<hw>]:BB:EUTRa:UL:LGS?**

Queries the number of left guard subcarriers. The value is set automatically according to the selected number of resource blocks per slot.

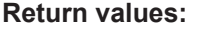

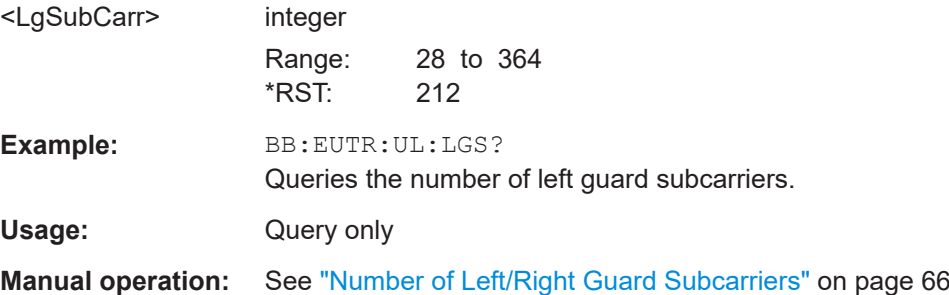

## **[:SOURce<hw>]:BB:EUTRa:UL:RGS?**

Queries the number of right guard subcarriers. The value is set automatically according to the selected number of resource blocks per slot.

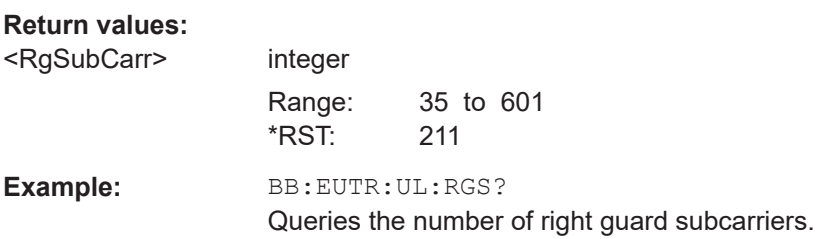

<span id="page-497-0"></span>Usage: Query only

**Manual operation:** See ["Number of Left/Right Guard Subcarriers"](#page-65-0) on page 66

#### **[:SOURce<hw>]:BB:EUTRa:UL[:PLCI]:CID** <CellId>

Sets the cell identity.

## **Parameters:**

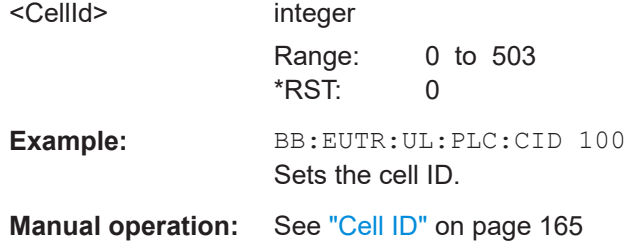

#### **[:SOURce<hw>]:BB:EUTRa:UL[:PLCI]:CIDGroup** <PhysCellIdGroup>

Sets the ID of the physical cell identity group.

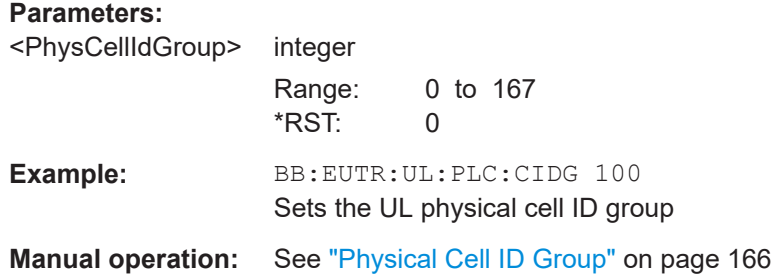

### **[:SOURce<hw>]:BB:EUTRa:UL[:PLCI]:PLID** <PhysicalLayerId>

Sets the identity of the physical layer within the selected physical cell identity group, set with the command [:SOURce<hw>]:BB:EUTRa:UL[:PLCI]:CIDGroup.

#### **Parameters:**

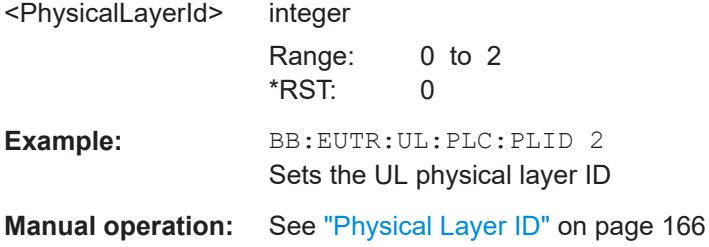

#### **[:SOURce<hw>]:BB:EUTRa:UL:CPC** <CyclicPrefix>

Sets the cyclic prefix length for all subframes.

#### <span id="page-498-0"></span>**Parameters:**

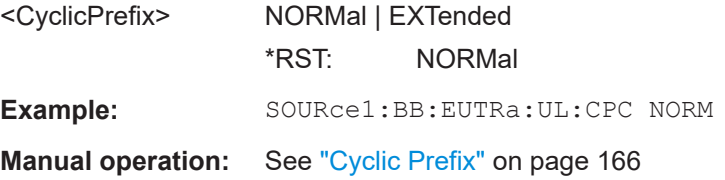

## **[:SOURce<hw>]:BB:EUTRa:UL:DLCPc** <GSCpcOppDir>

In TDD mode, determines the cyclic prefix for the appropriate opposite direction.

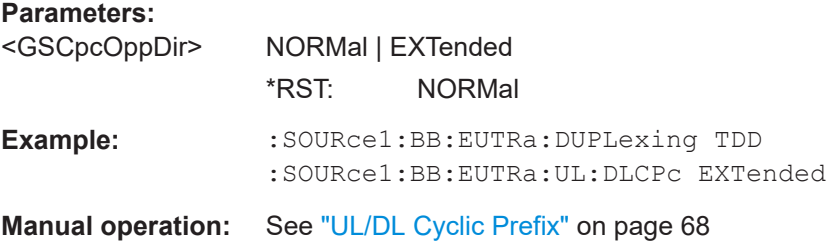

## **[:SOURce<hw>]:BB:EUTRa:UL:SOFFset** <SfnOffset>

Set the start SFN value.

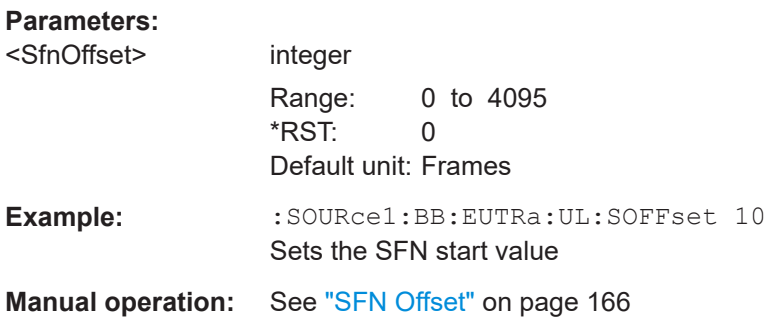

#### **[:SOURce<hw>]:BB:EUTRa:UL:REFSig:GRPHopping** <GroupHopping>

Enables/disables group hopping for the uplink reference signals demodulation reference signal (DMRS) and sounding reference signal (SRS).

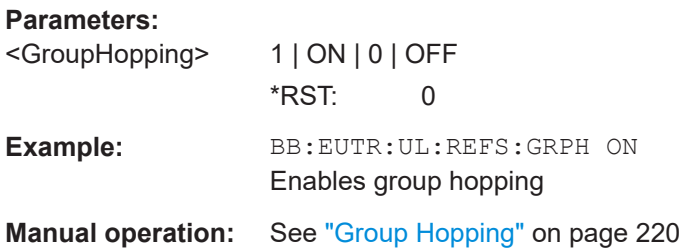

#### <span id="page-499-0"></span>**[:SOURce<hw>]:BB:EUTRa:UL:REFSig:SEQHopping** <SequenceHopping>

Enables/disables sequence hopping for the uplink reference signals demodulation reference signal (DMRS) and sounding reference signal (SRS).

#### **Parameters:**

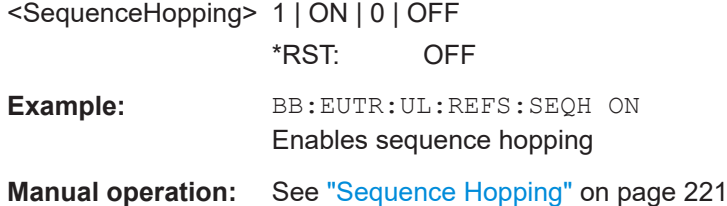

## **[:SOURce<hw>]:BB:EUTRa:UL:REFSig:DSSHift** <DeltaSeqShift>

Sets the delta sequence shift for PUSCH needed for the calculation of the group hopping pattern.

#### **Parameters:**

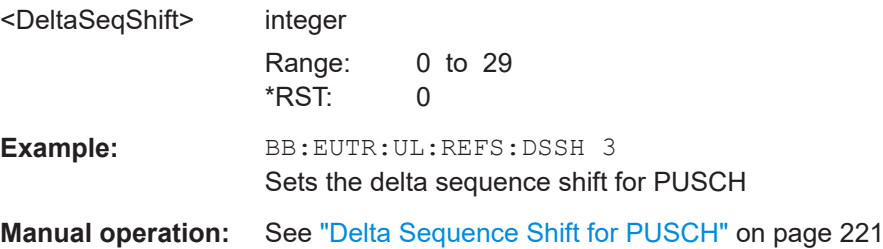

#### **[:SOURce<hw>]:BB:EUTRa:UL:REFSig:DMRS** <DrsDmrs>

Sets the part of the demodulation reference signal (DMRS) index which is broadcasted and therefore valid for the whole cell. This index applies when multiple shifts within a cell are used and is used by the calculation of the DMRS sequence.

#### **Parameters:**

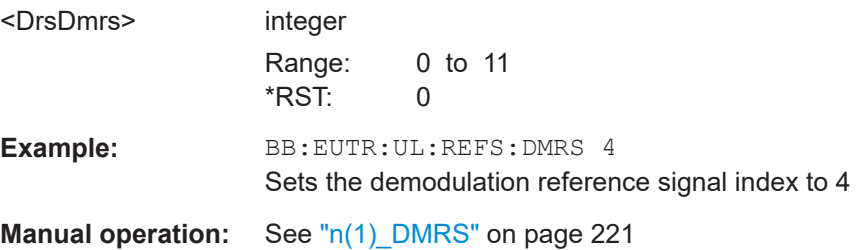

#### **[:SOURce<hw>]:BB:EUTRa:UL:REFSig:SRS:SUConfiguration** <SubFrameConfig>

Sets the cell-specific parameter SRS subframe configuration.

**Parameters:**

<SubFrameConfig> integer Range: 0 to 15 \*RST: 15

<span id="page-500-0"></span>**Example:** BB:EUTR:UL:REFS:SRS:SUC 4 Sets the SRS configuration **Manual operation:** See ["SRS Subframe Configuration"](#page-221-0) on page 222

## **[:SOURce<hw>]:BB:EUTRa:UL:REFSig:SRS:TSFC?**

Queries the value for the cell-specific parameter configuration period  $T<sub>SEC</sub>$  in subframes, depending on the selected SRS subframe configuration ([: SOURce<hw>]: BB:EUTRa:UL:REFSig:SRS:CSRS) and the duplexing mode ([\[:SOURce<hw>\]:BB:](#page-400-0) [EUTRa:DUPLexing](#page-400-0)).

#### **Return values:**

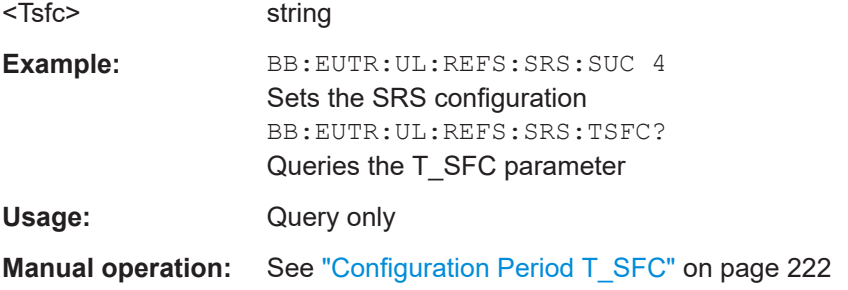

#### **[:SOURce<hw>]:BB:EUTRa:UL:REFSig:SRS:CSRS** <Csrs>

Sets the cell-specific parameter SRS bandwidth configuration  $(C_{SRS})$ .

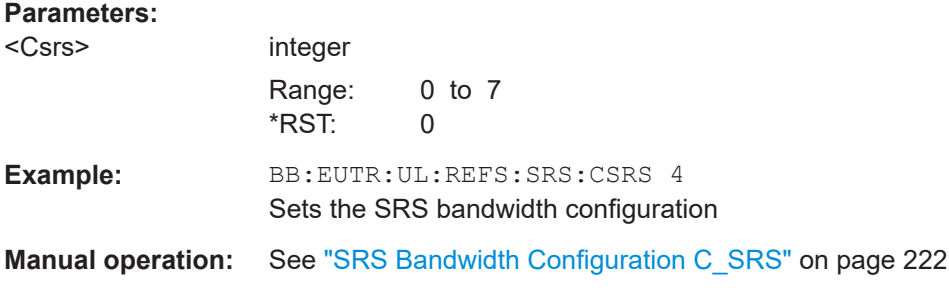

#### **[:SOURce<hw>]:BB:EUTRa:UL:REFSig:SRS:DSFC?**

Queries the value for the cell-specific parameter transmission offset Delta<sub>SFC</sub> in subframes, depending on the selected SRS subframe configuration ( $[:Sensure{\odot}URc\in\langle hw\rangle]:$ BB:EUTRa:UL:REFSig:SRS:CSRS) and the dduplexing mode ([\[:SOURce<hw>\]:](#page-400-0) [BB:EUTRa:DUPLexing](#page-400-0)).

## **Return values:**  <DeltSFC> string **Example:** BB:EUTR:UL:REFS:SRS:SUC 4 Sets the SRS configuration BB:EUTR:UL:REFS:SRS:DSFC? Queries the Delta\_SFC parameter

<span id="page-501-0"></span>Usage: Query only

**Manual operation:** See ["Transmission Offset Delta\\_SFC"](#page-221-0) on page 222

#### **[:SOURce<hw>]:BB:EUTRa:UL:REFSig:SRS:ANSTx** <AnSrsSimTxState>

Enables/disables simultaneous transmission of SRS (sounding reference signal) and ACK/NACK messages, i.e. transmission of SRS and PUCCH in the same subframe.

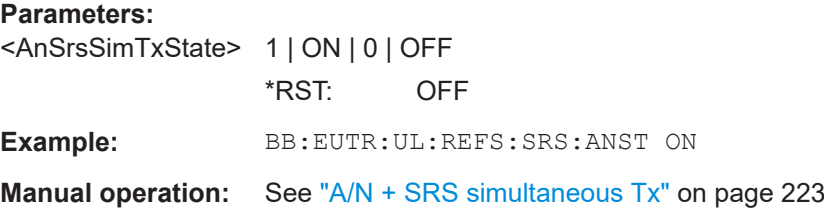

#### **[:SOURce<hw>]:BB:EUTRa:UL:REFSig:SRS:MUPTs** <MaxUpPts>

Enables/disables the cell-specific parameter srsMaxUpPts.

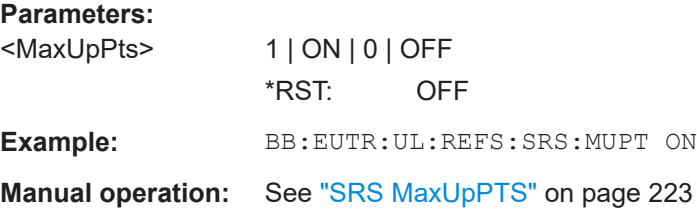

### **[:SOURce<hw>]:BB:EUTRa:UL:REFSig:DRS:GHOPping** <GroupHopping>

Enables NDRS group hopping.

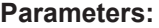

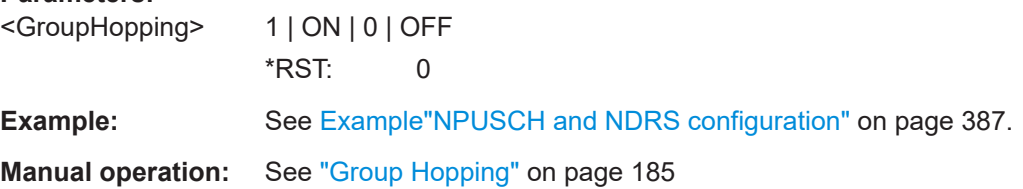

#### **[:SOURce<hw>]:BB:EUTRa:UL:REFSig:DRS:DSEQshift** <DeltaSeqShift>

Sets the delta sequence shift for NPUSCH required for the calculation of the NDRS group hopping pattern.

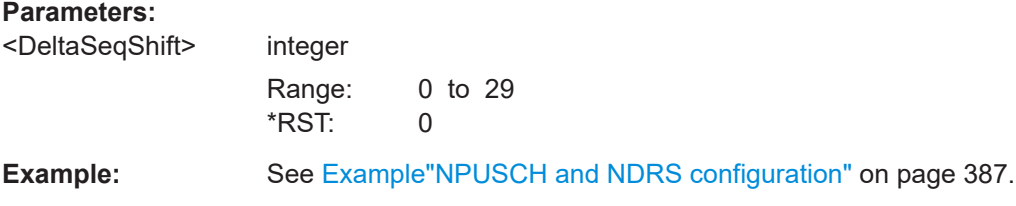

<span id="page-502-0"></span>**Manual operation:** See ["Delta Sequence Shift for NPUSCH"](#page-184-0) on page 185

#### **[:SOURce<hw>]:BB:EUTRa:UL:REFSig:DRS:TTCShift** <ThreeToneCycShi>

Sets the three tone cyclic shift.

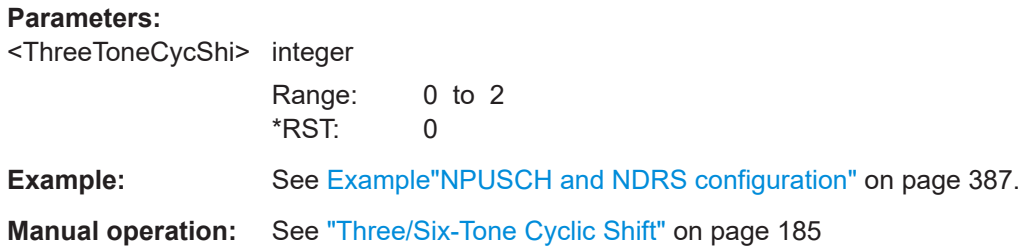

#### **[:SOURce<hw>]:BB:EUTRa:UL:REFSig:DRS:STCShift** <SixToneCycShift>

Sets the six tone cyclic shift.

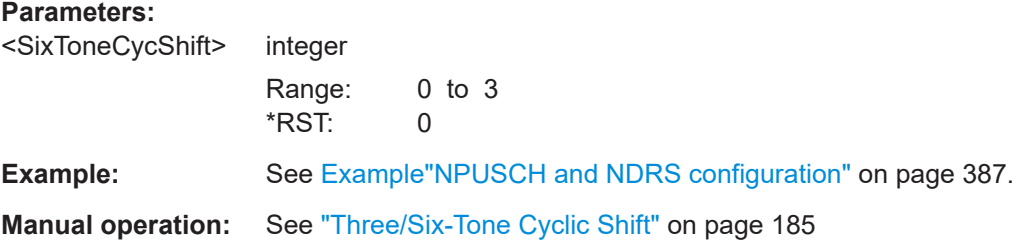

#### **[:SOURce<hw>]:BB:EUTRa:UL:REFSig:DRS:USEBase** <UseBaseSequence>

Enables using base sequences for the generation of the NB-IoT DMRS sequence hopping pattern.

**Parameters:** <UseBaseSequence> 1 | ON | 0 | OFF \*RST: 0 **Example:** See [Example"NPUSCH and NDRS configuration"](#page-386-0) on page 387.

**Manual operation:** See ["Use Base Sequences"](#page-184-0) on page 185

**[:SOURce<hw>]:BB:EUTRa:UL:REFSig:DRS:TTBSequence** <ThreeToneBaseSq>

Sets the three tone base sequence.

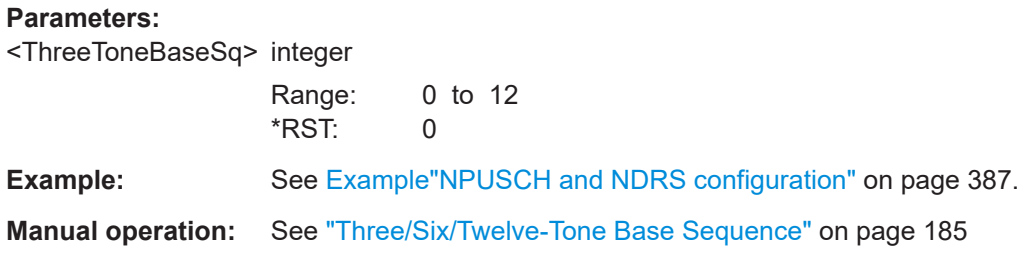

#### <span id="page-503-0"></span>**[:SOURce<hw>]:BB:EUTRa:UL:REFSig:DRS:STBSequence** <SixToneBaseSeq>

Sets the six tone base sequence.

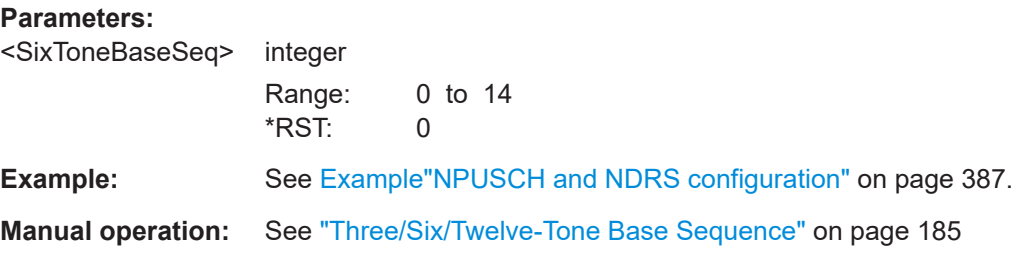

## **[:SOURce<hw>]:BB:EUTRa:UL:REFSig:DRS:TWBSequence** <TwelfeToneBaseS>

Sets the 12 tone base sequence.

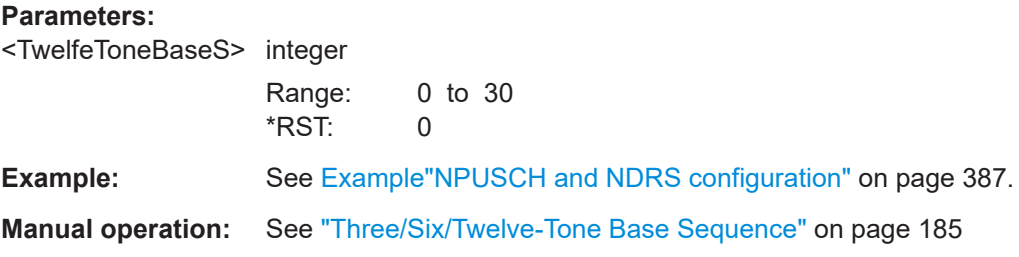

## **[:SOURce<hw>]:BB:EUTRa:UL:PRACh:CONFiguration** <Configuration>

Sets the PRACH configuration number.

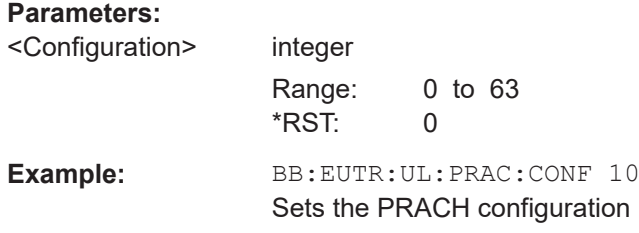

#### **[:SOURce<hw>]:BB:EUTRa:UL:PRACh:NIOT:PFMT** <PreambleFormat>

Select the preamble format.

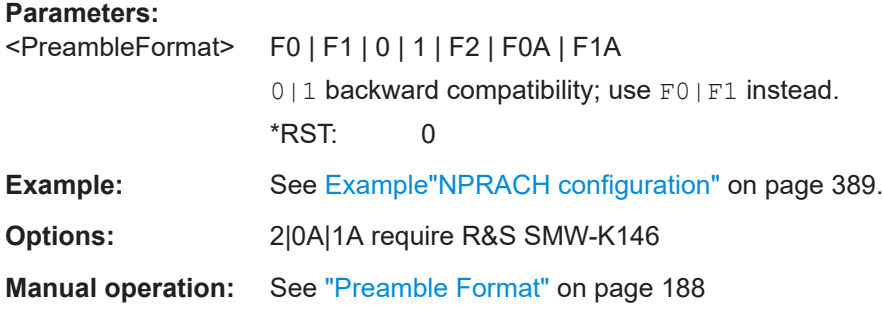
#### **[:SOURce<hw>]:BB:EUTRa:UL:PRACh:NIOT:CFG<ch0>:PERD** <Periodicity>

Sets NPRACH periodicity.

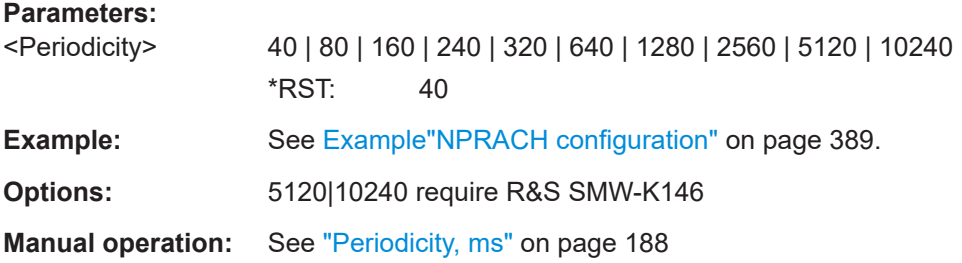

#### **[:SOURce<hw>]:BB:EUTRa:UL:PRACh:NIOT:CFG<ch0>:STTM** <StartTime>

Sets the start time of the specific NPRACH configuration.

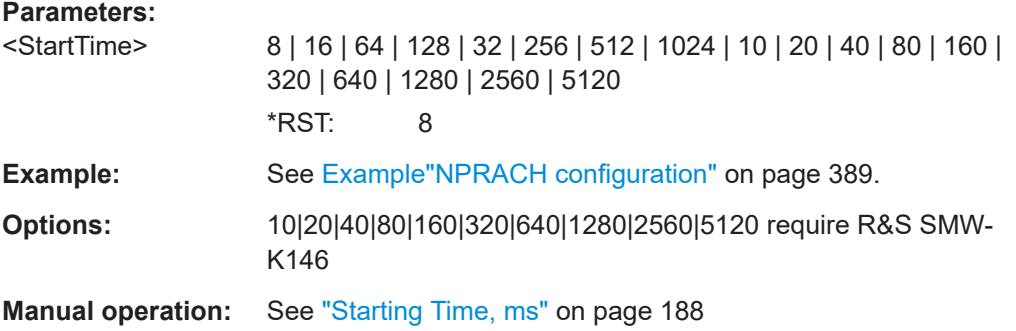

#### **[:SOURce<hw>]:BB:EUTRa:UL:PRACh:NIOT:CFG<ch0>:REP** <Repetitions>

Queries the number of NPRACH repetitions per preamble attempt.

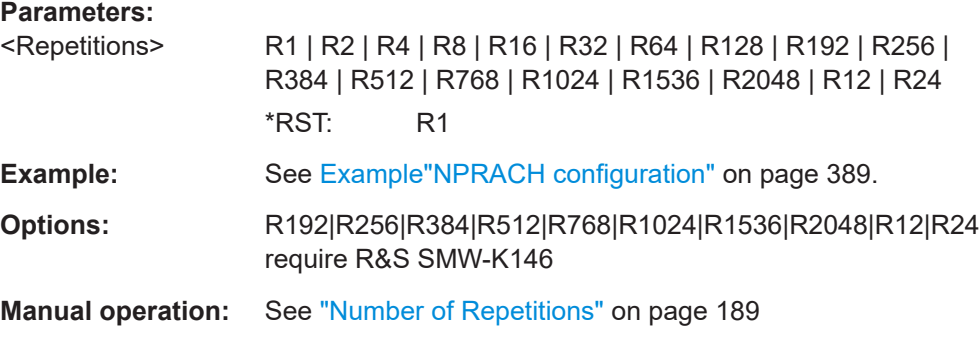

#### **[:SOURce<hw>]:BB:EUTRa:UL:PRACh:NIOT:CFG<ch0>:SUBC** <Subcarriers>

Sets the number of NPRACH subcarriers.

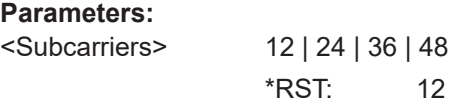

**Example:** See [Example"NPRACH configuration"](#page-388-0) on page 389. **Manual operation:** See ["Number of Subcarriers"](#page-188-0) on page 189

**[:SOURce<hw>]:BB:EUTRa:UL:PRACh:NIOT:CFG<ch0>:SCOF** <SubcarrierOffse>

Sets the NPRACH subcarrier offset.

# **Parameters:** <SubcarrierOffse> 0 | 2 | 12 | 18 | 24 | 34 | 36 | 6 | 42 | 48 | 54 | 60 | 72 | 78 | 84 | 90 | 102 | 108 \*RST: 0 **Example:** See [Example"NPRACH configuration"](#page-388-0) on page 389. **Options:** 6|42|48|54|60|72|78|84|90|102|108 require R&S SMW-K146 **Manual operation:** See ["Subcarrier Offset"](#page-188-0) on page 189

#### **[:SOURce<hw>]:BB:EUTRa:UL:PRACh:EMTC:RSET** <RestrictedSet>

Enables using the restricted set.

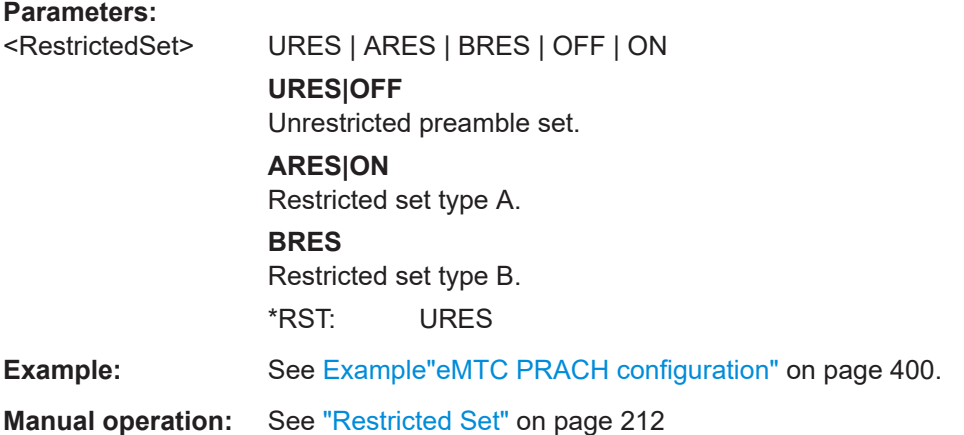

#### **[:SOURce<hw>]:BB:EUTRa:UL:PRACh:EMTC:HOFF** <HoppingOffset>

Sets a PRACH hopping offset as number of resource blocks (RB).

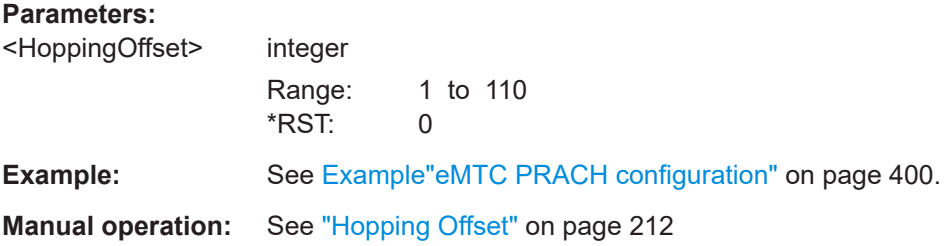

#### **[:SOURce<hw>]:BB:EUTRa:UL:PRACh:EMTC:CELV<ch0>:CONFig** <Config>

Selects the PRACH configuration index.

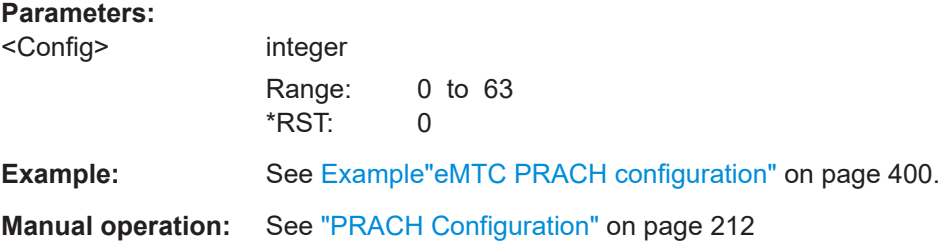

#### **[:SOURce<hw>]:BB:EUTRa:UL:PRACh:EMTC:CELV<ch0>:HOPPing** <Hopping>

Enables frequency hopping.

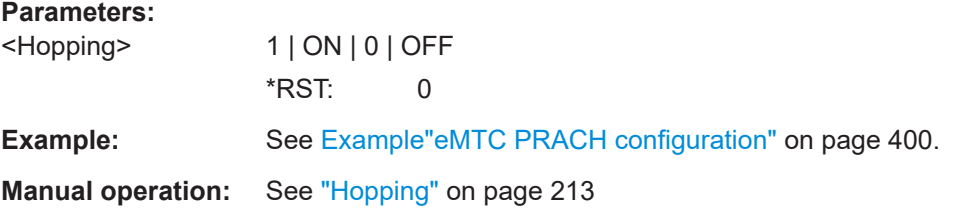

#### **[:SOURce<hw>]:BB:EUTRa:UL:PRACh:EMTC:CELV<ch0>:REPetit** <Repetitions>

Sets the PRACH number of repetitions.

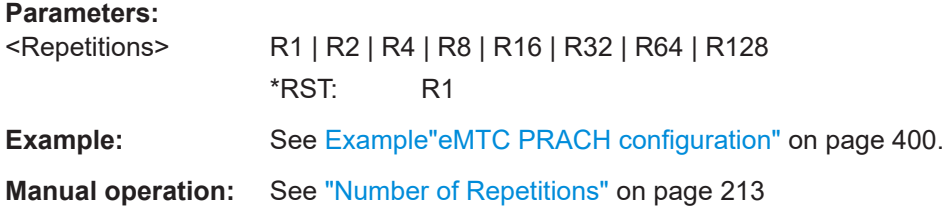

#### **[:SOURce<hw>]:BB:EUTRa:UL:PRACh:EMTC:CELV<ch0>:FOFFset** <FrequencyOffset>

Sets a frequency offset in terms of resource blocks.

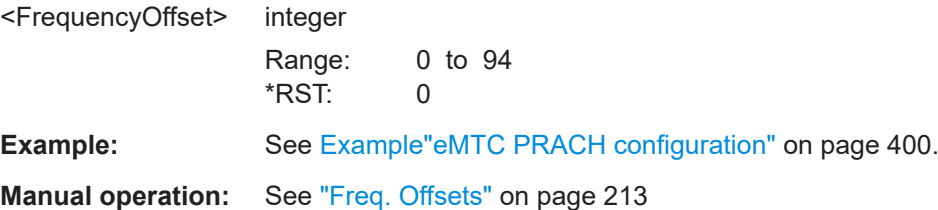

#### **[:SOURce<hw>]:BB:EUTRa:UL:PRACh:EMTC:CELV<ch0>:SSFPeriod** <StartSfPeriod>

Sets the starting subframe periodicity.

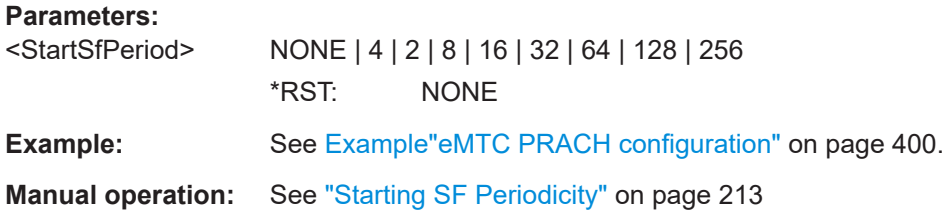

#### **[:SOURce<hw>]:BB:EUTRa:UL:PUSCh:NHOPping** <NBHopping>

Enables narrowband hopping.

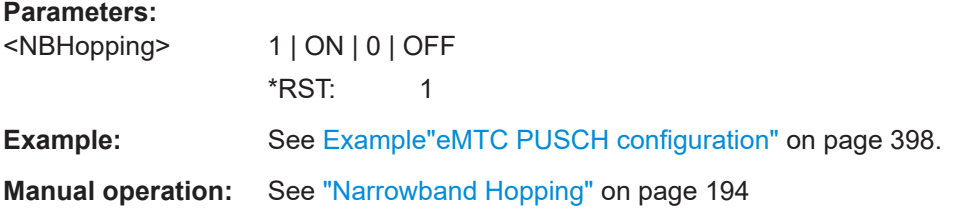

#### **[:SOURce<hw>]:BB:EUTRa:UL:PUSCh:NHOFfset** <NBHoppingOffset>

Sets the narrowband hopping offset.

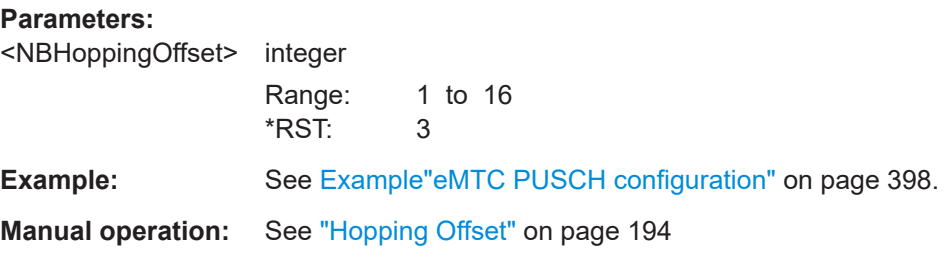

#### **[:SOURce<hw>]:BB:EUTRa:UL:PUCCh:NORB** <RbCount>

Sets the PUCCH region in terms of reserved resource blocks, at the edges of the channel bandwidth.

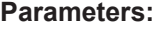

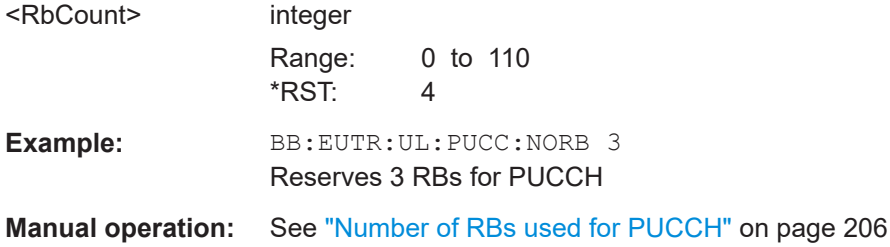

#### **[:SOURce<hw>]:BB:EUTRa:UL:PUCCh:DESHift** <DeltaShift>

Sets the delta shift parameter.

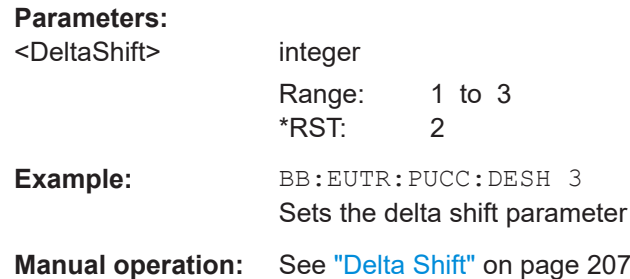

#### **[:SOURce<hw>]:BB:EUTRa:UL:PUCCh:N1CS** <N1Cs>

Sets the number of cyclic shifts used for PUCCH format 1/1a/1b in a resource block used for a combination of the formats 1/1a/1b and 2/2a/2b.

#### **Parameters:**

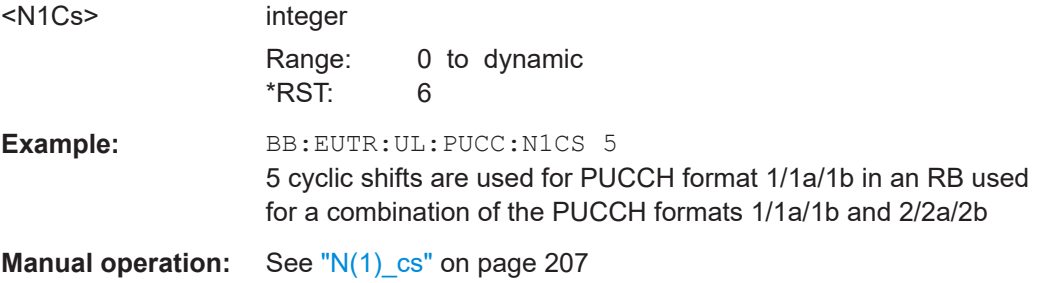

### **[:SOURce<hw>]:BB:EUTRa:UL:PUCCh:N2RB** <N2Rb>

Sets bandwidth in terms of resource blocks that are reserved for PUCCH formats 2/2a/2b transmission in each subframe.

#### **Parameters:**

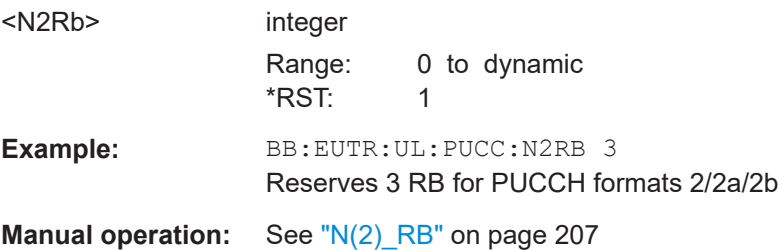

#### **[:SOURce<hw>]:BB:EUTRa:UL:PUCCh:N1NMax?**

Queries the range of the possible PUCCH format 1/1a/1b transmissions from different users in one subframe and for normal CP.

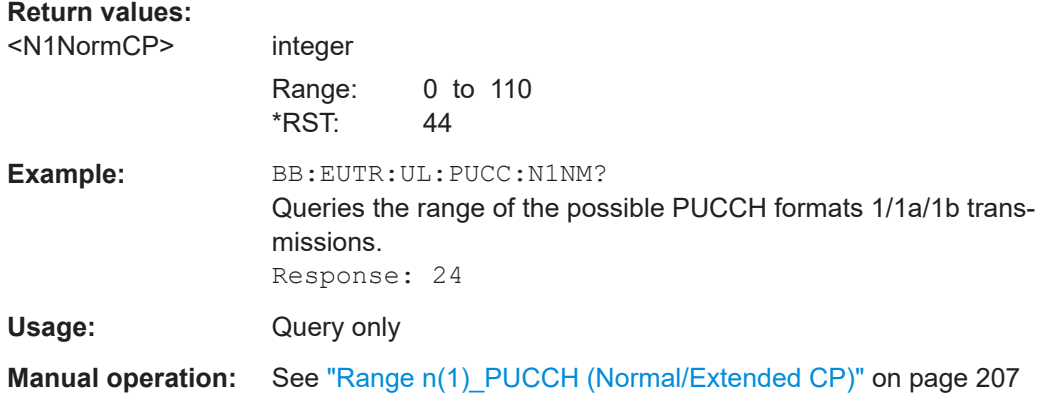

#### **[:SOURce<hw>]:BB:EUTRa:UL:PUCCh:N1EMax?**

Queries the range of the possible PUCCH format 1/1a/1b transmissions from different users in one subframe and for extended CP.

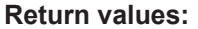

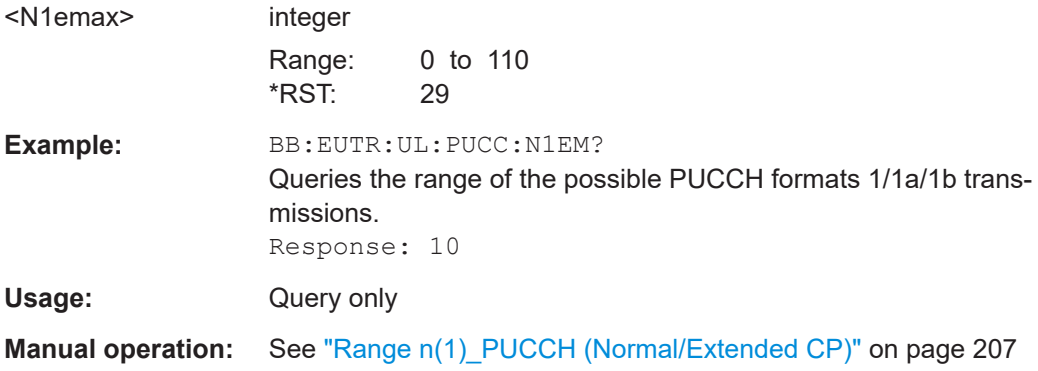

#### **[:SOURce<hw>]:BB:EUTRa:UL:PUCCh:N2Max?**

Queries the range of possible number of PUCCH format 2/2a/2b transmissions from different users in one subframe.

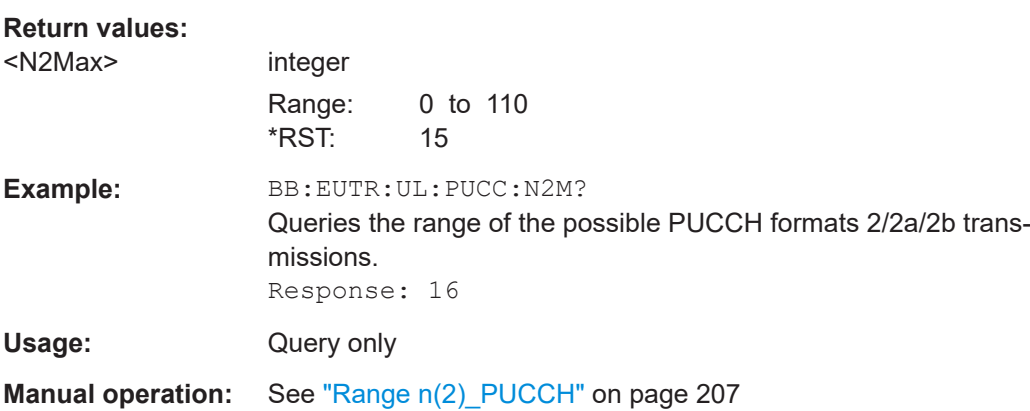

#### **[:SOURce<hw>]:BB:EUTRa:UL:PUCCh:N3Max?**

Queries the range of possible number of PUCCH format x transmissions from different users in one subframe.

#### **Return values:**

<N3Max> integer

Range: 0 to 549 \*RST: 19

Usage: Query only

# **9.7 UL frame configuration**

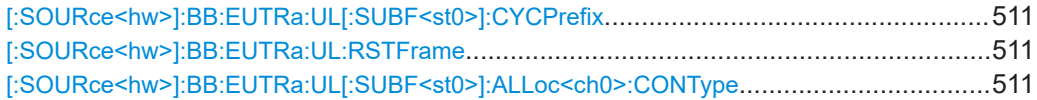

#### **[:SOURce<hw>]:BB:EUTRa:UL[:SUBF<st0>]:CYCPrefix** <CyclicPrefix>

If BB:EUTR:UL:CPC USER, sets the cyclic prefix for the selected subframe.

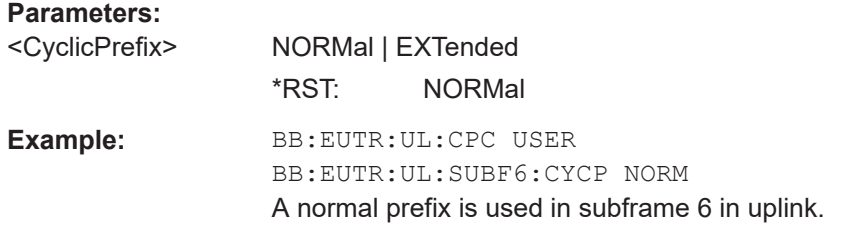

#### **[:SOURce<hw>]:BB:EUTRa:UL:RSTFrame**

Resets all subframe settings of the selected link direction to the default values.

**Example:** BB:EUTR:UL:RSTF Resets the uplink subframe parameters of path A to the default settings.

#### **[:SOURce<hw>]:BB:EUTRa:UL[:SUBF<st0>]:ALLoc<ch0>:CONType** <ContentType>

Selects the content type for the selected allocation.

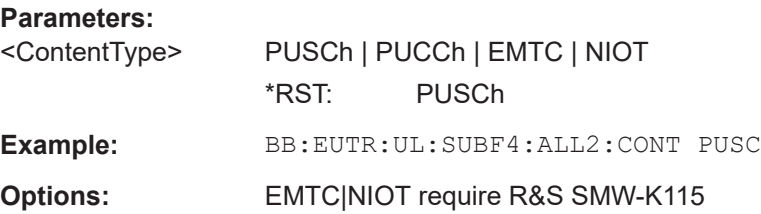

# **9.8 UE configuration**

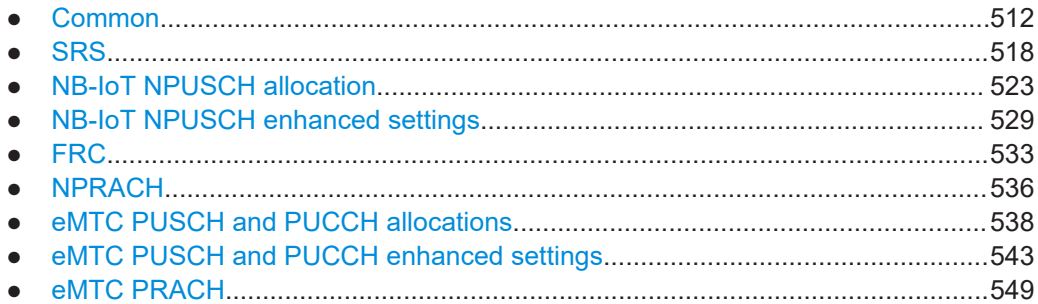

# **9.8.1 Common**

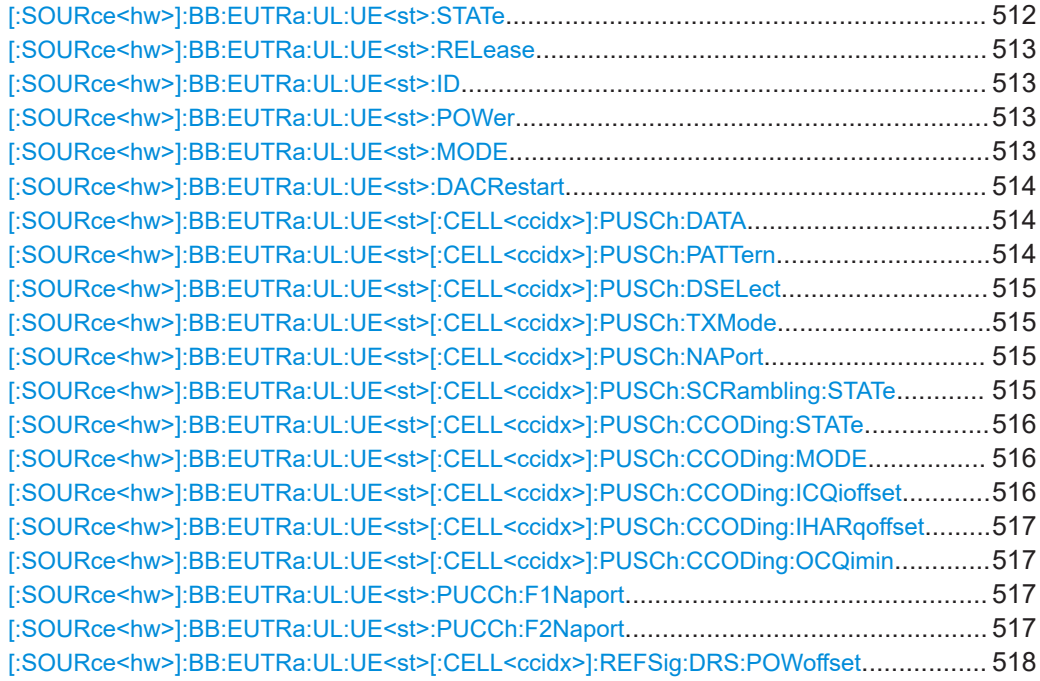

### **[:SOURce<hw>]:BB:EUTRa:UL:UE<st>:STATe** <State>

Selects the user equipment state.

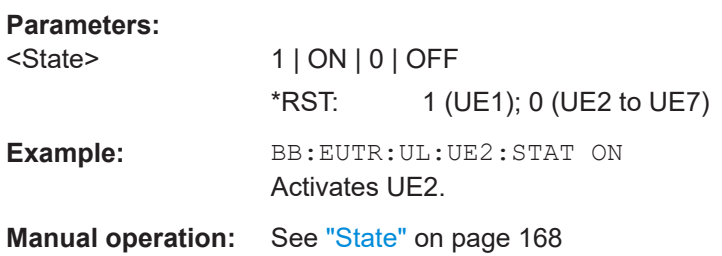

#### <span id="page-512-0"></span>**[:SOURce<hw>]:BB:EUTRa:UL:UE<st>:RELease** <Release>

Sets which LTE release version the UE supports.

**Parameters:**

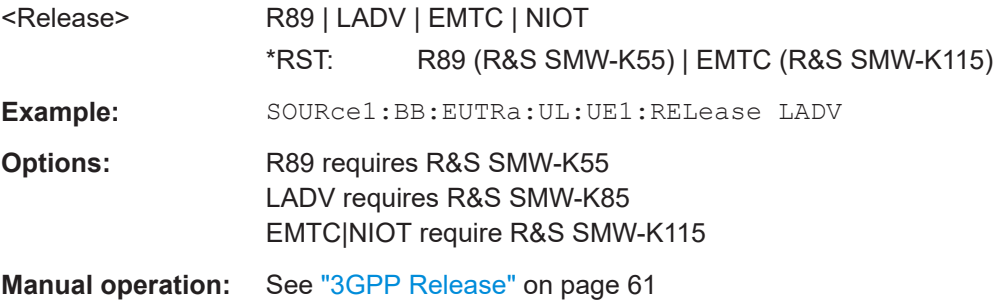

#### **[:SOURce<hw>]:BB:EUTRa:UL:UE<st>:ID** <Id>

Sets the radio network temporary identifier (RNTI) of the UE.

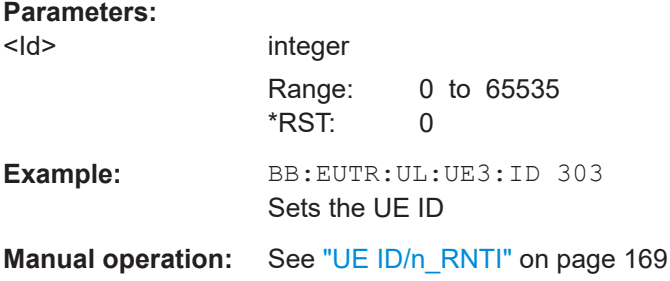

#### **[:SOURce<hw>]:BB:EUTRa:UL:UE<st>:POWer** <Power>

Sets the power level of the selected UE.

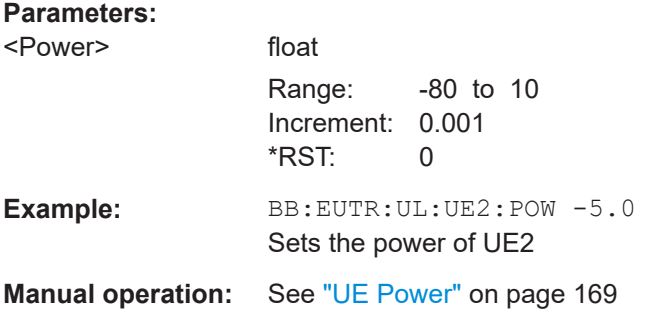

### **[:SOURce<hw>]:BB:EUTRa:UL:UE<st>:MODE** <Mode>

Selects whether the user equipment is in standard or in PRACH mode.

**Parameters:**

<Mode> STD | PRACh \*RST: STD <span id="page-513-0"></span>**Example:** BB:EUTR:UL:UE:MODE STD Selects the standard mode for UE1. **Manual operation:** See "Mode" [on page 170](#page-169-0)

#### **[:SOURce<hw>]:BB:EUTRa:UL:UE<st>:DACRestart** <RestartState>

If activated, the indicated values are restarted at the specified intervals.

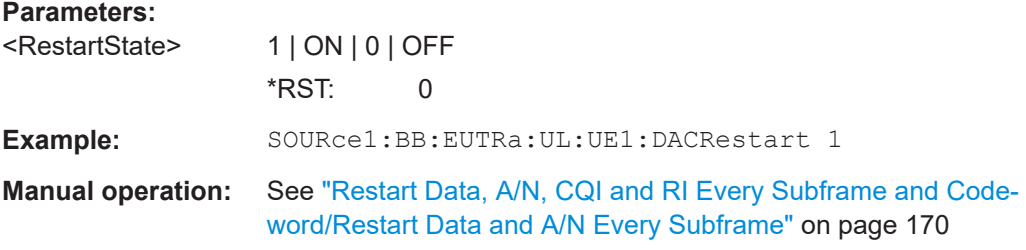

#### **[:SOURce<hw>]:BB:EUTRa:UL:UE<st>[:CELL<ccidx>]:PUSCh:DATA** <Data>

Selects the PUSCH data source of the selected UE. For the selected UE, this data source is used for the PUSCH channel in every subframe where this channel is configured.

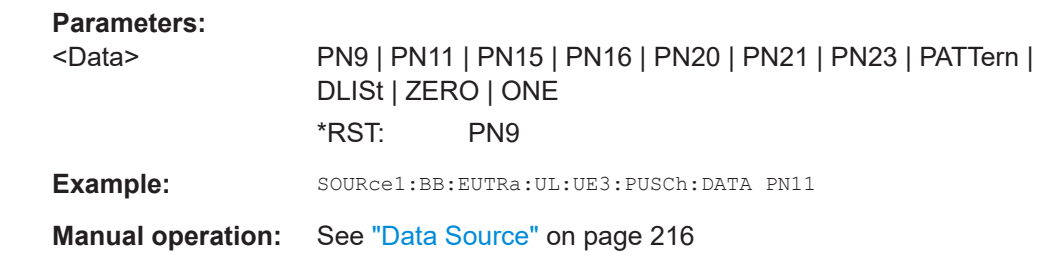

#### **[:SOURce<hw>]:BB:EUTRa:UL:UE<st>[:CELL<ccidx>]:PUSCh:PATTern** <Pattern>, <BitCount>

Sets the bit pattern.

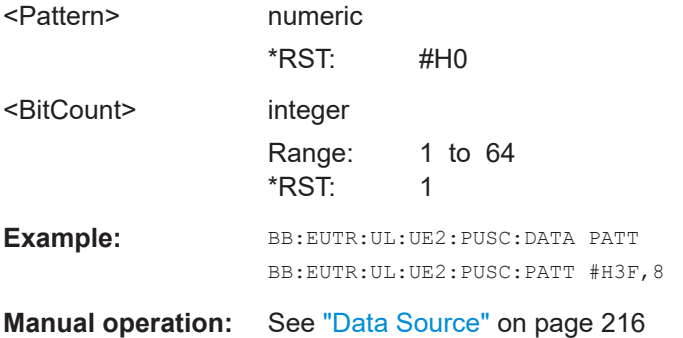

#### <span id="page-514-0"></span>**[:SOURce<hw>]:BB:EUTRa:UL:UE<st>[:CELL<ccidx>]:PUSCh:DSELect** <Filename>

Selects an existing data list file from the default directory or from the specific directory.

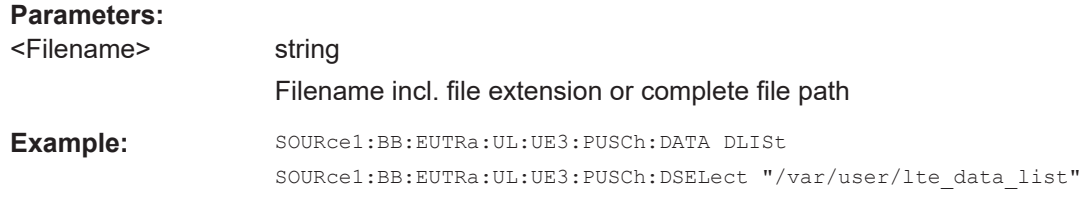

**Manual operation:** See ["Data Source"](#page-215-0) on page 216

#### **[:SOURce<hw>]:BB:EUTRa:UL:UE<st>[:CELL<ccidx>]:PUSCh:TXMode** <TxMode>

eMTC UEs support PUSCH transmission mode M1 only.

#### **Parameters:**

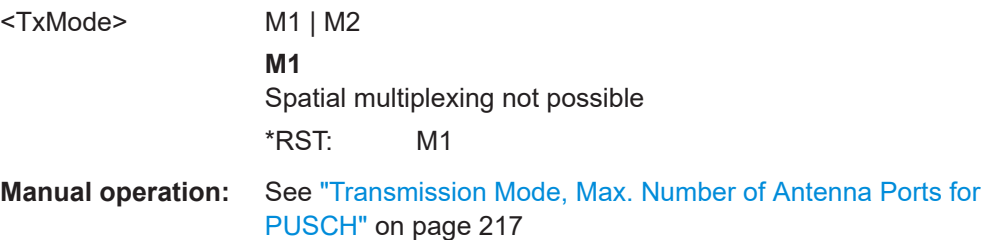

#### **[:SOURce<hw>]:BB:EUTRa:UL:UE<st>[:CELL<ccidx>]:PUSCh:NAPort** <NumAPs>

Sets the number of antenna ports for PUSCH transmission.

#### **Parameters:**

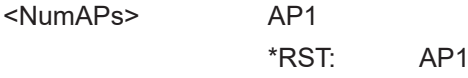

**Manual operation:** See ["Transmission Mode, Max. Number of Antenna Ports for](#page-216-0) PUSCH" [on page 217](#page-216-0)

#### **[:SOURce<hw>]:BB:EUTRa:UL:UE<st>[:CELL<ccidx>]:PUSCh:SCRambling: STATe** <State>

Enables/disables scrambling for all PUSCH allocations of the corresponding UE.

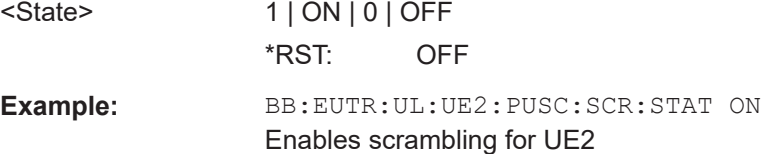

<span id="page-515-0"></span>**Manual operation:** See ["Scrambling > State"](#page-216-0) on page 217

#### **[:SOURce<hw>]:BB:EUTRa:UL:UE<st>[:CELL<ccidx>]:PUSCh:CCODing:STATe** <State>

Enables/disables channel coding and multiplexing of data and control information for all PUSCH allocations of the corresponding UE.

#### **Parameters:**

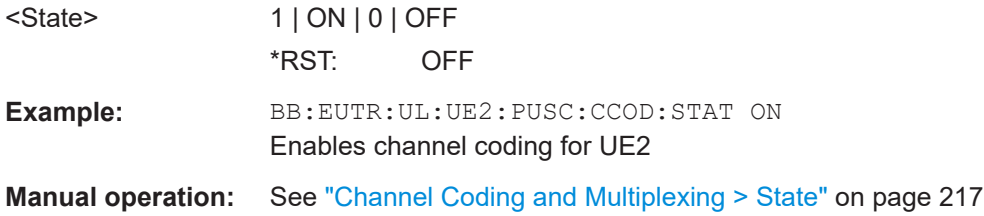

#### **[:SOURce<hw>]:BB:EUTRa:UL:UE<st>[:CELL<ccidx>]:PUSCh:CCODing:MODE** <Mode>

Defines the information transmitted on the PUSCH.

#### **Parameters:**

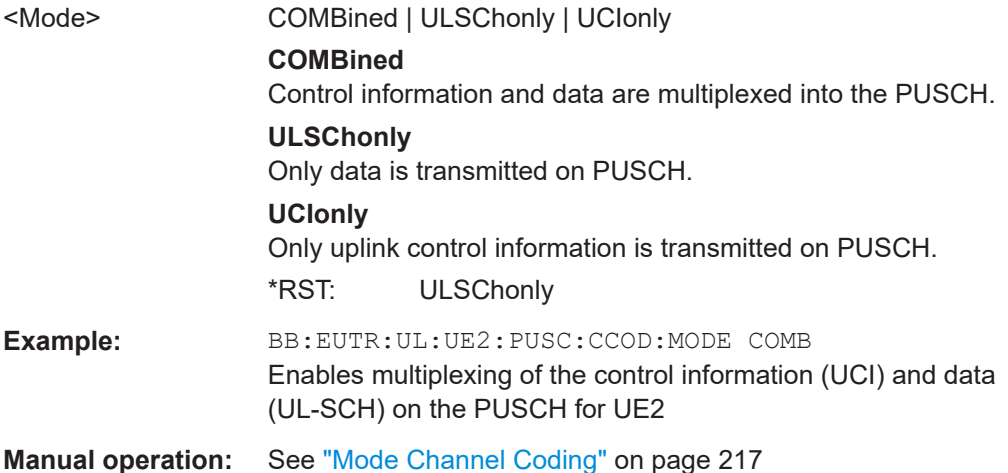

#### **[:SOURce<hw>]:BB:EUTRa:UL:UE<st>[:CELL<ccidx>]:PUSCh:CCODing: ICQioffset** <IcqiOffset>

Sets the CQI offset index for control information MCS offset determination according to 3GPP TS 36.213, chapter 8.6.3.

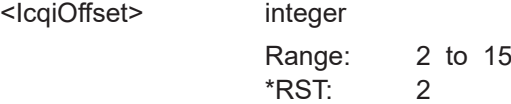

<span id="page-516-0"></span>**Example:** BB:EUTR:UL:UE2:PUSC:CCOD:MODE COMB Enables multiplexing of the control information (UCI) and data (UL-SCH) on the PUSCH for UE2 BB:EUTR:UL:UE2:PUSC:CCOD:ICQ 5 Sets the CQI offset index

**Manual operation:** See ["I\\_CQI\\_offset"](#page-217-0) on page 218

#### **[:SOURce<hw>]:BB:EUTRa:UL:UE<st>[:CELL<ccidx>]:PUSCh:CCODing: IHARqoffset** <IHarqOffset>

Sets the HARQ-ACK offset index for control information MCS offset determination according to [TS 36.213.](#page-603-0)

#### **Parameters:**

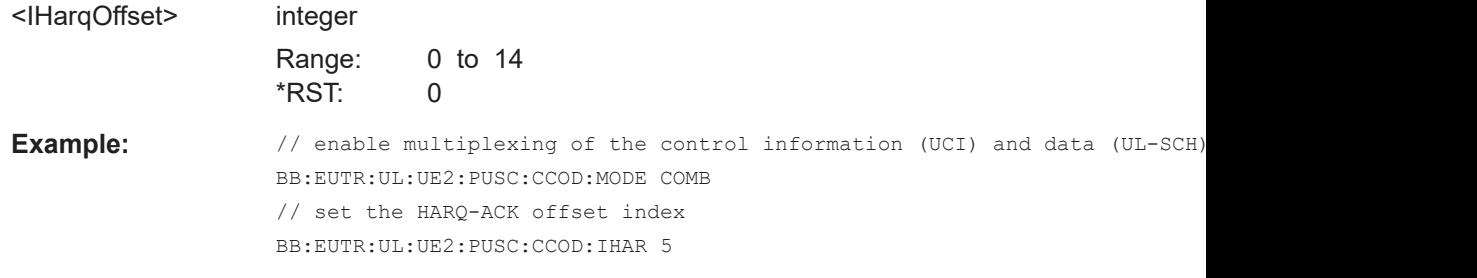

**Manual operation:** See ["I\\_HARQ\\_offset"](#page-217-0) on page 218

#### **[:SOURce<hw>]:BB:EUTRa:UL:UE<st>[:CELL<ccidx>]:PUSCh:CCODing: OCQimin** <ChanCodOCQIMin>

For PUSCH channel coding and multiplexing mode UCI only, sets the parameter O\_CQI-Min.

#### **Parameters:**

<ChanCodOCQIMin> integer

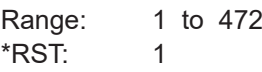

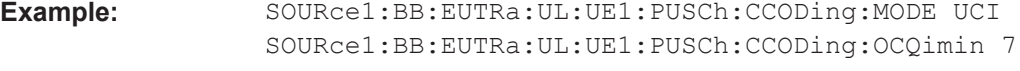

**Manual operation:** See ["O\\_CQI-Min"](#page-217-0) on page 218

#### **[:SOURce<hw>]:BB:EUTRa:UL:UE<st>:PUCCh:F1Naport** <NumAPs> **[:SOURce<hw>]:BB:EUTRa:UL:UE<st>:PUCCh:F2Naport** <NumAPs>

eMTC/NB-IoT UEs support transmission with one antenna port.

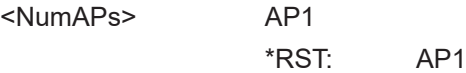

<span id="page-517-0"></span>**Manual operation:** See ["Number of Antenna Ports for PUCCH per PUCCH Format"](#page-207-0) [on page 208](#page-207-0)

**[:SOURce<hw>]:BB:EUTRa:UL:UE<st>[:CELL<ccidx>]:REFSig:DRS:POWoffset** <PowerOffset>

Sets the power offset of the demodulation reference signal (DMRS) relative to the power level of the PUSCH/PUCCH allocation of the corresponding subframe.

#### **Parameters:**

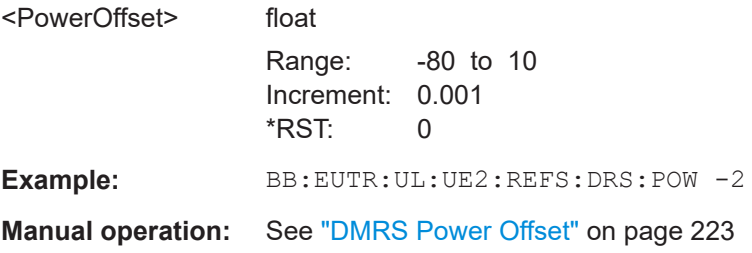

#### **9.8.2 SRS**

[:SOURce<hw>]:BB:EUTRa:UL:UE<st>[:CELL<ccidx>]:REFSig:SRS:STATe........................518 [\[:SOURce<hw>\]:BB:EUTRa:UL:UE<st>\[:CELL<ccidx>\]:REFSig:SRS:TT0](#page-518-0)........................... 519 [\[:SOURce<hw>\]:BB:EUTRa:UL:UE<st>\[:CELL<ccidx>\]:REFSig:SRS:POWoffset](#page-518-0)................. 519 [\[:SOURce<hw>\]:BB:EUTRa:UL:UE<st>\[:CELL<ccidx>\]:REFSig:SRS\[<srsidx>\]:CYCShift](#page-519-0)......520 [\[:SOURce<hw>\]:BB:EUTRa:UL:UE<st>\[:CELL<ccidx>\]:REFSig:SRS\[<srsidx>\]:NAPort](#page-519-0)........ 520 [\[:SOURce<hw>\]:BB:EUTRa:UL:UE<st>\[:CELL<ccidx>\]:REFSig:SRS\[<srsidx>\]:ISRS](#page-519-0)........... 520 [\[:SOURce<hw>\]:BB:EUTRa:UL:UE<st>\[:CELL<ccidx>\]:REFSig:SRS\[<srsidx>\]:TSRS?](#page-519-0)........ 520 [\[:SOURce<hw>\]:BB:EUTRa:UL:UE<st>\[:CELL<ccidx>\]:REFSig:SRS\[<srsidx>\]:TOFFset?](#page-520-0).... 521 [\[:SOURce<hw>\]:BB:EUTRa:UL:UE<st>\[:CELL<ccidx>\]:REFSig:SRS\[<srsidx>\]:BSRS](#page-520-0).......... 521 [\[:SOURce<hw>\]:BB:EUTRa:UL:UE<st>\[:CELL<ccidx>\]:REFSig:SRS\[<srsidx>\]:TRComb](#page-521-0)......522 [\[:SOURce<hw>\]:BB:EUTRa:UL:UE<st>\[:CELL<ccidx>\]:REFSig:SRS:BHOP](#page-521-0)........................522 [\[:SOURce<hw>\]:BB:EUTRa:UL:UE<st>\[:CELL<ccidx>\]:REFSig:SRS\[<srsidx>\]:NRRC](#page-521-0)......... 522 [\[:SOURce<hw>\]:BB:EUTRa:UL:UE<st>\[:CELL<ccidx>\]:REFSig:SRS\[<srsidx>\]:NTRans](#page-521-0).......522 [\[:SOURce<hw>\]:BB:EUTRa:UL:UE<st>\[:CELL<ccidx>\]:REFSig:SRS\[<srsidx>\]:UPPTsadd](#page-522-0)....523 [:SOURce<hw>]:BB:EUTRa:UL:UE<st>[:CELL<ccidx>]:REFSig:SRS[<srsidx>]: SUBF<subfidx>[................................................................................................... 523](#page-522-0)

**[:SOURce<hw>]:BB:EUTRa:UL:UE<st>[:CELL<ccidx>]:REFSig:SRS:STATe** <State>

Enables sending of SRS for the corresponding UE.

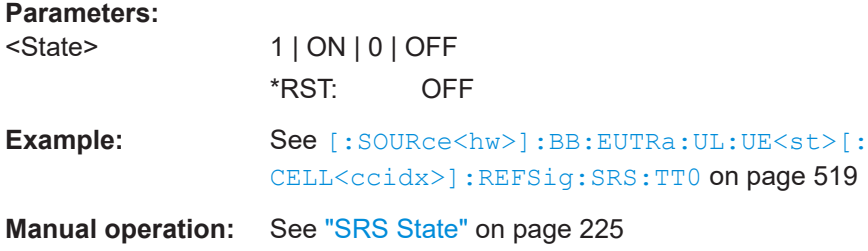

#### <span id="page-518-0"></span>**[:SOURce<hw>]:BB:EUTRa:UL:UE<st>[:CELL<ccidx>]:REFSig:SRS:TT0** <TType0>

Enables transmission of trigger type 0.

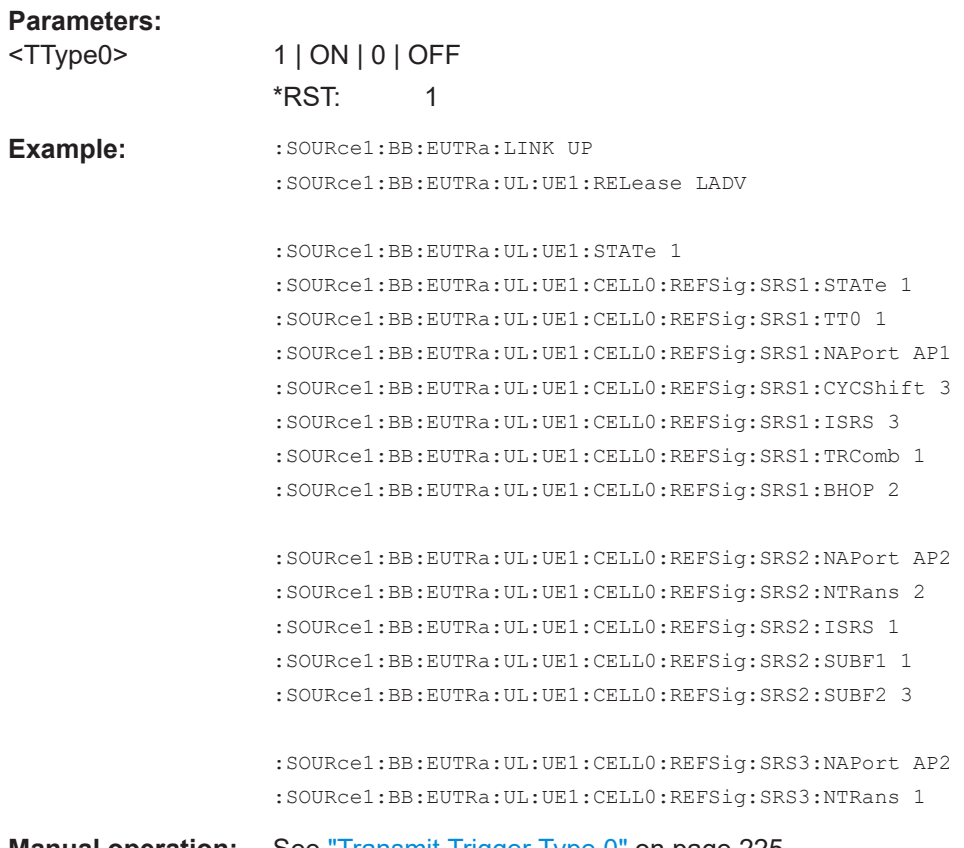

**Manual operation:** See ["Transmit Trigger Type 0"](#page-224-0) on page 225

#### **[:SOURce<hw>]:BB:EUTRa:UL:UE<st>[:CELL<ccidx>]:REFSig:SRS:POWoffset** <PowerOffset>

Sets the power offset of the Sounding Reference Signal (SRS) relative to the power of the corresponding UE.

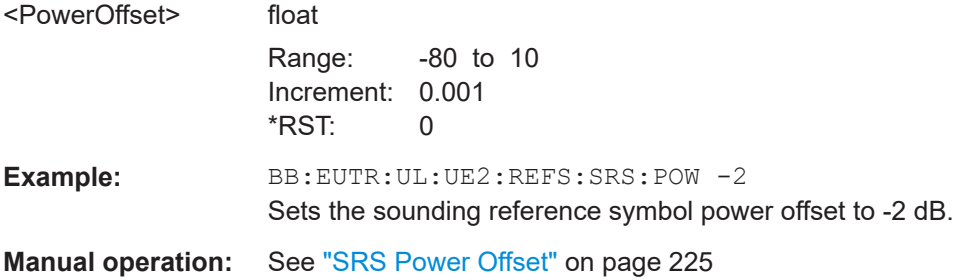

#### <span id="page-519-0"></span>**[:SOURce<hw>]:BB:EUTRa:UL:UE<st>[:CELL<ccidx>]:REFSig:SRS[<srsidx>]: CYCShift** <CyclicShift>

Sets the cyclic shift used for the generation of the sounding reference signal CAZAC sequence.

#### **Parameters:**

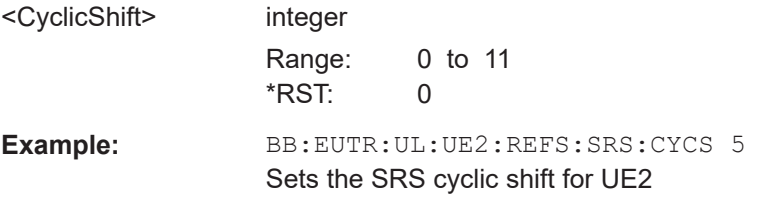

**Manual operation:** See ["SRS Cyclic Shift n\\_CS \(First AP\)"](#page-225-0) on page 226

#### **[:SOURce<hw>]:BB:EUTRa:UL:UE<st>[:CELL<ccidx>]:REFSig:SRS[<srsidx>]: NAPort <NumAPs>**

Sets the number of antenna ports  $(N_{\text{ao}})$  used for every SRS transmission.

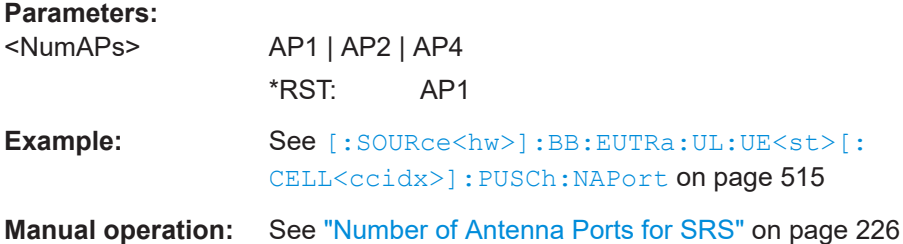

#### **[:SOURce<hw>]:BB:EUTRa:UL:UE<st>[:CELL<ccidx>]:REFSig:SRS[<srsidx>]: ISRS** <Isrs>

Sets the UE-specific parameter SRS configuration index  $I_{SRS}$ .

#### **Parameters:**

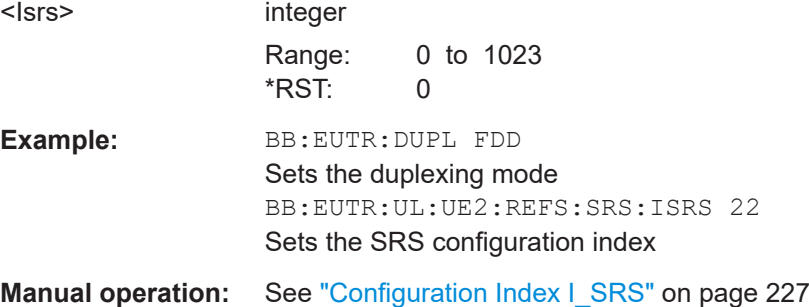

#### **[:SOURce<hw>]:BB:EUTRa:UL:UE<st>[:CELL<ccidx>]:REFSig:SRS[<srsidx>]: TSRS?**

Queries the UE-specific parameter SRS periodicity  $T<sub>SRS</sub>$ .

<span id="page-520-0"></span>The value depends on the selected SRS configuration index  $I_{SRS}$  ([\[:SOURce<hw>\]:](#page-519-0) [BB:EUTRa:UL:UE<st>\[:CELL<ccidx>\]:REFSig:SRS\[<srsidx>\]:ISRS](#page-519-0)) and duplexing mode ([\[:SOURce<hw>\]:BB:EUTRa:DUPLexing](#page-400-0)) as defined in the [TS](#page-603-0) [36.213.](#page-603-0)

#### **Return values:**

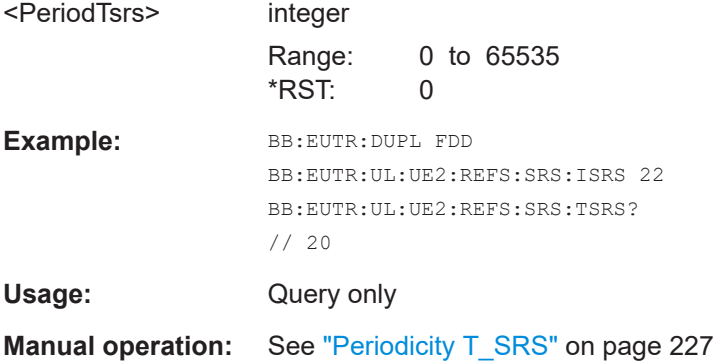

#### **[:SOURce<hw>]:BB:EUTRa:UL:UE<st>[:CELL<ccidx>]:REFSig:SRS[<srsidx>]: TOFFset?**

Queries the UE-specific parameter SRS subframe offset  $T_{\text{offset}}$ .

#### **Return values:**

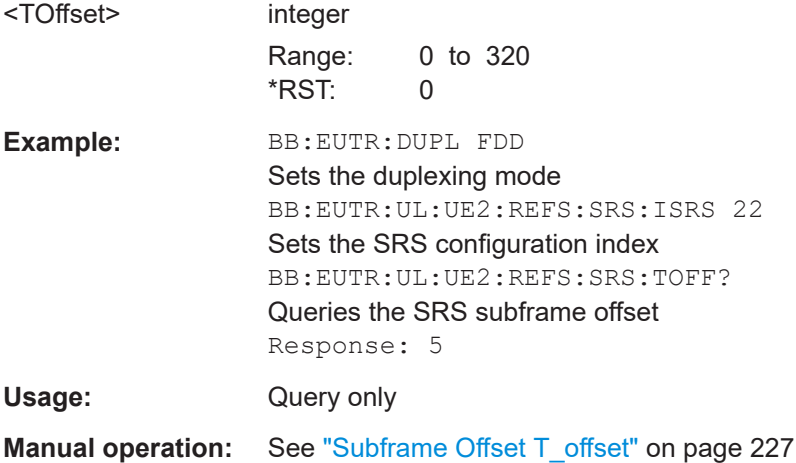

#### **[:SOURce<hw>]:BB:EUTRa:UL:UE<st>[:CELL<ccidx>]:REFSig:SRS[<srsidx>]: BSRS <Bsrs>**

Sets the UE-specific parameter SRS bandwidth  $B_{SRS}$ .

# **Parameters:** <Bsrs> integer Range: 0 to 3 \*RST: 0 **Example:** BB:EUTR:UL:UE2:REFS:SRS:BSRS 2 Sets the SRS bandwidth configuration

<span id="page-521-0"></span>**Manual operation:** See ["SRS Bandwidth B\\_SRS"](#page-227-0) on page 228

**[:SOURce<hw>]:BB:EUTRa:UL:UE<st>[:CELL<ccidx>]:REFSig:SRS[<srsidx>]: TRComb** <TransmComb>

Sets the UE-specific parameter transmission comb  $k_{TC}$ .

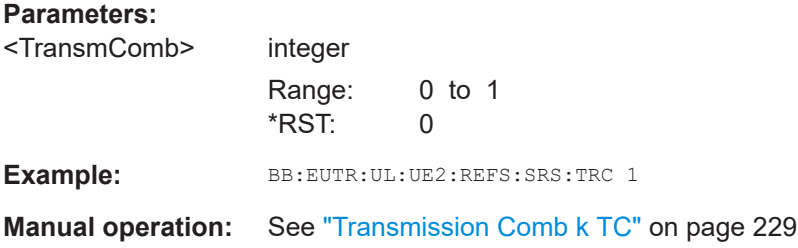

**[:SOURce<hw>]:BB:EUTRa:UL:UE<st>[:CELL<ccidx>]:REFSig:SRS:BHOP** <BandwidthHopp>

Sets the UE-specific parameter frequency hopping bandwidth  $b_{\text{hon}}$ .

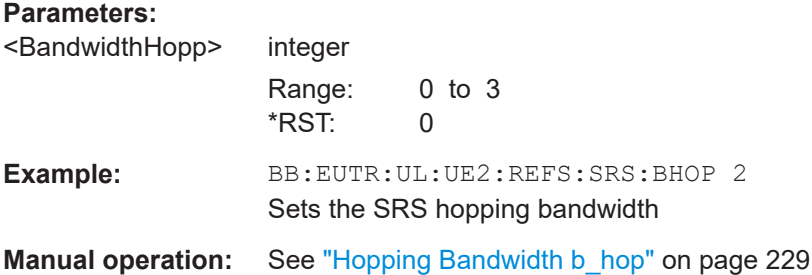

#### **[:SOURce<hw>]:BB:EUTRa:UL:UE<st>[:CELL<ccidx>]:REFSig:SRS[<srsidx>]: NRRC <Nrrc>**

Sets the UE-specific parameter  $f_{\text{rq} \text{Dom} \text{d} \text{m} \text{Pos}}$ 

#### **Parameters:**

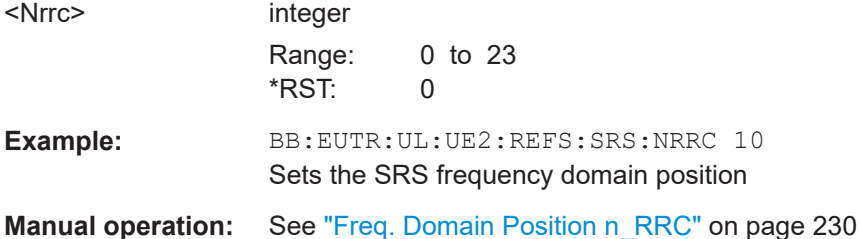

**[:SOURce<hw>]:BB:EUTRa:UL:UE<st>[:CELL<ccidx>]:REFSig:SRS[<srsidx>]: NTRans <Transmissions>** 

Sets the number of SRS transmissions.

#### <span id="page-522-0"></span>**Parameters:**

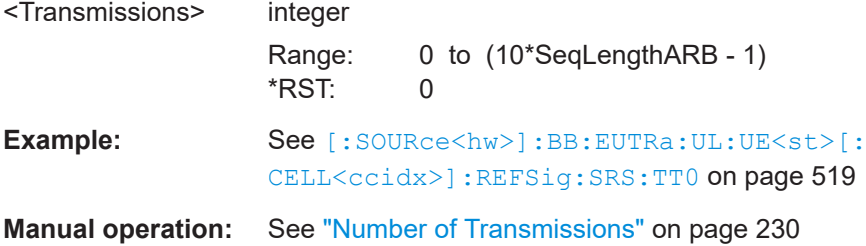

#### **[:SOURce<hw>]:BB:EUTRa:UL:UE<st>[:CELL<ccidx>]:REFSig:SRS[<srsidx>]: UPPTsadd** <SrsUpPtsAdd>

In TDD mode, sets the parameter srs-UpPtsAdd and defines the number of additional SC-FDMA symbols in UpPTS.

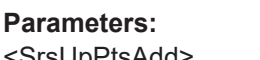

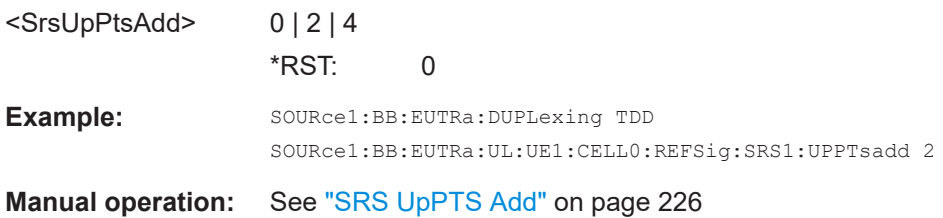

#### **[:SOURce<hw>]:BB:EUTRa:UL:UE<st>[:CELL<ccidx>]:REFSig:SRS[<srsidx>]: SUBF<subfidx>** <Subframe>

Sets the subframes in that SRS is transmitted.

#### **Suffix:**

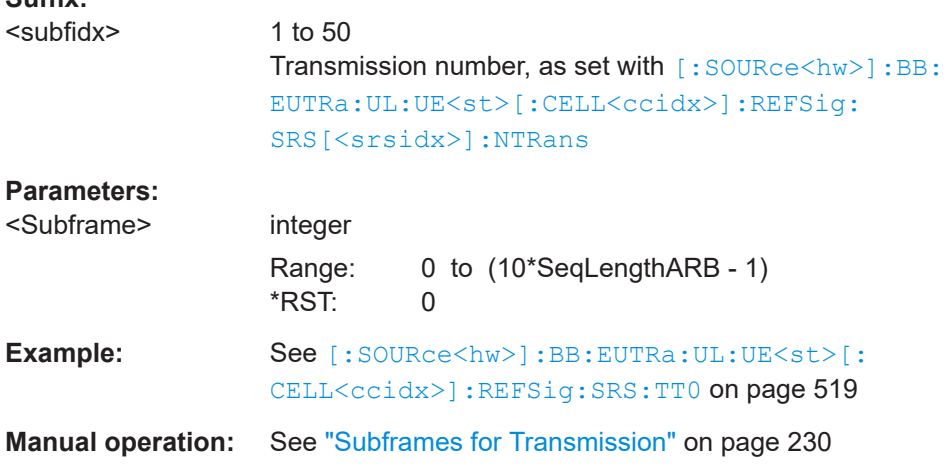

# **9.8.3 NB-IoT NPUSCH allocation**

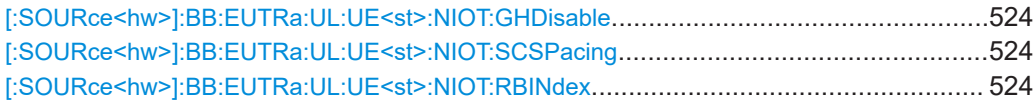

<span id="page-523-0"></span>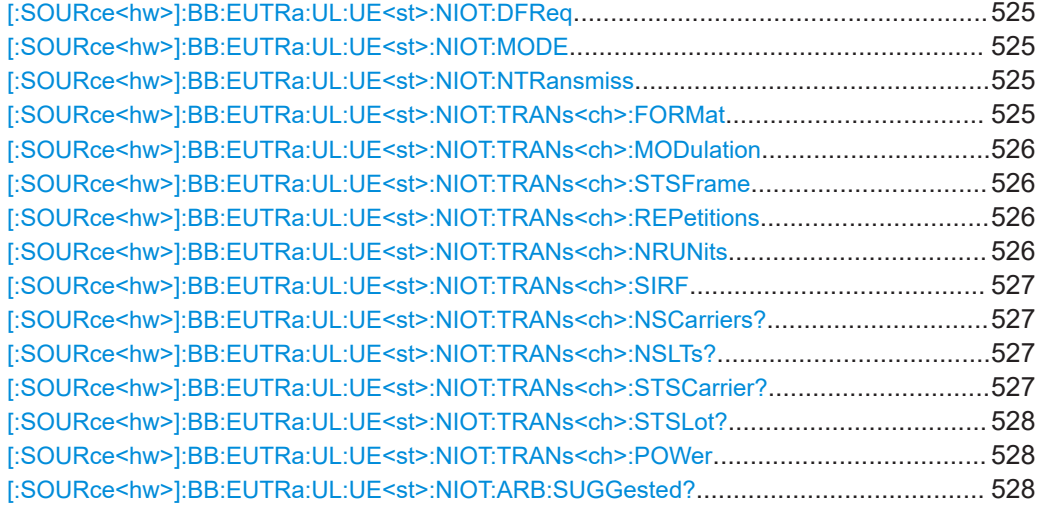

#### **[:SOURce<hw>]:BB:EUTRa:UL:UE<st>:NIOT:GHDisable** <NbiotDisGH>

Disables NDRS group hopping for the selected UE.

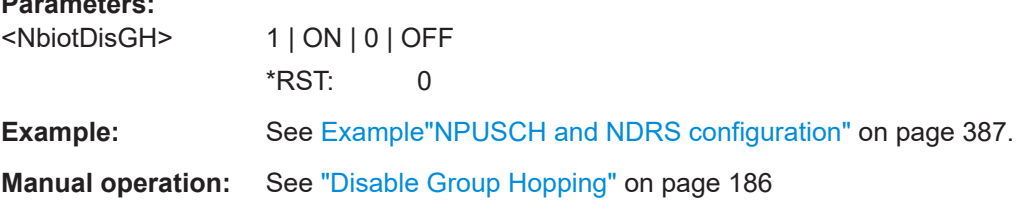

#### **[:SOURce<hw>]:BB:EUTRa:UL:UE<st>:NIOT:SCSPacing** <SubcarrSpacing>

Sets the subcarrier spacing.

**Parameters:**

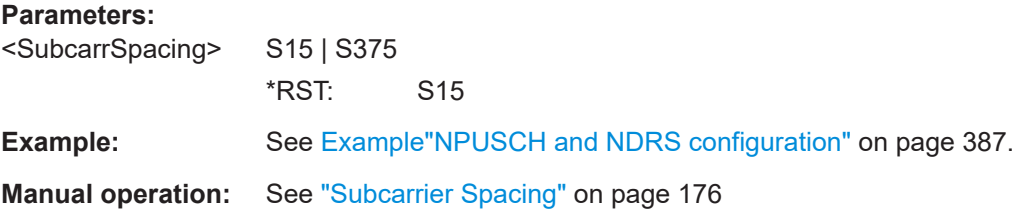

### **[:SOURce<hw>]:BB:EUTRa:UL:UE<st>:NIOT:RBINdex** <ResBlkIndex>

Sets the resource block number in that the NB-IoT transmissions are allocated.

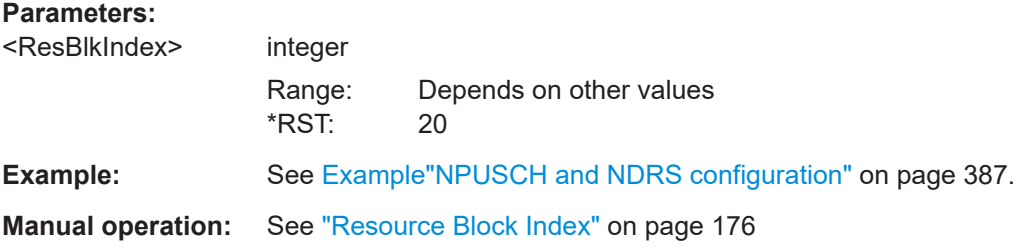

#### <span id="page-524-0"></span>**[:SOURce<hw>]:BB:EUTRa:UL:UE<st>:NIOT:DFReq** <DeltaFreq>

Sets the frequency offset between the NB-IoT carrier and the LTE center frequency.

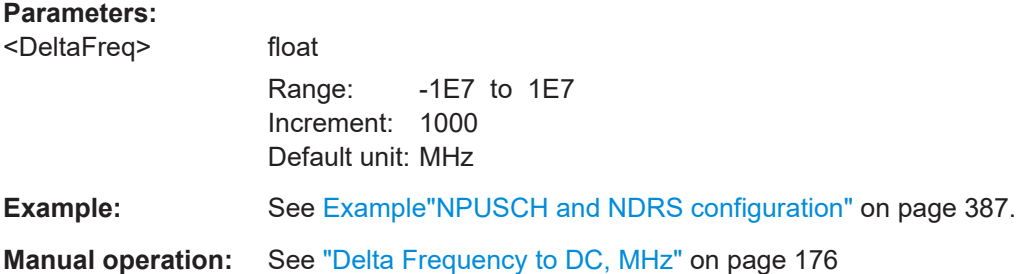

#### **[:SOURce<hw>]:BB:EUTRa:UL:UE<st>:NIOT:MODE** <Mode>

Selects the operating mode.

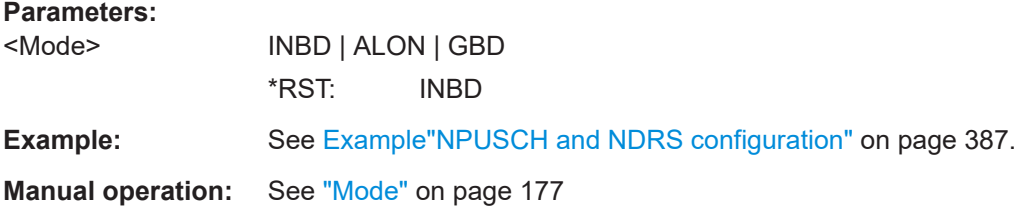

#### **[:SOURce<hw>]:BB:EUTRa:UL:UE<st>:NIOT:NTRansmiss** <NumTransmission>

Sets the number of NPUSCH transmissions.

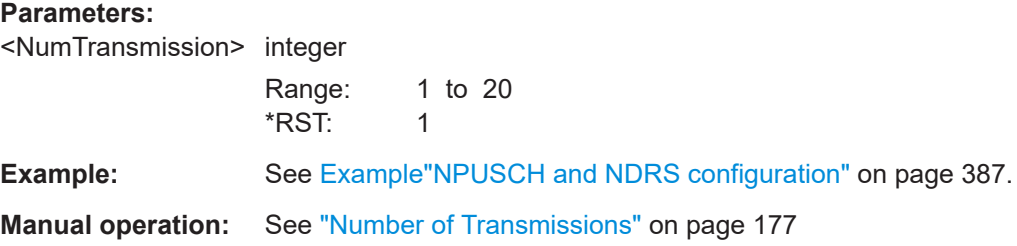

#### **[:SOURce<hw>]:BB:EUTRa:UL:UE<st>:NIOT:TRANs<ch>:FORMat** <Format>

Sets the NPUSCH transmission format.

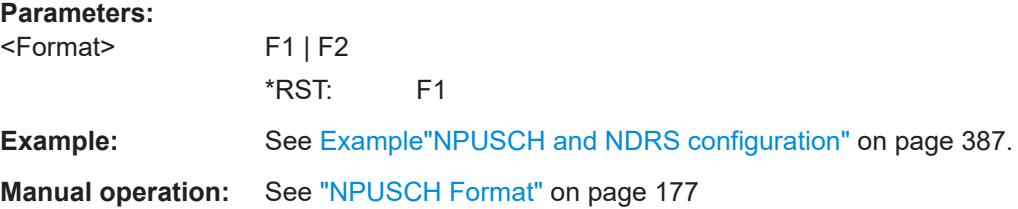

#### <span id="page-525-0"></span>**[:SOURce<hw>]:BB:EUTRa:UL:UE<st>:NIOT:TRANs<ch>:MODulation** <Modulation>

Sets the modulation scheme for the NPUSCH transmission.

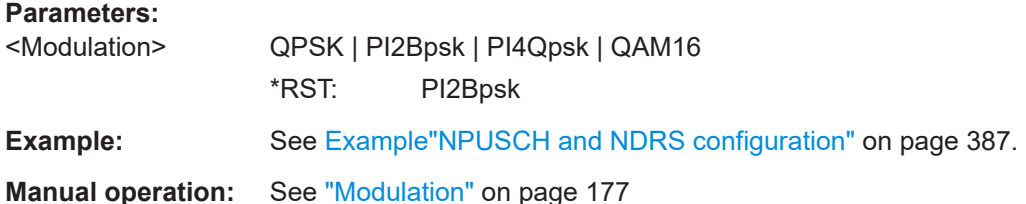

#### **[:SOURce<hw>]:BB:EUTRa:UL:UE<st>:NIOT:TRANs<ch>:STSFrame** <StartSubframe>

Sets the NPUSCH starting subframe.

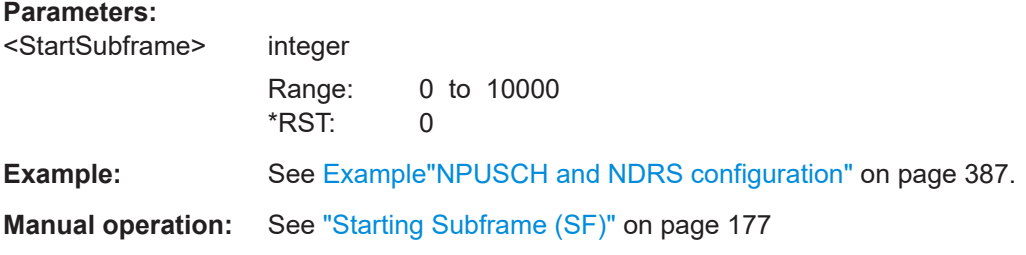

#### **[:SOURce<hw>]:BB:EUTRa:UL:UE<st>:NIOT:TRANs<ch>:REPetitions** <Repetitions>

Sets the number of repetitions.

#### **Parameters:**

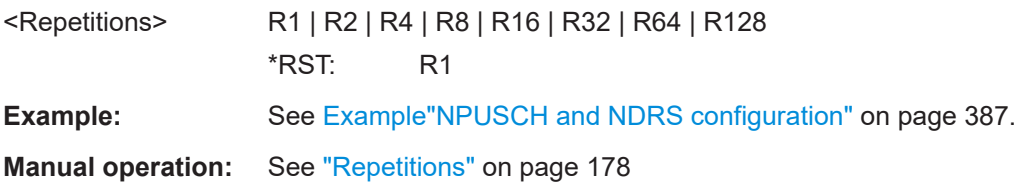

#### **[:SOURce<hw>]:BB:EUTRa:UL:UE<st>:NIOT:TRANs<ch>:NRUNits** <ResourceUnits>

Sets the number of allocated resource units.

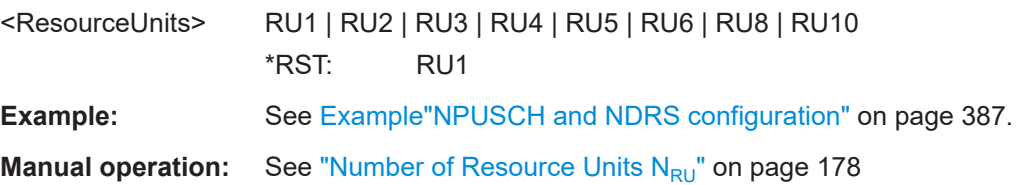

#### <span id="page-526-0"></span>**[:SOURce<hw>]:BB:EUTRa:UL:UE<st>:NIOT:TRANs<ch>:SIRF** <SCarrIndAckNack>

Sets the subcarrier indication field.

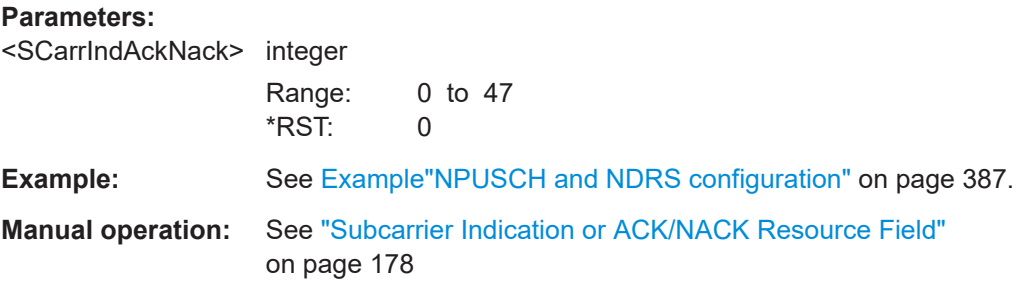

#### **[:SOURce<hw>]:BB:EUTRa:UL:UE<st>:NIOT:TRANs<ch>:NSCarriers?**

Queries the allocated number of subcarriers.

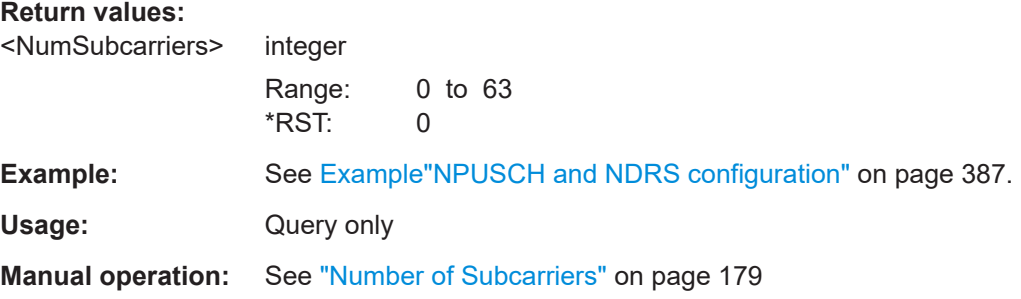

#### **[:SOURce<hw>]:BB:EUTRa:UL:UE<st>:NIOT:TRANs<ch>:NSLTs?**

Queries the allocated number of slots per RU.

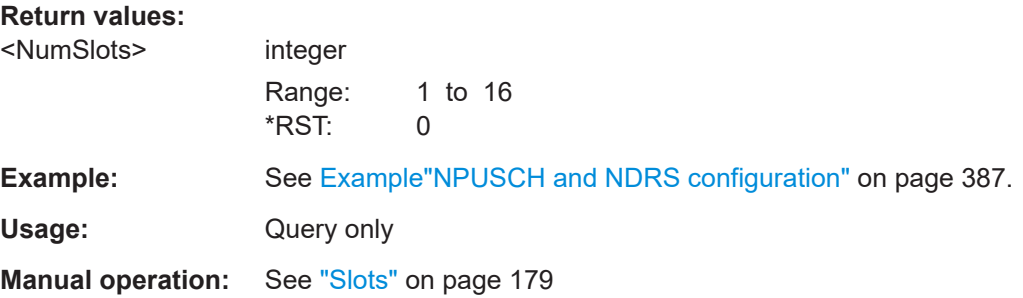

#### **[:SOURce<hw>]:BB:EUTRa:UL:UE<st>:NIOT:TRANs<ch>:STSCarrier?**

Queries the starting subcarrier.

**Return values:** 

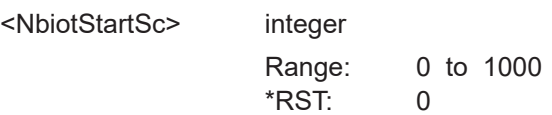

<span id="page-527-0"></span>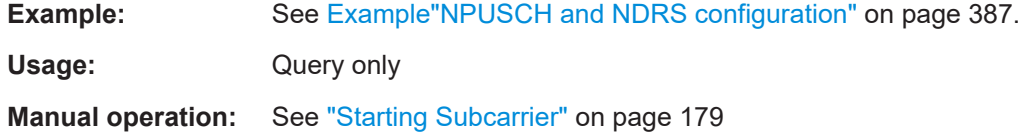

#### **[:SOURce<hw>]:BB:EUTRa:UL:UE<st>:NIOT:TRANs<ch>:STSLot?**

Queries the starting slot.

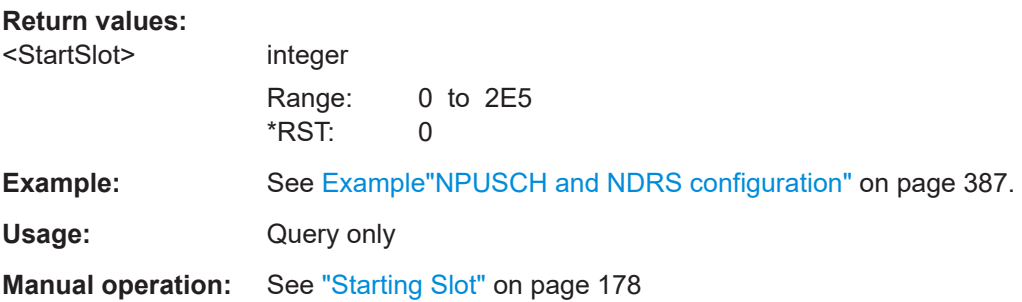

#### **[:SOURce<hw>]:BB:EUTRa:UL:UE<st>:NIOT:TRANs<ch>:POWer** <Power>

Sets the power of the NPUSCH transmission.

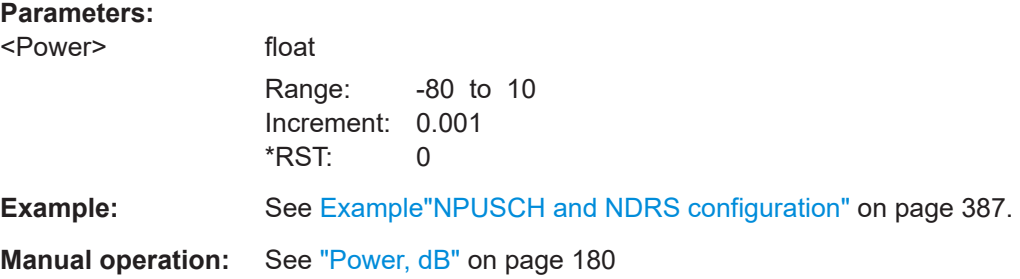

#### **[:SOURce<hw>]:BB:EUTRa:UL:UE<st>:NIOT:ARB:SUGGested?**

Queries the ARB sequence length that is required for the selected NPUSCH transmissions.

#### **Return values:**

<NbiotSuggSeqLen> integer Range: 0 to 1E4 \*RST: 0 **Example:** See [Example"NPUSCH and NDRS configuration"](#page-386-0) on page 387. Usage: Query only **Manual operation:** See "Suggested" [on page 180](#page-179-0)

## <span id="page-528-0"></span>**9.8.4 NB-IoT NPUSCH enhanced settings**

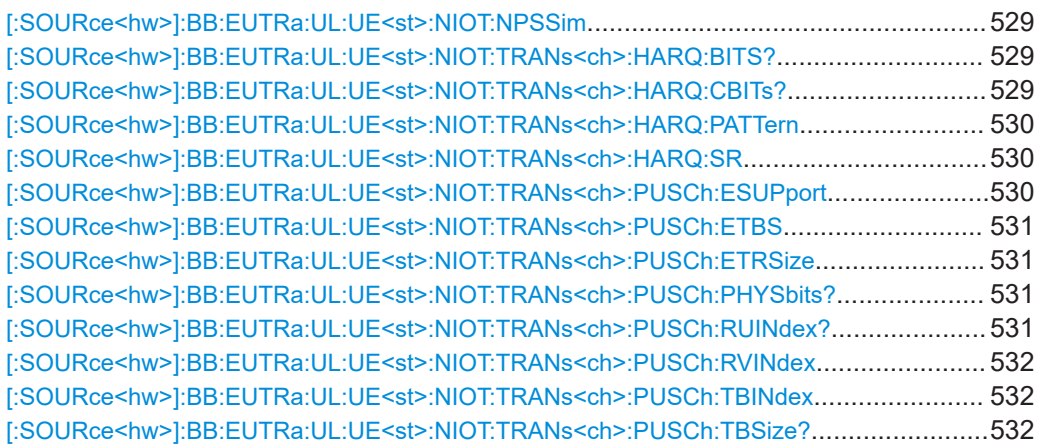

#### **[:SOURce<hw>]:BB:EUTRa:UL:UE<st>:NIOT:NPSSim** <NPuschAllSymb>

Enables simultaneous transmission of NPUSCH and SRS.

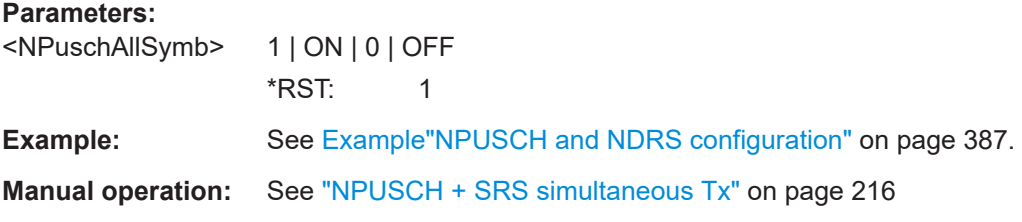

#### **[:SOURce<hw>]:BB:EUTRa:UL:UE<st>:NIOT:TRANs<ch>:HARQ:BITS?**

Queries the number of used ACK/NACK bits.

NPUSCH format F2 uses 1 ACK/NACK bit.

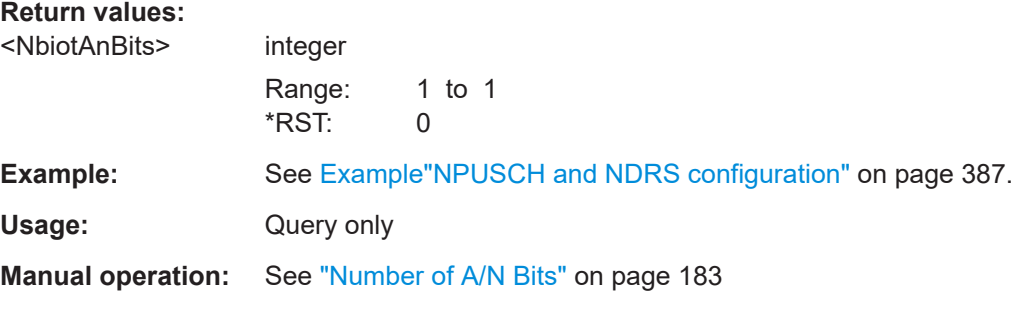

#### **[:SOURce<hw>]:BB:EUTRa:UL:UE<st>:NIOT:TRANs<ch>:HARQ:CBITs?**

Queries the number of coded bits.

NPUSCH format F2 uses 16 coded bits.

#### <span id="page-529-0"></span>**Return values:**

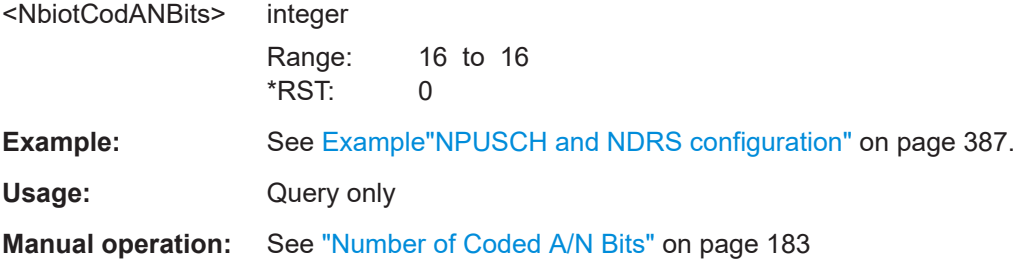

#### **[:SOURce<hw>]:BB:EUTRa:UL:UE<st>:NIOT:TRANs<ch>:HARQ:PATTern** <NbiotANPat>, <BitCount>

Set the ACK/ANCK pattern.

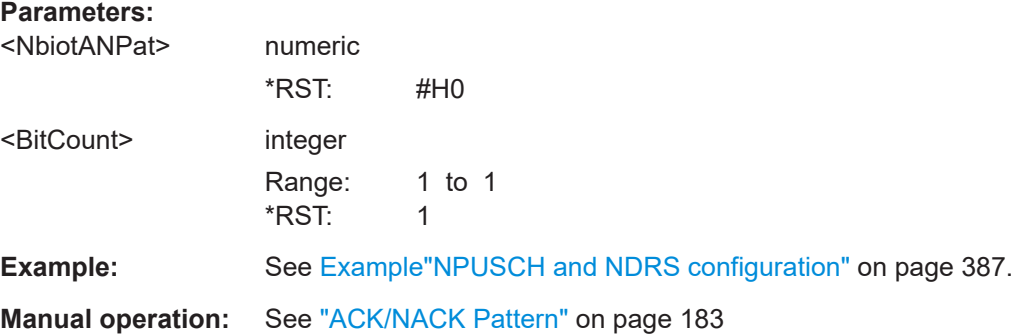

#### **[:SOURce<hw>]:BB:EUTRa:UL:UE<st>:NIOT:TRANs<ch>:HARQ:SR** <NbSchedulingReq>

If enabled, the SR symbols are block-wise multiplied with the  $C_{SR}$  sequence.

#### **Parameters:**

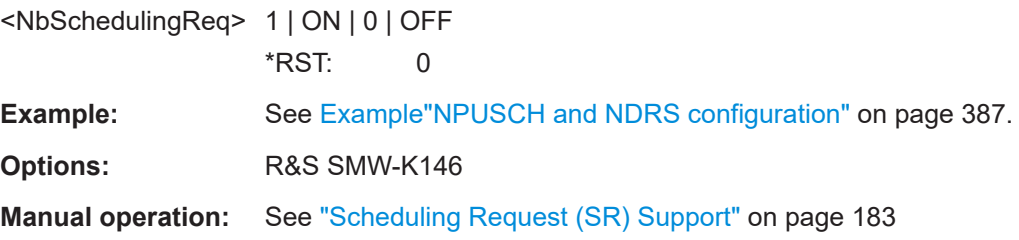

#### **[:SOURce<hw>]:BB:EUTRa:UL:UE<st>:NIOT:TRANs<ch>:PUSCh:ESUPport** <EdtSupport>

Enables or disables early data transmission.

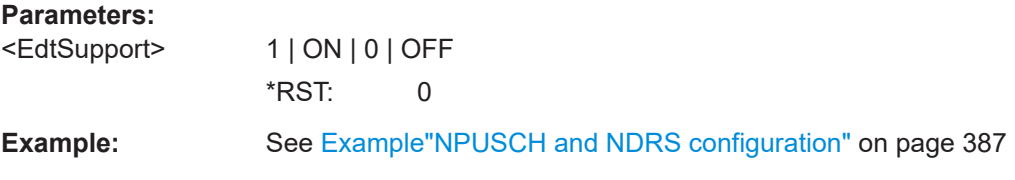

<span id="page-530-0"></span>**Options:** R&S SMW-K146

**Manual operation:** See ["Early Data Transmission \(EDT\) Support"](#page-181-0) on page 182

#### **[:SOURce<hw>]:BB:EUTRa:UL:UE<st>:NIOT:TRANs<ch>:PUSCh:ETBS** <EdtTbs>

Sets the maximum transport block size for early data transmission in UL.

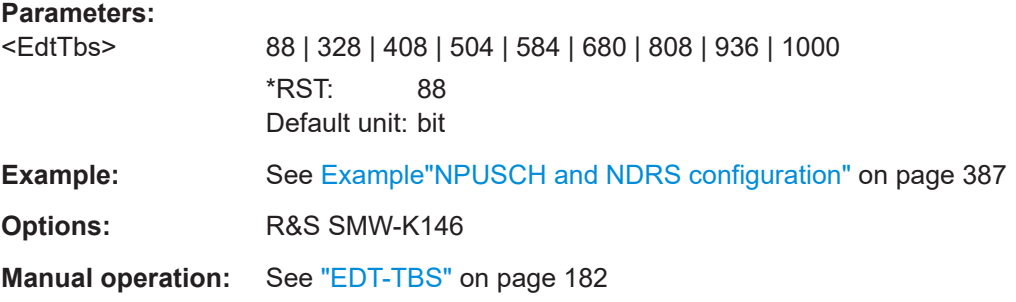

#### **[:SOURce<hw>]:BB:EUTRa:UL:UE<st>:NIOT:TRANs<ch>:PUSCh:ETRSize** <EdtTranBlckSize>

Specifies the used transport block size for early data transmission in UL.

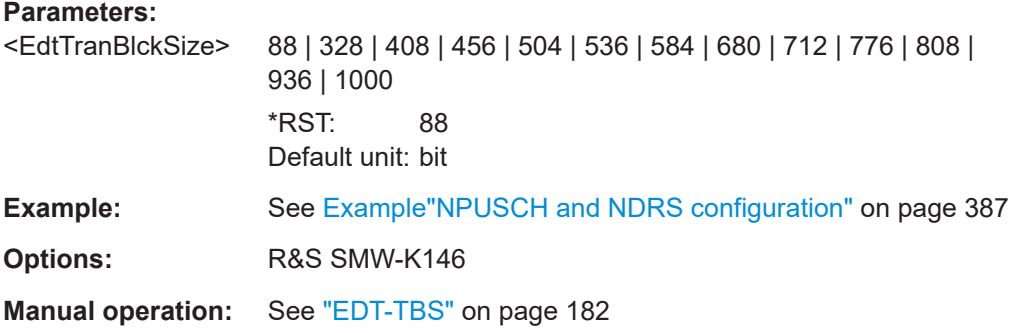

#### **[:SOURce<hw>]:BB:EUTRa:UL:UE<st>:NIOT:TRANs<ch>:PUSCh:PHYSbits?**

Queries the number of physical bits of the selected NPUSCH transmission.

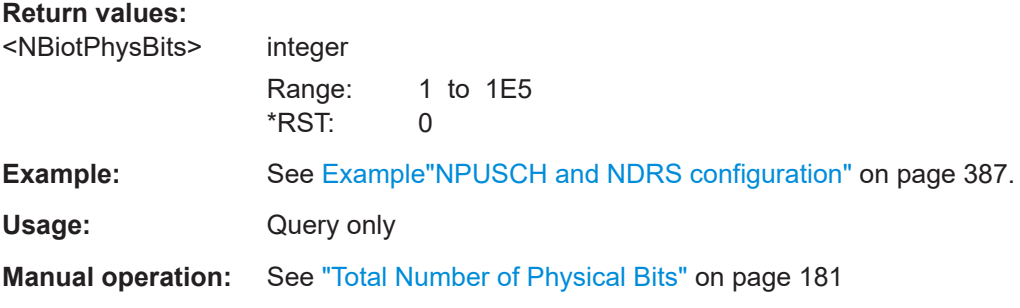

#### **[:SOURce<hw>]:BB:EUTRa:UL:UE<st>:NIOT:TRANs<ch>:PUSCh:RUINdex?**

Queries the resource unit (RU) field index.

<span id="page-531-0"></span>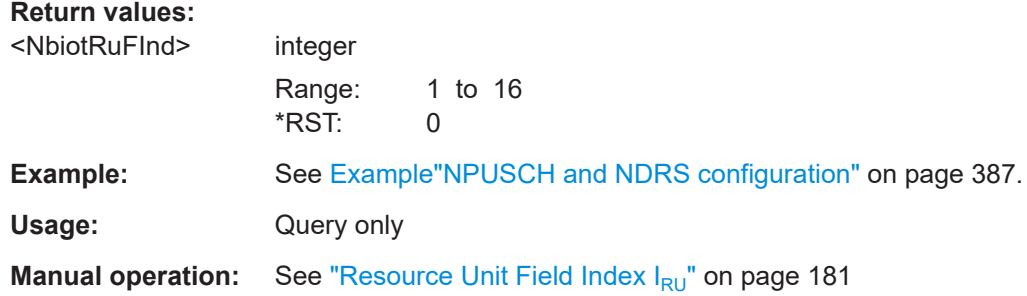

#### **[:SOURce<hw>]:BB:EUTRa:UL:UE<st>:NIOT:TRANs<ch>:PUSCh:RVINdex** <NbiotRVIdx>

Sets the starting redundancy version index.

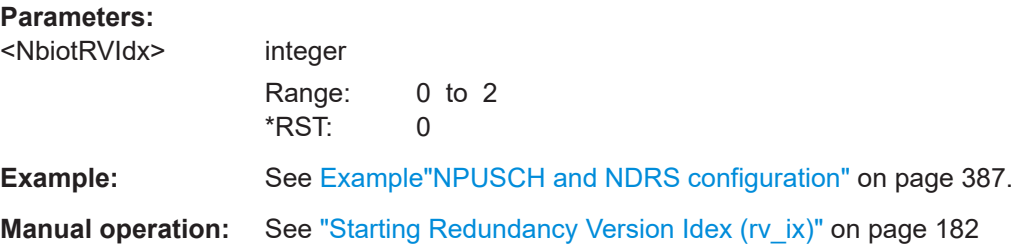

#### **[:SOURce<hw>]:BB:EUTRa:UL:UE<st>:NIOT:TRANs<ch>:PUSCh:TBINdex** <NbiotTBSizeIdx>

Sets the transport block size index.

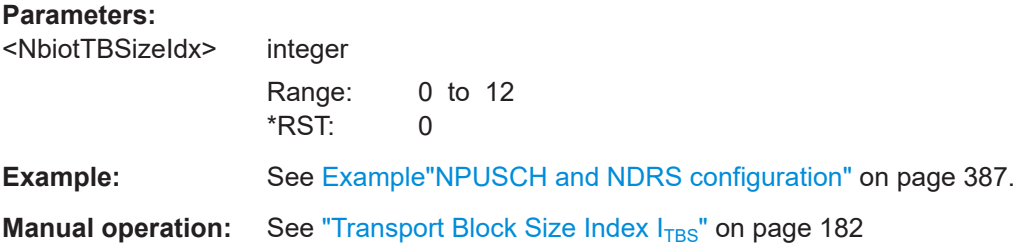

#### **[:SOURce<hw>]:BB:EUTRa:UL:UE<st>:NIOT:TRANs<ch>:PUSCh:TBSize?**

Queries the transport block size.

#### **Return values:**

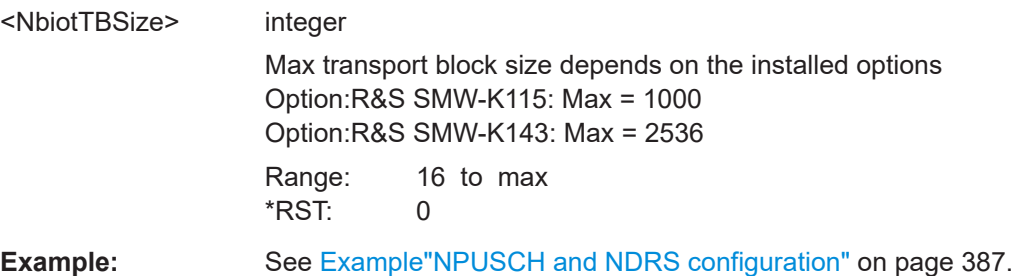

<span id="page-532-0"></span>Usage: Query only

**Manual operation:** See ["Transport Block Size/Payload"](#page-182-0) on page 183

# **9.8.5 FRC**

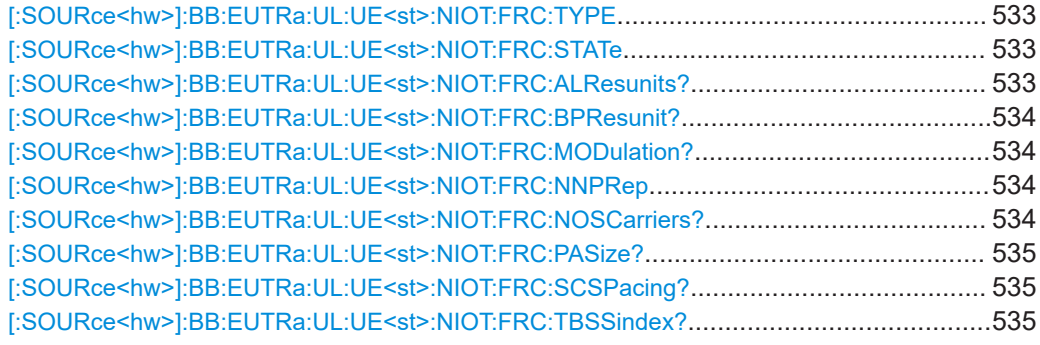

#### **[:SOURce<hw>]:BB:EUTRa:UL:UE<st>:NIOT:FRC:TYPE** <FrcID>

Selects the FRC.

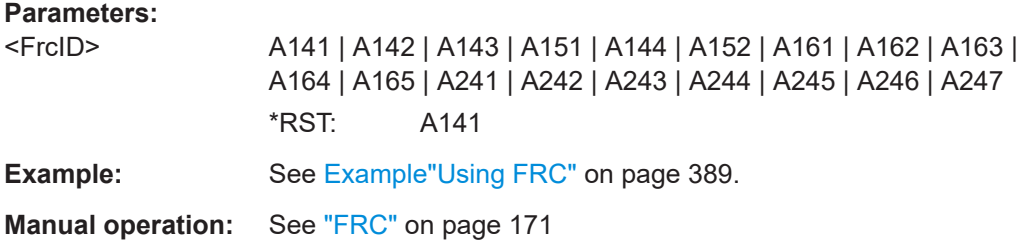

#### **[:SOURce<hw>]:BB:EUTRa:UL:UE<st>:NIOT:FRC:STATe** <State>

Enables the FRC.

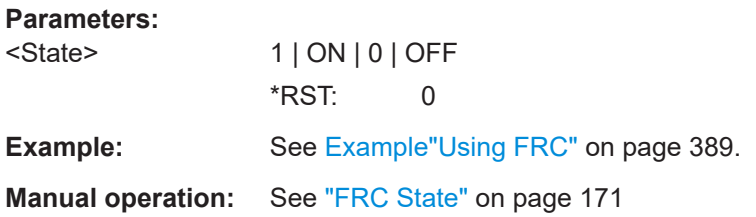

#### **[:SOURce<hw>]:BB:EUTRa:UL:UE<st>:NIOT:FRC:ALResunits?**

Queries the number of allocated resource units.

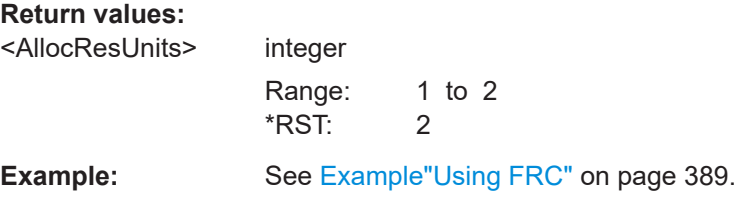

<span id="page-533-0"></span>Usage: Query only

**Manual operation:** See ["Allocated Resource Units"](#page-171-0) on page 172

#### **[:SOURce<hw>]:BB:EUTRa:UL:UE<st>:NIOT:FRC:BPResunit?**

Queries the number of bits per resource unit.

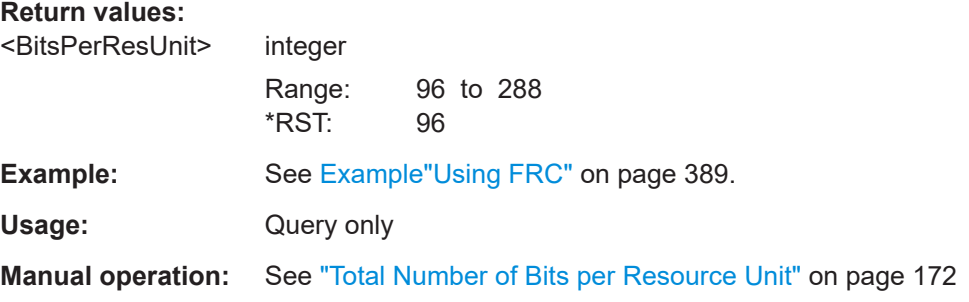

#### **[:SOURce<hw>]:BB:EUTRa:UL:UE<st>:NIOT:FRC:MODulation?**

Queries the modulation scheme.

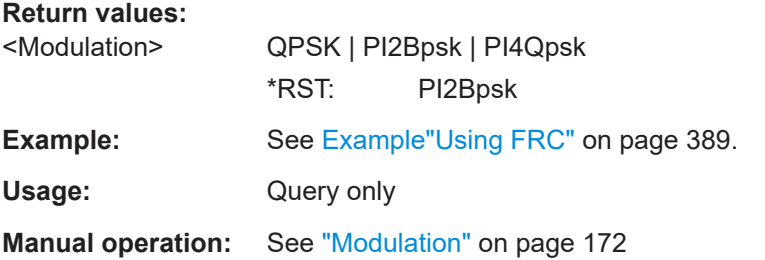

#### **[:SOURce<hw>]:BB:EUTRa:UL:UE<st>:NIOT:FRC:NNPRep** <NoNPUSCHRep>

Queries the number of NPUSCH repetitions.

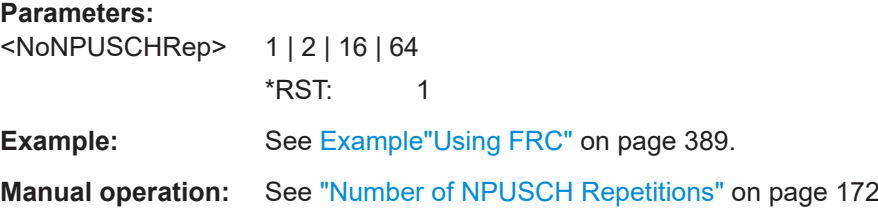

#### **[:SOURce<hw>]:BB:EUTRa:UL:UE<st>:NIOT:FRC:NOSCarriers?**

Queries the number of allocated subcarriers.

**Return values:** 

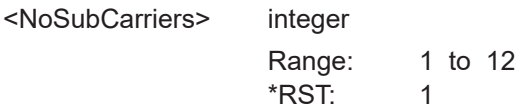

<span id="page-534-0"></span>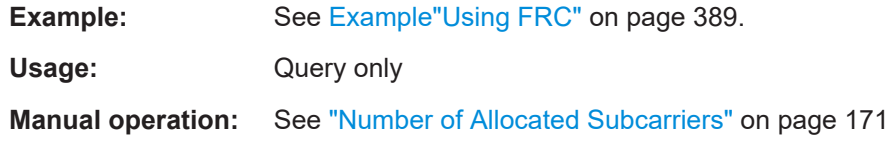

#### **[:SOURce<hw>]:BB:EUTRa:UL:UE<st>:NIOT:FRC:PASize?**

Queries the payload size.

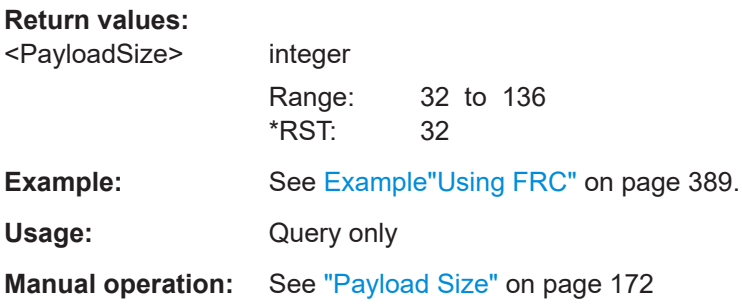

#### **[:SOURce<hw>]:BB:EUTRa:UL:UE<st>:NIOT:FRC:SCSPacing?**

Queries the subcarrier spacing.

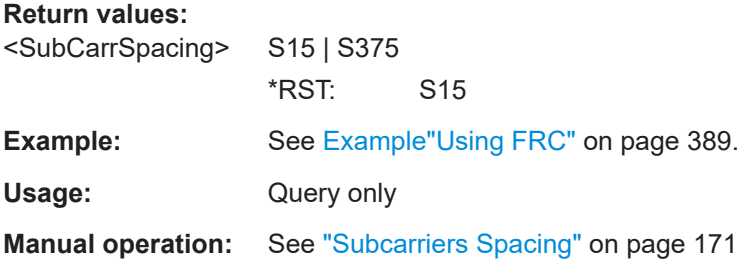

#### **[:SOURce<hw>]:BB:EUTRa:UL:UE<st>:NIOT:FRC:TBSSindex?**

Queries the transport block size index.

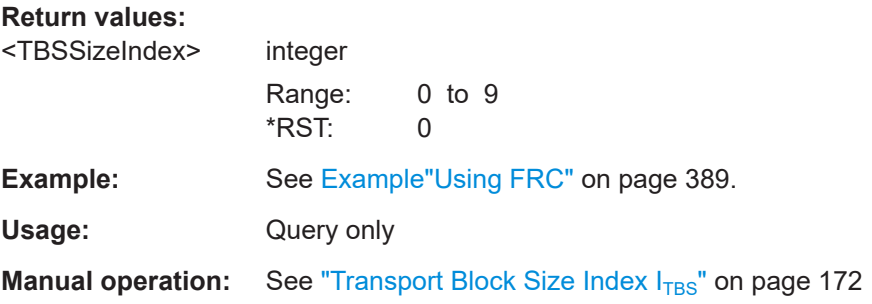

# <span id="page-535-0"></span>**9.8.6 NPRACH**

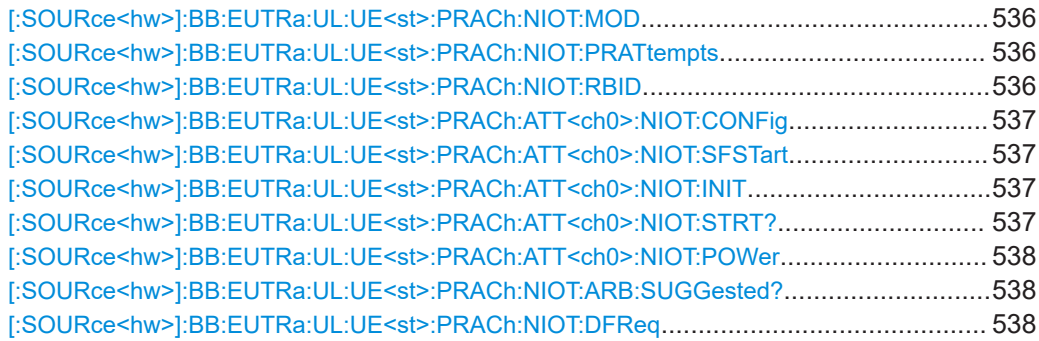

#### **[:SOURce<hw>]:BB:EUTRa:UL:UE<st>:PRACh:NIOT:MOD** <Mode>

Selects the operating mode.

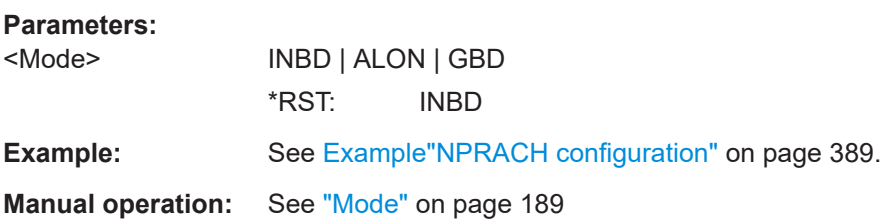

#### **[:SOURce<hw>]:BB:EUTRa:UL:UE<st>:PRACh:NIOT:PRATtempts** <PreambleAttempt>

Sets the number of preamble attempts.

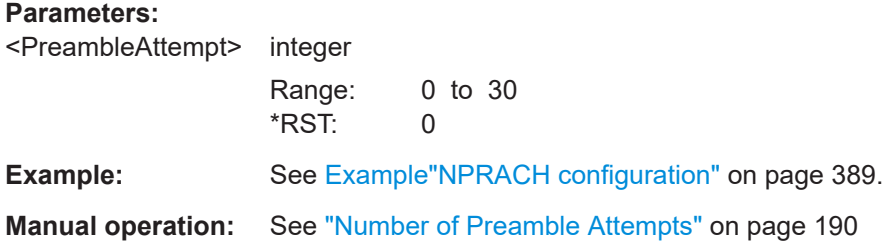

#### **[:SOURce<hw>]:BB:EUTRa:UL:UE<st>:PRACh:NIOT:RBID** <RbIndex>

Sets the resource block in that the NPRACH is allocated.

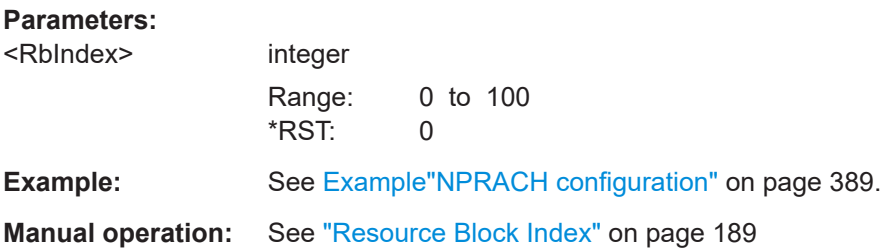

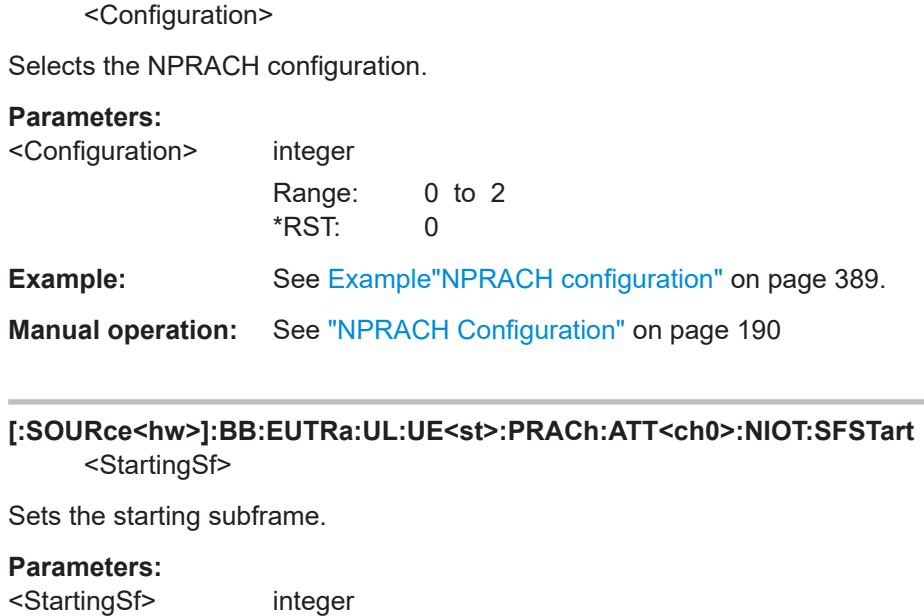

<span id="page-536-0"></span>**[:SOURce<hw>]:BB:EUTRa:UL:UE<st>:PRACh:ATT<ch0>:NIOT:CONFig**

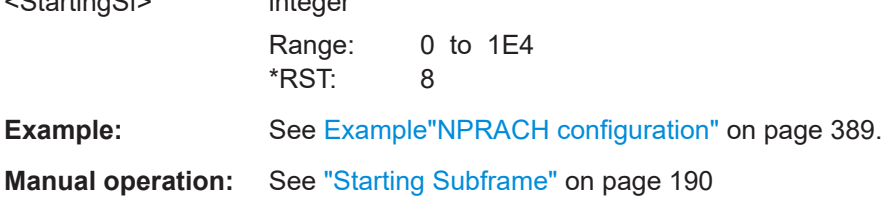

# **[:SOURce<hw>]:BB:EUTRa:UL:UE<st>:PRACh:ATT<ch0>:NIOT:INIT** <Ninit>

Sets the subcarrier index.

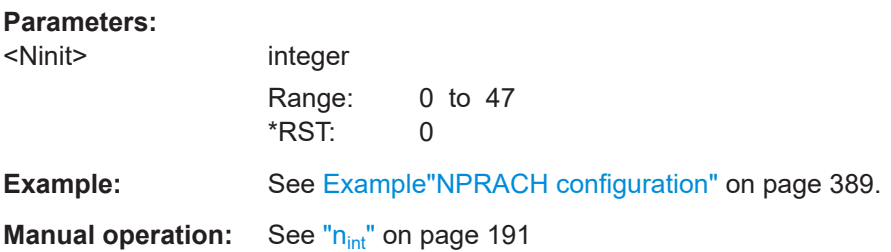

#### **[:SOURce<hw>]:BB:EUTRa:UL:UE<st>:PRACh:ATT<ch0>:NIOT:STRT?**

Queries the value  $n_{start}$ .

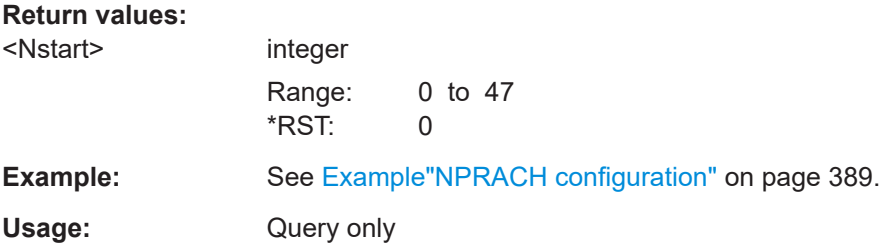

### <span id="page-537-0"></span>**Manual operation:** See "n<sub>start</sub>" [on page 191](#page-190-0)

#### **[:SOURce<hw>]:BB:EUTRa:UL:UE<st>:PRACh:ATT<ch0>:NIOT:POWer** <Power>

Sets the preamble attempt power relative to the UE power.

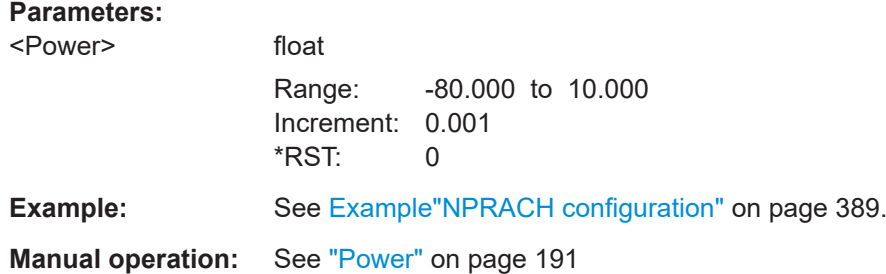

#### **[:SOURce<hw>]:BB:EUTRa:UL:UE<st>:PRACh:NIOT:ARB:SUGGested?**

Queries the ARB sequence length that is required for the selected NPRACH transmissions.

#### **Return values:**

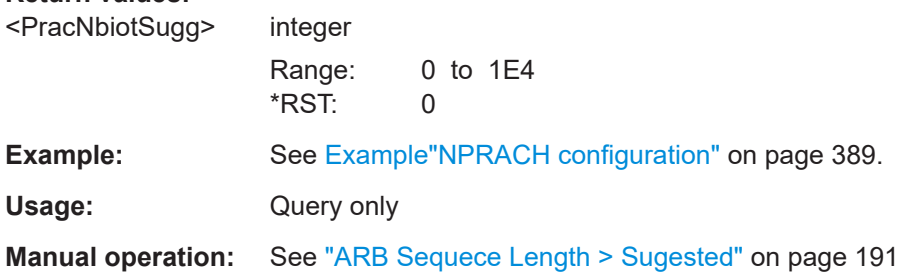

#### **[:SOURce<hw>]:BB:EUTRa:UL:UE<st>:PRACh:NIOT:DFReq** <DeltaFreq>

Sets the frequency offset between the NB-IoT carrier and the LTE center frequency.

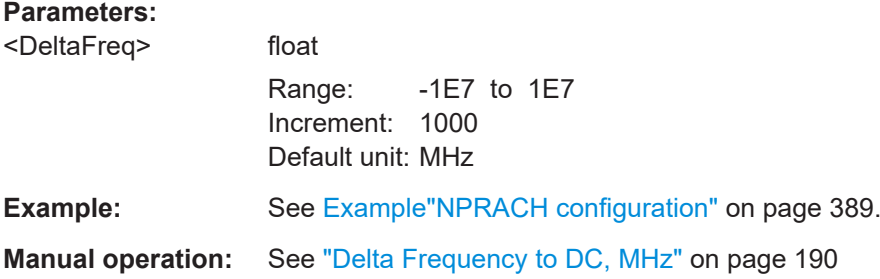

# **9.8.7 eMTC PUSCH and PUCCH allocations**

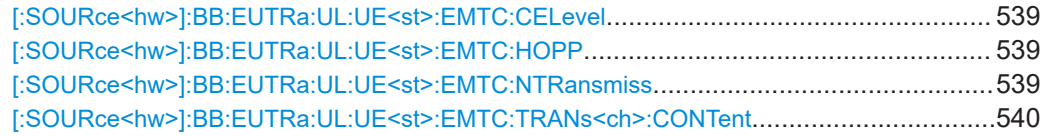

<span id="page-538-0"></span>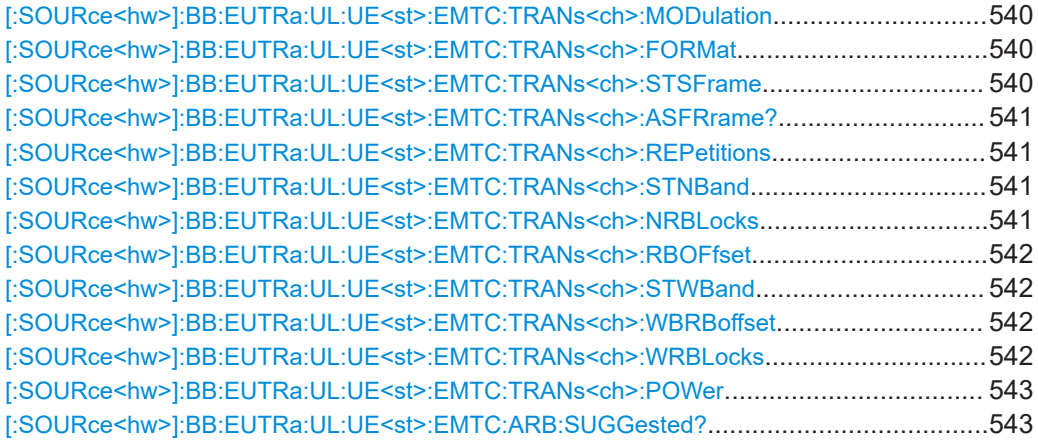

#### **[:SOURce<hw>]:BB:EUTRa:UL:UE<st>:EMTC:CELevel** <CeLevel>

Set the coverage extension level (CE).

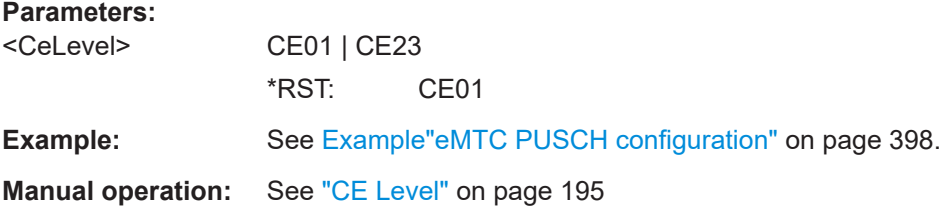

#### **[:SOURce<hw>]:BB:EUTRa:UL:UE<st>:EMTC:HOPP** <HoppingInterval>

Sets the narrowband hopping interval.

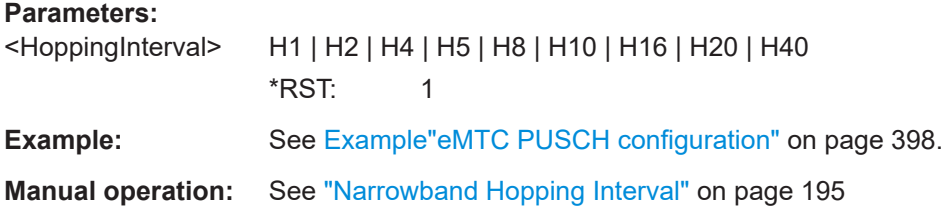

#### **[:SOURce<hw>]:BB:EUTRa:UL:UE<st>:EMTC:NTRansmiss** <NumTransmission>

Sets the number of PUSCH and PUCCH eMTC transmission for the selected UE.

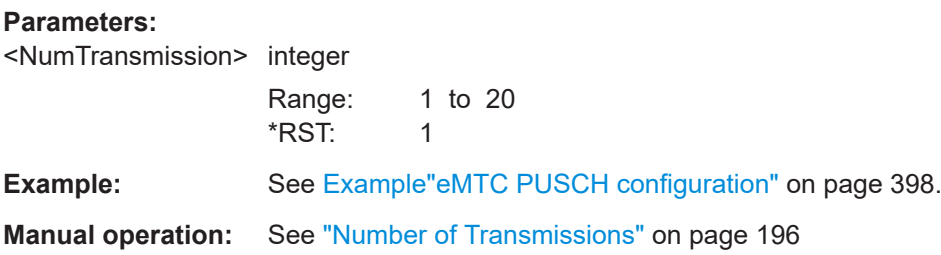

#### <span id="page-539-0"></span>**[:SOURce<hw>]:BB:EUTRa:UL:UE<st>:EMTC:TRANs<ch>:CONTent** <ContentType>

Sets the channel type.

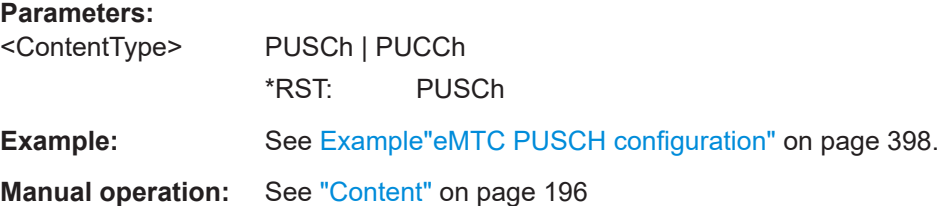

#### **[:SOURce<hw>]:BB:EUTRa:UL:UE<st>:EMTC:TRANs<ch>:MODulation** <Modulation>

Sets the modulation scheme of the PUSCH transmission.

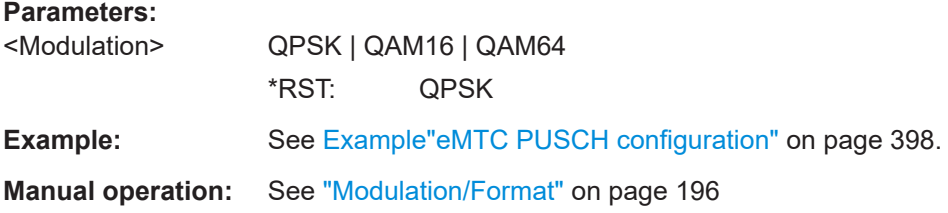

#### **[:SOURce<hw>]:BB:EUTRa:UL:UE<st>:EMTC:TRANs<ch>:FORMat** <Format>

Sets the PUCCH format.

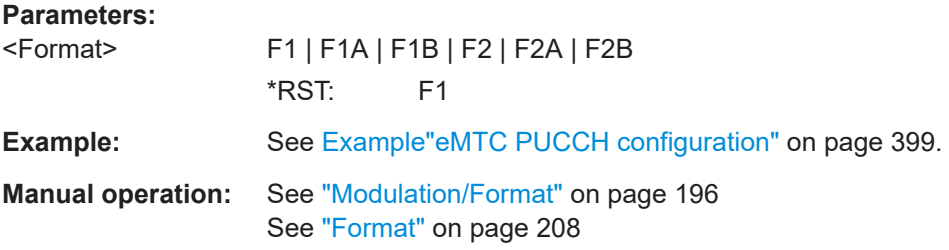

#### **[:SOURce<hw>]:BB:EUTRa:UL:UE<st>:EMTC:TRANs<ch>:STSFrame** <StartSubframe>

Sets the subframe number in that the PUSCH/PUCCH allocation is scheduled for the first time.

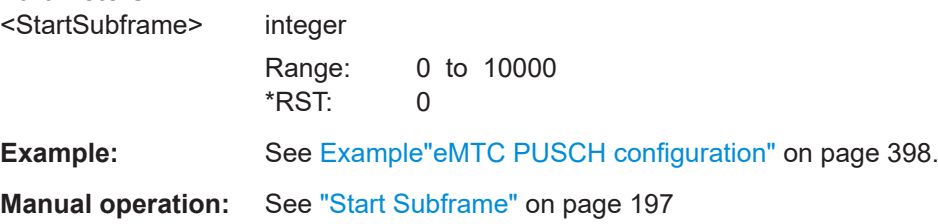
#### **[:SOURce<hw>]:BB:EUTRa:UL:UE<st>:EMTC:TRANs<ch>:ASFRrame?**

Queries the number of absolute subframes.

**Return values:** 

<NumAbsSubframe> integer Range: 1 to 10000 \*RST: 1

**Example:** See [Example"eMTC PUSCH configuration"](#page-397-0) on page 398.

Usage: Query only

**Manual operation:** See ["No. Absolute Subframes"](#page-196-0) on page 197

# **[:SOURce<hw>]:BB:EUTRa:UL:UE<st>:EMTC:TRANs<ch>:REPetitions** <Repetitions>

Sets the number of repetitions.

# **Parameters:**

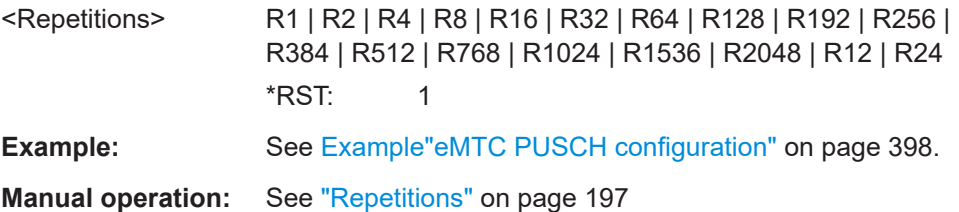

# **[:SOURce<hw>]:BB:EUTRa:UL:UE<st>:EMTC:TRANs<ch>:STNBand** <StartNarrowBand>

Sets the start NB of the PSUCH/PUCCH transmission.

### **Parameters:**

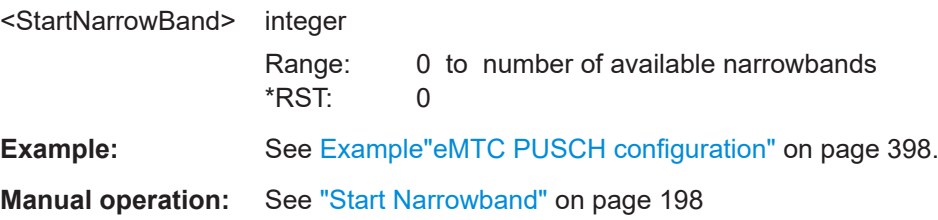

**[:SOURce<hw>]:BB:EUTRa:UL:UE<st>:EMTC:TRANs<ch>:NRBLocks** <NumberResBlocks>

Sets the number of used resource blocks (RB) within one narrowband.

## **Parameters:**

<NumberResBlocks> integer

Range: 1 to 6 \*RST: 1

**Example:** See [Example"eMTC PUSCH configuration"](#page-397-0) on page 398.

**Manual operation:** See "No. RB" [on page 198](#page-197-0)

### **[:SOURce<hw>]:BB:EUTRa:UL:UE<st>:EMTC:TRANs<ch>:RBOFfset** <ResBlockOffset>

For allocations that span less than 6 RB, this parameter shifts the allocated RBs within the NB.

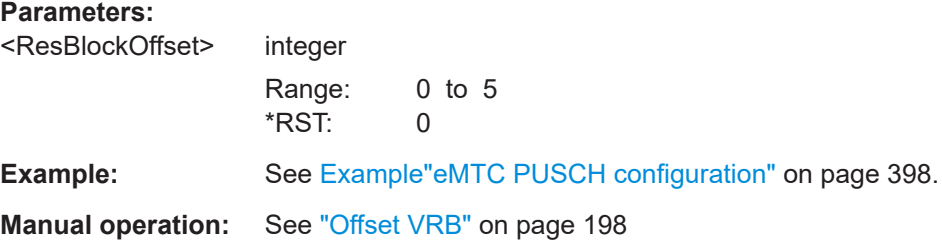

## **[:SOURce<hw>]:BB:EUTRa:UL:UE<st>:EMTC:TRANs<ch>:STWBand** <StartWideBand>

Sets the first wideband used for the PSUCH/PUCCH transmission.

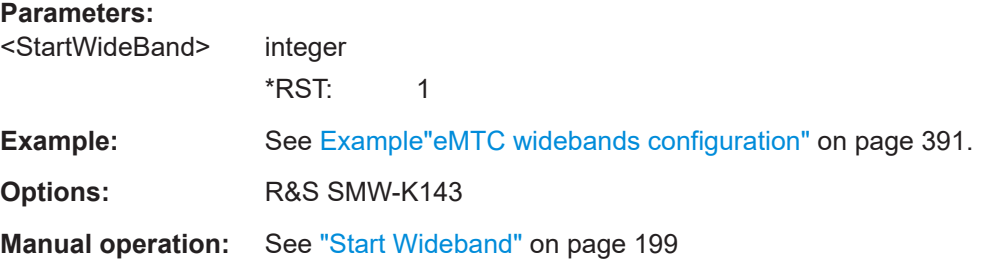

# **[:SOURce<hw>]:BB:EUTRa:UL:UE<st>:EMTC:TRANs<ch>:WBRBoffset** <WideBandRBOffs>

Shifts the selected number of resource blocks within the wideband.

### **Parameters:**

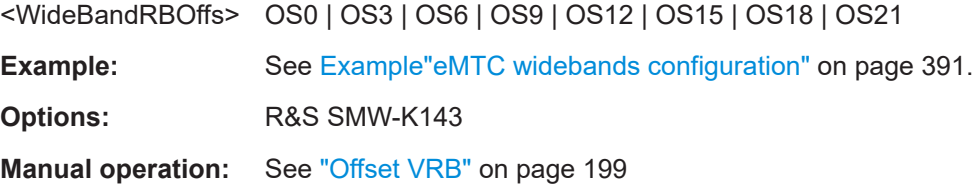

# **[:SOURce<hw>]:BB:EUTRa:UL:UE<st>:EMTC:TRANs<ch>:WRBLocks** <NumberRBWB>

Sets the number of used resource blocks (RB) within one wideband.

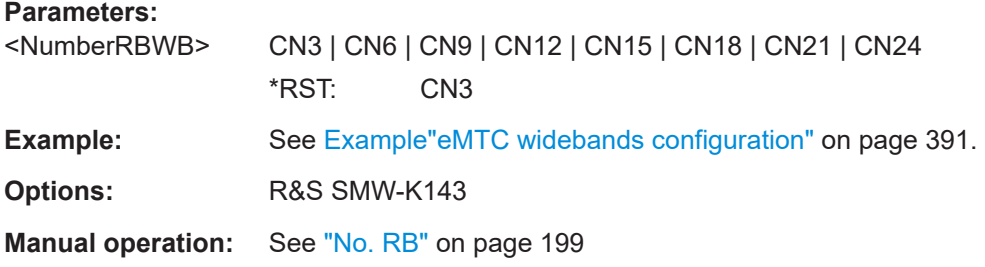

## **[:SOURce<hw>]:BB:EUTRa:UL:UE<st>:EMTC:TRANs<ch>:POWer** <Power>

Sets the power of the eMTC PUSCH and PUCCH transmission

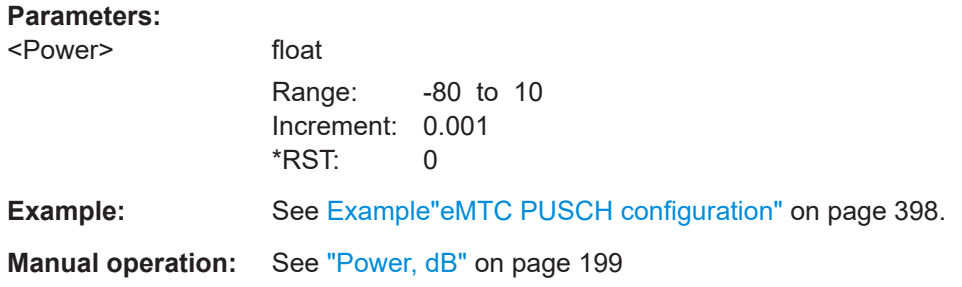

### **[:SOURce<hw>]:BB:EUTRa:UL:UE<st>:EMTC:ARB:SUGGested?**

Queries the ARB sequence length that is required for the selected PUSCH transmissions.

# **Return values:**

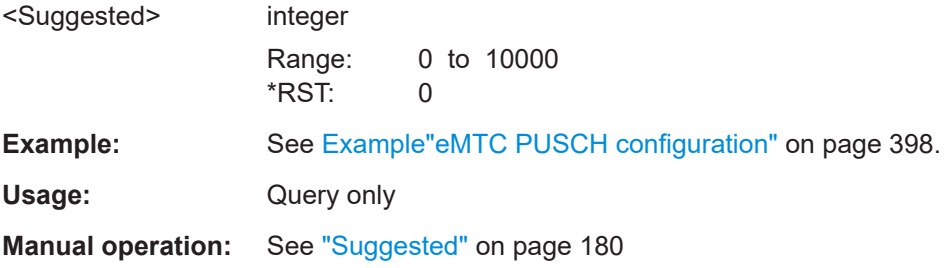

# **9.8.8 eMTC PUSCH and PUCCH enhanced settings**

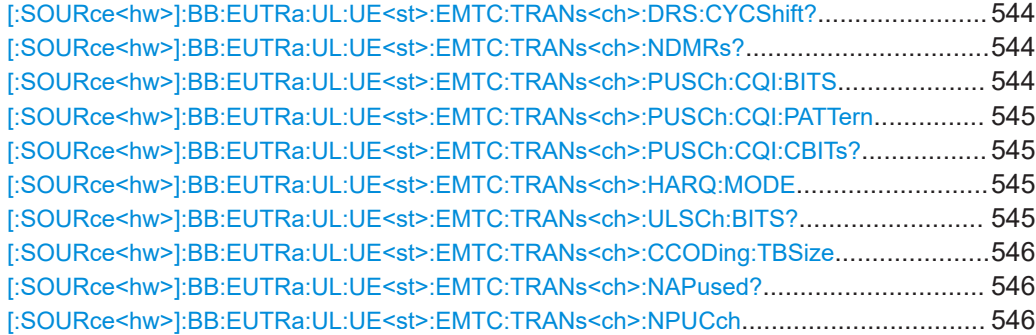

<span id="page-543-0"></span>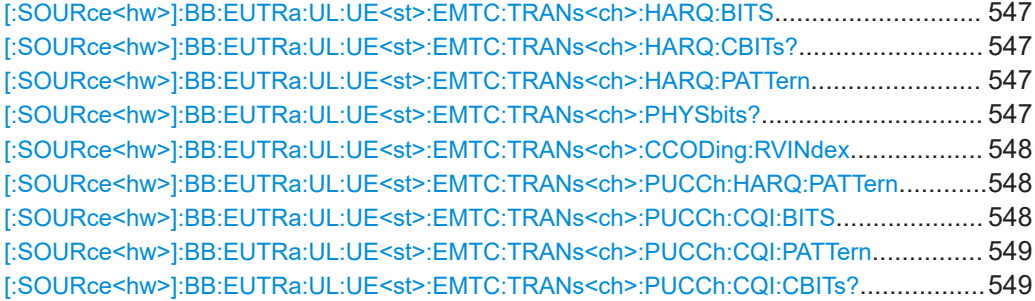

# **[:SOURce<hw>]:BB:EUTRa:UL:UE<st>:EMTC:TRANs<ch>:DRS:CYCShift?**

Sets the cyclic shift field.

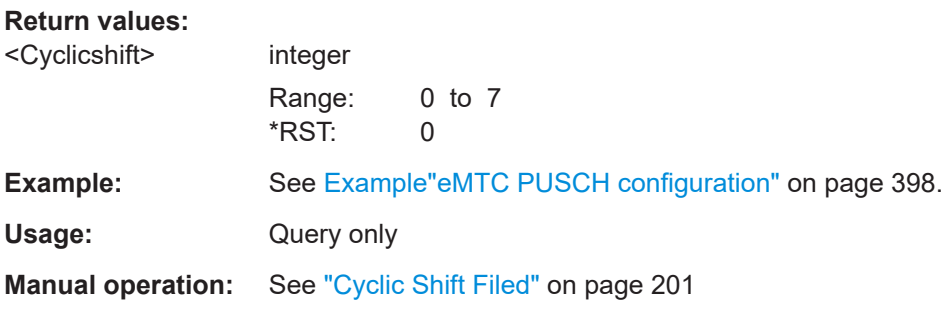

# **[:SOURce<hw>]:BB:EUTRa:UL:UE<st>:EMTC:TRANs<ch>:NDMRs?**

Queries the parameter n(2)\_DMRS,λ (Layer λ).

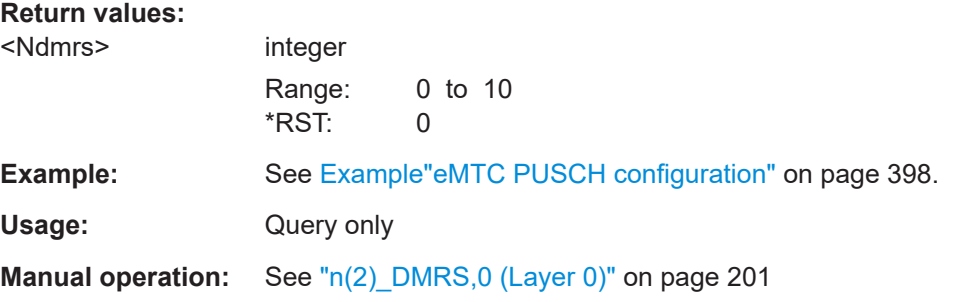

# **[:SOURce<hw>]:BB:EUTRa:UL:UE<st>:EMTC:TRANs<ch>:PUSCh:CQI:BITS** <NumCQIBits>

Sets the number of CQI bits before channel coding.

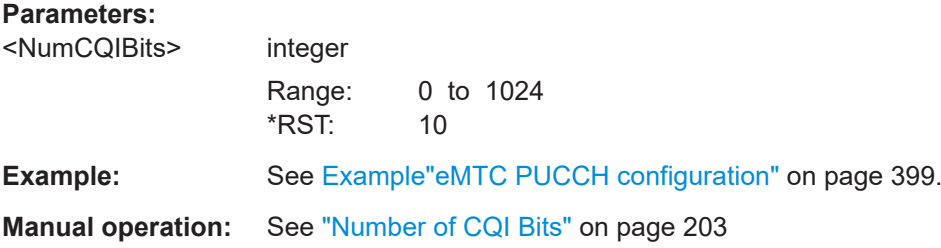

<span id="page-544-0"></span>**[:SOURce<hw>]:BB:EUTRa:UL:UE<st>:EMTC:TRANs<ch>:PUSCh:CQI:PATTern** <EmtcCqiPat>, <BitCount>

Sets the CQI pattern for the PUSCH.

The length of the pattern is determined by the number of CQI bits as set with the command [\[:SOURce<hw>\]:BB:EUTRa:UL:UE<st>:EMTC:TRANs<ch>:PUSCh:CQI:](#page-543-0) [BITS](#page-543-0).

### **Parameters:**

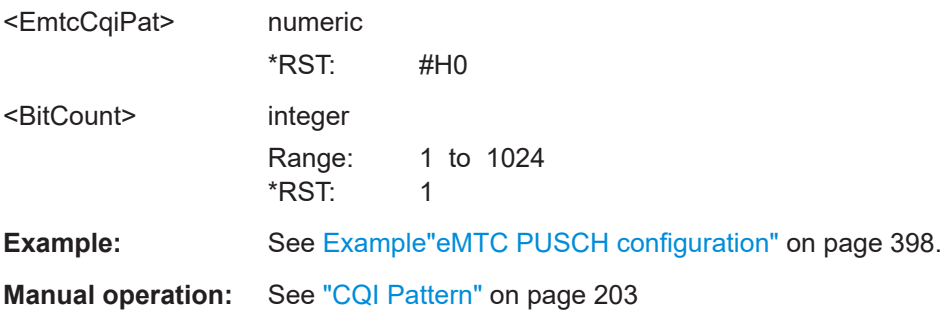

### **[:SOURce<hw>]:BB:EUTRa:UL:UE<st>:EMTC:TRANs<ch>:PUSCh:CQI:CBITs?**

Queries the number of coded CQI bits.

# **Return values:**

<NumCodedCQIBits> integer

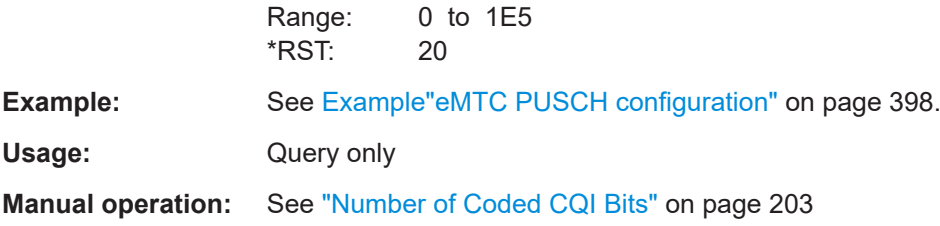

### **[:SOURce<hw>]:BB:EUTRa:UL:UE<st>:EMTC:TRANs<ch>:HARQ:MODE** <Mode>

Sets the ACK/NACK mode.

# **Parameters:**

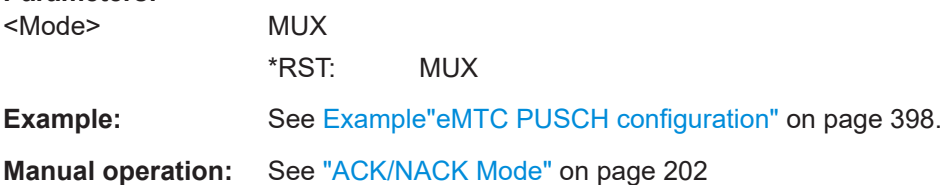

### **[:SOURce<hw>]:BB:EUTRa:UL:UE<st>:EMTC:TRANs<ch>:ULSCh:BITS?**

Queries the number of physical bits used for UL-SCH transmission.

# <span id="page-545-0"></span>**Return values:**

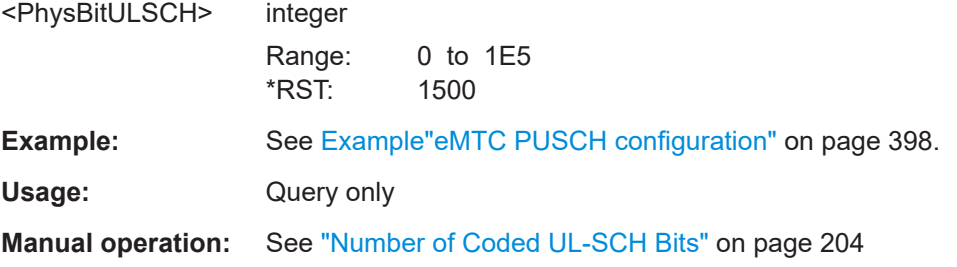

## **[:SOURce<hw>]:BB:EUTRa:UL:UE<st>:EMTC:TRANs<ch>:CCODing:TBSize** <TranspBlockSize>

Sets the size of the transport block.

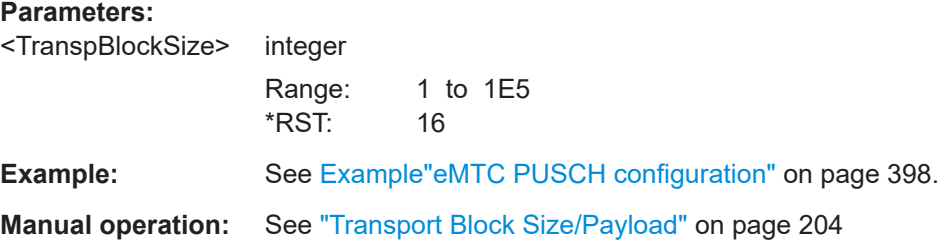

## **[:SOURce<hw>]:BB:EUTRa:UL:UE<st>:EMTC:TRANs<ch>:NAPused?**

Queries the number of antenna ports used for transmissions of the selected PUCCH format.

### **Return values:**

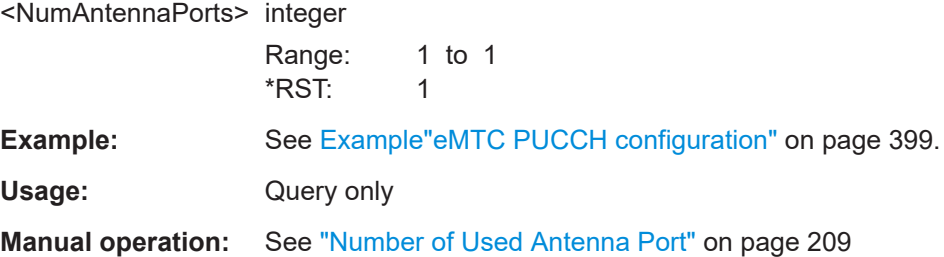

# **[:SOURce<hw>]:BB:EUTRa:UL:UE<st>:EMTC:TRANs<ch>:NPUCch** <NPucchAP100>

Sets the PUCCH resource index.

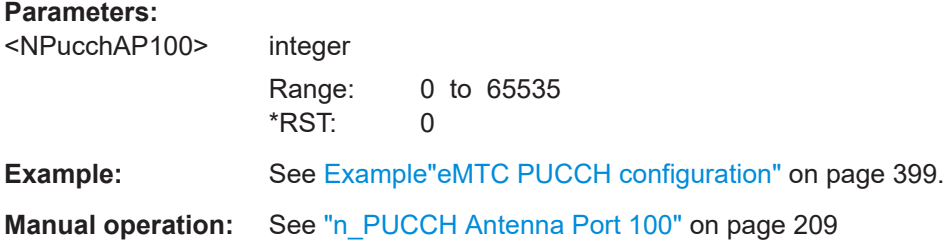

### <span id="page-546-0"></span>**[:SOURce<hw>]:BB:EUTRa:UL:UE<st>:EMTC:TRANs<ch>:HARQ:BITS** <Bits>

Sets the number of ACK/NACK bits.

**Parameters:** <Bits> integer Range: 0 to 20 \*RST: 1 Example: See [Example"eMTC PUSCH configuration"](#page-397-0) on page 398. **Manual operation:** See ["Number of A/N Bits"](#page-201-0) on page 202

## **[:SOURce<hw>]:BB:EUTRa:UL:UE<st>:EMTC:TRANs<ch>:HARQ:CBITs?**

Queries the number of coded ACK/NACK bits.

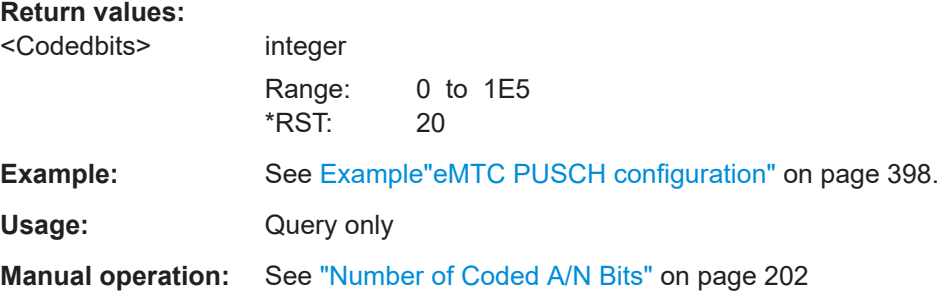

**[:SOURce<hw>]:BB:EUTRa:UL:UE<st>:EMTC:TRANs<ch>:HARQ:PATTern** <EmtcAckNackPat>, <BitCount>

Sets the ACK/NACK pattern for the PUSCH.

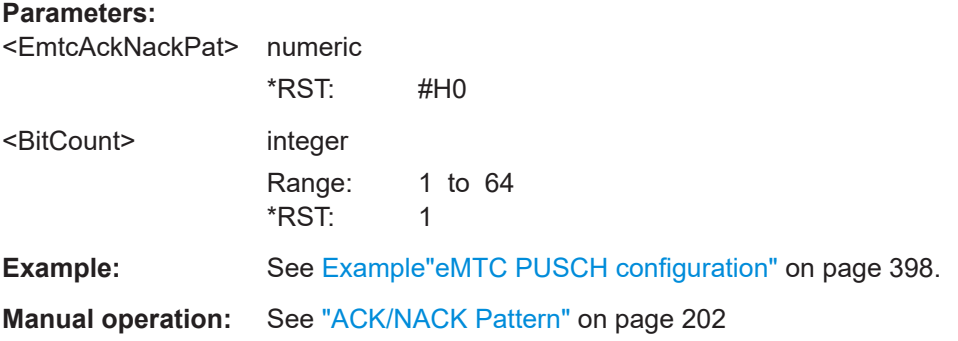

### **[:SOURce<hw>]:BB:EUTRa:UL:UE<st>:EMTC:TRANs<ch>:PHYSbits?**

Queries the number of physical bits of the selected PUSCH transmission.

**Return values:** 

<PuscPhysBits> integer

Range: 1 to 1E5 \*RST: 0

<span id="page-547-0"></span>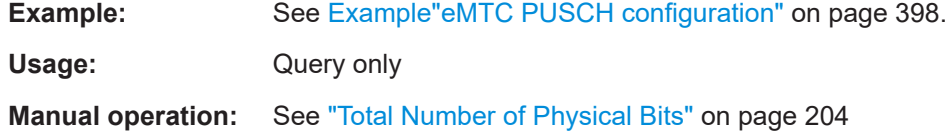

**[:SOURce<hw>]:BB:EUTRa:UL:UE<st>:EMTC:TRANs<ch>:CCODing:RVINdex** <RedundVersIndex>

Sets the redundancy version index.

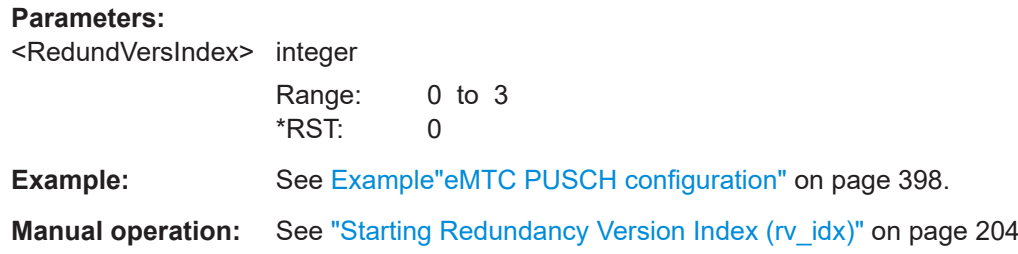

## **[:SOURce<hw>]:BB:EUTRa:UL:UE<st>:EMTC:TRANs<ch>:PUCCh:HARQ: PATTern <EmtcAckNackPat>, <BitCount>**

Sets the PUCCH ACK/NACK pattern.

#### **Parameters:**

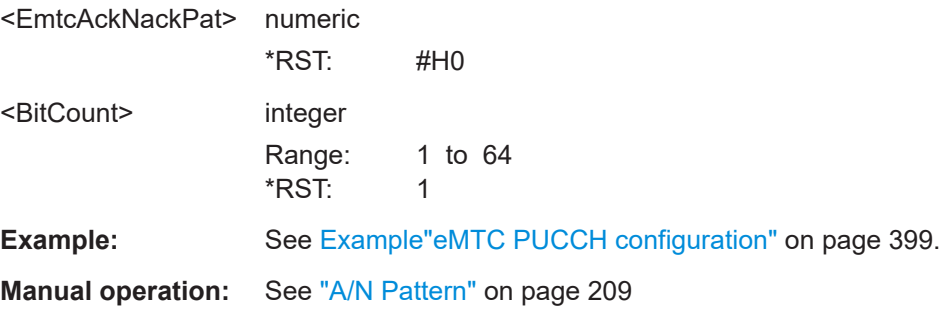

# **[:SOURce<hw>]:BB:EUTRa:UL:UE<st>:EMTC:TRANs<ch>:PUCCh:CQI:BITS** <NumCQIBits>

Sets the number of CQI bits before channel coding.

#### **Parameters:**  $\langle N \rangle$ llm $\cap$ OIRites integration

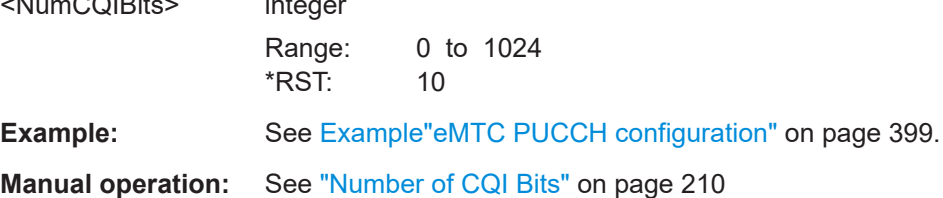

# <span id="page-548-0"></span>**[:SOURce<hw>]:BB:EUTRa:UL:UE<st>:EMTC:TRANs<ch>:PUCCh:CQI:PATTern** <Pattern>, <BitCount>

Sets the CQI pattern for the PUCCH.

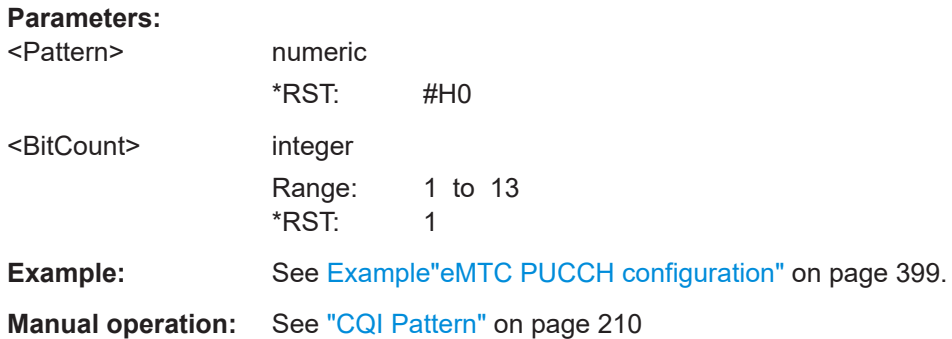

# **[:SOURce<hw>]:BB:EUTRa:UL:UE<st>:EMTC:TRANs<ch>:PUCCh:CQI:CBITs?**

Queries the number of coded CQI bits.

## **Return values:**

<NumCodedCQIBits> integer

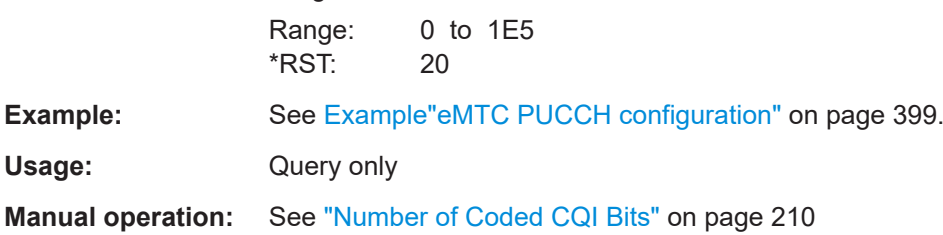

# **9.8.9 eMTC PRACH**

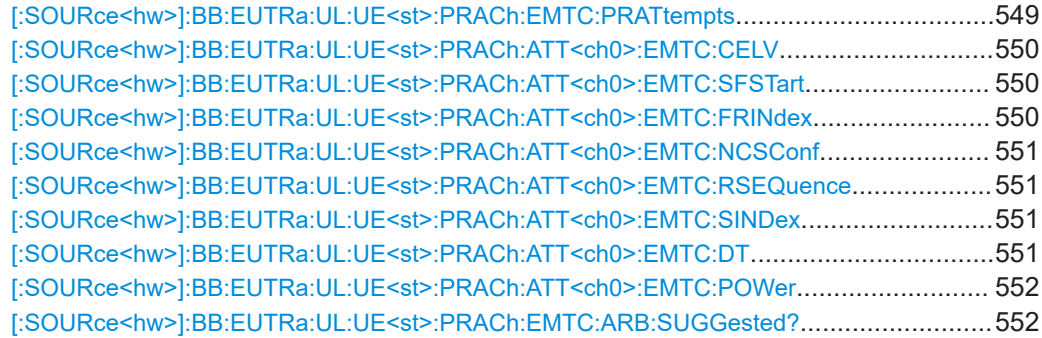

# **[:SOURce<hw>]:BB:EUTRa:UL:UE<st>:PRACh:EMTC:PRATtempts** <PreambleAttempt>

Sets the number of preamble attempts.

# <span id="page-549-0"></span>**Parameters:**

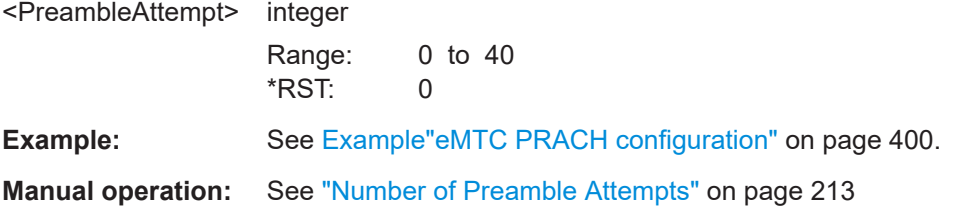

### **[:SOURce<hw>]:BB:EUTRa:UL:UE<st>:PRACh:ATT<ch0>:EMTC:CELV** <CeLevel>

Sets the CE level.

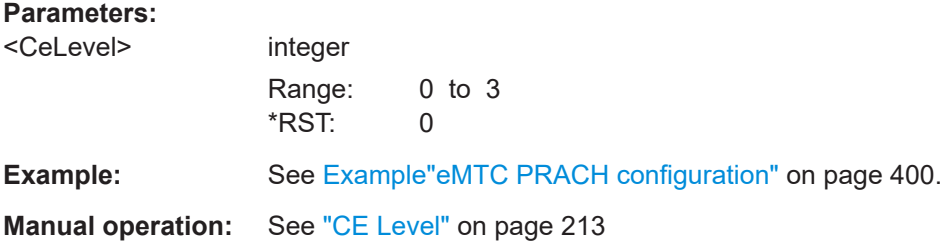

# **[:SOURce<hw>]:BB:EUTRa:UL:UE<st>:PRACh:ATT<ch0>:EMTC:SFSTart** <StartingSf>

Sets the starting subframe.

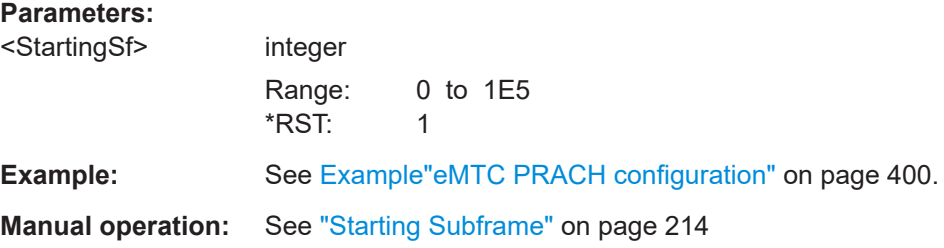

# **[:SOURce<hw>]:BB:EUTRa:UL:UE<st>:PRACh:ATT<ch0>:EMTC:FRINdex** <FreqResIndex>

For "Duplexing > TDD", sets the frequency resource index.

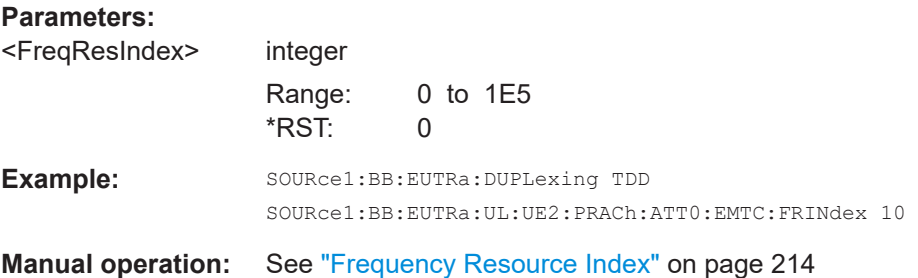

<span id="page-550-0"></span>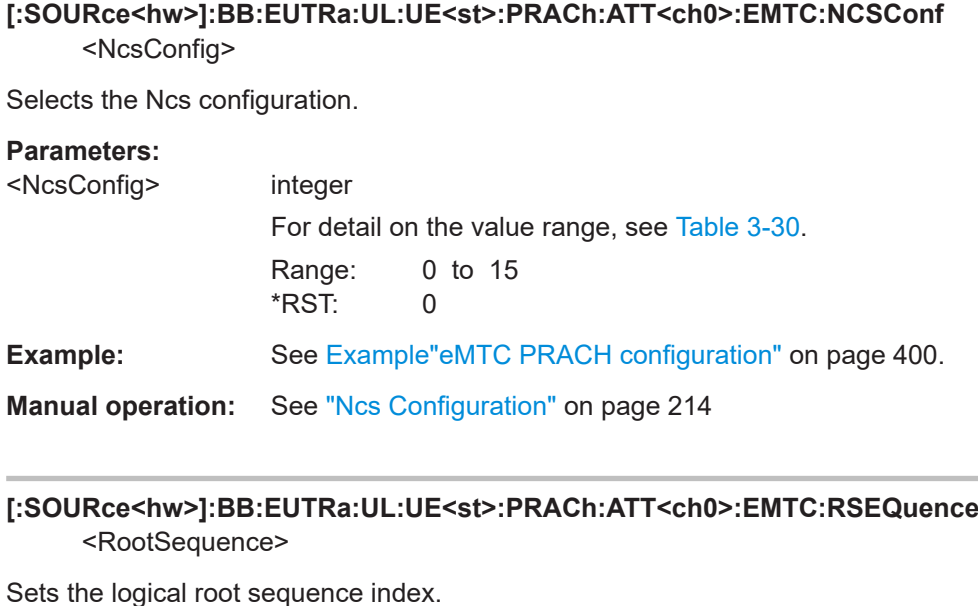

**Parameters:**

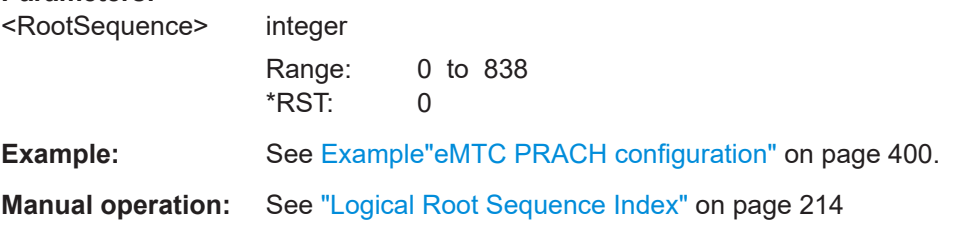

# **[:SOURce<hw>]:BB:EUTRa:UL:UE<st>:PRACh:ATT<ch0>:EMTC:SINDex** <SequenceIndex>

Sets the sequence index **v**.

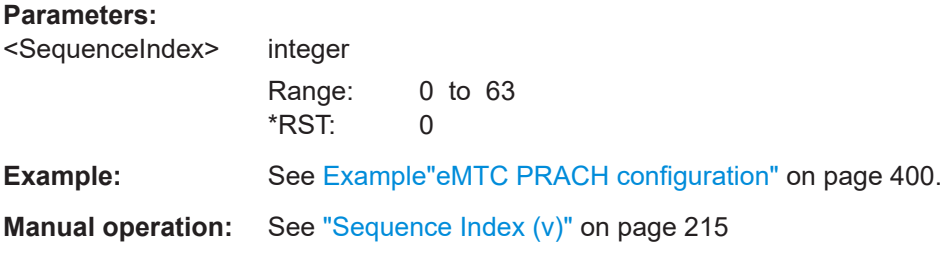

### **[:SOURce<hw>]:BB:EUTRa:UL:UE<st>:PRACh:ATT<ch0>:EMTC:DT** <DeltaTime>

Sets the parameter Delta\_t in us.

**Parameters:**

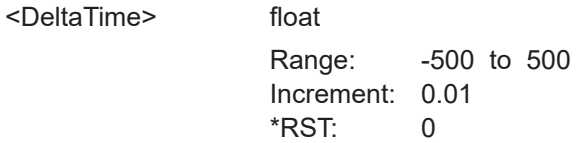

<span id="page-551-0"></span>**Example:** See [Example"eMTC PRACH configuration"](#page-399-0) on page 400.

**Manual operation:** See "Delta t /us" [on page 215](#page-214-0)

### **[:SOURce<hw>]:BB:EUTRa:UL:UE<st>:PRACh:ATT<ch0>:EMTC:POWer** <Power>

Sets the preamble attempt power relative to the UE power.

**Parameters:**

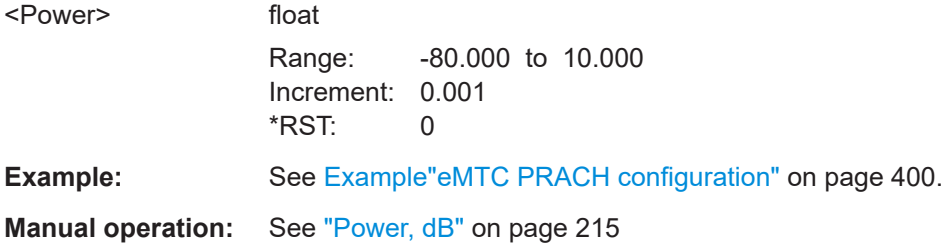

### **[:SOURce<hw>]:BB:EUTRa:UL:UE<st>:PRACh:EMTC:ARB:SUGGested?**

Queries the ARB sequence length that is required for the PRACH configuration.

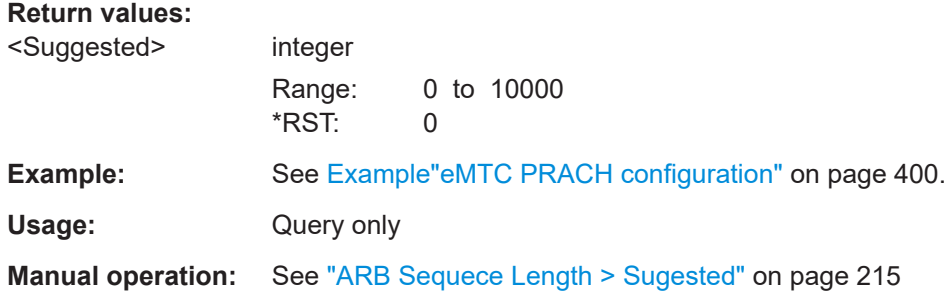

# **9.9 Filter settings**

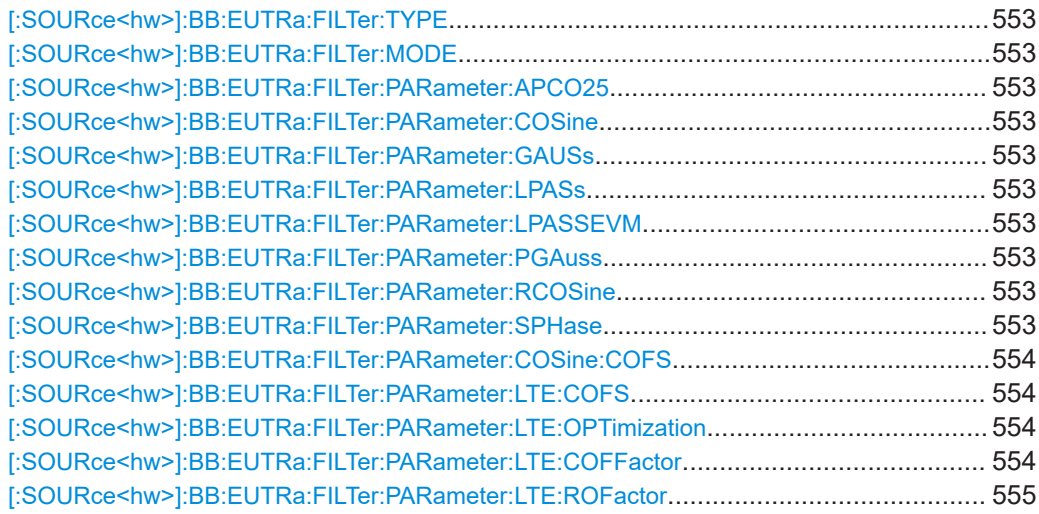

<span id="page-552-0"></span>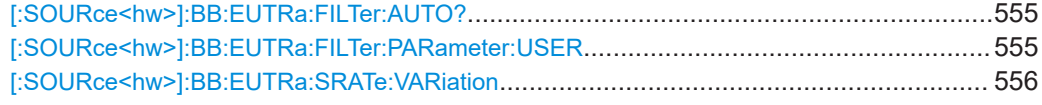

### **[:SOURce<hw>]:BB:EUTRa:FILTer:TYPE** <Type>

Selects the baseband filter type.

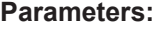

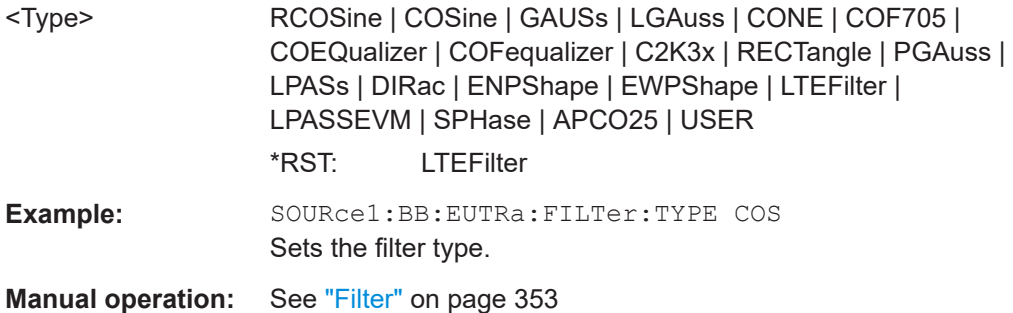

### **[:SOURce<hw>]:BB:EUTRa:FILTer:MODE** <OptMode>

Selects an offline or real-time filter mode.

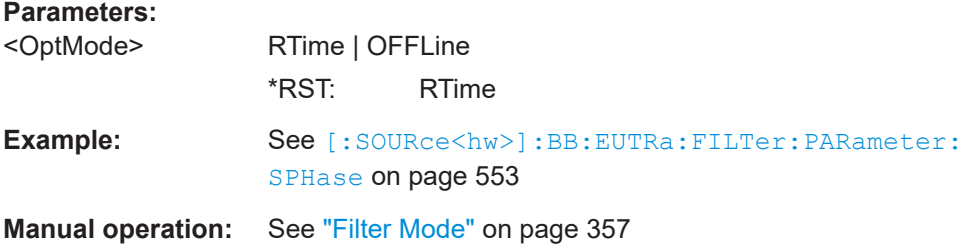

**[:SOURce<hw>]:BB:EUTRa:FILTer:PARameter:APCO25** <Apco25> **[:SOURce<hw>]:BB:EUTRa:FILTer:PARameter:COSine** <Cosine> **[:SOURce<hw>]:BB:EUTRa:FILTer:PARameter:GAUSs** <Gauss> **[:SOURce<hw>]:BB:EUTRa:FILTer:PARameter:LPASs** <LPass> **[:SOURce<hw>]:BB:EUTRa:FILTer:PARameter:LPASSEVM** <CutoffFrequency> **[:SOURce<hw>]:BB:EUTRa:FILTer:PARameter:PGAuss** <PGauss> **[:SOURce<hw>]:BB:EUTRa:FILTer:PARameter:RCOSine** <RCosine> **[:SOURce<hw>]:BB:EUTRa:FILTer:PARameter:SPHase** <SPhase>

Sets the filter parameter.

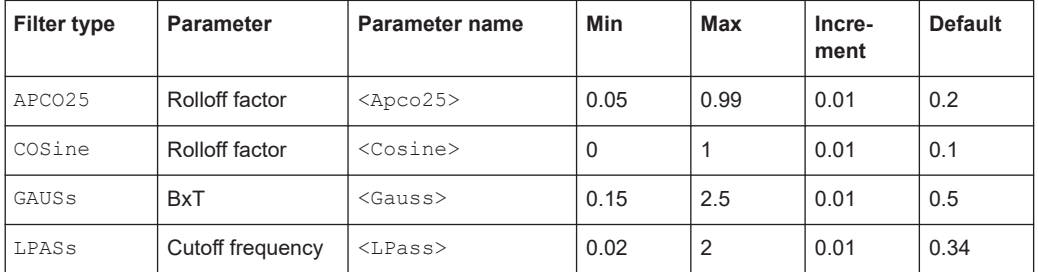

Filter settings

<span id="page-553-0"></span>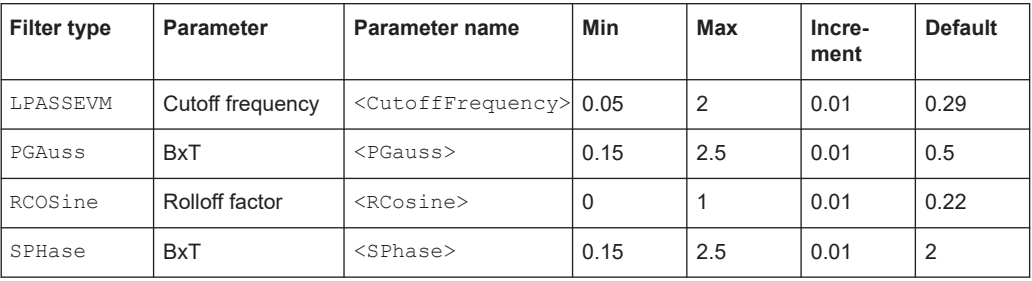

**Example:** SOURce:BB:EUTRa:FILTer:TYPE COS SOURce:BB:EUTRa:FILTer:PARameter:COSine 0.1 SOURce:BB:EUTRa:FILTer:PARameter:COSine:COFS -0.2 SOURce:BB:EUTRa:FILTer:MODE RTime

**Manual operation:** See ["Rolloff factor or BxT"](#page-354-0) on page 355

# **[:SOURce<hw>]:BB:EUTRa:FILTer:PARameter:COSine:COFS** <Cofs> **[:SOURce<hw>]:BB:EUTRa:FILTer:PARameter:LTE:COFS** <CutOffFreqShift>

Sets the filter parameter.

#### **Parameters:**

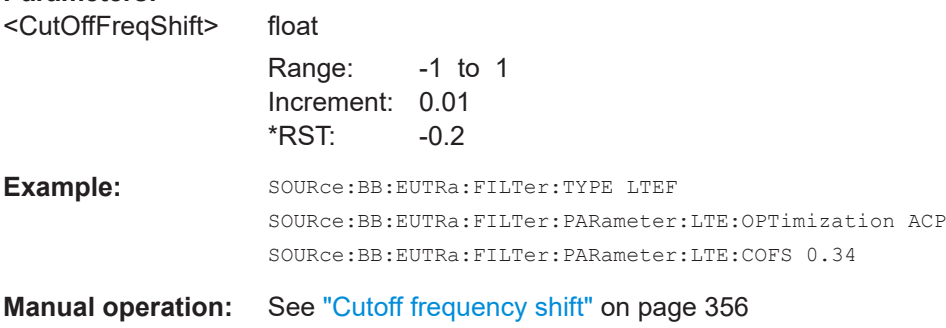

### **[:SOURce<hw>]:BB:EUTRa:FILTer:PARameter:LTE:OPTimization** <Optimization>

Defines the applied LTE filter.

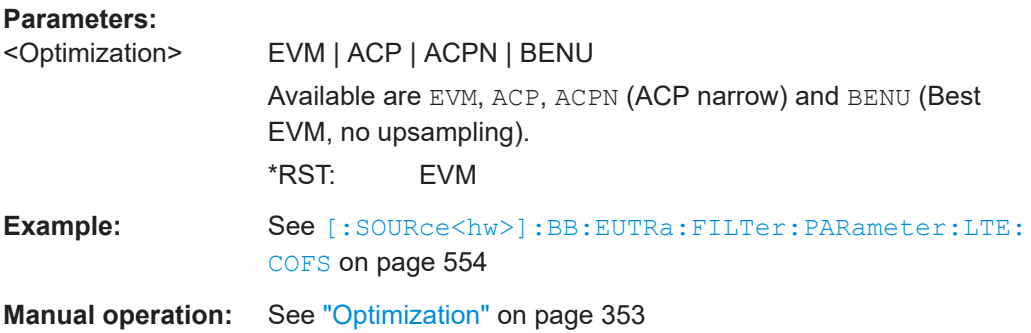

# **[:SOURce<hw>]:BB:EUTRa:FILTer:PARameter:LTE:COFFactor** <CutoffFactor>

Sets the cutoff frequency factor for the LTE filter type.

# <span id="page-554-0"></span>**Parameters:**

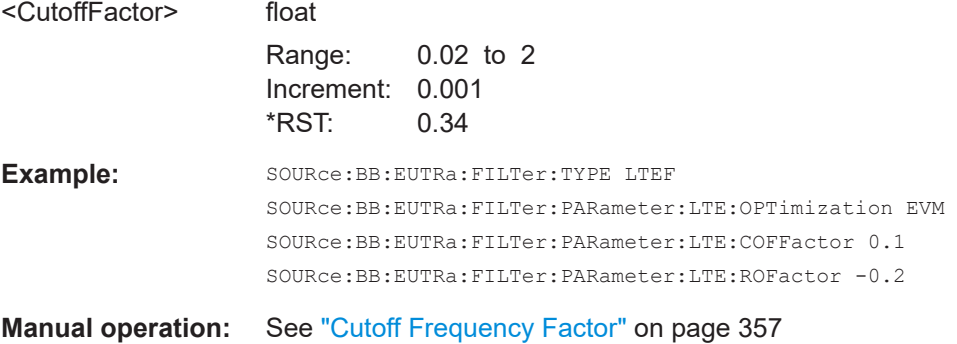

### **[:SOURce<hw>]:BB:EUTRa:FILTer:PARameter:LTE:ROFactor** <RollOffFactor>

Sets the rolloff factor for the LTE filter type.

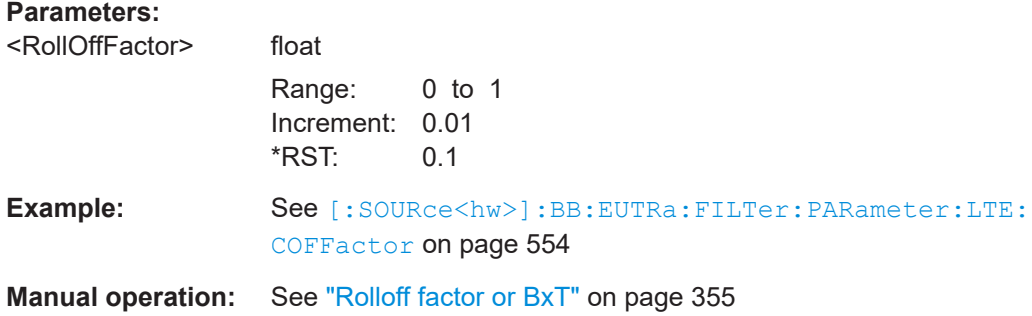

## **[:SOURce<hw>]:BB:EUTRa:FILTer:AUTO?**

Queries if the internal ("Auto") filter is applied.

**Return values:** 

This filter is selected automatically, if carrier aggregation with carriers that span different bandwidths is used.

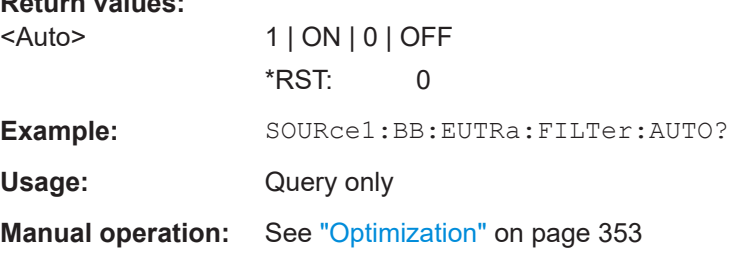

# **[:SOURce<hw>]:BB:EUTRa:FILTer:PARameter:USER** <Filename>

Loads the file from the default or the specified directory.

Loaded are files with extension VAF or DAT.

### <span id="page-555-0"></span>**Parameters:**

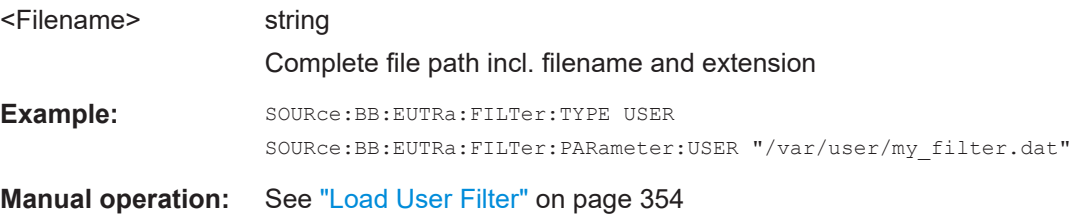

### **[:SOURce<hw>]:BB:EUTRa:SRATe:VARiation** <Variation>

Sets the output sample rate.

A variation of this parameter affects the ARB clock rate; all other signal parameters remain unchanged.

The current value of this parameter depends on the current physical settings, like the channel bandwidth.

# **Parameters:**

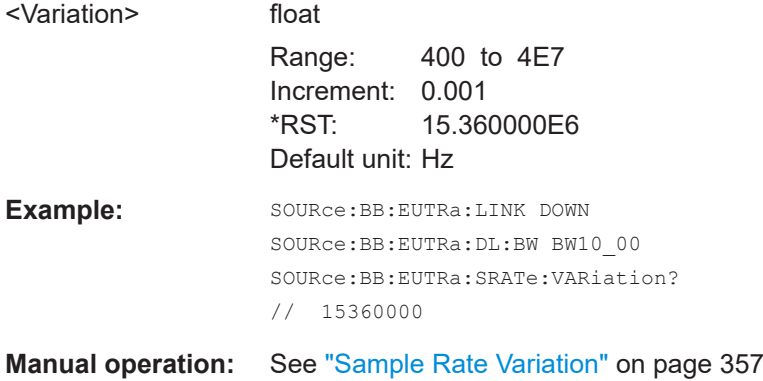

# **9.10 Clipping settings**

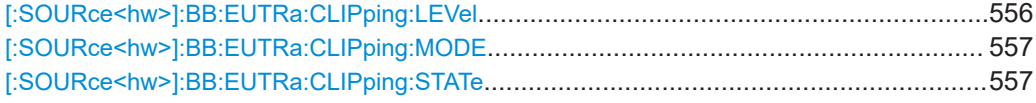

# **[:SOURce<hw>]:BB:EUTRa:CLIPping:LEVel** <Level>

Sets the limit for level clipping.

## **Parameters:**

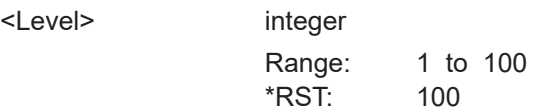

<span id="page-556-0"></span>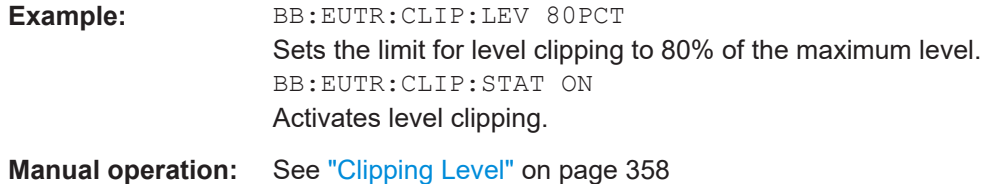

# **[:SOURce<hw>]:BB:EUTRa:CLIPping:MODE** <Mode>

Sets the method for level clipping.

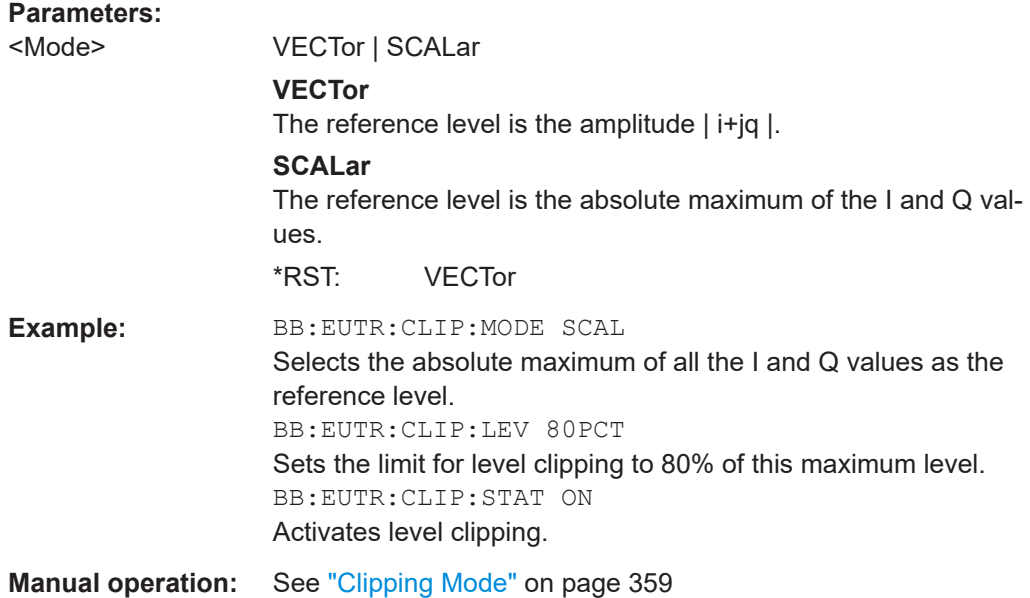

# **[:SOURce<hw>]:BB:EUTRa:CLIPping:STATe** <State>

Activates level clipping (Clipping). The value is defined with the command [SOURce:]BB:EUTRa:CLIPping:LEVel, the mode of calculation with the command [SOURce:]BB:EUTRa:CLIPping:MODE.

#### **Parameters:**

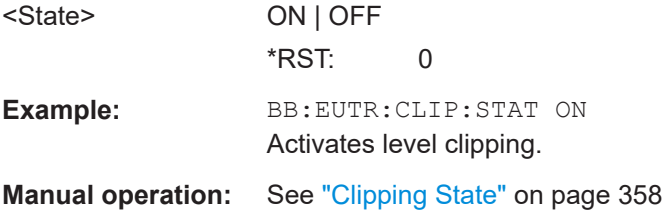

# **9.11 ARB settings**

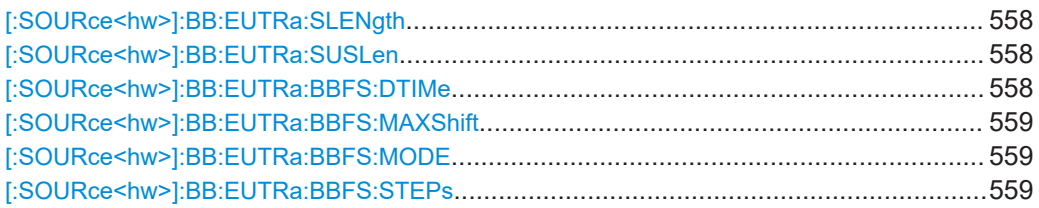

### **[:SOURce<hw>]:BB:EUTRa:SLENgth** <SLength>

Sets the sequence length of the signal in number of frames. The signal is calculated in advance and output in the arbitrary waveform generator. The maximum number of frames is calculated as follows:

Max. No. of Frames = Arbitrary waveform memory size/(sampling rate x 10 ms).

## **Parameters:**

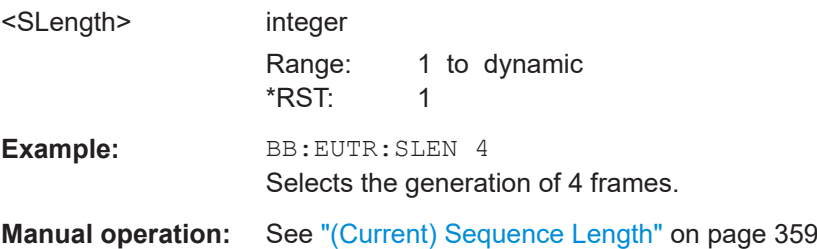

### **[:SOURce<hw>]:BB:EUTRa:SUSLen** <subLen>

Sets the sequence length of the signal in number of subframes. The signal is calculated in advance and output in the arbitrary waveform generator.

### **Parameters:**

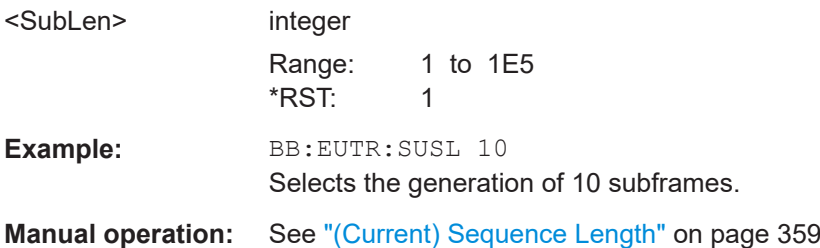

#### **[:SOURce<hw>]:BB:EUTRa:BBFS:DTIMe** <DwellTime>

Sets the dwell time for each frequency step of the sweep.

### **Parameters:**

<DwellTime> float

Range: 0.0001 to 0.005 Increment: 0.000001 \*RST: 0.0001 Default unit: s

<span id="page-558-0"></span>**Example:** SOURce1:BB:EUTRa:BBFS:DTIMe 1E-3

**Manual operation:** See ["Dwell Time"](#page-359-0) on page 360

### **[:SOURce<hw>]:BB:EUTRa:BBFS:MAXShift** <MaxShift>

Sets the maximal total frequency sweep (summary for all steps).

### **Parameters:**

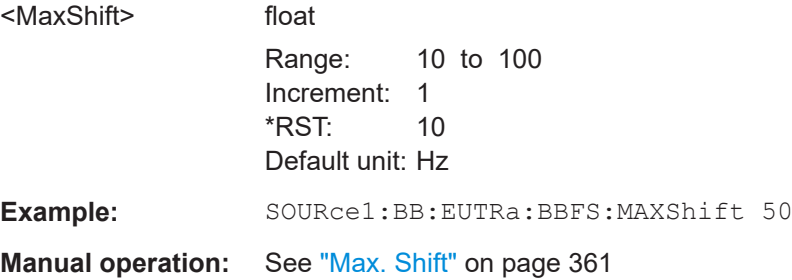

### **[:SOURce<hw>]:BB:EUTRa:BBFS:MODE** <Mode>

Disables or enables the frequency sweep. The frequency sweep can be enbled before or after filtering.

### **Parameters:**

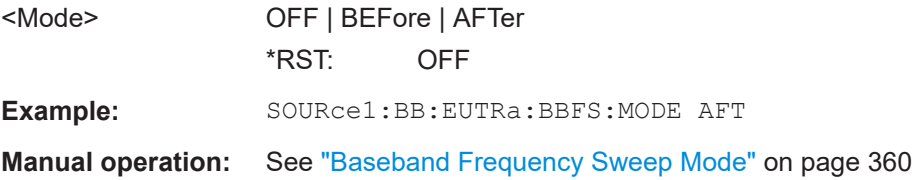

### **[:SOURce<hw>]:BB:EUTRa:BBFS:STEPs** <NumSteps>

Sets the number of iteration for increasing the frequency using the step of 0.1171875 Hz (90/768 ms).

### **Parameters:**

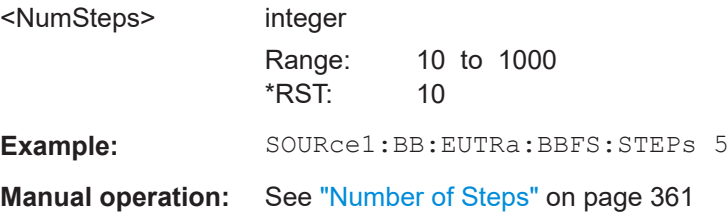

# **9.12 Time domain windowing settings**

## **[:SOURce<hw>]:BB:EUTRa:TDW:STATe** <State>

Activates/deactivates the time domain windowing.

<span id="page-559-0"></span>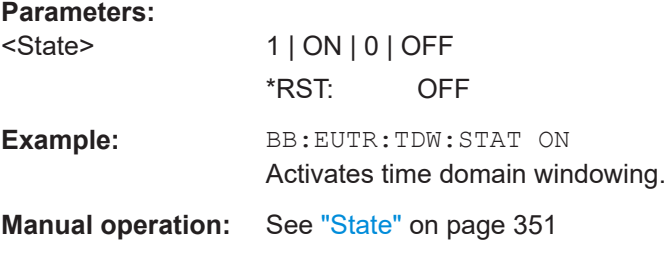

## **[:SOURce<hw>]:BB:EUTRa:TDW:TRTime** <TransitionTime>

Sets the transition time when time domain windowing is active.

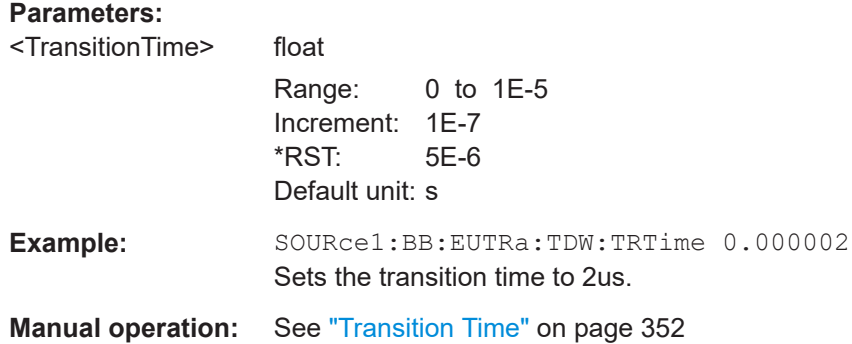

# **9.13 Power settings**

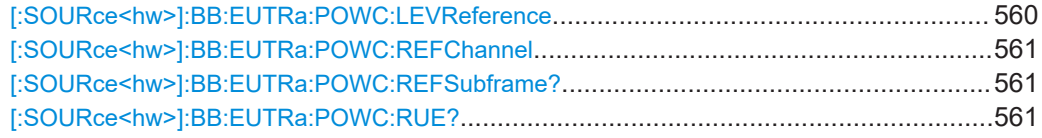

### **[:SOURce<hw>]:BB:EUTRa:POWC:LEVReference** <LevelReference>

Defines the reference for the "Level" display in the status bar.

### **Parameters:**

<LevelReference> FRMS | DRMS | UEBurst | NPBCH

### **FRMS**

The displayed RMS and PEP are measured during the whole frame.

All frames are considered, not only the first one.

### **DRMS**

The displayed RMS and PEP are measured during the DL part of the frame (all DL subframes and the DwPTS).

All frames are considered, not only the first one.

#### **UEBurst**

The displayed RMS and PEP are measured during a single subframe (or slot) of a certain UE.

## **NPBCH**

<span id="page-560-0"></span>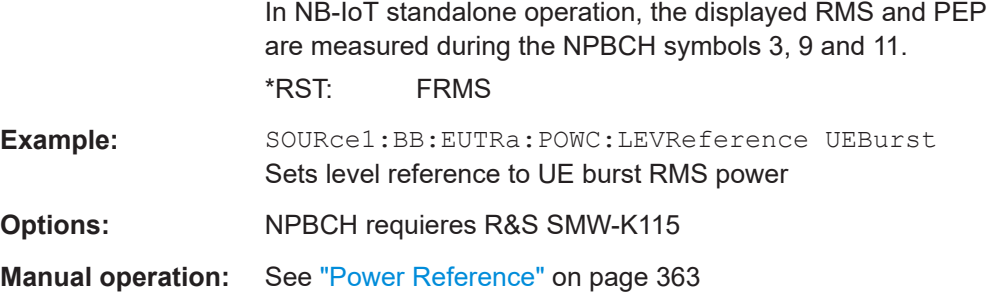

### **[:SOURce<hw>]:BB:EUTRa:POWC:REFChannel** <RefChannel>

If [\[:SOURce<hw>\]:BB:EUTRa:POWC:LEVReferenceU](#page-559-0)EBurst, queries the channel type to that the measured RMS and PEP are referring.

#### **Parameters:**

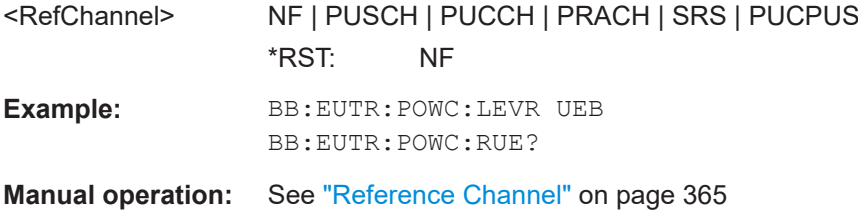

# **[:SOURce<hw>]:BB:EUTRa:POWC:REFSubframe?**

If [\[:SOURce<hw>\]:BB:EUTRa:POWC:LEVReferenceU](#page-559-0)EBurst, queries the subframe or slot number used as reference for measuring the RMS and PEP values.

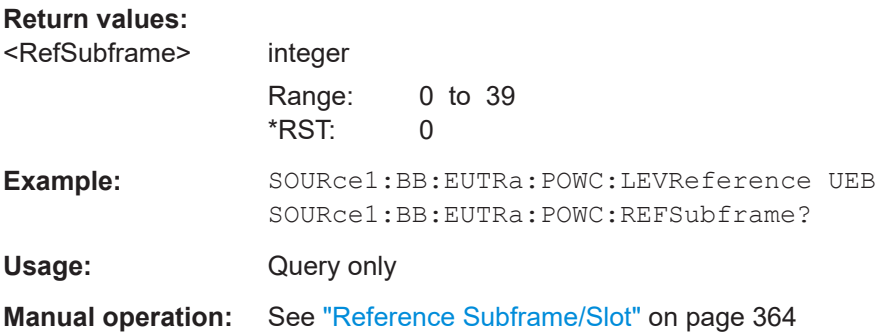

### **[:SOURce<hw>]:BB:EUTRa:POWC:RUE?**

If  $[:SOWRec]:BB:EUTRa:POWC:LEVReferenceUEBurst$ , queries the UE to that the measured RMS and PEP are referring.

**Return values:** 

<ReferenceUe> UE1 | UE2 | UE3 | UE4 \*RST: UE1

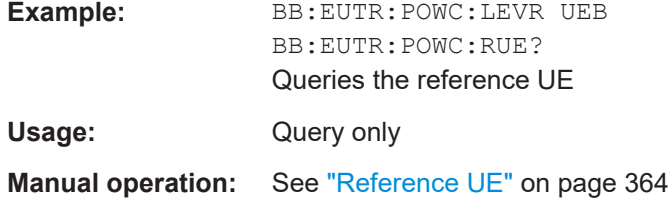

# **9.14 Clock**

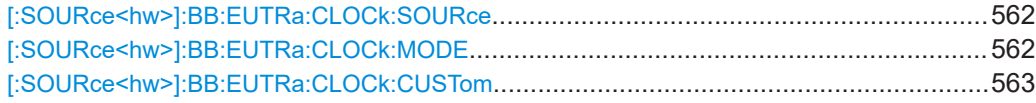

## **[:SOURce<hw>]:BB:EUTRa:CLOCk:SOURce** <Source>

Selects the clock source:

- INTernal: Internal clock reference
- ELCLock: External local clock
- EXTernal = ELCLock: Setting only Provided for backward compatibility with other Rohde & Schwarz signal generators

# **Parameters:**

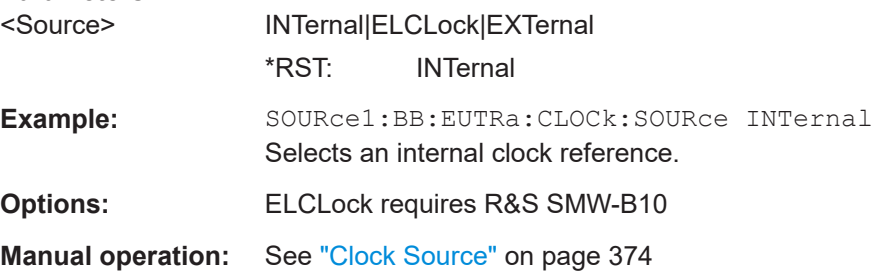

# **[:SOURce<hw>]:BB:EUTRa:CLOCk:MODE** <Mode>

Sets the type of externally supplied clock.

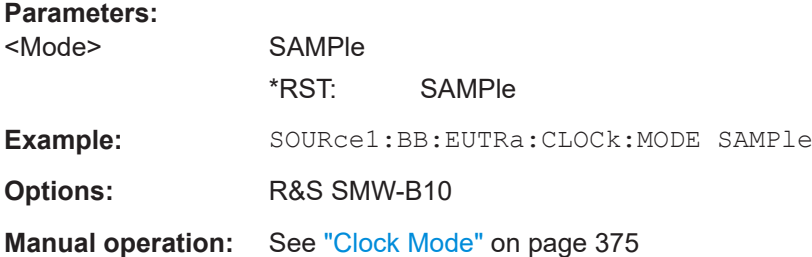

### <span id="page-562-0"></span>**[:SOURce<hw>]:BB:EUTRa:CLOCk:CUSTom** <Custom>

Specifies the sample clock for clock type Custom (BB:EUTRa:CLOCk:MODE CUSTom) in the case of an external clock source.

**Note:** Custom External Clock source in baseband B is only supported if baseband A is configured with EUTRA/LTE too. Furthermore the same settings for clock source and clock mode have to be set in baseband A and B. The user needs to take care of the correct settings.

## **Parameters:**

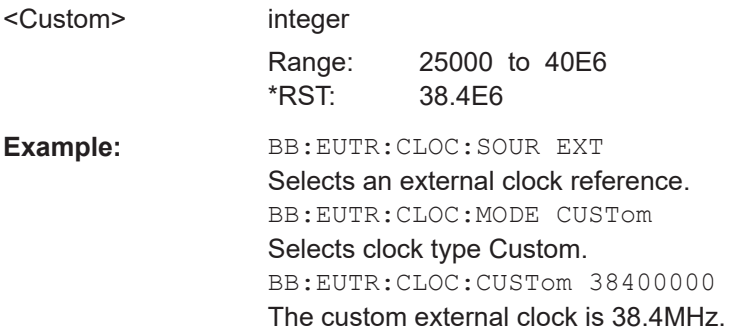

# **9.15 Timing configuration**

### **[:SOURce<hw>]:BB:EUTRa:TIMC:NTAoffset** <NtaOffset>

Sets the parameter  $N_{TA \text{ offset}}$  as defined in the 3GPP TS 36.211.

### **Parameters:**

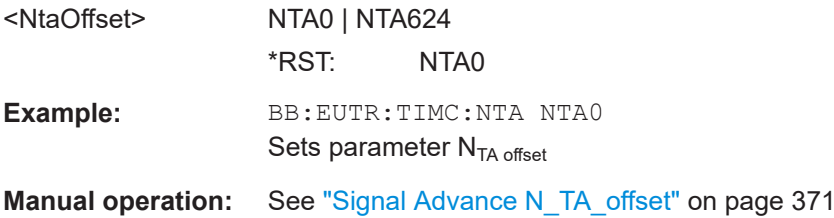

# <span id="page-563-0"></span>**9.16 Trigger**

```
Example: Configure and enable triggering
SOURce1:BB:EUTRa:TRIGger:SEQuence SINGle
SOURce1:BB:EUTRa:TRIGger:SLENgth 200
// the first 200 samples of the current waveform will be output after 
// the next trigger event
// SOURce1:BB:EUTRa:TRIGger:SOURce INTB
// the internal trigger signal from the other path must be used
// SOURce1:BB:EUTRa:TRIGger:OBASeband:DELay 25
// SOURce1:BB:EUTRa:TRIGger:OBASeband:INHibit 10
SOURce1:BB:EUTRa:TRIGger:SOURce INT
SOURce1:BB:EUTRa:TRIGger:SEQuence ARETrigger
SOURce1:BB:EUTRa:STAT ON
SOURce1:BB:EUTRa:TRIGger:EXEcute
// executes a trigger, signal generation starts
SOURce1:BB:EUTRa:TRIGger:ARM:EXECute
// signal generation stops
SOURce1:BB:EUTRa:TRIGger:EXEcute
// executes a trigger, signal generation starts again
```
### **Example: Specifying delay and inhibit values in time units**

```
SOURce1:BB:EUTRa:CLOCk 1000000
SOURce1:BB:EUTRa:TRIGger:SEQuence ARET
SOURce1:BB:EUTRa:TRIGger:SOURce EGT1
// external trigger signal must be provided at the USER connector
// SOURce1:BB:EUTRa:TRIGger:EXTernal:SYNChronize:OUTPut 1
SOURce1:BB:EUTRa:TRIGger:DELay:UNIT SAMP
SOURce1:BB:EUTRa:TRIGger:EXTernal:DELay 100
SOURce1:BB:EUTRa:TRIGger:EXTernal:RDELay?
// Response: 100
```

```
SOURce1:BB:EUTRa:TRIGger:DELay:UNIT TIME
SOURce1:BB:EUTRa:TRIGger:EXTernal:TDELay 0.00001
SOURce1:BB:EUTRa:TRIGger:EXTernal:RDELay?
// Response: 0.00001
```

```
SOURce1:BB:EUTRa:TRIGger:DELay:UNIT SAMP
SOURce1:BB:EUTRa:TRIGger:EXTernal:DELay 10
```
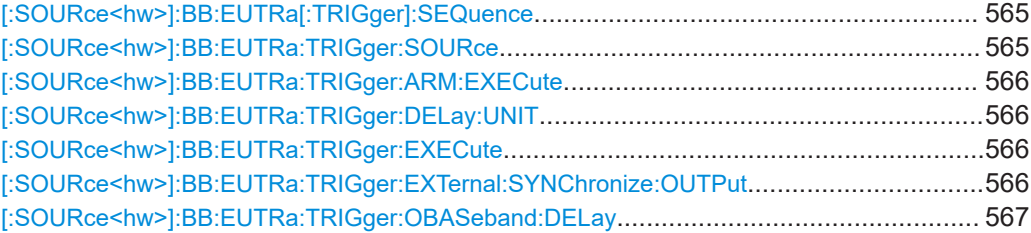

<span id="page-564-0"></span>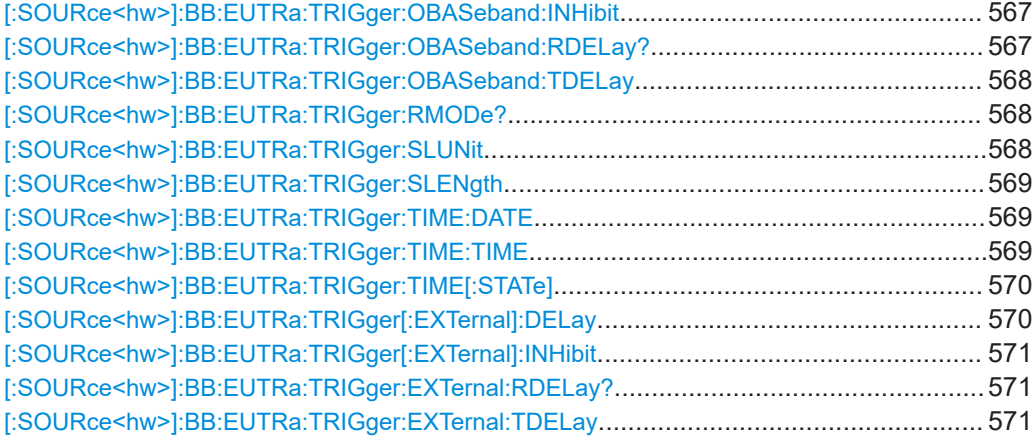

# **[:SOURce<hw>]:BB:EUTRa[:TRIGger]:SEQuence** <TriggerMode>

Selects the trigger mode:

- $\bullet$   $_{\text{AUTO}}$  = auto
- RETRigger = retrigger
- $A A U T o =$  armed auto
- ARETrigger = armed retrigger
- $SINGLe = single$

### **Parameters:**

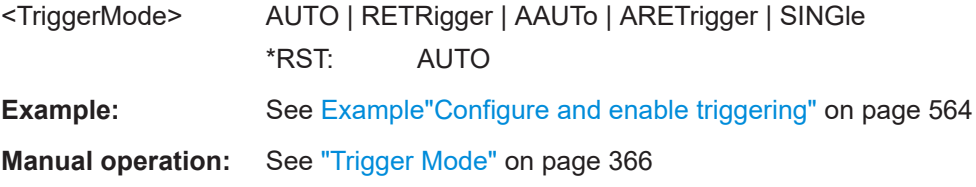

### **[:SOURce<hw>]:BB:EUTRa:TRIGger:SOURce** <Source>

Selects the trigger signal source and determines the way the triggering is executed. Provided are:

- Internal triggering by a command (INTernal)
- External trigger signal via one of the local or global connectors
	- EGT1|EGT2: External global trigger
	- EGC1|EGC2: External global clock
	- ELTRigger: External local trigger
	- ELCLock: External local clock
- Internal triggering by a signal from the other basebands  $(INTA|INTB)$
- In primary-secondary instrument mode, the external baseband synchronization signal (BBSY)
- OBASeband | BEXTernal | EXTernal: Setting only

<span id="page-565-0"></span>Provided only for backward compatibility with other Rohde & Schwarz signal generators.

The R&S SMW accepts these values and maps them automatically as follows: EXTernal = EGT1, BEXTernal = EGT2, OBASeband = INTA or INTB (depending on the current baseband)

## **Parameters:**

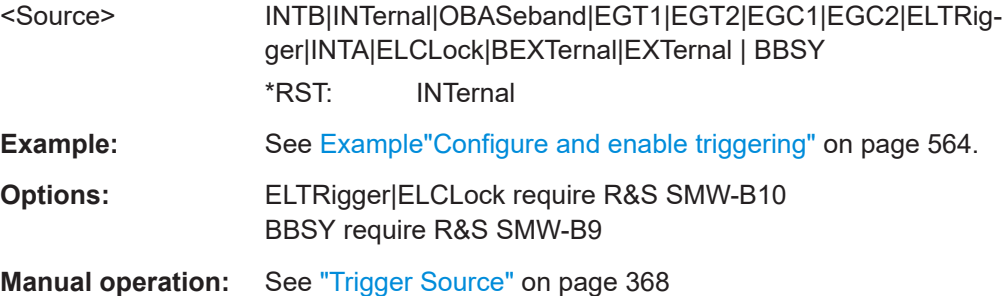

### **[:SOURce<hw>]:BB:EUTRa:TRIGger:ARM:EXECute**

Stops signal generation; a subsequent trigger event restarts signal generation.

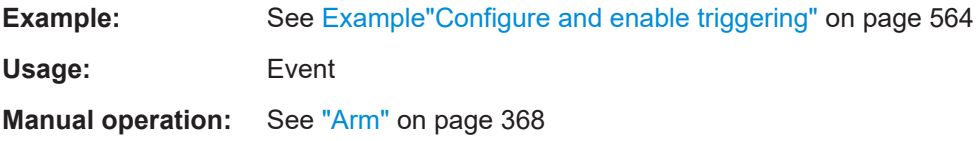

### **[:SOURce<hw>]:BB:EUTRa:TRIGger:DELay:UNIT** <DelUnit>

Sets the units in that the trigger delay is expressed.

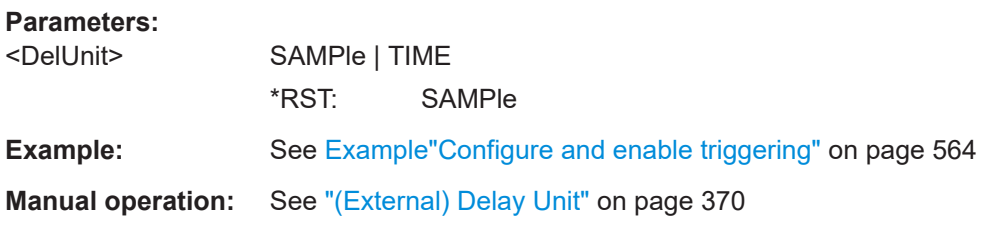

# **[:SOURce<hw>]:BB:EUTRa:TRIGger:EXECute**

Executes a trigger.

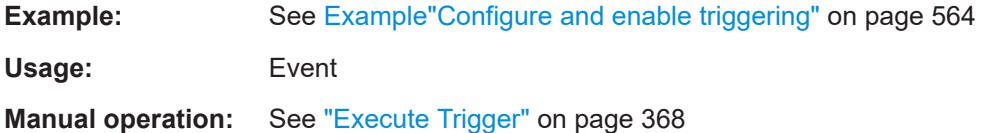

## **[:SOURce<hw>]:BB:EUTRa:TRIGger:EXTernal:SYNChronize:OUTPut** <OutputState>

Enables signal output synchronous to the trigger event.

<span id="page-566-0"></span>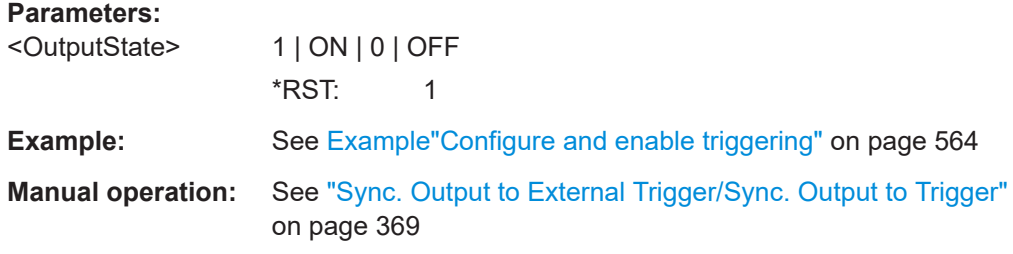

## **[:SOURce<hw>]:BB:EUTRa:TRIGger:OBASeband:DELay** <Delay>

When triggering via the other basebands, delays the trigger event compared to the one in the other baseband.

### **Parameters:**

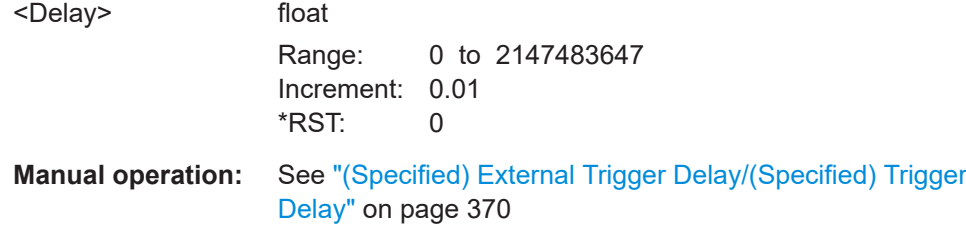

See [Example"Configure and enable triggering"](#page-563-0) on page 564

### **[:SOURce<hw>]:BB:EUTRa:TRIGger:OBASeband:INHibit** <Inhibit>

For triggering via the other path, specifies the number of samples by which a restart is inhibited.

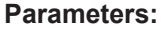

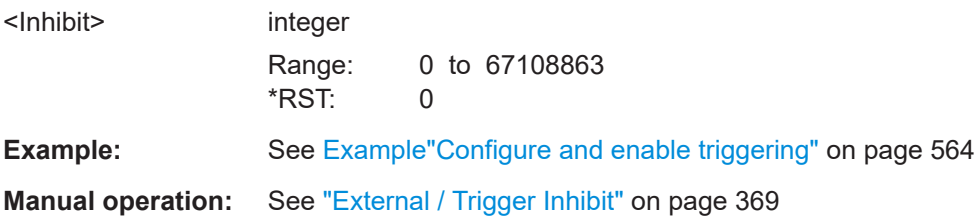

## **[:SOURce<hw>]:BB:EUTRa:TRIGger:OBASeband:RDELay?**

Queries the actual trigger delay (expressed in time units) of the trigger signal from the second path.

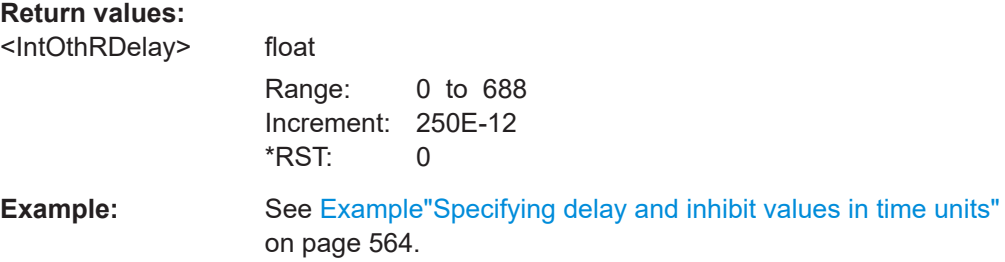

<span id="page-567-0"></span>Usage: Query only

**Manual operation:** See ["Actual Trigger Delay/Actual External Delay"](#page-369-0) on page 370

## **[:SOURce<hw>]:BB:EUTRa:TRIGger:OBASeband:TDELay** <IntOthTDelay>

Specifies the trigger delay (expressed in time units) for triggering by the trigger signal from the other path.

# **Parameters:**

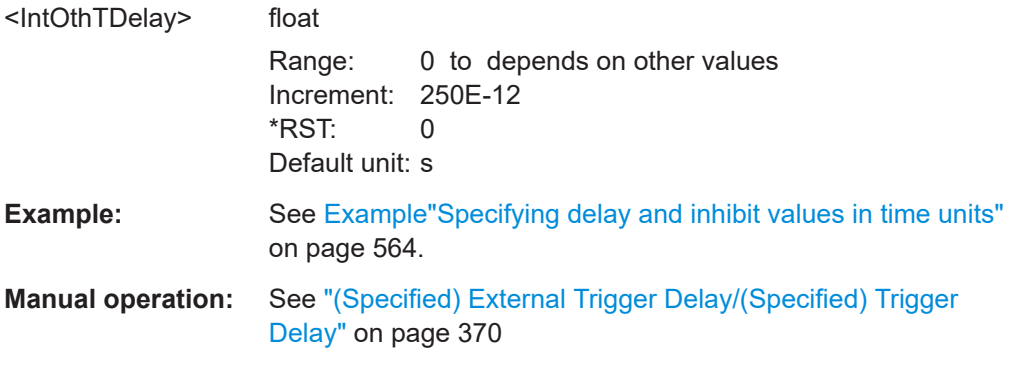

### **[:SOURce<hw>]:BB:EUTRa:TRIGger:RMODe?**

Queries the signal generation status.

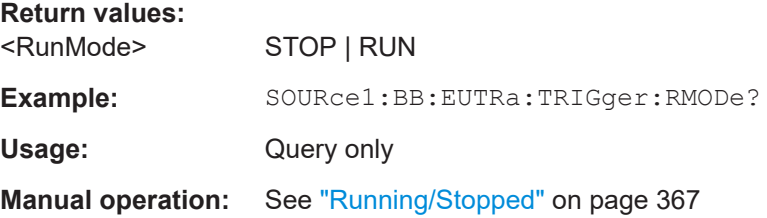

### **[:SOURce<hw>]:BB:EUTRa:TRIGger:SLUNit** <SeqLenUnit>

Defines the unit for the entry of the signal sequence length.

### **Parameters:**

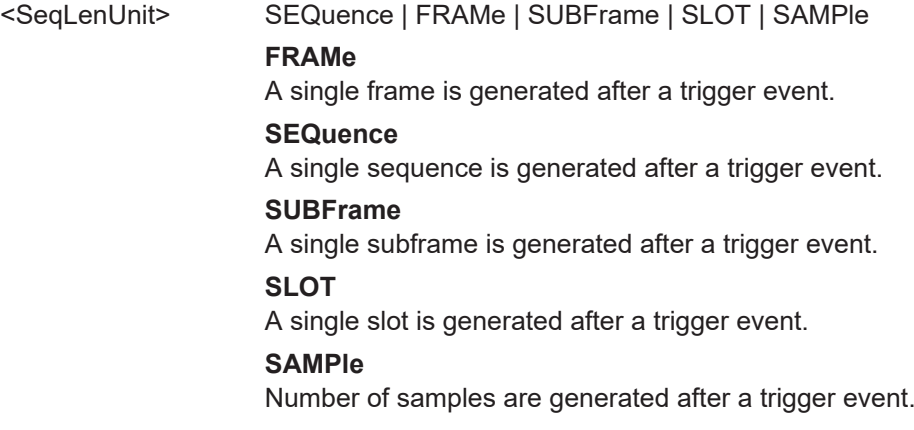

# \*RST: SEQuence

<span id="page-568-0"></span>**Example:** See [Example"Configure and enable triggering"](#page-563-0) on page 564. **Manual operation:** See ["Signal Duration Unit"](#page-366-0) on page 367

## **[:SOURce<hw>]:BB:EUTRa:TRIGger:SLENgth** <SequenceLength>

Defines the length of the signal sequence that is output in the SINGle trigger mode.

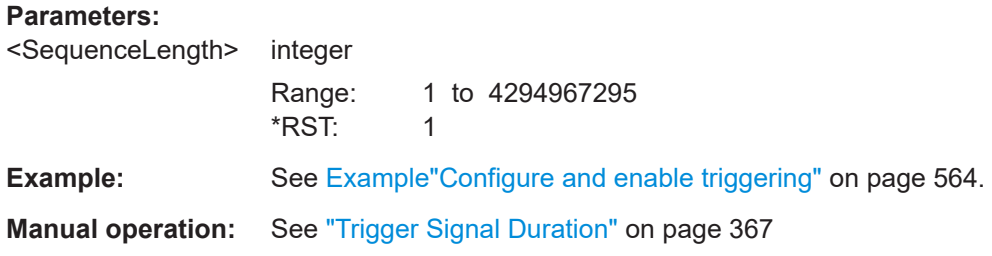

### **[:SOURce<hw>]:BB:EUTRa:TRIGger:TIME:DATE** <Year>, <Month>, <Day>

Sets the date for a time-based trigger signal. For trigger modes single or armed auto, you can activate triggering at this date via the following command:

SOURce<hw>:BB:<DigStd>:TRIGger:TIME:STATe

 $\langle$ DigStd> is the mnemonic for the digital standard, for example, ARB. Time-based triggering behaves analogously for all digital standards that support this feature.

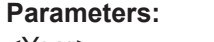

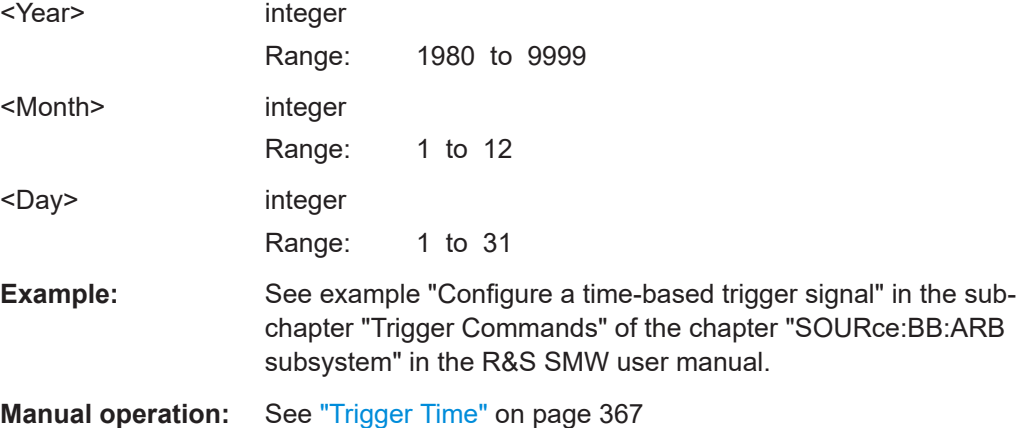

### **[:SOURce<hw>]:BB:EUTRa:TRIGger:TIME:TIME** <Hour>, <Minute>, <Second>

Sets the time for a time-based trigger signal. For trigger modes single or armed auto, you can activate triggering at this time via the following command:

SOURce<hw>:BB:<DigStd>:TRIGger:TIME:STATe

 $\langle$ DigStd> is the mnemonic for the digital standard, for example, ARB. Time-based triggering behaves analogously for all digital standards that support this feature.

<span id="page-569-0"></span>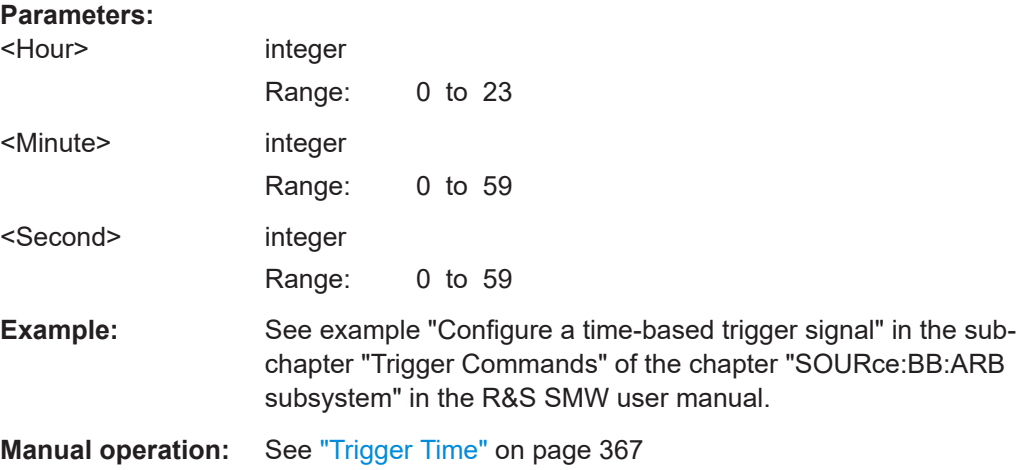

## **[:SOURce<hw>]:BB:EUTRa:TRIGger:TIME[:STATe]** <State>

Activates time-based triggering with a fixed time reference. If activated, the R&S SMW triggers signal generation when its operating system time matches a specified time.

Specify the trigger date and trigger time with the following commands:

SOURce<hw>:BB:<DigStd>:TRIGger:TIME:DATE

SOURce<hw>:BB:<DigStd>:TRIGger:TIME:TIME

<DigStd> is the mnemonic for the digital standard, for example, ARB. Time-based triggering behaves analogously for all digital standards that support this feature.

### **Parameters:**

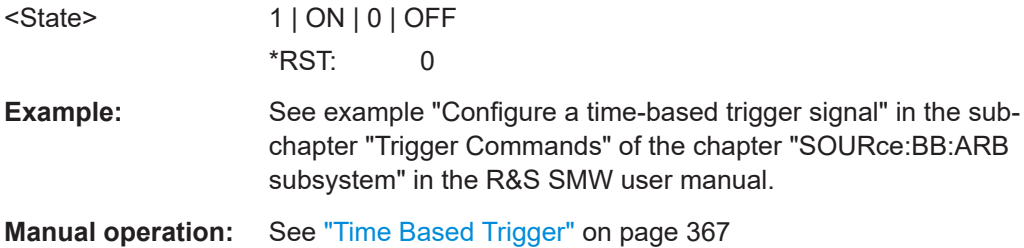

### **[:SOURce<hw>]:BB:EUTRa:TRIGger[:EXTernal]:DELay** <Delay>

Sets the trigger delay.

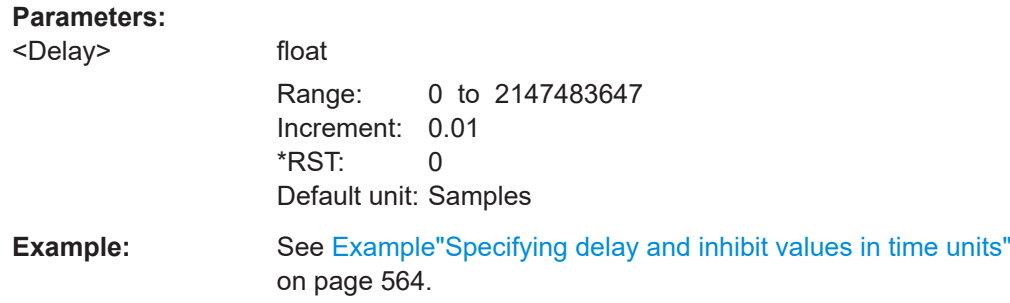

**Trigger** 

<span id="page-570-0"></span>**Manual operation:** See ["\(Specified\) External Trigger Delay/\(Specified\) Trigger](#page-369-0) Delay" [on page 370](#page-369-0)

### **[:SOURce<hw>]:BB:EUTRa:TRIGger[:EXTernal]:INHibit** <Inhibit>

Specifies the number of symbols by which a restart is inhibited.

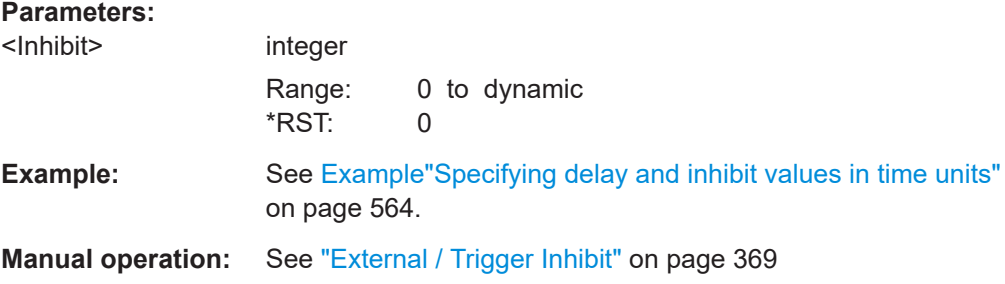

# **[:SOURce<hw>]:BB:EUTRa:TRIGger:EXTernal:RDELay?**

Queries the time (in seconds) of an external trigger event is delayed for.

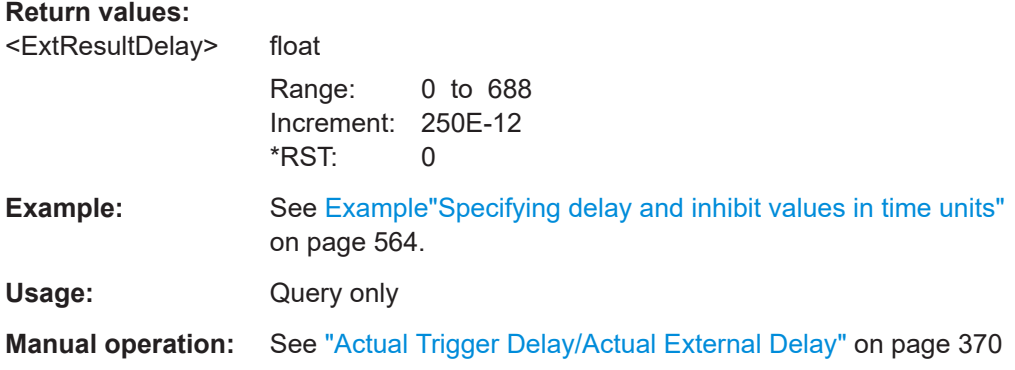

## **[:SOURce<hw>]:BB:EUTRa:TRIGger:EXTernal:TDELay** <Delay>

Specifies the trigger delay for external triggering. The value affects all external trigger signals.

# **Parameters:**

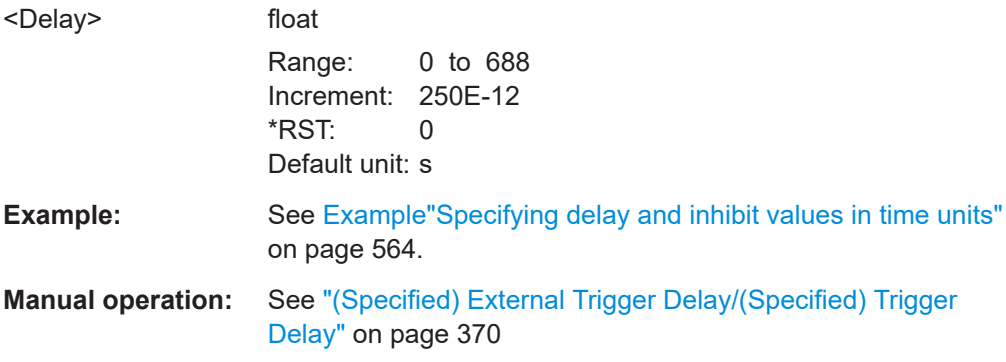

# <span id="page-571-0"></span>**9.17 Marker**

### **Example: Configure and enable standard marker signals**

```
SOURce1:BB:EUTRa:TRIGger:OUTPut1:MODE FRAM
// selects a frame marker
SOURce1:BB:EUTRa:TRIGger:OUTPut1:ROFFset 20
// sets a rise offset of 20 samples
SOURce1:BB:EUTRa:TRIGger:OUTPut1:FOFFset 200
// sets a fall offset of 200 samples
SOURce1:BB:EUTRa:TRIGger:OUTPut2:MODE RAT
SOURce1:BB:EUTRa:TRIGger:OUTPut2:ONTime 20
SOURce1:BB:EUTRa:TRIGger:OUTPut2:OFFTime 200
```
SOURce1:BB:EUTRa:TRIGger:OUTPut3:MODE PERiod SOURce1:BB:EUTRa:TRIGger:OUTPut3:PERiod 1600 // sets a period of 1600 samples // the marker signal is repeated every 1600th sample

SOURce1:BB:EUTRa:TRIGger:OUTPut3:DELay 1000 // Sets a delay of 1000 samples. SOURce1:BB:EUTRa:TRIGger:OUTPut3:DINsec? // Response in microseconds: 65.1041666666667 // Corresponds to a delay of about 65.104 microseconds.

```
[:SOURce<hw>]:BB:EUTRa:TRIGger:OUTPut<ch>:MODE................................................ 572
[:SOURce<hw>]:BB:EUTRa:TRIGger:OUTPut<ch>:FOFFset............................................. 573
[:SOURce<hw>]:BB:EUTRa:TRIGger:OUTPut<ch>:ROFFset.............................................573
[:SOURce<hw>]:BB:EUTRa:TRIGger:OUTPut<ch>:ONTime.............................................. 573
[:SOURce<hw>]:BB:EUTRa:TRIGger:OUTPut<ch>:OFFTime.............................................573
[:SOURce<hw>]:BB:EUTRa:TRIGger:OUTPut<ch>:PERiod............................................... 573
[:SOURce<hw>]:BB:EUTRa:TRIGger:OUTPut<ch>:DELay................................................ 574
[:SOURce<hw>]:BB:EUTRa:TRIGger:OUTPut<ch>:DINSec?............................................. 574
```
## **[:SOURce<hw>]:BB:EUTRa:TRIGger:OUTPut<ch>:MODE** <Mode>

Defines the signal for the selected marker output.

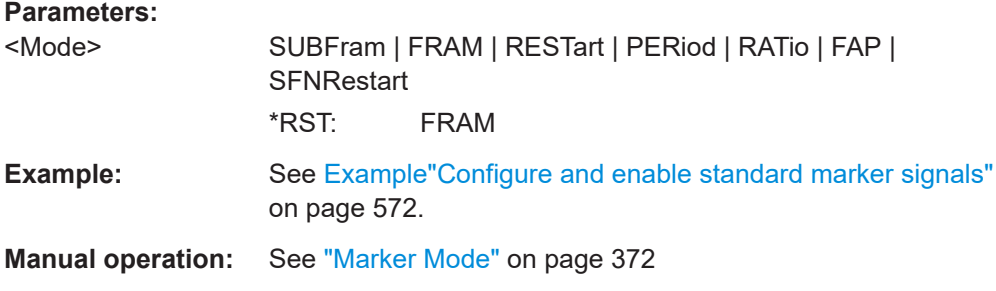

# <span id="page-572-0"></span>**[:SOURce<hw>]:BB:EUTRa:TRIGger:OUTPut<ch>:FOFFset** <FallOffset> **[:SOURce<hw>]:BB:EUTRa:TRIGger:OUTPut<ch>:ROFFset** <RiseOffset>

Sets the rise offset for on/off ratio marker in number of samples.

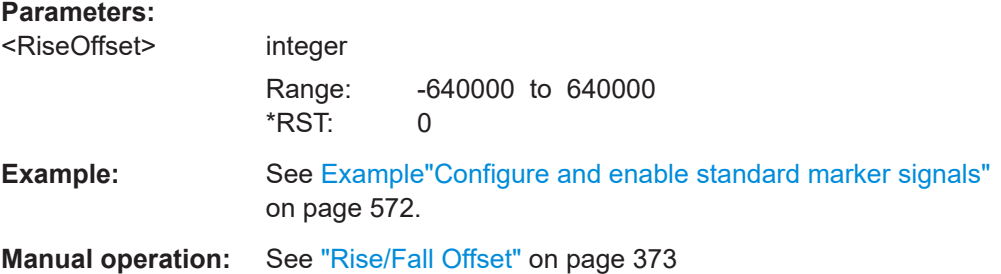

# **[:SOURce<hw>]:BB:EUTRa:TRIGger:OUTPut<ch>:ONTime** <OnTime> **[:SOURce<hw>]:BB:EUTRa:TRIGger:OUTPut<ch>:OFFTime** <OffTime>

Sets the number of samples during which the marker output is on or off.

\*) If R&S SMW-B9 is installed, the minimum marker duration depends on the sample/ symbol rate.

See chapter "Basics on ..." in the R&S SMW user manual.

# **Parameters:**

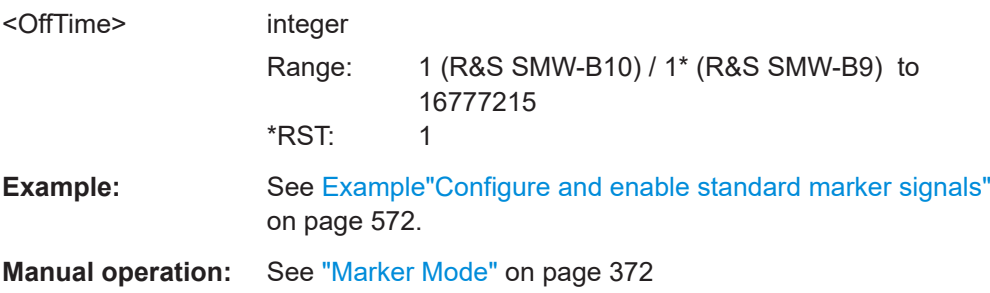

#### **[:SOURce<hw>]:BB:EUTRa:TRIGger:OUTPut<ch>:PERiod** <Period>

Sets the repetition rate for the signal at the marker outputs.

\*) If R&S SMW-B9 is installed, the minimum marker duration depends on the sample/ symbol rate.

See chapter "Basics on ..." in the R&S SMW user manual.

#### **Parameters:**

<Period> unsigned integer Range: 1 (R&S SMW-B10) / 1\* (R&S SMW-B9) to 4294967295 Increment: 1 \*RST: 2 Default unit: Samples

Realtime feedback

<span id="page-573-0"></span>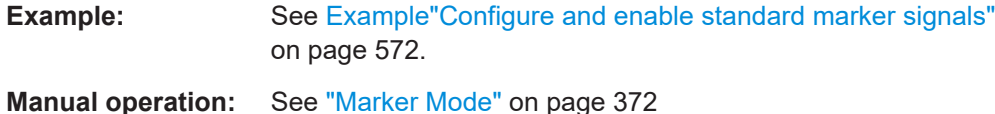

# **[:SOURce<hw>]:BB:EUTRa:TRIGger:OUTPut<ch>:DELay** <Delay>

Defines the delay between the signal on the marker outputs and the start of the signals.

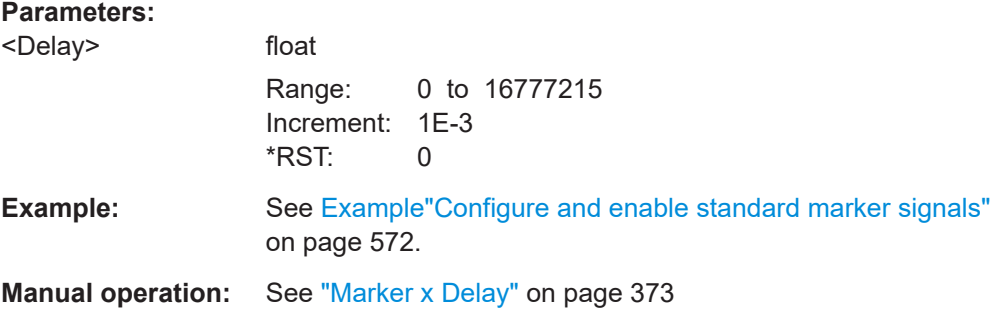

# **[:SOURce<hw>]:BB:EUTRa:TRIGger:OUTPut<ch>:DINSec?**

Queries the marker delay in microseconds.

You can define a marker delay in samples via [:SOURce<hw>]:BB:EUTRa: TRIGger:OUTPut<ch>:DELay.

#### **Return values:**

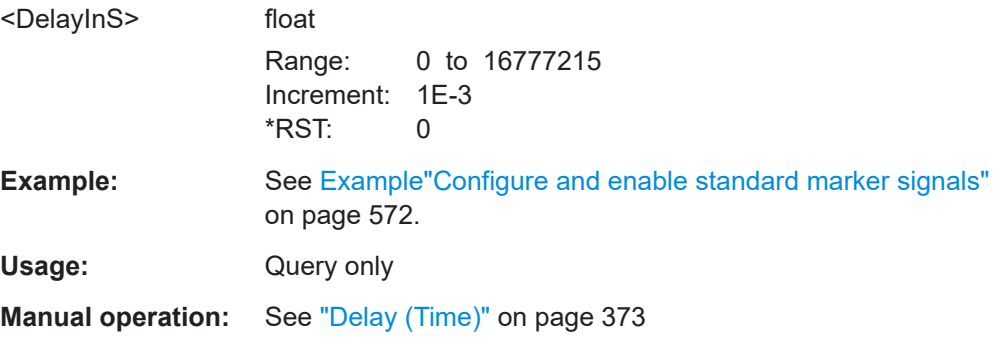

# **9.18 Realtime feedback**

Option: R&S SMW-K69

## <span id="page-574-0"></span>**Example: Realtime feedback configuration (serial 3x8 mode)**

```
:SOURce1:BB:EUTRa:DUPLexing FDD
:SOURce1:BB:EUTRa:LINK UP
:SOURce1:BB:EUTRa:UL:RTFB:MODE S3X8
:SOURce1:BB:EUTRa:UL:RTFB:CONNector LOC
:SOURce1:BB:EUTRa:UL:RTFB:ADUDelay 0
:SOURce1:BB:EUTRa:UL:RTFB:BBSelector 0
:SOURce1:BB:EUTRa:UL:RTFB:SERate SR115_2K
:SOURce1:BB:EUTRa:UL:RTFB:GENReports 1
:SOURce1:BB:EUTRa:UL:RTFB:LOFFset 10
```
# **[:SOURce<hw>]:BB:EUTRa:UL:RTFB:MODE** <Mode>

Enables realtime feedback and determines the mode (binary or serial).

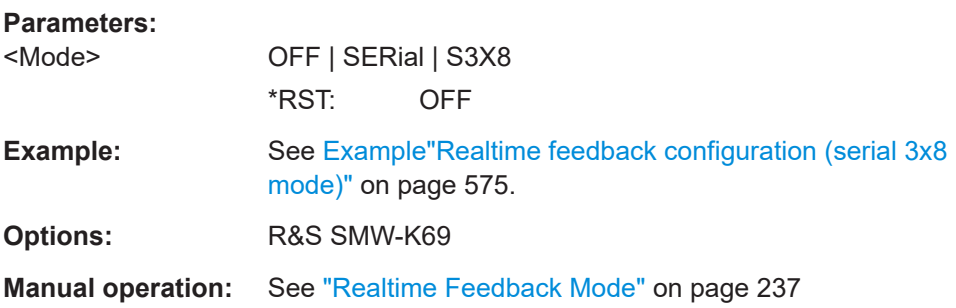

### **[:SOURce<hw>]:BB:EUTRa:UL:RTFB:CONNector** <Connector>

Determines the feedback line connector.

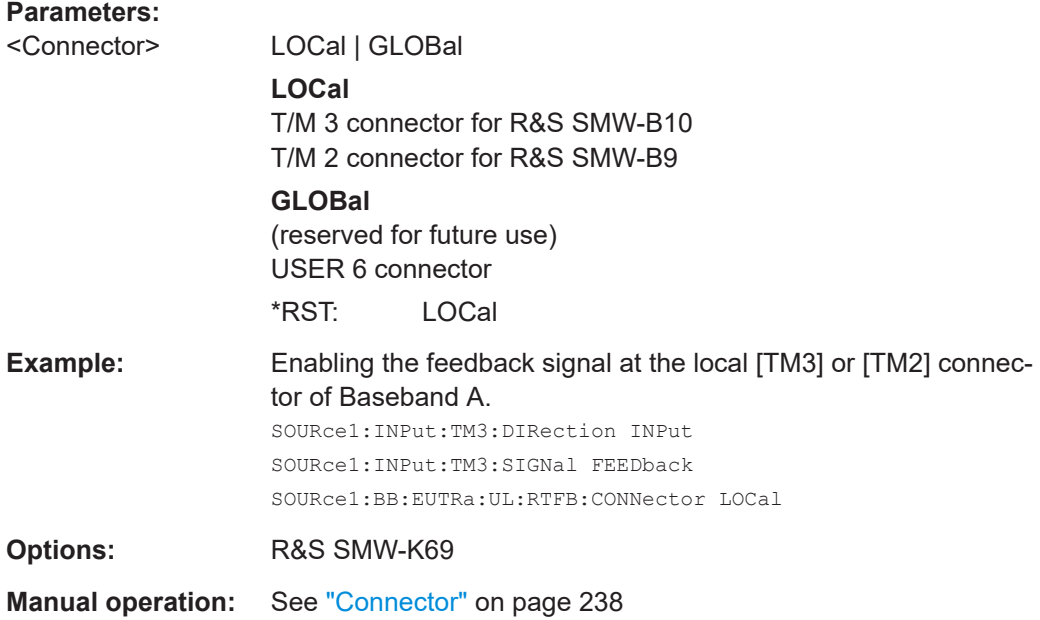

### **[:SOURce<hw>]:BB:EUTRa:UL:RTFB:ADUDelay** <AddUserDelay>

Determines the point in time when the feedback can be sent to the instrument.

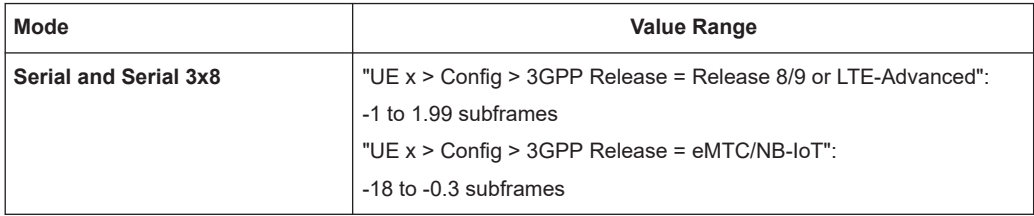

### **Parameters:**

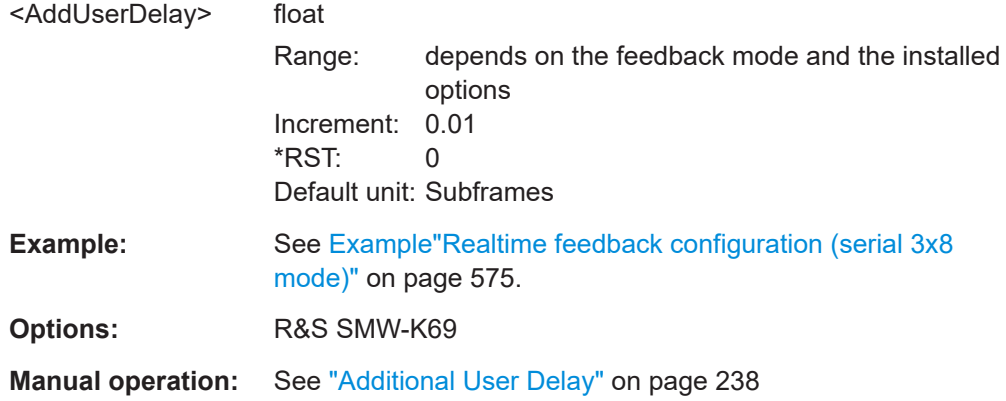

# **[:SOURce<hw>]:BB:EUTRa:UL:RTFB:BBSelector** <BasebandSelect>

In serial mode, required for multiplexing serial commands for different basebands to one feedback line.

## **Parameters:**

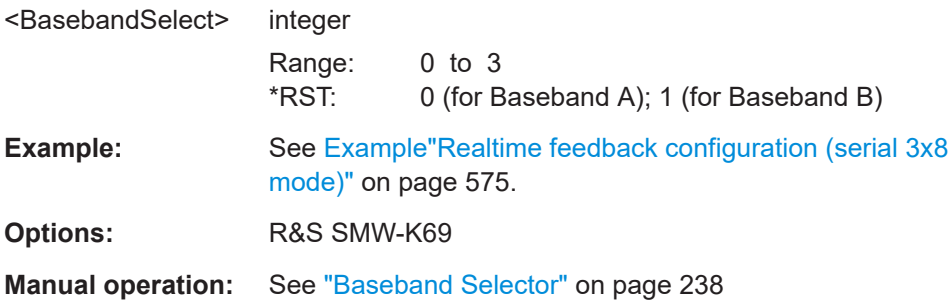

### **[:SOURce<hw>]:BB:EUTRa:UL:RTFB:SERate** <SerialRate>

(Serial mode only)

Determines the bit rate of the serial transmission.

### **Parameters:**

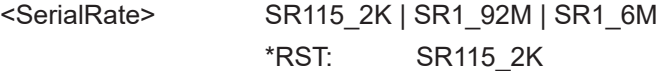
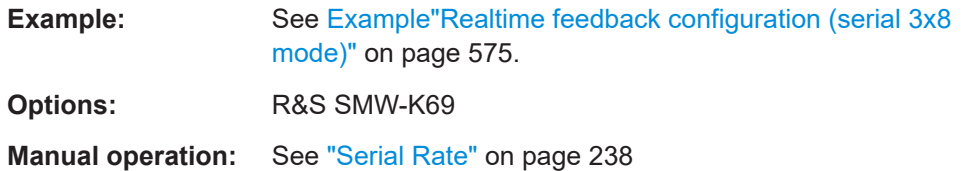

#### **[:SOURce<hw>]:BB:EUTRa:UL:RTFB:GENReports** <GenDebugReports>

Triggers the instrument to create and store transmission and/or reception realtime feedback debug reports.

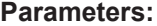

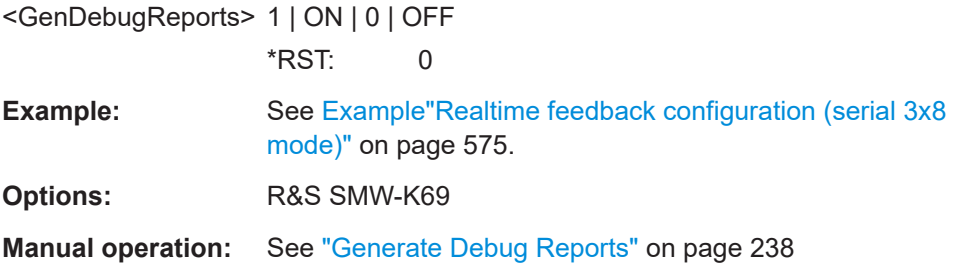

#### **[:SOURce<hw>]:BB:EUTRa:UL:RTFB:LOFFset** <LoggingOffs>

Delays the start time for generation of the debug report files.

#### **Parameters:**

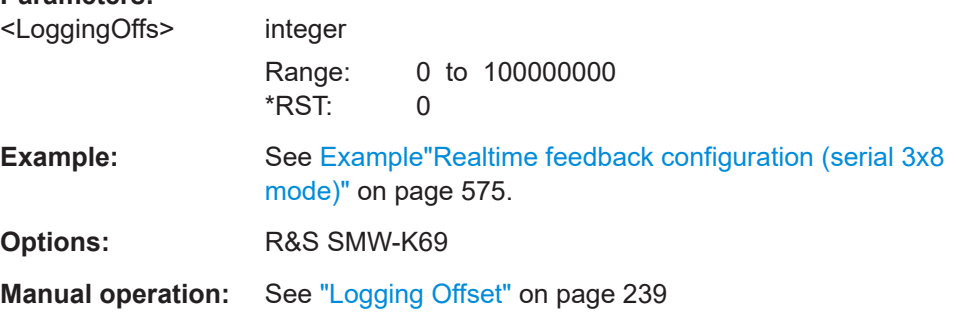

## **9.19 Test case wizard remote-control commands**

The signal generator gives you the opportunity to generate predefined settings which enable tests on base stations in conformance with the 3G standard EUTRA/LTE. It offers a selection of predefined settings according to Test Cases in TS 36.141. The settings take effect only after execution of command  $[$ : SOURce<hw> $]$ : BB: EUTRa: TCW: [APPLysettings](#page-578-0).

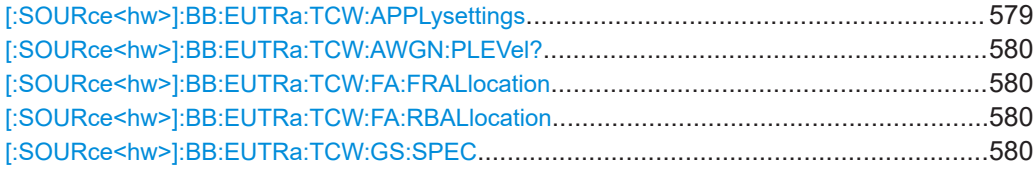

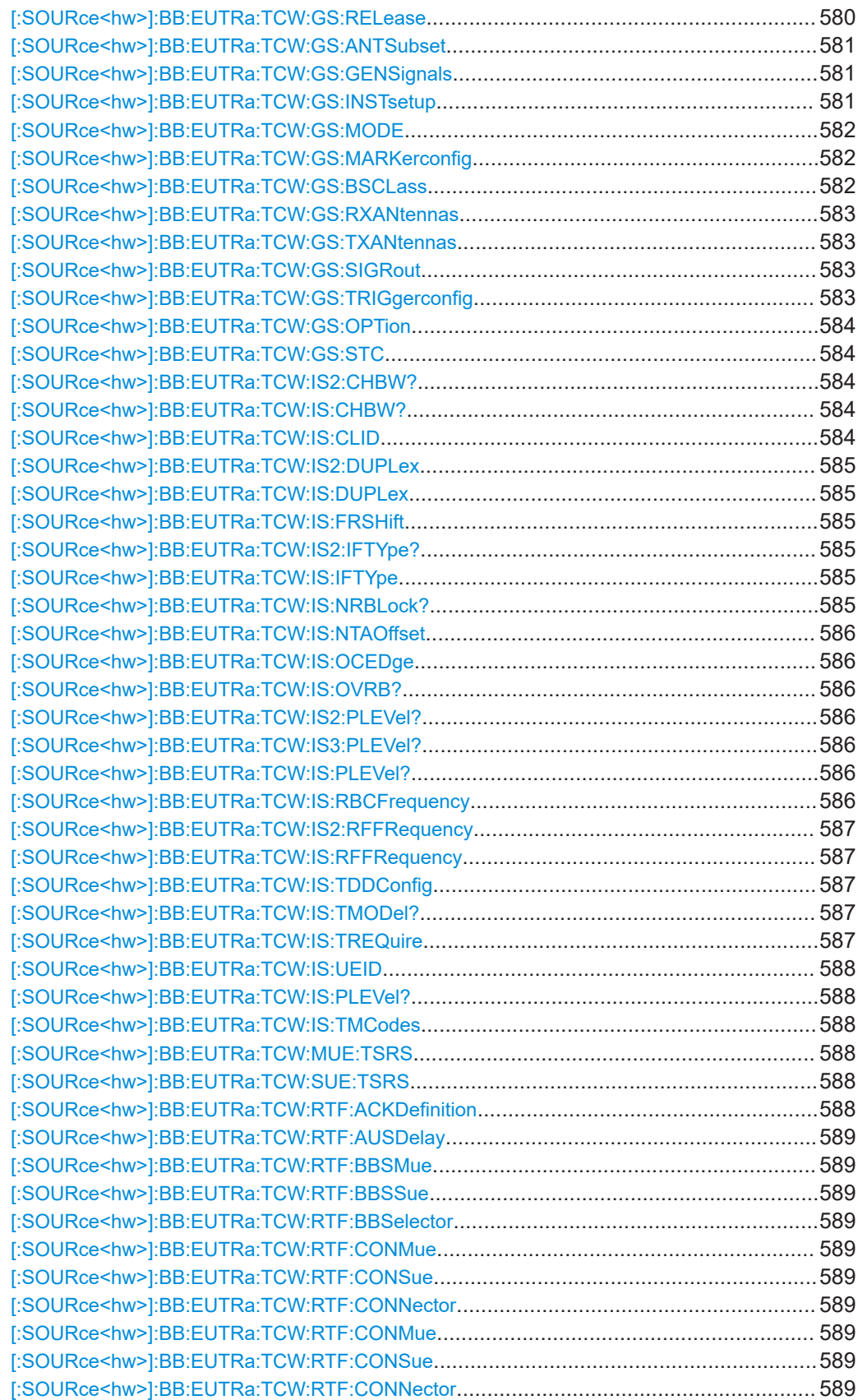

<span id="page-578-0"></span>![](_page_578_Picture_205.jpeg)

#### **[:SOURce<hw>]:BB:EUTRa:TCW:APPLysettings**

Activates the current settings of the test case wizard.

<span id="page-579-0"></span>**Note:** The settings of the selected test case become active only after executing this command.

Usage: Event

**Manual operation:** See ["Apply Settings"](#page-265-0) on page 266

#### **[:SOURce<hw>]:BB:EUTRa:TCW:AWGN:PLEVel?**

Queries the AWGN power level.

![](_page_579_Picture_167.jpeg)

**[:SOURce<hw>]:BB:EUTRa:TCW:FA:FRALlocation** <FrequencyAlloc> **[:SOURce<hw>]:BB:EUTRa:TCW:FA:RBALlocation** <ResBlockAlloc>

Determines the frequency position of the wanted and interfering signal.

![](_page_579_Picture_168.jpeg)

#### **[:SOURce<hw>]:BB:EUTRa:TCW:GS:SPEC** <GsSpec>

Selects the 3GPP test specification used as a guideline for the test cases.

![](_page_579_Picture_169.jpeg)

#### **[:SOURce<hw>]:BB:EUTRa:TCW:GS:RELease** <Release>

Sets the 3GPP test specification used as a guideline for the test cases.

![](_page_579_Picture_170.jpeg)

#### <span id="page-580-0"></span>**[:SOURce<hw>]:BB:EUTRa:TCW:GS:ANTSubset** <AntennaSubset>

Enabled for test setups with eight Rx antennas

Determines the signal of which antenna couple, Antenna 1 and 2 (AS12), Antenna 3 and 4 (AS34), Antenna 5 and 6 (AS56) or Antenna 7 and 8 (AS78), is generated by the instrument.

**Parameters:** <AntennaSubset> AS34 | AS12 | ALL | AS56 | AS78 \*RST: AS12 **Manual operation:** See ["Antenna Subset"](#page-261-0) on page 262

#### **[:SOURce<hw>]:BB:EUTRa:TCW:GS:GENSignals** <GeneratedSignal>

Determines the signal generated by the instrument.

#### **Parameters:**

<GeneratedSignal> WSIF1AWGN | IF23 | ALL | WSUE1UE2AWGN | WSUE3UE4 | IF **WSIF1AWGN** Wanted Signal, Interferer 1 and AWGN only; required in test setup with two instruments

#### **IF23**

Interferes 2 and 3 only; required in test setup with two instruments

#### **ALL**

The instrument generates all required signals

#### **WSUE1UE2AWGN**

Only Wanted Signal UE 1, Wanted Signal UE 2 and AWGN

#### **WSUE3UE4**

Only Wanted Signal UE 3 and Wanted Signal UE 4

**IF**

Interferer signal only \*RST: WSIF1AWGN

**Manual operation:** See ["Generated Signal"](#page-325-0) on page 326

#### **[:SOURce<hw>]:BB:EUTRa:TCW:GS:INSTsetup** <InstrumentSetup>

Determines whether one or both paths are used.

## **Parameters:** <InstrumentSetup> U2PATH | U1PATH \*RST: U2PATH **Manual operation:** See ["Instrument Setup"](#page-261-0) on page 262

#### <span id="page-581-0"></span>**[:SOURce<hw>]:BB:EUTRa:TCW:GS:MODE** <Mode>

Determines the measurements type, Pfa or Pd, the signal is generated for, see ["Mode"](#page-341-0) [on page 342](#page-341-0).

#### **Parameters:**

![](_page_581_Picture_172.jpeg)

#### **[:SOURce<hw>]:BB:EUTRa:TCW:GS:MARKerconfig** <MarkerConfig>

Selects the marker configuration. The marker can be used to synchronize the measuring equipment to the signal generator.

#### **Parameters:**

<MarkerConfig> UNCHanged | FRAMe

## **FRAMe**

The marker settings are customized for the selected test case. "Radio Frame Start" markers are output; the marker delays are set equal to zero.

#### **UNCHanged**

The current marker settings of the signal generator are retained unchanged.

\*RST: FRAMe

**Manual operation:** See ["Marker Configuration"](#page-260-0) on page 261

#### **[:SOURce<hw>]:BB:EUTRa:TCW:GS:BSCLass** <BsClass>

Sets the base station class.

#### **Parameters:**

![](_page_581_Picture_173.jpeg)

<span id="page-582-0"></span>**Manual operation:** See ["Base Station Class"](#page-259-0) on page 260

#### **[:SOURce<hw>]:BB:EUTRa:TCW:GS:RXANtennas** <NumOfRXAntennas>

For performance requirement tests, determines the number of the Rx antennas.

#### **Parameters:**

<NumOfRXAntennas>ANT4 | ANT2 | ANT1

\*RST: ANT1

**Manual operation:** See ["Number of Rx Antennas"](#page-259-0) on page 260

#### **[:SOURce<hw>]:BB:EUTRa:TCW:GS:TXANtennas** <NumOfTxAntennas>

For performance requirement tests, determines the number of the Tx antennas.

**Parameters:** <NumOfTxAntennas> ANT1 | ANT2 \*RST: ANT1 **Example:** SOURce1:BB:EUTRa:TCW:GS:TXANtennas ANT1 **Manual operation:** See ["Number of Tx Antennas"](#page-259-0) on page 260

#### **[:SOURce<hw>]:BB:EUTRa:TCW:GS:SIGRout** <SignalRouting>

Selects the signal routing for baseband A signal which usually represents the wanted signal.

![](_page_582_Picture_160.jpeg)

#### **[:SOURce<hw>]:BB:EUTRa:TCW:GS:TRIGgerconfig** <TriggerConfig>

Selects the trigger configuration. The trigger is used to synchronize the signal generator to the other equipment.

#### **Parameters:**

**Parameters:**

<TriggerConfig> UNCHanged | AAUTo **UNCHanged** The current trigger settings of the signal generator are retained unchanged.

#### **AAUTo**

The trigger settings are customized for the selected test case. The trigger setting "Armed Auto" with external trigger source is used; the trigger delay is set to zero. Thus, the base station frame timing is able to synchronize the signal generator by a periodic trigger. \*RST: AAUTo

<span id="page-583-0"></span>**Manual operation:** See ["Trigger Configuration"](#page-260-0) on page 261

#### **[:SOURce<hw>]:BB:EUTRa:TCW:GS:OPTion** <Option>

Selects one of the two test case options.

#### **Parameters:**

<Option> OPT1 | OPT2 \*RST: OPT1

#### **[:SOURce<hw>]:BB:EUTRa:TCW:GS:STC** <SubtestCase>

Selects the subtest case.

#### **Parameters:**

<SubtestCase> STC1 | STC2 | STC4 | STC3 \*RST: STC1

#### **[:SOURce<hw>]:BB:EUTRa:TCW:IS2:CHBW? [:SOURce<hw>]:BB:EUTRa:TCW:IS:CHBW?**

Queries the channel bandwidth of the interfering signal in MHz: 20, 10, 5, 3, 1.4, 15, or 0.2 MHz.

#### **Return values:**

**Parameters:**

![](_page_583_Picture_175.jpeg)

#### **[:SOURce<hw>]:BB:EUTRa:TCW:IS:CLID** <CellID>

Sets the Cell ID for the interfering signal.

<CellID> integer Range: 0 to 503  $*$ RST: 1

**Manual operation:** See "Cell ID" [on page 280](#page-279-0)

#### <span id="page-584-0"></span>**[:SOURce<hw>]:BB:EUTRa:TCW:IS2:DUPLex** <Duplexing> **[:SOURce<hw>]:BB:EUTRa:TCW:IS:DUPLex** <Duplex>

Selects whether TDD or FDD duplexing mode is used.

#### **Parameters:**

![](_page_584_Picture_195.jpeg)

#### **[:SOURce<hw>]:BB:EUTRa:TCW:IS:FRSHift** <FrequencyShift>

Sets the value of the parameter Frequency Shift m.

#### **Parameters:**

![](_page_584_Picture_196.jpeg)

**Manual operation:** See ["Frequency Shift m"](#page-280-0) on page 281

#### **[:SOURce<hw>]:BB:EUTRa:TCW:IS2:IFTYpe? [:SOURce<hw>]:BB:EUTRa:TCW:IS:IFTYpe** <InterfererType>

Selects the type of the interfering signal:

- For **Blocking** tests, the interfering signal can be an in-band EUTRA/LTE signal (EUTra) or out-of-band CW signal (CW).
- For **Receiver Intermodulation** tests, the first interfering signal can be an EUTRA/LTE signal (EUTra) or narrowband EUTRA signal (NEUTra). The second interfering signal is always a CW signal (CW).

#### **Parameters:**

![](_page_584_Picture_197.jpeg)

#### **[:SOURce<hw>]:BB:EUTRa:TCW:IS:NRBLock?**

Queries the number of RBs used by the LTE interfering signal.

![](_page_584_Picture_198.jpeg)

#### <span id="page-585-0"></span>**[:SOURce<hw>]:BB:EUTRa:TCW:IS:NTAOffset** <SigAdvNTAoffset>

Sets the parameter  $N_{\text{Tooffset}}$ .

#### **Parameters:**

<SigAdvNTAoffset> NTA624 | NTA0 \*RST: NTA624

**Manual operation:** See ["Signal Advance N\\_TA\\_offset"](#page-279-0) on page 280

#### **[:SOURce<hw>]:BB:EUTRa:TCW:IS:OCEDge** <OffsChannelEdge>

Defines the offset of the interfering signal center frequency relative to edge of the wanted channel bandwidth.

#### **Parameters:**

<OffsChannelEdge> OCE12\_5 | OCE7\_5 | OCE2\_5 \*RST: OCE2\_5

**Manual operation:** See ["Offset to Channel Edge"](#page-270-0) on page 271

#### **[:SOURce<hw>]:BB:EUTRa:TCW:IS:OVRB?**

Queries the offset VRB.

![](_page_585_Picture_174.jpeg)

### **[:SOURce<hw>]:BB:EUTRa:TCW:IS2:PLEVel? [:SOURce<hw>]:BB:EUTRa:TCW:IS3:PLEVel? [:SOURce<hw>]:BB:EUTRa:TCW:IS:PLEVel?**

Queries the power level of the interfering signal.

![](_page_585_Picture_175.jpeg)

#### **[:SOURce<hw>]:BB:EUTRa:TCW:IS:RBCFrequency** <RBlockCentFreq>

Queries the center frequency of the single resource block interfering signal.

#### <span id="page-586-0"></span>**Parameters:**

<RBlockCentFreq> integer Range: 100E3 to 6E9 \*RST: 1.95E9 **Manual operation:** See ["Interfering RB Center Frequency"](#page-280-0) on page 281

**[:SOURce<hw>]:BB:EUTRa:TCW:IS2:RFFRequency** <RfFrequency> **[:SOURce<hw>]:BB:EUTRa:TCW:IS:RFFRequency** <RfFrequency>

Queries the center frequency of the interfering signal.

#### **Parameters:**

![](_page_586_Picture_185.jpeg)

#### **[:SOURce<hw>]:BB:EUTRa:TCW:IS:TDDConfig** <TddConfig>

For TDD mode, selects the UL/DL Configuration number.

#### **Parameters:**

![](_page_586_Picture_186.jpeg)

#### **[:SOURce<hw>]:BB:EUTRa:TCW:IS:TMODel?**

Queries the test model. The interfering signal is generated according to E-TM1.1 test model.

#### **Return values:**

<TestModel> TM1\_1 Usage: Query only

**Manual operation:** See ["Test Model"](#page-271-0) on page 272

#### **[:SOURce<hw>]:BB:EUTRa:TCW:IS:TREQuire** <TestRequire>

Selects whether the standard out-of-band blocking requirements test is performed (BLPE) or the optional blocking scenario, when the BS is co-located with another BS in a different operating band (COBS).

#### **Parameters:**

<TestRequire> COBS | BLPE \*RST: BLPE

#### <span id="page-587-0"></span>**Manual operation:** See ["Test Requirement"](#page-295-0) on page 296

#### **[:SOURce<hw>]:BB:EUTRa:TCW:IS:UEID** <UE\_ID\_nRNTI>

Sets the UE ID/n RNTI for the interfering signal.

**Parameters:**

<UE\_ID\_nRNTI> integer

Range: 0 to 65535 \*RST: 1

**Manual operation:** See ["UE ID/n\\_RNTI"](#page-279-0) on page 280

#### **[:SOURce<hw>]:BB:EUTRa:TCW:IS:PLEVel?**

Queries the power level of the AWGN signal  $(I_{\text{oh}})$ 

**Return values:** 

![](_page_587_Picture_177.jpeg)

#### **[:SOURce<hw>]:BB:EUTRa:TCW:IS:TMCodes** <TestModel1Codes>

Selects a predefined test model 1 signal.

#### **Parameters:**

<TestModel1Codes> COD4 | COD8 | COD16 | COD32 | COD64 \*RST: COD4

**[:SOURce<hw>]:BB:EUTRa:TCW:MUE:TSRS** <TransmitSRS> **[:SOURce<hw>]:BB:EUTRa:TCW:SUE:TSRS** <TransmitSRS>

Enables/disables the transmission of the SRS.

The SRS transmission is optional for this test case.

#### **Parameters:**

<TransmitSRS> 1 | ON | 0 | OFF \*RST: 0

**Manual operation:** See ["Transmit SRS"](#page-311-0) on page 312

#### **[:SOURce<hw>]:BB:EUTRa:TCW:RTF:ACKDefinition** <AckDefinition>

Determines whether a high or a low binary level on the feedback line connector represents an ACK.

#### **Parameters:**

![](_page_587_Picture_178.jpeg)

User Manual 1178.4301.02 ─ 19 **588**

#### <span id="page-588-0"></span>**Manual operation:** See ["ACK Definition"](#page-304-0) on page 305

#### **[:SOURce<hw>]:BB:EUTRa:TCW:RTF:AUSDelay** <AddUserDelay>

Determines the point in time when the feedback can be sent to the instrument.

#### **Parameters:**

![](_page_588_Picture_180.jpeg)

**Manual operation:** See ["Additional User Delay"](#page-303-0) on page 304

**[:SOURce<hw>]:BB:EUTRa:TCW:RTF:BBSMue** <BBSelectMovUE> **[:SOURce<hw>]:BB:EUTRa:TCW:RTF:BBSSue** <BBSelectStatUE> **[:SOURce<hw>]:BB:EUTRa:TCW:RTF:BBSelector** <BBSelector>

This parameter is required for multiplexing serial commands for different baseband units to one feedback line. If the selector n is configured in the GUI for a specific baseband unit, the baseband unit will listen only to serial commands containing the selector n.

#### **Parameters:**

![](_page_588_Picture_181.jpeg)

**Manual operation:** See ["Baseband Selector"](#page-304-0) on page 305

**[:SOURce<hw>]:BB:EUTRa:TCW:RTF:CONMue** <ConnectorMovUE> **[:SOURce<hw>]:BB:EUTRa:TCW:RTF:CONSue** <ConnectorStatUE> **[:SOURce<hw>]:BB:EUTRa:TCW:RTF:CONNector** <Connector>

Determines the feedback line connector (LEVATT or USER1).

#### **Parameters:**

![](_page_588_Picture_182.jpeg)

**[:SOURce<hw>]:BB:EUTRa:TCW:RTF:CONMue** <ConnectorMovUE> **[:SOURce<hw>]:BB:EUTRa:TCW:RTF:CONSue** <ConnectorStatUE> **[:SOURce<hw>]:BB:EUTRa:TCW:RTF:CONNector** <Connector>

Determines the feedback line connector.

#### **Parameters:**

<Connector> NOFB | LOCal | GLOBal \*RST: LOCal

**Manual operation:** See "Connector" [on page 304](#page-303-0)

#### <span id="page-589-0"></span>**[:SOURce<hw>]:BB:EUTRa:TCW:RTF:MODE** <Mode>

Determines the feedback mode.

#### **Parameters:**

<Mode> SER3X8 | SER | BIN **BIN** Binary ACK/NACK **SER** Serial **SER3X8** Serial 3x8 \*RST: SER

**Manual operation:** See ["Realtime Feedback Mode"](#page-303-0) on page 304

#### **[:SOURce<hw>]:BB:EUTRa:TCW:RTF:SERRate** <SerialRate>

Sets the bit rate of the serial transmission. Possible rates are 115.2 kbps, 1.6 Mbps and 1.92 Mbps.

![](_page_589_Picture_167.jpeg)

#### **[:SOURce<hw>]:BB:EUTRa:TCW:TC** <TestCase>

Selects the test case.

#### **Parameters:**

![](_page_589_Picture_168.jpeg)

**Manual operation:** See "Test Case" [on page 260](#page-259-0)

#### **[:SOURce<hw>]:BB:EUTRa:TCW:WS:ACPucch** <AddConfigPUCCH>

Enables the optional transmission of PUCCH format 2.

#### <span id="page-590-0"></span>**Parameters:**

<AddConfigPUCCH> 1 | ON | 0 | OFF \*RST: 0

**Manual operation:** See ["Additionally Configure PUCCH"](#page-318-0) on page 319

#### **[:SOURce<hw>]:BB:EUTRa:TCW:WS:ANBits** <AckNackBits>

In performance requirement test cases, sets the number of encoded ACK/NACK bits per subframe.

### **Parameters:**

![](_page_590_Picture_168.jpeg)

#### **[:SOURce<hw>]:BB:EUTRa:TCW:WS:ANPattern?** <BitCount>

In performance requirement test cases, queries the ACK/NACK + SR pattern bits.

![](_page_590_Picture_169.jpeg)

#### **[:SOURce<hw>]:BB:EUTRa:TCW:WS:BFORmat** <BurstFormat>

Sets the burst format.

![](_page_590_Picture_170.jpeg)

#### <span id="page-591-0"></span>**[:SOURce<hw>]:BB:EUTRa:TCW:WS:CHBW** <ChanBandwidth>

Selects the channel bandwidth in MHz: 20, 10, 5, 3, 1.4, 15, or 0.2 MHz.

#### **Parameters:**

<ChanBandwidth> BW20\_00 | BW10\_00 | BW5\_00 | BW3\_00 | BW1\_40 | BW15\_00 | BW00\_20 \*RST: BW1\_40

**Manual operation:** See ["Channel Bandwidth"](#page-264-0) on page 265

#### **[:SOURce<hw>]:BB:EUTRa:TCW:WS:CLID** <CellId>

Sets the Cell ID.

#### **Parameters:**

<CellId> integer Range: 0 to 503 \*RST: 150 **Manual operation:** See "Cell ID" [on page 265](#page-264-0)

#### **[:SOURce<hw>]:BB:EUTRa:TCW:WS:CYCPrefix** <CyclicPrefix>

Selects normal or extended cyclic prefix.

#### **Parameters:**

![](_page_591_Picture_172.jpeg)

#### **Manual operation:** See ["Cyclic Prefix"](#page-264-0) on page 265

#### **[:SOURce<hw>]:BB:EUTRa:TCW:WS:CQIPattern:PORT<ch0>** <Pattern>, <BitCount>

In performance test cases, sets the CQI Pattern.

#### **Parameters:**

![](_page_591_Picture_173.jpeg)

#### <span id="page-592-0"></span>**[:SOURce<hw>]:BB:EUTRa:TCW:WS:DUPLex** <Duplex>

Selects whether TDD or FDD duplexing mode is used.

**Parameters:**

<Duplex> TDD | FDD \*RST: FDD

**Manual operation:** See "Duplexing" [on page 264](#page-263-0)

#### **[:SOURce<hw>]:BB:EUTRa:TCW:WS:FMTHroughput** <FractMaxThrough>

Selects the fraction of maximum throughput.

**Parameters:**

<FractMaxThrough> FMT70 | FMT30 \*RST: FMT30

**Manual operation:** See ["Fraction of Max. Throughput"](#page-307-0) on page 308

#### **[:SOURce<hw>]:BB:EUTRa:TCW:WS:FRC** <FRC>

Queries the fixed reference channel used.

#### **Parameters:**

<FRC> A11 | A12 | A13 | A14 | A15 | A21 | A22 | A23 | A31 | A32 | A33 | A34 | A35 | A36 | A37 | A41 | A42 | A43 | A44 | A45 | A46 | A47 | A48 | A51 | A52 | A53 | A54 | A55 | A56 | A57 | A71 | A72 | A73 | A74 | A75 | A76 | A81 | A82 | A83 | A84 | A85 | A86 | UE11 | UE12 | UE21 | UE22 | UE3 | A16 | A17 | A121 | A122 | A123 | A124 | A125 | A126 | A131 | A132 | A133 | A134 | A135 | A136 | A171 | A172 | A173 | A174 | A175 | A176 | A181 | A182 | A183 | A184 | A185 | A186 | A191 | A192 | A193 | A194 | A195 | A196 | A211 | A212 | A213 | A214 | A215 | A216 | A221 | A222 | A223 | A224 \*RST: A11 Example: SOURce1:BB:EUTRa:TCW:WS:FRC? **Manual operation:** See "FRC" [on page 265](#page-264-0)

#### **[:SOURce<hw>]:BB:EUTRa:TCW:WS:FROFfset** <FreqOffset>

Sets the frequency offset.

![](_page_592_Picture_170.jpeg)

<FreqOffset> FO\_1340 | FO\_625 | FO\_270 | FO\_0 | FO\_200 \*RST: FO\_0

#### <span id="page-593-0"></span>**[:SOURce<hw>]:BB:EUTRa:TCW:WS:HSMode** <HighSpeedMode>

Enables/disables high-speed mode.

#### **Parameters:**

<HighSpeedMode> 1 | ON | 0 | OFF \*RST: 0

**Manual operation:** See ["High Speed Mode"](#page-341-0) on page 342

#### **[:SOURce<hw>]:BB:EUTRa:TCW:WS:NTAOffset** <SigAdvNTAoffset>

Sets the parameter  $N_{\text{Toffset}}$ .

**Parameters:** <SigAdvNTAoffset> NTA624 | NTA0 \*RST: NTA624 **Manual operation:** See ["Signal Advance N\\_TA\\_offset"](#page-263-0) on page 264

#### **[:SOURce<hw>]:BB:EUTRa:TCW:IS:ORTCover? [:SOURce<hw>]:BB:EUTRa:TCW:IS2:ORTCover? [:SOURce<hw>]:BB:EUTRa:TCW:IS3:ORTCover? [:SOURce<hw>]:BB:EUTRa:TCW:WS:ORTCover[:PORT<ch0>]? [:SOURce<hw>]:BB:EUTRa:TCW:WS:ORTCover?**

Queries the used resource index n\_PUCCH.

#### **Return values:**

![](_page_593_Picture_177.jpeg)

#### **[:SOURce<hw>]:BB:EUTRa:TCW:WS:OUPLevel** <OutPowerLevel>

The settings of the selected test case become active only after selecting "Apply Settings".

#### **Parameters:**

![](_page_593_Picture_178.jpeg)

## <span id="page-594-0"></span>**[:SOURce<hw>]:BB:EUTRa:TCW:MUE:OVRB** <OffsetVRB> **[:SOURce<hw>]:BB:EUTRa:TCW:SUE:OVRB** <OffsetVRB> **[:SOURce<hw>]:BB:EUTRa:TCW:WS:OVRB** <OffsetVRB>

Sets the number of RB the allocated RB(s) are shifted with.

#### **Parameters:**

![](_page_594_Picture_163.jpeg)

**Manual operation:** See ["Offset VRB"](#page-264-0) on page 265

#### **[:SOURce<hw>]:BB:EUTRa:TCW:WS:PLEVel?**

Queries the Power Level.

**Return values:**  <PowerLevel> string

![](_page_594_Picture_164.jpeg)

#### **[:SOURce<hw>]:BB:EUTRa:TCW:WS:PLPC?**

Queries the resulting PUCCH power level by activated optional transmission of PUCCH format 2.

#### **Return values:**

<PowerLevelPUCCH>string

Usage: Query only

**Manual operation:** See ["PUCCH Power Level"](#page-318-0) on page 319

#### **[:SOURce<hw>]:BB:EUTRa:TCW:WS:PLPS?**

Queries the resulting PUSCH power level.

**Return values:**  <PowerLevelPUSCH>string

Usage: Query only

**Manual operation:** See ["Power Level \(PUSCH\)"](#page-318-0) on page 319

**[:SOURce<hw>]:BB:EUTRa:TCW:IS:PRCOndition? [:SOURce<hw>]:BB:EUTRa:TCW:IS2:PRCOndition?**

#### <span id="page-595-0"></span>**[:SOURce<hw>]:BB:EUTRa:TCW:IS3:PRCOndition? [:SOURce<hw>]:BB:EUTRa:TCW:WS:PROCondition** <PropagationCond>

Selects a predefined multipath fading propagation conditions. The settings of the fading simulator are adjusted according to the corresponding channel model as defined in 3GPP TS 36.141, Annex B.

#### **Parameters:**

<PropagationCond> AWGNonly | HST3 | HST1 | PDMov | ETU200Mov | ETU300 | EVA70 | EVA5 | EPA5 | ETU70 | ETU5 | ETU200 | ETU1 | EPA1 \*RST: EPA5

**Manual operation:** See ["Propagation Conditions"](#page-304-0) on page 305

#### **[:SOURce<hw>]:BB:EUTRa:TCW:WS:RFFRequency** <RfFrequency>

Sets the RF frequency of the wanted signal.

![](_page_595_Picture_166.jpeg)

**Manual operation:** See ["RF Frequency"](#page-263-0) on page 264

#### **[:SOURce<hw>]:BB:EUTRa:TCW:WS:SPSFrame** <SpecSubframe>

In TDD duplexing mode, sets the Special Subframe Configuration number.

![](_page_595_Picture_167.jpeg)

#### **[:SOURce<hw>]:BB:EUTRa:TCW:WS:TDDConfig** <TddConfig>

For TDD mode, selects the UL/DL Configuration number.

#### **Parameters:** <TddConfig>

![](_page_595_Picture_168.jpeg)

**Manual operation:** See ["TDD UL/DL Configuration"](#page-263-0) on page 264

#### **[:SOURce<hw>]:BB:EUTRa:TCW:WS:TIOBase?**

Queries the timing offset base value.

#### <span id="page-596-0"></span>**Return values:**

![](_page_596_Picture_185.jpeg)

**[:SOURce<hw>]:BB:EUTRa:TCW:MUE:UEID** <UE\_ID\_nRNTI> **[:SOURce<hw>]:BB:EUTRa:TCW:SUE:UEID** <UE\_ID\_nRNTI> **[:SOURce<hw>]:BB:EUTRa:TCW:WS:UEID** <UE\_ID\_nRNTI>

Sets the UE ID/n\_RNTI.

#### **Parameters:**

![](_page_596_Picture_186.jpeg)

**Manual operation:** See ["UE ID/n\\_RNTI"](#page-264-0) on page 265

#### **[:SOURce<hw>]:BB:EUTRa:TCW:WS:VDRFrequency** <VirtDlRF>

Sets the virtual downlink frequency, used to calculate the UL Doppler shift.

#### **Parameters:**

![](_page_596_Picture_187.jpeg)

**Manual operation:** See ["Virtual Downlink RF Frequency"](#page-317-0) on page 318

#### **[:SOURce<hw>]:BB:EUTRa:TCW:WS:NIOT:FRC** <NBIOTFRC>

Sets the FRC of NPUSCH wanted signal (A16-1 to A16-5).

## **Parameters:**

![](_page_596_Picture_188.jpeg)

\*RST: A162

**Example:** SOURce1:BB:EUTRa:TCW:WS:NIOT:FRC A163

**Options:** R&S SMW-K115

**Manual operation:** See "FRC" [on page 345](#page-344-0)

#### **[:SOURce<hw>]:BB:EUTRa:TCW:WS:PFMT** <PreambleFormat>

Selects the NPRACH preamble format for test case 8.5.3 according to tables 8.5.3.5-1 (FDD) or 8.5.3.5-2 (TDD) of [TS 36.141.](#page-603-0)

<span id="page-597-0"></span>![](_page_597_Picture_96.jpeg)

### **[:SOURce<hw>]:BB:EUTRa:TCW:WS:SCSPacing** <SubcarrierSpac>

Sets the NB-IoT subcarrier spacing of 15 kHz or 3.75 kHz.

![](_page_597_Picture_97.jpeg)

# Annex

# A Overview of EUTRA/LTE concepts reused by eMTC/NB-IoT

This section provides background information on the EUTRA/LTE technology.

This section is a short summary that explains only the terms and concept reused in the context of eMTC/NB-IoT. This section does not provide comprehensive description of the EUTRA/LTE technology.

#### **Interdependency between channel bandwidth, FFT size and number of resource blocks**

LTE physical layer parameterization is based on a bandwidth agnostic layer 1. 3GPP specifications, however, focus on a subset of channel bandwidths (see Table A-1).

The bandwidth is expressed as number of resource blocks in the range from 6 to 110 resource blocks (RB), which results in bandwidths from 1.08 MHz to 19.8 MHz.

| <b>Channel bandwidth</b>       | <b>1.4 MHz</b>                     | 3 MHz                      | 5 MHz                 | 10 MHz        | 15 MHz        | 20 MHz |
|--------------------------------|------------------------------------|----------------------------|-----------------------|---------------|---------------|--------|
| Number of RBs                  | 6                                  | 12                         | 25                    | 50            | 75            | 100    |
| Number of occupied subcarriers | 73                                 | 181                        | 301                   | 601           | 901           | 1201   |
| FFT size                       | 128, 256,<br>512,<br>1024,<br>2048 | 256, 512,<br>1024.<br>2048 | 512.<br>1024.<br>2048 | 1024.<br>2048 | 1536,<br>2048 | 2048   |

*Table A-1: Channel bandwidth according to 3GPP TS 36.804*

#### **TDD frame structure type 2**

The TDD frame format 2 is based on a 10 ms radio frame, but the frame is divided into two half-frames, 5 ms each. Each half-frame consists of five 1 ms long subframes, which are reserved either for downlink or uplink transmission or are caring special information (see [Figure A-1\)](#page-599-0).

<span id="page-599-0"></span>![](_page_599_Figure_2.jpeg)

*Figure A-1: Frame format 2 (TDD mode), 5 ms switching periodicity*

All non-special subframes are divided into two 0.5 ms long slots. The special subframes consist of three fields DwPTS (downlink pilot timeslot), GP (guard period), and UpPTS (uplink pilot timeslot). The length of these fields can vary in specified limits so that the total special subframe's length is maintained constant (1 ms). The 3GPP specification defines 10 special subframe configurations for normal cyclic prefix type and eight for extended cyclic prefix type. These subframe configurations specify the allowed DwPTS/GP/UpPTS lengths' combinations.

The 3GPP specification defines seven different uplink-downlink configurations, i.e. defines the downlink-to-uplink switch-point periodicity (5 ms or 10 ms) and the allowed combination of downlink, uplink, and special slots. In all the uplink-downlink configurations and for any downlink-to-uplink switch-point periodicity, subframe 0, subframe 5, and DwPTS are always reserved for downlink transmission. UpPTS and the subframe following the special subframe are always reserved for uplink transmission.

Figure A-2 shows the supported uplink-downlink configurations according to [TS](#page-603-0) [36.211](#page-603-0).

![](_page_599_Picture_122.jpeg)

#### *Figure A-2: Uplink-downlink configurations*

- D = Denotes a subframe reserved for downlink transmission
- U = Denotes a subframe reserved for uplink transmission
- S = Denotes the special subframe

### **Transmission of uplink control information (UCI)**

According to the LTE specifications, one of the following channels carries the uplink control information depending on whether an uplink resource has been assigned to the UE or not:

- Physical Uplink Shared Channel (PUSCH)
- Physical Uplink Control Channel (PUCCH)

Control information (CQI reports and ACK/NACK information related to data packets received in the downlink) is multiplexed with the PUSCH, if the UE has been granted with UL-SCH transmission.

The PUCCH carries uplink control information, e.g. CQI reports, HARQ ACK/NACK information, or scheduling requests (SR), in case the UE has not been assigned an UL-SCH transmission. The PUCCH is transmitted on a reserved frequency region at the edges of the total available UL bandwidth. One PUCCH resource comprises a pair of resource blocks within slot 0 and 1 that are located in the upper and the lower part of the spectrum. PUCCH is allocated as shown on the Figure A-3 [[TS 36.211](#page-603-0)].

![](_page_600_Figure_8.jpeg)

*Figure A-3: PUCCH mapping*

[TS 36.211](#page-603-0) specifies seven PUCCH formats, see Table A-2.

![](_page_600_Picture_205.jpeg)

#### *Table A-2: PUCCH formats*

![](_page_601_Picture_243.jpeg)

\*) eMTC does not support PUCCH formats 3, 4 and 5

The different PUCCH formats are mapped to the reserved PUCCH region. The mapping is performed so that there can be only one resource block per slot that supports a combination of PUCCH formats 1/1a/1b and 2/2a/2b.

For simultaneous transmission of multiple users on the PUCCH, different PUCCH resource indices are used. Multiple UEs are distinguished within one resource block by using different cyclic shifts (CS) of the CAZAC (constant amplitude zero auto-correlation) sequence. For PUCCH formats 1/1a/1b, three different orthogonal cover sequences (OC) can also be used. For the different PUCCH formats, different number of PUCCH resource indices are available within a resource block (see Table A-3). The actual number of the used orthogonal sequences is also determinated by the parameter delta shift, used to support working in different channel conditions.

![](_page_601_Picture_244.jpeg)

![](_page_601_Picture_245.jpeg)

\*) eMTC does not support PUCCH formats 3, 4 and 5

#### **Uplink reference signal (RS) structure**

Uplink reference signals are used for two different purposes:

For channel estimation in the eNodeB receiver to demodulate control and data channels

To provide channel quality information as a basis for scheduling decisions in the base station.

This purpose is also called channel sounding.

The uplink reference signals are based on CAZAC (constant amplitude zero auto-correlation) sequences.

#### **Sounding reference signals (SRS)**

The specification defines two types of sounding reference signals (SRS), periodic SRS and aperiodic SRS. A user equipment (UE) can be configured with both SRS trigger types.

- Periodic SRS occurs at regular time intervals. It is referred as "trigger type 0" SRS and is known form LTE Rel. 8
- The aperiodic SRS transmission is a single (one-shot) transmission It is referred as "trigger type 1" SRS and is introduced by LTE Rel. 10. Aperiodic SRS is triggered by the "SRS Request" flag in one of the DCI formats 0/1A/4/2B/2C/2D.

Triggering aperiodic SRS by using DCI format 0 requires one dedicated SRS set of parameters whereas the triggering by using DCI formats  $1A/2A/2B/2C$  uses a common SRS set. For the triggering by DCI format 4, the specification defines three SRS sets.

## Glossary: 3GPP specifications, references

#### <span id="page-603-0"></span>**Symbols**

#### **1MA266:** Rohde&Schwarz

White Paper [1MA266](http://www.rohde-schwarz.com/appnotes/1MA266) "Narrowband Internet of Things"

#### **1MA296:** Rohde&Schwarz

White Paper [1MA296](http://www.rohde-schwarz.com/appnotes/1MA296) "Narrowband Internet of Things Measurements"

### **T**

**TS 36.141:** "Evolved Universal Terrestrial Radio Access (E-UTRA); Base Station (BS) conformance testing"

**TS 36.211:** "Evolved Universal Terrestrial Radio Access (E-UTRA); Physical Channels and Modulation"

**TS 36.212:** "Evolved Universal Terrestrial Radio Access (E-UTRA); Multiplexing and channel coding"

**TS 36.213:** "Evolved Universal Terrestrial Radio Access (E-UTRA); Physical layer procedures"

**TS 36.331:** "Evolved Universal Terrestrial Radio Access (E-UTRA); Radio Resource Control (RRC); Protocol specification"

**TS 36.355:** "Evolved Universal Terrestrial Radio Access (E-UTRA); LTE Positioning Protocol (LPP)"

**TS 36.521:** "Evolved Universal Terrestrial Radio Access (E-UTRA); User Equipment (UE) conformance specification; Radio transmission and reception; Part 1, 2, 3"

# List of commands

![](_page_604_Picture_16.jpeg)

![](_page_605_Picture_164.jpeg)

![](_page_606_Picture_164.jpeg)

![](_page_607_Picture_164.jpeg)

![](_page_608_Picture_15.jpeg)

![](_page_609_Picture_164.jpeg)

![](_page_610_Picture_13.jpeg)

![](_page_611_Picture_15.jpeg)
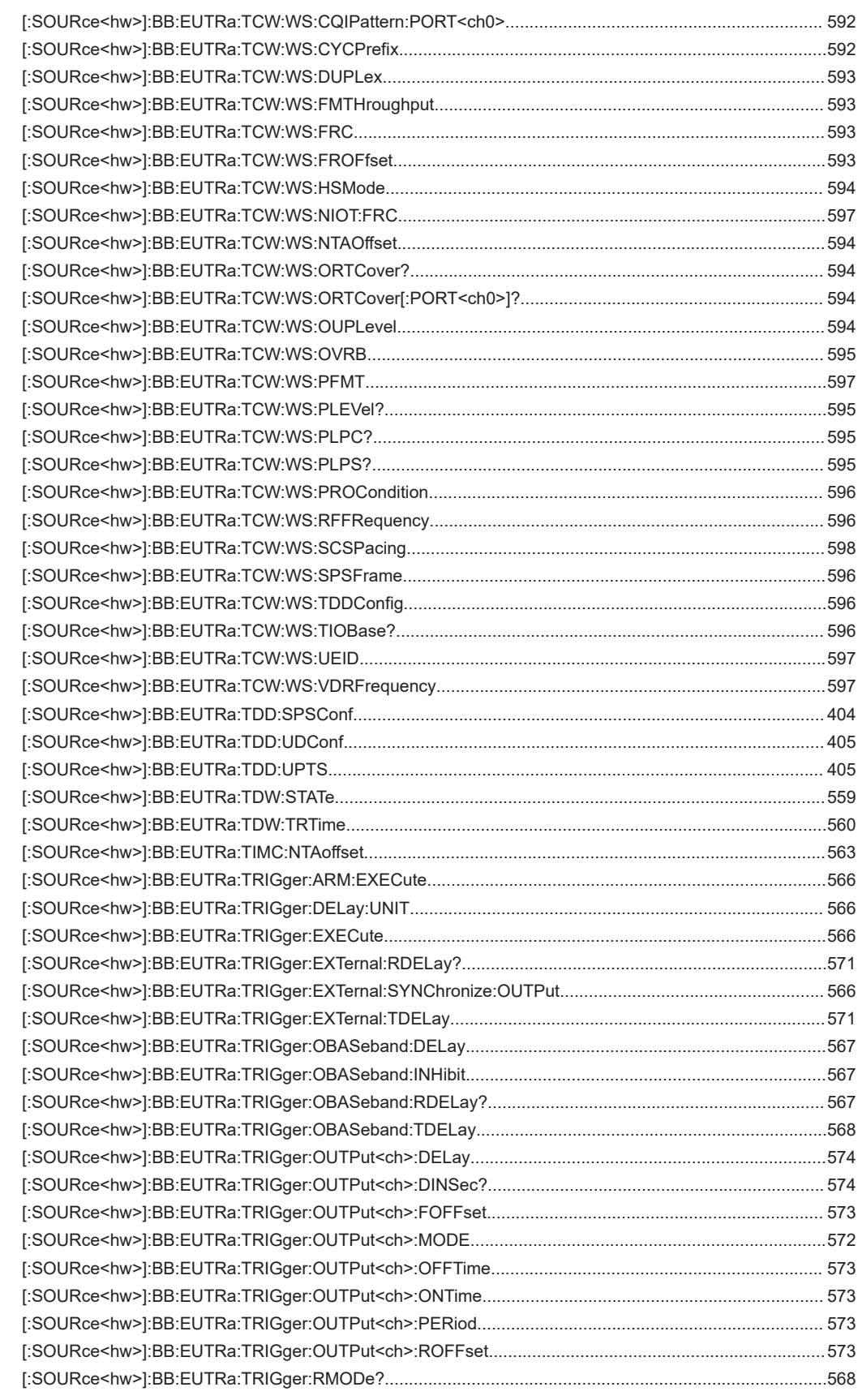

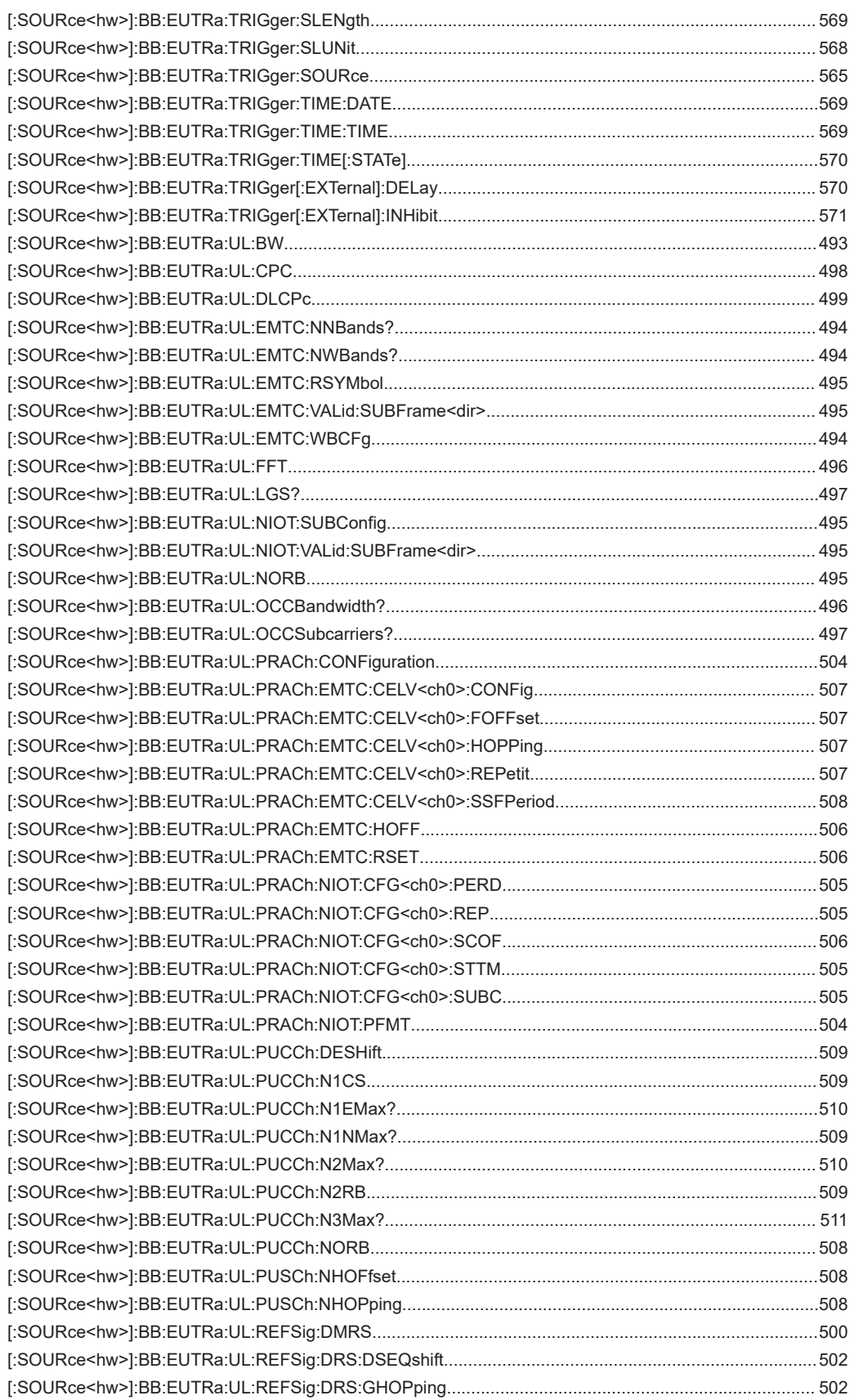

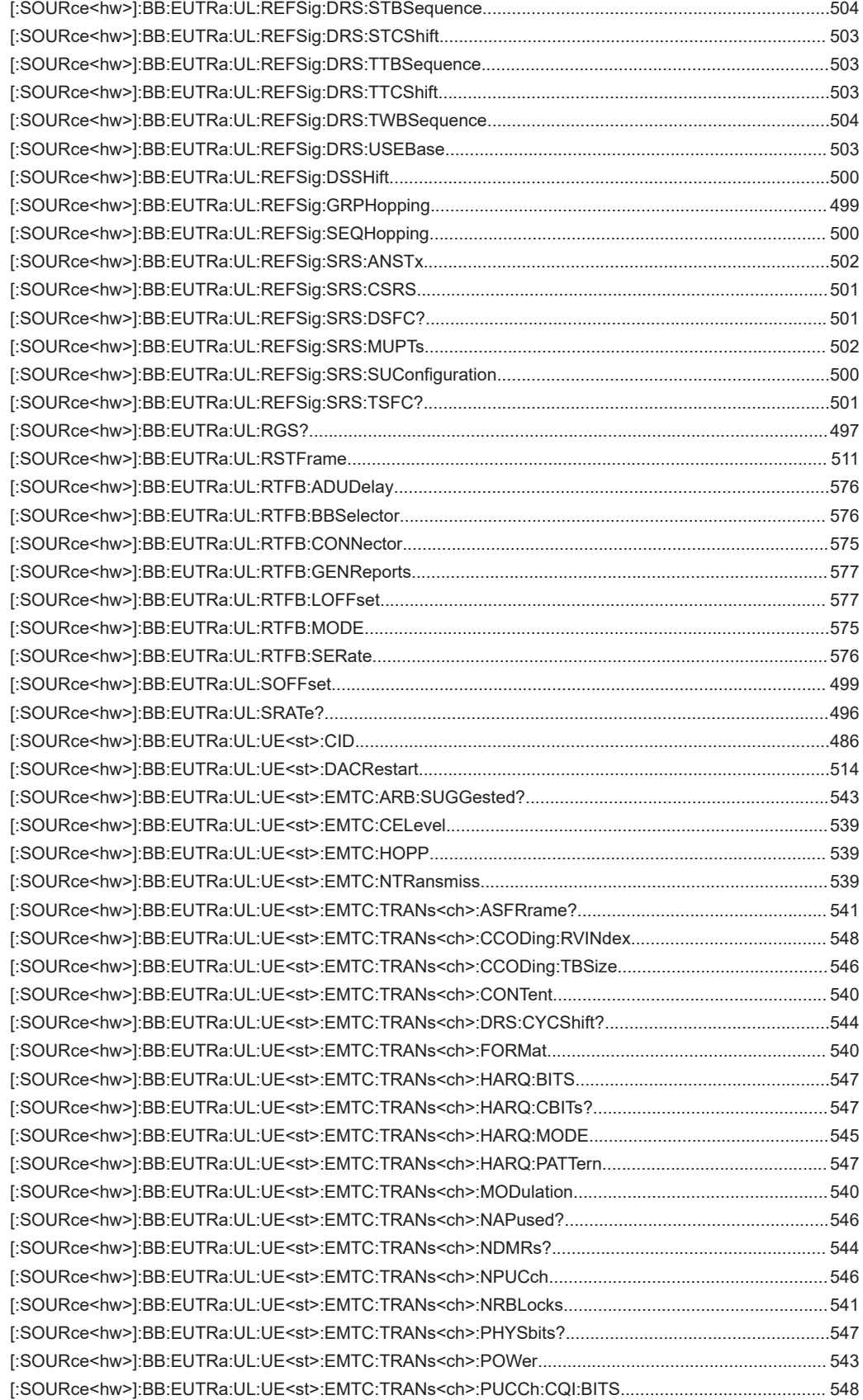

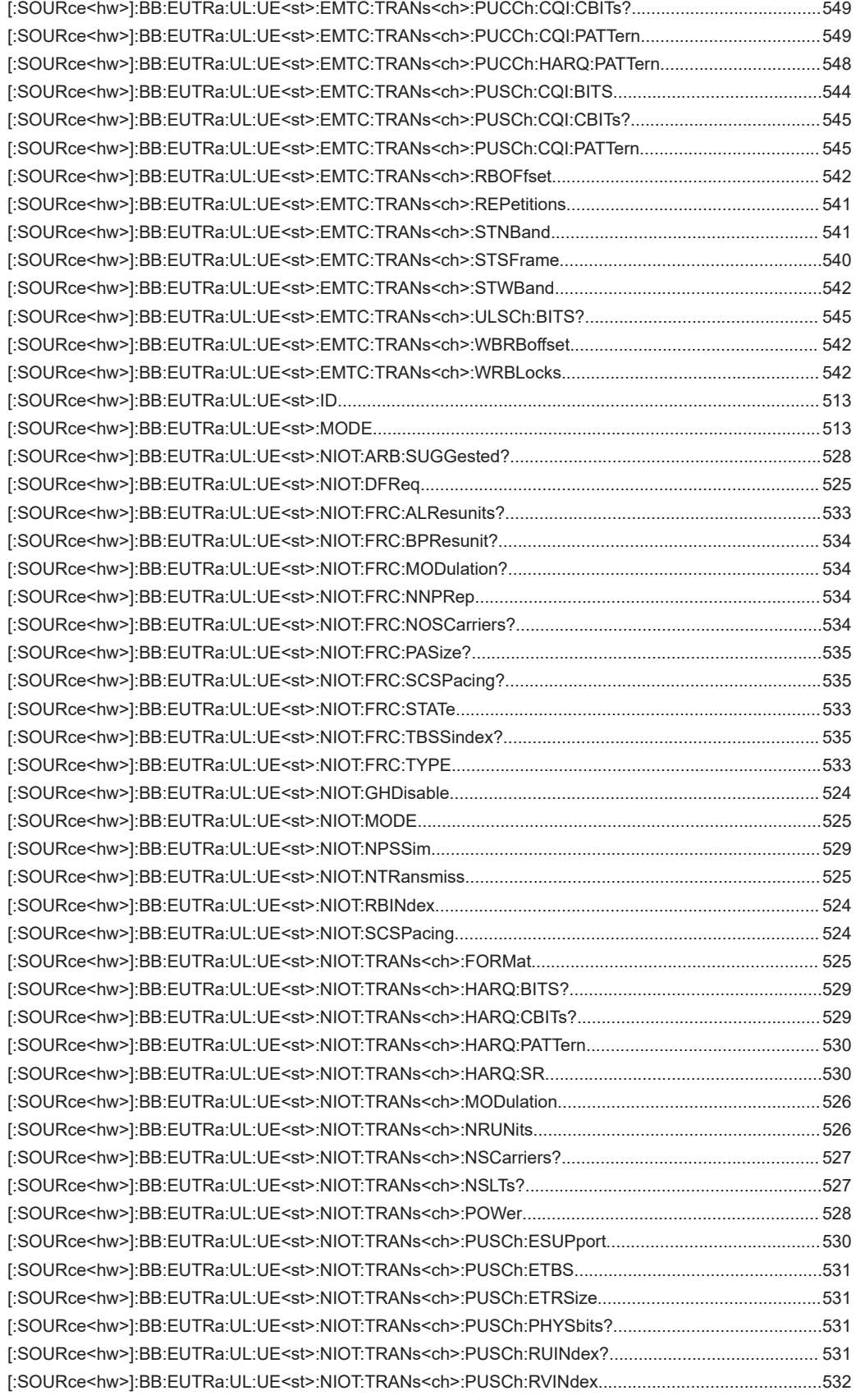

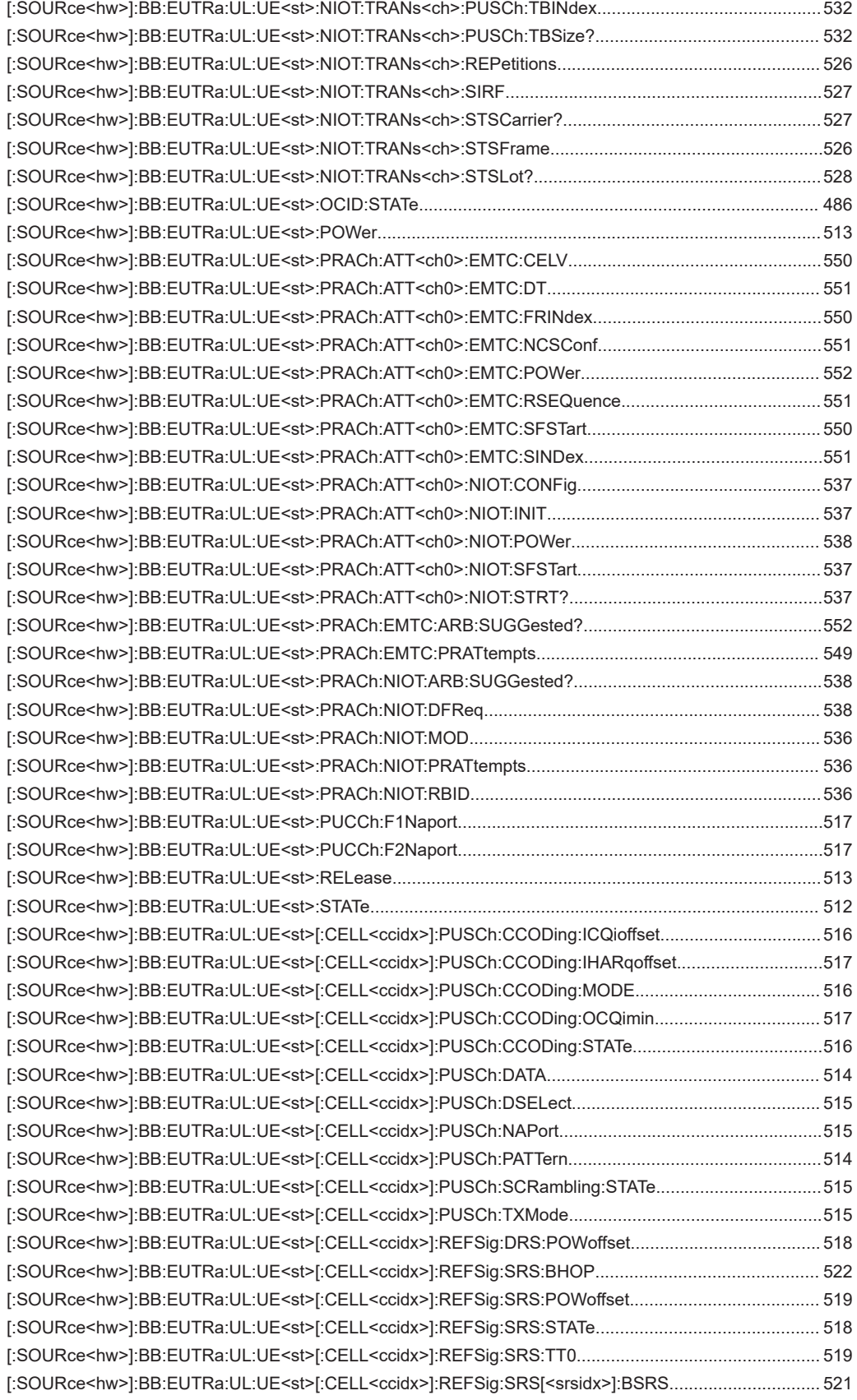

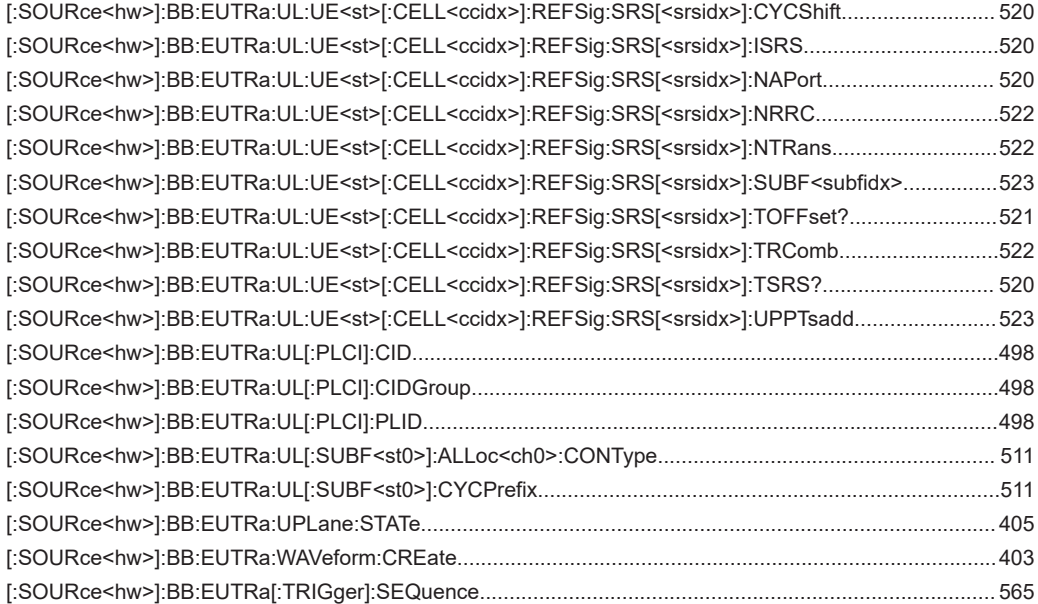

# Index

# $\mathsf{A}$

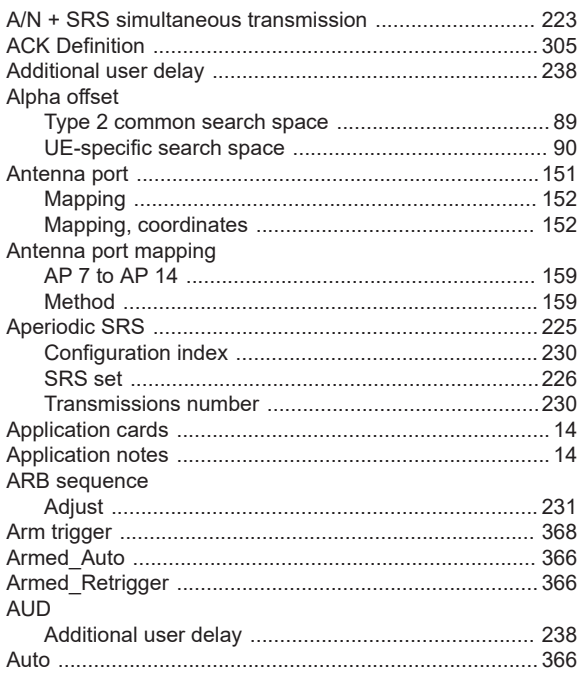

# $\overline{\mathsf{B}}$

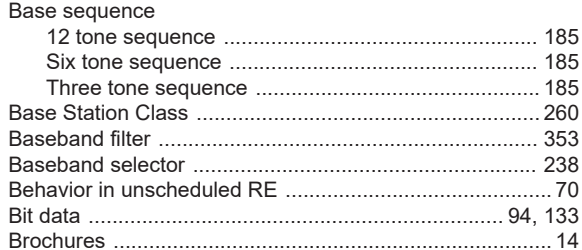

#### $\mathbf c$

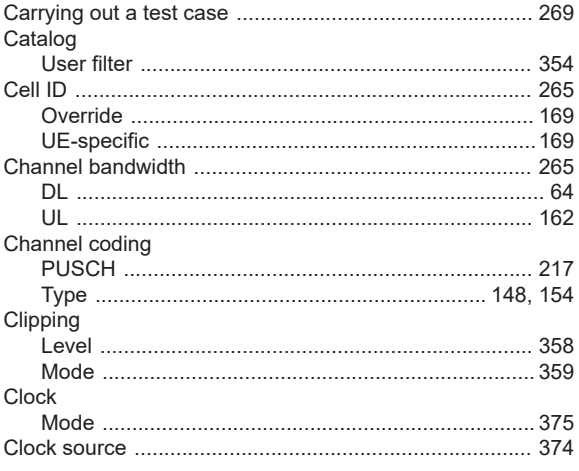

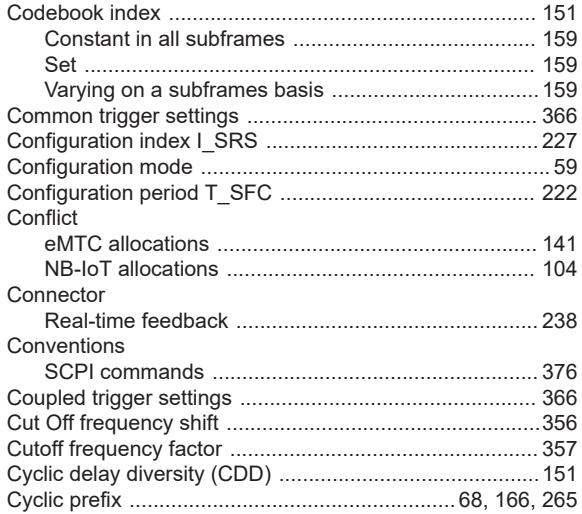

#### $\mathsf D$

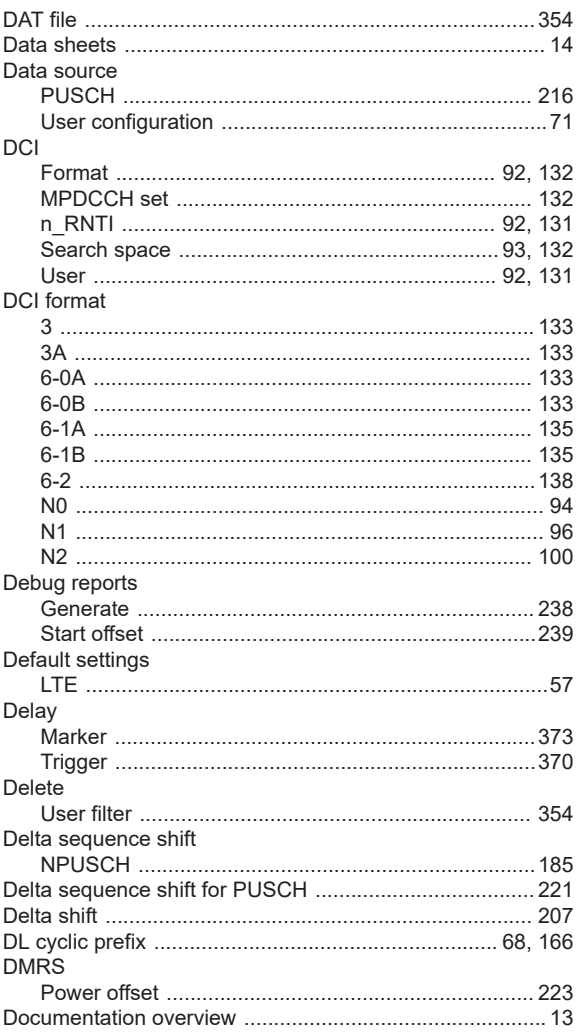

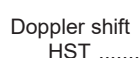

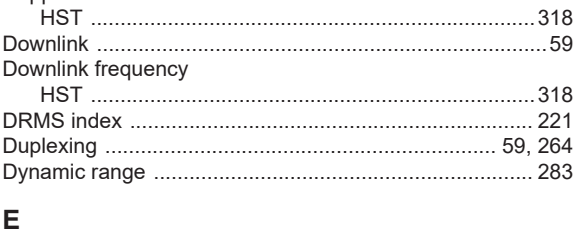

# E

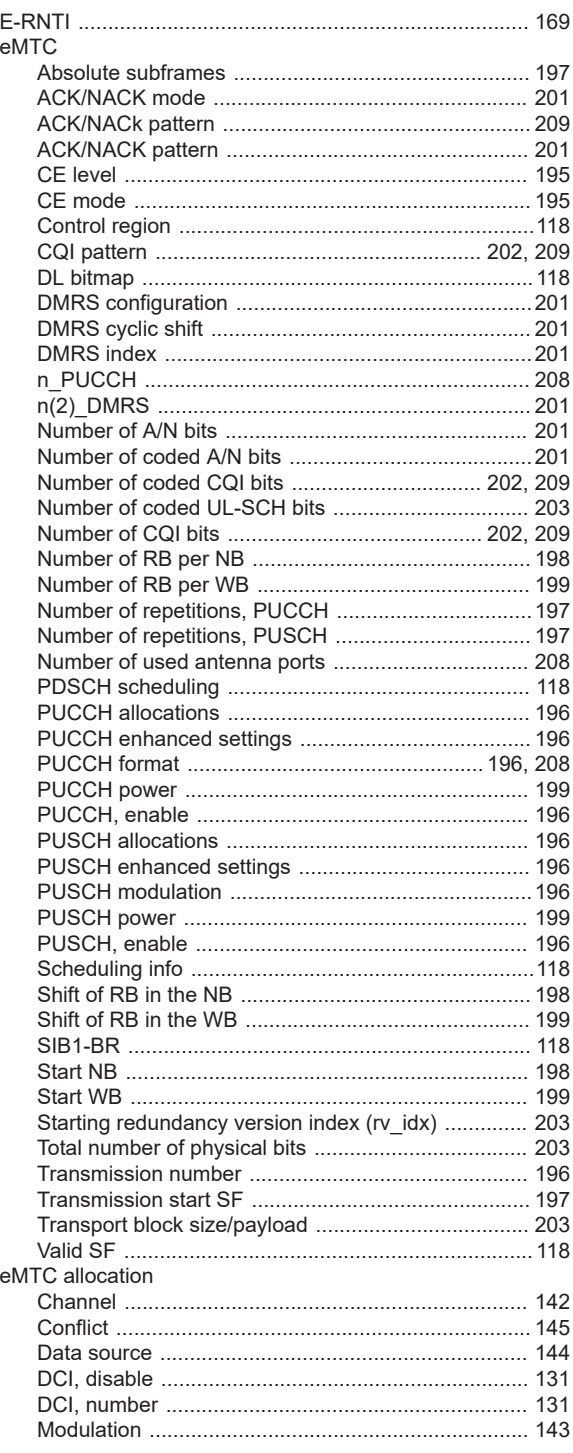

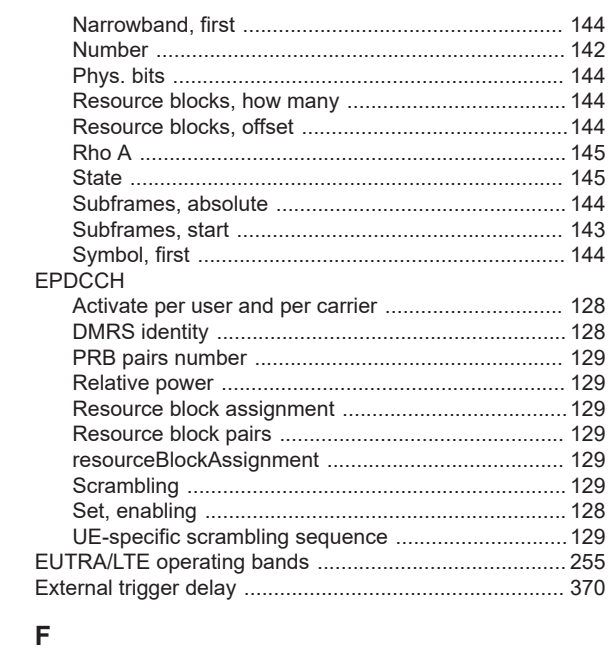

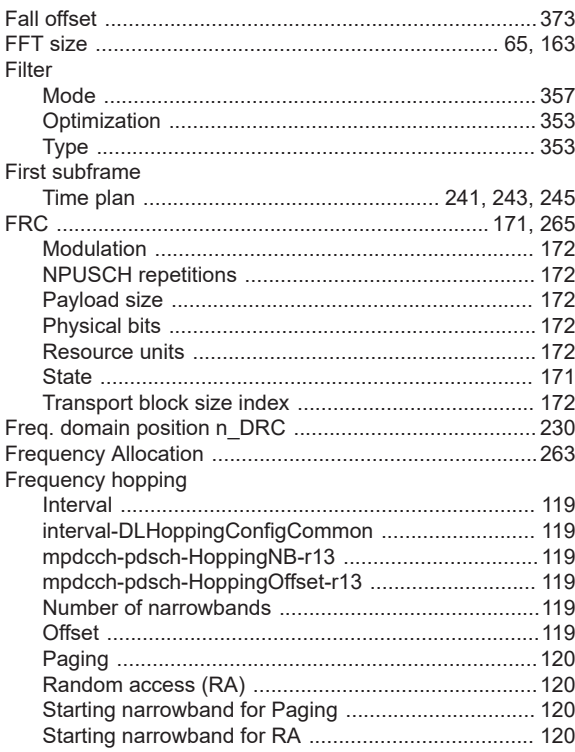

#### ${\mathsf G}$

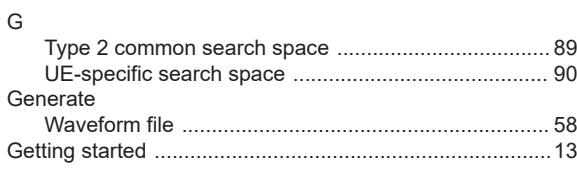

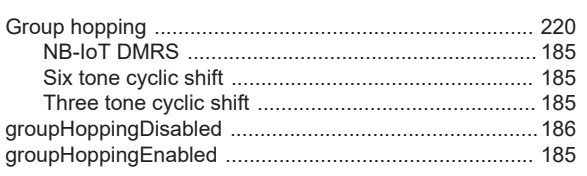

#### $\overline{\mathsf{H}}$

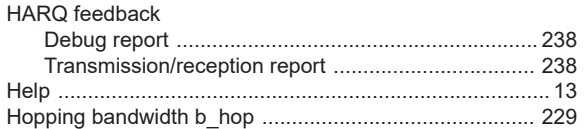

#### $\bar{\mathbf{I}}$

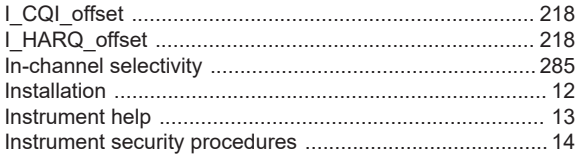

# $\mathsf{L}% _{0}\left( \mathsf{L}_{0}\right) ^{T}=\mathsf{L}_{0}\left( \mathsf{L}_{0}\right) ^{T}$

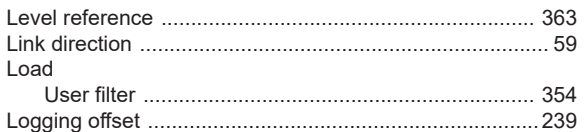

#### M

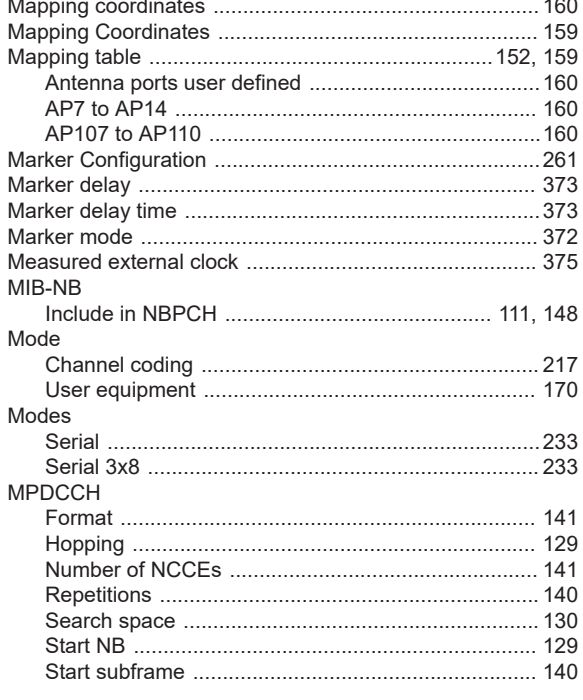

#### ${\sf N}$

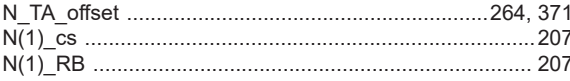

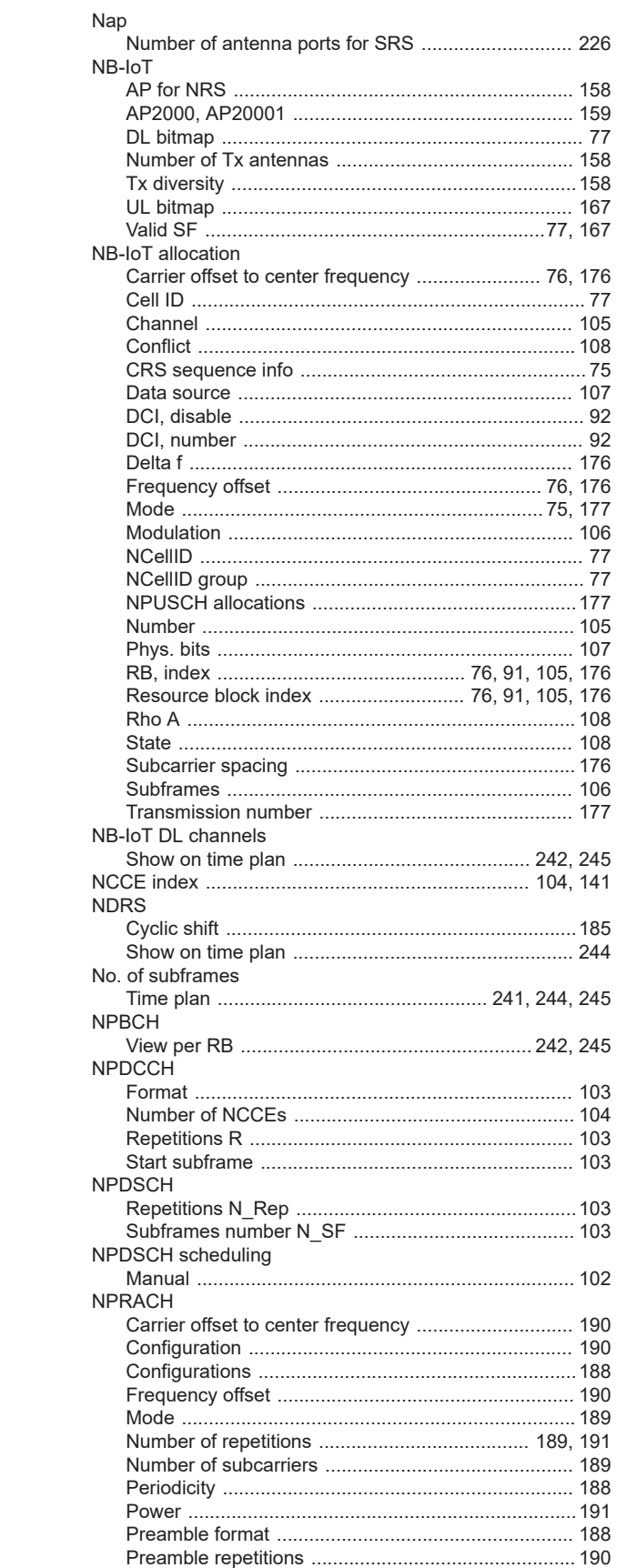

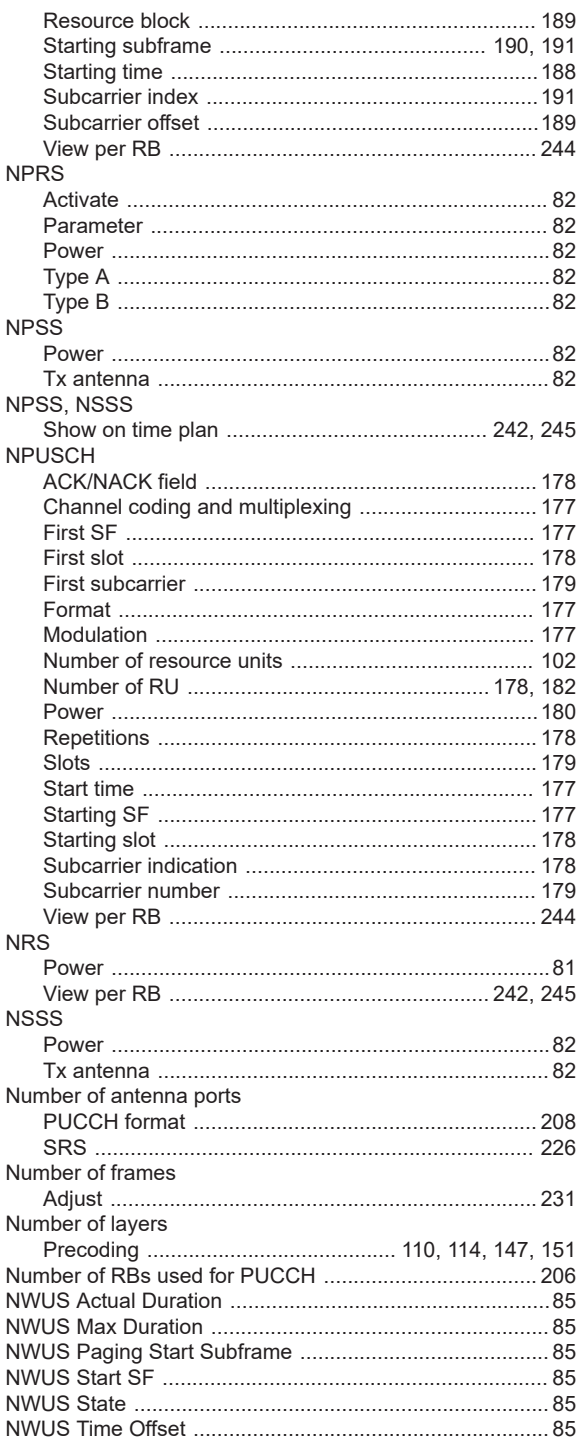

### $\mathbf O$

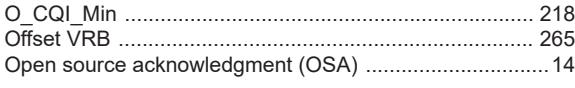

#### $\mathsf{P}$

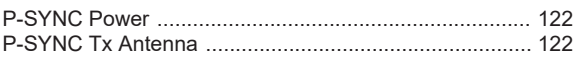

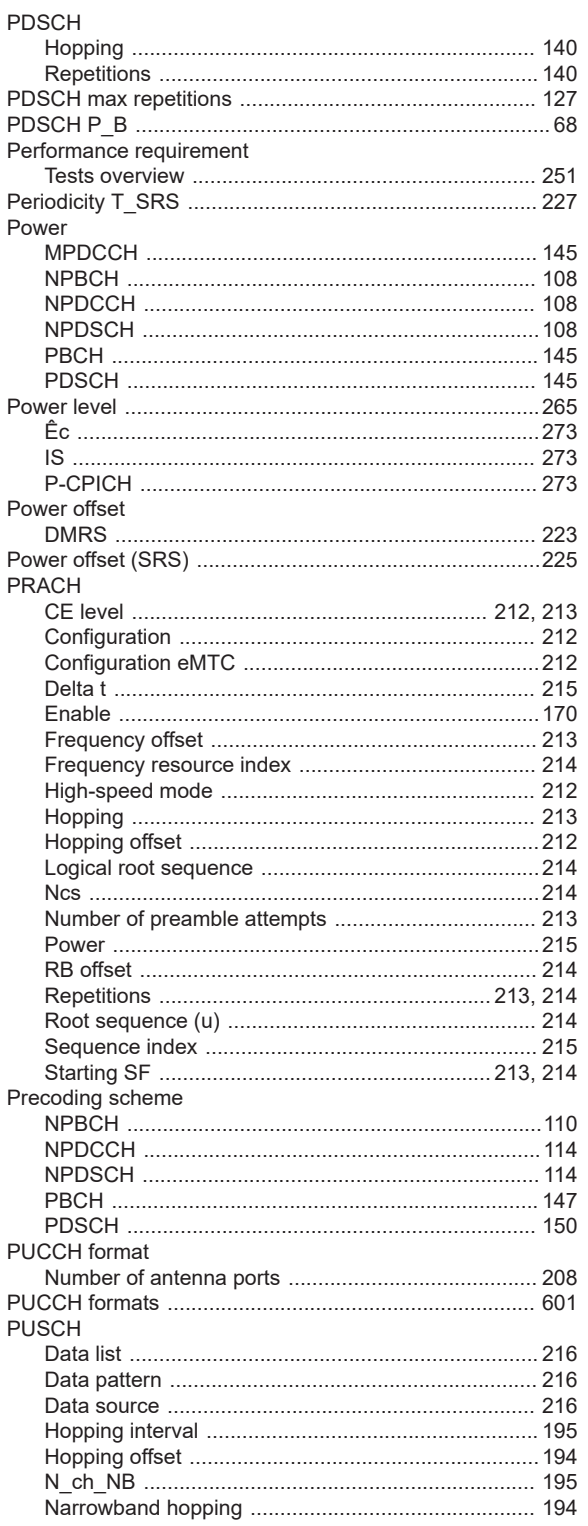

### ${\sf R}$

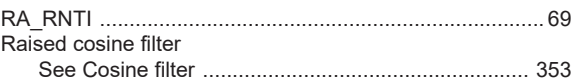

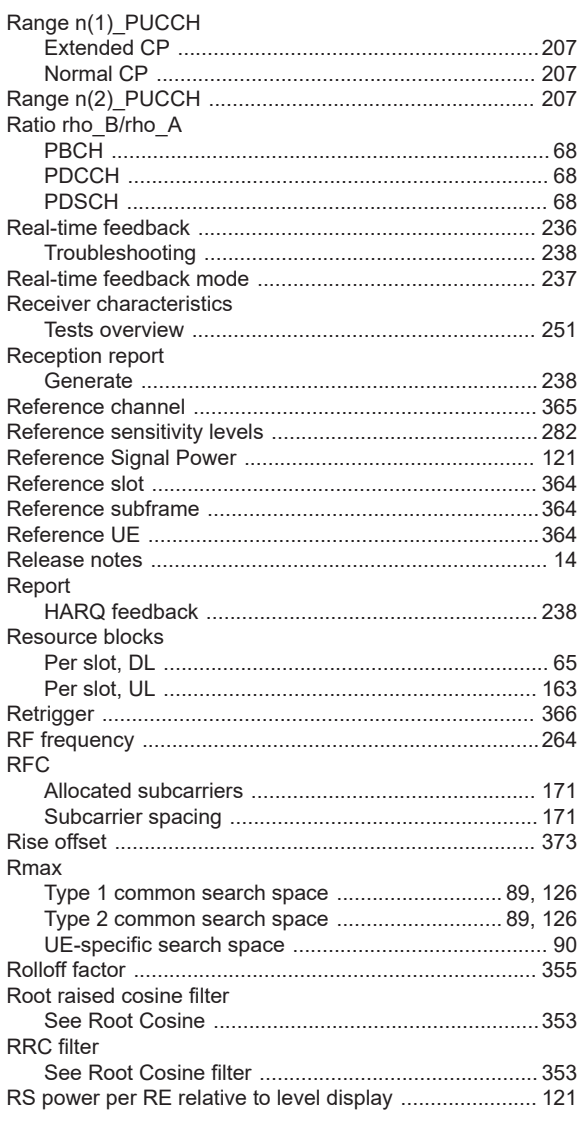

#### S

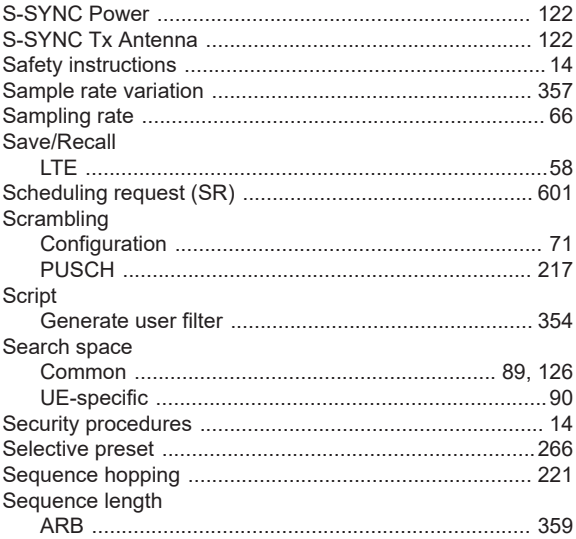

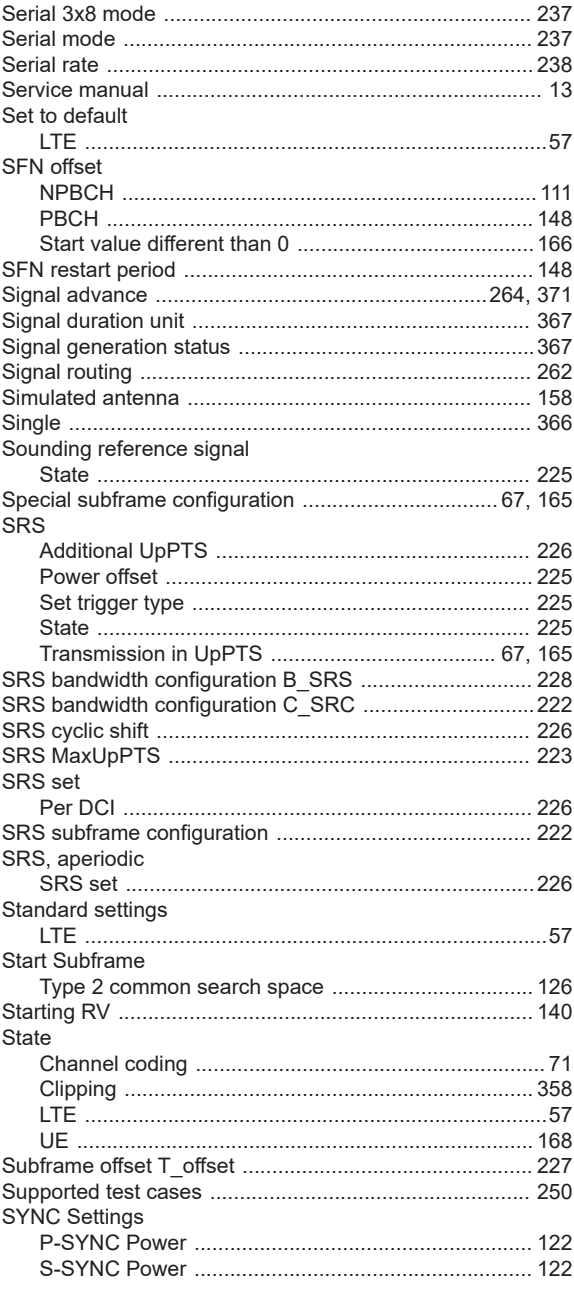

# $\bar{T}$

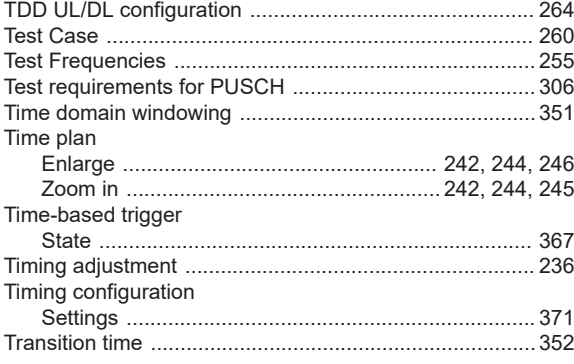

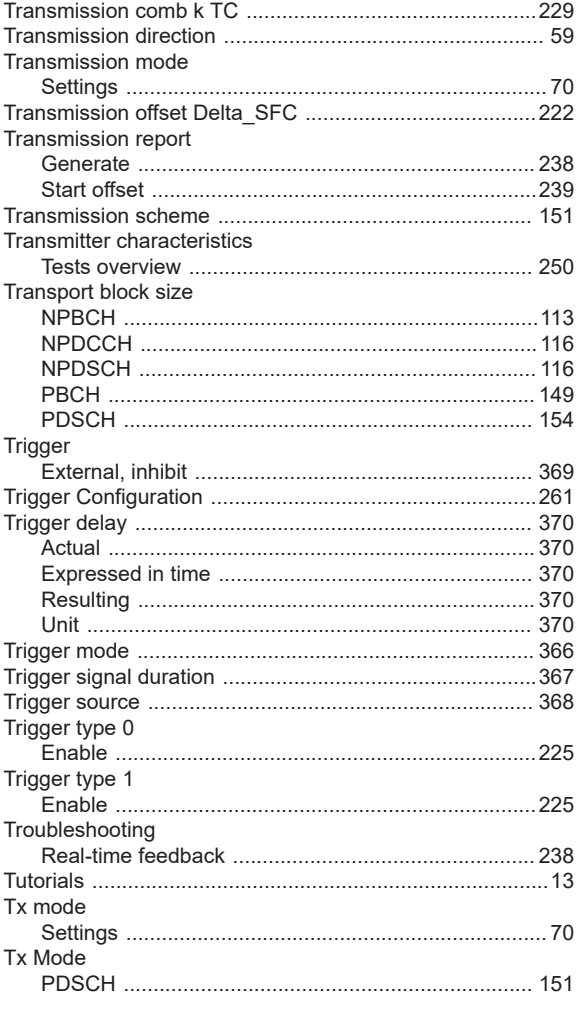

# $\cup$

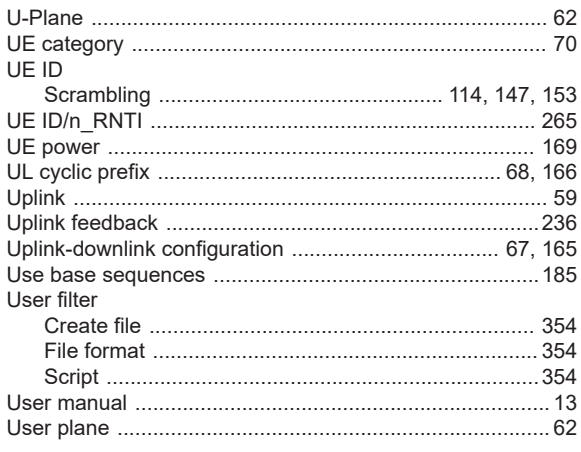

## $\mathsf{V}$

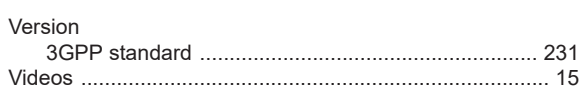

#### W

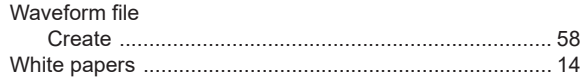